${\rm MQSeries}^{\circledR}$ 

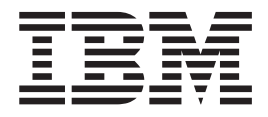

# Intercommunication

#### **Note!**

Before using this information and the product it supports, be sure to read the general information under ["Appendix E.](#page-678-0) [Notices" on page 657](#page-678-0).

#### **Sixth edition (November 2000)**

This edition applies to the following products:

- MQSeries for AIX<sup>®</sup>, V5.1
- MQSeries for AS/400<sup>®</sup> V5.1
- MQSeries for AT&T GIS UNIX<sup>®</sup> V2.2
- MQSeries for Compaq (DIGITAL) OpenVMS, V2.2.1.1
- MQSeries for Compaq Tru64 UNIX V5.1
- MQSeries for HP-UX, V5.1
- MQSeries for OS/390®, V5.2
- MQSeries for  $OS/2^{\circledast}$  Warp, V5.1
- MQSeries for SINIX and DC/OSx, V2.2
- MQSeries for Sun Solaris, V5.1
- MQSeries for Tandem NonStop Kernel, V2.2.0.1
- MQSeries for  $VSE/ESA^{m} V2.1$
- MQSeries for Windows® V2.0
- MQSeries for Windows V2.1
- MQSeries for Windows NT®, V5.1

and to all subsequent releases and modifications until otherwise indicated in new editions.

**© Copyright International Business Machines Corporation 1993, 2000. All rights reserved.**

US Government Users Restricted Rights – Use, duplication or disclosure restricted by GSA ADP Schedule Contract with IBM Corp.

# **Contents**

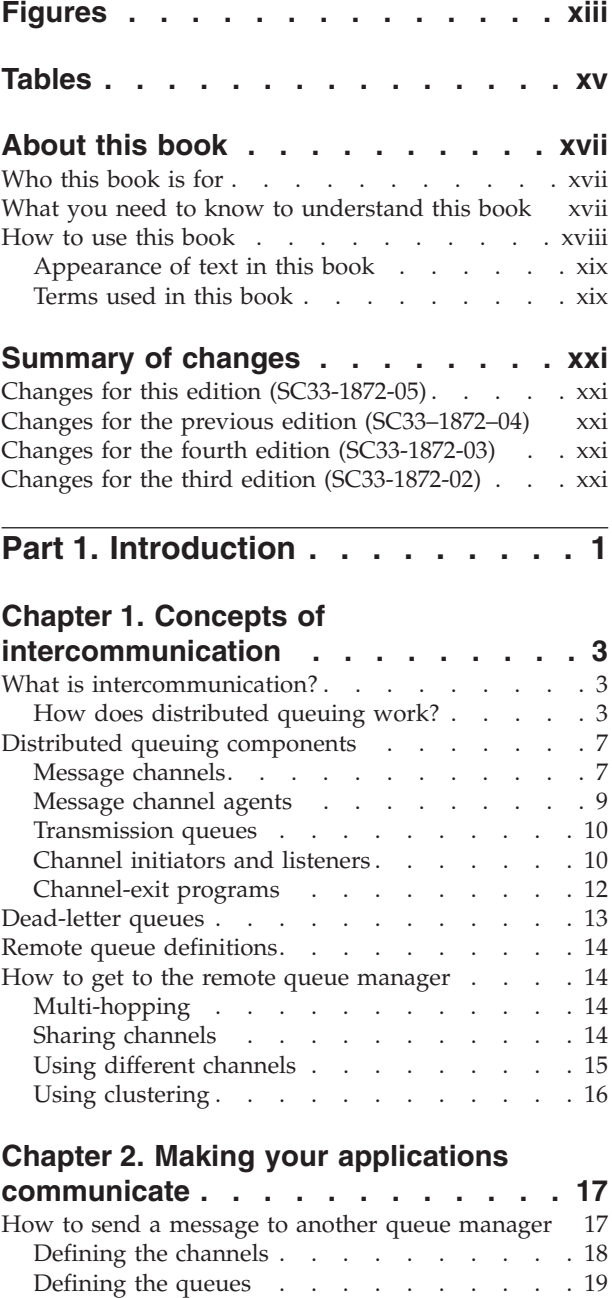

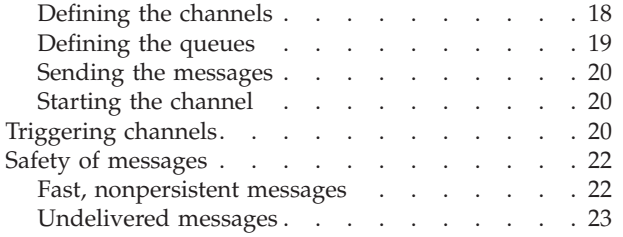

# **[Chapter 3. More about](#page-46-0)**

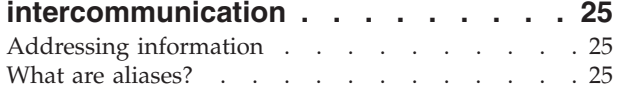

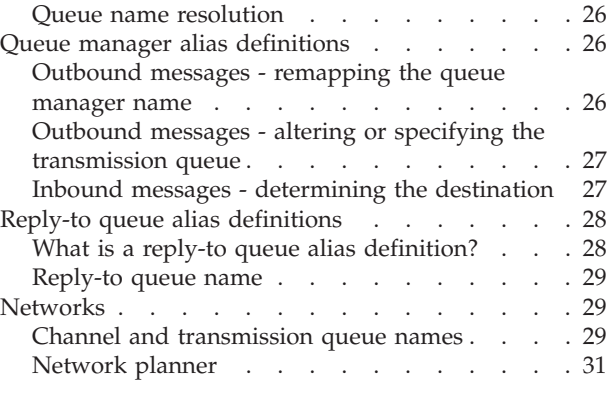

# **[Part 2. How intercommunication](#page-54-0)**

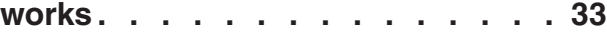

# **[Chapter 4. MQSeries](#page-56-0)**

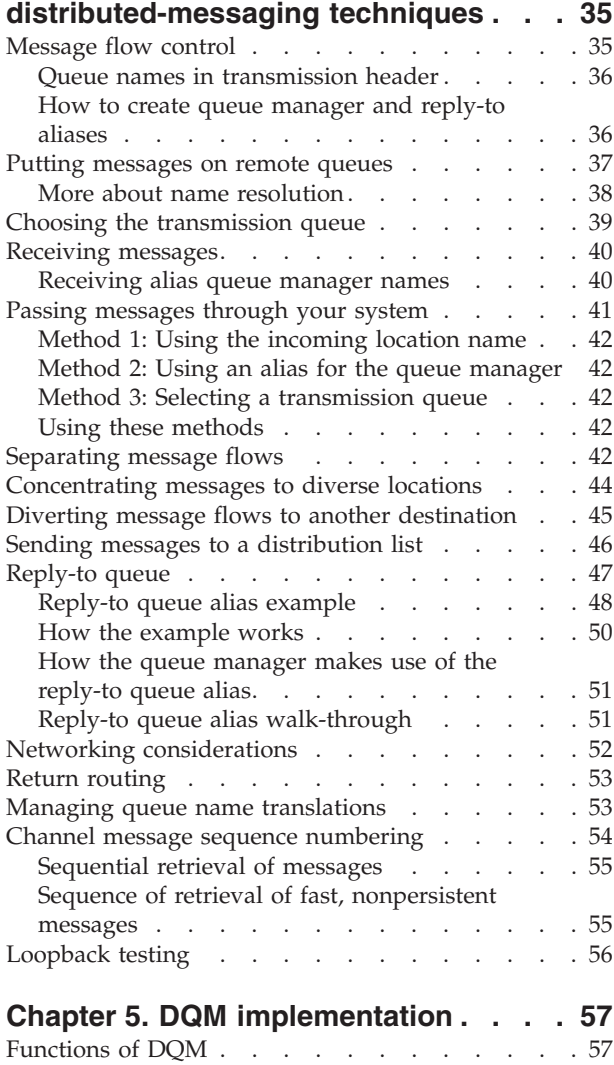

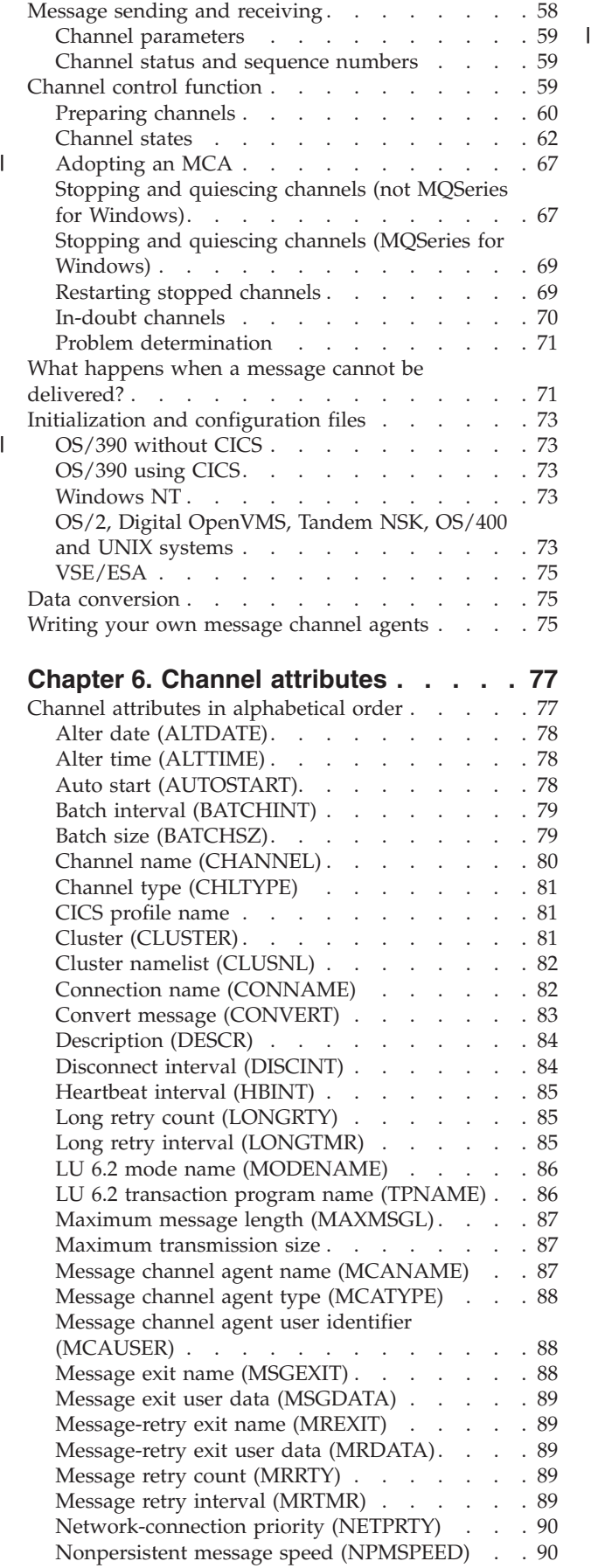

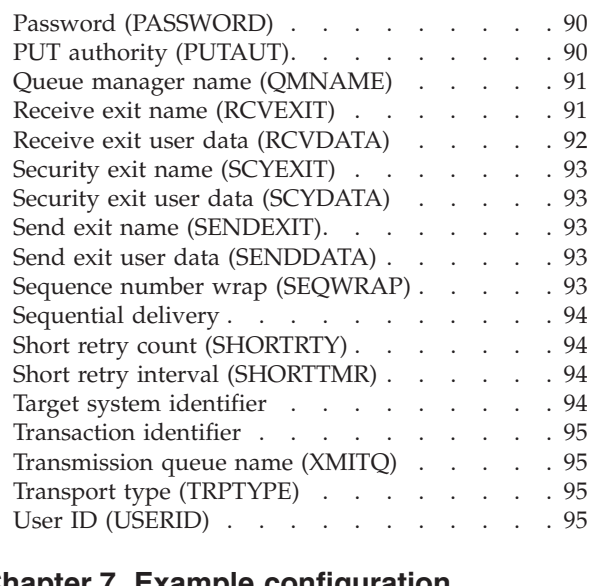

# **[Chapter 7. Example configuration](#page-118-0)**

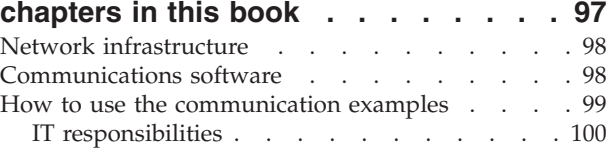

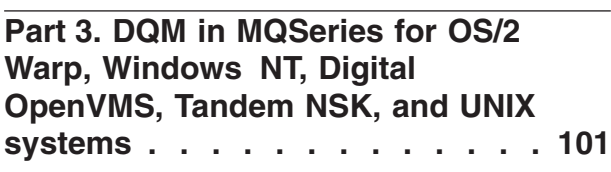

# **[Chapter 8. Monitoring and controlling](#page-126-0)**

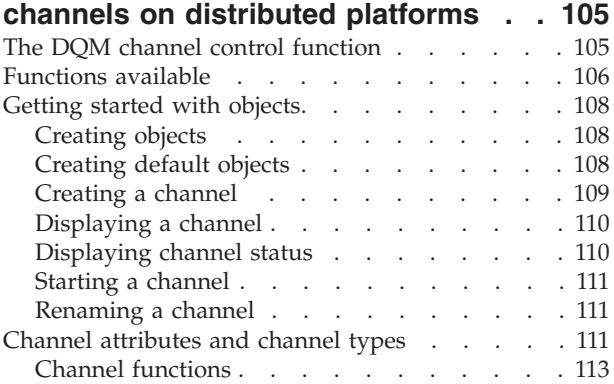

# **[Chapter 9. Preparing MQSeries for](#page-138-0)**

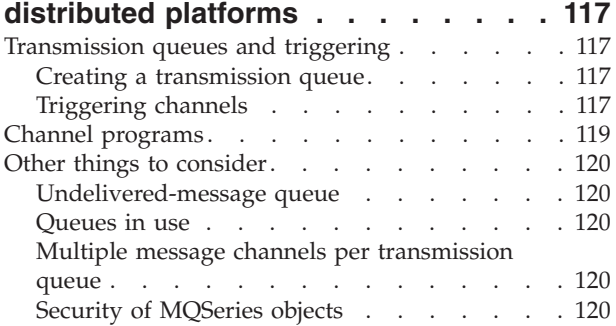

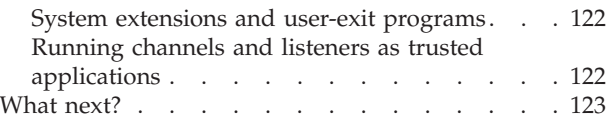

# **[Chapter 10. Setting up communication](#page-146-0)**

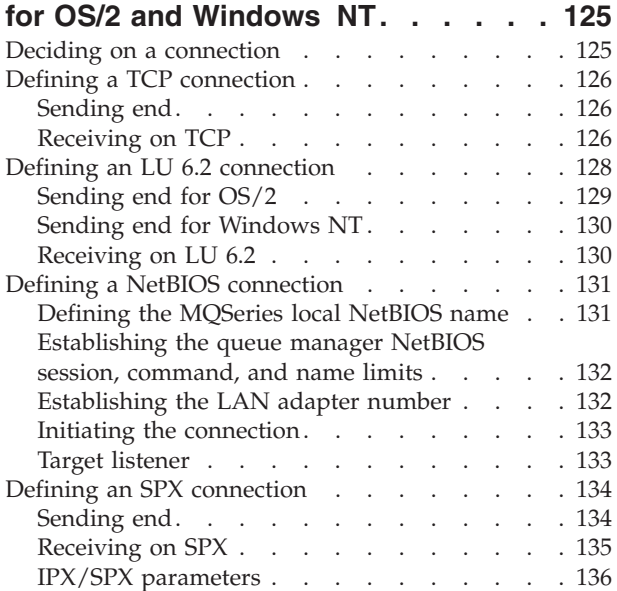

### **[Chapter 11. Example configuration -](#page-160-0)**

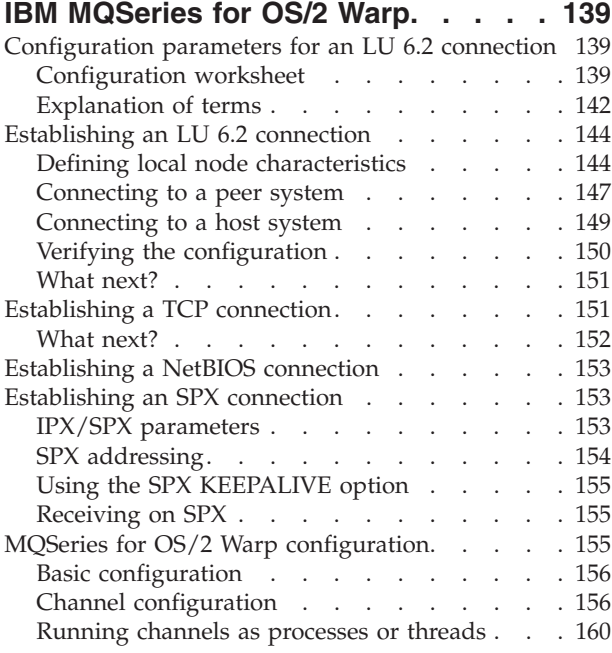

#### **[Chapter 12. Example configuration -](#page-184-0)**

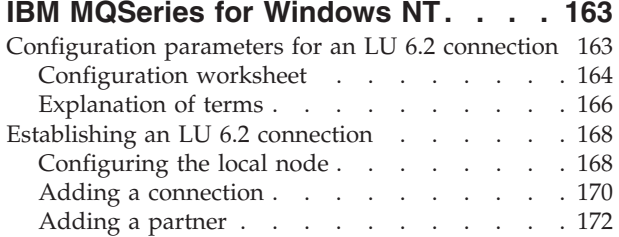

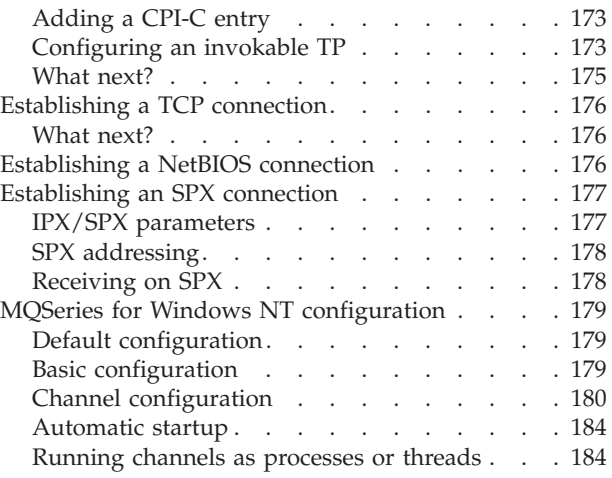

# **[Chapter 13. Setting up communication](#page-206-0)**

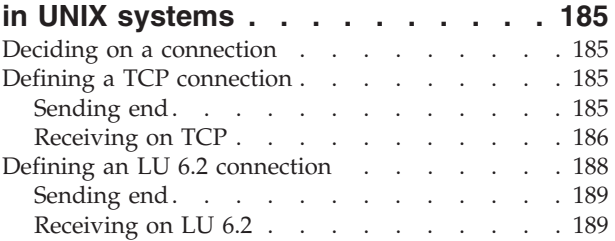

# **[Chapter 14. Example configuration -](#page-212-0)**

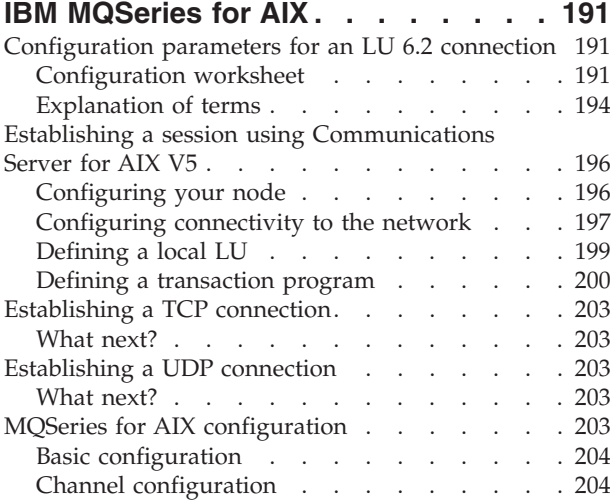

# **[Chapter 15. Example configuration -](#page-230-0)**

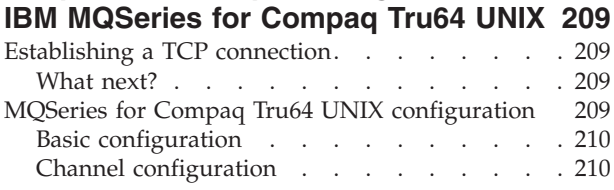

# **[Chapter 16. Example configuration -](#page-234-0)**

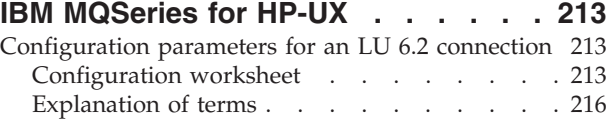

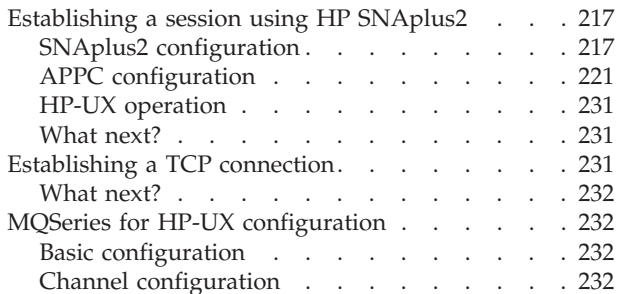

#### **[Chapter 17. Example configuration -](#page-258-0) [IBM MQSeries for AT&T GIS UNIX,](#page-258-0)**

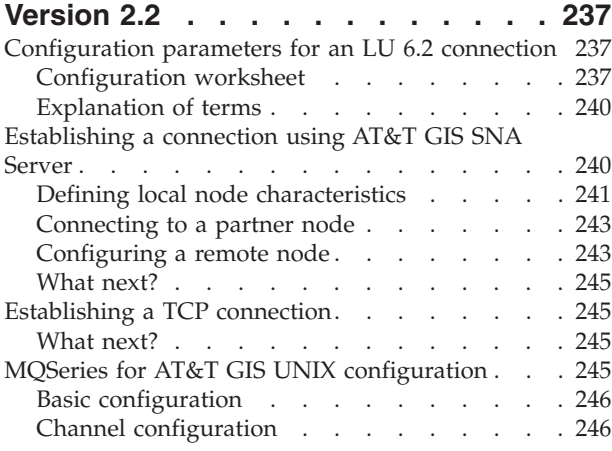

# **[Chapter 18. Example configuration -](#page-272-0)**

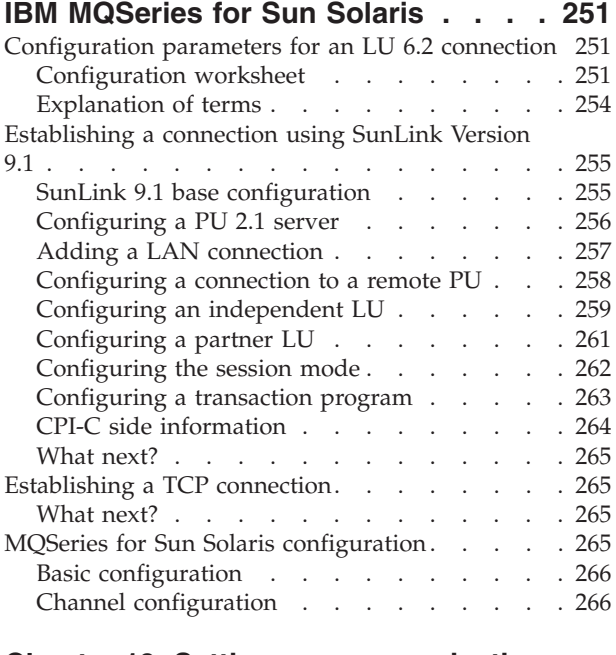

#### **[Chapter 19. Setting up communication](#page-292-0) [in Digital OpenVMS systems](#page-292-0) . . . . . [271](#page-292-0)**

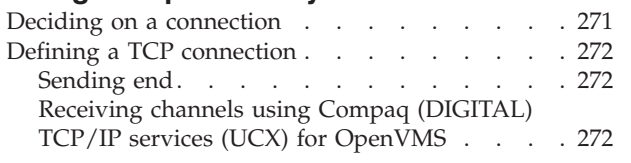

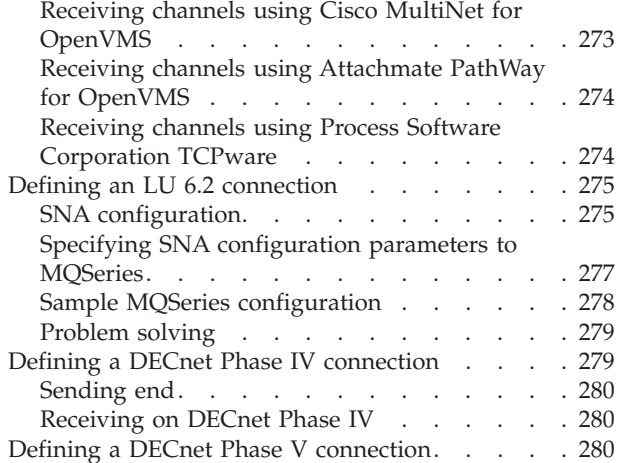

#### **[Chapter 20. Setting up communication](#page-304-0)**

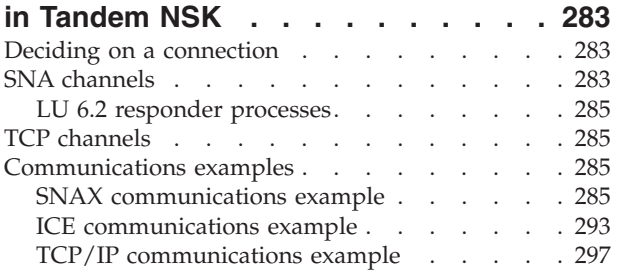

#### **[Chapter 21. Message channel](#page-320-0) [planning example for distributed](#page-320-0)**

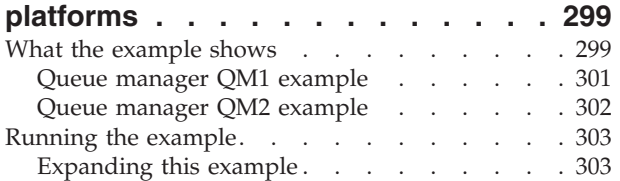

# **[Chapter 22. Example SINIX and](#page-326-0)**

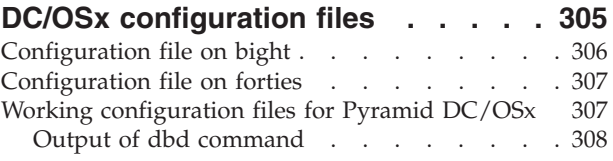

# **[Part 4. DQM in MQSeries for](#page-334-0) [OS/390. . . . . . . . . . . . . . 313](#page-334-0)**

# **[Chapter 23. Distributed queuing with](#page-338-0)** |

|<br>| |<br>| |<br>| |<br>| |

 $\mathbf{I}$  $\mathbf{I}$  $\mathbf{I}$  $\mathbf{I}$  $\overline{1}$  $\mathbf{I}$  $\mathbf{I}$  $\mathbf{I}$  $\mathsf I$  $\overline{1}$ 

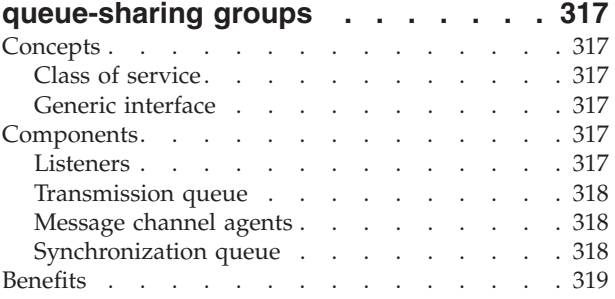

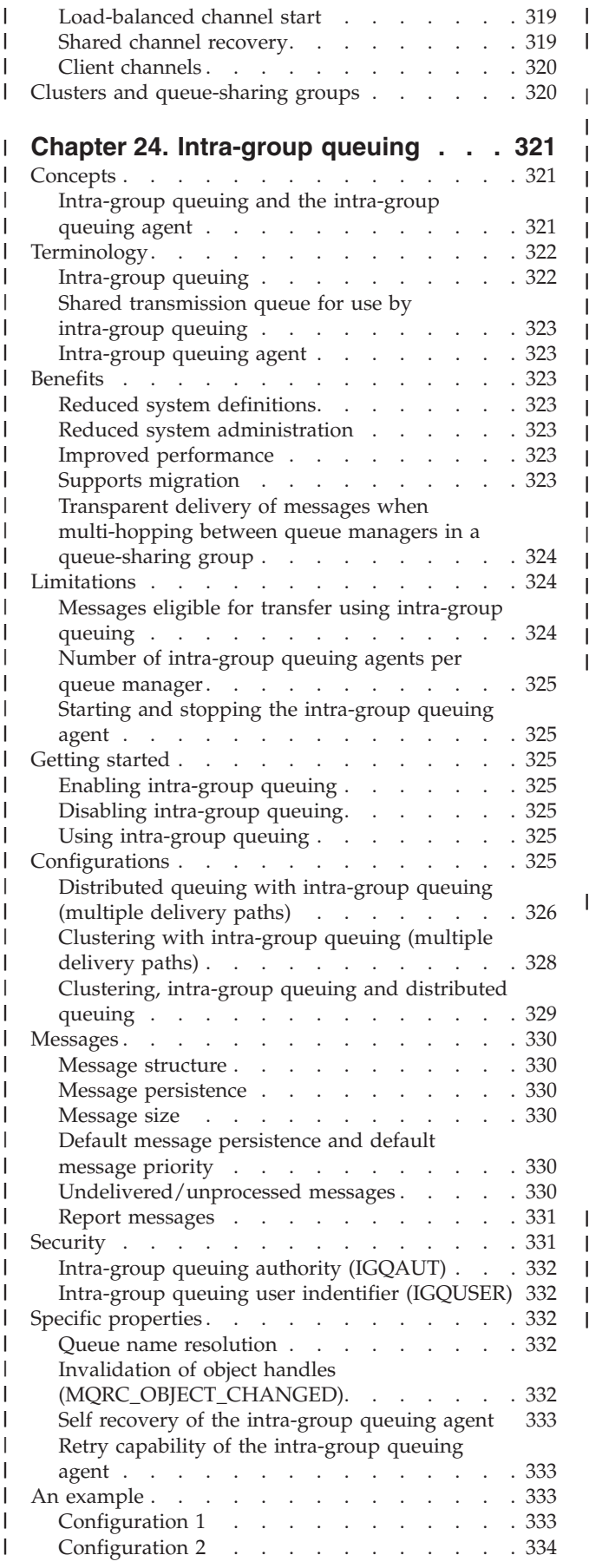

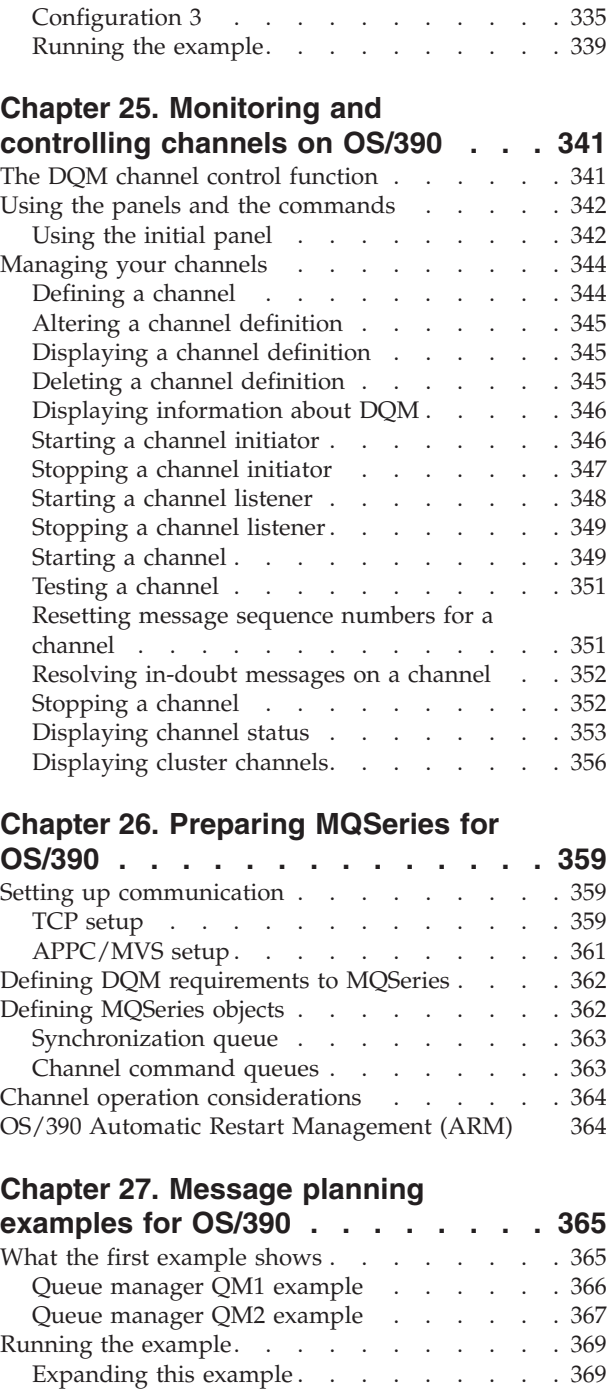

|

||||||||||||||||

|

||||<br>||<br>|<br>|<br>|<br>|<br>|<br>|

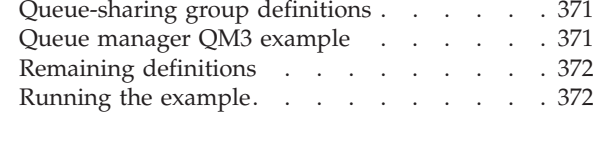

[What the second example shows . . . . . . . 369](#page-390-0)

### **[Chapter 28. Monitoring and](#page-394-0) [controlling channels in OS/390 with](#page-394-0)**

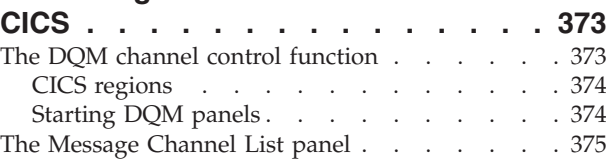

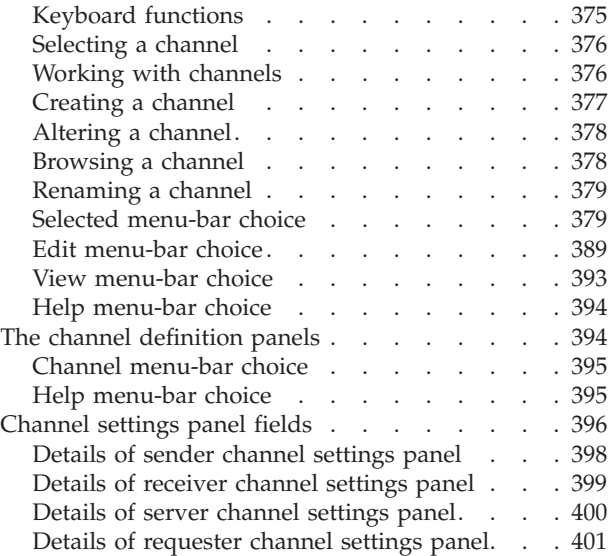

# **[Chapter 29. Preparing MQSeries for](#page-424-0)**

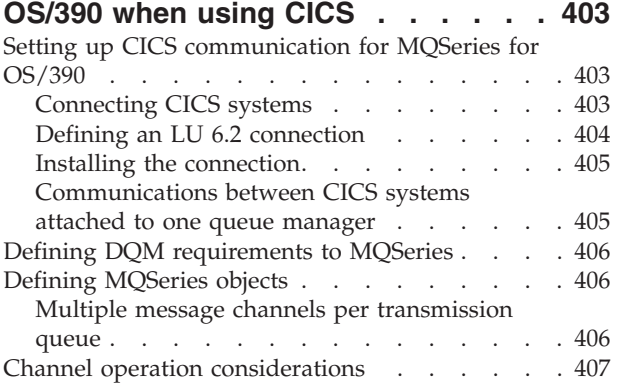

#### **[Chapter 30. Message channel](#page-430-0) [planning example for OS/390 using](#page-430-0)**

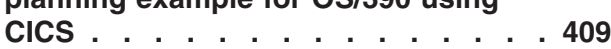

## **[Chapter 31. Example configuration -](#page-438-0)**

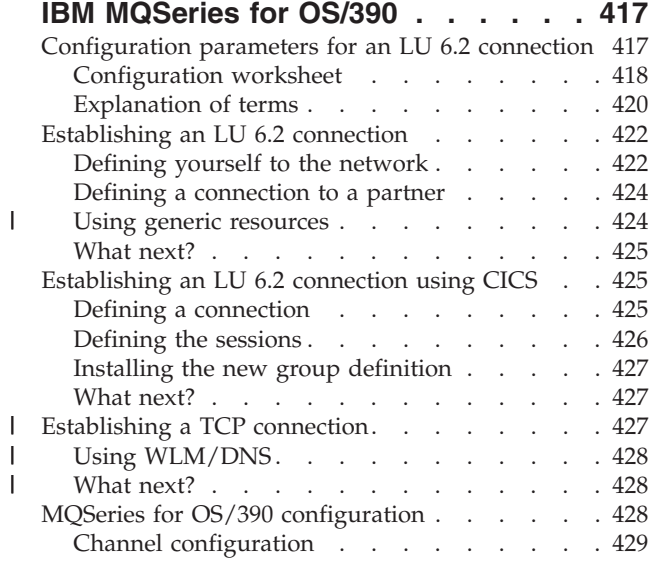

# **[Part 5. MQSeries for AS/400](#page-456-0) . . . . [435](#page-456-0)**

#### **[Chapter 32. Monitoring and](#page-458-0) [controlling channels in MQSeries for](#page-458-0)**

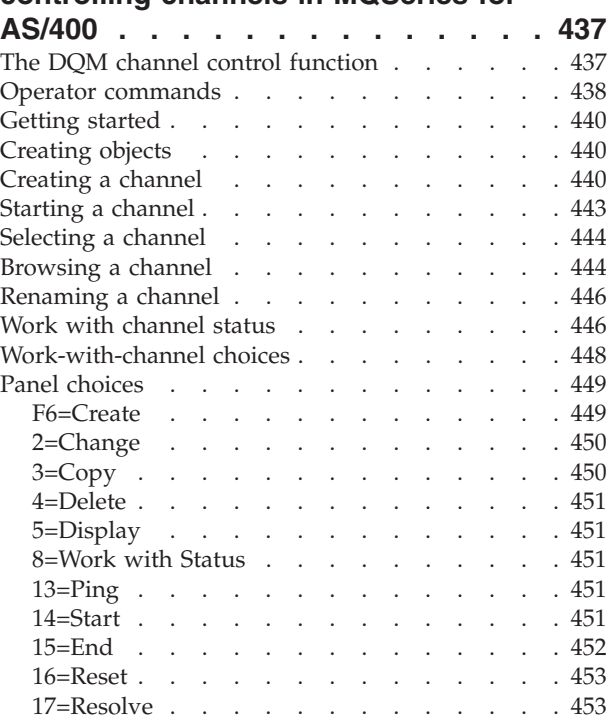

# **[Chapter 33. Preparing MQSeries for](#page-476-0)**

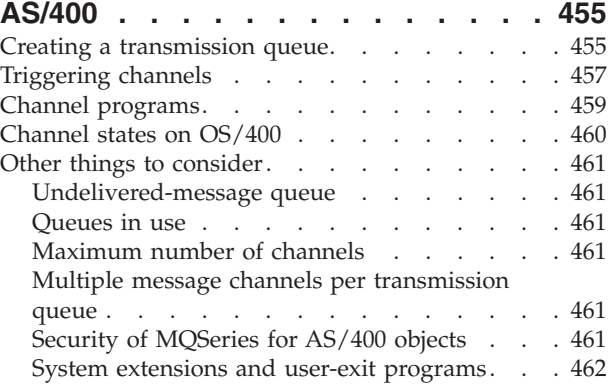

### **[Chapter 34. Setting up communication](#page-484-0)**

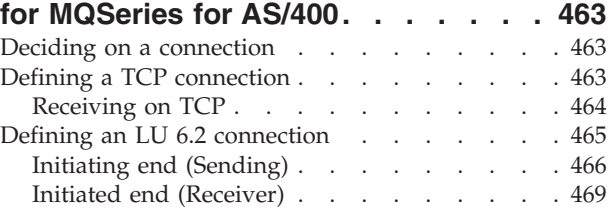

#### **[Chapter 35. Example configuration -](#page-494-0) [IBM MQSeries for AS/400](#page-494-0) . . . . . . [473](#page-494-0)**

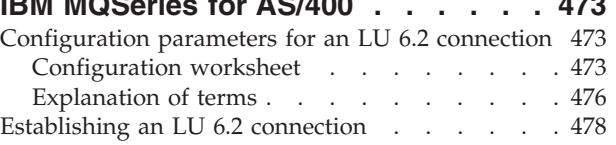

||||

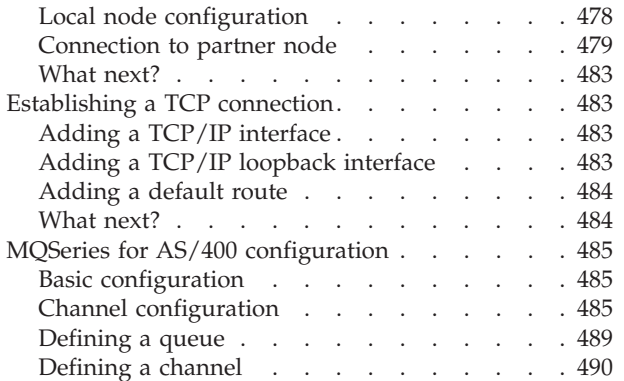

# **[Chapter 36. Message channel](#page-512-0)**

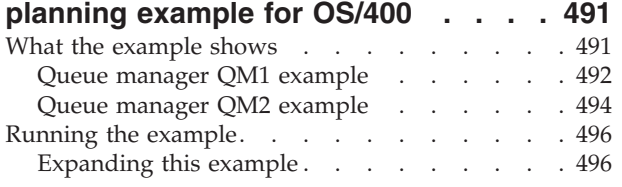

# **[Part 6. DQM in MQSeries for](#page-518-0) VSE/ESA [. . . . . . . . . . . . . 497](#page-518-0)**

#### **[Chapter 37. Example configuration -](#page-520-0)**

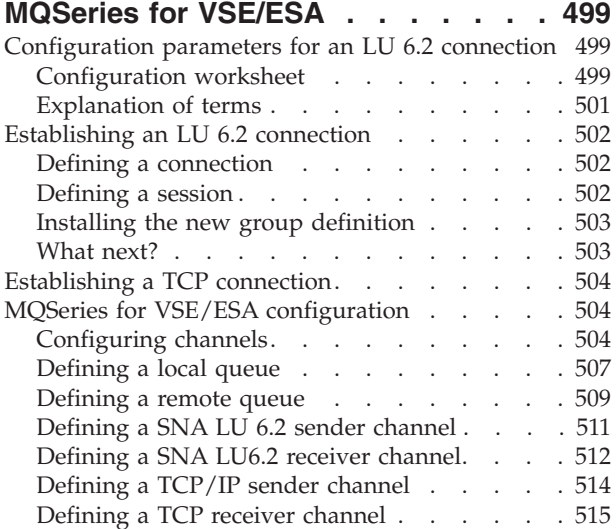

# **[Part 7. Further intercommunication](#page-538-0) considerations [. . . . . . . . . . 517](#page-538-0)**

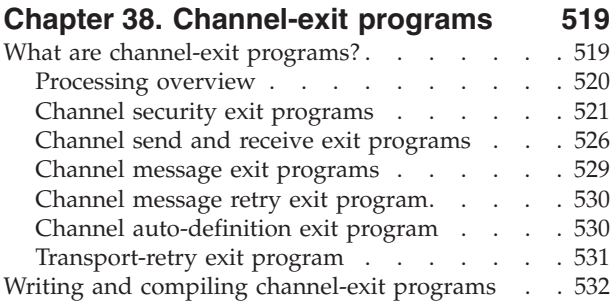

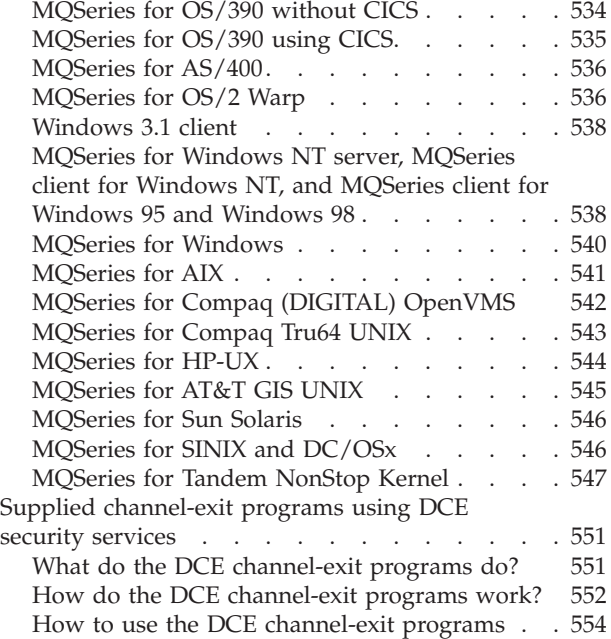

# **[Chapter 39. Channel-exit calls and](#page-578-0)**

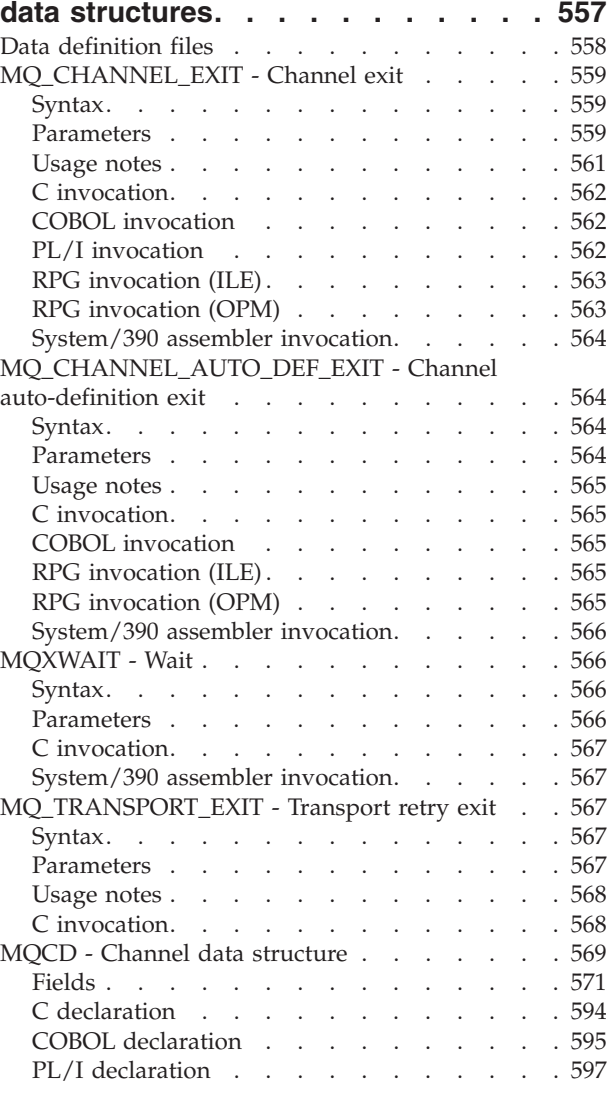

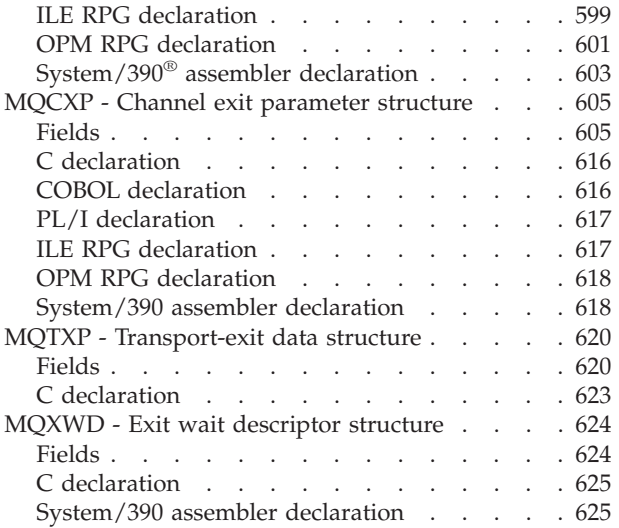

#### **[Chapter 40. Problem determination in](#page-648-0)**

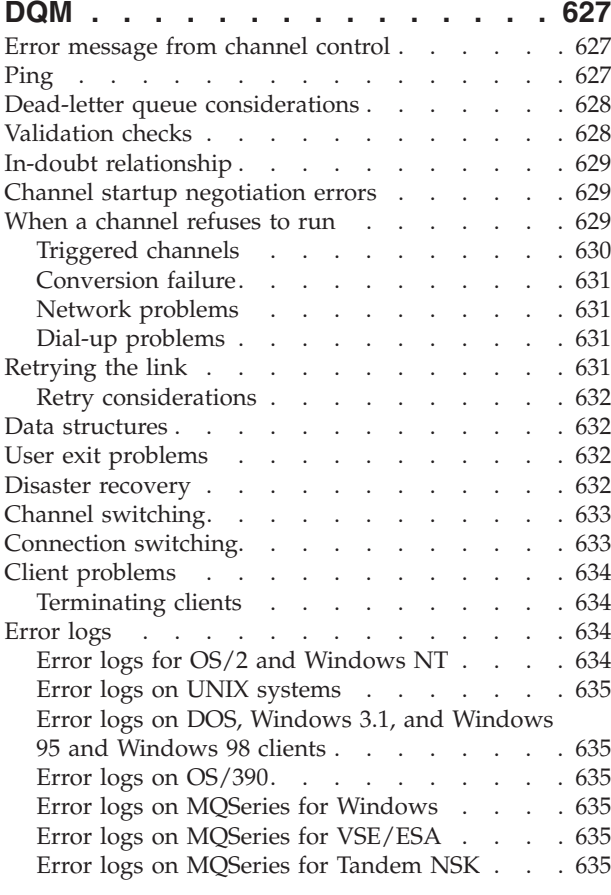

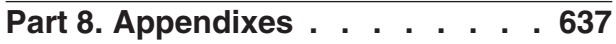

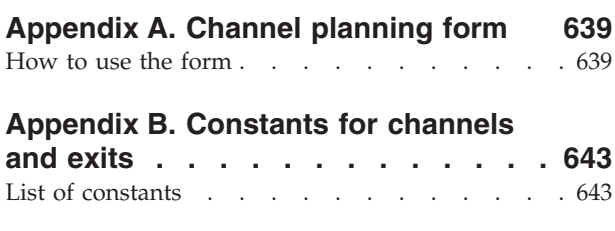

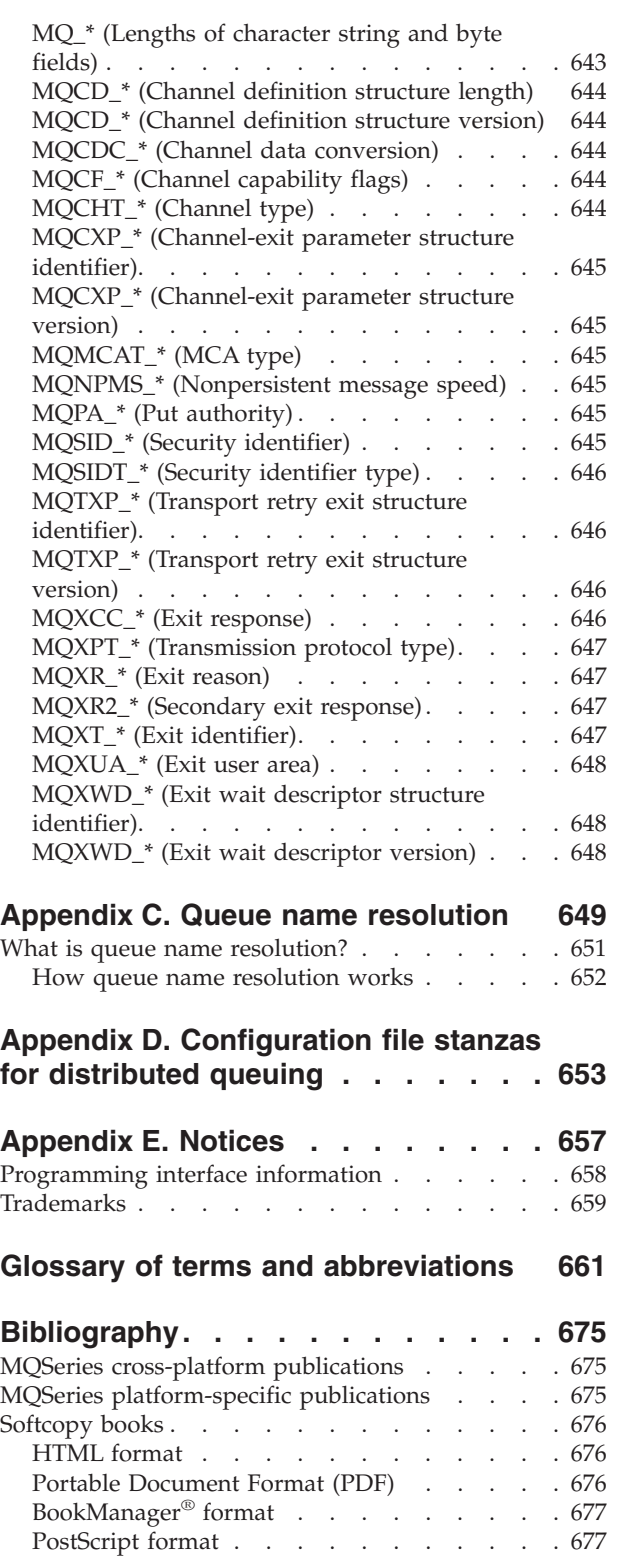

Windows Help format [. . . . . . . . . 677](#page-698-0) [MQSeries information available on the Internet . . 677](#page-698-0) Related publications [. . . . . . . . . . . 677](#page-698-0) [Programming . . . . . . . . . . . . 677](#page-698-0) OS/390 [. . . . . . . . . . . . . . 677](#page-698-0) [CICS . . . . . . . . . . . . . . . 677](#page-698-0) OS/400 [. . . . . . . . . . . . . . 677](#page-698-0) Digital. . . . . . . . . . . . . . 677 SNA . . . . . . . . . . . . . . 677

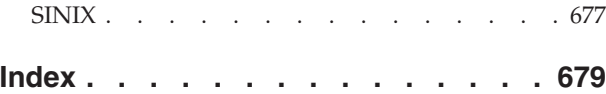

**[Sending your comments to IBM . . . 695](#page-716-0)**

# <span id="page-12-0"></span>**Figures**

 $\begin{array}{c} \mathbf{I} \\ \mathbf{I} \end{array}$ 

|<br>|<br>|<br>|<br>|

 $\frac{1}{1}$ 

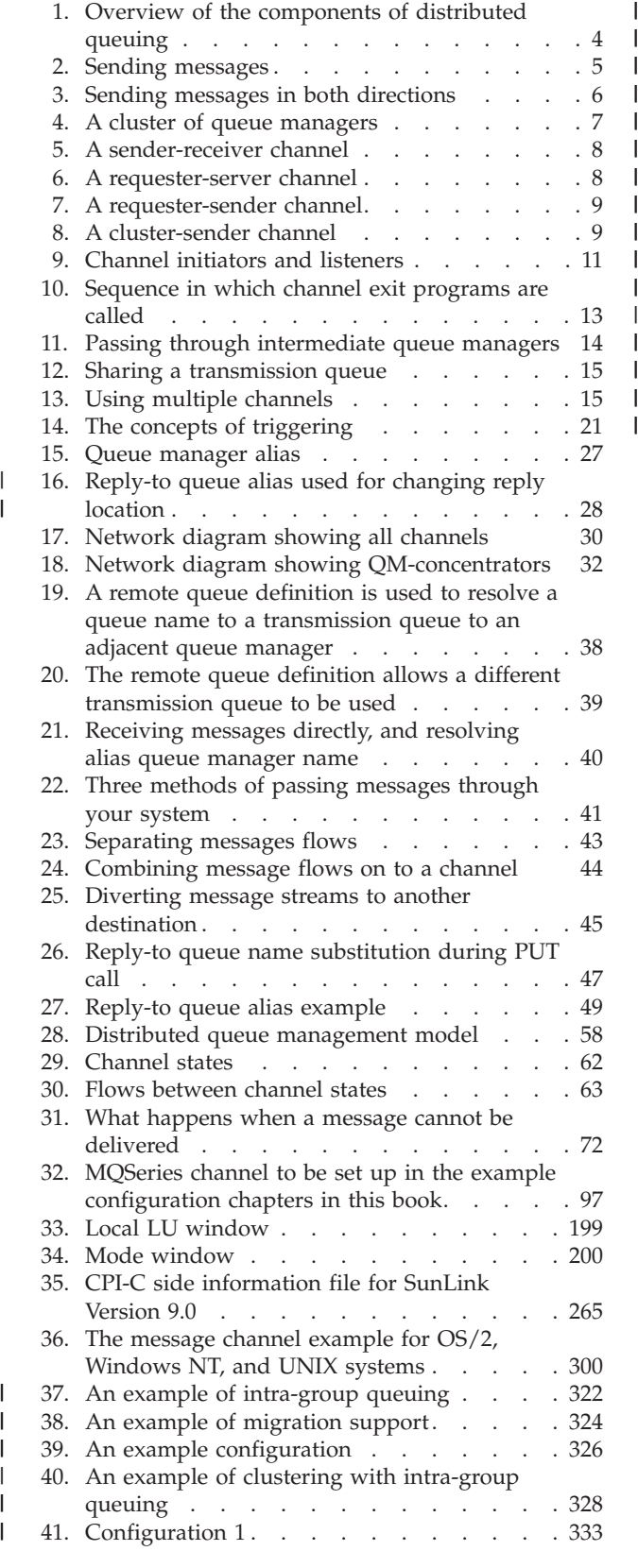

|

||||

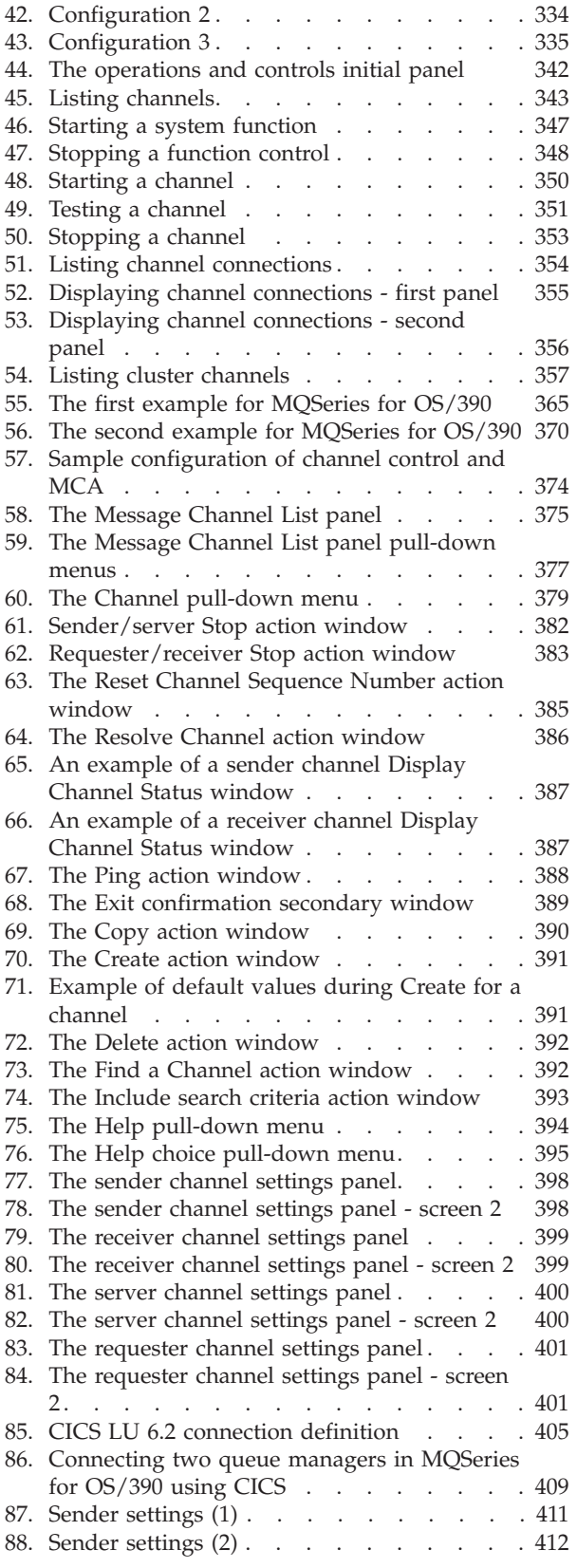

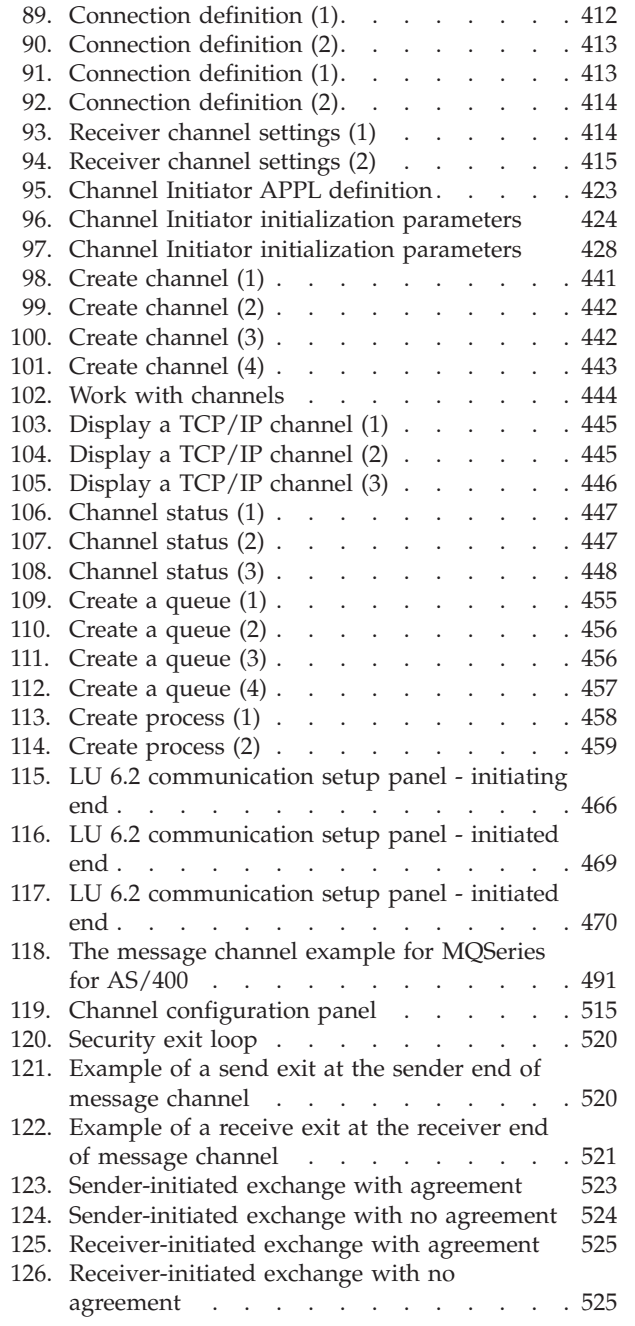

 $\,$   $\,$ 

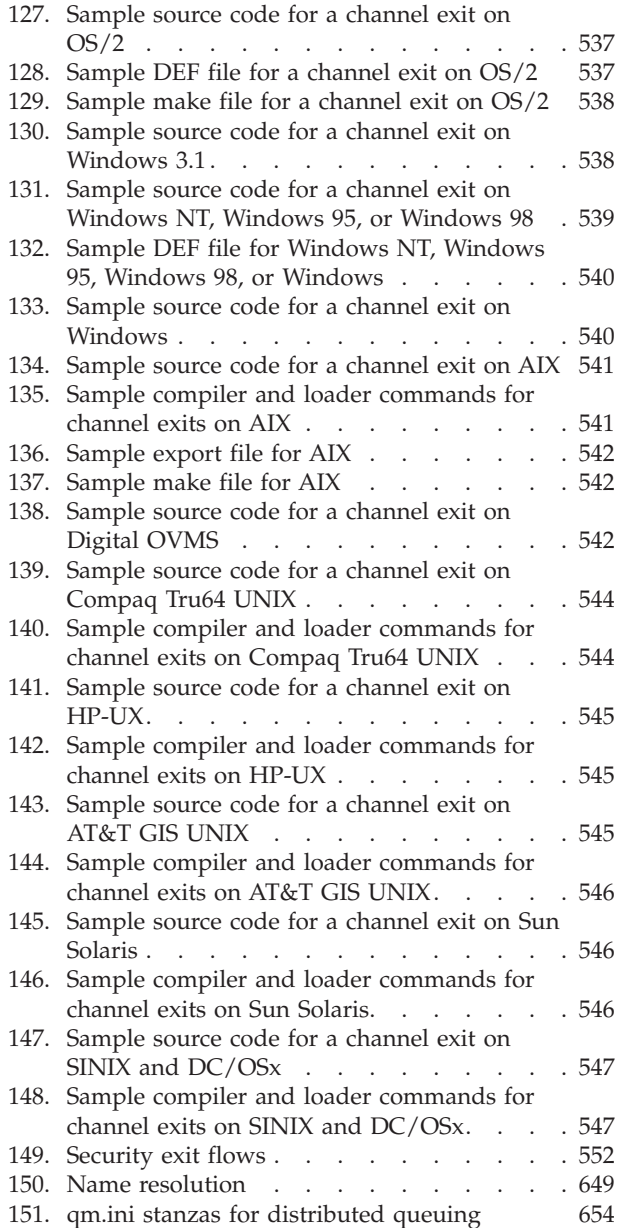

# <span id="page-14-0"></span>**Tables**

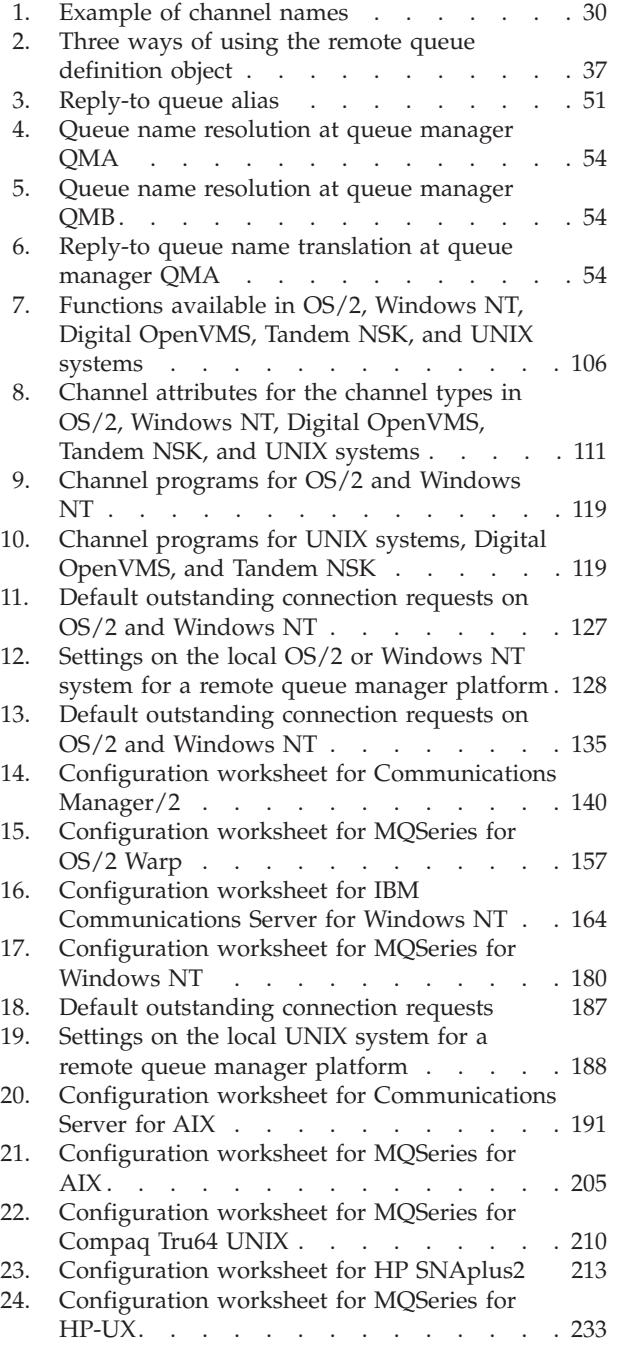

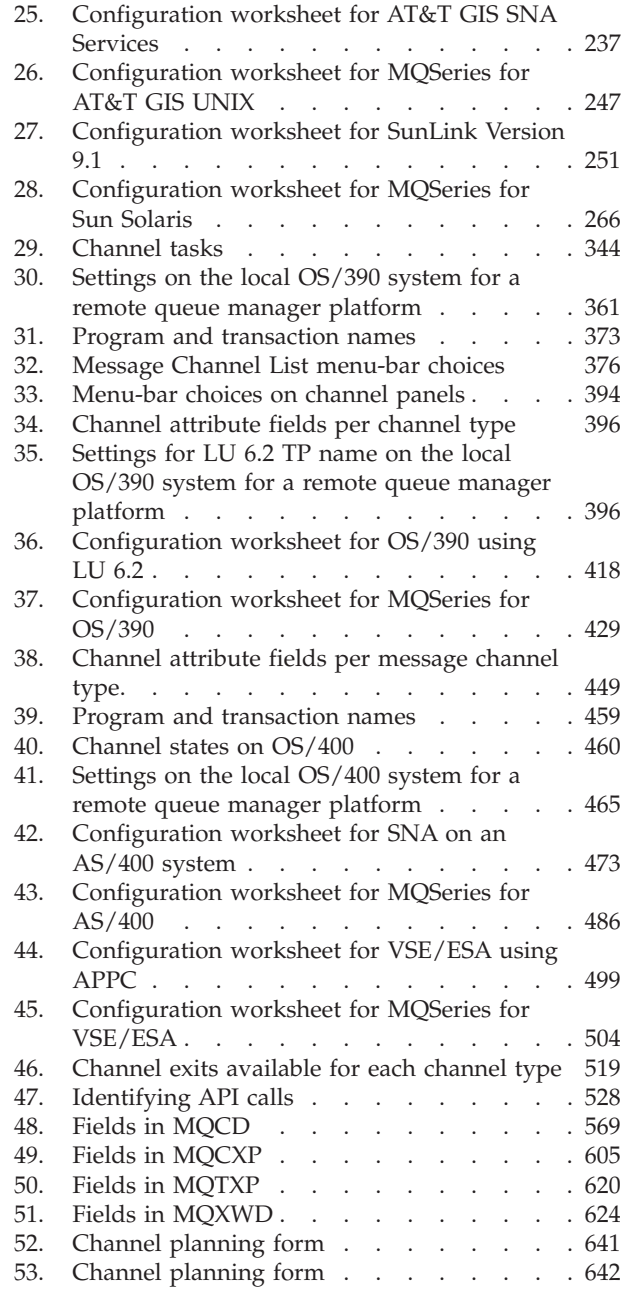

 $\begin{array}{c} \hline \end{array}$ 

 $\begin{array}{c} | \\ | \end{array}$ 

|<br>|<br>|

 $\bar{\mathbf{I}}$ 

# <span id="page-16-0"></span>**About this book**

This book describes intercommunication between MQSeries products. It introduces the concepts of intercommunication; transmission queues, message channel agent programs, and communication links, that are brought together to form message channels. It describes how geographically separated queue managers are linked together by message channels to form a network of queue managers. It discusses the distributed-queuing management (DQM) facility of IBM® MQSeries, which provides the services that enable applications to communicate via queue managers.

DQM provides communications that conform to the MQSeries Message Channel Protocol. Each MQSeries product has its own implementation of this specification, and this book is concerned with these implementations.

# **Who this book is for**

This book is for anyone needing a description of DQM. In addition, the following readers are specifically addressed:

- Network planners responsible for designing the overall queue manager network.
- v Local channel planners responsible for implementing the network plan on one node.
- Application programmers responsible for designing applications that include processes, queues, and channels, perhaps without the assistance of a systems administrator.
- v Systems administrators responsible for monitoring the local system, controlling exception situations, and implementing some of the planning details.
- v System programmers with responsibility for designing and programming the user exits.

# **What you need to know to understand this book**

To use and control DQM you need to have a good knowledge of MQSeries in general. You also need to understand the MQSeries products for the specific platforms you will be using, and the communications protocols that will be used on those platforms.

# <span id="page-17-0"></span>**How to use this book**

This book has the following parts:

#### **["Part 1. Introduction" on page 1](#page-22-0)**

Introduces the concepts of MQSeries intercommunication.

This part of the book introduces MQSeries intercommunication. The description in this part is general, and is not restricted to a particular platform or system.

**Note:** Some references are made to individual MQSeries products. Details are given only for the products that this edition of the book applies to (see the edition notice for information about which MQSeries products these are).

#### **["Part 2. How intercommunication works" on page 33](#page-54-0)**

Describes the functions performed by the distributed-queuing management (DQM) facilities. Read this part to understand DQM's role in the context of MQSeries.

#### **["Part 3. DQM in MQSeries for OS/2 Warp, Windows NT, Digital OpenVMS,](#page-122-0) [Tandem NSK, and UNIX systems" on page 101](#page-122-0)**

Is specific to MQSeries products on distributed platforms. It helps you to install and customize DQM on these platforms. It explains how to establish message channels to other systems and how to manage and control them.

#### **["Part 4. DQM in MQSeries for OS/390" on page 313](#page-334-0)**

Is specific to MQSeries for OS/390. It helps you to install and customize DQM. It explains how to establish message channels to other systems and how to manage and control them.

#### **["Part 5. MQSeries for AS/400" on page 435](#page-456-0)**

Is specific to MQSeries for AS/400. It helps you to install and customize DQM. It explains how to establish message channels to other systems and how to manage and control them.

#### **["Part 6. DQM in MQSeries for VSE/ESA" on page 497](#page-518-0)**

Is specific to MQSeries for VSE/ESA. It contains an example of how to set up communication to other systems.

#### **["Part 7. Further intercommunication considerations" on page 517](#page-538-0)**

Tells you about channel exit programs, which are an optional feature of DQM that allow you to add your own facilities to distributed queuing. It gives some guidance on the problems you may experience, how to recognize these problems, and what to do about them.

#### **The Appendixes**

contain extra information that is pertinent to DQM:

[Appendix A. Channel planning form](#page-660-0) gives an explanation of one suggested method of planning and maintaining DQM objects and channels.

[Appendix B. Constants for channels and exits](#page-664-0) gives the values of named constants that apply to the channels and exits in the MQI that are discussed in this book.

[Appendix C. Queue name resolution](#page-670-0) provides a detailed description of name resolution by queue managers. You need to understand this process in order to take full advantage of DQM.

[Appendix D. Configuration file stanzas for distributed queuing](#page-674-0) gives information about the configuration file stanzas that relate to distributed queuing.

# <span id="page-18-0"></span>**Appearance of text in this book**

This book uses the following type styles:

*CompCode*

Example of the name of a parameter of a call

# **Terms used in this book**

In the body of this book, the following shortened names are used:

- **CICS®** The CICS Transaction Server for OS/390 (CICS/Enterprise Systems Architecture) product. (Note that, unlike other MQSeries books, this book does not use the term generically to include other CICS products such as CICS for VSE/ESA.)
- **OS/2** OS/2 Warp

**OS/390**

In general, function described in this book as supported by MQSeries for OS/390 is also supported by MQSeries for MVS/ESA™.

The term "UNIX systems" is used to denote the following UNIX operating systems:

- $\bullet$  AIX
- v AT&T GIS UNIX
- Compaq Tru64 UNIX
- $\cdot$  HP-UX
- SINIX and DC/OSx
- Sun Solaris (SPARC and Intel® Platform Editions)

Throughout this book, the name mqmtop has been used to represent the name of the base directory where MQSeries is installed on UNIX systems.

- v For AIX, the name of the actual directory is **/usr/mqm**
- v For other UNIX systems, the name of the actual directory is **/opt/mqm**

There is a glossary and a bibliography at the back of the book.

# <span id="page-20-0"></span>**Summary of changes**

This section describes changes in this edition of *MQSeries Intercommunication*. Changes since the previous edition of the book are marked by vertical lines to the left of the changes.

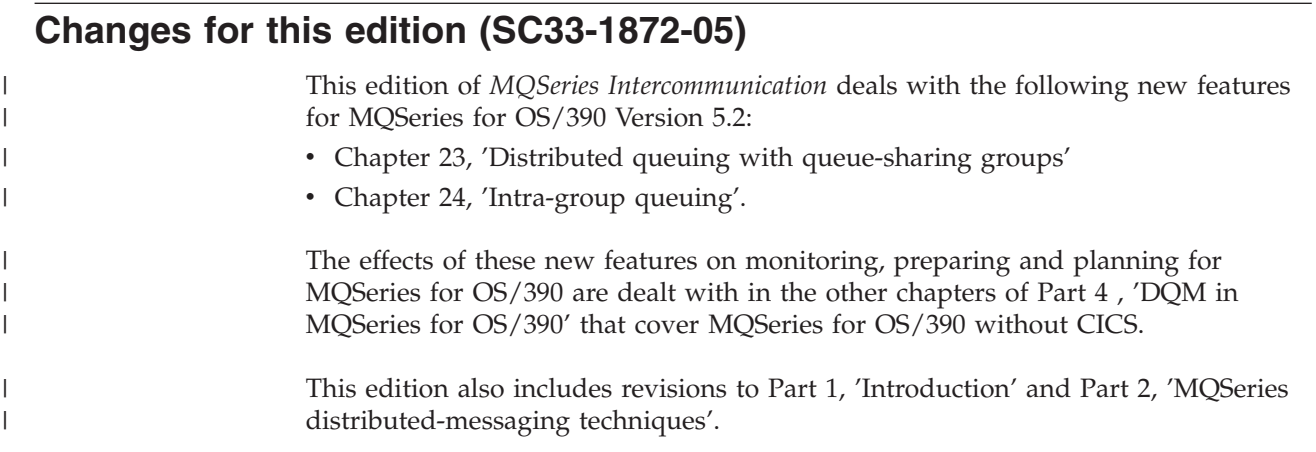

# **Changes for the previous edition (SC33–1872–04)**

|

This edition was not published.

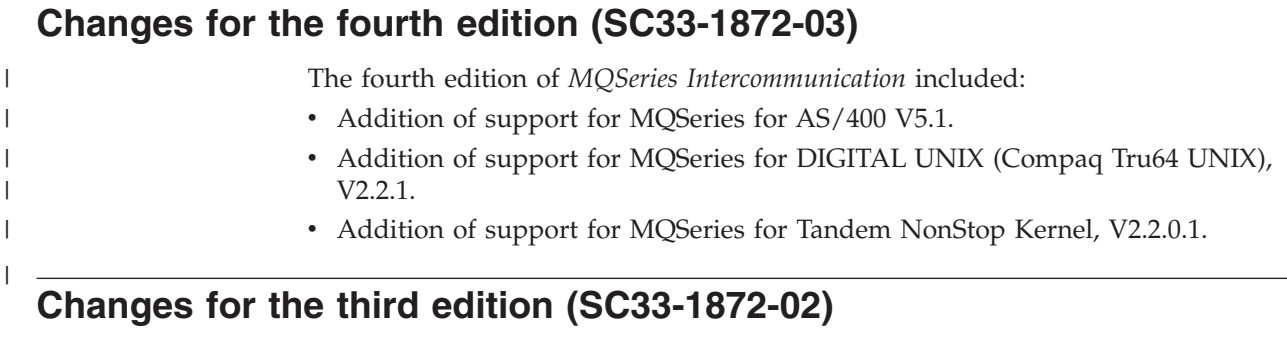

The third edition of *MQSeries Intercommunication* applies to the following versions and releases of MQSeries products:

- MQSeries for AIX V5.1
- MQSeries for AS/400 V4R2M1
- MQSeries for HP-UX V5.1
- MQSeries for OS/2 Warp V5.1
- MQSeries for OS/390 V2.1
- MOSeries for Sun Solaris V5.1
- MOSeries for VSE/ESA V2.1
- MQSeries for Windows NT V5.1

Major new function supplied with each of these MQSeries products is summarized below:

• Additional new function and changes in MQSeries for OS/390

#### **Changes**

- Automatic Restart Manager (ARM).
- TCP OpenEdition<sup>®</sup> sockets interface.
- Screens in ["Chapter 25. Monitoring and controlling channels on OS/390"](#page-362-0) on [page 341.](#page-362-0)
- MQSeries queue manager clusters implemented on MQSeries for AIX, HP-UX, OS/2 Warp, OS/390, Sun Solaris, and Windows NT.
- Using the TCP listener backlog option on UNIX systems.
- Additional new function in MQSeries for AIX, V5.1
	- The UDP transport protocol is supported.
	- Sybase databases can participate in global units of work.
	- Multithreaded channels are supported.
	- – ["Configuration parameters for an LU 6.2 connection"](#page-212-0) on page 191.
- Additional new function in MQSeries for HP-UX, V5.1
	- MQSeries for HP-UX, V5.1 runs on both HP-UX V10.20 and HP-UX V11.0.
	- Multithreaded channels are supported.
	- Both HP-UX kernel threads and DCE threads are supported.
- Additional new function in MQSeries for Sun Solaris, V5.1
	- MQSeries for Sun Solaris, V5.1 runs on both Sun Solaris V2.6 and Sun Solaris 7.
	- Sybase databases can participate in global units of work.
	- Multithreaded channels are supported.
	- – ["Establishing a connection using SunLink Version 9.1"](#page-276-0) on page 255.
- Windows NT registry—now used to hold all configuration and related data. The contents of any configuration (.INI) files from previous MQSeries installations of MQSeries for Windows NT products are migrated into the registry; the .INI files are then deleted.
- ["MQSeries for VSE/ESA configuration"](#page-525-0) on page 504.
- Transport-retry exit program for MQSeries for AIX V5.1 and MQSeries for Windows V2.0.
- ADOPTNEWMCA, ADOPTNEWMCATIMEOUT, and ADOPTNEWMCACHECK configuration stanzas.

# <span id="page-22-0"></span>**Part 1. Introduction**

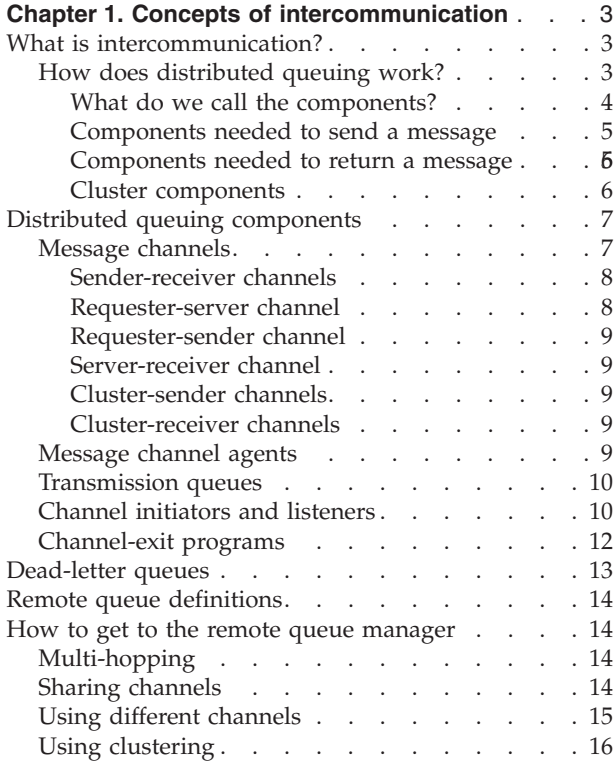

## **[Chapter 2. Making your applications](#page-38-0)**

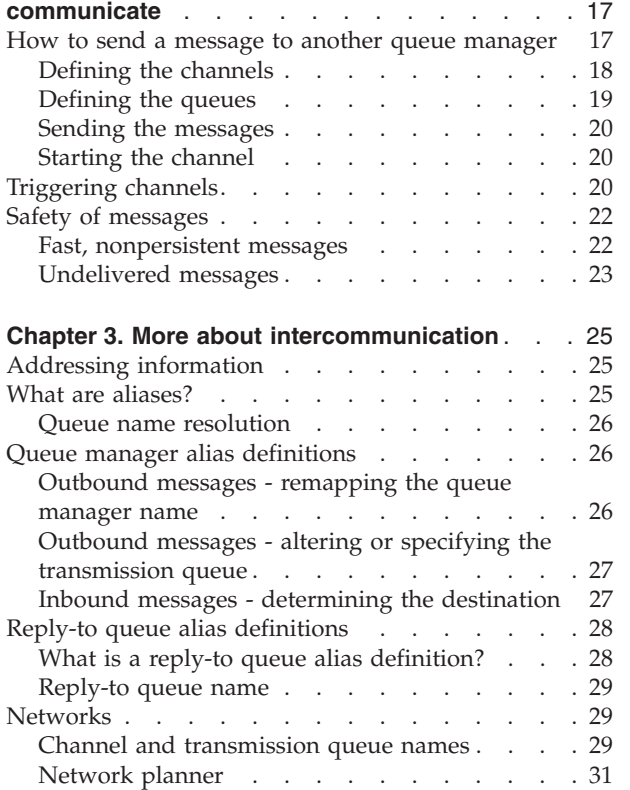

**Introduction**

# <span id="page-24-0"></span>**Chapter 1. Concepts of intercommunication**

This chapter introduces the concepts of intercommunication in MQSeries.

- The basic concepts of intercommunication are explained in "What is intercommunication?"
- v The objects that you need for intercommunication are described in ["Distributed](#page-28-0) [queuing components"](#page-28-0) on page 7.

This chapter goes on to introduce:

- ["Dead-letter queues"](#page-34-0) on page 13
- ["Remote queue definitions"](#page-35-0) on page 14
- v ["How to get to the remote queue manager"](#page-35-0) on page 14

# **What is intercommunication?**

In MQSeries, intercommunication means sending messages from one queue manager to another. The receiving queue manager could be on the same machine or another; nearby or on the other side of the world. It could be running on the same platform as the local queue manager, or could be on any of the platforms supported by MQSeries. This is called a *distributed* environment. MQSeries handles communication in a distributed environment such as this using Distributed Queue Management (DQM).

The local queue manager is sometimes called the *source queue manager* and the remote queue manager is sometimes called the *target queue manager* or the *partner queue manager*.

# **How does distributed queuing work?**

[Figure 1 on page 4](#page-25-0) shows an overview of the components of distributed queuing.

#### <span id="page-25-0"></span>**What is intercommunication?**

| | | | | | | | | | | | | | | | | | |

| | | | | | |

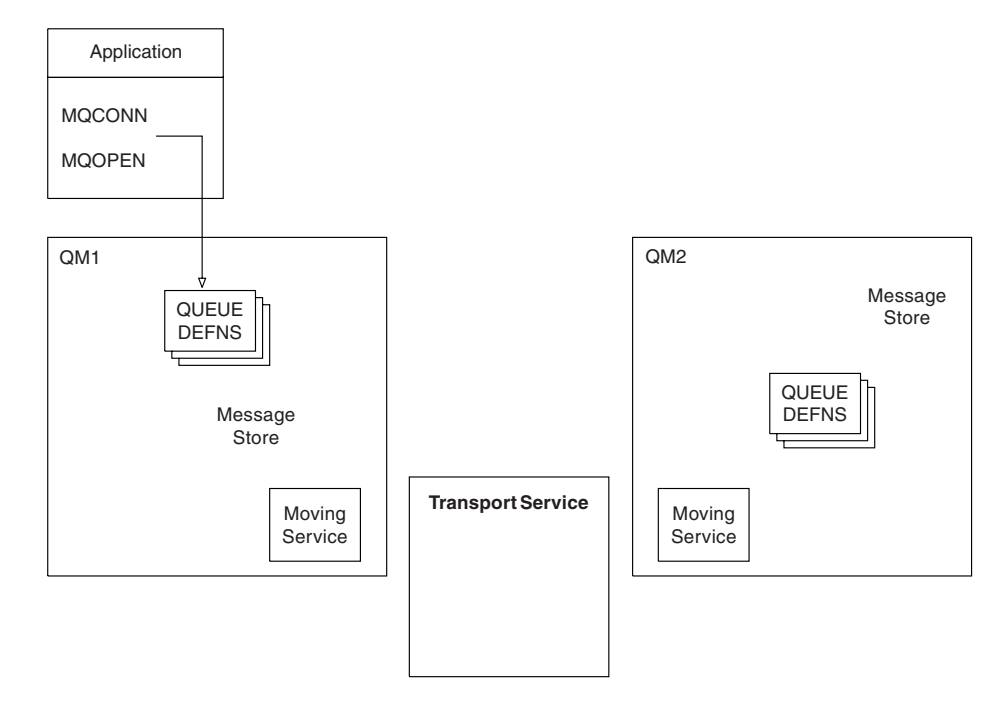

*Figure 1. Overview of the components of distributed queuing*

- 1. An application uses the MQCONN call to connect to a queue manager.
- 2. The application then uses the MQOPEN call to open a queue so that it can put messages on it.
- 3. A queue manager has a definition for each of its queues, specifying information such as the maximum number of messages allowed on the queue.
- 4. If the messages are destined for a queue on a remote system, the local queue manager holds them in a message store until it is ready to forward them to the remote queue manager. This can be transparent to the application.
- 5. Each queue manager contains communications software called the *moving service* component; through this, the queue manager can communicate with other queue managers.
- 6. The *transport service* is independent of the queue manager and can be any one of the following (depending on the platform):
	- Systems Network Architecture Advanced Program-to Program Communication (SNA APPC)
	- Transmission Control Protocol/Internet Protocol (TCP/IP)
	- Network Basic Input/Output System (NetBIOS)
	- Sequenced Packet Exchange (SPX)
	- User-Datagram Protocol (UDP)

#### **What do we call the components?**

- 1. MQSeries applications can put messages onto a local queue, that is, a queue on the queue manager the application is connected to.
- 2. A queue manager has a definition for each of its queues. It can also have definitions for queues that are owned by other queue managers. These are called *remote queue definitions*. MQSeries applications can also put messages targeted at these remote queues.
- 3. If the messages are destined for a remote queue manager, the local queue manager stores them on a *transmission queue* until it is ready to send them to the remote queue manager. A transmission queue is a special type of local

queue on which messages are stored until they can be successfully transmitted and stored at the remote queue manager.

- <span id="page-26-0"></span>4. The software that handles the sending and receiving of messages is called the *Message Channel Agent* (MCA).
- 5. Messages are transmitted between queue managers on a *channel*. A channel is a one-way communication link between two queue managers. It can carry messages destined for any number of queues at the remote queue manager.

#### **Components needed to send a message**

If a message is to be sent to a remote queue manager, the local queue manager needs definitions for a transmission queue and a channel.

Each end of a channel has a separate definition, defining it, for example, as the sending end or the receiving end. A simple channel consists of a *sender* channel definition at the local queue manager and a *receiver* channel definition at the remote queue manager. These two definitions must have the same name, and together constitute one channel.

There is also a *message channel agent* (MCA) at each end of a channel.

Each queue manager should have a *dead-letter queue* (also known as the *undelivered message queue*). Messages are put on this queue if they cannot be delivered to their destination.

Figure 2 shows the relationship between queue managers, transmission queues, channels, and MCAs.

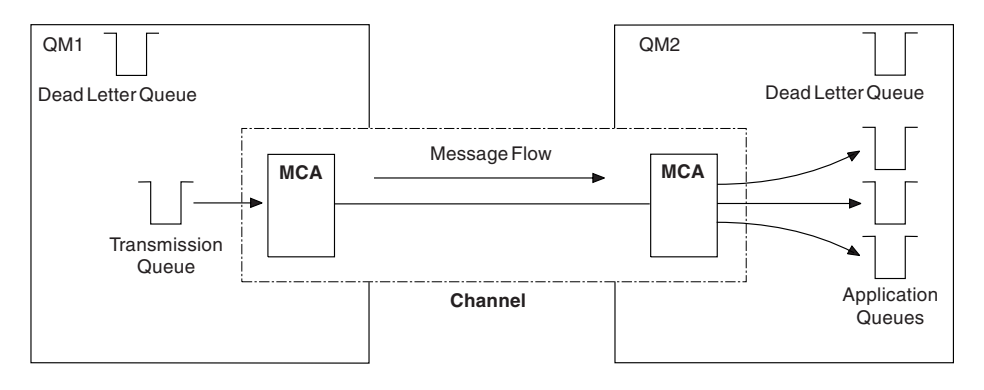

*Figure 2. Sending messages*

| | |

#### **Components needed to return a message**

If your application requires messages to be returned from the remote queue manager, you need to define another channel, to run in the opposite direction between the queue managers, as shown in [Figure 3 on page 6](#page-27-0).

<span id="page-27-0"></span>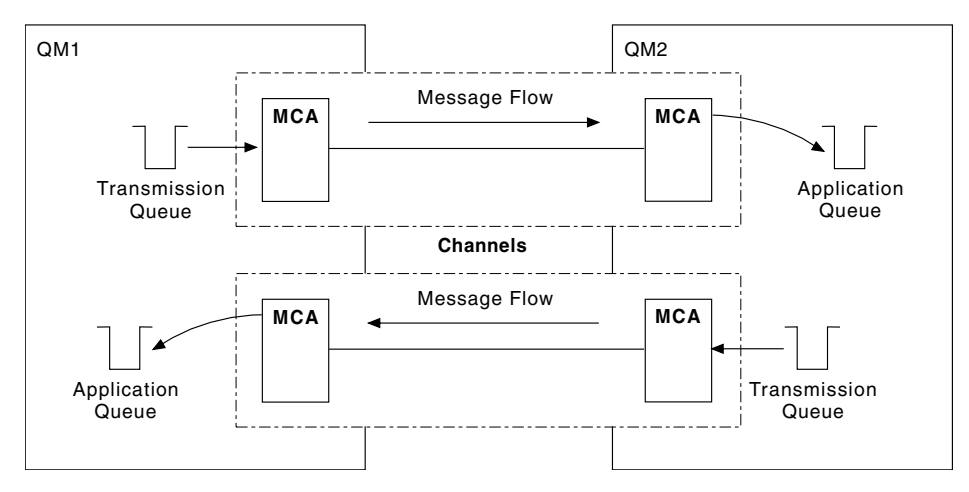

*Figure 3. Sending messages in both directions*

#### **Cluster components**

An alternative to the traditional MQSeries network is the use of clusters. Clusters are supported on V5.1 of MQSeries for AIX, AS/400, Compaq Tru64 UNIX, HP-UX, OS/2 Warp, Sun Solaris, and Windows NT and MQSeries for OS/390 only.

A cluster is a network of queue managers that are logically associated in some way. You can group queue managers in a cluster so that queue managers can make the queues that they host available to every other queue manager in the cluster. Assuming you have the necessary network infrastructure in place, any queue manager can send a message to any other queue manager in the same cluster without the need for explicit channel definitions, remote-queue definitions, or transmission queues for each destination. Every queue manager in a cluster has a single transmission queue that transmits messages to any other queue manager in the cluster. Each queue manager needs to define only one cluster-receiver channel and one cluster-sender channel.

[Figure 4 on page 7](#page-28-0) shows the components of a cluster called CLUSTER:

- CLUSTER contains three queue managers, QM1, QM2, and QM3.
- v QM1 and QM2 host repositories of information about the queue managers and queues in the cluster.
- QM2 and QM3 host some cluster queues, that is, queues that are accessible to any other queue manager in the cluster.
- Each queue manager has a cluster-receiver channel called TO.qmgr on which it can receive messages.
- Each queue manager also has a cluster-sender channel on which it can send information to one of the repository queue managers.
- QM1 and QM3 send to the repository at QM2 and QM2 sends to the repository at QM1.

<span id="page-28-0"></span>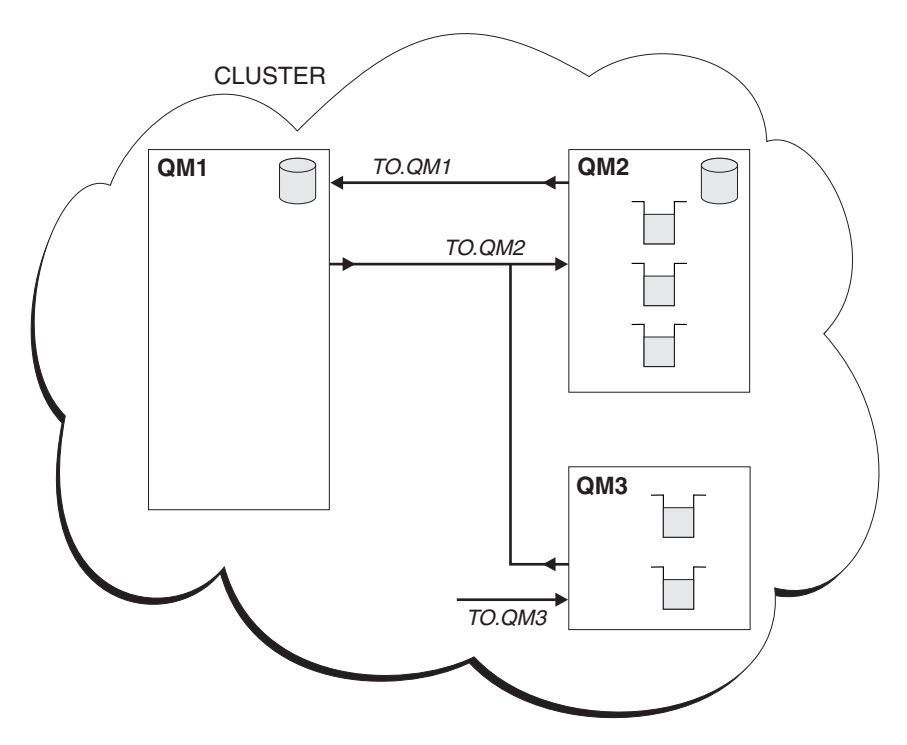

*Figure 4. A cluster of queue managers*

As with distributed queuing, you use the MQPUT call to put a message to a queue at any queue manager. You use the MQGET call to retrieve messages from a local queue.

For further information about clusters, see the *MQSeries Queue Manager Clusters* book.

# **Distributed queuing components**

This section describes the components of distributed queuing. These are:

- Message channels
- Message channel agents
- Transmission queues
- Channel initiators and listeners
- Channel-exit programs

### **Message channels**

Message channels are the channels that carry messages from one queue manager to another.

Do not confuse message channels with MQI channels. There are two types of MQI channel, server-connection and client-connection. These are discussed in the *MQSeries Clients* book.

The definition of each end of a message channel can be one of the following types:

- Sender
- Receiver
- Server
- Requester
- Cluster sender
- Cluster receiver

#### <span id="page-29-0"></span>**Distributed queuing components**

A message channel is defined using one of these types defined at one end, and a compatible type at the other end. Possible combinations are:

- Sender-receiver
- Requester-server
- Requester-sender (callback)
- Server-receiver
- Cluster sender-cluster receiver

#### **Sender-receiver channels**

A sender in one system starts the channel so that it can send messages to the other system. The sender requests the receiver at the other end of the channel to start. The sender sends messages from its transmission queue to the receiver. The receiver puts the messages on the destination queue.

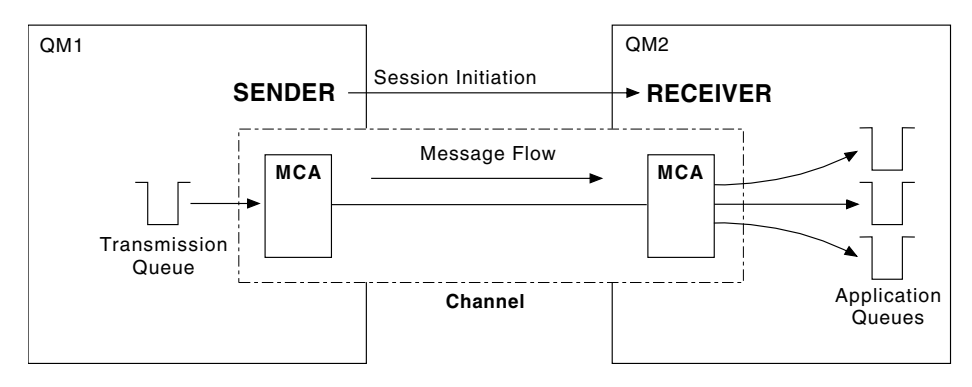

*Figure 5. A sender-receiver channel*

#### **Requester-server channel**

A requester in one system starts the channel so that it can receive messages from the other system. The requester requests the server at the other end of the channel to start. The server sends messages to the requester from the transmission queue defined in its channel definition.

A server channel can also initiate the communication and send messages to a requester, but this applies only to *fully qualified* servers, that is server channels that have the connection name of the partner specified in the channel definition. A fully qualified server may either be started by a requester, or may initiate a communication with a requester.

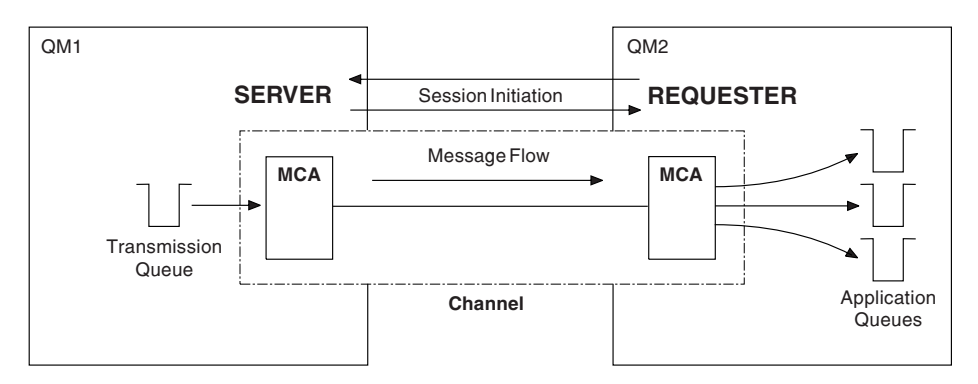

*Figure 6. A requester-server channel*

#### **Distributed queuing components**

#### <span id="page-30-0"></span>**Requester-sender channel**

The requester starts the channel and the sender terminates the call. The sender then restarts the communication according to information in its channel definition (this is known as *callback*). It sends messages from the transmission queue to the requester.

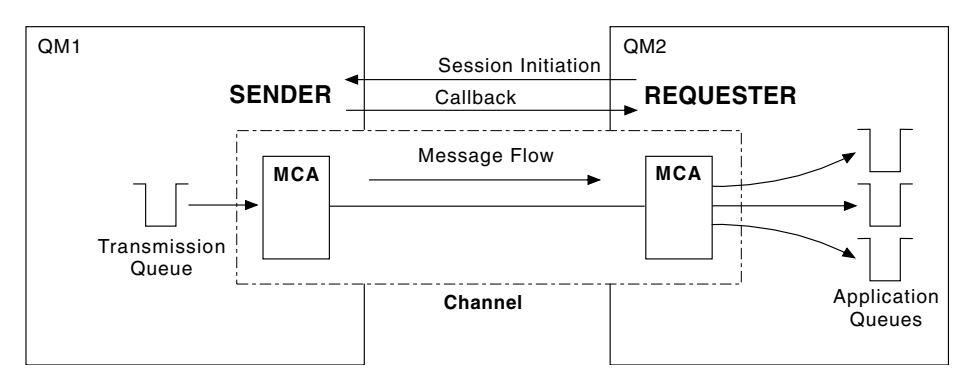

*Figure 7. A requester-sender channel*

#### **Server-receiver channel**

This is similar to sender-receiver but applies only to *fully qualified* servers, that is server channels that have the connection name of the partner specified in the channel definition. Channel startup must be initiated at the server end of the link. The illustration of this is similar to the illustration in [Figure 5 on page 8.](#page-29-0)

#### **Cluster-sender channels**

In a cluster, each queue manager has a cluster-sender channel on which it can send cluster information to one of the repository queue managers. Queue managers can also send messages to other queue managers on cluster-sender channels.

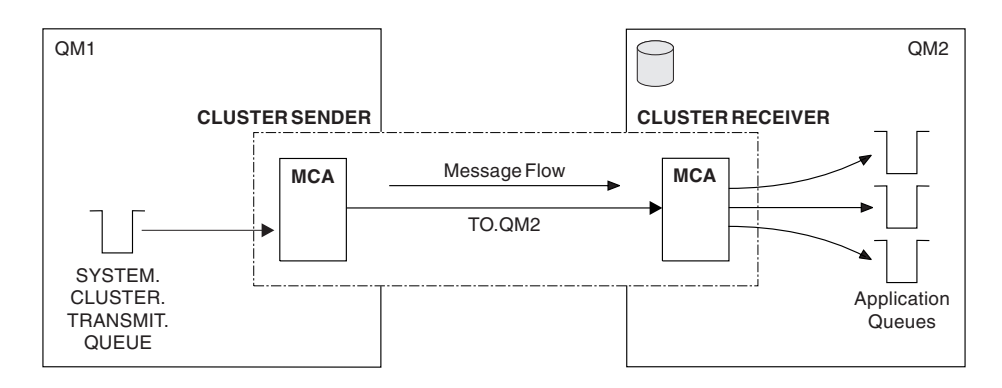

*Figure 8. A cluster-sender channel*

In a cluster, each queue manager also has a cluster-receiver channel on which it can receive messages and information about the cluster. (See Figure 8.)

#### **Cluster-receiver channels**

In a cluster, each queue manager has a cluster-receiver channel on which it can receive messages and information about the cluster. The illustration of this is similar to the illustration in Figure 8.

# **Message channel agents**

| | A *message channel agent* (MCA) is a program that controls the sending and receiving of messages. There is one message channel agent at each end of a channel. One

<span id="page-31-0"></span>| | |

| | | |

| | | |

| | |  $\overline{1}$ |

MCA takes messages from the transmission queue and puts them on the communication link. The other MCA receives messages and delivers them onto a queue on the remote queue manager.

A message channel agent is called a *caller MCA* if it initiated the communication, otherwise it is called a *responder MCA*. A caller MCA may be associated with a sender, cluster-sender, server (fully qualified), or requester channel. A responder MCA may be associated with any type of message channel, except a cluster sender.

# **Transmission queues**

A *transmission queue* is a special type of local queue used to store messages before they are transmitted by the MCA to the remote queue manager. In a distributed-queuing environment, you need to define one transmission queue for each sending MCA, unless you are using MQSeries Queue Manager clusters.

You specify the name of the transmission queue in a *remote queue definition*, (see ["Remote queue definitions"](#page-35-0) on page 14). If you do not specify the name, the queue manager looks for a transmission queue with the same name as the remote queue manager.

You can specify the name of a default transmission queue for the queue manager. This is used if you do not specify the name of the transmission queue, and a transmission queue with the same name as the remote queue manager does not exist.

# **Channel initiators and listeners**

A *channel initiator* acts as a *trigger monitor* for sender channels, because a transmission queue may be defined as a triggered queue. When a message arrives on a transmission queue that satisfies the triggering criteria for that queue, a message is sent to the initiation queue, triggering the channel initiator to start the appropriate sender channel. You can also start server channels in this way if you specified the connection name of the partner in the channel definition. This means that channels can be started automatically, based upon messages arriving on the appropriate transmission queue.

You need a *channel listener* program to start receiving (responder) MCAs. Responder MCAs are started in response to a startup request from the caller MCA; the channel listener detects incoming network requests and starts the associated channel.

[Figure 9 on page 11](#page-32-0) shows how channel initiators and channel listeners are used.

<span id="page-32-0"></span>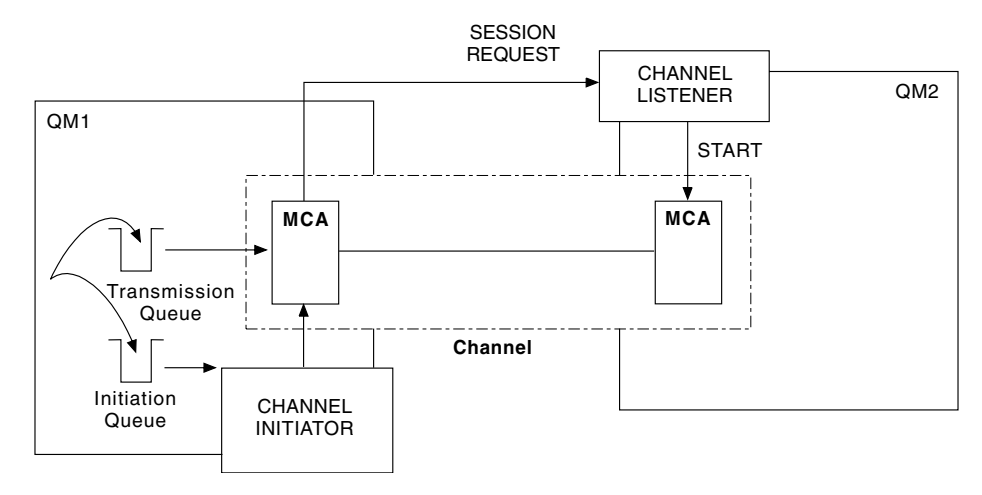

*Figure 9. Channel initiators and listeners*

| | | | | |

| | | | | | |

| | |

| | | | The implementation of channel initiators is platform specific.

- On OS/390 native distributed queuing, there is one channel initiator for each queue manager and it runs as a separate address space. You start it using the MQSeries command START CHINIT, which you would normally issue as part of your queue manager startup. It monitors the system-defined queue SYSTEM.CHANNEL.INITQ, which is the initiation queue that is recommended for all the transmission queues.
	- On OS/390, if you are using CICS for distributed queuing, there is no channel initiator. To implement triggering, use the CICS trigger monitor transaction, CKTI, to monitor the initiation queue.
	- MQSeries for Windows does not support triggering and does not have channel initiators.
	- On other platforms, you can start as many channel initiators as you like, specifying a name for the initiation queue for each one. Normally you need only one initiator. V5.1 of MQSeries for AIX, AS/400, Compaq Tru64 UNIX, HP-UX, OS/2 Warp, Sun Solaris and Windows NT allows you to start up to three (the default value) but you can change this value. On these platforms that support clustering, when you start a queue manager, a channel initiator is automatically started too.

The channel initiator is also required for other functions, discussed later in this book.

The implementation of channel listeners is platform specific.

- Use the channel listener programs provided by MQSeries if you are using OS/390 native distributed queuing, MQSeries for Compaq (DIGITAL) Open VMS, MQSeries for Tandem NonStop Kernel, or MQSeries for Windows.
	- **Note:** On OS/390, The TCP/IP listener can be started many times with different combinations of port number and address to listen on. For more information, see "Listeners" [on page 317](#page-338-0).
- v If you are using CICS for distributed queuing on OS/390, you do not need a channel listener because CICS provides this function.
- On  $OS/400^\circ$ , use the channel listener program provided by MQSeries if you are using TCP/IP. If you are using SNA, you do not need a listener program. SNA starts the channel by invoking the receiver program on the remote system.

#### <span id="page-33-0"></span>**Distributed queuing components**

- On OS/2 and Windows NT, you can use either the channel listener program provided by MQSeries, or the facilities provided by the 'operating system' (for example, Attach manager for LU 6.2 communications on OS/2). If performance is important in your environment and if the environment is stable, you can choose to run the MQSeries listener as a trusted application as described in ["Running channels and listeners as trusted applications"](#page-143-0) on page 122. See the *MQSeries Application Programming Guide* for information about trusted applications.
- On UNIX systems, use the channel listener program provided by MQSeries or the facilities provided by the 'operating system' (for example, inetd for TCP/IP communications).

# **Channel-exit programs**

If you want to do some additional processing (for example, encryption or data compression) you can write your own channel-exit programs, or sometimes use SupportPacs. The Transaction Processing SupportPacs library for MQSeries is available on the Internet at URL:

http://www.software.ibm.com/mqseries/txppacs/txpsumm.html

MQSeries calls channel-exit programs at defined places in the processing carried out by the MCA. There are six types of channel exit:

#### **Security exit**

Used for security checking.

#### **Message exit**

Used for operations on the message, for example, encryption prior to transmission.

#### **Send and receive exits**

Used for operations on split messages, for example, data compression and decompression.

#### **Message-retry exit**

Used when there is a problem putting the message to the destination

#### **Channel auto-definition exit**

Used to modify the supplied default definition for an automatically defined receiver or server-connection channel.

#### **Transport-retry exit**

Used to suspend data being sent on a channel when communication is not possible.

The sequence of processing is as follows:

- 1. The security exits are called after the initial data negotiation between both ends of the channel. These must end successfully for the startup phase to complete and to allow messages to be transferred.
- 2. The message exit is called by the sending MCA, and then the send exit is called for each part of the message that is transmitted to the receiving MCA.
- 3. The receiving MCA calls the receive exit when it receives each part of the message, and then calls the message exit when the whole message has been received.

This is illustrated in [Figure 10 on page 13.](#page-34-0)

#### **Distributed queuing components**

<span id="page-34-0"></span>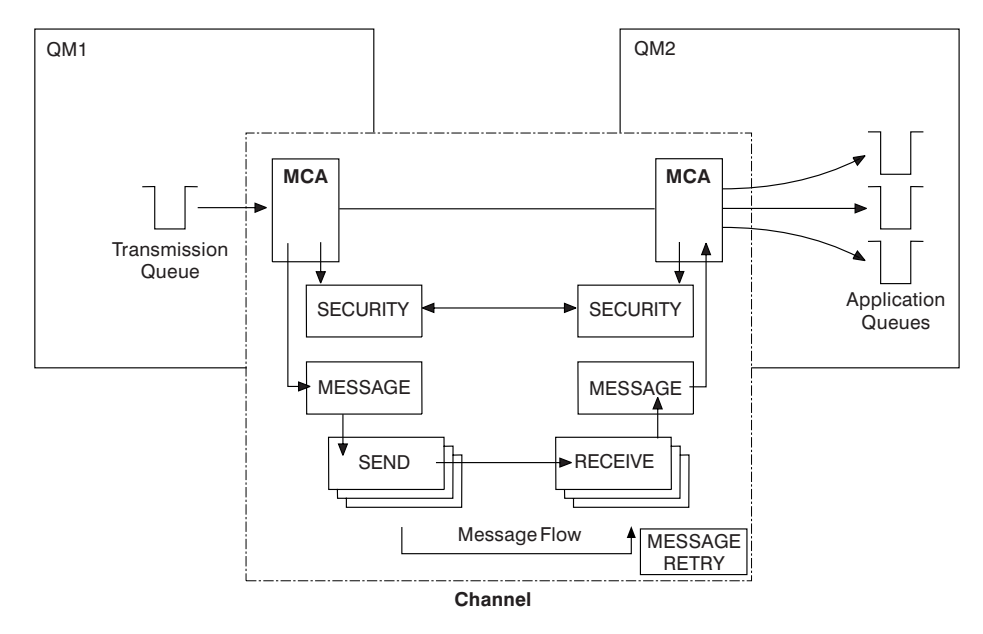

*Figure 10. Sequence in which channel exit programs are called*

The *message-retry exit* is used to determine how many times the receiving MCA will attempt to put a message to the destination queue before taking alternative action. This exit program is described in ["MQ\\_CHANNEL\\_EXIT - Channel exit"](#page-580-0) on [page 559](#page-580-0). It is not supported on MQSeries for Windows, or on MQSeries for OS/390.

For more information about channel exits, see ["Chapter 38. Channel-exit programs"](#page-540-0) [on page 519](#page-540-0).

#### **Dead-letter queues**

| | | | |

> The *dead-letter queue* (or undelivered-message queue) is the queue to which messages are sent if they cannot be routed to their correct destination. Messages are put on this queue when they cannot be put on the destination queue for some reason (for example, because the queue does not exist, or because it is full). Dead-letter queues are also used at the sending end of a channel, for data-conversion errors.

We recommend that you define a dead-letter queue for each queue manager. If you do not, and the MCA is unable to put a message, it is left on the transmission queue and the channel is stopped.

Also, if fast, non-persistent messages (see ["Fast, nonpersistent messages"](#page-43-0) on [page 22](#page-43-0)) cannot be delivered and no DLQ exists on the target system, these messages are discarded.

However, using dead-letter queues can affect the sequence in which messages are delivered, and so you may choose not to use them.

Dead-letter queues are not supported on MQSeries for Windows.

# <span id="page-35-0"></span>**Remote queue definitions**

Whereas applications can retrieve messages only from local queues, they can put messages on local queues or remote queues. Therefore, as well as a definition for each of its local queues, a queue manager may have *remote queue definitions*. These are definitions for queues that are owned by another queue manager. The advantage of remote queue definitions is that they enable an application to put a message to a remote queue without having to specify the name of the remote queue or the remote queue manager, or the name of the transmission queue. This gives you location independence.

There are other uses for remote queue definitions, which will be described later.

### **How to get to the remote queue manager**

You may not always have one channel between each source and target queue manager. Consider these alternative possibilities.

# **Multi-hopping**

If there is no direct communication link between the source queue manager and the target queue manager, it is possible to pass through one or more *intermediate queue managers* on the way to the target queue manager. This is known as a *multi-hop*.

You need to define channels between all the queue managers, and transmission queues on the intermediate queue managers. This is shown in Figure 11.

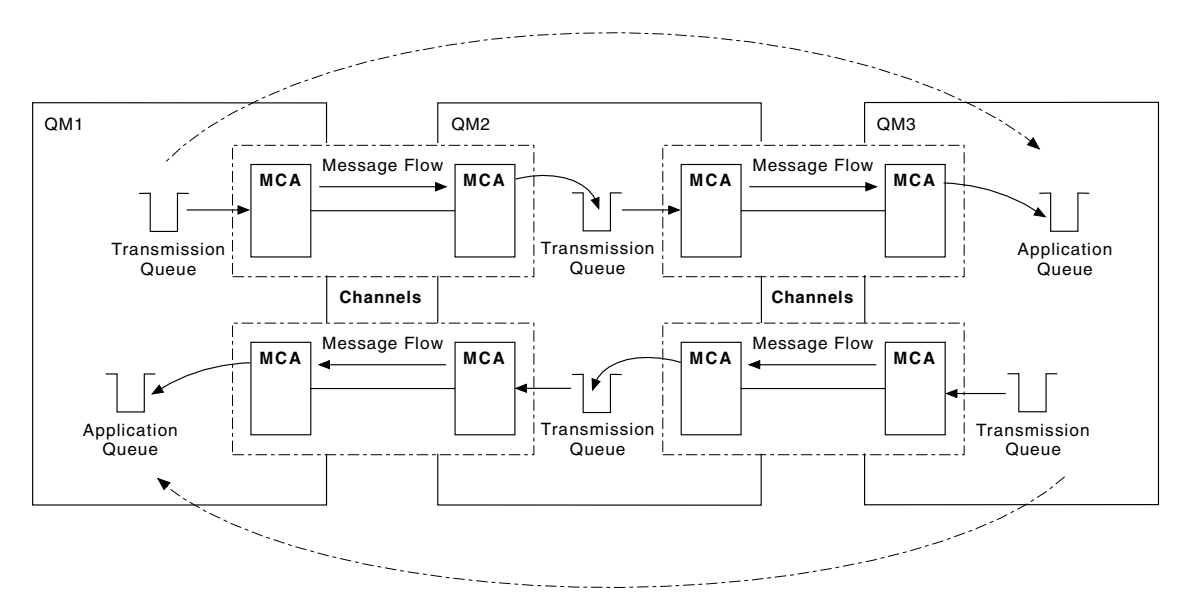

*Figure 11. Passing through intermediate queue managers*

# **Sharing channels**

As an application designer, you have the choice of 1) forcing your applications to specify the remote queue manager name along with the queue name, or 2) creating a *remote queue definition* for each remote queue to hold the remote queue manager name, the queue name, and the name of the transmission queue. Either way, all messages from all applications addressing queues at the same remote location have
their messages sent through the same transmission queue. This is shown in Figure 12.

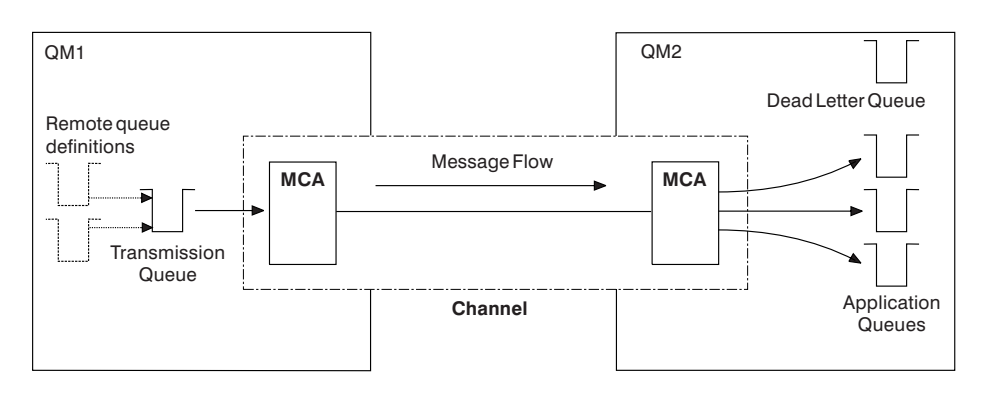

*Figure 12. Sharing a transmission queue*

Figure 12 illustrates that messages from multiple applications to multiple remote queues can use the same channel.

# **Using different channels**

If you have messages of different types to send between two queue managers, you can define more than one channel between the two. There are times when you need alternative channels, perhaps for security purposes, or to trade off delivery speed against sheer bulk of message traffic.

To set up a second channel you need to define another channel and another transmission queue, and create a remote queue definition specifying the location and the transmission queue name. Your applications can then use either channel but the messages will still be delivered to the same target queues. This is shown in Figure 13.

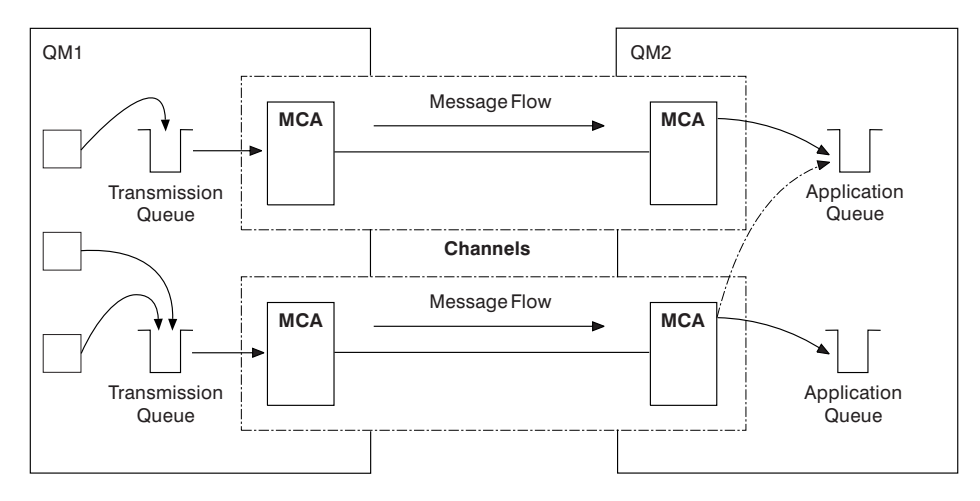

*Figure 13. Using multiple channels*

When you use remote queue definitions to specify a transmission queue, your applications must *not* specify the location (that is, the destination queue manager) themselves. If they do, the queue manager will not make use of the remote queue definitions. Remote queue definitions make the location of queues and the transmission queue transparent to applications. Applications can put messages to a

#### **Getting to remote queue manager**

| |  $\vert$ | | | | | *logical* queue without knowing where the queue is located and you can alter the *physical* queue without having to change your applications.

# **Using clustering**

Every queue manager within a cluster defines a cluster-receiver channel and when another queue manager wants to send a message to that queue manager, it defines the corresponding cluster-sender channel automatically. For example, if there is more than one instance of a queue in a cluster, the cluster-sender channel could be defined to any of the queue managers that host the queue. MQSeries uses a workload management algorithm that uses a round-robin routine to select an available queue manager to route a message to. For more information about this, see the *MQSeries Queue Manager Clusters* book.

# <span id="page-38-0"></span>**Chapter 2. Making your applications communicate**

This chapter provides more detailed information about intercommunication between MQSeries products. Before reading this chapter it is helpful to have an understanding of channels, queues, and the other concepts introduced in ["Chapter 1. Concepts of intercommunication"](#page-24-0) on page 3.

This chapter covers the following topics:

- v "How to send a message to another queue manager"
- ["Triggering channels"](#page-41-0) on page 20
- ["Safety of messages"](#page-43-0) on page 22

### **How to send a message to another queue manager**

This section describes the simplest way to send a message from one queue manager to another.

Before you do this you need to do the following:

- 1. Check that your chosen communication protocol is available.
- 2. Start the queue managers.
- 3. Start the channel initiators.
- 4. Start the listeners.

On MQSeries for Windows, instead of steps 2, 3, and 4, you start a *connection*, which includes a queue manager, channels, and a listener. See the *MQSeries for Windows User's Guide* for more information.

You also need to have the correct MQSeries security authorization (except on MQSeries for Windows) to create the objects required.

To send messages from one queue manager to another:

- Define the following objects on the source queue manager:
	- Sender channel
	- Remote queue definition
	- Initiation queue (required on OS/390, otherwise optional)
	- Transmission queue
	- Dead-letter queue (recommended)
	- Process (required on OS/390, otherwise optional)
- Define the following objects on the target queue manager:
	- Receiver channel
	- Target queue
	- Dead-letter queue (recommended)

You can use several different methods to define these objects, depending on your MQSeries platform:

#### **OS/390 or MVS/ESA**

If you are using OS/390 native distributed queuing, you can use the Operation and Control panels or information from the *MQSeries MQSC Command Reference* book. If you are using OS/390 distributed queuing with CICS, you must use the supplied CICS transaction CKMC for channels.

| | | | |

#### **Sending messages**

#### **OS/400**

You can use the panel interface, the control language (CL) commands described in the *MQSeries for AS/400 System Administration*, MQSeries commands described in the *MQSeries MQSC Command Reference* book, or the programmable command format (PCF) commands described in the *MQSeries Programmable System Management* book.

#### **MQSeries for Windows**

You can use MQSC commands, PCF commands, or the MQSeries properties dialog. Not all MQSC and PCF commands are supported; see the *MQSeries for Windows User's Guide*.

**Note:** On MQSeries for Windows there is no initiation queue, dead-letter queue, or process.

#### **OS/2, Windows NT, UNIX systems, and Digital OpenVMS**

You can use the MQSeries commands described in the *MQSeries MQSC Command Reference* book, or the PCF commands described in the *MQSeries Programmable System Management* book. On Windows NT only, you can also use the graphical user interfaces, the MQSeries explorer and the MQSeries Web Administration.

#### **Tandem NSK**

You can use MQSC commands, PCF commands, or the Message Queue Management facility. See the *MQSeries for Tandem NonStop Kernel System Management Guide* for more information about the control commands and the Message Queue Management facility.

#### **VSE/ESA**

You can use the panel interface as described in the *MQSeries for VSE/ESA System Management Guide*.

The different methods are described in more detail in the platform-specific parts of this book.

# **Defining the channels**

To send messages from one queue manager to another, you need to define two channels; one on the source queue manager and one on the target queue manager.

#### **On the source queue manager**

Define a channel with a channel type of SENDER. You need to specify the following:

- v The name of the transmission queue to be used (the XMITQ attribute).
- The connection name of the partner system (the CONNAME attribute).
- The name of the communication protocol you are using (the TRPTYPE attribute). For V5.1 MQSeries for AIX, AS/400, Compaq Tru64 UNIX, HP-UX, OS/2 Warp, Sun Solaris, and Windows NT, and MQSeries for Windows, you do not have to specify this. You can leave it to pick up the value from your default channel definition. On MQSeries for Windows the protocol must be TCP or UDP. On MQSeries for VSE/ESA, the protocol must be TCP or LU 6.2; you can choose T or L accordingly on the **Maintain Channel Definition** menu. On MQSeries for OS/390, the protocol must be TCP or LU6.2.

Details of all the channel attributes are given in ["Chapter 6. Channel](#page-98-0) attributes" [on page 77.](#page-98-0)

| | | | | | | | |

#### **On the target queue manager**

| |  $\blacksquare$ | | | | | | | Define a channel with a channel type of RECEIVER, and the **same** name as the sender channel.

Specify the name of the communication protocol you are using (the TRPTYPE attribute). For V5.1 MQSeries for AIX, AS/400, Compaq Tru64 UNIX, HP-UX, OS/2 Warp, Sun Solaris, and Windows NT, and MQSeries for Windows, you do not have to specify this. You can leave it to pick up the value from your default channel definition. On MQSeries for Windows the protocol must be TCP or UDP. If you are using CICS to define a channel, you cannot specify TRPTYPE. Instead you should accept the defaults provided. On MQSeries for VSE/ESA, you can choose T (TCP) or L (LU 6.2) on the **Maintain Channel Definition** menu. On MQSeries for OS/390, the protocol must be TCP or LU6.2.

Note that other than on MQSeries for Windows, receiver channel definitions can be generic. This means that if you have several queue managers communicating with the same receiver, the sending channels can all specify the same name for the receiver, and one receiver definition will apply to them all.

When you have defined the channel, you can test it using the PING CHANNEL command. This command (which is not supported on MQSeries for Windows) sends a special message from the sender channel to the receiver channel and checks that it is returned.

### **Defining the queues**

To send messages from one queue manager to another, you need to define up to six queues; four on the source queue manager and two on the target queue manager.

#### **On the source queue manager**

- Remote queue definition
	- In this definition you specify the following:

**Remote queue manager name**

The name of the target queue manager.

#### **Remote queue name**

The name of the target queue on the target queue manager.

#### **Transmission queue name**

The name of the transmission queue. You do not have to specify this. If you do not, a transmission queue with the same name as the target queue manager is used, or, if this does not exist, the default transmission queue is used. You are advised to give the transmission queue the same name as the target queue manager so that the queue is found by default.

• Initiation queue definition

Not supported on MQSeries for Windows, required on OS/390, and is optional on other platforms. On OS/390 you must use the initiation queue called SYSTEM.CHANNEL.INITQ and you are recommended to do so on other platforms also.

Transmission queue definition

A local queue with the USAGE attribute set to XMITQ. If you are using the MQSeries for AS/400 V5.1 native interface, the USAGE attribute is \*TMQ.

#### <span id="page-41-0"></span>**Sending messages**

| | | |

| | | v Dead-letter queue definition—recommended (not applicable to MQSeries for Windows)

Define a dead-letter queue to which undelivered messages can be written.

On OS/390 you should also define a *process* if you want your channels to be triggered automatically. (See "Triggering channels".)

#### **On the target queue manager**

• Local queue definition

The target queue. The name of this queue must be the same as that specified in the remote queue name field of the remote queue definition on the source queue manager.

• Dead-letter queue definition—recommended (not applicable to MQSeries for Windows)

Define a dead-letter queue to which undelivered messages can be written.

# **Sending the messages**

When you put messages on the remote queue defined at the source queue manager, they are stored on the transmission queue until the channel is started. When the channel has been started, the messages are delivered to the target queue on the remote queue manager.

# **Starting the channel**

Start the channel on the sending queue manager using the START CHANNEL command. When you start the sending channel, the receiving channel is started automatically (by the listener) and the messages are sent to the target queue. Both ends of the message channel must be running for messages to be transferred.

Because the two ends of the channel are on different queue managers, they could have been defined with different attributes. To resolve any differences, there is an initial data negotiation between the two ends when the channel starts. In general, the two ends of the channel agree to operate with the attributes needing the fewer resources, thus enabling larger systems to accommodate the lesser resources of smaller systems at the other end of the message channel.

The sending MCA splits large messages before sending them across the channel. They are reassembled at the remote queue manager. This is transparent to the user.

# **Triggering channels**

This explanation is intended as an overview of triggering concepts. You can find a complete description in the *MQSeries Application Programming Guide*.

For platform-specific information see the following:

- For OS/2, Windows NT, UNIX systems, Digital OpenVMS, and Tandem NSK, ["Triggering channels"](#page-138-0) on page 117
- v For OS/390 native distributed queuing, ["Defining MQSeries objects"](#page-383-0) on page 362
- For OS/390 distributed queuing with CICS, ["How to trigger channels"](#page-401-0) on [page 380](#page-401-0)
- For OS/400, ["Triggering channels"](#page-478-0) on page 457

Triggering is not supported on MQSeries for Windows.

### **Triggering channels**

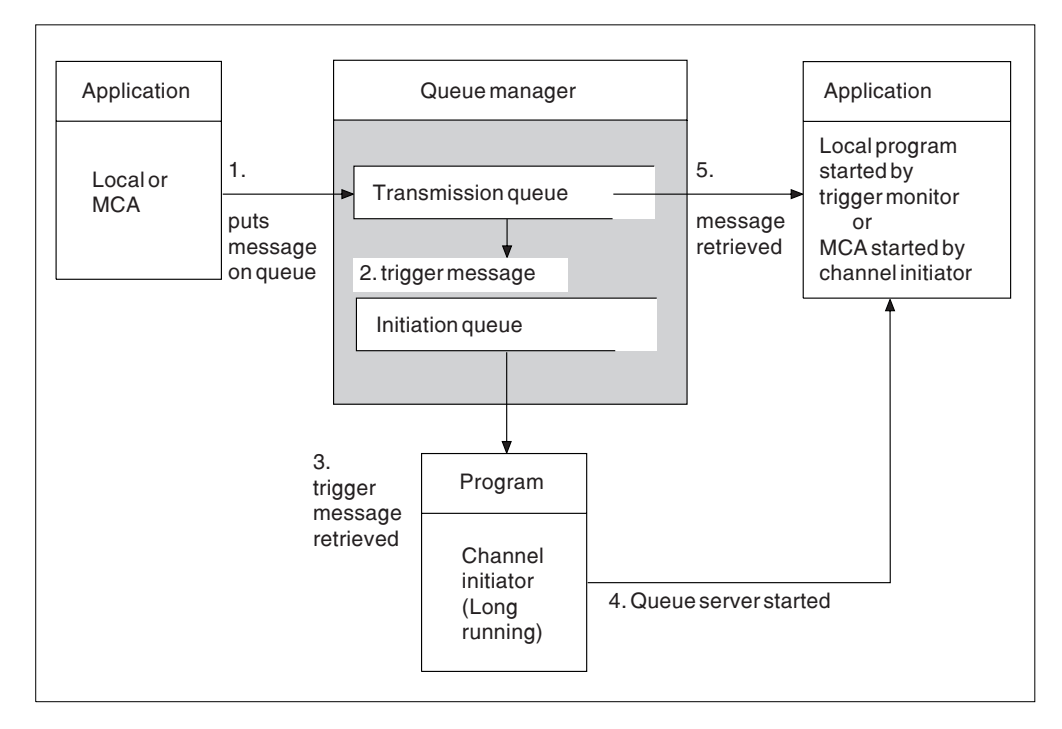

*Figure 14. The concepts of triggering*

The objects required for triggering are shown in Figure 14. It shows the following sequence of events:

- 1. The local queue manager places a message from an application or from a message channel agent (MCA) on the transmission queue.
- 2. When the triggering conditions are fulfilled, the local queue manager places a trigger message on the initiation queue.
- 3. The long-running channel initiator program monitors the initiation queue, and retrieves messages as they appear.
- 4. The channel initiator processes the trigger messages according to information contained in them. This information may include the channel name, in which case the corresponding MCA is started.
- 5. The local application or the MCA, having been triggered, retrieves the messages from the transmission queue.

To set up this scenario, you need to:

| | |

| | | |

- v Create the transmission queue with the name of the initiation queue (that is, SYSTEM.CHANNEL.INITQ) in the corresponding attribute.
- v Ensure that the initiation queue (SYSTEM.CHANNEL.INITQ) exists.
- v Ensure that the channel initiator program is available and running. The channel initiator program must be provided with the name of the initiation queue in its start command. On OS/390 native distributed queuing, the name of the initiation queue is fixed, so is not used on the start command.
- Create the process definition for the triggering, if it does not exist, and ensure that its *UserData* field contains the name of the channel it serves. For V5.1 MQSeries for AIX, AS/400, Compaq Tru64 UNIX, HP-UX, OS/2 Warp, Sun Solaris, and Windows NT, the process definition is optional (it is not supported on MQSeries for VSE/ESA). Instead, you can specify the channel name in the *TriggerData* attribute of the transmission queue. V5.1 MQSeries for AIX, AS/400, Compaq Tru64 UNIX, HP-UX, OS/2 Warp, Sun Solaris, and Windows NT allow

### <span id="page-43-0"></span>**Triggering channels**

| | | | | | |

| | | | | |

 $\overline{1}$ 

| | | |

| | |

| | |

the channel name to be specified as blank, in which case the first available channel definition with this transmission queue is used.

Ensure that the transmission queue definition contains the name of the process definition to serve it, (if applicable), the initiation queue name, and the triggering characteristics you feel are most suitable. The trigger control attribute allows triggering to be enabled, or not, as necessary.

#### **Notes:**

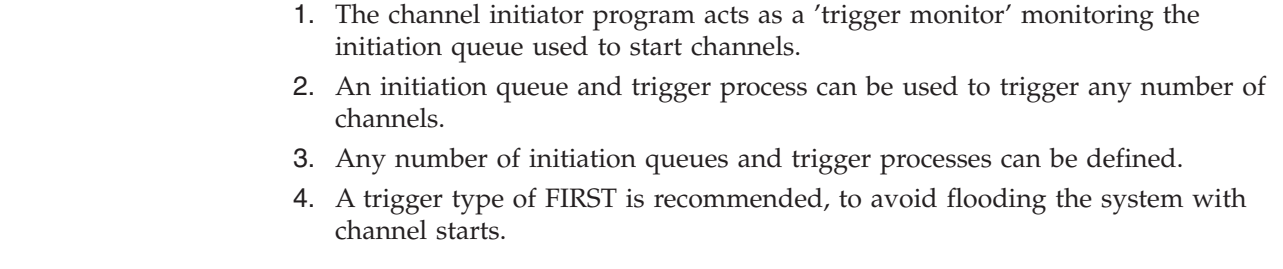

## **Safety of messages**

In addition to the usual recovery features of MQSeries, distributed queue management ensures that messages are delivered properly by using a syncpoint procedure coordinated between the two ends of the message channel. If this procedure detects an error, it closes the channel to allow you to investigate the problem, and keeps the messages safely in the transmission queue until the channel is restarted.

The syncpoint procedure has an added benefit in that it attempts to recover an *in-doubt* situation when the channel starts up. (*In-doubt* is the status of a unit of recovery for which a syncpoint has been requested but the outcome of the request is not yet known.) Also associated with this facility are the two functions:

- 1. Resolve with commit or backout
- 2. Reset the sequence number

The use of these functions occurs only in exceptional circumstances because the channel recovers automatically in most cases.

# **Fast, nonpersistent messages**

In V5.1 of MQSeries for AIX, AS/400, Compaq Tru64 UNIX, HP-UX, OS/2 Warp, Sun Solaris, and Windows NT , MQSeries for OS/390 native distributed queuing and MQSeries for Windows V2.1, the nonpersistent message speed (NPMSPEED) channel attribute can be used to specify that any nonpersistent messages on the channel are to be delivered more quickly. For more information about this attribute, see ["Nonpersistent message speed \(NPMSPEED\)"](#page-111-0) on page 90.

If a channel terminates while fast, nonpersistent messages are in transit, the messages may be lost and it is up to the application to arrange for their recovery if required. Similarly, if the MQPUT by the receiving MCA fails for any reason, the messages are lost.

If the receiving channel cannot put the message to its destination queue then it is placed on the dead letter queue, if one has been defined. If not, the message is discarded.

In MQSerie for Compaq (DIGITAL) OpenVMS fast messages are enabled differently. For channels of type sender, server, receiver or requester, set the description field at both ends of the channel as follows:

DESCR('>>> description') +

- Specifying >>> as the first characters in the channel description defines the channel as fast for nonpersistent messages.
	- **Note:** If the other end of the channel does not support the option, the channel runs at normal speed.

# **Undelivered messages**

|

|

For information about what happens when a message cannot be delivered, see ["What happens when a message cannot be delivered?"](#page-92-0) on page 71.

**Introduction**

# <span id="page-46-0"></span>**Chapter 3. More about intercommunication**

This chapter mentions three aliases:

- Remote queue definition
- v Queue manager alias definition
- Reply-to queue alias definition

These are all based on the *remote queue definition* object introduced in ["Remote](#page-35-0) [queue definitions"](#page-35-0) on page 14.

This discussion does not apply to *alias queues*. These are described in the *MQSeries Application Programming Guide*.

This chapter also discusses ["Networks"](#page-50-0) on page 29.

## **Addressing information**

In a single-queue-manager environment, the address of a destination queue is established when an application opens a queue for putting messages to. Because the destination queue is on the same queue manager, there is no need for any addressing information.

In a distributed environment the queue manager needs to know not only the destination queue name, but also the location of that queue (that is, the queue manager name), and the route to that remote location (that is, the transmission queue). When an application puts messages that are destined for a remote queue manager, the local queue manager adds a transmission header to them before placing them on the transmission queue. The transmission header contains the name of the destination queue and queue manager, that is, the *addressing information*. The receiving channel removes the transmission header and uses the information in it to locate the destination queue.

You can avoid the need for your applications to specify the name of the destination queue manager if you use a remote queue definition. This definition specifies the name of the remote queue, the name of the remote queue manager to which messages are destined, and the name of the transmission queue used to transport the messages.

# **What are aliases?**

Aliases are used to provide a quality of service for messages. The queue manager alias enables a system administrator to alter the name of a target queue manager without causing you to have to change your applications. It also enables the system administrator to alter the route to a destination queue manager, or to set up a route that involves passing through a number of other queue managers (multi-hopping). The reply-to queue alias provides a quality of service for replies.

Queue manager aliases and reply-to queue aliases are created using a remote-queue definition that has a blank RNAME. These definitions do not define real queues; they are used by the queue manager to resolve physical queue names, queue manager names, and transmission queues.

Alias definitions are characterized by having a blank RNAME.

#### **What are aliases?**

| | | |

## **Queue name resolution**

Queue name resolution occurs at every queue manager each time a queue is opened. Its purpose is to identify the target queue, the target queue manager (which may be local), and the route to that queue manager (which may be null). The resolved name has three parts: the queue manager name, the queue name, and, if the queue manager is remote, the transmission queue.

When a remote queue definition exists, no alias definitions are referenced. The queue name supplied by the application is resolved to the name of the destination queue, the remote queue manager, and the transmission queue specified in the remote queue definition. For more detailed information about queue name resolution, see ["Appendix C. Queue name resolution"](#page-670-0) on page 649.

If there is no remote queue definition and a queue manager name is specified, or resolved by the name service, the queue manager looks to see if there is a queue manager alias definition that matches the supplied queue manager name. If there is, the information in it is used to resolve the queue manager name to the name of the destination queue manager. The queue manager alias definition can also be used to determine the transmission queue to the destination queue manager.

If the resolved queue name is not a local queue, both the queue manager name and the queue name are included in the transmission header of each message put by the application to the transmission queue.

The transmission queue used usually has the same name as the resolved queue manager, unless changed by a remote queue definition or a queue manager alias definition. If you have not defined such a transmission queue but you have defined a default transmission queue, then this is used.

**Note:** Names of queue managers running on OS/390 are limited to four characters.

# **Queue manager alias definitions**

Queue manager alias definitions apply when an application that opens a queue to put a message, specifies the queue name **and** the queue manager name.

Queue manager alias definitions have three uses:

- When sending messages, remapping the queue manager name
- When sending messages, altering or specifying the transmission queue
- v When receiving messages, determining whether the local queue manager is the intended destination for those messages

### **Outbound messages - remapping the queue manager name**

Queue manager alias definitions can be used to remap the queue manager name specified in an MQOPEN call. For example, an MQOPEN call specifies a queue name of THISQ and a queue manager name of YOURQM. At the local queue manager there is a queue manager alias definition like this: DEFINE QREMOTE (YOURQM) RQMNAME(REALQM)

This shows that the real queue manager to be used, when an application puts messages to queue manager YOURQM, is REALQM. If the local queue manager is REALQM, it puts the messages to the queue THISQ, which is a local queue. If the local queue manager is not called REALQM, it routes the message to a

transmission queue called REALQM. The queue manager changes the transmission header to say REALQM instead of YOURQM.

# **Outbound messages - altering or specifying the transmission queue**

Figure 15 shows a scenario where messages arrive at queue manager 'QM1' with transmission headers showing queue names at queue manager 'QM3'. In this scenario, 'QM3' is reachable by multi-hopping through 'QM2'.

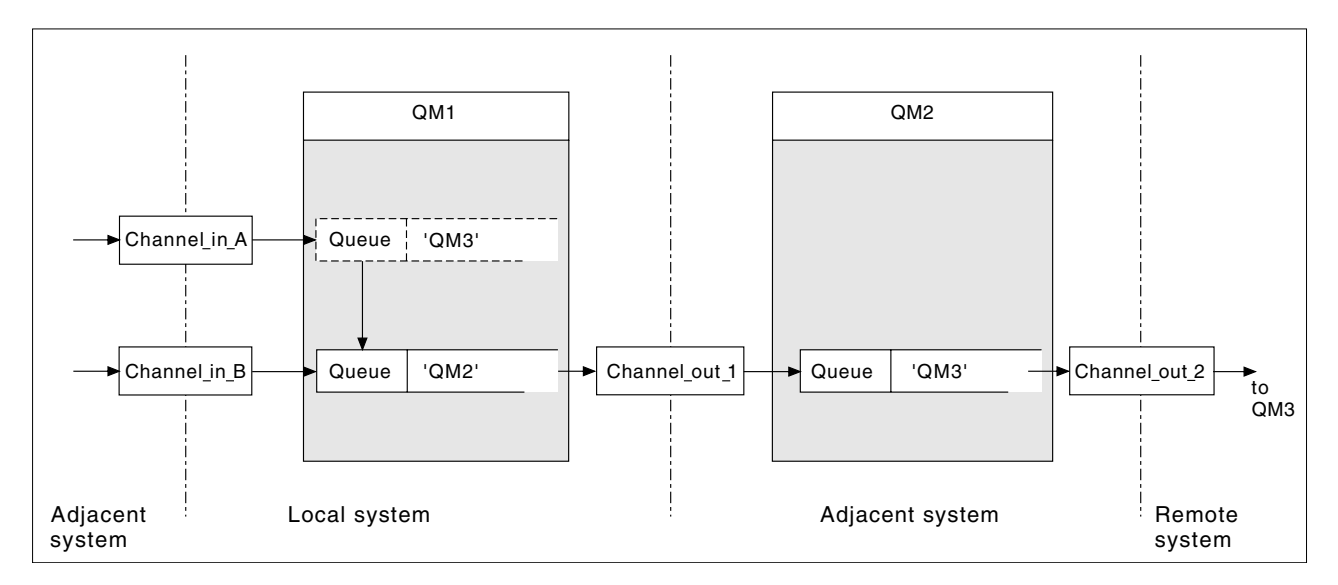

*Figure 15. Queue manager alias*

All messages for 'QM3' are captured at 'QM1' with a queue manager alias. The queue manager alias is named 'QM3' and contains the definition 'QM3 via transmission queue QM2'. The definition looks like this: DEFINE QREMOTE (QM3) RNAME() RQMNAME(QM3) XMITQ(QM2)

The queue manager puts the messages on transmission queue 'QM2' but does not make any alteration to the transmission queue header because the name of the destination queue manager, 'QM3', does not alter.

All messages arriving at 'QM1' and showing a transmission header containing a queue name at 'QM2' are also put on the 'QM2' transmission queue. In this way, messages with different destinations are collected onto a common transmission queue to an appropriate adjacent system, for onward transmission to their destinations.

### **Inbound messages - determining the destination**

A receiving MCA opens the queue referenced in the transmission header. If a queue manager alias definition exists with the same name as the queue manager referenced, then the queue manager name received in the transmission header is replaced with the RQMNAME from that definition.

This has two uses:

- Directing messages to another queue manager
- v Altering the queue manager name to be the same as the local queue manager

| | | | |

| | | | | | | | |

|

# **Reply-to queue alias definitions**

When an application needs to reply to a message it may look at the data in the *message descriptor* of the message it received to find out the name of the queue to which it should reply. It is up to the sending application to suggest where replies should be sent and to attach this information to its messages. This has to be coordinated as part of your application design.

# **What is a reply-to queue alias definition?**

A reply-to queue alias definition specifies alternative names for the reply information in the message descriptor. The advantage of this is that you can alter the name of a queue or queue manager without having to alter your applications. Queue name resolution takes place at the sending end, before the message is put to a queue.

**Note:** This is an unusual use of queue-name resolution. It is the only situation in which name resolution takes place at a time when a queue is not being opened.

Normally an application specifies a reply-to queue and leaves the reply-to queue manager name blank. The queue manager fills in its own name at put time. This works well except when you want an alternate channel to be used for replies, for example, a channel that uses transmission queue 'QM1\_relief' instead of the default return channel which uses transmission queue 'QM1'. In this situation, the queue manager names specified in transmission-queue headers do not match "real" queue manager names but are re-specified using queue manager alias definitions. In order to return replies along alternate routes, it is necessary to map reply-to queue data as well, using reply-to queue alias definitions.

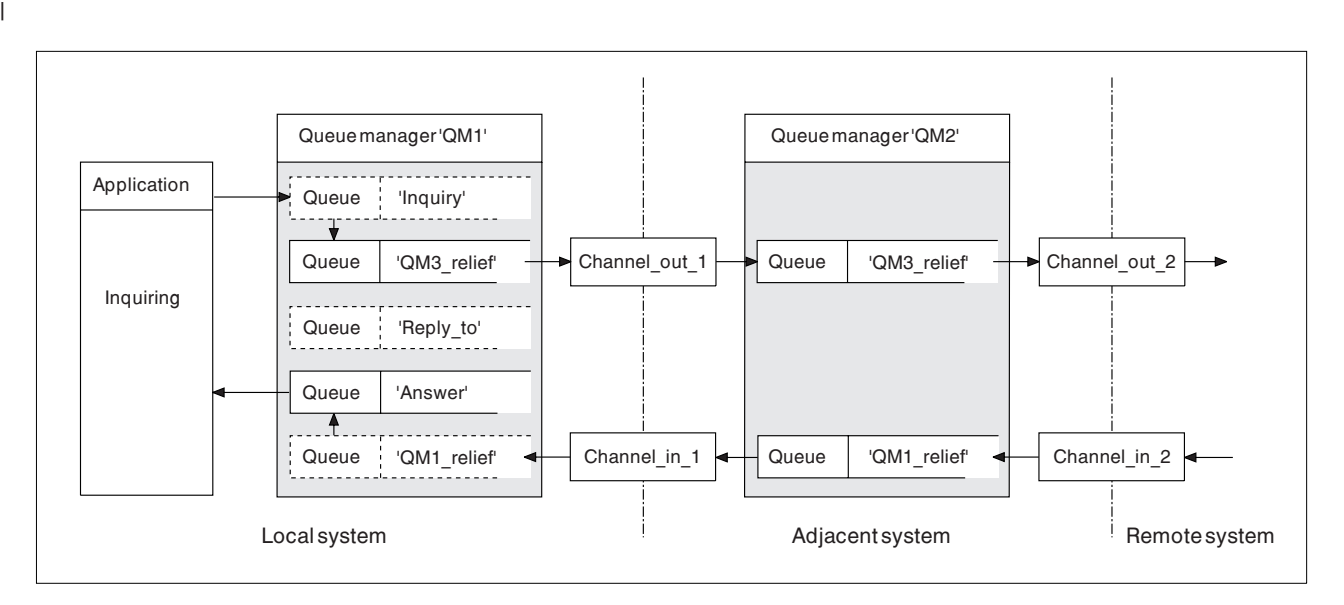

*Figure 16. Reply-to queue alias used for changing reply location*

In the example in Figure 16:

1. The application puts a message using the MQPUT call and specifying the following in the message descriptor:

ReplyToQ='Reply\_to' ReplyToQMgr=''

Note that ReplyToQMgr must be blank in order for the reply-to queue alias to be used.

- <span id="page-50-0"></span>2. You create a reply-to queue alias definition called 'Reply\_to', which contains the name 'Answer', and the queue manager name 'QM1\_relief'. DEFINE QREMOTE ('Reply\_to') RNAME ('Answer') RQMNAME ('QM1\_relief')
- 3. The messages are sent with a message descriptor showing ReplyToQ='Answer' and ReplyToQMgr='QM1\_relief'.
- 4. The application specification must include the information that replies are to be found in queue 'Answer' rather than 'Reply\_to'.

To prepare for the replies you have to create the parallel return channel. This involves defining:

- At QM2, the transmission queue named 'QM1\_relief' DEFINE QLOCAL ('QM1\_relief') USAGE(XMITQ)
- At QM1, the queue manager alias QM1\_relief' DEFINE QREMOTE ('QM1\_relief') RNAME() RQMNAME(QM1)

This queue manager alias terminates the chain of parallel return channels and captures the messages for QM1.

If you think you might want to do this at sometime in the future, arrange for your applications to use the alias name from the start. For now this is a normal queue alias to the reply-to queue, but later it can be changed to a queue manager alias.

# **Reply-to queue name**

Care is needed with naming reply-to queues. The reason that an application puts a reply-to queue name in the message is that it can specify the queue to which its replies will be sent. But when you create a reply-to queue alias definition with this name, you cannot have the actual reply-to queue (that is, a local queue definition) with the same name. Therefore, the reply-to queue alias definition must contain a new queue name as well as the queue manager name, and the application specification must include the information that its replies will be found in this other queue.

The applications now have to retrieve the messages from a different queue from the one they named as the reply-to queue when they put the original message.

# **Networks**

| |

| |

> So far this book has covered creating channels between your system and any other system with which you need to have communications, and creating multi-hop channels to systems where you have no direct connections. The message channel connections described in the scenarios are shown as a network diagram in [Figure 17 on page 30](#page-51-0).

# **Channel and transmission queue names**

You can give transmission queues any name you like, but to avoid confusion, you can give them the same names as the destination queue manager names, or queue manager alias names, as appropriate, to associate them with the route they use. This gives a clear overview of parallel routes that you create through intermediate (multi-hopped) queue managers.

#### <span id="page-51-0"></span>**Networks**

This is not quite so clear-cut for channel names. The channel names in Figure 17 for QM2, for example, must be different for incoming and outgoing channels. All channel names may still contain their transmission queue names, but they must be qualified to make them unique.

For example, at QM2, there is a QM3 channel coming from QM1, and a QM3 channel going to QM3. To make the names unique, the first one may be named 'QM3\_from\_QM1', and the second may be named 'QM3\_from\_QM2'. In this way, the channel names show the transmission queue name in the first part of the name, and the direction and adjacent queue manager name in the second part of the name.

A table of suggested channel names for Figure 17 is given in Table 1.

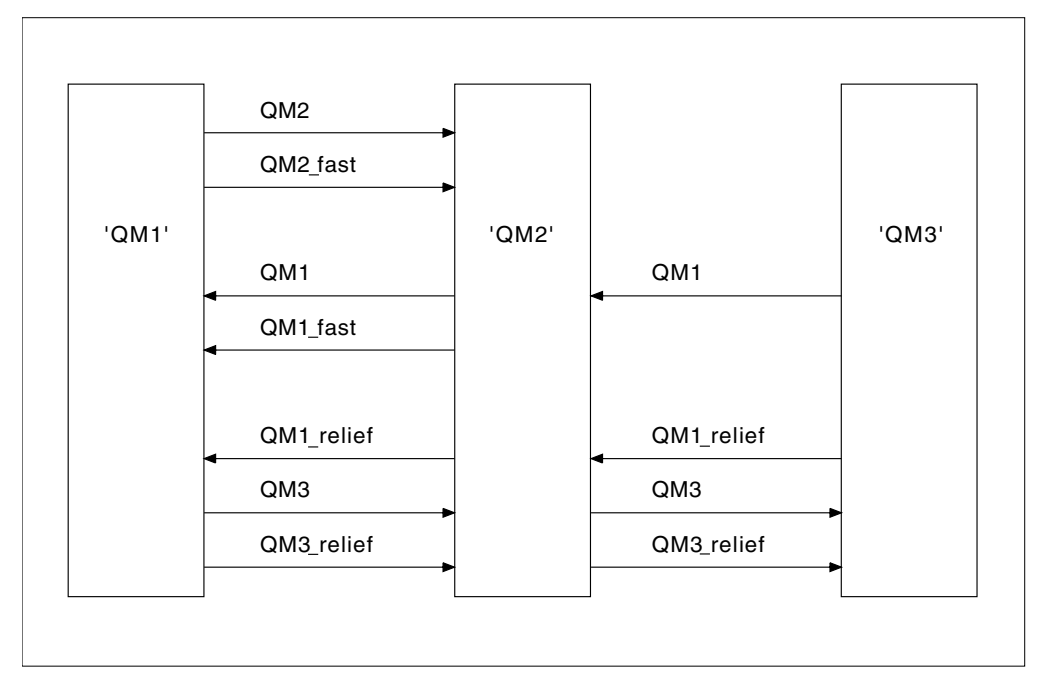

*Figure 17. Network diagram showing all channels*

*Table 1. Example of channel names*

| Route name      | Queue managers<br>hosting channel | Transmission queue name | Suggested channel name |  |
|-----------------|-----------------------------------|-------------------------|------------------------|--|
| QM1             | QM1 & QM2                         | QM1 (at QM2)            | QM1.from.QM2           |  |
| QM1             | QM2 & QM3                         | QM1 (at QM3)            | QM1.from.QM3           |  |
| QM1_fast        | QM1 & QM2                         | QM1_fast (at QM2)       | QM1_fast.from.QM2      |  |
| QM1_relief      | QM1 & QM2                         | QM1_relief (at QM2)     | QM1_relief.from.QM2    |  |
| QM1_relief      | QM2 & QM3                         | QM1_relief (at QM3)     | QM1_relief.from.QM3    |  |
| OM <sub>2</sub> | QM1 & QM2                         | QM2 (at QM1)            | QM2.from.QM1           |  |
| QM2_fast        | QM1 & QM2                         | QM2_fast (at QM1)       | QM2_fast.from.QM1      |  |
| QM3             | QM1 & QM2                         | QM3 (at QM1)            | QM3.from.QM1           |  |
| QM3             | QM2 & QM3                         | QM3 (at QM2)            | QM3.from.QM2           |  |
| QM3_relief      | QM1 & QM2                         | QM3_relief (at QM1)     | QM3_relief.from.QM1    |  |
| QM3_relief      | QM2 & QM3                         | QM3_relief (at QM2)     | QM3_relief.from.QM2    |  |

#### **Notes:**

1. On MQSeries for OS/390, queue manager names are limited to 4 characters.

2. You are strongly recommended to name all the channels in your network uniquely. As shown in [Table 1 on page 30](#page-51-0), including the source and target queue manager names in the channel name is a good way to do this.

## **Network planner**

This chapter has discussed application designer, systems administrator, and channel planner functions. Creating a network assumes that there is another, higher level function of *network planner* whose plans are implemented by the other members of the team.

If an application is used widely, it is more economical to think in terms of local access sites for the concentration of message traffic, using wide-band links between the local access sites, as shown in [Figure 18.](#page-53-0)

In this example there are two main systems and a number of satellite systems (The actual configuration would depend on business considerations.) There are two concentrator queue managers located at convenient centers. Each QM-concentrator has message channels to the local queue managers:

- QM-concentrator 1 has message channels to each of the three local queue managers, QM1, QM2, and QM3. The applications using these queue managers can communicate with each other through the QM-concentrators.
- QM-concentrator 2 has message channels to each of the three local queue managers, QM4, QM5, and QM6. The applications using these queue managers can communicate with each other through the QM-concentrators.
- The QM-concentrators have message channels between themselves thus allowing any application at a queue manager to exchange messages with any other application at another queue manager.

## <span id="page-53-0"></span>**Introduction**

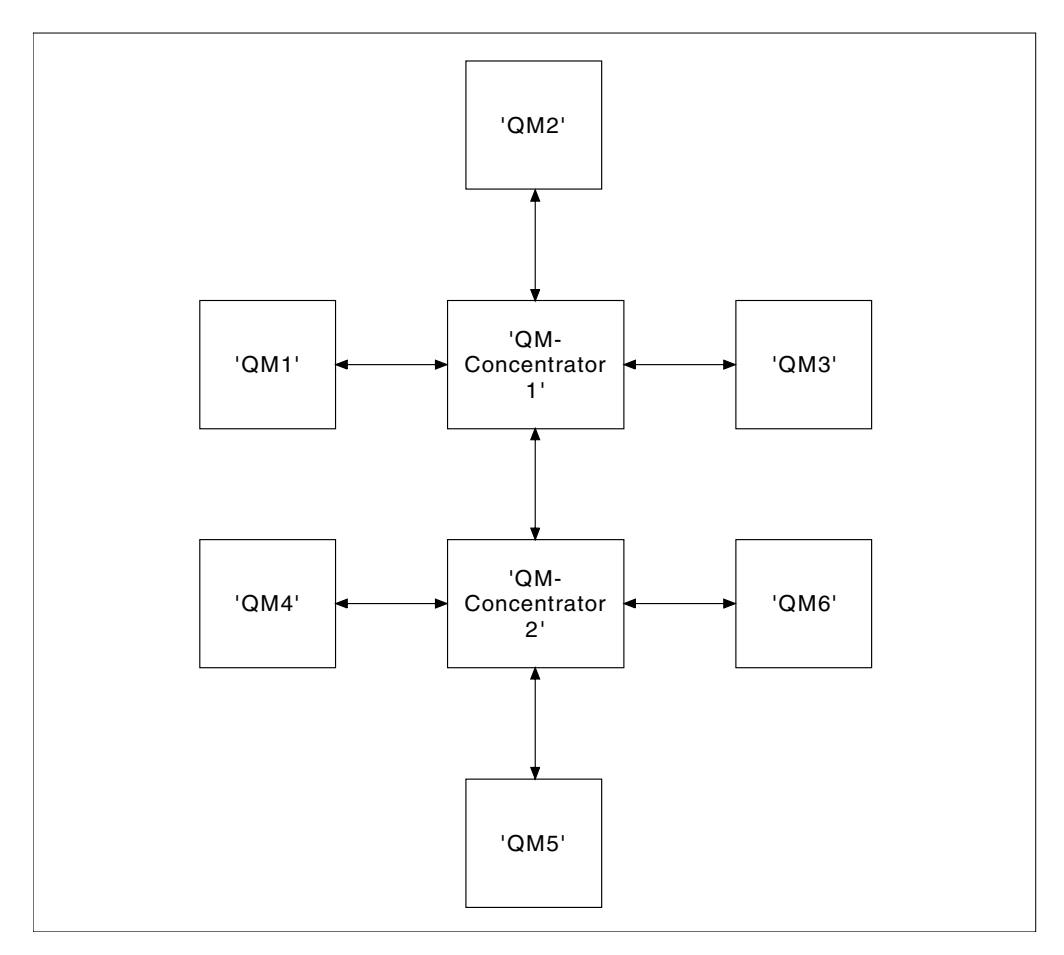

*Figure 18. Network diagram showing QM-concentrators*

# **Part 2. How intercommunication works**

|<br>|<br>|

 $\overline{1}$ 

 $\bar{\bar{1}}$ 

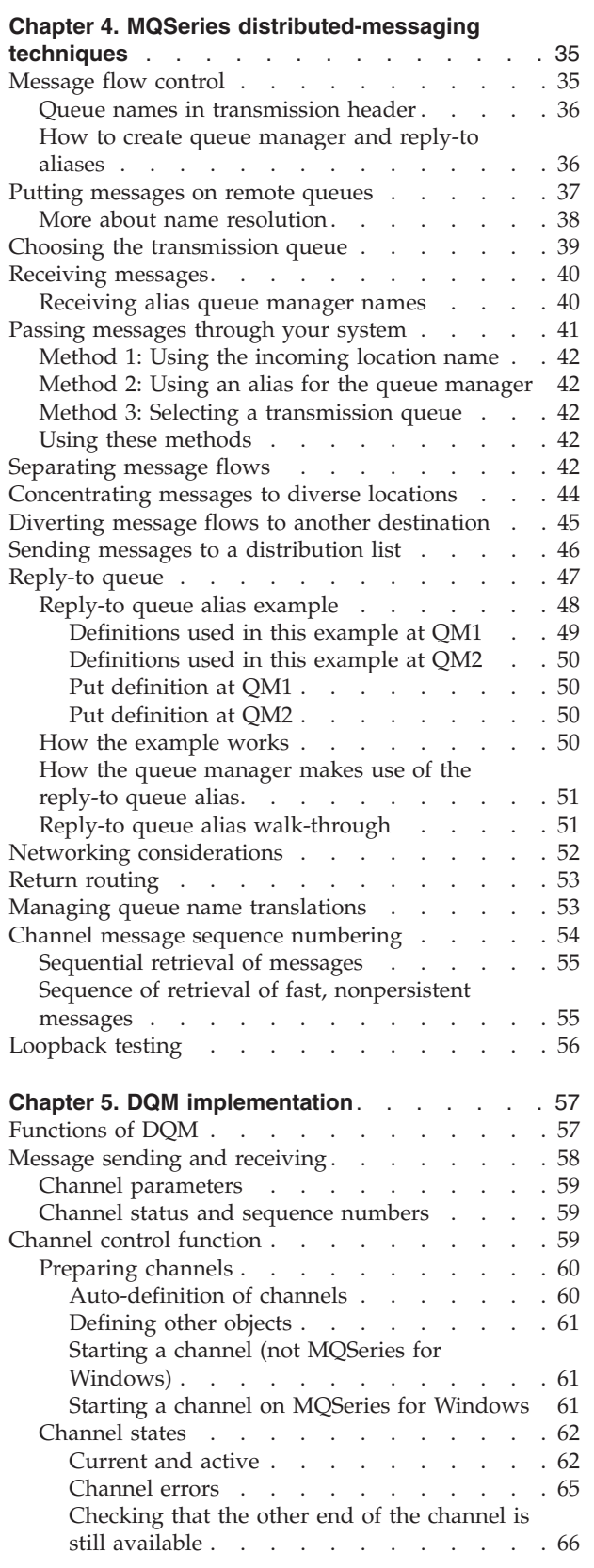

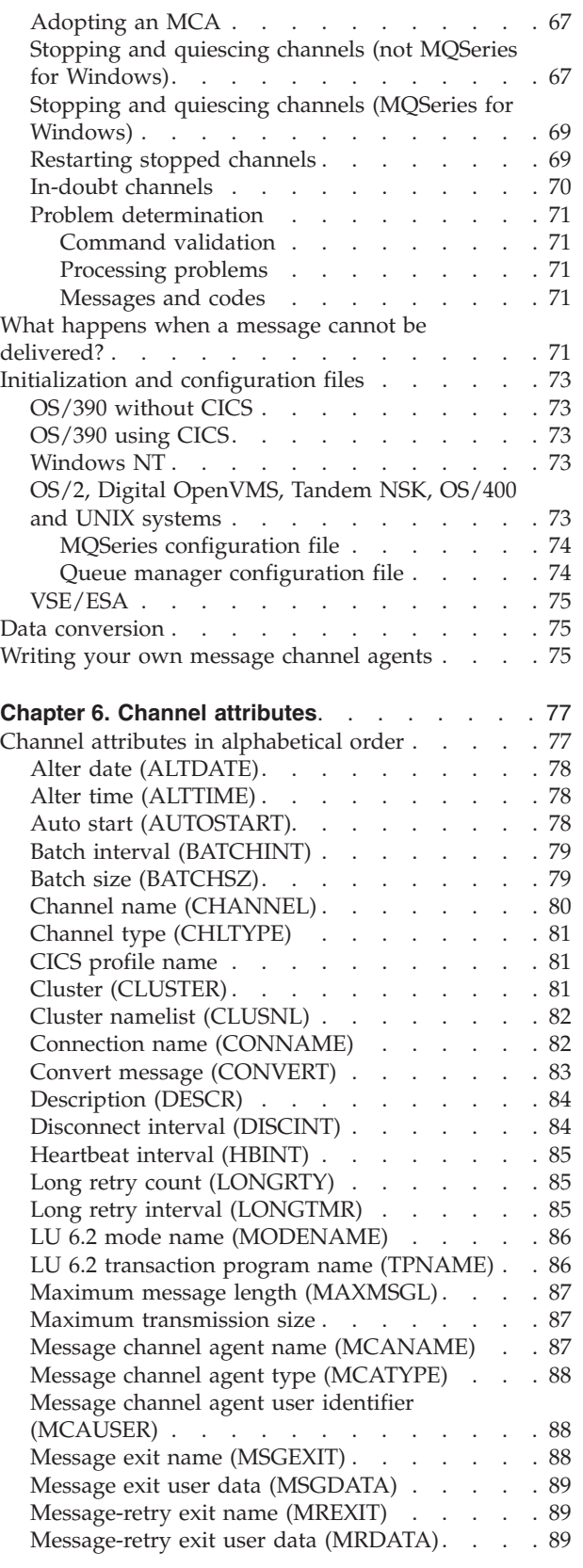

### **Intercommunication**

 $\begin{array}{c} \hline \end{array}$ 

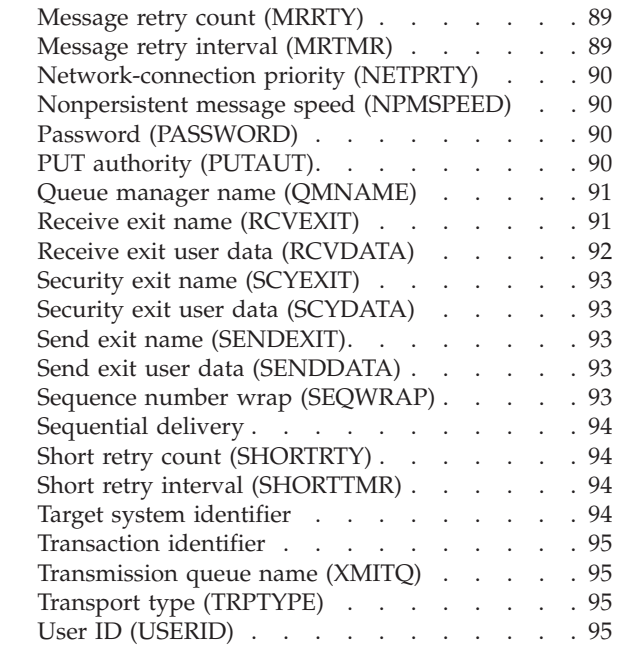

#### **[Chapter 7. Example configuration chapters in](#page-118-0)**

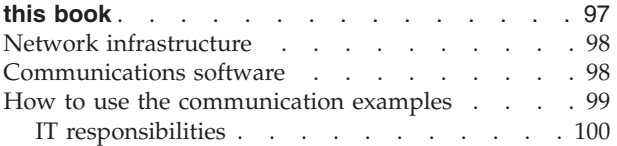

# <span id="page-56-0"></span>**Chapter 4. MQSeries distributed-messaging techniques**

This chapter describes techniques that are of use when planning channels. It introduces the concept of message flow control and explains how this is arranged in distributed queue management (DQM). It gives more detailed information about the concepts introduced in the preceding chapters and starts to show how you might use distributed queue management. This chapter covers the following topics:

- "Message flow control"
- ["Putting messages on remote queues"](#page-58-0) on page 37
- ["Choosing the transmission queue"](#page-60-0) on page 39
- ["Receiving messages"](#page-61-0) on page 40
- ["Passing messages through your system"](#page-62-0) on page 41
- ["Separating message flows"](#page-63-0) on page 42
- v ["Concentrating messages to diverse locations"](#page-65-0) on page 44
- v ["Diverting message flows to another destination"](#page-66-0) on page 45
- ["Sending messages to a distribution list"](#page-67-0) on page 46
- ["Reply-to queue"](#page-68-0) on page 47
- ["Networking considerations"](#page-73-0) on page 52
- ["Return routing"](#page-74-0) on page 53
- v ["Managing queue name translations"](#page-74-0) on page 53
- ["Channel message sequence numbering"](#page-75-0) on page 54
- ["Loopback testing"](#page-77-0) on page 56

# **Message flow control**

| | | | | | |

| | | | |

Message flow control is a task that involves the setting up and maintenance of message routes between queue managers. This is very important for routes that multi-hop through many queue managers.

You control message flow using a number of techniques that were introduced in ["Chapter 2. Making your applications communicate"](#page-38-0) on page 17. If your queue manager is in a cluster, message flow is controlled using different techniques, as described in the *MQSeries Queue Manager Clusters* book. If your queue managers are in a queue sharing group and intra-group queuing (IGQ) is enabled, then the message flow can be controlled by IGQ agents, which are described in ["Chapter 24.](#page-342-0) [Intra-group queuing"](#page-342-0) on page 321 .

> This chapter describes how you use your system's queues, alias queue definitions, and message channels to achieve message flow control.

You make use of the following objects:

- Transmission queues
- Message channels
- Remote queue definition
- Queue manager alias definition
- Reply-to queue alias definition

The queue manager and queue objects are described in the *MQSeries System Administration* book for MQSeries for AIX, HP-UX, OS/2 Warp, Sun Solaris, and Windows NT, in the *MQSeries for AS/400 System Administration* book for MQSeries for AS/400, in the *MQSeries for OS/390 Concepts and Planning Guide* for MQSeries for OS/390, or in the *MQSeries System Management Guide* for your platform.

#### <span id="page-57-0"></span>**Message flow control**

| | | | | | | | | |

| | | | | | | Message channels are described in ["Message channels"](#page-28-0) on page 7. The following techniques use these objects to create message flows in your system:

- Putting messages to remote queues
- Routing via particular transmission queues
- Receiving messages
- Passing messages through your system
- Separating message flows
- Switching a message flow to another destination
- Resolving the reply-to queue name to an alias name

#### **Note**

All the concepts described in this chapter are relevant for all nodes in a network, and include sending and receiving ends of message channels. For this reason, only one node is illustrated in most examples, except where the example requires explicit cooperation by the administrator at the other end of a message channel.

Before proceeding to the individual techniques it is useful to recap on the concepts of name resolution and the three ways of using remote queue definitions. See ["Chapter 3. More about intercommunication"](#page-46-0) on page 25.

### **Queue names in transmission header**

The queue name used by the application, the logical queue name, is resolved by the queue manager to the destination queue name, that is, the physical queue name. This destination queue name travels with the message in a separate data area, the transmission header, until the destination queue has been reached after which the transmission header is stripped off.

You will be changing the queue manager part of this queue name when you create parallel classes of service. Remember to return the queue manager name to the original name when the end of the class of service diversion has been reached.

### **How to create queue manager and reply-to aliases**

As discussed above, the remote queue definition object is used in three different ways. [Table 2 on page 37](#page-58-0) explains how to define each of the three ways:

v Using a remote queue definition to redefine a local queue name.

The application provides only the queue name when opening a queue, and this queue name is the name of the remote queue definition.

The remote queue definition contains the names of the target queue and queue manager, and optionally, the definition can contain the name of the transmission queue to be used. If no transmission queue name is provided, the queue manager uses the queue manager name, taken from the remote queue definition, for the transmission queue name. If a transmission queue of this name is not defined, but a default transmission queue is defined, the default transmission queue is used.

Using a remote queue definition to redefine a queue manager name.

The application, or channel program, provides a queue name together with the remote queue manager name when opening the queue.

If you have provided a remote queue definition with the same name as the queue manager name, and you have left the queue name in the definition blank, then the queue manager will substitute the queue manager name in the open call with the queue manager name in the definition.

In addition, the definition can contain the name of the transmission queue to be used. If no transmission queue name is provided, the queue manager takes the queue manager name, taken from the remote queue definition, for the transmission queue name. If a transmission queue of this name is not defined, but a default transmission queue is defined, the default transmission queue is used.

• Using a remote queue definition to redefine a reply-to queue name.

Each time an application puts a message to a queue, it may provide the name of a reply-to queue for answer messages but with the queue manager name blank.

If you provide a remote queue definition with the same name as the reply-to queue then the local queue manager replaces the reply-to queue name with the queue name from your definition.

You may provide a queue manager name in the definition, but not a transmission queue name.

| <b>Usage</b>                                                                 | Queue manager                      | Queue name     | Transmission |  |  |
|------------------------------------------------------------------------------|------------------------------------|----------------|--------------|--|--|
|                                                                              | name                               |                | queue name   |  |  |
| 1. Remote queue definition (on OPEN call)                                    |                                    |                |              |  |  |
| Supplied in the call                                                         | blank or local OM                  | $(*)$ required |              |  |  |
| Supplied in the definition                                                   | required                           | required       | optional     |  |  |
| 2. Queue manager alias (on OPEN call)                                        |                                    |                |              |  |  |
| Supplied in the call                                                         | $(*)$ required and<br>not local OM | required       |              |  |  |
| Supplied in the definition                                                   | required                           | blank          | optional     |  |  |
| 3. Reply-to queue alias (on PUT call)                                        |                                    |                |              |  |  |
| Supplied in the call                                                         | blank                              | $(*)$ required |              |  |  |
| Supplied in the definition                                                   | optional                           | optional       | blank        |  |  |
| <b>Note:</b> $(*)$ means that this name is the name of the definition object |                                    |                |              |  |  |

*Table 2. Three ways of using the remote queue definition object*

For a formal description, see ["Appendix C. Queue name resolution"](#page-670-0) on page 649.

# **Putting messages on remote queues**

<span id="page-58-0"></span>| | | | | |

> In a distributed-queuing environment, a transmission queue and channel are the focal point for all messages to a location whether the messages originate from applications in your local system, or arrive through channels from an adjacent system. This is shown in [Figure 19 on page 38](#page-59-0) where an application is placing messages on a logical queue named 'QA\_norm'. The name resolution uses the remote queue definition 'QA\_norm' to select the transmission queue 'QMB', and adds a transmission header to the messages stating 'QA\_norm at QMB'.

Messages arriving from the adjacent system on 'Channel\_back' have a transmission header with the physical queue name 'QA\_norm at QMB', for example. These messages are placed unchanged on transmission queue QMB.

The channel moves the messages to an adjacent queue manager.

#### <span id="page-59-0"></span>**Messages on remote queues**

| | | | | | |

|

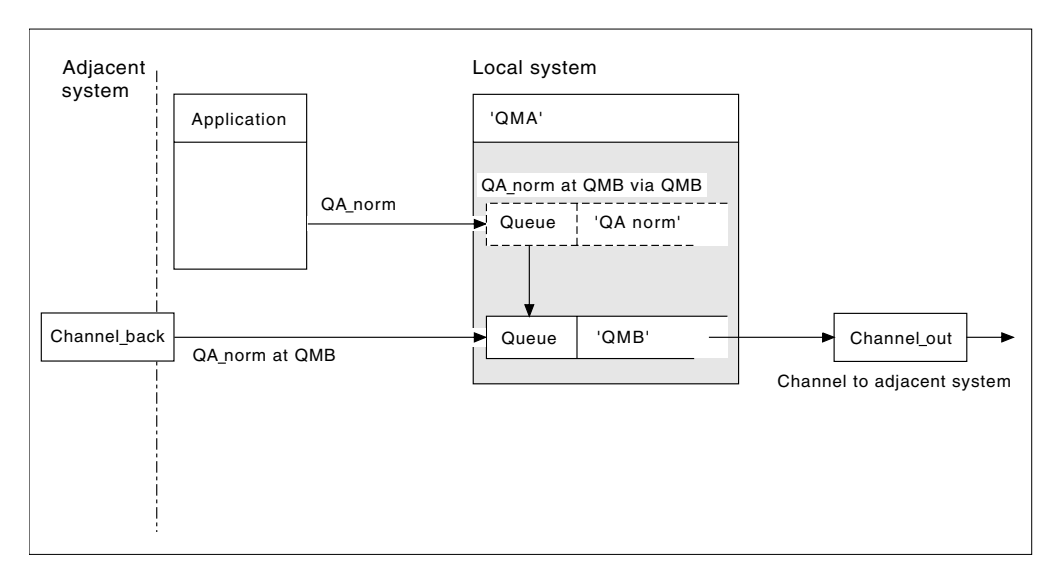

*Figure 19. A remote queue definition is used to resolve a queue name to a transmission queue to an adjacent queue manager.* Note: The dashed outline represents a remote queue definition. This is not a real queue, but a name alias that is controlled as though it were a real queue.

If you are the MQSeries system administrator, you must:

- Define the message channel from the adjacent system
- Define the message channel to the adjacent system
- Create the transmission queue 'QMB'
- Define the remote queue object 'QA\_norm' to resolve the queue name used by applications to the desired destination queue name, destination queue manager name, and transmission queue name

In a clustering environment, you only need to define a cluster-receiver channel at the local queue manager. You do not need to define a transmission queue or a remote queue object. For information about this, see the *MQSeries Queue Manager Clusters* book.

### **More about name resolution**

The effect of the remote queue definition is to define a physical destination queue name and queue manager name; these names are put in the transmission headers of messages.

Incoming messages from an adjacent system have already had this type of name resolution carried out by the original queue manager, and have the transmission header showing the physical destination queue name and queue manager name. These messages are unaffected by remote queue definitions.

# <span id="page-60-0"></span>**Choosing the transmission queue**

| | | | | | |

|

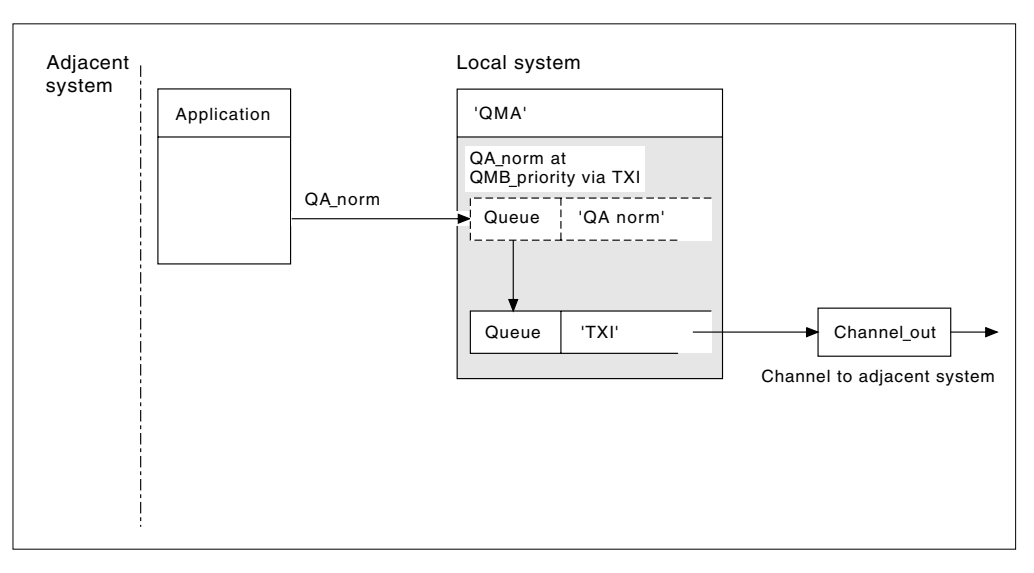

*Figure 20. The remote queue definition allows a different transmission queue to be used*

In a distributed-queuing environment, when you need to change a message flow from one channel to another, use the same system configuration as shown in [Figure 19 on page 38](#page-59-0). Figure 20 shows how you use the remote queue definition to send messages over a different transmission queue, and therefore over a different channel, to the same adjacent queue manager.

For the configuration shown in Figure 20 you must provide:

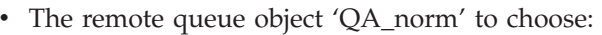

- Queue 'QA\_norm' at the remote queue manager
- Transmission queue 'TX1'
- Queue manager 'QMB\_priority'
- v The transmission queue 'TX1'. Specify this in the definition of the channel to the adjacent system

Messages are placed on transmission queue 'TX1' with a transmission header containing 'QA\_norm at QMB\_priority', and are sent over the channel to the adjacent system.

The channel\_back has been left out of this illustration because it would need a queue manager alias; this is discussed in the following example.

In a clustering environment, you do not need to define a transmission queue or a remote queue definition. For more information about this, see the *MQSeries Queue Manager Clusters* book.

# <span id="page-61-0"></span>**Receiving messages**

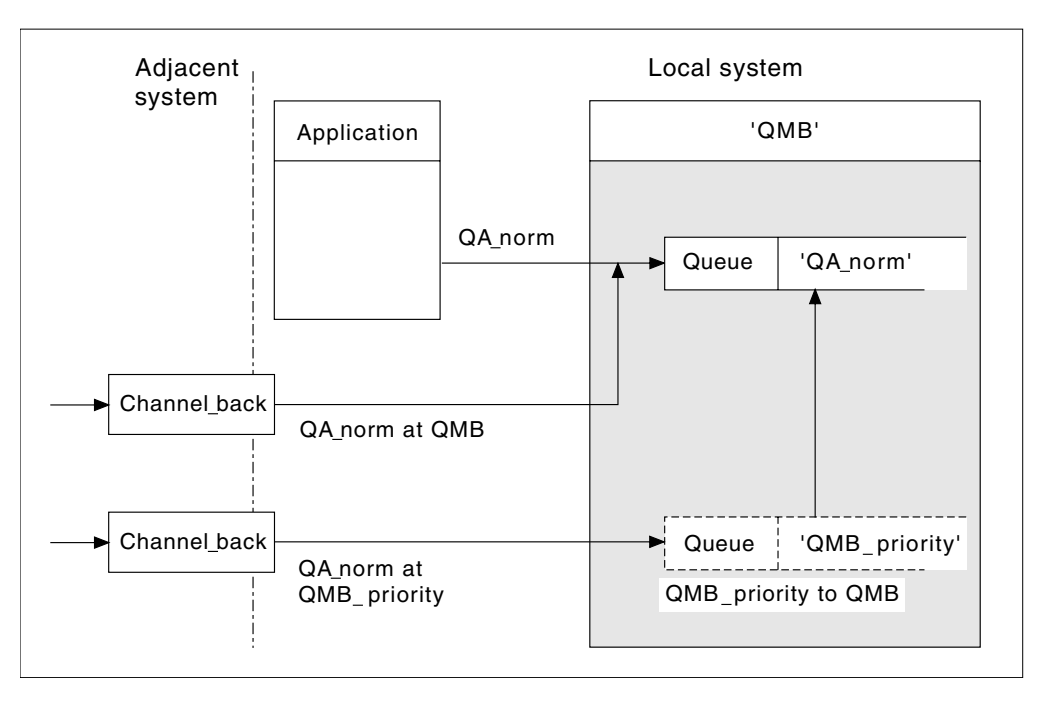

*Figure 21. Receiving messages directly, and resolving alias queue manager name*

As well as arranging for messages to be sent, the system administrator must also arrange for messages to be received from adjacent queue managers. Received messages contain the physical name of the destination queue manager and queue in the transmission header. They are treated exactly the same as messages from a local application that specifies both queue manager name and queue name. Because of this, you need to ensure that messages entering your system do not have an unintentional name resolution carried out. See Figure 21 for this scenario.

For this configuration, you must prepare:

- Message channels to receive messages from adjacent queue managers
- v A queue manager alias definition to resolve an incoming message flow, 'QMB\_priority', to the local queue manager name, 'QMB'
- The local queue, 'QA\_norm', if it does not already exist

# **Receiving alias queue manager names**

The use of the queue manager alias definition in this illustration has not selected a different destination queue manager. Messages passing through this local queue manager and addressed to 'QMB\_priority' are intended for queue manager 'QMB'. The alias queue manager name is used to create the separate message flow.

| | | | |

|

 $\overline{\phantom{a}}$ 

# <span id="page-62-0"></span>**Passing messages through your system**

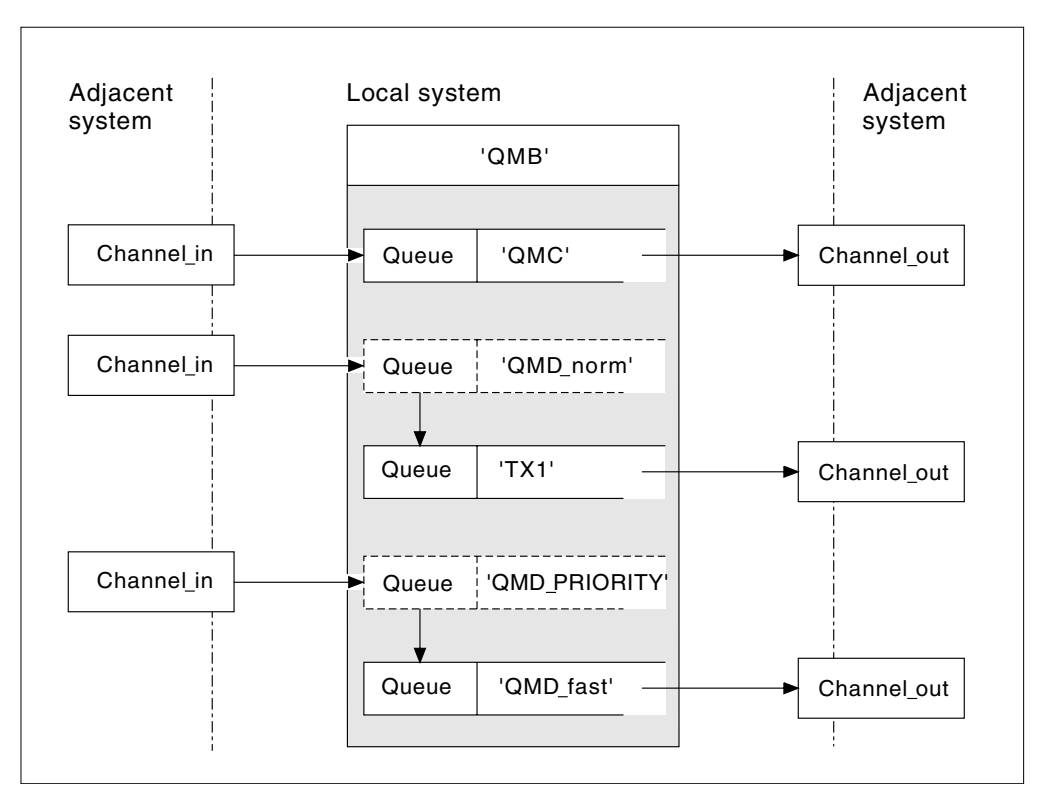

*Figure 22. Three methods of passing messages through your system*

Following on from the technique shown in [Figure 21 on page 40,](#page-61-0) where you saw how an alias flow is captured, Figure 22 illustrates the ways networks are built up by bringing together the techniques we have discussed.

The configuration shows a channel delivering three messages with different destinations:

1. 'QB at QMC'

| | | | |

|

- 2. 'QB at QMD\_norm'
- 3. 'QB at QMD\_PRIORITY'

You must pass the first message flow through your system unchanged; the second message flow through a different transmission queue and channel, while reverting the messages from the alias queue manager name 'QMD\_norm' to the physical location 'QMD'; and the third message flow simply chooses a different transmission queue without any other change.

In a clustering environment, all messages are passed through the cluster transmission queue, SYSTEM.CLUSTER.TRANSMIT.QUEUE. This is illustrated in [Figure 4 on page 7.](#page-28-0)

The following methods describe techniques applicable to a distributed-queuing environment:

# <span id="page-63-0"></span>**Method 1: Using the incoming location name**

When you are going to receive messages with a transmission header containing another location name, the simplest preparation is to have a transmission queue with that name, 'QMC' in this example, as a part of a channel to an adjacent queue manager. The messages are delivered unchanged.

## **Method 2: Using an alias for the queue manager**

The second method is to use the queue manager alias object definition, but specify a new location name, 'QMD', as well as a particular transmission queue, 'TX1'. This action:

- v Terminates the alias message flow set up by the queue manager name alias 'QMD\_norm'. That is the named class of service 'QMD\_norm'.
- v Changes the transmission headers on these messages from 'QMD\_norm' to 'QMD'.

# **Method 3: Selecting a transmission queue**

The third method is to have a queue manager alias object defined with the same name as the destination location, 'QMD\_PRIORITY', and use the definition to select a particular transmission queue, 'QMD\_fast', and therefore another channel. The transmission headers on these messages remain unchanged.

# **Using these methods**

For these configurations, you must prepare the:

- Input channel definitions
- Output channel definitions
- Transmission queues:
	- QMC
	- TX1
	- QMD\_fast

• Queue manager alias definitions:

- QMD\_norm with 'QMD\_norm to QMD via TX1'
- QMD\_PRIORITY with 'QMD\_PRIORITY to QMD\_PRIORITY via QMD\_fast'

#### **Note**

None of the message flows shown in the example changes the destination queue. The queue manager name aliases simply provide separation of message flows.

### **Separating message flows**

In a distributed-queuing environment, the need to separate messages to the same queue manager into different message flows can arise for a number of reasons. For example:

- v You may need to provide a separate flow for very large, medium, and small messages. This also applies in a clustering environment and, in this case, you may create clusters that overlap. There are a number of reasons you might do this, for example:
	- To allow different organizations to have their own administration.
	- To allow independent applications to be administered separately.
- To create a class of service. For example you could have a cluster called STAFF that is a subset of the cluster called STUDENTS. When you put a message to a queue advertised in the STAFF cluster, a restricted channel is used. When you put a message to a queue advertised in the STUDENTS cluster, either a general channel or a restricted channel may be used.
- To create test and production environments.
- v It may be necessary to route incoming messages via different paths from the path of the locally generated messages.
- v Your installation may require to schedule the movement of messages at certain times (for example, overnight) and the messages then need to be stored in reserved queues until scheduled.

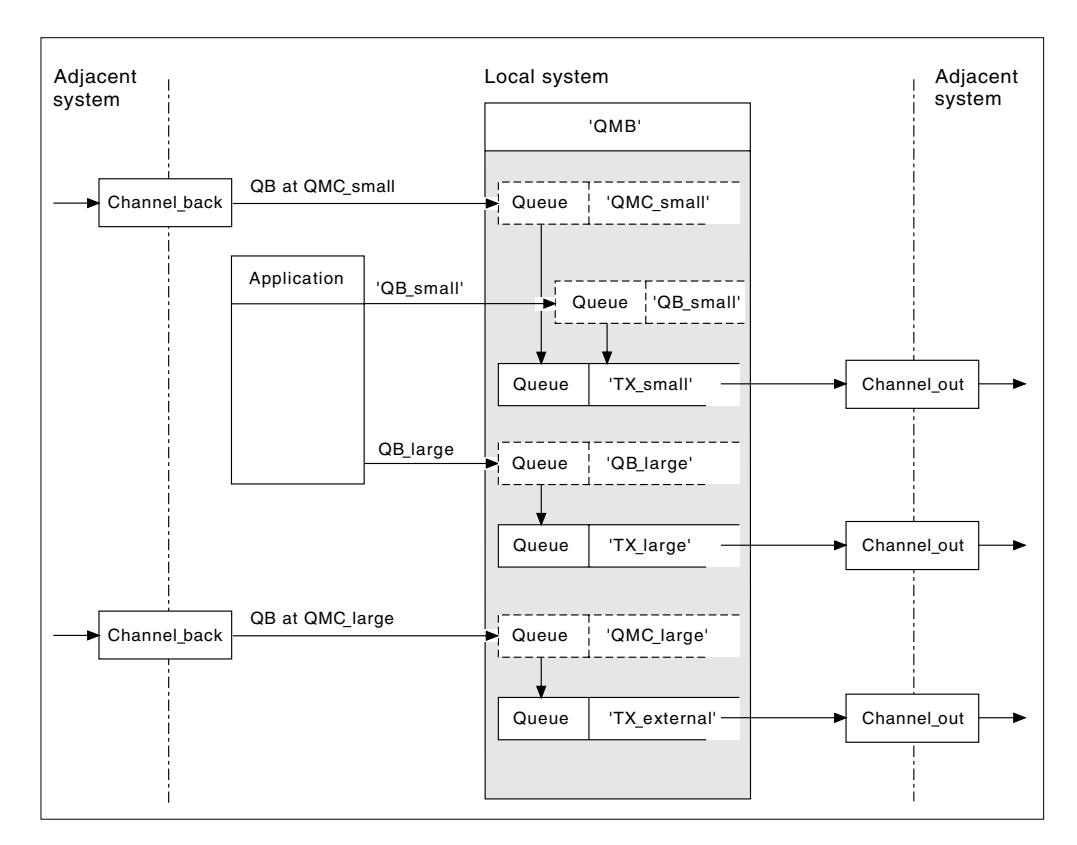

*Figure 23. Separating messages flows*

In the example shown in Figure 23, the two incoming flows are to alias queue manager names 'QMC\_small' and 'QMC\_large'. You provide these flows with a queue manager alias definition to capture these flows for the local queue manager. You have an application addressing two remote queues and you need these message flows to be kept separate. You provide two remote queue definitions that specify the same location, 'QMC', but specify different transmission queues. This keeps the flows separate, and nothing extra is needed at the far end as they have the same destination queue manager name in the transmission headers. You provide:

- The incoming channel definitions
- The two remote queue definitions QB\_small and QB\_large
- The two queue manager alias definitions QMC\_small and QMC\_large
- The three sending channel definitions
- v Three transmission queues: TX\_small, TX\_large, and TX\_external

#### **Coordination with adjacent systems**

When you use a queue manager alias to create a separate message flow, you need to coordinate this activity with the system administrator at the remote end of the message channel to ensure that the corresponding queue manager alias is available there.

<span id="page-65-0"></span>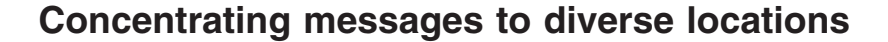

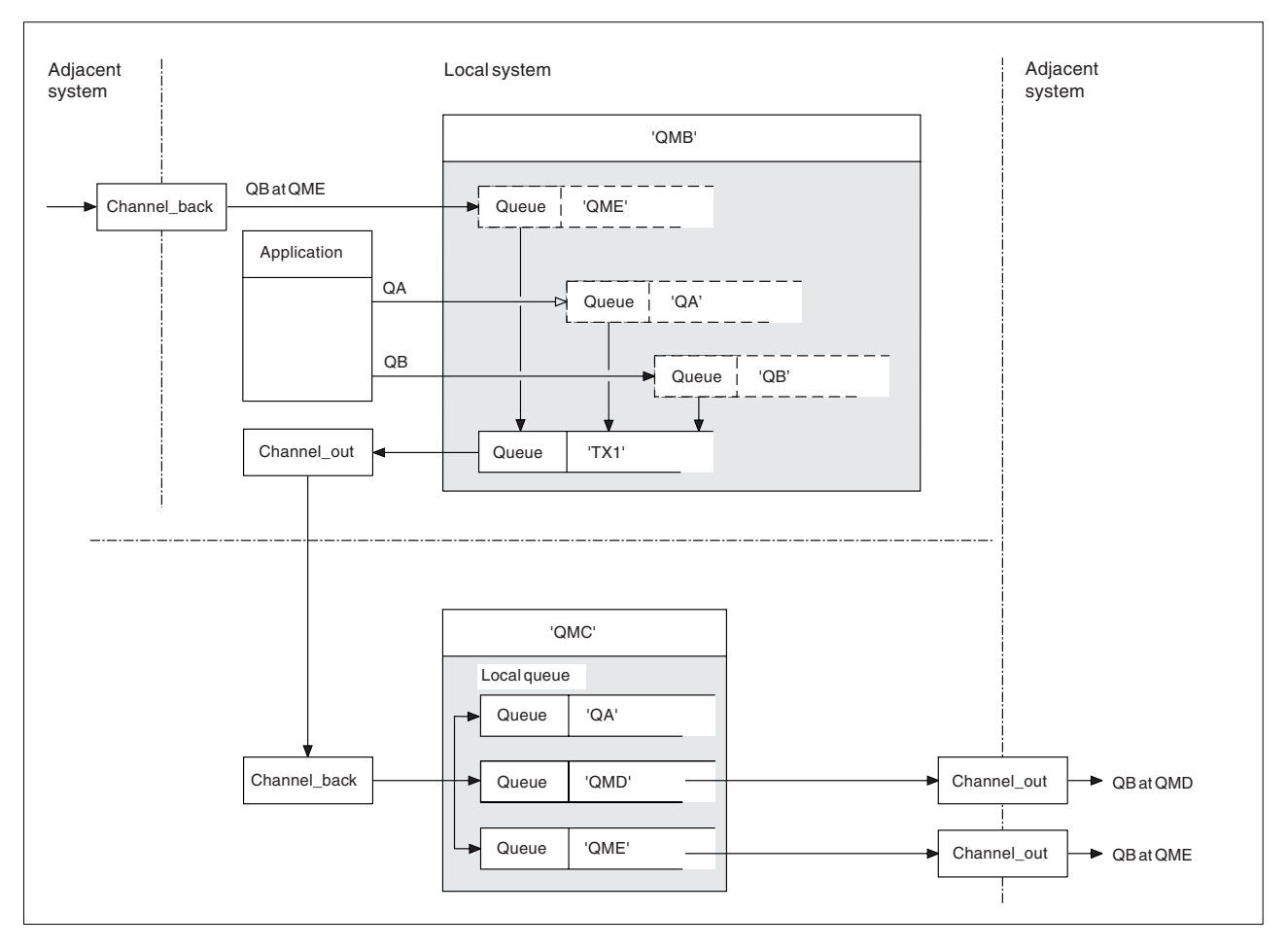

*Figure 24. Combining message flows on to a channel*

Figure 24 illustrates a distributed-queuing technique for concentrating messages that are destined for various locations on to one channel. Two possible uses would be:

- Concentrating message traffic through a gateway
- Using wide bandwidth highways between nodes

In this example, messages from different sources, local and adjacent, and having different destination queues and queue managers, are flowed via transmission queue 'TX1' to queue manager QMC. Queue manager QMC delivers the messages according to the destinations, one set to a transmission queue 'QMD' for onward

### **Concentrating messages**

<span id="page-66-0"></span>transmission to queue manager QMD, another set to a transmission queue 'QME' for onward transmission to queue manager QME, while other messages are put on the local queue 'QA'.

You must provide:

| | | | | |

| |

- Channel definitions
- Transmission queue TX1
- Remote queue definitions:
	- QA with 'QA at QMC via TX1'
	- QB with 'QB at QMD via TX1'
- Queue manager alias definition:
	- QME with 'QME via TX1'

The complementary administrator who is configuring QMC must provide: • Receiving channel definition with the same channel name • Transmission queue QMD with associated sending channel definition • Transmission queue QME with associated sending channel definition • Local queue object QA.

# **Diverting message flows to another destination**

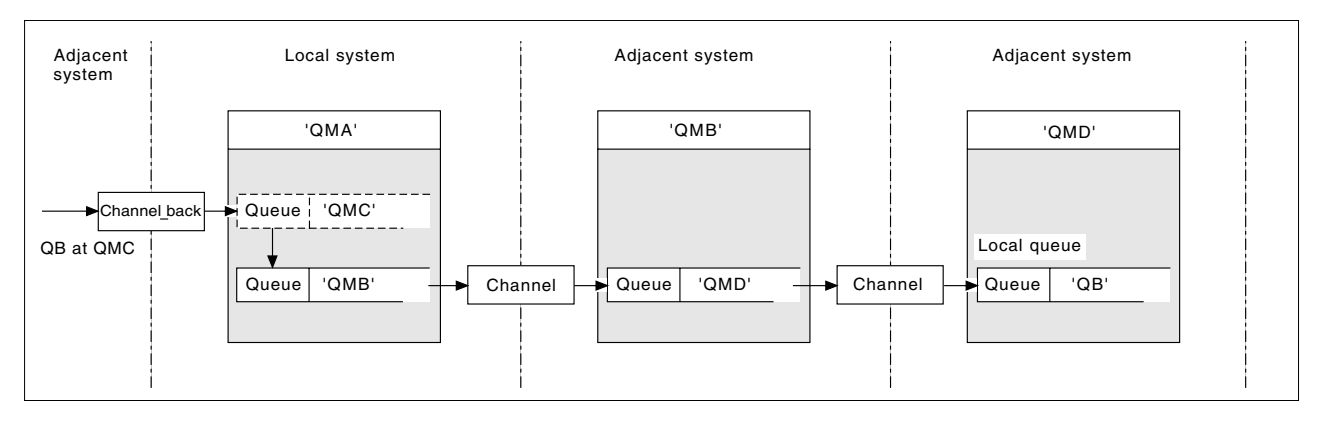

*Figure 25. Diverting message streams to another destination*

Figure 25 illustrates how you can redefine the destination of certain messages. Incoming messages to QMA are destined for 'QB at QMC'. They would normally arrive at QMA and be placed on a transmission queue called QMC which would have been part of a channel to QMC. QMA must divert the messages to QMD, but is able to reach QMD only over QMB. This method is useful when you need to move a service from one location to another, and allow subscribers to continue to send messages on a temporary basis until they have adjusted to the new address.

The method of rerouting incoming messages destined for a certain queue manager to a different queue manager uses:

- v A queue manager alias to change the destination queue manager to another queue manager, and to select a transmission queue to the adjacent system
- v A transmission queue to serve the adjacent queue manager
- A transmission queue at the adjacent queue manager for onward routing to the destination queue manager

You must provide:

• Channel\_back definition

<span id="page-67-0"></span>| | |

|

- Queue manager alias object definition QMC with QB at QMD via QMB • Channel out definition • The associated transmission queue QMB The complementary administrator who is configuring QMB must provide: • The corresponding channel\_back definition
	- The transmission queue, QMD
	- The associated channel definition to QMD

You can use aliases within a clustering environment. For information about this, see the *MQSeries Queue Manager Clusters* book.

# **Sending messages to a distribution list**

In MQSeries for AIX, AS/400, HP-UX, OS/2 Warp, Sun Solaris, and Windows NT, an application can send a message to several destinations with a single MQPUT call. This applies in both a distributed-queuing environment and a clustering environment. You have to define the destinations in a distribution list, as described in the *MQSeries Application Programming Guide*.

Not all queue managers support distribution lists. When an MCA establishes a connection with a partner, it determines whether or not the partner supports distribution lists and sets a flag on the transmission queue accordingly. If an application tries to send a message that is destined for a distribution list but the partner does not support distribution lists, the sending MCA intercepts the message and puts it onto the transmission queue once for each intended destination.

A receiving MCA ensures that messages sent to a distribution list are safely received at all the intended destinations. If any destinations fail, the MCA establishes which ones have failed so that it can generate exception reports for them and can try to re-send the messages to them.

# <span id="page-68-0"></span>**Reply-to queue**

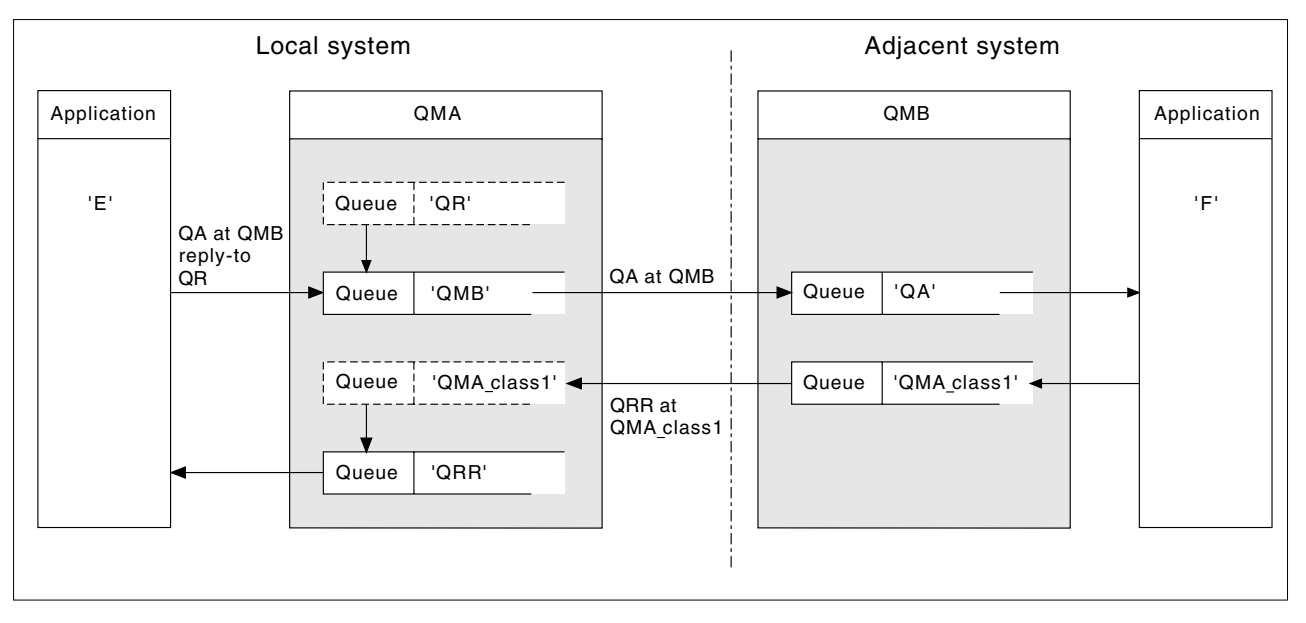

*Figure 26. Reply-to queue name substitution during PUT call*

A complete remote queue processing loop using a reply-to queue is shown in Figure 26. This applies in both a distributed-queuing environment and a clustering environment. The details are as shown in [Table 6 on page 54.](#page-75-0)

The application opens QA at QMB and puts messages on that queue. The messages are given a reply-to queue name of QR, without the queue manager name being specified. Queue manager QMA finds the reply-to queue object QR and extracts from it the alias name of QRR and the queue manager name QMA\_class1. These names are put into the reply-to fields of the messages.

Reply messages from applications at QMB are addressed to QRR at QMA\_class1. The queue manager alias name definition QMA\_class1 is used by the queue manager to flow the messages to itself, and to queue QRR.

This scenario depicts the way you give applications the facility to choose a class of service for reply messages, the class being implemented by the transmission queue QMA\_class1 at QMB, together with the queue manager alias definition, QMA\_class1 at QMA. In this way, you can change an application's reply-to queue so that the flows are segregated without involving the application. That is, the application always chooses QR for this particular class of service, and you have the opportunity to change the class of service with the reply-to queue definition QR.

You must create:

|

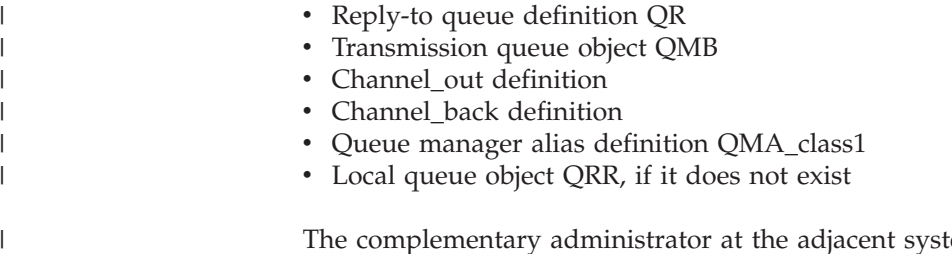

tem must create:

#### <span id="page-69-0"></span>**Reply-to queue**

| | | |

|

- Receiving channel definition
	- Transmission queue object QMA\_class1
	- Associated sending channel
	- Local queue object QA.

Your application programs use:

- Reply-to queue name QR in put calls
- Queue name QRR in get calls

In this way, you may change the class of service as necessary, without involving the application, by changing the reply-to alias 'QR', together with the transmission queue 'QMA\_class1' and queue manager alias 'QMA\_class1'.

If no reply-to alias object is found when the message is put on the queue, the local queue manager name is inserted in the blank reply-to queue manager name field, and the reply-to queue name remains unchanged.

#### **Name resolution restriction**

Because the name resolution has been carried out for the reply-to queue at 'QMA' when the original message was put, no further name resolution is allowed at 'QMB', that is, the message is put with the physical name of the reply-to queue by the replying application.

Note that the applications must be aware of the naming convention that the name they use for the reply-to queue is different from the name of the actual queue where the return messages are to be found.

For example, when two classes of service are provided for the use of applications with reply-to queue alias names of 'C1\_alias', and 'C2\_alias', the applications use these names as reply-to queue names in the message put calls, but the applications will actually expect messages to appear in queues 'C1' and 'C2', respectively.

However, an application is able to make an inquiry call on the reply-to alias queue to check for itself the name of the real queue it must use to get the reply messages.

### **Reply-to queue alias example**

This example illustrates the use of a reply-to alias to select a different route (transmission queue) for returned messages. The use of this facility requires the reply-to queue name to be changed in cooperation with the applications.

As shown in [Figure 27 on page 49,](#page-70-0) the return route must be available for the reply messages, including the transmission queue, channel, and queue manager alias.

<span id="page-70-0"></span>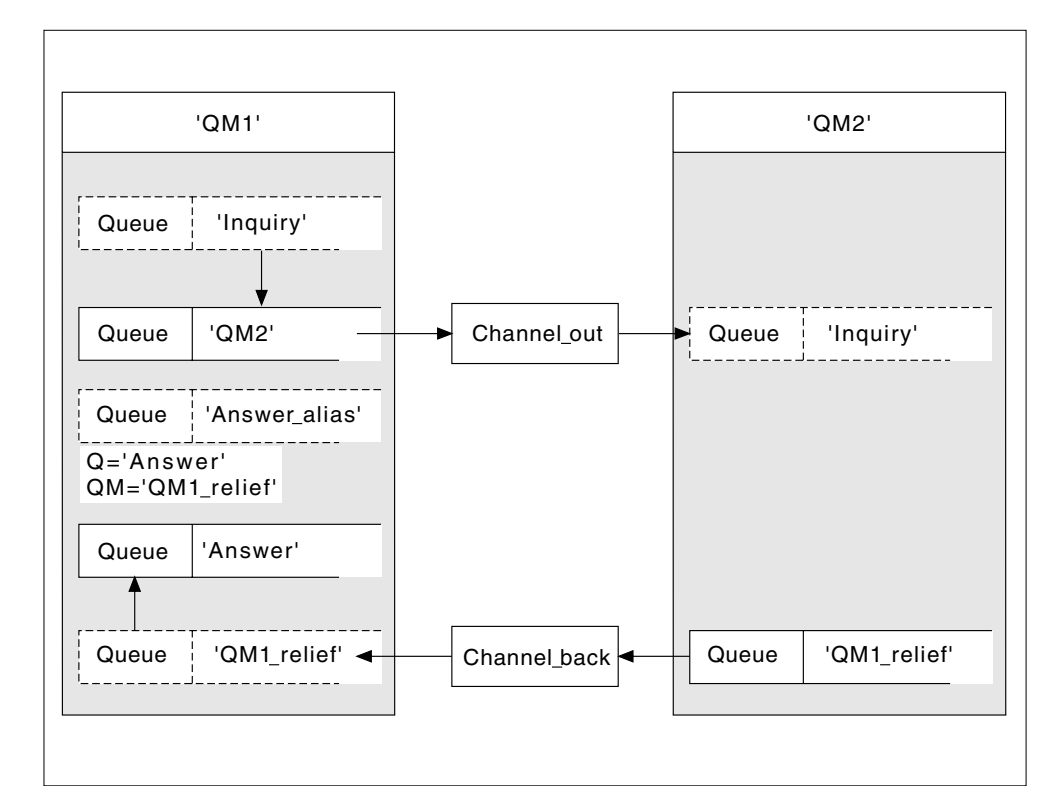

*Figure 27. Reply-to queue alias example*

This example is for requester applications at 'QM1' that send messages to server applications at 'QM2'. The servers' messages are to be returned through an alternative channel using transmission queue 'QM1\_relief' (the default return channel would be served with a transmission queue 'QM1').

The reply-to queue alias is a particular use of the remote queue definition named 'Answer\_alias'. Applications at QM1 include this name, 'Answer\_alias', in the reply-to field of all messages that they put on queue 'Inquiry'.

Reply-to queue definition 'Answer\_alias' is defined as 'Answer at QM1\_relief'. Applications at QM1 expect their replies to appear in the local queue named 'Answer'.

Server applications at QM2 use the reply-to field of received messages to obtain the queue and queue manager names for the reply messages to the requester at QM1.

### **Definitions used in this example at QM1**

| | | |

The MQSeries system administrator at QM1 must ensure that the reply-to queue 'Answer' is created along with the other objects. The name of the queue manager alias, marked with a '\*', must agree with the queue manager name in the reply-to queue alias definition, also marked with an '\*'.

Chapter 4. MQSeries distributed-messaging techniques **49**

#### <span id="page-71-0"></span>**Reply-to queue**

| | |

| | |

| | |

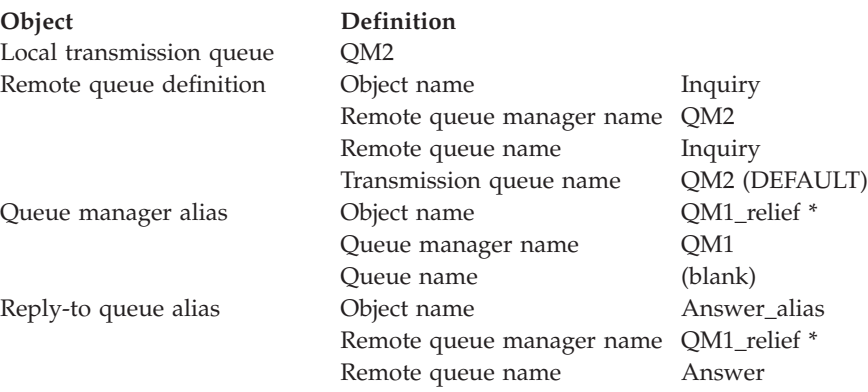

### **Definitions used in this example at QM2**

The MQSeries system administrator at QM2 must ensure that the local queue exists for the incoming messages, and that the correctly named transmission queue is available for the reply messages.

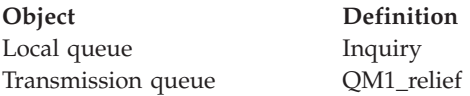

### **Put definition at QM1**

Applications fill the reply-to fields with the reply-to queue alias name, and leave the queue manager name field blank.

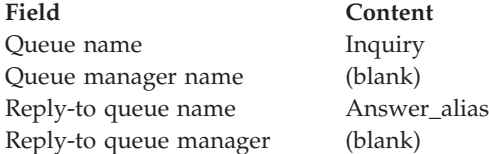

### **Put definition at QM2**

Applications at QM2 retrieve the reply-to queue name and queue manager name from the original message and use them when putting the reply message on the reply-to queue.

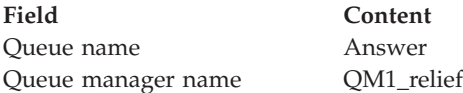

# **How the example works**

In this example, requester applications at QM1 always use 'Answer\_alias' as their reply-to queue in the relevant field of the put call, and they always retrieve their messages from the queue named 'Answer'.

The reply-to queue alias definitions are available for use by the QM1 system administrator to change the name of the reply-to queue 'Answer', and of the return route 'QM1\_relief'.

Changing the queue name 'Answer' is normally not useful because the QM1 applications are expecting their answers in this queue. However, the QM1 system administrator is able to change the return route (class of service), as necessary.
## **How the queue manager makes use of the reply-to queue alias**

Queue manager QM1 retrieves the definitions from the reply-to queue alias when the reply-to queue name, included in the put call by the application, is the same as the reply-to queue alias, and the queue manager part is blank.

The queue manager replaces the reply-to queue name in the put call with the queue name from the definition. It replaces the blank queue manager name in the put call with the queue manager name from the definition.

These names are carried with the message in the message descriptor.

*Table 3. Reply-to queue alias*

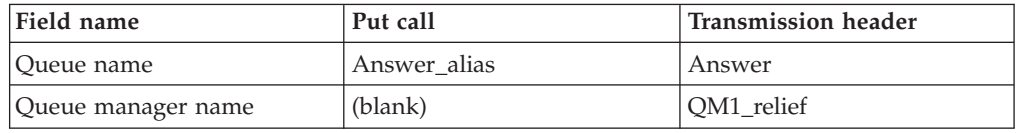

# **Reply-to queue alias walk-through**

To complete this example, let us take a walk through the process, from an application putting a message on a remote queue at queue manager 'QM1', through to the same application removing the reply message from the alias reply-to queue.

1. The application opens a queue named 'Inquiry', and puts messages to it. The application sets the reply-to fields of the message descriptor to:

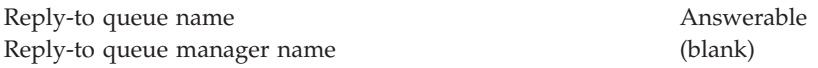

- 2. Queue manager 'QM1' responds to the blank queue manager name by checking for a remote queue definition with the name 'Answer\_alias'. If none is found, the queue manager places its own name, 'QM1', in the reply-to queue manager field of the message descriptor.
- 3. If the queue manager finds a remote queue definition with the name 'Answer\_alias', it extracts the queue name and queue manager names from the definition (queue name='Answer' and queue manager name= 'QM1\_relief') and puts them into the reply-to fields of the message descriptor.
- 4. The queue manager 'QM1' uses the remote queue definition 'Inquiry' to determine that the intended destination queue is at queue manager 'QM2', and the message is placed on the transmission queue 'QM2'. 'QM2' is the default transmission queue name for messages destined for queues at queue manager 'QM2'.
- 5. When queue manager 'QM1' puts the message on the transmission queue, it adds a transmission header to the message. This header contains the name of the destination queue, 'Inquiry', and the destination queue manager, 'QM2'.
- 6. The message arrives at queue manager 'QM2', and is placed on the 'Inquiry' local queue.
- 7. An application gets the message from this queue and processes the message. The application prepares a reply message, and puts this reply message on the reply-to queue name from the message descriptor of the original message. This is:

Reply-to queue name Answer Reply-to queue manager name QM1\_relief

## **Reply-to queue**

- 8. Queue manager 'QM2' carries out the put command, and finding that the queue manager name, 'QM1\_relief', is a remote queue manager, it places the message on the transmission queue with the same name, 'QM1\_relief'. The message is given a transmission header containing the name of the destination queue, 'Answer', and the destination queue manager, 'QM1\_relief'.
- 9. The message is transferred to queue manager 'QM1' where the queue manager, recognizing that the queue manager name 'QM1\_relief' is an alias, extracts from the alias definition 'QM1\_relief' the physical queue manager name 'QM1'.
- 10. Queue manager 'QM1' then puts the message on the queue name contained in the transmission header, 'Answer'.
- 11. The application extracts its reply message from the queue 'Answer'.

## **Networking considerations**

In a distributed-queuing environment, because message destinations are addressed with just a queue name and a queue manager name, the following rules apply:

- 1. Where the queue manager name is given, and the name is different from the local queue manager's name:
	- v A transmission queue must be available with the same name, and this transmission queue must be part of a message channel moving messages to another queue manager, or
	- v A queue manager alias definition must exist to resolve the queue manager name to the same, or another queue manager name, and optional transmission queue, or
	- v If the transmission queue name cannot be resolved, and a default transmission queue has been defined, the default transmission queue is used.
- 2. Where only the queue name is supplied, a queue of any type but with the same name must be available on the local queue manager. This queue may be a remote queue definition which resolves to: a transmission queue to an adjacent queue manager, a queue manager name, and an optional transmission queue.

To see how this works in a clustering environment, see the *MQSeries Queue Manager Clusters* book.

If the queue managers are running in a queue sharing group (QSG) and intra-group queuing (IGQ) is enabled, the SYSTEM.QSG.TRANSMIT.QUEUE may be used. For more information, see ["Chapter 24. Intra-group queuing"](#page-342-0) on page 321.

Consider the scenario of a message channel moving messages from one queue manager to another in a distributed-queuing environment.

The messages being moved have originated from any other queue manager in the network, and some messages may arrive that have an unknown queue manager name as destination. This can occur when a queue manager name has changed or has been removed from the system, for example.

The channel program recognizes this situation when it cannot find a transmission queue for these messages, and places the messages on your undelivered-message (dead-letter) queue. It is your responsibility to look for these messages and arrange for them to be forwarded to the correct destination, or to return them to the originator, where this can be ascertained.

| |  $\overline{1}$ |

Exception reports are generated in these circumstances, if report messages were requested in the original message.

#### **Name resolution convention**

It is strongly recommended that name resolution that changes the identity of the destination queue, (that is, logical to physical name changing), should only occur once, and only at the originating queue manager.

Subsequent use of the various alias possibilities should be used only when separating and combining message flows.

## **Return routing**

Messages may contain a return address in the form of the name of a queue and queue manager. This applies in both a distributed-queuing environment and a clustering environment. This address is normally specified by the application that creates the message, but may be modified by any application that subsequently handles the message, including user exit applications.

Irrespective of the source of this address, any application handling the message may choose to use this address for returning answer, status, or report messages to the originating application.

The way these response messages are routed is not different from the way the original message is routed. You need to be aware that the message flows you create to other queue managers will need corresponding return flows.

#### **Physical name conflicts**

The destination reply-to queue name has been resolved to a physical queue name at the original queue manager, and must not be resolved again at the responding queue manager.

This is a likely possibility for name conflict problems that can only be prevented by a network-wide agreement on physical and logical queue names.

## **Managing queue name translations**

This description is mainly provided for application designers and channel planners concerned with an individual system that has message channels to adjacent systems. It takes a local view of channel planning and control.

When you create a queue manager alias definition or a remote queue definition, the name resolution is carried out for every message carrying that name, regardless of the source of the message. To oversee this situation, which may involve large numbers of queues in a queue manager network, you keep tables of:

- v The names of source queues and of source queue managers with respect to resolved queue names, resolved queue manager names, and resolved transmission queue names, with method of resolution
- The names of source queues with respect to:
	- Resolved destination queue names
	- Resolved destination queue manager names

#### **Managing queue name translations**

- Transmission queues
- Message channel names
- Adjacent system names
- Reply-to queue names
- **Note:** The use of the term *source* in this context refers to the queue name or the queue manager name provided by the application, or a channel program when opening a queue for putting messages.

An example of each of these tables is shown in Table 4, Table 5, and Table 6.

The names in these tables are derived from the examples in this chapter, and this table is not intended as a practical example of queue name resolution in one node.

*Table 4. Queue name resolution at queue manager QMA*

| Source queue<br>specified when<br>queue is opened | Source queue manager<br>specified when queue is<br>opened | Resolved queue<br>name   | Resolved queue<br>manager name | <b>Resolved transmission</b><br>queue name | <b>Resolution type</b> |
|---------------------------------------------------|-----------------------------------------------------------|--------------------------|--------------------------------|--------------------------------------------|------------------------|
| OA norm                                           |                                                           | OA norm                  | OMB                            | <b>OMB</b>                                 | Remote queue           |
| $\vert$ (any)                                     | OMB                                                       | $\overline{\phantom{a}}$ |                                | <b>OMB</b>                                 | (none)                 |
| OA norm                                           | $\overline{\phantom{0}}$                                  | OA norm                  | OMB                            | TX1                                        | Remote queue           |
| <sub>QB</sub>                                     | OMC                                                       | QB                       | <b>OMD</b>                     | <b>OMB</b>                                 | Queue manager alias    |

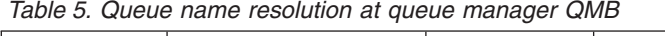

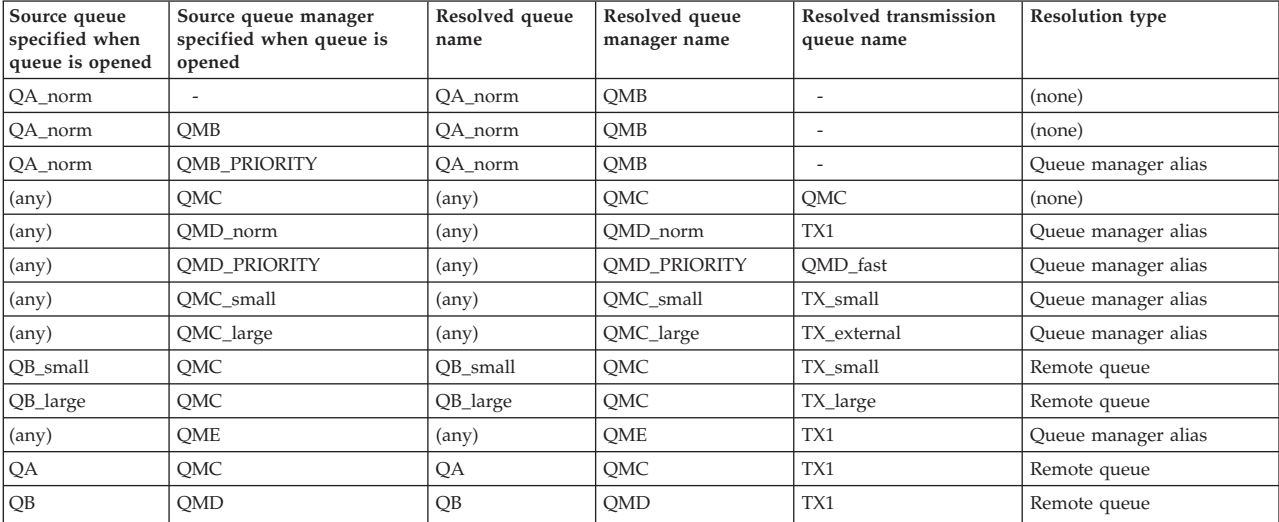

*Table 6. Reply-to queue name translation at queue manager QMA*

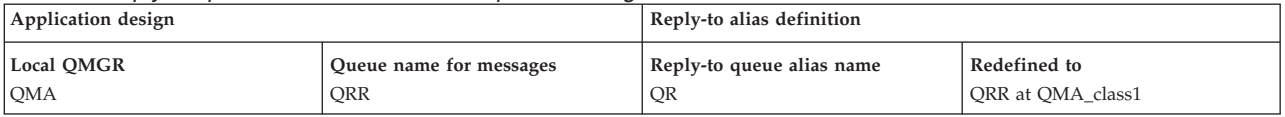

## **Channel message sequence numbering**

The channel uses sequence numbers to assure that messages are delivered, delivered without duplication, and stored in the same order as they were taken from the transmission queue. The sequence number is generated at the sending end of the channel and is incremented by one before being used, which means that the current sequence number is the number of the last message sent. This information can be displayed using DISPLAY CHSTATUS (see *MQSeries MQSC Command Reference* ). The sequence number and an identifier called the LUWID are

stored in persistent storage for the last message transferred in a batch. These values are used during channel start-up to ensure that both ends of the link agree on which messages have been transferred successfully.

**Note:** On OS/390, if you are using distributed queuing with CICS, and you do not use the sequential delivery option, then message sequence numbering is not used.

# **Sequential retrieval of messages**

|

| | |

| | | |

If an application puts a sequence of messages to the same destination queue, those messages can be retrieved in sequence by a *single* application with a sequence of MQGET operations, if the following conditions are met:

- All of the put requests were done from the same application.
- v All of the put requests were either from the same unit of work, or all the put requests were made outside of a unit of work.
- The messages all have the same priority.
- The messages all have the same persistence.
- v For remote queuing, the configuration is such that there can only be one path from the application making the put request, through its queue manager, through intercommunication, to the destination queue manager and the target queue.
- v The messages are not put to a dead-letter queue (for example, if a queue is temporarily full).
- The application getting the message does not deliberately change the order of retrieval, for example by specifying a particular *MsgId* or *CorrelId* or by using message priorities.
- v Only one application is doing get operations to retrieve the messages from the destination queue. If this is not the case, these applications must be designed to get all the messages in each sequence put by a sending application.
- **Note:** Messages from other tasks and units of work may be interspersed with the sequence, even where the sequence was put from within a single unit of work.

If these conditions cannot be met, and the order of messages on the target queue is important, then the application can be coded to use its own message sequence number as part of the message to assure the order of the messages.

# **Sequence of retrieval of fast, nonpersistent messages**

In MQSeries for AIX, AS/400, HP-UX, OS/2 Warp, OS/390 without CICS, Sun Solaris, Windows V2.1, and Windows NT, nonpersistent messages on a fast channel may overtake persistent messages on the same channel and so arrive out of sequence. The receiving MCA puts the nonpersistent messages on the destination queue immediately and makes them visible. Persistent messages are not made visible until the next syncpoint.

# **Loopback testing**

*Loopback testing* is a technique on non-OS/390 platforms that allows you to test a communications link without actually linking to another machine. You set up a connection between two queue managers as though they are on separate machines, but you test the connection by looping back to another process on the same machine. This means that you can test your communications code without requiring an active network.

The way you do this depends on which products and protocols you are using. For example the command to allow TCP/IP loopback testing on OS/2 without a network, is:

ifconfig lo *ipaddress*

On Windows NT, you can use the "loopback" adapter.

Refer to the documentation for the products you are using for more information.

# **Chapter 5. DQM implementation**

This chapter describes the implementation of the concepts introduced in ["Chapter 2. Making your applications communicate"](#page-38-0) on page 17.

Distributed queue management (DQM):

- v Enables you to define and control communication channels between queue managers
- Provides you with a message channel service to move messages from a type of *local queue*, known as a transmission queue, to communication links on a local system, and from communication links to local queues at a destination queue manager
- Provides you with facilities for monitoring the operation of channels and diagnosing problems, using panels, commands, and programs

This chapter discusses:

- v "Functions of DQM"
- ["Message sending and receiving"](#page-79-0) on page 58
- ["Channel control function"](#page-80-0) on page 59
- v ["What happens when a message cannot be delivered?"](#page-92-0) on page 71
- ["Initialization and configuration files"](#page-94-0) on page 73
- ["Data conversion"](#page-96-0) on page 75
- ["Writing your own message channel agents"](#page-96-0) on page 75

## **Functions of DQM**

| | | | |

 $\overline{1}$ 

Distributed queue management has these functions:

- Message sending and receiving
- Channel control
- Initialization file
- Data conversion
- Channel exits

Channel definitions associate channel names with transmission queues, communication link identifiers, and channel attributes. Channel definitions are implemented in different ways on different platforms. Message sending and receiving is controlled by programs known as *message channel agents* (MCAs), which use the channel definitions to start up and control communication.

The MCAs in turn are controlled by DQM itself. The structure is platform dependent, but typically includes listeners and trigger monitors, together with operator commands and panels.

A *message channel* is a one-way pipe for moving messages from one queue manager to another. Thus a message channel has two end-points, represented by a pair of MCAs. Each end-point has a definition of its end of the message channel. For example, one end would define a sender, the other end a receiver.

## <span id="page-79-0"></span>**Functions of DQM**

For details of how to define channels, see:

- v ["Chapter 8. Monitoring and controlling channels on distributed platforms"](#page-126-0) on [page 105](#page-126-0)
- v ["Chapter 25. Monitoring and controlling channels on OS/390"](#page-362-0) on page 341
- ["Chapter 28. Monitoring and controlling channels in OS/390 with CICS"](#page-394-0) on [page 373](#page-394-0)
- ["Chapter 32. Monitoring and controlling channels in MQSeries for AS/400"](#page-458-0) on [page 437](#page-458-0)

For information about channel exits, see ["Chapter 38. Channel-exit programs"](#page-540-0) on [page 519](#page-540-0).

# **Message sending and receiving**

Figure 28 shows the relationships between entities when messages are transmitted, and shows the flow of control.

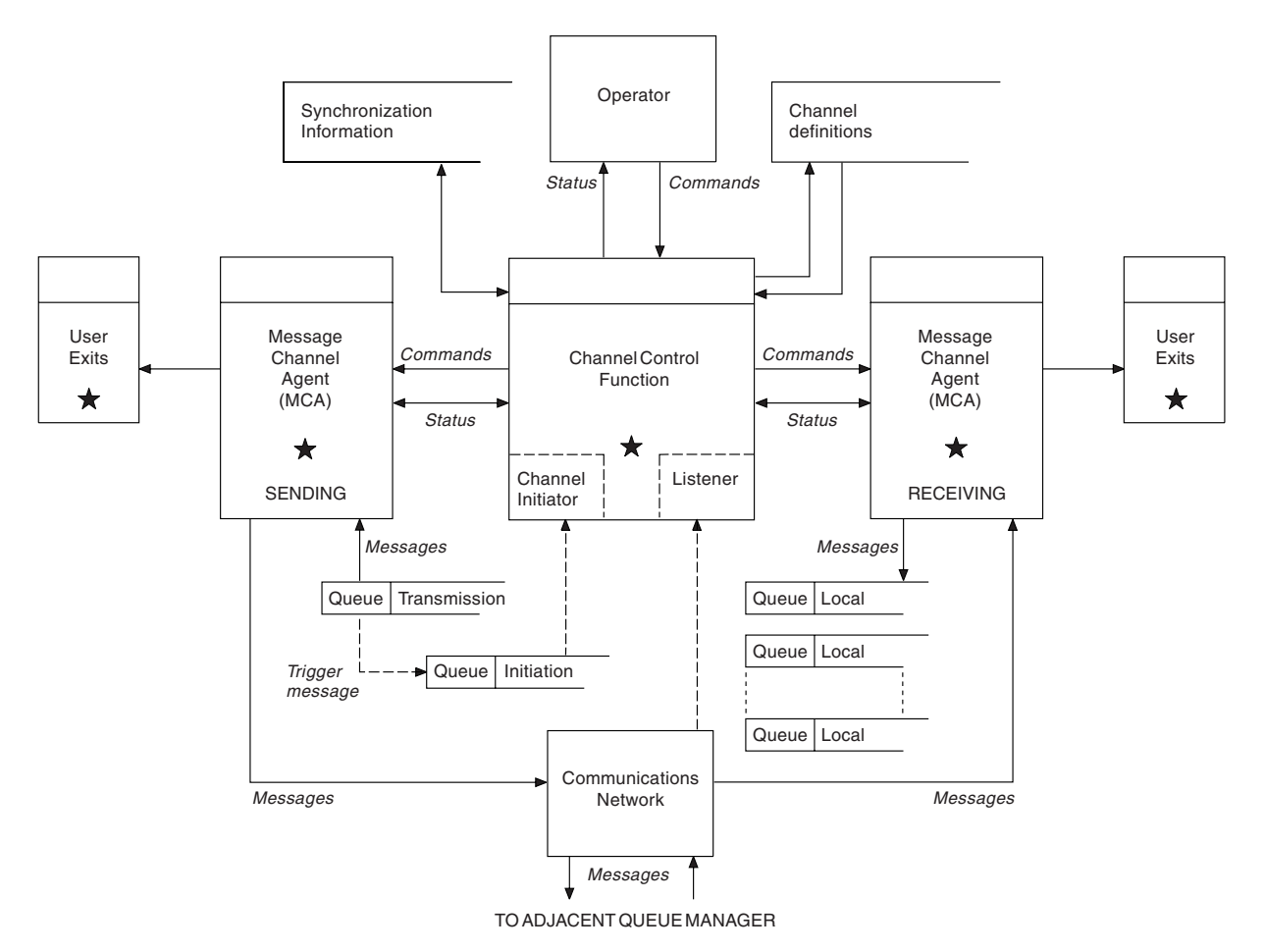

*Figure 28. Distributed queue management model*

#### **Notes:**

- 1. There is one MCA per channel, depending on the platform. There may be one or more channel control functions for a given queue manager.
- 2. The implementation of MCAs and channel control functions is highly platform dependent; they may be programs or processes or threads, and they may be a single entity or many comprising several independent or linked parts.

3. All components marked with a star can use the MQI.

## <span id="page-80-0"></span>**Channel parameters**

An MCA receives its parameters in one of several ways:

- If started by a command, the channel name is passed in a data area. The MCA then reads the channel definition directly to obtain its attributes.
- v For sender, and in some cases server channels, the MCA can be started automatically by the queue manager trigger. The channel name is retrieved from the trigger process definition, where applicable, and is passed to the MCA. The remaining processing is the same as that described above.
- v If started remotely by a sender, server, requester, or client-connection, the channel name is passed in the initial data from the partner message channel agent. The MCA reads the channel definition directly to obtain its attributes.

Certain attributes not defined in the channel definition are also negotiable:

#### **Split messages**

If one end does not support this, split messages will not be sent.

#### **Conversion capability**

If one end cannot perform the necessary code page conversion or numeric encoding conversion when needed, the other end must handle it. If neither end supports it, when needed, the channel cannot start.

#### **Distribution list support**

If one end does not support distribution lists, the partner MCA sets a flag in its transmission queue so that it will know to intercept messages intended for multiple destinations.

## **Channel status and sequence numbers**

Message channel agent programs keep records of the current sequence number and logical unit of work number for each channel, and of the general status of the channel. Some platforms allow you to display this status information to help you control channels.

# **Channel control function**

The channel control function provides facilities for you to define, monitor, and control channels. Commands are issued through panels, programs, or from a command line to the channel control function. The panel interface also displays channel status and channel definition data.

**Note:** For the channel control function on MQSeries for OS/2 Warp, Windows NT, Windows V2.1, UNIX systems, Digital OpenVMS, and Tandem NSK, you can use Programmable Command Formats or those MQSeries commands (MQSC) and control commands that are detailed in ["Chapter 8. Monitoring](#page-126-0) [and controlling channels on distributed platforms"](#page-126-0) on page 105.

The commands fall into the following groups:

- Channel administration
- Channel control
- Channel status monitoring

Channel administration commands deal with the definitions of the channels. They enable you to:

• Create a channel definition

## <span id="page-81-0"></span>**Channel control function**

- Copy a channel definition
- Alter a channel definition
- Delete a channel definition

Channel control commands manage the operation of the channels. They enable you to:

- Start a channel
- Stop a channel
- Re-synchronize with partner (in some implementations)
- Reset message sequence numbers
- Resolve an in-doubt batch of messages
- v Ping; send a test communication across the channel (not on MQSeries for Windows)

Channel monitoring displays the state of channels, for example:

- Current channel settings
- Whether the channel is active or inactive
- Whether the channel terminated in a synchronized state

# **Preparing channels**

Before trying to start a message channel or MQI channel, you must make sure that all the attributes of the local and remote channel definitions are correct and compatible. ["Chapter 6. Channel attributes"](#page-98-0) on page 77 describes the channel definitions and attributes.

Although you set up explicit channel definitions, the channel negotiations carried out when a channel starts up may override one or other of the values defined. This is quite normal, and transparent, and has been arranged like this so that otherwise incompatible definitions can work together.

## **Auto-definition of channels**

In MQSeries for AIX, AS/400, HP-UX, OS/2 Warp, Sun Solaris, Windows NT, and OS/390 (cluster-receiver and cluster-sender channels only), if there is no appropriate channel definition, then for a receiver or server-connection channel that has auto-definition enabled, a definition is created automatically. The definition is created using:

- 1. The appropriate model channel definition, SYSTEM.AUTO.RECEIVER or SYSTEM.AUTO.SVRCONN. The model channel definitions for auto-definition are the same as the system defaults, SYSTEM.DEF.RECEIVER and SYSTEM.DEF.SVRCONN, except for the description field, which is "Auto-defined by" followed by 49 blanks. The systems administrator can choose to change any part of the supplied model channel definitions.
- 2. Information from the partner system. The partner's values are used for the channel name and the sequence number wrap value.
- 3. A channel exit program, which you can use to alter the values created by the auto-definition. See ["Channel auto-definition exit program"](#page-551-0) on page 530.

The description is then checked to determine whether it has been altered by an auto-definition exit or because the model definition has been changed. If the first 44 characters are still "Auto-defined by" followed by 29 blanks, the queue manager name is added. If the final 20 characters are still all blanks the local time and date are added.

Once the definition has been created and stored the channel start proceeds as though the definition had always existed. The batch size, transmission size, and message size are negotiated with the partner.

## **Defining other objects**

| |

> | | | | | |

Before a message channel can be started, both ends must be defined (or enabled for auto-definition) at their respective queue managers. The transmission queue it is to serve must be defined to the queue manager at the sending end, and the communication link must be defined and available. In addition, it may be necessary for you to prepare other MQSeries objects, such as remote queue definitions, queue manager alias definitions, and reply-to queue alias definitions, so as to implement the scenarios described in ["Chapter 2. Making your](#page-38-0) [applications communicate"](#page-38-0) on page 17.

For information about MQI channels, see the *MQSeries Clients* book.

## **Starting a channel (not MQSeries for Windows)**

A channel can be caused to start transmitting messages in one of four ways. It can be:

- Started by an operator (not receiver, cluster-receiver or server-connection channels).
- Triggered from the transmission queue (sender, and possibly server channels only). You will need to prepare the necessary objects for triggering channels.
- Started from an application program (not receiver, cluster-receiver or server-connection channels).
- v Started remotely from the network by a sender, cluster-sender, requester, server, or client-connection channel. Receiver, cluster-receiver and possibly server and requester channel transmissions, are started this way; so are server-connection channels. The channels themselves must already be started (that is, enabled).
- **Note:** Because a channel is 'started' it is not necessarily transmitting messages, but, rather, it is 'enabled' to start transmitting when one of the four events described above occurs. The enabling and disabling of a channel is achieved using the START and STOP operator commands.

### **Starting a channel on MQSeries for Windows**

On MQSeries for Windows you start channels in the following ways:

- v Using the start connection function of the MQSeries for Windows properties dialog. This function starts the components defined for the connection. The components are a queue manager, and optionally, a *channel group*. The channel group can contain the listener and up to eight channels. See the *MQSeries for Windows User's Guide*.
- Using the START CHANNEL MQSC command or, in Version 2.1, the START CHANNEL PCF command. This command starts just the specified channel. The queue manager must already be running.

# **Channel states**

Figure 29 shows the hierarchy of all possible channel states, and [Figure 30 on](#page-84-0) [page 63](#page-84-0) shows the links between them. These apply to all types of message channel. On MQSeries for AIX, AS/400, HP-UX, OS/2 Warp, OS/390, Sun Solaris, and Windows NT, these states apply also to server-connection channels.

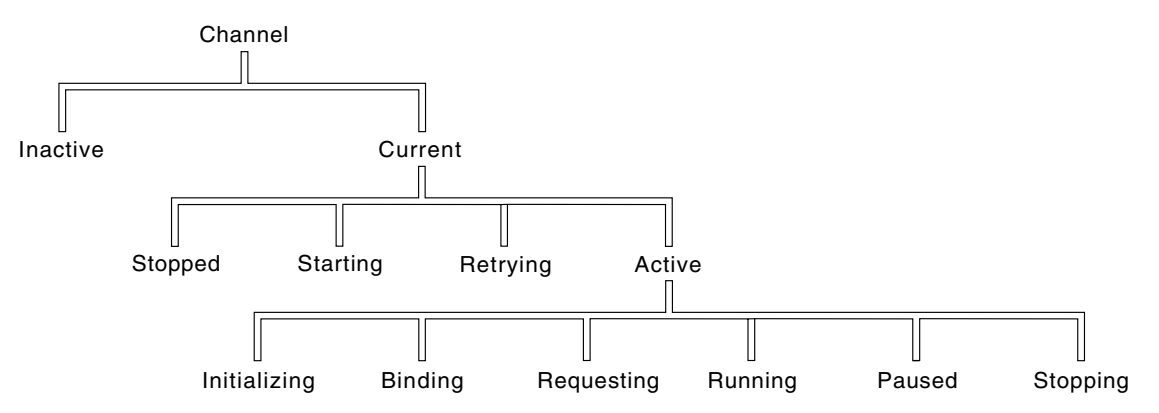

*Figure 29. Channel states*

## **Current and active**

The channel is "current" if it is in any state other than inactive. A current channel is "active" unless it is in RETRYING, STOPPED, or STARTING state.

<span id="page-84-0"></span>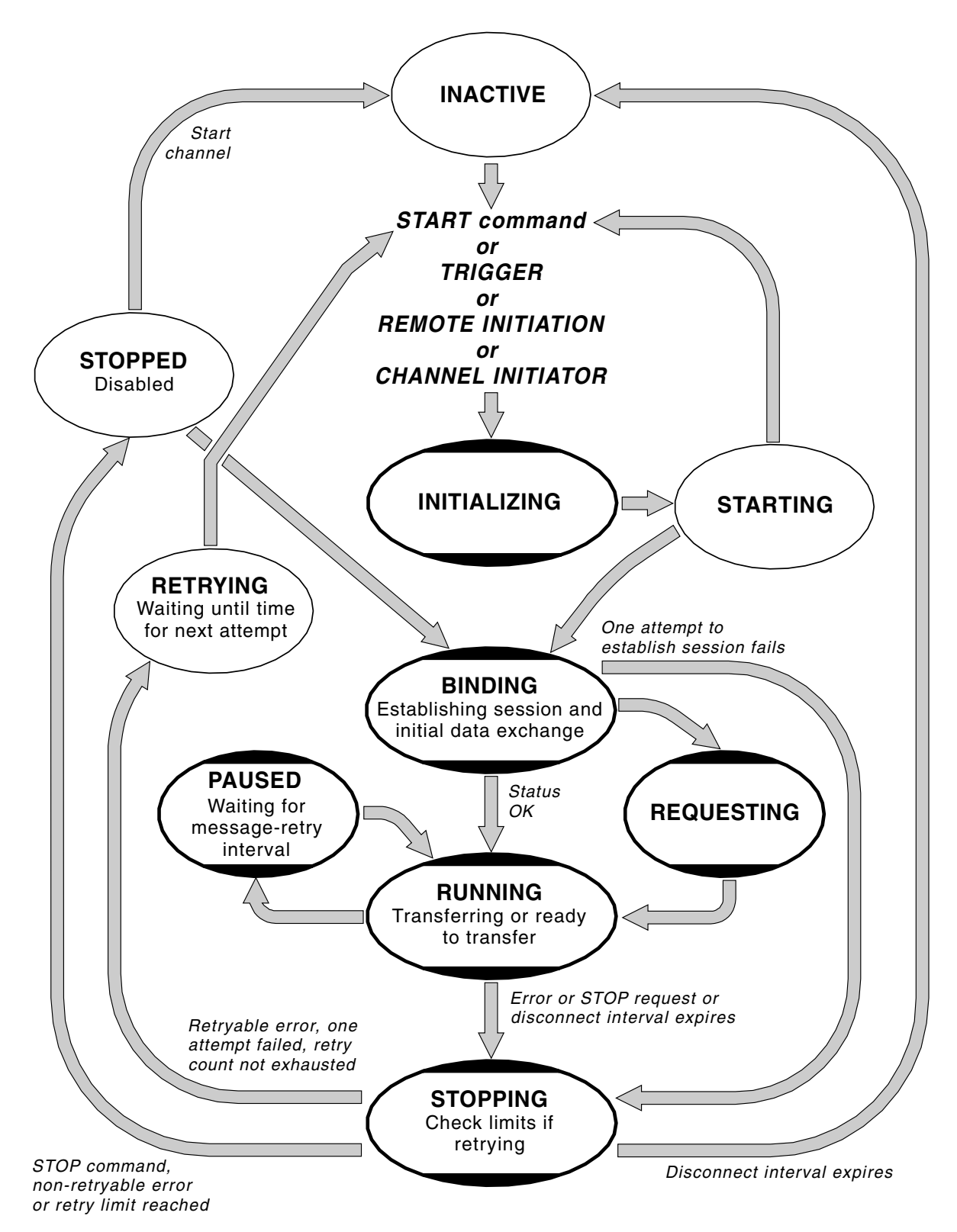

*Figure 30. Flows between channel states*

| | |

#### **Notes:**

1. When a channel is in one of the six states highlighted in Figure 30 (INITIALIZING, BINDING, REQUESTING, RUNNING, PAUSED, or STOPPING), it is consuming resource and a process or thread is running; the

### **Channel control function**

| | | channel is *active*. (INITIALIZING occurs on OS/390 and on V5.1 of MQSeries for AIX, AS/400, Compaq Tru64 UNIX, HP-UX, OS/2 Warp, Sun Solaris, and Windows NT. PAUSED does not occur on OS/390.)

2. When a channel is in STOPPED state, the session may be active because the next state is not yet known.

**Specifying the maximum number of current channels:** You can specify the maximum number of channels that can be current at one time. This is the number of channels that have entries in the channel status table, including channels that are retrying and channels that are disabled (that is, stopped). Specify this in the channel initiator parameter module for OS/390, the queue manager initialization file for OS/400, the queue manager configuration file for OS/2, Tandem NSK, and UNIX systems, or the registry for Windows NT. For more information about the values you set using the initialization or the configuration file see ["Appendix D.](#page-674-0) [Configuration file stanzas for distributed queuing"](#page-674-0) on page 653. For more information about specifying the maximum number of channels, see the *MQSeries System Administration* book for V5.1 of MQSeries for AIX, AS/400, Compaq Tru64 UNIX, HP-UX, OS/2 Warp, Sun Solaris, and Windows NT, the *MQSeries for AS/400 System Administration* book for MQSeries for AS/400, or the *MQSeries for OS/390 Concepts and Planning Guide, SC34-5650* for your platform.

#### **Notes:**

- 1. On MQSeries for AIX, AS/400, HP-UX, OS/2 Warp, OS/390, Sun Solaris, and Windows NT, server-connection channels are included in this number.
- 2. A channel must be current before it can become active. If a channel is started, but cannot become current, the start fails.
- 3. If you are using CICS for distributed queuing on OS/390, you cannot specify the maximum number of channels.
- 4. MQSeries for Windows does not support the qm.ini file. The maximum number of current channels and the maximum number of active channels is eight.

**Specifying the maximum number of active channels:** You can also specify the maximum number of active channels (except on MQSeries for OS/390 using CICS and MQSeries for Windows). You can do this to prevent your system being overloaded by a large number of starting channels. If you use this method, you should set the disconnect interval attribute to a low value to allow waiting channels to start as soon as other channels terminate.

Each time a channel that is retrying attempts to establish connection with its partner, it must become an active channel. If the attempt fails, it remains a current channel that is not active, until it is time for the next attempt. The number of times that a channel will retry, and how often, is determined by the retry count and retry interval channel attributes. There are short and long values for both these attributes. See ["Chapter 6. Channel attributes"](#page-98-0) on page 77 for more information.

When a channel has to become an active channel (because a START command has been issued, or because it has been triggered, or because it is time for another retry attempt), but is unable to do so because the number of active channels is already at the maximum value, the channel waits until one of the active slots is freed by another channel instance ceasing to be active. If, however, a channel is starting because it is being initiated remotely, and there are no active slots available for it at that time, the remote initiation is rejected.

Whenever a channel, other than a requester channel, is attempting to become active, it goes into the STARTING state. This is true even if there is an active slot immediately available, although in this case it will only be in STARTING state for a very short time. However, if the channel has to wait for an active slot, it is in STARTING state while it is waiting.

Requester channels do not go into STARTING state. If a requester channel cannot start because the number of active channels is already at the limit, the channel ends abnormally.

Whenever a channel, other than a requester channel, is unable to get an active slot, and so waits for one, a message is written to the log or the OS/390 console, and an event is generated. When a slot is subsequently freed and the channel is able to acquire it, another message and event are generated. Neither of these events and messages are generated if the channel is able to acquire a slot straightaway.

If a STOP CHANNEL command is issued while the channel is waiting to become active, the channel goes to STOPPED state. A Channel-Stopped event is raised as usual.

On MQSeries for AIX, AS/400, HP-UX, OS/2 Warp, OS/390, Sun Solaris, and Windows NT, server-connection channels are included in the maximum number of active channels.

For more information about specifying the maximum number of active channels, see the *MQSeries System Administration* book for V5.1 of MQSeries for AIX, AS/400, Compaq Tru64 UNIX, HP-UX, OS/2 Warp, Sun Solaris, and Windows NT, the *MQSeries for AS/400 System Administration* book for MQSeries for AS/400, the *MQSeries for Windows User's Guide*, or the *MQSeries for OS/390 Concepts and Planning Guide, SC34-5650* for the OS/390 platform.

## **Channel errors**

| | |

> Errors on channels cause the channel to stop further transmissions. If the channel is a sender or server, it goes to RETRY state because it is possible that the problem may clear itself. If it cannot go to RETRY state, the channel goes to STOPPED state. For sending channels, the associated transmission queue is set to GET(DISABLED) and triggering is turned off. (A STOP command takes the side that issued it to STOPPED state; only expiry of the disconnect interval will make it end normally and become inactive.) Channels that are in STOPPED state need operator intervention before they will restart (see ["Restarting stopped channels"](#page-90-0) on page 69).

> **Note:** For Digital OpenVMS, OS/2 Warp, OS/400, UNIX systems, Tandem NSK, and Windows NT, in order for retry to be attempted a channel initiator must be running. On platforms other than V5.1 of MQSeries for AIX, AS/400, Compaq Tru64 UNIX, HP-UX, OS/2 Warp, Sun Solaris, and Windows NT, the channel initiator must be monitoring the initiation queue specified in the transmission queue that the channel is using. MQSeries for Windows does not have a channel initiator; restarts are controlled by the MQSeries properties daemon task running in the background.

> ["Long retry count \(LONGRTY\)"](#page-106-0) on page 85 describes how retrying works. If the error clears, the channel restarts automatically, and the transmission queue is re-enabled. If the retry limit is reached without the error clearing, the channel goes to STOPPED state. A stopped channel must be restarted manually by the operator. If the error is still present, it does not retry again. When it does start successfully, the transmission queue is re-enabled.

### **Channel control function**

On MQSeries for AIX, HP-UX, OS/2 Warp, OS/390 without CICS, Sun Solaris, and Windows NT, if the channel initiator or queue manager stops while a channel is in RETRYING or STOPPED status, the channel status is remembered when the channel initiator or queue manager is restarted.

On MQSeries for OS/2 Warp, Windows NT, OS/400, Tandem NSK, and UNIX systems, if a channel is unable to put a message to the target queue because that queue is full or put inhibited, the channel can retry the operation a number of times (specified in the message-retry count attribute) at a given time interval (specified in the message-retry interval attribute). Alternatively, you can write your own message-retry exit that determines which circumstances cause a retry, and the number of attempts made. The channel goes to PAUSED state while waiting for the message-retry interval to finish.

See ["Chapter 6. Channel attributes"](#page-98-0) on page 77 for information about the channel attributes, and ["Chapter 38. Channel-exit programs"](#page-540-0) on page 519 for information about the message-retry exit.

#### **Checking that the other end of the channel is still available**

In MQSeries for AIX, AS/400, HP-UX, OS/2 Warp, OS/390 without CICS, Sun Solaris, and Windows NT, you can use the heartbeat-interval channel attribute to specify that flows are to be passed from the sending MCA when there are no messages on the transmission queue. This is described in ["Heartbeat interval](#page-106-0) (HBINT)" [on page 85](#page-106-0).

In MQSeries for AIX, AS/400, HP-UX, OS/2 Warp, OS/390 without CICS, Sun Solaris, VSE/ESA, and Windows NT, if you are using TCP as your transport protocol, you can use the SO\_KEEPALIVE option on the TCP/IP socket. If you specify this option, TCP periodically checks that the other end of the connection is still available, and if it is not, the channel is terminated.

In MQSeries for AIX, AS/400, HP-UX, OS/2 Warp, Sun Solaris, and Windows NT, if you are using TCP as your transport protocol, the receiving end of inactive connections can also be closed if no data is received for a period of time. This period of time is determined according to the HBINT (heartbeat interval) value.

The time-out value is set as follows:

- 1. For an initial number of flows, before any negotiation has taken place, the timeout is twice the HBINT value from the channel definition.
- 2. When the channels have negotiated a HBINT value, the timeout is set to twice this value.

#### **Notes:**

- 1. If either of the above values is zero, then there is no timeout.
- 2. For connections that do not support heartbeats, the HBINT value is negotiated to zero in step 2 and hence there is no timeout, so we must use TCP/IP KEEPALIVE.
- 3. For client connections, heartbeats are only flowed from the server when the client issues an MQGET call with wait; none are flowed during other MQI calls. Therefore, you are not recommended to set the heartbeat interval too small for client channels. For example, if the heartbeat is set to ten seconds, an MQCMIT call will fail (with MQRC\_CONNECTION\_BROKEN) if it takes longer than twenty seconds to commit because no data will have been flowed during this time. This can happen with large units of work. However, it should not happen

if appropriate values are chosen for the heartbeat interval because only MQGET with wait should take significant periods of time.

<span id="page-88-0"></span>4. Aborting the connection after twice the heartbeat interval is valid because we expect flows (data or heartbeat) at least every heartbeat interval. If the heartbeat interval is set too small, however, problems can occur, especially if channel exits are in use. For example, if the HBINT value is one second, and a send or receive exit is used, the receiving end will only wait for two seconds before aborting the channel. This may not be long enough if the sending MCA spends a long time in the send exit, perhaps encrypting the message.

If you have unreliable channels that are suffering from TCP errors, use of SO\_KEEPALIVE will mean that your channels are more likely to recover.

You can specify time intervals to control the behavior of the SO\_KEEPALIVE option. When you change the time interval, only TCP/IP channels started after the change are affected. The value that you choose for the time interval should be less than the value of the disconnect interval for the channel.

For more information about using the SO\_KEEPALIVE option on OS/390, see *MQSeries for OS/390 Concepts and Planning Guide* . For other platforms, see the chapter about setting up communications for your platform in this manual.

# **Adopting an MCA**

| | | | | | |

| |

| | | If a channel suffers a communications failure, the receiver channel could be left in a 'communications receive' state. When communications are re-established the sender channel attempts to reconnect. If the remote queue manager finds that the receiver channel is already running it does not allow another version of the same receiver channel to be started. This problem requires user intervention to rectify the problem or the use of system keepalive.

The Adopt MCA function solves the problem automatically. It enables MQSeries to cancel a receiver channel and to start a new one in its place.

The function can be set up with various options. For more information see *MQSeries for OS/390 System Setup Guide* for OS/390 and the appropriate publications for other platforms.

# **Stopping and quiescing channels (not MQSeries for Windows)**

Message channels are designed to be long-running connections between queue managers with orderly termination controlled only by the disconnect interval channel attribute. This mechanism works well unless the operator needs to terminate the channel before the disconnect time interval expires. This can occur in the following situations:

- System quiesce
- Resource conservation
- v Unilateral action at one end of a channel

In this case, an operator command is provided to allow you to stop the channel. The command provided varies by platform, as follows:

### **For OS/390 without CICS:**

The STOP CHANNEL MQSC command or the Stop a channel panel

### **For OS/390 using CICS:**

The Stop option on the Message Channel List panel

#### **For OS/400:**

ENDMQMCHL or the END option on the WRKMQMCHL panel

#### **For VSE/ESA:**

The CLOSE command from the MQMMSC panel or MQCL transaction closes (rather than stops) the channel.

For all of these commands there is a FORCE and a QUIESCE option. The FORCE option attempts to stop the channel immediately and may require the channel to resynchronize when it restarts because the channel may be left in doubt. The QUIESCE option attempts to end the current batch of messages and then terminate the channel. Note that both of these options leave the channel in a STOPPED state, requiring operator intervention to restart it.

Stopping the channel at the sending end is quite effective but does require operator intervention to restart. At the receiving end of the channel, things are much more difficult because the MCA is waiting for data from the sending side, and there is no way to initiate an *orderly* termination of the channel from the receiving side; the stop command is pending until the MCA returns from its wait for data.

Consequently there are three recommended ways of using channels, depending upon the operational characteristics required:

- v If you want your channels to be long running, you should note that there can be orderly termination only from the sending end. When channels are interrupted, that is, stopped, operator intervention (a START CHANNEL command) is required in order to restart them.
- If you want your channels to be active only when there are messages for them to transmit, you should set the disconnect interval to a fairly low value. Note that the default setting is quite high and so is not recommended for channels where this level of control is required. Because it is difficult to interrupt the receiving channel, the most economical option is to have the channel automatically disconnect and reconnect as the workload demands. For most channels, the appropriate setting of the disconnect interval can be established heuristically.
- For MOSeries for AIX, AS/400, HP-UX, OS/2 Warp, OS/390 without CICS, Sun Solaris, and Windows NT, you can use the heartbeat-interval attribute to cause the sending MCA to send a heartbeat flow to the receiving MCA during periods in which it has no messages to send. This releases the receiving MCA from its wait state and gives it an opportunity to quiesce the channel without waiting for the disconnect interval to expire. Give the heartbeat interval a lower value than the value of the disconnect interval.

#### **Notes:**

1. It is particularly advisable to set the disconnect interval to a low value, or to use heartbeats, for server channels. This is to allow for the case where the requester channel ends abnormally (for example, because the channel was canceled) when there are no messages for the server channel to send. In this case, the server does not detect that the requester has ended (it will only do this the next time it tries to send a message to the requester). While the server is still running, it holds the transmission queue open for exclusive input in order to get any more messages that may arrive on the queue. If an attempt is made to restart the channel from the requester, the start request

**For OS/2, Windows NT, Digital OpenVMS, Tandem NSK, and UNIX systems:** The STOP CHANNEL MQSC or PCF command

receives an error because the server still has the transmission queue open for exclusive input. It is necessary to stop the server channel, and then restart the channel from the requester again.

2. On OS/390, without CICS, and on V5.1 of MQSeries for AIX, AS/400, Compaq Tru64 UNIX, HP-UX, OS/2 Warp, Sun Solaris, and Windows NT, server-connection channels can also be stopped like receiver channels.

# <span id="page-90-0"></span>**Stopping and quiescing channels (MQSeries for Windows)**

On MQSeries for Windows you can stop or quiesce channels in the following ways:

- v Using the stop connection function of the MQSeries for Windows properties dialog. This function stops the queue manager and any channels. Channels are forced to stop if necessary and may go into in-doubt status if a batch of messages is currently in transit. Any fast, nonpersistent messages that are in transit are lost.
- Using the STOP CHANNEL MQSC command or, in Version 2.1, the STOP CHANNEL PCF command. You can specify a FORCE or QUIESCE option on this command. Using this command stops just the specified channel and leaves the queue manager running.

# **Restarting stopped channels**

When a channel goes into STOPPED state (either because you have stopped the channel manually using one of the methods given in ["Stopping and quiescing](#page-88-0) [channels \(not MQSeries for Windows\)"](#page-88-0) on page 67, or because of a channel error) you have to restart the channel manually.

To do this, issue one of the following commands:

## **For MQSeries for OS/390 without CICS:** The START CHANNEL MQSC command or the Start a channel panel

### **For MQSeries for OS/390 using CICS:**

The Start option on the Message Channel List panel

## **For MQSeries for OS/2 Warp, Windows NT, Digital OpenVMS, Tandem NSK, and UNIX systems:**

The START CHANNEL MQSC or PCF command

### **For MQSeries for AS/400:**

The START command on the WRKMQMCHL panel, the STRMQMCHL command, or the START CHANNEL MQSC or PCF command

### **For MQSeries for Windows:**

The START CHANNEL MQSC command, in Version 2.1 the START CHANNEL PCF command, or the start connection function of the MQSeries properties dialog.

### **For MQSeries for VSE/ESA:**

The OPEN command from the MQMMSC panel or MQCL transaction opens (rather than restarts) the channel.

For sender or server channels, when the channel entered the STOPPED state, the associated transmission queue was set to GET(DISABLED) and triggering was set off. When the start request is received, these attributes are reset automatically. On V5.1 of MQSeries for AIX, HP-UX, OS/2 Warp, Sun Solaris, and Windows NT, and MQSeries for OS/390 without CICS, if the channel initiator or queue manager stops while a channel is in RETRYING or STOPPED status, the channel status is

### **Channel control function**

remembered when the channel initiator or queue manager is restarted. On other platforms (apart from MQSeries for Windows), if the channel initiator or queue manager is restarted the status is lost and you have to alter the queue attributes manually to re-enable triggering of the channel.

**Note:** If you are using CICS for distributed queuing on OS/390, these queue attributes are not reset automatically; you always have to alter them manually when you restart a channel.

## **In-doubt channels**

Observe the distinction between a channel being in doubt, which means that it is in doubt with its partner channel about which messages have been sent and received, and the queue manager being in doubt about which messages should be committed to a queue.

Normally, all resolution of in-doubt situations on channels is handled automatically. Even if communication is lost, leaving the channel in doubt with a batch of messages at the sender whose receipt status is unknown, the situation will be resolved when communications are reestablished. Sequence number and LUWID records are kept for this purpose. (In fact, channels are only in doubt for the short period at the end of a batch while LUWID information is exchanged, and no more than one batch of messages can be in doubt for each channel.)

In exceptional circumstances it is possible to manually resynchronize the channel. (In this case, the term *manual* may refer to operators or to programs that contain MQSeries system management commands.) The manual resynchronization process works as follows. MQSC commands are used in this description; you can use the PCF equivalents instead.

- 1. On platforms other than MQSeries for Windows, use the DISPLAY CHSTATUS command to find the last-committed logical unit of work ID (LUWID) for *each* side of the channel. Do this using the following commands:
	- For the in-doubt side of the channel: DISPLAY CHSTATUS(*name*) SAVED CURLUWID

You can use the CONNAME and XMITQ parameters to further identify the channel.

• For the receiving side of the channel: DISPLAY CHSTATUS(*name*) SAVED LSTLUWID

You can use the CONNAME parameter to further identify the channel.

The commands are different because only one side (the sending side) of the channel can be in doubt. The receiving side is never in doubt.

On MQSeries for AS/400, the DISPLAY CHSTATUS command can be executed from a file using the STRMQMMQSC command. Alternatively, the Work with MQM Channel Status CL command, WRKMQMCHST, provides similar function.

On MQSeries for Windows, the DISPLAY CHSTATUS command is not supported. Instead, use the Status button on the Components tab of the MQSeries for Windows properties dialog.

2. If you find that the two LUWIDs are the same, the receiving side has committed the unit of work that the sender considers to be in doubt. Therefore, <span id="page-92-0"></span>the sending side can remove the in-doubt messages from the transmission queue and re-enable it. This is done with the following channel RESOLVE command:

RESOLVE CHANNEL(*name*) ACTION(COMMIT)

3. If you find that the two LUWIDs are different, the receiving side has not committed the unit of work that the sender considers to be in doubt. On some platforms you can find out how many messages are in doubt by displaying the saved channel status. The sending side needs to retain the in-doubt messages on the transmission queue and re-send them. This is done with the following channel RESOLVE command:

RESOLVE CHANNEL(*name*) ACTION(BACKOUT)

On MQSeries for AS/400, the Resolve MQM Channel command, RSVMQMCHL, provides a similar function.

Once this process is complete the channel will no longer be in doubt. This means that, if required, the transmission queue can be used by another channel.

# **Problem determination**

There are two distinct aspects to problem determination:

- Problems discovered when a command is being submitted
- Problems discovered during operation of the channels

## **Command validation**

Commands and panel data must be free from errors before they are accepted for processing. Any errors found by the validation are immediately notified to the user by error messages.

Problem diagnosis begins with the interpretation of these error messages and taking the recommended corrective action.

### **Processing problems**

Problems found during normal operation of the channels are notified to the system console or the system log or, for MQSeries for Windows, the channel log. Problem diagnosis begins with the collection of all relevant information from the log, and continues with analysis to identify the problem.

Confirmation and error messages are returned to the terminal that initiated the commands, when possible.

### **Messages and codes**

Where provided, the *Messages and Codes* manual of the particular platform can help with the primary diagnosis of the problem.

## **What happens when a message cannot be delivered?**

[Figure 31 on page 72](#page-93-0) shows the processing that occurs when an MCA is unable to put a message to the destination queue. (Note that the options shown do not apply on all platforms.)

## <span id="page-93-0"></span>**Undelivered messages**

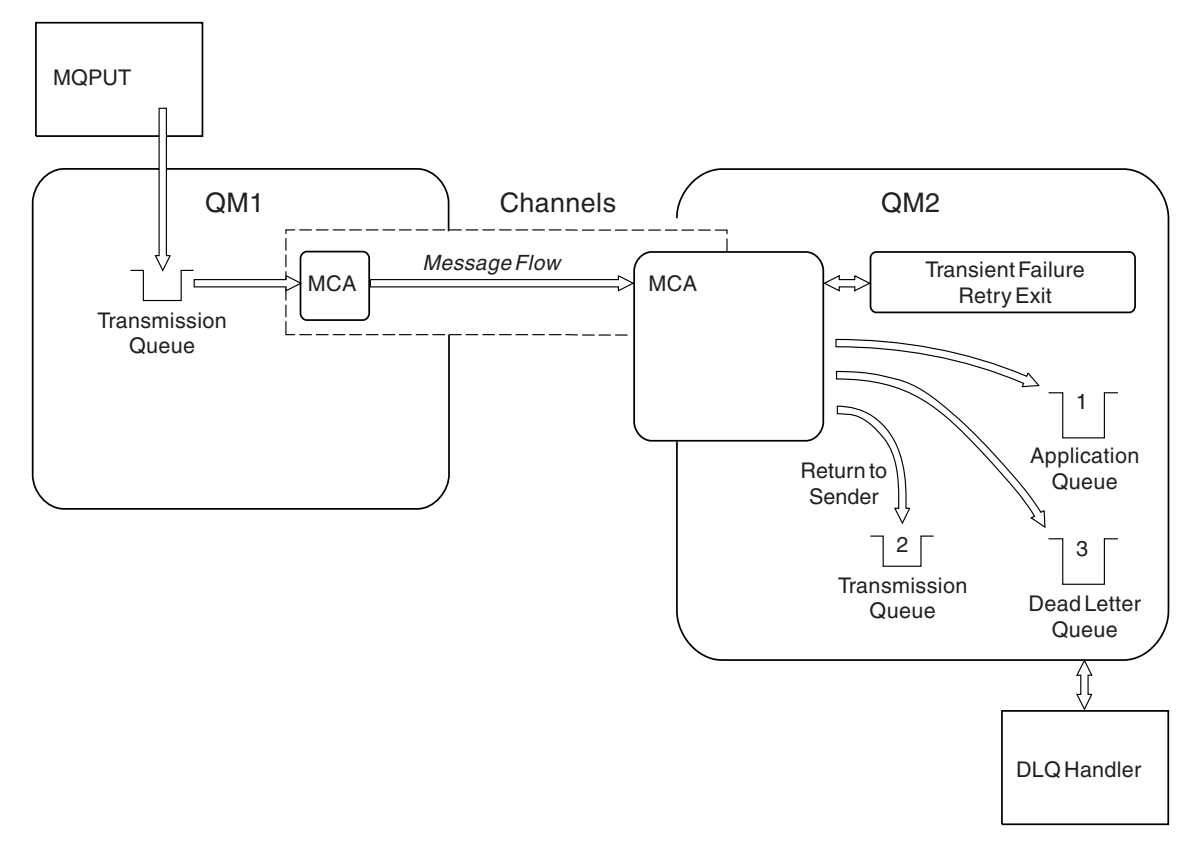

#### *Figure 31. What happens when a message cannot be delivered*

As shown in the figure, the MCA can do several things with a message that it cannot deliver. The action taken is determined by options specified when the channel is defined and on the MQPUT report options for the message.

#### **1. Message-retry**

If the MCA is unable to put a message to the target queue for a reason that could be transitory (for example, because the queue is full), the MCA has the option to wait and retry the operation later. You can determine if the MCA waits, for how long, and how many times it retries.

- You can specify a message-retry time and interval for MQPUT errors when you define your channel. If the message cannot be put to the destination queue because the queue is full, or is inhibited for puts, the MCA retries the operation the number of times specified, at the time interval specified.
- v You can write your own message-retry exit. The exit enables you to specify under what conditions you want the MCA to retry the MQPUT or MQOPEN operation. Specify the name of the exit when you define the channel.

Message-retry is not available on MQSeries for OS/390, MQSeries for Windows, or MQSeries for VSE/ESA.

#### **2. Return-to-sender**

If message-retry was unsuccessful, or a different type of error was encountered, the MCA can send the message back to the originator.

To enable this, you need to specify the following options in the message descriptor when you put the message to the original queue:

• The MQRO\_EXCEPTION\_WITH\_FULL\_DATA report option

- The MQRO\_DISCARD\_MSG report option
- The name of the reply-to queue and reply-to queue manager

If the MCA is unable to put the message to the destination queue, it generates an exception report containing the original message, and puts it on a transmission queue to be sent to the reply-to queue specified in the original message. (If the reply-to queue is on the same queue manager as the MCA, the message is put directly to that queue, not to a transmission queue.)

Return-to-sender is not available on MQSeries for OS/390 or on MQSeries for VSE/ESA.

**3. Dead-letter queue**

If a message cannot be delivered or returned, it is put on to the dead-letter queue. You can use the DLQ handler to process the message. This is described in the *MQSeries System Administration* book for V5.1 of MQSeries for AIX, HP-UX, OS/2 Warp, Sun Solaris, and Windows NT, the *MQSeries for AS/400 System Administration* book for MQSeries for OS/400, and in the *MQSeries for OS/390 System Administration Guide* for OS/390.

If the dead-letter queue is not available, the sending MCA leaves the message on the transmission queue, and the channel stops. On a fast channel, nonpersistent messages that cannot be written to a dead-letter queue are lost.

Dead-letter queues are not supported on MQSeries for Windows.

## **Initialization and configuration files**

The handling of channel initialization data depends on your MQSeries platform.

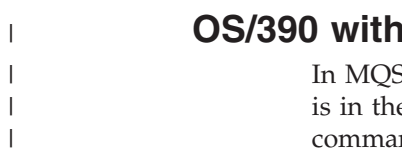

<span id="page-94-0"></span>| | | | | | | | | | | | | |

| | | **Out CICS** 

In Meries for OS/390 without CICS, initialization and configuration information e channel initiator parameter module CSQXPARM. You can also put nds in the CSQINPX initialization input data set, which is processed every time you start the channel initiator if you specify the optional DD statement CSQINPX in the channel initiator started task procedure. See *MQSeries for OS/390 Concepts and Planning Guide*for information about both of these.

# **OS/390 using CICS**

In MQSeries for OS/390 using CICS there is no channel initiator.

# **Windows NT**

On MQSeries for Windows NT, the *registry* file holds basic configuration information about the MQSeries installation. That is, information relevant to all of the queue managers on the MQSeries system and also information relating to individual queue managers.

# **OS/2, Digital OpenVMS, Tandem NSK, OS/400 and UNIX systems**

On MQSeries for OS/2 Warp, MQSeries for Compaq (DIGITAL) OpenVMS, MQSeries for Tandem NonStop Kernel, OS/400 and MQSeries on UNIX systems, there are *configuration files* to hold basic configuration information about the MQSeries installation.

| | | | | | There are two configuration files: one applies to the machine, the other applies to an individual queue manager.

## **MQSeries configuration file**

This holds information relevant to all of the queue managers on the MQSeries system. The file is called MQSINI on Tandem NSK and mqs.ini on other platforms. It is fully described in the *MQSeries System Administration* book for MQSeries for AIX, MQSeries for HP-UX, MQSeries for OS/2 Warp, and MQSeries for Sun Solaris, in the *MQSeries for AS/400 System Administration* book for MQSeries for AS/400, or in the *MQSeries for OS/390 Concepts and Planning Guide* for OS/390.

### **Queue manager configuration file**

The queue manager configuration file holds configuration information relating to one particular queue manager. The file is called QMINI on Tandem NSK, and qm.ini on other platforms.

It is created during queue manager creation and may hold configuration information relevant to any aspect of the queue manager. Information held in the file includes details of how the configuration of the log differs from the default in MQSeries configuration file.

The queue manager configuration file is held in the root of the directory tree occupied by the queue manager. On MQSeries for Windows NT, the qm.ini file is held in the registry. For example, for the DefaultPath attributes, the queue manager configuration files for a queue manager called QMNAME would be:

For OS/2: c:\mqm\qmgrs\QMNAME\qm.ini

For UNIX systems: /var/mqm/qmgrs/QMNAME/qm.ini

For Digital OpenVMS: mqs\_root:[mqm.qmgrs.QMNAME]qm.ini

For Tandem NSK:

The file is held in the subvolume of the queue manager. For example, the path and name for a configuration file for a queue manager called QMNAME could be \$VOLUME.QMNAMED.QMINI.

An excerpt of a qm.ini file follows. It specifies that the TCP/IP listener is to listen on port 2500, the maximum number of current channels is to be 200 and the maximum number of active channels is to be 100.

```
TCP:
 Port=2500
CHANNELS:
 MaxChannels=200
 MaxActiveChannels=100
```
**Note:** For Tandem NSK, the format of the qm.ini file is slightly different. For more details about this, see the *MQSeries for Tandem NonStop Kernel System Management Guide*.

For OS/400:

/QIBM/UserData/mqm/qmgrs/QMNAME/qm.ini

For more information about qm.ini files see ["Appendix D. Configuration file](#page-674-0) [stanzas for distributed queuing"](#page-674-0) on page 653.

## **VSE/ESA**

There is no qm.ini file on VSE/ESA. Instead, use the Configuration main menu on the MQMMCFG panel to configure the queue manager.

## **Data conversion**

<span id="page-96-0"></span>| |

An MQSeries message consists of two parts:

- Control information in a message descriptor
- Application data

Either of the two parts may require data conversion when sent between queues on different queue managers. For information about data conversion, see the *MQSeries Application Programming Guide*.

## **Writing your own message channel agents**

MQSeries products other than MQSeries for Windows allow you to write your own message channel agent (MCA) programs or to install one from an independent software vendor. You might want to do this to make an MQSeries product interoperate over your own, proprietary communications protocol or to send messages over a protocol that MQSeries does not support. (You cannot write your own MCA to interoperate with an MQSeries-supplied MCA at the other end.)

If you decide to use an MCA that was not supplied by MQSeries, you need to consider the following.

### **Message sending and receiving**

You need to write a sending application that gets messages from wherever your application puts them, for example from a transmission queue (see the *MQSeries Application Programming Reference* book), and sends them out on a protocol with which you want to communicate. You also need to write a receiving application that takes messages from this protocol and puts them onto destination queues. The sending and receiving applications use the message queue interface (MQI) calls, not any special interfaces.

You need to ensure that messages are delivered once and once only. Syncpoint coordination can be used to help with this.

### **Channel control function**

You need to provide your own administration functions to control channels. You cannot use MQSeries channel administration functions either for configuring (for example, the DEFINE CHANNEL command) or monitoring (for example, DISPLAY CHSTATUS) your channels.

### **Initialization file**

You need to provide your own initialization file, if you require one.

### **Application data conversion**

You will probably want to allow for data conversion for messages you send to a different system. If so, use the MQGMO\_CONVERT option on the MQGET call when retrieving messages from wherever your application puts them, for example the transmission queue.

## **Writing message channel agents**

## **User exits**

Consider whether you need user exits. If so, you can use the same interface definitions that MQSeries uses.

#### **Triggering**

If your application puts messages to a transmission queue, you can set up the transmission queue attributes so that your sending MCA is triggered when messages arrive on the queue.

### **Channel initiator**

You may need to provide your own channel initiator.

# <span id="page-98-0"></span>**Chapter 6. Channel attributes**

The previous chapters have introduced the basic concepts of the product, the business perspective basis of its design, its implementation, and the control features.

This chapter describes the channel attributes held in the channel definitions. This is product-sensitive programming interface information.

You choose the attributes of a channel to be optimal for a given set of circumstances for each channel. However, when the channel is running, the actual values may have changed during startup negotiations. See ["Preparing channels"](#page-81-0) on [page 60](#page-81-0).

Many attributes have default values, and you can use these for most channels. However, in those circumstances where the defaults are not optimal, refer to this chapter for guidance in selecting the correct values.

**Note:** In MQSeries for AS/400, most parameters can be specified as \*SYSDFTCHL, which means that the value is taken from the system default channel in your system.

## **Channel attributes in alphabetical order**

MQSeries for some platforms may not implement all the attributes shown in the list. Exceptions and platform differences are mentioned in the individual attribute descriptions, where relevant.

The keyword that you can specify in MQSC is shown in brackets for each attribute. (Attributes that apply only to MQSeries for OS/390 with CICS do not have MQSC keywords.)

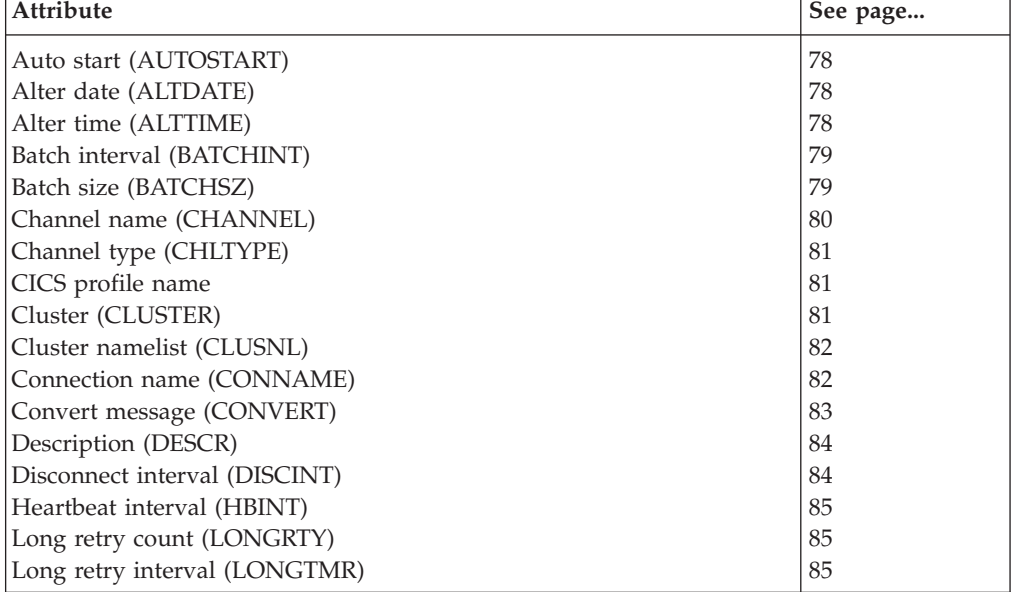

The attributes are arranged in alphabetical order, as follows:

<span id="page-99-0"></span>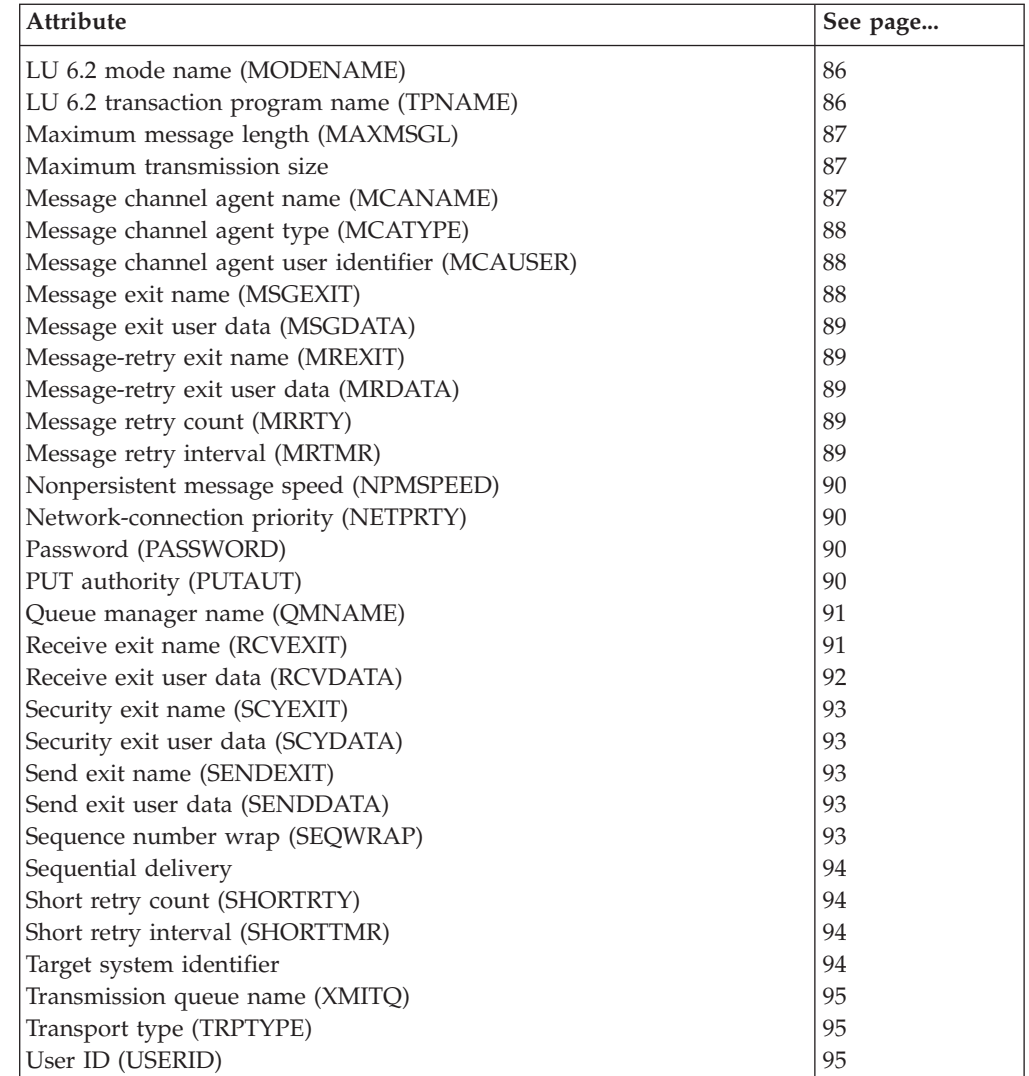

# **Alter date (ALTDATE)**

This is the date on which the definition was last altered, in the form yyyy-mm-dd.

This parameter is supported on AIX, HP-UX, OS/2 Warp, OS/390, OS/400, Sun Solaris, and Windows NT only.

# **Alter time (ALTTIME)**

This is the time at which the definition was last altered, in the form hh:mm:ss.

This parameter is supported on AIX, HP-UX, OS/2 Warp, OS/390, OS/400, Sun Solaris, and Windows NT only.

# **Auto start (AUTOSTART)**

In MQSeries for Tandem NonStop Kernel there is no SNA listener process. Each channel initiated from a remote system must have its own, unique TP name on which it can listen. Such channels must be defined to MQSC with the attribute AUTOSTART(ENABLED) to ensure that there is an LU 6.2 responder process listening on this TP name whenever the queue manager is started.

SNA channels defined AUTOSTART(DISABLED) do not listen for incoming SNA requests. LU 6.2 responder processes are not started for such channels.

# <span id="page-100-0"></span>**Batch interval (BATCHINT)**

In V5.1 of MQSeries for AIX, AS/400, HP-UX, OS/2 Warp, Sun Solaris, and Windows NT, and MQSeries for OS/390 without CICS, you can specify a period of time, in milliseconds, during which the channel will keep a batch open even if there are no messages on the transmission queue. You can specify any number of milliseconds, from zero through 999 999 999. The default value is zero.

If you do not specify a batch interval, the batch closes when the number of messages specified in BATCHSZ has been sent or when the transmission queue becomes empty. On lightly loaded channels, where the transmission queue frequently becomes empty the effective batch size may be much smaller than BATCHSZ.

You can use the BATCHINT attribute to make your channels more efficient by reducing the number of short batches. Be aware, however, that you may slow down the response time, because batches will last longer and messages will remain uncommitted for longer.

If you specify a BATCHINT, batches close only when one of the following conditions is met:

- The number of messages specified in BATCHSZ have been sent.
- v There are no more messages on the transmission queue and a time interval of BATCHINT has elapsed while waiting for messages (since the first message of the batch was retrieved).
- **Note:** BATCHINT specifies the total amount of time that is spent waiting for messages. It does not include the time spent retrieving messages that are already available on the transmission queue, or the time spent transferring messages.

This attribute applies only to sender, cluster-sender, server, and cluster-receiver channels.

# **Batch size (BATCHSZ)**

The batch size is the maximum number of messages to be sent before a syncpoint is taken. The batch size does not affect the way the channel transfers messages; messages are always transferred individually, but are committed or backed out as a batch.

To improve performance, you can set a batch size to define the maximum number of messages to be transferred between two *syncpoints*. The batch size to be used is negotiated when a channel starts up, and the lower of the two channel definitions is taken. On some implementations, the batch size is calculated from the lowest of the two channel definitions and the two queue manager

MAXUMSGS/MAXSMSGS values. The actual size of a batch can be less than this; for example, a batch completes when there are no messages left on the transmission queue or the batch interval expires.

A large value for the batch size increases throughput, but recovery times are increased because there are more messages to back out and re-send. The default

## <span id="page-101-0"></span>**Batch size (BATCHSZ)**

BATCHSZ is 50, and you are advised to try that value first. You might choose a lower value for BATCHSZ if your communications are unreliable, making the need to recover more likely.

Syncpoint procedure needs a unique logical unit of work identifier to be exchanged across the link every time a syncpoint is taken, to coordinate batch commit procedures.

If the synchronized batch commit procedure is interrupted, an *in-doubt* situation may arise. In-doubt situations are resolved automatically when a message channel starts up. If this resolution is not successful, manual intervention may be necessary, making use of the RESOLVE command.

Some considerations when choosing the number for batch size:

- v If the number is too large, the amount of queue space taken up on both ends of the link becomes excessive. Messages take up queue space when they are not committed, and cannot be removed from queues until they are committed.
- v If there is likely to be a steady flow of messages, you can improve the performance of a channel by increasing the batch size. However, this has the negative effect of increasing restart times, and very large batches may also affect performance.
- v If message flow characteristics indicate that messages arrive intermittently, a batch size of 1 with a relatively large disconnect time interval may provide a better performance.
- The number may be in the range 1 through 9999. However, for data integrity reasons, channels connecting to any of the current platforms, as described in this book, should specify a batch size greater than 1. (A value of 1 is for use with Version 1 products, apart from MQSeries for MVS/ESA.)

For OS/390 using CICS it must also be at least 3 less than the value set by the DEFINE MAXSMSGS command.

v Even though nonpersistent messages on a fast channel do not wait for a syncpoint, they do contribute to the batch-size count.

# **Channel name (CHANNEL)**

Specifies the name of the channel definition. The name can contain up to 20 characters, although as both ends of a message channel must have the same name, and other implementations may have restrictions on the size, the actual number of characters may have to be smaller.

Where possible, channel names should be unique to one channel between any two queue managers in a network of interconnected queue managers.

The name must contain characters from the following list:

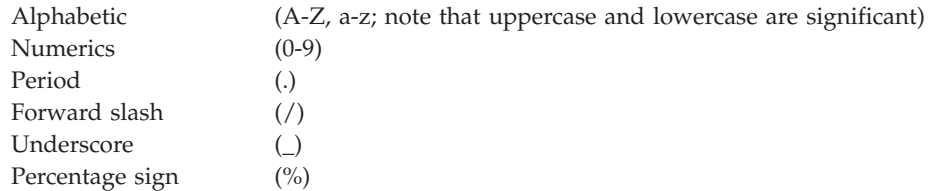

#### **Notes:**

- 1. Embedded blanks are not allowed, and leading blanks are ignored.
- 2. On systems using EBCDIC Katakana, you cannot use lowercase characters.

# <span id="page-102-0"></span>**Channel type (CHLTYPE)**

Specifies the type of the channel being defined. The possible channel types are:

#### **Message channel types:**

- Sender
- Server (not MQSeries for VSE/ESA)
- Cluster-sender (MOSeries for OS/390 without CICS, V5.1 of MOSeries for AIX, AS/400, Compaq Tru64 UNIX, HP-UX, OS/2 Warp, Sun Solaris, and Windows NT only)
- Receiver
- Requester (not MQSeries for VSE/ESA)
- Cluster-receiver (MQSeries for OS/390 without CICS, V5.1 of MQSeries for AIX, AS/400, Compaq Tru64 UNIX, HP-UX, OS/2 Warp, Sun Solaris, and Windows NT only)

#### **MQI channel types:**

• Client-connection (MQSeries for OS/2 Warp, Windows NT, UNIX systems, VSE/ESA, DOS, Windows 3.1, Windows 95, and Windows 98 only)

**Note:** Client-connection channels can also be defined on OS/390 for use on other platforms.

• Server-connection (not MQSeries for OS/390 using CICS)

The two ends of a channel must have the same name and have compatible types:

- Sender with receiver
- Requester with server
- Requester with sender (for Call\_back)
- Server with receiver (server is used as a sender)
- Client-connection with server-connection
- Cluster-sender with cluster-receiver

# **CICS profile name**

This is for OS/390 using CICS only, to give extra definition for the session characteristics of the connection when CICS performs a communication session allocation, for example to select a particular COS.

The name must be known to CICS and be one to eight alphanumeric characters long.

# **Cluster (CLUSTER)**

The name of the cluster to which the channel belongs. The maximum length is 48 characters conforming to the rules for naming MQSeries objects.

This parameter is valid only for cluster-sender and cluster-receiver channels. Up to one of the resultant values of CLUSTER or CLUSNL can be nonblank. If one of the values is nonblank, the other must be blank.

This parameter is supported on AIX, HP-UX, OS/2 Warp, OS/390 without CICS, OS/400, Sun Solaris, and Windows NT only.

## <span id="page-103-0"></span>**Cluster namelist (CLUSNL)**

| | |

| | | | |

# **Cluster namelist (CLUSNL)**

The name of the namelist that specifies a list of clusters to which the channel belongs.

This parameter is valid only for cluster-sender and cluster-receiver channels. Up to one of the resultant values of CLUSTER or CLUSNL can be nonblank. If one of the values is nonblank, the other must be blank.

This parameter is supported on AIX, HP-UX, OS/2 Warp, OS/390 without CICS, OS/400, Sun Solaris, and Windows NT only.

## **Connection name (CONNAME)**

This is the communications connection identifier. It specifies the particular communications link to be used by this channel.

This attribute is required for sender channels, cluster-sender channels, cluster-receiver channels, requester channels, and client-connection channels. It does not apply to receiver or server-connection channel types.

It is optional for server channels, except on OS/390 using CICS where it is required in the channel definition, but is ignored unless the server is initiating the conversation.

For OS/390 using CICS this attribute names the CICS communication connection identifier for the session to be used for this channel. The name is one to four alphanumeric characters long.

Otherwise, the name is up to 48 characters for OS/390, 264 characters for other platforms, and:

#### **If the transport type is TCP**

This is either the hostname or the network address of the remote machine (or the local machine for cluster-receiver channels). For example, (MACH1.ABC.COM) or (19.22.11.162). It may include the port number, for example (MACHINE(123)). It can include the IP\_name of an OS/390 dynamic DNS group or a network dispatcher input port.

#### **If the transport type is UDP**

For MQSeries for AIX and MQSeries for Windows V2.0 only, UDP is an alternative to TCP. As with TCP/IP, it is either the hostname or the network address of the remote machine.

#### **If the transport type is LU 6.2**

For Version 5.1 of MQSeries for OS/2, OS/400, Windows NT, and UNIX systems, give the fully-qualified name of the partner LU if the TPNAME and MODENAME are specified. For other versions or if the TPNAME and MODENAME are blank, give the CPI-C side information object name as described in the section in this book about setting up communication for your platform.

On OS/390 there are two forms in which to specify the value:

• Logical unit name

The logical unit information for the queue manager, comprising the logical unit name, TP name, and optional mode name. This can be specified in one of 3 forms:

luname, for example IGY12355

luname/TPname, for example IGY12345/APING

luname/TPname/modename, for example IGY12345/APINGD/#INTER

For the first form, the TP name and mode name must be specified for the TPNAME and MODENAME attributes ; otherwise these attributes must be blank.

**Note:** For client-connection channels, only the first form is allowed.

• Symbolic name

<span id="page-104-0"></span>| | |

| | |

> | |

| | The symbolic destination name for the logical unit information for the queue manager, as defined in the side information data set. The TPNAME and MODENAME attributes must be blank.

**Note:** For cluster-receiver channels, the side information is on the other queue managers in the cluster. Alternatively, in this case it can be a name that a channel auto-definition exit can resolve into the appropriate logical unit information for the local queue manager.

The specified or implied LU name can be that of a  $VTAM^{\circledcirc}$  generic resources group.

For Digital OpenVMS, specify the Gateway Node name, the Access Name to the channel program, and the TPNAME used to invoke the remote program. For example: CONNAME('SNAGWY.VMSREQUESTER(HOSTVR)').

For Tandem NonStop Kernel, the value depends on whether SNAX or ICE is used; see ["Chapter 20. Setting up communication in Tandem NSK"](#page-304-0) on [page 283](#page-304-0) .

### **If the transmission protocol is NetBIOS**

This is the NetBIOS name defined on the remote machine.

#### **If the transmission protocol is SPX**

This is an SPX-style address consisting of a 4-byte network address, a 6-byte node address and a 2-byte socket number. Enter these in hexadecimal, with the network and node addresses separated by a fullstop and the socket number in brackets. For example:

CONNAME('0a0b0c0d.804abcde23a1(5e86)')

If the socket number is omitted, the default MQSeries SPX socket number is used. The default is X'5E86'.

**Note:** The definition of transmission protocol is contained in ["Transport type](#page-116-0) [\(TRPTYPE\)"](#page-116-0) on page 95.

# **Convert message (CONVERT)**

Application message data is usually converted by the receiving application. However, if the remote queue manager is on a platform that does not support data conversion, use this channel attribute to specify that the message should be converted into the format required by the receiving system *before* transmission.

This attribute applies only to sender, cluster-sender, server, and cluster-receiver channels and does not apply to MQSeries for OS/390 with CICS or MQSeries for Windows.

The possible values are 'yes' and 'no'. If you specify 'yes', the application data in the message is converted before sending if you have specified one of the built-in

<span id="page-105-0"></span>| | | format names, or a data conversion exit is available for a user-defined format (See the *MQSeries Application Programming Guide*). If you specify 'no', the application data in the message is not converted before sending.

## **Description (DESCR)**

This contains up to 64 bytes of text that describes the channel definition.

**Note:** The maximum number of characters is reduced if the system is using a double byte character set (DBCS).

Use characters from the character set identified by the coded character set identifier (CCSID) for the queue manager to ensure that the text is translated correctly if it is sent to another queue manager.

## **Disconnect interval (DISCINT)**

This is a time-out attribute, specified in seconds, for the server, cluster-sender, sender, and cluster-receiver channels. The interval is measured from the point at which a batch ends, that is when the batch size is reached or when the batch interval expires and the transmission queue becomes empty. If no messages arrive on the transmission queue during the specified time interval, the channel closes down. (The time is approximate.)

The close-down exchange of control data between the two ends of the channel includes an indication of the reason for closing. This ensures that the corresponding end of the channel remains available to start up again.

On all platforms except OS/390 with CICS, you can specify any number of seconds from zero through 999 999 where a value of zero means no disconnect; wait indefinitely.

In OS/390 using CICS, you can specify any number of seconds from zero through 9999 where a value of zero means disconnect as soon as the transmission queue is empty.

**Note:** Performance is affected by the value specified for the disconnect interval.

A very low value (a few seconds) may cause excessive overhead in constantly starting up the channel. A very large value (more than an hour) could mean that system resources are unnecessarily held up. For V5.1 of MQSeries for AIX, AS/400, Compaq Tru64 UNIX, HP-UX, OS/2 Warp, Sun Solaris, and Windows NT and MQSeries for OS/390 without CICS, you can also specify a heartbeat interval, so that when there are no messages on the transmission queue, the sending MCA will send a heartbeat flow to the receiving MCA, thus giving the receiving MCA an opportunity to quiesce the channel without waiting for the disconnect interval to expire. For these two values to work together effectively, the heartbeat interval value must be significantly lower than the disconnect interval value.

A value for the disconnect interval of a few minutes is a reasonable value to use. Change this value only if you understand the implications for performance, and you need a different value for the requirements of the traffic flowing down your channels.

For more information, see ["Stopping and quiescing channels \(not MQSeries](#page-88-0) [for Windows\)"](#page-88-0) on page 67.

# <span id="page-106-0"></span>**Heartbeat interval (HBINT)**

This attribute applies to V5.1 of MQSeries for AIX, AS/400, Compaq Tru64 UNIX, HP-UX, OS/2 Warp, Sun Solaris, and Windows NT and MQSeries for OS/390 without CICS. You can specify the approximate time between heartbeat flows that are to be passed from a sending MCA when there are no messages on the transmission queue. Heartbeat flows unblock the receiving MCA, which is waiting for messages to arrive or for the disconnect interval to expire. When the receiving MCA is unblocked it can disconnect the channel without waiting for the disconnect interval to expire. Heartbeat flows also free any storage buffers that have been allocated for large messages and close any queues that have been left open at the receiving end of the channel.

The value is in seconds and must be in the range 0 through 999 999. A value of zero means that no heartbeat flows are to be sent. The default value is 300. To be most useful, the value should be significantly less than the disconnect interval value.

This attribute is valid for sender, cluster-sender, server, receiver, cluster-receiver, and requester channels. Other than on OS/390 and OS/400, it also applies to server-connection and client-connection channels. On these channels, heartbeats flow when a server MCA has issued an MQGET command with the WAIT option on behalf of a client application.

# **Long retry count (LONGRTY)**

Specify the maximum number of times that the channel is to try allocating a session to its partner. If the initial allocation attempt fails, the *short retry count* number is decremented and the channel retries the remaining number of times. If it still fails, it retries a *long retry count* number of times with an interval of *long retry interval* between each try. If it is still unsuccessful, the channel closes down. The channel must subsequently be restarted with a command (it is not started automatically by the channel initiator).

(Retry is not attempted if the cause of failure is such that a retry is not likely to be successful.)

If the channel initiator or queue manager stops while the channel is retrying, the *short retry count* and *long retry count* are reset when the channel initiator or queue manager is restarted.

The *long retry count* attribute is valid only for channel types of sender, cluster-sender, server, and cluster-receiver. It is also valid for requester channels on OS/390 if you are using CICS. It may be set from zero through 999 999 999. On OS/390 using CICS, it may be set from zero through 999, and the long and short retries have the same count.

**Note:** For OS/2, OS/400, UNIX systems, and Windows NT, in order for retry to be attempted a channel initiator must be running. The channel initiator must be monitoring the initiation queue specified in the transmission queue that the channel is using.

# **Long retry interval (LONGTMR)**

The approximate interval in seconds that the channel is to wait before retrying to establish connection, during the long retry mode.

#### <span id="page-107-0"></span>**Long retry interval (LONGTMR)**

The interval between retries may be extended if the channel has to wait to become active.

The channel tries to connect *long retry count* number of times at this long interval, after trying the *short retry count* number of times at the short retry interval.

This is valid only for channel types of sender, cluster-sender, server, and cluster-receiver. It is also valid for requester channels on OS/390 if you are using CICS. It may be set from zero through 999 999. On OS/390 using CICS, it may be set from zero through 999.

## **LU 6.2 mode name (MODENAME)**

This is for use with LU 6.2 connections. It gives extra definition for the session characteristics of the connection when a communication session allocation is performed.

When using side information for SNA communications, the mode name is defined in the CPI-C Communications Side Object or APPC side information and this attribute should be left blank; otherwise, it should be set to the SNA mode name.

The name must be one to eight alphanumeric characters long.

It is not valid for receiver or server-connection channels.

## **LU 6.2 transaction program name (TPNAME)**

This is for use with LU 6.2 connections. It is the name, or generic name, of the transaction program (MCA) to be run at the far end of the link.

When using side information for SNA communications, the transaction program name is defined in the CPI-C Communications Side Object or APPC side information and this attribute should be left blank. Otherwise, this name is required by sender channels and requester channels except on OS/390 using CICS where it is required in the channel definition but is ignored unless the server is initiating the conversation.

On platforms other then Tandem NSK, the name can be up to 64 characters long. See ["Chapter 20. Setting up communication in Tandem NSK"](#page-304-0) on page 283 for more information about that platform.

If the remote system is MQSeries for OS/390 using CICS, the transaction is:

- v CKRC when you are defining a sender channel, or a server channel that acts as a sender
- CKSV when you are defining a requester channel of a requester-server pair
- CKRC when you are defining a requester channel of a requester-sender pair

On other platforms, this should be set to the SNA transaction program name, unless the CONNAME contains a side-object name in which case it should be set to blanks. The actual name is taken instead from the CPI-C Communications Side Object, or the APPC side information data set.

This information is set in a different way on other platforms; see the section in this book about setting up communication for your platform.
# **Maximum message length (MAXMSGL)**

Specifies the maximum length of a message that can be transmitted on the channel.

On MQSeries for AIX, HP-UX, OS/2 Warp, OS/400, Sun Solaris, Windows NT, and VSE/ESA, specify a value greater than or equal to zero, and less than or equal to the maximum message length for the queue manager. See the MAXMSGL parameter of the ALTER QMGR command in the *MQSeries MQSC Command Reference* book for more information. On other platforms, specify a value greater than or equal to zero, and less than or equal to 4 194 304 bytes. On MQSeries for OS/390, specify a value greater than or equal to zero, and less than or equal to 104 857 600 bytes.

Because various implementations of MQSeries systems exist on different platforms, the size available for message processing may be limited in some applications. This number must reflect a size that your system can handle without stress. When a channel starts up, the lower of the two numbers at each end of the channel is taken.

#### **Notes:**

| | | | | | | |

- 1. If splitting of messages is not supported at either end of a channel, the maximum message size cannot be greater than the negotiated maximum transmission size.
- 2. The IBM MQSeries products that this edition of the book applies to all support message splitting. Other MQSeries products do not support message splitting.
- 3. For a comparison of the functions available, including the different maximum message lengths available see the *MQSeries Application Programming Guide*.
- 4. You may use a maximum message size of 0 which will be taken to mean that the size is to be set to the local queue manager maximum value.

### **Maximum transmission size**

If you are using CICS for distributed queuing on OS/390, you can specify the maximum transmission size, in bytes, that your channel is allowed to use when transmitting a message, or part of a message. When a channel starts up, this value is negotiated between the sending and receiving channels and the lower of the two values is agreed. The maximum size is 32 000 bytes on TCP/IP, but the maximum usable size is 32 000 bytes less the message descriptor. On VSE/ESA, the maximum size is 64 000 bytes on SNA.

Use this facility to ensure that system resources are not exceeded by your channels. Set this value in conjunction with the maximum message size, remembering to allow for message descriptors. An error situation may be created if the message size is allowed to exceed the transmission size, and message splitting is not supported.

#### **Notes:**

- 1. If channel startup negotiation results in a size less than the minimum required for the local channel program, no messages can be transferred.
- 2. The IBM MQSeries products that this edition of the book applies to all support message splitting. Other MQSeries products do not support message splitting.

## **Message channel agent name (MCANAME)**

This attribute is reserved and should not be used.

## **Message channel agent type (MCATYPE)**

For MQSeries for AIX, AS/400, Windows NT, HP-UX, OS/2, and Sun Solaris, this attribute may be specified as a 'process' or a 'thread'. This parameter is valid for channel types of sender, cluster-sender (on V5.1 of MQSeries for AIX, AS/400, Compaq Tru64 UNIX, HP-UX, OS/2 Warp, Sun Solaris, and Windows NT only), server, requester, or cluster-receiver. On MQSeries for OS/390, it is supported only for channels with a channel type of cluster-receiver. The MCA type is used when the channel is started locally to determine how the channel is run.

Advantages of running as a process include:

- Isolation for each channel providing greater integrity
- Job authority specific for each channel
- Control over job scheduling

Advantages of threads include:

- Much reduced use of storage
- Easier configuration by typing on the command line
- v Faster execution it is quicker to start a thread than to instruct the operating system to start a process

For channel types of sender, server, and requester, the default is 'process'. For channel types of cluster-sender and cluster-receiver, the default is 'thread'. These defaults can change during your installation.

If you specify 'process' on the channel definition, a runmqchi process is started. If you specify 'thread', the MCA runs on a thread of the MQCHI process. On the machine that receives the inbound allocates, the MCA runs as a thread or process depending on whether you specify inetd or MQLSR.

## **Message channel agent user identifier (MCAUSER)**

This is not valid for OS/390 using CICS; it is not valid for channels of client-connection type.

This attribute is the user identifier (a string) to be used by the MCA for authorization to access MQSeries resources, including (if PUT authority is DEF) authorization to put the message to the destination queue for receiver or requester channels.

On MQSeries for Windows NT, the user identifier may be domain-qualified by using the format, user@domain, where the domain must be either the Windows NT domain of the local system or a trusted domain.

If this attribute is blank, the MCA uses its default user identifier.

### **Message exit name (MSGEXIT)**

Specifies the name of the user exit program to be run by the channel message exit. In V5.1 of MQSeries for AIX, AS/400, Compaq Tru64 UNIX, HP-UX, OS/2 Warp, Sun Solaris, and Windows NT this can be a list of names of programs that are to be run in succession. Leave blank, if no channel message exit is in effect.

The format and maximum length of this attribute depend on the platform, as for ["Receive exit name \(RCVEXIT\)"](#page-112-0) on page 91.

The message exit is not supported on client-connection or server-connection channels.

### **Message exit user data (MSGDATA)**

Specifies user data that is passed to the channel message exits.

In V5.1 of MQSeries for AIX, AS/400, Compaq Tru64 UNIX, HP-UX, OS/2 Warp, Sun Solaris, and Windows NT, you can run a sequence of message exits. The limitations on the user data length and an example of how to specify MSGDATA for more than one exit are as shown for RCVDATA. See ["Receive exit user data](#page-113-0) [\(RCVDATA\)"](#page-113-0) on page 92.

On other platforms the maximum length of the string is 32 characters.

## **Message-retry exit name (MREXIT)**

Specifies the name of the user exit program to be run by the message-retry user exit. Leave blank if no message-retry exit program is in effect.

The format and maximum length of the name depend on the platform, as for ["Receive exit name \(RCVEXIT\)"](#page-112-0) on page 91.

This parameter is only valid for receiver, cluster-receiver, and requester channels. It is not supported on MQSeries for OS/390 or MQSeries for Windows.

### **Message-retry exit user data (MRDATA)**

This is passed to the channel message-retry exit when it is called.

This parameter is only valid for receiver, cluster-receiver, and requester channels. It is not supported on MQSeries for OS/390 or MQSeries for Windows.

## **Message retry count (MRRTY)**

This is the number of times the channel will retry before it decides it cannot deliver the message.

This attribute controls the action of the MCA only if the message-retry exit name is blank. If the exit name is not blank, the value of MRRTY is passed to the exit for the exit's use, but the number of retries performed (if any) is controlled by the exit, and not by this attribute.

The value must be in the range 0 to 999 999 999. A value of zero means that no retries will be performed.

This parameter is only valid for receiver, cluster-receiver, and requester channels. It is not supported on MQSeries for OS/390 or MQSeries for Windows.

### **Message retry interval (MRTMR)**

This is the minimum interval of time that must pass before the channel can retry the MQPUT operation. This time interval is in milliseconds.

This attribute controls the action of the MCA only if the message-retry exit name is blank. If the exit name is not blank, the value of MRTMR is passed to the exit for the exit's use, but the retry interval is controlled by the exit, and not by this attribute.

### **Message retry interval (MRTMR)**

The value must be in the range 0 to 999 999 999. A value of zero means that the retry will be performed as soon as possible (provided that the value of MRRTY is greater than zero).

This parameter is only valid for receiver, cluster-receiver, and requester channels. It is not supported on MQSeries for OS/390 or MQSeries for Windows.

### **Network-connection priority (NETPRTY)**

The priority for the network connection. Distributed queuing will choose the path with the highest priority if there are multiple paths available. The value must be in the range 0 through 9; 0 is the lowest priority.

This parameter is valid only for cluster-receiver channels.

This parameter is valid only on AIX, HP-UX, OS/2 Warp, OS/390 without CICS, OS/400, Sun Solaris, and Windows NT.

### **Nonpersistent message speed (NPMSPEED)**

For V5.1 of MQSeries for AIX, AS/400, Compaq Tru64 UNIX, HP-UX, OS/2 Warp, Sun Solaris, and Windows NT, MQSeries for OS/390 without CICS, and MQSeries for Windows V2.1, you can specify the speed at which nonpersistent messages are to be sent. You can specify either 'normal' or 'fast'. The default is 'fast', which means that nonpersistent messages on a channel need not wait for a syncpoint before being made available for retrieval. The advantage of this is that nonpersistent messages become available for retrieval far more quickly. The disadvantage is that because they do not wait for a syncpoint, messages may be lost if there is a transmission failure or if the channel stops when the messages are in transit. See ["Fast, nonpersistent messages"](#page-43-0) on page 22.

This attribute is valid for sender, cluster-sender, server, receiver, cluster-receiver, and requester channels.

## **Password (PASSWORD)**

You can specify a password of maximum length 12 characters, although only the first 10 characters are used.

The password may be used by the MCA when attempting to initiate a secure LU 6.2 session with a remote MCA. It is valid for channel types of sender, server, requester, or client-connection.

This does not apply to MQSeries for OS/390 except for client-connection channels, and does not apply to MQSeries for Windows.

## **PUT authority (PUTAUT)**

Use this attribute to choose the type of security processing to be carried out by the MCA when executing:

- v An MQPUT command to the destination queue (for message channels) , or
- An MQI call (for MQI channels).

**Note:** PUT security is not supported on MQSeries for Windows.

You can choose one of the following:

| | | | |

|

|

#### **Process security, also called default authority (DEF)**

The default user ID is used.

On platforms, with Process security, you choose to have the queue security based on the user ID that the process is running under. The user ID is that of the process, or user, running the MCA at the sending end of the message channel.

The queues are opened with this user ID and the open option MQOO\_SET\_ALL\_CONTEXT.

#### **Context security (CTX)**

<span id="page-112-0"></span>| | | | | | | | | | | | | | | | | | | | | | | | |

> | | |

| | | | | | | |

> | | | |

> $\overline{1}$

|

The alternate user ID is used from the context information associated with the message.

The *UserIdentifier* in the message descriptor is moved into the *AlternateUserId* field in the object descriptor. The queue is opened with the open options MQOO\_SET\_ALL\_CONTEXT and MQOO\_ALTERNATE\_USER\_AUTHORITY.

#### **Only Message Channel Agent security (ONLYMCA)**

The default user ID is used.

On platforms, with ONLYMCA security, you choose to have the queue security based on the user ID that the process is running under. The user ID is that of the process, or user, running the MCA at the receiving end of the message channel.

The queues are opened with this user ID and the open option MQOO\_SET\_ALL\_CONTEXT.

#### **Alternate Message Channel Agent security (ALTMCA)**

This is the same as for ONLYMCA security but allows you to use context.

This parameter is only valid for receiver, requester, cluster-receiver, and server-connection channels. Context security and alternate message channel agent security values are not supported on server-connection channels.

Further details about:

- Context fields and open options can be found in 'Using the options of the MQOPEN call' in the *MQSeries Application Programming Guide*.
- Security can be found in Chapter 10, 'Protecting MQSeries objects' in the *MQSeries System Administration* for V5.1 of MQSeries for AIX, Compaq Tru64 UNIX, HP-UX, OS/2 Warp, Sun Solaris, and Windows NT, in the *MQSeries for Windows User's Guide*, or in the *MQSeries System Administration* book for your platform.
	- **Note:** On MQSeries for OS/390 it is possible for two userids to be checked. Specific details of userids used by the channel initiator on OS/390 can be found in the *MQSeries for OS/390 System Setup Guide* .

### **Queue manager name (QMNAME)**

.

This applies to a channel of client-connection type only. It is the name of the queue manager or queue manager group to which an MQSeries client application can request connection.

## **Receive exit name (RCVEXIT)**

Specifies the name of the user exit program to be run by the channel receive user exit. In V5.1 of MQSeries for AIX, AS/400, Compaq Tru64 UNIX, HP-UX, OS/2

### <span id="page-113-0"></span>**Receive exit name (RCVEXIT)**

Warp, Sun Solaris, and Windows NT this can be a list of names of programs that are to be run in succession. Leave blank, if no channel receive user exit is in effect.

The format and maximum length of this attribute depend on the platform:

- On OS/390 it is a load module name, maximum length 8 characters, except for client-connection channels where the maximum length is 128 characters.
- On OS/400 it is of the form:

*libname/progname*

when specified in CL commands.

When specified in MQSeries Commands (MQSC) it has the form: *progname libname*

where *progname* occupies the first 10 characters, and *libname* the second 10 characters (both blank-padded to the right if necessary). The maximum length of the string is 20 characters.

• On OS/2 and Windows it is of the form:

*dllname*(*functionname*)

where *dllname* is specified without the suffix ".DLL". The maximum length of the string is 40 characters.

• On UNIX systems, Digital OpenVMS, and Tandem NSK it is of the form: *libraryname*(*functionname*)

The maximum length of the string is 40 characters.

In V5.1 of MQSeries for AIX, AS/400, Compaq Tru64 UNIX, HP-UX, OS/2 Warp, Sun Solaris, and Windows NT you can specify a list of receive, send, or message exit program names. The names should be separated by a comma, a space, or both. For example:

```
RCVEXIT(exit1 exit2)
MSGEXIT(exit1,exit2)
SENDEXIT(exit1, exit2)
```
In V5.1 of MQSeries for AIX, AS/400, Compaq Tru64 UNIX, HP-UX, OS/2 Warp, Sun Solaris, and Windows NT the total length of the string of exit names and strings of user data for a particular type of exit is limited to 500 characters. In MQSeries for AS/400 you can list up to 10 exit names.

### **Receive exit user data (RCVDATA)**

Specifies user data that is passed to the receive exit.

In V5.1 of MQSeries for AIX, AS/400, Compaq Tru64 UNIX, HP-UX, OS/2 Warp, Sun Solaris, and Windows NT, you can run a sequence of receive exits. The string of user data for a series of exits should be separated by a comma, spaces, or both. For example:

```
RCVDATA(exit1_data exit2_data)
MSGDATA(exit1 data,exit2 data)
SENDDATA(exit1_data, exit2_data)
```
In V5.1 of MQSeries for AIX, AS/400, Compaq Tru64 UNIX, HP-UX, OS/2 Warp, Sun Solaris, and Windows NT the length of the string of exit names and strings of user data is limited to 500 characters. In MQSeries for AS/400 you can specify up to 10 exit names and the length of user data for each is limited to 32 characters.

On other platforms the maximum length of the string is 32 characters.

## **Security exit name (SCYEXIT)**

Specifies the name of the exit program to be run by the channel security exit. Leave blank if no channel security exit is in effect.

The format and maximum length of the name depend on the platform, as for ["Receive exit name \(RCVEXIT\)"](#page-112-0) on page 91.

## **Security exit user data (SCYDATA)**

Specifies user data that is passed to the security exit. The maximum length is 32 characters.

## **Send exit name (SENDEXIT)**

Specifies the name of the exit program to be run by the channel send exit. In V5.1 of MQSeries for AIX, AS/400, Compaq Tru64 UNIX, HP-UX, OS/2 Warp, Sun Solaris, and Windows NT this can be a list of names of programs that are to be run in sequence. Leave blank if no channel send exit is in effect.

The format and maximum length of this attribute depend on the platform, as for ["Receive exit name \(RCVEXIT\)"](#page-112-0) on page 91.

## **Send exit user data (SENDDATA)**

Specifies user data that is passed to the send exit.

In V5.1 of MQSeries for AIX, AS/400, Compaq Tru64 UNIX, HP-UX, OS/2 Warp, Sun Solaris, and Windows NT, you can run a sequence of send exits. The limitations on the user data length and an example of how to specify SENDDATA for more than one exit, are as shown for RCVDATA. See ["Receive exit user data](#page-113-0) [\(RCVDATA\)"](#page-113-0) on page 92.

On other platforms the maximum length of the string is 32 characters.

## **Sequence number wrap (SEQWRAP)**

This is the highest number the message sequence number reaches before it restarts at 1. In OS/390 using CICS, this number is of interest only when sequential delivery of messages is selected. It is not valid for channel types of client-connection or server-connection.

The value of the number should be high enough to avoid a number being reissued while it is still being used by an earlier message. The two ends of a channel must have the same sequence number wrap value when a channel starts up; otherwise, an error occurs.

The value may be set from 100 through 999 999 999 (1 through 9 999 999 for OS/390 using CICS).

### **Sequential delivery**

## **Sequential delivery**

This applies only to OS/390 using CICS. Set this to 'YES' when using sequential numbering of messages. If one side of the channel requests this facility, it must be accepted by the other side.

There could be a performance penalty associated with the use of this option.

For other platforms, the MCA always uses message sequence numbering.

## **Short retry count (SHORTRTY)**

Specify the maximum number of times that the channel is to try allocating a session to its partner. If the initial allocation attempt fails, the *short retry count* is decremented and the channel retries the remaining number of times with an interval, defined in the *short retry interval* attribute, between each attempt. If it still fails, it retries *long retry count* number of times with an interval of *long retry interval* between each attempt. If it is still unsuccessful, the channel terminates.

(Retry is not attempted if the cause of failure is such that a retry is not likely to be successful.)

If the channel initiator or queue manager stops while the channel is retrying, the *short retry count* and *long retry count* are reset when the channel initiator or queue manager is restarted.

The *short retry count* attribute is valid only for channel types of sender, cluster-sender, server, and cluster-receiver. It is also valid for requester channels on OS/390 if you are using CICS. It may be set from zero through 999 999 999 (1 through 999 for OS/390 using CICS, and the long and short retries have the same count).

**Note:** For MQSeries for OS/2 Warp, OS/400, UNIX systems, and Windows NT, in order for retry to be attempted a channel initiator must be running. The channel initiator must be monitoring the initiation queue specified in the transmission queue that the channel in using.

## **Short retry interval (SHORTTMR)**

Specify the approximate interval in seconds that the channel is to wait before retrying to establish connection, during the short retry mode.

The interval between retries may be extended if the channel has to wait to become active.

This attribute is valid only for channel types of sender, cluster-sender, server, and cluster-receiver. It is also valid for requester channels on OS/390 if you are using CICS. It may be set from zero through 999 999. (0 through 999 for OS/390 using CICS).

## **Target system identifier**

This is for OS/390 using CICS only. It identifies the particular CICS system where the sending or requesting channel transaction is to run.

The default is blank, which means the CICS system where you are logged on. The name may be one through four alphanumeric characters.

## **Transaction identifier**

This only applies to OS/390 using CICS.

The name of the local CICS transaction that you want to start. If you do not specify a value, the name of the supplied transaction for the channel type is used.

## **Transmission queue name (XMITQ)**

The name of the transmission queue from which messages are retrieved. This is required for channels of type sender or server, it is not valid for other channel types.

Provide the name of the transmission queue to be associated with this sender or server channel, that corresponds to the queue manager at the far side of the channel. The transmission queue may be given the same name as the queue manager at the remote end.

## **Transport type (TRPTYPE)**

This does not apply to OS/390 using CICS.

The possible values are:

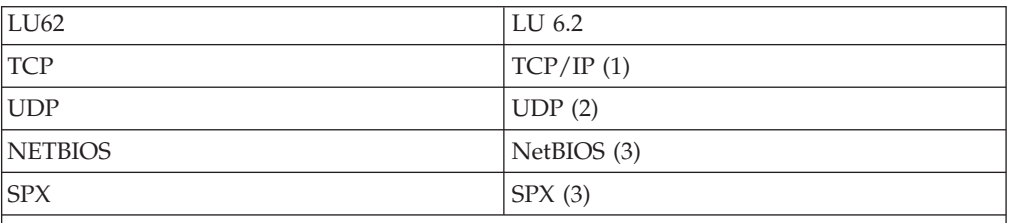

**Notes::**

1. MQSeries for Windows Version 2.1 supports TCP only.

2. UDP is supported on MQSeries for AIX and MQSeries for Windows Version 2.0 only.

3. For use on OS/2 and Windows NT. Can also be used on OS/390 for defining client-connection channels for use on OS/2 and Windows NT.

## **User ID (USERID)**

On V5.1 of MQSeries for AIX, AS/400, Compaq Tru64 UNIX, HP-UX, OS/2 Warp, Sun Solaris, and Windows NT, you can specify a task user identifier of 20 characters. On other platforms, you can specify a task user identifier of maximum length 12 characters, although only the first 10 characters are used.

The user ID may be used by the MCA when attempting to initiate a secure SNA session with a remote MCA. It is valid for channel types of sender, server, requester, or client-connection.

This does not apply to MQSeries for OS/390 except for client-connection channels.

**Intercommunication**

# **Chapter 7. Example configuration chapters in this book**

Throughout the following parts of the book, there is a series of chapters containing examples of how to configure the various platforms to communicate with each other. These chapters describe tasks performed to establish a working MQSeries network. The tasks were to establish MQSeries *sender* and *receiver* channels to enable bi-directional message flow between the platforms over all supported protocols.

Figure 32 is a conceptual representation of a single channel and the MQSeries objects associated with it.

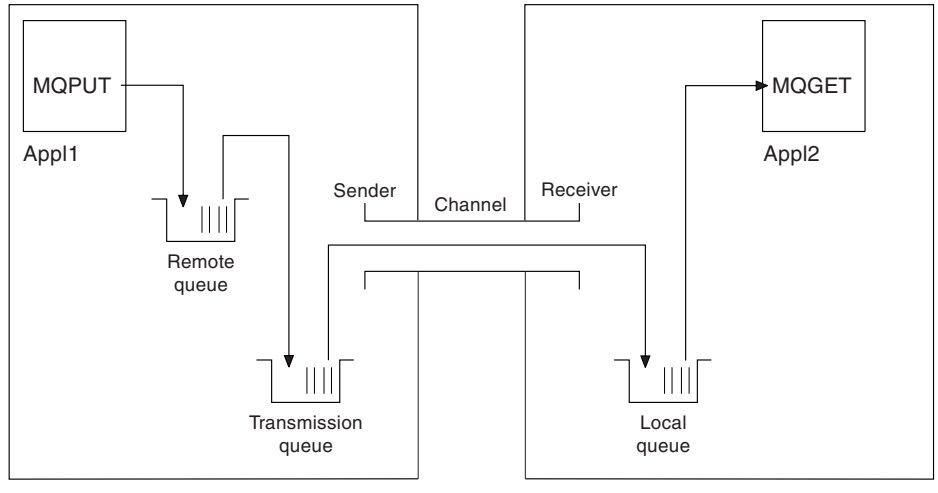

Queue manager 1 Queue manager 2

*Figure 32. MQSeries channel to be set up in the example configuration chapters in this book*

This is a simple example, intended to introduce only the basic elements of the MQSeries network. It does not demonstrate the use of triggering which is described in ["Triggering channels"](#page-41-0) on page 20.

The objects in this network are:

- A remote queue
- A transmission queue
- A local queue
- A sender channel
- A receiver channel

Appl1 and Appl2 are both application programs; Appl1 is putting messages and Appl2 is receiving them.

Appl1 puts messages to a remote queue. The definition for this remote queue specifies the name of a target queue manager, a local queue on that queue manager, and a transmission queue on this the local queue manager.

When the queue manager receives the request from Appl1 to put a message to the remote queue, it looks at the queue definition and sees that the destination is remote. It therefore puts the message, along with a transmission header, straight

|

| | |

| | | onto the transmission queue specified in the definition. The message remains on the transmission queue until the channel becomes available, which may happen immediately.

A sender channel has in its definition a reference to one, and one only, transmission queue. When a channel is started, and at other times during its normal operation, it will look at this transmission queue and send any messages on it to the target system. The message has in its transmission header details of the destination queue and queue manager.

The intercommunication examples in the following chapters describe in detail the creation of each of the objects described above, for a variety of platform combinations.

On the target queue manager, definitions are required for the local queue and the receiver side of the channel. These objects operate independently of each other and so can be created in any sequence.

On the local queue manager, definitions are required for the remote queue, the transmission queue, and the sender side of the channel. Since both the remote queue definition and the channel definition refer to the transmission queue name, it is advisable to create the transmission queue first.

## **Network infrastructure**

The configuration examples assume that all the systems are connected to a Token Ring network with the exception of OS/390 and VSE/ESA, which communicate via a 3745 (or equivalent) that is attached to the Token Ring, and Sun Solaris, which is on an adjacent local area network (LAN) also attached to the 3745.

It is also assumed that, for SNA, all the required definitions in VTAM and network control program (NCP) are in place and activated for the LAN-attached platforms to communicate over the wide area network (WAN).

Similarly, for TCP, it is assumed that nameserver function is available, either via a domain nameserver or via locally held tables (for example a host file).

## **Communications software**

Working configurations are given in the following chapters for the following network software products:

- $\cdot$  SNA
	- Communications Manager/2 Version 1.11
	- Communications Server for Windows NT, Version 5.0
	- AIX Communications Server, V5.0
	- Hewlett-Packard SNAplus2
	- AT&T GIS SNA Services Version 2.06 or later
	- OS/400 Version 4 Release 4
	- SunLink Peer-to-Peer Version 9.1
	- OS/390 Version 2 Release 4
	- CICS/VSE® Version 2 Release 1
- $\cdot$  TCP
	- TCP for OS/2 Version 2
	- Microsoft® Windows NT Version 4 or later
	- AIX Version 4 Release 1.4
	- HP-UX Version 10.2 or later
	- AT&T GIS UNIX Release 2.03.01
	- Sun Solaris Release 2.4
	- OS/400 Version 4 Release 4
	- TCP for OS/390
	- Digital UNIX Version 4.0 or later
- NetBIOS
- $\cdot$  SPX
- $\cdot$  UDP

### **How to use the communication examples**

The following chapters contain example configurations:

- ["Chapter 11. Example configuration IBM MQSeries for OS/2 Warp"](#page-160-0) on [page 139](#page-160-0)
- v ["Chapter 12. Example configuration IBM MQSeries for Windows NT"](#page-184-0) on [page 163](#page-184-0)
- ["Chapter 14. Example configuration IBM MQSeries for AIX"](#page-212-0) on page 191
- v ["Chapter 15. Example configuration IBM MQSeries for Compaq Tru64 UNIX"](#page-230-0) [on page 209](#page-230-0)
- v ["Chapter 16. Example configuration IBM MQSeries for HP-UX"](#page-234-0) on page 213
- v ["Chapter 17. Example configuration IBM MQSeries for AT&T GIS UNIX,](#page-258-0) [Version 2.2"](#page-258-0) on page 237
- v ["Chapter 18. Example configuration IBM MQSeries for Sun Solaris"](#page-272-0) on [page 251](#page-272-0)
- v ["Chapter 31. Example configuration IBM MQSeries for OS/390"](#page-438-0) on page 417
- v ["Chapter 35. Example configuration IBM MQSeries for AS/400"](#page-494-0) on page 473
- v ["Chapter 37. Example configuration MQSeries for VSE/ESA"](#page-520-0) on page 499

The information in the example-configuration chapters describes the tasks that were carried out on a single platform, to set up communication to another of the platforms, and then describes the MQSeries tasks to establish a working channel to that platform. Wherever possible, the intention is to make the information as generic as possible. Thus, to connect any two MQSeries queue managers on different platforms, you should need to refer to only the relevant two chapters. Any deviations or special cases are highlighted as such. Of course, you can also connect two queue managers running on the same platform (on different machines or on the same machine). In this case, all the information can be derived from the one chapter.

The examples only cover how to set up communications where clustering is not being used. For information about setting up communications while using clustering, see the *MQSeries Queue Manager Clusters* book. The communications' configuration values given here still apply.

Each chapter contains a worksheet in which you can find the parameters used in the example configurations. There is a short description of each parameter and some guidance on where to find the equivalent values in your system. When you have a set of values of your own, record these in the spaces on the worksheet. As you proceed through the chapter, you will find cross-references to these values as you need them.

### **Notes:**

- 1. Example queue manager names usually reflect the platform that the queue manager runs on, but MVS is used for both OS/390 and MVS/ESA, which are essentially the same.
- 2. The **sequence number wrap** value for sender definitions defaults to 999999999 for Version 2 MQSeries products.
- 3. For connections to MQSeries for OS/390 the examples, in general, cover only connection without using CICS. See ["Chapter 29. Preparing MQSeries for](#page-424-0) [OS/390 when using CICS"](#page-424-0) on page 403 for information about connecting using CICS.

## **IT responsibilities**

Because the IT infrastructure can vary greatly between organizations, it is difficult to indicate who, within an organization, controls and maintains the information required to complete each parameter value. To understand the terminology used in the following chapters, consider the following guidelines as a starting point.

- v *System administrator* is used to describe the person (or group of people) who installs and configures the software for a specific platform.
- *Network administrator* is used to describe the person who controls LAN connectivity, LAN address assignments, network naming conventions, and so on. This person may be in a separate group or may be part of the system administration group.

In most OS/390 installations, there is a group responsible for updating the ACF/VTAM®, ACF/NCP, and TCP/IP software to support the network configuration. The people in this group should be the main source of information needed when connecting any MQSeries platform to MQSeries for OS/390. They may also influence or mandate network naming conventions on LANs and you should verify their span of control before creating your definitions.

v A specific type of administrator, for example *CICS administrator* is indicated in cases where we can more clearly describe the responsibilities of the person.

The example-configuration chapters do not attempt to indicate who is responsible for and able to set each parameter. In general, several different people may be involved.

# **Part 3. DQM in MQSeries for OS/2 Warp, Windows NT, Digital OpenVMS, Tandem NSK, and UNIX systems**

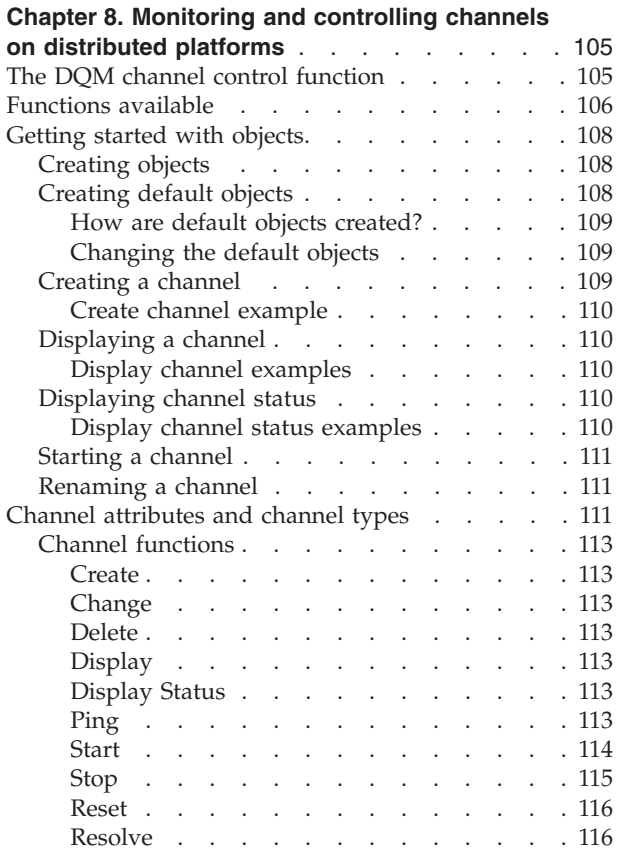

#### **[Chapter 9. Preparing MQSeries for distributed](#page-138-0)**

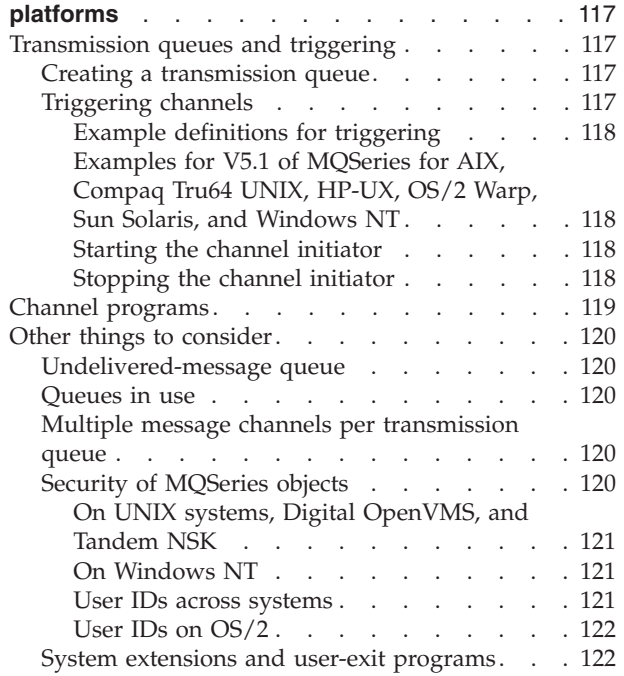

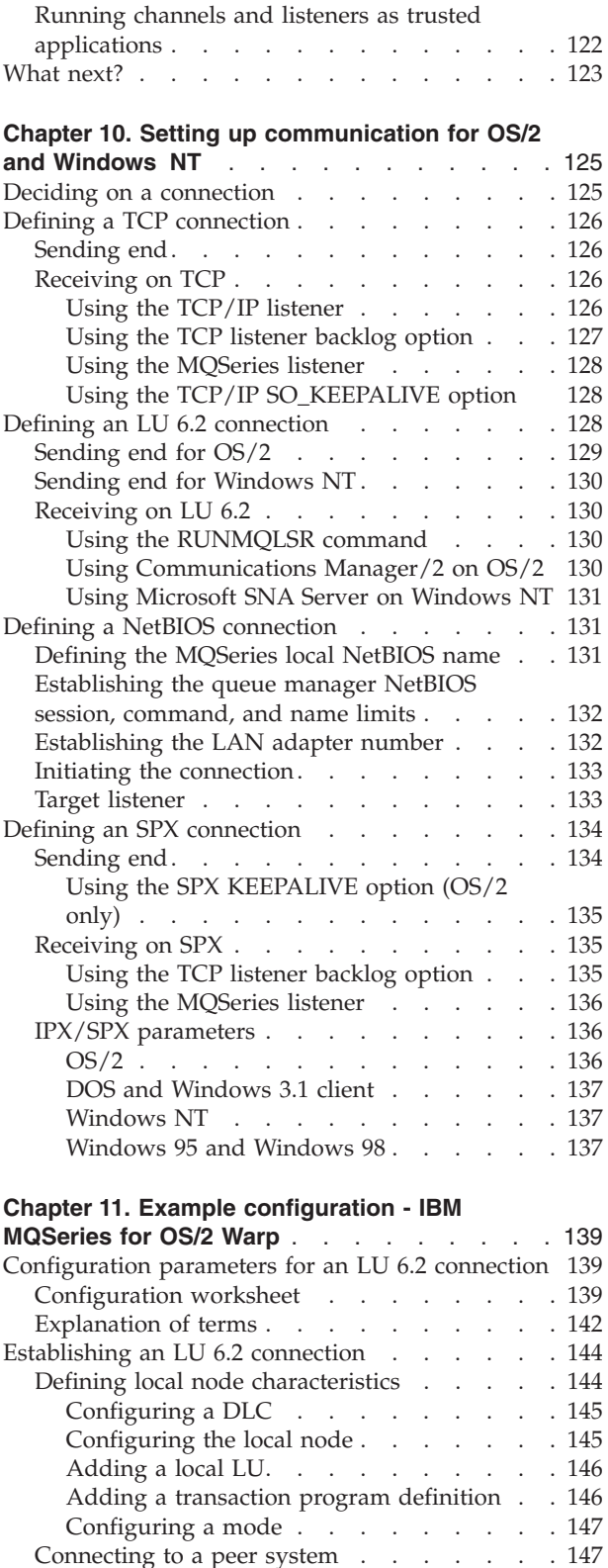

### **DQM in distributed platforms**

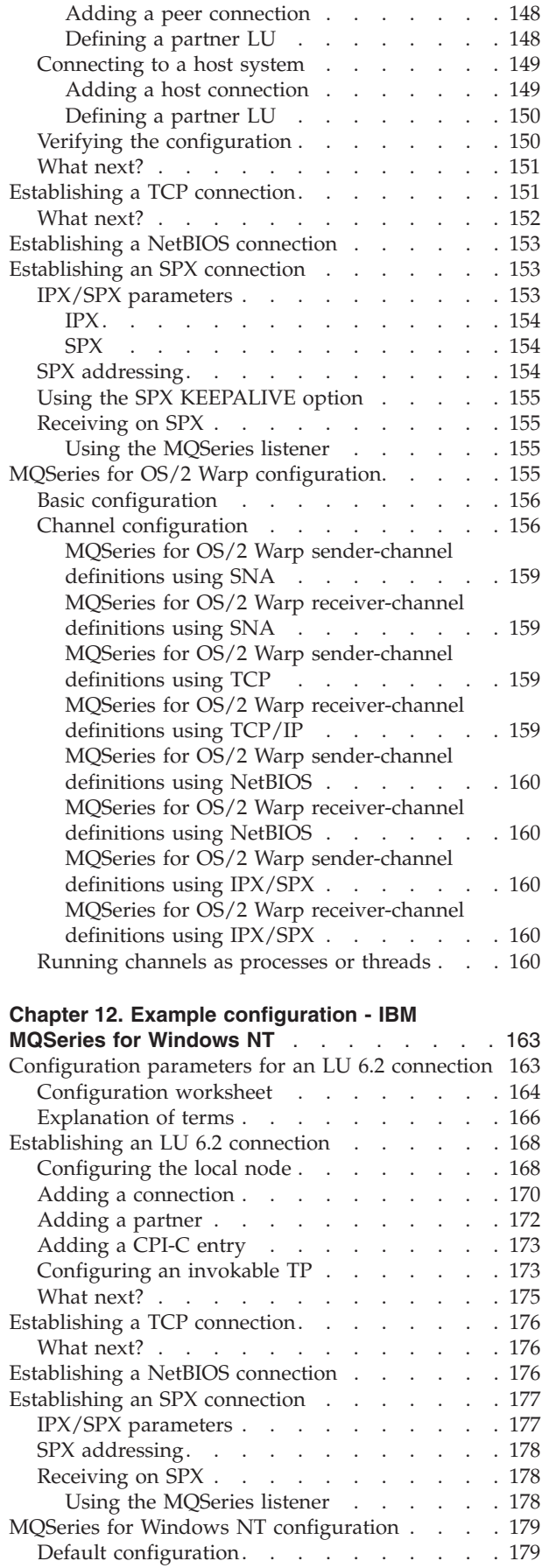

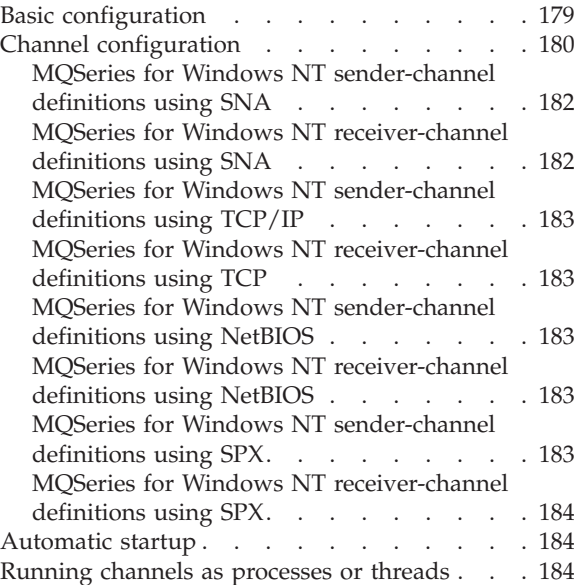

### **[Chapter 13. Setting up communication in UNIX](#page-206-0)**

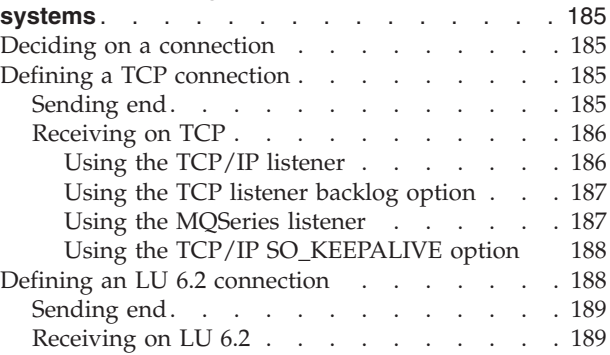

### **[Chapter 14. Example configuration - IBM](#page-212-0)**

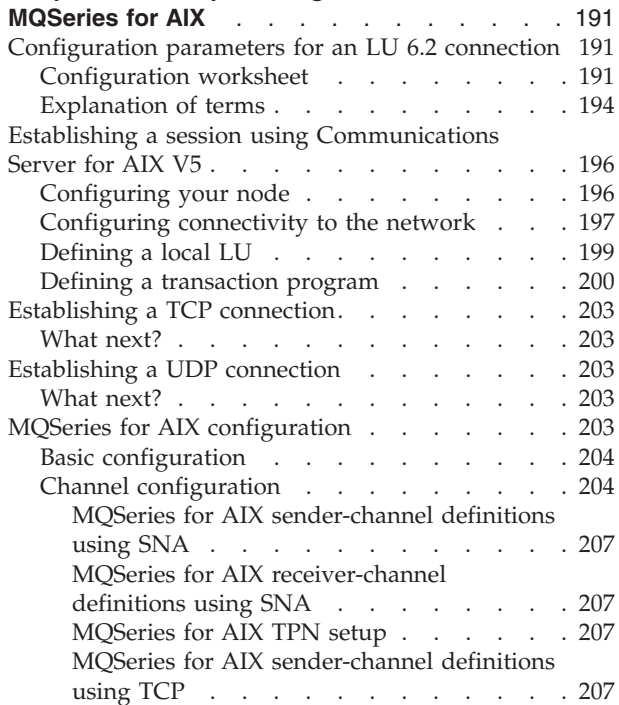

### **DQM in distributed platforms**

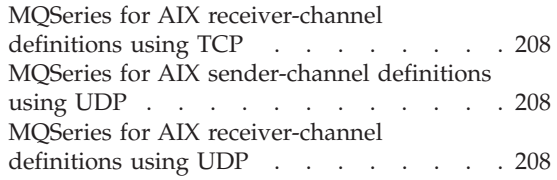

## **[Chapter 15. Example configuration - IBM](#page-230-0)**

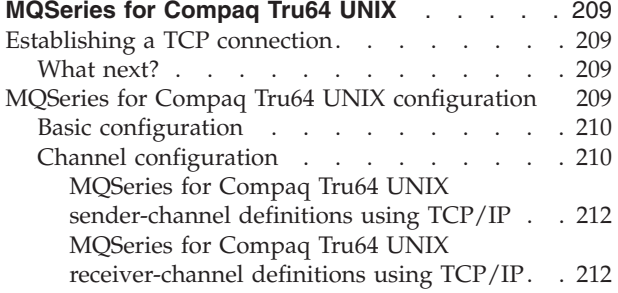

### **[Chapter 16. Example configuration - IBM](#page-234-0)**

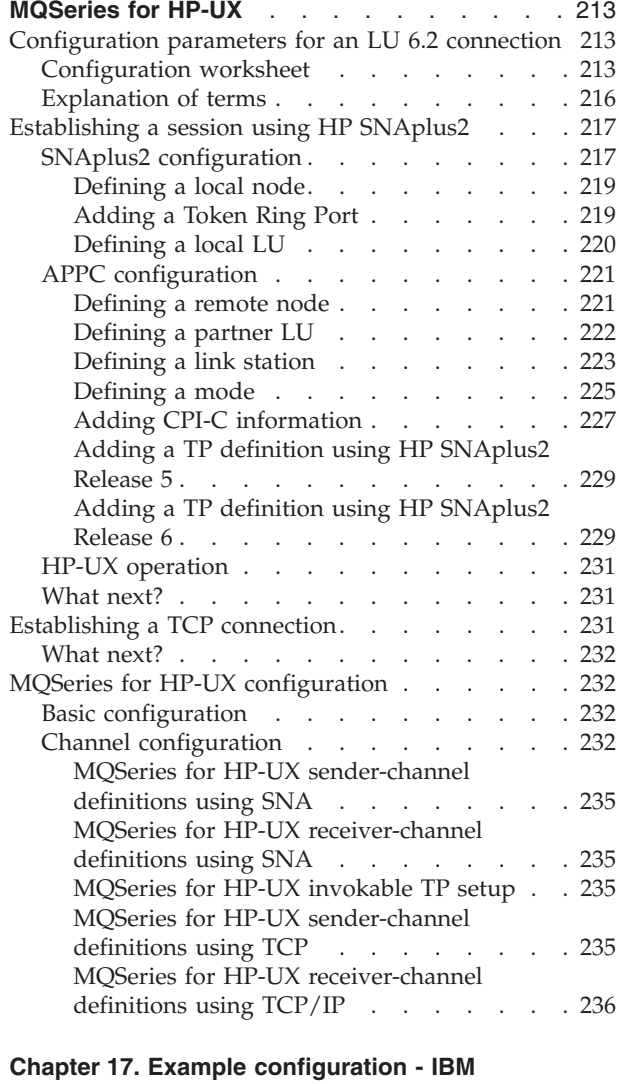

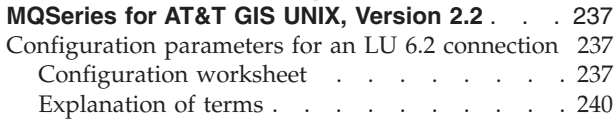

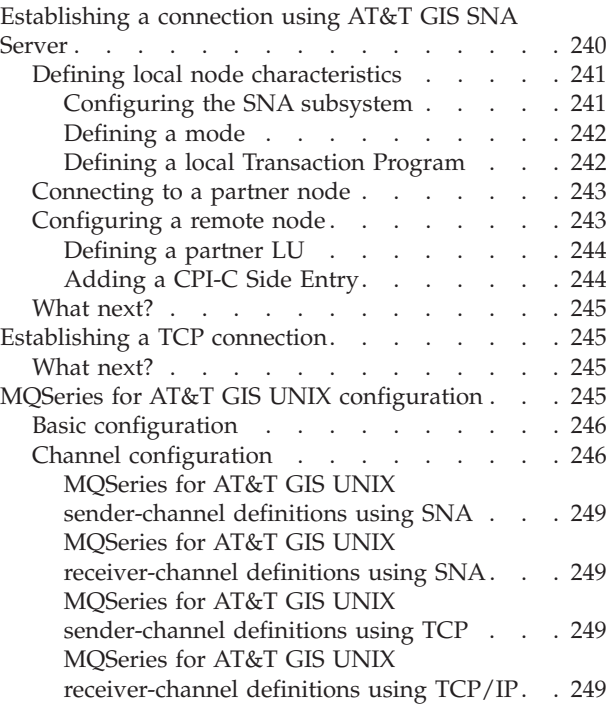

#### **[Chapter 18. Example configuration - IBM](#page-272-0)**

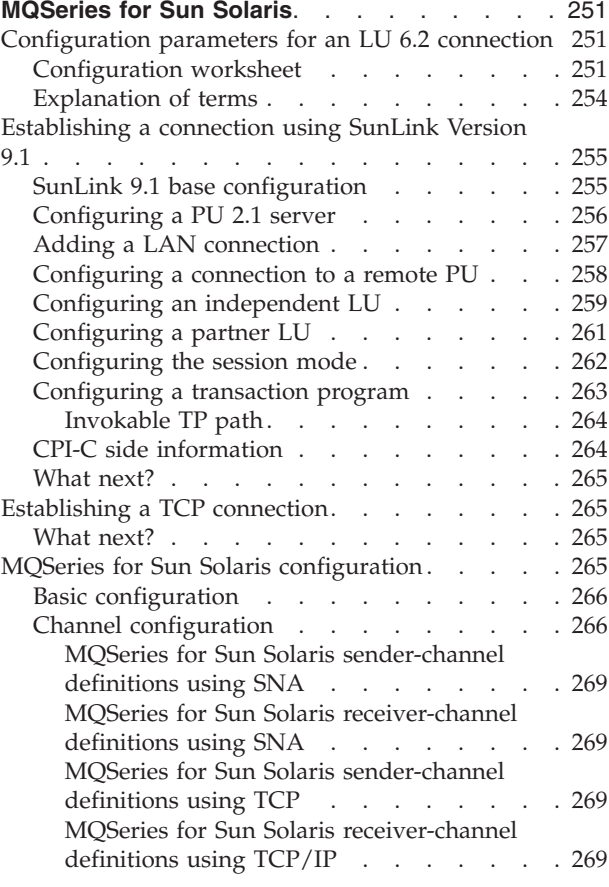

# **[Chapter 19. Setting up communication in Digital](#page-292-0)**

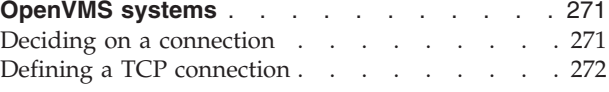

### **DQM in distributed platforms**

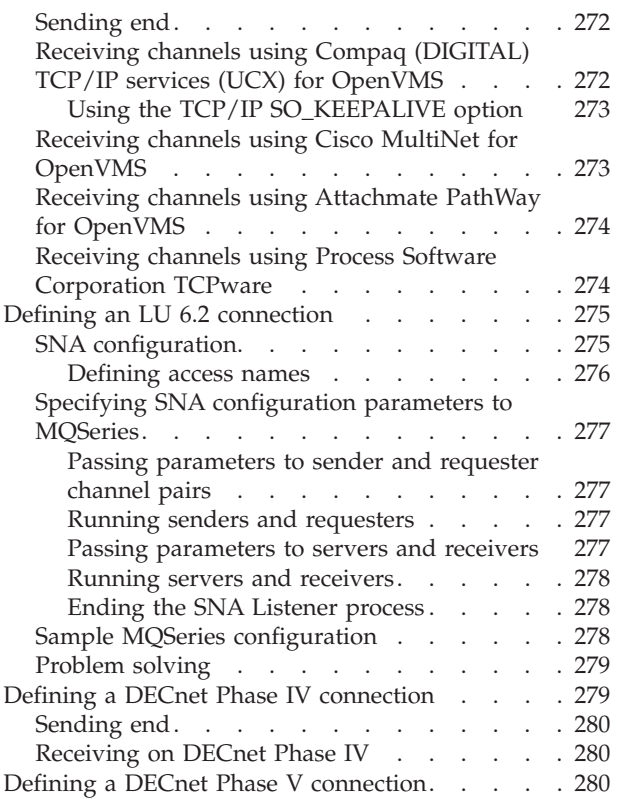

#### **[Chapter 20. Setting up communication in](#page-304-0)**

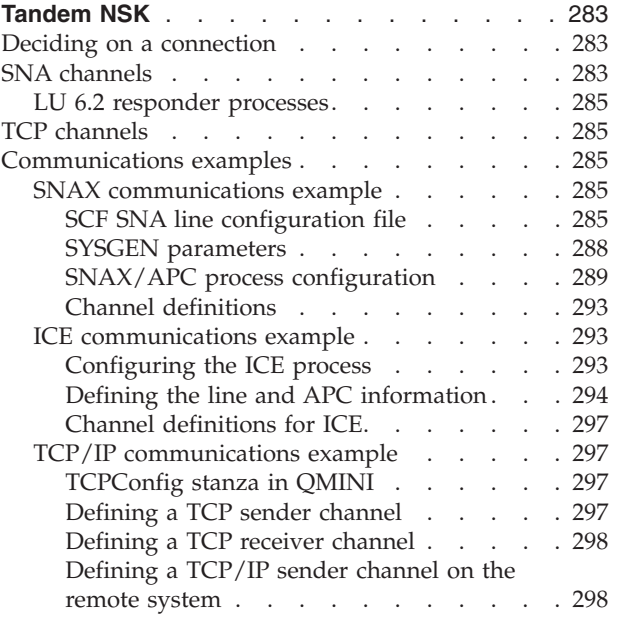

#### **[Chapter 21. Message channel planning example](#page-320-0)**

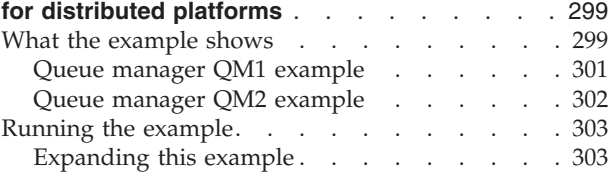

#### **[Chapter 22. Example SINIX and DC/OSx](#page-326-0)**

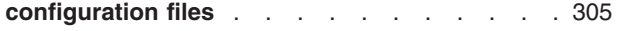

## <span id="page-126-0"></span>**Chapter 8. Monitoring and controlling channels on distributed platforms**

For DQM you need to create, monitor, and control the channels to remote queue managers. You can use the following types of command to do this:

#### **The MQSeries commands (MQSC)**

You can use the MQSC as single commands in an MQSC session in OS/2, Windows NT, Digital OpenVMS, Tandem NSK, and UNIX systems. To issue more complicated, or multiple, commands the MQSC can be built into a file that you then run from the command line. For full details see the *MQSeries MQSC Command Reference* book. This chapter gives some simple examples of using MQSC for distributed queuing.

#### **Control commands**

You can also issue *control commands* at the command line for some of these functions. Reference material for these commands is contained in the *MQSeries System Administration* book for V5.1 of MQSeries for AIX, Compaq Tru64 UNIX, HP-UX, OS/2 Warp, Sun Solaris, and Windows NT.

#### **Programmable command format commands**

See the *MQSeries Programmable System Management* book for information about using these commands.

#### **Message Queue Management facility**

On Tandem NSK, you can use the Message Management facility. See the *MQSeries for Tandem NonStop Kernel System Management Guide* for information about this facility.

#### **IBM MQSeries Explorer**

On Windows NT, you can use an MMC snap-in called the MQSeries Explorer. This provides a graphical administration interface to perform administrative tasks as an alternative to using control commands or MQSC commands.

Each queue manager has a DQM component for controlling interconnections to compatible remote queue managers.

For a list of the functions available to you when setting up and controlling message channels, using the two types of commands, see [Table 7 on page 106.](#page-127-0)

## **The DQM channel control function**

The channel control function provides the interface and function for administration and control of message channels between systems.

It consists of commands, programs, a file for the channel definitions, and a storage area for synchronization information. The following is a brief description of the components.

- v The channel commands are a subset of the MQSeries Commands (MQSC).
- v You use MQSC and the control commands to:
	- Create, copy, display, change, and delete channel definitions
	- Start and stop channels, ping, reset channel sequence numbers, and resolve in-doubt messages when links cannot be re-established

### <span id="page-127-0"></span>**Channel control function**

- Display status information about channels
- The channel definition file (CDF), amqrfcda.dat:
	- Is indexed on channel name
	- Holds channel definitions
- v A storage area holds sequence numbers and *logical unit of work (LUW)* identifiers. These are used for channel synchronization purposes.

## **Functions available**

Table 7 shows the full list of MQSeries functions that you may need when setting up and controlling channels. The channel functions are explained in this chapter.

For more details of the control commands that you issue at the command line, see the *MQSeries System Administration* book for V5.1 of MQSeries for AIX, Compaq Tru64 UNIX, HP-UX, OS/2 Warp, Sun Solaris, and Windows NT.

The MQSC commands are fully described in the *MQSeries MQSC Command Reference* book.

*Table 7. Functions available in OS/2, Windows NT, Digital OpenVMS, Tandem NSK, and UNIX systems*

| Function                                                     | Control<br>commands | <b>MQSC</b>                                                                                         | <b>MOSeries</b><br><b>Explorer</b><br>equivalent? | <b>MOSeries Service</b><br>snap-in<br>equivalent? |  |
|--------------------------------------------------------------|---------------------|----------------------------------------------------------------------------------------------------|---------------------------------------------------|---------------------------------------------------|--|
| Queue manager functions                                      |                     |                                                                                                    |                                                   |                                                   |  |
| Change queue manager                                         |                     | <b>ALTER QMGR</b>                                                                                   | Yes                                               | No                                                |  |
| Create queue manager                                         | crtmqm              |                                                                                                    | Yes                                               | Yes                                               |  |
| Delete queue manager                                         | dltmqm              |                                                                                                    | Yes                                               | Yes                                               |  |
| Display queue manager                                        |                     | <b>DISPLAY QMGR</b>                                                                                 | Yes                                               | No                                                |  |
| End queue manager                                            | endmqm              |                                                                                                    | Yes                                               | Yes                                               |  |
| Ping queue manager                                           |                     | PING OMGR                                                                                           | N <sub>o</sub>                                    | No                                                |  |
| Start queue manager                                          | strmqm              |                                                                                                    | Yes                                               | Yes                                               |  |
| Add a queue manager to Windows<br>NT Service Control Manager |                     |                                                                                                    | No                                                | Yes                                               |  |
| Command server functions                                     |                     |                                                                                                    |                                                   |                                                   |  |
| Display command server                                       | dspmqcsv            |                                                                                                    | No                                                | Yes                                               |  |
| End command server                                           | endmqcsv            |                                                                                                    | No                                                | Yes                                               |  |
| Start command server                                         | strmqcsv            |                                                                                                    | No                                                | Yes                                               |  |
| Queue functions                                              |                     |                                                                                                    |                                                   |                                                   |  |
| Change queue                                                 |                     | <b>ALTER QALIAS</b><br><b>ALTER QLOCAL</b><br><b>ALTER QMODEL</b><br><b>ALTER</b><br><b>OREMOTE</b> | Yes                                               | No                                                |  |
| Clear queue                                                  |                     | <b>CLEAR QLOCAL</b><br><b>CLEAR QUEUE</b>                                                           | Yes                                               | No                                                |  |

## **Functions available**

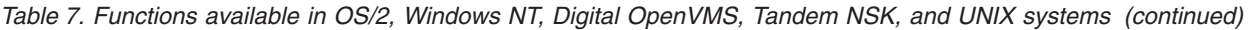

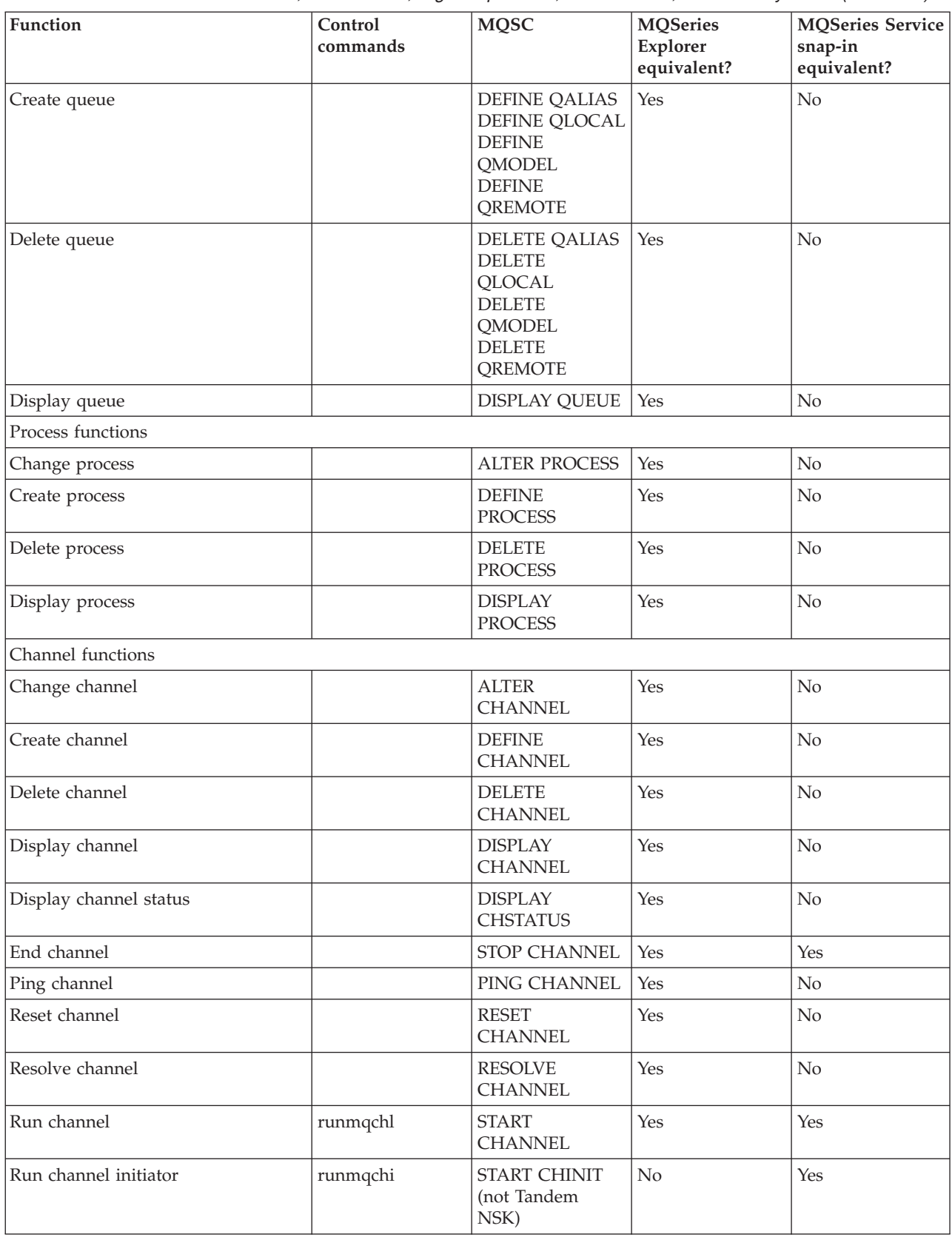

### <span id="page-129-0"></span>**Functions available**

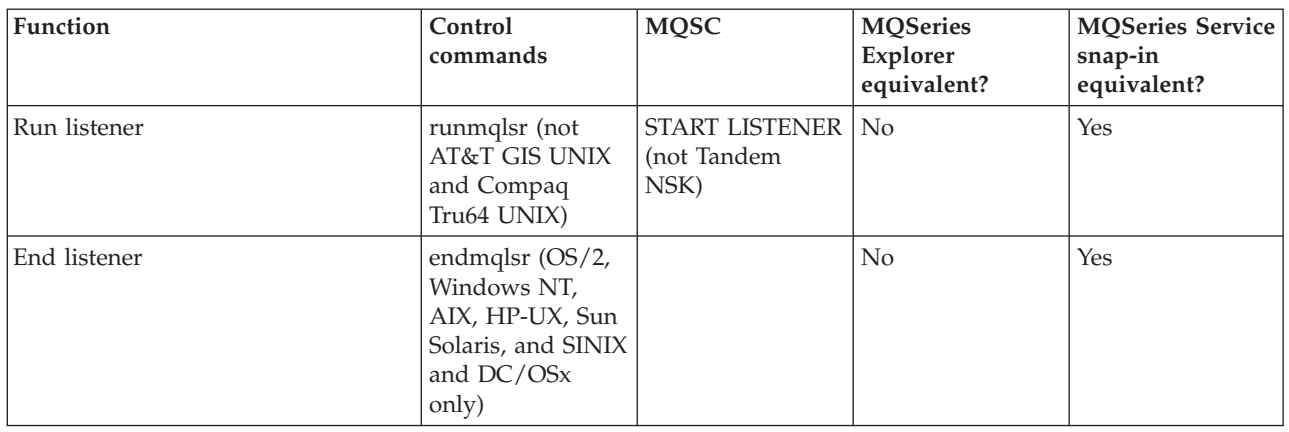

*Table 7. Functions available in OS/2, Windows NT, Digital OpenVMS, Tandem NSK, and UNIX systems (continued)*

## **Getting started with objects**

Use the MQSeries commands (MQSC) or the MQSeries Explorer on Windows NT to:

- 1. Define message channels and associated objects
- 2. Monitor and control message channels

The objects you may need to define are:

- Transmission queues
- Remote queue definitions
- Queue manager alias definitions
- Reply-to queue alias definitions
- Reply-to local queues
- Processes for triggering (MCAs)
- Message channel definitions

Channels must be completely defined, and their associated objects must exist and be available for use, before a channel can be started. This chapter shows you how to do this.

In addition, the particular communication link for each channel must be defined and available before a channel can be run. For a description of how LU 6.2, TCP/IP, NetBIOS, SPX, and DECnet links are defined, see the particular communication guide for your installation. See also the example configuration chapters in this book.

## **Creating objects**

Use MQSC to create the queue and alias objects: transmission queues, remote queue definitions, queue manager alias definitions, reply-to queue alias definitions, and reply-to local queues.

Also create the definitions of processes for triggering (MCAs) in a similar way.

For an example showing how to create all the required objects see ["Chapter 21.](#page-320-0) [Message channel planning example for distributed platforms"](#page-320-0) on page 299.

## **Creating default objects**

In V5.1 of MQSeries for AIX, Compaq Tru64 UNIX, HP-UX, OS/2 Warp, Sun Solaris, and Windows NT, default objects are created automatically when a queue <span id="page-130-0"></span>manager is created. These objects are queues, channels, a process definition, and administration queues. They correspond to the objects that are created when you run the amqscoma.tst sample command file on earlier releases of these products and on other MQSeries products.

#### **How are default objects created?**

When you use the CRTMQM command to create a queue manager, the command also initiates a program to create a set of default objects.

- 1. Each default object is created in turn. The program keeps a count of how many objects are successfully defined, how many already existed and were replaced, and how many unsuccessful attempts there were.
- 2. The program displays the results to you and if any errors occurred, directs you to the appropriate error log for details.

When the program has finished running, you can use the STRMQM command to start the queue manager.

See the *MQSeries System Administration* book for information about the CRTMQM and STRMQM commands and a list of default objects.

#### **Changing the default objects**

Once the default objects have been created, you can replace them at any time by running the STRMQM command with the -c option. When you specify the -c option, the queue manager is started temporarily while the objects are created and is then shut down again. You must use the STRMQM command again, without the -c option, if you want to start the queue manager.

If you wish to make any changes to the default objects, you can create your own version of the old amqscoma.tst file and edit it.

### **Creating a channel**

To create a new channel you have to create *two* channel definitions, one at each end of the connection. You create the first channel definition at the first queue manager. Then you create the second channel definition at the second queue manager, on the other end of the link.

Both ends must be defined using the *same* channel name. The two ends must have **compatible** channel types, for example: Sender and Receiver.

To create a channel definition for one end of the link use the MQSC command DEFINE CHANNEL. Include the name of the channel, the channel type for this end of the connection, a connection name, a description (if required), the name of the transmission queue (if required), and the transmission protocol. Also include any other attributes that you want to be different from the system default values for the required channel type, using the information you have gathered previously.

You are provided with help in deciding on the values of the channel attributes in ["Chapter 6. Channel attributes"](#page-98-0) on page 77.

**Note:** You are very strongly recommended to name all the channels in your network uniquely. Including the source and target queue manager names in the channel name is a good way to do this.

### <span id="page-131-0"></span>**Getting started**

### **Create channel example**

DEFINE CHANNEL(QM1.TO.QM2) CHLTYPE(SDR) + DESCR('Sender channel to QM2') + CONNAME(QM2) TRPTYPE(TCP) XMITQ(QM2) CONVERT(YES)

In all the examples of MQSC the command is shown as it would appear in a file of commands, and as it would be typed in OS/2, Windows NT, UNIX systems, Digital OpenVMS, or Tandem NSK. The two methods look identical, except that to issue a command interactively, you must first start an MQSC session. Type runmqsc, for the default queue manager, or runmqsc *qmname* where *QMNAME* is the name of the required queue manager. Then type any number of commands, as shown in the examples.

For portability, you should restrict the line length of your commands to 72 characters. Use a concatenation character as shown to continue over more than one line. On Tandem NSK use Ctrl-y to end the input at the command line, or enter exit or quit. On OS/2, Windows NT, or Digital OpenVMS use Ctrl-z. On UNIX systems, use Ctrl-d. Alternatively, on V5.1 of MQSeries for AIX, Compaq Tru64 UNIX, HP-UX, OS/2 Warp, Sun Solaris, and Windows NT, use the **end** command.

### **Displaying a channel**

Use the MQSC command DISPLAY CHANNEL, specifying the channel name, the channel type (optional), and the attributes you want to see, or specifying that all attributes are to be displayed. In V5.1 of MQSeries for AIX, Compaq Tru64 UNIX, HP-UX, OS/2 Warp, Sun Solaris, and Windows NT the ALL parameter of the DISPLAY CHANNEL command is assumed by default if no specific attributes are requested and the channel name specified is not generic.

The attributes are described in ["Chapter 6. Channel attributes"](#page-98-0) on page 77.

#### **Display channel examples**

DISPLAY CHANNEL(QM1.TO.QM2) TRPTYPE,CONVERT

DISPLAY CHANNEL(QM1.TO.\*) TRPTYPE,CONVERT

DISPLAY CHANNEL(\*) TRPTYPE,CONVERT

DISPLAY CHANNEL(QM1.TO.QMR34) ALL

### **Displaying channel status**

Use the MQSC command DISPLAY CHSTATUS, specifying the channel name and whether you want the current status of channels or the status of saved information.

#### **Display channel status examples**

DISPLAY CHSTATUS(\*) CURRENT

DISPLAY CHSTATUS(QM1.TO.\*) SAVED

Note that the saved status does not apply until at least one batch of messages has been transmitted on the channel. In V5.1 of MQSeries for AIX, Compaq Tru64 UNIX, HP-UX, OS/2 Warp, Sun Solaris, and Windows NT status is also saved when a channel is stopped (using the STOP CHL command) and when the queue manager is ended.

## <span id="page-132-0"></span>**Starting a channel**

For applications to be able to exchange messages you must start a listener program for inbound connections (or, in the case of UNIX systems, create a listener attachment). In OS/2, Windows NT, and Tandem NSK, use the runmqlsr command to start the MQSeries listener process. Any inbound requests for channel attachment start MCAs as threads of this listener process. In Digital OpenVMS, each receiver or server channel requires a listener process that then starts a channel process.

runmqlsr -t tcp -m QM2

For outbound connections you must start the channel in one of the following three ways:

1. Use the MQSC command START CHANNEL, specifying the channel name, to start the channel as a process or a thread, depending on the MCATYPE parameter. (If channels are started as threads, they are threads of a channel initiator, which must have been started previously using the runmqchi command.)

START CHANNEL(QM1.TO.QM2)

- 2. Use the control command runmqchl to start the channel as a process. runmqchl -c QM1.TO.QM2 -m QM1
- 3. Use the channel initiator to trigger the channel.

## **Renaming a channel**

To rename a message channel, use MQSC to carry out the following steps:

- 1. Use STOP CHANNEL to stop the channel.
- 2. Use DEFINE CHANNEL to create a duplicate channel definition with the new name.
- 3. Use DISPLAY CHANNEL to check that it has been created correctly.
- 4. Use DELETE CHANNEL to delete the original channel definition.

If you decide to rename a message channel, remember that a channel has *two* channel definitions, one at each end. Make sure you rename the channel at both ends at the same time.

## **Channel attributes and channel types**

The channel attributes for each type of channel are shown in Table 8. The channel attributes are described in detail in ["Chapter 6. Channel attributes"](#page-98-0) on page 77. Client-connection channels and server-connection channels are described in the *MQSeries Clients* book.

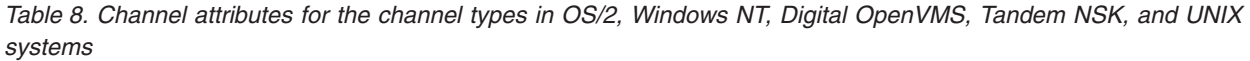

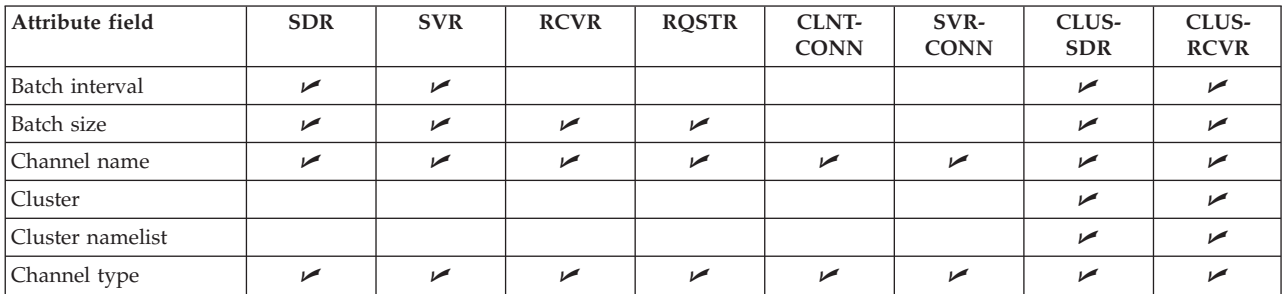

## **Channel attributes and types**

*Table 8. Channel attributes for the channel types in OS/2, Windows NT, Digital OpenVMS, Tandem NSK, and UNIX systems (continued)*

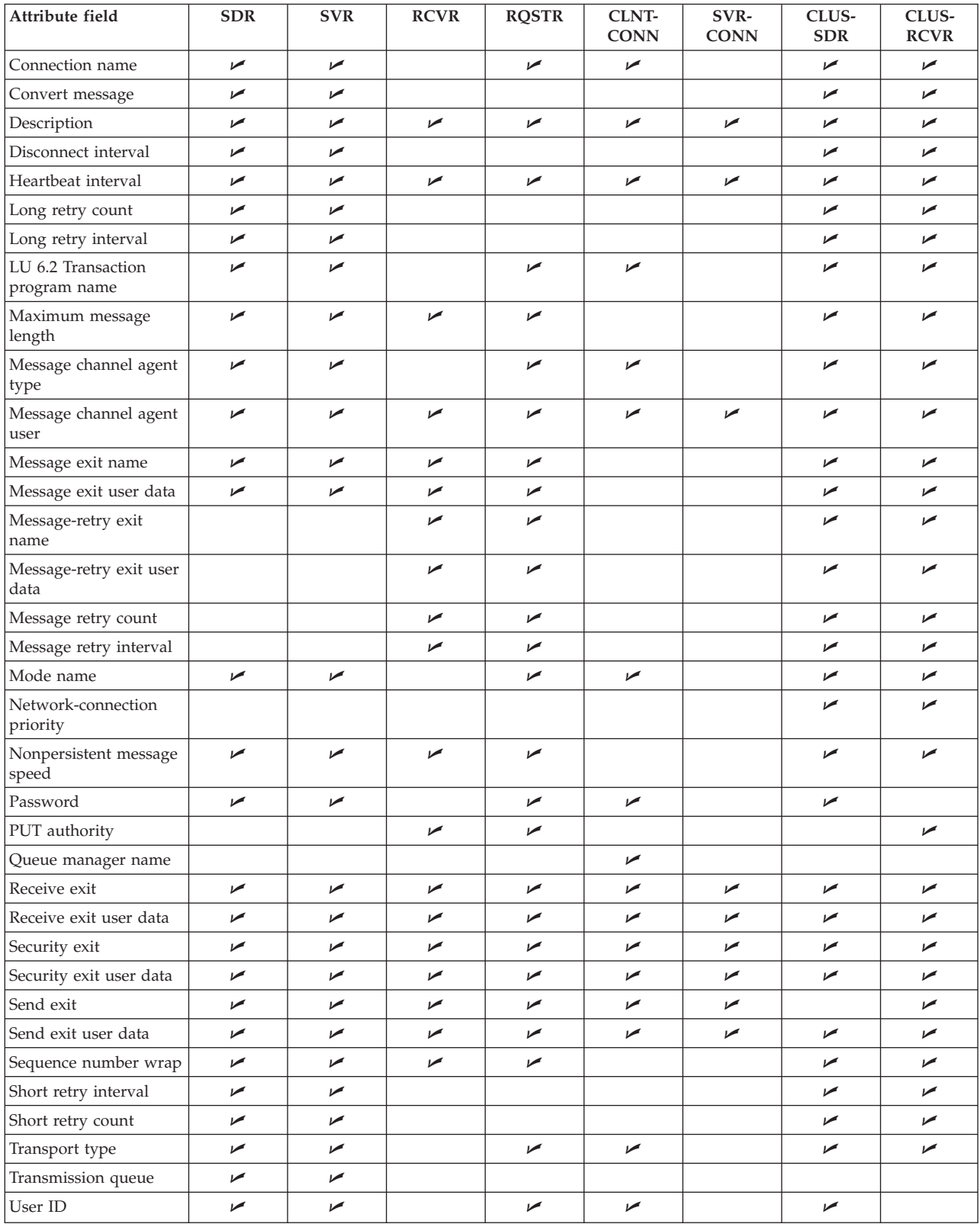

## <span id="page-134-0"></span>**Channel functions**

The channel functions available are shown in [Table 7 on page 106](#page-127-0). Here some more detail is given about the channel functions.

### **Create**

You can create a new channel definition using the default values supplied by MQSeries, specifying the name of the channel, the type of channel you are creating, the communication method to be used, the transmission queue name and the connection name.

The channel name must be the same at both ends of the channel, and unique within the network. However, you should restrict the characters used to those that are valid for MQSeries object names.

### **Change**

Use the MQSC command ALTER CHANNEL to change an existing channel definition, except for the channel name, or channel type.

### **Delete**

Use the MQSC command DELETE CHANNEL to delete a named channel.

### **Display**

Use the MQSC command DISPLAY CHANNEL to display the current definition for the channel.

### **Display Status**

The MQSC command DISPLAY CHSTATUS displays the status of a channel whether the channel is active or inactive. It applies to all message channels. It does not apply to MQI channels other than server-connection channels on V5.1 of MQSeries for AIX, Compaq Tru64 UNIX, HP-UX, OS/2 Warp, Sun Solaris, and Windows NT. See ["Displaying channel status"](#page-131-0) on page 110.

Information displayed includes:

- Channel name
- Communication connection name
- In-doubt status of channel (where appropriate)
- Last sequence number
- Transmission queue name (where appropriate)
- The in-doubt identifier (where appropriate)
- The last committed sequence number
- Logical unit of work identifier
- Process ID
- Thread ID (OS/2 and Windows NT only)

### **Ping**

Use the MQSC command PING CHANNEL to exchange a fixed data message with the remote end. This gives some confidence to the system supervisor that the link is available and functioning.

Ping does not involve the use of transmission queues and target queues. It uses channel definitions, the related communication link, and the network setup. It can only be used if the channel is not currently active.

It is available from sender and server channels only. The corresponding channel is started at the far side of the link, and performs the startup parameter negotiation. Errors are notified normally.

### <span id="page-135-0"></span>**Channel functions**

The result of the message exchange is presented as Ping complete or an error message.

**Ping with LU 6.2:** When Ping is invoked, by default no USERID or password flows to the receiving end. If USERID and password are required, they can be created at the initiating end in the channel definition. If a password is entered into the channel definition, it is encrypted by MQSeries before being saved. It is then decrypted before flowing across the conversation.

### **Start**

Use the MQSC command START CHANNEL for sender, server, and requester channels. It should not be necessary where a channel has been set up with queue manager triggering.

Also use the START CHANNEL command for receiver channels that have a disabled status, and on V5.1 of MQSeries for AIX, Compaq Tru64 UNIX, HP-UX, OS/2 Warp, Sun Solaris, and Windows NT, for server-connection channels that have a disabled status. Starting a receiver or server-connection channel that is in disabled status resets the channel and allows it to be started from the remote channel.

When started, the sending MCA reads the channel definition file and opens the transmission queue. A channel start-up sequence is executed, which remotely starts the corresponding MCA of the receiver or server channel. When they have been started, the sender and server processes await messages arriving on the transmission queue and transmit them as they arrive.

When you use triggering or run channels as threads, you will need to start the channel initiator to monitor the initiation queue. Use the **runmqchi** command for this.

However, TCP and LU 6.2 do provide other capabilities:

- For TCP on OS/2, Digital OpenVMS, and UNIX systems, inetd (or an equivalent TCP/IP service on OpenVMS) can be configured to start a channel. This will be started as a separate process.
- For LU 6.2 in OS/2, using Communications Manager/2 it is possible to configure the Attach Manager to start a channel. This will be started as a separate process.
- For LU 6.2 in UNIX systems, configure your SNA product to start the LU 6.2 responder process.
- For LU 6.2 in Windows NT, using SNA Server you can use TpStart (a utility provided with SNA Server) to start a channel. This will be started as a separate process.
- v For LU 6.2 in Digital OpenVMS systems, use the **runmqlsr** command to start the LU 6.2 responder process.
- v For LU 6.2 in Tandem NSK, the **strmqm** command normally starts the LU 6.2 responder process if your channel is defined AUTOSTART (ENABLED). To start the process manually, use the **runmqsc** or **runmqchl** command.

Use of the Start option always causes the channel to re-synchronize, where necessary.

For the start to succeed:

• Channel definitions, local and remote, must exist. If there is no appropriate channel definition for a receiver or server-connection channel, a default one is <span id="page-136-0"></span>created automatically if the channel is auto-defined. See ["Channel](#page-551-0) [auto-definition exit program"](#page-551-0) on page 530.

- Transmission queue must exist, and have no other channels using it.
- MCAs, local and remote, must exist.
- Communication link must be available.
- Queue managers must be running, local and remote.
- Message channel must not be already running.

A message is returned to the screen confirming that the request to start a channel has been accepted. For confirmation that the start command has succeeded, check the error log, or use DISPLAY CHSTATUS. The error logs are:

#### **OS/2 and Windows NT**

\mqm\qmgrs\qmname\errors\AMQERR01.LOG (for each queue manager called qmname)

\mqm\qmgrs\@SYSTEM\errors\AMQERR01.LOG (for general errors)

**Note:** On Windows NT, you still also get a message in the Windows NT application event log.

#### **Digital OpenVMS**

MQS\_ROOT:[MQM.QMGRS.QMNAME.ERRORS]AMQERR01.LOG (for each queue manager called qmname)

MQS ROOT: [MQM.QMGRS.\$SYSTEM.ERRORS]AMQERR01.LOG (for general errors)

#### **Tandem NSK**

The location of the error logs depends on whether the queue manager name is known and whether the error is associated with a client.

v If the queue manager name is known and the queue manager is available:

<QMVOL>.<SUBVOL>L.MQERRLG1

• If the queue manager is not available:

<MQSVOL>.ZMQSSYS.MQERRLG1

#### **UNIX systems**

/var/mqm/qmgrs/qmname/errors/AMQERR01.LOG (for each queue manager called qmname)

/var/mqm/qmgrs/@SYSTEM/errors/AMQERR01.LOG (for general errors)

### **Stop**

Use the MQSC command STOP CHANNEL to request the channel to stop activity. Any channel type is disabled by this command. The channel will not start a new batch of messages until the operator starts the channel again. (For information about restarting stopped channels, see ["Restarting stopped channels"](#page-90-0) on page 69.)

You can select the type of stop you require:

#### **Stop quiesce example:**

STOP CHANNEL(QM1.TO.QM2) MODE(QUIESCE)

This command requests the channel to close down in an orderly way. The current batch of messages is completed and the syncpoint procedure is carried out with the other end of the channel.

**Note:** If the channel is idle this command will not terminate a receiving channel.

### <span id="page-137-0"></span>**Channel functions**

#### **Stop force example:**

STOP CHANNEL(QM1.TO.QM2) MODE(FORCE)

Normally, this option should not be used. It terminates the channel process or thread. The channel does not complete processing the current batch of messages, and can, therefore, leave the channel in doubt. In general, it is recommended that operators use the quiesce stop option.

### **Reset**

Use the MQSC command RESET CHANNEL to change the message sequence number. This command is available for any message channel, but not for MQI channels (client-connection or server-connection). The first message starts the new sequence the next time the channel is started.

If the command is issued on a sender or server channel, it informs the other side of the change when the channel is restarted.

### **Resolve**

Use the MQSC command RESOLVE CHANNEL when messages are held in-doubt by a sender or server, for example because one end of the link has terminated, and there is no prospect of it recovering. The RESOLVE CHANNEL command accepts one of two parameters: BACKOUT or COMMIT. Backout restores messages to the transmission queue, while Commit discards them.

The channel program does not try to establish a session with a partner. Instead, it determines the logical unit of work identifier (LUWID) which represents the in-doubt messages. It then issues, as requested, either:

- v BACKOUT to restore the messages to the transmission queue; or
- COMMIT to delete the messages from the transmission queue.

For the resolution to succeed:

- The channel must be inactive
- The channel must be in doubt
- The channel type must be sender or server
- v A local channel definition must exist
- The local queue manager must be running

# <span id="page-138-0"></span>**Chapter 9. Preparing MQSeries for distributed platforms**

This chapter describes the MQSeries preparations required before DQM can be used in OS/2, Windows NT, Digital OpenVMS, Tandem NSK, and UNIX systems. It includes "Transmission queues and triggering" and ["Channel programs"](#page-140-0) on [page 119.](#page-140-0)

## **Transmission queues and triggering**

Before a channel (other than a requester channel) can be started, the transmission queue must be defined as described in this chapter, and must be included in the message channel definition.

In addition, where needed, the triggering arrangement must be prepared with the definition of the necessary processes and queues.

### **Creating a transmission queue**

Define a local queue with the USAGE attribute set to XMITQ for each sending message channel. If you want to make use of a specific transmission queue in your remote queue definitions, create a remote queue as shown below.

To create a transmission queue, use the MQSeries Commands (MQSC), as shown in the following examples:

#### **Create transmission queue example**

DEFINE QLOCAL(QM2) DESCR('Transmission queue to QM2') USAGE(XMITQ)

#### **Create remote queue example**

DEFINE QREMOTE(PAYROLL) DESCR('Remote queue for QM2') + XMITQ(QM2) RNAME(PAYROLL) RQMNAME(QM2)

The recommended name for the transmission queue is the queue manager name on the remote system, as shown in the examples above.

### **Triggering channels**

An overview of triggering is given in ["Triggering channels"](#page-41-0) on page 20, while it is described in depth in the *MQSeries Application Programming Guide*. This description provides you with information specific to MQSeries for OS/2 Warp, Windows NT, Digital OpenVMS, Tandem NSK, and UNIX systems.

You can create a process definition in MQSeries, defining processes to be triggered. Use the MQSC command DEFINE PROCESS to create a process definition naming the process to be triggered when messages arrive on a transmission queue. The USERDATA attribute of the process definition should contain the name of the channel being served by the transmission queue.

Alternatively, for V5.1 of MQSeries for AIX, Compaq Tru64 UNIX, HP-UX, OS/2 Warp, Sun Solaris, and Windows NT, you can eliminate the need for a process definition by specifying the channel name in the TRIGGERDATA attribute of the transmission queue.

### <span id="page-139-0"></span>**Transmission queues and triggering**

If you do not specify a channel name, the channel initiator searches the channel definition files until it finds a channel that is associated with the named transmission queue.

### **Example definitions for triggering**

Define the local queue (Q3), specifying that trigger messages are to be written to the default initiation queue SYSTEM.CHANNEL.INITQ, to trigger the application (process P1) that starts channel (QM3.TO.QM4):

DEFINE QLOCAL(QM4) TRIGGER INITQ(SYSTEM.CHANNEL.INITQ) PROCESS(P1) USAGE (XMITQ)

Define the application (process P1) to be started: DEFINE PROCESS(P1) USERDATA(QM3.TO.QM4)

### **Examples for V5.1 of MQSeries for AIX, Compaq Tru64 UNIX, HP-UX, OS/2 Warp, Sun Solaris, and Windows NT**

Define the local queue (Q3), specifying that trigger messages are to be written to the initiation queue (IQ) to trigger the application that starts channel (QM3.TO.QM4):

DEFINE QLOCAL(QM4) TRIGGER INITQ(SYSTEM.CHANNEL.INITQ) USAGE (XMITQ)

### **Starting the channel initiator**

Triggering is implemented using the channel initiator process. On MQSeries for AT&T, Digital OpenVMS, SINIX and DC/OSx, and Tandem NSK, this process is started with the run channel initiator command, **runmqchi**, or (on distributed platforms except Tandem NSK) with the MQSC command START CHINIT. For example, to use the **runmqchi** command to start the default initiation queue for the default queue manager, enter:

runmqchi

Whichever command you use, specify the name of the initiation queue on the command, unless you are using the default initiation queue. For example, to use the **runmqchi** command to start queue IQ for the default queue manager, enter: runmqchi -q IQ

To use the START CHINIT command (not on Tandem NSK), enter: START CHINIT INITQ(IQ)

**Note:** Tandem NSK also allows control of the channel initiator from the PATHWAY environment. This is the recommended method. For more information about this, see the *MQSeries for Tandem NonStop Kernel System Management Guide*.

In V5.1 of MQSeries for AIX, Compaq Tru64 UNIX, HP-UX, OS/2 Warp, Sun Solaris, and Windows NT, a channel initiator is started automatically and the number of channel initiators that you can start is limited. The default limit is 3. You can change this using MAXINITIATORS in the qm.ini file for AIX, HP-UX, OS/2 Warp, and Sun Solaris, and in the registry for Windows NT.

See the *MQSeries System Administration* book for V5.1 of MQSeries for AIX, Compaq Tru64 UNIX, HP-UX, OS/2 Warp, Sun Solaris, and Windows NT for details of the run channel initiator command, and the other control commands.

### **Stopping the channel initiator**

The default channel initiator is started automatically when you start a queue manager. Similarly, it is stopped automatically when a queue manager is stopped. <span id="page-140-0"></span>However, if you need to stop a channel initiator but **not** the queue manager, you should inhibit the queue that the initiator queue is reading from. To do this, you disable the GET attribute of the initiation queue. To restart the channel initiator, simply use the runmqchi command.

The consequences of stopping a channel initiator are:

- If you stop the only channel initiator running, no channels that you have attempted to start will be retried.
- If you have more than one channel initiator running, channels that have a transmission queue configured with this initiation queue are not automatically started. However, those channels configured for connection retries will continue to be retried.

## **Channel programs**

There are different types of channel programs (MCAs) available for use at the channels. The names are shown in the following tables.

| Program name    | Direction of connection | Communication |  |
|-----------------|-------------------------|---------------|--|
| <b>RUNMQLSR</b> | Inbound                 | Any           |  |
| <b>ENDMOLSR</b> |                         | Any           |  |
| AMOCRS6A        | Inbound                 | LU 6.2        |  |
| <b>AMOCRSTA</b> | Inbound                 | <b>TCP</b>    |  |
| RUNMQCHL        | Outbound                | Any           |  |
| <b>RUNMOCHI</b> | Outbound                | Any           |  |

*Table 9. Channel programs for OS/2 and Windows NT*

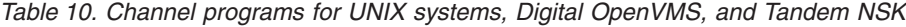

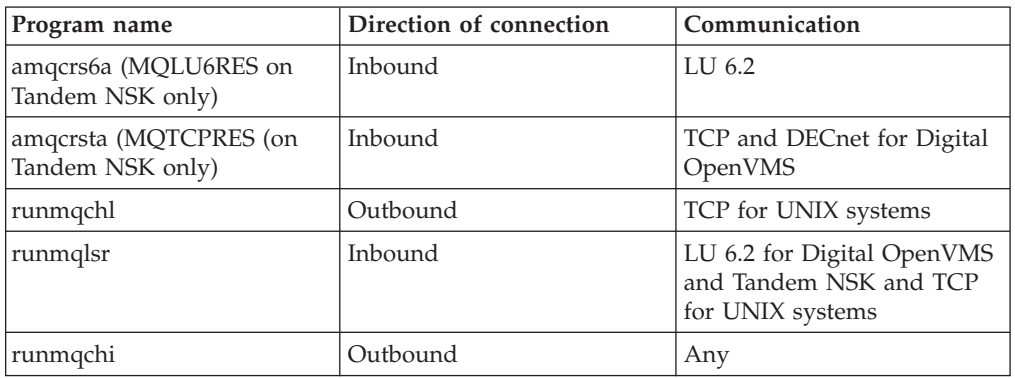

RUNMQLSR (Run MQSeries listener), ENDMQLSR (End MQSeries listener), and RUNMQCHL (Run MQSeries channel) are control commands that you can enter at the command line. AMQCRS6A and AMQCRSTA are programs that, if you are using SNA, you define as transaction programs, or, if you are using TCP, you define in the INETD.LST file for OS/2 or Windows NT or the inetd.conf file for UNIX systems. Examples of the use of these channel programs are given in the following chapters.

| | | | |

### <span id="page-141-0"></span>**Other things to consider**

Here are some other topics that you should consider when preparing MQSeries for distributed queue management.

### **Undelivered-message queue**

A DLQ handler is provided with MQSeries for OS/390, MQSeries for OS/2 Warp, MQSeries on UNIX systems, Digital OpenVMS and Tandem NSK. See the *MQSeries System Administration* book for V5.1 of MQSeries for AIX, Compaq Tru64 UNIX, HP-UX, OS/2 Warp, Sun Solaris, and Windows NT or *MQSeries for OS/390 System Administration Guide* for information about this.

### **Queues in use**

MCAs for receiver channels may keep the destination queues open even when messages are not being transmitted; this results in the queues appearing to be "in use".

### **Multiple message channels per transmission queue**

It is possible to define more than one channel per transmission queue, but only one of these channels can be active at any one time. This is recommended for the provision of alternative routes between queue managers for traffic balancing and link failure corrective action.

### **Security of MQSeries objects**

This section deals with remote messaging aspects of security.

You need to provide users with authority to make use of the MQSeries facilities, and this is organized according to actions to be taken with respect to objects and definitions. For example:

- Queue managers can be started and stopped by authorized users
- Applications need to connect to the queue manager, and have authority to make use of queues
- Message channels need to be created and controlled by authorized users
- v Objects are kept in libraries, and access to these libraries may be restricted

The message channel agent at a remote site needs to check that the message being delivered originated from a user with authority to do so at this remote site. In addition, as MCAs can be started remotely, it may be necessary to verify that the remote processes trying to start your MCAs are authorized to do so. There are three possible ways for you to deal with this:

- 1. Specify PUTAUT=CTX in the channel definition to indicate that messages must contain acceptable *context* authority, otherwise they will be discarded.
- 2. Implement *user exit* security checking to ensure that the corresponding message channel is authorized. The security of the installation hosting the corresponding channel ensures that all users are properly authorized, so that you do not need to check individual messages.
- 3. Implement *user exit* message processing to ensure that individual messages are vetted for authorization.

### <span id="page-142-0"></span>**On UNIX systems, Digital OpenVMS, and Tandem NSK**

Administration users must be part of the mqm group on your system (including root) if this ID is going to use MQSeries administration commands. In Digital OpenVMS, the user must hold the mqm identifier.

You should always run amqcrsta as the "mqm" user ID.

**User IDs on UNIX systems, Digital OpenVMS:** In Digital OpenVMS, all user IDs are displayed in uppercase. The queue manager converts all uppercase or mixed case user identifiers into lowercase, before inserting them into the context part of a message, or checking their authorization. All authorizations should therefore be based only on lowercase identifiers.

**Message descriptor extension (MQMDE):** When the listener program (amqcrsta, for example) is started by INETD it inherits the locale from INETD. It is possible that the MQMDE will not be honored and will be placed on the queue as message data.

To ensure that the MQMDE is honored (merged) the locale must be set correctly. The locale set by INETD may not match that chosen for other locales used by MQSeries processes.

To set the locale, create a shell script which sets the locale environment variables LANG, LC\_COLLATE, LC\_CTYPE, LC\_MONETARY, LC\_NUMERIC, LC\_TIME, and LC\_MESSAGES to the locale used for other MQSeries processes. In the same shell script call the listener program. Modify the inetd.conf file to call your shell script in place of the listener program.

### **On Windows NT**

|

| | | |

| | |

| | | | |

> Administration users must be part of both the mqm group and the administrators group on your Windows NT system if this ID is going to use MQSeries administration commands.

> **User IDs on Windows NT systems:** On Windows NT, *if there is no message exit installed*, the queue manager converts any uppercase or mixed case user identifiers into lowercase, before inserting them into the context part of a message, or checking their authorization. All authorizations should therefore be based only on lowercase identifiers.

### **User IDs across systems**

Platforms other than Windows NT and UNIX systems use uppercase characters for user IDs. To allow Windows NT and UNIX systems to use lowercase user IDs, the following conversions are carried out by the message channel agent (MCA) on these platforms:

#### **At the sending end**

The alpha characters in all user IDs are converted to uppercase, *if there is no message exit installed*.

#### **At the receiving end**

The alpha characters in all user IDs are converted to lowercase, *if there is no message exit installed*.

Note that the automatic conversions are *not* carried out if you provide a message exit on UNIX systems and Windows NT for any other reason.

### **User IDs on OS/2**

The user identifier service enables queue managers running under OS/2 to obtain a user-defined user ID. This is described in the *MQSeries Programmable System Management* book.

### <span id="page-143-0"></span>**System extensions and user-exit programs**

A facility is provided in the channel definition to allow extra programs to be run at defined times during the processing of messages. These programs are not supplied with MQSeries, but may be provided by each installation according to local requirements.

In order to run, these user-exit programs must have predefined names and be available on call to the channel programs. The names of the user-exit programs are included in the message channel definitions.

There is a defined control block interface for handing over control to these programs, and for handling the return of control from these programs.

The precise places where these programs are called, and details of control blocks and names, are to be found in ["Part 7. Further intercommunication considerations"](#page-538-0) [on page 517](#page-538-0).

## **Running channels and listeners as trusted applications**

If performance is an important consideration in your environment and your environment is stable, you can choose to run your channels and listeners as trusted, that is, using the fastpath binding. There are two factors that influence whether or not channels and listeners run as trusted.

- The environment variable MQ\_CONNECT\_TYPE=FASTPATH or MQ\_CONNECT\_TYPE=STANDARD. This is case sensitive. If you specify a value that is not valid it is ignored.
- MQIBindType in the Channels stanza of the qm.ini or registry file. You can set this to FASTPATH or STANDARD and it is not case sensitive. The default is STANDARD.

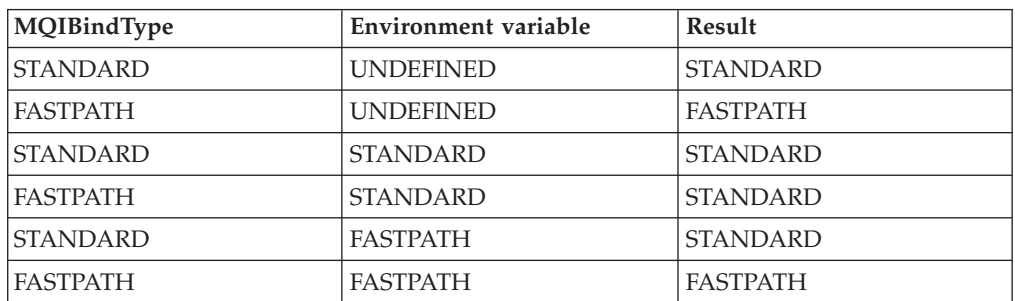

You can use MQIBindType in association with the environment variable to achieve the desired affect as follows:

In summary, there are only two ways of actually making channels and listeners run as trusted:

- 1. By specifying MQIBindType=FASTPATH in qm.ini or registry and not specifying the environment variable.
- 2. By specifying MQIBindType=FASTPATH in qm.ini or registry and setting the environment variable to FASTPATH.
#### **Other things to consider**

You are recommended to run channels and listeners as trusted only in a stable environment in which you are not, for example, testing applications or user exits that may abend or need to be cancelled. An errant application could compromise the integrity of your queue manager. However, if your environment is stable and if performance is an important issue, you may choose to run channels and listeners as trusted.

**Note:** If you are using MQSeries for Compaq (DIGITAL) OpenVMS the option on the MQ\_CONNECT\_TYPE is FAST, not FASTPATH.

### **What next?**

When you have made the preparations described in this chapter you are ready to set up communications. Proceed to one of the following chapters, depending on what platform you are using:

- ["Chapter 10. Setting up communication for OS/2 and Windows NT"](#page-146-0) on [page 125](#page-146-0)
- v ["Chapter 13. Setting up communication in UNIX systems"](#page-206-0) on page 185
- v ["Chapter 19. Setting up communication in Digital OpenVMS systems"](#page-292-0) on [page 271](#page-292-0)
- ["Chapter 20. Setting up communication in Tandem NSK"](#page-304-0) on page 283

**What next**

## <span id="page-146-0"></span>**Chapter 10. Setting up communication for OS/2 and Windows NT**

DQM is a remote queuing facility for MQSeries. It provides channel control programs for the queue manager which form the interface to communication links, controllable by the system operator. The channel definitions held by distributed-queuing management use these connections.

When a distributed-queuing management channel is started, it tries to use the connection specified in the channel definition. For this to succeed, it is necessary for the connection to be defined and available. This chapter explains how to do this. You may also find it helpful to refer to ["Chapter 11. Example configuration -](#page-160-0) [IBM MQSeries for OS/2 Warp"](#page-160-0) on page 139 or ["Chapter 12. Example configuration](#page-184-0) [- IBM MQSeries for Windows NT"](#page-184-0) on page 163.

For UNIX systems see ["Chapter 13. Setting up communication in UNIX systems"](#page-206-0) [on page 185](#page-206-0). For Digital OpenVMS, see ["Chapter 19. Setting up communication in](#page-292-0) [Digital OpenVMS systems"](#page-292-0) on page 271.

### **Deciding on a connection**

There are four forms of communication for MQSeries for OS/2 Warp and Windows NT:

- TCP
- $\cdot$  LU 6.2
- NetBIOS
- $\cdot$  SPX

Each channel definition must specify only one protocol as the Transmission protocol (Transport Type) attribute. One or more protocols may be used by a queue manager.

For MQSeries clients, it may be useful to have alternative channels using different transmission protocols. See the *MQSeries Clients* book.

## **Defining a TCP connection**

The channel definition at the sending end specifies the address of the target. A listener program must be run at the receiving end.

### **Sending end**

Specify the host name, or the TCP address of the target machine, in the Connection name field of the channel definition. The port to connect to will default to 1414. Port number 1414 is assigned by the Internet Assigned Numbers Authority to MQSeries.

To use a port number other than the default, change the connection name field thus:

Connection Name OS2ROG3(1822)

where 1822 is the port required. (This must be the port that the listener at the receiving end is listening on.)

You can change the default port number by specifying it in the queue manager configuration file (qm.ini) for MQSeries for OS/2 Warp and the registry for MQSeries for Windows NT:

```
TCP:
 Port=1822
```
| | | | | | | | | | | |

|

**Note:** To select which TCP/IP port number to use, MQSeries uses the first port number it finds in the following sequence:

- 1. The port number explicitly specified in the channel definition or command line. This number allows the default port number to be overriden for a channel.
- 2. The port attribute specified in the TCP stanza in the qm.ini file. This number allows the default port number to be overriden for a queue manager.
- 3. The value specified for 'MQSeries' in the '/etc/services' file. This number allows the default port number to be overriden for a machine.
- 4. The default value of 1414. This is the number assigned to MQSeries by the Internet Assigned Numbers Authority.

For more information about the values you set using qm.ini, see ["Appendix D.](#page-674-0) [Configuration file stanzas for distributed queuing"](#page-674-0) on page 653.

### **Receiving on TCP**

Receiving channel programs are started in response to a startup request from the sending channel. To do this, a listener program has to be started to detect incoming network requests and start the associated channel.

You should use either the TCP/IP listener (INETD) (not for Windows NT) or the MQSeries listener.

#### **Using the TCP/IP listener**

To use INETD to start channels on OS/2, two files must be configured:

1. Add a line in the TCPIP\ETC\SERVICES file:

MQSeries 1414/tcp

where 1414 is the port number required for MQSeries. You can change this but it must match the port number specified at the sending end.

2. Add a line to the TCPIP\ETC\INETD.LST file: MQSeries tcp C:\MQM\BIN\AMQCRSTA [-m *QMName*]

The last part in square brackets is optional and is not required for the default queue manager. If your MQSeries for OS/2 Warp is installed on a different drive, replace the C: above with the correct drive letter.

It is possible to have more than one queue manager on the machine. You must add a line to each of the two files, as above, for each of the queue managers. For example:

MQSeries2 1822/tcp

Now stop, and then start the inetd program, before continuing.

#### **Using the TCP listener backlog option**

**Note:** The listener backlog feature is new to MQSeries for OS/2 Warp V5.1 and Windows NT V5.1.

When receiving on TCP, a maximum number of outstanding connection requests is set. This can be considered a *backlog* of requests waiting on the TCP port for the listener to accept the request. The default listener backlog values are shown in Table 11.

| Platform               | Default listener backlog value |  |
|------------------------|--------------------------------|--|
| $OS/2$ Warp            |                                |  |
| Windows NT Server      | 100                            |  |
| Windows NT Workstation |                                |  |

*Table 11. Default outstanding connection requests on OS/2 and Windows NT*

If the backlog reaches the values shown in Table 11, the TCP/IP connection is rejected and the channel will not be able to start.

For MCA channels, this results in the channel going into a RETRY state and retrying the connection at a later time.

For client connections, the client receives an MQRC\_Q\_MGR\_NOT\_AVAILABLE reason code from MQCONN and should retry the connection at a later time.

However, to avoid this error, you can add an entry in the qm.ini file or in the registry for Windows NT:

TCP:

ListenerBacklog = n

This overrides the default maximum number of outstanding requests (see Table 11) for the TCP/IP listener.

**Note:** Some operating systems support a larger value than the default. If necessary, this can be used to avoid reaching the connection limit.

#### **Defining a TCP connection**

To run the listener with the backlog option switched on, use the RUNMQLSR -B command. For information about the RUNMQLSR command, see the *MQSeries System Administration* book.

#### **Using the MQSeries listener**

To run the Listener supplied with MQSeries, that starts new channels as threads, use the RUNMQLSR command. For example: RUNMQLSR -t tcp [-m QMNAME] [-p 1822]

The square brackets indicate optional parameters; QMNAME is not required for the default queue manager, and the port number is not required if you are using the default (1414).

For the best performance, run the MQSeries listener as a trusted application as described in ["Running channels and listeners as trusted applications"](#page-143-0) on page 122. See the *MQSeries Application Programming Guide* for information about trusted applications.

You can stop all MQSeries listeners running on a queue manager that is inactive, using the command:

ENDMQLSR [-m QMNAME]

If you do not specify a queue manager name, the default queue manager is assumed.

#### **Using the TCP/IP SO\_KEEPALIVE option**

If you want to use the SO\_KEEPALIVE option (as discussed in ["Checking that the](#page-87-0) [other end of the channel is still available"](#page-87-0) on page 66) you need to add the following entry to your queue manager configuration file (qm.ini):

TCP: KeepAlive=yes

If you are using OS/2, you must then issue the following command:

inetcfg keepalive=*value*

where *value* is the time interval in minutes.

On Windows NT, the TCP configuration registry value for KeepAliveTime controls the interval that elapses before the connection will be checked. The default is two hours. For information about changing this value, see the Microsoft article *TCP/IP and NBT Configuration Parameters for Windows NT 3.5* (PSS ID number Q120642).

### **Defining an LU 6.2 connection**

SNA must be configured so that an LU 6.2 conversation can be established between the two machines. Then proceed as follows.

See the *Multiplatform APPC Configuration Guide* for OS/2 examples, and the following table for information.

| Remote platform                             | <b>TPNAME</b>                                                                                                    | ТРРАТН                            |
|---------------------------------------------|----------------------------------------------------------------------------------------------------|-----------------------------------|
| $OS/390$ or<br>MVS/ESA<br>without CICS      | The same as in the corresponding<br>side information on the remote<br>queue manager.                                                                |                                   |
| $OS/390$ or<br>MVS/ESA using<br><b>CICS</b> | CKRC (sender) CKSV (requester)<br>CKRC (server)                                                                                                    |                                   |
| OS/400                                      | The same as the compare value in<br>the routing entry on the OS/400<br>system.                                                                      |                                   |
| OS/2                                        | As specified in the OS/2 Run<br>Listener command, or defaulted<br>from the OS/2 queue manager<br>configuration file.                                | <drive>:\mqm\bin\amqcrs6a</drive> |
| UNIX systems                                | The same as in the corresponding<br>side information on the remote<br>queue manager.                                                                | mqmtop/bin/amqcrs6a               |
| Windows NT                                  | As specified in the Windows NT<br>Run Listener command, or the<br>invokable Transaction Program<br>that was defined using TpSetup on<br>Windows NT. | <drive>:\mqm\bin\amqcrs6a</drive> |

<span id="page-150-0"></span>*Table 12. Settings on the local OS/2 or Windows NT system for a remote queue manager platform*

If you have more than one queue manager on the same machine, ensure that the TPnames in the channel definitions are unique.

## **Sending end for OS/2**

Establish a valid session between the two machines. The local LU that MQSeries uses is decided in the following order:

1. Specify the LU that will be used. In the queue manager configuration file (qm.ini), under the LU 6.2 section add the line: LOCALLU = *Your\_LU\_Name*

For more information about the values you set using qm.ini, see ["Appendix D.](#page-674-0) [Configuration file stanzas for distributed queuing"](#page-674-0) on page 653.

2. Specify the environment variable:

APPNLLU = *Your\_LU\_Name*

3. If this has not been specified, your default LU will be used.

When you define an MQSeries channel that will use the LU 6.2 connection, the Connection name (CONNAME) channel attribute specifies the fully-qualified name of the partner LU. as defined in the local Communications Manager/2 profile.

SECURITY PROGRAM is always used when MQSeries attempts to establish an SNA session.

#### **Defining an LU 6.2 connection**

### **Sending end for Windows NT**

Create a CPI-C side object (symbolic destination) from the administration application of the LU 6.2 product you are using, and enter this name in the Connection name field in the channel definition. Also create an LU 6.2 link to the partner.

In the CPI-C side object enter the partner LU Name at the receiving machine, the TP Name and the Mode Name. For example:

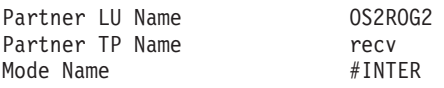

### **Receiving on LU 6.2**

Receiving channel programs are started in response to a startup request from the sending channel. To do this, a listener program has to be started to detect incoming network requests and start the associated channel. You start this listener program with the RUNMQLSR command, giving the TpName to listen on. Alternatively, you can use Attach Manager in Communications Manager/2 for OS/2, or TpStart under SNA Server for Windows NT.

#### **Using the RUNMQLSR command**

Example of the command to start the listener: RUNMQLSR -t LU62 -n RECV [-m QMNAME]

where RECV is the TpName that is specified at the other (sending) end as the "TpName to start on the remote side". The last part in square brackets is optional and is not required for the default queue manager.

It is possible to have more than one queue manager running on one machine. You must assign a different TpName to each queue manager, and then start a listener program for each one. For example:

RUNMQLSR -t LU62 -m QM1 -n TpName1 RUNMQLSR -t LU62 -m QM2 -n TpName2

For the best performance, run the MQSeries listener as a trusted application as described in ["Running channels and listeners as trusted applications"](#page-143-0) on page 122. See the *MQSeries Application Programming Guide* for information about trusted applications.

You can stop all MQSeries listeners running on a queue manager that is inactive, using the command:

ENDMQLSR [-m QMNAME]

If you do not specify a queue manager name, the default queue manager is assumed.

#### **Using Communications Manager/2 on OS/2**

If you are going to use Attach Manager in Communications Manager/2 to start the listener program, you must specify the *Program parameter string* or *parm\_string* in addition to the TPNAME and TPPATH.

You can do this using the panel configuration in Communications Manager/2 or, alternatively, you can edit your NDF file directly (see the heading "Define Transaction Programs" in the *Multiplatform APPC Configuration Guide*).

<span id="page-152-0"></span>**Panel configuration:** These are the entries required on the TP definition panel:

Transaction Program (TP) name : AMQCRS6A OS/2 program path and file name: c:\mqm\bin\amqcrs6a.exe Program parameter string

**NDF file configuration:** Your node definitions file (.ndf) must contain a **define\_tp** command. The following example shows what must be included:

define\_tp tp\_name(AMQCRS6A) filespec(c:\mqm\bin\amqcrs6a.exe) parm\_string(-n AMQCRS6A -m QM1)

#### **Using Microsoft SNA Server on Windows NT**

You can use TpSetup (from the SNA Server SDK) to define an invokable TP that then drives amqcrs6a.exe, or you can set various registry values manually. The parameters that should be passed to amqcrs6a.exe are:

-m *QM* -n *TpName*

where *QM* is the Queue Manager name and *TpName* is the TP Name. See the *Microsoft SNA Server APPC Programmers Guide* or the *Microsoft SNA Server CPI-C Programmers Guide* for more information.

### **Defining a NetBIOS connection**

MQSeries uses three types of NetBIOS resource when establishing a NetBIOS connection to another MQSeries product: sessions, commands, and names. Each of these resources has a limit, which is established either by default or by choice during the installation of NetBIOS.

Each running channel, regardless of type, uses one NetBIOS session and one NetBIOS command. The IBM NetBIOS implementation allows multiple processes to use the same local NetBIOS name. Therefore, only one NetBIOS name needs to be available for use by MQSeries. Other vendors' implementations, for example Novell's NetBIOS emulation, require a different local name per process. Verify your requirements from the documentation for the NetBIOS product you are using.

In all cases, ensure that sufficient resources of each type are already available, or increase the maximums specified in the configuration. Any changes to the values will require a system restart.

During system startup, the NetBIOS device driver displays the number of sessions, commands, and names available for use by applications. These resources are available to any NetBIOS-based application that is running on the same system. Therefore, it is possible for other applications to consume these resources before MQSeries needs to acquire them. Your LAN network administrator should be able to clarify this for you.

### **Defining the MQSeries local NetBIOS name**

The local NetBIOS name used by MQSeries channel processes can be specified in three ways. In order of precedence they are:

1. The value specified in the -l parameter of the RUNMQLSR command, for example:

RUNMQLSR -t NETBIOS -l *my\_station*

2. The MQNAME environment variable whose value is established by the command:

SET MQNAME=*my\_station*

You can set the MQNAME value for each process. Alternatively, you may set it at a system level — in the CONFIG.SYS file on OS/2 or in the Windows NT registry.

If you are using a NetBIOS implementation that requires unique names, you must issue a SET MQNAME command in each window in which an MQSeries process is started. The MQNAME value is arbitrary but it must be unique for each process.

3. The NETBIOS stanza in the queue manager configuration file qm.ini or in the Windows NT registry. For example:

NETBIOS:

LocalName=*my\_station*

#### **Notes:**

- 1. Due to the variations in implementation of the NetBIOS products supported, you are advised to make each NetBIOS name unique in the network. If you do not, unpredictable results may occur. If you have problems establishing a NetBIOS channel and there are error messages in the queue-manager error log showing a NetBIOS return code of X'15', review your use of NetBIOS names.
- 2. On Windows NT you cannot use your machine name as the NetBIOS name because Windows NT already uses it.
- 3. Sender channel initiation requires that a NetBIOS name be specified either via the MQNAME environment variable or the LocalName in the qm.ini file or in the Windows NT registry.

## **Establishing the queue manager NetBIOS session, command, and name limits**

The queue manager limits for NetBIOS sessions, commands, and names can be specified in two ways. In order of precedence they are:

- 1. The values specified in the RUNMQLSR command:
	- -s *Sessions* -e *Names*
	- -o *Commands*

If the -m operand is not specified in the command, the values will apply only to the default queue manager.

2. The NETBIOS stanza in the queue manager configuration file qm.ini or in the Windows NT registry. For example:

```
NETBIOS:
```

```
NumSess=Qmgr_max_sess
NumCmds=Qmgr_max_cmds
NumNames=Qmgr_max_names
```
## **Establishing the LAN adapter number**

For channels to work successfully across NetBIOS, the adapter support at each end must be compatible. MQSeries allows you to control the choice of adapter number (lana) by using the AdapterNum value in the NETBIOS stanza of your qm.ini file or the Windows NT registry and by specifying the -a parameter on the runmqlsr command.

#### **Defining a NetBIOS connection**

The default LAN adapter number used by MQSeries for NetBIOS connections is 0. Verify the adapter number being used on your system as follows:

On OS/2 the adapter number used by NetBIOS on your system can be viewed in the PROTOCOL.INI file or the LANTRAN.LOG file found in the \IBMCOM directory.

On Windows NT view the information displayed in the NetBIOS Interface pop-up window. This is accessible by selecting the Network option, which is one of many options displayed when opening the Control icon from the Main Window. Windows NT can assign multiple 'logical' adapter numbers to one physical LAN adapter. The installation default for 'logical' adapter number 0 is NetBIOS running over a TCP network, not a Token-Ring network. This is not necessary for MQSeries. You should select logical adapter number 1, which is native NetBIOS. MQSeries for Windows NT uses the 'logical' adapter number for communication.

Specify the correct value in the NETBIOS stanza of the queue manager configuration file, qm.ini, or the Windows NT registry:

NETBIOS: AdapterNum=*n*

where n is the correct LAN adapter number for this system.

## **Initiating the connection**

To initiate the connection, follow these steps at the sending end:

- 1. Define the NetBIOS station name using the MQNAME or LocalName value as described above.
- 2. Verify the LAN adapter number being used on your system and specify the correct file using the AdapterNum as described above.
- 3. In the ConnectionName field of the channel definition, specify the NetBIOS name being used by the target listener program. On Windows NT, NetBIOS channels *must* be run as threads. Do this by specifying MCATYPE(THREAD) in the channel definition.

```
DEFINE CHANNEL (chname) CHLTYPE(SDR) +
       TRPTYPE(NETBIOS) +
       CONNAME(your_station) +
       XMITQ(xmitq) +
       MCATYPE(THREAD) +
       REPLACE
```
## **Target listener**

At the receiving end, follow these steps:

- 1. Define the NetBIOS station name using the MQNAME or LocalName value as described above.
- 2. Verify the LAN adapter number being used on your system and specify the correct file using the AdapterNum as described above.

```
3. Define the receiver channel:
   DEFINE CHANNEL (chname) CHLTYPE(RCVR) +
          TRPTYPE(NETBIOS) +
          REPLACE
```
4. Start the MQSeries listener program to establish the station and make it possible to contact it. For example:

RUNMQLSR -t NETBIOS -l your\_station [-m qmgr]

#### **Defining a NetBIOS connection**

This command establishes your station as a NetBIOS station waiting to be contacted. The NetBIOS station name must be unique throughout your NetBIOS network.

For the best performance, run the MQSeries listener as a trusted application as described in ["Running channels and listeners as trusted applications"](#page-143-0) on page 122. See the *MQSeries Application Programming Guide* for information about trusted applications.

You can stop all MQSeries listeners running on a queue manager that is inactive, using the command:

ENDMQLSR [-m QMNAME]

If you do not specify a queue manager name, the default queue manager is assumed.

### **Defining an SPX connection**

The channel definition at the sending end specifies the address of the target. A listener program must be run at the receiving end.

### **Sending end**

If the target machine is remote, specify the SPX address of the target machine in the Connection name field of the channel definition.

The SPX address is specified in the following form:

*network.node*(*socket*)

where: *network*

- Is the 4-byte network address of the network on which the remote machine resides,
- *node* Is the 6-byte node address, which is the LAN address of the LAN adapter in the remote machine
- *socket* Is the 2-byte socket number on which the remote machine will listen.

If the local and remote machines are on the same network then the network address need not be specified. If the remote end is listening on the default socket (5E86) then the socket need not be specified.

An example of a fully specified SPX address specified in the CONNAME parameter of an MQSC command is:

CONNAME('00000001.08005A7161E5(5E87)')

In the default case, where the machines are both on the same network, this becomes:

CONNAME(08005A7161E5)

The default socket number may be changed by specifying it in the queue manager configuration file (qm.ini) or the Windows NT registry:

SPX:

Socket=5E87

For more information about the values you set using qm.ini or the Windows NT registry, see ["Appendix D. Configuration file stanzas for distributed queuing"](#page-674-0) on [page 653](#page-674-0).

#### **Using the SPX KEEPALIVE option (OS/2 only)**

If you want to use the KEEPALIVE option (as discussed in ["Checking that the](#page-87-0) [other end of the channel is still available"](#page-87-0) on page 66) you need to add the following entry to your queue manager configuration file (qm.ini):

SPX:

KeepAlive=yes

You can use the timeouts described in ["IPX/SPX parameters"](#page-157-0) on page 136 to adjust the behavior of KEEPALIVE.

### **Receiving on SPX**

Receiving channel programs are started in response to a startup request from the sending channel. To do this, a listener program has to be started to detect incoming network requests and start the associated channel.

You should use the MQSeries listener.

#### **Using the TCP listener backlog option**

When receiving on TCP/IP, a maximum number of outstanding connection requests is set. This can be considered a *backlog* of requests waiting on the TCP/IP port for the listener to accept the request. The default listener backlog values are shown in Table 13.

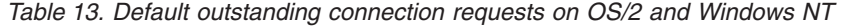

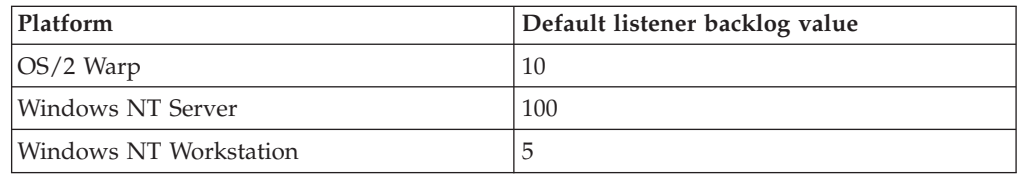

If the backlog reaches the values in Table 13, the reason code, MQRC\_Q\_MGR\_NOT\_AVAILABLE is received when trying to connect to the queue manager using MQCONN or MQCONNX. If this happens, it is possible to try to connect again.

However, to avoid this error, you can add an entry in the qm.ini file or in the registry for Windows NT:

TCP:

ListenerBacklog = n

This overrides the default maximum number of outstanding requests (see Table 13) for the TCP/IP listener.

**Note:** Some operating systems support a larger value than the default. If necessary, this can be used to avoid reaching the connection limit.

To run the listener with the backlog option switched on, use the RUNMQLSR -B command. For information about the RUNMQLSR command, see the *MQSeries System Administration* book.

#### <span id="page-157-0"></span>**Defining an SPX connection**

#### **Using the MQSeries listener**

To run the Listener supplied with MQSeries, that starts new channels as threads, use the RUNMQLSR command. For example: RUNMQLSR -t spx [-m QMNAME] [-x 5E87]

The square brackets indicate optional parameters; QMNAME is not required for the default queue manager, and the socket number is not required if you are using the default (5E86).

For the best performance, run the MQSeries listener as a trusted application as described in ["Running channels and listeners as trusted applications"](#page-143-0) on page 122. See the *MQSeries Application Programming Guide* for information about trusted applications.

You can stop all MQSeries listeners running on a queue manager that is inactive, using the command:

ENDMQLSR [-m QMNAME]

If you do not specify a queue manager name, the default queue manager is assumed.

### **IPX/SPX parameters**

In most cases the default settings for the IPX/SPX parameters will suit your needs. However, you may need to modify some of them in your environment to tune its use for MQSeries. The actual parameters and the method of changing them varies according to the platform and provider of SPX communications support. The following sections describe some of these parameters, particularly those that may influence the operation of MQSeries channels and client connections.

#### **OS/2**

Please refer to the Novell Client for OS/2 documentation for full details of the use and setting of NET.CFG parameters.

The following IPX/SPX parameters can be added to the Novell NET.CFG file, and can affect MQSeries SPX channels and client connections.

#### **IPX:**

#### **sockets (range=9- 128, default 64)**

This specifies the total number of IPX sockets available. MQSeries channels use this resource, so depending on the number of channels and the requirements of other IPX/SPX applications, you may need to increase this value.

#### **SPX:**

#### **sessions (default 16)**

This specifies the total number of simultaneous SPX connections. Each MQSeries channel or client connection uses one session. You may need to increase this value depending on the number of MQSeries channels or client connections you need to run.

#### **retry count (default = 12)**

This controls the number of times an SPX session will resend unacknowledged packets. MQSeries does not override this value.

#### **verify timeout, listen timeout, and abort timeout (milliseconds)**

These timeouts adjust the 'Keepalive' behavior. If an SPX sending end does

#### **Defining an SPX connection**

not receive anything within the 'verify timeout' period, it sends a packet to the receiving end. It then waits for the duration of the 'listen timeout' for a response. If it still does not receive a response, it sends another packet and expects a response within the 'abort timeout' period.

#### **DOS and Windows 3.1 client**

Please refer to the Novell Client for DOS and MS Windows documentation for full details of the use and setting of NET.CFG parameters.

The following IPX/SPX parameters can be added to the Novell NET.CFG file, and can affect MQSeries SPX channels and client connections.

#### **IPX:**

#### **sockets (default = 20)**

This specifies the total number of IPX sockets available. MQSeries channels use this resource, so depending on the number of channels and the requirements of other IPX/SPX applications, you may need to increase this value.

#### **retry count**

This controls the number of times unacknowledged packets will be resent. MQSeries does not override this value.

#### **SPX:**

#### **connections (default 15)**

This specifies the total number of simultaneous SPX connections. Each MQSeries channel or client connection uses one session. You may need to increase this value depending on the number of MQSeries channels or client connections you need to run.

#### **Windows NT**

Please refer to the Microsoft documentation for full details of the use and setting of the NWLink IPX and SPX parameters. The IPX/SPX parameters are in the following paths in the registry:

HKEY\_LOCAL\_MACHINE\SYSTEM\CurrentControlSet\Service\NWLinkSPX\Parameters HKEY\_LOCAL\_MACHINE\SYSTEM\CurrentControlSet\Service\NWLinkIPX\Parameters

#### **Windows 95 and Windows 98**

Please refer to the Microsoft documentation for full details of the use and setting of the IPX and SPX parameters. You access them by selecting Network option in the control panel, then double-clicking on **IPX/SPX Compatible Transport**.

**DQM in distributed platforms**

## <span id="page-160-0"></span>**Chapter 11. Example configuration - IBM MQSeries for OS/2 Warp**

This chapter gives an example of how to set up communication links from MQSeries for OS/2 Warp to MQSeries products on the following platforms:

- Windows NT
- $\bullet$  AIX
- Compaq Tru64 UNIX
- $\cdot$  HP-UX
- AT&T GIS UNIX $^1$
- Sun Solaris
- $\cdot$  OS/400
- OS/390 or MVS/ESA without CICS
- VSE/ESA

First it describes the parameters needed for an LU 6.2 connection, then it guides you through the following tasks:

- v ["Establishing an LU 6.2 connection"](#page-165-0) on page 144
- v ["Establishing a TCP connection"](#page-172-0) on page 151
- ["Establishing a NetBIOS connection"](#page-174-0) on page 153
- v ["Establishing an SPX connection"](#page-174-0) on page 153

Once the connection is established, you need to define some channels to complete the configuration. This is described in ["MQSeries for OS/2 Warp configuration"](#page-176-0) on [page 155](#page-176-0).

See ["Chapter 7. Example configuration chapters in this book"](#page-118-0) on page 97 for background information about this chapter and how to use it.

### **Configuration parameters for an LU 6.2 connection**

[Table 14 on page 140](#page-161-0) presents a worksheet listing all the parameters needed to set up communication from OS/2 to one of the other MQSeries platforms. The worksheet shows examples of the parameters, which have been tested in a working environment, and leaves space for you to fill in your own values. An explanation of the parameter names follows the worksheet. Use the worksheet in this chapter in conjunction with the worksheet in the chapter for the platform to which you are connecting.

This chapter shows how to use the values on the worksheet for:

- ["Defining local node characteristics"](#page-165-0) on page 144
- ["Connecting to a peer system"](#page-168-0) on page 147
- ["Connecting to a host system"](#page-170-0) on page 149
- ["Verifying the configuration"](#page-171-0) on page 150

## **Configuration worksheet**

Use the following worksheet to record the values you will use for this configuration. Where numbers appear in the Reference column they indicate that the value must match that in the appropriate worksheet elsewhere in this book.

<sup>1.</sup> This platform has become NCR UNIX SVR4 MP-RAS, R3.0

<sup>©</sup> Copyright IBM Corp. 1993, 2000 **139**

### <span id="page-161-0"></span>**OS/2 and LU 6.2**

The examples that follow in this chapter refer back to the values in the ID column of this table. The entries in the Parameter Name column are explained in ["Explanation of terms"](#page-163-0) on page 142.

*Table 14. Configuration worksheet for Communications Manager/2*

| ID                            | <b>Parameter Name</b>                                                                                | Reference            | <b>Example Used</b>     | <b>User Value</b> |  |  |
|-------------------------------|----------------------------------------------------------------------------------------------------|----------------------|-------------------------|-------------------|--|--|
| Definition for local node     |                                                                                                    |                      |                         |                   |  |  |
| O                             | Configuration name                                                                                   |                      | <b>EXAMPLE</b>          |                   |  |  |
| $\overline{2}$                | Network ID                                                                                           |                      | <b>NETID</b>            |                   |  |  |
| $\vert 3 \vert$               | Local node name                                                                                      |                      | <b>OS2PU</b>            |                   |  |  |
| $\vert 4 \vert$               | Local node ID (hex)                                                                                  |                      | 05D 12345               |                   |  |  |
| $\overline{\mathbf{5}}$       | Local node alias name                                                                                |                      | OS2PU                   |                   |  |  |
| $\boxed{6}$                   | LU name (local)                                                                                      |                      | <b>OS2LU</b>            |                   |  |  |
| 7                             | Alias (for local LU name)                                                                            |                      | OS2QMGR                 |                   |  |  |
| $\vert 8 \vert$               | Local transaction program (TP) name                                                                  |                      | <b>MQSERIES</b>         |                   |  |  |
| $\overline{9}$                | OS/2 program path and file name                                                                      |                      | c:\mqm\bin\amqcrs6a.exe |                   |  |  |
| 10                            | LAN adapter address                                                                                  |                      | 10005AFC5D83            |                   |  |  |
|                               | Connection to a Windows NT system                                                                    |                      |                         |                   |  |  |
|                               | The values in this section of the table must match those used in Table 16 on page 164, as indicated. |                      |                         |                   |  |  |
| 11                            | Link name                                                                                            |                      | <b>WINNT</b>            |                   |  |  |
| 12                            | LAN destination address (hex)                                                                        | $\vert 9 \vert$      | 08005AA5FAB9            |                   |  |  |
| 13                            | Partner network ID                                                                                   | 2                    | <b>NETID</b>            |                   |  |  |
| 14                            | Partner node name                                                                                    | $\boxed{3}$          | <b>WINNTCP</b>          |                   |  |  |
| <b>15</b>                     | LU name                                                                                              | $\sqrt{5}$           | <b>WINNTLU</b>          |                   |  |  |
| <b>16</b>                     | Alias (for remote LU name)                                                                           |                      | <b>NTQMGR</b>           |                   |  |  |
| 17                            | Mode                                                                                                 | $\boxed{17}$         | #INTER                  |                   |  |  |
| 18                            | Remote transaction program name                                                                      | $\vert$ <sub>7</sub> | <b>MQSERIES</b>         |                   |  |  |
|                               | Connection to an AIX system                                                                          |                      |                         |                   |  |  |
|                               | The values in this section of the table must match those used in Table 20 on page 191, as indicated. |                      |                         |                   |  |  |
| 11                            | Link name                                                                                            |                      | <b>RS6000</b>           |                   |  |  |
| $12$                          | LAN destination address (hex)                                                                        | $\vert 8 \vert$      | 123456789012            |                   |  |  |
| <b>13</b>                     | Partner network ID                                                                                   | $\mathbf{1}$         | <b>NETID</b>            |                   |  |  |
| 14                            | Partner node name                                                                                    | 2                    | <b>AIXPU</b>            |                   |  |  |
| <b>15</b>                     | LU name                                                                                              | $\vert$ 4            | <b>AIXLU</b>            |                   |  |  |
| <b>16</b>                     | Alias (for remote LU name)                                                                           |                      | <b>AIXQMGR</b>          |                   |  |  |
| 17                            | Mode                                                                                                 | 17                   | #INTER                  |                   |  |  |
| 18                            | Remote transaction program name                                                                      | $\vert 6 \vert$      | <b>MQSERIES</b>         |                   |  |  |
| Connection to an HP-UX system |                                                                                                    |                      |                         |                   |  |  |
|                               |                                                                                                    |                      |                         |                   |  |  |
|                               | The values in this section of the table must match those used in Table 23 on page 213, as indicated. |                      |                         |                   |  |  |
| 11                            | Link name                                                                                            |                      | <b>HPUX</b>             |                   |  |  |
| <b>12</b>                     | LAN destination address (hex)                                                                        | $\vert 8 \vert$      | 100090DC2C7C            |                   |  |  |
| <b>13</b>                     | Partner network ID                                                                                   | $\vert 4 \vert$      | <b>NETID</b>            |                   |  |  |
| 14                            | Partner node name                                                                                    | $\vert$ 2            | <b>HPUXPU</b>           |                   |  |  |
| <b>15</b>                     | LU name                                                                                              | $\vert 5 \vert$      | <b>HPUXLU</b>           |                   |  |  |
| <b>16</b>                     | Alias (for remote LU name)                                                                           |                      | <b>HPUXQMGR</b>         |                   |  |  |
| $17$                          | Mode                                                                                                 | $\vert 6 \vert$      | #INTER                  |                   |  |  |
| 18                            | Remote transaction program name                                                                      | 7                    | <b>MQSERIES</b>         |                   |  |  |

### **OS/2 and LU 6.2**

*Table 14. Configuration worksheet for Communications Manager/2 (continued)*

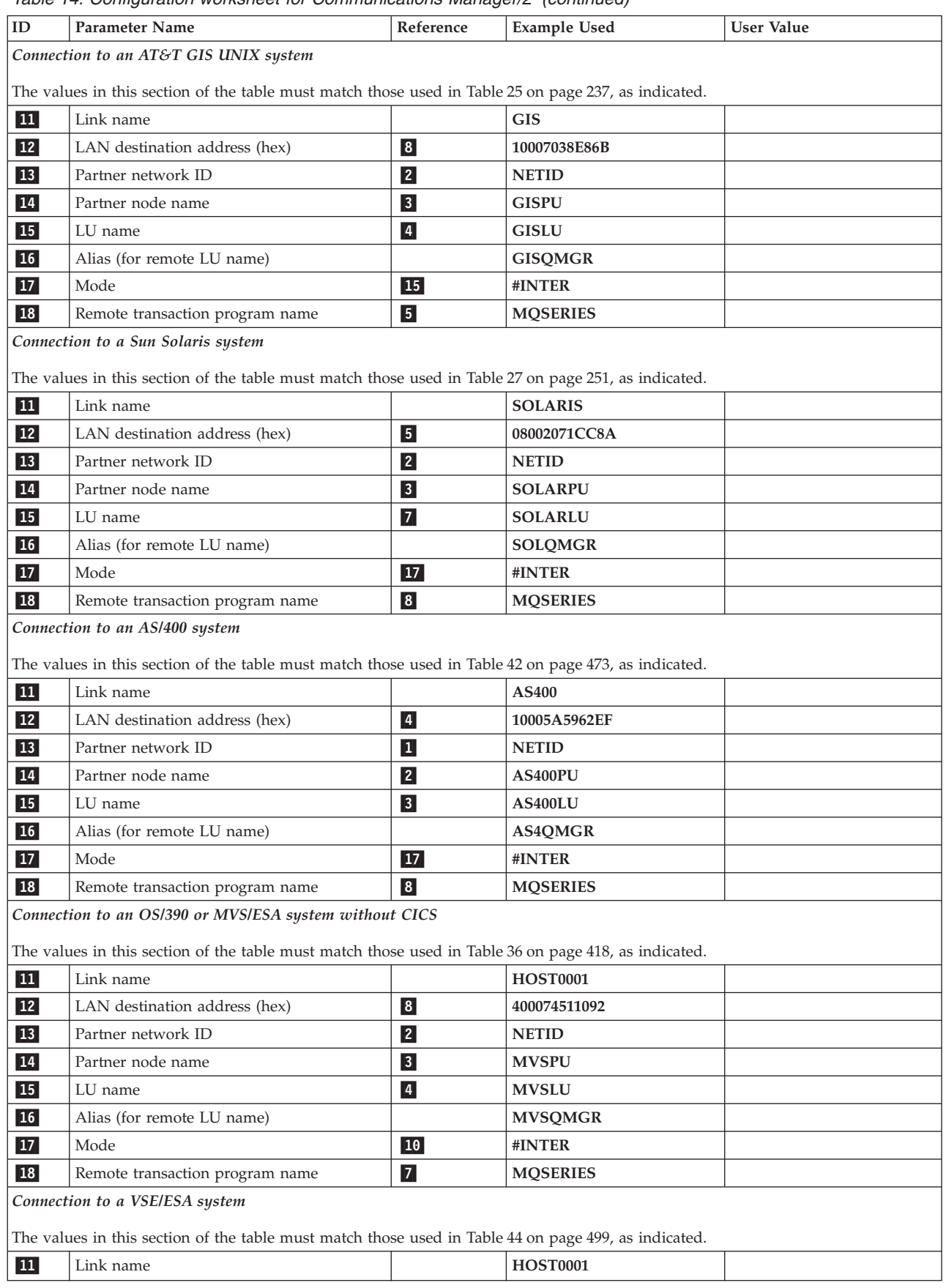

### <span id="page-163-0"></span>**OS/2 and LU 6.2**

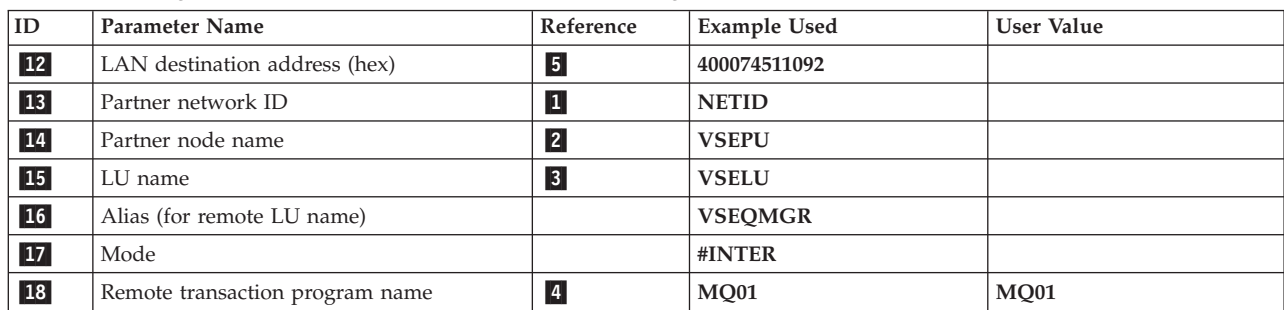

*Table 14. Configuration worksheet for Communications Manager/2 (continued)*

## **Explanation of terms**

#### 1 **Configuration name**

This is the name of the OS/2 file that will hold the configuration.

If you are adding to or modifying an existing configuration it will be the name previously specified.

If you are creating a new configuration then you can specify any 8-character name that obeys the normal rules for file naming.

#### 2 **Network ID**

This is the unique ID of the network to which you are connected. It is an alphanumeric value and can be 1-8 characters long. The network ID works with the local node name to uniquely identify a system. Your network administrator will tell you the value.

#### 3 **Local node name**

This is the unique Control Point name for this workstation. Your network administrator will assign this to you.

#### 4 **Local node ID (hex)**

This is a unique identifier for this workstation. On other platforms it is often referred to as the exchange ID (XID). Your network administrator will assign this to you.

#### 5 **Local node alias name**

This is the name by which your local node will be known within this workstation. This value is not used elsewhere, but it is recommended that it be the same as  $\overline{3}$ , the local node name.

#### 6 **LU name (local)**

An LU manages the exchange of data between systems. The local LU name is the name of the LU on your system. Your network administrator will assign this to you.

#### 7 **Alias (for local LU name)**

The name by which your local LU will be known to your applications. You choose this name yourself. It can be 1-8 characters long. This value is used during MQSeries configuration, when entries are added to the qm.ini file.

#### 8 **Local transaction program (TP) name**

MQSeries applications trying to converse with this workstation will specify a symbolic name for the program to be run at the receiving end. This will have been defined on the channel definition at the sender. The TP name is also used during MQSeries configuration, when entries are added to the qm.ini file. For simplicity, wherever possible use a transaction program

name of MQSERIES, or in the case of a connection to VSE/ESA, where the length is limited to 4 bytes, use MQTP.

See [Table 12 on page 129](#page-150-0) for more information.

#### 9 **OS/2 program path and file name**

This is the path and name of the actual program to be run when a conversation has been initiated with this workstation. The example shown on the worksheet assumes that MQSeries is installed in the default directory, c:\mqm. The configuration pairs this name with the symbolic name 8.

#### 10 **LAN adapter address**

This is the address of your token-ring card. When using the default address, the exact value can be found in the LANTRAN.LOG file found in the \IBMCOM directory.

For example:

Adapter 0 is using node address 10005AFC5D83

#### 11 **Link name**

This is a meaningful symbolic name by which the connection to a partner node is known. It is used only inside Communications Manager/2 setup and is specified by you. It can be 1-8 characters in length.

#### 16 **Alias (for remote LU name)**

This is a value known only on this workstation and is used to represent the fully qualified partner LU name. You supply the value.

#### 17 **Mode**

This is the name given to the set of parameters that control the APPC conversation. This name must be defined at each point in the network between the local and partner LUs. Your network administrator will assign this to you.

## <span id="page-165-0"></span>**Establishing an LU 6.2 connection**

This section describes how to establish an LU 6.2 connection using Communications Manager/2 Version 1.11. You may use any of the supported LU 6.2 products for this platform. The panels would look different from those shown but most of their content would be similar.

## **Defining local node characteristics**

To set up the local node you need to perform these tasks:

- 1. Configure a DLC.
- 2. Configure the local node.
- 3. Add a local LU.
- 4. Add a transaction program definition.
- 5. Configure a mode.

To define the local node characteristics:

1. Start the Communications Manager/2 Installation and Setup program by typing CMSETUP on an OS/2 command line, and pressing Enter.

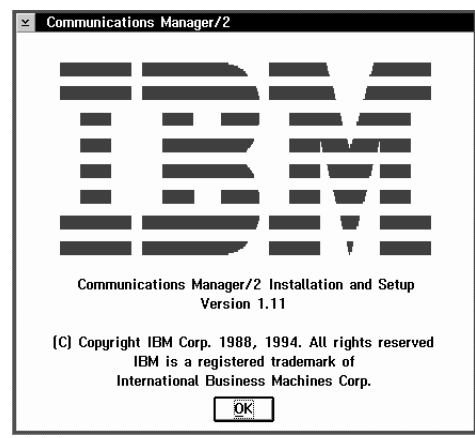

- 2. Press **OK** to continue.
- 3. Press **Setup** to create or modify a configuration.
- 4. Specify a name (up to 8-characters) for a new configuration file  $\blacksquare$ , or select the one that you wish to update. The following examples guide you through the creation of a new configuration file. Treat them as a guide if you are modifying an existing configuration.

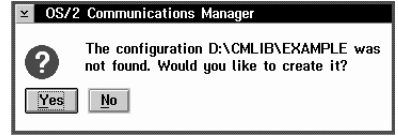

5. Press **Yes**.

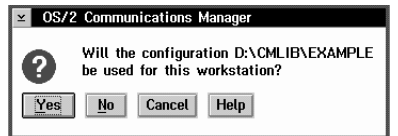

#### **Using Communications Manager/2**

6. Press **Yes**.

In this example we set up connections using APPC over Token-ring. The following screen appears in two stages. When you first see it, highlight the line: APPC APIs through Token-ring

The complete screen appears as shown below.

7. Press **Configure...**.

## **Configuring a DLC**

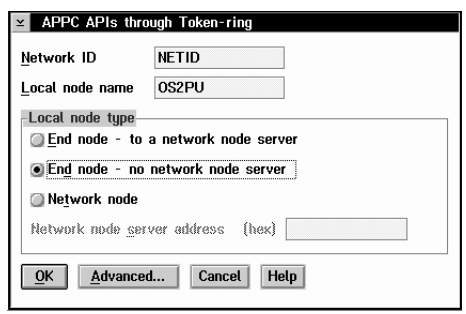

- 1. Complete the values for **Network ID** (2) and **Local node name** (3).
	- a.
	- b. Select **End node no network node server**.
	- c. Click on **Advanced**.
	- d. Select **DLC Token-ring or other LAN types** and press **Configure...**.
	- e. Enter the value for **C&SM LAN ID**. This should be the same value as the Network ID entered earlier (2).
	- f. Leave the remaining default values and press **OK**.

### **Configuring the local node**

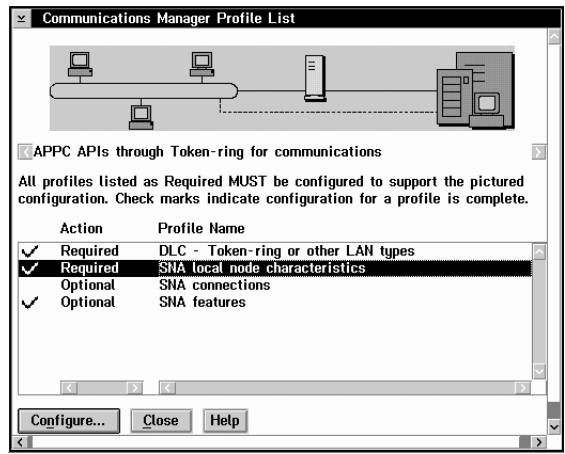

- 1. Select **SNA local node characteristics** and press **Configure...**.
- 2. Complete the value for **Local node ID (hex)** (4) using the values in your configuration worksheet.
- 3. Press **Options...**
- 4. Complete the value for **Local node alias name** (5) and press **OK**.
- 5. Press **OK**.

6. Select **SNA features** and press **Configure...**.

**Adding a local LU**

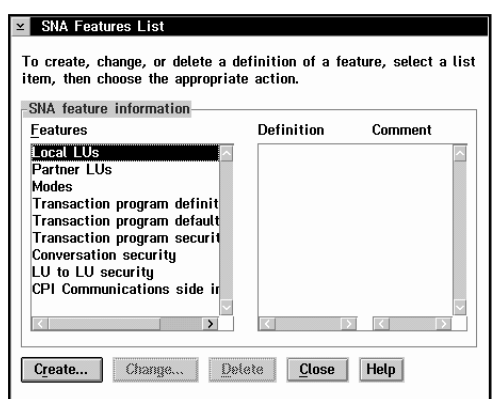

- 1. Select **Local LUs** and press **Create...**.
- 2. Complete the fields **LU** name  $(6)$  and **Alias**  $(7)$ .
- 3. Press **OK**.

#### **Adding a transaction program definition**

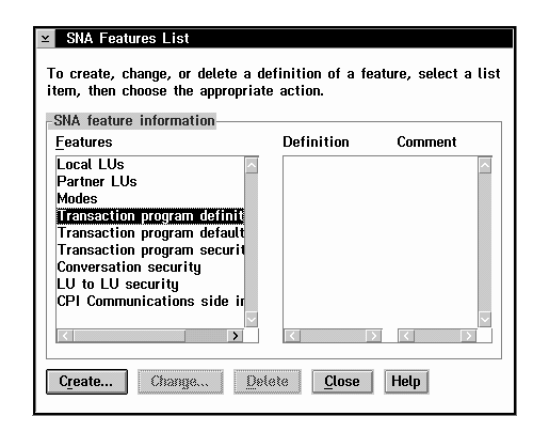

- 1. Select **Transaction program definitions** and press **Create...**.
- 2. Complete the values for **Transaction program (TP) name** (8) and **OS/2 program path and file name** (9). If you are going to use Attach Manager to start the listener program, specify the **Program parameter string**, for example -m OS2 -n MQSERIES.
- 3. Press **Continue...**.
- 4. Specify that the program is to be run in the **Background** and that it is to be **Non-queued, Attach Manager started**.
- 5. Press **OK**.

### <span id="page-168-0"></span>**Configuring a mode**

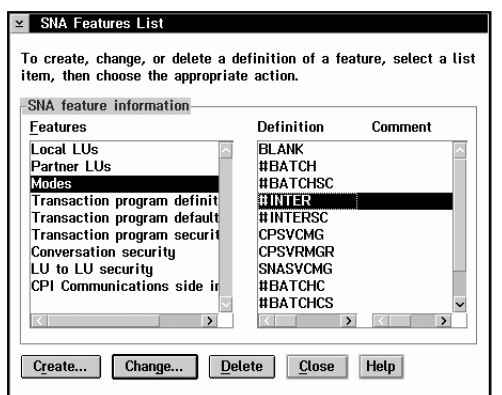

- 1. Select **Modes** and **#INTER** and press **Change...**.
- 2. Ensure that the default values match those shown above and press **Cancel**.
- 3. Press **Close** to close the SNA Features List window.

Local configuration is complete.

The following sections describe how to create connections to other nodes.

### **Connecting to a peer system**

To set up a connection to a peer system the steps are:

- 1. Adding a peer connection
- 2. Defining a partner LU

Start from the Communications Manager Profile List panel.

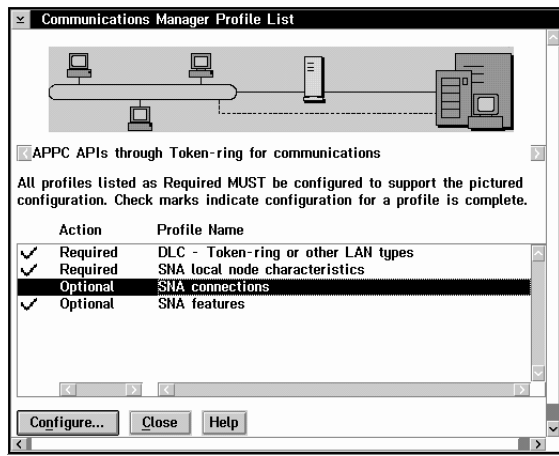

Select **SNA connections** and press **Configure...**.

#### **Using Communications Manager/2**

### **Adding a peer connection**

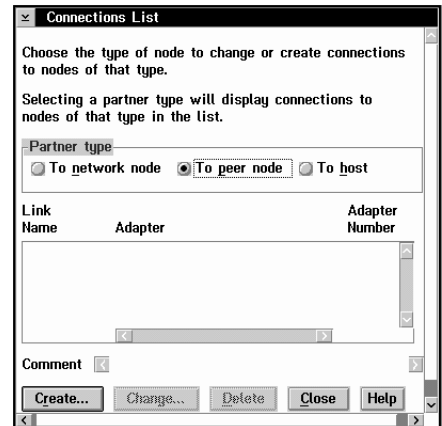

- 1. Select **To peer node** and press **Create...**.
- 2. Select **Token-ring or other LAN types** and press **Continue...**.
- 3. Specify a **Link name** (11) and check **Activate at startup**.
- 4. Complete the fields **LAN destination address (hex)** (12), **Partner network ID** (13), and **Partner node name** (14).
- 5. Press **Define Partner LUs...**.

### **Defining a partner LU**

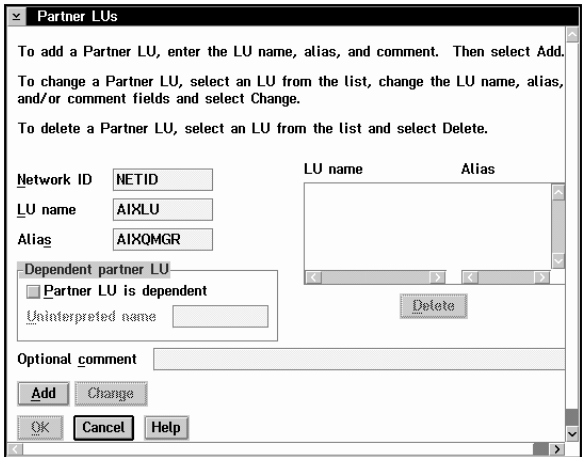

- 1. Complete the fields **Network ID** (13), **LU name** (15), and **Alias** (16).
- 2. Press **Add**.
- 3. Press **OK**.
- 4. Press **OK**.
- 5. Press **Close**.

If you have connections to make to other platforms repeat this section as appropriate.

If you have made all the connections you require proceed to ["Verifying the](#page-171-0) [configuration"](#page-171-0) on page 150 to complete Communications Manager/2 configuration.

## <span id="page-170-0"></span>**Connecting to a host system**

To set up a connection to a host system, for example OS/390 or VSE/ESA, the steps are:

- 1. Adding a host connection
- 2. Defining a partner LU

Start from the Communications Manager Profile List panel.

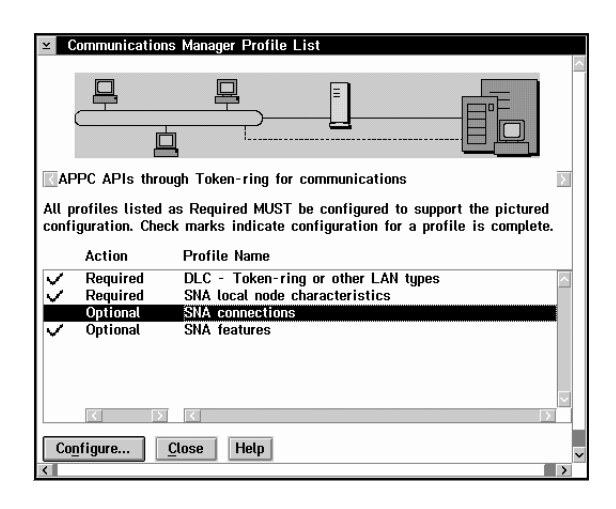

Select **SNA connections** and press **Configure...**.

# **Adding a host connection**

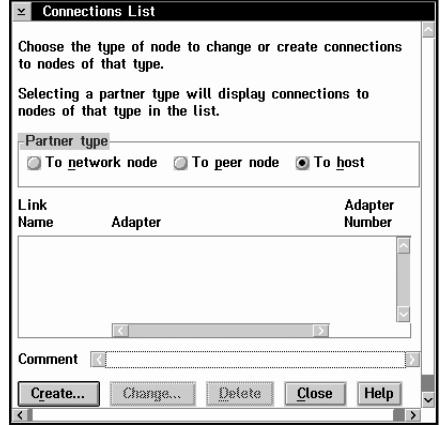

- 1. Select **To host** and press **Create...**.
- 2. Select **Token-ring or other LAN types** and press **Continue...**.
- 3. Specify a **Link name** (11) and check **Activate at startup**.
- 4. Complete the fields **LAN destination address (hex)** (12), **Partner network ID** (13), and **Partner node name** (14).
- 5. Press **Define Partner LUs...**.

#### <span id="page-171-0"></span>**Using Communications Manager/2**

**Defining a partner LU**

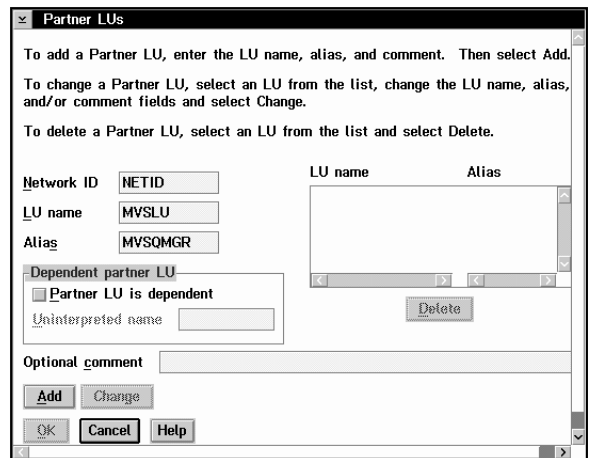

- 1. Complete the fields **Network ID** (13), **LU name** (15), and **Alias** (16).
- 2. Press **Add**
- 3. Press **OK**.
- 4. Press **OK**.
- 5. Press **Close**.

If you have connections to make to other platforms, proceed to the appropriate section.

If you have made all the connections you require proceed to "Verifying the configuration" to complete Communications Manager/2 configuration.

## **Verifying the configuration**

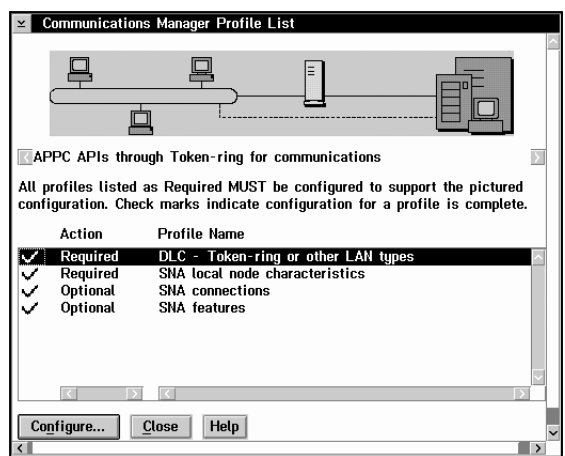

- 1. Press **Close** to close the Communications Manager Profile List panel.
- 2. Press **Close**.
- 3. Press **Yes**.
- 4. Press **OK**.
- 5. Press **Close**.

### **What next?**

The LU 6.2 connection is now established. You are ready to complete the configuration. Go to ["MQSeries for OS/2 Warp configuration"](#page-176-0) on page 155.

### <span id="page-172-0"></span>**Establishing a TCP connection**

1. From your desktop, open the TCP Icon View.

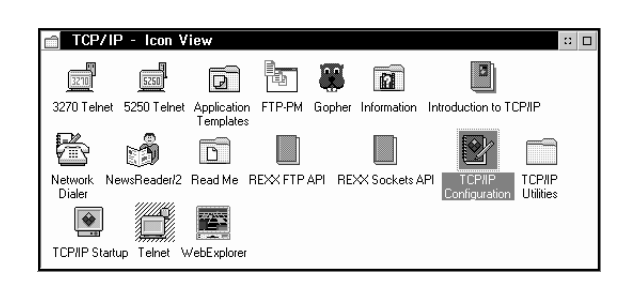

The icons you see may vary from those shown above, depending on how you have installed the product.

- 2. Start the TCP Configuration program.
- 3. On the Network page, ensure that the **IP Address** and **Subnet Mask** fields have been completed.
- 4. Select the **Autostart** tab.

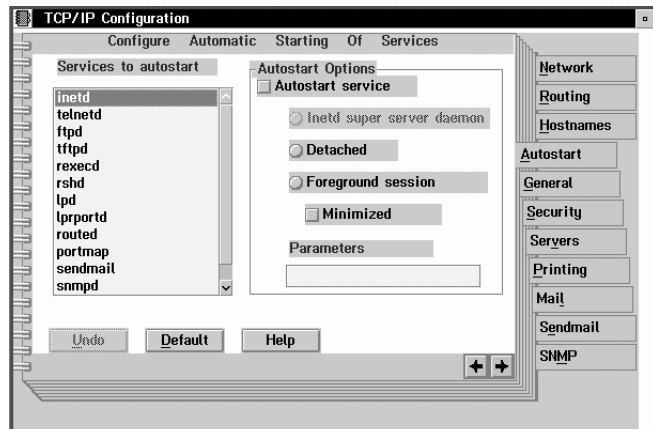

- 5. Ensure that **inetd** is selected.
- 6. Select the **Hostnames** tab.
- 7. Ensure that **This machine's hostname**, **Local domain name**, and **Nameserver address** have been completed.
- 8. Close the configuration notebook.
	- **Note:** You may see a panel warning that the inetd superserver has been selected without selecting servers. Press **No** to indicate that you do not wish to correct this.

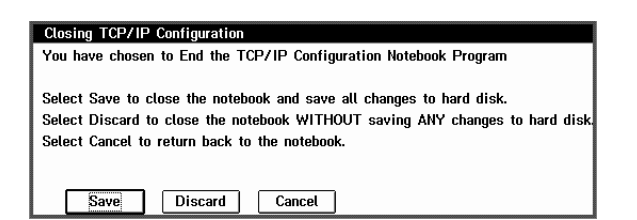

- 9. Press **Save** to save the changes made.
- 10. Verify that the \MPTN\ETC\SERVICES file, which is located on the drive where you installed IBM Multi-Protocol Transport Services (MPTS), contains the following line:

MQSeries 1414/tcp # MQSeries Chan'l Listener

If this line is not present, add it.

11. Verify that the file \MPTN\ETC\INETD.LST, located on the same drive contains the following line:

MQSeries tcp c:\mqm\bin\amqcrsta [-m QMName]

If this line is not present, add it. Note that this assumes you have installed MQSeries on the default drive and in the default directories.

12. (Re)start the inetd superserver, either by rebooting OS/2 or by stopping any existing inetd superserver and then entering start inetd on the command line.

## **What next?**

The TCP connection is now established. You are ready to complete the configuration. Go to ["MQSeries for OS/2 Warp configuration"](#page-176-0) on page 155.

### <span id="page-174-0"></span>**Establishing a NetBIOS connection**

A NetBIOS connection is initiated from a queue manager that uses the ConnectionName parameter on its channel definition to connect to a target listener. To set up a NetBIOS connection, follow these steps:

1. At each end of the channel specify the local NetBIOS name to be used by the MQSeries channel processes, in the queue manager configuration file qm.ini or in the registry for Windows NT. For example, the NETBIOS stanza in qm.ini at the sending end might look like this:

NETBIOS: LocalName=O2NETB1

and at the receiving end: NETBIOS: LocalName=O2NETB2

2. At each end of the channel, look at the LANTRAN.LOG file in the \IBMCOM directory to see what LAN adapter number is used by NetBIOS on your system. If it is not 0, which MQSeries uses by default, specify the correct value in the NETBIOS stanza of the qm.ini file or of the registry for Windows NT. For example:

NETBIOS: AdapterNum=1

3. At the sending end, define a channel specifying the NetBIOS name being used at the other end of the channel. For example:

```
DEFINE CHANNEL (OS2.WINNT.NET) CHLTYPE(SDR) +
       TRPTYPE(NETBIOS) +
       CONNAME(O2NETB2) +
       XMITQ(WINNT) +
       REPLACE
```
- 4. At the receiving end, define the corresponding receiver channel. For example:
	- DEFINE CHANNEL (OS2.WINNT.NET) CHLTYPE(RCVR) + TRPTYPE(NETBIOS) + REPLACE
- 5. At the receiving end, start the MQSeries listener:

runmqlsr -t netbios

Optionally you may specify values for the queue manager name, NetBIOS local name, number of sessions, number of names, and number of commands. See ["Defining a NetBIOS connection"](#page-152-0) on page 131 for more information about setting up NetBIOS connections.

## **Establishing an SPX connection**

This section discusses the following topics:

- IPX/SPX parameters
- SPX addressing
- Using the SPX KEEPALIVE option
- Receiving on SPX

### **IPX/SPX parameters**

In most cases the default settings for the IPX/SPX parameters will suit your needs. However, you may need to modify some of them in your environment to tune its use for MQSeries. The actual parameters and the method of changing them varies according to the platform and provider of SPX communications support. The

#### **OS/2 and SPX**

following sections describe some of these parameters, particularly those that may influence the operation of MQSeries channels and client connections.

Please refer to the Novell Client for OS/2 documentation for full details of the use and setting of NET.CFG parameters.

The following IPX/SPX parameters can be added to the Novell NET.CFG file, and can affect MQSeries SPX channels and client connections.

#### **IPX**

#### **sockets (range=9- 128, default 64)**

This specifies the total number of IPX sockets available. MQSeries channels use this resource, so depending on the number of channels and the requirements of other IPX/SPX applications, you may need to increase this value.

#### **SPX**

#### **sessions (default 16)**

This specifies the total number of simultaneous SPX connections. Each MQSeries channel or client connection uses one session. You may need to increase this value depending on the number of MQSeries channels or client connections you need to run.

#### **retry count (default = 12)**

This controls the number of times an SPX session will resend unacknowledged packets. MQSeries does not override this value.

#### **verify timeout, listen timeout, and abort timeout (milliseconds)**

These timeouts adjust the 'Keepalive' behavior. If an SPX sending end does not receive anything within the 'verify timeout' period, it sends a packet to the receiving end. It then waits for the duration of the 'listen timeout' for a response. If it still does not receive a response, it sends another packet and expects a response within the 'abort timeout' period.

### **SPX addressing**

MQSeries uses the SPX address of each machine to establish connectivity. The SPX address is specified in the following form:

*network.node*(*socket*)

where

*network*

Is the 4-byte network address of the network on which the remote machine resides,

- *node* Is the 6-byte node address, which is the LAN address of the LAN adapter in the remote machine
- *socket* Is the 2-byte socket number on which the remote machine will listen.

The default socket number used by MQSeries is 5E86. You can change the default socket number by specifying it in the queue manager configuration file qm.ini or the Windows NT registry. If you have taken the default options for installation, the qm.ini file for queue manager OS2 is found in c:\mqm\qmgs\os2. The lines in qm.ini might read:

SPX: SOCKET=n <span id="page-176-0"></span>For more information about values you can set in qm.ini, see ["Appendix D.](#page-674-0) [Configuration file stanzas for distributed queuing"](#page-674-0) on page 653.

The SPX address is later specified in the CONNAME parameter of the sender channel definition. If the MQSeries systems being connected reside on the same network, the network address need not be specified. Similarly, if the remote system is listening on the default socket number (5E86), it need not be specified. A fully qualified SPX address in the CONNAME parameter would be: CONNAME('network.node(socket)')

but if the systems reside on the same network and the default socket number is used, the parameter would be: CONNAME(node)

A detailed example of the channel configuration parameters is given in "MQSeries for OS/2 Warp configuration".

### **Using the SPX KEEPALIVE option**

If you want to use the KEEPALIVE option you need to add the following entry to your queue manager configuration file (qm.ini) or the Windows NT registry: SPX:

KeepAlive=yes

You can use the timeout parameters described above to adjust the behavior of KEEPALIVE.

### **Receiving on SPX**

Receiving channel programs are started in response to a startup request from the sending channel. To do this, a listener program has to be started to detect incoming network requests and start the associated channel.

You should use the MQSeries listener.

#### **Using the MQSeries listener**

To run the Listener supplied with MQSeries, that starts new channels as threads, use the RUNMQLSR command. For example: RUNMQLSR -t spx

Optionally you may specify the queue manager name or the socket number if you are not using the defaults.

## **MQSeries for OS/2 Warp configuration**

#### **Notes:**

1. You can use the sample program AMQSBCG to display, to the stdout spool, the contents and headers of all the messages in a queue. For example: AMQSBCG *q\_name qmgr\_name*

displays the contents of the queue *q\_name* defined in queue manager *qmgr\_name*.

2. The MQSeries command used to start the TCP listener is: runmqlsr -t tcp

The listener enables receiver channels to start automatically in response to a start request from an inbound sender channel.

#### **OS/2 configuration**

- 3. You can start any channel from the command prompt using the command runmqchl -c *channel.name*
- 4. Error logs can be found in the directories \mqm\qmgrs\*qmgrname*\errors, \mqm\qmgrs\@system\errors, and \mqm\errors. In all cases, the most recent messages are at the end of amqerr01.log.
- 5. When you are using the command interpreter **runmqsc** to enter administration commands,  $a + at$  the end of a line indicates that the next line is a continuation. Ensure that there is a space between the last parameter and the continuation character.

## **Basic configuration**

1. Create the queue manager from the OS/2 command line using the command: crtmqm -u *dlqname* -q *os2*

where:

*os2* Is the name of the queue manager

**-q** Indicates that this is to become the default queue manager

**-u** *dlqname*

Specifies the name of the undeliverable message queue

This command creates a queue manager and a set of default objects, and sets the DEADQ attribute of the queue manager.

2. For SNA channels add an LU 6.2 stanza to the queue manager's qm.ini file:

```
LU62:
  TPName=MQSERIES 8
  LocalLU=0S2QMGR 7
```
If you have taken the default options for installation, the qm.ini file for queue manager os2 is found in c:\mqm\qmgrs\os2.

3. Start the queue manager from the OS/2 command line using the command: strmqm *os2*

where *os2* is the name given to the queue manager when it was created.

## **Channel configuration**

The following sections detail the configuration to be performed on the OS/2 queue manager to implement the channel described in [Figure 32 on page 97](#page-118-0). In each case the MQSC command is shown.

Examples are given for connecting MQSeries for OS/2 Warp and MQSeries for Windows NT. If you wish connect to another MQSeries product use the appropriate set of values from the table in place of those for Windows NT.

**Note:** The words in **bold** are user-specified and reflect the names of MQSeries objects used throughout these examples. If you change the names used here, ensure that you also change the other references made to these objects throughout this book. All others are keywords and should be entered as shown.

### **OS/2 configuration**

*Table 15. Configuration worksheet for MQSeries for OS/2 Warp*

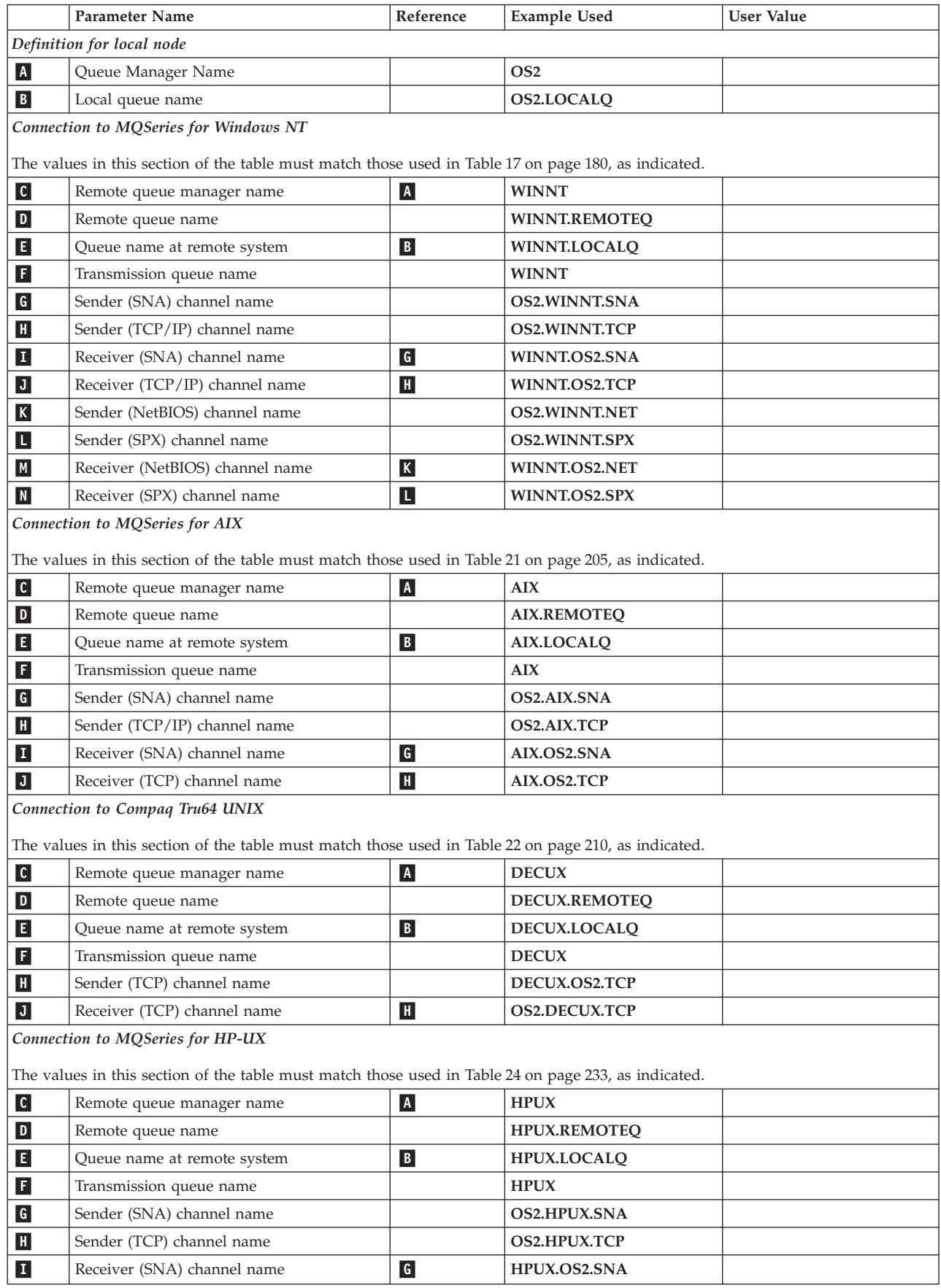

### **OS/2 configuration**

*Table 15. Configuration worksheet for MQSeries for OS/2 Warp (continued)*

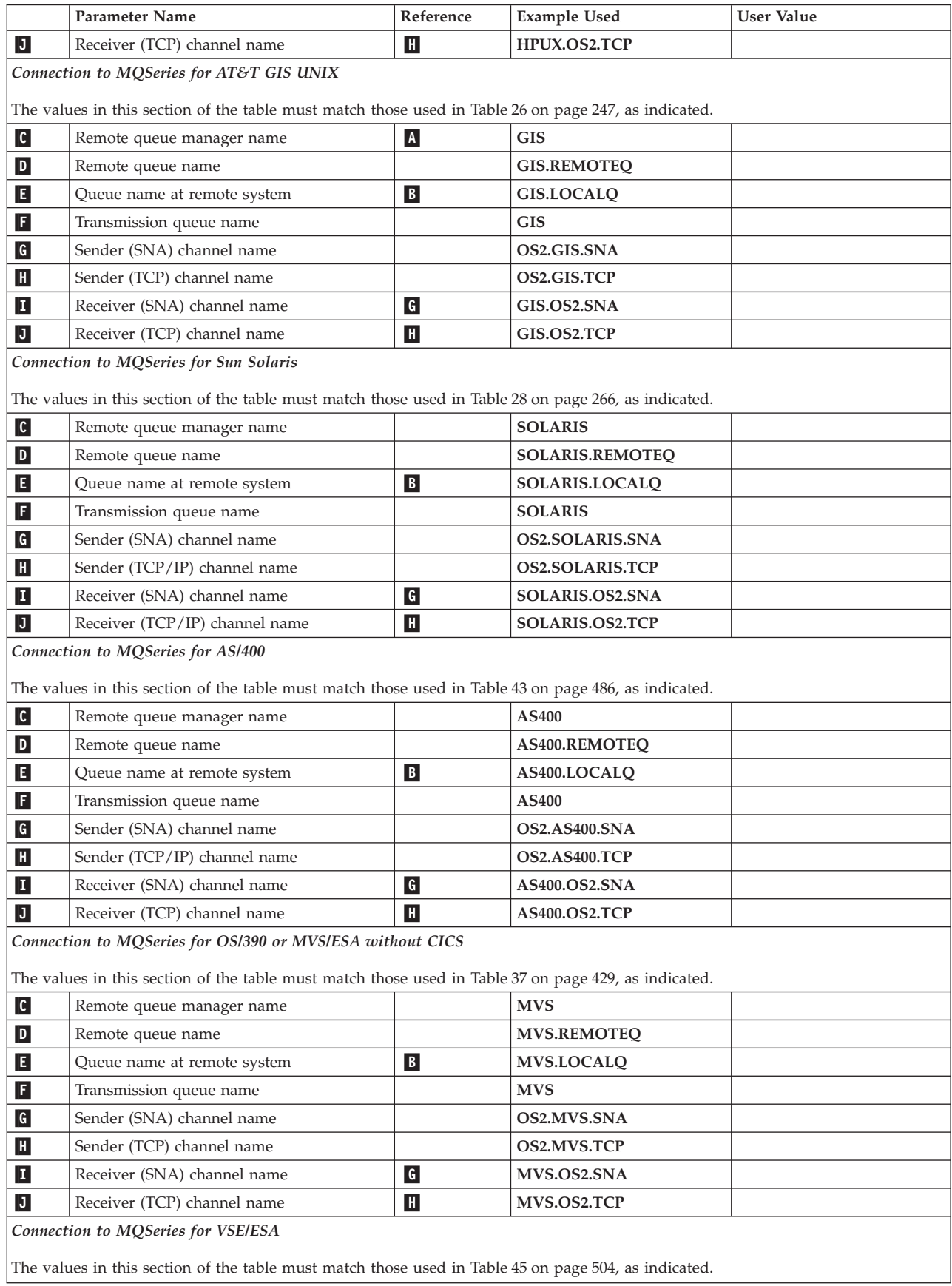
### **OS/2 configuration**

*Table 15. Configuration worksheet for MQSeries for OS/2 Warp (continued)*

|                         | Parameter Name              | Reference | <b>Example Used</b> | <b>User Value</b> |
|-------------------------|-----------------------------|-----------|---------------------|-------------------|
| $\overline{\mathsf{c}}$ | Remote queue manager name   |           | <b>VSE</b>          |                   |
| D                       | Remote queue name           |           | <b>VSE.REMOTEO</b>  |                   |
| O                       | Queue name at remote system | B         | <b>VSE.LOCALO</b>   |                   |
| B                       | Transmission queue name     |           | <b>VSE</b>          |                   |
| $\vert$ G               | Sender channel name         |           | <b>OS2.VSE.SNA</b>  |                   |
|                         | Receiver channel name       | G         | <b>VSE.OS2.SNA</b>  |                   |

### **MQSeries for OS/2 Warp sender-channel definitions using SNA**

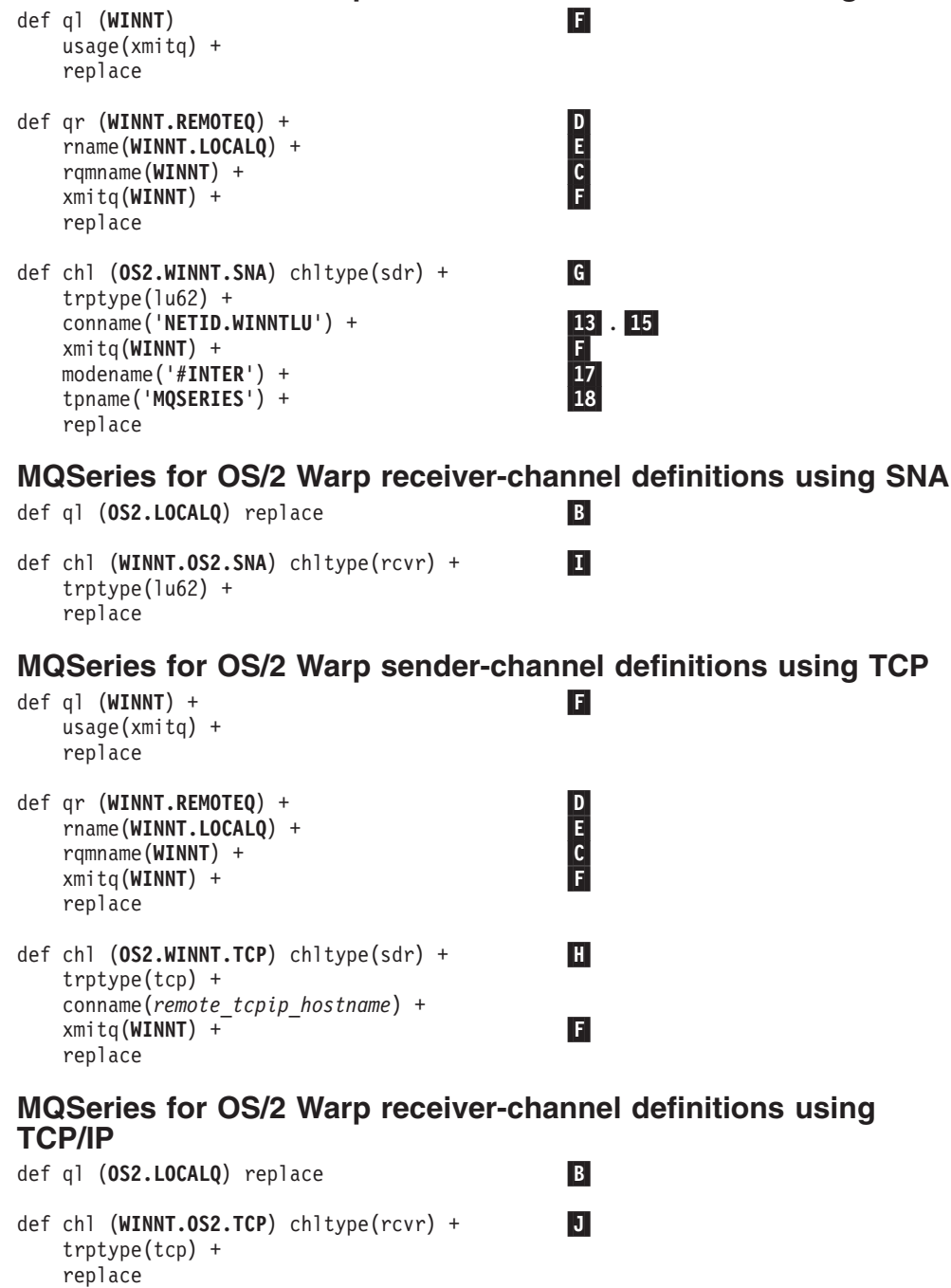

**MQSeries for OS/2 Warp sender-channel definitions using NetBIOS**

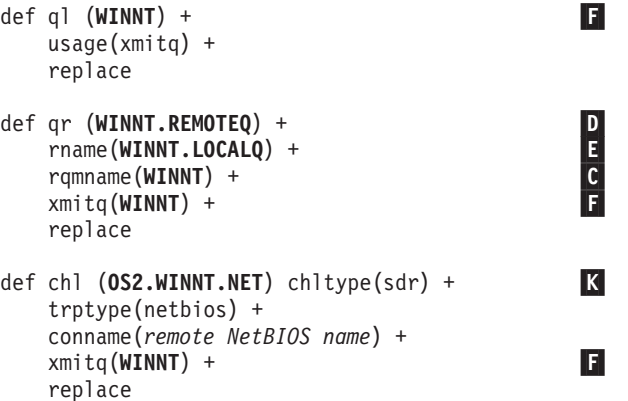

**MQSeries for OS/2 Warp receiver-channel definitions using NetBIOS**

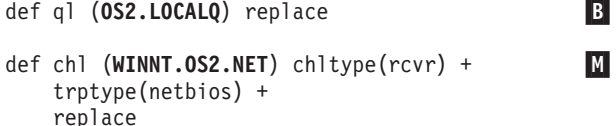

**MQSeries for OS/2 Warp sender-channel definitions using IPX/SPX**

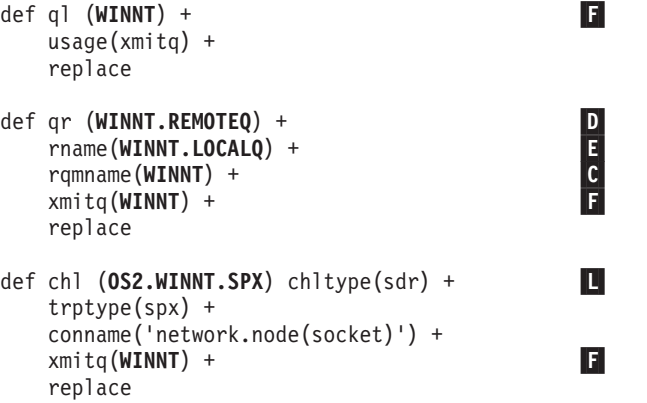

### **MQSeries for OS/2 Warp receiver-channel definitions using IPX/SPX**

def ql (**OS2.LOCALQ**) replace B def chl (WINNT.OS2.SPX) chltype(rcvr) + trptype(spx) + replace

## **Running channels as processes or threads**

MQSeries for OS/2 Warp provides the flexibility to run sender channels as OS/2 processes or OS/2 threads. This is specified in the MCATYPE parameter on the sender channel definition. Each installation should select the type appropriate for their application and configuration. Factors affecting this choice are discussed below.

Most installations will select to run their sender channels as threads, because the virtual and real memory required to support a large number of concurrent channel connections will be reduced. When the MQSeries listener process (started via the

RUNMQLSR command) exhausts the available private memory needed, an additional listener process will need to be started to support more channel connections. When each channel runs as a process, additional processes are automatically started, avoiding the out-of-memory condition.

If all channels are run as threads under one MQSeries listener, a failure of the listener for any reason will cause all channel connections to be temporarily lost. This can be prevented by balancing the threaded channel connections across two or more listener processes, thus enabling other connections to keep running. If each sender channel is run as a separate process, the failure of the listener for that process will affect only that specific channel connection.

A NetBIOS connection needs a separate process for the Message Channel Agent. Therefore, before you can issue a START CHANNEL command, you must start the channel initiator, or you may start a channel using the RUNMQCHL command.

**DQM in distributed platforms**

# **Chapter 12. Example configuration - IBM MQSeries for Windows NT**

This chapter gives an example of how to set up communication links from MQSeries for Windows NT to MQSeries products on the following platforms:

- $\cdot$  OS/2
- $\bullet$  AIX
- Compaq Tru64 UNIX
- $\cdot$  HP-UX
- AT&T GIS UNIX $2$
- Sun Solaris
- $\cdot$  OS/400
- OS/390 or MVS/ESA without CICS
- VSE/ESA

This chapter first describes the parameters needed for an LU 6.2 connection, then it guides you through the following tasks:

- v ["Establishing an LU 6.2 connection"](#page-189-0) on page 168
- v ["Establishing a TCP connection"](#page-197-0) on page 176
- v ["Establishing a NetBIOS connection"](#page-197-0) on page 176
- v ["Establishing an SPX connection"](#page-198-0) on page 177

Once the connection is established, you need to define some channels to complete the configuration. This is described in ["MQSeries for Windows NT configuration"](#page-200-0) [on page 179](#page-200-0).

See ["Chapter 7. Example configuration chapters in this book"](#page-118-0) on page 97 for background information about this chapter and how to use it.

## **Configuration parameters for an LU 6.2 connection**

[Table 16 on page 164](#page-185-0) presents a worksheet listing all the parameters needed to set up communication from Windows NT to one of the other MQSeries platforms. The worksheet shows examples of the parameters, which have been tested in a working environment, and leaves space for you to fill in your own values. An explanation of the parameter names follows the worksheet. Use the worksheet in this chapter in conjunction with the worksheet in the chapter for the platform to which you are connecting.

The steps required to set up an LU 6.2 connection are described, with numbered cross references to the parameters on the worksheet. These steps are:

- ["Configuring the local node"](#page-189-0) on page 168
- ["Adding a connection"](#page-191-0) on page 170
- ["Adding a partner"](#page-193-0) on page 172
- ["Adding a CPI-C entry"](#page-194-0) on page 173
- ["Configuring an invokable TP"](#page-194-0) on page 173

<sup>2.</sup> This platform has become NCR UNIX SVR4 MP-RAS, R3.0

### <span id="page-185-0"></span>**Windows NT and LU 6.2**

# **Configuration worksheet**

Use this worksheet to record the values you use for your configuration. Where numbers appear in the Reference column they indicate that the value must match that in the appropriate worksheet elsewhere in this book. The examples that follow in this chapter refer back to the values in the ID column. The entries in the Parameter Name column are explained in ["Explanation of terms"](#page-187-0) on page 166.

*Table 16. Configuration worksheet for IBM Communications Server for Windows NT*

| ID              | <b>Parameter Name</b>                                                                                                    | Reference       | <b>Example Used</b>     | <b>User Value</b> |  |  |
|-----------------|----------------------------------------------------------------------------------------------------|-----------------|-------------------------|-------------------|--|--|
|                 | Definition for local node                                                                                                    |                 |                         |                   |  |  |
| $\mathbf{p}$    | Configuration name                                                                                                    |                 | <b>NTCONFIG</b>         |                   |  |  |
| $\vert$ 2       | Network Name                                                                                                    |                 | <b>NETID</b>            |                   |  |  |
| 3               | Control Point Name                                                                                                    |                 | <b>WINNTCP</b>          |                   |  |  |
| $\overline{4}$  | Local Node ID (hex)                                                                                                    |                 | 05D 30F65               |                   |  |  |
| $\boxed{5}$     | LU Name (local)                                                                                                    |                 | WINNTLU                 |                   |  |  |
| $\boxed{6}$     | LU Alias (local)                                                                                                    |                 | <b>NTQMGR</b>           |                   |  |  |
| 7               | TP Name                                                                                                    |                 | <b>MQSERIES</b>         |                   |  |  |
| $\vert 8 \vert$ | Command line                                                                                                    |                 | c:\mqm\bin\amqcrs6a.exe |                   |  |  |
| $\vert 9 \vert$ | LAN adapter address                                                                                                    |                 | 08005AA5FAB9            |                   |  |  |
|                 | Connection to an OS/2 system<br>The values in this section of the table must match those used in Table 14 on page 140, as indicated. |                 |                         |                   |  |  |
| 10              | Connection                                                                                                    |                 | OS <sub>2</sub>         |                   |  |  |
| $\boxed{11}$    | Remote Network Address                                                                                                    | 10              | 10005AFC5D83            |                   |  |  |
| 12              | Network Name                                                                                                    | 2               | <b>NETID</b>            |                   |  |  |
| 13              | Control Point Name                                                                                                    | 3               | <b>OS2PU</b>            |                   |  |  |
| 14              | Remote Node ID                                                                                                    | $\vert 4 \vert$ | 05D 12345               |                   |  |  |
| <b>15</b>       | LU Alias (remote)                                                                                                    |                 | OS2QMGR                 |                   |  |  |
| <b>16</b>       | LU Name                                                                                                    | 6               | <b>OS2LU</b>            |                   |  |  |
| 17              | Mode                                                                                                    | <b>17</b>       | #INTER                  |                   |  |  |
| 18              | CPI-C Name                                                                                                    |                 | <b>OS2CPIC</b>          |                   |  |  |
| <b>19</b>       | Partner TP Name                                                                                                    | $\vert 8 \vert$ | <b>MQSERIES</b>         |                   |  |  |
|                 | Connection to an AIX system<br>The values in this section of the table must match those used in Table 20 on page 191, as indicated.  |                 |                         |                   |  |  |
| 10              | Connection                                                                                                    |                 | <b>AIX</b>              |                   |  |  |
| 凹               | <b>Remote Network Address</b>                                                                                                    | $\vert 3 \vert$ | 123456789012            |                   |  |  |
| 12              | Network Name                                                                                                    | $\vert 1 \vert$ | <b>NETID</b>            |                   |  |  |
| 13              | Control Point Name                                                                                                    | 2               | <b>AIXPU</b>            |                   |  |  |
| 14              | Remote Node ID                                                                                                    | $\boxed{3}$     | 071 23456               |                   |  |  |
| <b>15</b>       | LU Alias (remote)                                                                                                    |                 | <b>AIXQMGR</b>          |                   |  |  |
| <b>16</b>       | LU Name                                                                                                    | $\vert 4 \vert$ | <b>AIXLU</b>            |                   |  |  |
| $\boxed{17}$    | Mode                                                                                                    | 14              | #INTER                  |                   |  |  |
| 18              | CPI-C Name                                                                                                    |                 | <b>AIXCPIC</b>          |                   |  |  |
| 19              | Partner TP Name                                                                                                    | $\vert 6 \vert$ | <b>MQSERIES</b>         |                   |  |  |
|                 | Connection to an HP-UX system                                                                                                    |                 |                         |                   |  |  |
|                 | The values in this section of the table must match those used in Table 23 on page 213, as indicated.                                 |                 |                         |                   |  |  |
| 10              | Connection                                                                                                    |                 | <b>HPUX</b>             |                   |  |  |
| $\mathbf{11}$   | <b>Remote Network Address</b>                                                                                                    | $\vert$ 8       | 100090DC2C7C            |                   |  |  |

# **Windows NT and LU 6.2**

| $\mathbf{ID}$ | rapid To: Comigaration Monteneet for iDM Communications Corver for Mindows NT (commutation)<br><b>Parameter Name</b>                       | Reference            | Example Used        | <b>User Value</b> |
|---------------|----------------------------------------------------------------------------------------------------|----------------------|---------------------|-------------------|
| <b>12</b>     | Network Name                                                                                                    | $\vert 4 \vert$      | <b>NETID</b>        |                   |
| 13            | Control Point Name                                                                                                    | 2                    | <b>HPUXPU</b>       |                   |
| 14            | Remote Node ID                                                                                                    | 3                    | 05D 54321           |                   |
| <b>15</b>     | LU Alias (remote)                                                                                                    |                      | <b>HPUXQMGR</b>     |                   |
| <b>16</b>     | LU Name                                                                                                    | $\overline{5}$       | <b>HPUXLU</b>       |                   |
| $\boxed{17}$  | Mode                                                                                                    | 17                   | #INTER              |                   |
| 18            | CPI-C Name                                                                                                    |                      | <b>HPUXCPIC</b>     |                   |
| 19            | Partner TP Name                                                                                                    | $\overline{7}$       | <b>MQSERIES</b>     |                   |
|               | Connection to an AT&T GIS UNIX system                                                                                                    |                      |                     |                   |
|               |                                                                                                    |                      |                     |                   |
|               | The values in this section of the table must match those used in Table 25 on page 237, as indicated.                                       |                      |                     |                   |
| 10            | Connection                                                                                                    |                      | <b>GIS</b>          |                   |
| 11            | <b>Remote Network Address</b>                                                                                                    | $\vert 8 \vert$      | 10007038E86B        |                   |
| <b>12</b>     | Network Name                                                                                                    | $\vert$ 2            | <b>NETID</b>        |                   |
| 13            | Control Point Name                                                                                                    | $\vert 3 \vert$      | <b>GISPU</b>        |                   |
| 14            | Remote Node ID                                                                                                    | 9                    | 03E 00018           |                   |
| <b>15</b>     | LU Alias (remote)                                                                                                    |                      | <b>GISQMGR</b>      |                   |
| <b>16</b>     | LU Name                                                                                                    | $\vert 4 \vert$      | <b>GISLU</b>        |                   |
| $\boxed{17}$  | Mode                                                                                                    | <b>15</b>            | #INTER              |                   |
| 18            | CPI-C Name                                                                                                    |                      | <b>GISCPIC</b>      |                   |
| <b>19</b>     | Partner TP Name                                                                                                    | $\overline{5}$       | <b>MOSERIES</b>     |                   |
|               | Connection to a Sun Solaris system<br>The values in this section of the table must match those used in Table 27 on page 251, as indicated. |                      |                     |                   |
| 10            | Connection                                                                                                    |                      | <b>SOLARIS</b>      |                   |
| 11            | Remote Network Address                                                                                                    | $\sqrt{5}$           | 08002071CC8A        |                   |
| $12$          | Network Name                                                                                                    | $\vert$ <sub>2</sub> | <b>NETID</b>        |                   |
| <b>13</b>     | Control Point Name                                                                                                    | $\vert 3 \vert$      | <b>SOLARPU</b>      |                   |
| <b>14</b>     | Remote Node ID                                                                                                    | $\boxed{6}$          | 05D 310D6           |                   |
| <b>15</b>     | LU Alias (remote)                                                                                                    |                      | <b>SOLARQMGR</b>    |                   |
| <b>16</b>     | LU Name                                                                                                    | 7                    | <b>SOLARLU</b>      |                   |
| 17            | Mode                                                                                                    | $\boxed{17}$         | #INTER              |                   |
| <b>18</b>     | CPI-C Name                                                                                                    |                      | SOLCPIC             |                   |
| 19            | Partner TP Name                                                                                                    | $\vert$ 8            | <b>MQSERIES</b>     |                   |
|               | Connection to an AS/400 system                                                                                                    |                      |                     |                   |
|               | The values in this section of the table must match those used in Table 42 on page 473, as indicated.                                       |                      |                     |                   |
| 10            | Connection                                                                                                    |                      | AS400               |                   |
| $\boxed{11}$  | Remote Network Address                                                                                                    | $\vert 4 \vert$      | 10005A5962EF        |                   |
| 12            | Network Name                                                                                                    | $\mathbf{p}$         | <b>NETID</b>        |                   |
| <b>13</b>     | Control Point Name                                                                                                    | $\vert$ 2            | AS400PU             |                   |
| 14            | Remote Node ID                                                                                                    |                      |                     |                   |
| <b>15</b>     | LU Alias (remote)                                                                                                    |                      | AS400QMGR           |                   |
| <b>16</b>     | LU Name                                                                                                    | $\vert$ 3            | AS400LU             |                   |
| $\boxed{17}$  | Mode                                                                                                    | 17                   | $\# \mathbf{INTER}$ |                   |
| <b>18</b>     | CPI-C Name                                                                                                    |                      | <b>AS4CPIC</b>      |                   |
| <b>19</b>     | Partner TP Name                                                                                                    | $\vert$ 8            | <b>MQSERIES</b>     |                   |

*Table 16. Configuration worksheet for IBM Communications Server for Windows NT (continued)*

### <span id="page-187-0"></span>**Windows NT and LU 6.2**

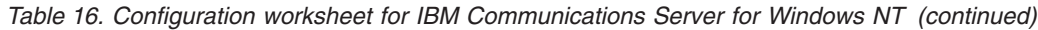

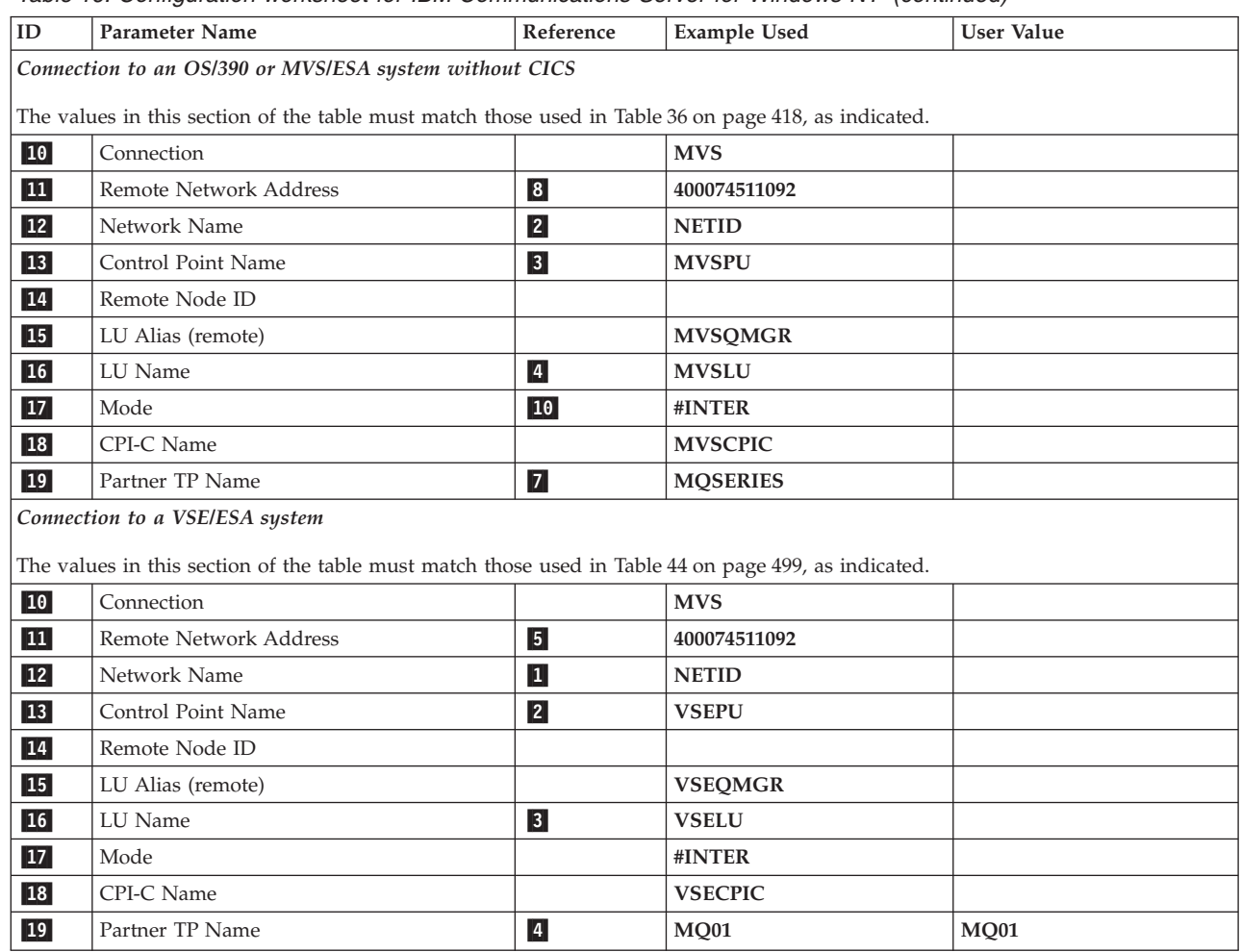

# **Explanation of terms**

### 1 **Configuration Name**

This is the name of the file in which the Communications Server configuration is saved.

### 2 **Network Name**

This is the unique ID of the network to which you are connected. It is an alphanumeric value and can be 1-8 characters long. The network name works with the Control Point Name to uniquely identify a system. Your network administrator will tell you the value.

### 3 **Control Point Name**

In Advanced Peer-to-Peer Networking® (APPN), a control point is responsible for managing a node and its resources. A control point is also a logical unit (LU). The Control Point Name is the name of the LU and is assigned to your system by the network administrator.

### 4 **Local Node ID (hex)**

Some SNA products require partner systems to specify a node identifier that uniquely identifies their workstation. The two systems exchange this node identifier in a message unit called the exchange identifier (XID). Your network administrator will assign this ID for you.

### 5 **LU Name (local)**

A logical unit (LU) is software that serves as an interface or translator between a transaction program and the network. An LU manages the exchange of data between transaction programs. The local LU Name is the name of the LU on your workstation. Your network administrator will assign this to you.

### 6 **LU Alias (local)**

The name by which your local LU will be known to your applications. You choose this name yourself. It can be 1-8 characters long.

### 7 **TP Name**

MQSeries applications trying to converse with your workstation specify a symbolic name for the program that is to start running. This will have been defined on the channel definition at the sender. For simplicity, wherever possible use a transaction program name of MQSERIES, or in the case of a connection to VSE/ESA, where the length is limited to 4 bytes, use MQTP.

See [Table 12 on page 129](#page-150-0) for more information.

### 8 **Command line**

This is the path and name of the actual program to be run when a conversation has been initiated with your workstation. The example shown on the worksheet assumes that MQSeries is installed in the default directory, c:\mqm. The configuration pairs this name with the symbolic name 7 when you use TPSETUP (which is part of the SNA Server software developers kit).

### 9 **LAN adapter address**

This is the address of your token-ring card. To discover this type **net config server** at a command prompt. The address appears in the output. For example:

Server is active on 08005AA5FAB9

### 10 **Connection**

This is a meaningful symbolic name by which the connection to a partner node is known. It is used only within SNA Server administration and is specified by you.

### 15 **LU Alias (remote)**

This is a value known only in this server and is used to represent the fully qualified partner LU name. You supply the value.

### 17 **Mode**

This is the name given to the set of parameters that control the APPC conversation. An entry with this name and a similar set of parameters must be defined at each partner system. Your network administrator will tell you this name.

### 18 **CPI-C Name**

This is the name given to a locally held definition of a partner application. You supply the name and it must be unique within this server. The name is specified in the CONNAME attribute of the MQSeries sender channel definition.

# <span id="page-189-0"></span>**Establishing an LU 6.2 connection**

This section describes how to establish an LU 6.2 connection using IBM Communications Server for Windows NT, Version 5.0. You may use any of the supported LU 6.2 products for this platform. The panels of other products will not be identical to those shown here, but most of their content will be similar.

# **Configuring the local node**

To configure the local node, follow these steps:

1. From the **Scenarios** pull-down of the Communications Server SNA Node Configuration window, select the **CPI-C, APPC or 5250 Emulation** scenario.

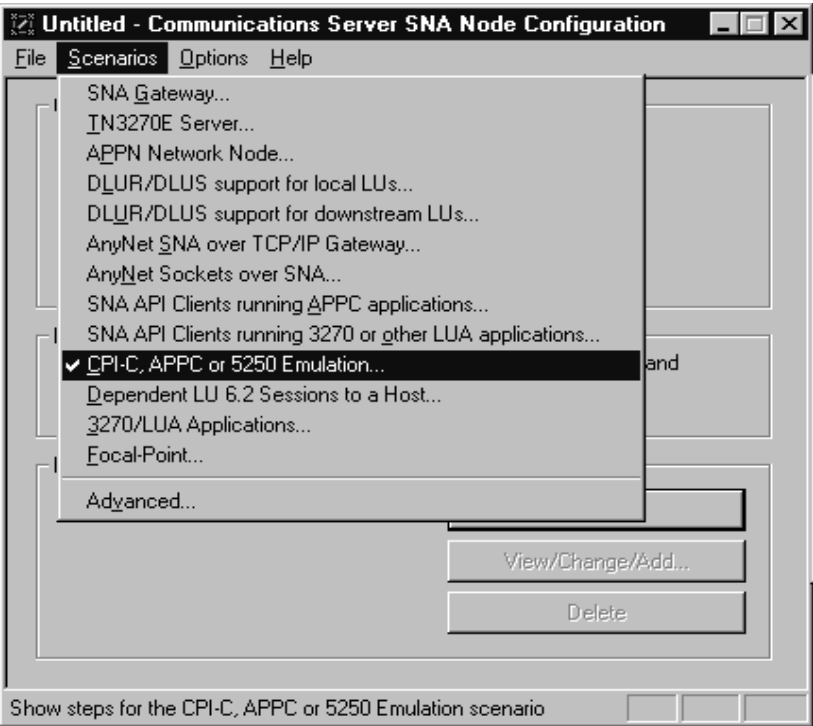

The CPI-C, APPC or 5250 Emulation scenario window is displayed.

2. Click on **Configure Node**, then click on **New**. The Define the Node property sheet is displayed.

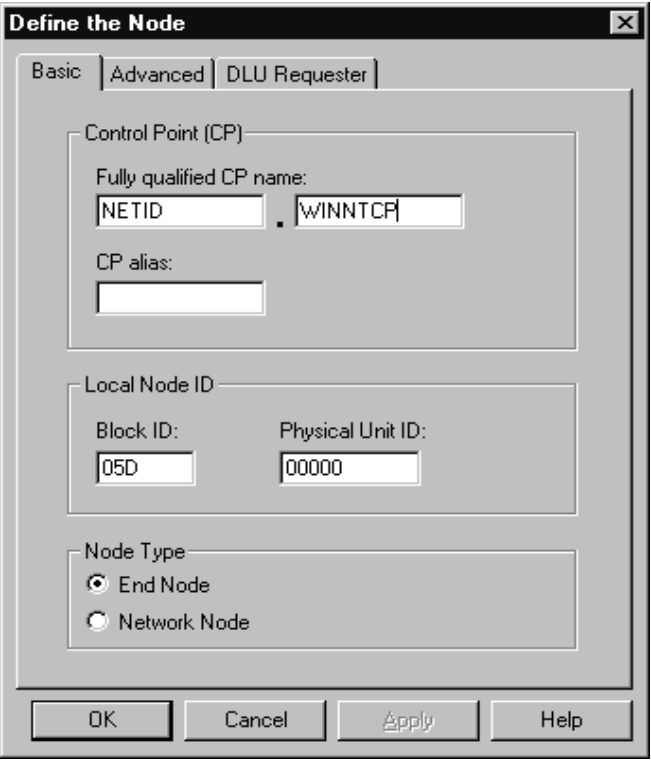

- 3. In the **Fully qualified CP name** field on the Basic page, enter the unique ID of the network to which you are connected  $(2)$  and the control point name  $(3)$ . Click on **OK** to continue.
- 4. From the SNA Node Configuration window, click on **Configure Local LU 6.2**, then click on **New**. The Define a Local LU 6.2 window is displayed.

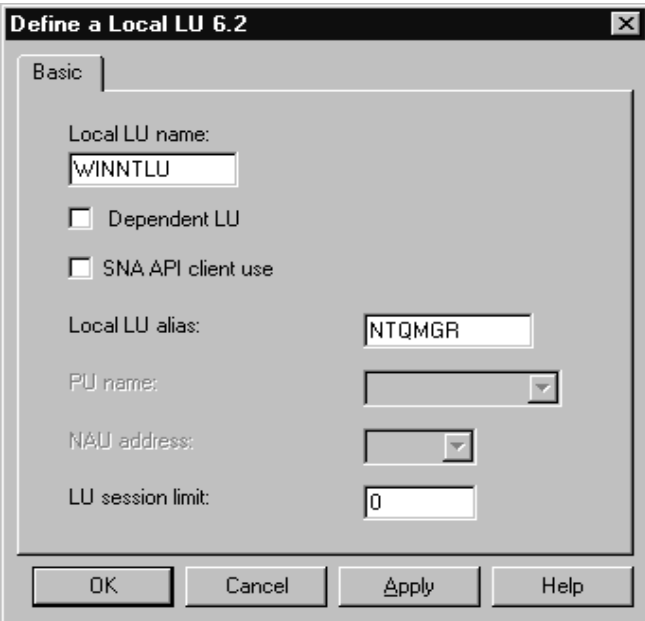

### <span id="page-191-0"></span>**Using IBM Communications Server**

5. In the **Local LU name** field on the Basic page, enter the name of the LU on your workstation (5). In the **Local LU alias** field, enter the name by which your local LU will be known to your applications (6). Click on **OK** to continue.

# **Adding a connection**

To add a connection, follow these steps:

1. From the SNA Node Configuration window, select **Configure Devices**, select **LAN** as the DLC type, then click on **New**. The Define a LAN Device property sheet is displayed.

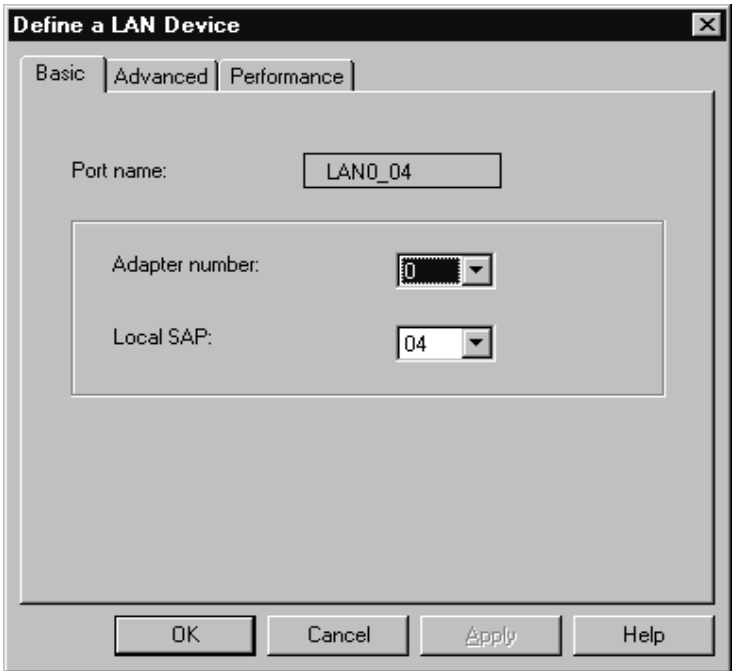

- 2. If you have the LLC2 protocol installed with Communications Server for Windows NT, the Adapter number list box lists the available LAN adapters. See the help file INLLC40.HLP (Windows NT 4.0) or INLLC35.HLP (Windows NT 3.51) in the Communications Server installation directory for LLC2 installation instructions.
- 3. The default values displayed on the Define a LAN Device Basic page may be accepted. Click on **OK** to continue.
- 4. From the SNA Node Configuration window, select **Configure Connections**, select **LAN** as the DLC type, then click on **New**. The Define a LAN Connection property sheet is displayed.

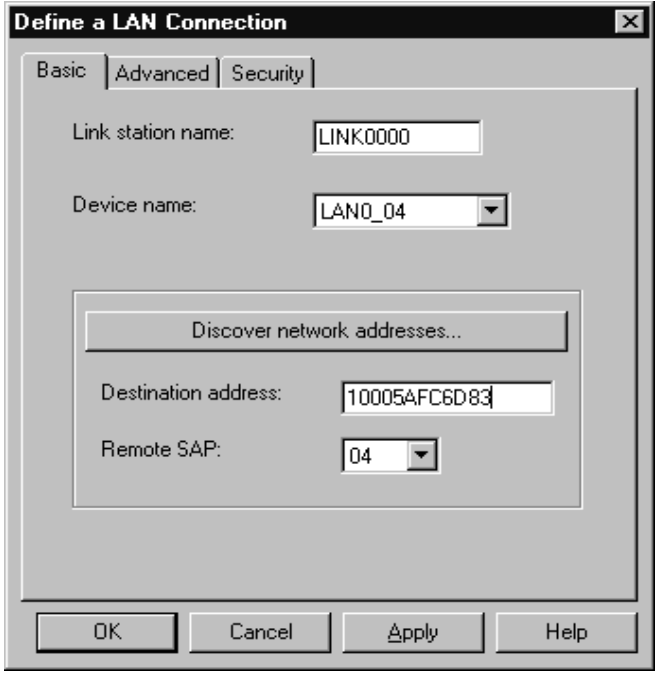

5. In the **Destination address** field on the Basic page, enter the LAN address of the system to which you are connecting  $(11)$ . Select the Advanced page.

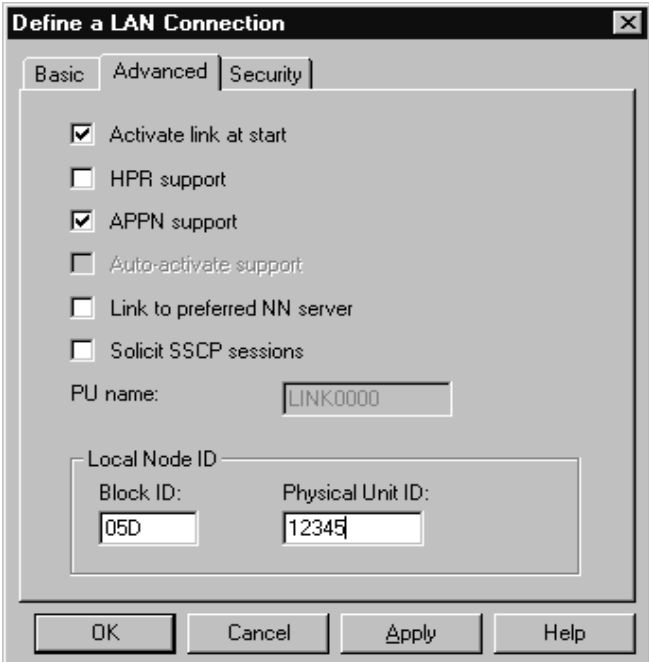

6. In the **Block ID** field on the Advanced page, enter the local node ID (hex) (4). Select the Security page.

### <span id="page-193-0"></span>**Using IBM Communications Server**

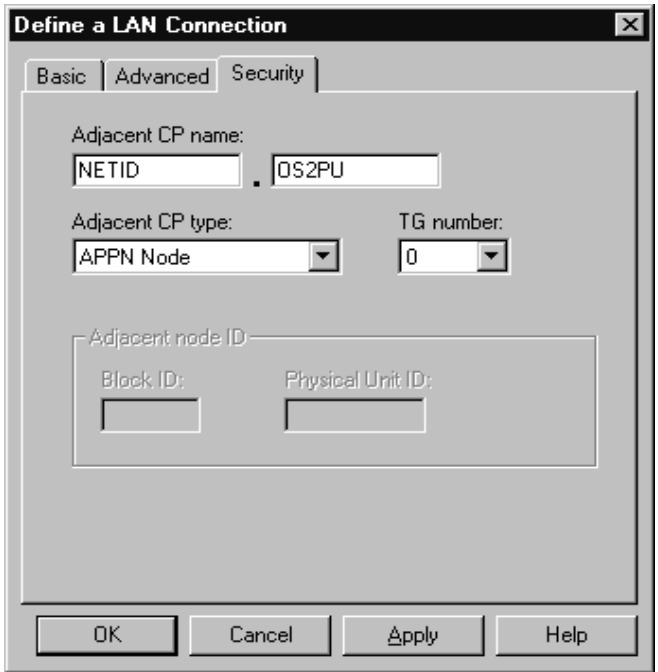

7. In the **Adjacent CP name** field on the Security page, enter the network name and control point name of the remote node (12 and 13). In the **Adjacent CP type** field, enter APPN Node. You do not need to complete the **Adjacent node ID** field for a peer-to-peer connection. Click on **OK** to continue. Take note of the default link name used to identify this new definition (for example, LINK0000).

## **Adding a partner**

To add a partner LU definition, follow these steps:

1. From the SNA Node Configuration window, select **Configure Partner LU 6.2**, then click on **New**. The Define a Partner LU 6.2 property sheet is displayed.

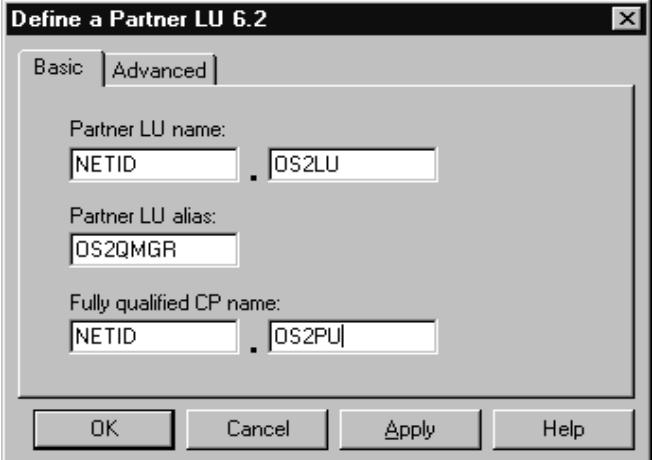

2. In the **Partner LU name** field on the Basic page, enter the network name (12) and LU name of the remote system (16). In the **Partner LU alias** field, enter the remote LU alias (15). In the **Fully qualified CP name** fields, enter the network name and control point name of the remote system (12 and 13). Click on **OK** to continue.

# <span id="page-194-0"></span>**Adding a CPI-C entry**

To add a CPI-C Side information entry, follow these steps:

1. From the SNA Node Configuration window, select **Configure CPI-C Side Information**, then click on **New**. The Define a CPI-C Side Information property sheet is displayed.

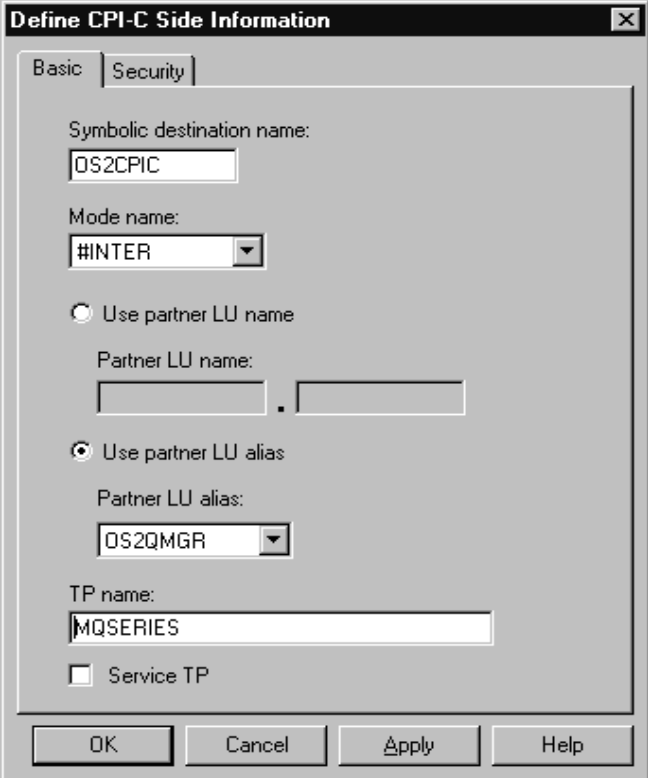

2. In the **Symbolic destination name** field of the Basic page, enter the CPI-C name (18). In the **Mode name** field, enter the mode value (17). Enter either a **fully qualified partner LU name** (12.16) or a **partner LU alias** (15) depending on what you choose in the CPI-C Side Information property sheet. In the **TP name** field, enter the partner TP name (19). Click on **OK** to continue.

# **Configuring an invokable TP**

To add a Transaction Program (TP) definition, follow these steps:

1. From the SNA Node Configuration window, select **Configure Transaction Programs**, then click on **New**. The Define a Transaction Program property sheet is displayed.

### **Using IBM Communications Server**

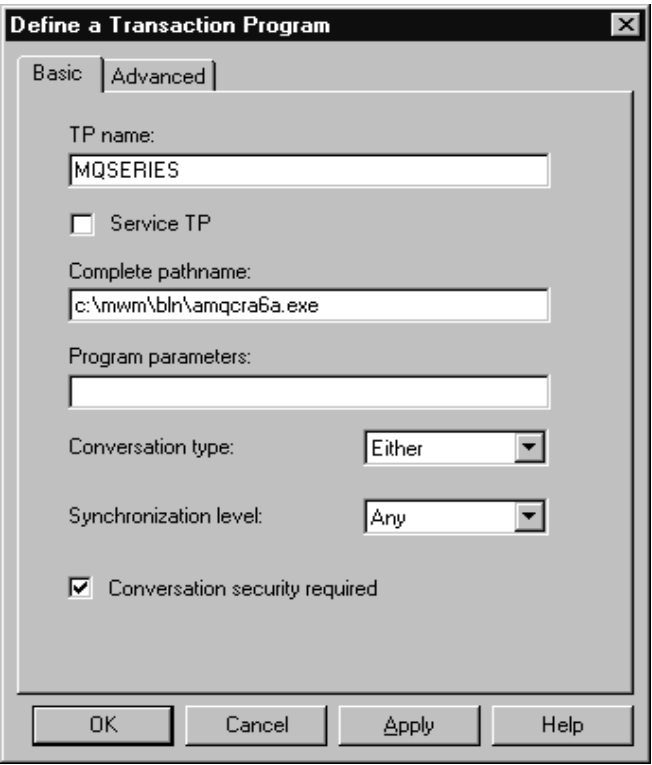

- 2. In the **TP name** field on the Basic page, enter the transaction program name (7). In the **Complete pathname** field, enter the actual path and name of the the program that will be run when a conversation is initiated with your workstation (8). When you are happy with the settings, click on **OK** to continue.
- 3. In order to be able to stop the MQSeries Transaction Program, you need to start it in one of the following ways:
	- a. Check **Service TP** on the Basic page. This starts the TP programs at Windows NT startup and will run the programs under the system user ID.
	- b. Check **Dynamically loaded** on the Advanced page. This dynamically loads and starts the programs as and when incoming SNA conversation requests arrive. It will run the programs under the same user ID as the rest of MQSeries.
		- **Note:** To use dynamic loading, it is necessary to vary the user ID under which the MQSeries SNA Transaction program runs. To do this, set the Attach Manager to run under the desired user context by modifying the startup parameters within the Control Panel in the Services applet for the AppnNode service.
	- c. Issue the MQSeries command, runmqlsr, to run the channel listener process.

Communications Server has a tuning parameter called the Receive\_Allocate timeout parameter that is set in the Transaction Program. The default value of this parameter is 3600 and this indicates that the listener will only remain active for 3600 seconds, that is, 1 hour. You can make your listener run for longer than this by increasing the value of the Receive\_Allocate timeout parameter. You can also make it run 'forever' by specifying zero.

## **What next?**

The SNA configuration task is complete. From the **File** pull-down, select **Save** and specify a file name under which to save your SNA configuration information, for example, NTCONFIG  $(1)$ . When prompted, select this configuration as the default.

From the SNA Node Operations application, start the node by clicking the **Start node** button on the toolbar. Specify the file name of the configuration you just saved. (It should appear in the file-name box by default, because you identified it as your default configuration.) When the node startup is complete, ensure that your link to the remote node has been established by selecting the **Connections** button on the toolbar, then find the link name you configured (for example, LINK0000). The link should be active if the remote node is active waiting for the link to be established.

A complementary SNA setup process is required on the node to which you are connecting before you can attempt MQSeries server-to-server message transmissions.

The LU 6.2 connection is now established. You are ready to complete the configuration. Go to ["MQSeries for Windows NT configuration"](#page-200-0) on page 179.

# <span id="page-197-0"></span>**Establishing a TCP connection**

The TCP stack that is shipped with Windows NT does not include an *inet* daemon or equivalent.

The MQSeries command used to start a TCP listener is: runmqlsr -t tcp

The listener must be started explicitly before any channels are started.

## **What next?**

When the TCP/IP connection is established, you are ready to complete the configuration. Go to ["MQSeries for Windows NT configuration"](#page-200-0) on page 179.

## **Establishing a NetBIOS connection**

A NetBIOS connection is initiated from a queue manager that uses the ConnectionName parameter on its channel definition to connect to a target listener. To set up a NetBIOS connection, follow these steps:

1. At each end of the channel specify the local NetBIOS name to be used by the MQSeries channel processes, in the Windows NT registry or in the queue manager configuration file qm.ini. For example, the NETBIOS stanza in the Windows NT registry at the sending end might look like this: NETBIOS:

LocalName=WNTNETB1

and at the receiving end: NETBIOS: LocalName=WNTNETB2

Each MQSeries process must use a different local NetBIOS name. Do not use your machine name as the NetBIOS name because Windows NT already uses it.

2. At each end of the channel, verify the LAN adapter number being used on your system. The MQSeries for Windows NT default for logical adapter number 0 is NetBIOS running over a TCP/IP network. To use native NetBIOS you need to select logical adapter number 1. See ["Establishing the LAN adapter](#page-153-0) number" [on page 132](#page-153-0).

Specify the correct LAN adapter number in the NETBIOS stanza of the the Windows NT registry. For example:

NETBIOS:

AdapterNum=1

3. So that sender channel initiation will work, specify the local NetBIOS name via the MQNAME environment variable:

SET MQNAME=WNTNETB1I

This name must be unique.

4. At the sending end, define a channel specifying the NetBIOS name being used at the other end of the channel. For example:

DEFINE CHANNEL (WINNT.OS2.NET) CHLTYPE(SDR) + TRPTYPE(NETBIOS) + CONNAME(WNTNETB2) + XMITQ(OS2) + MCATYPE(THREAD) + REPLACE

You must specify the option MCATYPE(THREAD) because, on Windows NT, sender channels must be run as threads.

- <span id="page-198-0"></span>5. At the receiving end, define the corresponding receiver channel. For example:
	- DEFINE CHANNEL (WINNT.OS2.NET) CHLTYPE(RCVR) + TRPTYPE(NETBIOS) + REPLACE
- 6. Start the channel initiator because each new channel is started as a thread rather than as a new process.

runmqchi

7. At the receiving end, start the MQSeries listener:

runmqlsr -t netbios

Optionally you may specify values for the queue manager name, NetBIOS local name, number of sessions, number of names, and number of commands. See ["Defining a NetBIOS connection"](#page-152-0) on page 131 for more information about setting up NetBIOS connections.

# **Establishing an SPX connection**

This section discusses the following topics:

- IPX/SPX parameters
- SPX addressing
- Receiving on SPX

## **IPX/SPX parameters**

Please refer to the Microsoft documentation for full details of the use and setting of the NWLink IPX and SPX parameters. The IPX/SPX parameters are in the following paths in the registry:

HKEY\_LOCAL\_MACHINE\SYSTEM\CurrentControlSet\Service\NWLinkSPX\Parameters HKEY\_LOCAL\_MACHINE\SYSTEM\CurrentControlSet\Service\NWLinkIPX\Parameters

# **SPX addressing**

MQSeries uses the SPX address of each machine to establish connectivity. The SPX address is specified in the following form:

*network.node*(*socket*)

where

*network*

- Is the 4-byte network address of the network on which the remote machine resides,
- *node* Is the 6-byte node address, which is the LAN address of the LAN adapter in the remote machine
- *socket* Is the 2-byte socket number on which the remote machine will listen.

The default socket number used by MQSeries is 5E86. You can change the default socket number by specifying it in the the Windows NT registry or in the queue manager configuration file qm.ini. If you have taken the default options for installation, the qm.ini file for queue manager OS2 is found in  $c:\mbox{argm\qquad\gamma\,s\$ The lines in the Windows NT registry might read:

SPX: SOCKET=n

For more information about values you can set in qm.ini, see ["Appendix D.](#page-674-0) [Configuration file stanzas for distributed queuing"](#page-674-0) on page 653.

The SPX address is later specified in the CONNAME parameter of the sender channel definition. If the MQSeries systems being connected reside on the same network, the network address need not be specified. Similarly, if the remote system is listening on the default socket number (5E86), it need not be specified. A fully qualified SPX address in the CONNAME parameter would be:

CONNAME('network.node(socket)')

but if the systems reside on the same network and the default socket number is used, the parameter would be:

CONNAME(node)

A detailed example of the channel configuration parameters is given in ["MQSeries](#page-200-0) [for Windows NT configuration"](#page-200-0) on page 179.

## **Receiving on SPX**

Receiving channel programs are started in response to a startup request from the sending channel. To do this, a listener program has to be started to detect incoming network requests and start the associated channel.

You should use the MQSeries listener.

### **Using the MQSeries listener**

To run the Listener supplied with MQSeries, that starts new channels as threads, use the RUNMQLSR command. For example: RUNMQLSR -t spx

Optionally you may specify the queue manager name or the socket number if you are not using the defaults.

# <span id="page-200-0"></span>**MQSeries for Windows NT configuration**

#### **Notes:**

1. You can use the sample program, AMQSBCG, to display the contents and headers of all the messages in a queue. For example: AMQSBCG *q\_name qmgr\_name*

displays the contents of the queue *q\_name* defined in queue manager *qmgr\_name*.

Alternatively, you can use the message browser in the MQSeries Explorer.

2. The MQSeries command used to start the TCP/IP listener is: runmqlsr -t tcp

The listener enables receiver channels to start automatically in response to a start request from an inbound sender channel.

- 3. You can start any channel from the command prompt using the command runmqchl -c *channel.name*
- 4. Error logs can be found in the directories \mqm\qmgrs\*qmgrname*\errors and \mqm\qmgrs\@system\errors. In both cases, the most recent messages are at the end of amqerr01.log.
- 5. When you are using the command interpreter **runmqsc** to enter administration commands, a + at the end of a line indicates that the next line is a continuation. Ensure that there is a space between the last parameter and the continuation character.

## **Default configuration**

You can create a default configuration by using either the First Steps application or the MQSeries Postcard application to guide you through the process. For information about this, see the *MQSeries System Administration* book.

## **Basic configuration**

You can create and start a queue manager from the MQSeries Explorer or from the command prompt.

If you choose the command prompt:

1. Create the queue manager using the command: crtmqm -u *dlqname* -q *winnt*

where:

*winnt* Is the name of the queue manager

**-q** Indicates that this is to become the default queue manager

```
-u dlqname
```
Specifies the name of the undeliverable message queue

This command creates a queue manager and a set of default objects.

2. Start the queue manager using the command:

strmqm *winnt*

where *winnt* is the name given to the queue manager when it was created.

# **Channel configuration**

The following sections detail the configuration to be performed on the Windows NT queue manager to implement the channel described in [Figure 32 on page 97](#page-118-0).

In each case the MQSC command is shown. Either start **runmqsc** from a command prompt and enter each command in turn, or build the commands into a command file.

Examples are given for connecting MQSeries for Windows NT and MQSeries for OS/2 Warp. If you wish to connect to another MQSeries product use the appropriate set of values from the table in place of those for OS/2.

**Note:** The words in **bold** are user-specified and reflect the names of MQSeries objects used throughout these examples. If you change the names used here, ensure that you also change the other references made to these objects throughout this book. All others are keywords and should be entered as shown.

*Table 17. Configuration worksheet for MQSeries for Windows NT*

| Definition for local node<br>$\vert$ A<br>Queue Manager Name<br><b>WINNT</b><br>$\vert$ B<br>Local queue name<br><b>WINNT.LOCALO</b><br>Connection to MQSeries for OS/2 Warp<br>The values in this section of the table must match those used in Table 15 on page 157, as indicated.<br>$ {\bf C} $<br>$\vert$ A<br>OS <sub>2</sub><br>Remote queue manager name<br>$\vert$ D $\vert$<br>Remote queue name<br><b>OS2.REMOTEQ</b><br>E<br>$\vert B \vert$<br>Queue name at remote system<br>OS2.LOCALQ<br>F<br>Transmission queue name<br>OS <sub>2</sub><br>$\mathbf{G}$<br>Sender (SNA) channel name<br><b>WINNT.OS2.SNA</b><br>$\mathbf{H}$<br>Sender (TCP/IP) channel name<br><b>WINNT.OS2.TCP</b><br>L<br>Receiver (SNA) channel name<br>$\lceil G \rceil$<br>OS2.WINNT.SNA<br>$\mathbf{J}$<br>$\boxed{\textbf{H}}$<br>Receiver (TCP) channel name<br>OS2.WINNT.TCP<br>$\vert \mathbf{K} \vert$<br>Sender (NetBIOS) channel name<br>WINNT.OS2.NET<br>L<br>Sender (SPX) channel name<br>WINNT.OS2.SPX<br>$\blacksquare$<br>Receiver (NetBIOS) channel name<br>$\vert \mathbf{K} \vert$<br><b>OS2.WINNT.NET</b><br>$\Box$<br>$\,$ N $\,$<br>Receiver (SPX) channel name<br>OS2.WINNT.SPX<br>Connection to MQSeries for AIX<br>The values in this section of the table must match those used in Table 21 on page 205, as indicated.<br>$\vert$ C<br>$\vert$ A<br>AIX<br>Remote queue manager name<br>$\vert \mathbf{D} \vert$<br><b>AIX.REMOTEQ</b><br>Remote queue name<br>E<br>$\vert$ B<br><b>AIX.LOCALQ</b><br>Queue name at remote system<br>F<br>Transmission queue name<br>AIX<br>$\boxed{G}$<br>Sender (SNA) channel name<br><b>WINNT.AIX.SNA</b><br>$\mathbf{H}$<br>Sender (TCP) channel name<br>WINNT.AIX.TCP<br>$\mathbf{I}$<br>$\boxed{G}$<br>Receiver (SNA) channel name<br><b>AIX.WINNT.SNA</b><br>$\mathbf{J}$<br>Receiver (TCP) channel name<br>H<br><b>AIX.WINNT.TCP</b><br>Connection to MQSeries for Compaq Tru64 UNIX | <b>Parameter Name</b> | Reference | <b>Example Used</b> | <b>User Value</b> |
|----------------------------------------------------------------------------------------------------|-----------------------|-----------|---------------------|-------------------|
|                                                                                                    |                       |           |                     |                   |
|                                                                                                    |                       |           |                     |                   |
|                                                                                                    |                       |           |                     |                   |
|                                                                                                    |                       |           |                     |                   |
|                                                                                                    |                       |           |                     |                   |
|                                                                                                    |                       |           |                     |                   |
|                                                                                                    |                       |           |                     |                   |
|                                                                                                    |                       |           |                     |                   |
|                                                                                                    |                       |           |                     |                   |
|                                                                                                    |                       |           |                     |                   |
|                                                                                                    |                       |           |                     |                   |
|                                                                                                    |                       |           |                     |                   |
|                                                                                                    |                       |           |                     |                   |
|                                                                                                    |                       |           |                     |                   |
|                                                                                                    |                       |           |                     |                   |
|                                                                                                    |                       |           |                     |                   |
|                                                                                                    |                       |           |                     |                   |
|                                                                                                    |                       |           |                     |                   |
|                                                                                                    |                       |           |                     |                   |
|                                                                                                    |                       |           |                     |                   |
|                                                                                                    |                       |           |                     |                   |
|                                                                                                    |                       |           |                     |                   |
|                                                                                                    |                       |           |                     |                   |
|                                                                                                    |                       |           |                     |                   |
|                                                                                                    |                       |           |                     |                   |
|                                                                                                    |                       |           |                     |                   |
|                                                                                                    |                       |           |                     |                   |

*Table 17. Configuration worksheet for MQSeries for Windows NT (continued)*

|                   | rable 11. Comiguidad nontoncol tornadounce for militarity (committed)                                |                                                  |                          |                   |
|-------------------|----------------------------------------------------------------------------------------------------|--------------------------------------------------|--------------------------|-------------------|
|                   | <b>Parameter Name</b>                                                                                | Reference                                        | <b>Example Used</b>      | <b>User Value</b> |
| $ {\bf c} $       | Remote queue manager name                                                                            | $\vert$ A                                        | <b>DECUX</b>             |                   |
| $\vert$ D $\vert$ | Remote queue name                                                                                    |                                                  | DECUX.REMOTEQ            |                   |
| E                 | Queue name at remote system                                                                          | $\vert$ B                                        | DECUX.LOCALQ             |                   |
| П                 | Transmission queue name                                                                              |                                                  | <b>DECUX</b>             |                   |
| Ш                 | Sender (TCP) channel name                                                                            |                                                  | DECUX.WINNT.TCP          |                   |
| $\mathbf{U}$      | Receiver (TCP) channel name                                                                          | $\begin{array}{c} \hline \textbf{H} \end{array}$ | WINNT.DECUX.TCP          |                   |
|                   | Connection to MQSeries for HP-UX                                                                     |                                                  |                          |                   |
|                   | The values in this section of the table must match those used in Table 24 on page 233, as indicated. |                                                  |                          |                   |
| $\mathbf{c}$      | Remote queue manager name                                                                            | $\vert$ A                                        | <b>HPUX</b>              |                   |
| $\vert$ D         | Remote queue name                                                                                    |                                                  | <b>HPUX.REMOTEQ</b>      |                   |
| E                 | Queue name at remote system                                                                          | $\vert$ B                                        | HPUX.LOCALQ              |                   |
| П                 | Transmission queue name                                                                              |                                                  | <b>HPUX</b>              |                   |
| $\vert G \vert$   | Sender (SNA) channel name                                                                            |                                                  | <b>WINNT.HPUX.SNA</b>    |                   |
| $\mathbb{E}$      | Sender (TCP) channel name                                                                            |                                                  | WINNT.HPUX.TCP           |                   |
| $\mathbf{E}$      | Receiver (SNA) channel name                                                                          | $\vert G \vert$                                  | HPUX.WINNT.SNA           |                   |
| $\mathbf{U}$      | Receiver (TCP/IP) channel name                                                                       | $\mathbf{H}$                                     |                          |                   |
|                   |                                                                                                    |                                                  | <b>HPUX.WINNT.TCP</b>    |                   |
|                   | Connection to MQSeries for AT&T GIS UNIX                                                             |                                                  |                          |                   |
|                   | The values in this section of the table must match those used in Table 26 on page 247, as indicated. |                                                  |                          |                   |
| $ {\bf C} $       | Remote queue manager name                                                                            | $\vert$ A                                        | <b>GIS</b>               |                   |
| $\overline{D}$    | Remote queue name                                                                                    |                                                  | <b>GIS.REMOTEQ</b>       |                   |
| E                 | Queue name at remote system                                                                          | $\vert$ B                                        | <b>GIS.LOCALQ</b>        |                   |
| П                 | Transmission queue name                                                                              |                                                  | <b>GIS</b>               |                   |
| $\mathbf{G}$      | Sender (SNA) channel name                                                                            |                                                  | WINNT.GIS.SNA            |                   |
| $\mathbf{H}$      | Sender (TCP/IP) channel name                                                                         |                                                  | WINNT.GIS.TCP            |                   |
| $\blacksquare$    | Receiver (SNA) channel name                                                                          | $\lceil G \rceil$                                | <b>GIS.WINNT.SNA</b>     |                   |
| $\mathbf{J}$      | Receiver (TCP/IP) channel name                                                                       | $\vert$ H                                        | GIS.WINNT.TCP            |                   |
|                   | Connection to MQSeries for Sun Solaris                                                               |                                                  |                          |                   |
|                   | The values in this section of the table must match those used in Table 28 on page 266, as indicated. |                                                  |                          |                   |
| $ {\bf c} $       |                                                                                                    |                                                  | <b>SOLARIS</b>           |                   |
|                   | Remote queue manager name                                                                            |                                                  |                          |                   |
| $\vert$ D<br>H    | Remote queue name                                                                                    |                                                  | SOLARIS.REMOTEQ          |                   |
|                   | Queue name at remote system                                                                          | $\vert$ B                                        | SOLARIS.LOCALQ           |                   |
| E                 | Transmission queue name                                                                              |                                                  | <b>SOLARIS</b>           |                   |
| $\vert G \vert$   | Sender (SNA) channel name                                                                            |                                                  | WINNT.SOLARIS.SNA        |                   |
| Ш                 | Sender (TCP) channel name                                                                            |                                                  | WINNT.SOLARIS.TCP        |                   |
| H                 | Receiver (SNA) channel name                                                                          | $\mathbf{G}$                                     | <b>SOLARIS.WINNT.SNA</b> |                   |
| $\mathbf{5}$      | Receiver (TCP) channel name                                                                          | H                                                | <b>SOLARIS.WINNT.TCP</b> |                   |
|                   | Connection to MQSeries for AS/400                                                                    |                                                  |                          |                   |
|                   | The values in this section of the table must match those used in Table 43 on page 486, as indicated. |                                                  |                          |                   |
| c                 | Remote queue manager name                                                                            |                                                  | AS400                    |                   |
| $\mathbf{D}$      | Remote queue name                                                                                    |                                                  | AS400.REMOTEQ            |                   |
| E                 | Queue name at remote system                                                                          | $\vert$ B                                        | AS400.LOCALQ             |                   |
| П                 |                                                                                                    |                                                  |                          |                   |
|                   | Transmission queue name                                                                              |                                                  | AS400                    |                   |
| $\mathbf{G}$      | Sender (SNA) channel name                                                                            |                                                  | <b>WINNT.AS400.SNA</b>   |                   |

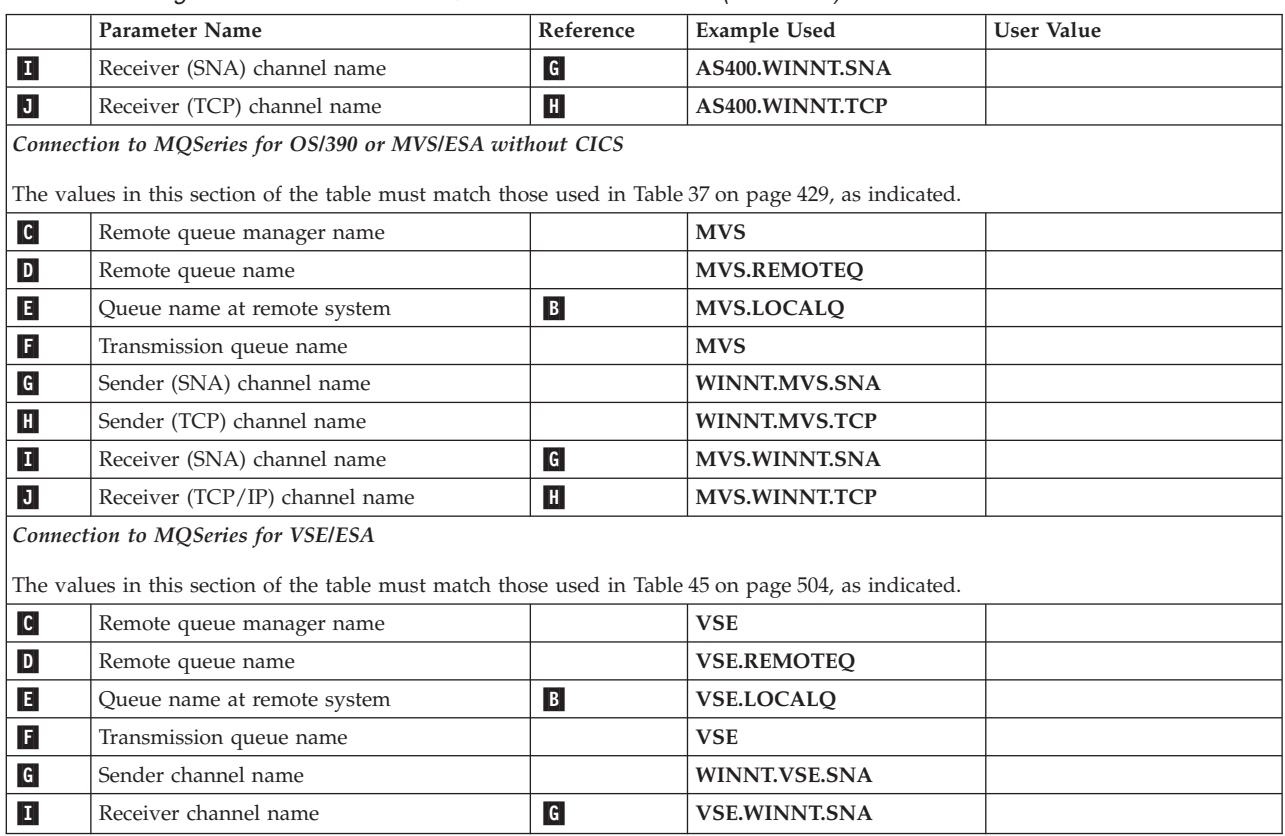

*Table 17. Configuration worksheet for MQSeries for Windows NT (continued)*

## **MQSeries for Windows NT sender-channel definitions using SNA**

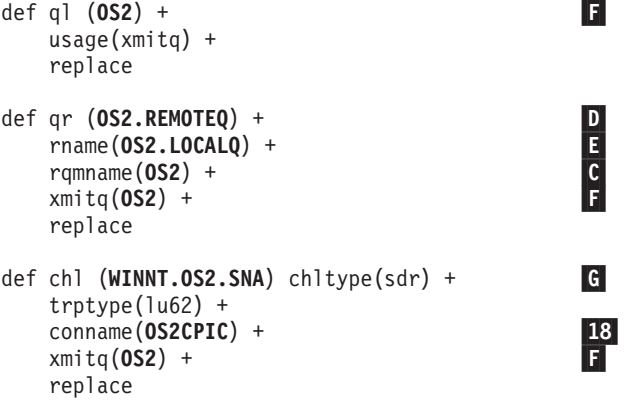

## **MQSeries for Windows NT receiver-channel definitions using SNA**

- def ql (**WINNT.LOCALQ**) replace B
- def chl (OS2.WINNT.SNA) chltype(rcvr) + trptype(lu62) + replace

**MQSeries for Windows NT sender-channel definitions using TCP/IP**

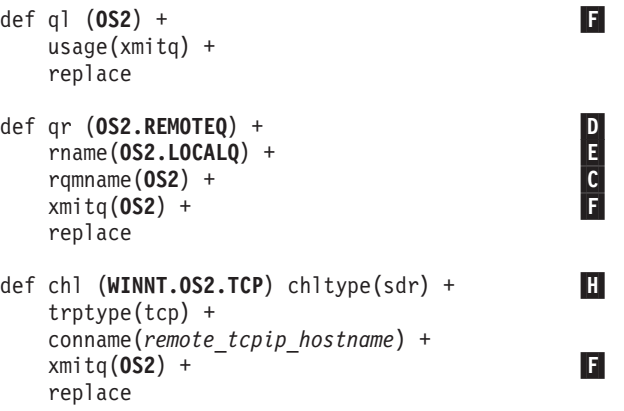

## **MQSeries for Windows NT receiver-channel definitions using TCP**

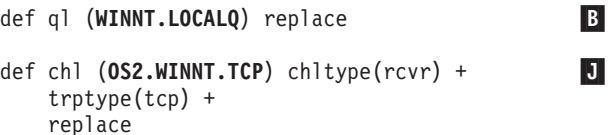

## **MQSeries for Windows NT sender-channel definitions using NetBIOS**

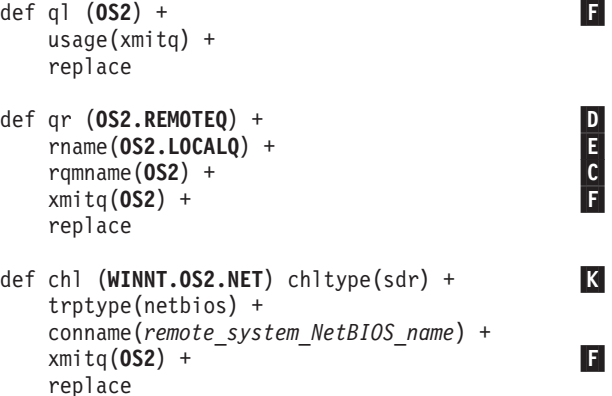

## **MQSeries for Windows NT receiver-channel definitions using NetBIOS**

def ql (**WINNT.LOCALQ**) replace B def chl (**OS2.WINNT.NET**) chltype(rcvr) + M trptype(tcp) + replace

## **MQSeries for Windows NT sender-channel definitions using SPX**

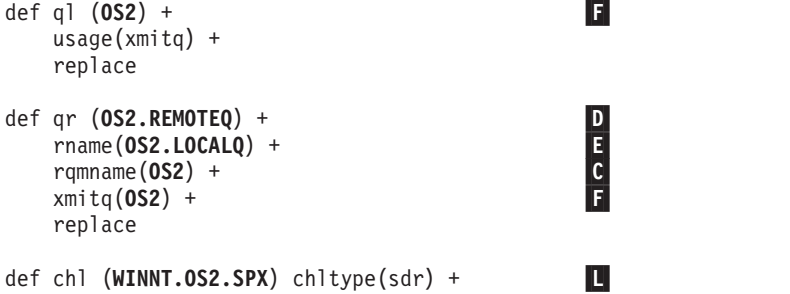

```
trptype(spx) +
conname('network.node(socket)') +
x\text{mitq}(0S2) +replace
```
**MQSeries for Windows NT receiver-channel definitions using SPX**

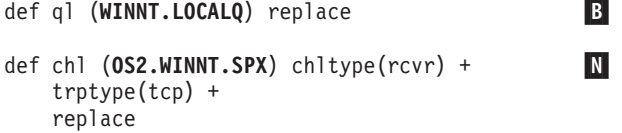

# **Automatic startup**

MQSeries for Windows NT allows you to automate the startup of a queue manager and its channel initiator, channels, listeners, and command servers. Use the IBM MQSeries Services snap-in to define the services for the queue manager. When you have successfully completed testing of your communications setup, set the relevant services to **automatic** within the snap-in. This file can be read by the supplied MQSeries service when the system is started.

For more information about this, see the *MQSeries System Administration* book.

## **Running channels as processes or threads**

MQSeries for Windows NT provides the flexibility to run sender channels as Windows NT processes or Windows NT threads. This is specified in the MCATYPE parameter on the sender channel definition. Each installation should select the type appropriate for their application and configuration. Factors affecting this choice are discussed below.

Most installations will select to run their sender channels as threads, because the virtual and real memory required to support a large number of concurrent channel connections will be reduced. When the MQSeries listener process (started via the RUNMQLSR command) exhausts the available private memory needed, an additional listener process will need to be started to support more channel connections. When each channel runs as a process, additional processes are automatically started, avoiding the out-of-memory condition.

If all channels are run as threads under one MQSeries listener, a failure of the listener for any reason will cause all channel connections to be temporarily lost. This can be prevented by balancing the threaded channel connections across two or more listener processes, thus enabling other connections to keep running. If each sender channel is run as a separate process, the failure of the listener for that process will affect only that specific channel connection.

A NetBIOS connection needs a separate process for the Message Channel Agent. Therefore, before you can issue a START CHANNEL command, you must start the channel initiator, or you may start a channel using the RUNMQCHL command.

# **Chapter 13. Setting up communication in UNIX systems**

DQM is a remote queuing facility for MQSeries. It provides channel control programs for the queue manager which form the interface to communication links, controllable by the system operator. The channel definitions held by distributed-queuing management use these connections.

When a distributed-queuing management channel is started, it tries to use the connection specified in the channel definition. For this to succeed, it is necessary for the connection to be defined and available. This chapter explains how to do this. You may also find it helpful to refer to the following chapters:

- v ["Chapter 14. Example configuration IBM MQSeries for AIX"](#page-212-0) on page 191
- v ["Chapter 15. Example configuration IBM MQSeries for Compaq Tru64 UNIX"](#page-230-0) [on page 209](#page-230-0)
- v ["Chapter 16. Example configuration IBM MQSeries for HP-UX"](#page-234-0) on page 213
- v ["Chapter 17. Example configuration IBM MQSeries for AT&T GIS UNIX,](#page-258-0) [Version 2.2"](#page-258-0) on page 237
- v ["Chapter 18. Example configuration IBM MQSeries for Sun Solaris"](#page-272-0) on [page 251](#page-272-0)

For OS/2 and Windows NT, see ["Chapter 10. Setting up communication for OS/2](#page-146-0) [and Windows NT"](#page-146-0) on page 125. For Digital OpenVMS, see ["Chapter 19. Setting up](#page-292-0) [communication in Digital OpenVMS systems"](#page-292-0) on page 271. For Tandem NSK, see ["Chapter 20. Setting up communication in Tandem NSK"](#page-304-0) on page 283.

## **Deciding on a connection**

There are three forms of communication for MQSeries on UNIX systems:

- TCP
- $\cdot$  LU 6.2
- UDP (MQSeries for AIX only)

Each channel definition must specify one only as the transmission protocol (Transport Type) attribute. One or more protocols may be used by a queue manager.

For MQSeries clients, it may be useful to have alternative channels using different transmission protocols. See the *MQSeries Clients* book.

## **Defining a TCP connection**

The channel definition at the sending end specifies the address of the target. The inetd daemon is configured for the connection at the receiving end.

## **Sending end**

Specify the host name, or the TCP address of the target machine, in the Connection Name field of the channel definition. The port to connect to will default to 1414. Port number 1414 is assigned by the Internet Assigned Numbers Authority to MQSeries.

### **Defining a TCP connection**

To use a port number other than the default, change the connection name field thus:

Connection Name REMHOST(1822)

where REMHOST is the hostname of the remote machine and 1822 is the port number required. (This must be the port that the listener at the receiving end is listening on.)

Alternatively you can change the port number by specifying it in the queue manager configuration file (qm.ini):

TCP: Port=1822

For more information about the values you set using QM.INI, see ["Appendix D.](#page-674-0) [Configuration file stanzas for distributed queuing"](#page-674-0) on page 653.

## **Receiving on TCP**

You should use either the TCP/IP listener (INETD) or the MQSeries listener.

### **Using the TCP/IP listener**

To use INETD to start channels on UNIX, two files must be configured:

1. Add a line in the /etc/services file: MQSeries 1414/tcp

where 1414 is the port number required by MQSeries.

- **Note:** To edit the /etc/services file, you must be logged in as a superuser or root. You can change this, but it must match the port number specified at the sending end.
- 2. Add a line in the inetd.conf file to call the program amqcrsta:

MQSeries stream tcp nowait mqm /*mqmtop*/bin/amqcrsta amqcrsta [-m Queue\_Man\_Name]

The updates are active after inetd has reread the configuration files. To do this, issue the following commands from the root user ID:

 $\bullet$  On AIX:

refresh -s inetd

 $\bullet$  On HP-UX:

inetd -c

- On other UNIX systems:
	- kill -1 <*process number*>

When the listener program started by INETD inherits the locale from INETD, it is possible that the MQMDE will not be honored and will be placed on the queue as message data. To ensure that the MQMDE is honored (merged), you must set the locale correctly. The locale set by INETD may not match that chosen for other locales used by MQSeries processes. To set the locale:

- 1. Create a shell script which sets the locale environment variables LANG, LC\_COLLATE, LC\_CTYPE, LC\_MONETARY, LC\_NUMERIC, LC\_TIME, and LC\_MESSAGES to the locale used for other MQSeries process.
- 2. In the same shell script, call the listener program.
- 3. Modify the inetd.conf file to call your shell script in place of the listener program.

It is possible to have more than one queue manager on the server machine. You must add a line to each of the two files, as above, for each of the queue managers. For example:

MQSeries1 1414/tcp MQSeries2 1822/tcp

MQSeries2 stream tcp nowait mqm /*mqmtop*/bin/amqcrsta amqcrsta -m QM2

This avoids error messages being generated if there is a limitation on the number of outstanding connection requests queued at a single TCP port. For information about the number of outstanding connection requests, see "Using the TCP listener backlog option".

### **Using the TCP listener backlog option**

When receiving on TCP, a maximum number of outstanding connection requests is set. This can be considered a *backlog* of requests waiting on the TCP port for the listener to accept the request. The default listener backlog values are shown in Table 18.

| Platform          | Default listener backlog value |
|-------------------|--------------------------------|
| AIX V4.2 or later | 100                            |
| AXV4.1            | 10                             |
| HP-UX             | 20                             |
| Sun Solaris       | 100                            |
| All others        | 5                              |

*Table 18. Default outstanding connection requests*

If the backlog reaches the values shown in Table 18, the TCP/IP connection is rejected and the channel will not be able to start.

For MCA channels, this results in the channel going into a RETRY state and retrying the connection at a later time.

For client connections, the client receives an MQRC\_Q\_MGR\_NOT\_AVAILABLE reason code from MQCONN and should retry the connection at a later time.

However, to avoid this error, you can add an entry in the qm.ini file:

TCP: ListenerBacklog = n

This overrides the default maximum number of outstanding requests (see Table 18) for the TCP/IP listener.

**Note:** Some operating systems support a larger value than the default. If necessary, this can be used to avoid reaching the connection limit.

To run the listener with the backlog option switched on, use the RUNMQLSR -B command. For information about the RUNMQLSR command, see the *MQSeries System Administration* book.

### **Using the MQSeries listener**

To run the listener supplied with MQSeries, which starts new channels as threads, use the runmqlsr command. For example:

runmqlsr -t tcp [-m QMNAME] [-p 1822]

### <span id="page-209-0"></span>**Defining a TCP connection**

The square brackets indicate optional parameters; QMNAME is not required for the default queue manager, and the port number is not required if you are using the default (1414).

For the best performance, run the MQSeries listener as a trusted application as described in ["Running channels and listeners as trusted applications"](#page-143-0) on page 122. See the *MQSeries Application Programming Guide* for information about trusted applications.

You can stop all MQSeries listeners running on a queue manager that is inactive, using the command:

endmqlsr [-m QMNAME]

If you do not specify a queue manager name, the default queue manager is assumed.

### **Using the TCP/IP SO\_KEEPALIVE option**

If you want to use the SO\_KEEPALIVE option (as discussed in ["Checking that the](#page-87-0) [other end of the channel is still available"](#page-87-0) on page 66) you must the add the following entry to your queue manager configuration file (QM.INI) or the Windows NT registry:

TCP:

KeepAlive=yes

On some UNIX systems, you can define how long TCP waits before checking that the connection is still available, and how frequently it retries the connection if the first check fails. This is either a kernel tunable parameter, or can be entered at the command line. See the documentation for your UNIX system for more information.

On MQSeries for SINIX and DC/OSx you can set the TCP keepalive parameters by using the idtune and idbuild commands to modify the TCP\_KEEPCNT and TCP\_KEEPINT values for the kernel configuration. The default configuration is to retry 7 times at 7200 second (2 hourly) intervals.

## **Defining an LU 6.2 connection**

SNA must be configured so that an LU 6.2 conversation can be established between the two machines.

See the *Multiplatform APPC Configuration Guide* and the following table for information.

| Remote platform                             | <b>TPNAME</b>                                                                                   | <b>TPPATH</b> |
|---------------------------------------------|-------------------------------------------------------------------------------------------------|---------------|
| $OS/390$ or<br>MVS/ESA<br>without CICS      | The same as the corresponding<br>TPName in the side information on<br>the remote queue manager. |               |
| $OS/390$ or<br>MVS/ESA using<br><b>CICS</b> | CKRC (sender) CKSV (requester)<br>CKRC (server)                                                 | -             |
| OS/400                                      | The same as the compare value in<br>the routing entry on the OS/400<br>system.                  | ۰             |

*Table 19. Settings on the local UNIX system for a remote queue manager platform*

| Remote platform | <b>TPNAME</b>                                                                                                    | <b>TPPATH</b>                     |
|-----------------|----------------------------------------------------------------------------------------------------|-----------------------------------|
| OS/2            | As specified in the OS/2 Run<br>Listener command, or defaulted<br>from the OS/2 queue manager<br>configuration file.                                | <drive>:\mqm\bin\amqcrs6a</drive> |
| UNIX systems    | The same as the corresponding<br>TPName in the side information on<br>the remote queue manager.                                                     | mqmtop/bin/amqcrs6a               |
| Windows NT      | As specified in the Windows NT<br>Run Listener command, or the<br>invokable Transaction Program<br>that was defined using TpSetup on<br>Windows NT. | <drive>:\mqm\bin\amqcrs6a</drive> |

*Table 19. Settings on the local UNIX system for a remote queue manager platform (continued)*

If you have more than one queue manager on the same machine, ensure that the TPnames in the channel definitions are unique.

# **Sending end**

• On UNIX systems other than SINIX, and DC/OSx, create a CPI-C side object (symbolic destination) and enter this name in the Connection name field in the channel definition. Also create an LU 6.2 link to the partner.

In the CPI-C side object enter the partner LU name at the receiving machine, the transaction program name and the mode name. For example:

Partner LU Name REMHOST Remote TP Name mecv Service Transaction Program no Mode Name  $\#INTER$ 

On HP-UX, use the APPCLLU environment variable to name the local LU that the sender should use. On Sun Solaris, set the APPC\_LOCAL\_LU environment variable to be the local LU name.

SECURITY PROGRAM is used, where supported by CPI-C, when MQSeries attempts to establish an SNA session.

• On SINIX, create an XSYMDEST entry in SNA configuration file (the TRANSIT KOGS file), for example:

XSYMDEST sendMP01,

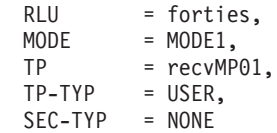

See the *MQSeries for SINIX and DC/OSx System Management Guide* for more information about the TRANSIT KOGS file.

• On DC/OSx, create an entry in the /etc/opt/lu62/cpic\_cfg file, for example: sendMP01 <local LU name> <remote LU name> <mode name> <remote TP name>

# **Receiving on LU 6.2**

• On UNIX systems other than SINIX, and  $DC/OSx$ , create a listening attachment at the receiving end, an LU 6.2 logical connection profile, and a TPN profile.

### **Defining an LU 6.2 connection**

In the TPN profile, enter the full path to the executable and the Transaction Program name:

Full path to TPN executable *mqmtop*/bin/amqcrs6a Transaction Program name recv User ID 0

On systems where you can set the User ID, you should specify a user who is a member of the mqm group. On HP-UX, set the APPCTPN (transaction name) and APPCLLU (local LU name) environment variables (you can use the configuration panels for the invoked transaction program). On Sun Solaris, set the APPC\_LOCAL\_LU environment variable to be the local LU name.

On Sun Solaris, amqcrs6a requires the option -n *tp\_name*, where *tp\_name* is the TP name on the receiving end of the SNA connection. It is the value of the tp\_path variable in the SunLink configuration file.

You may need to use a queue manager other than the default queue manager. If so, define a command file that calls:

amqcrs6a -m Queue\_Man\_Name

then call the command file. On AIX, this only applies up to version 3.2.5; for later versions, use the TPN profile parameters as follows:

Use Command Line Parameters ? Wes Command Line Parameters - - The Oueue Man Name

On SINIX, create an XTP entry in the SNA configuration file (the TRANSIT KOGS file), for example:

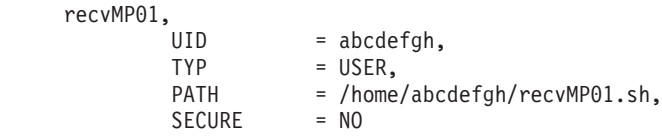

Where /home/abcdefgh/recvMP01.sh is a file that contains:

#!/bin/sh #

 $XTP$ 

# script to start the receiving side for the qmgr MP01

# exec /opt/mqm/bin/amqcrs6a -m <queue manager>

See the *MQSeries for SINIX and DC/OSx System Management Guide* for more information about the TRANSIT KOGS file.

• On DC/OSx, add a Transaction Program entry to the SNA configuration file, including the following information:

TRANSACTION PROGRAM

```
transaction programname (ebcdic): recvMP04
transaction program execute name:
        'home/abcdefgh/recvMP04.sh
tp is enabled
tp supports basic conversations
tp supports mapped conversations
tp supports confirm synchronization
tp supports no synchronization
no verification is required
number of pip fields required: 0
privilege mask (hex): 0
        (no privileges)
```
# <span id="page-212-0"></span>**Chapter 14. Example configuration - IBM MQSeries for AIX**

This chapter gives an example of how to set up communication links from MQSeries for AIX to MQSeries products on the following platforms:

- $\cdot$  OS/2
- Windows NT
- Compaq Tru64 UNIX
- $\cdot$  HP-UX
- AT&T GIS UNIX $3$
- Sun Solaris
- $\cdot$  OS/400
- OS/390 or MVS/ESA without CICS
- VSE/ESA

First it describes the parameters needed for an LU 6.2 connection, then it describes ["Establishing a TCP connection"](#page-224-0) on page 203 and ["Establishing a UDP connection"](#page-224-0) [on page 203](#page-224-0).

Once the connection is established, you need to define some channels to complete the configuration. This is described in ["MQSeries for AIX configuration"](#page-224-0) on [page 203](#page-224-0).

See ["Chapter 7. Example configuration chapters in this book"](#page-118-0) on page 97 for background information about this chapter and how to use it.

# **Configuration parameters for an LU 6.2 connection**

Table 20 presents a worksheet listing all the parameters needed to set up communication from AIX to one of the other MQSeries platforms. The worksheet shows examples of the parameters, which have been tested in a working environment, and leaves space for you to fill in your own values. An explanation of the parameter names follows the worksheet. Use the worksheet in this chapter in conjunction with the worksheet in the chapter for the platform to which you are connecting.

## **Configuration worksheet**

Use the following worksheet to record the values you will use for this configuration. Where numbers appear in the Reference column they indicate that the value must match that in the appropriate worksheet elsewhere in this book. The examples that follow in this chapter refer back to the values in the ID column of this table. The entries in the Parameter Name column are explained in ["Explanation of terms"](#page-215-0) on page 194.

| ID                        | Parameter Name     | Reference | Example      | User Value |  |
|---------------------------|--------------------|-----------|--------------|------------|--|
| Parameters for local node |                    |           |              |            |  |
|                           | Network name       |           | <b>NETID</b> |            |  |
| $\vert$ 2                 | Control Point name |           | <b>AIXPU</b> |            |  |
|                           | Node ID            |           | 07123456     |            |  |

*Table 20. Configuration worksheet for Communications Server for AIX*

<sup>3.</sup> This platform has become NCR UNIX SVR4 MP-RAS, R3.0

<sup>©</sup> Copyright IBM Corp. 1993, 2000 **191**

## **AIX and LU 6.2**

*Table 20. Configuration worksheet for Communications Server for AIX (continued)*

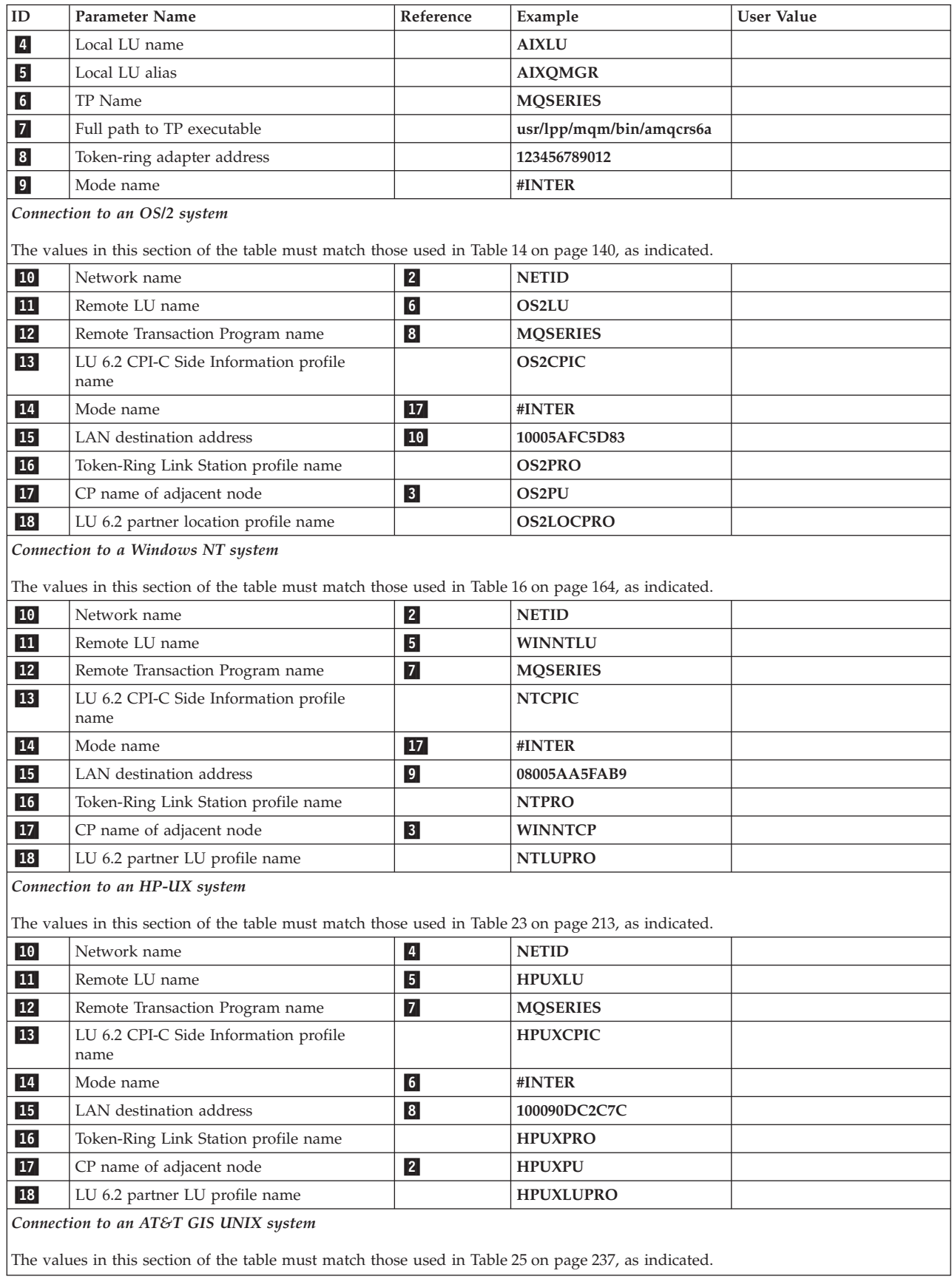

*Table 20. Configuration worksheet for Communications Server for AIX (continued)*

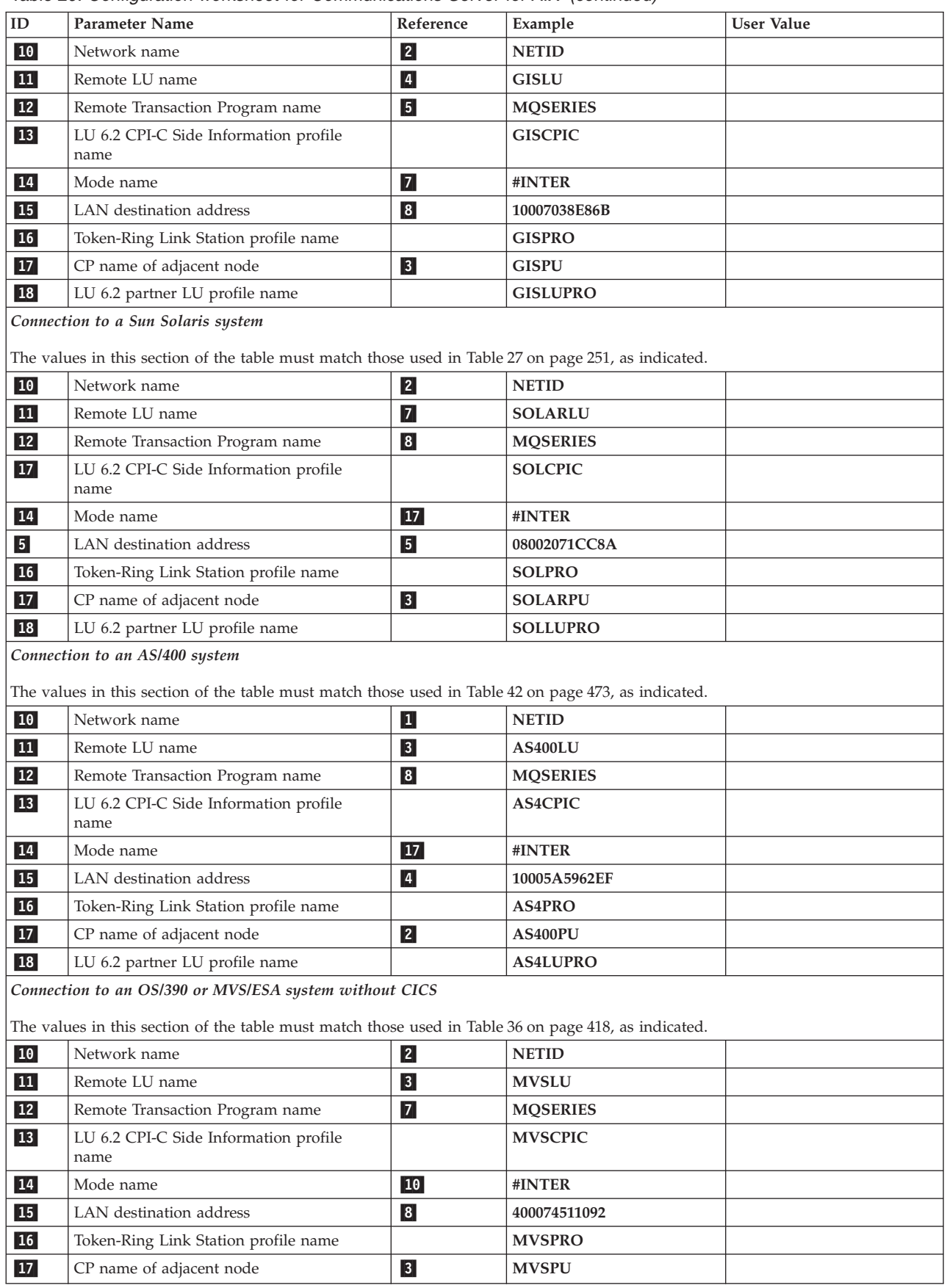

## <span id="page-215-0"></span>**AIX and LU 6.2**

*Table 20. Configuration worksheet for Communications Server for AIX (continued)*

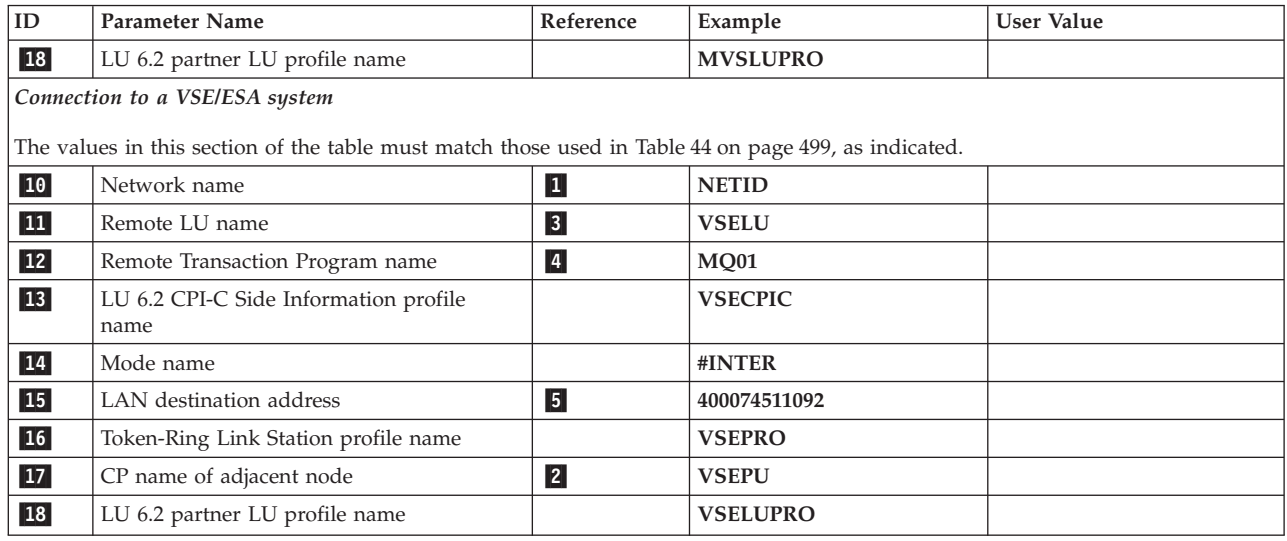

# **Explanation of terms**

### 1**Network name**

This is the unique ID of the network to which you are connected. Your network administrator will tell you this value.

### 2 **Control Point name**

This is a unique control point name for this workstation. Your network administrator will assign this to you.

### 3 **XID node ID**

This is a unique identifier for this workstation. On other platforms it is often referred to as the exchange ID (XID). Your network administrator will assign this to you.

### 4 **Local LU name**

A logical unit (LU) manages the exchange of data between systems. The local LU name is the name of the LU on your system. Your network administrator will assign this to you.

### 5 **Local LU alias**

The local LU alias is the name by which your local LU is known to your applications. You can choose this name yourself. It need be unique only on this machine.

### 6 **TP Name**

MQSeries applications trying to converse with this workstation will specify a symbolic name for the program to be run at the receiving end. This will have been defined on the channel definition at the sender. It is recommended that when AIX is the receiver a Transaction Program Name of MQSERIES is used, or in the case of a connection to VSE/ESA, where the length is limited to 4 bytes, use MQTP.

See [Table 19 on page 188](#page-209-0) for more information.

### 7 **Full path to TP executable**

This is the path and name of a shell script file that invokes the actual program to be run when a conversation is initiated with this workstation. You can choose the path and name of the script file. The contents of the file are illustrated in ["MQSeries for AIX TPN setup"](#page-228-0) on page 207.
### 8 **Token-ring adapter address**

This is the 12-character hex address of the token-ring card. It can be found by entering the AIX command:

lsfg -v -l tokn

where n is the number assigned to the token-ring adapter you are using. The **Network Address** field of the Token-Ring section indicates the adapter's address.

### 9 **Mode name**

This is the name of a configuration profile used by Communications Server for AIX. The profile contains the set of parameters that control the APPC conversation. The mode name specified in the profile will be assigned to you by your network administrator. You supply the name to be used for the profile.

### 13 **LU 6.2 CPI-C Side Information profile name**

This is a name given to the Side Information profile defining a partner node. You supply the name. It needs to be unique only on this machine. You will later use the name in the MQSeries sender channel definition.

### 16 **Token-Ring Link Station profile name**

This is the name of a configuration profile used by Communications Server for AIX. You supply the name to be used for the profile. The link station profile associates the link station with the SNA DLC profile, which has been used to define the hardware adapter and link characteristics, and the node control point.

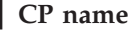

### 17 **CP name of adjacent node**

This is the unique control point name of the partner system which which you are establishing communication. Your network administrator will assign this to you.

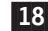

#### 18 **LU 6.2 partner LU profile name**

This is the name of a configuration profile used by Communications Server for AIX. You supply the name to be used for the profile. It needs to be unique only on this machine. The profile defines parameters for establishing a session with a specific partner LU. In some scenarios, this profile may not be required but it is shown here to reduce the likelihood of error. See the *SNA Server for AIX Configuration Reference* manual for details.

# **Establishing a session using Communications Server for AIX V5**

Verify the level of Communications Server software you have installed by entering the AIX command:

lslpp -h sna.rte

The level displayed in the response needs to be at least Version 5.0.

To update the SNA configuration profile, you need root authority. (Without root authority you can display options and appear to modify them, but cannot actually make any changes.) You can make configuration changes when SNA is either active or inactive.

The configuration scenario that follows was accomplished using the graphical interface.

Note: The setup used is APPN® using independent LUs.

If you are an experienced user of AIX, you may choose to circumvent the panels and use the command-line interface. Refer to the *SNA Server for AIX Configuration Reference* manual to see the commands that correspond to the panels illustrated.

Throughout the following example, only the panels for profiles that must be added or updated are shown.

# **Configuring your node**

This configuration uses a token ring setup. To define the end node to connect to the network node (assuming that a network node already exists), you need to:

- 1. Click on **Services** from the main menu on the main window.
- 2. Select **Configuration node parameters ...** from the drop-down list. A windows entitled **Node parameters** appears:

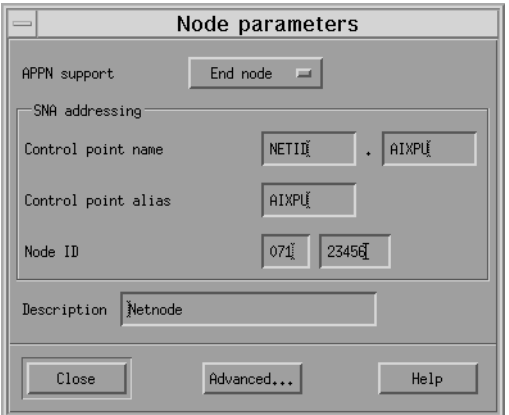

- 3. Click on **End node for APPN support**.
- 4. In the **SNA addressing** box, enter a name and alias for the Control point. The Control point name consists of a Network name  $(1)$  and a Control point name  $(2)$ .
- 5. Enter the Node ID  $(3)$  of your local machine.
- 6. Click on **OK**.

You have now configured your node to connect to the network node.

# **Configuring connectivity to the network**

- 1. Defining your port:
	- a. From the main menu of the main window, click on **Services**, **Connectivity**, and **New port ...** A window entitled **Add to** *machine name* **screen** appears.
	- b. Select the default card for connecting to the network (**Token ring card**).
	- c. Click on **OK**. A window entitled **Token ring SAP** appears:

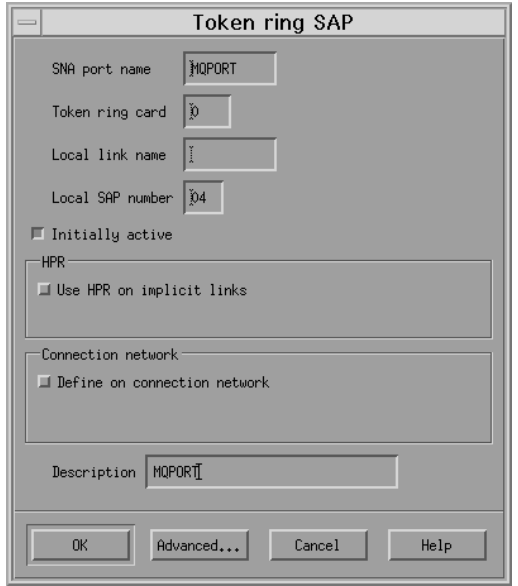

- d. Enter a port name in the **SNA port name** box, for example, MQPORT.
- e. Check **Initially Active**.
- f. Click on **OK**.
- 2. Defining your connection to the network node:
	- a. From the main menu on the main window, click on **Services**, **Connectivity**, and **New link station ...**
	- b. Click on **OK** to link your station to the chosen port (MQPORT). A window entitled **Token ring link station** appears:

### **Using Communications Server for AIX**

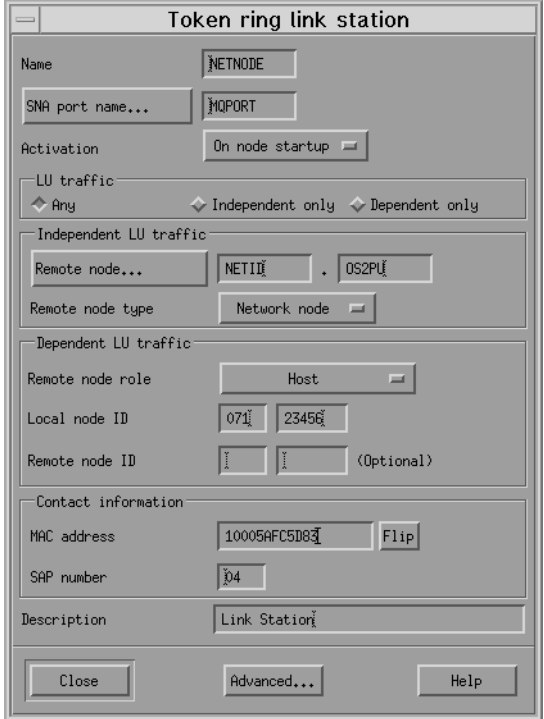

- c. Enter a name for your link station (4), for example, NETNODE.
- d. Enter the port name to which you want to connect the link station. In this case, the port name would be MQPORT.
- e. Check **Any** in the **LU traffic** box.
- f. Define where the remote node is by entering the control point on the network node in the **Independent LU traffic** box. The control point consists of a **Network name** (10) and a **CP name of adjacent node** (17).

**Note:** The network node does not have to be on the remote system that you are connecting to.

- g. Ensure the **Remote node type** is **Network node**.
- h. In the **Contact information**, enter the **MAC address** (15) of the token ring card on the network node.
	- **Note:** The network node does not have to be on the remote system that you are connecting to.
- i. Click on **Advanced ...**. A window entitled **Token ring parameters** appears:

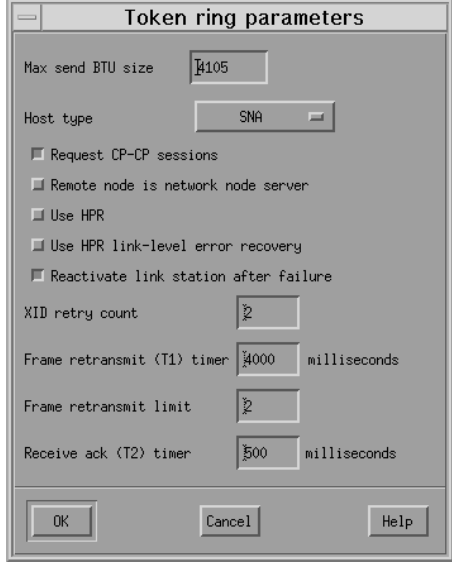

- j. Check **Remote node is network node server**.
- k. Click on **OK**. The **Token ring link station** window remains on the screen.
- l. Click on **OK** on the **Token ring link station** window.

## **Defining a local LU**

To define a local LU:

1. From the main menu on the main window, click on **Services**, **APPC**, and **New independent local LU ...**. A window entitled **Local LU** appears:

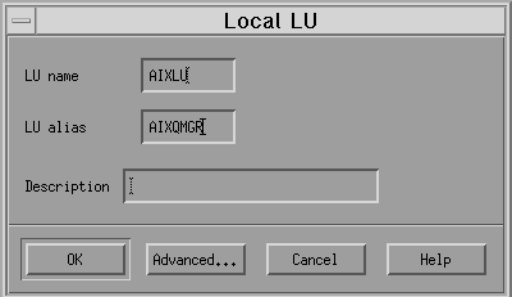

*Figure 33. Local LU window*

- 2. Enter an LU name  $(4)$  and alias  $(5)$ .
- 3. Click on **OK**.

You have now set up a basic SNA system.

To define the mode controlling the SNA session limits:

- 1. From the main menu in the main window, click on **Services**, **APPC**, and **Modes ...**. A **Modes** window appears.
- 2. Select the **New ...** button. A window entitled **Mode** appears:

### **Using Communications Server for AIX**

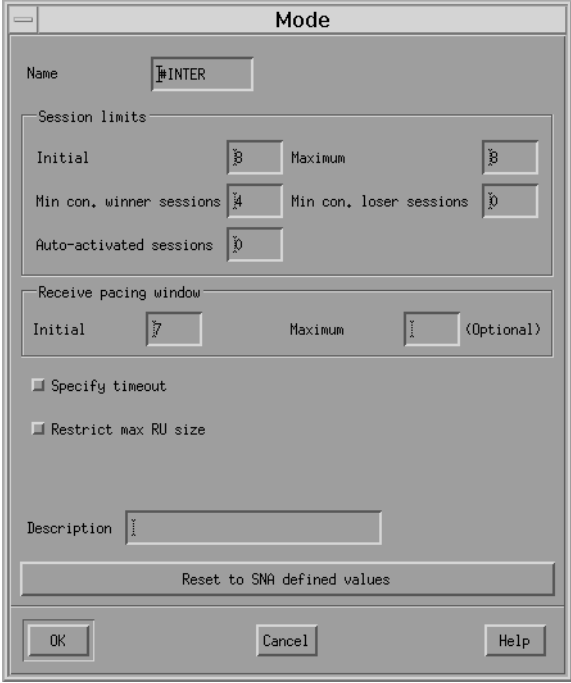

*Figure 34. Mode window*

- **3.** Enter a **Name** (**9**) for your mode.
- 4. When you are happy with the session limits, click on **OK**. The **Modes** window remains on the screen.
- 5. Click on **Done** in the **Modes** window.

## **Defining a transaction program**

This section describes how to define a transaction program. To do this, use the command line rather than the graphical interface.

- 1. Defining a transaction program for the receiver end of the channel:
	- a. Name your transaction program  $(6)$ : snaadmin define\_tp, tp\_name=MQSERIES

where MQSERIES can be any name that matches the name used on the CPI-C side information at the sender end of the channel.

b. Define the program your transaction program (MQSERIES) relates to, that is, the receiving MQSeries channel:

```
snaadmin define_tp_load_info,
tp_name=MQSERIES, userid=mqm, group=mqm,
type=NON-QUEUED, style=COMPATIBLE,
path=/usr/lpp/mqm/bin/amqcrs6a,
arguments=-m AIX -n MQSERIES
```
where AIX and MQSERIES can be upper or lower case but must be the same throughout.

- c. View the definition you have just created through the graphical interface:
	- 1) From the main window, click on **Services**, **APPC**, and **Transaction programs ...** A window entitled **TP invocation** appears for you to view your configuration:

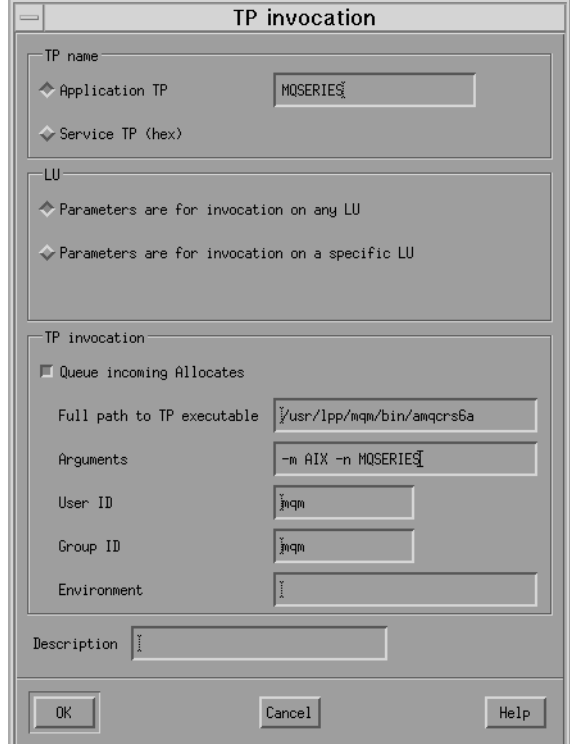

- 2) Verify the **Application TP** (6).
- 3) Verify the **Full path to TP executable** (7).
- 2. Defining the CPI-C side information for the sender channel: You can define the CPI-C side information for the sender channel using the graphical interface:
	- a. From the main menu on the main window, click on **Services**, **APPC**, and **CPI-C ...**. A **CPI-C destination names** window appears.
	- b. Click on the **New ...** button. A window entitled **CPI-C destination** appears:

### **Using Communications Server for AIX**

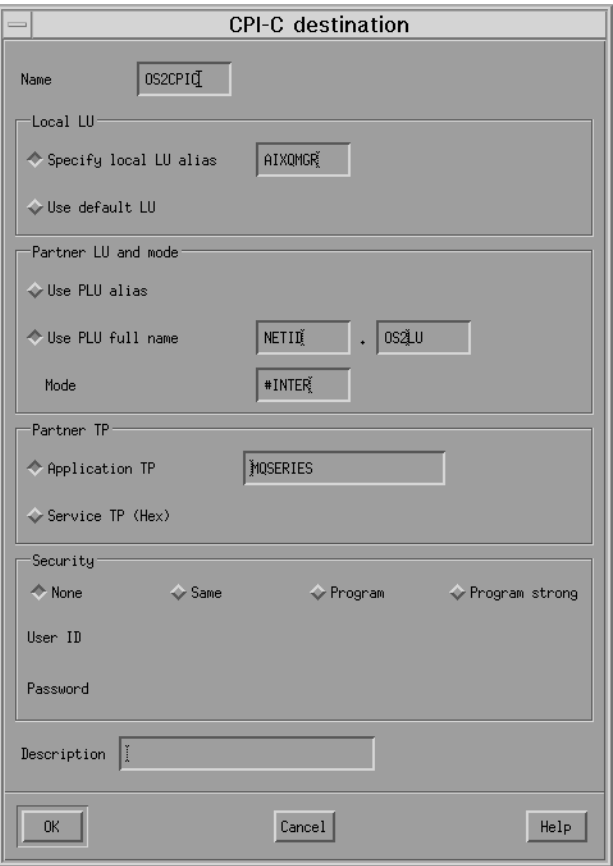

This window lets you define the LU that you want to connect to and the transaction program you want to start:

- c. Enter a **Name**, (13). You must specify this name in the CONNAME parameter of the channel.
- d. Check **Specify local LU alias** and enter the **LU alias** value (5).
- e. In the **Partner LU and mode** box, check **Use PLU full name** and enter the name of the remote machine to which you are connecting. This consists of a **Network name** (10) and a **Remote LU name** (11).
- f. Enter the **Mode**  $(14)$ .

To start the transaction program on the remote machine:

- a. Check **Application TP** in the **Partner TP** box.
- b. Enter the name of the transaction program  $(12)$ .
- c. Click on **OK**.

# **Establishing a TCP connection**

- 1. Edit the file /etc/services.
	- **Note:** To edit the /etc/services file, you must be logged in as a superuser or root. If you do not have the following line in that file, add it as shown: MQSeries 1414/tcp # MQSeries channel listener
- 2. Edit the file /etc/inetd.conf. If you do not have the following line in that file, add it as shown:

MQSeries stream tcp nowait root /usr/mqm/bin/amqcrsta amqcrsta [-m queue.manager.name]

- 3. Enter the command refresh -s inetd.
- **Note:** You must add **root** to the mqm group. You need not have the primary group set to mqm. As long as mqm is in the set of groups, you can use the commands. If you are running only applications that use the queue manager you do not need mqm group authority.

## **What next?**

| | | |

|

The connection is now established. You are ready to complete the configuration. Go to "MQSeries for AIX configuration".

## **Establishing a UDP connection**

To establish a UDP connection, ensure a listener is started by issuing the following MQSC command:

runmqlsr -m QMgrName -t UDP -p 1414

#### **Notes:**

- 1. You cannot start a listener channel on AIX using the START LISTENER MQSC command.
- 2. Using the runmqlsr command implies that you *must not* add entries to the /etc/services and /etc/inetd.conf file for UDP on MQSeries for AIX.

## **What next?**

The connection is now established. You are ready to complete the configuration. Go to "MQSeries for AIX configuration".

## **MQSeries for AIX configuration**

#### **Notes:**

- 1. Before beginning the installation process ensure that you have first created the *mqm* user and group, and set the password.
- 2. If installation fails as a result of insufficient space in the file system you can increase the size as follows, using the command smit C sna. (Use df to display the current status of the file system. This will indicate the logical volume that is full.)

```
-- Physical and Logical Storage
 -- File Systems
   -- Add / Change / Show / Delete File Systems
     -- Journaled File Systems
       -- Change/Show Characteristics of a Journaled File System
```
3. Start any channel using the command:

```
runmqchl -c channel.name
```
### **AIX configuration**

- 4. Sample programs are installed in /usr/mqm/samp.
- 5. Error logs are stored in /var/mqm/qmgrs/*qmgrname*/errors.
- 6. You can start an AIX trace of the MQSeries components using the command: trace -a -j30D,30E -o *trace.file*

You can stop AIX trace by entering: trcstop

Format the trace report using the command:

trcrpt -t /usr/mqm/samp/amqtrc.fmt trace.file > trace.report

7. When you are using the command interpreter **runmqsc** to enter administration commands, a + at the end of a line indicates that the next line is a continuation. Ensure that there is a space between the last parameter and the continuation character.

# **Basic configuration**

1. Create the queue manager from the AIX command line using the command: crtmqm -u *dlqname* -q *aix*

where:

- *aix* Is the name of the queue manager
- **-q** Indicates that this is to become the default queue manager
- **-u** *dlqname*

Specifies the name of the undeliverable message queue

This command creates a queue manager and a set of default objects.

2. Start the queue manager from the AIX command line using the command: strmqm *aix*

where *aix* is the name given to the queue manager when it was created.

3. Start **runmqsc** from the AIX command line and use it to create the undeliverable message queue by entering the command: def ql (*dlqname*)

where *dlqname* is the name given to the undeliverable message queue when the queue manager was created.

## **Channel configuration**

The following section details the configuration to be performed on the AIX queue manager to implement the channel described in [Figure 32 on page 97](#page-118-0).

In each case the MQSC command is shown. Either start **runmqsc** from an AIX command line and enter each command in turn, or build the commands into a command file.

Examples are given for connecting MQSeries for AIX and MQSeries for OS/2 Warp. If you wish to connect to another MQSeries product use the appropriate set of values from the table in place of those for OS/2.

**Note:** The words in **bold** are user-specified and reflect the names of MQSeries objects used throughout these examples. If you change the names used here, ensure that you also change the other references made to these objects throughout this book. All others are keywords and should be entered as shown.

<span id="page-226-0"></span>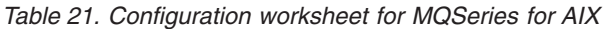

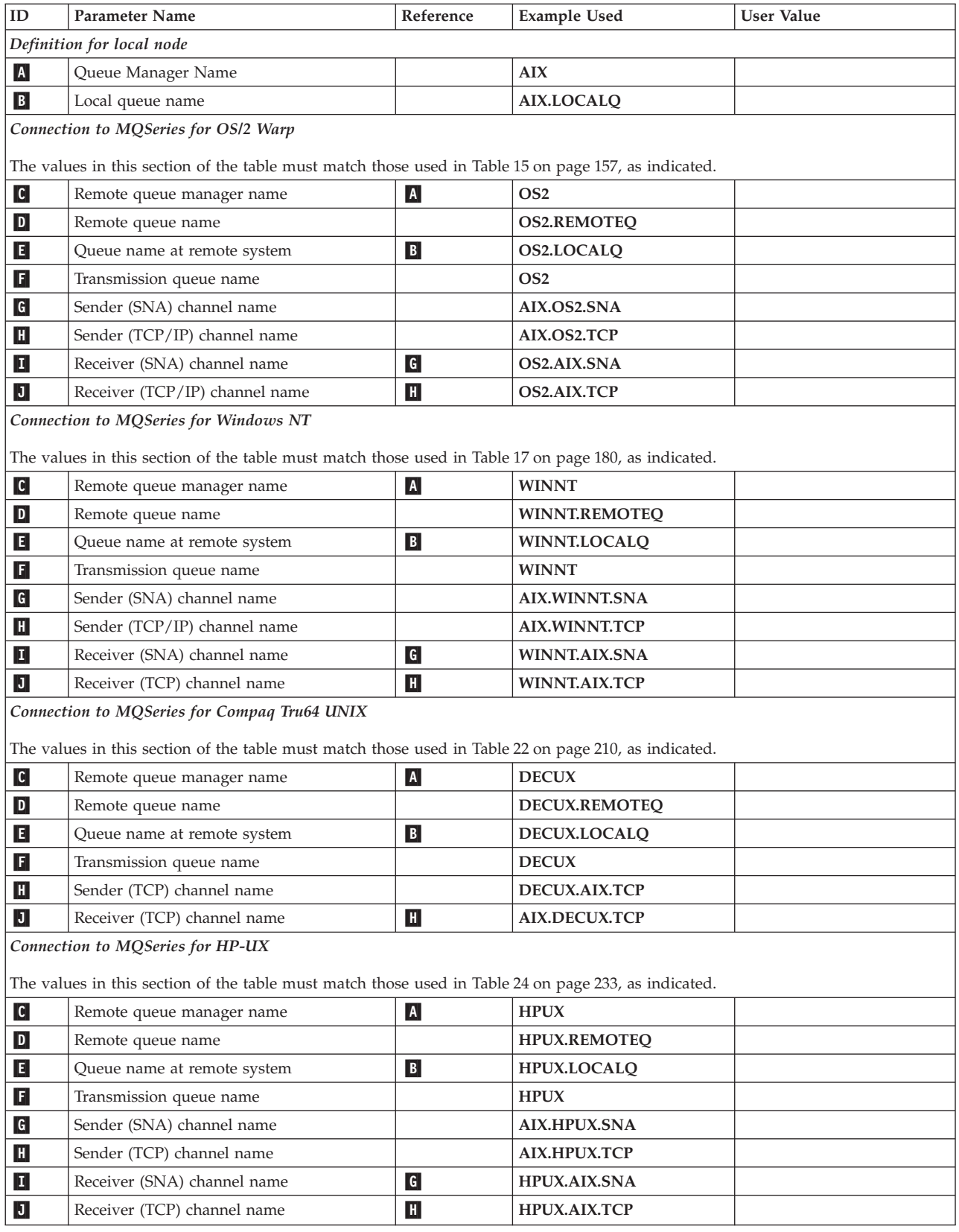

## **AIX configuration**

*Table 21. Configuration worksheet for MQSeries for AIX (continued)*

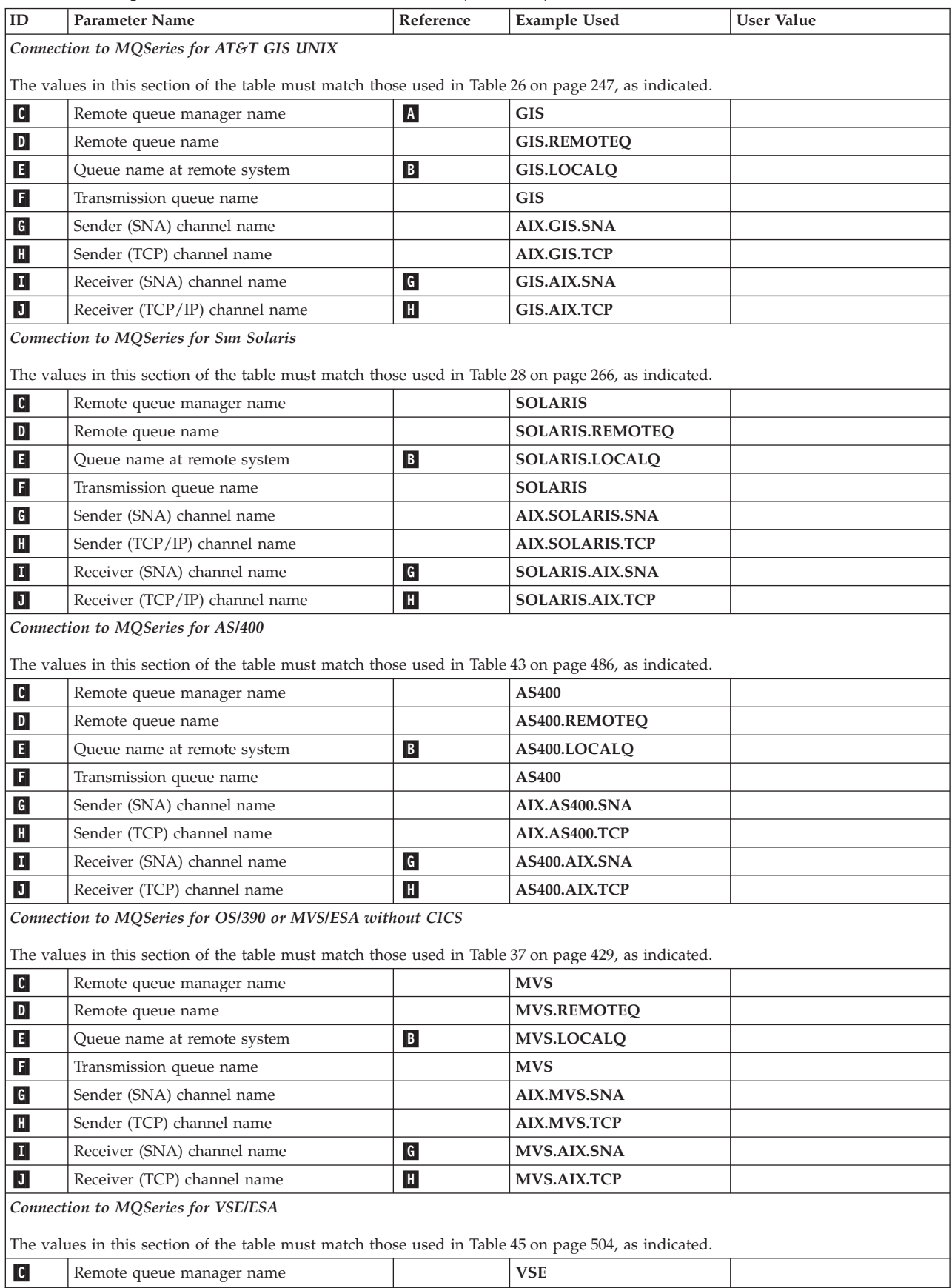

| ID        | Parameter Name              | Reference | Example Used       | <b>User Value</b> |
|-----------|-----------------------------|-----------|--------------------|-------------------|
| $\vert$ D | Remote queue name           |           | <b>VSE.REMOTEO</b> |                   |
| E         | Queue name at remote system | B         | <b>VSE.LOCALO</b>  |                   |
|           | Transmission queue name     |           | <b>VSE</b>         |                   |
| G         | Sender channel name         |           | <b>AIX.VSE.SNA</b> |                   |
|           | Receiver channel name       | G         | <b>VSE AIX.SNA</b> |                   |

*Table 21. Configuration worksheet for MQSeries for AIX (continued)*

### **MQSeries for AIX sender-channel definitions using SNA**

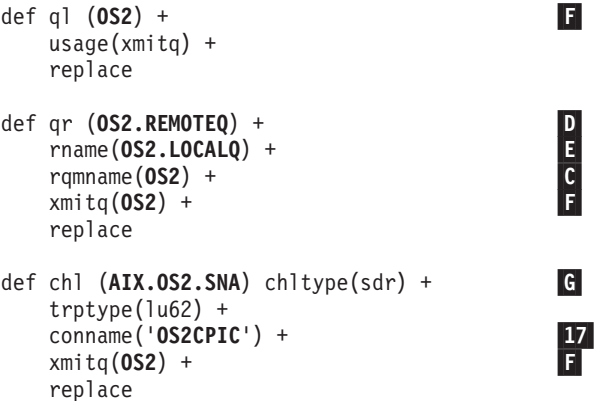

## **MQSeries for AIX receiver-channel definitions using SNA**

```
def ql (AIX.LOCALQ) replace B
```
def chl (OS2.AIX.SNA) chltype(rcvr) + trptype(lu62) + replace

## **MQSeries for AIX TPN setup**

During the AIX Communications Server configuration process, an LU 6.2 TPN profile was created, which contained the full path to a TP executable. In the example the file was called u/interops/AIX.crs6a. You can choose a name, but you are recommended to include the name of your queue manager in it. The contents of the executable file must be:

#!/bin/sh /opt/mqm/bin/amqcrs6a -m *aix*

where  $qix$  is the queue manager name ( $\Lambda$ ). After creating this file, enable it for execution by running the command:

chmod 755 /u/interops/AIX.crs6a

As an alternative to creating an executable file, you can specify the path on the Add LU 6.2 TPN Profile panel, using command line parameters.

Specifying a path in one of these two ways ensures that SNA receiver channels activate correctly when a sender channel initiates a conversation.

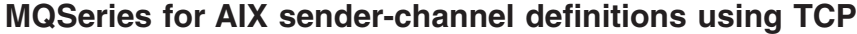

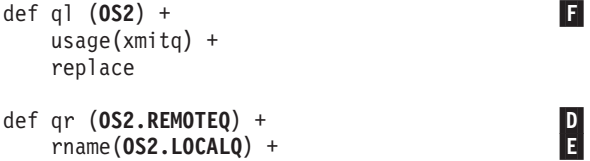

## **AIX configuration**

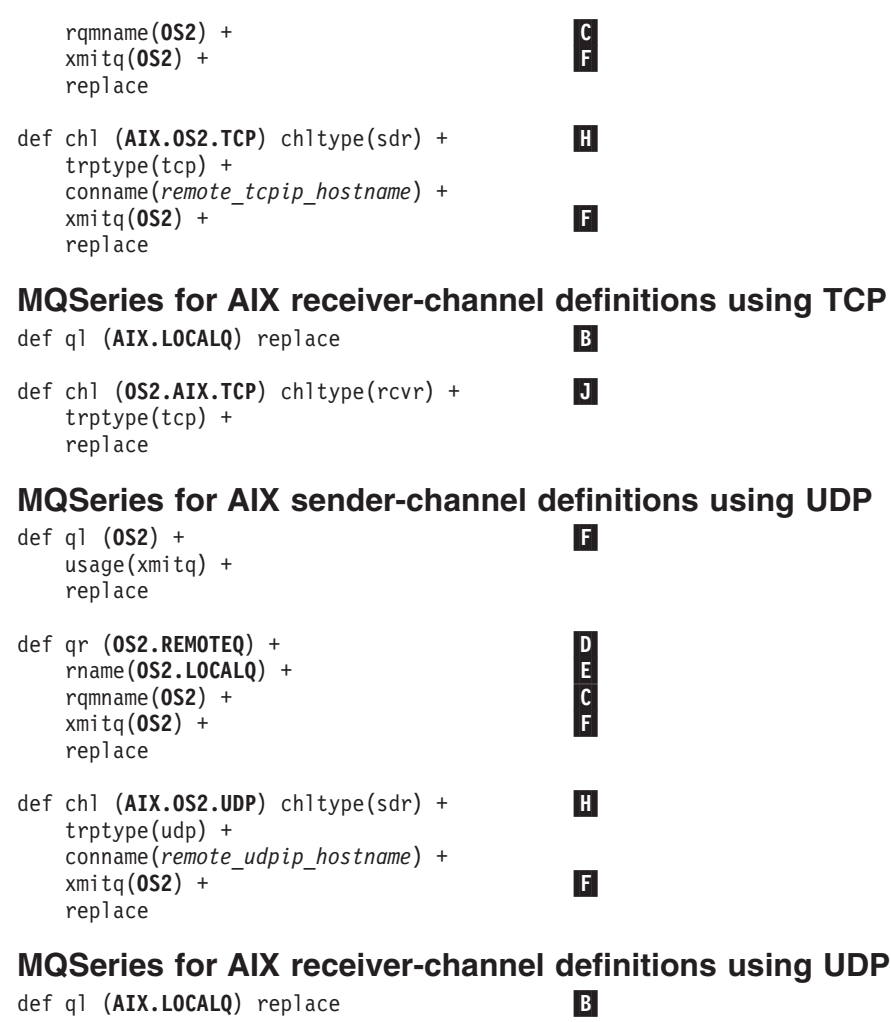

def chl (**OS2.AIX.UDP**) chltype(rcvr) + J trptype(udp) + replace

# **Chapter 15. Example configuration - IBM MQSeries for Compaq Tru64 UNIX**

This chapter shows how to set up TCP communication links from MQSeries for Compaq Tru64 UNIX to MQSeries products on other platforms.

**Note:** MQSeries for Compaq Tru64 UNIX supports the TCP communication protocol only.

Once the connection is established, you need to define some channels to complete the configuration. This process is described in "MQSeries for Compaq Tru64 UNIX configuration".

See ["Chapter 7. Example configuration chapters in this book"](#page-118-0) on page 97 for background information about this chapter and how to use it.

## **Establishing a TCP connection**

- 1. Edit the file /etc/services.
	- **Note:** To edit the /etc/services file, you must be logged in as a superuser or root. If you do not have the following line in that file, add it as shown: MQSeries 1414/tcp # MQSeries channel listener
- 2. Edit the file /etc/inetd.conf. If you do not have the following line in that file, add it as shown:

MQSeries stream tcp nowait root /opt/mqm/bin/amqcrsta amqcrsta [-m queue.manager.name]

- 3. Find the process ID of the inetd with the command:
	- ps -ef | grep inetd
- 4. Run the command:

kill -1 *inetd processid*

## **What next?**

Inetd is now ready to listen for incoming requests and pass them to MQSeries. You are ready to complete the configuration as described in the next section.

## **MQSeries for Compaq Tru64 UNIX configuration**

Before beginning the installation process ensure that you have first created the *mqm* user and group, and set the password.

Start any channel using the command:

runmqchl -c *channel.name* -m *qmname*

#### **Notes:**

- 1. Sample programs are installed in /opt/mqm/samp.
- 2. Error logs are stored in /var/mqm/qmgrs/*qmname*/errors.

### <span id="page-231-0"></span>**Compaq Tru64l UNIX configuration**

3. When you are using the command interpreter **runmqsc** to enter administration commands,  $a + at$  the end of a line indicates that the next line is a continuation. Ensure that there is a space between the last parameter and the continuation character.

# **Basic configuration**

1. Create the queue manager from the UNIX prompt using the command: crtmqm -u *dlqname* -q *qmname*

where:

*qmname* Is the name of the queue manager

- **-q** Indicates that this is to become the default queue manager
- **-u** *dlqname*

Specifies the name of the undeliverable message queue

This command creates a queue manager and sets the DEADQ attribute of the queue manager, but does not create the undeliverable message queue.

2. Start the queue manager from the UNIX prompt using the command: strmqm *qmname*

where *qmname* is the name given to the queue manager when it was created.

## **Channel configuration**

This section describes the configuration to be performed on the Compaq Tru64 UNIX queue manager to implement the single channel, and the MQSeries objects associated with it.

Examples are given at the end of this chapter for connecting MQSeries for Compaq Tru64 UNIX and MQSeries for OS/2 Warp. If you wish to connect to another MQSeries product use the appropriate set of values from the table in place of those for OS/2.

In each example, the MQSC command is shown. Either start **runmqsc** from a UNIX prompt and enter each command in turn, or build the commands into a command file.

**Note:** The words in **bold** are user-specified and reflect the names of MQSeries objects used throughout these examples. All others are keywords and should be entered as shown.

*Table 22. Configuration worksheet for MQSeries for Compaq Tru64 UNIX*

| ID                                                                                                    | Parameter Name              | Reference | <b>Example Used</b> | <b>User Value</b> |  |  |  |  |
|----------------------------------------------------------------------------------------------------|-----------------------------|-----------|---------------------|-------------------|--|--|--|--|
| Definition for local node                                                                                                    |                             |           |                     |                   |  |  |  |  |
| $\vert$ A                                                                                                    | Queue Manager Name          |           | <b>DECUX</b>        |                   |  |  |  |  |
| $\vert B \vert$                                                                                                    | Local queue name            |           | DECUX.LOCALO        |                   |  |  |  |  |
| Connection to MQSeries for OS/2 Warp<br>The values in this section of the table must match those used in Table 15 on page 157. |                             |           |                     |                   |  |  |  |  |
| c                                                                                                    | Remote queue manager name   | $\vert$ A | OS <sub>2</sub>     |                   |  |  |  |  |
| $\mathbf{D}$                                                                                                    | Remote queue name           |           | <b>OS2.REMOTEO</b>  |                   |  |  |  |  |
| E                                                                                                    | Queue name at remote system | $\vert$ B | <b>OS2.LOCALO</b>   |                   |  |  |  |  |
| E                                                                                                    | Transmission queue name     |           | OS <sub>2</sub>     |                   |  |  |  |  |

## **Compaq Tru64l UNIX configuration**

*Table 22. Configuration worksheet for MQSeries for Compaq Tru64 UNIX (continued)*

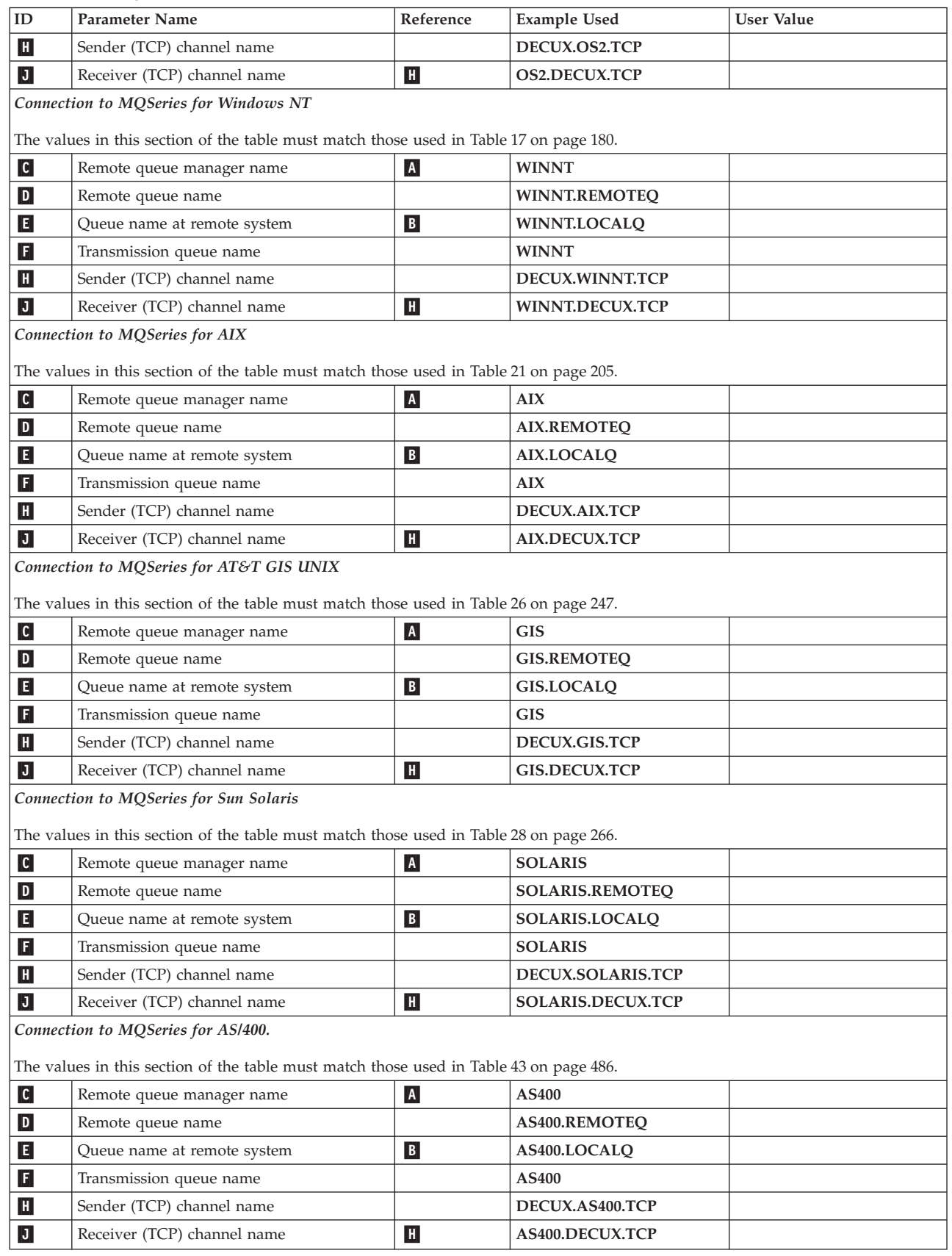

## **Compaq Tru64l UNIX configuration**

*Table 22. Configuration worksheet for MQSeries for Compaq Tru64 UNIX (continued)*

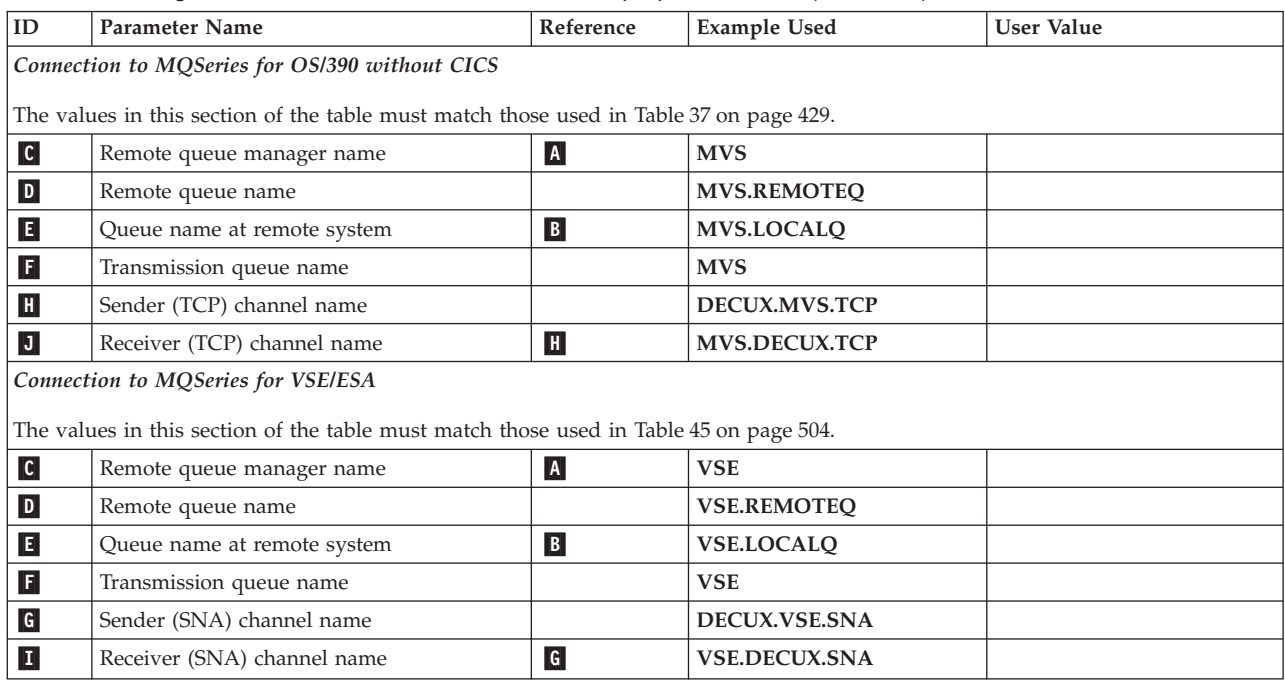

## **MQSeries for Compaq Tru64 UNIX sender-channel definitions using TCP/IP**

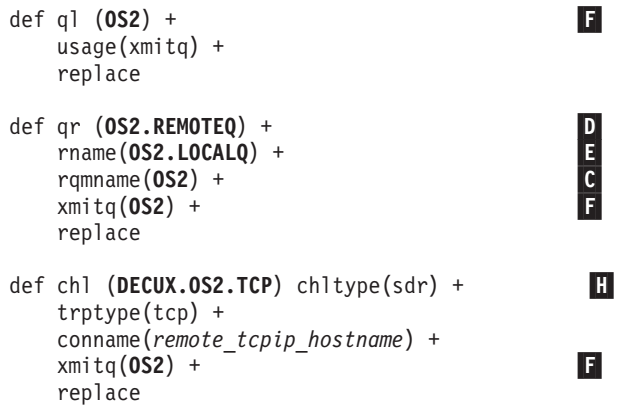

## **MQSeries for Compaq Tru64 UNIX receiver-channel definitions using TCP/IP**

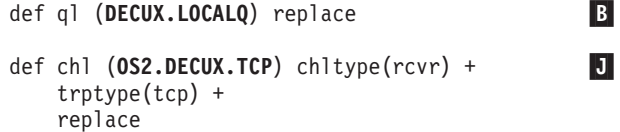

# **Chapter 16. Example configuration - IBM MQSeries for HP-UX**

This chapter gives an example of how to set up communication links from MQSeries for HP-UX to MQSeries products on the following platforms:

- $\cdot$  OS/2
- Windows NT
- $\bullet$  AIX
- Compq Tru 64UNIX
- AT&T GIS UNIX<sup>4</sup>
- Sun Solaris
- $\cdot$  OS/400
- OS/390 or MVS/ESA without CICS
- VSE/ESA

First it describes the parameters needed for an LU 6.2 connection, then it describes ["Establishing a session using HP SNAplus2"](#page-238-0) on page 217 and ["Establishing a TCP](#page-252-0) connection" [on page 231.](#page-252-0)

Once the connection is established, you need to define some channels to complete the configuration. This is described in ["MQSeries for HP-UX configuration"](#page-253-0) on [page 232](#page-253-0).

See ["Chapter 7. Example configuration chapters in this book"](#page-118-0) on page 97 for background information about this chapter and how to use it.

# **Configuration parameters for an LU 6.2 connection**

Table 23 presents a worksheet listing all the parameters needed to set up communication from HP-UX to one of the other MQSeries platforms. The worksheet shows examples of the parameters, which have been tested in a working environment, and leaves space for you to fill in your own values. An explanation of the parameter names follows the worksheet. Use the worksheet in this chapter in conjunction with the worksheet in the chapter for the platform to which you are connecting.

# **Configuration worksheet**

Use this worksheet to record the values you use for your configuration. Where numbers appear in the Reference column they indicate that the value must match that in the appropriate worksheet elsewhere in this book. The examples that follow in this chapter refer back to the values in the ID column. The entries in the Parameter Name column are explained in ["Explanation of terms"](#page-237-0) on page 216.

| ID                        | Parameter Name          | Reference | Example       | <b>User Value</b> |  |  |
|---------------------------|-------------------------|-----------|---------------|-------------------|--|--|
| Parameters for local node |                         |           |               |                   |  |  |
| $\boxed{1}$               | Configuration file name |           | sna_node.cfg  |                   |  |  |
| $\vert$ 2                 | Control point name      |           | <b>HPUXPU</b> |                   |  |  |
| $\vert$ <sub>3</sub>      | Node ID to send         |           | 05D 54321     |                   |  |  |
|                           | Network name            |           | <b>NETID</b>  |                   |  |  |

*Table 23. Configuration worksheet for HP SNAplus2*

<sup>4.</sup> This platform has become NCR UNIX SVR4 MP-RAS, R3.0

<sup>©</sup> Copyright IBM Corp. 1993, 2000 **213**

# **HP-UX and LU 6.2**

*Table 23. Configuration worksheet for HP SNAplus2 (continued)*

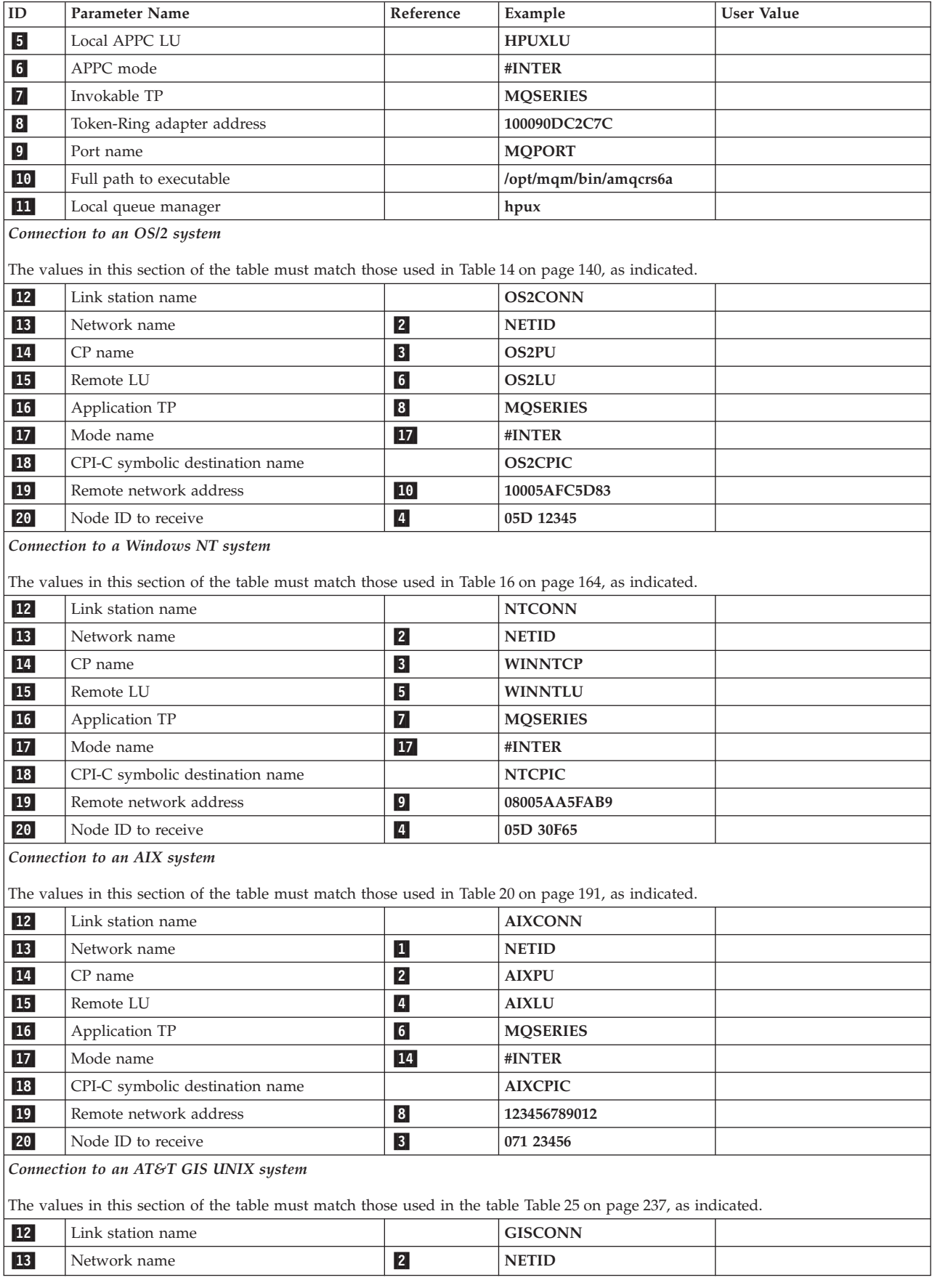

*Table 23. Configuration worksheet for HP SNAplus2 (continued)*

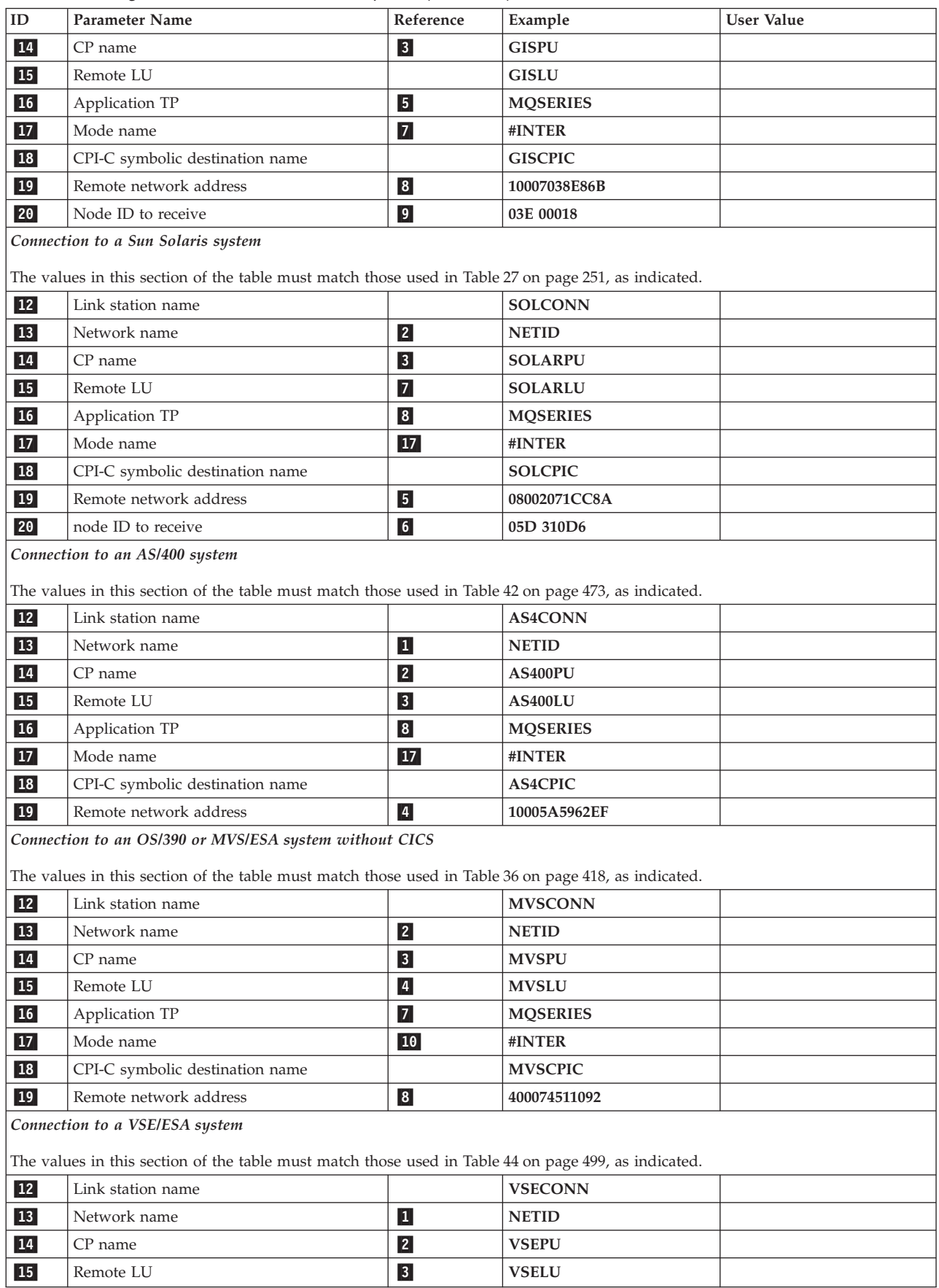

### <span id="page-237-0"></span>**HP-UX and LU 6.2**

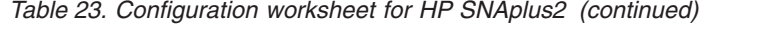

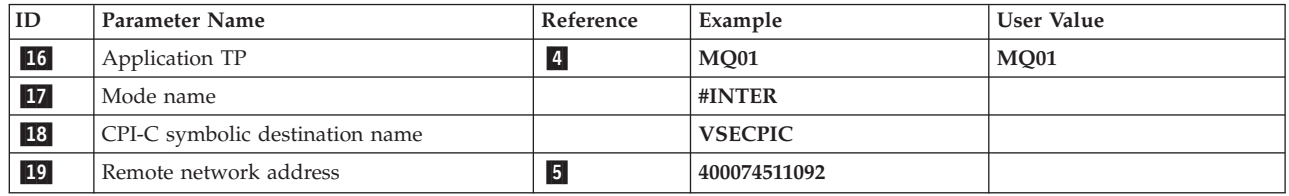

# **Explanation of terms**

### 1 **Configuration file name**

This is the unique name of the SNAplus2 configuration file. The default for this name is sna\_node.cfg.

**Although it is possible to edit this file it is strongly recommended that configuration is done using xsnapadmin.**

### 2 **Control point name**

This is the unique Control point name for this workstation. In the SNA network, the Control point is an addressable location (PU type 2.1). Your network administrator will assign this to you.

### 3 **Node ID to send**

This is the unique ID of this workstation. On other platforms this is often referred to as the *Exchange ID* or *XID*. Your network administrator will assign this ID for you.

### 4 **Network name**

This is the unique ID of the network to which you are connected. It is an alphanumeric value and can be 1-8 characters long. The network name works with the Control point name to uniquely identify a system. Your network administrator will tell you the value.

### 5 **Local APPC LU**

An LU manages the exchange of data between transactions. The local APPC LU name is the name of the LU on your system. Your network administrator will assign this to you.

### 6 **APPC mode**

This is the name given to the set of parameters that control the APPC conversation. This name must be defined at each partner system. Your network administrator will assign this to you.

### 7 **Invokable TP**

MQSeries applications trying to converse with this workstation will specify a symbolic name for the program to be run at the receiving end. This will have been defined on the channel definition at the sender. For simplicity, wherever possible use a transaction program name of MQSERIES, or in the case of a connection to VSE/ESA, where the length is limited to 4 bytes, use MQTP.

See [Table 19 on page 188](#page-209-0) for more information.

### 8 **Token-ring adapter address**

Use the HP-UX System Administration Manager (SAM) to discover the adapter address for this workstation. You need root authority to use SAM. From the initial menu, select **Networking and Communications**, then select **Network Interface cards** followed by **LAN 0** (or whichever LAN you are using). The adapter address is displayed under the heading Station

Address (hex). The card name represents the appropriate card type. If you do not have root level authority, your HP-UX system administrator can tell you the value.

### <span id="page-238-0"></span>9 **Port name**

This is a meaningful symbolic name that is used to associate the definitions with a network interface (in this case, a Token-Ring adapter). A separate Port must be defined for each physical device attached to the workstation.

### 10 **Full path to executable**

On HP SNAplus2 Release 5, this is the path and name of a shell script file that invokes the actual program to be run when a conversation is initiated with this workstation. You can choose the path and name of the script file. The contents of the file are illustrated in ["MQSeries for HP-UX invokable](#page-256-0) TP setup" [on page 235.](#page-256-0) On HP SNAplus2 Release 6, this is the path and name of the program to be run when a conversation is initiated with this workstation. You enter the path in the **TP invocation** screen (see ["Adding](#page-250-0) [a TP definition using HP SNAplus2 Release 6"](#page-250-0) on page 229).

### **11** Local queue manager

This is the name of the queue manager on your local system.

### 10 **Link station name**

This is a meaningful symbolic name by which the connection to a peer or host node is known. It defines a logical path to the remote system. Its name is used only inside SNAplus2 and is specified by you. The connection must be associated with an existing Link and owned by one local node. You must define one connection for each partner or host system.

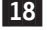

#### 18 **CPI-C symbolic destination name**

This is a name given to the definition of a partner node. You choose the name. It need be unique only on this machine. Later you can use this name in the MQSeries sender channel definition.

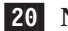

### 20 **Node ID to receive**

This is the unique ID of the partner workstation with which you will be communicating. On other platforms this is often referred to as the *Exchange ID* or *XID*. For a connection to a host system any values except 000 FFFFF and FFF FFFFF may be specified. Your network administrator will assign this ID for you.

## **Establishing a session using HP SNAplus2**

The following information guides you through the tasks you must perform to create the SNA infrastructure that MQSeries requires. This example creates the definitions for a partner node and LU on OS/2.

Use **snap start** followed by **xsnapadmin** to enter the HP SNAplus2 configuration panels. You need root authority to use **xsnapadmin**.

## **SNAplus2 configuration**

SNAplus2 configuration involves the following steps:

- 1. Defining a local node
- 2. Adding a Token Ring Port
- 3. Defining a local LU

## **Using HP SNAplus2**

The SNAplus2 main menu, from which you will start, is shown below:

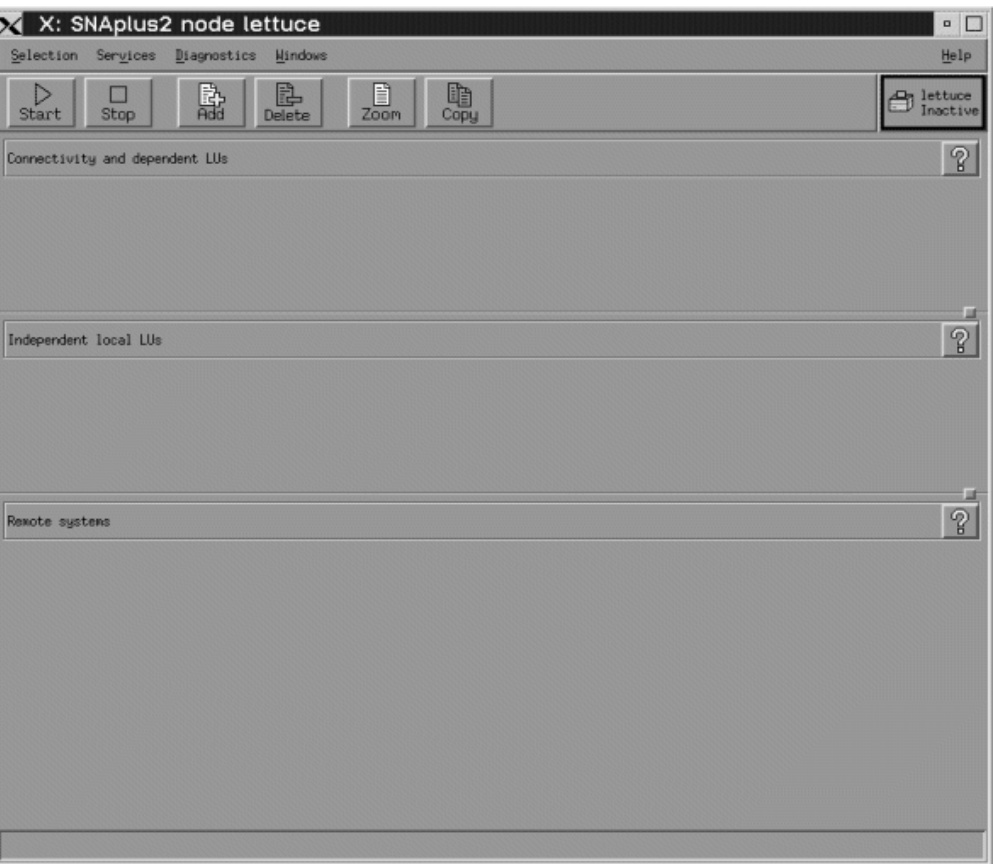

### **Defining a local node**

1. From the SNAplus2 main menu, select the **Services** pull-down:

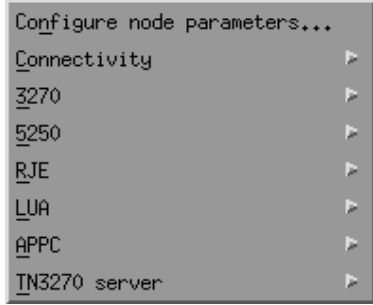

2. Select **Configure node parameters...**. The following panel is displayed:

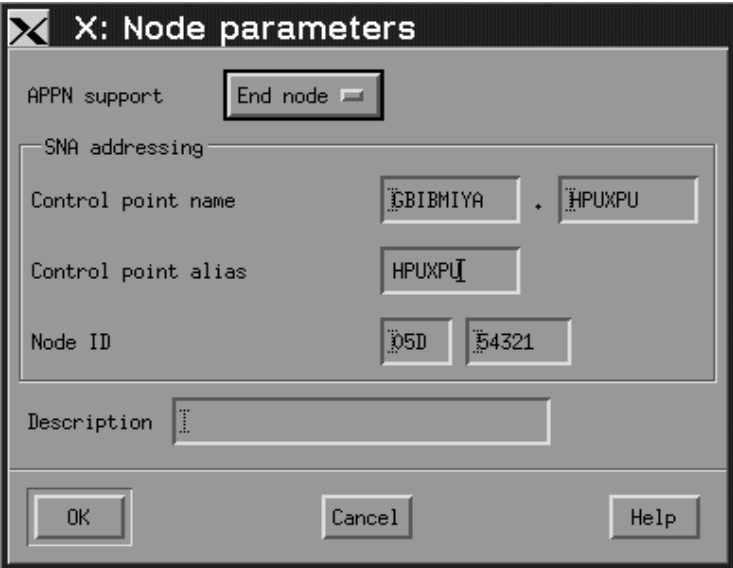

- 3. Complete the **Control point name** with the values **Network name** (4) and **Control point name** (**2**).
- 4. Enter the **Control point name** (2) in the **Control point alias** field.
- 5. Enter the **Node ID** (3).
- 6. Select **End node**.
- 7. Press **OK**.

A default independent local LU is defined.

### **Adding a Token Ring Port**

- 1. From the main SNAplus2 menu, select the Connectivity and dependent LUs panel.
- 2. Press **Add**. The following panel is displayed:

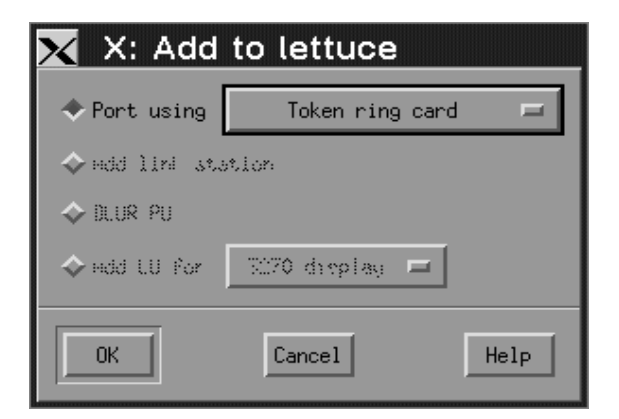

3. Select a Token Ring Card port and press **OK**. The following panel is displayed:

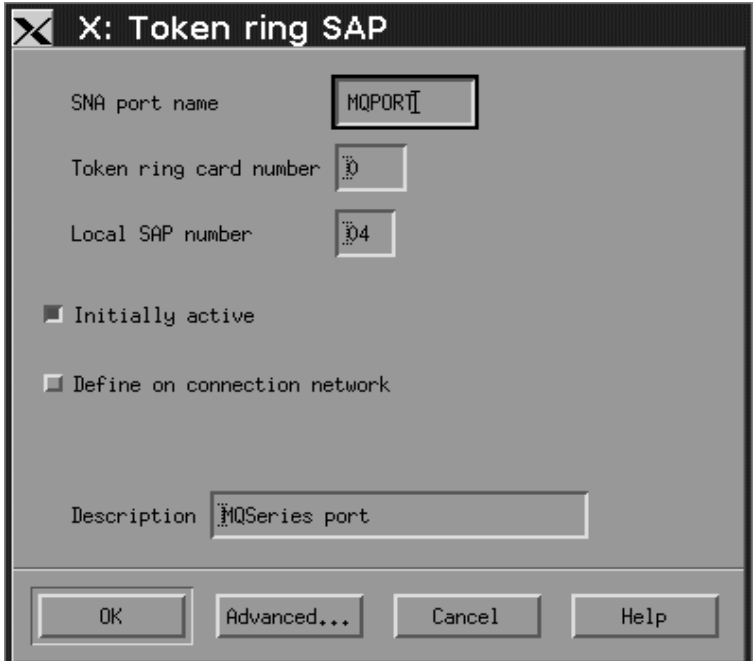

- 4. Enter the **SNA** port name (9).
- 5. Enter a **Description** and press **OK** to take the default values.

## **Defining a local LU**

- 1. From the main SNAplus2 menu, select the Independent local LUs panel.
- 2. Press **Add**. The following panel is displayed:

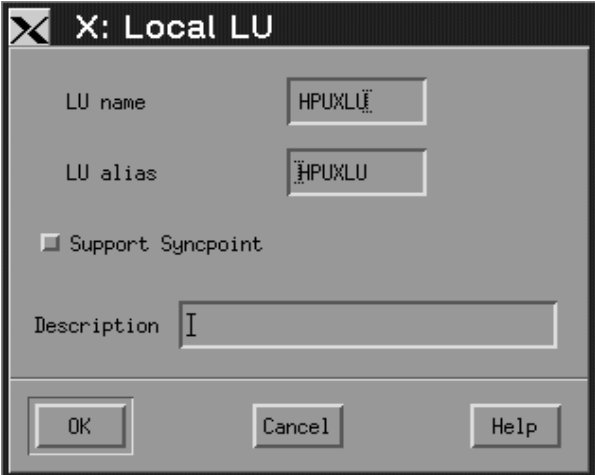

3. Enter the **LU name** (5) and press **OK**.

# **APPC configuration**

APPC configuration involves the following steps:

- 1. Defining a remote node
- 2. Defining a partner LU
- 3. Defining a link station
- 4. Defining a mode
- 5. Adding CPI-C information
- 6. Adding a TP definition

## **Defining a remote node**

- 1. From the main SNAplus2 menu, select the Remote systems panel.
- 2. Press **Add**. The following panel is displayed:

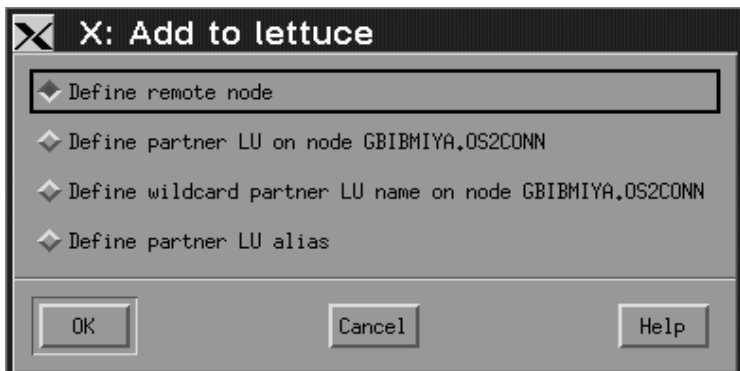

3. Select **Define remote node** and press **OK**. The following panel is displayed:

### **Using HP SNAplus2**

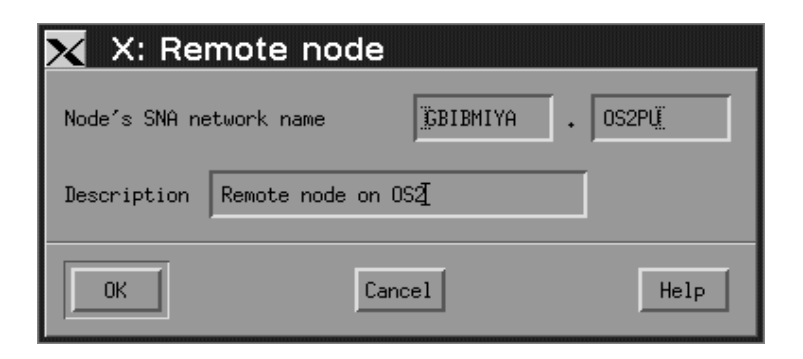

- 4. Enter the **Node's SNA network name** (13) and a **Description**.
- 5. Press **OK**.
- 6. A default partner LU with the same name is generated and a message is displayed.
- 7. Press **OK**.

### **Defining a partner LU**

- 1. From the main SNAplus2 menu, select the remote node in the Remote systems panel.
- 2. Press **Add**. The following panel is displayed:

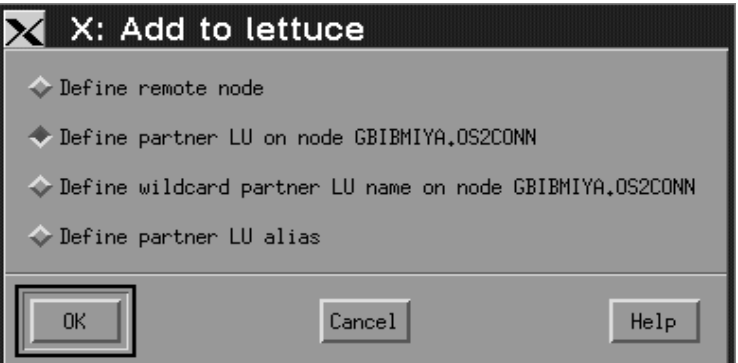

- 3. Select **Define partner LU on node node name**.
- 4. Press **OK**. The following panel is displayed:

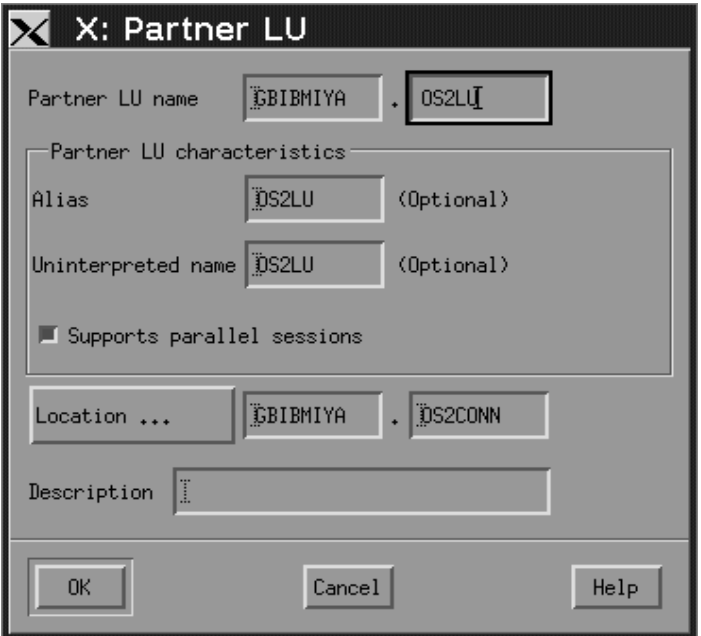

5. Enter the **partner LU name** (15) and press **OK**.

### **Defining a link station**

- 1. From the main SNAplus2 menu, select the Connectivity and dependent LUs panel.
- 2. Select the MQPORT port.
- 3. Press **Add**. The following panel is displayed:

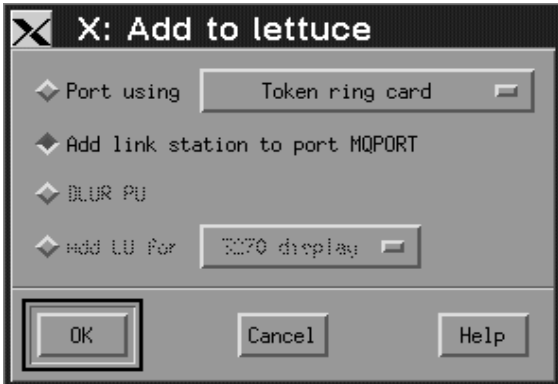

- 4. Select **Add link station to port MQPORT**.
- 5. Press **OK**. The following panel is displayed:

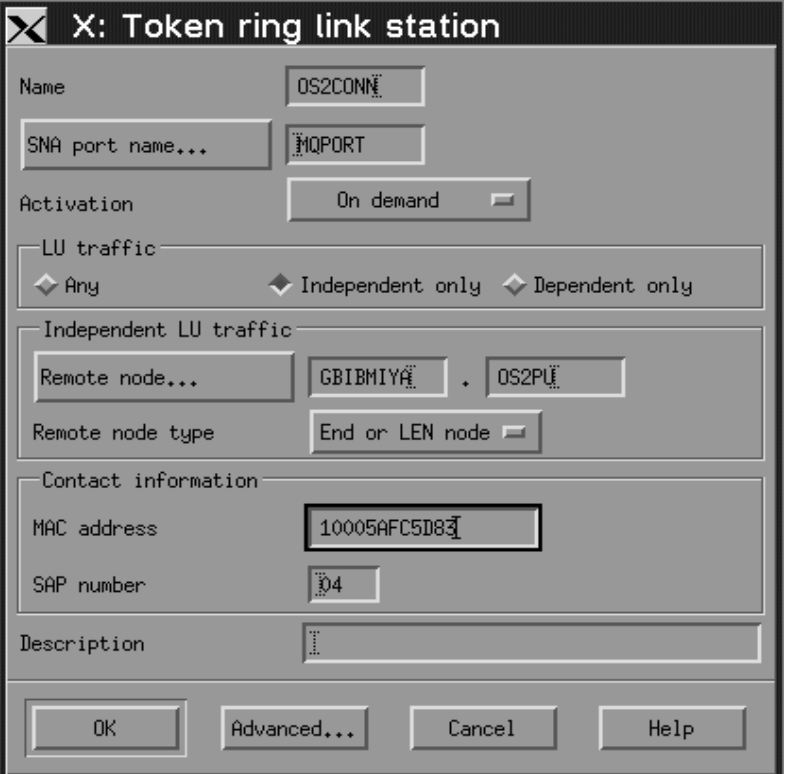

- 6. Enter the **Name** of the link station (12).
- 7. Set the value of **Activation** to "On demand".
- 8. Select **Independent only**.
- 9. Press **Remote node...** and select the value of the remote node (14).
- 10. Press **OK**.
- 11. Set the value of **Remote node type** to "End or LEN node".
- 12. Enter the value for **MAC address** (19) and press **Advanced...**. The following panel is displayed:

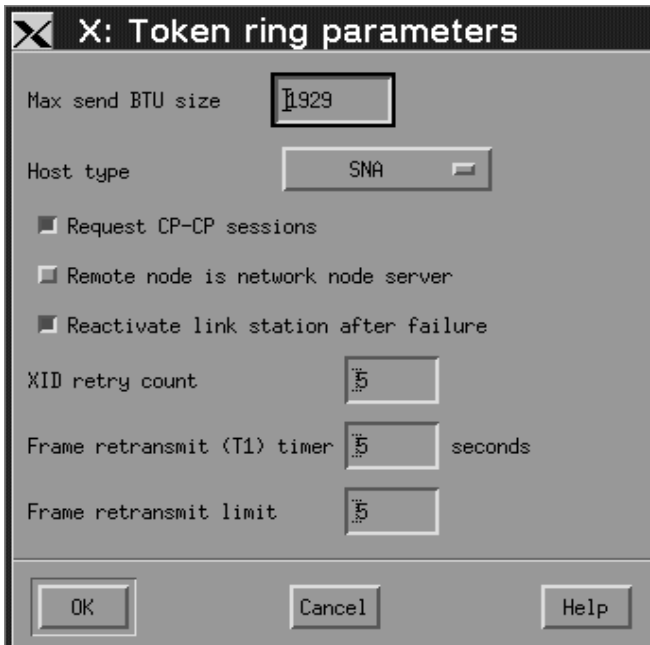

- 13. Select **Reactivate link station after failure**.
- 14. Press **OK** to exit the Advanced... panel.
- 15. Press **OK** again.

### **Defining a mode**

1. From the SNAplus2 main menu, select the **Services** pull-down: The following panel is displayed:

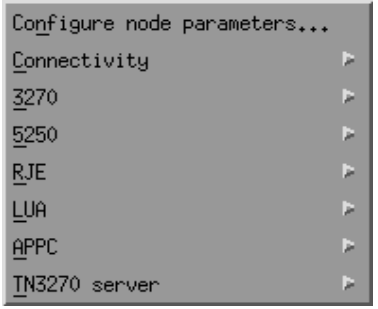

2. Select **APPC**. The following panel is displayed:

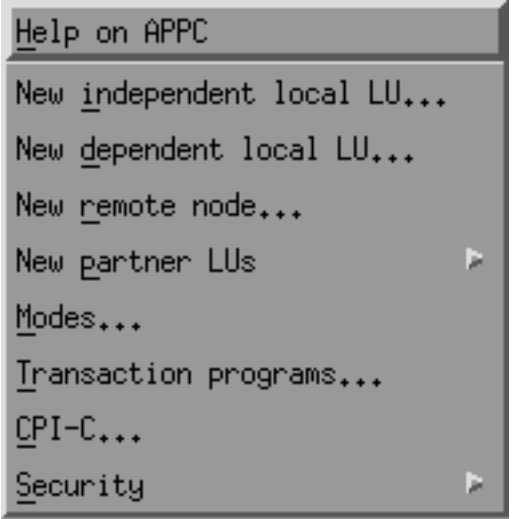

3. Select **Modes...**. The following panel is displayed:

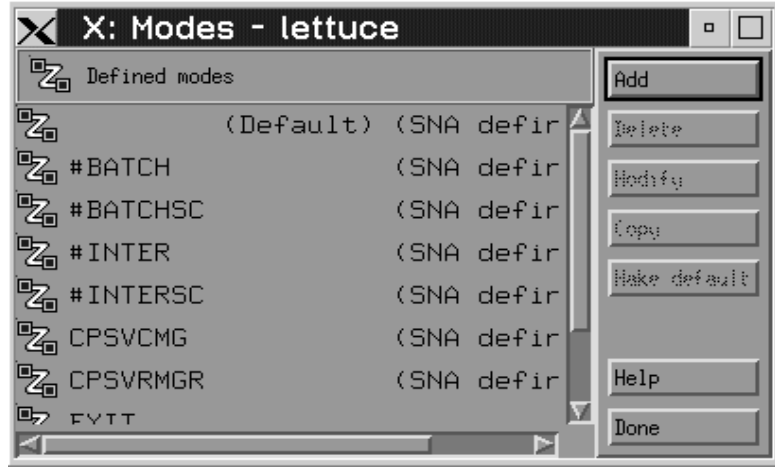

4. Press **Add**. The following panel is displayed:

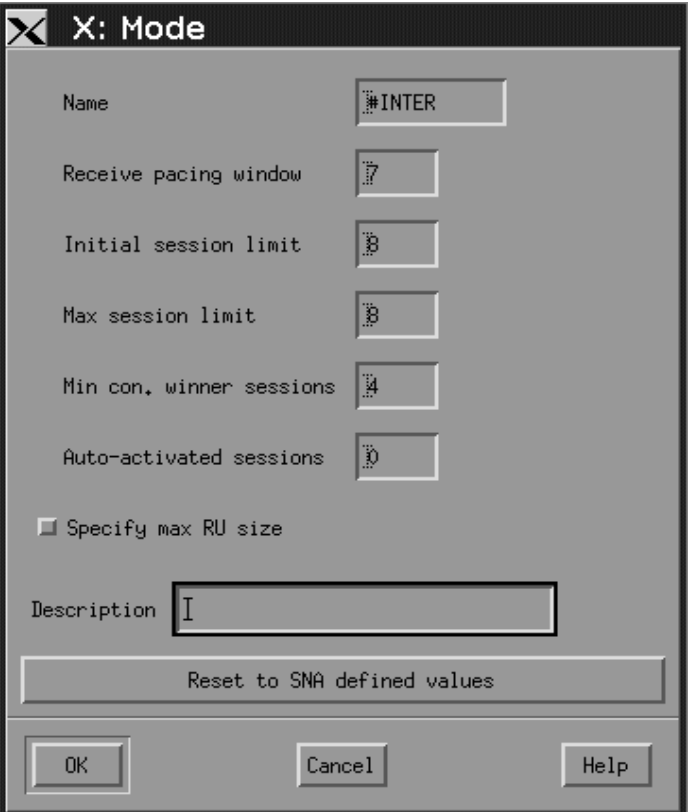

- 5. Enter the **Name** to be given to the mode (17).
- 6. Set the values of **Initial session limit** to 8, **Min con. winner sessions** to 4, and **Auto-activated sessions** to 0.
- 7. Press **OK**.
- 8. Press **Done**.

## **Adding CPI-C information**

1. From the SNAplus2 main menu, select the **Services** pull-down:

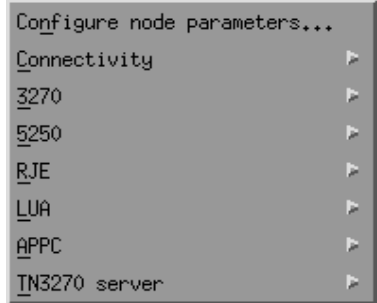

2. Select **APPC**. The following panel is displayed:

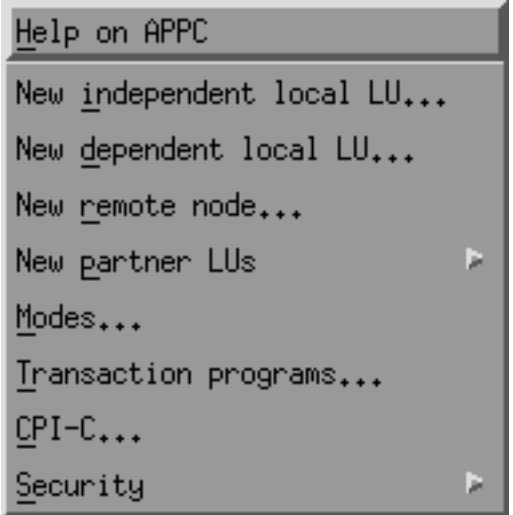

3. Select **CPI-C...**. The following panel is displayed:

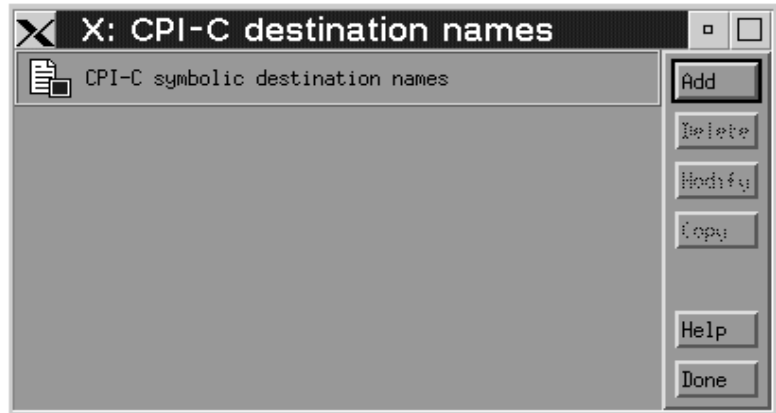

4. Press **Add**. The following panel is displayed:

<span id="page-250-0"></span>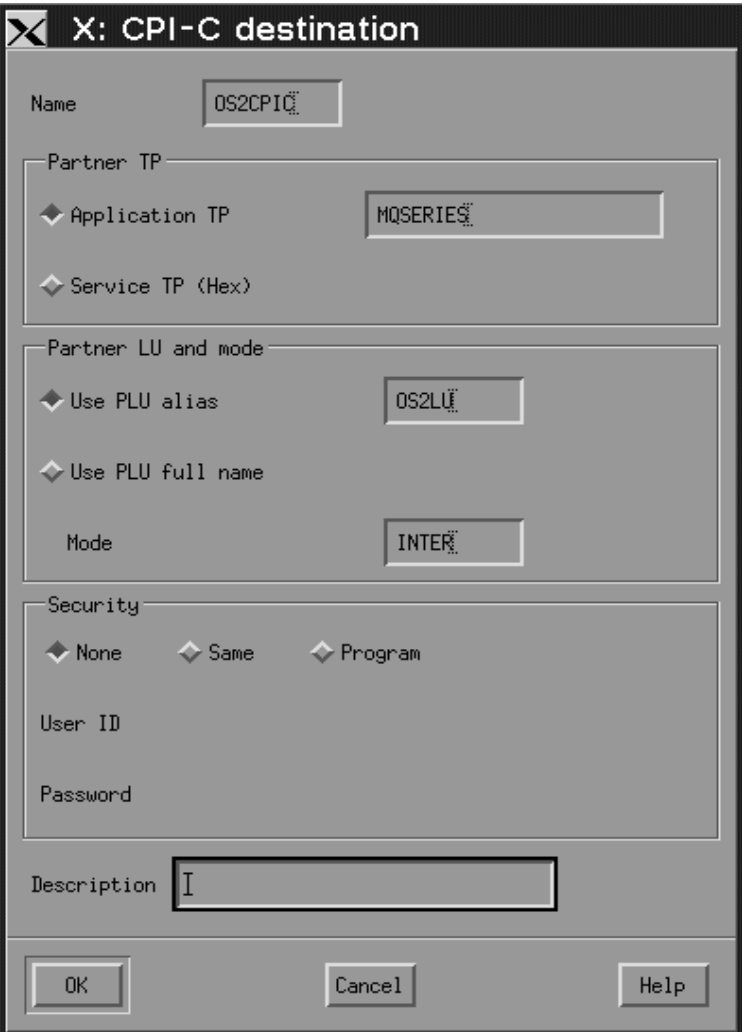

- 5. Enter the **Name** (18). Select **Application TP** and enter the value (16). Select **Use PLU alias** and enter the name (15). Enter the **Mode** name (17).
- 6. Press **OK**.

### **Adding a TP definition using HP SNAplus2 Release 5**

Invokable TP definitions are kept in the file /etc/opt/sna/sna\_tps. This should be edited to add a TP definition. Add the following lines:

```
[MQSERIES]
```

```
PATH = /users/interops/HPUX.crs6a
TYPE = NON-QUEUED
USERID = mqm
ENV = APPCLLU=HPUXLU
ENV = APPCTPN=MQSERIES
```
See ["MQSeries for HP-UX invokable TP setup"](#page-256-0) on page 235 for more information about TP definitions.

## **Adding a TP definition using HP SNAplus2 Release 6**

To add a TP definition:

- 1. Select **Services** pulldown and select **APPC** as for CPI-C information.
- 2. Select **Transaction Programs**. The following panel is displayed:

### **Using HP SNAplus2**

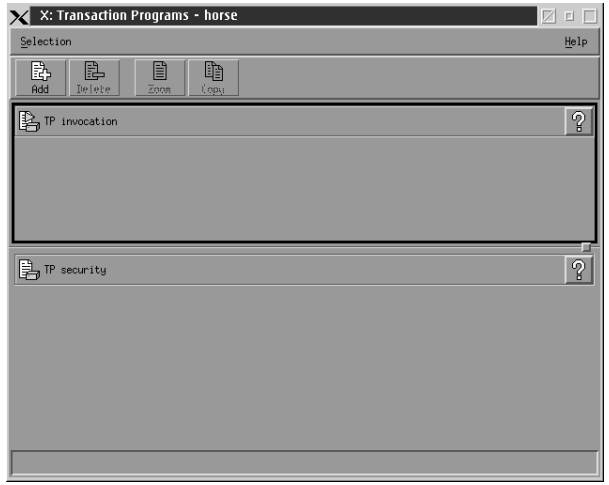

3. Select **Add**. The following panel is displayed:

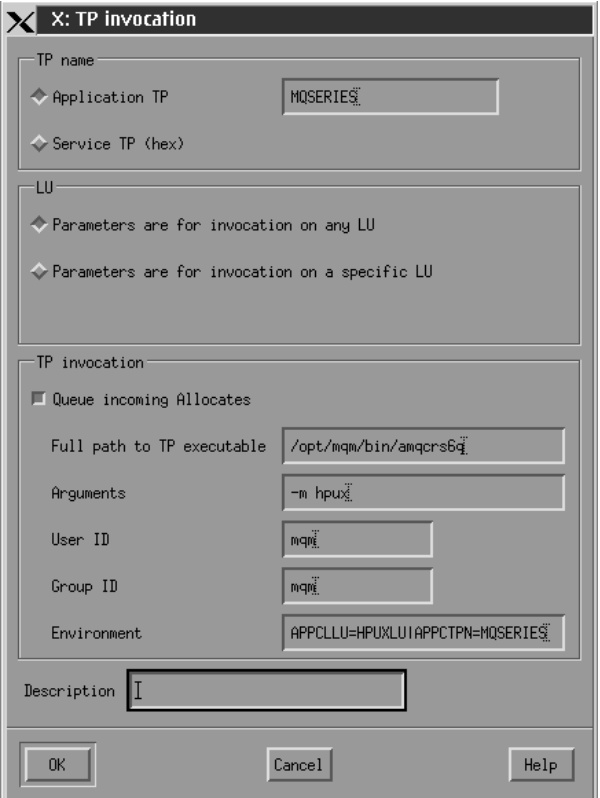

- 4. Enter **TP name** (7) in the **Application TP** field.
- 5. Mark **Incoming Allocates** as non-queued.
- 6. Enter **Full path to executable** (10).
- 7. Enter **-m Local queue manager** (11) in the **Arguments** field.
- 8. Enter **mqm** in the **User ID** and **Group ID** fields.
- 9. Enter environment variables **APPCLLU=local LU** (5) and **APPCTPN=Invokable TP** (7) separated by the pipe character in the **Environment** field.
- 10. Press **OK** to save your definition.
## **HP-UX operation**

The SNAplus2 control daemon is started with the **snap start** command. Depending on the options selected at installation, it may already be running.

The **xsnapadmin** utility controls SNAplus2 resources.

Logging and tracing are controlled from here. Log and trace files can be found in the /var/opt/sna directory. The logging files sna.aud and sna.err can be read using a standard editor such as vi.

In order to read the trace files **sna1.trc** and **sna2.trc** they must first be formatted by running the command **snaptrcfmt -f sna1.trc -o sna1** which produces a sna1.dmp file which can be read using a normal editor.

The configuration file itself is editable but this is not a recommended method of configuring SNAplus2.

The APPCLU environment variables must be set before starting a sender channel from the HP-UX system. The command can be either entered interactively or added to the logon profile. Depending on the level of BOURNE shell or KORN shell program being used, the command will be:

export APPCLLU=HPUXLU 5 newer level or APPCLLU=HPUXLU 5 older level export

### **What next?**

The connection is now established. You are ready to complete the configuration. Go to ["MQSeries for HP-UX configuration"](#page-253-0) on page 232.

## **Establishing a TCP connection**

| | | | 1. Edit the file /etc/services.

**Note:** To edit the /etc/services file, you must be logged in as a superuser or root. If you do not have the following line in that file, add it as shown:

MQSeries 1414/tcp # MQSeries channel listener

2. Edit the file /etc/inetd.conf. If you do not have the following line in that file, add it as shown:

MQSeries stream tcp nowait root /opt/mqm/bin/amqcrsta amqcrsta [-m queue.manager.name]

- 3. Find the process ID of the inetd with the command:
- ps -ef | grep inetd
- 4. Run the command:

kill -1 *inetd processid*

**Note:** You must add **root** to the mqm group. You do not need not have the primary group set to mqm. As long as mqm is in the set of groups, you can use the commands. If you are running only applications that use the queue manager you do not need to have mqm group authority.

<span id="page-253-0"></span>|

### **What next?**

The connection is now established. You are ready to complete the configuration. Go to "MQSeries for HP-UX configuration".

# **MQSeries for HP-UX configuration**

Before beginning the installation process ensure that you have first created the *mqm* user and group, and set the password.

Start any channel using the command:

runmqchl -c *channel.name*

#### **Notes:**

- 1. Sample programs are installed in /opt/mqm/samp.
- 2. Error logs are stored in /var/mqm/qmgrs/*qmgrname*/errors.
- 3. When you are using the command interpreter **runmqsc** to enter administration commands,  $a + at$  the end of a line indicates that the next line is a continuation. Ensure that there is a space between the last parameter and the continuation character.

### **Basic configuration**

1. Create the queue manager from the UNIX prompt using the command: crtmqm -u *dlqname* -q *hpux*

where:

*hpux* Is the name of the queue manager

**-q** Indicates that this is to become the default queue manager

**-u** *dlqname*

Specifies the name of the undeliverable message queue

This command creates a queue manager and a set of default objects. It sets the DEADQ attribute of the queue manager but does not create the undeliverable message queue.

2. Start the queue manager from the UNIX prompt using the command: strmqm *hpux*

where *hpux* is the name given to the queue manager when it was created.

### **Channel configuration**

The following section details the configuration to be performed on the HP-UX queue manager to implement the channel described in [Figure 32 on page 97.](#page-118-0)

In each case the MQSC command is shown. Either start **runmqsc** from a UNIX prompt and enter each command in turn, or build the commands into a command file.

Examples are given for connecting MQSeries for HP-UX and MQSeries for OS/2 Warp. If you wish connect to another MQSeries product use the appropriate set of values from the table in place of those for OS/2.

**Note:** The words in **bold** are user-specified and reflect the names of MQSeries objects used throughout these examples. If you change the names used here, ensure that you also change the other references made to these objects throughout this book. All others are keywords and should be entered as shown.

<span id="page-254-0"></span>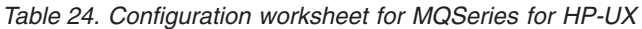

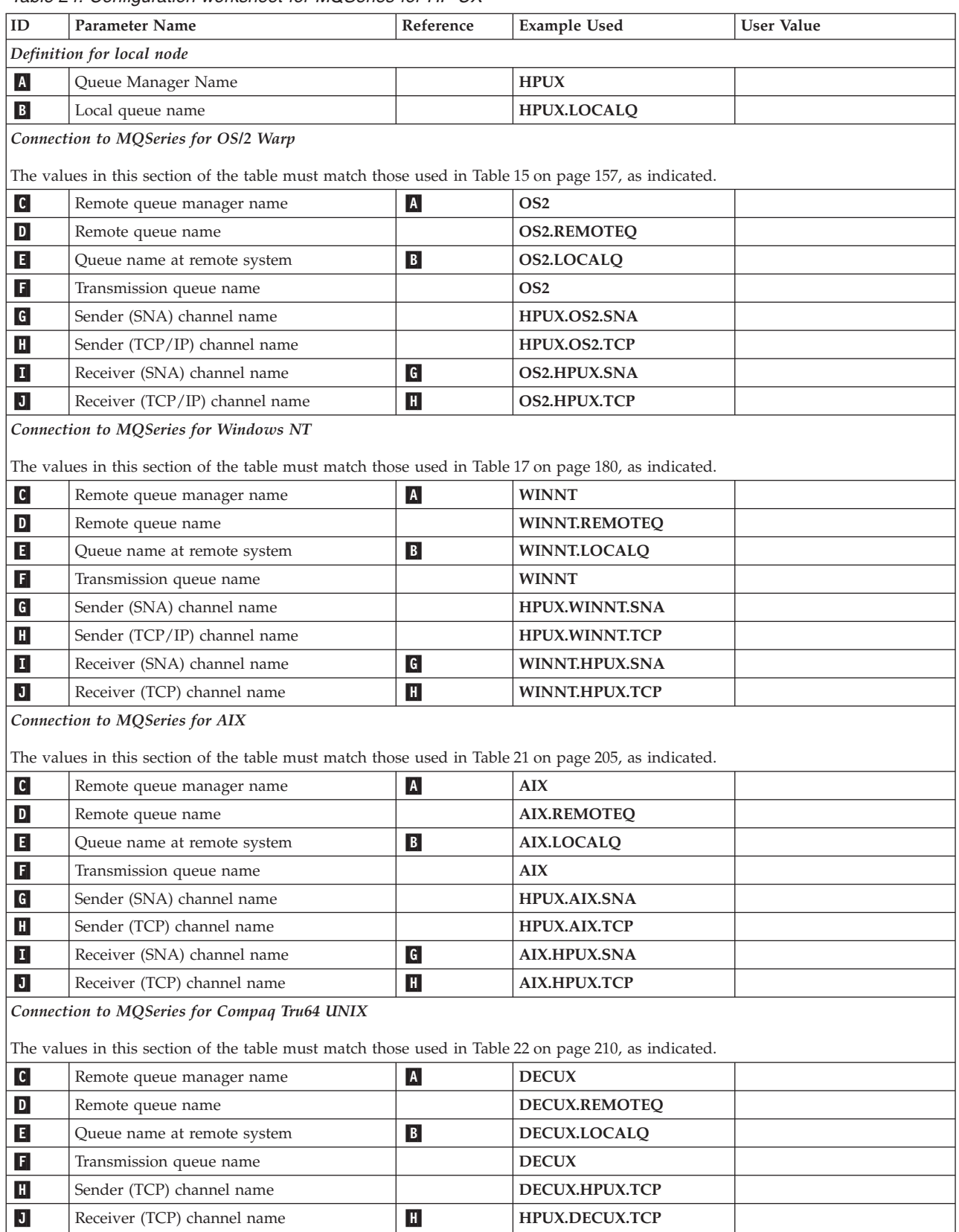

## **HP-UX configuration**

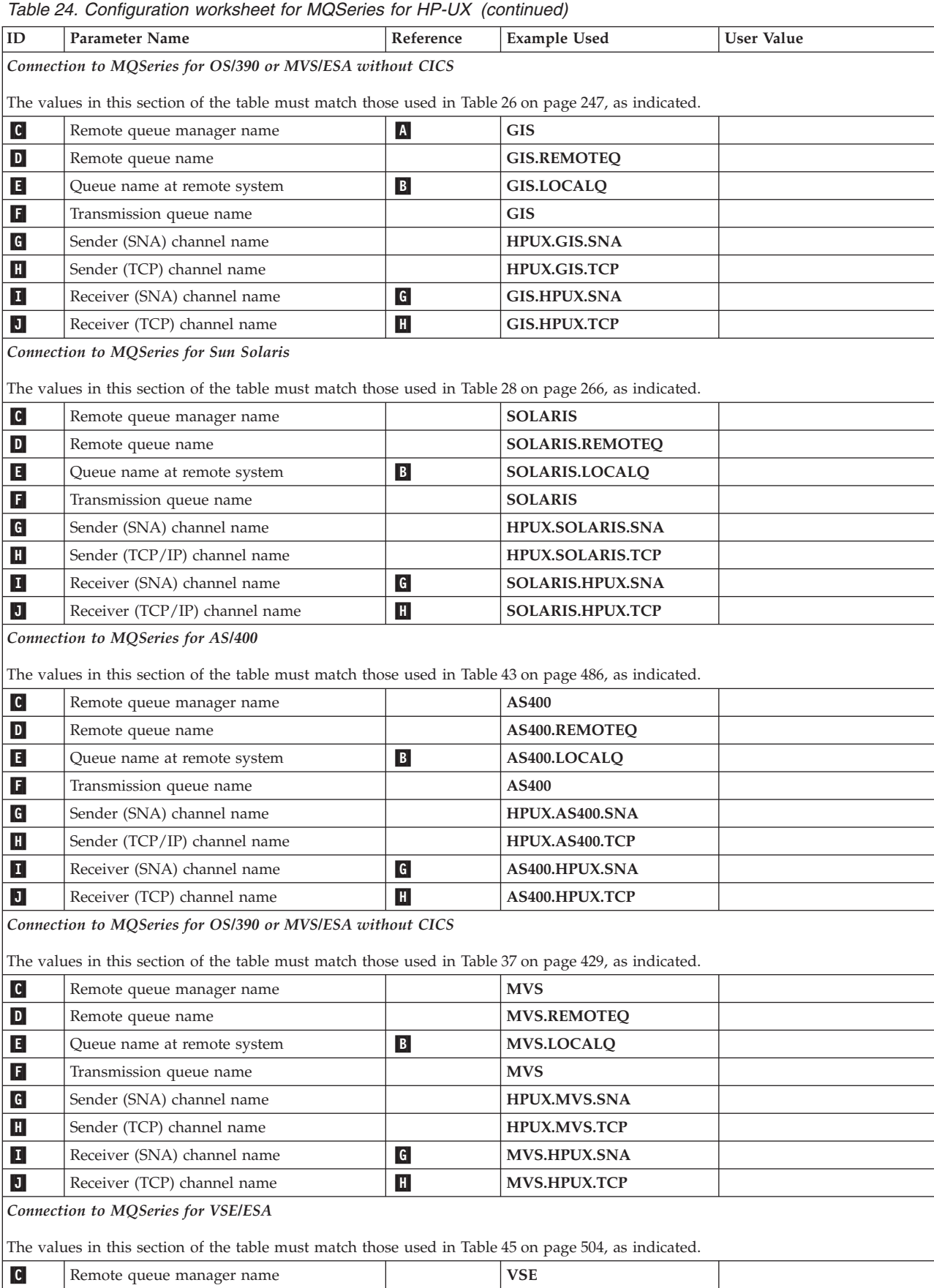

| ID             | Parameter Name              | Reference | <b>Example Used</b> | User Value |
|----------------|-----------------------------|-----------|---------------------|------------|
| $\vert$ D      | Remote queue name           |           | <b>VSE.REMOTEO</b>  |            |
| E              | Queue name at remote system | B.        | <b>VSE.LOCALO</b>   |            |
| E              | Transmission queue name     |           | <b>VSE</b>          |            |
| $\overline{G}$ | Sender channel name         |           | <b>HPUX.VSE.SNA</b> |            |
| П              | Receiver channel name       | G         | <b>VSE HPUX SNA</b> |            |

*Table 24. Configuration worksheet for MQSeries for HP-UX (continued)*

## **MQSeries for HP-UX sender-channel definitions using SNA**

def ql (**OS2**) + F usage(xmitq) + replace def qr (**OS2.REMOTEQ**) +<br>
rname(**OS2.LOCALQ**) +<br>
rqmname(**OS2**) +<br>
xmita(**OS2**) + rname(**OS2.LOCALQ**) + E rqmname(**OS2**) + C xmitq(**OS2**) + F replace def chl (**HPUX.OS2.SNA**) chltype(sdr) + G trptype(lu62) +  ${\rm cosmax}(-{\rm cos}2{\rm cpr})$  +  ${\rm sin}(\sqrt{\rm cos}2)$  +  ${\rm sin}(\sqrt{\rm cos}2)$  + xmitq(**OS2**) + F replace

### **MQSeries for HP-UX receiver-channel definitions using SNA**

def ql (**HPUX.LOCALQ**) replace B

def chl (OS2.HPUX.SNA) chltype(rcvr) + trptype(lu62) + replace

### **MQSeries for HP-UX invokable TP setup**

This is not required for HP SNAplus2 Release 6.

During the HP SNAplus2 configuration process, you created an invokable TP definition, which points to an executable file. In the example, the file was called /users/interops/HPUX.crs6a. You can choose what you call this file, but you are recommended to include the name of your queue manager in the name. The contents of the executable file must be:

#!/bin/sh /opt/mqm/bin/amqcrs6a -m *hpux*

where *hpux* is the name of your queue manager A.

This ensures that SNA receiver channels activate correctly when a sender channel initiates a conversation.

### **MQSeries for HP-UX sender-channel definitions using TCP**

```
def ql (OS2) + F
    usage(xmitq) +
    replace
def qr (OS2.REMOTEQ) +<br>
rname(OS2.LOCALQ) +<br>
rqmname(OS2) +<br>
xmitq(OS2) +
    rname(OS2.LOCALQ) + E
    rqmname(OS2) + C
    xmitq(OS2) + F
    replace
```
## **HP-UX configuration**

```
def chl (HPUX.OS2.TCP) chltype(sdr) +
  trptype(tcp) +
  conname(remote_tcpip_hostname) +
  xmitq(0S2) + F
  replace
```
## **MQSeries for HP-UX receiver-channel definitions using TCP/IP**

```
def ql (HPUX.LOCALQ) replace B
```
def chl (**OS2.HPUX.TCP**) chltype(rcvr) + J trptype(tcp) + replace

# <span id="page-258-0"></span>**Chapter 17. Example configuration - IBM MQSeries for AT&T GIS UNIX, Version 2.2**

This chapter gives an example of how to set up communication links from MQSeries for AT&T GIS UNIX to MQSeries products on the following platforms:

- $\cdot$  OS/2
- Windows NT
- $\bullet$  AIX
- Compaq Tru64 UNIX
- $\cdot$  HP-UX
- Sun Solaris
- $\cdot$  OS/400
- OS/390 or MVS/ESA without CICS
- VSE/ESA

First it describes the parameters needed for an LU 6.2 connection, then it describes ["Establishing a connection using AT&T GIS SNA Server"](#page-261-0) on page 240 and ["Establishing a TCP connection"](#page-266-0) on page 245.

Once the connection is established, you need to define some channels to complete the configuration. This is described in ["Channel configuration"](#page-267-0) on page 246.

See ["Chapter 7. Example configuration chapters in this book"](#page-118-0) on page 97 for background information about this chapter and how to use it.

## **Configuration parameters for an LU 6.2 connection**

Table 25 presents a worksheet listing all the parameters needed to set up communication from AT&T GIS UNIX<sup>5</sup> to one of the other MQSeries platforms. The worksheet shows examples of the parameters, which have been tested in a working environment, and leaves space for you to fill in your own values. An explanation of the parameter names follows the worksheet. Use the worksheet in this chapter in conjunction with the worksheet in the chapter for the platform to which you are connecting.

## **Configuration worksheet**

Use the following worksheet to record the values you will use for this configuration. Where numbers appear in the Reference column they indicate that the value must match that in the appropriate worksheet elsewhere in this book. The examples that follow in this chapter refer back to the values in the ID column of this table. The entries in the Parameter Name column are explained in ["Explanation of terms"](#page-261-0) on page 240.

*Table 25. Configuration worksheet for AT&T GIS SNA Services*

| ID                        | Parameter Name | Reference | Example      | User Value |  |
|---------------------------|----------------|-----------|--------------|------------|--|
| Parameters for local node |                |           |              |            |  |
|                           | Configuration  |           | 010          |            |  |
| $\overline{2}$            | Network name   |           | <b>NETID</b> |            |  |

<sup>5.</sup> This platform has become NCR UNIX SVR4 MP-RAS, R3.0

<sup>©</sup> Copyright IBM Corp. 1993, 2000 **237**

## **AT&T GIS UNIX and LU 6.2**

*Table 25. Configuration worksheet for AT&T GIS SNA Services (continued)*

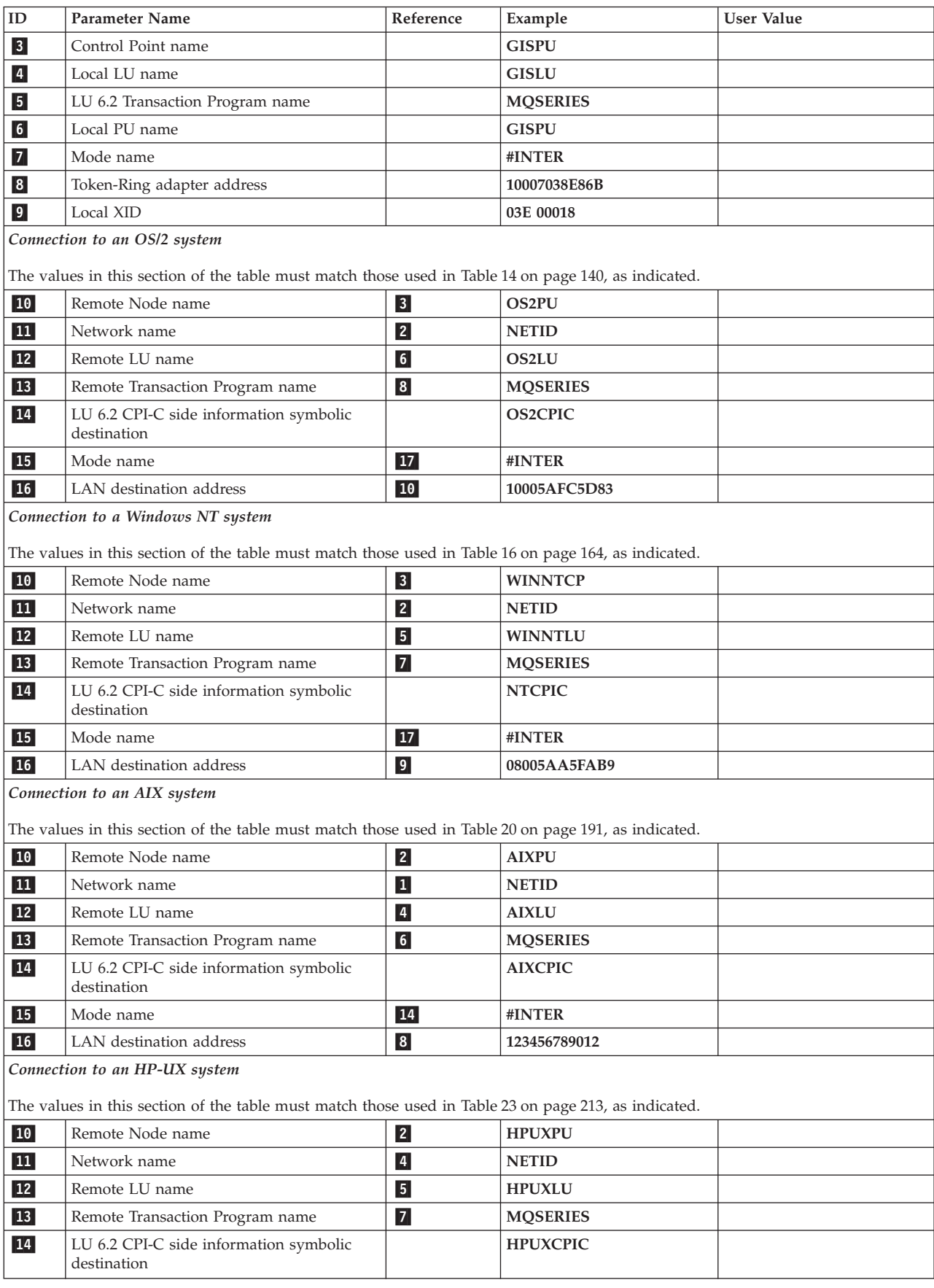

## **AT&T GIS UNIX and LU 6.2**

*Table 25. Configuration worksheet for AT&T GIS SNA Services (continued)*

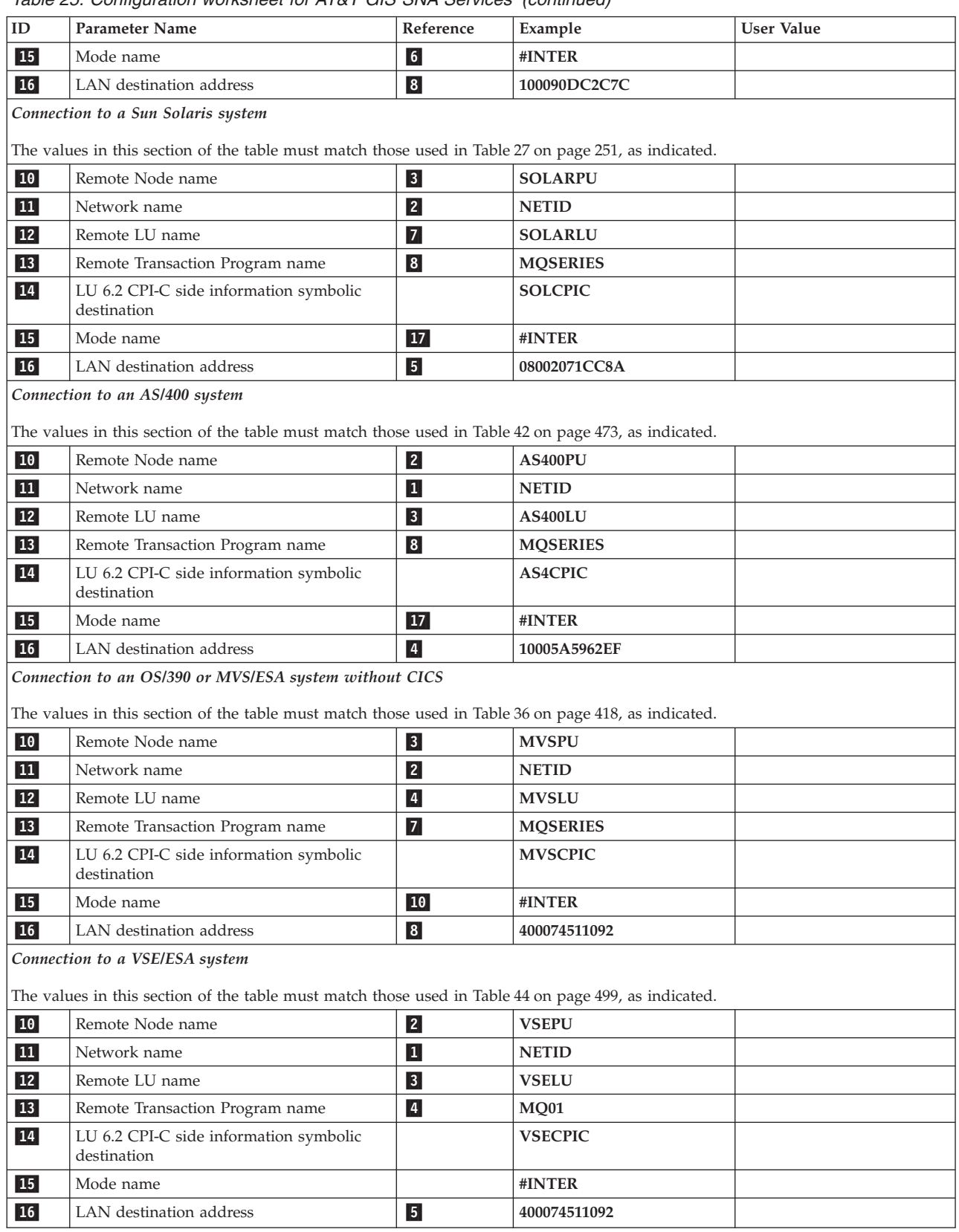

# <span id="page-261-0"></span>**Explanation of terms**

#### 1 **Configuration**

This is the unique ID of the SNA Server configuration you are creating or modifying. Valid values are between 0 and 255.

#### 2 **Network name**

This is the unique ID of the network to which you are connected. Your network administrator will tell you this value.

#### 3 **Control Point name**

This is a unique Control Point name for this workstation. Your network administrator will assign this to you.

#### 4 **Local LU name**

A logical unit (LU) manages the exchange of data between systems. The local LU name is the name of the LU on your system. Your network administrator will assign this to you.

#### 5 **LU 6.2 Transaction Program name**

MQSeries applications trying to converse with this workstation will specify a symbolic name for the program to be run at the receiving end. This will have been defined on the channel definition at the sender. Wherever possible we use a transaction program name of MQSERIES, or in the case of a connection to VSE/ESA, where the length is limited to 4 bytes, use MOTP.

See [Table 19 on page 188](#page-209-0) for more information.

#### 6 **Local PU name**

This is a unique PU name for this workstation. Your network administrator will assign this to you.

#### 7 **Mode name**

This is the name given to the set of parameters that control the APPC conversation. This name must be defined at each partner system. Your network administrator will assign this to you.

#### 8 **Token-ring adapter address**

The is the 12-character hex address of the token-ring card.

#### 10 **Remote Node name**

This is a meaningful symbolic name by which the connection to a partner node is known. It is used only inside SNA Server setup and is specified by you.

#### 14 **LU 6.2 CPI-C Side Information Symbolic Destination**

This is a name given to the definition of a partner node. You supply the name. It need be unique only on this machine. You will later use the name in the MQSeries sender channel definition.

## **Establishing a connection using AT&T GIS SNA Server**

The following information guides you through the tasks you must perform to create the SNA infrastructure that MQSeries requires. This example creates the definitions for a new partner node and LU on OS/2.

Use **snamgr** to enter the AT&T GIS SNA Server configuration panels. You need root authority to use **snamgr**.

Throughout the following example, only the panels containing information that must be added or updated are shown. Preceding each panel is a list of the sequence of panels that you must invoke to proceed from the initial menu to the relevant customization panel.

**Note:** SNA Server works better in an Xterm session than it does in an ASCII session such as TELNET.

## **Defining local node characteristics**

Setting up the local node involves the following steps:

- 1. Configuring the SNA subsystem
- 2. Defining a mode
- 3. Defining a local Transaction Program

#### **Configuring the SNA subsystem**

Proceed through these panels:

- 1 SNA Manager
	- 2 Configuration
		- 3 SNA Subsystem Configuration
			- 4 SNA Subsystem Configuration Creation

```
5 Create a Configuration
Enter a unique configuration identifier (0-255) 010
```
Enter the **configuration identifier** (1).

```
6 Parameter File Configuration
   Will LU 6.2 be used? Y
```
Enter Y.

```
1 SNA Configuration of the Local Node
Node Parameters:
  Node ID of Local Node 00
  PU Resource Name (optional) GISPU
  Network Identifier (optional) NETID
  Control Point (CP) Name (optional) GISPU
Local LU 6.2 Parameters:
  LU 6.2 Logical Unit Name GISLU
  Max Number of LU 6.2 Sessions 0100
```
Enter the values for **Node ID of Local Node**, **PU Resource Name** (6), **Network Identifier** (2), **CP Name** (3), **LU 6.2 Logical Unit Name** (4), and **Max Number of LU 6.2 Sessions**.

### **Using AT&T GIS SNA Server**

#### **Defining a mode**

Proceed through these panels:

2 Local Configuration

Select **Define a mode**.

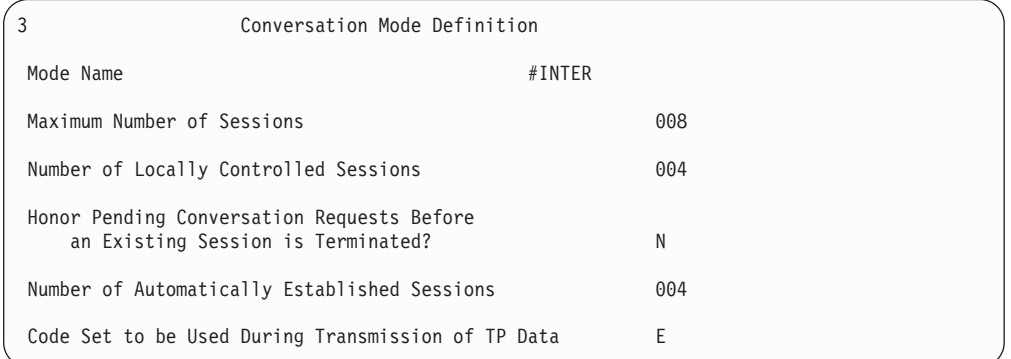

Enter the values for **Mode Name** (7), **Maximum Number of Sessions**, and **Number of Locally Controlled Sessions**.

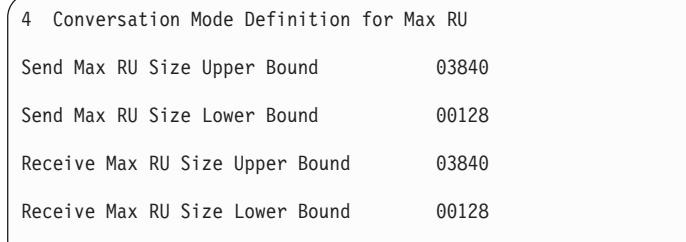

### **Defining a local Transaction Program**

2 Local Configuration

Select **Define a RECEIVE\_ALLOCATE local TP**.

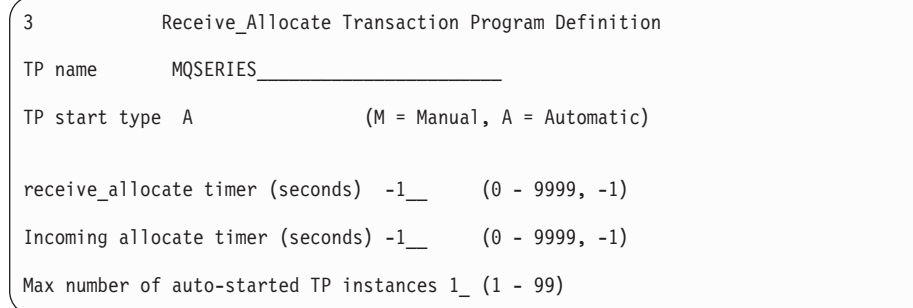

Enter the values for **TP** name (5), and set the **TP** start type to A.

**Note:** Before this will work you need to associate the TP name with an executable program. You do this outside **snamgr** by creating a symbolic link entry in the directory /usr/lbin either before or after you configure SNA Server. Enter the following commands:

cd /usr/lbin ln -s /opt/mqm/bin/amqcrs6a **MQSeries** 5

# **Connecting to a partner node**

To connect to a partner node you need to:

- 1. Configure a remote node
- 2. Define a partner LU
- 3. Add a CPI-C Side Entry

## **Configuring a remote node**

Proceed through these panels:

2 Local Configuration

#### Select **End Local Configuration**.

1 Remote Node Definition

Select **Peer Node Definition**.

2 Remote Node Configuration Remote Node Name OS2PU Type of Link Connection TR SNA Logical Connection ID 00 Link to Backup (Optional) \_

Enter the values for **Remote Node Name** (10), **Type of Link Connection**, and **SNA Logical Connection ID**.

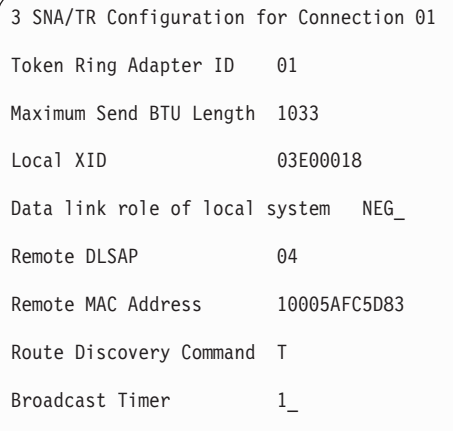

Enter the values for **Token Ring Adapter ID**, **Local XID** (9), and **Remote MAC address** (**16**).

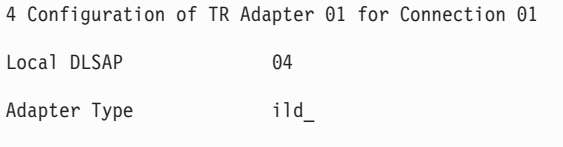

#### **Using AT&T GIS SNA Server**

#### **Defining a partner LU**

Proceed through these panels:

```
1 LU 6.2 Logical Unit Definition
To complete the definition of Remote
 Peer Node, OS2, you need to
 define at least one Remote LU 6.2
       Logical Unit.
    Press CONT to Continue.
```

```
2 Partner LU 6.2 Definition
Locally Known Name OS2LU
Network Identifier NETID
Network Name (LUNAME) OS2LU
Uninterpreted Name OS2LU
Session Capability P
```
Enter the values for **Locally Known Name** (12), Network Identifier (11), **Network Name (LUNAME)** (12), and **Uninterpreted Name** (12),

```
3 Automatic Activation
Auto Activate at Start of Day? N
```

```
4 LU 6.2 Partner Definition
Do you want to define another
remote LU 6.2 Logical Unit in
the remote node, OS2? N
```
## **Adding a CPI-C Side Entry**

Proceed through these panels:

```
1 SNA MANAGER
 2 Configuration
```
3 CPI-C Side Information

4 Add a CPI-C Side Information File

```
Enter the CPI-C Side Information File Name OS2CPIC
```

```
(This name is the Symbolic Destination Name used by
the CPI-C program to reference side information.)
```
Enter the name of the **CPI-C Side Information File** (14).

<span id="page-266-0"></span>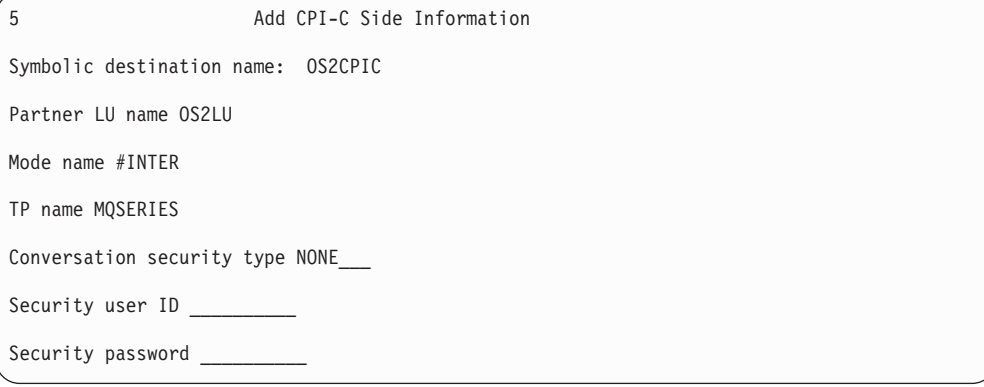

Enter the values for **Partner LU name** (12), **Mode name** (15), and **TP name**  $(13)$ .

## **What next?**

The LU 6.2 connection is now established. You are ready to complete the configuration. Go to "MQSeries for AT&T GIS UNIX configuration".

## **Establishing a TCP connection**

- 1. Edit the file /etc/services.
	- **Note:** To edit the /etc/services file, you must be logged in as a superuser or root. If you do not have the following line in that file, add it as shown: MQSeries 1414/tcp # MQSeries channel listener
- 2. Edit the file /usr/etc/inetd.conf. If you do not have the following line in that file, add it as shown:

MQSeries stream tcp nowait root /opt/mqm/bin/amqcrsta amqcrsta [-m queue.manager.name]

- 3. Find the process ID of the inetd with the command:
- ps -ef | grep inetd
- 4. Run the command:

kill -1 *inetd processid*

The command kill -1 can be unreliable. If it doesn't work, use the command kill -9 and then restart /usr/etc/inetd manually.

### **What next?**

The LU 6.2 connection is now established. You are ready to complete the configuration. Go to "MQSeries for AT&T GIS UNIX configuration".

## **MQSeries for AT&T GIS UNIX configuration**

Before beginning the installation process ensure that you have first created the *mqm* user and group, and set the password.

Start any channel using the command: runmqchl -c *channel.name*

#### <span id="page-267-0"></span>**Notes:**

- 1. Sample programs are installed in /opt/mqm/samp.
- 2. Error logs are stored in /var/mqm/qmgrs/*qmgrname*/errors.
- 3. When you are using the command interpreter **runmqsc** to enter administration commands, a + at the end of a line indicates that the next line is a continuation. Ensure that there is a space between the last parameter and the continuation character.

## **Basic configuration**

1. Create the queue manager from the UNIX prompt using the command: crtmqm -u *dlqname* -q *gis*

where:

*gis* Is the name of the queue manager

**-q** Indicates that this is to become the default queue manager **-u** *dlqname*

Specifies the name of the undeliverable message queue

2. Start the queue manager from the UNIX prompt using the command: strmqm *gis*

where *gis* is the name given to the queue manager when it was created.

3. Before creating your own objects you must first create the system default objects. These are a number of definitions for required objects and templates on which user definitions will be modelled.

Create the default objects from the UNIX prompt using the command: runmqsc *gis* < /opt/mqm/samp/amqscoma.tst > defobj.out

where *gis* is the name of the queue manager. Display the file defobj.out and ensure that all objects were created successfully. There is a report at the end of the file.

## **Channel configuration**

The following section details the configuration to be performed on the AT&T GIS UNIX queue manager to implement the channel described in [Figure 32 on page 97](#page-118-0).

In each case the MQSC command is shown. Either start **runmqsc** from a UNIX prompt and enter each command in turn, or build a command file of the same format as amqscoma.tst and use it as before to create the objects.

Examples are given for connecting MQSeries for AT&T GIS UNIX and MQSeries for OS/2 Warp. If you wish to connect to another MQSeries product use the appropriate set of values from the table in place of those for OS/2.

**Note:** The words in **bold** are user-specified and reflect the names of MQSeries objects used throughout these examples. If you change the names used here, ensure that you also change the other references made to these objects throughout this book. All others are keywords and should be entered as shown.

#### <span id="page-268-0"></span>*Table 26. Configuration worksheet for MQSeries for AT&T GIS UNIX*

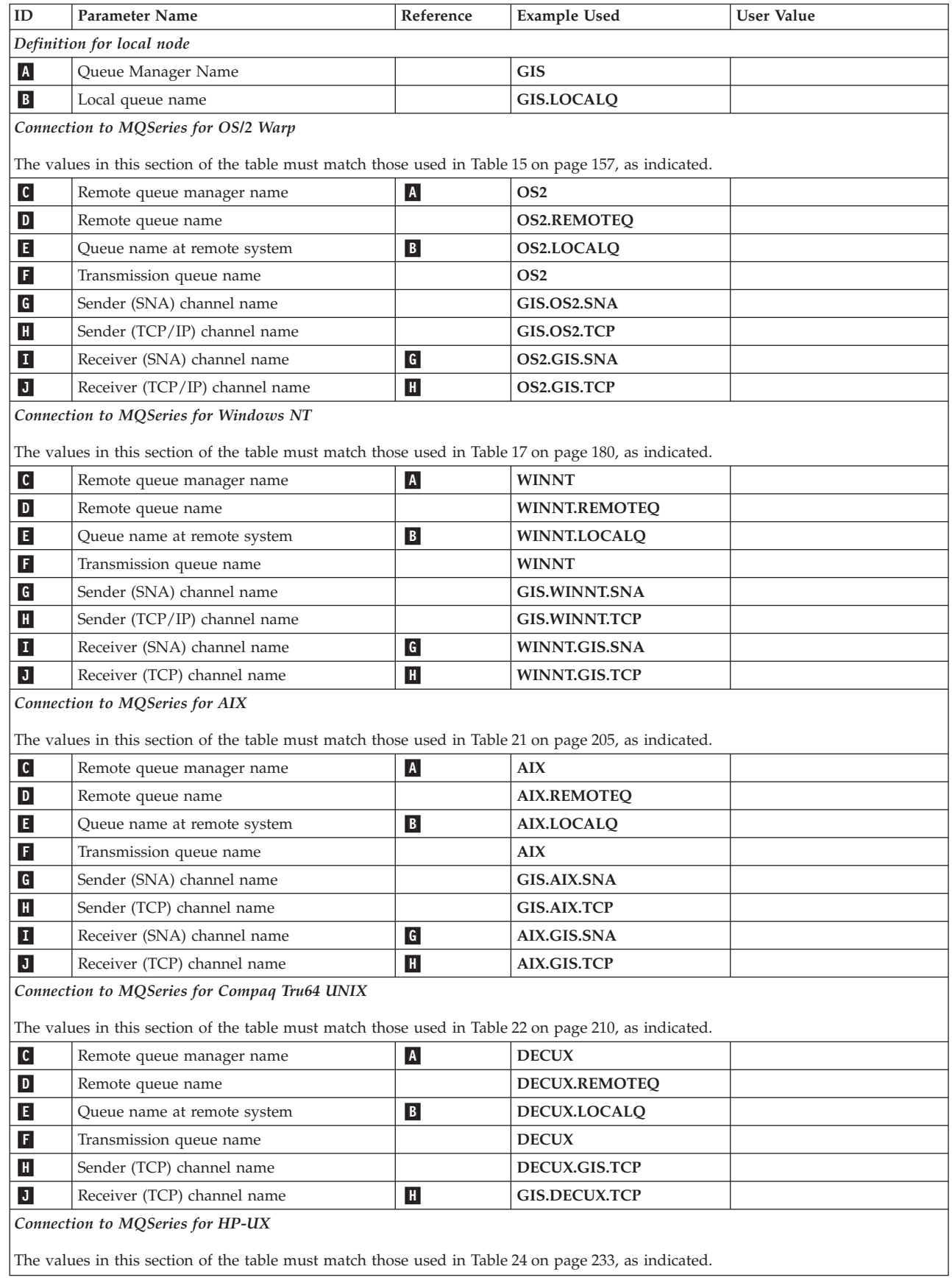

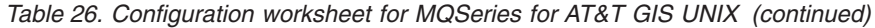

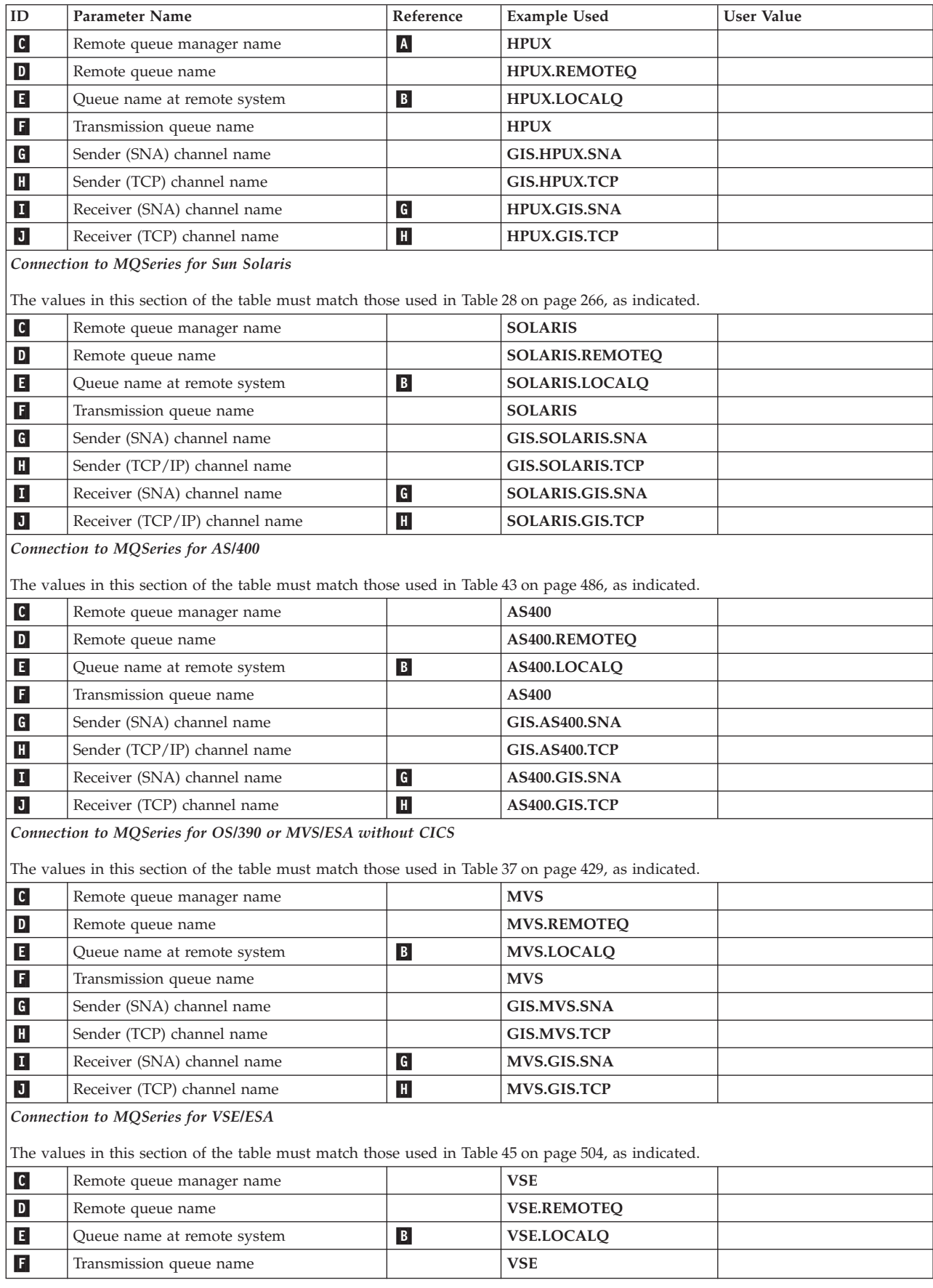

*Table 26. Configuration worksheet for MQSeries for AT&T GIS UNIX (continued)*

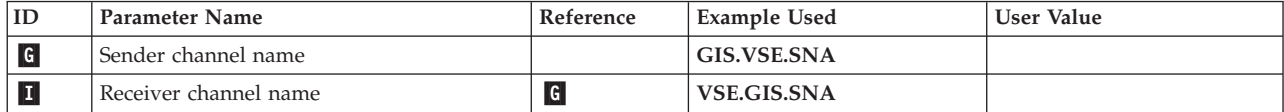

#### **MQSeries for AT&T GIS UNIX sender-channel definitions using SNA** def ql (**OS2**) + F

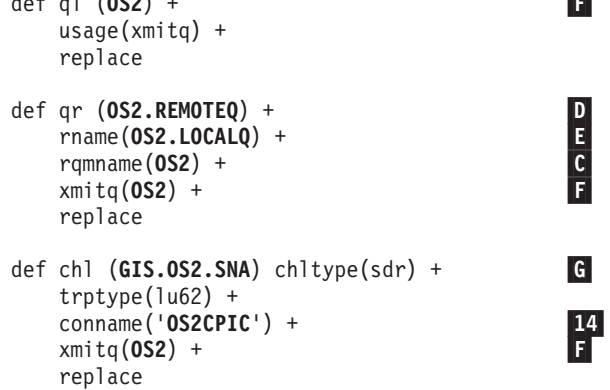

**MQSeries for AT&T GIS UNIX receiver-channel definitions using SNA**

def ql (**GIS.LOCALQ**) replace B def chl  $(0S2.GIS.SNA)$  chltype(rcvr) +

trptype(lu62) + replace

### **MQSeries for AT&T GIS UNIX sender-channel definitions using TCP**

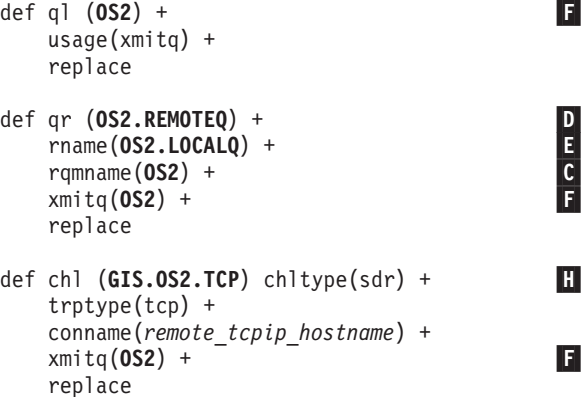

### **MQSeries for AT&T GIS UNIX receiver-channel definitions using TCP/IP**

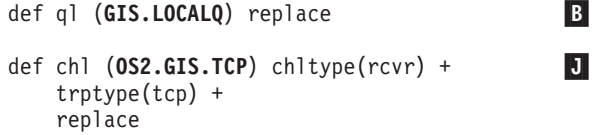

# <span id="page-272-0"></span>**Chapter 18. Example configuration - IBM MQSeries for Sun Solaris**

This chapter gives an example of how to set up communication links from MQSeries for Sun Solaris to MQSeries products on the following platforms:

- $\cdot$  OS/2
- Windows NT
- $\bullet$  AIX
- Compaq Tru64 UNIX
- $\cdot$  HP-UX
- AT&T GIS UNIX $6$
- $\cdot$  OS/400
- OS/390 or MVS/ESA without CICS
- VSE/ESA

First it describes the parameters needed for an LU 6.2 connection, then it describes ["Establishing a connection using SunLink Version 9.1"](#page-276-0) on page 255 and ["Establishing a TCP connection"](#page-286-0) on page 265.

Once the connection is established, you need to define some channels to complete the configuration. This is described in ["MQSeries for Sun Solaris configuration"](#page-286-0) on [page 265](#page-286-0).

See ["Chapter 7. Example configuration chapters in this book"](#page-118-0) on page 97 for background information about this chapter and how to use it.

# **Configuration parameters for an LU 6.2 connection**

Table 27 presents a worksheet listing all the parameters needed to set up communication from Sun Solaris to one of the other MQSeries platforms. The worksheet shows examples of the parameters, which have been tested in a working environment, and leaves space for you to fill in your own values. An explanation of the parameter names follows the worksheet. Use the worksheet in this chapter in conjunction with the worksheet in the chapter for the platform to which you are connecting.

## **Configuration worksheet**

Use this worksheet to record the values you use for your configuration. Where numbers appear in the Reference column they indicate that the value must match that in the appropriate worksheet elsewhere in this book. The examples that follow in this chapter refer back to the values in the ID column. The entries in the Parameter Name column are explained in ["Explanation of terms"](#page-275-0) on page 254.

*Table 27. Configuration worksheet for SunLink Version 9.1*

| ID                        | Parameter Name     | Reference | Example        | User Value |  |
|---------------------------|--------------------|-----------|----------------|------------|--|
| Parameters for local node |                    |           |                |            |  |
|                           | PU 2.1 server name |           | <b>SOLSERV</b> |            |  |
|                           | Network name       |           | <b>NETID</b>   |            |  |

<sup>6.</sup> This platform has become NCR UNIX SVR4 MP-RAS, R3.0

<sup>©</sup> Copyright IBM Corp. 1993, 2000 **251**

## **Sun Solaris and LU 6.2**

*Table 27. Configuration worksheet for SunLink Version 9.1 (continued)*

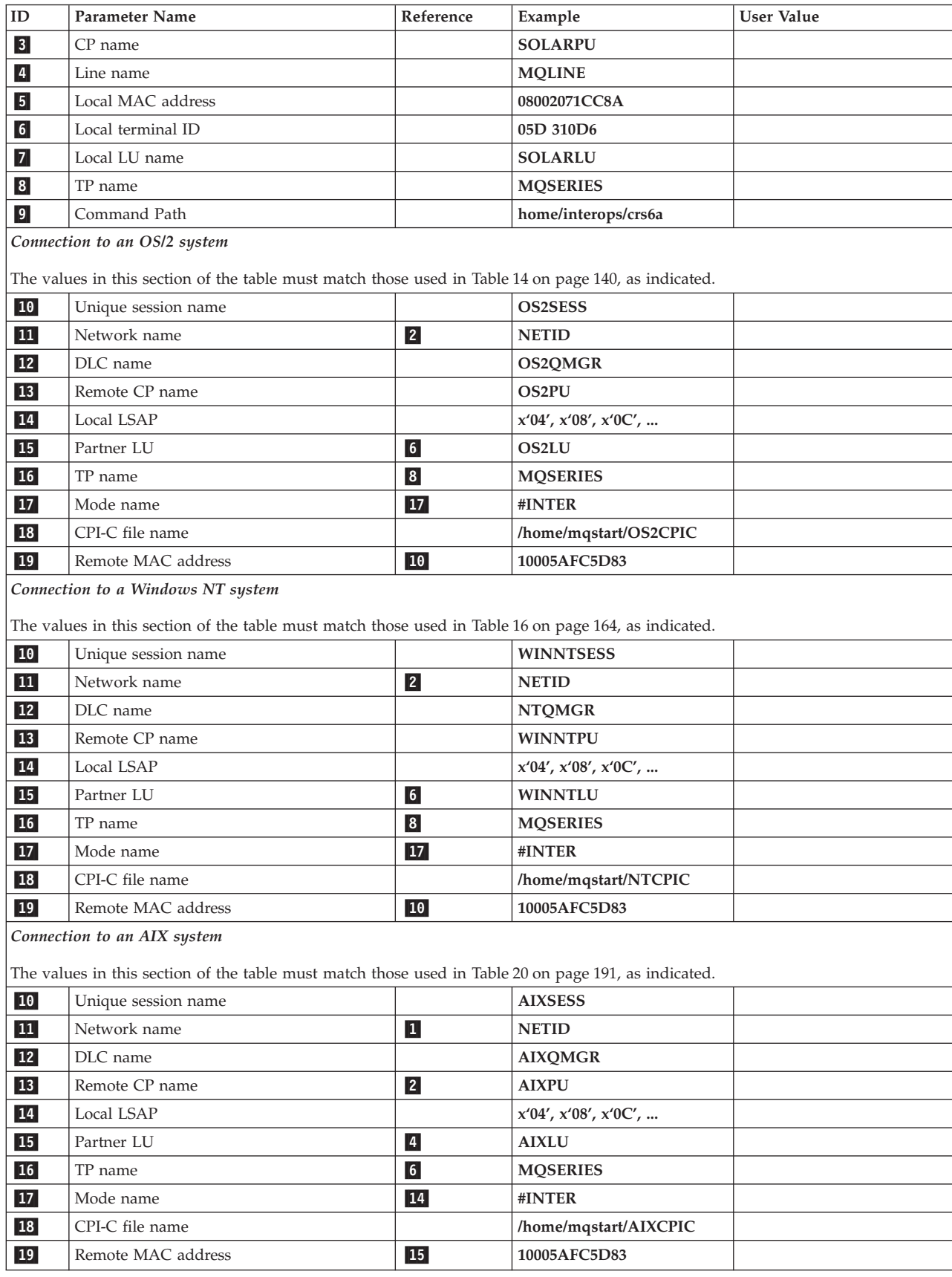

## **Sun Solaris and LU 6.2**

*Table 27. Configuration worksheet for SunLink Version 9.1 (continued)*

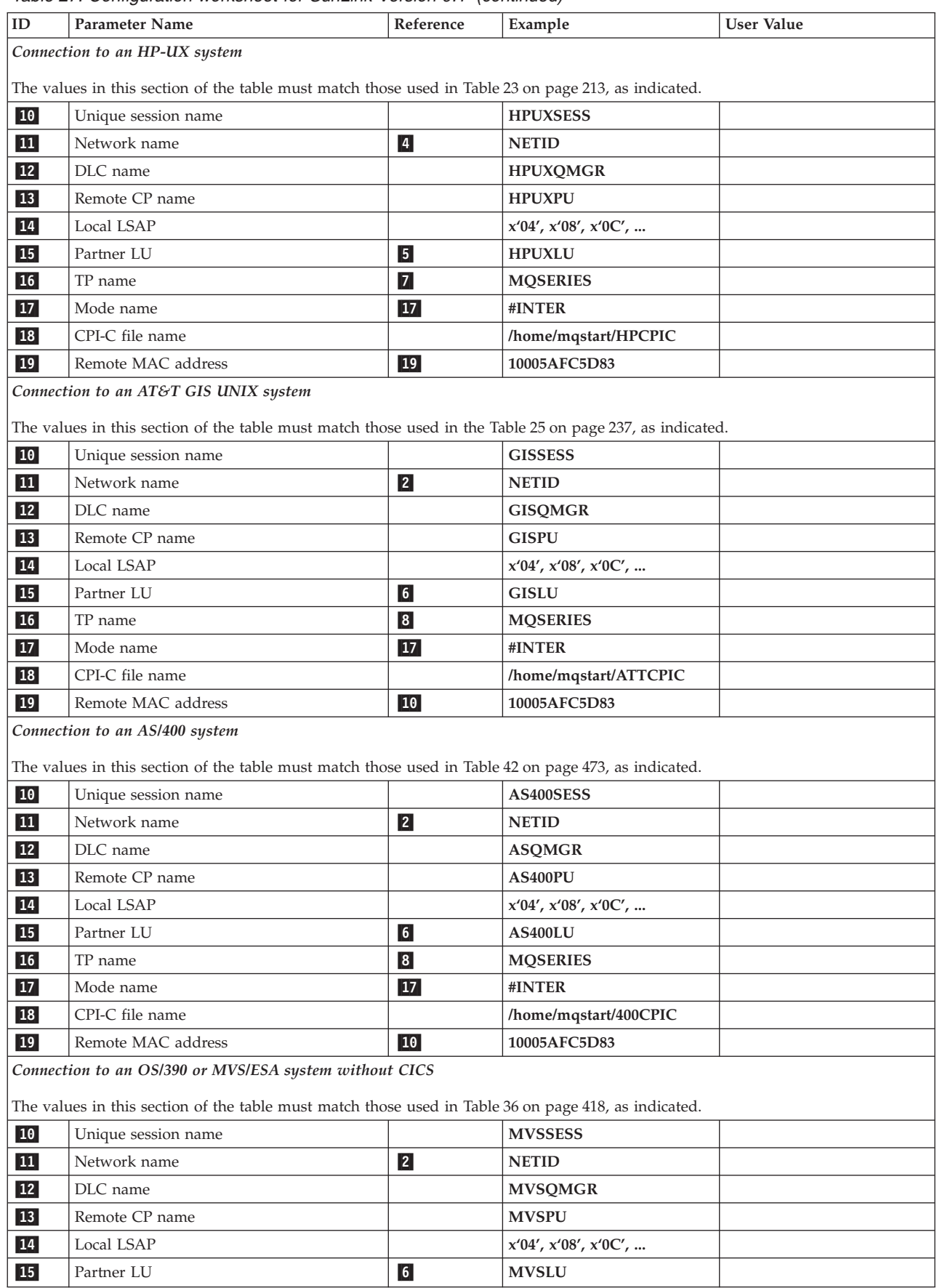

### <span id="page-275-0"></span>**Sun Solaris and LU 6.2**

*Table 27. Configuration worksheet for SunLink Version 9.1 (continued)*

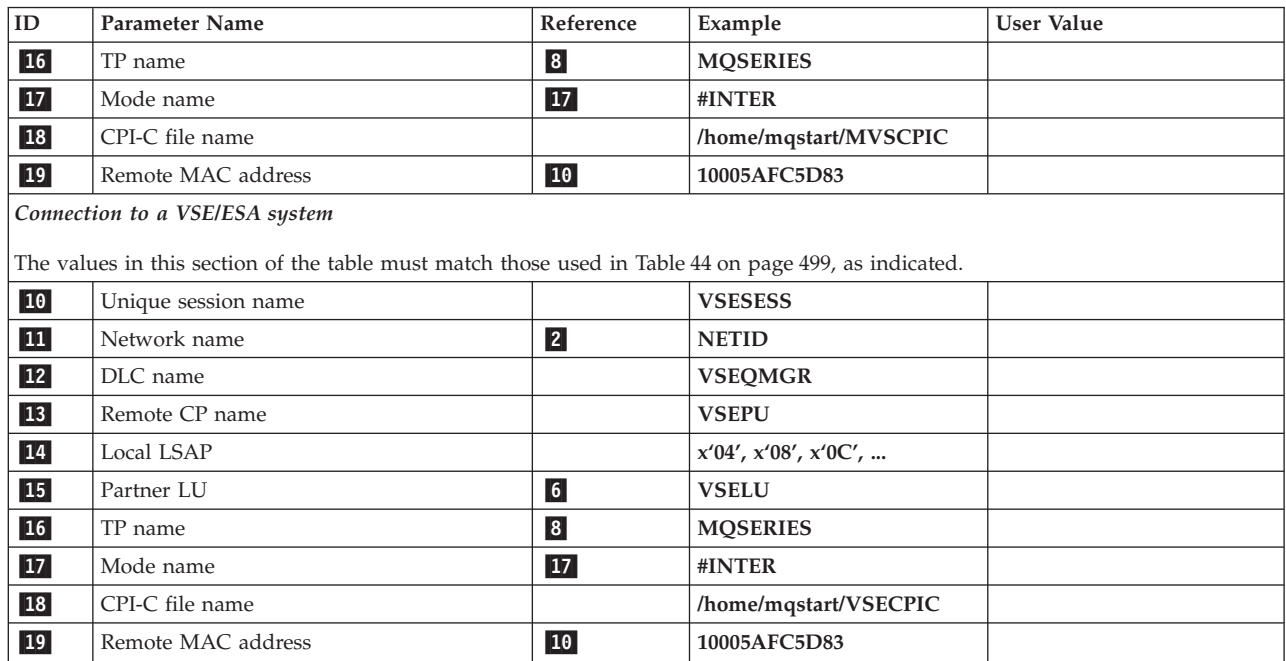

# **Explanation of terms**

#### 1 **PU2.1 server name**

This is the name of the PU2.1 server for the local control point.

#### 2 **Network name**

This is the unique ID of the network to which you are connected. It is an alphanumeric value and can be 1-8 characters long. The network name works with the Control Point name to uniquely identify a system. Your network administrator will tell you the value.

#### 3 **CP name**

This is the unique Control Point name for this workstation. Your network administrator will assign this to you.

#### 4 **Line name**

This is the name that identifies the connection to the LAN.

#### 5 **Local MAC address**

This is the network address of the token-ring card. The address to be specified is found in the ether value displayed in response to the ifconfig tr0 command issued at a root level of authority. (Tr0 is the name of the machine's token-ring interface.) If you do not have the necessary level of authority, your Sun Solaris system administrator can tell you the value.

### 6 **Local terminal ID**

This is the unique ID of this workstation. On other platforms this is often referred to as the *Exchange ID* or *XID*. Your network administrator will assign this ID for you.

#### 7 **Local LU name**

An LU manages the exchange of data between transactions. The local LU name is the name of the LU on your system. Your network administrator will assign this to you.

### <span id="page-276-0"></span>8 **TP name**

MQSeries applications trying to converse with this workstation will specify a symbolic name for the program to be run at the receiving end. This will have been defined on the channel definition at the sender. For simplicity, wherever possible use a transaction program name of MQSERIES, or in the case of a connection to VSE/ESA, where the length is limited to 4 bytes, use MQ01.

See [Table 19 on page 188](#page-209-0) for more information.

9 **TP path**

This is the path and name of the script file that invokes the MQSeries program to run.

#### 10 **Unique session name**

This is the unique name of the Partner LU/Mode definition.

### 12 **DLC name**

This is the name of the link to the remote system.

### 13 **Remote CP name**

This is the name of the control point on the remote system.

### 18 **CPI-C file name**

This is the full path and name of the file which holds CPI-C side information for a partner system. There must be a separate CPI-C file for each partner. For increased flexibility, include the full path and file name in the MQSeries sender channel definition.

## **Establishing a connection using SunLink Version 9.1**

This section describes how to establish a connection using SunLink Version 9.1 The topics discussed are:

- SunLink 9.0 base configuration
- Invokable TPs
- CPI-C side information

# **SunLink 9.1 base configuration**

To start the SunLink 9.1 graphical interface:

1. Enter sungmi at the command line.

It is assumed that the domain, manager systems, and default system were defined during installation.

2. On the main screen, highlight **Config1** in the resource tree and select **File** and **Open**. A window entitled **Connect to domain** appears:

### **Using SunLink**

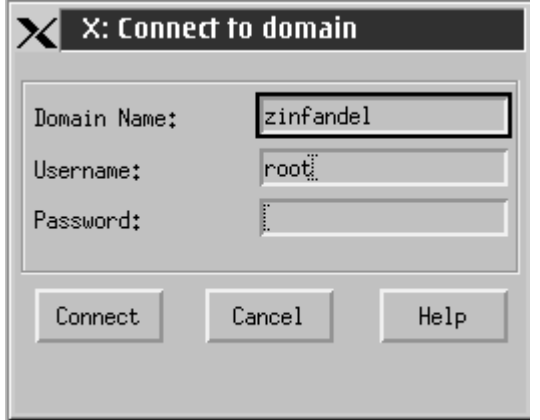

3. Enter required details to connect to the required domain.

# **Configuring a PU 2.1 server**

- 1. Double click on **Systems** in the resource tree to display a list of systems.
- 2. Double click on **System name** in the resource tree to open its subordinate entries.
- 3. Using the right mouse button, highlight **PU2.1 Servers** in the resource tree and select **New** and **PU2.1 Server** from the pop-up menu. A window entitled **Create PU2.1 Server** appears:

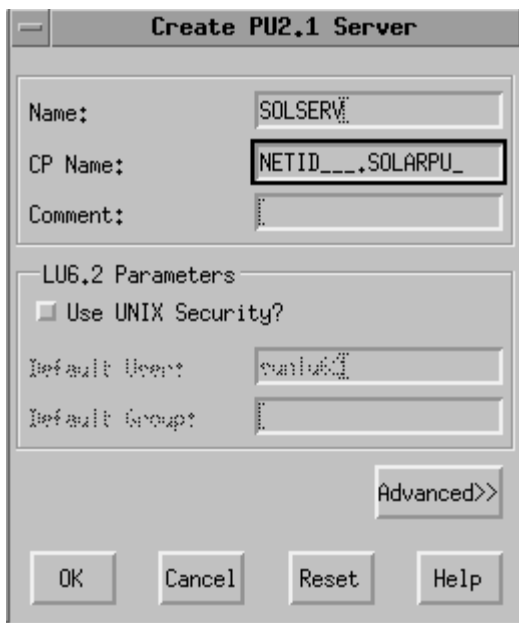

- 4. Enter the **PU2.1 Name** (1).
- 5. Enter the **CP Name**. This consists of the **Network Name** (2)and the **CP Name**  $(3)$ .
- 6. Click on **Advanced >>**. The advanced window appears:

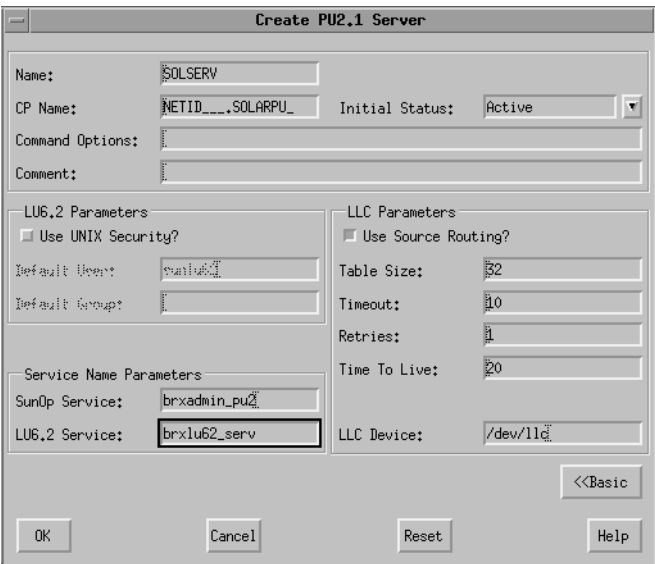

- 7. Enter the **SunOp Service** and **LU6.2 Service**
- 8. Click on **OK** when you are happy with the settings.

# **Adding a LAN connection**

- 1. Double click on **PU2.1 Servers** in the resource tree to display the name of the PU2.1 server.
- 2. Using the right mouse button, highlight the server name in the resource tree and select **New** and **LAN Connection** from the pop-up menu. A window entitled **Create LAN Connection** appears:

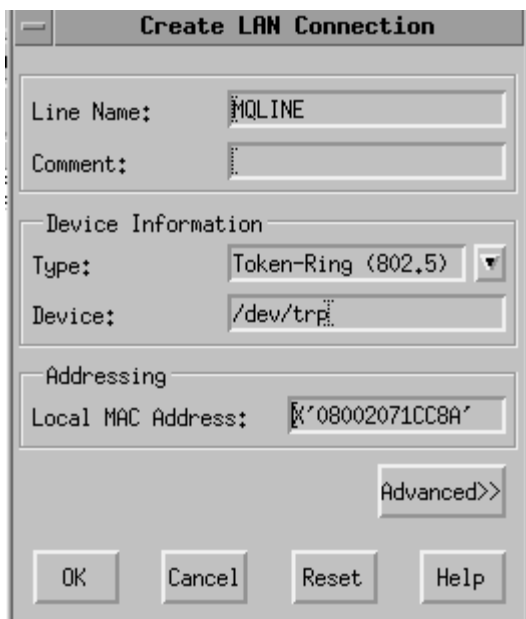

- 3. Enter a **Line Name** (4) and **Local MAC Address** (5).
- 4. Click on **Advanced>>** The advanced window appears:

## **Using SunLink**

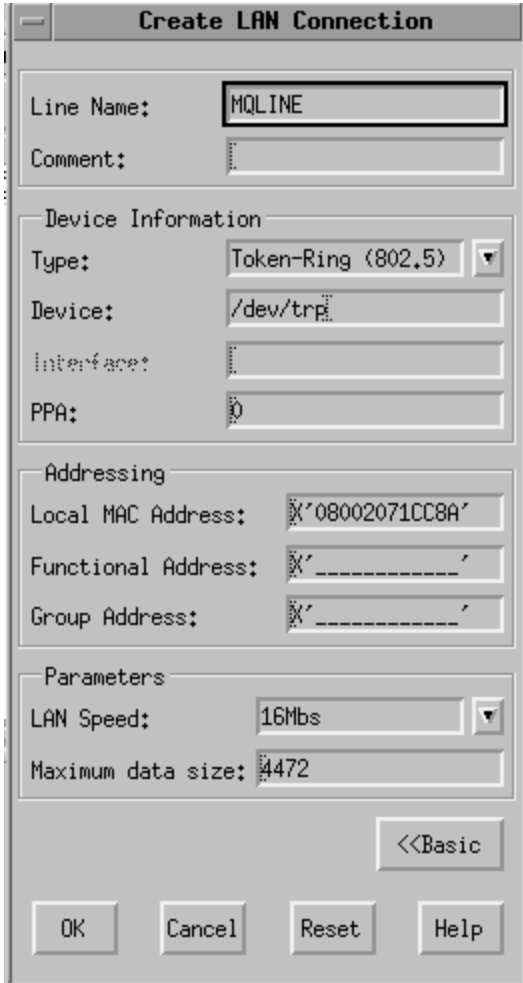

- 5. Check the **LAN Speed** is correct.
- 6. Click on **OK** when you are happy with the settings.

# **Configuring a connection to a remote PU**

- 1. Double click the **PU2.1 server name** in the resource tree to open its suborditnate entries.
- 2. Double click on **LAN Connections**.
- 3. Using the right mouse button, highlight the LAN connection name in the resource tree and select **New** and **DLC** from the pop-up menu. A window entitled **Create DLC** appears:

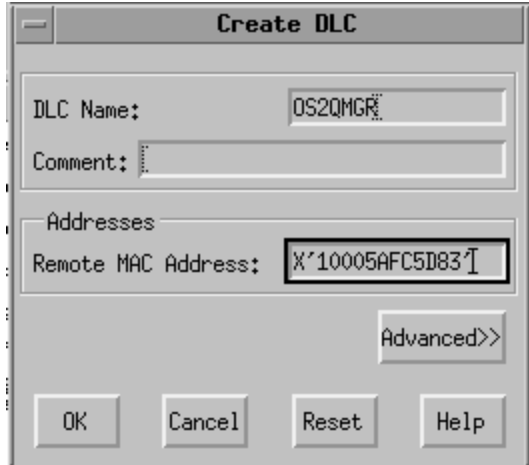

- 4. Enter the **DLC Name** (12) and **Remote MAC Address** (19).
- 5. Click on **Advanced>>**. A window entitled **Create DLC** (advanced) appears:

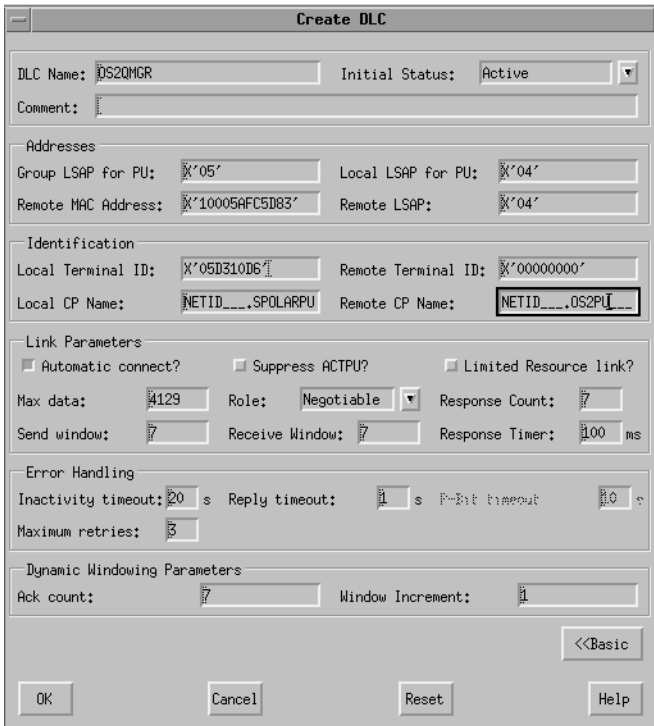

- 6. Enter the **Local LSAP** for this DLC (14), **Local Terminal ID** (6), and **Remote CP Name** (13).
- 7. When you are happy with the settings, click on **OK**.

## **Configuring an independent LU**

- 1. Double click on **Systems** in the resource tree to display a list of systems.
- 2. Double click on the system name to open its subordinate entries.
- 3. Double click on **PU2.1 Servers** to display a list of servers.
- 4. Double click on the PU2.1 server name to open its subordinate entries.

## **Using SunLink**

5. From the main window, select **Edit**, **New**, and **Independent LU** to display the **Create Independent LU** window:

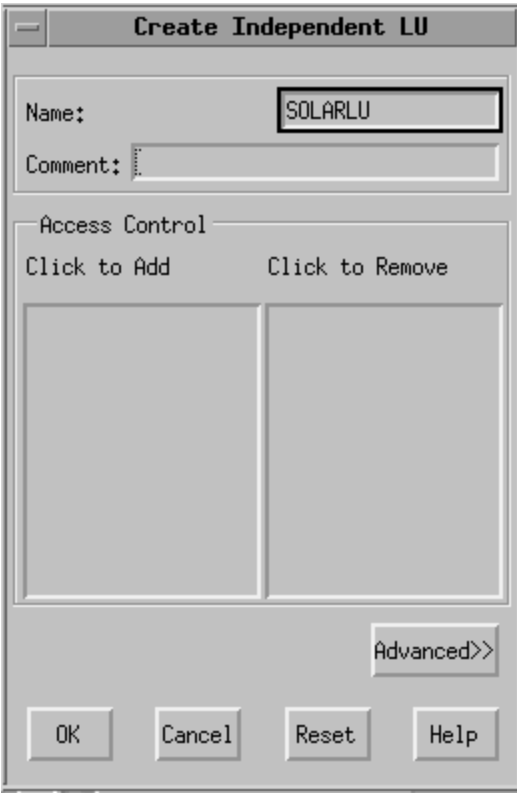

- 6. Enter the **Local LU Name** (7).
- 7. Click on **Advanced>>**. An advanced **Create Independent LU** window appears:

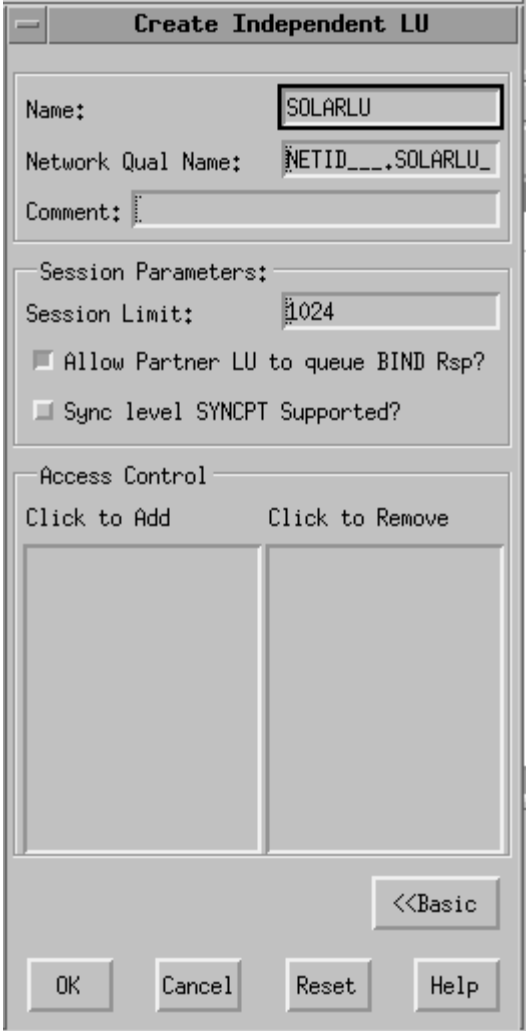

- 8. Enter the **Network Qual Name**. This consists of the **Network Name** (2) and the **Local LU** ( $\overline{Z}$ ).
- 9. Click on **OK**

# **Configuring a partner LU**

- 1. Double click on the PU2.1 server name in the resource tree to open its subordinate entries.
- 2. From the main window, select **Edit**, **New**, and **Partner LU** to display the **Create Partner LU** window:

### **Using SunLink**

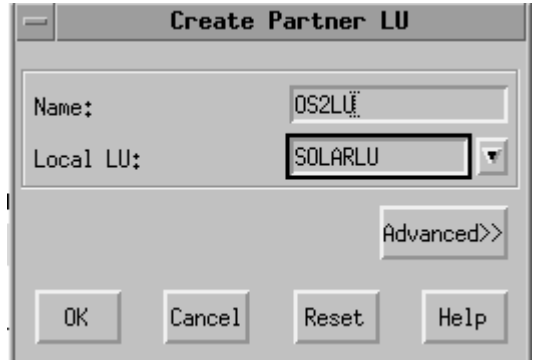

- 3. Enter the **Partner LU** (15) and the **Local LU Name** (7).
- 4. Click on **Advanced>>**. The advanced **Create Partner LU** window appears:

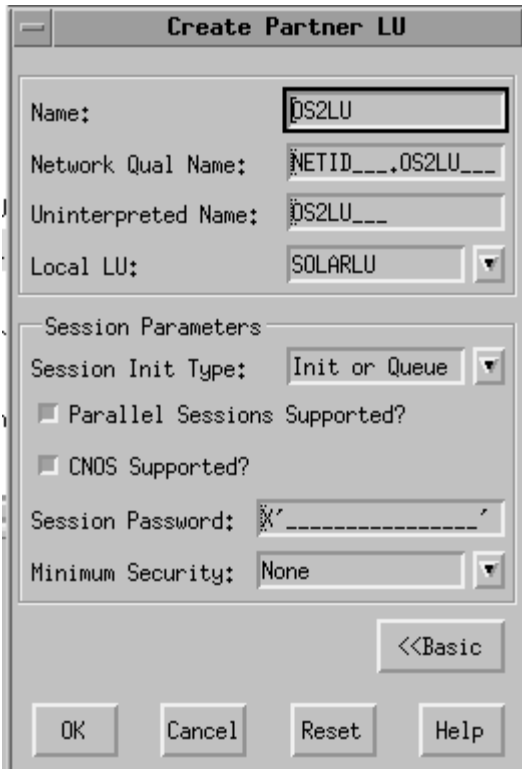

- 5. Choose a **Local LU** from the drop-down list.
- 6. Click on **OK**.

# **Configuring the session mode**

- 1. Double click on the PU2.1 server name to open its subordinate entries.
- 2. Double click on **Partner LU** in the resource tree to display a list of partner LUs.
- 3. Click on the partner LU to select it.
- 4. From the main window, select **Edit**, **New**, and **Mode** to display the **Create Mode** window:

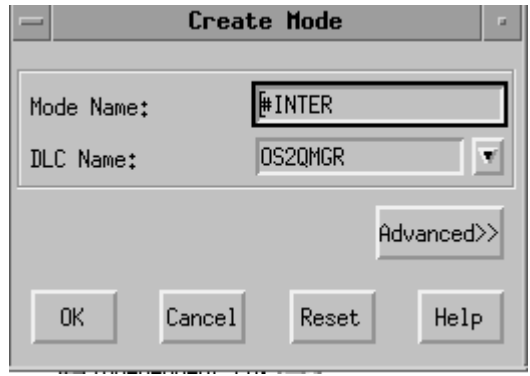

- 5. Enter the **Mode Name** (17) and **DLC Name** (12).
- 6. Click on **Advanced>>**. The advanced **Create Mode** window appears:

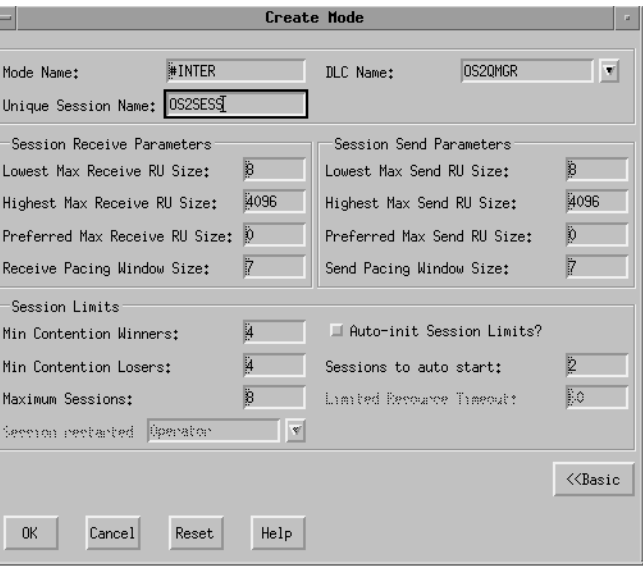

- 7. Enter the **Unique Session Name** (10).
- 8. When you are happy with the settings, click on **OK**.

# **Configuring a transaction program**

- 1. Double click on the PU2.1 server name to open its subordinate entries.
- 2. Click on **Transaction Programs** in the resource tree to select it.
- 3. From the main window, select **Edit**, **New**, and **Transaction Program** to display the **Create Transaction Program** window:

### **Using SunLink**

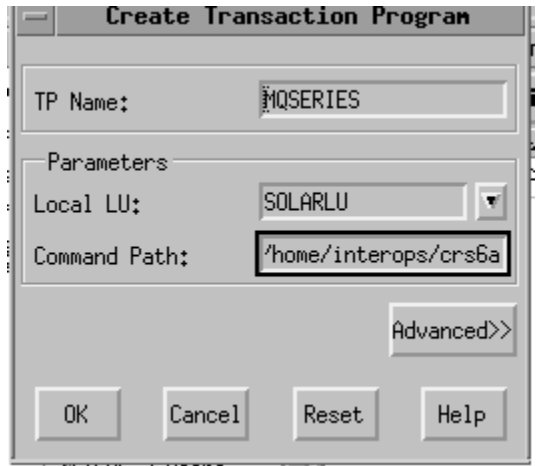

- 4. Enter the **TP Name** (8) and **Local LU** (7).
- 5. Enter a path to the invokable TP in the **Command Path** (9) field:
- 6. Click on **Advanced>>**. The advanced **Create Transaction Program** window appears:

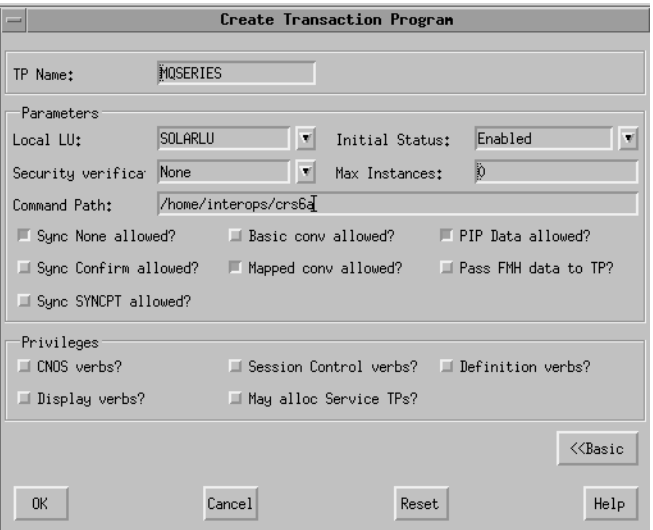

7. When you are happy with the settings, click on **OK**.

### **Invokable TP path**

In order to set required environment variables a script file should be defined for each invokable TP containing the following:

```
#!/bin/ksh
export APPC_GATEWAY=zinfandel
export APPC_LOCAL_LU=SOLARLU
/opt/mqm/bin/amqcrs6a -m SOLARIS -n MQSERIES
```
# **CPI-C side information**

In common with most other platforms, MQSeries for Sun Solaris Version 5.1 uses CPI-C side information files  $(18)$  to hold information about its partner systems. In SunLink 9.1, these are ASCII files (one per partner).

PTNR\_LU\_NAME = 0S2LU<br>
MODE\_NAME = #INTER<br>
TP NAME = MOSERTES<br>
16 MODE NAME = **#INTER** TP\_NAME = **MQSERIES** SECURITY = NONE

<span id="page-286-0"></span>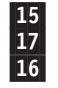

*Figure 35. CPI-C side information file for SunLink Version 9.0*

The location of the file must be specified either explicitly in the conname parameter of the sender channel definition or in the search path. It is better to specify it fully in the conname parameter because the value of the PATH environment variable can vary from user to user.

## **What next?**

The connection is now established. You are ready to complete the configuration. Go to "MQSeries for Sun Solaris configuration".

## **Establishing a TCP connection**

To establish a TCP connection, follow these steps.

- 1. Edit the file /etc/services.
	- **Note:** To edit the /etc/services file, you must be logged in as a superuser or root. If you do not have the following line in that file, add it as shown: MQSeries 1414/tcp # MQSeries channel listener
- 2. Edit the file /etc/inetd.conf. If you do not have the following line in that file, add it as shown:

MQSeries stream tcp nowait mqm /opt/mqm/bin/amqcrsta amqcrsta [-m queue.manager.name]

3. Find the process ID of the inetd with the command:

ps -ef | grep inetd

- 4. Run the command:
	- kill -1 *inetd processid*
- **Note:** You must add **root** to the mqm group. You do not need have the primary group set to mqm. As long as mqm is in the set of groups, you can use the commands. If you are running only applications that use the queue manager you do not need to have mqm group authority.

### **What next?**

| | | |

|

The TCP/IP connection is now established. You are ready to complete the configuration. Go to "MQSeries for Sun Solaris configuration".

# **MQSeries for Sun Solaris configuration**

Before beginning the installation process ensure that you have first created the *mqm* user and group, and set the password.

Start any channel using the command: runmqchl -c *channel.name*

#### **Notes:**

- 1. Sample programs are installed in /opt/mqm/samp.
- 2. Error logs are stored in /var/mqm/qmgrs/*qmgrname*/errors.

### <span id="page-287-0"></span>**Sun Solaris configuration**

- 3. When you are using the command interpreter **runmqsc** to enter administration commands,  $a + at$  the end of a line indicates that the next line is a continuation. Ensure that there is a space between the last parameter and the continuation character.
- 4. For an SNA or LU6.2 channel, if you experience an error when you try to load the communications library, probably file liblu62.so cannot be found. A likely solution to this problem is to add its location, which is probably /opt/SUNWlu62, to LD\_LIBRARY\_PATH.

# **Basic configuration**

1. Create the queue manager from the UNIX prompt using the command: crtmqm -u *dlqname* -q *solaris*

```
where:
solaris
       Is the name of the queue manager
-q Indicates that this is to become the default queue manager
-u dlqname
       Specifies the name of the undeliverable message queue
```
This command creates a queue manager and a set of default objects.

2. Start the queue manager from the UNIX prompt using the command: strmqm *solaris*

where *solaris* is the name given to the queue manager when it was created.

# **Channel configuration**

The following section details the configuration to be performed on the Sun Solaris queue manager to implement the channel described in [Figure 32 on page 97.](#page-118-0)

The MQSC command to create each object is shown. Either start **runmqsc** from a UNIX prompt and enter each command in turn, or build the commands into a command file.

Examples are given for connecting MQSeries for Sun Solaris and MQSeries for OS/2 Warp. If you wish to connect to another MQSeries product use the appropriate set of values from the table in place of those for OS/2.

**Note:** The words in **bold** are user-specified and reflect the names of MQSeries objects used throughout these examples. If you change the names used here, ensure that you also change the other references made to these objects throughout this book. All others are keywords and should be entered as shown.

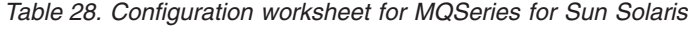

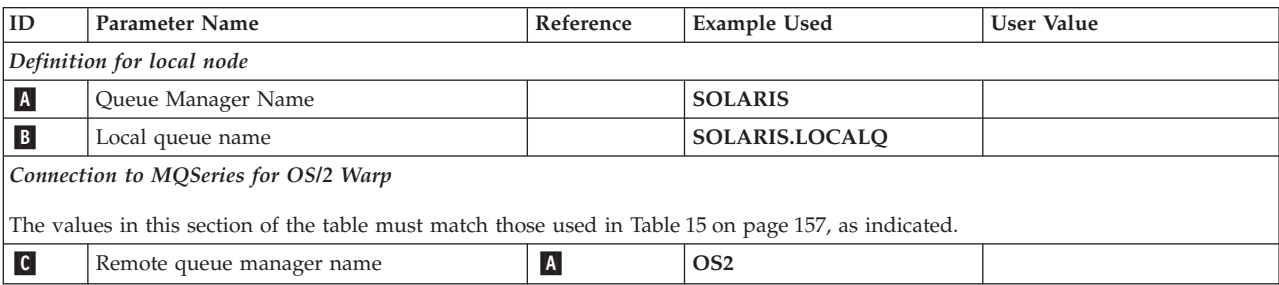
# **Sun Solaris configuration**

### *Table 28. Configuration worksheet for MQSeries for Sun Solaris (continued)*

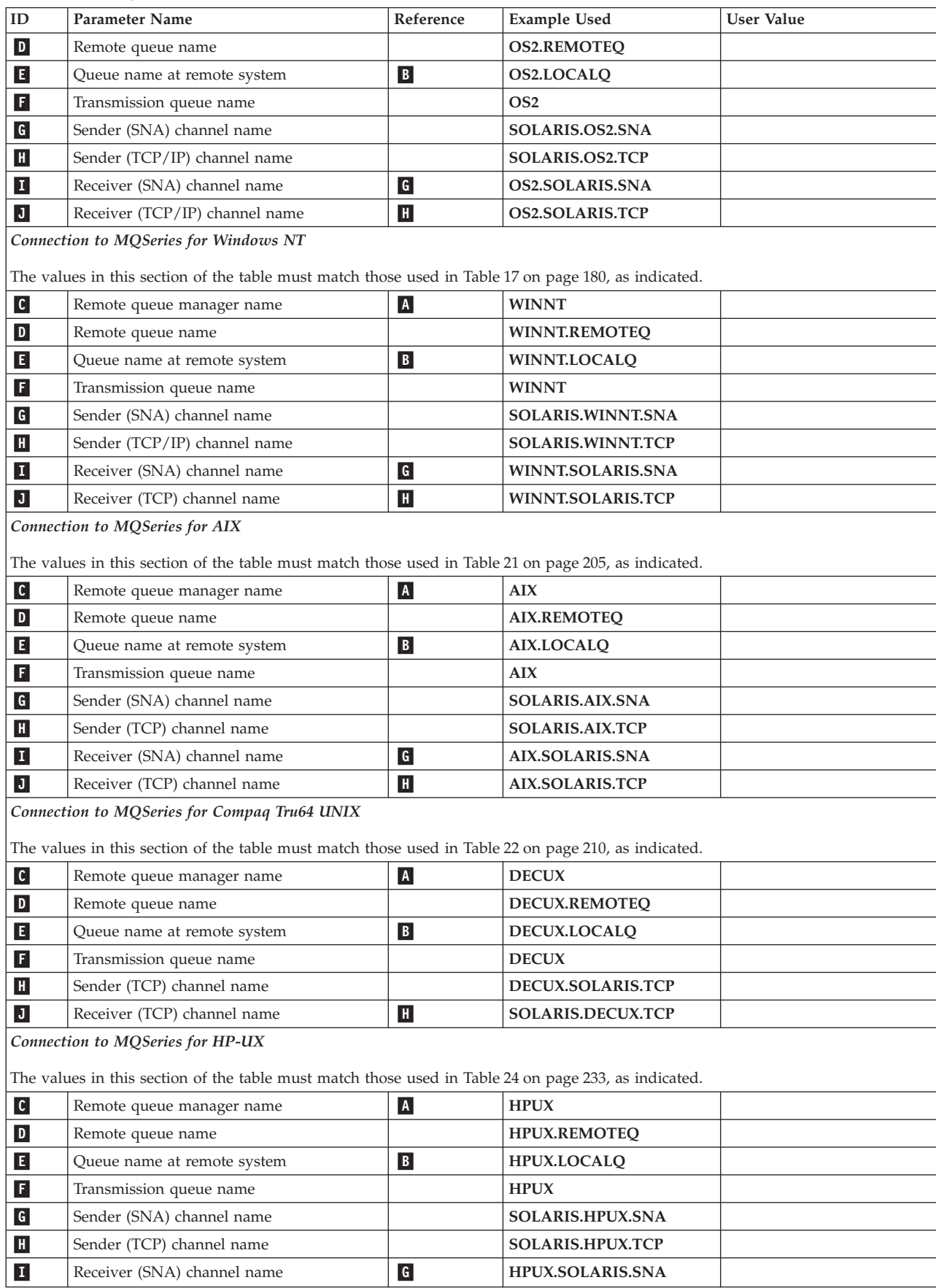

# **Sun Solaris configuration**

*Table 28. Configuration worksheet for MQSeries for Sun Solaris (continued)*

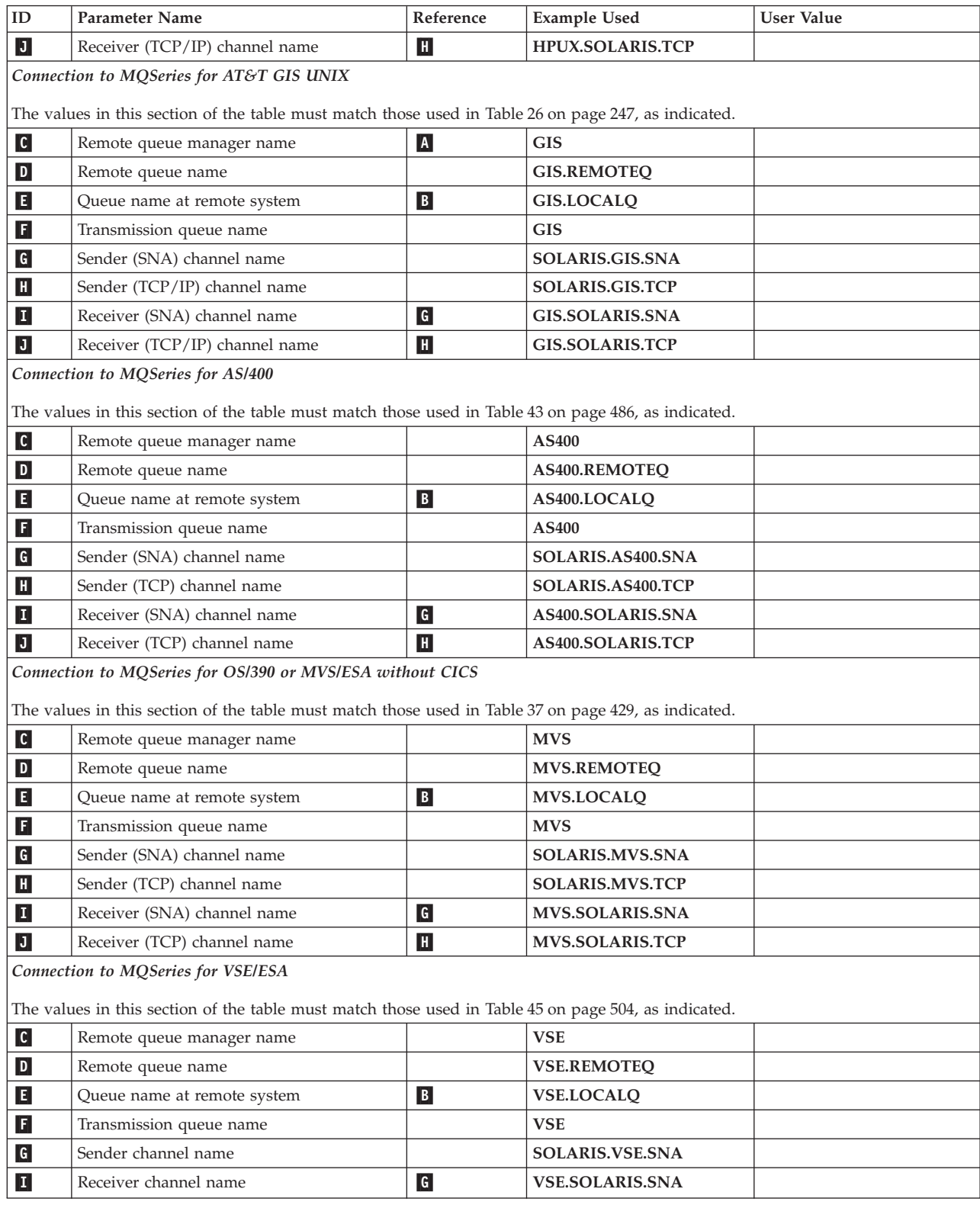

**MQSeries for Sun Solaris sender-channel definitions using SNA**

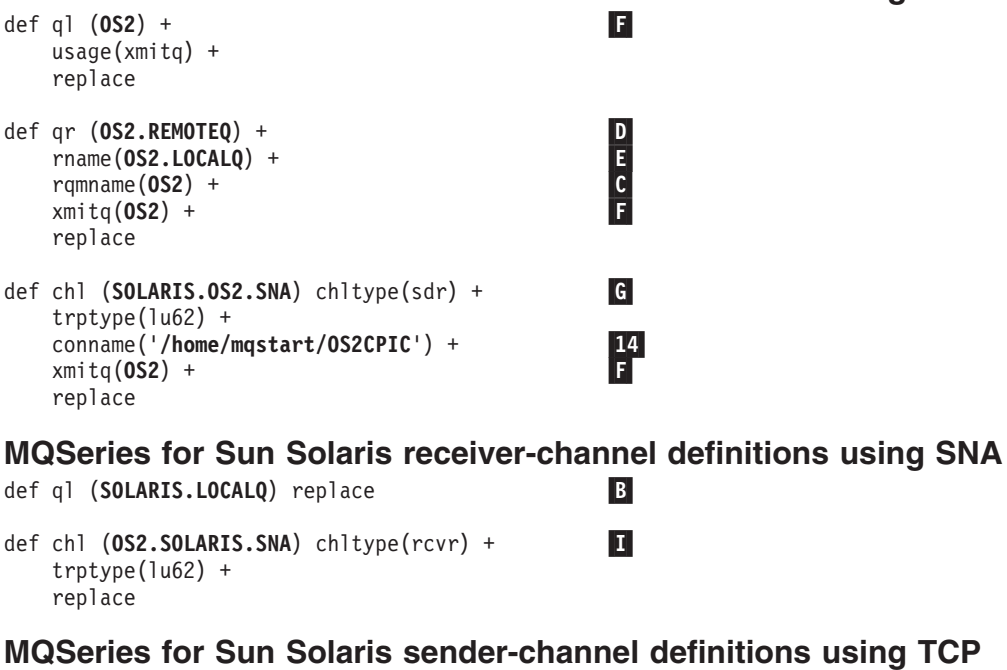

def ql (**OS2**) + F usage(xmitq) + replace def qr (**OS2.REMOTEQ**) +<br>
rname(**OS2.LOCALQ**) +<br>
rqmname(**OS2**) +<br>
xmitq(**OS2**) + rname(**OS2.LOCALQ**) + E rqmname(**OS2**) + C  $x$ mitq(**OS2**) + replace def chl (**SOLARIS.OS2.TCP**) chltype(sdr) + trptype(tcp) + conname(*remote\_tcpip\_hostname*) +  $x\text{mitq}(0S2) +$ replace

**MQSeries for Sun Solaris receiver-channel definitions using TCP/IP**

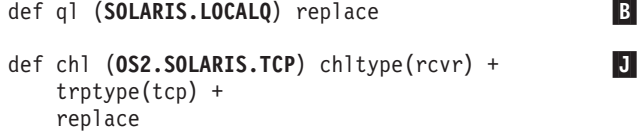

**Sun Solaris configuration**

# <span id="page-292-0"></span>**Chapter 19. Setting up communication in Digital OpenVMS systems**

Distributed queue management (DQM) is a remote queuing facility for MQSeries. It provides channel control programs for the queue manager that form the interface to communication links, controllable by the system operator. The channel definitions held by distributed-queuing management use these connections.

When a distributed-queuing management channel is started, it tries to use the connection specified in the channel definition. For this to succeed, it is necessary for the connection to be defined and available. This chapter explains how to do this.

For OS/2 and Windows NT, see ["Chapter 10. Setting up communication for OS/2](#page-146-0) [and Windows NT"](#page-146-0) on page 125. For UNIX systems, see ["Chapter 13. Setting up](#page-206-0) [communication in UNIX systems"](#page-206-0) on page 185. For Tandem NSK, see ["Chapter 20.](#page-304-0) [Setting up communication in Tandem NSK"](#page-304-0) on page 283.

## **Deciding on a connection**

There are four forms of communication for MQSeries on Digital OpenVMS systems:

- $\cdot$  TCP
- $\cdot$  LU 6.2
- DECnet Phase IV
- DECnet Phase V

Each channel definition must specify one only as the transmission protocol (Transport Type) attribute. One or more protocols may be used by a queue manager.

For MQSeries clients, it may be useful to have alternative channels using different transmission protocols. See the *MQSeries Clients* book.

# **Defining a TCP connection**

The channel definition at the sending end specifies the address of the target. The TCP service is configured for the connection at the receiving end.

## **Sending end**

Specify the host name, or the TCP address of the target machine, in the Connection Name field of the channel definition. Port number 1414 is assigned by the Internet Assigned Numbers Authority to MQSeries.

To use a port number other than the default, change the connection name field thus:

Connection Name REMHOST(1822)

where REMHOST is the hostname of the remote machine and 1822 is the port number required. (This must be the port that the listener at the receiving end is listening on.)

Alternatively you can change the default sending port number by specifying it in the queue manager configuration file (qm.ini):

TCP: Port=1822

For more information about the values you set using qm.ini, see ["Appendix D.](#page-674-0) [Configuration file stanzas for distributed queuing"](#page-674-0) on page 653.

# **Receiving channels using Compaq (DIGITAL) TCP/IP services (UCX) for OpenVMS**

To use Compaq (DIGITAL) TCP/IP Services (UCX) for OpenVMS, you must configure a UCX service as follows:

1. Create a file consisting of one line and containing the DCL command to start the TCP/IP receiver program, amqcrsta.exe:

\$ mcr amqcrsta [-m Queue\_Man\_Name]

Place this file in the SYS\$MANAGER directory. In this example the name of the file is MQRECV.COM.

#### **Notes:**

- a. If you have multiple queue managers you must make a new file and UCX service for each queue manager.
- b. Ensure that the protection on the file and its parent directory allow it to be executable, that is, the protection is /PROT=W:RE.
- 2. Create a UCX service to start the receiving channel program automatically:

```
$ UCX
```

```
UCX> set service <p1>/port=<p2>/protocol=TCP/user_name=MQM -
UCX> /process=<p3>/file=<p4>/limit=<p5>
```
where:

- **p1** Is the service name, for example MQSERIES01. A unique name is required for each queue manager defined.
- **p2** Is the TCP/IP port number in the range 1 to 65 535. The default value for MQSeries is 1414.
- **p3** Is the process name. This consists of a string up to 15 characters long.
- **p4** Is the name of the startup command file, for example, SYS\$MANAGER:MQRECV.COM.
- **p5** Is the process limit. This is the maximum number of connections allowed using the port number. If this limit is reached, subsequent requests are rejected.

**Note:** Each channel represents a single connection to the queue manager.

If a receiving channel does not start when the sending end starts, it is probably due to the permissions on the file being incorrect.

3. To enable the service upon every system IPL (reboot), issue the command

\$ UCX SET CONFIGURATION ENABLE SERVICE MQSERIES

### **Using the TCP/IP SO\_KEEPALIVE option**

If you want to use the SO\_KEEPALIVE option (as discussed in ["Checking that the](#page-87-0) [other end of the channel is still available"](#page-87-0) on page 66) you must the add the following entry to your queue manager configuration file (qm.ini) or the Windows NT registry:

```
TCP:
```
KeepAlive=yes

# **Receiving channels using Cisco MultiNet for OpenVMS**

To use Cisco MultiNet for OpenVMS, you must configure a MultiNet service as follows:

1. Create a file consisting of one line and containing the DCL command to start the TCP receiver program, amqcrsta.exe:

\$ mcr amqcrsta.exe [-m Queue\_Man\_Name]

Place this file in the SYS\$MANAGER directory.

#### **Notes:**

- a. If you have multiple queue managers you must make a new file and MultiNet service for each queue manager.
- b. Ensure that the protection on the file and its parent directory allow it to be executable, that is, the protection is /PROT=W:RE.
- 2. Create a MultiNet service to start the receiving channel program automatically:

```
$ multinet configure/server
MultiNet Server Configuration Utility 3.5 (101)
[Reading in configuration from MULTINET:SERVICES.MASTER_SERVER]
SERVER-CONFIG> add MQSeries
[Adding new configuration entry for service "MQSERIES"]
Protocol: [TCP]
TCP Port number: 1414
Program to run: sys$manager:mqrecv.com
[Added service MQSERIES to configuration]
[Selected service is now MQSERIES]
SERVER-CONFIG> set flags UCX_SERVER
 MQSERIES flags set to <UCX_SERVER>]
SERVER-CONFIG> set username MQM
[Username for service MQSERIES set to MQM]
SERVER-CONFIG> exit
[Writing configuration to MULTINET_COMMON_ROOT:SERVICES.MASTER_SERVER]
$
```
The service is enabled automatically after the next system IPL (reboot). To enable the service immediately, issue the command

'MULTINET CONFIGURE /SERVER RESTART'.

# **Receiving channels using Attachmate PathWay for OpenVMS**

To use Attachmate PathWay for OpenVMS to start channels, you *must* configure a PathWay service as follows:

1. Create a file consisting of one line and containing the DCL command to start the TCP/IP receiver program, amqcrsta.exe:

\$ mcr amqcrsta [-m Queue\_Manager\_Name]

Place this file in the SYS\$MANAGER directory. In this example the name mqrecv.com is used.

2. Create an Attachmate service to start the receiving channel program automatically.

You do this by adding the following lines to the file TWG\$COMMON:[NETDIST.ETC]SERVERS.DAT.

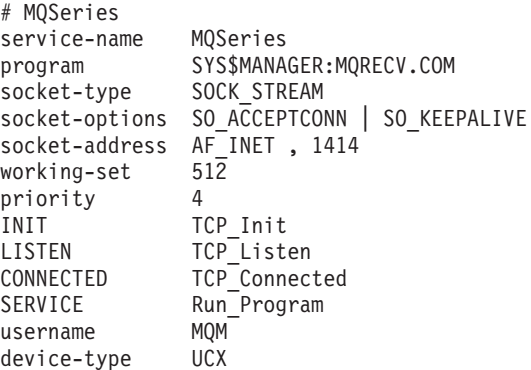

# **Receiving channels using Process Software Corporation TCPware**

To use Process Software Corporation TCPware, you must configure a TCPware service as follows:

- 1. Create a file consisting of one line and containing the DCL command to start the TCP receiver program amqcrsta.exe:
	- \$ mcr amqcrsta (-m Queue\_Manager\_Name)

Place this file in the SYS\$MANAGER directory. In this example the name of the file is MQRECV.COM.

#### **Notes:**

- a. If you have multiple queue managers you must make a new file and TCPware service for each queue manager.
- b. Ensure that the protection on the file and its parent directory allow it to be executable, that is, the protection is /PROT=W:RE.
- 2. Create a TCPware service to start the receiving channel program automatically:
	- a. Edit the TCPWARE:SERVICES. file and add an entry for the service you want to use:

MQSeries 1414/tcp # MQSeries port

b. Edit the TCPWARE:SERVERS.COM file and add an entry for the service defined in the previous step:

```
$! SERVERS.COM
$!
$ RUN TCPWARE:NETCU
ADD SERVICE MQSeries BG_TCP -
   /INPUT=SYS$MANAGER:MQRECV.COM -
    /LIMIT=6 -/OPTION=KEEPALIVE -
    /USERNAME=MQM
```
EXIT

3. The service is enabled automatically after the next system IPL. To enable the service immediately issue the command:

@TCPWARE:SERVERS.COM

# **Defining an LU 6.2 connection**

MQSeries for Digital OpenVMS uses the DECnet SNA APPC/LU 6.2 Programming Interface. This interface requires access through DECnet to a suitably configured SNA Gateway, for example, the SNA Gateway-ST, or SNA Gateway-CT.

# **SNA configuration**

To enable MQSeries to work with DECnet APPC/LU 6.2 you *must* complete your Gateway SNA configuration first. The Digital SNA configuration *must* be in agreement with the Host SNA configuration.

#### **Notes:**

- 1. When configuring your host system, be aware that the DECnet SNA Gateway supports PU 2.0 and *not* node type 2.1. This means that the LUs on the Digital SNA node must be dependent LUs. They reside on the Digital SNA node and so must be defined and configured there. However, because they are dependent LUs, they have to be activated by VTAM, by means of an ACTLU command, and so they also need to be defined to VTAM as dependent LUs.
- 2. Ensure that the SNA libraries are installed as shared images upon each system IPL by running the command @SYS\$STARTUP:SNALU62\$STARTUP.COM in the system startup procedure.

To configure your SNA Gateway, set up the SNAGATEWAY <node> SNA.COM file,

where <node> is replaced with the node name of your DECnet SNA gateway.

Do this by responding to the configuration prompts in the Gateway installation procedure, or by directly editing the file.

The SNA Gateway installation procedure creates the file in the directory SYS\$COMMON:[SNA\$CSV].

The configuration information in this file is downloaded to the Gateway when you run the NCP LOAD NODE command.

#### **Notes:**

- 1. Online changes to the current Gateway configuration can be made using the utility SNANCP.
- 2. SNA resources can be monitored using the SNAP utility.

### **Defining an LU 6.2 connection**

A sample SNA Gateway Configuration file follows:

```
$!+-+-+-+-+-+-+-+-+-+-+-+-+-+-+-+-+-+-+-+-+-+-+-+-+-+-+-+-+-+-+-+-+-+-+-+-+-+
$! Start of file: SYS$COMMON: [SNA$CSV] SNAGATEWAY SNAGWY SNA.COM
$! DECnet SNA Gateway-ST SNA configuration file
$! Created: 23-FEB-1996 19:10:43.68 by SNACST$CONFIGURE V1.2
$! Host node: CREAMP User$ CHO
$!+-+-+-+-+-+-+-+-+-+-+-+-+-+-+-+-+-+-+-+-+-+-+-+-+-+-+-+-+-+-+-+-+-+-+-+-+-+
\sqrt{$v = f$verify(1)}$ RUN SYS$SYSTEM:SNANCP<br>SET LINE SYN-0 -
                                     // Line definition
   DUPLEX FULL -
   PROTOCOL SDLC POINT -
   SIGNALLING NORMAL -
   CLOCK EXTERNAL -
   MODEM TYPE NORMAL -
   RECEIVE BUFFERS 34 -
   LOGGING INFORMATIONAL -
BUFFER SIZE 265<br>SET CIRCUIT SDLC-0 -
                                  // Circuit definition
   LINE SYN-0 -
   DUPLEX FULL -
   RESPONSE MODE NORMAL -
   STATION ADDRESS C1 -
   LOGGING INFORMATIONAL -
   STATION ID 0714002A // XID
SET PU SNA-0 CIRCUIT SDLC-0 -
   LU LIST 1-32 -
                                // must equal MAXDATA on Host PU definition
   SEGMENT SIZE 265 -<br>LOGGING WARNING
SET CIRCUIT SDLC-0 STATE ON
SET LINE SYN-0 STATE ON
SET SERVER SNA-ACCESS -
   LOGGING WARNING -
   NOTE "Gateway Access Server" -
   STATE ON
SET ACCESS NAME VTAMSDR PU SNA-0 LU 2 APPL MVSLU LOGON LU62SS
SET ACCESS NAME VTAMRCVR PU SNA-0 LU 3 APPL MVSLU LOGON LU62SS
$ EXIT $STATUS + (0 * 'f$verify(v)')$!+-+-+-+-+-+-+-+-+-+-+-+-+-+-+-+-+-+-+-+-+-+-+-+-+-+-+-+-+-+-+-+-+-+-+-+-+-+
$! End of file: SYS$COMMON:[SNA$CSV]SNAGATEWAY_SNAGWY_SNA.COM
$!+-+-+-+-+-+-+-+-+-+-+-+-+-+-+-+-+-+-+-+-+-+-+-+-+-+-+-+-+-+-+-+-+-+-+-+-+-+
```
### **Defining access names**

You should set up a separate Access name for each MQSeries channel. This ensures that the VMS system and the remote system agree on the LU used for the channel.

**Note:** If you use a single access name, with a range of LUs specified, the Gateway selects the LUs in a circular order. Therefore the LU selected by the Gateway may not correspond with the LU used by the Host channel, because the Host associates a specific LU with a channel.

The access name is used only to communicate between the DECnet SNA APPC program and the Gateway. It has no network meaning.

#### **Notes:**

- 1. The LUs are single session. You *must* define a separate LU for each channel if they are to run simultaneously.
- 2. You are advised to use names that associate the access name to the corresponding channel, but you can choose any name.
- 3. The APPL in the ACCESS name definition must match the remote (in this case MVSLU) APPL in VTAM.
- 4. The LU number must correspond to the LOCADDR in the LU definition statement in VTAM. Here is an example VTAM line and LU definitions: IYA8L007 LINE ADDRESS=(007,FULL),

```
ISTATUS=ACTIVE
IYA8P307 PU ADDR=C2,
               ISTATUS=ACTIVE,
               IRETRY=NO,
```
MAXDATA=521, MAXOUT=7, PASSLIM=7, PUTYPE=2 IYA83071 LU LOCADDR=2,PACING=1,DLOGMOD=LU62CP1 IYA83072 LU LOCADDR=3

5. The LOGON must specify the logmode entry on the VTAM host that specifies parameters acceptable to the SNA Gateway. Here is an example of a single session logmode entry:

```
LU62SS MODEENT LOGMODE=LU62SS,
              TYPE=0, ONLY TYPE RECOGNIZED<br>FMPROF=X'13', SNA
              FMPROF=X'13',
               TSPROF=X'07', SNA
               PRIPROT=X'B0', PRIMARY PROTOCOL
               SECPROT=X'B0', SECONDARY PROTOCOL
               COMPROT=X'50B1', COMMON PROTOCOL
              SSNDPAC=X'00',
              SRCVPAC=X'00',
              RUSIZES=X'8989', RUSIZES IN-4096 OUT-4096
               PSNDPAC=X'00',
              PSERVIC=X'060200000000000000002C00',
```
The *DECnet SNA Gateway Guide to IBM Parameters* details the parameters expected by the Gateway.

# **Specifying SNA configuration parameters to MQSeries**

MQSeries obtains knowledge of the SNA resources by passing the Gateway Node name and the Access name to the channel program.

### **Passing parameters to sender and requester channel pairs**

For sender and requester channel pairs specify the Gateway Node and Access Name in the CONNAME string in the channel definition.

The CONNAME also includes the TPNAME that is used by the SNA Allocate verb to invoke the remote program.

The format of the CONNAME is: CONNAME('*GatewayNode.AccessName(TpName)*').

For example: CONNAME('SNAGWY.VTAMSDR(MQSERIES)'), where SNAGWY is the Gateway node, VTAMSDR is the access name, and MQSeries is the TPNAME.

**Note:** Do not use the TPNAME field in the channel definition.

### **Running senders and requesters**

Senders, requesters, and fully qualified servers can be explicitly run by performing a START CHANNEL command in runmqsc.

Senders and requesters on Digital OpenVMS initiate a session by issuing an INIT-SELF to request a BIND from the host. In issuing the Allocate verb, the MQSeries channel program takes the LU name and the Mode Name from the Access Name.

MQSeries then allocates a conversation using the specified TPNAME.

## **Passing parameters to servers and receivers**

For servers and receivers, specify the Gateway Node, Access Name, and TPNAME as command line parameters to the **runmqlsr** command.

### **Defining an LU 6.2 connection**

#### **Running servers and receivers**

Servers and receivers are started by running the runmqlsr command. \$ RUNMQLSR -m *QMname* -n *TPname* -g *GatewayNode(AccessName)*

**Note:** Each server and receiver channel requires its own listener process.

You can include these commands in the MQSeries startup file, SYS\$STARTUP:MQS\_STARTUP.

Receivers and servers issue the ACTIVATE\_SESSION request to the Gateway in passive mode. In passive mode the channel program waits for a BIND from the remote system, which puts the LU into the active-listening state, waiting for a bind from the host.

You can check the LU status using SNANCP to make sure that you are in active-listening state on the correct LU. If a BIND from the host arrives specifying the LU that is in active-listening state, the session will be established. After establishing the session, the host attempts to allocate a conversation.

The TPNAME used by the host sender/requester channel *must* be the same name as that specified on the command line in order to establish the conversation.

**Note:** RUNMQLSR recycles when a remote channel disconnects. There is a finite period of time before the listener is ready to accept further binds from the host.

#### **Ending the SNA Listener process**

To find the batch job number for the SNA listener process, type: \$ show queue / all

To end the SNA Listener process type:

\$ delete /entry=<jobnumber>

where <jobnumber> is the job number of the listener batch job.

# **Sample MQSeries configuration**

\* channel configuration for saturn.queue.manager for LU6.2 \* def ql('HOST\_SENDER\_TQ') usage(xmitq) def chl('HOST.TO.VMS') chltype(rcvr) trptype(lu62) + seqwrap(999999999) def chl('VMS.TO.HOST') chltype(sdr) trptype(lu62) + conname('SNAGWY.VTAMSDR(MQSERIES)') + xmitq('HOST\_SENDER\_TQ') seqwrap(999999999)

In this example two channels, a sender and a receiver, have been set up.

On the remote system you need to configure the corresponding channels. Channels that talk to each other must have the same name.

- The OpenVMS sender, VMS.TO.HOST, talks to a receiver called VMS.TO.HOST on the host system.
- v The OpenVMS receiver, HOST.TO.VMS talks to a sender HOST.TO.VMS on the host system.

The commands to start each channel are:

// Start sender channel to host system \$ runmqchl -m "saturn.queue.manager" -c "VMS.TO.HOST" // Set up listener to lesten for incoming SNA requests. \$ runmqlsr -m "saturn.queue.manager" -n "TPNAME" -g SNAGWY(VTAMRCVR)

**Note:** The TPNAME must match the outbound TPNAME on the MVS sender channel side. This is specified in the MVS side information, for example:

```
SIDELETE
 DESTNAME(ID1)
SIADD
 DESTNAME(ID1)
  MODENAME(LU62SS)
  TPNAME(MQSERIES)
  PARTNER_LU(IYA83072)
```
# **Problem solving**

**Error PUNOTAVA - PU has not been activated**

This error indicates a lack of connectivity between the two machines. Make sure your line and circuit are set to state ON. Use SNATRACE at the circuit level to verify that the Digital OpenVMS machine is polling. If no response is received for the poll, check that the PU on the host is enabled. If the line will not go to the ON STATE check your physical line. If the trace shows the host responding to the poll, but the PU still does not become active, check your setting of the STATION ID.

#### **Failure to allocate conversation**

This error is returned by a sender or requester to indicate that allocate failed. Run trace to verify that the session can be established. Verify that the Digital OpenVMS machine sends the INIT-SELF (010681). If there is no response to the INIT-SELF make sure that the host MQSeries channel is started. If the BIND from the host is rejected by the Digital OpenVMS machine analyze the Digital bind response. Use the *DECnet SNA Gateway Guide to IBM Parameters* to see what is set incorrectly in the mode. If a session is established and the conversation allocate request is rejected verify that the TPNAMEs are configured the same on both systems.

For receivers and servers verify that a BIND is sent by the host. If not, enable the Host MQSeries channel. If the BIND is rejected check the reason for rejection. Make sure that the Digital OpenVMS listener LU is the LU with which the host is trying to establish a session.

#### **MQSeries connection failure**

After establishing a conversation the two MQSeries channels engage in a protocol to establish an MQSeries channel connection. If this fails, the reason for failure should be indicated in the error logs on the two systems. Check both logs and correct the indicated problem. For example the connection fails if one system has a SEQWRAP value of 999999999 and the other 999999. In the SNATRACE you will see that the allocate succeeded and that MQ is trying to establish a channel connection. At this point the MQSeries logs are the best aid in resolving problems.

# **Defining a DECnet Phase IV connection**

The channel definition at the sending end specifies the address of the target. The DECnet network object is configured for the connection at the receiving end.

# **Sending end**

Specify the DECnet node name and the DECNET object name in the Connection Name field of the channel definition. You need a different DECnet object for each separate queue manager that is defined. For example, to specify DECnet object MQSERIES on node FOONT enter the following when defining the channel: CONNAME('FOONT(MQSERIES)')

# **Receiving on DECnet Phase IV**

To use DECnet Phase IV to start channels, you must configure a DECnet object as follows:

1. Create a file consisting of one line and containing the DCL command to start the DECnet receiver program, amqcrsta.exe:

```
$ mcr amqcrsta [-m Queue_Man_Name] -t DECnet
```
Place this file in the SYS\$MANAGER directory. In this example the file is named MQRECVDECNET.COM.

#### **Notes:**

- a. If you have multiple queue managers you **must** make a new file and DECnet object for each queue manager.
- b. If a receiving channel does not start when the sending end starts, it is probably due to the permissions on this file being incorrect.
- 2. Create a DECnet object to start the receiving channel program automatically. You must supply the correct password for MQSeries.

```
$ MCR NCP
NCP> define object MQSERIES
Object number (0-255): 0
File name (filename):sys$manager:mqrecvdecnet.com
Privileges (List of VMS privileges):
Outgoing connect privileges (List of VMS privileges):
User ID (1-39 characters): mqm
Password (1-39 characters): mqseries
Account (1-39 characters)
Proxy access (INCOMING, OUTGOING, BOTH, NONE, REQUIRED):
NCP> set known objects all
NCP> exit
```
- **Note:** You could use proxy user identifiers rather than actual user identifiers. This will prevent any unauthorized access to the database. Information on how to set up proxy identifiers is given in the *Digital DECnet for OpenVMS Networking Manual*.
- 3. Ensure that all known objects are set when DECnet is started.

# **Defining a DECnet Phase V connection**

Set up the MQSeries configuration for channel objects:

1. Start the NCL configuration interface by issuing the following command:

```
$ MC NCL
NCL>
```
2. Create a session control application entity by issuing the following commands:

NCL> create session control application MQSERIES NCL> set sess con app MQSERIES address {name=MQSERIES} NCL> set sess con app MQSERIES image name - \_ SYS\$MANAGER:MQRECVDECNET.COM NCL> set sess con app MQSERIES user name "MQM" NCL> set sess con app MQSERIES node synonym true NCL> show sess con app MQSERIES all [characteristics]

**Note:** User-defined values are in **uppercase**.

- 3. Create the command file as for DECnet PhaseIV.
- 4. The log file for the object is net\$server.log in the sys\$login directory for the application-specified user name.
- 5. To enable the session control application upon every system IPL (reboot), add the preceding NCL commands to the file SYS\$MANAGER:NET\$APPLICATION\_LOCAL.NCL.

**DECnet Phase V connections**

# <span id="page-304-0"></span>**Chapter 20. Setting up communication in Tandem NSK**

Distributed queue management (DQM) is a remote queuing facility for MQSeries. It provides channel control programs for the queue manager that form the interface to communication links, controllable by the system operator. The channel definitions held by distributed-queuing management use these connections.

When a distributed-queuing management channel is started, it tries to use the connection specified in the channel definition. For this to succeed, it is necessary for the connection to be defined and available. This chapter explains how to do this.

For OS/2 and Windows NT, see ["Chapter 10. Setting up communication for OS/2](#page-146-0) [and Windows NT"](#page-146-0) on page 125. For UNIX systems, see ["Chapter 13. Setting up](#page-206-0) [communication in UNIX systems"](#page-206-0) on page 185. For Digital OpenVMS, see ["Chapter 19. Setting up communication in Digital OpenVMS systems"](#page-292-0) on page 271.

## **Deciding on a connection**

There are two forms of communication for MQSeries for Tandem NonStop Kernel:

- TCP
- $\cdot$  LU 6.2

Each channel definition must specify one only as the transmission protocol (Transport Type) attribute. One or more protocols may be used by a queue manager.

When connecting to MQSeries clients, it may be useful to have alternative channels using different transmission protocols. See the *MQSeries Clients* book for more information. (There is no MQSeries for Tandem NonStop Kernel client.)

# **SNA channels**

The following channel attributes are necessary for SNA channels in MQSeries for Tandem NonStop Kernel:

#### **CONNAME**

The value of CONNAME depends on whether SNAX or ICE is used as the communications protocol:

*If SNAX is used*:

#### **CONNAME('\$PPPP.LOCALLU.REMOTELU')**

Applies to sender, requester, and fully-qualified server channels, where:

**\$PPPP** Is the process name of the SNAX/APC process.

**LOCALLU**

Is the name of the Local LU.

### **REMOTELU**

Is the name of the partner LU on the remote machine.

For example:

CONNAME('\$BP01.IYAHT080.IYCNVM03')

#### **CONNAME('\$PPPP.LOCALLU')**

Applies to receiver and non fully-qualified server channels, where: **\$PPPP** Is the process name of the SNAX/APC process.

#### **LOCALLU**

Is the name of the Local LU. This value can be an asterisk (\*), indicating any name.

For example:

CONNAME('\$BP01.IYAHT080')

*If ICE is used*:

#### **CONNAME('\$PPPP.#OPEN.LOCALLU.REMOTELU')**

Applies to sender, requester, and fully-qualified server channels, where:

**\$PPPP** Is the process name of the ICE process.

#### **#OPEN**

Is the ICE open name.

# **LOCALLU**

Is the name of the Local LU.

### **REMOTELU**

Is the name of the partner LU on the remote machine.

#### For example:

CONNAME('\$ICE.#IYAHT0C.IYAHT0C0.IYCNVM03')

#### **CONNAME('\$PPPP.#OPEN.LOCALLU')**

Applies to receiver and non fully-qualified server channels, where: **\$PPPP** Is the process name of the SNAX/APC process. **#OPEN**

Is the ICE open name.

#### **LOCALLU**

Is the name of the Local LU. This value can be an asterisk (\*), indicating any name.

For example:

CONNAME('\$ICE.#IYAHT0C.IYAHT0C0')

#### **MODENAME**

Is the SNA mode name. For example, MODENAME(LU62PS).

#### **TPNAME('LOCALTP[.REMOTETP]')**

Is the Transaction Process (TP) name. **LOCALTP**

Is the local name of the TP.

### **REMOTETP**

Is the name of the TP on the remote machine. This value is optional. If it is not specified, and the channel is one that initiates a conversation (that is, a sender, requester, or fully-qualified server channel) the LOCALTP name is used.

Both the LOCALTP and REMOTETP values can be up to 16 characters in length.

#### **Notes:**

1. If SNAX is being used to facilitate SNA communications, the values in the LOCALTP field in the TPNAME must match TPs defined to SNAX. You are recommended to use uppercase when defining an LU name.

2. If ICE is being used, TPNAMEs do not need to be defined to ICE; they need only be present in the MQSeries channel definitions.

## **LU 6.2 responder processes**

There is no SNA listener process in MQSeries for Tandem NonStop Kernel. Each channel initiated from a remote system (receiver, server, or requester that has a fully-qualified server on the remote system or a requester that has a sender on the remote system) must have its own, unique TP name on which it can listen. This TP name is specified as the LOCALTP value.

Such channels must be defined to MQSC with the attribute AUTOSTART(ENABLED) to ensure that there is an LU 6.2 responder process listening on this TP name whenever the queue manager is started. This LU 6.2 responder process (MQLU6RES) services incoming SNA requests for its particular TP. If the channel is newly defined, or has been recently altered, an LU 6.2 responder process can be started for that channel by issuing either the MQSC command START CHANNEL (using **runmqsc**) or the **runmqchl** control command from the TACL prompt.

SNA channels defined AUTOSTART(DISABLED) do not listen for incoming SNA requests. LU 6.2 responder processes are not started for such channels. A message is logged to MQERRLG1 whenever an LU 6.2 responder process is started.

# **TCP channels**

For information about using a nondefault TCP process for communications via TCP, and information about the TCP ports a queue manager listens on, see the *MQSeries for Tandem NonStop Kernel System Management Guide*.

## **Communications examples**

This section provides communications setup examples for SNA (SNAX and ICE) and TCP.

# **SNAX communications example**

This section provides:

- An example SCF configuration file for the SNA line
- Some example SYSGEN parameters to support the line
- An example SCF configuration file for the SNA process definition
- Some example MQSC channel definitions

### **SCF SNA line configuration file**

Here is an example SCF configuration file:

== == SCF configuration file for defining SNA LINE, PUs, and LUs to VTAM == Line is called \$SNA02 and SYSGEN'd into the Tandem system  $\equiv$ ALLOW ALL ASSUME LINE \$SNA02 ABORT, SUB LU ABORT, SUB PU ABORT DELETE, SUB LU DELETE, SUB PU DELETE

```
=== ADD $SNA02 LINE DEFINITION
=ADD LINE $SNA02, STATION SECONDARY, MAXPUS 5, MAXLUS 1024, RECSIZE 2048, &
        CHARACTERSET ASCII, MAXLOCALLUS 256, &
       PUIDBLK %H05D, PUIDNUM %H312FB
=== ADD REMOTE PU OBJECT, LOCAL IS IMPLICITLY DEFINED AS #ZNT21
=ADD PU #PU2, ADDRESS 1, MAXLUS 16, RECSIZE 2046, TYPE (13,21), &
            TRRMTADDR 04400045121088, DYNAMIC ON, &
            ASSOCIATESUBDEV $CHAMB.#p2, &
            TRSSAP %H04, &
            CPNAME IYAQCDRM, SNANETID GBIBMIYA
=== ADD LOCAL LU OBJECT
=ADD LU #ZNTLU1, TYPE (14,21), RECSIZE 1024, &
          CHARACTERSET ASCII, PUNAME #ZNT21, SNANAME IYAHT080
=== ADD PARTNER LU OBJECTS
=== spinach (HP)
ADD LU #PU2LU1, TYPE(14,21), PUNAME #PU2, SNANAME IYABT0F0
== stingray (AIX)
ADD LU #PU2LU2, TYPE(14,21), PUNAME #PU2, SNANAME IYA3T995
= coop007 (0S/2)
ADD LU #PU2LU3, TYPE(14,21), PUNAME #PU2, SNANAME IYAFT170
== MVS CICS
ADD LU #PU2LU4, TYPE(14,21), PUNAME #PU2, SNANAME IYCMVM03
== MVS Non-CICS
ADD LU #PU2LU5, TYPE(14,21), PUNAME #PU2, SNANAME IYCNVM03
== finnr100 (NT)
ADD LU #PU2LU6, TYPE(14,21), PUNAME #PU2, SNANAME IYAFT080
== winas18 (AS400)
```
ADD LU #PU2LU7, TYPE(14,21), PUNAME #PU2, SNANAME IYAFT110 == MQ-Portuguese (OS/2) ADD LU #PU2LU8, TYPE(14,21), PUNAME #PU2, SNANAME IYAHT090  $==$  VSE ADD LU #PU2LU10, TYPE(14,21), PUNAME #PU2, SNANAME IYZMZSI2 == START UP TOKEN RING ASSOCIATE SUB DEVICE \$CHAMB.#P2 == then start the line, pu's, and lu's START LINE \$CHAMB, SUB ALL START START, SUB PU STATUS STATUS, SUB PU STATUS, SUB LU

#### **SYSGEN parameters**

The following are CONFTEXT file entries for a SYSGEN to support the SNA and token ring lines:

!\*\*\*\*\*\*\*\*\*\*\*\*\*\*\*\*\*\*\*\*\*\*\*\*\*\*\*\*\*\*\*\*\*\*\*\*\*\*\*\*\*\*\*\*\*\*\*\*\*\*\*\*\*\*\*\*\*\*\*\*\*\*\*\*\*\*\*\*\*\*\*\*\*\* ! LAN MACRO !\*\*\*\*\*\*\*\*\*\*\*\*\*\*\*\*\*\*\*\*\*\*\*\*\*\*\*\*\*\*\*\*\*\*\*\*\*\*\*\*\*\*\*\*\*\*\*\*\*\*\*\*\*\*\*\*\*\*\*\*\*\*\*\*\*\*\*\*\*\*\*\*\*\* ! This macro is used for all 361x LAN controllers ! REQUIRES T9375 SOFTWARE PACKAGE  $C3613$ <sup> $MLAM$ </sup> = MLAM TYPE 56, SUBTYPE 0, PROGRAM C9376P00, INTERRUPT IOP<sup>^</sup>INTERRUPT<sup>^</sup>HANDLER, MAXREQUESTSIZE 32000, RSIZE 32000,<br>BURSTSIZE 16, BURSTSIZE 16, LINEBUFFERSIZE 32, STARTDOWN #; !\*\*\*\*\*\*\*\*\*\*\*\*\*\*\*\*\*\*\*\*\*\*\*\*\*\*\*\*\*\*\*\*\*\*\*\*\*\*\*\*\*\*\*\*\*\*\*\*\*\*\*\*\*\*\*\*\*\*\*\*\*\*\*\*\*\*\*\*\*\*\*\*\*\* ! SNAX macro for Token ring lines !\*\*\*\*\*\*\*\*\*\*\*\*\*\*\*\*\*\*\*\*\*\*\*\*\*\*\*\*\*\*\*\*\*\*\*\*\*\*\*\*\*\*\*\*\*\*\*\*\*\*\*\*\*\*\*\*\*\*\*\*\*\*\*\*\*\*\*\*\*\*\*\*\*\* TOKEN RING SNAX MACRO = SNATS TYPE 58, SUBTYPE 4, RSIZE 1024, SUBTYPE 4, FRAMESIZE 1036 # ;

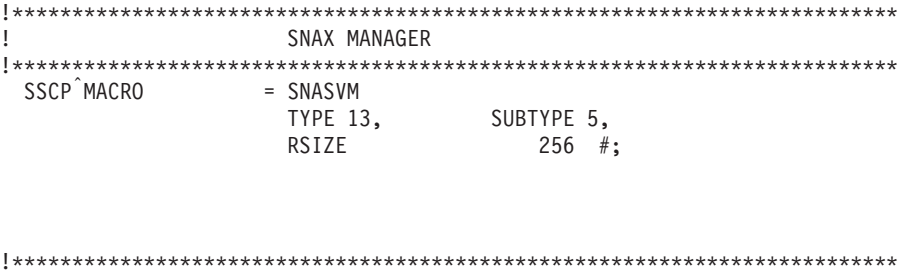

! LAN CONTROLLER !\*\*\*\*\*\*\*\*\*\*\*\*\*\*\*\*\*\*\*\*\*\*\*\*\*\*\*\*\*\*\*\*\*\*\*\*\*\*\*\*\*\*\*\*\*\*\*\*\*\*\*\*\*\*\*\*\*\*\*\*\*\*\*\*\*\*\*\*\*\*\*\*\*\* LAN1 3616 0,1 %130 ; !\*\*\*\*\*\*\*\*\*\*\* Service manager SNAX 6999 0,1 %370 ; !\*\*\*\*\*\*\*\*\*\*\* SNAX/Token Ring Pseudocontroller RING 6997 0,1 %360 ; !\*\*\*\*\*\*\*\*\*\*\* Token Ring Line \$CHAMB LAN1.0, LAN1.1 C3613<sup>^</sup>MLAM, NAME #LAN1; !\*\*\*\*\*\*\*\*\*\*\* Configure the SSCP \$SSCP SNAX.0, SNAX.1 SSCP MACRO; !\*\*\*\*\*\*\*\*\*\*\* Sna lines for Dummy Controller over Token Ring \$SNA01 RING.0, RING.1 TOKEN RING SNAX MACRO; \$SNA02 RING.2, RING.3 TOKEN RING SNAX MACRO;

### **SNAX/APC process configuration**

The following definitions configure the example APC process (process name \$BP01) via SCF for the SNA line.

**Note:** The pathway process \$BP01 is created using the Tandem utility APCRUN.

```
=== SCF Configuration file for SNAX/APC Lus
=ALLOW ERRORS
ASSUME PROCESS $BP01
ABORT SESSION *
ABORT TPN *
ABORT PTNR-MODE *
ABORT PTNR-LU *
ABORT LU *
DELETE TPN *
DELETE PTNR-MODE *
DELETE PTNR-LU *
DELETE LU *
=== ADD LOCAL LU
=ADD LU IYAHT080, SNANAME GBIBMIYA.IYAHT080, SNAXFILENAME $SNA02.#ZNTLU1, &
                MAXSESSION 256, AUTOSTART YES
```
== TPnames for MQSeries

ADD TPN IYAHT080.INTCRS6A ADD TPN IYAHT080.DUMMY, GENERALTPREADY yes, SESSIONCONTROL yes, & REMOTEATTACHTIMER -1, REMOTEATTACH queue

=== Spinach (HP) Partner LU

ADD PTNR-LU IYAHT080.IYABT0F0, SNANAME GBIBMIYA.IYABT0F0, & PERIPHERAL-NODE NO, PARALLEL-SESSION-LU YES

ADD PTNR-MODE IYAHT080.IYABT0F0.LU62PS, MODENAME LU62PS, & DEFAULTMAXSESSION 8, DEFAULTMINCONWINNER 4, & DEFAULTMINCONLOSER 3, MAXAUTOACT 1, RCVWINDOW 4, & DEFAULTMAXINRUSIZE 1024, DEFAULTMAXOUTRUSIZE 1024, & SENDWINDOW 4

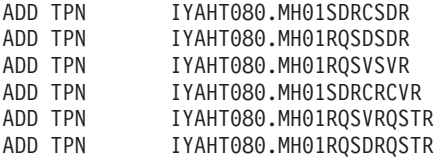

 $=$ == Winas18 (AS400) Partner LU

==

- ADD PTNR-LU IYAHT080.IYAFT110, SNANAME GBIBMIYA.IYAFT110, & PERIPHERAL-NODE NO, PARALLEL-SESSION-LU YES
- ADD PTNR-MODE IYAHT080.IYAFT110.LU62PS, MODENAME LU62PS, & DEFAULTMAXSESSION 8, DEFAULTMINCONWINNER 4, & DEFAULTMINCONLOSER 3, MAXAUTOACT 1, RCVWINDOW 4, & DEFAULTMAXINRUSIZE 1024, DEFAULTMAXOUTRUSIZE 1024, & SENDWINDOW 4

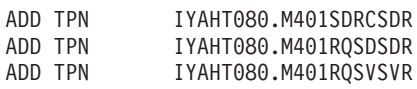

- ADD TPN IYAHT080.M401SDRCRCVR
- ADD TPN IYAHT080.M401RQSVRQSTR
- ADD TPN IYAHT080.M401RQSDRQSTR

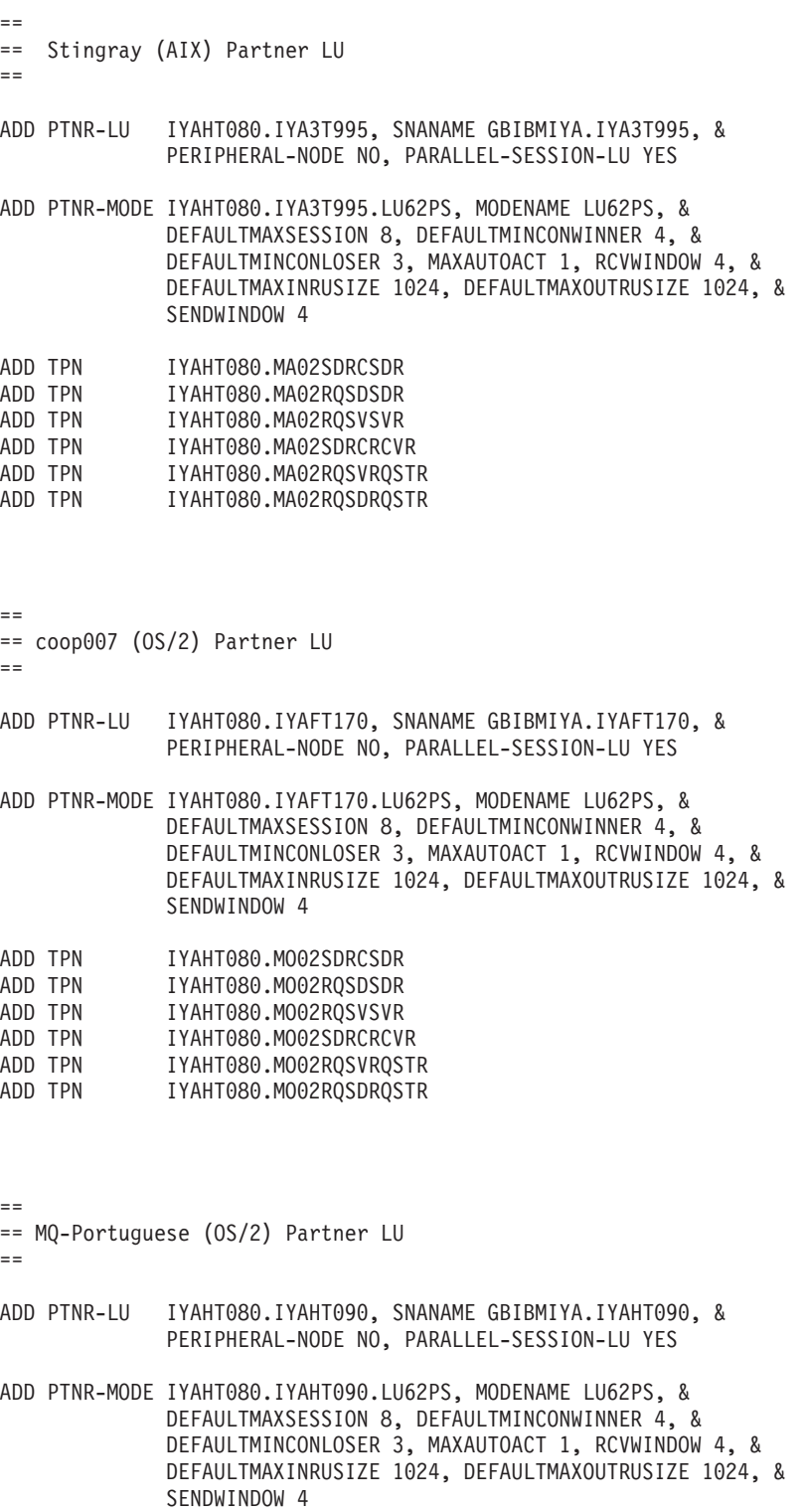

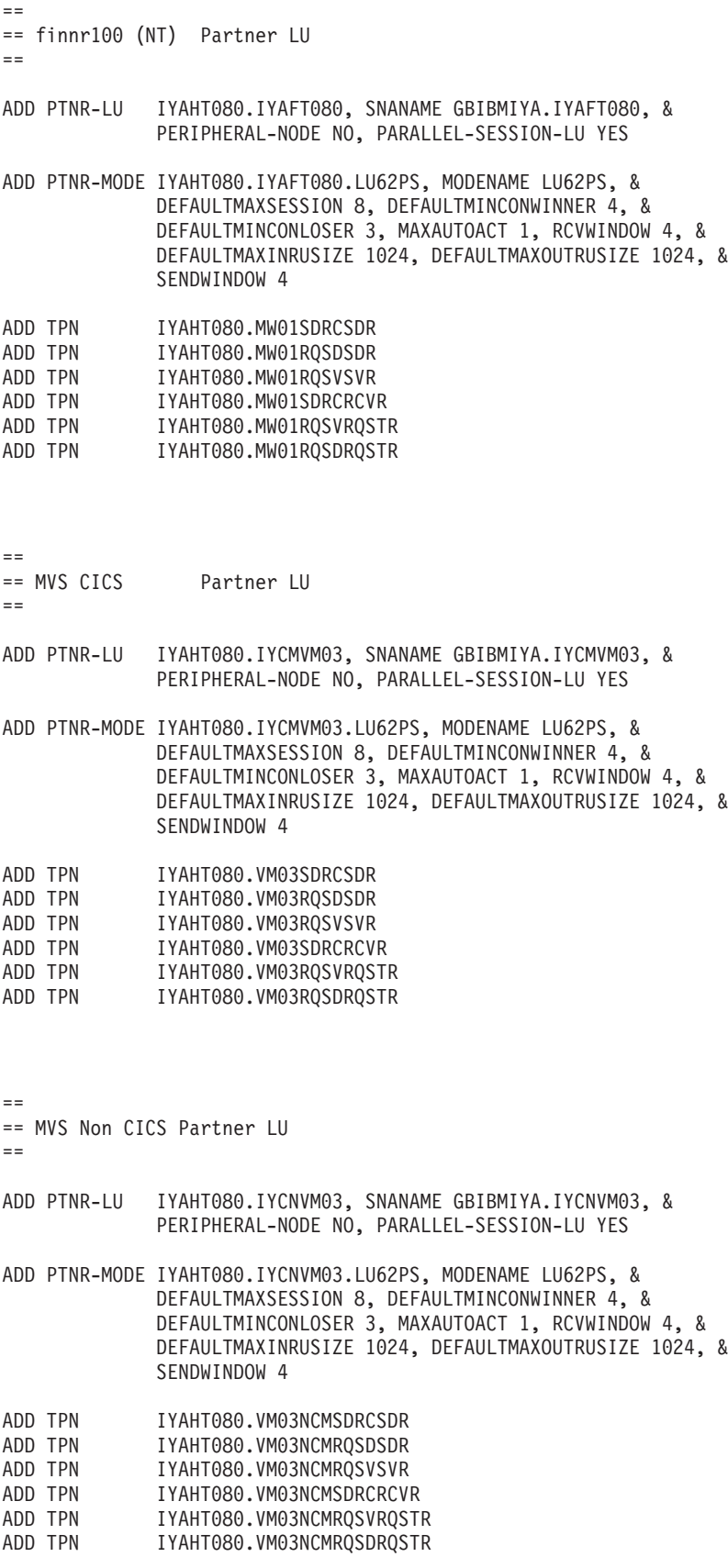

```
==
== VSE Partner LU
-ADD PTNR-LU IYAHT080.IYZMZSI2, SNANAME GBIBMIYA.IYZMZSI2, &
             PERIPHERAL-NODE NO, PARALLEL-SESSION-LU YES
ADD PTNR-MODE IYAHT080.IYZMZSI2.LU62PS, MODENAME LU62PS, &
             DEFAULTMAXSESSION 8, DEFAULTMINCONWINNER 4, &
             DEFAULTMINCONLOSER 3, MAXAUTOACT 1, RCVWINDOW 4, &
              DEFAULTMAXINRUSIZE 1024, DEFAULTMAXOUTRUSIZE 1024, &
              SENDWINDOW 4
=== Start the LUs
=START LU IYAHT080, SUB ALL
START TPN *
```
### **Channel definitions**

Here are some example MQSeries channel definitions that support the SNAX configuration:

• A sender channel to MQSeries on OS/390 (not using CICS):

```
DEFINE CHANNEL(MT01.VM03.SDRC.0002) CHLTYPE(SDR) +
       TRPTYPE(LU62) +
       SEQWRAP(9999999) MAXMSGL(2048) +
       XMITQ('VM03NCM.TQ.SDRC.0001') +
       CONNAME('$BP01.IYAHT080.IYCNVM03') +
       MODENAME('LU62PS') TPNAME(DUMMY)
```
• A receiver channel from MQSeries on OS/390:

```
DEFINE CHANNEL(VM03.MT01.SDRC.0002) CHLTYPE(RCVR) +
       TRPTYPE(LU62) REPLACE DESCR('Receiver channel from VM03NCM') +
       SEQWRAP(9999999) +
       MAXMSGL(2048) AUTOSTART(ENABLED) +
       CONNAME('$BP01.IYAHT080') TPNAME(VM03NCMSDRCRCVR)
```
• A server channel to MQSeries on OS/390 which is capable of initiating a conversation, or being initiated by a remote requester channel:

```
DEFINE CHANNEL(MT01.VM03.RQSV.0002) CHLTYPE(SVR) +
        TRPTYPE(LU62) +
         SEQWRAP(9999999) MAXMSGL(2048) +
        XMITQ('VM03NCM.TQ.RQSV.0001') +
         CONNAME('$BP01.IYAHT080.IYCNVM03') +
        MODENAME('LU62PS') TPNAME(VM03NCMRQSVSVR.DUMMY) +
        AUTOSTART(ENABLED)
```
where DUMMY is the TPNAME the MVS queue manager is listening on.

## **ICE communications example**

There are two stages in configuring ICE for MQSeries:

- 1. The ICE process itself must be configured.
- 2. Line (\$ICE01, in the following example) and SNA information must be input to the ICE process.

### **Configuring the ICE process**

Here is an example ICE process configuration. This configuration is located by default in a file called GOICE:

```
?tacl macro
clear all
param backupcpu 1
param cinittimer 120
param collector $0
param config icectl
param idblk 05d
param idnum 312FF
param cpname IYAHR00C
param datapages 64
param dynamicrlu yes
param genesis $gen
param maxrcv 4096
param loglevel info
param netname GBIBMIYA
param password xxxxxxxxxxxxxxxxxxx
param retrys1 5
param secuserid super.super
param startup %1%
param timer1 20
param timer2 300
param usstable default
run $system.ice.ice/name $ICE,nowait,cpu 0,pri 180,highpin off/
```
**Note:** The password param has been replaced by xxxxxxxxxxxxxxxxxxxx.

### **Defining the line and APC information**

Once the ICE process has been started with this configuration, the following information is input to the ICE process using the Node Operator Facility (NOF\*\*). This example defines a line called \$ICE01 running on the token ring port \$CHAMB.#ICE:

```
=== ICE definitions for PU IYAHR00C.
== Local LU for this PU is IYAHT0C0.
=ALLOW ERRORS
OPEN $ICE
ABORT LINE $ICE01, SUB ALL
DELETE LINE $ICE01, SUB ALL
=== ADD TOKEN RING LINE
=ADD LINE $ICE01, TNDM $CHAMB.#ICE, &
     IDBLK %H05D, &
```

```
PROTOCOL TOKENRING, WRITEBUFFERSIZE 8192
```

```
=== ADD PU OBJECT
=ADD PU IYAHR00C, LINE $ICE01, MULTIROUTE YES, &
             DMAC 400045121088, DSAP %H04, &
             NETNAME GBIBMIYA, IDNUM %H312FF, IDBLK %H05D, &
             RCPNAME GBIBMIYA.IYAQCDRM, SSAP %H08
=== Add Local APPL Object
=DELETE APPL IYAHT0C0
ADD APPL IYAHT0C0, ALIAS IYAHT0C0, LLU IYAHT0C0, PROTOCOL CPIC, &
        OPENNAME #IYAHT0C
=== Add Mode LU62PS
=DELETE MODE LU62PS
ADD MODE LU62PS, MAXSESS 8, MINCONWIN 4, MINCONLOS 3
=== Add Partner LU Objects
\!=\!=== spinach (HP)
ABORT RLU IYABT0F0
DELETE RLU IYABT0F0
ADD RLU IYABT0F0, MODE LU62PS, PARSESS YES
== stingray (AIX)
ABORT RLU IYA3T995
DELETE RLU IYA3T995
ADD RLU IYA3T995, MODE LU62PS, PARSESS YES
== coop007 (OS/2)
ABORT RLU IYAFT170
DELETE RLU IYAFT170
ADD RLU IYAFT170, MODE LU62PS, PARSESS YES
```
== MVS CICS

ABORT RLU IYCMVM03 DELETE RLU IYCMVM03 ADD RLU IYCMVM03, MODE LU62PS, PARSESS YES

== MVS Non-CICS

ABORT RLU IYCNVM03 DELETE RLU IYCNVM03 ADD RLU IYCNVM03, MODE LU62PS, PARSESS YES

== finnr100 (NT)

ABORT RLU IYAFT080 DELETE RLU IYAFT080 ADD RLU IYAFT080, MODE LU62PS, PARSESS YES

== winas18 (AS400)

ABORT RLU IYAFT110 DELETE RLU IYAFT110 ADD RLU IYAFT110, MODE LU62PS, PARSESS YES

ABORT RLU IYAHT080 DELETE RLU IYAHT080 ADD RLU IYAHT080, MODE LU62PS, PARSESS YES

== == START UP ICE LINE \$ICE01 AND SUB DEVICE  $=$ 

START LINE \$ICE01, SUB ALL

**Note:** In order for this configuration to work, the port #ICE must have been defined to the token ring line. For example, these commands could be entered into SCF:

> add port \$chamb.#ice, type tr8025, address %H08 start port \$chamb.#ice

where \$chamb is a token-ring controller, and the SAP of the port is %08.

### **Channel definitions for ICE**

Here are some MQSeries channel definitions that would support this ICE configuration:

• A sender channel to MQSeries on OS/390 (not using CICS):

```
DEFINE CHANNEL(MT01.VM03.SDRC.ICE) CHLTYPE(SDR) +
       TRPTYPE(LU62) +
        SEQWRAP(9999999) MAXMSGL(2048) +
        XMITQ('VM03NCM.TQ.SDRC.ICE') +
        CONNAME('$ICE.#IYAHT0C.IYAHT0C0.IYCNVM03') +
       MODENAME('LU62PS') TPNAME(DUMMY)
```
• A receiver channel from MQSeries on OS/390:

```
DEFINE CHANNEL(VM03.MT01.SDRC.ICE) CHLTYPE(RCVR) +
       TRPTYPE(LU62) REPLACE DESCR('Receiver channel from VM03NCM') +
       SEQWRAP(9999999) +
       MAXMSGL(2048) AUTOSTART(ENABLED) +
       CONNAME('$ICE.#IYAHT0C.IYAHT0C0') TPNAME(VM03NCMSDRCRCVR)
```
• A server channel to MQSeries on OS/390 that is capable of initiating a conversation, or being initiated by a remote requester channel:

DEFINE CHANNEL(MT01.VM03.RQSV.ICE) CHLTYPE(SVR) + TRPTYPE(LU62) +

```
SEQWRAP(9999999) MAXMSGL(2048) +
XMITQ('VM03NCM.TQ.RQSV.ICE') +
CONNAME('$ICE.#IYAHT0C.IYAHT0C0.IYCNVM03') +
MODENAME('LU62PS') TPNAME(VM03NCMRQSVSVR.DUMMY) +
AUTOSTART(ENABLED)
```
where DUMMY is the TPNAME the MVS queue manager is listening on.

# **TCP/IP communications example**

This example shows how to establish communications with a remote MQSeries system over TCP/IP.

## **TCPConfig stanza in QMINI**

The QMINI file must contain an appropriate TCPConfig stanza. For example:

```
TCPConfig:
   TCPPort=1414
   TCPNumListenerPorts=1
   TCPListenerPort=1996
   TCPKeepAlive=1
```
The TCPPort value is the default outbound port for channels without a port value in the CONNAME field. TCPListenerPort identifies the port on which the TCP listener will listen.

A queue manager can have multiple TCP/IP listeners. If this is the case, the QMINI file must have a TCPListenerPort entry for each listener, and TCPNumListenerPort must be updated to match. For example, the TCPConfig stanza above would be changed as follows:

```
TCPConfig:
   TCPPort=1414
   TCPNumListenerPorts=2
   TCPListenerPort=1997
   TCPKeepAlive=1
```
## **Defining a TCP sender channel**

A TCP sender channel must be defined. In this example, the queue manager is MH01 on a host called SPINACH:

```
DEFINE CHANNEL(MT01 MH01 SDRC 0001) CHLTYPE(SDR) +
        TRPTYPE(TCP) +
       SEQWRAP(9999999) MAXMSGL(4194304) +
       XMITQ('MH01_TQ_SDRC_0001') +
       CONNAME('SPINACH.HURSLEY.IBM.COM(2000)')
```
This channel would try to attach to a TCP/IP port number 2000 on the host SPINACH.

The following example shows a TCP/IP sender channel definition for a queue manager MH01 on the host SPINACH using the *default* outbound TCP/IP port:

```
DEFINE CHANNEL(MT01 MH01 SDRC 0001) CHLTYPE(SDR) +
       TRPTYPE(TCP) +SEQWRAP(9999999) MAXMSGL(4194304) +
       XMITQ('MH01_TQ_SDRC_0001') +
       CONNAME('SPINACH.HURSLEY.IBM.COM')
```
No port number is specified in the CONNAME. Therefore, the value specified on the TCPPort entry in the QMINI file (1414) is used.

### **Defining a TCP receiver channel**

An example TCP receiver channel:

```
DEFINE CHANNEL(MH01 MT01 SDRC 0001) CHLTYPE(RCVR) +
        TRPTYPE(TCP)
```
A TCP receiver channel requires no CONNAME value, but a TCP listener must be running. There are two ways of starting a TCP listener. Either:

1. Go into the queue manager's pathway using pathcom, and enter: start server mqs-tcplis00

or

- 2. From the TACL prompt, enter runmqlsr -m *QMgrName*
- **Note:** If problems are encountered with the TACL from which the **runmqlsr** is running, the listener will be unable to access its home terminal and out file. runmqlsr is useful for testing, but you are recommended to use the listener from within the queue manager's pathway as shown in step 1.

A TCP/IP listener, which will listen on the port defined in the QMINI file (in this example, 1996), is started.

**Note:** This port number can be overridden by the -p *Port* flag on **runmqlsr**.

### **Defining a TCP/IP sender channel on the remote system**

The sender channel definition on the remote system to connect to this receiver channel could look like:

```
DEFINE CHANNEL(MH01 MT01 SDRC 0001) CHLTYPE(SDR) +
         TRPTYPE(TCP) +
         XMITQ('MT01_TQ_SDRC_0001') +
         CONNAME('TANDEM.ISC.UK.IBM.COM(1996)')
```
# **Chapter 21. Message channel planning example for distributed platforms**

This chapter provides a detailed example of how to connect two queue managers together so that messages can be sent between them. The example illustrates the preparations needed to allow an application using queue manager QM1 to put messages on a queue at queue manager QM2. An application running on QM2 can retrieve these messages, and send responses to a reply queue on QM1.

The example illustrates the use of TCP/IP connections. The example assumes that channels are to be triggered to start when the first message arrives on the transmission queue they are servicing. You must start the channel initiator in order for triggering to work.

This example uses SYSTEM.CHANNEL.INITQ as the initiation queue. This queue is already defined by MQSeries. You can use a different initiation queue, but you will have to define it yourself and specify the name of the queue when you start the channel initiator.

## **What the example shows**

The example shows the MQSeries commands (MQSC) that you can use.

In all the examples, the MQSC commands are shown as they would appear in a file of commands, and as they would be typed at the command line. The two methods look identical, but, to issue a command at the command line, you must first type runmqsc, for the default queue manager, or runmqsc *qmname* where *qmname* is the name of the required queue manager. Then type any number of commands, as shown in the examples.

An alternative method is to create a file containing these commands. Any errors in the commands are then easy to correct. If you called your file mqsc.in then to run it on queue manager QMNAME use:

runmqsc QMNAME < mqsc.in > mqsc.out

You could verify the commands in your file before running it using: runmqsc -v QMNAME < mqsc.in > mqsc.out

For portability, you should restrict the line length of your commands to 72 characters. Use a concatenation character to continue over more than one line. On Tandem NSK use Ctrl-y to end the input at the command line, or enter the exit or quit command. On OS/2, Windows NT, or Digital OpenVMS use Ctrl-z. On UNIX systems use Ctrl-d. Alternatively, on V5.1 of MQSeries for AIX, Compaq Tru64 UNIX, HP-UX, OS/2 Warp, Sun Solaris, and Windows NT, use the **end** command.

[Figure 36 on page 300](#page-321-0) shows the example scenario.

## <span id="page-321-0"></span>**Planning example for distributed platforms**

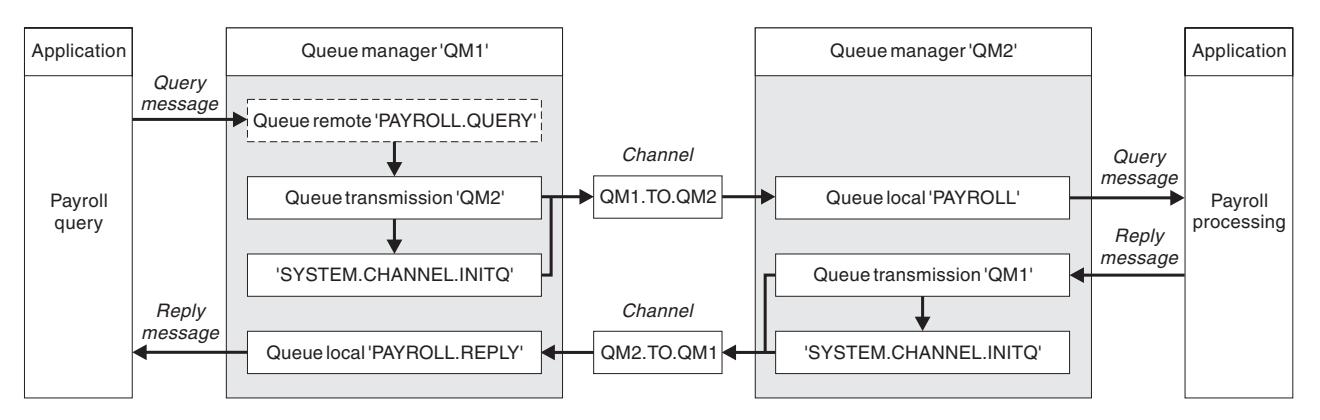

*Figure 36. The message channel example for OS/2, Windows NT, and UNIX systems*

The example involves a payroll query application connected to queue manager QM1 that sends payroll query messages to a payroll processing application running on queue manager QM2. The payroll query application needs the replies to its queries sent back to QM1. The payroll query messages are sent from QM1 to QM2 on a sender-receiver channel called QM1.TO.QM2, and the reply messages are sent back from QM2 to QM1 on another sender-receiver channel called QM2.TO.QM1. Both of these channels are triggered to start as soon as they have a message to send to the other queue manager.

The payroll query application puts a query message to the remote queue "PAYROLL.QUERY" defined on QM1. This remote queue definition resolves to the local queue "PAYROLL" on QM2. In addition, the payroll query application specifies that the reply to the query is sent to the local queue "PAYROLL.REPLY" on QM1. The payroll processing application gets messages from the local queue "PAYROLL" on QM2, and sends the replies to wherever they are required; in this case, local queue "PAYROLL.REPLY" on QM1.

In the example definitions for TCP/IP, QM1 has a host address of 9.20.9.31 and is listening on port 1411, and QM2 has a host address of 9.20.9.32 and is listening on port 1412. The example assumes that these are already defined on your system and available for use.

The object definitions that need to be created on QM1 are:

- Remote queue definition, PAYROLL.QUERY
- v Transmission queue definition, QM2 (default=remote queue manager name)
- v Process definition, QM1.TO.QM2.PROCESS (not needed for V5.1 of MQSeries for AIX, Compaq Tru64 UNIX, HP-UX, OS/2 Warp, Sun Solaris, and Windows NT)
- Sender channel definition, QM1.TO.QM2
- Receiver channel definition, QM2.TO.QM1
- Reply-to queue definition, PAYROLL.REPLY

The object definitions that need to be created on QM2 are:

- Local queue definition, PAYROLL
- Transmission queue definition, QM1 (default=remote queue manager name)
- v Process definition, QM2.TO.QM1.PROCESS (not needed for V5.1 of MQSeries for AIX, Compaq Tru64 UNIX, HP-UX, OS/2 Warp, Sun Solaris, and Windows NT)
- Sender channel definition, QM2.TO.QM1
- Receiver channel definition, QM1.TO.QM2

The connection details are supplied in the CONNAME attribute of the sender channel definitions.

You can see a diagram of the arrangement in [Figure 36 on page 300.](#page-321-0)

# **Queue manager QM1 example**

The following object definitions allow applications connected to queue manager QM1 to send request messages to a queue called PAYROLL on QM2, and to receive replies on a queue called PAYROLL.REPLY on QM1.

All the object definitions have been provided with the DESCR and REPLACE attributes. The other attributes supplied are the minimum required to make the example work. The attributes that are not supplied take the default values for queue manager QM1.

Run the following commands on queue manager QM1.

#### **Remote queue definition**

DEFINE QREMOTE(PAYROLL.QUERY) DESCR('Remote queue for QM2') REPLACE + PUT(ENABLED) XMITQ(QM2) RNAME(PAYROLL) RQMNAME(QM2)

**Note:** The remote queue definition is not a physical queue, but a means of directing messages to the transmission queue, QM2, so that they can be sent to queue manager QM2.

#### **Transmission queue definition**

DEFINE QLOCAL(QM2) DESCR('Transmission queue to QM2') REPLACE + USAGE(XMITQ) PUT(ENABLED) GET(ENABLED) TRIGGER TRIGTYPE(FIRST) + INITQ(SYSTEM.CHANNEL.INITQ) PROCESS(QM1.TO.QM2.PROCESS)

When the first message is put on this transmission queue, a trigger message is sent to the initiation queue, SYSTEM.CHANNEL.INITQ. The channel initiator gets the message from the initiation queue and starts the channel identified in the named process.

#### **Process definition**

DEFINE PROCESS(QM1.TO.QM2.PROCESS) DESCR('Process for starting channel') + REPLACE APPLTYPE(OS2) USERDATA(QM1.TO.QM2)

The channel initiator uses this process information to start channel QM1.TO.QM2. (This sample definition uses OS2 as the application type).

**Note:** For V5.1 of MQSeries for AIX, Compaq Tru64 UNIX, HP-UX, OS/2 Warp, Sun Solaris, and Windows NT the need for a process definition can be eliminated by specifying the channel name in the *TRIGGERDATA* attribute of the transmission queue.

#### **Sender channel definition**

DEFINE CHANNEL(QM1.TO.QM2) CHLTYPE(SDR) TRPTYPE(TCP) + REPLACE DESCR('Sender channel to QM2') XMITQ(QM2) + CONNAME('9.20.9.32(1412)')

#### **Receiver channel definition**

DEFINE CHANNEL(QM2.TO.QM1) CHLTYPE(RCVR) TRPTYPE(TCP) + REPLACE DESCR('Receiver channel from QM2')

#### **Reply-to queue definition**

DEFINE QLOCAL(PAYROLL.REPLY) REPLACE PUT(ENABLED) GET(ENABLED) + DESCR('Reply queue for replies to query messages sent to QM2')

### **Planning example for distributed platforms**

The reply-to queue is defined as PUT(ENABLED). This ensures that reply messages can be put to the queue. If the replies cannot be put to the reply-to queue, they are sent to the dead-letter queue on QM1 or, if this queue is not available, remain on transmission queue QM1 on queue manager QM2. The queue has been defined as GET(ENABLED) to allow the reply messages to be retrieved.

# **Queue manager QM2 example**

The following object definitions allow applications connected to queue manager QM2 to retrieve request messages from a local queue called PAYROLL, and to put replies to these request messages to a queue called PAYROLL.REPLY on queue manager QM1.

You do not need to provide a remote queue definition to enable the replies to be returned to QM1. The message descriptor of the message retrieved from local queue PAYROLL contains both the reply-to queue and the reply-to queue manager names. Therefore, as long as QM2 can resolve the reply-to queue manager name to that of a transmission queue on queue manager QM2, the reply message can be sent. In this example, the reply-to queue manager name is QM1 and so queue manager QM2 simply requires a transmission queue of the same name.

All the object definitions have been provided with the DESCR and REPLACE attributes and are the minimum required to make the example work. The attributes that are not supplied take the default values for queue manager QM2.

Run the following commands on queue manager QM2.

### **Local queue definition**

DEFINE QLOCAL(PAYROLL) REPLACE PUT(ENABLED) GET(ENABLED) + DESCR('Local queue for QM1 payroll details')

This queue is defined as PUT(ENABLED) and GET(ENABLED) for the same reason as the reply-to queue definition on queue manager QM1.

### **Transmission queue definition**

DEFINE QLOCAL(QM1) DESCR('Transmission queue to QM1') REPLACE + USAGE(XMITQ) PUT(ENABLED) GET(ENABLED) TRIGGER TRIGTYPE(FIRST) + INITQ(SYSTEM.CHANNEL.INITQ) PROCESS(QM2.TO.QM1.PROCESS)

When the first message is put on this transmission queue, a trigger message is sent to the initiation queue, SYSTEM.CHANNEL.INITQ. The channel initiator gets the message from the initiation queue and starts the channel identified in the named process.

### **Process definition**

DEFINE PROCESS(QM2.TO.QM1.PROCESS) DESCR('Process for starting channel') + REPLACE APPLTYPE(OS2) USERDATA(QM2.TO.QM1)

The channel initiator uses this process information to start channel QM2.TO.QM1. (This sample definition uses OS2 as the application type.)

**Note:** For V5.1 of MQSeries for AIX, Compaq Tru64 UNIX, HP-UX, OS/2 Warp, Sun Solaris, and Windows NT the need for a process definition can be eliminated by specifying the channel name in the *TRIGGERDATA* attribute of the transmission queue.

**Sender channel definition**
#### **Planning example for distributed platforms**

DEFINE CHANNEL(QM2.TO.QM1) CHLTYPE(SDR) TRPTYPE(TCP) + REPLACE DESCR('Sender channel to QM1') XMITQ(QM1) + CONNAME('9.20.9.31(1411)')

#### **Receiver channel definition**

DEFINE CHANNEL(QM1.TO.QM2) CHLTYPE(RCVR) TRPTYPE(TCP) + REPLACE DESCR('Receiver channel from QM1')

#### **Running the example**

Once these definitions have been created, you need to:

- Start the channel initiator on each queue manager.
- Start the INETD daemon for each queue manager. On OS/2, Windows NT, and Tandem NSK, you can use the MQSeries listener in place of INETD.

For information about starting the channel initiator and listener, see ["Chapter 10.](#page-146-0) [Setting up communication for OS/2 and Windows NT"](#page-146-0) on page 125 and ["Chapter 13. Setting up communication in UNIX systems"](#page-206-0) on page 185.

**Note:** On OS/2 and Windows NT, you can also run the channel as a thread; see the *MQSeries MQSC Command Reference* book for information about how to define a channel as a threaded channel.

#### **Expanding this example**

This simple example could be expanded with:

- v The use of LU 6.2 communications for interconnection with CICS systems, and transaction processing.
- v Adding more queue, process, and channel definitions to allow other applications to send messages between the two queue managers.
- v Adding user-exit programs on the channels to allow for link encryption, security checking, or additional message processing.
- v Using queue-manager aliases and reply-to queue aliases to understand more about how these can be used in the organization of your queue manager network.

**Planning example for distributed platforms**

## **Chapter 22. Example SINIX and DC/OSx configuration files**

This chapter contains working examples of SNA LU 6.2 configuration files for SINIX and DC/OSx.

#### **Notes:**

- 1. The TCP/IP names for the SINIX machines involved are forties, which is an RM400, and bight, which is an RM200.
- 2. The name of the queue manager on forties is MP01, and the name of the queue manager on bight is MP02.
- 3. Both machines are running the SINIX-N operating system.
- 4. The LU names have a resemblance to the TCP/IP names.
- 5. The XIDs have been arbitrarily chosen to reflect the RM model numbers.
- 6. The machine rameses is a DC/OSx MIS-2ES/2 machine using the DC/OSx operating system. The configuration for rameses is different because the operating system SNA software on DC/OSx is different.
- 7. The name of the queue manager on rameses is MP04.

The preceding information can be summarized as follows:

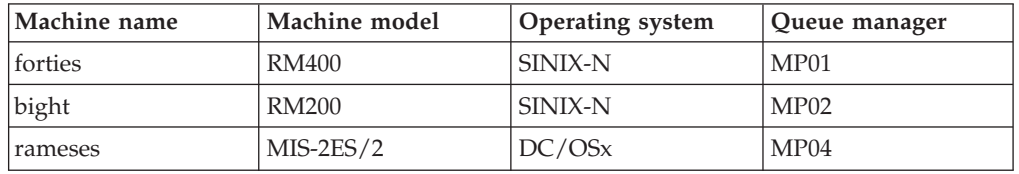

You should use these examples as a basis for your system. You need to generate configuration files that are appropriate to your SNA network.

For a further description on the contents of KOGS files and Transit (SINIX LU6.2) setup, see the *Transit SINIX Version 3.2 Administration of Transit* manual.

The KOGS files can be found in the directory /opt/lib/transit/KOGS.

["Working configuration files for Pyramid DC/OSx"](#page-328-0) on page 307 shows example working configuration files from the DC/OSx machine rameses. The file is /etc/opt/lu62/cpic\_cfg. For further information on the format of this file see the Pyramid Technology publications *OpenNet LU 6.2, System Administrator's Guide*, and *OpenNet SNA Engine, System Administrator's Guide*.

["Output of dbd command"](#page-329-0) on page 308 is the output of the dbd command on cfg.ncpram, which is a binary configuration file created by the **cm** command.

# **Configuration file on bight**

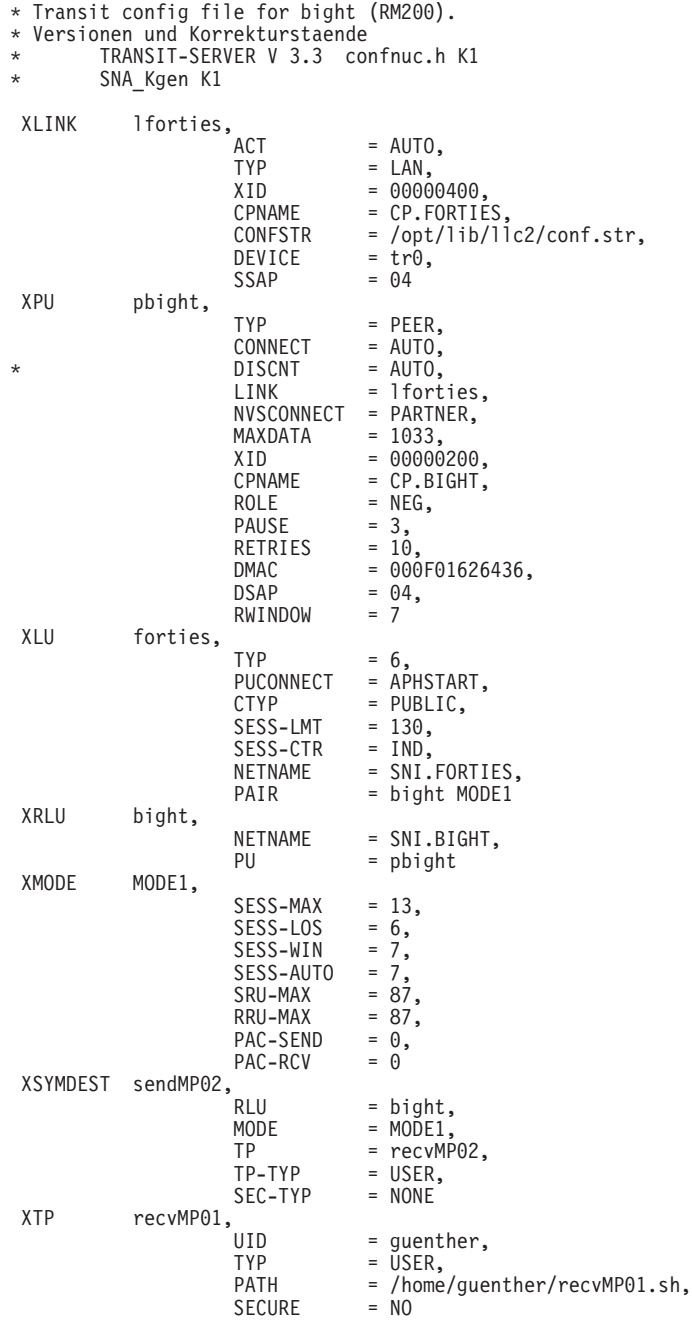

XEND

## <span id="page-328-0"></span>**Configuration file on forties**

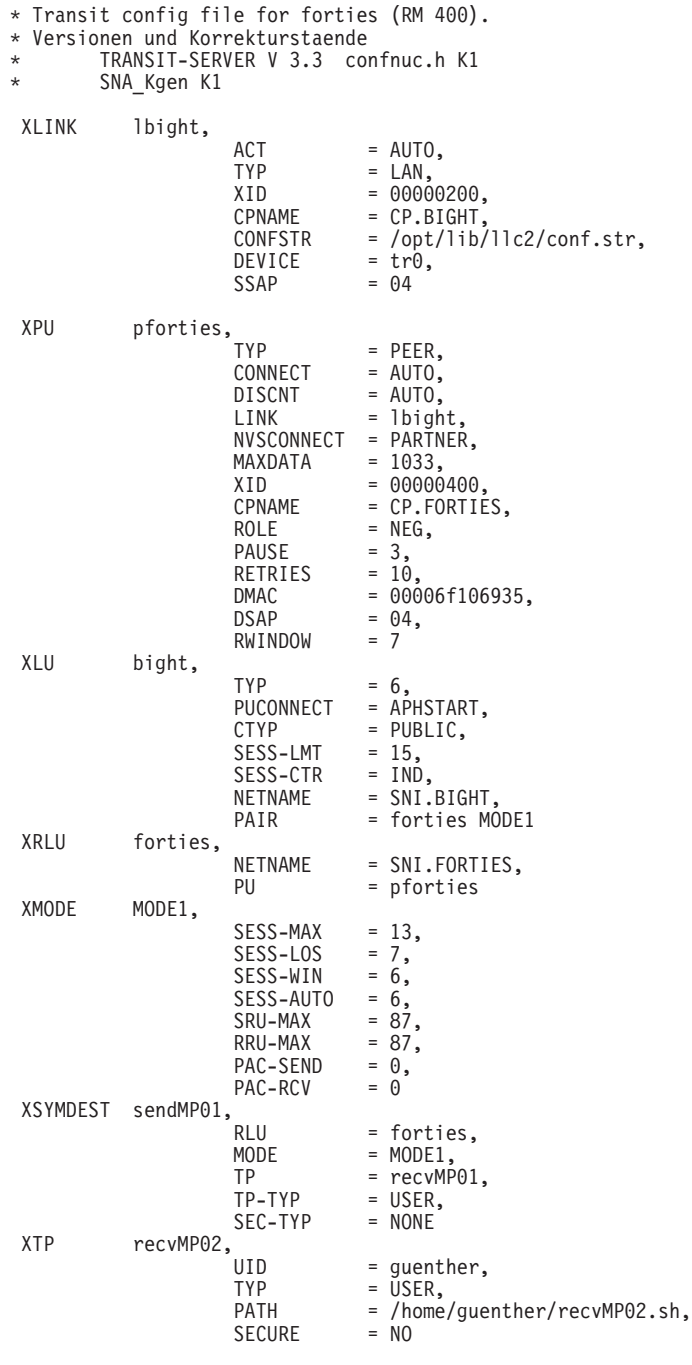

XEND

#

## **Working configuration files for Pyramid DC/OSx**

# This is the side information file for CPI-C. #  $#$  The default file name is /etc/opt/lu62/cpic\_cfg, use set environmental # variable CPIC\_CFG to change the default. # # # The lines starting with # are for comments; no blank lines are allowed. # The format of each line is "1 2 3 4 5 6 7 8 9" all in one line.

#### <span id="page-329-0"></span>**SINIX and DC/OSx configuration**

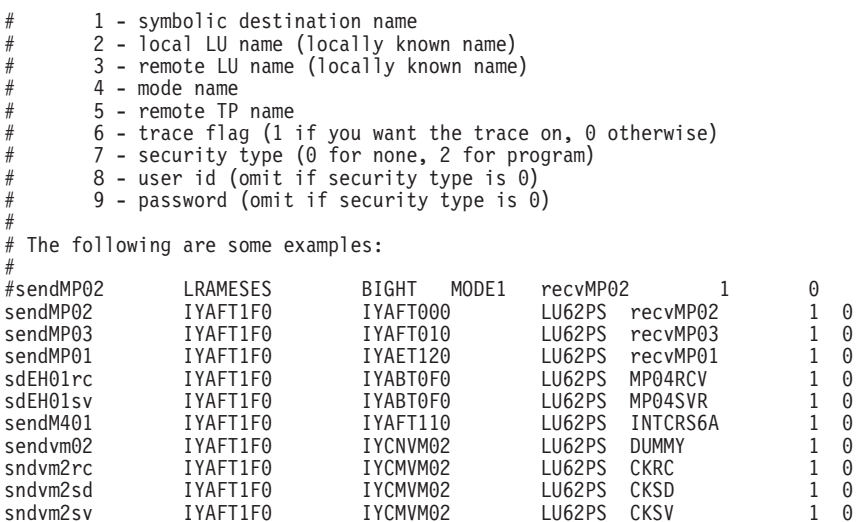

#### **Output of dbd command**

```
**** COMMUNICATIONS MANAGER DATABASE ****
Database version number 80
SNA CONTROLLER
       controller name: SNA
       controller execute name:
            'startsna62 -c 24'
62 MANAGER
        62 manager name: LU62MGR
        62 manager execute name:
            'lu62mgr'
LOCAL PU
        local pu name: IYAFT1F0
        controller name: SNA
       non-specific type pu
       unsolicited recfms is NOT supported
       xid format (0/3): 3
LOCAL LU
        fully qualified local lu name (hex): c7 c2 c9 c2 d4 c9 e8 c1 4b c9 e8 c1 c6 e3 f1 c6 f0
        fully qualified local lu name (ebcdic): GBIBMIYA.IYAFT1F0
        locally known local lu name: IYAFT1F0
        local pu name: IYAFT1F0
       lu number at the pu: 1
        lu6.2 type lu
        62 manager name: LU62MGR
        lu session limit: 100
        share limit: 2
       send window size: 7
        LU configuration options:
                is NOT the default lu
                will NOT terminate on disconnect
                printer can NOT be used in system mode
                independent LU on BF connections
REMOTE PU
       remote pu name: CPPG
REMOTE LU
        fully qualified remote lu name (hex): c7 c2 c9 c2 d4 c9 e8 c1 4b c9 e8 c1 c6 e3 f0 f0 f0
        fully qualified remote lu name (ebcdic): GBIBMIYA.IYAFT000
        locally known remote lu name: IYAFT000
        fully qualified local lu name (hex): c7 c2 c9 c2 d4 c9 e8 c1 4b c9 e8 c1 c6 e3 f1 c6 f0
        fully qualified local lu name (ebcdic): GBIBMIYA.IYAFT1F0
        uniterpreted remote lu name (hex): c9 e8 c1 c6 e3 f0 f0 f0
        uniterpreted remote lu name (ebcdic): IYAFT000
        remote pu name: CPPG
       session initiation requests are initiate or queue
       parallel sessions supported
```
no security information accepted lu-lu verification NOT required lu-lu password not displayed for security reasons REMOTE LU fully qualified remote lu name (hex): c7 c2 c9 c2 d4 c9 e8 c1 4b c9 e8 c1 c6 e3 f0 f1 f0 fully qualified remote lu name (ebcdic): GBIBMIYA.IYAFT010 locally known remote lu name: IYAFT010 fully qualified local lu name (hex):  $c7$   $c2$   $c9$   $c2$   $d4$   $c9$   $e8$   $c1$   $4b$   $c9$   $e8$   $c1$   $c6$   $e3$   $f1$   $c6$   $f0$ fully qualified local lu name (ebcdic): GBIBMIYA.IYAFT1F0 uniterpreted remote lu name (hex): c9 e8 c1 c6 e3 f0 f1 f0 uniterpreted remote lu name (ebcdic): IYAFT010 remote pu name: CPPG session initiation requests are initiate or queue parallel sessions supported no security information accepted lu-lu verification NOT required lu-lu password not displayed for security reasons REMOTE LU fully qualified remote lu name (hex): c7 c2 c9 c2 d4 c9 e8 c1 4b c9 e8 c1 c5 e3 f1 f2 f0 fully qualified remote lu name (ebcdic): GBIBMIYA.IYAET120 locally known remote lu name: IYAET120 fully qualified local lu name (hex): c7 c2 c9 c2 d4 c9 e8 c1 4b c9 e8 c1 c6 e3 f1 c6 f0 fully qualified local lu name (ebcdic): GBIBMIYA.IYAFT1F0 uniterpreted remote lu name (hex): c9 e8 c1 c5 e3 f1 f2 f0 uniterpreted remote lu name (ebcdic): IYAET120 remote pu name: CPPG session initiation requests are initiate or queue parallel sessions supported no security information accepted lu-lu verification NOT required lu-lu password not displayed for security reasons mode name (hex): e2 d5 c1 e2 e5 c3 d4 c7 mode name (ebcdic): SNASVCMG fully qualified local lu name (hex): c7 c2 c9 c2 d4 c9 e8 c1 4b c9 e8 c1 c6 e3 f1 c6 f0 fully qualified local lu name (ebcdic): GBIBMIYA.IYAFT1F0 fully qualified remote lu name (hex): c7 c2 c9 c2 d4 c9 e8 c1 4b c9 e8 c1 c6 e3 f0 f0 f0 fully qualified remote lu name (ebcdic): GBIBMIYA.IYAFT000 line class name: leased send pacing window: 7 receive pacing window: 7 lower bound max RU size, send: 128 upper bound max RU size, send: 896 lower bound max RU size, receive: 128 upper bound max RU size, receive: 896 synchronization level of none or confirm either lu may attempt to reinitiate the session cryptography not supported contention-winner automatic initiation limit: 1 mode name (hex): d3 e4 f6 f2 d7 e2 mode name (ebcdic): LU62PS fully qualified local lu name (hex): c7 c2 c9 c2 d4 c9 e8 c1 4b c9 e8 c1 c6 e3 f1 c6 f0 fully qualified local lu name (ebcdic): GBIBMIYA.IYAFT1F0 fully qualified remote lu name (hex): c7 c2 c9 c2 d4 c9 e8 c1 4b c9 e8 c1 c6 e3 f0 f0 f0 fully qualified remote lu name (ebcdic): GBIBMIYA.IYAFT000 line class name: leased send pacing window: 7 receive pacing window: 7 lower bound max RU size, send: 128 upper bound max RU size, send: 896 lower bound max RU size, receive: 128 upper bound max RU size, receive: 896 synchronization level of none or confirm either lu may attempt to reinitiate the session cryptography not supported contention-winner automatic initiation limit: 5 mode name (hex): e2 d5 c1 e2 e5 c3 d4 c7 mode name (ebcdic): SNASVCMG fully qualified local lu name (hex): c7 c2 c9 c2 d4 c9 e8 c1 4b c9 e8 c1 c6 e3 f1 c6 f0 fully qualified local lu name (ebcdic): GBIBMIYA.IYAFT1F0 fully qualified remote lu name (hex): c7 c2 c9 c2 d4 c9 e8 c1 4b c9 e8 c1 c6 e3 f0 f1 f0 fully qualified remote lu name (ebcdic): GBIBMIYA.IYAFT010 line class name: leased

MODE

MODE

MODE

send pacing window: 7 receive pacing window: 7 lower bound max RU size, send: 128 upper bound max RU size, send: 896 lower bound max RU size, receive: 128 upper bound max RU size, receive: 896 synchronization level of none or confirm either lu may attempt to reinitiate the session cryptography not supported contention-winner automatic initiation limit: 1 MODE mode name (hex): d3 e4 f6 f2 d7 e2 mode name (ebcdic): LU62PS fully qualified local lu name (hex): c7 c2 c9 c2 d4 c9 e8 c1 4b c9 e8 c1 c6 e3 f1 c6 f0 fully qualified local lu name (ebcdic): GBIBMIYA.IYAFT1F0 fully qualified remote lu name (hex): c7 c2 c9 c2 d4 c9 e8 c1 4b c9 e8 c1 c6 e3 f0 f1 f0 fully qualified remote lu name (ebcdic): GBIBMIYA.IYAFT010 line class name: leased send pacing window: 7 receive pacing window: 7 lower bound max RU size, send: 128 upper bound max RU size, send: 896 lower bound max RU size, receive: 128 upper bound max RU size, receive: 896 synchronization level of none or confirm either lu may attempt to reinitiate the session cryptography not supported contention-winner automatic initiation limit: 5 MODE mode name (hex): e2 d5 c1 e2 e5 c3 d4 c7 mode name (ebcdic): SNASVCMG fully qualified local lu name (hex): c7 c2 c9 c2 d4 c9 e8 c1 4b c9 e8 c1 c6 e3 f1 c6 f0 fully qualified local lu name (ebcdic): GBIBMIYA.IYAFT1F0 fully qualified remote lu name (hex): c7 c2 c9 c2 d4 c9 e8 c1 4b c9 e8 c1 c5 e3 f1 f2 f0 fully qualified remote lu name (ebcdic): GBIBMIYA.IYAET120 line class name: leased send pacing window: 7 receive pacing window: 7 lower bound max RU size, send: 128 upper bound max RU size, send: 896 lower bound max RU size, receive: 128 upper bound max RU size, receive: 896 synchronization level of none or confirm either lu may attempt to reinitiate the session cryptography not supported contention-winner automatic initiation limit: 1 MODE mode name (hex): d3 e4 f6 f2 d7 e2 mode name (ebcdic): LU62PS fully qualified local lu name (hex):  $c7 c2 c9 c2 d4 c9 e8 c1 d0 c9 e8 c1 c6 e3 f1 c6 f0$ fully qualified local lu name (ebcdic): GBIBMIYA.IYAFT1F0 fully qualified remote lu name (hex): c7 c2 c9 c2 d4 c9 e8 c1 4b c9 e8 c1 c5 e3 f1 f2 f0 fully qualified remote lu name (ebcdic): GBIBMIYA.IYAET120 line class name: leased send pacing window: 7 receive pacing window: 7 lower bound max RU size, send: 128 upper bound max RU size, send: 896 lower bound max RU size, receive: 128 upper bound max RU size, receive: 896 synchronization level of none or confirm either lu may attempt to reinitiate the session cryptography not supported contention-winner automatic initiation limit: 5 TRANSACTION PROGRAM transaction program name (hex): 99 85 83 a5 d4 d7 f0 f4 transaction program name (ebcdic): recvMP04 transaction program execute name: '/home/guenther/recvMP04.sh' tp is enabled tp supports basic conversations tp supports mapped conversations tp supports confirm synchronization tp supports no synchronization no verification is required number of pip fields required: 0

```
privilege mask (hex): 0
         (no privileges)
TRANSACTION PROGRAM
        transaction program name (hex): 06 f1
        transaction program name (ebcdic): ?1
       transaction program execute name:
            '06f1'
        tp is enabled
       tp supports basic conversations
        tp supports confirm synchronization
        tp supports no synchronization
        no verification is required
        number of pip fields required: 0
        privilege mask (hex): 82
          (cnos - allocate_service_tp privileges)
TOKEN RING COMMUNICATIONS MEDIA
       line name: LINE0
        line number: 0
        controller name: SNA
        line class: leased
LOCAL LINK STATION
        link station name: LYAFT1F0
       pu name: IYAFT1F0
        line name: LINE0
        secondary station
        LSAP address (in hex): 04
        i-field size: 1033
        Acknowledgement delay window size : 7
        Acknowledgement delay timeout in tenth of seconds : 3
        Retry count : 20
        Retry timeout in seconds : 3
        send xid block number: 0 5d
        send xid id number: 3 0f 5c
        send xid control vector:
REMOTE LINK STATION
        link station name: LCPPG
       pu name: CPPG
        line name: LINE0
        primary station
        MAC address: 40 00 45 12 10 88
        LSAP address (in hex): 04
        i-field size: 1033
        Remote station type : BF
        send xid block number:
        send xid id number:
        send xid control vector:
```
#### **SINIX and DC/OSx configuration**

# **Part 4. DQM in MQSeries for OS/390**

| || |

 $\mathbf{I}$ <sup>1</sup>

|<br>|<br>|<br>|<br>|

J.  $\mathbf{I}$ 

|

|||

|

|<br>|<br>|<br>|<br>|<br>|

 $\mathbf{I}$  $\mathbf{I}$ 

 $\mathbf{I}$ 

| || |

 $\mathbf{I}$ 

|<br>| |<br>| |<br>| |<br>| |

 $\blacksquare$ 

 $\blacksquare$  $\mathbf{I}$ L  $\mathbf{I}$  $\mathbf{I}$ 

J.

|||||||||||||||||

<sup>1</sup>

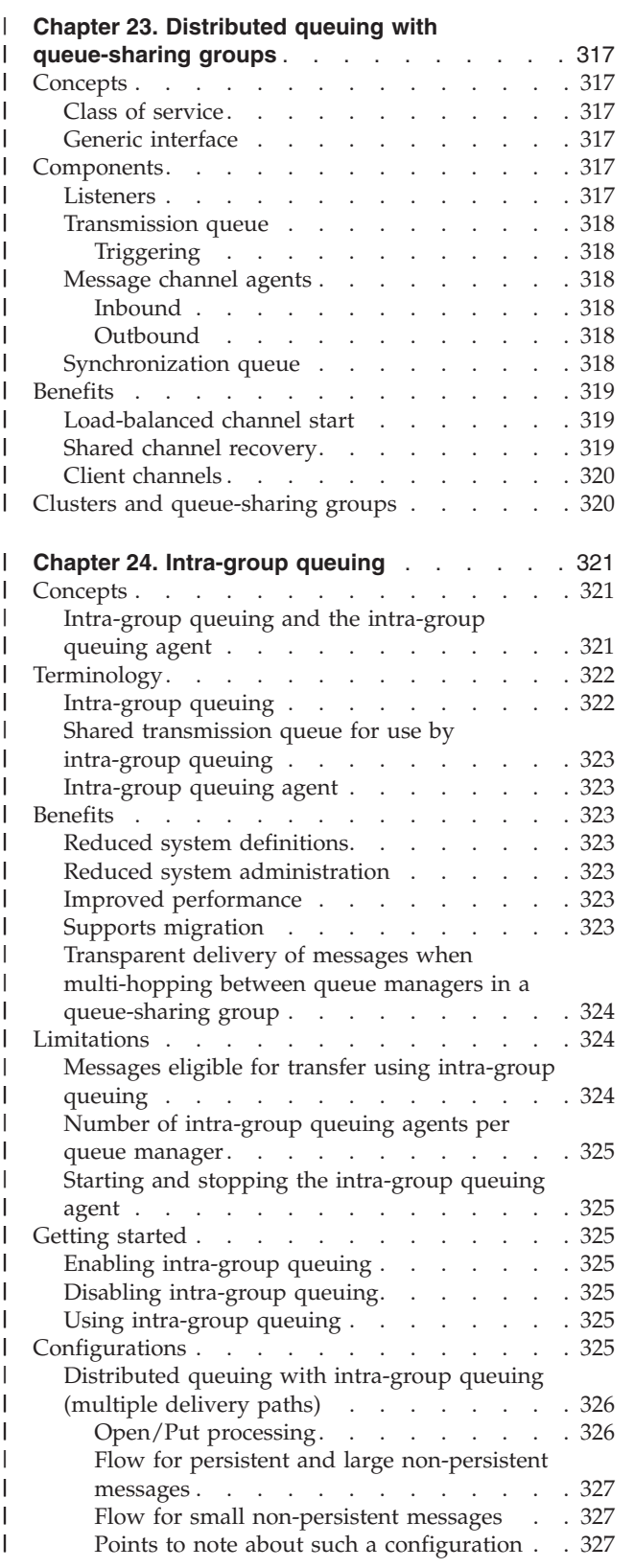

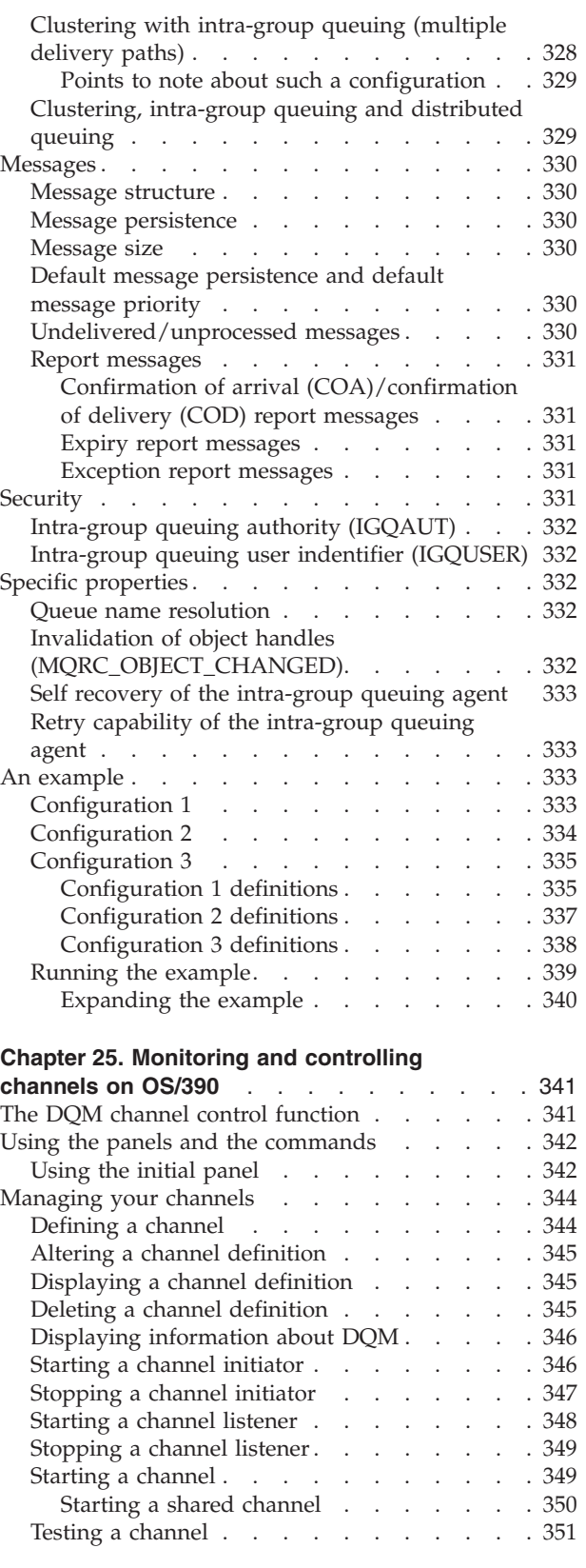

#### **DQM in MQSeries for OS/390**

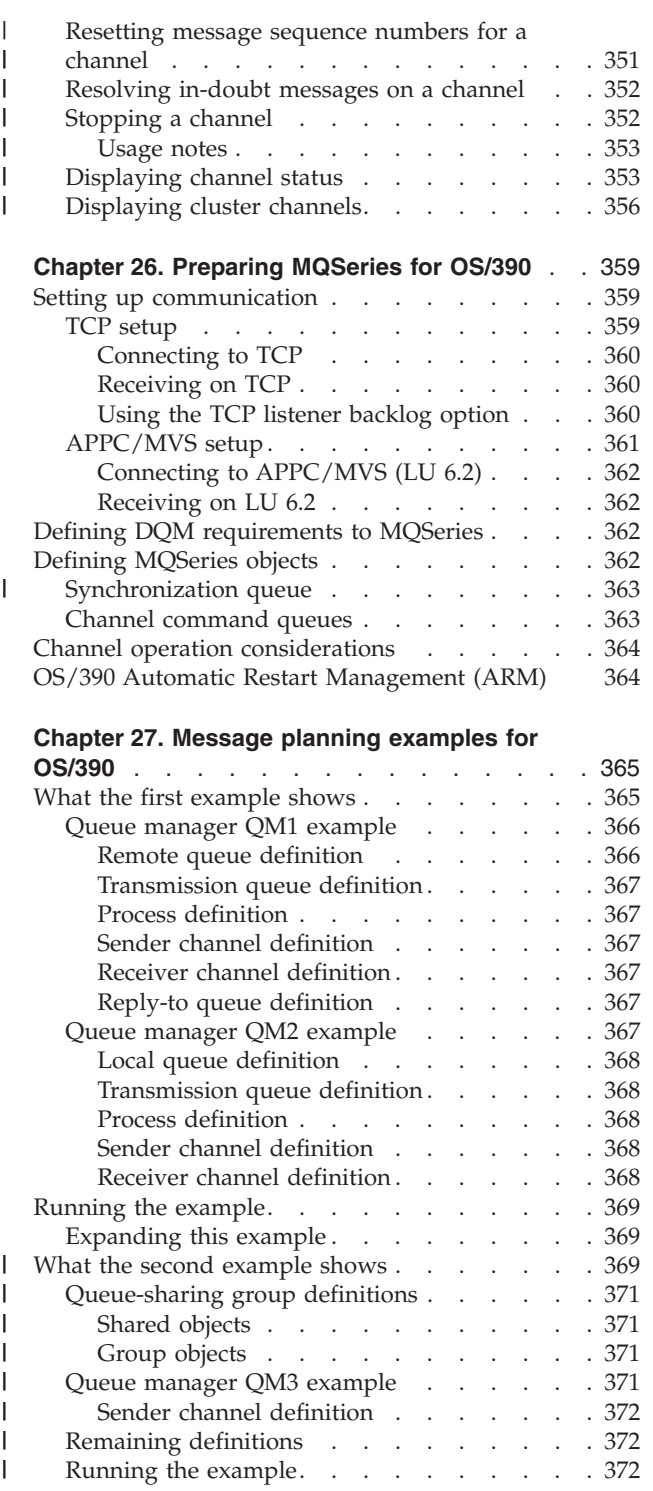

#### **[Chapter 28. Monitoring and controlling](#page-394-0)**

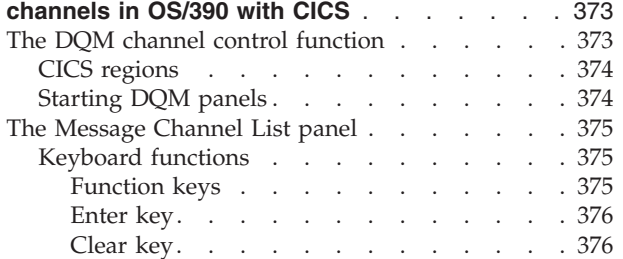

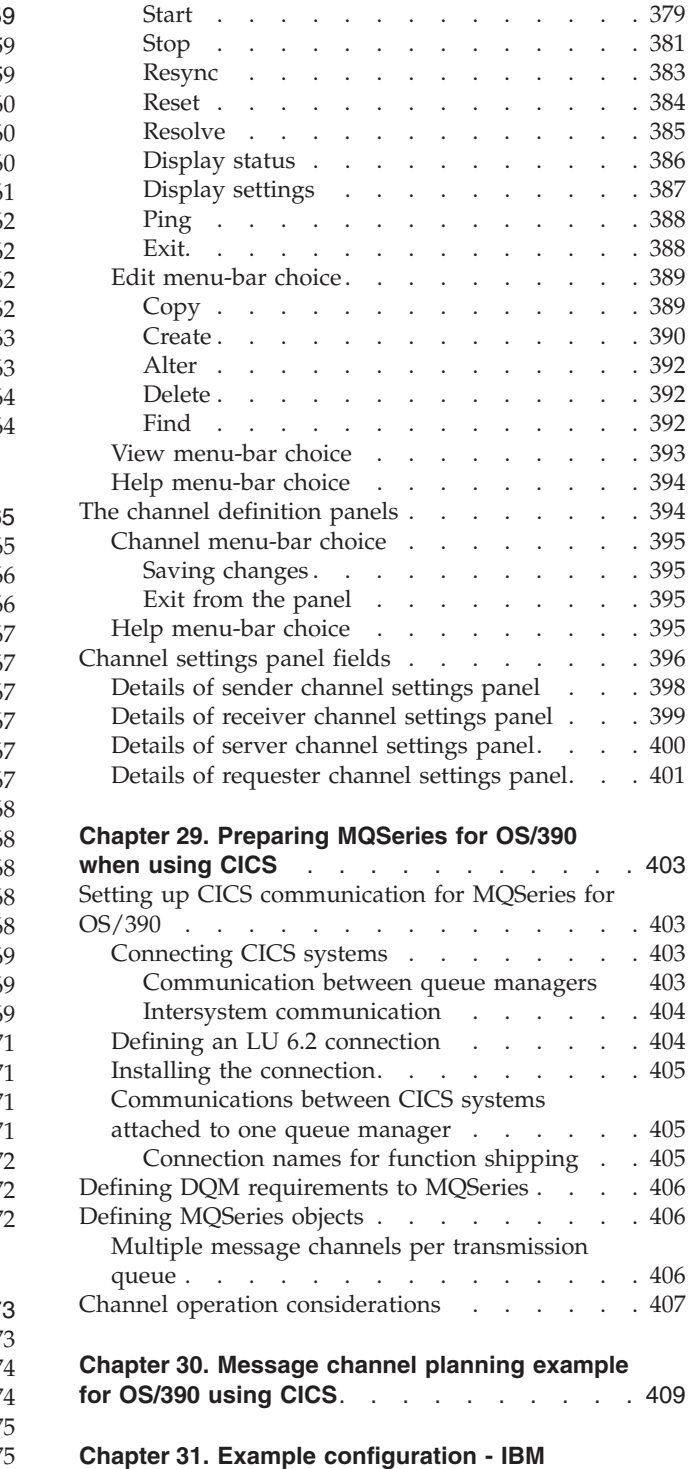

[Unassigned keys and unavailable choices . . 376](#page-397-0) Selecting a channel [. . . . . . . . . . 376](#page-397-0) Working with channels [. . . . . . . . . 376](#page-397-0) Creating a channel [. . . . . . . . . . 377](#page-398-0) [Altering a channel. . . . . . . . . . . 378](#page-399-0) Browsing a channel [. . . . . . . . . . 378](#page-399-0) Renaming a channel [. . . . . . . . . . 379](#page-400-0) [Selected menu-bar choice](#page-400-0) . . . . . . . . [379](#page-400-0)

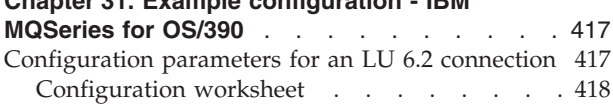

#### **DQM in MQSeries for OS/390**

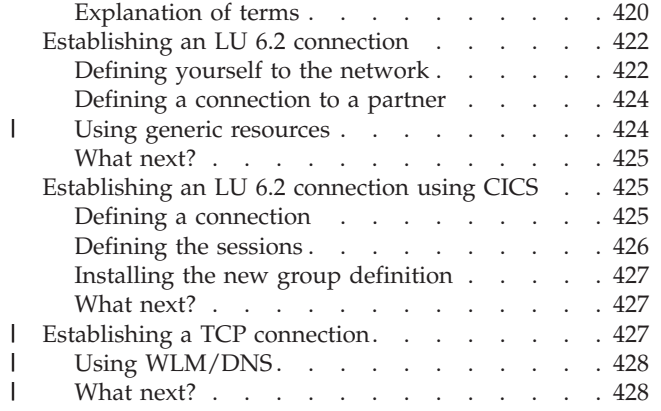

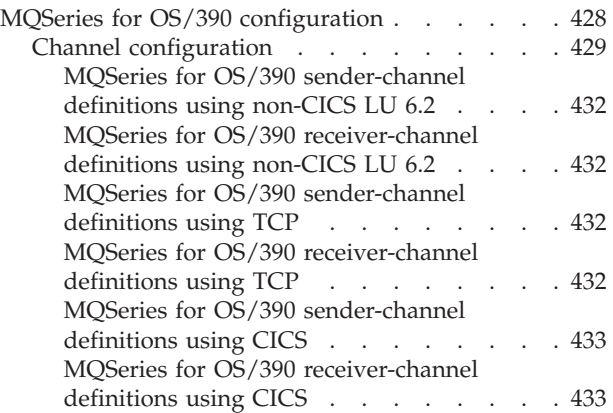

#### **Important notice**

Distributed queuing using CICS ISC is retained for compatibility with previous releases; there will be no further enhancements to this function. Therefore you are recommended to use the channel initiator for distributed queuing.

**DQM in MQSeries for OS/390**

## **Chapter 23. Distributed queuing with queue-sharing groups** |

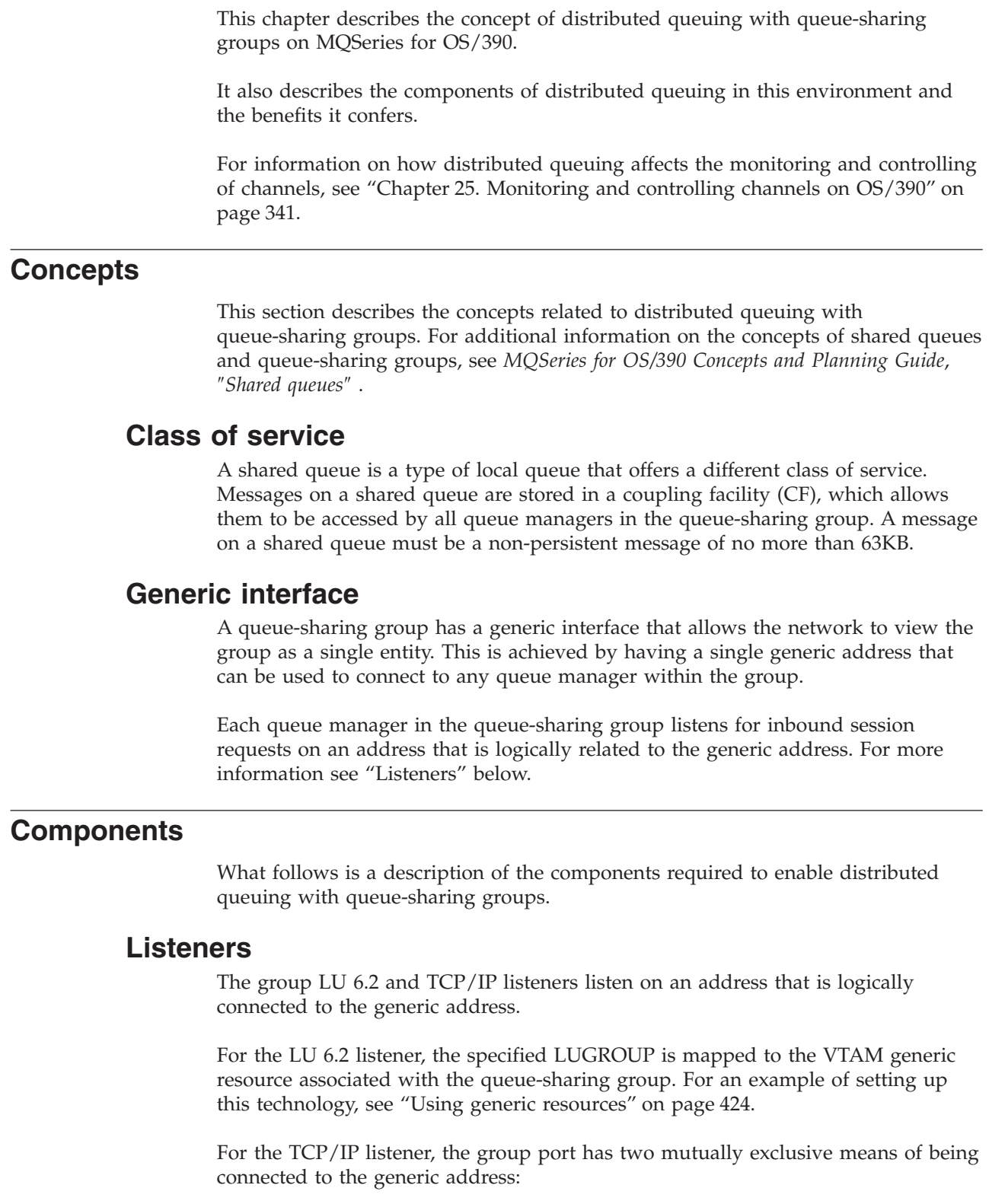

<span id="page-338-0"></span>|

 $\|$ |

| |

| | | | | | | | |

| | | | |

| | | |

| | | | | | |

 $\begin{array}{c} \hline \end{array}$ 

| | |

| | |

| |

- v In the case of a front-end router such as the IBM Network dispatcher (see *Network Dispatcher User's Guide, GC31–8496–03*), inbound connect requests are forwarded from the router to the members of the queue-sharing group.
- In the case of TCP/IP WLM/DNS, each listener registers its group port as being part of the WLM group. This is a registration type model, similar to the VTAM generic resource for LU 6.2. For an example of setting up this technology, see ["Using WLM/DNS"](#page-449-0) on page 428.

#### **Transmission queue**

<span id="page-339-0"></span>| | | | | | |

| | | |

| | | | |

| | | | |

| | | | | |

|

| | | |

| | | | | |

| | |

| | | | A shared transmission queue is used to store messages before they are moved from the queue-sharing group to the destination. It is a shared queue and it is accessible to all queue managers in the queue-sharing group.

#### **Triggering**

A triggered shared queue can generate more than one trigger message for a satisfied trigger condition. There is one trigger message generated for each local initiation queue defined on a queue manager in the queue-sharing group associated with the triggered shared queue.

In the case of distributed queuing, each channel initiator receives a trigger message for a satisfied shared transmission queue trigger condition. However, only one channel initiator will actually process the triggered start, and the others will fail safely. The triggered channel is then started with a load balanced start (see ["Load-balanced channel start"](#page-340-0) on page 319) .

### **Message channel agents**

A channel can only be started on a channel initiator if it has access to a channel definition for a channel with that name. A channel definition can be defined to be private to a queue manager or stored on the shared repository and available anywhere (a group definition). This means that a group defined channel is available on any channel initiator in the queue-sharing group.

**Note:** The private copy of the group definition can be changed or deleted.

There are two perspectives from which to look at the message channel agents used for distributed queuing with queue-sharing groups:

- Inbound
- Outbound

#### **Inbound**

An inbound channel is a shared channel if it is connected to the queue manager through the group listener. It is connected either through the generic interface to the queue-sharing group, whence it is directed to a queue manager within group, or it is targeted at a specific queue manager's group port or the luname used by the group listener.

#### **Outbound**

An outbound channel is a shared channel if it moves messages from a shared transmission queue.

### **Synchronization queue**

Shared channels have their own shared synchronization queue called SYSTEM.QSG.CHANNEL.SYNCQ, which is accessible to any member of the queue-sharing group. (Private channels continue to use the private synchronization queue.) This means that the channel can be restarted on a different queue manager and channel initiator instance within the queue-sharing group in the event of failure of the communications subsystem, channel initiator or queue manager. (See "Shared channel recovery" for details.)

### **Benefits**

<span id="page-340-0"></span>| | | | | | | | | |

> | | | | | | |

| | | | |

| |

| | | | | | | | | | | | | | | | | | |

 $\mathsf{I}$ 

The following section describes the benefits of shared queuing, which are:

- v Load-balanced channel start
- Shared channel recovery
- Client channels

### **Load-balanced channel start**

A shared transmission queue can be serviced by an outbound channel running on any channel initiator in the queue-sharing group. Load-balanced channel start determines where a start channel command is targeted. An appropriate channel initiator is chosen that has access to the necessary communications subsystem. For example, a channel defined with TRPTYPE(LU6.2) will not be started on a channel initiator that only has access to a TCP/IP subsystem.

The choice of channel initiator is dependant on the channel load and the headroom of the channel initiator. The channel load is the number of active channels as a percentage of the maximum number of active channels allowed as defined in the channel initiator parameters. The headroom is the difference between the number of active channels and the maximum number allowed.

Inbound shared channels can be load-balanced across the queue-sharing group by use of a generic address, as described in "Listeners" [on page 317](#page-338-0).

## **Shared channel recovery**

The following table shows the types of shared-channel failure and how each type is handled.

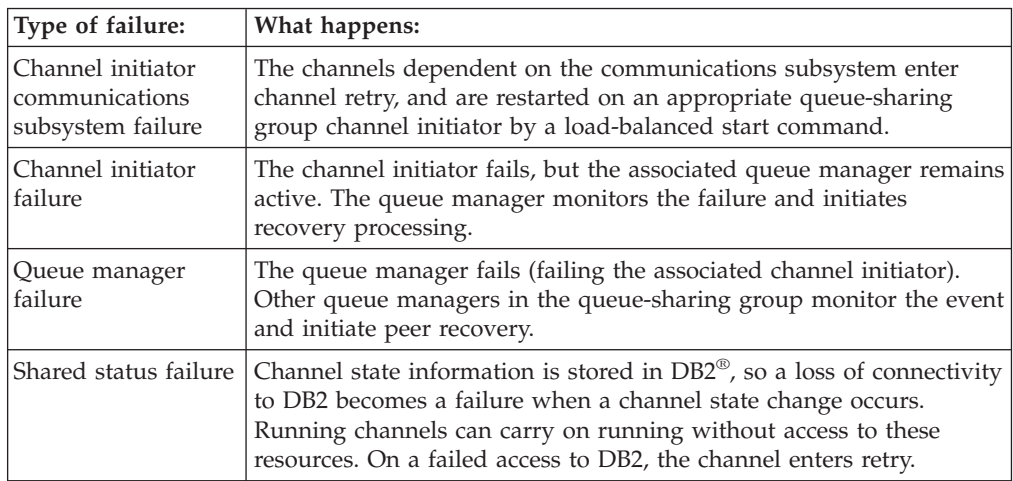

### **Client channels**

<span id="page-341-0"></span>| | | | | | | | |

| | | |

|

Client connection channels can benefit from the high availability of messages in queue-sharing groups that are connected to the generic interface instead of being connected to a specific queue manger. (For more information about this, see the *MQSeries Clients* manual.)

### **Clusters and queue-sharing groups**

You can make your shared queue available to a cluster in a single definition. To do this you specify the name of the cluster when you define the shared queue.

Users in the network see the shared queue as being hosted by each queue manager within the queue-sharing group (the shared queue is not advertised as being hosted by the queue-sharing group). Clients can start sessions with all members of the queue-sharing group to put messages to the same shared queue

For more information, see *MQSeries Queue Manager Clusters*.

## **Chapter 24. Intra-group queuing** |

<span id="page-342-0"></span>|

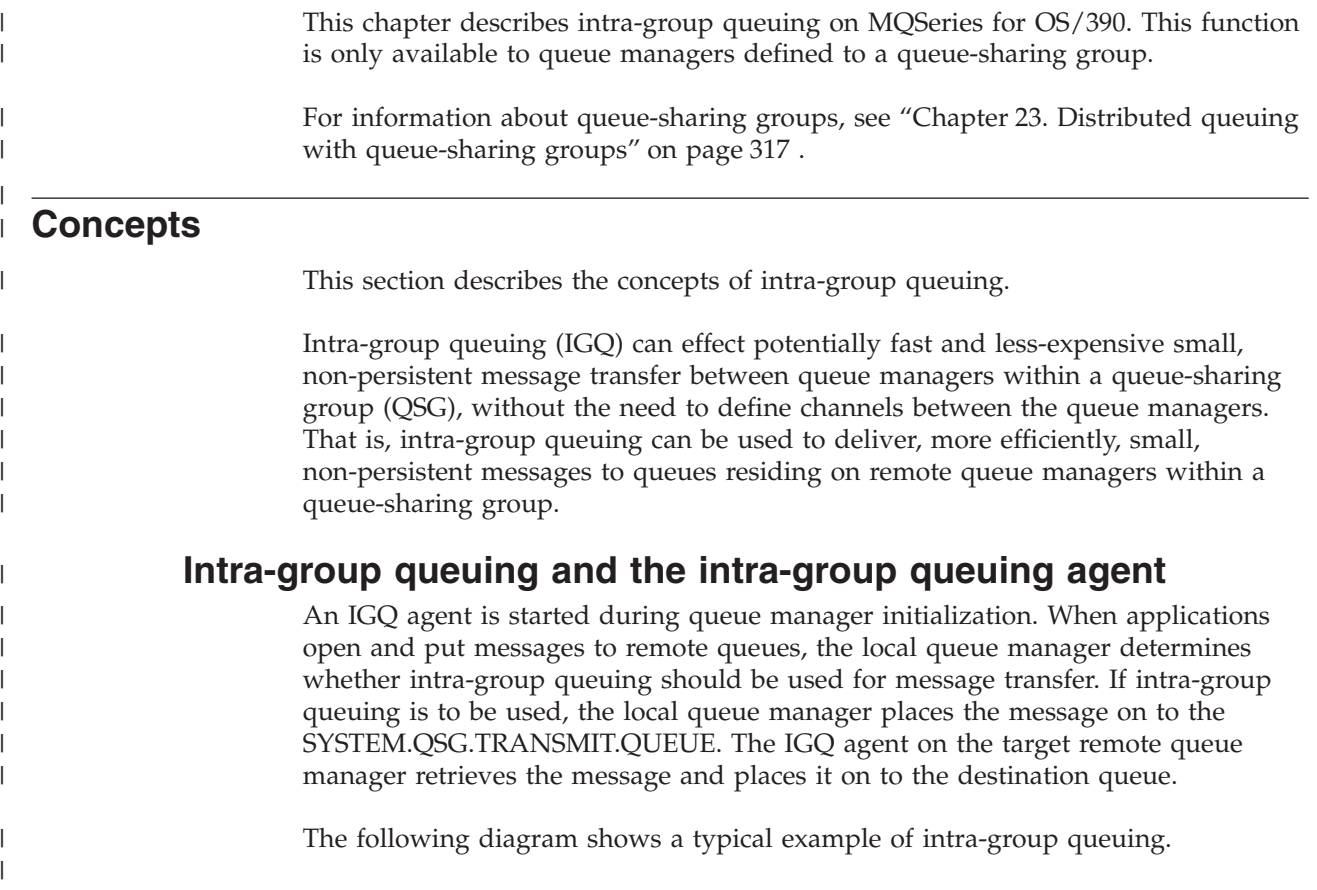

<span id="page-343-0"></span>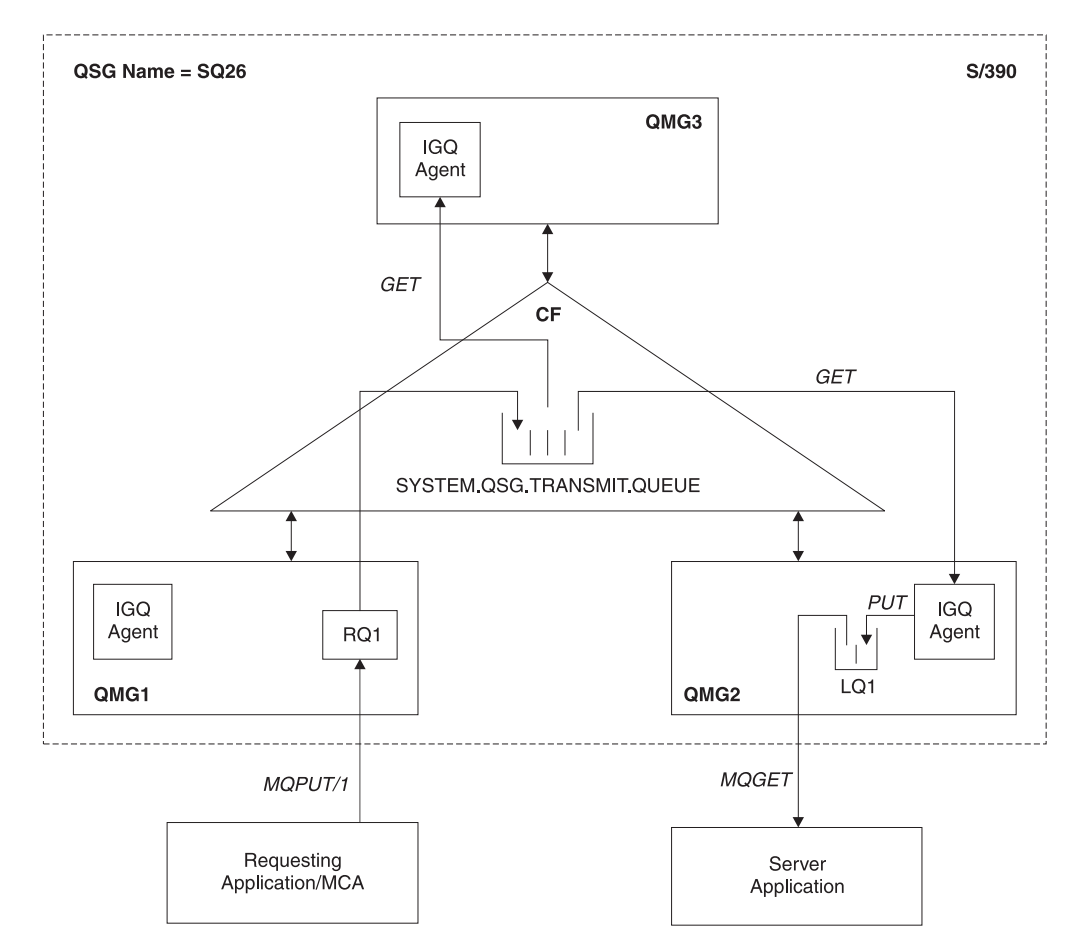

*Figure 37. An example of intra-group queuing*

The diagram shows: v IGQ agents running on three queue managers (QMG1,QMG2 and QMG3) that are defined to a queue-sharing group called SQ26. v Shared transmission queue SYSTEM.QSG.TRANSMIT.QUEUE that is defined in the Coupling Facility (CF). • A remote queue definition that is defined in queue manager QMG1. A local queue that is defined in queue manager QMG2. A requesting application (this could be a Message Channel Agent (MCA)) that is connected to queue manager QMG1. A server application that is connected to queue manager QMG2. v A request message being placed on to the SYSTEM.QSG.TRANSMIT.QUEUE. **Terminology** This section describes the terminology of intra-group queuing. | | | | | | | | | | | | | |

#### **Intra-group queuing**

Intra-group queuing can effect potentially fast and less expensive message transfer between queue managers in a queue-sharing group, without the need to define channels.

| | | |

### **Shared transmission queue for use by intra-group queuing**

Each queue-sharing group has a shared transmission queue called SYSTEM.QSG.TRANSMIT.QUEUE for use by intra-group queuing. If intra-group queuing is enabled, SYSTEM.QSG.TRANSMIT.QUEUE appears in the name resolution path when opening remote queues. When applications (including Message Channel Agents (MCAs)) put messages to a remote queue, the local queue manager determines the eligibility of messages for fast transfer and places them on SYSTEM.QSG.TRANSMIT.QUEUE.

#### **Intra-group queuing agent**

The IGQ agent is the task, started at queue manager initialization, that waits for suitable messages to arrive on the SYSTEM.QSG.TRANSMIT.QUEUE. The IGQ agent retrieves suitable messages from this queue and delivers them to the destination queue(s).

The IGQ agent for each queue manager is always started because intra-group queuing is used by the queue manager itself for its own internal processing.

#### **Benefits**

<span id="page-344-0"></span>| | | | | | | |

> | | | | |

| | | | |

| | |

| | |

| | | | | | | | | |

| | | | | | | | |

 $\overline{1}$ 

|

This section describes the benefits of intra-group queuing.

#### **Reduced system definitions**

Intra-group queuing removes the need to define channels between queue managers in a queue-sharing group.

#### **Reduced system administration**

Because there are no channels defined between queue managers in a queue-sharing group, there is no requirement for channel administration.

#### **Improved performance**

Because there is only one IGQ agent needed for the delivery of a message to a target queue (instead of two intermediate sender and receiver agents), the delivery of messages using intra-group queuing can be less expensive than the delivery of messages using channels. In intra-group queuing there is only a receiving component, because the need for the sending component has been removed. This saving is because the message is available to the IGQ agent at the destination queue manager for delivery to the destination queue once the put operation at the local queue manager has completed and, in the case of messages put in syncpoint scope, committed.

#### **Supports migration**

Applications external to a queue-sharing group can deliver messages to a queue residing on any queue manager in the queue-sharing group, while being connected only to a particular queue manager in the queue-sharing group. This is because messages arriving on a receiver channel, destined for a queue on a remote queue manager, can be transparently sent to the destination queue using intra-group queuing. This facility allows applications to be deployed among the queue-sharing group without the need to change any systems that are external to the queue-sharing group.

A typical configuration is illustrated by the following diagram, in which:

- v A requesting application connected to queue manager QMG1 needs to send a message to a local queue on queue manager QMG3.
- Queue manager QMG1 is connected only to queue manager QMG2.
- Queue managers QMG2 and QMG3, which were previously connected using channels, are now members of queue-sharing group SQ26.

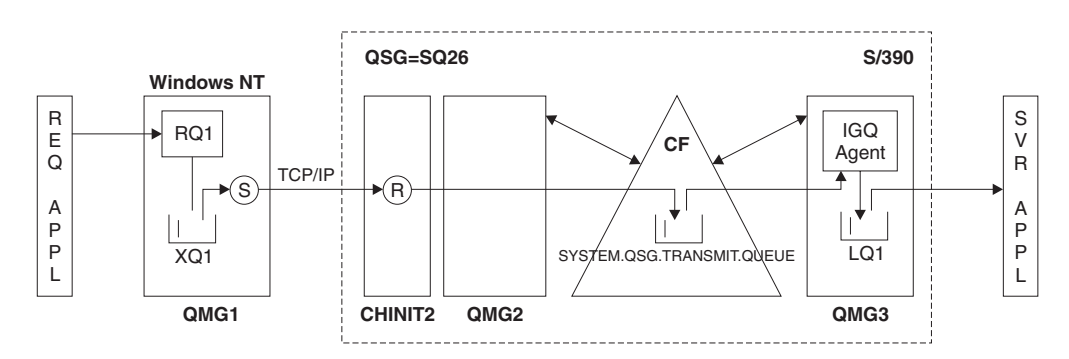

*Figure 38. An example of migration support*

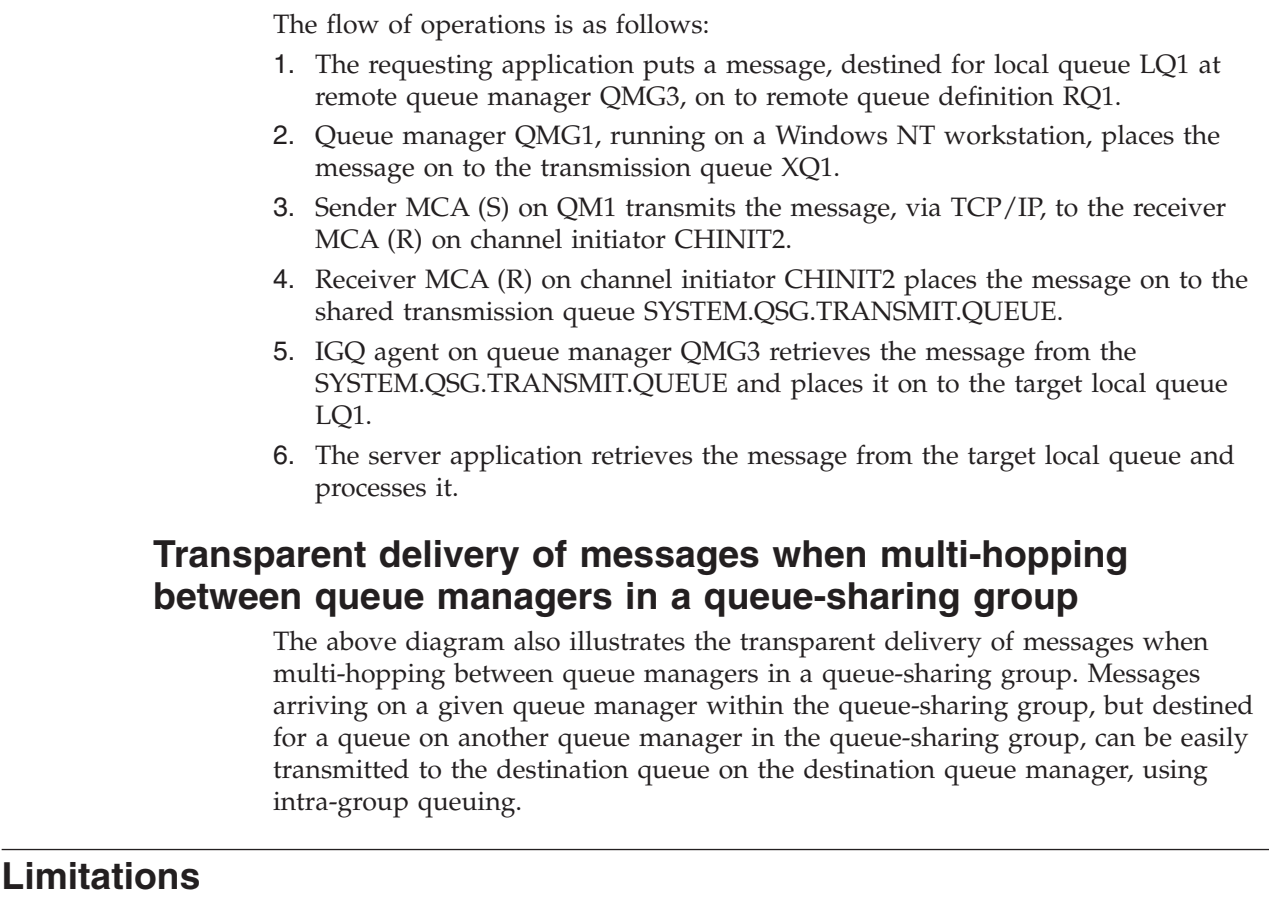

This section describes the limitations of intra-group queuing.

#### **Messages eligible for transfer using intra-group queuing**

Because intra-group queuing makes use of a shared transmission queue that is defined in the Coupling Facility (CF), intra-group queuing is limited to delivering non-persistent messages of the maximum supported message length for shared queues minus the length of a transmission queue header (MQXQH).

<span id="page-345-0"></span>| | | | | |

| | | | | | | | | | | | | |

| | | | | | | | | | |

| | | | |

### **Number of intra-group queuing agents per queue manager**

Only one IGQ agent is started per queue manager in a queue-sharing group.

### **Starting and stopping the intra-group queuing agent**

The IGQ agent is started during queue manager initialization and terminated during queue manager shut-down. It is designed to be a long running task and cannot be started and stopped independently. In the event of an error with intra-group queuing, it may sometimes be necessary to stop and start the queue manager to recycle the IGQ agent. If there is an error with the definition of the SYSTEM.QSG.TRANSMIT.QUEUE (for example, if this queue is Get inhibited) the IGQ agent keeps retrying.

#### **Getting started**

<span id="page-346-0"></span>| |

| | | | | | | | | | |

| | | | | | | | | | | | | |

| | | | | | |

| | | | | | | | | | | | |

 $\overline{1}$ 

This section describes getting started with intra-group queuing.

#### **Enabling intra-group queuing**

To enable intra-group queuing on your queue managers, you need to do the following :

- v Define a shared transmission queue called SYSTEM.QSG.TRANSMIT.QUEUE. The definition of this queue can be found in thlqual.SCSQPROCS(CSQ4INSS), the CSQINP2 sample for SYSTEM objects for queue-sharing groups. This queue must be defined with the correct attributes, as stated in thlqual.SCSQPROCS(CSQ4INSS), for intra-group queuing to work properly.
- Because the IGQ agent is always started at queue manager initialization, intra-group queuing is always available for inbound message processing, that is, the IGQ agent processes any messages that are placed on the SYSTEM.QSG.TRANSMIT.QUEUE. However, to enable intra-group queuing for outbound processing, the queue manager attribute IGQ must be set to ENABLED.

#### **Disabling intra-group queuing**

To disable intra-group queuing for outbound message transfer, set the queue manager attribute IGQ to DISABLED. Note that if intra-group queuing is disabled for a given queue manager, the IGQ agent on that queue manager can still process inbound messages that have been placed on the SYSTEM.QSG.TRANSMIT.QUEUE by a queue manager that does have intra-group queuing enabled for outbound transfer.

#### **Using intra-group queuing**

Once intra-group queuing is enabled, it is available for use and a queue manager uses it whenever possible. That is, when an application puts a message to a remote queue definition, to a fully qualified remote queue, or to a cluster queue, the queue manager determines if the message is eligible to be delivered using intra-group queuing and if it is, places the message on to SYSTEM.QSG.TRANSMIT.QUEUE. There is no need to make changes to user applications, or to application queues, because for eligible messages the queue manager makes use of the SYSTEM.QSG.TRANSMIT.QUEUE, in preference to any other transmission queue.

### **Configurations**

In addition to the typical intra-group queuing configuration described in [Figure 37](#page-343-0) [on page 322](#page-343-0), other configurations are possible.

## **Distributed queuing with intra-group queuing (multiple delivery paths)**

For applications that process short, non-persistent, messages it may be feasible to configure only intra-group queuing for delivering messages between queue managers in a queue-sharing group. However, for applications that process both persistent and non-persistent messages, or large (greater than the maximum supported message length for shared queues minus the length of the MQXQH) non-persistent messages, it may be necessary to configure distributed queuing with intra-group queuing. The following diagram illustrates this configuration.

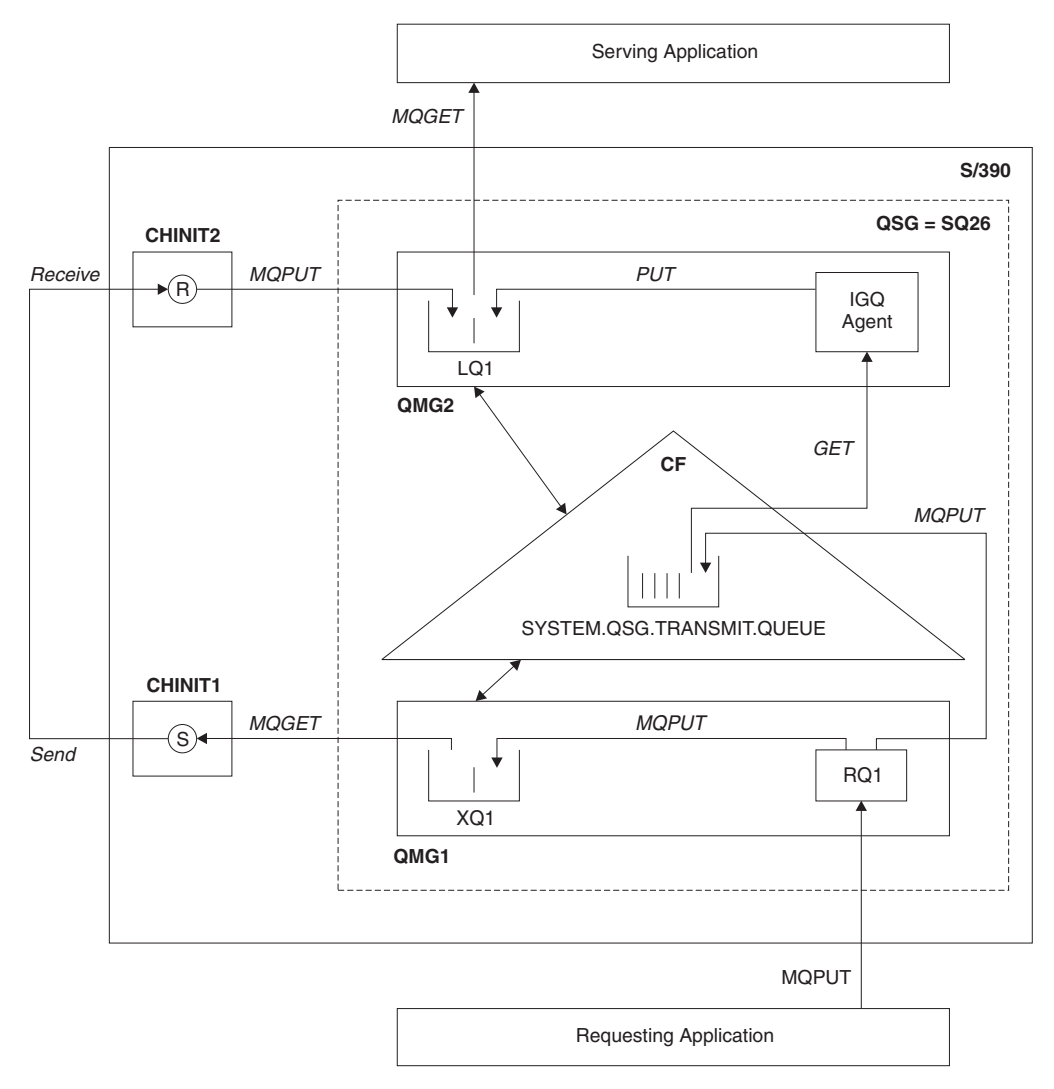

*Figure 39. An example configuration*

#### **Open/Put processing**

- 1. It is important to note that when the requesting application opens remote queue RQ1, name resolution occurs for both the non-shared transmission queue XQ1 and the shared transmission queue SYSTEM.QSG.TRANSMIT.QUEUE.
- 2. When the requesting application puts a message on to the remote queue, the queue manager decides, based on whether intra-group queuing is enabled for outbound transfer and on the message characteristics, whether to put the message to transmission queue XQ1, or to transmission queue SYSTEM.QSG.TRANSMIT.QUEUE. The queue manager places all persistent

| | | | | | | | |

<span id="page-347-0"></span>| | | | | | | | | |

and large non-persistent messages on to transmission queue XQ1, and all small non-persistent messages on to transmission queue SYSTEM.QSG.TRANSMIT.QUEUE.

- 3. If transmission queue XQ1 is full, or is not available, put requests for persistent or large non-persistent messages fail synchronously with a suitable return and reason code. However, put requests for small non-persistent messages continue to succeed and are placed on transmission queue SYSTEM.QSG.TRANSMIT.QUEUE.
- 4. If transmission queue SYSTEM.QSG.TRANSMIT.QUEUE is full, or cannot be put to, put requests for small non-persistent messages fail synchronously with a suitable return and reason code. However, put requests for persistent or large non-persistent messages continue to succeed and are placed on transmission queue XQ1. In this case, no attempt is made to put the small non-persistent messages on to a transmission queue.

#### **Flow for persistent and large non-persistent messages**

- 1. The requesting application puts persistent or large non-persistent messages to remote queue RQ1.
- 2. Queue manager QMG1 puts the messages on to transmission queue XQ1.
- 3. Sender MCA (S) on queue manager QMG1 retrieves the messages from transmission queue XQ1 and sends them to queue manager QMG2.
- 4. Receiver MCA (R) on queue manager QMG2 receives the messages and places them on to destination queue LQ1.
- 5. The serving application retrieves and subsequently processes the messages from queue LQ1.

#### **Flow for small non-persistent messages**

<span id="page-348-0"></span>| | | | | | | | | | | | | |

> | | | | | | | | | |

| | | | | | | |

| | | | | | | | | | | | | | | |

 $\overline{1}$ 

- 1. The requesting application puts small non-persistent messages on to remote queue RQ1.
- 2. Queue manager QMG1 puts the messages on to transmission queue SYSTEM.QSG.TRANSMIT.QUEUE.
- 3. IGQ on queue manager QMG2 retrieves the messages and places them on to the destination queue LQ1.
- 4. The serving application retrieves the messages from queue LQ1.

#### **Points to note about such a configuration**

- 1. The requesting application does not need to be aware of the underlying mechanism used for the delivery of messages.
- 2. A potentially faster message delivery mechanism can be achieved for small non-persistent messages.
- 3. Multiple paths are available for message delivery (that is, the normal channel route and the intra-group queuing route).
- 4. The intra-group queuing route, being potentially faster, is selected in preference to the normal channel route. Depending on the message characteristics, message delivery may be divided across the two paths. Hence, messages may be delivered out of sequence (though this is also possible if messages are delivered using only the normal channel route).
- 5. Once a route has been selected, and messages have been placed on to the respective transmission queues, only the selected route will be used for message delivery. Any unprocessed messages on the SYSTEM.QSG.TRANSMIT.QUEUE are not diverted to transmission queue XQ1.

## **Clustering with intra-group queuing (multiple delivery paths)**

It is possible to configure queue managers so that they are in a cluster as well as in a queue-sharing group. When messages are sent to a cluster queue and the local and remote destination queue managers are in the same queue-sharing group, intra-group queuing is used for the delivery of small non-persistent messages (using the SYSTEM.QSG.TRANSMIT.QUEUE) , while the SYSTEM.CLUSTER.TRANSMIT.QUEUE is used for the delivery of persistent and large non-persistent messages. Also, the SYSTEM.CLUSTER.TRANSMIT.QUEUE is used for the delivery of messages to any queue manager that is in the cluster, but outside the queue-sharing group. The following diagram illustrates this configuration (the channel initiators are not shown).

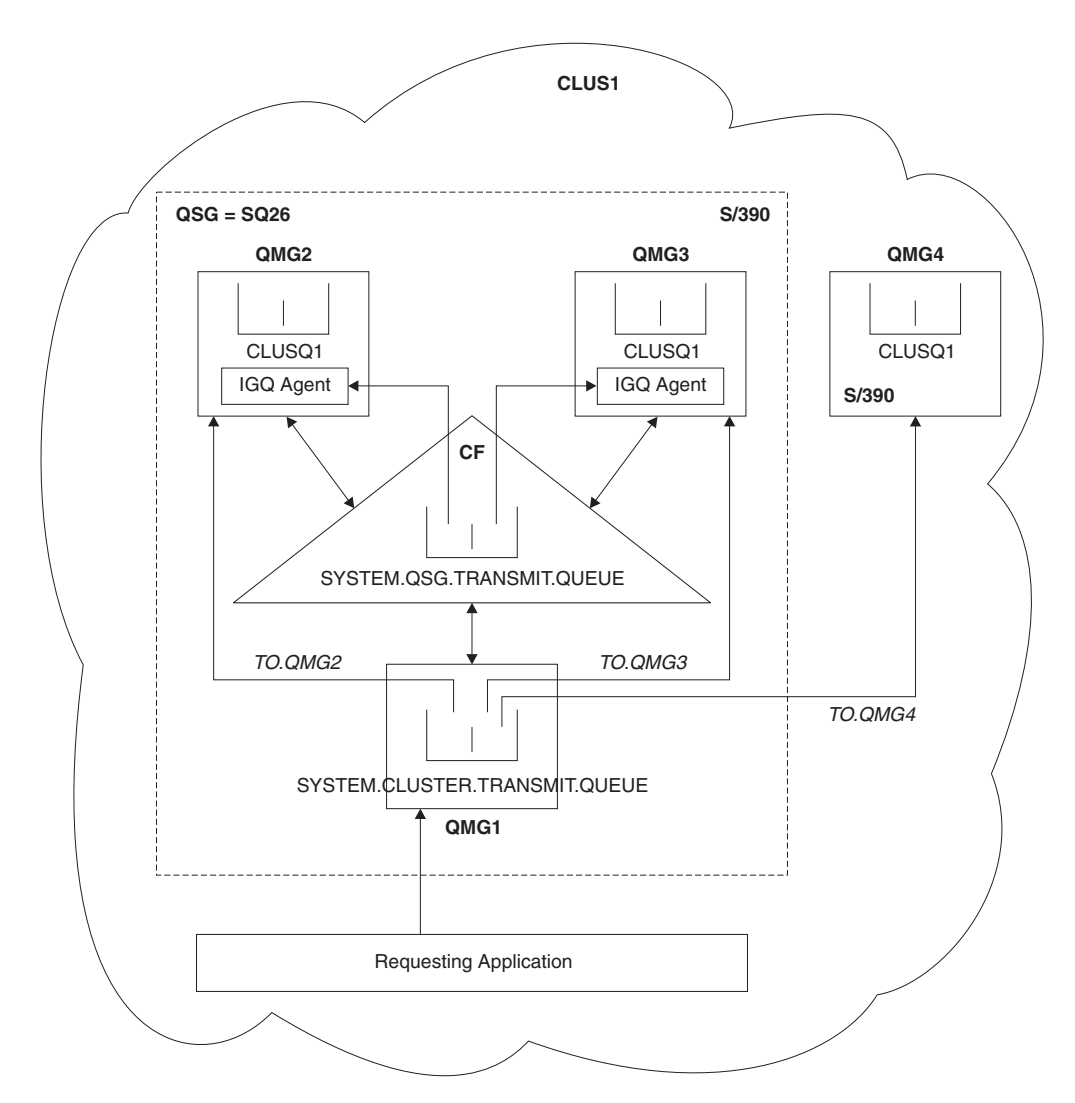

*Figure 40. An example of clustering with intra-group queuing*

The diagram shows:

- v Four OS/390 queue managers QMG1, QMG2, QMG3 and QMG4 configured in a cluster CLUS1.
- Queue managers QMG1, QMG2 and QMG3 configured in a queue-sharing group SQ26.
- IGQ agents running on queue managers QMG2 and QMG3.
- v The local SYSTEM.CLUSTER.TRANSMIT.QUEUE defined in QMG1.

| | | | | | |

<span id="page-349-0"></span>| | | | | | | | | | | |

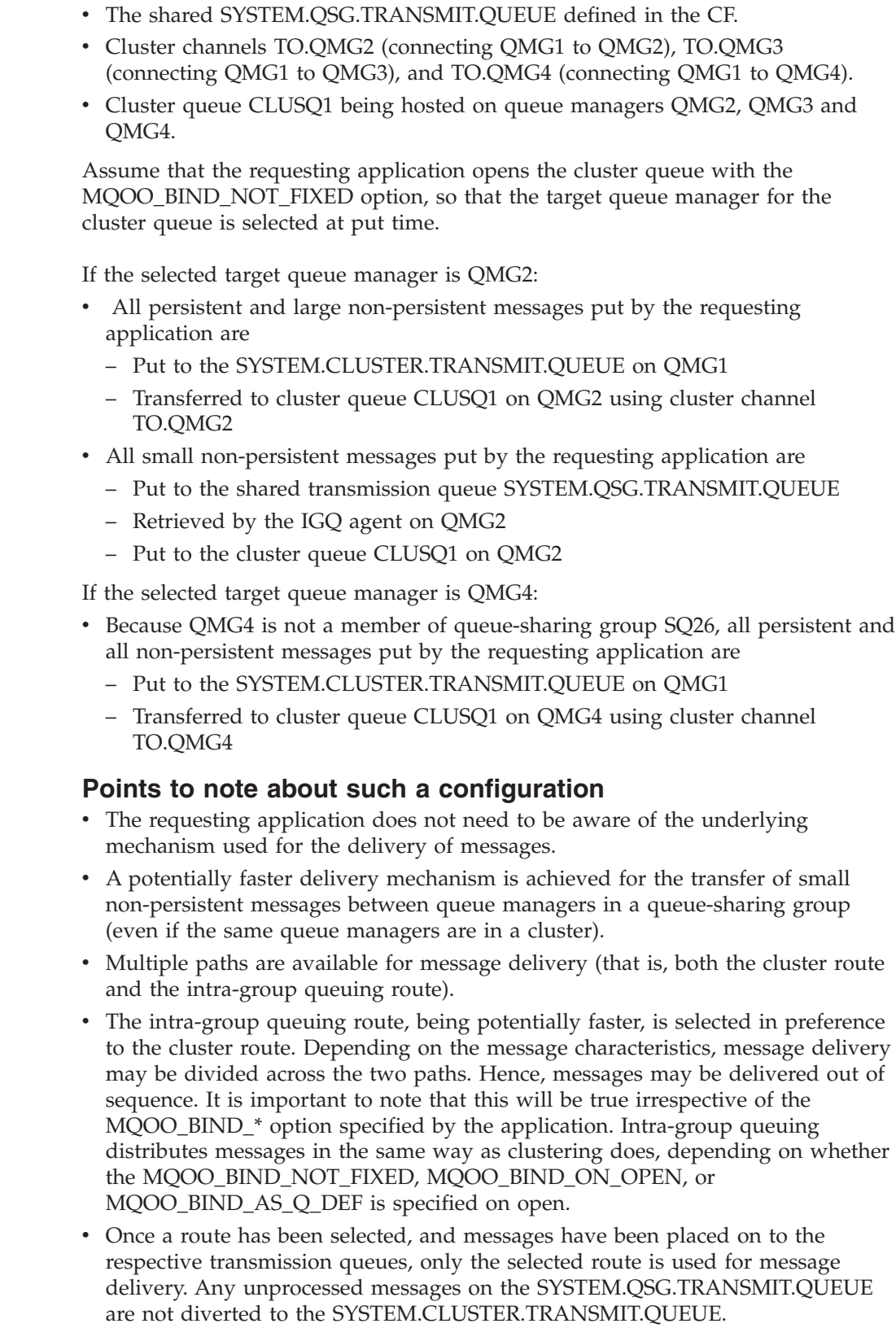

<span id="page-350-0"></span> $\|$ | |  $\|$ |  $\|$ | |

| | |  $\|$ | |  $\begin{array}{c} \hline \end{array}$ | | |  $\begin{array}{c} \hline \end{array}$ |  $\vert$ | |  $\begin{array}{c} \hline \end{array}$ 

| |  $\vert$ | | |  $\|$ | | | | | | | | |  $\begin{array}{c} \hline \end{array}$ |  $\vert$ |

 $\overline{1}$ 

 $\vert$  $\begin{array}{c} \hline \end{array}$  $\|$ 

### **Clustering, intra-group queuing and distributed queuing**

It is possible to configure a queue manager that is a member of a cluster as well as a queue-sharing group and is connected to a distributed queue manager using a

sender/receiver channel pair. This configuration is a combination of distributed queuing with intra-group queuing, described in ["Distributed queuing with](#page-347-0) [intra-group queuing \(multiple delivery paths\)"](#page-347-0) on page 326, and clustering with intra-group queuing, described in ["Clustering with intra-group queuing \(multiple](#page-349-0) [delivery paths\)"](#page-349-0) on page 328 .

#### **Messages**

<span id="page-351-0"></span>| | | | | | |

|

| | | |

> | | |

| | | | |

| | | |

| | | | | | | | | |

| | | | | | | | | |

 $\mathbf{I}$ 

This section describes the messages put to the SYSTEM.QSG.TRANSMIT.QUEUE.

#### **Message structure**

Like all other messages that are put to transmission queues, messages that are put to the SYSTEM.QSG.TRANSMIT.QUEUE are prefixed with the transmission queue header (MQXQH).

#### **Message persistence**

Because shared queues currently only support non-persistent messages, all messages put to the SYSTEM.QSG.TRANSMIT.QUEUE are non-persistent.

If the queue manager terminates while the IGQ agent is processing non-persistent messages, or if the IGQ agent terminates abnormally while processing messages, messages may be lost. Therefore, the application must make arrangements for the recovery of messages if their recovery is required. If a put request issued by the IGQ agent fails unexpectedly, the message being processed is lost.

#### **Message size**

The maximum size of message that can be put to the SYSTEM.QSG.TRANSMIT.QUEUE is the maximum supported message length for shared queues minus the length of a transmission queue header (MQXQH).

#### **Default message persistence and default message priority**

If the SYSTEM.QSG.TRANSMIT.QUEUE is in the queue name resolution path established at open time, then for messages that are put with default persistence and default priority (or with default persistence or default priority), the usual rules are applied in the selection of the queue whose default priority and persistence values are used. (Refer to *MQSeries Application Programming Reference* , *Chapter 39* for information on the rules of queue selection.) If intra-group queuing is used, it is important to ensure that the first queue that appears in the queue name resolution path at open time is defined with a default persistence of non-persistent, that is, DEFPSIST(NO).

#### **Undelivered/unprocessed messages**

If an IGQ agent cannot deliver a message to the destination queue, the IGQ agent:

- Honours the MQRO\_DISCARD\_MSG report option (if the Report options field of the MQMD for the undelivered message indicates that it should) and discards the undelivered message.
- v Attempts to place the undelivered message on to the dead letter queue for the destination queue manager, if the message has not already been discarded . The IGQ agent prefixes the message with a dead letter queue header (MQDLH).

If a dead letter queue is not defined, or if an undelivered message cannot be put to the dead letter queue, then the IGQ agent discards the undelivered message.

<span id="page-352-0"></span>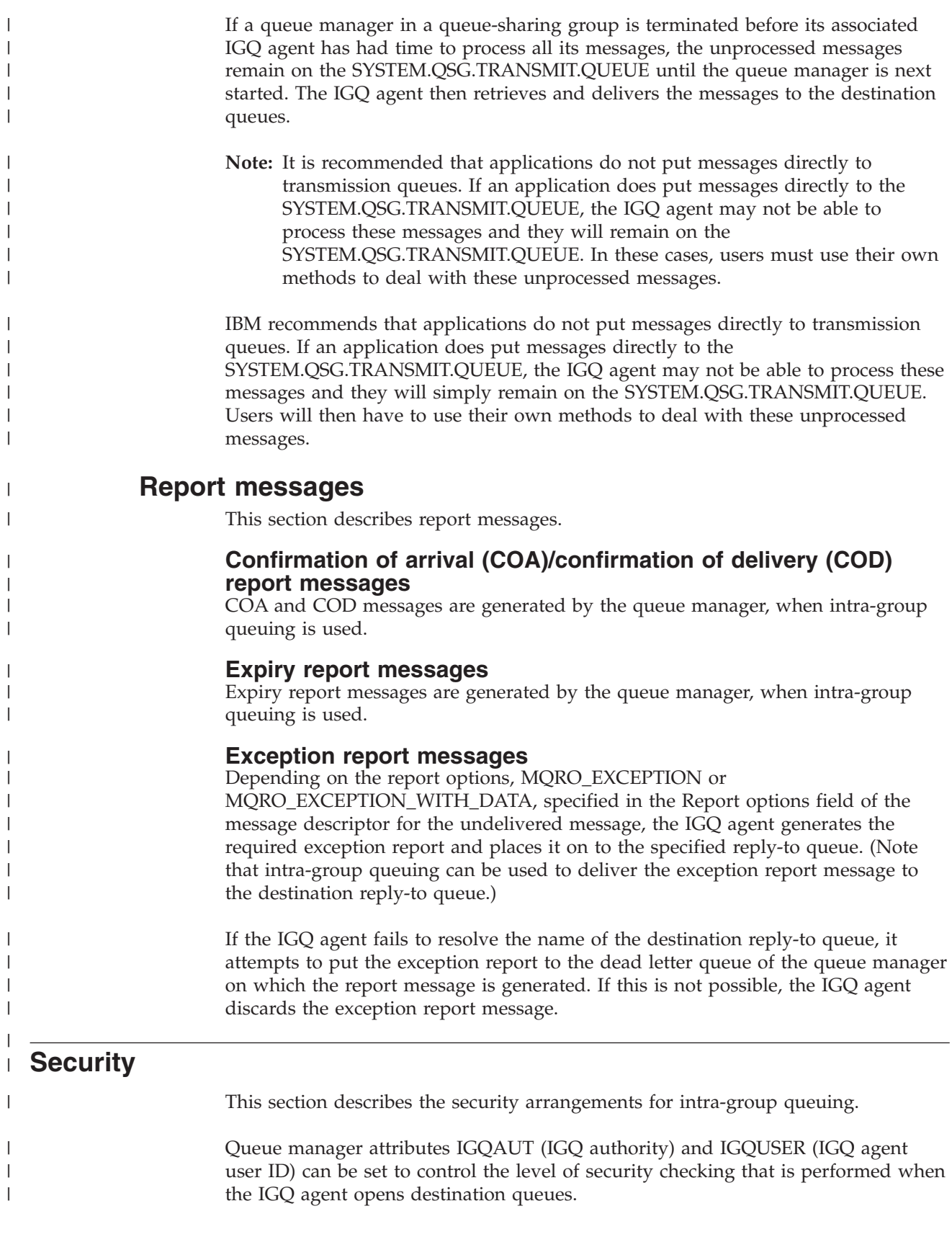

<span id="page-353-0"></span>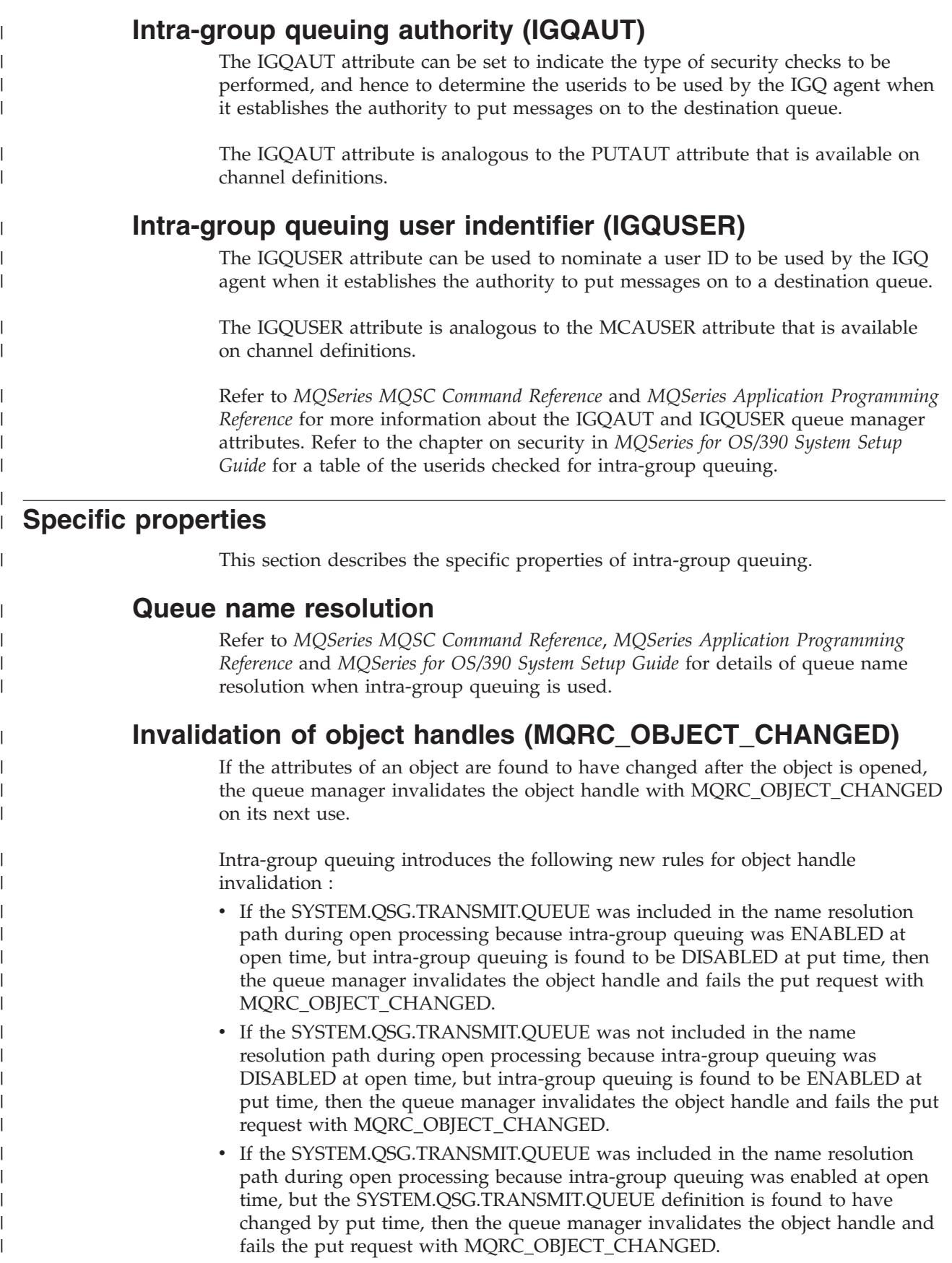

### **Self recovery of the intra-group queuing agent**

In the event that the IGQ agent terminates abnormally, message CSQM067E is issued and the IGQ agent performs self recovery.

### **Retry capability of the intra-group queuing agent**

In the event that the IGQ agent encounters a problem accessing the SYSTEM.QSG.TRANSMIT.QUEUE (because it is not defined, for example, or is defined with incorrect attributes, or is inhibited for Gets, or for some other reason), the IGQ agent goes into the state of retry. The IGQ agent observes short and long retry counts and intervals. The values for these counts and intervals, which cannot be changed, are as follows:

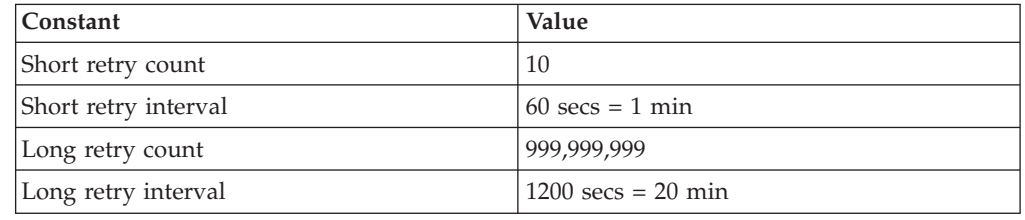

#### **An example**

<span id="page-354-0"></span>| | |

> | | | | | | | |

|||||

| | | | | |

I

| | | |

| | | |

| | | | | |

This section describes how a typical payroll query application, that currently uses distributed queuing to transfer small non-persistent messages between queue managers, could be migrated to exploit queue sharing groups and shared queues.

Three configurations are described to illustrate the use of distributed queuing, intra-group queuing with shared queues, and shared queues. The associated diagrams show only the flow of data in one direction, that is, from queue manager QMG1 to queue manager QMG3.

### **Configuration 1**

Configuration 1 describes how distributed queuing is currently used to transfer messages between queue managers QMG1 and QMG3.

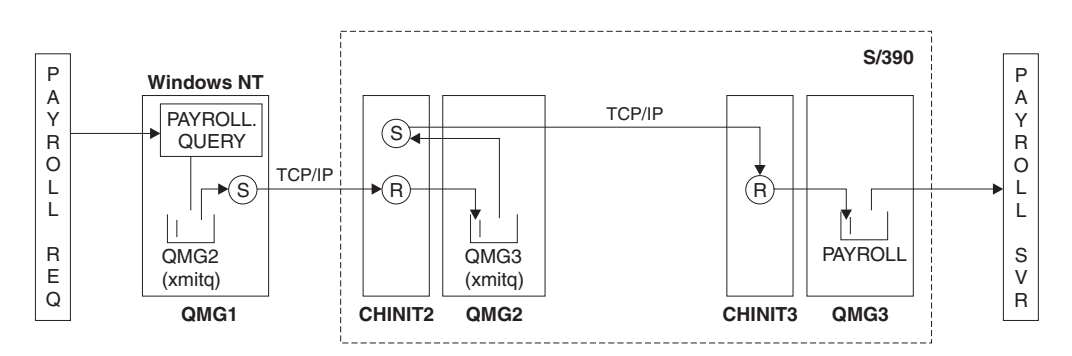

*Figure 41. Configuration 1*

The flow of operations is as follows:

- 1. A query is entered using the payroll request application connected to queue manager QMG1.
- 2. The payroll request application puts the query on to remote queue PAYROLL.QUERY. As queue PAYROLL.QUERY resolves to transmission queue QMG2, the query is put on to transmission queue QMG2.
- 3. Sender channel (S) on queue manager QMG1 delivers the query to the partner receiver channel (R) on queue manager QMG2.
- 4. Receiver channel (R) on queue manager QMG2 puts the query on to queue PAYROLL on queue manager QMG3. As queue PAYROLL on QMG3 resolves to transmission queue QMG3, the query is put on to transmission queue QMG3.
- 5. Sender channel (S) on queue manager QMG2 delivers the query to the partner receiver channel (R) on queue manager QMG3.
- 6. Receiver channel (R) on queue manager QMG3 puts the query on to local queue PAYROLL.
- 7. The payroll server application connected to queue manager QMG3 retrieves the query from local queue PAYROLL, processes it, and generates a suitable reply.

#### **Configuration 2**

<span id="page-355-0"></span>| | | | | | | | | | |

| | | | | | | |

| | | | | | | | | | | | | | | | |

> | |

Configuration 2 describes how queue-sharing groups and intra-group queuing can be used, with no effect on the back end payroll server application, to transfer messages between queue managers QMG1 and QMG3. This configuration removes the need for channel definitions between queue managers QMG2 and QMG3 because intra-group queuing is used to transfer messages between these two queue managers.

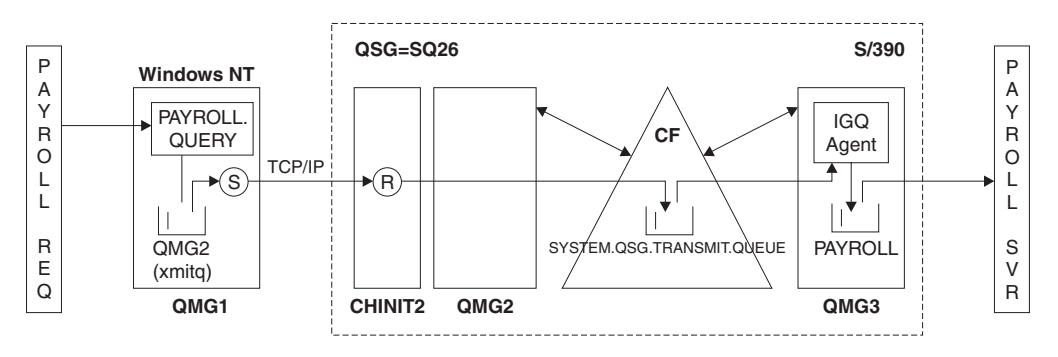

*Figure 42. Configuration 2*

The flow of operations is as follows:

- 1. A query is entered using the payroll request application connected to queue manager QMG1.
- 2. The payroll request application puts the query on to remote queue PAYROLL.QUERY. As queue PAYROLL.QUERY resolves to transmission queue QMG2, the query is put on to transmission queue QMG2.
- 3. Sender channel (S) on queue manager QMG1 delivers the query to the partner receiver channel (R) on queue manager QMG2.
- 4. Receiver channel (R) on queue manager QMG2 puts the query on to queue PAYROLL on queue manager QMG3. As queue PAYROLL on QMG3 resolves to shared transmission queue SYSTEM.QSG.TRANSMIT.QUEUE, the query is put on to shared transmission queue SYSTEM.QSG.TRANSMIT.QUEUE.
- 5. IGQ agent on queue manager QMG3 retrieves the query from shared transmission queue SYSTEM.QSG.TRANSMIT.QUEUE, and puts it on to local queue PAYROLL on queue manager QMG3.
- 6. The payroll server application connected to queue manager QMG3 retrieves the query from local queue PAYROLL, processes it, and generates a suitable reply.
- **Note:** The payroll query example transfers small non-persistent messages only. If there is a need to transfer both persistent and non-persistent messages, then

the a combination of Configuration 1and Configuration 2 can be established. So that, persistent and large non-persistent messages can be transferred using the distributed queuing route, while small non-persistent messages can be transferred using the potentially faster intra-group queuing route.

### **Configuration 3**

<span id="page-356-0"></span>| | | |

> | | | | |

| | | | | | | | | | | | | | | | | | | |

> | | | |

J

|

| | | Configuration 3 describes how queue-sharing groups and shared queues can be used, with no effect on the backend payroll server application, to transfer messages between queue managers QMG1 and QMG3.

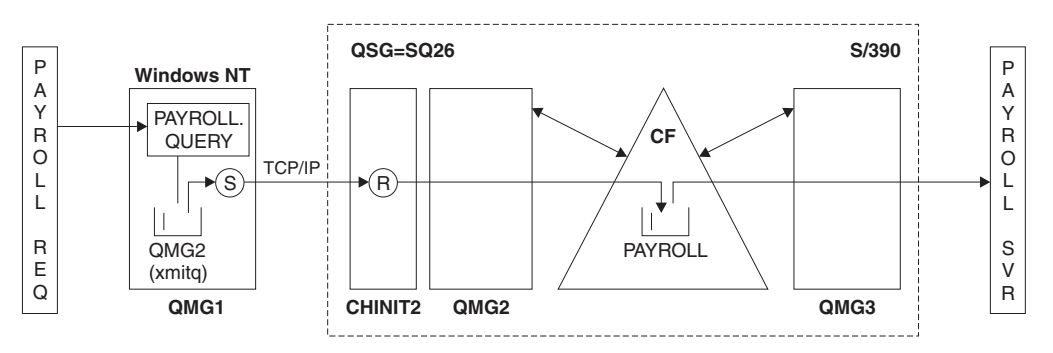

*Figure 43. Configuration 3*

The flow of operations is:

- 1. A query is entered using the payroll request application connected to queue manager QMG1.
- 2. The payroll request application puts the query on to remote queue PAYROLL.QUERY. As queue PAYROLL.QUERY resolves to transmission queue QMG2, the query is put on to transmission queue QMG2.
- 3. Sender channel (S) on queue manager QMG1 delivers the query to the partner receiver channel (R) on queue manager QMG2.
- 4. Receiver channel (R) on queue manager QMG2 puts the query on to shared queue PAYROLL.
- 5. The payroll server application connected to queue manager QMG3 retrieves the query from shared queue PAYROLL, processes it, and generates a suitable reply.

This configuration is certainly the simplest to configure. However, it should be noted that distributed queuing or intra-group queuing would need to be configured to transfer replies (generated by the payroll server application connected to queue manager QMG3) from queue manager QMG3 to queue manager QMG2, and then on to queue manager QMG1. (See ["What the second](#page-390-0) [example shows"](#page-390-0) on page 369 for the configuration used to transfer replies back to the payroll request application.)

#### **Configuration 1 definitions**

The definitions required for Configuration 1 are as follows (please note that the definitions do not take into account triggering, and that only channel definitions for communication using TCP/IP are provided).

**On QMG1:**

Remote queue definition DEFINE QREMOTE(PAYROLL.QUERY) DESCR('Remote queue for QMG3') REPLACE + PUT(ENABLED) RNAME(PAYROLL) RQMNAME(QMG3) XMITQ(QMG2)

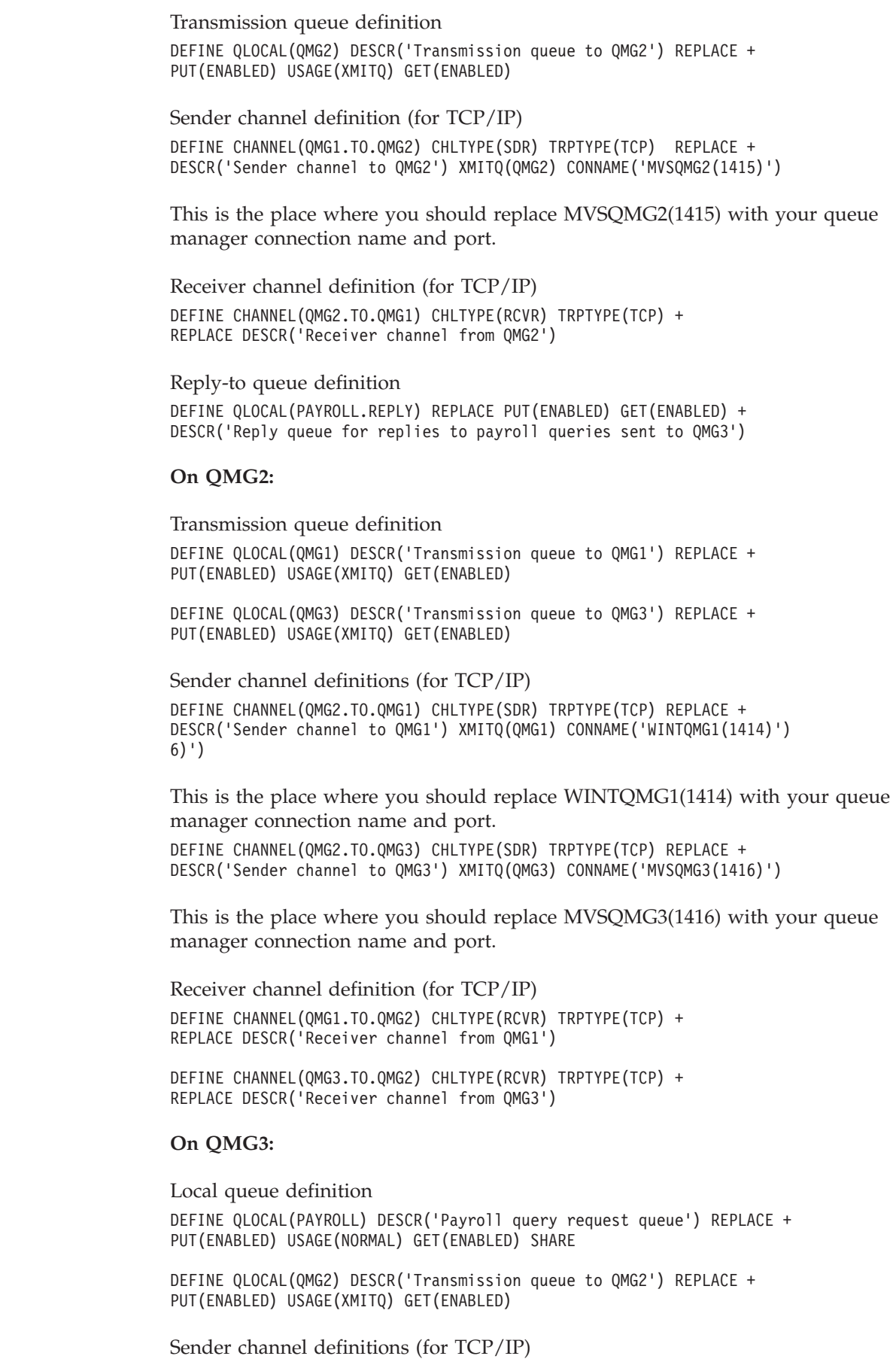

| | |

| | |

| |

> | | |

| | |

|

| | | | | |

| | | |

| | | |

| |

| | | | | |

|

| | | | | |

|

<span id="page-358-0"></span>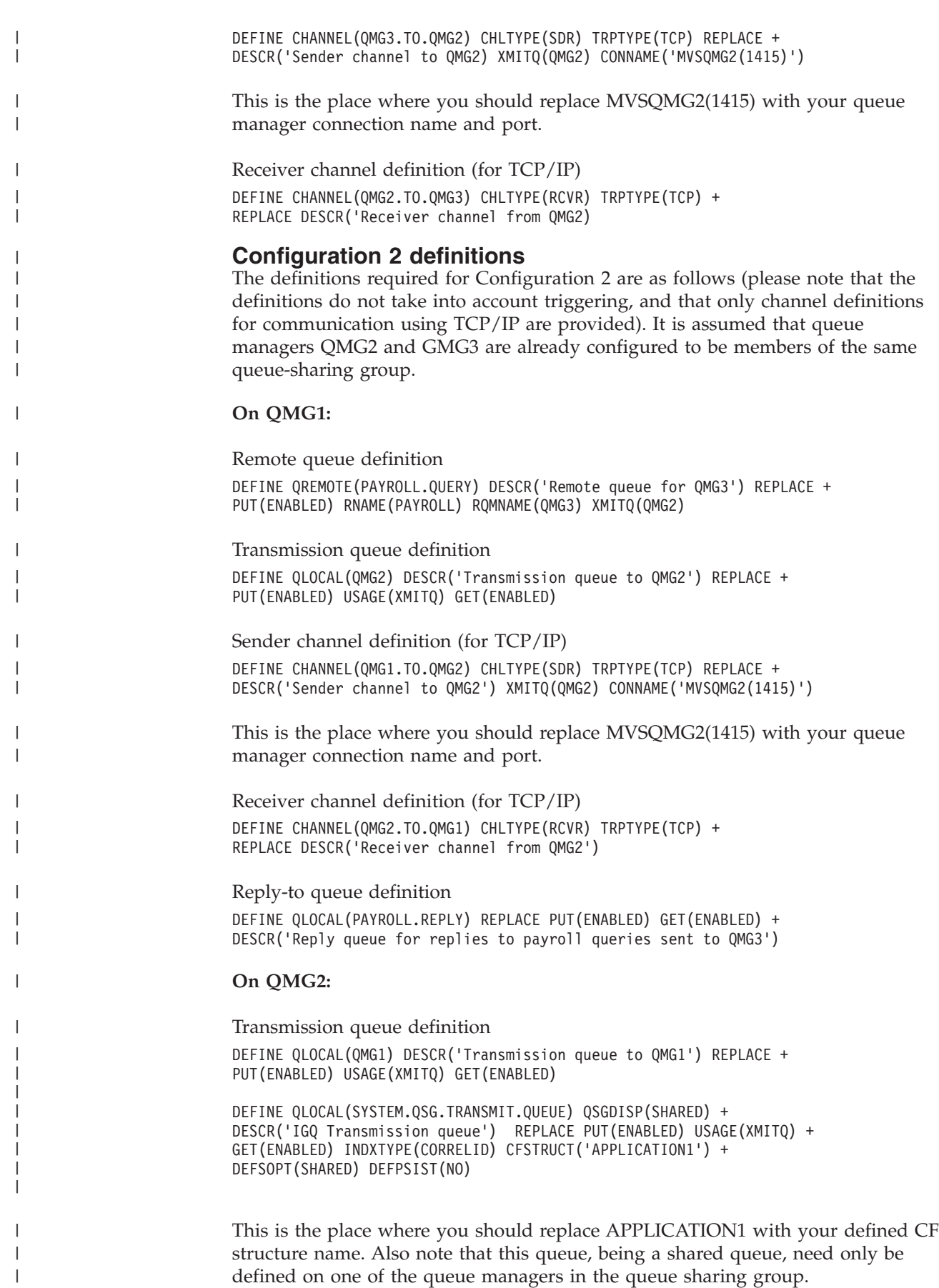

defined on one of the queue managers in the queue sharing group.

<span id="page-359-0"></span>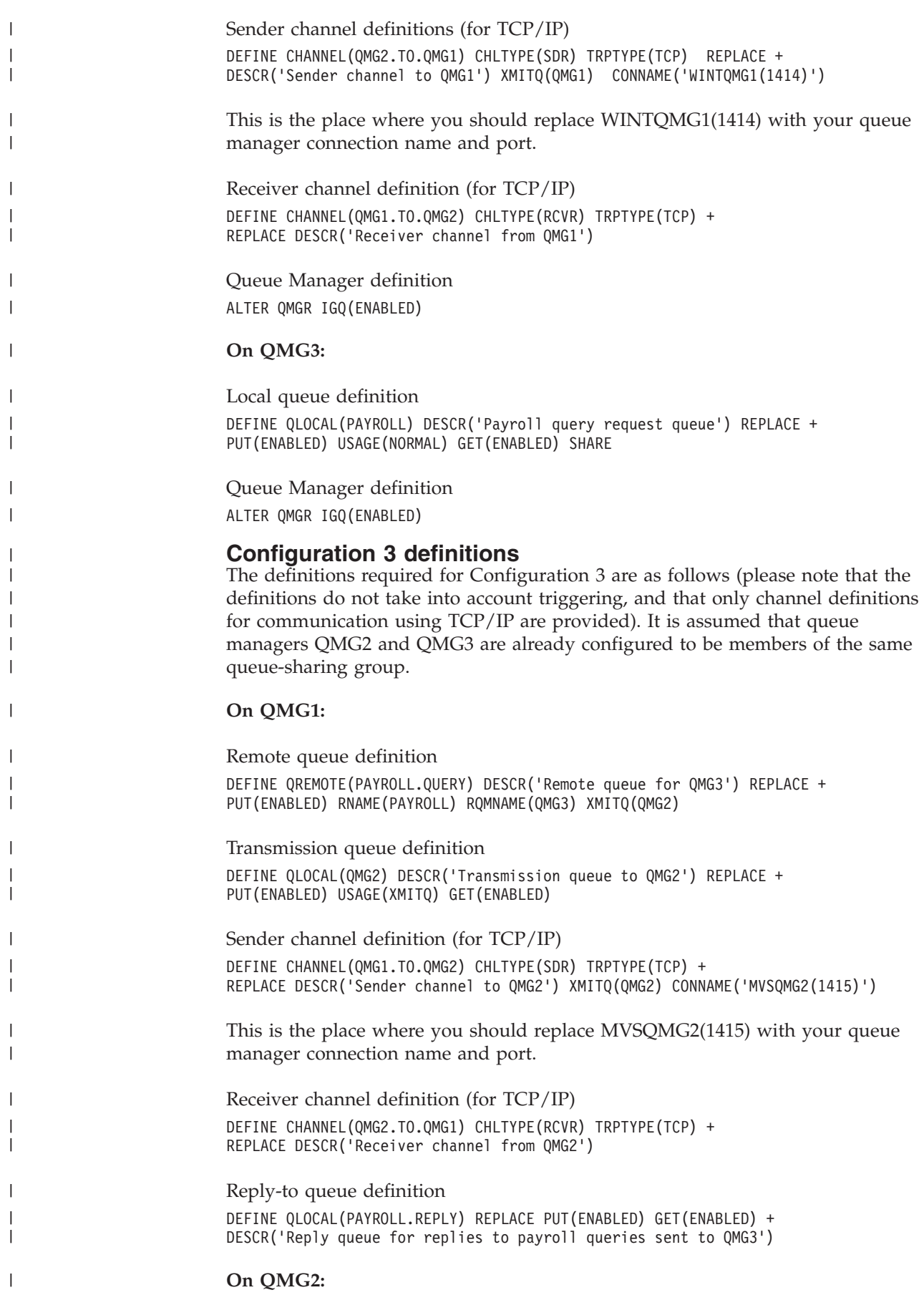
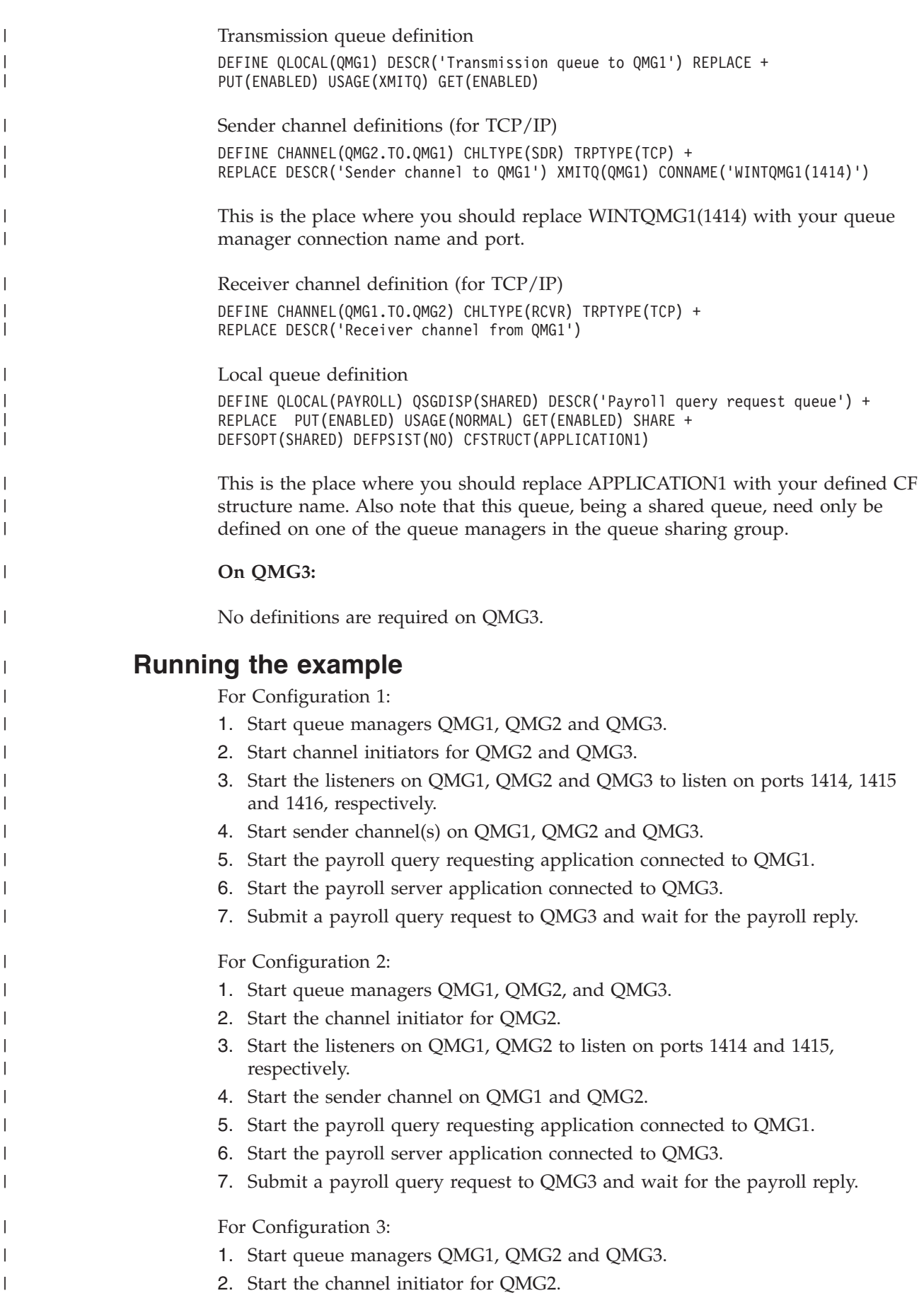

- 3. Start the listeners on QMG1, QMG2 to listen on ports 1414 and 1415, respectively.
- 4. Start sender channels on QMG1 and QMG2.
- 5. Start the payroll query requesting application connected to QMG1.
- 6. Start the payroll server application connected to QMG3.
- 7. Submit a payroll query request to QMG3 and wait for the payroll reply.

### **Expanding the example**

The example can be:

| | | | | |

| | | | | | | | | | |

- v Expanded to make use of channel triggering as well as application (PAYROLL and PAYROLL.REPLY queue) triggering.
- Configured for communication using LU6.2.
- v Expanded to configure more queue managers to the queue sharing group. Then the server application can be cloned to run on other queue manager instances to provide multiple servers for the PAYROLL query queue.
- v Expanded to increase the number of instances of the payroll query requesting application to demonstrate the processing of requests from multiple clients.
- v Expanded to make use of security (IGQAUT and IGQUSER).

# **Chapter 25. Monitoring and controlling channels on OS/390** |

Use the DQM commands and panels to create, monitor, and control the channels to

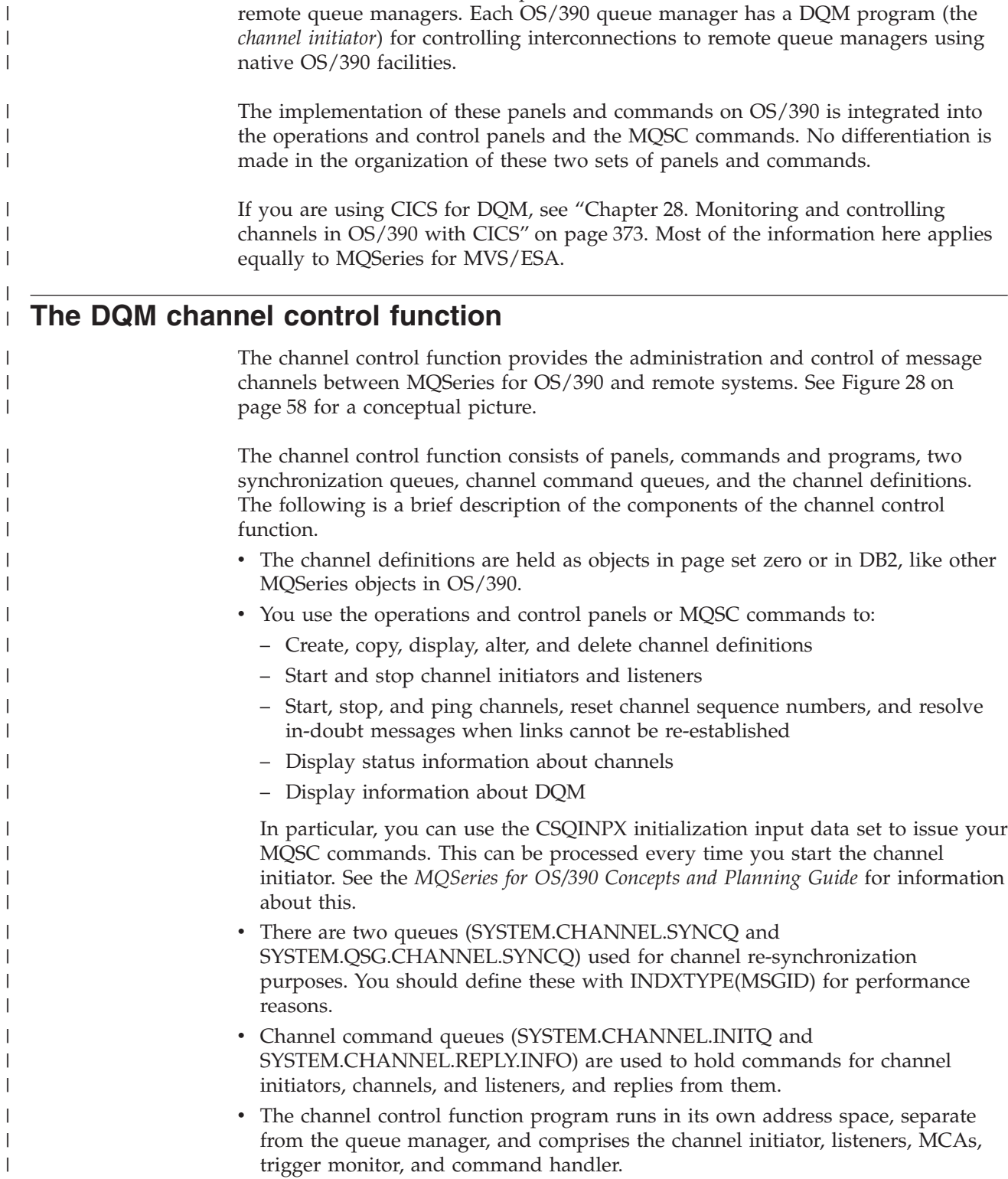

<span id="page-362-0"></span>|

 $\vert$  $\overline{\phantom{a}}$ 

| |

| | |

| | | |

| | | | |

| | | | | | | | | | | | | | |

## **Using the panels and the commands**

You can use either the MQSC commands or the operations and control panels to manage DQM. For information about the syntax of the MQSC commands, see the *MQSeries MQSC Command Reference* book.

## **Using the initial panel**

For an introduction to invoking the operations and control panels, using the function keys, and getting help, see the *MQSeries for OS/390 System Administration Guide*.

**Note:** To use the operations and control panels, you must have the correct security authorization; see the *MQSeries for OS/390 System Setup Guide* for information. Figure 44 shows the panel that is displayed when you start a panel session.

```
IBM MQSeries for OS/390 - Main Menu
Complete fields. Then press Enter.
Action . . . . . . . . . 1 1. Display 4. Manage 6. Start
                                2. Define like 5. Perform 7. Stop
                                3. Alter
Object type . . . . . . . . CHANNEL
Name . . . . . . . . . . . *
Disposition . . . . . . . A Q=Qmgr,C=Copy,P=Private,
                             G=Group,S=Shared,A=All
Connect name . . . . . . MQ25 - local queue manager or group
Target queue manager . . . MQ25
        - connected or remote queue manager for command input
Action queue manager . . . MQ25 - command scope in group
Response wait time . . . . 10 5 - 999 seconds
(C) Copyright IBM Corporation 1993,2000. All rights reserved.
Command ===> ________________________________________________________________
            F2=Split F3=ExitF12=Cancel
```
*Figure 44. The operations and controls initial panel*

From this panel you can:

- Select the action you want to perform by typing in the appropriate number in the **Action** field.
- Specify the object type that you want to work with. Press F4 for a list of object types if you are not sure what they are.
- v Display a list of objects of the type specified. Type in an asterisk (\*) in the **Name** field and press Enter to display a list of objects (of the type specified) that have already been defined on this subsystem. You can then select one or more objects to work with in sequence. [Figure 45 on page 343](#page-364-0) shows a list of channels produced in this way.
- v Specify the disposition in the queue-sharing group of the objects you want to work with in the **Disposition** field. The disposition determines where the object is kept and how the object behaves.
- v Choose the local queue manager, or queue-sharing group to which you want to connect in the **Connect name** field. If you want the commands to be issued on a

remote queue manager, choose either the **Target queue manager** field or the **Action queue manager** field, depending upon whether the remote queue manager is not or is a member of a queue-sharing group. If the remote queue manager is *not* a member of a queue-sharing group, choose the **Target queue manager** field. If the remote queue manager *is* a member of a queue-sharing group, choose the **Action queue manager** field.

v Choose the wait time for responses to be received in the **Response wait time** field.

|                                                                                                    |                                                                                                    | List Channels                                                                                                    |                                                                                            | Row 1 of 8 |  |
|----------------------------------------------------------------------------------------------------|----------------------------------------------------------------------------------------------------|----------------------------------------------------------------------------------------------------|--------------------------------------------------------------------------------------------|------------|--|
| Type action codes. Then press Enter.<br>2=Define like<br>1=Display<br>$6 =$ Start<br>$7 =$ Stop                                                                                         | 3=Alter                                                                                                    | 4=Manage                                                                                                    | 5=Perform                                                                                  |            |  |
| Name<br>SYSTEM.DEF.CLNTCONN<br>SYSTEM.DEF.CLUSRCVR<br>SYSTEM.DEF.CLUSSDR<br>SYSTEM.DEF.RECEIVER<br>SYSTEM.DEF.REQUESTER<br>SYSTEM.DEF.SENDER<br>SYSTEM.DEF.SERVER<br>SYSTEM.DEF.SVRCONN | Type<br>CLNTCONN<br><b>CLUSRCVR</b><br><b>CLUSSDR</b><br>RECEIVER<br>REQUESTER<br><b>SENDER</b><br><b>SERVER</b><br>SVRCONN | Disposition<br>QMGR<br>MQ25<br>QMGR<br>MQ25<br>MQ25<br>QMGR<br>QMGR<br>MQ25<br>QMGR<br>MQ25<br>MQ25<br>QMGR<br>QMGR<br>MQ25<br>OMGR<br>MQ25<br>******** End of list ******** | Status<br>INACTIVE<br>INACTIVE<br>INACTIVE<br>INACTIVE<br>INACTIVE<br>INACTIVE<br>INACTIVE |            |  |
| $Common and ==$<br>$F2 = Sp1$ it<br>$F1 = He1p$<br>F10=Messages F11=Status<br>F9=Swap                                                                                                   | F3=Exit                                                                                                    | F5=Refresh<br>F12=Cancel                                                                                                    | F7=Bkwd                                                                                    | F8=Fwd     |  |

*Figure 45. Listing channels*

<span id="page-364-0"></span>| | | | | | | | |

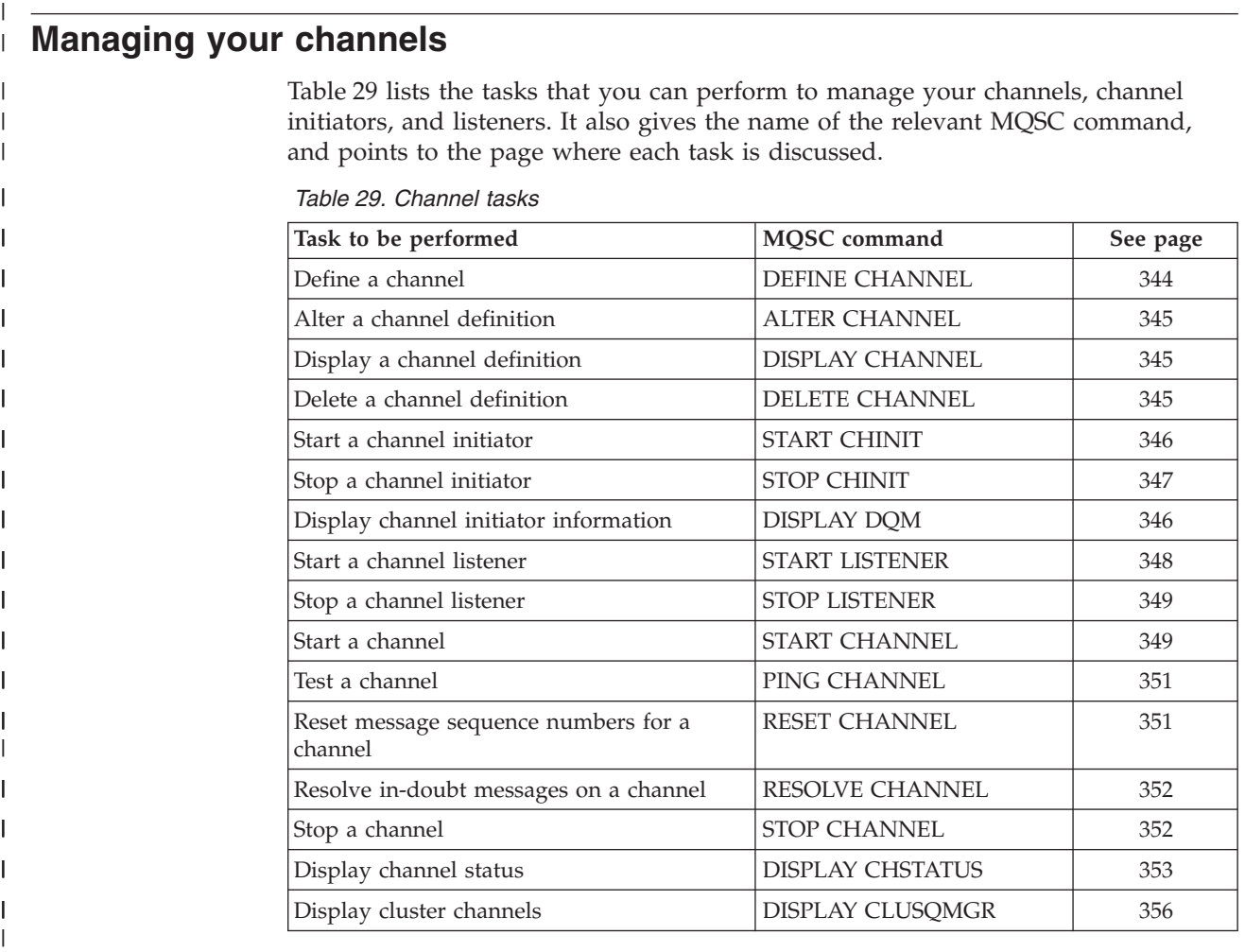

## **Defining a channel**

| |

| | |

|<br>|<br>|<br>|<br>|

 $\overline{1}$  $\mathbf{I}$  $\mathbf{I}$  $\mathbf{I}$ 

|

| | |

| |

| | | To define a channel using the MQSC commands, use DEFINE CHANNEL.

Using the operations and control panels, starting from the initial panel, complete these fields and press Enter:

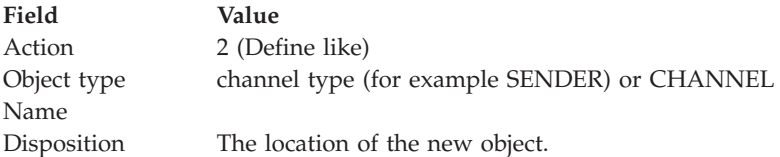

You are presented with some panels to complete with information about the name and attributes you want for the channel you are defining. They are initialized with the default attribute values. Change any you want before pressing Enter.

**Note:** If you entered CHANNEL in the **object type** field, you are presented with the Select a Valid Channel Type panel first.

If you want to define a channel with the same attributes as an existing channel, put the name of the channel you want to copy in the **Name** field on the initial panel. The panels will be initialized with the attributes of the existing object.

For information about the channel attributes, see ["Chapter 6. Channel attributes"](#page-98-0) [on page 77](#page-98-0)

#### **Notes:**

<span id="page-366-0"></span>| | | | | | | |

> | |

> | | |

|<br>|<br>|<br>|<br>|

I I  $\overline{1}$ I

|

| | |

| |

| | |

| | |

|<br>|<br>|<br>|<br>|

I  $\overline{\phantom{a}}$  $\mathsf{I}$  $\mathsf{l}$ 

|

| |

| |

| | |

- 1. If you are using distributed queuing with CICS as well, don't use any of the same channel names.
- 2. You are strongly recommended to name all the channels in your network uniquely. As shown in [Table 1 on page 30](#page-51-0), including the source and target queue manager names in the channel name is a good way to do this.

## **Altering a channel definition**

To alter a channel definition using the MQSC commands, use ALTER CHANNEL.

Using the operations and control panels, starting from the initial panel, complete these fields and press Enter:

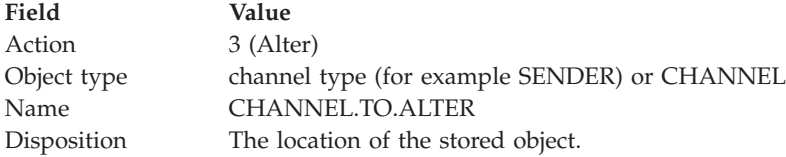

You are presented with some panels containing information about the current attributes of the channel. Change any of the unprotected fields that you want by overtyping the new value, and then press Enter to change the channel definition.

For information about the channel attributes, see ["Chapter 6. Channel attributes"](#page-98-0) [on page 77](#page-98-0).

### **Displaying a channel definition**

To display a channel definition using the MQSC commands, use DISPLAY CHANNEL.

Using the operations and control panels, starting from the initial panel, complete these fields and press Enter:

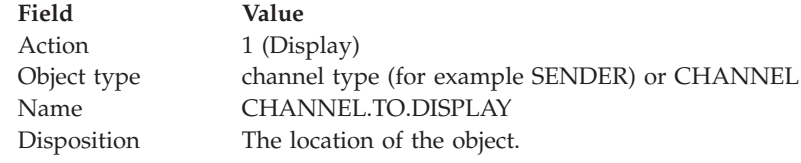

You are presented with some panels displaying information about the current attributes of the channel.

For information about the channel attributes, see ["Chapter 6. Channel attributes"](#page-98-0) [on page 77](#page-98-0).

## **Deleting a channel definition**

To delete a channel definition using the MQSC commands, use DELETE CHANNEL.

### <span id="page-367-0"></span>**Deleting a channel definition**

| | |

|||||

 $\mathbf{I}$  $\mathbf{I}$ H I

|

|

| |

| |

| | |

| | |

||||

 $\mathbf{I}$  $\mathbf{I}$  $\mathbf{I}$ 

|

| | |  $\perp$ | |

> | |

| | |

||||

 $\mathbf{I}$  $\mathbf{I}$  $\mathbf{I}$ 

|

| | Using the operations and control panels, starting from the initial panel, complete these fields and press Enter:

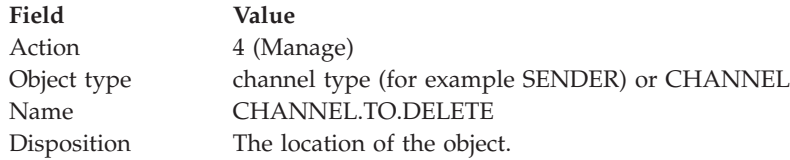

You are presented with another panel. Select function type 1 on this panel.

Press Enter to delete the channel definition; you will be asked to confirm that you want to delete the channel definition by pressing Enter again.

**Note:** The channel initiator has to be running before a channel definition can be deleted (except for client-connection channels).

## **Displaying information about DQM**

To display information about the channel initiator using the MQSC commands, use DISPLAY DQM.

Using the operations and control panels, starting from the initial panel, complete these fields and press Enter:

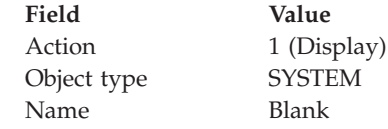

You are presented with another panel. Select function type 1 on this panel.

#### **Notes:**

- 1. Displaying distributed queuing information may take some time if you have lots of channels.
- 2. The channel initiator has to be running before you can display information about distributed queuing.

## **Starting a channel initiator**

To start a channel initiator using the MQSC commands, use START CHINIT.

Using the operations and control panels, starting from the initial panel, complete these fields and press Enter:

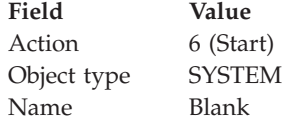

The Start a System Function panel is displayed:

```
Start a System Function
Select function type, complete fields, then press Enter to start system
function.
Function type \dots \dots \dots \qquad 1. Channel initiator
                                    2. Channel listener
Action queue manager . . . : MQ25
Channel initiator
  Parameter module name . . _
  JCL substitution \dots \dots\mathcal{L}_\text{max} and \mathcal{L}_\text{max} and \mathcal{L}_\text{max} and \mathcal{L}_\text{max} and \mathcal{L}_\text{max}Channel listener
  Inbound disposition ...Q G=Group,Q=Qmgr
   Transport type......_ L=LU6.2,T=TCP/IP
  LU name (LU6.2) . . . . .
   Port number (TCP/IP) . . . 1414
   IP address (TCP/IP) . . .
Common <sub>1</sub>F1=Help F2=Split F3=Exit F9=Swap F10=Messages F12=Cancel
```
*Figure 46. Starting a system function*

Select function type 1 (channel initiator), and press Enter. The channel initiator parameter module name defaults to CSQXPARM. If you want to use a different parameter module, enter the name on the panel.

**Note:** If you are using Interlink TCP, this must be started before you start the channel initiator. If you are using IBM TCP, you can start the channel initiator first but, unless you are using OE sockets, you will need to restart the channel initiator after you have started TCP, in order to establish communication. If you are using LU 6.2, this can be started before or after the channel initiator.

## **Stopping a channel initiator**

| | |

| | | | | |

> | |

> | | | ||||

> |

 $\mathbf{I}$  $\mathbf{I}$  $\mathbf{I}$ 

| | To stop a channel initiator using the MQSC commands, use STOP CHINIT.

Using the operations and control panels, starting from the initial panel, complete these fields and press Enter:

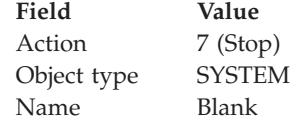

The Stop a System Function panel is displayed:

### <span id="page-369-0"></span>**Stopping a channel initiator**

|

| |

| | |

| |

| |

> | | |

 $\overline{1}$ 

||||

 $\mathbf{I}$  $\mathbf{I}$  $\mathbf{I}$ 

|

|

| | |

| |

```
Stop a System Function
Select function type, complete fields, then press Enter to stop system
function.
Function type \ldots . . . . . . _ 1. Channel initiator
                                2. Channel listener
Action queue manager . . . : MQ25
Channel initiator
  Restart shared channels Y Y=Yes, N=No
Channel listener
  Inbound disposition ...Q G=Group,Q=Qmgr
  Transport type . . . . . . _ L=LU6.2,T=TCP/IP
  Port number (TCP/IP) . . . _
  IP address (TCP/IP) . . . \Box\noindent \textsf{Command} \texttt{ ==->} \texttt{}F1=Help F2=Split F3=Exit F9=Swap F10=Messages F12=Cancel
```
*Figure 47. Stopping a function control*

Select function type 1 (channel initiator) and press Enter.

The channel initiator will wait for all running channels to stop in quiesce mode before it stops.

**Note:** If some of the channels are receiver or requester channels that are running but not active, a stop request issued to either the receiver's or sender's channel initiator will cause it to stop immediately.

However, if messages are flowing, the channel initiator waits for the current batch of messages to complete before it stops.

### **Starting a channel listener**

To start a channel listener using the MQSC commands, use START LISTENER.

Using the operations and control panels, starting from the initial panel, complete these fields and press Enter:

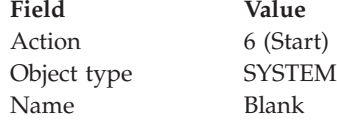

The Start a System Function panel is displayed (see [Figure 46 on page 347](#page-368-0)).

Select function type 2 (channel listener). Select Inbound disposition. Select Transport type. If the Transport type is L, select LU name. If the Transport type is T, select Port number and (optionally) IP address. Press Enter.

**Note:** For the TCP/IP listener, you can start multiple combinations of Port and IP address.

## **Stopping a channel listener**

<span id="page-370-0"></span>| |

| | |

||||

 $\mathbf{I}$  $\mathbf{I}$  $\mathbf{I}$ 

|

|

| | |

| |

| |

> | | |

|<br>|<br>|<br>|<br>|

 $\mathbf{I}$  $\mathbf{I}$  $\mathbf{I}$  $\overline{1}$ 

|

| |

To stop a channel listener using the MQSC commands, use STOP LISTENER.

Using the operations and control panels, starting from the initial panel, complete these fields and press Enter:

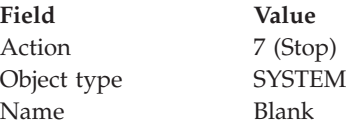

The Stop a System Function panel is displayed (see [Figure 47 on page 348](#page-369-0)).

Select function type 2 (channel listener). Select Inbound disposition. Select Transport type. If the transport type is 'T', select Port number and (optionally) IP address. Press Enter.

**Note:** For a TCP/IP listener, you can stop specific combinations of Port and IP address, or you can stop all combinations.

## **Starting a channel**

To start a channel using the MQSC commands, use START CHANNEL.

Using the operations and control panels, starting from the initial panel, complete these fields and press Enter:

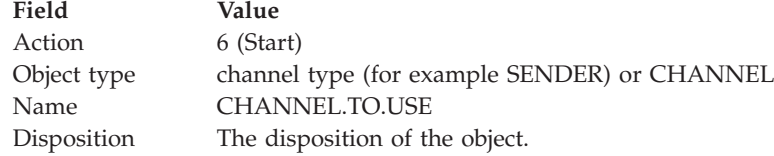

The Start a Channel panel is displayed:

### **Starting a channel**

| |

|

| | | |

| | | | | | | | | | | | | | | | | | | | |

Start a Channel Select disposition, then press Enter to start channel. Channel name . . . . . . . : CHANNEL.TO.USE Channel type .......: SENDER Description . . . . . . . . : Description of CHANNEL.TO.USE Disposition . . . . . . . . P P=Private on MQ25 S=Shared on MQ25 A=Shared on any queue manager  $Common <sub>1</sub>$ F1=Help F2=Split F3=Exit F9=Swap F10=Messages F12=Cancel

*Figure 48. Starting a channel*

Select the disposition of the channel instance and on which queue manager it is to be started.

Press Enter to start the channel.

### **Starting a shared channel**

To start a shared channel, and keep it on a nominated channel initiator, use disposition = S (on the START CHANNEL command, specify CHLDISP(FIXSHARED)).

When you start a channel in this way, the following rules apply to that channel:

- v You can stop the channel from any queue manager in the queue-sharing group. You can do this even if the channel initiator on which it was started is not running at the time you issue the stop-channel request. When the channel has stopped, you can restart it by specifying disposition  $= S$ (CHLDISP(FIXSHARED)) on the same, or another, channel initiator. You can also start it by specifying disposition = A (CHLDISP(SHARED)).
- If the channel is in the starting or retry state, you can restart it by specifying disposition = S (CHLDISP(FIXSHARED)) on the same or a different channel initiator. You can also start it by specifying disposition  $= A$ (CHLDISP(SHARED)).
- The channel is eligible to be trigger started when it goes into the inactive state. Shared channels that are trigger started always have a shared disposition (CHLDISP(SHARED)).
- The channel is eligible to be started with CHLDISP(FIXSHARED), on any channel initiator, when it goes into the inactive state. You can also start it by specifying disposition = A (CHLDISP(SHARED)).
- The channel is not recovered by any other active channel initiator in the queue-sharing group when the channel initiator on which it was started is stopped with SHARED(RESTART), or when the channel initiator terminates abnormally. The channel is recovered only when the channel initiator on which

it was started is next restarted. This stops failed channel-recovery attempts being passed to other channel initiators in the queue-sharing group, which would add to their workload.

## **Testing a channel**

<span id="page-372-0"></span>| | |

| |

| | |

|<br>|<br>|<br>|<br>|

 $\overline{1}$  $\mathsf{I}$  $\overline{1}$  $\overline{\phantom{a}}$ 

|

| | To test a channel using the MQSC commands, use PING CHANNEL.

Using the operations and control panels, starting from the initial panel, complete these fields and press Enter:

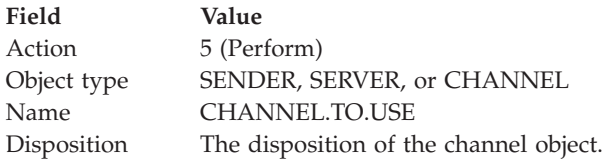

The Perform a Channel Function panel is displayed:

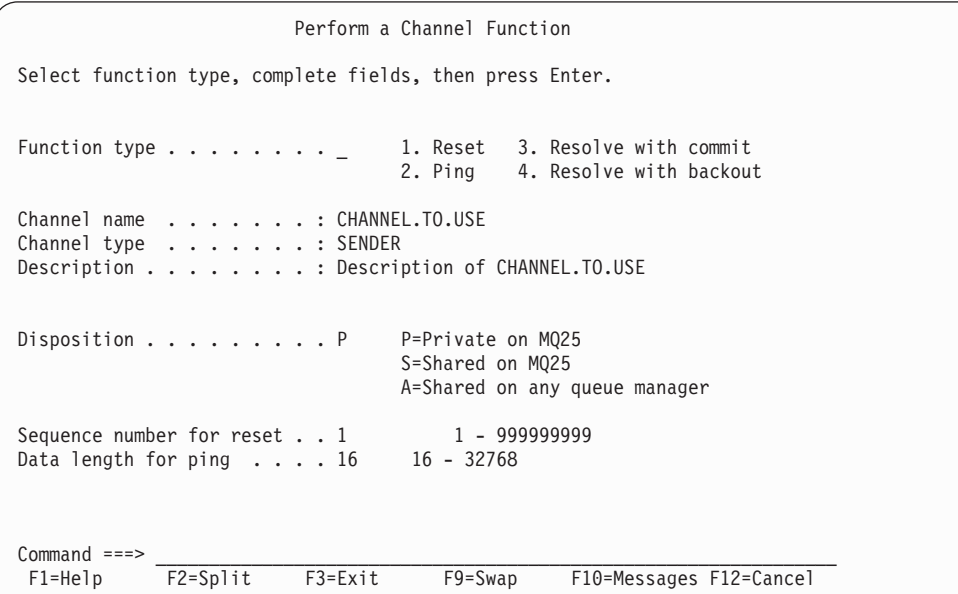

*Figure 49. Testing a channel*

Select function type 2 (ping). Select the disposition of the channel for which the test is to be done and on which queue manager it is to be tested. The data length is initially set to 16. Change it if you want and press Enter. **Resetting message sequence numbers for a channel** To reset channel sequence numbers using the MQSC commands, use RESET CHANNEL. Using the operations and control panels, starting from the initial panel, complete these fields and press Enter: | | | | | | | | |

## <span id="page-373-0"></span>**Resetting message sequence numbers**

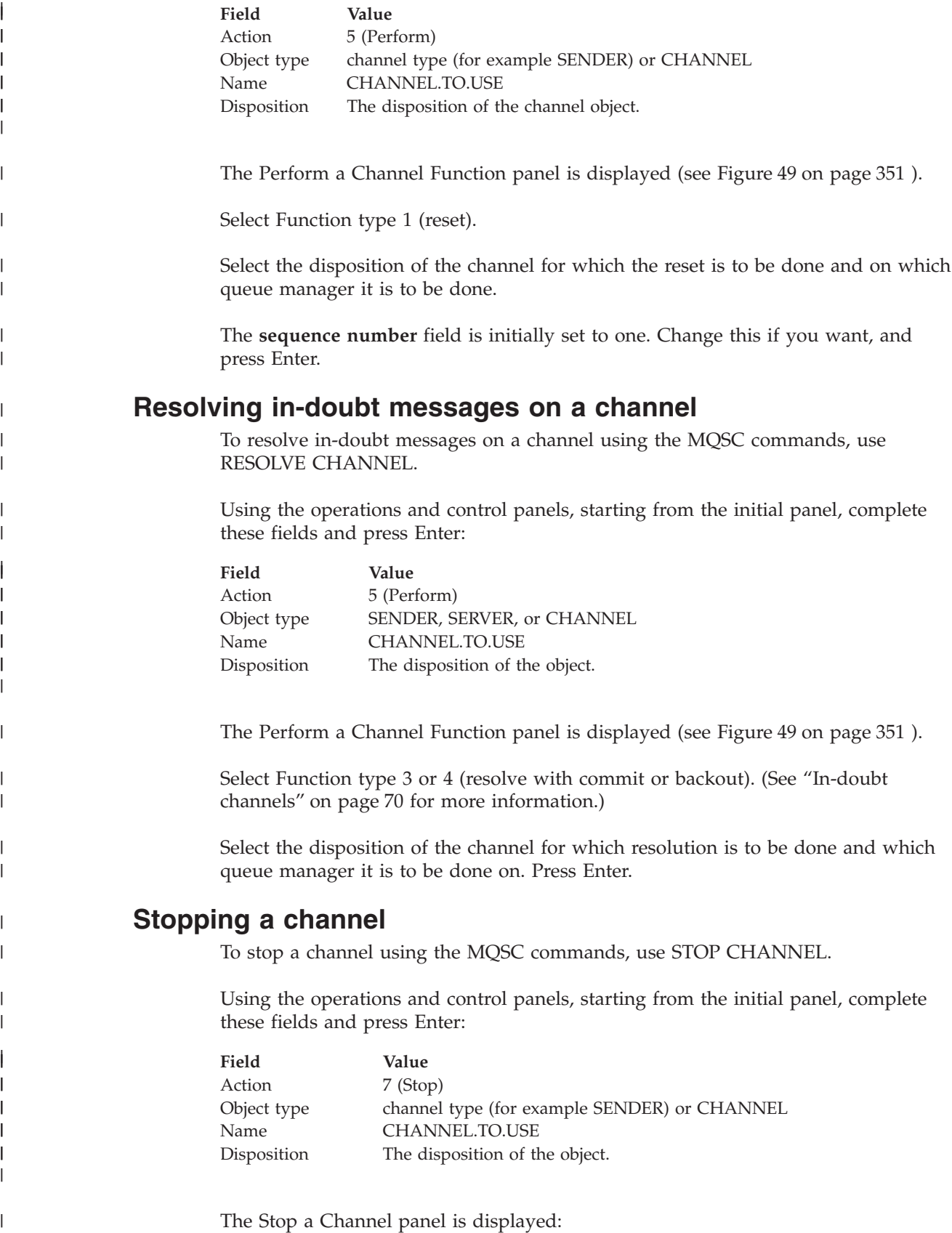

|

### **Stopping a channel**

<span id="page-374-0"></span>Stop a Channel Complete fields, then press Enter to stop channel. Channel name . . . . . . . : CHANNEL.TO.USE Channel type .......: SENDER Description . . . . . . . . : Description of CHANNEL.TO.USE Disposition . . . . . . . . P P=Private on MQ25 A=Shared on any queue manager Stop mode  $\ldots$  . . . . . . . . 1 1. Quiesce 2. Force  $Common <sub>1</sub>$ F1=Help F2=Split F3=Exit F9=Swap F10=Messages F12=Cancel

*Figure 50. Stopping a channel*

Select the disposition of the channel for which the stop is to be done and on which queue manager it is to be stopped.

Choose the stop mode that you require:

**Quiesce**

| |

| | | | | | | |

|

| | | | | | | |

 $\overline{1}$ 

| | |

| |

The channel will stop when the current message is completed and the batch will then be ended, even if the batch size value has not been reached and there are messages already waiting on the transmission queue. No new batches will be started. This is the default.

**Force** The channel will stop immediately. If a batch of messages is in progress, an 'in-doubt' situation may result.

Press Enter to stop the channel.

### **Usage notes**

This section gives some usage notes about starting a channel:

v If a channel is in a retry state and the channel initiator on which it was started is not running, a STOP request for the channel is issued on the queue manager where the command was entered.

See ["Stopping and quiescing channels \(not MQSeries for Windows\)"](#page-88-0) on page 67 for more information. For information about restarting stopped channels, see ["Restarting stopped channels"](#page-90-0) on page 69.

## **Displaying channel status**

To display the status of a channel or a set of channels using the MQSC commands, use DISPLAY CHSTATUS.

**Note:** Displaying channel status information may take some time if you have lots of channels.

### **Displaying channel status**

| |  $\vert$ | |||

| | | | | | | |

 $\overline{\phantom{a}}$  $\mathbf{I}$ 

| |

|<br>|<br>|<br>|<br>|<br>|

 $\mathbf{I}$  $\mathbf{I}$  $\mathbf{I}$  $\overline{1}$  $\mathbf{I}$  $\overline{1}$ 

|

| |  $\begin{array}{c} \hline \end{array}$ | Using the operations and control panels on the List Channel panel (see [Figure 45](#page-364-0) [on page 343](#page-364-0)), a summary of the channel status is shown for each channel as follows:

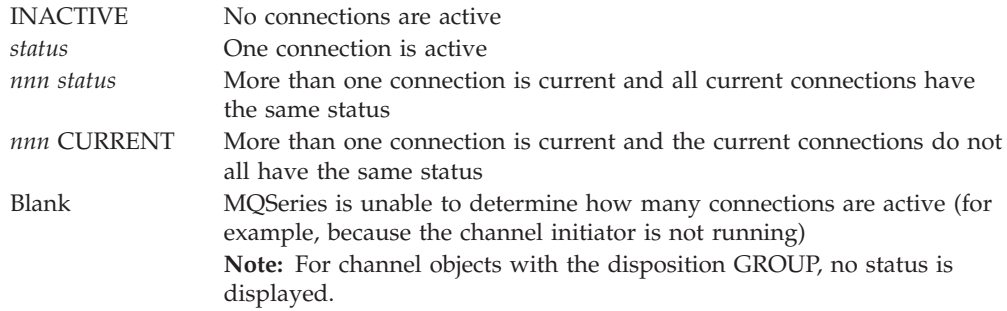

where *nnn* is the number of active connections, and *status* is one of the following:

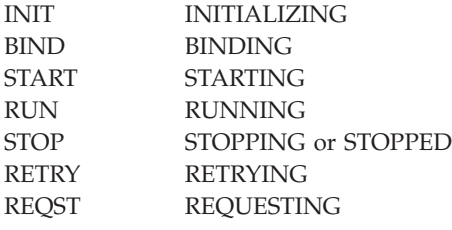

To display more information about the channel status, press the Status key (F11) on the List Channel or the Display, or Alter channel panels to display the List Channels - Current Status panel (see Figure 51).

|                                                                                                    | List Channels - Current Status | Row 1 of 16                             |
|----------------------------------------------------------------------------------------------------|--------------------------------|-----------------------------------------|
| Use $'/$ to select one or more connections, then press Enter to display current<br>connection status. |                                |                                         |
| Channel name Connection name                                                                          |                                | State                                   |
| Disposition Messages Last message time Start time<br>Type                                             |                                |                                         |
| RMAO.CIRCUIT.ACL.F RMA1                                                                               |                                | <b>STOP</b>                             |
| PRIVATE M025 557735 2000-03-24 09.51.11 2000-03-21 10.22.36<br>SENDER<br>RMAO.CIRCUIT.ACL.N RMA1      |                                |                                         |
| SENDER PRIVATE MQ25 378675                                                                            |                                | 2000-03-24 09.51.10 2000-03-21 10.23.09 |
| RMAO.CIRCUIT.CL.F RMA2                                                                                |                                |                                         |
| PRIVATE MQ25 45544<br>SENDER                                                                          |                                | 2000-03-24 09.51.08 2000-03-24 01.12.51 |
| RMAO.CIRCUIT.CL.N<br>RMA <sub>2</sub>                                                                 |                                |                                         |
| PRIVATE MQ25 45560<br>SENDER                                                                          |                                | 2000-03-24 09.51.11 2000-03-24 01.13.55 |
| RMA1.CIRCUIT.CL.F<br>RMA1                                                                             |                                |                                         |
| RECEIVER PRIVATE MQ25 360757<br>RMA1.CIRCUIT.CL.N<br>RMA1                                             |                                | 2000-03-24 09.51.11 2000-03-21 10.24.12 |
| RECEIVER PRIVATE MQ25 302870 2000-03-24 09.51.09 2000-03-21 10.23.40                                  |                                |                                         |
| ******** End of list ********                                                                         |                                |                                         |
|                                                                                                    |                                |                                         |
| $Command ==->$                                                                                        |                                |                                         |
| F2=Split<br>F1=Help                                                                                   | F3=Exit F5=Refresh<br>F7=Bkwd  | F8=Fwd                                  |
| F9=Swap<br>F10=Messages F11=Saved                                                                     | F12=Cancel                     |                                         |

*Figure 51. Listing channel connections*

The values for status are as follows:

| |

|<br>|<br>|<br>|<br>|<br>|<br>|

 $\mathbf{I}$  $\overline{1}$  $\mathsf{I}$  $\overline{1}$  $\overline{\phantom{a}}$  $\mathbf{I}$  $\mathbf{I}$ 

|

|

| | |

| | |

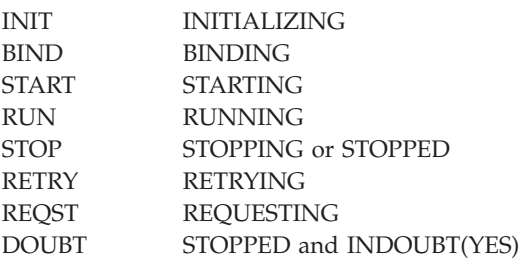

See ["Channel states"](#page-83-0) on page 62 for more information about these.

You can press F11 to see a similar list of channel connections with saved status; press F11 to get back to the **current** list. Note that the saved status does not apply until at least one batch of messages has been transmitted on the channel.

Use a slash (/) to select a connection and press Enter. The Display Channel Connection Current Status panels are displayed:

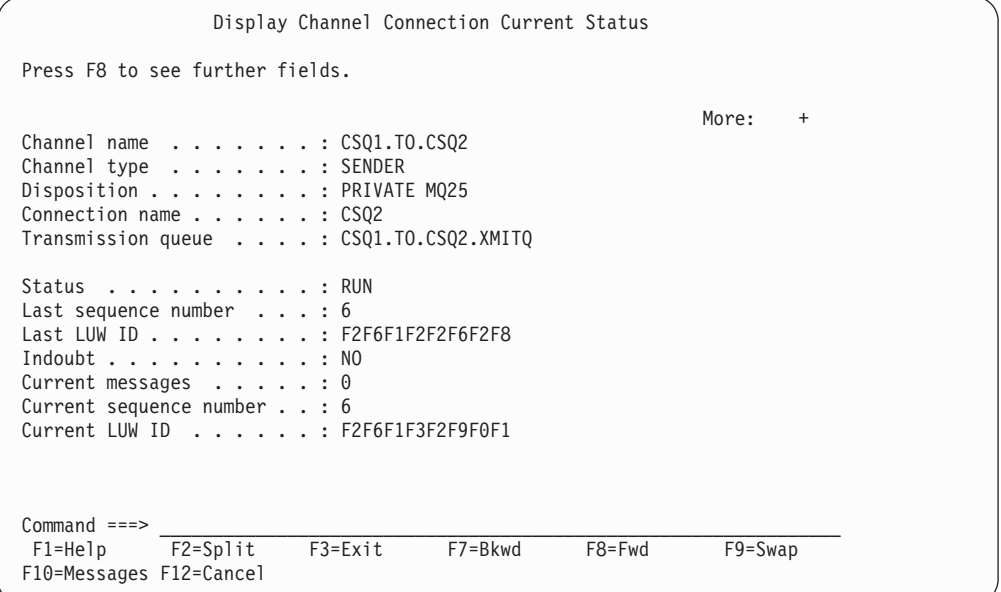

*Figure 52. Displaying channel connections - first panel*

| | |

| | |

||||

 $\mathbf{I}$  $\mathbf{I}$  $\overline{\phantom{a}}$ 

|

| | | |

```
Display Channel Connection Current Status
Press F7 to see previous fields.
                                                           More: -
Channel start time ....: 2000-03-03 12.52.10
Last message/call time . . :
Batches completed.....:0
Messages/calls . . . . . . : 0
Bytes sent . . . . . . . . : 0
Bytes received . . . . . . : 0
Transmissions sent . . . . : 0
Transmissions received ..:0
Short retry attempts left . : 10
Long retry attempts left . : 999999999
Stop request outstanding . : N Y=Yes,N=No
Maximum message length . . : 4194304
Batch size . . . . . . . . 50
Heartbeat interval . . . . : 300 seconds
Nonpersistent messages ..:F F=Fast,N=Normal
Common <sub>1</sub>F1=Help F2=Split F3=Exit F7=Bkwd F8=Fwd F9=Swap
F10=Messages F12=Cancel
```
*Figure 53. Displaying channel connections - second panel*

## **Displaying cluster channels**

To display all the cluster channels that have been defined (explicitly or using auto-definition), use the MQSC command, DISPLAY CLUSQMGR.

Using the operations and control panels, starting from the initial panel, complete these fields and press Enter:

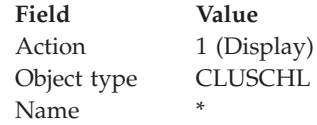

You are presented with a panel like figure [54,](#page-378-0) in which the information for each cluster channel occupies three lines, and includes its channel, cluster, and queue manager names. For cluster-sender channels, the overall state is shown.

<span id="page-378-0"></span>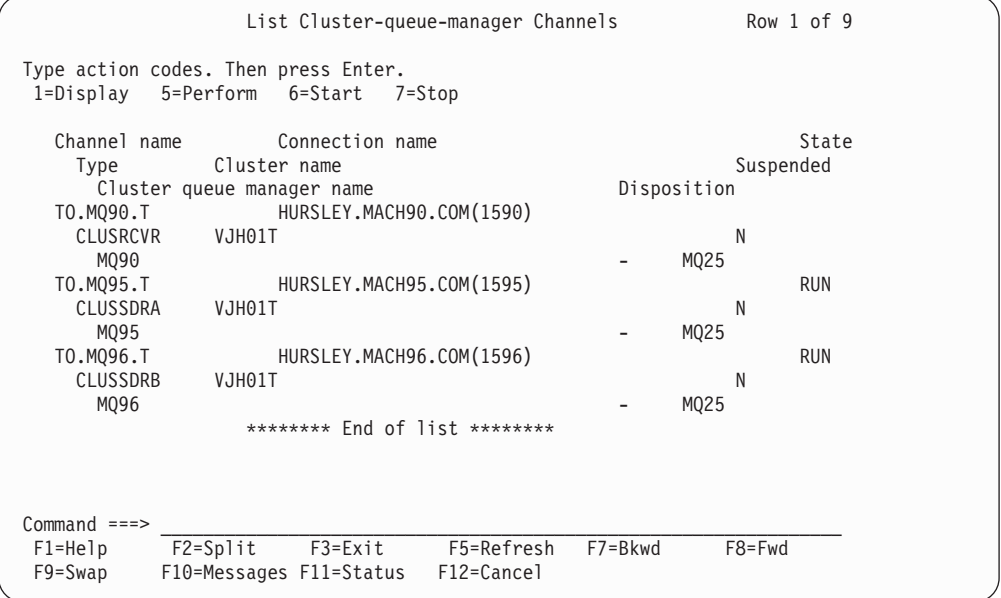

*Figure 54. Listing cluster channels*

| | |

 $\vert$ 

To display full information about one or more channels, type Action code 1 against their names and press Enter. Use Action codes 5, 6, or 7 to perform functions (such as ping, resolve, and reset), and start or stop a cluster channel.

To display more information about the channel status, press the Status key (F11).

**DQM in MQSeries for OS/390**

## **Chapter 26. Preparing MQSeries for OS/390**

This chapter describes the MQSeries for OS/390 preparations you need to make before you can start to use distributed queuing. (If you want to use CICS ISC for distributed queuing, see ["Chapter 29. Preparing MQSeries for OS/390 when using](#page-424-0) CICS" [on page 403](#page-424-0).) Most of the information here applies equally to MQSeries for MVS/ESA.

To enable distributed queuing, you must perform the following three tasks:

- v Customize the distributed queuing facility and define the MQSeries objects required; this is described in the *MQSeries for OS/390 Concepts and Planning Guide* and the *MQSeries for OS/390 System Setup Guide* .
- v Define access security; this is described in the *MQSeries for OS/390 System Setup Guide* .
- Set up your communications; this is described in this chapter.

## **Setting up communication**

| | | | |

> When a distributed-queuing management channel is started, it tries to use the connection specified in the channel definition. For this to succeed, it is necessary for the connection to be defined and available. This section explains how to do this.

There are two forms of communication protocol that can be used:

- $\cdot$  TCP
- LU 6.2 through APPC/MVS

## **TCP setup**

The TCP address space name must be specified in the TCP system parameters data set, *tcpip*.TCPIP.DATA. In the data set, a "TCPIPJOBNAME *TCPIP\_proc*" statement must be included.

The channel initiator address space must have authority to read the data set. The following techniques can be used to access your TCPIP.DATA data set, depending on which TCP/IP product and interface you are using:

- v Environment variable, RESOLVER\_CONFIG
- HFS file, /etc/resolv.conf
- //SYSTCPD DD statement
- //SYSTCPDD DD statement
- v *jobname/userid*.TCPIP.DATA
- SYS1.TCPPARMS(TCPDATA)
- v *zapname*.TCPIP.DATA

You must also be careful to specify the high-level qualifier for TCP/IP correctly.

For more information, see the following:

- v *TCP/IP OpenEdition: Planning and Release Guide*, SC31-8303
- v *OS/390 OpenEdition Planning*, SC28-1890.
- Your SOLVE:TCPaccess documentation

|

### **Setting up communication**

Each TCP channel when started will use TCP resources; you may need to adjust the following parameters in your PROFILE.TCPIP configuration data set:

### **ACBPOOLSIZE**

Add one per started TCP channel, plus one

### **CCBPOOLSIZE**

Add one per started TCP channel, plus one per DQM dispatcher, plus one

#### **DATABUFFERPOOLSIZE**

Add two per started TCP channel, plus one

#### **MAXFILEPROC**

Controls how many channels each dispatcher in the channel initiator can handle.

This parameter is specified in the BPXPRMxx member of SYSI.PARMLIB. If you are using OpenEdition sockets, ensure that you specify a value large enough for your needs.

### **Connecting to TCP**

The connection name (CONNAME) field in the channel definition should be set to either the TCP network address of the target, in dotted decimal form (for example 9.20.9.30) or the host name (for example MVSHUR1). If the connection name is a host name, a TCP name server is required to convert the host name into a TCP host address. (This is a function of TCP, not MQSeries.)

On the initiating end of a connection (sender, requester, and server channel types) it is possible to provide an optional port number for the connection, for example: **Connection name**

9.20.9.30(1555)

In this case the initiating end will attempt to connect to a receiving program listening on port 1555.

### **Receiving on TCP**

Receiving channel programs are started in response to a startup request from the sending channel. To do this, a listener program has to be started to detect incoming network requests and start the associated channel. You start this listener program with the START LISTENER command, or using the operations and control panels.

By default, the TCP Listener program uses port 1414 and listens on all addresses available to your TCP stack. You may start your TCP listener program to only listen on a specific address or hostname by specifying IPADDR in the START LISTENER command. (For more information, see ["Chapter 23. Distributed queuing](#page-338-0) [with queue-sharing groups"](#page-338-0) on page 317, ″Listeners″.)

### **Using the TCP listener backlog option**

When receiving on TCP/IP, a maximum number of outstanding connection requests is set. This can be considered a *backlog* of requests waiting on the TCP/IP port for the listener to accept the request.

The default listener backlog value on OS/390 is 255. If the backlog reaches this values, the TCP/IP connection is rejected and the channel will not be able to start.

For MCA channels, this results in the channel going into a RETRY state and retrying the connection at a later time.

| | | | |

 $\overline{1}$ 

For client connections, the client receives an MQRC\_Q\_MGR\_NOT\_AVAILABLE reason code from MQCONN and should retry the connection at a later time.

## **APPC/MVS setup**

Each instance of the channel initiator must have the name of the LU that it is to use defined to APPC/MVS, in the APPCPMxx member of SYS1.PARMLIB, as in the following example:

LUADD ACBNAME(*luname*) NOSCHED TPDATA(CSQ.APPCTP)

*luname* is the name of the logical unit to be used. NOSCHED is required; TPDATA is not used. No additions are necessary to the ASCHPMxx member, or to the APPC/MVS TP profile data set.

The side information data set must be extended to define the connections used by DQM. See the supplied sample CSQ4SIDE for details of how to do this using the APPC utility program ATBSDFMU. For details of the TPNAME values to use, see the *Multiplatform APPC Configuration Guide* ("Red Book") and the following table for information:

| Remote platform                             | <b>TPNAME</b>                                                                                                    |
|---------------------------------------------|----------------------------------------------------------------------------------------------------|
| $OS/390$ or<br>MVS/ESA                      | The same as TPNAME in the corresponding side information on the<br>remote queue manager.                                                      |
| $OS/390$ or<br>MVS/ESA using<br><b>CICS</b> | CKRC (sender) CKSV (requester) CKRC (server)                                                                                                  |
| OS/400                                      | The same as the compare value in the routing entry on the OS/400<br>system.                                                                   |
| OS/2                                        | As specified in the OS/2 Run Listener command, or defaulted from the<br>OS/2 queue manager configuration file.                                |
| Digital OVMS                                | As specified in the Digital OVMS Run Listener command.                                                                                        |
| Tandem NSK                                  | The same as the TPNAME specified in the receiver-channel definition.                                                                          |
| Other UNIX<br>systems                       | The same as TPNAME in the corresponding side information on the<br>remote queue manager.                                                      |
| Windows NT                                  | As specified in the Windows NT Run Listener command, or the<br>invokable Transaction Program that was defined using TpSetup on<br>Windows NT. |

*Table 30. Settings on the local OS/390 system for a remote queue manager platform*

If you have more than one queue manager on the same machine, ensure that the TPnames in the channel definitions are unique.

See the *Multiplatform APPC Configuration Guide* also for information about the VTAM definitions that may be required.

In an environment where the queue manager is communicating via APPC with a queue manager on the same or another OS/390 system, ensure that either the VTAM definition for the communicating LU specifies SECACPT(ALREADYV), or that there is a RACF® APPCLU profile for the connection between LUs, which specifies CONVSEC(ALREADYV).

### **Setting up communication**

The OS/390 command VARY ACTIVE must be issued against both base and listener LUs before attempting to start either inbound or outbound communications.

### **Connecting to APPC/MVS (LU 6.2)**

The connection name (CONNAME) field in the channel definition should be set to the symbolic destination name, as specified in the side information data set for APPC/MVS.

The LU name to use (defined to APPC/MVS as described above) must also be specified in the channel initiator parameters. It must be set to the same LU that will be used for receiving by the listener.

The channel initiator uses the "SECURITY(SAME)" APPC/MVS option, so it is the user ID of the channel initiator address space that is used for outbound transmissions, and will be presented to the receiver.

### **Receiving on LU 6.2**

Receiving MCAs are started in response to a startup request from the sending channel. To do this, a listener program has to be started to detect incoming network requests and start the associated channel. The listener program is an APPC/MVS server. You start it with the START LISTENER command, or using the operations and control panels. You must specify the LU name to use by means of a symbolic destination name defined in the side information data set. The local LU so identified must be the same as that used for outbound transmissions, as set in the channel initiator parameters.

## **Defining DQM requirements to MQSeries**

In order to define your distributed-queuing requirements, you have to:

- Define the channel initiator procedures and data sets
- Define the channel definitions
- Define the queues and other objects
- Define access security

See the *MQSeries for OS/390 Concepts and Planning Guide* for information about these tasks.

## **Defining MQSeries objects**

| |

> Use one of the MQSeries command input methods to define MQSeries objects. Refer to ["Chapter 25. Monitoring and controlling channels on OS/390"](#page-362-0) on page 341 for information about defining objects.

You define:

- v A local queue with the usage of XMITQ for each sending message channel.
- Remote queue definitions.

A remote queue object has three distinct uses, depending upon the way the name and content are specified:

- Remote queue definition
- Queue manager alias definition
- Reply-to queue alias definition

This is shown in [Table 2 on page 37.](#page-58-0)

- v A process specifying the trigger data for a channel that is triggered by messages appearing on the transmission queue. The transmission queue must name SYSTEM.CHANNEL.INITQ as the initiation queue.
	- The process definition parameter, USERDATA, must contain the name of the channel to be started by this process
	- The application identifier (APPLICID) must be CSQX START
	- The application type (APPLTYPE) must be set to MVS

For example:

```
DEFINE QLOCAL(MYXMITQ) USAGE(XMITQ) TRIGGER(YES) +
       INITQ(SYSTEM.CHANNEL.INITQ) PROCESS(MYPROCESS)
DEFINE PROCESS(MYPROCESS) APPLTYPE(MVS) APPLICID('CSQX START') +
      USERDATA(MYCHANNEL)
DEFINE CHL(MYCHANNEL) CHLTYPE(SDR) TRTYPE(TCP) +
      XMITQ(MYXMITQ) CONNAME('9.20.9.30(1555)')
```
**Note:** The trigger monitor program is actually the channel initiator itself; no separate program needs to be started.

The supplied sample CSQ4INYD gives additional examples of the necessary definitions.

## **Synchronization queue**

| | | | |

| | |

| | |

| |

DQM requires a queue for use with sequence numbers and logical units of work identifiers (LUWID). You must ensure that a queue is available with the name SYSTEM.CHANNEL.SYNCQ (see *MQSeries for OS/390 Concepts and Planning Guide*). This queue must be available otherwise the channel initiator cannot start.

DQM with queue-sharing groups requires that a shared queue is available with the name SYSTEM.QSG.CHANNEL.SYNCQ. This queue must be available so that a group listener can successfully start.

If a group listener fails because the queue was not available, the queue can be defined and the listener can be restarted without recycling the channel initiator, and the non-shared channels are not affected.

Make sure that you define these queues using INDXTYPE(MSGID). This will improve the speed at which they can be accessed.

## **Channel command queues**

You need to ensure that channel command queues exist for your system with the names SYSTEM.CHANNEL.INITQ and SYSTEM.CHANNEL.REPLY.INFO.

If the channel initiator detects a problem with the SYSTEM.CHANNEL.INITQ, it will be unable to continue normally until the problem is corrected. The problem could be one of the following:

- The queue is full
- The queue is not enabled for put
- The page set that the queue is on is full
- v The channel initiator does not have the correct security authorization to the queue

If the definition of the queue is changed to GET(DISABLED) while the channel initiator is running, it will not be able to get messages from the queue, and will terminate.

| | | |

| | | | | | | | | | | | | |

| | |

| | |

## **Channel operation considerations**

- 1. Because the channel initiator uses a number of asynchronously operating dispatchers, the order in which operator messages appear on the log may be out of chronological sequence.
- 2. MCAs for receiver channels may keep the destination queues open even when messages are not being transmitted; this results in the queues appearing to be 'in use'.
- 3. If you change security access for a user ID, the change may not take effect immediately. (See one of *MQSeries for OS/390 Concepts and Planning Guide*, *MQSeries for OS/390 System Setup Guide* and *MQSeries for OS/390 System Administration Guide* for more information.)
- 4. If TCP is stopped for some reason and then restarted, the MQSeries for OS/390 TCP listener waiting on a TCP port is stopped.

If you are not using the OpenEdition sockets interface, (for example, if you are using the IUCV interface or the Computer Associates SOLVE:TCPaccess interface,) the channel initiator must be stopped and manually restarted when TCP returns. Then, the listener must also be manually restarted to resume communications.

If you are using the OpenEdition sockets interface, automatic channel reconnect allows the channel initiator to detect that TCP/IP is not available and to automatically restart the TCP/IP listener when TCP/IP returns. This alleviates the need for operations staff to notice the problem with TCP/IP and manually restart the listener. While the listener is out of action, the channel initiator can also be used to retry the listener at the interval specified by LSTRTMR in the channel initiator parameter module. These attempts can continue until TCP/IP returns and the listener successfully restarts automatically. For information about LSTRTMR, see the *MQSeries for OS/390 System Setup Guide*.

- 5. If APPC is stopped, the listener is also stopped. Again, in this case, the listener automatically retries at the LSTRTMR interval so that, if APPC restarts, the listener can restart too.
- 6. If the DB2 fails, shared channels that are already running continue to run, but any new channel start requests will fail. When the DB2 is restored new requests are able to complete.

## **OS/390 Automatic Restart Management (ARM)**

Automatic restart management (ARM) is an OS/390 recovery function that can improve the availability of specific batch jobs or started tasks (for example, subsystems), and therefore result in a faster resumption of productive work.

To use ARM, you must set up your queue managers and channel initiators in a particular way to make them restart automatically. For information about this, see *MQSeries for OS/390 Concepts and Planning Guide*.

# <span id="page-386-0"></span>**Chapter 27. Message planning examples for OS/390**

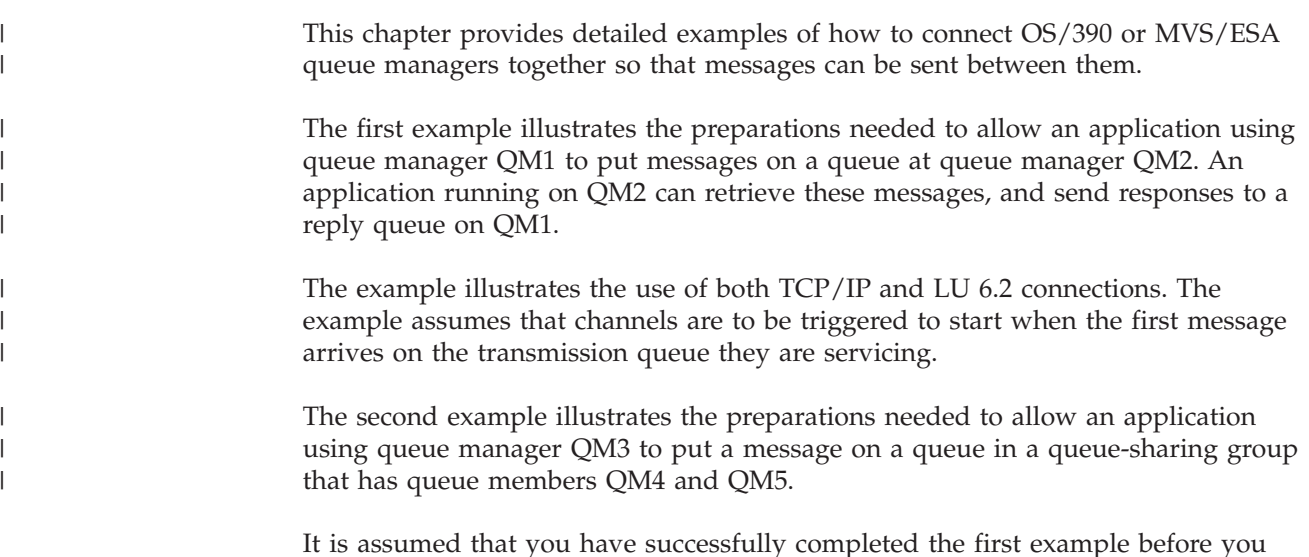

## **What the first example shows**

try this one.

| | | This example shows the MQSeries commands (MQSC) that you can use in MQSeries for OS/390 for DQM.

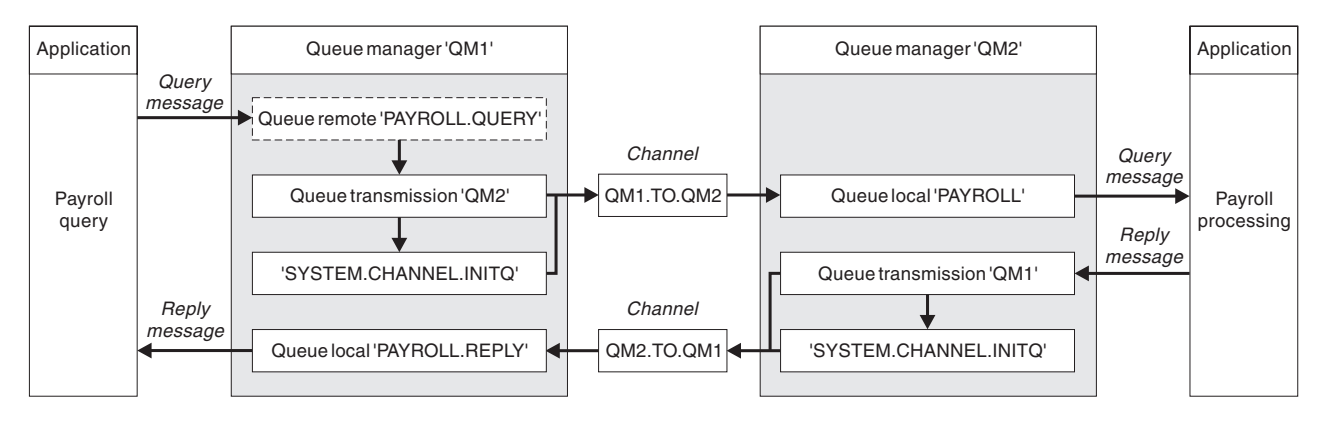

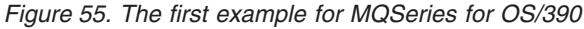

|

It involves a payroll query application connected to queue manager QM1 that sends payroll query messages to a payroll processing application running on queue manager QM2. The payroll query application needs the replies to its queries sent back to QM1. The payroll query messages are sent from QM1 to QM2 on a sender-receiver channel called QM1.TO.QM2, and the reply messages are sent back from QM2 to QM1 on another sender-receiver channel called QM2.TO.QM1. Both of these channels are triggered to start as soon as they have a message to send to the other queue manager.

The payroll query application puts a query message to the remote queue "PAYROLL.QUERY" defined on QM1. This remote queue definition resolves to the local queue "PAYROLL" on QM2. In addition, the payroll query application

### **Planning examples for OS/390**

specifies that the reply to the query is sent to the local queue "PAYROLL.REPLY" on QM1. The payroll processing application gets messages from the local queue "PAYROLL" on QM2, and sends the replies to wherever they are required; in this case, local queue "PAYROLL.REPLY" on QM1.

Both queue managers are assumed to be running on OS/390. In the example definitions for TCP/IP, QM1 has a host address of 9.20.9.31 and is listening on port 1411, and QM2 has a host address of 9.20.9.32 and is listening on port 1412. In the definitions for LU 6.2, QM1 is listening on a symbolic luname called LUNAME1 and QM2 is listening on a symbolic luname called LUNAME2. The example assumes that these are already defined on your OS/390 system and available for use. To define them, see ["Chapter 31. Example configuration - IBM MQSeries for](#page-438-0) OS/390" [on page 417.](#page-438-0)

The object definitions that need to be created on QM1 are:

- Remote queue definition, PAYROLL.QUERY
- v Transmission queue definition, QM2 (default=remote queue manager name)
- v Process definition, QM1.TO.QM2.PROCESS
- Sender channel definition, QM1.TO.QM2
- Receiver channel definition, QM2.TO.QM1
- Reply-to queue definition, PAYROLL.REPLY

The object definitions that need to be created on QM2 are:

- Local queue definition, PAYROLL
- v Transmission queue definition, QM1 (default=remote queue manager name)
- v Process definition, QM2.TO.QM1.PROCESS
- Sender channel definition, QM2.TO.QM1
- Receiver channel definition, QM1.TO.QM2

The example assumes that all the SYSTEM.COMMAND.\* and SYSTEM.CHANNEL.\* queues required to run DQM have been defined as shown in the supplied sample definitions, CSQ4INSG and CSQ4INSX.

The connection details are supplied in the CONNAME attribute of the sender channel definitions.

You can see a diagram of the arrangement in [Figure 55 on page 365.](#page-386-0)

### **Queue manager QM1 example**

The following object definitions allow applications connected to queue manager QM1 to send request messages to a queue called PAYROLL on QM2, and to receive replies on a queue called PAYROLL.REPLY on QM1.

All the object definitions have been provided with the DESCR and REPLACE attributes. The other attributes supplied are the minimum required to make the example work. The attributes that are not supplied take the default values for queue manager QM1.

Run the following commands on queue manager QM1.

#### **Remote queue definition**

```
DEFINE QREMOTE(PAYROLL.QUERY) DESCR('Remote queue for QM2') REPLACE +
PUT(ENABLED) XMITQ(QM2) RNAME(PAYROLL) RQMNAME(QM2)
```
**Note:** The remote queue definition is not a physical queue, but a means of directing messages to the transmission queue, QM2, so that they can be sent to queue manager QM2.

### **Transmission queue definition**

```
DEFINE QLOCAL(QM2) DESCR('Transmission queue to QM2') REPLACE +
USAGE(XMITQ) PUT(ENABLED) GET(ENABLED) TRIGGER TRIGTYPE(FIRST) +
INITQ(SYSTEM.CHANNEL.INITQ) PROCESS(QM1.TO.QM2.PROCESS)
```
When the first message is put on this transmission queue, a trigger message is sent to the initiation queue, SYSTEM.CHANNEL.INITQ. The channel initiator gets the message from the initiation queue and starts the channel identified in the named process. The channel initiator can only get trigger messages from the SYSTEM.CHANNEL.INITQ queue, so you should not use any other queue as the initiation queue.

### **Process definition**

DEFINE PROCESS(QM1.TO.QM2.PROCESS) DESCR('Process for starting channel') + REPLACE APPLTYPE(MVS) APPLICID('CSQX START') USERDATA(QM1.TO.QM2)

The channel initiator uses this process information to start channel QM1.TO.QM2.

### **Sender channel definition**

For a TCP/IP connection:

DEFINE CHANNEL(QM1.TO.QM2) CHLTYPE(SDR) TRPTYPE(TCP) + REPLACE DESCR('Sender channel to QM2') XMITQ(QM2) + CONNAME('9.20.9.32(1412)')

For an LU 6.2 connection:

DEFINE CHANNEL(QM1.TO.QM2) CHLTYPE(SDR) TRPTYPE(LU62) + REPLACE DESCR('Sender channel to QM2') XMITQ(QM2) + CONNAME('LUNAME2')

### **Receiver channel definition**

For a TCP/IP connection:

DEFINE CHANNEL(QM2.TO.QM1) CHLTYPE(RCVR) TRPTYPE(TCP) + REPLACE DESCR('Receiver channel from QM2')

For an LU 6.2 connection:

DEFINE CHANNEL(QM2.TO.QM1) CHLTYPE(RCVR) TRPTYPE(LU62) + REPLACE DESCR('Receiver channel from QM2')

### **Reply-to queue definition**

DEFINE QLOCAL(PAYROLL.REPLY) REPLACE PUT(ENABLED) GET(ENABLED) + DESCR('Reply queue for replies to query messages sent to QM2')

The reply-to queue is defined as PUT(ENABLED). This ensures that reply messages can be put to the queue. If the replies cannot be put to the reply-to queue, they are sent to the dead-letter queue on QM1 or, if this queue is not available, remain on transmission queue QM1 on queue manager QM2. The queue has been defined as GET(ENABLED) to allow the reply messages to be retrieved.

## **Queue manager QM2 example**

The following object definitions allow applications connected to queue manager QM2 to retrieve request messages from a local queue called PAYROLL, and to put replies to these request messages to a queue called PAYROLL.REPLY on queue manager QM1.

### **Planning examples for OS/390**

You do not need to provide a remote queue definition to enable the replies to be returned to QM1. The message descriptor of the message retrieved from local queue PAYROLL contains both the reply-to queue and the reply-to queue manager names. Therefore, as long as QM2 can resolve the reply-to queue manager name to that of a transmission queue on queue manager QM2, the reply message can be sent. In this example, the reply-to queue manager name is QM1 and so queue manager QM2 simply requires a transmission queue of the same name.

All the object definitions have been provided with the DESCR and REPLACE attributes and are the minimum required to make the example work. The attributes that are not supplied take the default values for queue manager QM2.

Run the following commands on queue manager QM2.

#### **Local queue definition**

DEFINE QLOCAL(PAYROLL) REPLACE PUT(ENABLED) GET(ENABLED) + DESCR('Local queue for QM1 payroll details')

This queue is defined as PUT(ENABLED) and GET(ENABLED) for the same reason as the reply-to queue definition on queue manager QM1.

#### **Transmission queue definition**

DEFINE QLOCAL(QM1) DESCR('Transmission queue to QM1') REPLACE + USAGE(XMITQ) PUT(ENABLED) GET(ENABLED) TRIGGER TRIGTYPE(FIRST) + INITQ(SYSTEM.CHANNEL.INITQ) PROCESS(QM2.TO.QM1.PROCESS)

When the first message is put on this transmission queue, a trigger message is sent to the initiation queue, SYSTEM.CHANNEL.INITQ. The channel initiator gets the message from the initiation queue and starts the channel identified in the named process. The channel initiator can only get trigger messages from SYSTEM.CHANNEL.INITQ so you should not use any other queue as the initiation queue.

#### **Process definition**

DEFINE PROCESS(QM2.TO.QM1.PROCESS) DESCR('Process for starting channel') + REPLACE APPLTYPE(MVS) APPLICID('CSQX START') USERDATA(QM2.TO.QM1)

The channel initiator uses this process information to start channel QM2.TO.QM1.

#### **Sender channel definition**

For a TCP/IP connection:

DEFINE CHANNEL(QM2.TO.QM1) CHLTYPE(SDR) TRPTYPE(TCP) + REPLACE DESCR('Sender channel to QM1') XMITQ(QM1) + CONNAME('9.20.9.31(1411)')

For an LU 6.2 connection:

DEFINE CHANNEL(QM2.TO.QM1) CHLTYPE(SDR) TRPTYPE(LU62) + REPLACE DESCR('Sender channel to QM1') XMITQ(QM1) + CONNAME('LUNAME1')

#### **Receiver channel definition**

For a TCP/IP connection:

DEFINE CHANNEL(QM1.TO.QM2) CHLTYPE(RCVR) TRPTYPE(TCP) + REPLACE DESCR('Receiver channel from QM1')

For an LU 6.2 connection:

DEFINE CHANNEL(QM1.TO.QM2) CHLTYPE(RCVR) TRPTYPE(LU62) + REPLACE DESCR('Receiver channel from QM1')

### **Running the example**

- When you have created the required objects, you must:
- Start the channel initiator for both queue managers
- Start the listener for both queue managers

The applications can then send messages to each other. Because the channels are triggered to start by the arrival of the first message on each transmission queue, you do not need to issue the START CHANNEL MQSC command.

For details about starting a channel initiator see ["Starting a channel initiator"](#page-367-0) on [page 346](#page-367-0), and for details about starting a listener see ["Starting a channel listener"](#page-369-0) [on page 348](#page-369-0).

## **Expanding this example**

This example can be expanded by:

- v Adding more queue, process, and channel definitions to allow other applications to send messages between the two queue managers.
- v Adding user exit programs on the channels to allow for link encryption, security checking, or additional message processing.
- v Using queue manager aliases and reply-to queue aliases to understand more about how these can be used in the organization of your queue manager network.

#### **What the second example shows** |

| | | | |

| | | | | |

This example shows the MQSeries commands (MQSC) that you can use in MQSeries for OS/390 for distributed queuing with queue-sharing groups. This example expands the payroll query scenario of the first example to show how to add higher availability of query processing by adding more serving applications to serve a shared queue. The payroll query application is now connected to queue manager QM3 and puts a query to the remote queue 'PAYROLL QUERY' defined on QM3. This remote queue definition resolves to the shared queue 'PAYROLL' hosted by the queue managers in the queue-sharing group QSG1. The payroll processing application now has two instances running, one connected to QM4 and one connected to QM5.

### **Planning examples for OS/390**

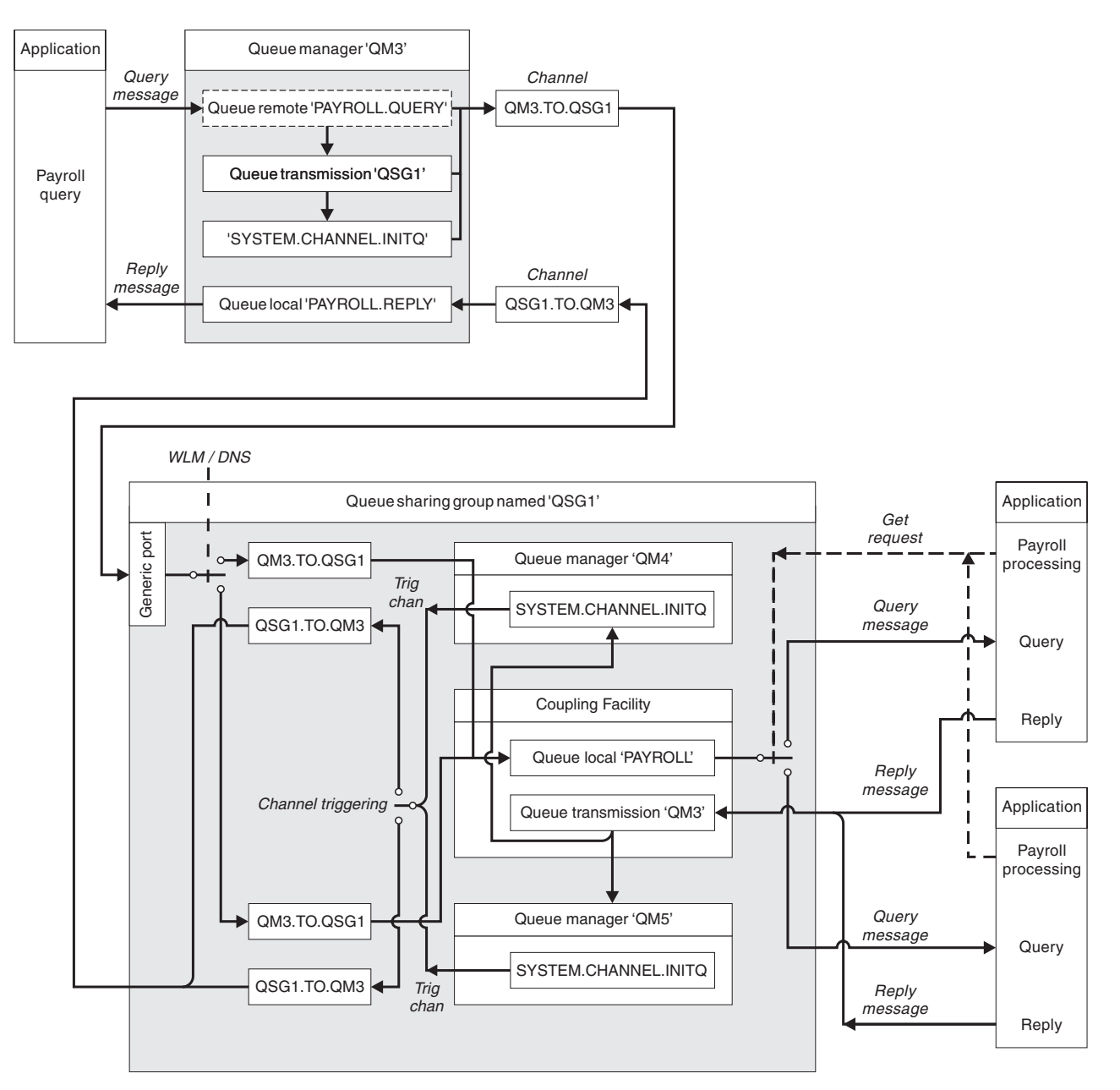

*Figure 56. The second example for MQSeries for OS/390*

All three queue managers are assumed to be running on OS/390. In the example definitions for TCP/IP, QM4 has a host name of MVSIP01 and QM5 has a host name of MVSIP02. Both queue managers are listening on port 1414 and have registered to use WLM/DNS. The generic address that WLM/DNS provides for this group is QSG1.MVSIP. QM3 has a host address of 9.20.9.31 and is listening on port 1411.

In the example definitions for LU6.2, QM3 is listening on a symbolic luname called LUNAME1. The name of the generic resource defined for VTAM for the lunames listened on by QM4 and QM5 is LUQSG1. The example assumes that these are already defined on your OS/390 system and are available for use. To define them see ["Using generic resources"](#page-445-0) on page 424.

| | | | | |

| | | | | In this example QSG1 is the name of a queue-sharing group, and queue managers QM4 and QM5 are the names of members of the group.

## **Queue-sharing group definitions**

| |

| | |

> | |

> | | |

|  $\blacksquare$ | | | | | | | | |

| | | | | |

|

| | | |

> | | | |

|

| | |

| | |

> | |

Producing the following object definitions for one member of the queue-sharing group makes them available to all the other members.

Queue managers QM4 and QM5 are members of the queue sharing group. The definitions produced for QM4 are also available for QM5.

It is assumed that the coupling facility list structure is called 'APPLICATION1'. If is not called 'APPLICATION1', you must use your own coupling facility list structure name for the example.

### **Shared objects**

The shared object definitions are stored in DB2 and their associated messages are stored within the Coupling Facility.

DEFINE QLOCAL(PAYROLL) QSGDISP(SHARED) REPLACE PUT(ENABLED) GET(ENABLED) + CFSTRUCT(APPLICATION1) + DESCR('Shared queue for payroll details')

DEFINE QLOCAL(QM3) QSGDISP(SHARED) REPLACE USAGE(XMITQ) PUT(ENABLED) + CFSTRUCT(APPLICATION1) + DESCR('Transmission queue to QM3') TRIGGER TRIGTYPE(FIRST) + GET(ENABLED) INITQ(SYSTEM.CHANNEL.INITQ) PROCESS(QSG1.TO.QM3.PROCESS)

### **Group objects**

The group object definitions are stored in DB2, and each queue manager in the queue-sharing group creates a local copy of the defined object.

DEFINE PROCESS(QSG1.TO.QM3.PROCESS) DESCR('Process for starting channel') + QSGDISP(GROUP) + REPLACE APPLTYPE(MVS) APPLICID('CSQX START') USERDATA(QSG1.TO.QM3)

#### **Sender channel definition:**

For a TCP/IP connection:

DEFINE CHANNEL(QSG1.TO.QM3) CHLTYPE(SDR) QSGDISP(GROUP) TRPTYPE(TCP) + REPLACE DESCR('Sender channel to QM3') XMITQ(QM3) + CONNAME('9.20.9.31(1411)')

For an LU6.2 connection:

DEFINE CHANNEL(QSG1.TO.QM3) CHLTYPE(SDR) QSGDISP(GROUP) TRPTYPE(LU62) + REPLACE DESCR('Sender channel to QM3') XMITQ(QM3) + CONNAME('LUNAME1')

#### **Receiver channel definition:**

For a TCP/IP connection:

DEFINE CHANNEL(QM3.TO.QSG1) CHLTYPE(RCVR) TRPTYPE(TCP) + REPLACE DESCR('Receiver channel from QM3') QSGDISP(GROUP)

For an LU 6.2 connection:

DEFINE CHANNEL(QM3.TO.QSG1) CHLTYPE(RCVR) TRPTYPE(LU62) + REPLACE DESCR('Receiver channel from QM3') QSGDISP(GROUP)

## **Queue manager QM3 example**

QM3 is not a member of the queue-sharing group.

### **Planning examples for OS/390**

| |

| |

| | | |

| | | |

| | | | | | | |  $\perp$ | | | | | | | | | | |

| | | |

| | |

|

| | | | | The following object definitions allow it to put messages to a queue in the queue-sharing group.

### **Sender channel definition**

The conname for this channel is the generic address of the queue-sharing group.

For a TCP/IP connection:

```
DEFINE CHANNEL(QM3.TO.QSG1) CHLTYPE(SDR) TRPTYPE(TCP) +
REPLACE DESCR('Sender channel to QSG1') XMITQ(QSG1) +
CONNAME('QSG1.MVSIP(1414)')
```
For an LU 6.2 connection:

```
DEFINE CHANNEL(QM3.TO.QSG1) CHLTYPE(SDR) TRPTYPE(LU62) +
REPLACE DESCR('Sender channel to QSG1') XMITQ(QSG1) +
CONNAME('LUQSG1) TPNAME('MQSERIES') MODENAME('#INTER')
```
### **Remaining definitions**

These definitions are required for the same purposes as those in the first example.

```
DEFINE QREMOTE(PAYROLL.QUERY) DESCR('Remote queue for QSG1') REPLACE +
PUT(ENABLED) XMITQ(QSG1) RNAME(APPL) RQMNAME(QSG1)
```
DEFINE QLOCAL(QSG1) DESCR('Transmission queue to QSG1') REPLACE + USAGE(XMITQ) PUT(ENABLED) GET(ENABLED) TRIGGER TRIGTYPE(FIRST) + INITQ(SYSTEM.CHANNEL.INITQ) PROCESS(QM3.TO.QSG1.PROCESS)

DEFINE PROCESS(QM3.TO.QSG1.PROCESS) DESCR('Process for starting channel') + REPLACE APPLTYPE(MVS) APPLICID('CSQX START') USERDATA(QM3.TO.QSG1)

```
DEFINE CHANNEL(QSG1.TO.QM3) CHLTYPE(RCVR) TRPTYPE(TCP) +
REPLACE DESCR('Receiver channel from QSG1')
```
DEFINE CHANNEL(QSG1.TO.QM3) CHLTYPE(RCVR) TRPTYPE(LU62) + REPLACE DESCR('Receiver channel from QSG1')

```
DEFINE QLOCAL(PAYROLL.REPLY) REPLACE PUT(ENABLED) GET(ENABLED) +
DESCR('Reply queue for replies to query messages sent to QSG1')
```
## **Running the example**

When you have created the required objects, you must do the following.

- Start the channel initiator for all three queue managers.
- v Start the listeners for both queue managers in the queue-sharing group.

For a TCP/IP connection each member of the group must have a group listener started that is listening on port 1414.

STA LSTR PORT(1414) IPADDR(MVSIP01) INDISP(GROUP)

The above entry starts the listener on QM4, for example.

For an LU6.2 connection each member of the group must have a group listener started that is listening on a symbolic luname that corresponds to the generic resource LUQSG1.

• Start the listener on QM3

STA LSTR PORT(1411)

## **Chapter 28. Monitoring and controlling channels in OS/390 with CICS**

You monitor and control the channels to remote queue managers from the distributed queue management (DQM) panels. Each OS/390 queue manager has a set of DQM CICS transactions for controlling interconnections to compatible remote queue managers using CICS intersystem communication (ISC) facilities.

### **Important notice**

Distributed queuing using CICS ISC is retained for compatibility with previous releases; there will be no further enhancements to this function. Therefore you are recommended to use the channel initiator for distributed queuing.

## **The DQM channel control function**

<span id="page-394-0"></span>|

The channel control function provides the administration and control of message channels using CICS between MQSeries for OS/390 and compatible systems. See [Figure 28 on page 58](#page-79-0) for a conceptual picture.

The channel control function consists of CICS panels and programs, a sequence number queue, a channel command queue, and a VSAM file for the channel definitions. The following is a brief description of the components of the channel control function.

- The channel definition file (CDF):
	- Is a VSAM file
	- Is indexed on channel name
	- Holds channel definitions
	- Must be available to the CICS regions in which the channel control program runs, and where the message channel agent (MCA) programs run
- You use channel definition panels to:
	- Create, copy, display, alter, find, and delete channel definitions
	- Start channels, reset channel sequence numbers, stop channels, ping channels, resync channels, and resolve in-doubt messages when links cannot be re-established
	- Display status information about channels

The panels are CICS basic-mapping support maps.

- v Sequence numbers and logical unit of work IDs (LUWIDs) are stored in the sequence number queue, SYSTEM.CHANNEL.SEQNO, and are used for channel re-synchronization purposes.
- v A channel command queue, SYSTEM.CHANNEL.COMMAND, is used to hold certain commands for channels.
- v The programs are a series of CICS transactions, which include transactions for the MCAs. There are different MCAs available for each type of channel. The names are contained in the following table. Other transactions provide channel control, command handling, and trigger monitoring.

### **Channel control function**

*Table 31. Program and transaction names*

| Program name    | Channel type | <b>CICS</b> transaction ID |
|-----------------|--------------|----------------------------|
| <b>CSOKMSGS</b> | Sender       | <b>CKSG</b>                |
| CSQKMSGR        | Receiver     | <b>CKRC</b>                |
| <b>CSQKMSGQ</b> | Requester    | <b>CKRO</b>                |
| <b>CSOKMSGV</b> | Server       | <b>CKSV</b>                |

• A transient data queue CKMQ for error messages.

## **CICS regions**

Figure 57 shows a configuration of two CICS regions, connected to a single queue manager. The regions have multiregion operation (MRO) links to one another, for function shipping of EXEC CICS START commands from the channel control program.

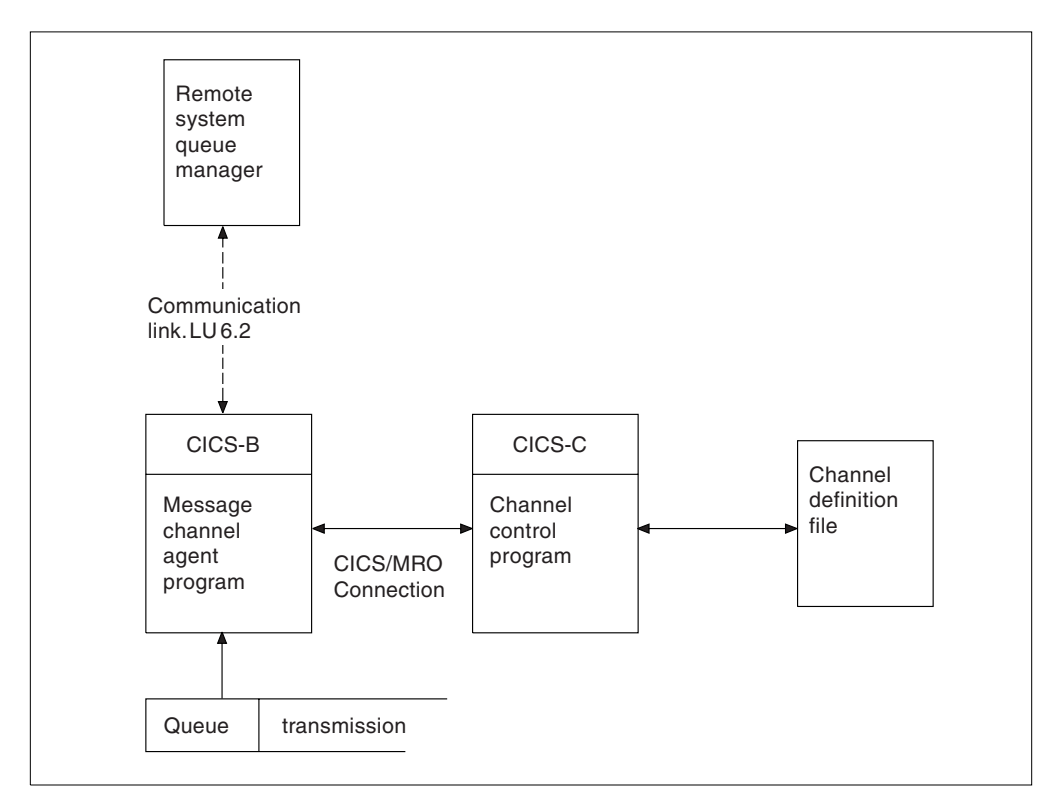

*Figure 57. Sample configuration of channel control and MCA.* MRO is used for an EXEC CICS START of the MCA, and for an EXEC CICS READ of the channel definition file by the MCA. Communication with the remote queue manager is through CICS ISC, not MRO.

## **Starting DQM panels**

You invoke DQM panels with the CKMC CICS transaction. On invocation, DQM presents you with the main Message Channel List panel. All activity with the other panels follows from selections made on this panel.
The main panel is called the Message Channel List panel; for an example of it, see Figure 58. It has a menu bar with choices you can pull down to reveal the various options you can select for these choices. The work area of the panel is used to present a selection column, and three other columns showing the:

- Full name of each channel
- Type of channel
- CICS system identifier

| Selected                                                       | Edit                                           | View        | Help    |                     |
|----------------------------------------------------------------|------------------------------------------------|-------------|---------|---------------------|
| MCSELB                                                         | IBM MQSeries for OS/390 - Message Channel List |             |         | VICY14              |
| Select a channel name. Then select an action.                  |                                                |             |         |                     |
|                                                                |                                                |             |         | More: +             |
| Channel name                                                   | Type                                           | Sysid       |         |                     |
| VC13.TO.VC14.REQSER                                            | REQUESTER                                      | VR14        |         |                     |
| VC13.2.VC14.JAC3                                               | RECEIVER                                       | <b>VR14</b> |         |                     |
| VC13.2.VC14.MROSER                                             | REQUESTER                                      | VR14        |         |                     |
| VC13.2.VC14.REQSEND                                            | REQUESTER                                      | <b>VR14</b> |         |                     |
| VC13.2.VC14.SENDER                                             | SENDER                                         | <b>VR14</b> |         |                     |
| VICY13.TO.VICY14                                               | RECEIVER                                       | <b>VR14</b> |         |                     |
| VICY13.TO.VICY14.CB                                            | REQUESTER                                      | VR14        |         |                     |
| VICY13.TO.VICY14.NS                                            | RECEIVER                                       | <b>VR14</b> |         |                     |
| VICY13.TO.VICY14.NSR                                           | RECEIVER                                       | VR14        |         |                     |
| VICY13.TO.VICY14.NS2                                           | RECEIVER                                       | <b>VR14</b> |         |                     |
| VICY13.TO.VICY14.SER                                           | REQUESTER                                      | VR14        |         |                     |
| VICY13.TO.VICY14.SVR                                           | REQUESTER                                      | <b>VR14</b> |         |                     |
| (C) Copyright IBM Corporation 1993, 2000. All rights reserved. |                                                |             |         |                     |
| $F1 = He1p$<br>F12=Cancel                                      | F3=Exit F5=Refresh now F6=Find                 |             | F7=Bkwd | F8=Fwd F10=Menu Bar |

*Figure 58. The Message Channel List panel*

### **Keyboard functions**

The following sections describe the function, Enter, and Clear keys, as well as what happens if you press any unassigned keys associated with this panel.

#### **Function keys**

The function keys control the use of the panel. They are listed below, together with their purpose.

- F1 Call help panels
- F3 Exit from the panel and the program
- F5 Refresh the screen fields with current data
- F6 Find a particular channel name
- F7 Scroll the panel backward to display more channels
- F8 Scroll the panel forward to display more channels
- F10 Move the cursor to the menu bar
- F12 Cancel pull-down menus or secondary windows, if any, otherwise as F3
- **Note:** Function keys 13 to 24 have the same functions as functions keys 1 to 12, respectively.

#### **Enter key**

Pressing the Enter key while the cursor is on a menu-bar choice results in the pull-down menu for that choice appearing.

Pressing the Enter key while the cursor is not on a menu-bar choice and a channel selection has been made selects the default option, Display Settings.

Pressing the Enter key while the cursor is not on a menu-bar choice and no channel selection has been made results in the panel being redisplayed.

#### **Clear key**

If you find while typing that what you have typed is not correct, press the Clear key on your terminal to revert all the input fields to their previous state.

For individual fields, use the 'Erase EOF', or 'Ctrl Delete', depending upon the type of terminal you are using.

#### **Unassigned keys and unavailable choices**

If you press a function key, or an attention key that has not been assigned an action, a warning message is displayed that states that the key is invalid.

### **Selecting a channel**

To select a channel, begin at the Message Channel List panel:

- 1. Move the cursor to the left of the required channel name.
- 2. Type a slash (/) character.
- 3. Press F10 to move the cursor to the menu bar, or press the Enter key to browse the channel settings.

If you try to select more than one channel, only the first one you select is valid.

### **Working with channels**

When a channel has been selected, function key F10 moves the cursor to the menu bar (see Table 32). The menu-bar choices are:

*Table 32. Message Channel List menu-bar choices*

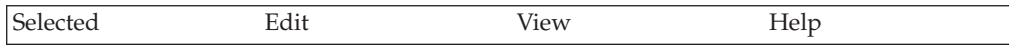

Selecting each of these choices causes its pull-down menu to be displayed (see [Figure 59 on page 377](#page-398-0)).

When you select an option that requires further information, such as a channel name, an action window appears with an entry field for the data.

In general, any incorrect input from the keyboard results in a warning message being issued.

<span id="page-398-0"></span>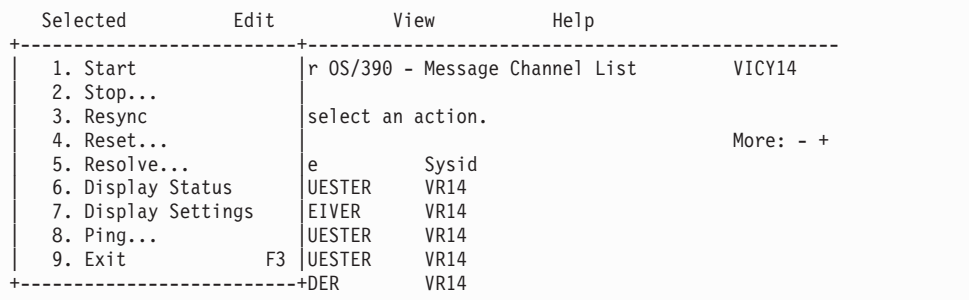

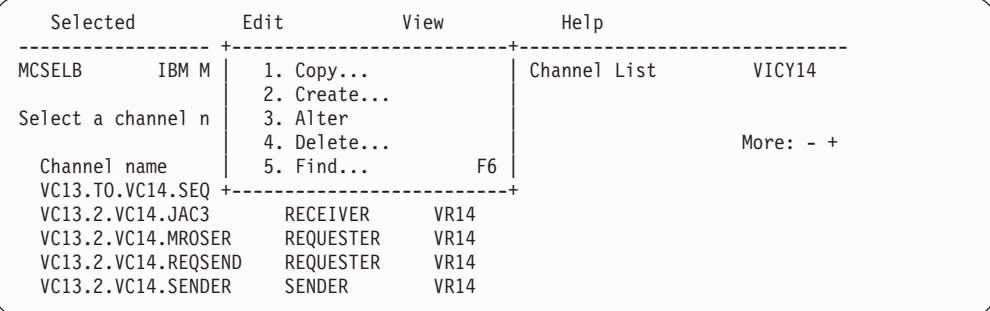

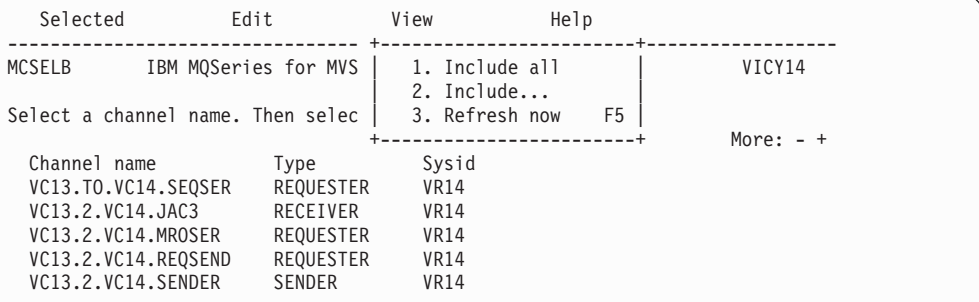

| Selected                                      | Edit                              | View        | Help                             |
|-----------------------------------------------|-----------------------------------|-------------|----------------------------------|
| <b>MCSELB</b>                                 | IBM MQSeries for OS/390 - Message |             | 1. Using help<br>2. General help |
| Select a channel name. Then select an action. |                                   |             | 3. Keys help<br>4. Tutorial      |
| Channel name                                  | Type                              | Sysid       | 5. Product Info                  |
| VC13.TO.VC14.SEQSER                           | <b>REOUESTER</b>                  | <b>VR14</b> |                                  |
| VC13.2.VC14.JAC3                              | RECEIVER                          | <b>VR14</b> |                                  |
| VC13.2.VC14.MROSER                            | <b>REOUESTER</b>                  | <b>VR14</b> |                                  |
| VC13.2.VC14.REQSEND                           | REQUESTER                         | <b>VR14</b> |                                  |
| VC13.2.VC14.SENDER                            | SENDER                            | <b>VR14</b> |                                  |

*Figure 59. The Message Channel List panel pull-down menus*

# **Creating a channel**

To create a new channel, begin at the Message Channel List panel:

- 1. Press function key F10 and move the cursor to the **Edit** choice on the menu bar.
- 2. Press the Enter key to display the Edit pull-down menu, and select the **Create** option.
- 3. Press the Enter key to display the Create action window.
- 4. Type the name of the channel in the field provided.
- 5. Select the channel type for this end of the link.
- 6. Press the Enter key.

#### **Notes:**

- 1. If you are using distributed queuing without CICS as well, don't use any of the same channel names.
- 2. You are recommended to name all the channels in your network uniquely. As shown in [Table 1 on page 30](#page-51-0), including the source and target queue manager names in the channel name is a good way to do this.

You are presented with the appropriate Settings panel for the type of channel you have chosen. Fill in the fields with the information you have gathered previously, and select the **Save** option from the Channel pull-down menu.

You are provided with help in deciding on the content of the various fields in the descriptions of the channel definition panels in the following sections of this chapter.

## **Altering a channel**

To alter an existing channel, begin at the Message Channel List panel:

- 1. Select a channel.
- 2. Press function key F10 and move the cursor to the **Edit** choice on the menu bar.
- 3. Press the Enter key to display the Edit pull-down menu, and select the **Alter** option.

You are presented with the appropriate Settings panel for the channel you have chosen. Alter the fields with the information you have gathered previously, and select the **Save** option from the Channel pull-down menu.

You are provided with help in deciding on the content of the various fields in the descriptions of the channel definition panels in the following sections of this chapter, and in the contextual help panels.

## **Browsing a channel**

To browse the settings of a channel, begin at the Message Channel List panel:

- 1. Select a channel.
- 2. Press the Enter key.

If you try to select more than one channel, only the first one you select is valid.

This results in the respective Settings panel being displayed with details of the current settings for the channel, but with the fields protected against user input.

If the Channel pull-down menu is selected from the menu bar, the Save option is unavailable and this is indicated by an asterisk  $(*)$  in place of the first letter, as shown in [Figure 60 on page 379](#page-400-0).

```
Channel Help<br>------------------------
                               +------------------+----------------------------------------------------------
    1. *ave \begin{vmatrix} 13.2.VC14.SENDER - Settings \\ 2.Eixit \end{vmatrix}2. Exit
+------------------+
                                                                             More: +
Channel type ......: SENDER
Target system id ....:
Transmission queue name . : JACK
Batch size .......: 0001
Sequence number wrap . . : 0999999
```
*Figure 60. The Channel pull-down menu*

### **Renaming a channel**

To rename a message channel, begin at the Message Channel List panel:

- 1. Ensure that the channel is inactive.
- 2. Select the channel.
- 3. Use **Copy** to create a duplicate with the new name.
- 4. Use **Delete** to delete the original channel.

If you decide to rename a message channel, ensure that both ends of the channel are renamed at the same time.

### **Selected menu-bar choice**

The options available in the Selected pull-down menu are:

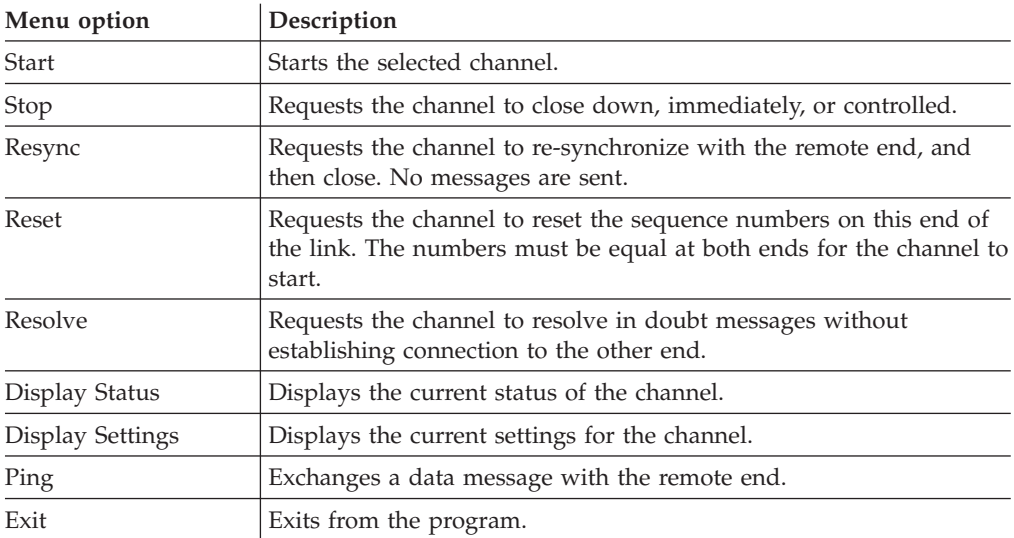

#### **Start**

The **Start** option is available for sender and requester channels, and moreover should not be necessary where a sender channel has been set up with queue manager triggering. For the method of setting up triggering, see ["How to trigger](#page-401-0) channels" [on page 380](#page-401-0).

When a server channel has been fully defined as a sender, then the same applies as for sender channels.

<span id="page-401-0"></span>When you choose the **Start** option, an EXEC CICS START call is issued to the MCA, which reads the channel definition file and opens the transmission queue. A channel startup sequence is executed which remotely starts the corresponding MCA of the receiver or server channel. When they are running, the sender and server processes await messages arriving on the transmission queue and transmit them as they arrive.

Using the **Start** option always causes re-synchronization where necessary.

For the start to succeed:

- Channel definitions, local and remote must exist.
- v The associated transmission queue must exist and it must be enabled for GETs. If sequential numbering is required, then no other process can have the transmission queue open for input.
- v CICS transactions, local (and remote if it is OS/390 using CICS) must exist.
- CICS communication must be running.
- The queue managers must be running, local and remote.
- Channel must be inactive.
- Sequence number queue must exist on the receiving system (if it is  $OS/390$ ) using CICS).

It is not necessary that:

- Messages be available
- Remote queue definitions be used
- v Remote destination queues be available

A message is returned to the panel confirming that the request to start a channel has been accepted. For confirmation that the start command has succeeded, check the system console for the CICS system hosting the MCA, or the transient data queue.

The sender, server, and requester channel transactions can be started automatically by CICS, if necessary. This is achieved by arranging for the MCA CICS transaction to be started by the CICS system in the required way. This is similar to the triggering startup in that the MCA is passed the required information in a trigger message. For example, it can be customized to start at a certain time every day, or at regular intervals. When started, it retrieves its channel definition and responds accordingly.

**How to trigger channels:** If triggering is to be used to start a channel when messages arrive on the associated transmission queue, use MQSeries for OS/390 operations and control panels or MQSC commands to set it up in accordance with the details on triggering in the *MQSeries Application Programming Guide*, after having collected all the planning data.

Trigger control is exercised by means of the trigger control parameter in the transmission queue definition. You need to set up the transmission queue for the channel, specifying TRIGGER, define an initiation queue, and define a process. For example:

DEFINE QLOCAL(MYXMITQ) USAGE(XMITQ) TRIGGER INITQ(MYINITQ) + TRIGTYPE(FIRST) PROCESS(MYPROCESS)

DEFINE QLOCAL(MYINITQ)

DEFINE PROCESS(MYPROCESS) APPLTYPE(CICS) APPLICID(CKSG) + USERDATA(MYCHANNEL)

On the process definition:

#### **APPLICID**

Names the application that is to be triggered. If you have a fully defined server channel (see ["Message channels"](#page-28-0) on page 7), this ID should be CKSG rather than CKSV. CKSV should be used only for requester-server channels that are to be initiated only by the requester.

#### **APPLTYPE**

Specifies that this is a CICS application.

#### **USERDATA**

Specifies the name of the sender channel to be started.

Following the definitions, the long-running trigger process, CKTI, must be started to monitor the initiation queue:

CKQC STARTCKTI MYINITQ

CKTI waits for trigger messages from the initiation queue, and starts an instance of CKSG for the sender channel in response to the trigger messages. If the channel experiences problems, the trigger control parameter on the transmission queue definition is set to NOTRIGGER by the MCA, and the transmission queue is set to GET(DISABLED). After diagnosis and correction and before you can restart triggering, you must reset the TRIGGER parameter, for example with the MQSeries for OS/390 operations and control panels, and must reset the transmission queue to GET(ENABLED).

#### **Stop**

Use the **Stop** option to request the channel to stop activity.

The **Stop** option presents an action window to allow you to confirm your intention to stop the channel, for all four types of channel. For sender and server channels only, you can select the type of stop you require: IMMEDIATE, or QUIESCE. See [Figure 61 on page 382](#page-403-0) and [Figure 62 on page 383.](#page-404-0)

<span id="page-403-0"></span>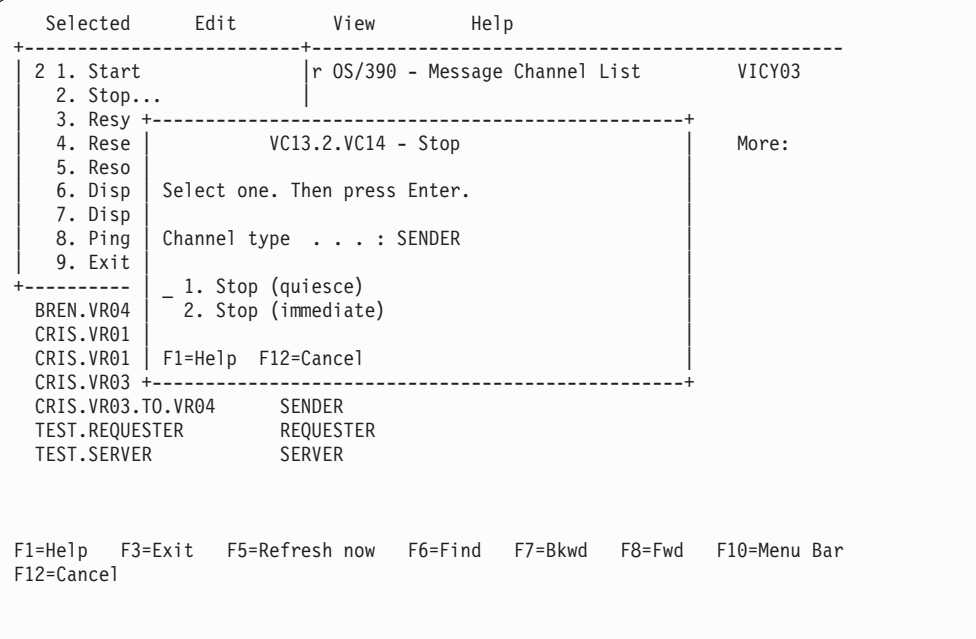

#### *Figure 61. Sender/server Stop action window*

**Stop immediate:** This choice forces the channel to close down immediately, if necessary, without completing the current batch of messages, but an attempt is made to syncpoint with the other end of the channel.

Stop immediate is implemented by setting the channel's transmission queue to GET DISABLED. This means that if multiple channels are active against a transmission queue, issuing a stop immediate against one of the channels causes all channels to be stopped. You need to reset this queue to GET ENABLED using the MQSeries for OS/390 operations and control panels or MQSC commands before you attempt to restart the channels.

For more information, see the ["Stopping and quiescing channels \(not MQSeries for](#page-88-0) [Windows\)"](#page-88-0) on page 67.

<span id="page-404-0"></span>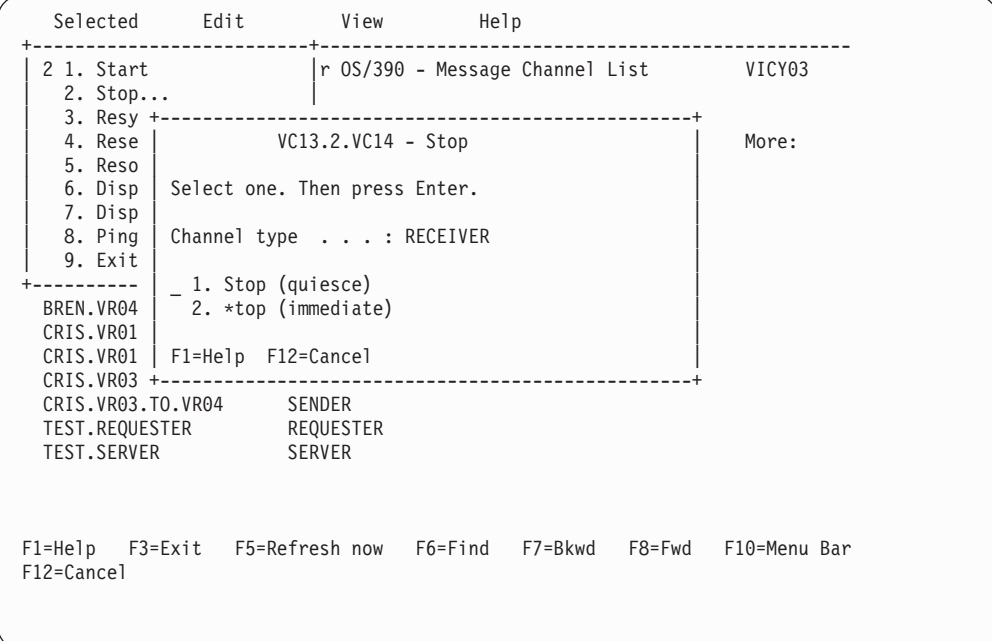

#### *Figure 62. Requester/receiver Stop action window*

**Stop quiesce:** This choice requests the channel to close down in an orderly way; the current batch of messages is completed, and the syncpoint procedure is carried out with the other end of the channel.

For more information, see ["Stopping and quiescing channels \(not MQSeries for](#page-88-0) [Windows\)"](#page-88-0) on page 67. For information about restarting stopped channels, see ["Restarting stopped channels"](#page-90-0) on page 69.

#### **Resync**

A message channel is *synchronized* when there are no in-doubt messages. That is, the sending channel and the receiving channel are agreed on the current unit of work number. The **Resync** option is valid for sender and server channels, but server channels must be fully defined. The option allows the operator to request the channel to re-synchronize with the remote end by resolving any in-doubt messages.

There is no panel associated with this option.

It is to be used only where the channel is currently inactive and in-doubt messages exist. The channel starts up, resolves the in-doubt messages, and then terminates. It is not intended that the channel should send messages after the resolution has been completed.

If the re-synchronization of a channel is not successful, you may need to examine the content of the system sequence number queue, using the **Display Status** option from the Selected pull-down menu on the Message Channel List panel. Compare the sequence numbers, or LUWIDs, at the sending and receiving ends of the channel in order to ascertain what needs to be done to restore synchronization.

It may be necessary to reset sequence numbers, or resolve in-doubt message status, if a channel remains out of synchronization.

If a channel terminates abnormally, the sender may be left in doubt as to whether the receiver has received and committed one message, or a batch of messages. When the channel is restarted, the channel program automatically re-synchronizes before sending any new messages.

However, there are times when you may want to re-synchronize the in-doubt messages, but not send any new ones. For example:

- You may want to reset sequence numbers before sending the next batch of messages.
- You may want to close out a batch, but hold the remaining messages for later transmission.

The channel program started by this option establishes a session with a partner. It then exchanges the re-synchronization flows. Then, instead of starting new message traffic, it sends a disconnect flow. The result is that the channel terminates normally, without any in-doubt messages. It is ready to be restarted or reset, as required.

For the re-synchronization to succeed:

- v Channel definitions, local and remote must exist
- v Transmission queue is available and usable
- CICS transactions, local (and remote if using OS/390 with CICS) must exist
- CICS communication must be running
- v Queue managers must be running, local and remote
- Sequence number queue must exist on the receiving system (if using OS/390 with CICS)
- The channel must be inactive

A message is returned to the panel indicating whether the request to re-synchronize a channel has succeeded. If the Resync process was not successful, check the system console, or transient data queue (TDQ), for the CICS system hosting the MCA for error messages.

#### **Reset**

Use the **Reset** option to request the channel to reset the sequence number. For a view of the Reset Channel Sequence Number action window, see [Figure 63 on](#page-406-0) [page 385](#page-406-0). The change must be made separately on each end of the link, with care, and can be done only on inactive channels that have no in-doubt units of work outstanding.

The current sequence number is retrieved and changed to the value requested by the user.

For the reset to succeed:

- v The channel sequence number record must exist
- The channel must be inactive
- The channel must not be in doubt
- v The channel definition, local, must exist
- v CICS transactions, local, must exist
- The CICS system hosting the MCA must be connected to the queue manager

#### **Notes:**

1. To be effective, the sequence number must be reset in both the sender and the receiver channel definitions. The starting sequence number is not negotiated when a channel starts up, nor is there a default provided. Both ends of a channel definition must have the same sequence number value.

- <span id="page-406-0"></span>2. In MQSeries for OS/390 using CICS, DQM saves the last sequence number sent, which means that to start the next message with sequence number 100, for example, you need to reset the sequence number to 99.
- 3. If you delete the channel definition at the partner end of the channel (by deleting and recreating the partner queue manager), you must reset the channel sequence number to 0 at the OS/390 end and to 1 at the partner end.

| Selected                               | Edit               | View                                                       | Help |              |  |
|----------------------------------------|--------------------|------------------------------------------------------------|------|--------------|--|
| 4 1. Start<br>2. Stop                  |                    | r OS/390 - Message Channel List                            |      | VICY14       |  |
| $3.$ Resy $+-$<br>4. Rese I<br>5. Reso |                    | Reset Channel Sequence Number                              |      | More:<br>$+$ |  |
| 7. Disp                                |                    | 6. Disp   Type new sequence number. Then press Enter.      |      |              |  |
| 8. Ping<br>9. Exit                     |                    | Channel name : VC13.2.VC14.SENDER<br>Channel type : SENDER |      |              |  |
| VC13.2.VC<br>VC13.2.VC                 |                    | Sequence number                                            |      |              |  |
| VC13.2.VC                              | F1=Help F12=Cancel |                                                            |      |              |  |
| VC14.2.VC13                            |                    | SENDER<br><b>VR14</b>                                      |      |              |  |

*Figure 63. The Reset Channel Sequence Number action window*

#### **Resolve**

Use the **Resolve** option to request a channel to commit or back out in-doubt messages. This may be used when the other end of the link has terminated, and there is no prospect of it returning. Any outstanding units of work need to be resolved with either backout or commit. Backout restores messages to the transmission queue, while Commit discards them.

The **Resolve** option is needed when the **Resync** option is not available, or not effective, and messages are held in doubt by a sender or server. The option accepts one of two parameters: Backout or Commit. See [Figure 64 on page 386.](#page-407-0)

The channel program does not try to establish a session with a partner. Instead, it determines the logical unit of work identifier (LUWID) which represents the in-doubt messages. It then issues, as requested, either:

- v Backout to restore the messages to the transmission queue; or
- v Commit to delete the messages from the transmission queue

For the resolution to succeed:

- The channel must be inactive
- The channel must be in doubt
- The channel type must be sender or server
- v The channel definition, local, must exist
- v CICS transactions, local, must exist
- Queue manager must be running, local
- The CICS system hosting the MCA must be connected to the queue manager

See ["In-doubt channels"](#page-91-0) on page 70 for more information.

<span id="page-407-0"></span>

| Selected                                 | Edit                                                         | View                                                                              | Help |           |
|------------------------------------------|--------------------------------------------------------------|-----------------------------------------------------------------------------------|------|-----------|
| 5 1. Start<br>$2.$ Stop<br>$3.$ Resy $+$ |                                                              | r OS/390 - Message Channel List                                                   |      | VICY14    |
| 4. Rese<br>5. Reso                       |                                                              | Resolve Channel                                                                   |      | More: - + |
| 6. Disp<br>7. Disp                       | Select one. Then press Enter.                                |                                                                                   |      |           |
| 8. Ping  <br>9. Exit                     | Channel name $\ldots$ : VC14.2.VC13<br>Channel type : SENDER |                                                                                   |      |           |
| / VC14.2.VC<br>VICY13.TO<br>VICY13.TO    |                                                              | 1. Backout (Restore messages to queue )<br>2. Commit (Delete messages from queue) |      |           |
| VICY13.TO<br>VICY13.TO +                 | F1=Help F12=Cancel<br>VICY13.TO.VICY14.NS2 RECEIVER          | VR14                                                                              |      |           |

*Figure 64. The Resolve Channel action window*

#### **Display status**

Use the **Display Status** option to display the current status of the channel. The following information is displayed:

- v Whether the channel is active or inactive
- The in-doubt status of sender and server channels
- The sequence number last sent, if sequence numbering is in effect
- The last LUWID number, if available. Available means:
	- Always available for receiver and requester channels
	- Available for sender and server channels when:
		- Sequence numbering is in effect
		- No sequence numbering in effect, but the channel is in doubt

That is, the LUWID number is not available for sender and server channels when sequence numbering is not in effect and the channel is not in doubt

For an example of sender and server status panels, see [Figure 65 on page 387](#page-408-0), and for an example of receiver and requester status panels, see [Figure 66 on page 387](#page-408-0).

'Not available' status is acceptable when:

- Shown for a sequence number, if the channel is active
- Shown for an LUWID when the channel is not in doubt

Otherwise, if a 'Not available' status is shown in any of the fields, this indicates that an error has occurred, and you should refer to the console log to find the error messages associated with this problem.

<span id="page-408-0"></span>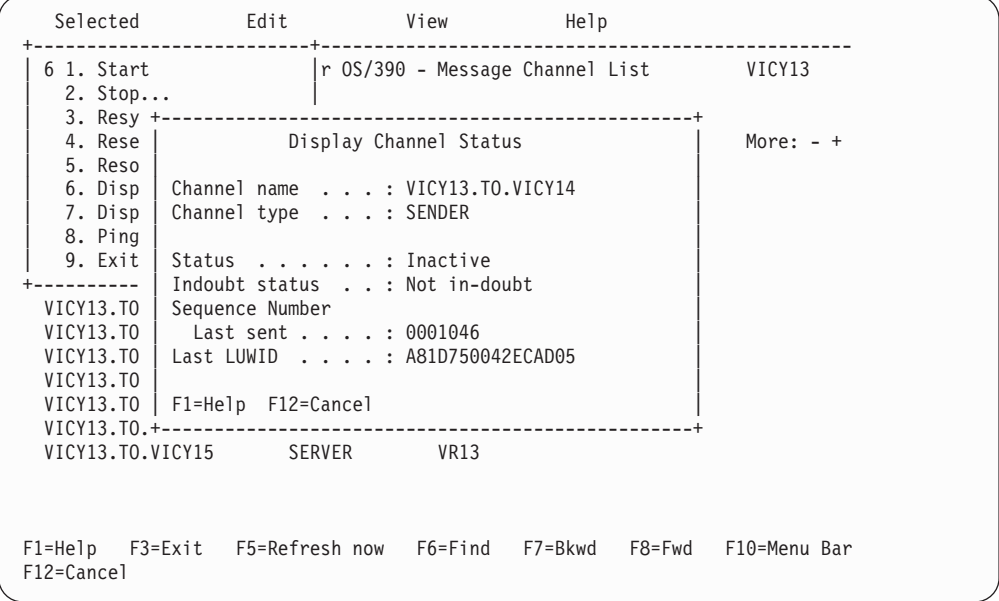

*Figure 65. An example of a sender channel Display Channel Status window.* The server channel Display Channel Status panel looks the same, except that the **Channel type** field is changed to SERVER.

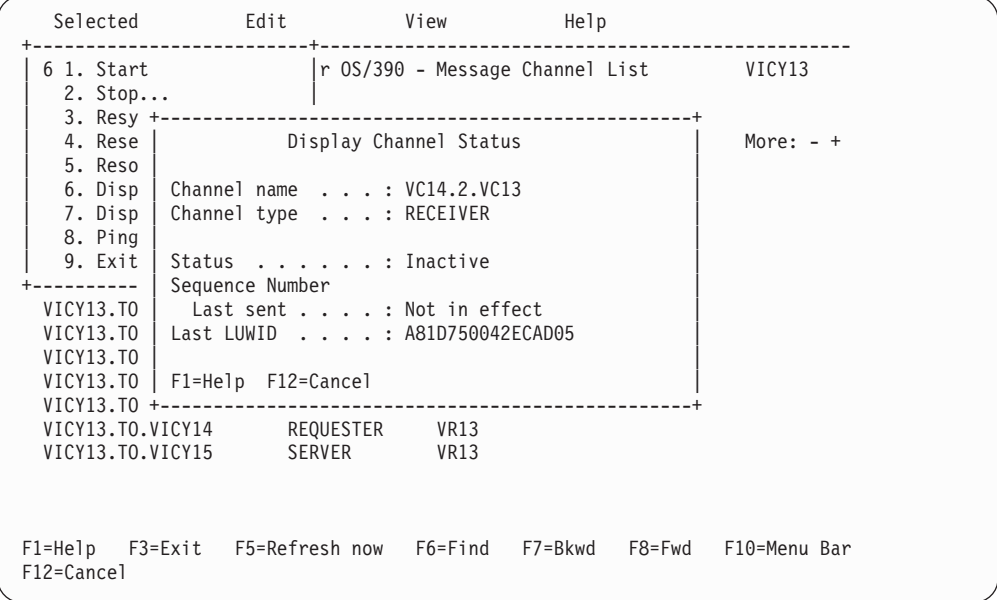

*Figure 66. An example of a receiver channel Display Channel Status window.* The requester channel Display Channel Status window looks the same, except that the **Channel type** field is changed to REQUESTER.

#### **Display settings**

Use the **Display Settings** option to display the current definitions for the channel. This choice displays the appropriate panel for the type of channel with the fields displaying the current values of the parameters, and protected against user input:

- Sender: see [Figure 77 on page 398](#page-419-0)
- Receiver: see [Figure 79 on page 399](#page-420-0)

- Server: see [Figure 81 on page 400](#page-421-0)
- Requester: see [Figure 83 on page 401](#page-422-0)

Protected input is shown with colon characters (:) at the end of field descriptions, and the **Save** option is not available on the Channel pull-down menu.

You can select this choice from the Message Channel List panel by choosing a channel and pressing Enter, without using the menu bar, ensuring that the cursor is not on the menu bar.

#### **Ping**

Use the **Ping** option to exchange a data message with the remote end. This gives you some confidence that the link is available and functioning. It can be issued from sender and server channels only, but server channels must be fully defined.

Ping does not involve the use of transmission queues and target queues. It uses channel definitions, the related CICS communication link, the network setup, and the queue managers at both ends.

The corresponding channel is started at the far side of the link, and performs the startup parameter negotiation.

If an error occurs, an error message is displayed on the panel, and additional messages may be written to the console, or the CICS transient data queue.

The Ping panel offers you the opportunity to enter a message of up to 20 characters to be exchanged across the link. If you do not make use of this, a default message is used.

The result of the message exchange is presented in the Ping panel for you, and this is the returned message text, together with the time the message was sent, and the time the reply was received.

Installations may supply their own applications to exchange particular information, such as system identifiers. Figure 67 shows a view of the Ping action window.

| Selected                             | Edit                          | View                              | Help |             |
|--------------------------------------|-------------------------------|-----------------------------------|------|-------------|
| 1. Start<br>$2.$ Stop<br>$3.$ Resy + |                               | r OS/390 - Message Channel List   |      | VICY14      |
| 4. Rese<br>5. Reso                   |                               | $VC14.2.VC13 - Pinq$              |      | More: $-$ + |
| 6. Disp<br>7. Disp                   |                               | Type ping data. Then press Enter. |      |             |
| 8. Ping<br>9. Exit                   |                               | Ping data TESTING PING            |      |             |
|                                      |                               | Time sent : 11:29:37              |      |             |
| VC14.2.VC<br>VICY13.TO               |                               | Time received : 11:29:37          |      |             |
| VICY13.TO                            | F1=Help F12=Cancel            |                                   |      |             |
| VICY13.TO                            | $+$                           |                                   |      |             |
|                                      | VICY13.TO.VICY14.NSR RECEIVER | VR <sub>14</sub>                  |      |             |

*Figure 67. The Ping action window*

#### **Exit**

Use the **Exit** option to exit the current function: channel settings, help, or message channel list.

<span id="page-410-0"></span>A secondary window appears when you try to exit a channel settings panel without first saving any changed definitions. This is a safe exit to prevent inadvertent loss of data. The secondary window is shown in Figure 68.

| Channel                                                                                                    | Help                                                                                                    |                    |
|----------------------------------------------------------------------------------------------------|----------------------------------------------------------------------------------------------------|--------------------|
| 1. Save<br>2. Exit                                                                                                    | 13.2.VC14.SENDER - Settings<br>F <sub>3</sub>                                                                                                    | VICY14             |
| Channel typ<br>Target syst<br>Transmissio<br>Batch size<br>Sequence nu<br>Max message<br>Max transmi<br>Disconnect<br>Transaction<br>Connection | VC13.2.VC14.SENDER - Exit<br>Channel type $\ldots$ : SENDER<br>The updated channel definition has<br>not been saved.<br>2 1. Save and exit.<br>2. Exit without saving.<br>F1=Help F12=Cancel<br>CICS profile name $\ldots$ . | More:<br>$\ddot{}$ |

*Figure 68. The Exit confirmation secondary window*

### **Edit menu-bar choice**

The options available in the Edit pull-down menu are:

- $Copy$
- Create
- Alter
- v Delete
- $\cdot$  Find

In any of the action windows and settings panels associated with Edit, you can type the channel name in uppercase or lowercase, but it may be converted to uppercase when you press the Enter key, depending upon your Typeterm definition.

#### **Copy**

Use the **Copy** option to copy an existing channel. The Copy action window (see [Figure 69 on page 390](#page-411-0)) enables you to define the new channel name. You can use the characters shown in "Create" [on page 390](#page-411-0) in the name.

Press the Enter key on the Copy action window to display the channel settings panel with details of current system values. You can change any of the new channel settings. You save the new channel definition by selecting **Channel** from the menu bar, and selecting the **Save** option from the pull-down menu.

<span id="page-411-0"></span>

| Selected                 | Edit                                                                       | View                      | Help                              |           |  |
|--------------------------|----------------------------------------------------------------------------|---------------------------|-----------------------------------|-----------|--|
|                          | MCSELB IBM $M$   1 1. Copy<br>2. Create                                    |                           | Channel List                      | VICY14    |  |
| Select a $ch$ +--------- |                                                                            |                           |                                   |           |  |
| Channel n                |                                                                            | VC13.2.VC14.SENDER - Copy |                                   | More: - + |  |
| VC13.T0.V<br>VC13.2.VC   | Type name of new channel. Then press Enter.                                |                           |                                   |           |  |
| VC13.2.VC<br>VC13.2.VC   | Channel type $\ldots$ : SENDER                                             |                           |                                   |           |  |
| VC13.2.VC<br>VC14.2.VC   | Channel name                                                               |                           |                                   |           |  |
| VICY13.TO                | F1=Help F12=Cancel                                                         |                           |                                   |           |  |
|                          | $VICY13.T0 + - - - - - - - - - - - - -$<br>VICY13. TO. VICY14. NS RECEIVER | VR14                      | --------------------------------- |           |  |

*Figure 69. The Copy action window*

#### **Create**

Use the **Create** option to create a new channel definition from a screen of fields filled with default values supplied by MQSeries for OS/390. [Figure 70 on page 391](#page-412-0) shows you where to type the name of the channel, and how to select the type of channel you are creating.

When you press the Enter key, the appropriate channel settings panel is displayed. Type information in all the necessary fields in this panel and then save the definition by selecting **Channel** from the menu bar, and selecting the **Save** option from the pull-down menu.

The channel name must be the same at both ends of the channel, and unique within the network. You can use the following characters in the name:

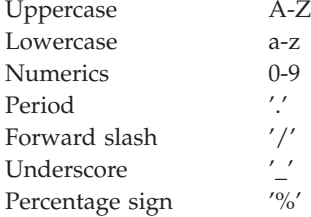

<span id="page-412-0"></span>

| Selected                                                                                                    |       | Edit                                    | View                                                                                                    | Help         |           |
|----------------------------------------------------------------------------------------------------|-------|-----------------------------------------|----------------------------------------------------------------------------------------------------|--------------|-----------|
| MCSELB                                                                                                    | IBM M | 2 1. Copy<br>2. Create                  |                                                                                                    | Channel List | VICY14    |
| Select a ch +------------<br>Channel n<br>VC13.T0.V<br>VC13.2.VC<br>VC13.2.VC<br>VC13.2.VC<br>/ $VC13.2.VC$<br>VC14.2.VC<br>VICY13.TO<br>VICY13.TO<br>VICY13.TO<br>VICY13.TO<br>VICY13.TO<br>VICY13.TO |       | Then press Enter.<br>F1=Help F12=Cancel | Create<br>Type name of channel. Select channel type.<br>Channel name<br>Channel type $\ldots$ . 1. Sender<br>2. Server<br>3. Receiver<br>4. Requester |              | More: - + |
|                                                                                                    |       |                                         |                                                                                                    |              |           |

*Figure 70. The Create action window*

All panels have default values supplied for some fields. You can change the values when you are creating or copying channels. For examples of the channel definition panels showing the default values, see Figure 71.

Press the Enter key on the Create action window to display the channel settings panel with details of default values.

You can create your own set of channel default values by setting up dummy channels with the required defaults for each channel type, and copying them each time you want to create new channel definitions.

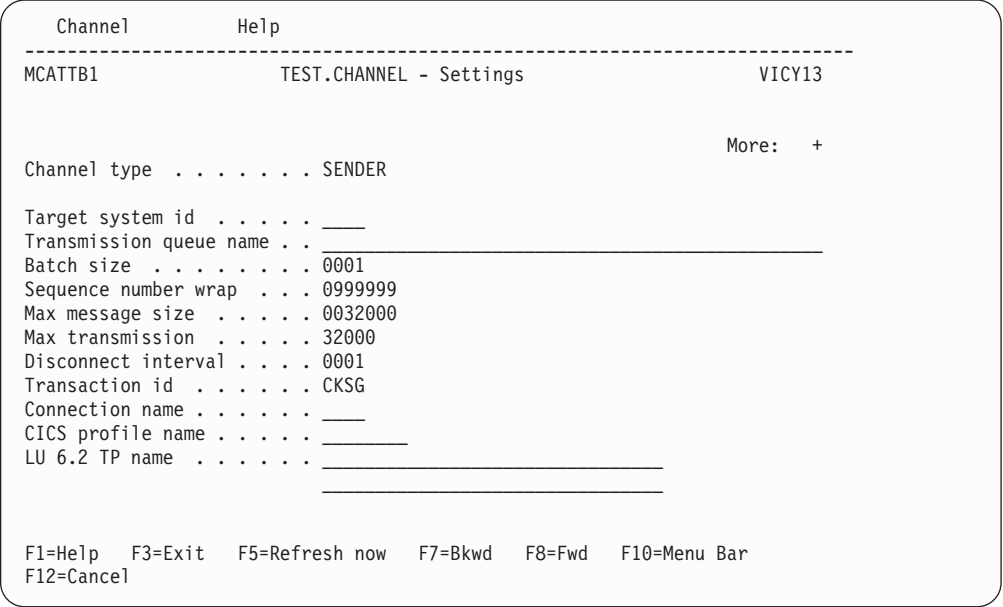

*Figure 71. Example of default values during Create for a channel.* The values supplied cannot be customized.

#### **Alter**

Use the **Alter** option to change an existing channel definition, except for the channel name. Simply type over the fields to be changed in the channel definition panel, and then save the updated definition by selecting **Channel** from the menu bar, and selecting the **Save** option from the pull-down menu.

#### **Delete**

Use the **Delete** option to delete the selected channel. For the secondary window requesting confirmation of your intention, see Figure 72.

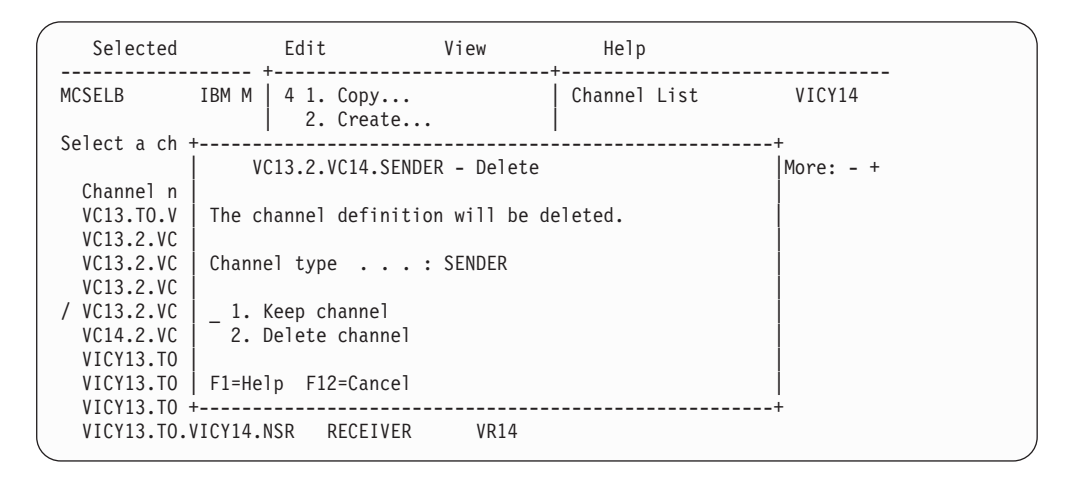

*Figure 72. The Delete action window*

#### **Find**

Use the **Find** option to locate a particular channel name from the list of available channels. If the name of the channel you want is found, it is placed at the top of the list on the Message Channel List panel. The Find a Channel action window is shown in Figure 73.

| Selected                              |                                         | Edit |                        | View           | Help         |  |             |
|---------------------------------------|-----------------------------------------|------|------------------------|----------------|--------------|--|-------------|
| <b>MCSELB</b>                         | IBM M                                   |      | 5 1. Copy<br>2. Create |                | Channel List |  | VICY14      |
| Select a ch +-                        |                                         |      |                        |                |              |  |             |
|                                       |                                         |      |                        | Find a Channel |              |  | More: $-$ + |
| Channel n<br>VC13.T0.V<br>VC13.2.VC   | Type name of channel. Then press Enter. |      |                        |                |              |  |             |
| VC13.2.VC<br>VC13.2.VC<br>/ VC13.2.VC | Channel name                            |      |                        |                |              |  |             |
| VC14.2.VC<br>VICY13.TO                | F1=Help F12=Cancel                      |      |                        |                |              |  |             |
| VICY13.TO.VICY14.CB                   |                                         |      | REOUESTER              | <b>VR14</b>    |              |  |             |

*Figure 73. The Find a Channel action window*

You can partially define the channel name using a terminating asterisk, for example, channel.lon\*. This results in the first channel name to be found with these initial letters being placed at the top of the list.

### **View menu-bar choice**

The options available in the View pull-down menu change the current view of the list shown on the Message Channel List panel; see Figure 74.

#### **Menu option**

**Description**

#### **Include all**

All channels are included in the list.

#### **Include...**

Select the channels to be included in the list, by means of an action window.

You can partially define the channel name using a terminating asterisk, for example, channel.lon\*. This results in channel names found with these initial letters being included in the list.

Also in the action window is a field to allow you to specify a channel type, or all types of channel.

#### **Refresh now F5**

Updates the panel with fresh data from the system.

|                           | Selected Edit                                              | View                    | Help                 |         |  |
|---------------------------|------------------------------------------------------------|-------------------------|----------------------|---------|--|
|                           | MCSELB IBM MQSeries for MVS   2 1. Include all             | 2. Include              |                      | VICY13  |  |
| Select a ch $+$           |                                                            | Include search criteria |                      | More: + |  |
| Channel n                 |                                                            |                         |                      |         |  |
| TEST.CHAN                 | Type name of channel (use $*$ for generic.)                |                         |                      |         |  |
| VC13.T0.V                 | Select channel type. Then press Enter                      |                         |                      |         |  |
| VC13.2.VC                 |                                                            |                         |                      |         |  |
| VC13.2.VC                 | Channel name $\ldots$ vi*                                  |                         |                      |         |  |
| VC13.2.VC                 |                                                            |                         |                      |         |  |
| VC13.2.VC                 | Channel type $\ldots$ . 5 1. Sender                        |                         |                      |         |  |
| VC13.2.VC                 |                                                            | 2. Server               |                      |         |  |
| VC13.2.VC                 |                                                            | 3. Receiver             |                      |         |  |
| VICY13.TO                 |                                                            | 4. Requester            |                      |         |  |
| VICY13.TO                 |                                                            |                         | 5. All channel types |         |  |
| VICY13.TO                 |                                                            |                         |                      |         |  |
| VICY13.TO                 | F1=Help F12=Cancel                                         |                         |                      |         |  |
|                           |                                                            |                         |                      |         |  |
|                           |                                                            |                         |                      |         |  |
| $F1 = He1p$<br>F12=Cancel | F3=Exit F5=Refresh now F6=Find F7=Bkwd F8=Fwd F10=Menu Bar |                         |                      |         |  |

*Figure 74. The Include search criteria action window*

# **Help menu-bar choice**

The Help pull-down menu is shown in Figure 75.

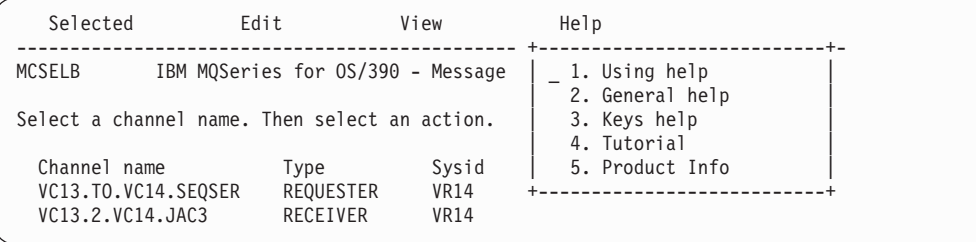

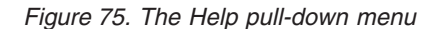

# **The channel definition panels**

The four channel Settings panels for defining channels (one for each of sender, receiver, server, and requester) have a menu bar with choices you can pull down to reveal various options you can select for these choices. See Table 33.

The menu-bar choices are:

*Table 33. Menu-bar choices on channel panels*

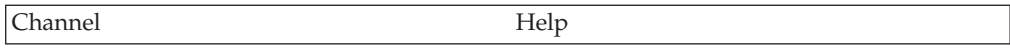

The work area of the panels is used to present the fields of attributes or settings for the channel.

The function keys control the use of the panels to:

- Call help panels
- Move the cursor to the menu bar
- Refresh the panel
- Cancel a pull-down menu or a secondary window
- Exit from the panel
- Scroll forward and backward through settings

The method of using the panels is:

v For new channels, fill in the data fields, then select **Channel** from the menu bar, and select the **Save** option from the pull-down menu.

**Note:** Default values supplied by MQSeries for OS/390 are presented in some fields. The defaults cannot be changed, but the values presented can be changed.

• For existing channels, type over the data presented in the fields with new data. Then select **Channel** from the menu bar, and select the **Save** option from the pull-down menu.

# **Channel menu-bar choice**

The **Channel** menu-bar choice enables you to save any changes you have made to channel definitions, and to return to the Message Channel List panel.

#### **Saving changes**

If there are no errors, selecting the **Save** option from the Channel pull-down menu saves any changes you have made to channel definitions. You are returned to the Message Channel List panel.

If there are errors, you are returned to the Settings panel with an error message, and all fields containing errors are highlighted. The cursor is positioned on the first field in error. The changes are not saved.

### **Exit from the panel**

Selecting the **Save** option from the Channel pull-down menu saves the changes you have made and returns you to the Message Channel List panel.

Selecting the **Exit** option from the Channel pull-down menu, or pressing F3 or F12, returns you to the Message Channel List panel.

However, if you have not saved the changes you made, a secondary window requesting confirmation of your intention to exit without saving the data is presented; see [Figure 68 on page 389.](#page-410-0) If you want to save the changes you have made, select **Save and exit**. If you have had second thoughts about the changes you have made, select **Exit without saving**.

## **Help menu-bar choice**

The Help pull-down menu is shown in Figure 76.

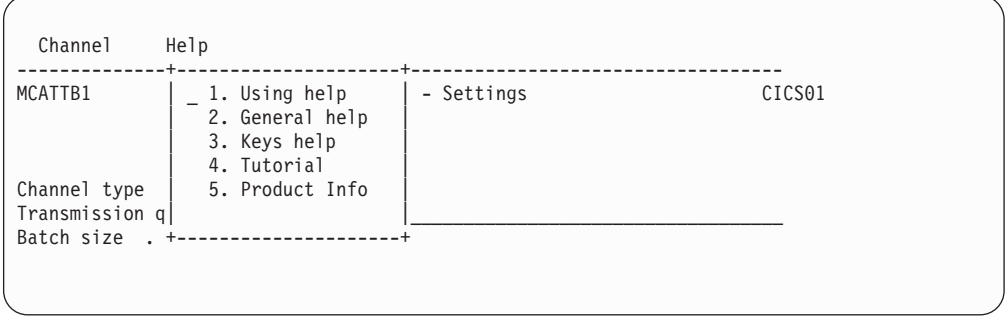

*Figure 76. The Help choice pull-down menu*

# **Channel settings panel fields**

The fields in these panels define the attributes of the channels. The channel settings panel fields that you can change are shown in Table 34. You can find details for each field in ["Chapter 6. Channel attributes"](#page-98-0) on page 77.

A " $\nu$ " signifies that the field is available for use with the indicated type of channel, while an "O" means that these fields are only needed for server channels when they are to be used as sender channels.

| Attribute field                                                                                         | Sender                   | <b>Server</b>            | Receiver                 | Requester                |  |  |
|----------------------------------------------------------------------------------------------------|--------------------------|--------------------------|--------------------------|--------------------------|--|--|
| Batch size                                                                                              | مھما                     | مھما                     | مھما                     | مما                      |  |  |
| CICS profile name                                                                                       | $\overline{\phantom{a}}$ | $\Omega$                 |                          | ✔                        |  |  |
| Connection name                                                                                         | $\overline{\phantom{a}}$ | $\circ$                  |                          | $\overline{\phantom{a}}$ |  |  |
| Disconnect interval                                                                                     | $\sqrt{2}$               | $\sqrt{2}$               |                          |                          |  |  |
| LU62 TP name (see Note)                                                                                 | ✔                        | $\circ$                  |                          | $\sqrt{2}$               |  |  |
| Maximum message size                                                                                    | ✔                        | ✔                        | $\overline{\phantom{a}}$ | $\sqrt{2}$               |  |  |
| Maximum transmission size                                                                               | $\sqrt{2}$               | مما                      | مما                      | سما                      |  |  |
| Message exit                                                                                            | $\sqrt{2}$               | $\sqrt{2}$               | سما                      | $\sqrt{2}$               |  |  |
| PUT authority                                                                                           |                          |                          | ✔                        | سما                      |  |  |
| Retry count                                                                                             | $\sqrt{2}$               | $\circ$                  |                          | سما                      |  |  |
| Retry fast interval                                                                                     | $\overline{\phantom{a}}$ | $\overline{O}$           |                          | $\sqrt{2}$               |  |  |
| Retry slow interval                                                                                     | $\overline{\phantom{a}}$ | $\Omega$                 |                          | سما                      |  |  |
| Receive exit                                                                                            | $\sqrt{2}$               | $\sqrt{2}$               | $\sqrt{2}$               | مھما                     |  |  |
| Sequence number wrap                                                                                    | $\overline{\phantom{a}}$ | $\overline{\phantom{a}}$ | سما                      | $\sqrt{2}$               |  |  |
| Sequential delivery                                                                                     | $\sqrt{2}$               | ✔                        | ✔                        | $\sqrt{2}$               |  |  |
| Security exit                                                                                           | ✔                        | ✔                        | ✔                        | $\sqrt{ }$               |  |  |
| Send exit                                                                                               | $\overline{\phantom{a}}$ | مما                      | سما                      | سما                      |  |  |
| Target system identifier                                                                                | $\sqrt{2}$               | ✔                        | $\sqrt{2}$               | $\sqrt{2}$               |  |  |
| Transmission queue name                                                                                 | $\sqrt{2}$               | مما                      |                          |                          |  |  |
| Transaction identifier                                                                                  | $\sqrt{2}$               | $\circ$                  |                          | $\overline{\phantom{a}}$ |  |  |
| Note: See also the Multiplatform APPC Configuration Guide ("Red Book") and Table 35 for<br>information. |                          |                          |                          |                          |  |  |

*Table 34. Channel attribute fields per channel type*

*Table 35. Settings for LU 6.2 TP name on the local OS/390 system for a remote queue manager platform*

| Remote platform                            | Sender/server                                                                                                    | Requester                                                                                                    |
|--------------------------------------------|----------------------------------------------------------------------------------------------------|----------------------------------------------------------------------------------------------------|
| $OS/390$ using<br><b>CICS</b>              | <b>CKRC</b>                                                                                                    | CKSV <sup>1</sup>                                                                                                   |
| OS/390 without<br>CICS and UNIX<br>systems | As specified in the side<br>information on remote queue<br>manager system                                           | As specified in the side<br>information on remote queue<br>manager system                                           |
| OS/2                                       | As specified in the OS/2 Run<br>Listener command, or defaulted<br>from the OS/2 queue manager<br>configuration file | As specified in the OS/2 Run<br>Listener command, or defaulted<br>from the OS/2 queue manager<br>configuration file |

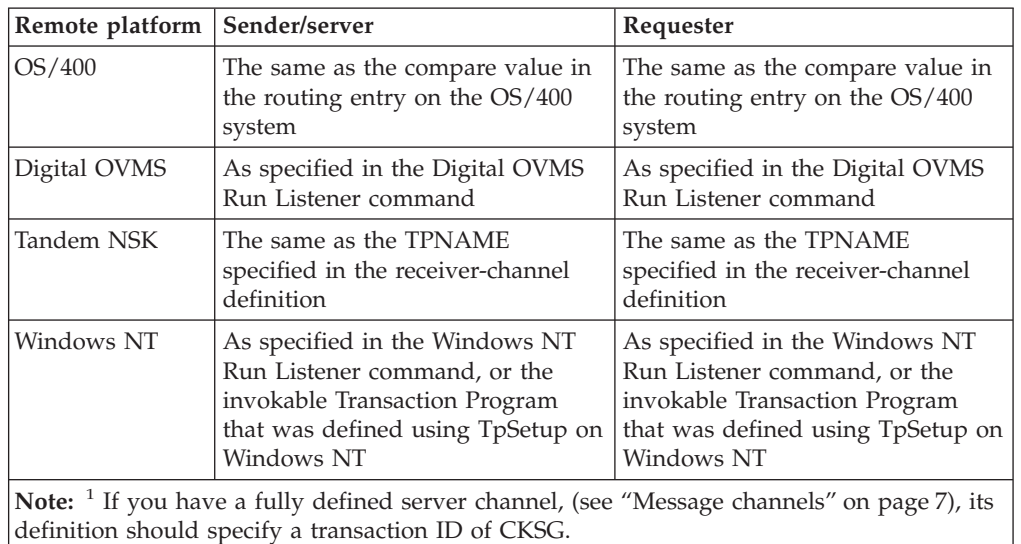

*Table 35. Settings for LU 6.2 TP name on the local OS/390 system for a remote queue manager platform (continued)*

If you have more than one queue manager on the same machine, ensure that the TPnames in the channel definitions are unique. To modify a TPname, use CSQ4SIDE or CKMC.

### <span id="page-419-0"></span>**Channel settings panel fields**

# **Details of sender channel settings panel**

This section provides details of the sender channel settings panel, as shown in Figures 77 and 78.

| Channel                                                     | Help                                                                                                    |  |        |           |
|-------------------------------------------------------------|----------------------------------------------------------------------------------------------------|--|--------|-----------|
| MCATTB1                                                     | HURSLEY. TO. SYDNEY - Settings                                                                                                    |  | VICY14 |           |
| Target system id :<br>CICS profile name $\ldots$ $\ldots$ : | Channel type $\dots$ , $\dots$ : SENDER<br>Transmission queue name . : TX1<br>Batch size : 0001<br>Sequence number wrap $\ldots$ : 0999999<br>Max message size : 0032000<br>Max transmission : 32000<br>Disconnect interval : 0001<br>Transaction id : CKSG<br>Connection name : HtoH<br>LU $6.2$ TP name $\ldots$ $\ldots$ $\ldots$ CKRC |  | More:  | $\ddot{}$ |
| $F1 = He1p$<br>F12=Cancel                                   | F3=Exit F5=Refresh now F7=Bkwd F8=Fwd F10=MenuBar                                                                                                    |  |        |           |

*Figure 77. The sender channel settings panel*

| ╱<br>Channel Help                                                                    |                                                                                               |         |
|--------------------------------------------------------------------------------------|-----------------------------------------------------------------------------------------------|---------|
|                                                                                      | MCATTC1 HURSLEY.TO.SYDNEY - Settings                                                          | VICY14  |
|                                                                                      | Channel type : SENDER                                                                         | More: - |
| Retry                                                                                | Sequential delivery $\ldots$ : 0 (0=No or 1=Yes)                                              |         |
|                                                                                      | Count : 005<br>Fast interval $\ldots$ $\ldots$ : 005<br>Slow interval $\ldots$ $\ldots$ : 030 |         |
| Exit routines<br>Security $\dots \dots$<br>Message :<br>Send $\ldots$ :<br>Receive : |                                                                                               |         |
| F12=Cancel                                                                           | F1=Help F3=Exit F5=Refresh now F7=Bkwd F8=Fwd F10=Menu Bar                                    |         |

*Figure 78. The sender channel settings panel - screen 2*

# <span id="page-420-0"></span>**Details of receiver channel settings panel**

This section provides details of the receiver channel settings panels, as shown in Figures 79 and 80.

```
Channel Help
------------------------------------------------------------------------------
                 VICY13.TO.VICY14 - Settings
                                                          More: +
Channel type ......: RECEIVER
Target system id ....:
Batch size .......: 0100
Sequence number wrap . . : 0099920
Max message size . . . . : 0032000
Max transmission . . . . : 32000
F1=Help F3=Exit F5=Refresh now F7=Bkwd F8=Fwd F10=Menu Bar
F12=Cancel
```
*Figure 79. The receiver channel settings panel*

| Channel                                                                              | Help                                                                                                    |  |         |
|--------------------------------------------------------------------------------------|----------------------------------------------------------------------------------------------------|--|---------|
| MCATTC3                                                                              | VICY13.TO.VICY14 - Settings                                                                                      |  | VICY14  |
|                                                                                      | Type information. Then select an action.                                                                         |  | More: - |
|                                                                                      | Channel type $\dots$ , $\dots$ : RECEIVER                                                                        |  |         |
|                                                                                      | Sequential delivery $\ldots$ : 1 (0=No or 1=Yes)<br>Put authority $\ldots$ $\ldots$ : 1 (1=Process or 2=Context) |  |         |
|                                                                                      |                                                                                                    |  |         |
| Exit routines<br>Security $\dots \dots$<br>Message :<br>Send $\ldots$ :<br>Receive : |                                                                                                    |  |         |
| F12=Cancel                                                                           | F1=Help F3=Exit F5=Refresh now F7=Bkwd F8=Fwd F10=Menu Bar                                                       |  |         |

*Figure 80. The receiver channel settings panel - screen 2*

### <span id="page-421-0"></span>**Channel settings panel fields**

# **Details of server channel settings panel**

This section provides details of the server channel settings panels, as shown in Figures 81 and 82.

| Channel                                                                                                    | Help                                                                                                    |  |       |           |
|----------------------------------------------------------------------------------------------------|----------------------------------------------------------------------------------------------------|--|-------|-----------|
| MCATTB1                                                                                                    | HURSLEY. TO. SYDNEY - Settings                                                                                                    |  |       | VICY14    |
| Target system $id \dots$ :<br>Transaction id $\dots$ . $\dots$<br>Connection name :<br>CICS profile name $\ldots$ :<br>LU $6.2$ TP name $\cdot \cdot \cdot \cdot$ : | Channel type $\dots$ $\dots$ : SERVER<br>Transmission queue name . : TX1<br>Batch size : 0001<br>Sequence number wrap $\ldots$ : 0999999<br>Max message size : 0032000<br>Max transmission $\ldots$ $\ldots$ 32000<br>Disconnect interval : 0001 |  | More: | $\ddot{}$ |
| $F1 = He1p$<br>$F12 = Cancel$                                                                                                    | F3=Exit   F5=Refresh_now   F7=Bkwd   F8=Fwd   F10=Menu_Bar                                                                                                    |  |       |           |

*Figure 81. The server channel settings panel*

| ╭<br>Channel Help                                                           |                                                                                               |         |  |
|-----------------------------------------------------------------------------|-----------------------------------------------------------------------------------------------|---------|--|
|                                                                             | MCATTC1 HURSLEY.TO.SYDNEY - Settings                                                          | VICY14  |  |
|                                                                             | Channel type : SERVER<br>Sequential delivery $\ldots$ : 0 (0=No or 1=Yes)                     | More: - |  |
| Retry                                                                       | Count : 005<br>Fast interval $\ldots$ $\ldots$ : 005<br>Slow interval $\ldots$ $\ldots$ : 030 |         |  |
| Exit routines<br>Security $\dots \dots$<br>Message :<br>Send :<br>Receive : |                                                                                               |         |  |
| F12=Cancel                                                                  | F1=Help F3=Exit F5=Refresh now F7=Bkwd F8=Fwd F10=Menu Bar                                    |         |  |

*Figure 82. The server channel settings panel - screen 2*

# <span id="page-422-0"></span>**Details of requester channel settings panel**

This section provides details of each field in the requester channel settings panels, as shown in Figures 83 and 84.

```
Channel Help
------------------------------------------------------------------------------
        VICY13.TO.VICY14.CB - Settings
                                                          More: +
Channel type ......: REQUESTER
Target system id ....:
Batch size .......: 0001
Sequence number wrap . . : 0999999
Max message size . . . . : 0032000
Max transmission . . . . : 32000
Transaction id .....: CKRQ
Connection name.....: VC13
CICS profile name....: LU6PROF
LU 6.2 TP name . . . . . : CKSV
F1=Help F3=Exit F5=Refresh now F7=Bkwd F8=Fwd F10=Menu Bar
F12=Cancel
```
*Figure 83. The requester channel settings panel*

|                        | Channel Help                                                                                                    |  |         |
|------------------------|----------------------------------------------------------------------------------------------------|--|---------|
|                        | MCATTC4 VICY13.TO.VICY14.CB - Settings                                                                                                    |  | VICY14  |
|                        | Channel type $\dots$ , $\dots$ : REQUESTER                                                                                                    |  | More: - |
|                        | Sequential delivery $\ldots$ : 0 (0=No or 1=Yes)<br>Put authority $\ldots$ $\ldots$ : 1 (1=Process or 2=Context)                                                     |  |         |
| Retry<br>Exit routines | Count : 005<br>Fast interval $\ldots$ $\ldots$ : 005<br>Slow interval $\ldots$ $\ldots$ : 030<br>Security $\dots \dots$<br>Message :<br>Send $\ldots$ :<br>Receive : |  |         |
| $F12 = Cancel$         | F1=Help F3=Exit F5=Refresh now F7=Bkwd F8=Fwd F10=Menu Bar                                                                                                    |  |         |

*Figure 84. The requester channel settings panel - screen 2*

**Channel settings panel fields**

# **Chapter 29. Preparing MQSeries for OS/390 when using CICS**

This chapter describes the MQSeries for OS/390 and CICS preparations you need to make before you can start to use CICS for distributed queuing.

To enable distributed queuing, you must perform the following three tasks:

- v Customize the distributed queuing facility and define the MQSeries objects required; this is described in *MQSeries for OS/390 Concepts and Planning Guide* and *MQSeries for OS/390 System Setup Guide* .
- v Define access security; this is described in *MQSeries for OS/390 Concepts and Planning Guide* and *MQSeries for OS/390 System Setup Guide* .
- v Set up your communications; this is described in this chapter.

# **Setting up CICS communication for MQSeries for OS/390**

Distributed queue management (DQM) provides channel control programs which form the interface to CICS communication links, controllable by the system operator. The channel definitions held by DQM use these CICS connections.

When a channel is started, it tries to use the CICS connection specified in the channel definition. For this to succeed, it is necessary for the CICS connection to be defined and available. This section explains how to do this.

If more than one CICS system is associated with any one MQSeries for OS/390, and each CICS system is running some DQM functions, you need to define connections between the CICS systems. This chapter also explains how to do this.

# **Connecting CICS systems**

Part of the installation of DQM requires the definition and installation of CICS logical unit type 6.2 (LU 6.2) connections that provide the physical link between the CICS systems serving the local queue manager, and the systems serving the remote queue managers. To set up these connections, use the *CICS Intercommunication Guide*.

One OS/390 system can be host to a number of CICS systems at the same time, and each CICS system is able to connect to one queue manager at any one time.

You provide communication links so that queue managers may use these links, through CICS intersystem communication (ISC) to reach other queue managers on OS/390 systems (using CICS or not), and on other non-OS/390 systems, provided they are using the standard queue manager intercommunication protocol, MQSeries Message Channel Protocol.

#### **Communication between queue managers**

There are two forms of communication between CICS systems:

- Intersystem communication (ISC): communication between a CICS system and other systems in a data communication network that support the logical unit type 6.1 or logical unit type 6.2 protocols of IBM Systems Network Architecture (SNA).
- Multiregion operation (MRO): communication between CICS systems running in different address spaces of the same OS/390 system.

| | | | |

#### **CICS communication**

Only ISC LU 6.2 protocols are used for connecting two queue managers over a DQM channel, even where they both reside in the same OS/390 system.

**Note:** CICS for MVS/ESA Version 4 Release 1.0 or higher is required for MQSeries distributed queue management.

#### **Intersystem communication**

The connection type must be ISC LU 6.2, but can be defined as one of the following:

- LU 6.2 single-session terminal
- LU 6.2 single-session connection
- LU 6.2 parallel-session connection

Before deciding the type of connection to be defined, you should consider the following points:

- The number of channels to be defined between the two systems
- v The maximum number of channels that are to be active at any one time
- How often the connection is used
- v The number of channels per transmission queue
- The number of channels that can be active per connection

**Note:** Multiple channels can be active on the same connection.

To define an LU 6.2 link between the two CICS systems, you should refer to the following books:

- v *CICS Intercommunication Guide*, SC33-1695.
- v *CICS Resource Definition Guide*, SC33-1684.

paying particular attention to the sections discussing communication resources.

# **Defining an LU 6.2 connection**

When you decide which type of LU 6.2 connection is to be established between the local and remote CICS systems, the process of definition can take place.

Only one ISC connection can be active between any two CICS systems at the same time. However, a single CICS system can have connections to multiple remote CICS systems at the same time.

The sender and requester channel definitions require the provision of the LU 6.2 connection name and, optionally, the CICS profile name to be used.

The relationship between CICS profiles and connections is shown in [Figure 85 on](#page-426-0) [page 405](#page-426-0). The uppercase fields are the names of the CEDA transaction entry, and the lowercase values are fields within those definitions that are relevant to the example.

#### **CICS communication**

<span id="page-426-0"></span>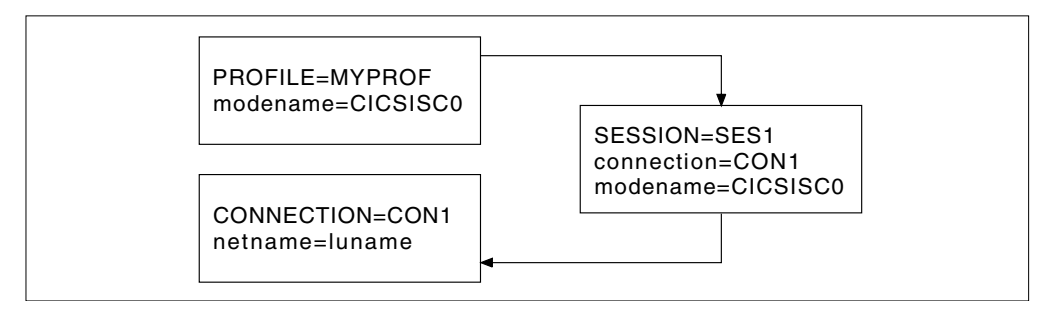

*Figure 85. CICS LU 6.2 connection definition*

If a sender channel is defined with the following characteristics, it causes a session to be allocated using a SES1 session on connection CON1:

- CHANNEL=MY.CHANNEL
- CONNECTION NAME=CON1
- CICS PROFILE NAME=MYPROF

If no CICS profile name is specified in the channel definition, DQM does not specify a profile when allocating a session.

## **Installing the connection**

When you have defined the connection definitions on your CICS system definitions (CSDs), these can be installed using the CICS CEDA INSTALL command.

If you want to install these connections as part of the CICS initialization process, you can add the group that contains the connection definitions to the CICS startup list that is specified in the GRPLIST= parameter. You then need to cold start your CICS system for the entries to become effective.

# **Communications between CICS systems attached to one queue manager**

DQM functions may be shared between more than one CICS system. When these CICS systems are connected to, or associated with, the same queue manager, then these CICS systems need to be set up correctly so that function shipping of EXEC CICS commands and program invocation occur correctly.

#### **Connection names for function shipping**

Although CICS does not require that a connection name is the same as the DFHSIT SYSIDNT name of the target CICS system, DQM requires that they are the same.

The type of connection can be either MRO or ISC.

# **Defining DQM requirements to MQSeries**

In order to define your distributed-queuing requirements, you need to:

- v Define MQSeries programs and data sets as CICS resources
- Define the channel definitions
- Define the CKMQ transient data queue
- Define MQSeries queues triggers and processes
- Define CICS resources used by distributed queuing
- Define access security

See the *MQSeries for OS/390 System Setup Guide* for information about these tasks.

## **Defining MQSeries objects**

|

Use the MQSeries for OS/390 operations and control panels, or one of the other MQSeries for OS/390 command input methods, to define MQSeries for OS/390 objects. Refer to the *MQSeries MQSC Command Reference* book for details of defining objects.

You define:

- A local queue with the usage of (XMITQ) for each sending message channel.
- Remote queue definitions.

A remote queue object has three distinct uses, depending upon the way the name and content are specified:

- Remote queue definition
- Queue manager alias definition
- Reply-to queue alias definition

This is shown in [Table 2 on page 37.](#page-58-0)

v A process naming the MCA sender transaction, CKSG, as the application to be triggered by messages appearing on the transmission queue. The process definition parameter, USERDATA, must contain the name of the channel to be started by this process. See ["How to trigger channels"](#page-401-0) on page 380.

The supplied sample CSQ4DISQ gives examples of the necessary definitions.

# **Multiple message channels per transmission queue**

It is possible to define more than one channel per transmission queue, but only one of these channels needs to be active at any one time. The provision of multiple channels is recommended to provide alternative routes between queue managers for traffic balancing and link failure recovery.

You may start more than one channel to serve a transmission queue to increase message throughput, but when doing so, ensure that the queue has a SHARE attribute, and that there is not a need for sequential delivery of messages.

## **Channel operation considerations**

Channels are designed to be active only when there is work for them to process. This mechanism allows for conservation of limited system resources such as active transactions and LU 6.2 sessions while at the same time delivering messages in a timely fashion determined by the application. The mechanisms which are used to determine when a channel is started and stopped are triggering and the disconnect interval respectively.

This mechanism works well unless the operator wishes to terminate a channel before the disconnect time interval expires. This can occur in the following situations:

- System quiesce
- Resource conservation
- v Unilateral action at one end of a channel

In these cases it is necessary to stop the channel using the STOP option from the Message Channel List panel of the CKMC transaction. For information about what happens when a channel is stopped in this way, and how to restart the channel, see ["Stopping and quiescing channels \(not MQSeries for Windows\)"](#page-88-0) on page 67.

**DQM in MQSeries for OS/390**

# **Chapter 30. Message channel planning example for OS/390 using CICS**

This chapter provides a detailed example of how to connect queue managers together to send messages from one to the other. The example gives you a step-by-step implementation of a unidirectional interconnection of two queue managers.

Figure 86 illustrates the interaction between all the system components used for transferring messages between queue managers.

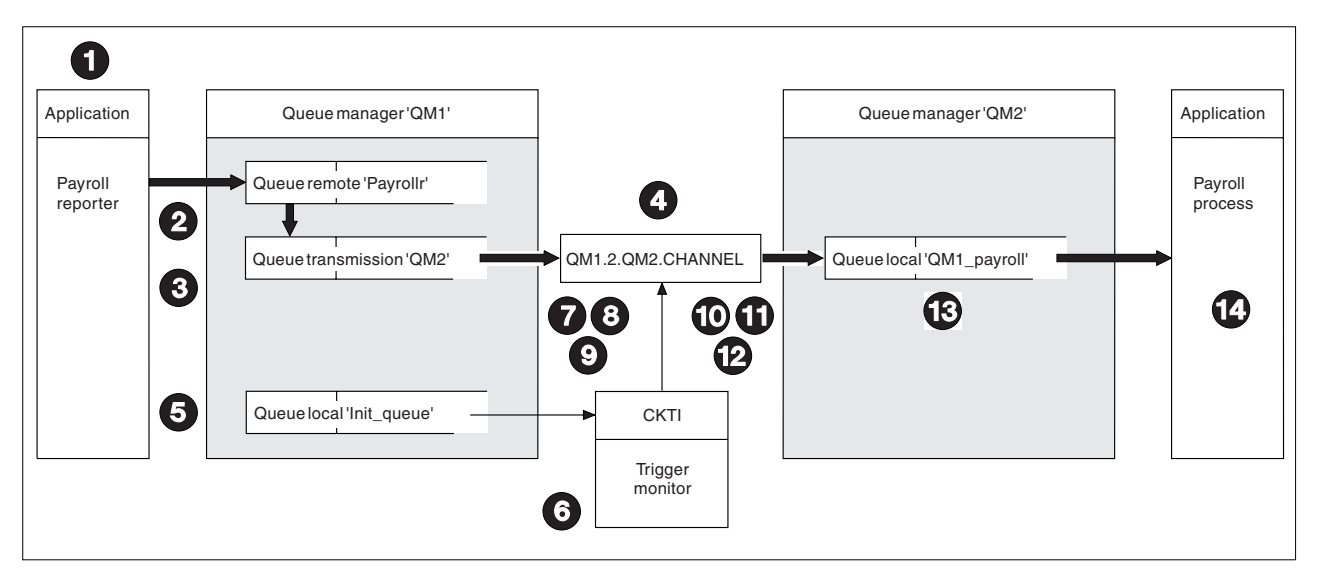

*Figure 86. Connecting two queue managers in MQSeries for OS/390 using CICS*

In the following list, the numbered items refer to the boxed index numbers in the figure.

- 1. The "Payroll reporter" application connects to queue manager "QM1", opens a queue called "Payrollr", and places messages on the queue.
- 2. The attributes of Payrollr in queue manager QM1 are:

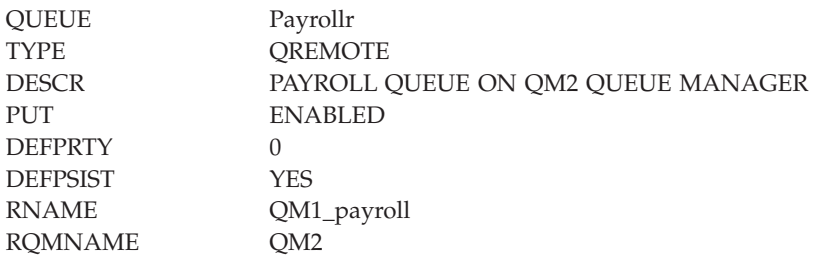

From this information, the local queue manager QM1 determines that messages for this queue have to be transmitted to a remote queue manager QM2.

#### **Planning example for OS/390 using CICS**

For QM1, QM2 is just a transmission queue on which messages have to be placed. A transmission queue is a local queue with its *usage* parameter set to XMITQ.

3. The attributes of the transmission queue, QM2, in queue manager QM1 are:

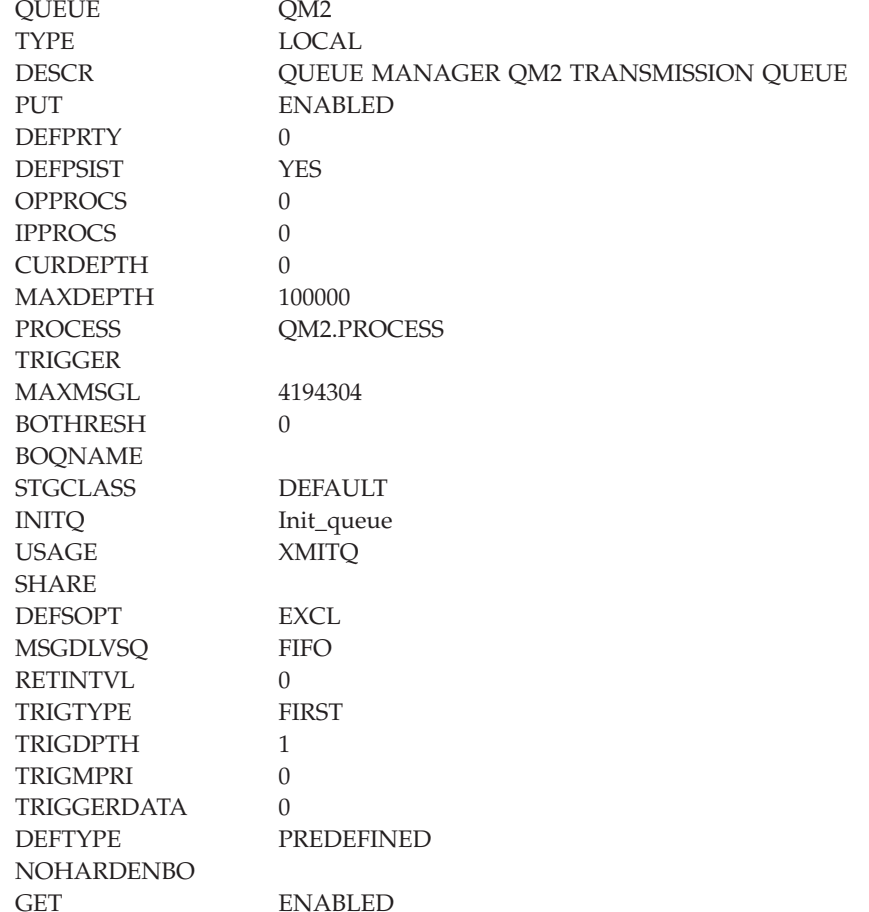

Messages that the application puts to Payrollr are actually placed on the transmission queue QM2.

4. In this example, assume that the payroll message is the first message to be placed on the empty transmission queue, and because of the triggering attributes of the transmission queue, the queue manager determines that a trigger message is to be issued.

The transmission queue definition refers to an initiation queue called Init\_queue, and the queue manager places a trigger message on this queue. The transmission queue definition also refers to the trigger process definition, and information from this definition is included in the trigger message.
The definition of the process in queue manager QM1 is:

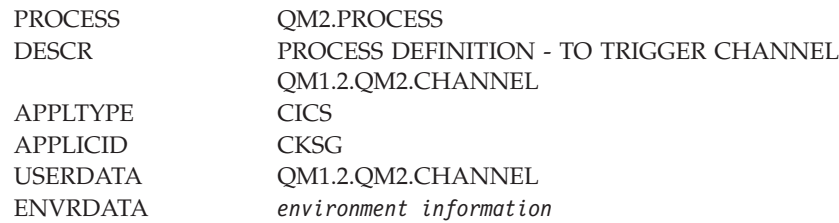

The result of this trigger processing is that a trigger message is placed on the initiation queue, Init\_queue.

- 5. If you experience trigger messages failing to appear when expected, refer to the *MQSeries Application Programming Guide*.
- 6. The CKTI transaction is a long-running task that monitors the initiation queue, Init\_queue. CKTI processes the trigger message, an MQTM structure, to find that it must start CKSG. CKSG is the CICS name of the sender channel MCA transaction.
- 7. CKTI starts CKSG, passing the MQTM structure. The CKSG transaction starts processing, receives the MQTM structure, and extracts the name of the channel.
- 8. The channel name is used by CKSG to get the channel definition from the channel definition file on QM1. The DQM display settings panel of the channel in QM1.2.QM2.CHANNEL, is:

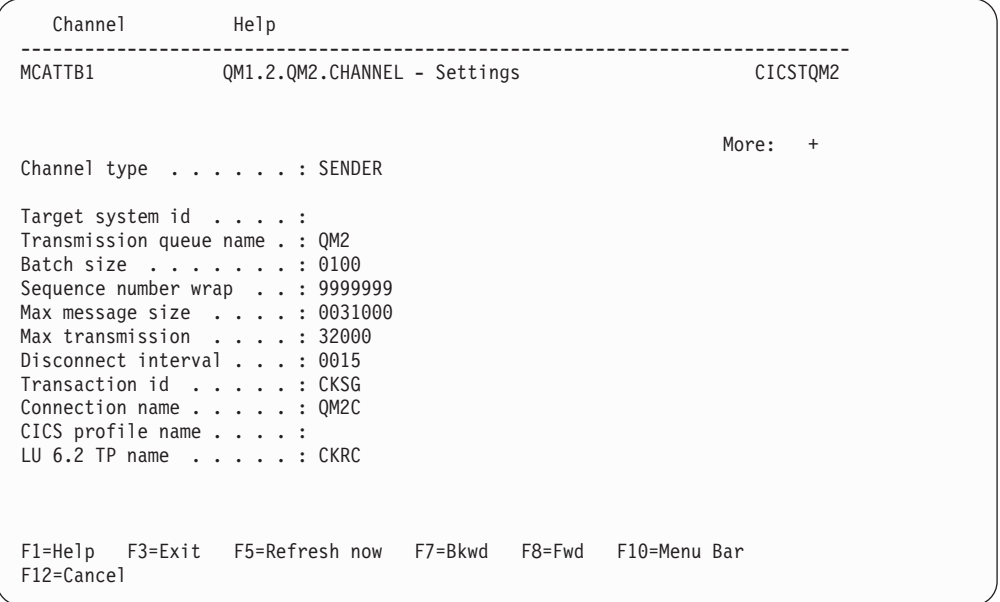

*Figure 87. Sender settings (1)*

## **Planning example for OS/390 using CICS**

```
Channel Help
  ------------------------------------------------------------------------------
MCATTC1 QM1.2.QM2.CHANNEL - Settings CICSTQM2
                                                          More: -
Channel type ......: SENDER
Sequential delivery . . . : 0 (0=No or 1=Yes)
Retry
  Count . . . . . . . . . : 005
  Fast interval . . . . . : 005
 Slow interval . . . . . : 030
Exit routines
 Security . . . . . . . :
 Message........:
  Send . . . . . . . . :
  Receive . . . . . . :
F1=Help F3=Exit F5=Refresh now F7=Bkwd F8=Fwd F10=Menu Bar
F12=Cancel
```
*Figure 88. Sender settings (2)*

The channel definition shows that CKSG must allocate a session on the CICS QM2C connection and invoke the CKRC transaction at the destination CICS system.

9. The QM2C connection definition provides a communications link to the CICS system at the remote installation. The definition is as follows:

```
OBJECT CHARACTERISTICS
 CEDA View
  Connection : QM2C
   Group : QM2CCONN
   DEscription : LU 6.2 PARALLEL CONNECTION TO CICSTQM1
 CONNECTION IDENTIFIERS
  Netname : CICSTQM1
  INDsys :
 REMOTE ATTRIBUTES
  REMOTESystem :
  REMOTEName :
 CONNECTION PROPERTIES<br>ACcessmethod: Vtam
                              Vtam | IRc | INdirect | Xm<br>Appc | Lu61<br>No | Yes
   Protocol : Appc Appc | Lu61
   SInglesess : No No Yes
                                User | 3270 | SCs | STrfield | Lms
  RECordformat : U U Vb
 OPERATIONAL PROPERTIES
+ AUtoconnect : Yes No | Yes | All
                                                       APPLID=CICSTQM2
PF 1 HELP 3 END 6 CRSR 7 SBH 8 SFH 9 MSG 10 SB 11 SF 12 CNCL
```
*Figure 89. Connection definition (1)*

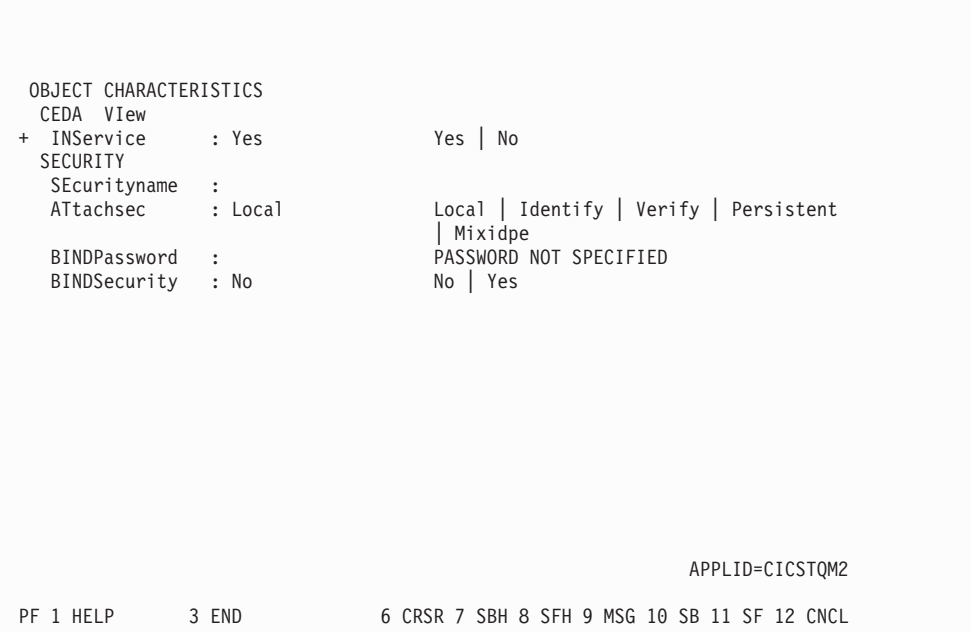

*Figure 90. Connection definition (2)*

10. The connection definition on the remote installation CICS system is called QM1C, and is defined as follows:

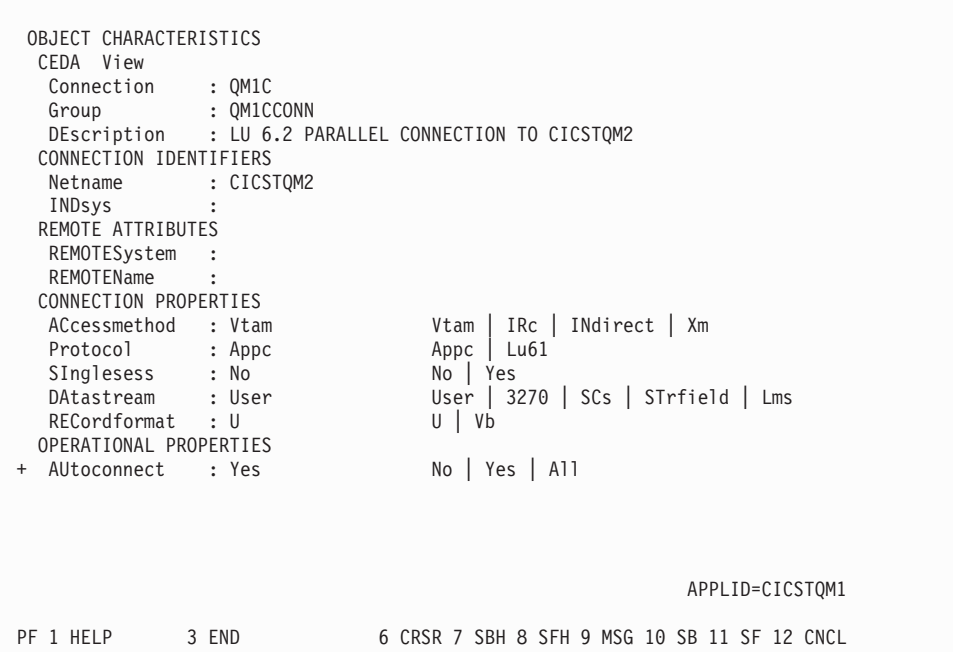

*Figure 91. Connection definition (1)*

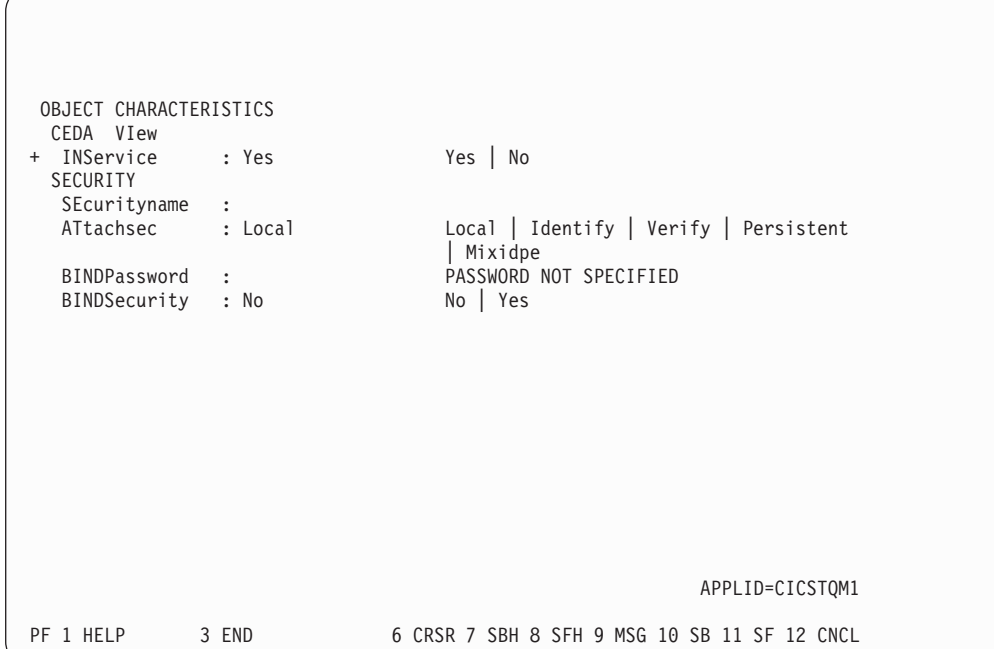

*Figure 92. Connection definition (2)*

- 11. CKRC is started by CICS on the remote system, and is passed the channel name during the initial data flows.
- 12. The transaction CKRC reads the definition for the receiver channel QM1.2.QM2.CHANNEL from the channel definition file, which contains:

| Channel                     | Help                                                                                                    |                              |  |  |          |  |
|-----------------------------|----------------------------------------------------------------------------------------------------|------------------------------|--|--|----------|--|
| MCATTB3                     |                                                                                                    | QM1.2.QM2.CHANNEL - Settings |  |  | CICSTOM1 |  |
|                             | Channel type : RECEIVER                                                                                              |                              |  |  | More: +  |  |
| Target system id $\ldots$ : |                                                                                                    |                              |  |  |          |  |
|                             | Batch size $\ldots$ 0100<br>Sequence number wrap : 9999999<br>Max message size : 0031000<br>Max transmission : 32000 |                              |  |  |          |  |
|                             |                                                                                                    |                              |  |  |          |  |
| $F1 = He1p$<br>F12=Cancel   | F3=Exit   F5=Refresh now   F7=Bkwd   F8=Fwd   F10=Menu Bar                                                           |                              |  |  |          |  |

*Figure 93. Receiver channel settings (1)*

```
Channel Help
  ------------------------------------------------------------------------------
MCATTC3 QM1.2.QM2.CHANNEL- Settings CICSTQM1
                                                       More: -
Channel type ......: RECEIVER
Sequential delivery...:0 (0=No or 1=Yes)
Put authority . . . . . . : 1 (1=Process or 2=Context)
Exit routines
 Security . . . . . . . :
 Message........:
 Send .........:
 Receive . . . . . . . . :
F1=Help F3=Exit F5=Refresh now F7=Bkwd F8=Fwd F10=Menu Bar
F12=Cancel
```
*Figure 94. Receiver channel settings (2)*

13. Once the message channel has completed the startup negotiation, the sender channel passes messages to the receiver channel. The receiver channel takes the name of the queue manager, queue name and message descriptor from the transmission header, and issues an MQPUT1 call to put the message on the local queue, QM1\_payroll.

When the batch limit of 100 is reached, or when the transmission queue is empty, the sender and receiver channels issue a syncpoint to commit the changes through the queue managers.

14. The commit action by the QM2 queue manager makes the messages available to the "Payroll process" application.

**Planning example for OS/390 using CICS**

# **Chapter 31. Example configuration - IBM MQSeries for OS/390**

This chapter gives an example of how to set up communication links from MQSeries for OS/390 or MVS/ESA to MQSeries products on the following platforms:

- $\cdot$  OS/2
- Windows NT
- $\bullet$  AIX
- Compaq Tru64 UNIX
- $\cdot$  HP-UX
- AT&T GIS UNIX $^7$
- Sun Solaris
- $\cdot$  OS/400
- v VSE/ESA

(You can also connect any of the following: OS/390 to OS/390 OS/390 to MVS/ESA MVS/ESA to MVS/ESA

with or without CICS.)

First it describes the parameters needed for an LU 6.2 connection; then it describes:

- v ["Establishing an LU 6.2 connection"](#page-443-0) on page 422
- v ["Establishing an LU 6.2 connection using CICS"](#page-446-0) on page 425
- v ["Establishing a TCP connection"](#page-448-0) on page 427

Once the connection is established, you need to define some channels to complete the configuration. This is described in ["MQSeries for OS/390 configuration"](#page-449-0) on [page 428](#page-449-0).

See ["Chapter 7. Example configuration chapters in this book"](#page-118-0) on page 97 for background information about this chapter and how to use it.

# **Configuration parameters for an LU 6.2 connection**

[Table 36 on page 418](#page-439-0) presents a worksheet listing all the parameters needed to set up communication from OS/390 to one of the other MQSeries platforms. The worksheet shows examples of the parameters, which have been tested in a working environment, and leaves space for you to fill in your own values. An explanation of the parameter names follows the worksheet. Use the worksheet in this chapter in conjunction with the worksheet in the chapter for the platform to which you are connecting.

<sup>7.</sup> This platform has become NCR UNIX SVR4 MP-RAS, R3.0

The steps required to set up an LU 6.2 connection are described in ["Establishing an](#page-443-0) [LU 6.2 connection"](#page-443-0) on page 422 and ["Establishing an LU 6.2 connection using](#page-446-0) CICS" [on page 425](#page-446-0), with numbered cross references to the parameters on the worksheet.

# <span id="page-439-0"></span>**Configuration worksheet**

Use this worksheet to record the values you use for your configuration. Where numbers appear in the Reference column they indicate that the value must match that in the appropriate worksheet elsewhere in this book. The examples that follow in this chapter refer back to the values in the ID column. The entries in the Parameter Name column are explained in ["Explanation of terms"](#page-441-0) on page 420.

*Table 36. Configuration worksheet for OS/390 using LU 6.2* |

| L                            | ID                                                                                                    | Parameter Name                                    | Reference       | <b>Example Used</b> | <b>User Value</b> |  |  |
|------------------------------|----------------------------------------------------------------------------------------------------|---------------------------------------------------|-----------------|---------------------|-------------------|--|--|
| $\mathsf{I}$                 |                                                                                                    | Definition for local node                         |                 |                     |                   |  |  |
| T                            | $\vert$ 1                                                                                                    | Command prefix                                    |                 | +cpf                |                   |  |  |
| I                            | $\vert$ 2                                                                                                    | Network ID                                        |                 | <b>NETID</b>        |                   |  |  |
| L                            | 3                                                                                                    | Node name                                         |                 | <b>MVSPU</b>        |                   |  |  |
| I                            | $\vert 4 \vert$                                                                                                    | Local LU name                                     |                 | <b>MVSLU</b>        |                   |  |  |
| I                            | $\overline{5}$                                                                                                    | Symbolic destination                              |                 | M1                  |                   |  |  |
| I                            | $\boxed{6}$                                                                                                    | Modename                                          |                 | #INTER              |                   |  |  |
| L                            | $\overline{z}$                                                                                                    | Local Transaction Program name                    |                 | <b>MQSERIES</b>     |                   |  |  |
| L                            | $\vert 8 \vert$                                                                                                    | LAN destination address                           |                 | 400074511092        |                   |  |  |
| $\overline{1}$               |                                                                                                    | Definition for local node using generic resources |                 |                     |                   |  |  |
| I                            | $\vert 9 \vert$                                                                                                    | Local LU name                                     |                 | MVSLU1              |                   |  |  |
| I                            | 10                                                                                                    | Generic resource name                             |                 | <b>MVSGR</b>        |                   |  |  |
| I                            | 11                                                                                                    | Symbolic destination                              |                 | G1                  |                   |  |  |
| I<br>$\mathsf{I}$            | <b>12</b>                                                                                                    | Symbolic destination for generic resource<br>name |                 | G <sub>2</sub>      |                   |  |  |
| $\mathbf{I}$<br>$\mathbf{I}$ | Connection to an OS/2 system without using CICS<br>The values in this section of the table must match those used in Table 14 on page 140, as indicated.      |                                                   |                 |                     |                   |  |  |
| I                            | <b>13</b>                                                                                                    | Symbolic destination                              |                 | M <sub>2</sub>      |                   |  |  |
| L                            | 14                                                                                                    | Modename                                          | 21              | #INTER              |                   |  |  |
| L                            | <b>15</b>                                                                                                    | Remote Transaction Program name                   | $\vert 8 \vert$ | <b>MOSERIES</b>     |                   |  |  |
| I                            | 16                                                                                                    | Partner LU name                                   | $\vert 6 \vert$ | <b>OS2LU</b>        |                   |  |  |
| $\mathsf{I}$<br>$\mathbf{I}$ | Connection to an OS/2 system using CICS<br>The values in this section of the table must match those used in Table 14 on page 140, as indicated.              |                                                   |                 |                     |                   |  |  |
| L                            | <b>17</b>                                                                                                    | Connection name                                   |                 | OS <sub>2</sub>     |                   |  |  |
| L                            | 18                                                                                                    | Group name                                        |                 | <b>EXAMPLE</b>      |                   |  |  |
| I                            | <b>19</b>                                                                                                    | Session name                                      |                 | <b>OS2SESS</b>      |                   |  |  |
| $\mathsf I$                  | 20                                                                                                    | Netname                                           | $\vert 6 \vert$ | OS2LU               |                   |  |  |
| $\mathbf{I}$<br>$\mathbf{I}$ | Connection to a Windows NT system without using CICS<br>The values in this section of the table must match those used in Table 16 on page 164, as indicated. |                                                   |                 |                     |                   |  |  |
| $\mathsf{I}$                 | 13                                                                                                    | Symbolic destination                              |                 | M <sub>3</sub>      |                   |  |  |
| L                            | 14                                                                                                    | Modename                                          | 21              | #INTER              |                   |  |  |
| I                            | <b>15</b>                                                                                                    | Remote Transaction Program name                   | Z               | <b>MQSERIES</b>     |                   |  |  |
| L                            | 16                                                                                                    | Partner LU name                                   | $\overline{5}$  | <b>WINNTLU</b>      |                   |  |  |
| I                            | 21                                                                                                    | Remote node ID                                    | $\vert$ 4       | 05D 30F65           |                   |  |  |
|                              |                                                                                                    |                                                   |                 |                     |                   |  |  |

# **OS/390 and LU 6.2**

*Table 36. Configuration worksheet for OS/390 using LU 6.2 (continued)* |

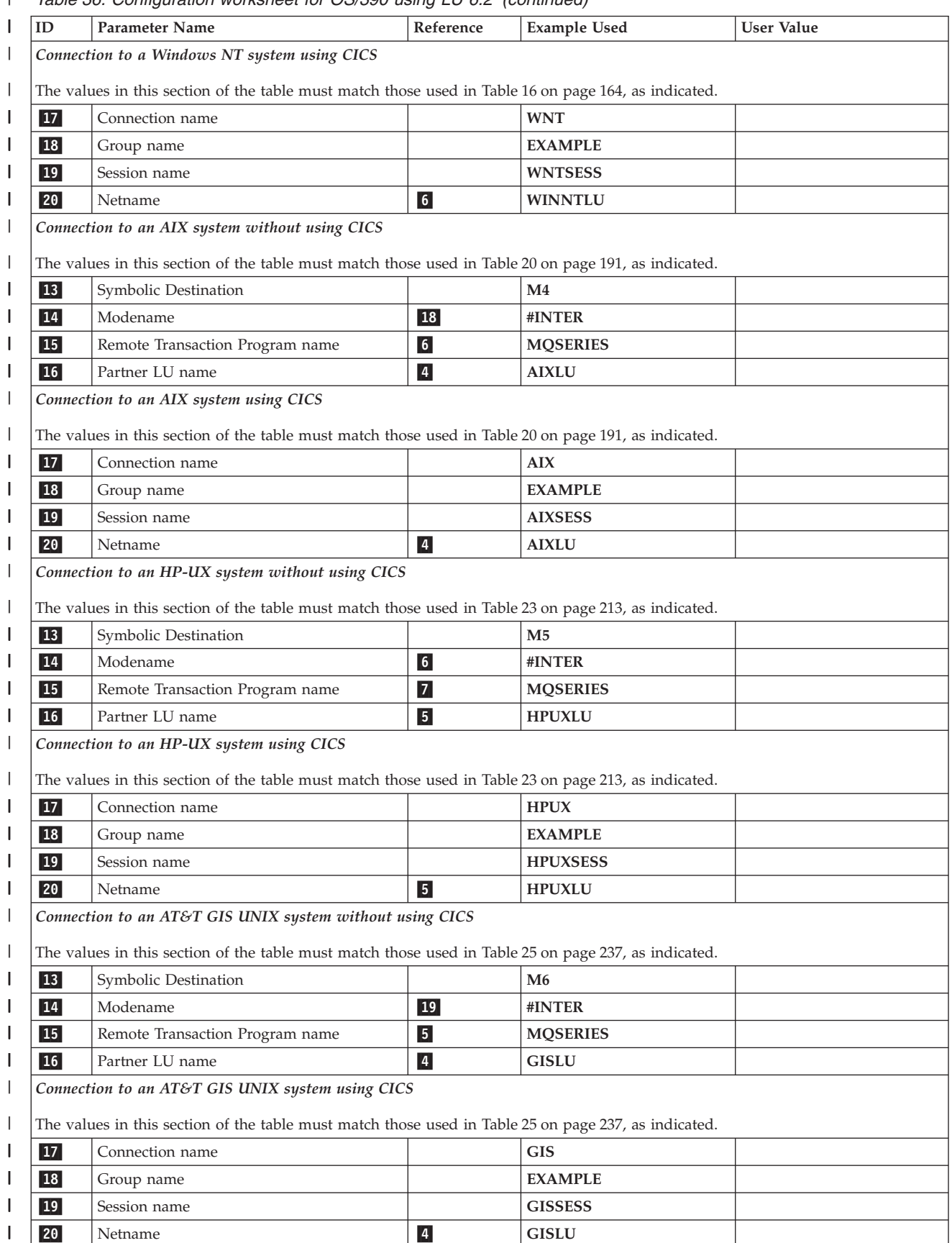

## <span id="page-441-0"></span>**OS/390 and LU 6.2**

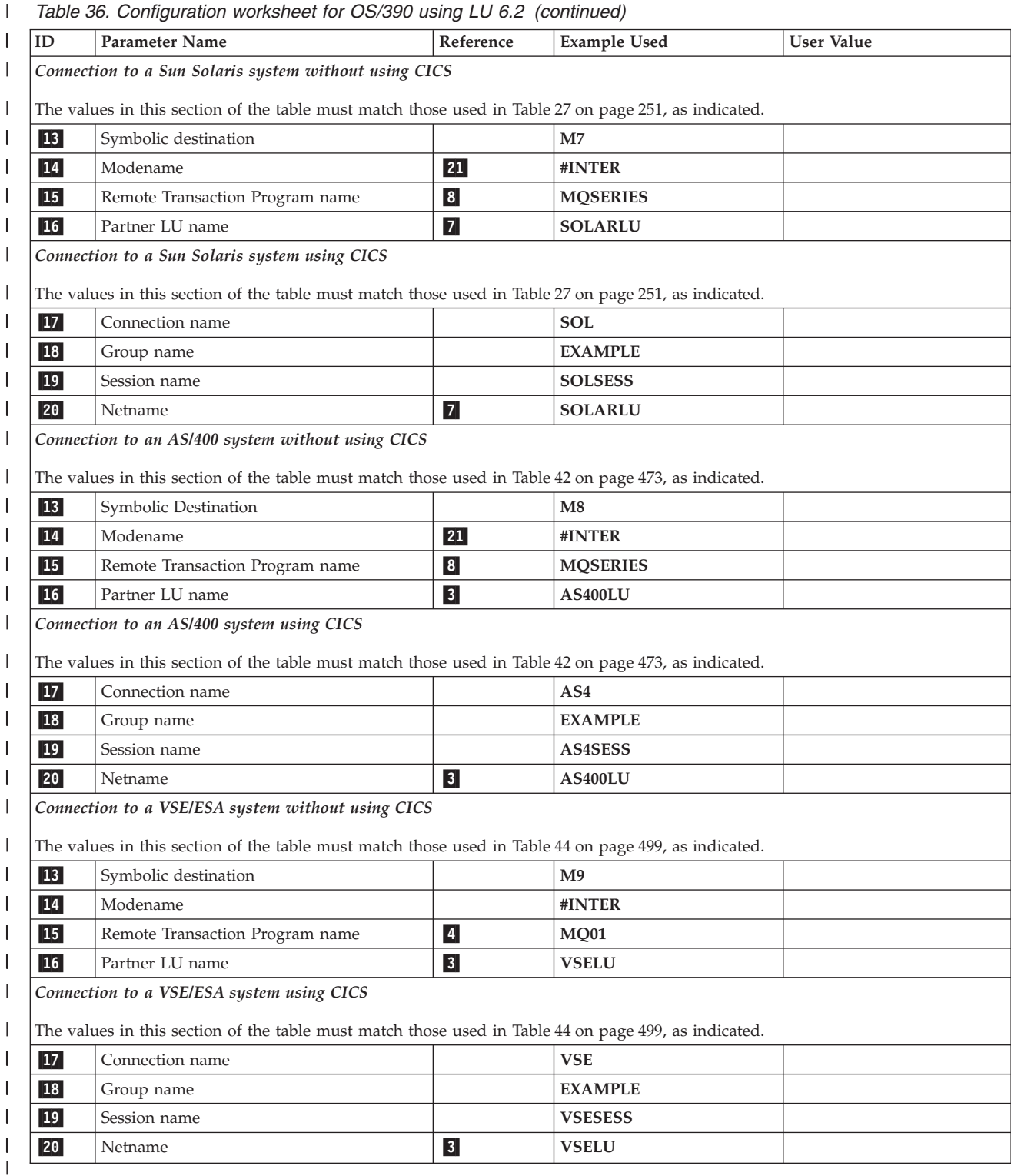

 $\|$ 

# **Explanation of terms**

## 1 **Command prefix**

This is the unique command prefix of your MQSeries for OS/390 queue-manager subsystem. The OS/390 systems programmer defines this at installation time, in SYS1.PARMLIB(IEFSSNss), and will be able to tell you the value.

# 2 **Network ID**

The VTAM startup procedure in your installation is partly customized by the ATCSTRxx member of the data set referenced by the DDNAME VTAMLST. The Network ID is the value specified for the NETID parameter in this member. For Network ID you must specify the name of the NETID that owns the MQSeries communications subsystem (MQSeries channel initiator or CICS for OS/390 as the case may be). Your network administrator will tell you the value.

## 3 **Node name**

VTAM, being a low-entry network node, does not have a Control Point name for Advanced Peer-to-Peer Networking (APPN) use. It does however have a system services control point name (SSCPNAME). For node name, you must specify the name of the SSCP that owns the MQSeries communications subsystem (MQSeries channel initiator or CICS for OS/390 as the case may be). This is defined in the same ATCSTRxx member as the Network ID. Your network administrator will tell you the value.

## 4 9 **Local LU name**

A logical unit (LU) is software that serves as an interface or translator between a transaction program and the network. It manages the exchange of data between transaction programs. The local LU name is the unique VTAM APPLID of this MQSeries subsystem. Your network administrator will tell you this value.

## 5 11 12 13 **Symbolic destination**

This is the name you give to the CPI-C side information profile. You need a side information entry for each LU 6.2 listener.

## 6 14 **Modename**

This is the name given to the set of parameters that control the LU 6.2 conversation. An entry with this name and similar attributes must be defined at each end of the session. In VTAM, this corresponds to a mode table entry. You network administrator will assign this to you.

## 7 15 **Transaction Program name**

MQSeries applications trying to converse with this queue manager will specify a symbolic name for the program to be run at the receiving end. This will have been specified in the TPNAME attribute on the channel definition at the sender. For simplicity, wherever possible use a transaction program name of MQSERIES, or in the case of a connection to VSE/ESA, where the length is limited to 4 bytes, use MQTP.

See [Table 30 on page 361](#page-382-0) for more information. If the receiving end is OS/390 using CICS, special values are required.

## 8 **LAN destination address**

This is the LAN destination address that your partner nodes will use to communicate with this host. When you are using a 3745 network controller, it will be the value specified in the LOCADD parameter for the line definition to which your partner is physically connected. If your partner nodes use other devices such as 317X or 6611 devices, the address will have been set during the customization of those devices. Your network administrator will tell you this value.

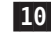

### 10 **Generic resource name**

A generic resource name is a unique name assigned to a group of LU names used by the channel initiators in a queue-sharing group.

|

### <span id="page-443-0"></span>16 **Partner LU name**

This is the LU name of the MQSeries queue manager on the system with which you are setting up communication. This value is specified in the side information entry for the remote partner.

### 17 **Connection name**

(CICS only) This is a 4-character name by which each connection will be individually known in CICS RDO.

### 18 **Group name**

(CICS only) You choose your own 8-character name for this value. Your system may already have a group defined for connections to partner nodes. Your CICS administrator will give you a value to use.

### 19 **Session name**

(CICS only) This is an 8-character name by which each group of sessions will be individually known. For clarity we use the connection name, concatenated with 'SESS'.

### 20 **Netname**

(CICS only) This is the LU name of the MQSeries queue manager on the system with which you are setting up communication.

### 21 **Remote node ID**

For a connection to Windows NT, this is the ID of the local node on the Windows NT system with which you are setting up communication.

# **Establishing an LU 6.2 connection**

To establish and LU 6.2 connection, there are two steps:

- 1. Define yourself to the network.
- 2. Define a connection to the partner.

Also described here are the steps needed to use Generic Resources.

# **Defining yourself to the network**

- 1. SYS1.PARMLIB(APPCPMxx) contains the startup parameters for APPC. You must add a line to this file to define the local LU name you intend to use for the MQSeries LU 6.2 listener. The line you add should take the form
	- LUADD ACBNAME(*mvslu*) NOSCHED TPDATA(*csq.appctp*)

Specify values for ACBNAME(4) and TPDATA.

The NOSCHED parameter tells APPC that our new LU will not be using the LU 6.2 scheduler (ASCH), but has one of its own. TPDATA refers to the Transaction Program data set in which LU 6.2 stores information about transaction programs. Again, MQSeries will not use this, but it is required by the syntax of the LUADD command.

2. Start the APPC subsystem with the command: START APPC,SUB=MSTR,APPC=*xx*

where *xx* is the suffix of the PARMLIB member in which you added the LU in step 1.

**Note:** If APPC is already running, it can be refreshed with the command:

SET APPC=xx

The effect of this is cumulative, that is, APPC will not lose its knowledge of objects already defined to it in this or another PARMLIB member.

<span id="page-444-0"></span>3. Add the new LU to a suitable VTAM major node definition. These are typically in SYS1.VTAMLST. The APPL definition will look similar to the sample shown in Figure 95.

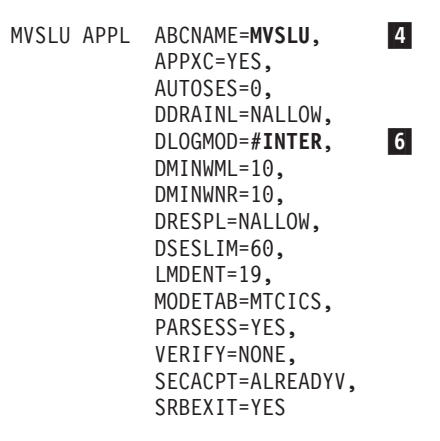

*Figure 95. Channel Initiator APPL definition*

4. Activate the major node. This can be done with the command:

V,NET,ACT,*majornode*

5. Add an entry defining your LU to the CPI-C side information data set. Use the APPC utility program ATBSDFMU to do this. Sample JCL is in *thlqual*.SCSQPROC(CSQ4SIDE) (where *thlqual* is the target library high-level qualifier for MQSeries data sets in your installation.)

The entry you add will look like this:

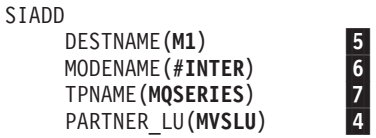

6. Create the channel-initiator parameter module for your queue manager. Sample JCL to do this is in *thlqual*.SCSQPROC(CSQ4XPRM). You must specify the local LU  $(4)$  assigned to your queue manager in the LUNAME= parameter if the CSQ6CHIP macro.

## **LU 6.2 without CICS**

```
//SYSIN DD *
     CSQ6CHIP ADAPS=8, X<br>ACTCHL=200, X
        ACTCHL=200,
        ADOPTMCA=NO, X
         ADOPTCHK=ALL, X
         CURRCHL=200, X
         DISPS=5, X
         DNSGROUP=, X
         DNSWLM=NO,<br>LSTRTMR=60, X
         LSTRTMR=60,
         LUGROUP= X
         LUNAME=MVSLU,<br>LU62ARM=. X
         LUG2ARM=LU62CHL=200, X
         OPORTMIN=0, X
         OPORTMAX=0, X
         TCPCHL=200, X
         TCPKEEP=NO, X<br>TCPNAME=TCPIP, X
         TCPNAME=TCPIP,
         TCPTYPE=OESOCKET, X
         TRAXSTR=YES, X
         TRAXTBL=2, X
         SERVICE=0
      END
```
/\*

*Figure 96. Channel Initiator initialization parameters*

- 7. Modify the job to assemble and link-edit the tailored version of the initiator macro to produce a new load module.
- 8. Submit the job and verify that it completes successfully.
- 9. Put the new initialization-parameters module in an APF-authorized user library. Include this library in the STEPLIB concatenation for the channel initiator's started-task procedure, ensuring that it precedes the library *thlqual*.SCSQAUTH.

# **Defining a connection to a partner**

**Note:** This example is for a connection to an OS/2 system but the task is the same for other platforms.

Add an entry to the CPI-C side information data set to define the connection. Sample JCL to do this is in *thlqual*.SCSQPROC(CSQ4SIDE).

The entry you add will look like this:

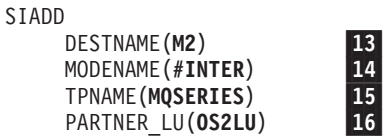

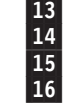

# **Using generic resources**

This example describes how to use VTAM Generic Resources to have one connection name to connect to the queue-sharing group.

1. SYS1.PARMLIB(APPCPMxx) contains the start-up parameters for APPC. You must add a line to this file to define the local LU name you intend to use for the MQSeries LU 6.2 group listener. The line you add should take the form

| | | | |

| | | | | |

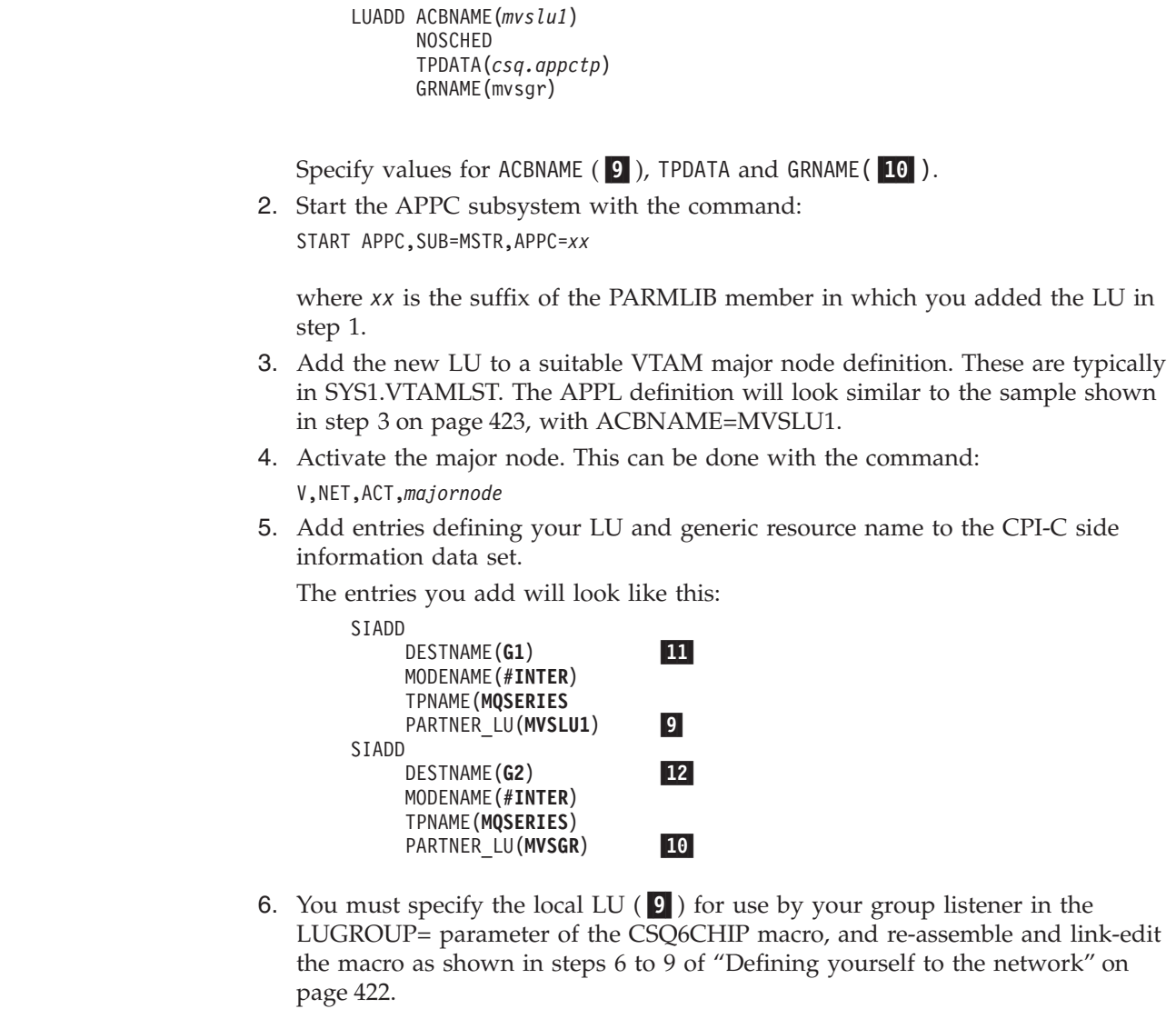

# **What next?**

<span id="page-446-0"></span>| | | | |

| | |

| | | | | | | | | | | | | | | | | | | | | | | | |

|

| | The connection is now established. You are ready to complete the configuration. Go to ["MQSeries for OS/390 configuration"](#page-449-0) on page 428.

# **Establishing an LU 6.2 connection using CICS**

**Note:** This example is for a connection to an OS/2 system. The steps are the same whatever platform you are using; change the values as appropriate.

# **Defining a connection**

1. At a CICS command line type:

CEDA DEF CONN(*connection name*) 17 GROUP(*group name*) 18

For example:

CEDA DEF CONN(OS2) GROUP(EXAMPLE)

2. Press Enter to define the connection to CICS.

| | | |

| | A panel is displayed, as shown below.

```
DEF CONN(OS2) GROUP(EXAMPLE)<br>OVERTYPE TO MODIFY
                                                              CICS RELEASE = 0520CEDA DEFine
   Connection : OS2
   Connection<br>Group : EXAMPLE
   DEscription ==>
  CONNECTION IDENTIFIERS
   Netname ==> OS2LU
  INDsys ==>
  REMOTE ATTRIBUTES
   REMOTESystem ==>
   REMOTEName ==>
  CONNECTION PROPERTIES
   ACcessmethod ==> Vtam Vtam | IRc | INdirect | Xm<br>Protocol ==> Appc | Appc | Lu61
   Protocol ==> Appc
   SInglesess ==> No No Yes<br>DAtastream ==> User User User | 32
                                         User | 3270 | SCs | STrfield | Lms
   REConformat \n=> U U | Vb
 OPERATIONAL PROPERTIES
+ AUtoconnect ==> No No | Yes | All
 I New group EXAMPLE created.
                                                                   APPLID=MVSLU
DEFINE SUCCESSFUL TIME: 16.49.30 DATE: 95.065<br>PF 1 HELP 2 COM 3 END 6 CRSR 7 SBH 8 SFH 9 MSG 10 SB 11 SF 12 CN
                                    6 CRSR 7 SBH 8 SFH 9 MSG 10 SB 11 SF 12 CNCL
```
- 3. On this panel, change the **Netname** field in the CONNECTION IDENTIFIERS section to be the LU name (20) of the target system. In the CONNECTION PROPERTIES section set the **ACcessmethod** field to Vtam and the **Protocol** to Appc.
- 4. Press Enter to make the change.

# **Defining the sessions**

- 1. At a CICS command line type:
	- CEDA DEF SESS(*session name*) 19 GROUP(*group name*) 18

For example:

CEDA DEF SESS(OS2SESS) GROUP(EXAMPLE)

2. Press Enter to define the group of sessions for the connection.

A panel is displayed, as shown below.

## **LU 6.2 with CICS**

<span id="page-448-0"></span>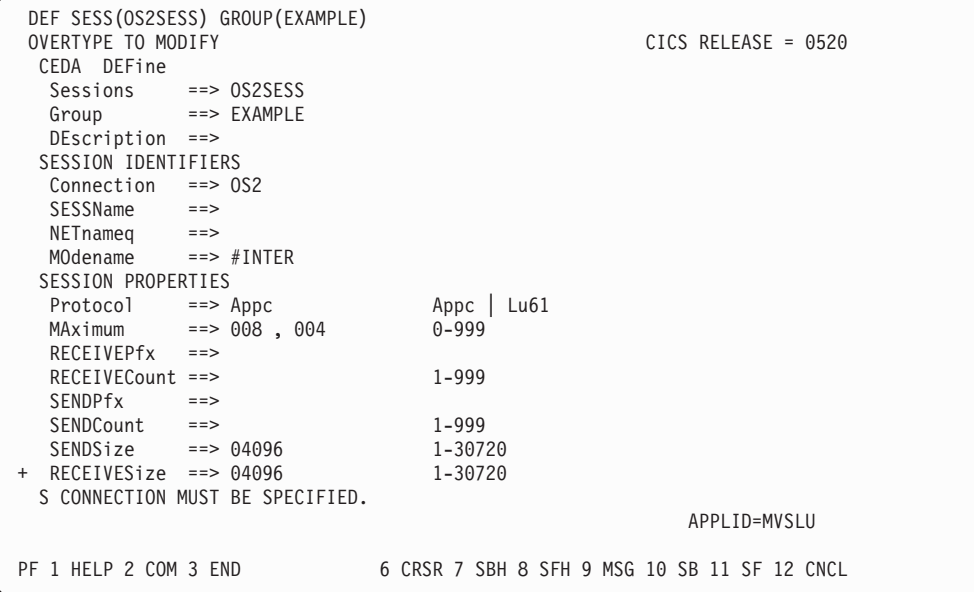

- 3. On this panel, in the SESSION IDENTIFIERS section, specify the Connection name (17) in the **Connection** field and set the **MOdename** to #INTER. In the SESSION PROPERTIES section set the **Protocol** to Appc and the **MAximum** field to 008 , 004.
- 4. Press Enter to make the change.

## **Installing the new group definition**

To install the new group definition, type: CEDA INS GROUP(*group name*) 18

at a CICS command line, and press Enter.

- **Note:** If this connection group is already in use, severe errors will be reported. If this occurs you must take the existing connections out of service, retry the group installation, and then set the connections in service again using the following commands:
	- 1. CEMT I CONN
	- 2. CEMT S CONN(\*) OUTS
	- 3. CEDA INS GROUP(*Group name*)
	- 4. CEMT S CONN(\*) INS

## **What next?**

| | | |

|

| | | | The connection is now established. You are ready to complete the configuration. Go to ["MQSeries for OS/390 configuration"](#page-449-0) on page 428.

#### **Establishing a TCP connection** |

Edit the channel initiator initialization parameters. Sample JCL to do this is in *thlqual*.SCSQPROC(CSQ4XPRM). You must add the name of the TCP address space to the TCPNAME= parameter.

| | | | |

| | | | | | | |

| | |

```
//SYSIN DD *
    CSQ6CHIP ADAPS=8, X
       ACTCHL=200, X
       ADOPTMCA=NO, X
        ADOPTCHK=ALL, X
        CURRCHL=200, X
        DISPS=5, X
        DNSGROUP=, X
        DNSWLM=NO,<br>LSTRTMR=60, XX
        LSTRTMR=60,
        LUGROUP=, X
        LUNAME=MVSLU,<br>LU62ARM=. X
        LUG2ARM=LU62CHL=200, X
        OPORTMIN=0, X
        OPORTMAX=0, X
        TCPCHL=200, X
        TCPKEEP=NO, X
        TCPNAME=TCPIP, X
        TCPTYPE=OESOCKET, X
        TRAXSTR=YES, X
        TRAXTBL=2, X
        SERVICE=0
     END
/*
```
*Figure 97. Channel Initiator initialization parameters*

# **Using WLM/DNS**

Edit the channel initiator initialization parameters. You must set DNSWLM=YES; optionally you can add the name of the group name to be used as a hostname to the DNSGROUP= parameter. If you leave the name blank the queue-sharing group name is used.

WLM/DNS does not offer any support for mapping one incoming port number to a different outgoing port number. This means that each channel initiator must use a different hostname, by one of the following methods:

- Run each channel initiator on a different MVS image
- Run each channel initiator with a different TCP stack on the same MVS image.
- Have multiple Virtual IP Addresses (VIPAs) on one TCP stack.

See OS/390 V2R6.0 eNetwork CS IP User's Guide, GC31-8514 for more information on VIPA.

## **What next?**

The TCP connection is now established. You are ready to complete the configuration. Go to "MQSeries for OS/390 configuration".

# **MQSeries for OS/390 configuration**

If you are not using CICS:

1. Start the channel initiator using the command: *+cpf* START CHINIT PARM(*xparms*) 1

where *xparms* is the name of the channel-initiator parameter module that you created.

2. Start an LU 6.2 listener using the command:

*+cpf* START LSTR LUNAME(**M1**) TRPTYPE(LU62)

The LUNAME of M1 refers to the symbolic name you gave your LU ( $\overline{5}$ ). You must specify TRPTYPE(LU62), otherwise the listener will assume you want TCP.

3. Start an LU6.2 group listener using the command: *+cpf* START LSTR LUNAME(**G1**) TRPTYPE(LU62) INDISP(GROUP)

The LUNAME of G1 refers to the symbolic name you gave your LU (11).

4. Start a TCP listener using the command: *+cpf* START LSTR

If you wish to use a port other than 1414 (the default MQSeries port), use the command:

*+cpf* START LSTR PORT(*1555*)

5. If you are using Virtual IP Addressing and wish to listen on a specific address, use the command:

*+cpf* START LSTR PORT(1555) INDISP(GROUP) IPADDR(*mvsvipa*)

MQSeries channels will not initialize successfully if the channel negotiation detects that the message sequence number is different at each end. You may need to reset this manually.

Note that the OS/390 product with CICS uses the message sequence number of the message it last sent, while all other platforms use the sequence number of the next message to be sent. This means you must reset the message sequence number to 0 at the OS/390 (with CICS) end of a channel and to 1 everywhere else.

# **Channel configuration**

| |

|

| | |

|

The following sections detail the configuration to be performed on the OS/390 queue manager to implement the channel described in [Figure 32 on page 97.](#page-118-0)

Examples are given for connecting MQSeries for OS/390 and MQSeries for OS/2 Warp. If you wish to connect to another MQSeries product use the appropriate set of values from the table in place of those for OS/2.

**Note:** The words in **bold** are user-specified and reflect the names of MQSeries objects used throughout these examples. If you change the names used here, ensure that you also change the other references made to these objects throughout this book. All others are keywords and should be entered as shown.

| ID                                                                                                   | Parameter Name              | Reference | <b>Example Used</b> | <b>User Value</b> |  |  |
|----------------------------------------------------------------------------------------------------|-----------------------------|-----------|---------------------|-------------------|--|--|
| Definition for local node                                                                            |                             |           |                     |                   |  |  |
| $\vert$ A<br>Queue Manager Name                                                                      |                             |           | <b>MVS</b>          |                   |  |  |
| $\vert$ B<br>Local queue name                                                                        |                             |           | MVS.LOCALO          |                   |  |  |
| Connection to MQSeries for OS/2 Warp                                                                 |                             |           |                     |                   |  |  |
| The values in this section of the table must match those used in Table 15 on page 157, as indicated. |                             |           |                     |                   |  |  |
| c                                                                                                    | Remote queue manager name   | A         | OS <sub>2</sub>     |                   |  |  |
| $\vert$ D                                                                                            | Remote queue name           |           | <b>OS2.REMOTEQ</b>  |                   |  |  |
| E                                                                                                    | Queue name at remote system | B         | <b>OS2.LOCALO</b>   |                   |  |  |

*Table 37. Configuration worksheet for MQSeries for OS/390*

*Table 37. Configuration worksheet for MQSeries for OS/390 (continued)*

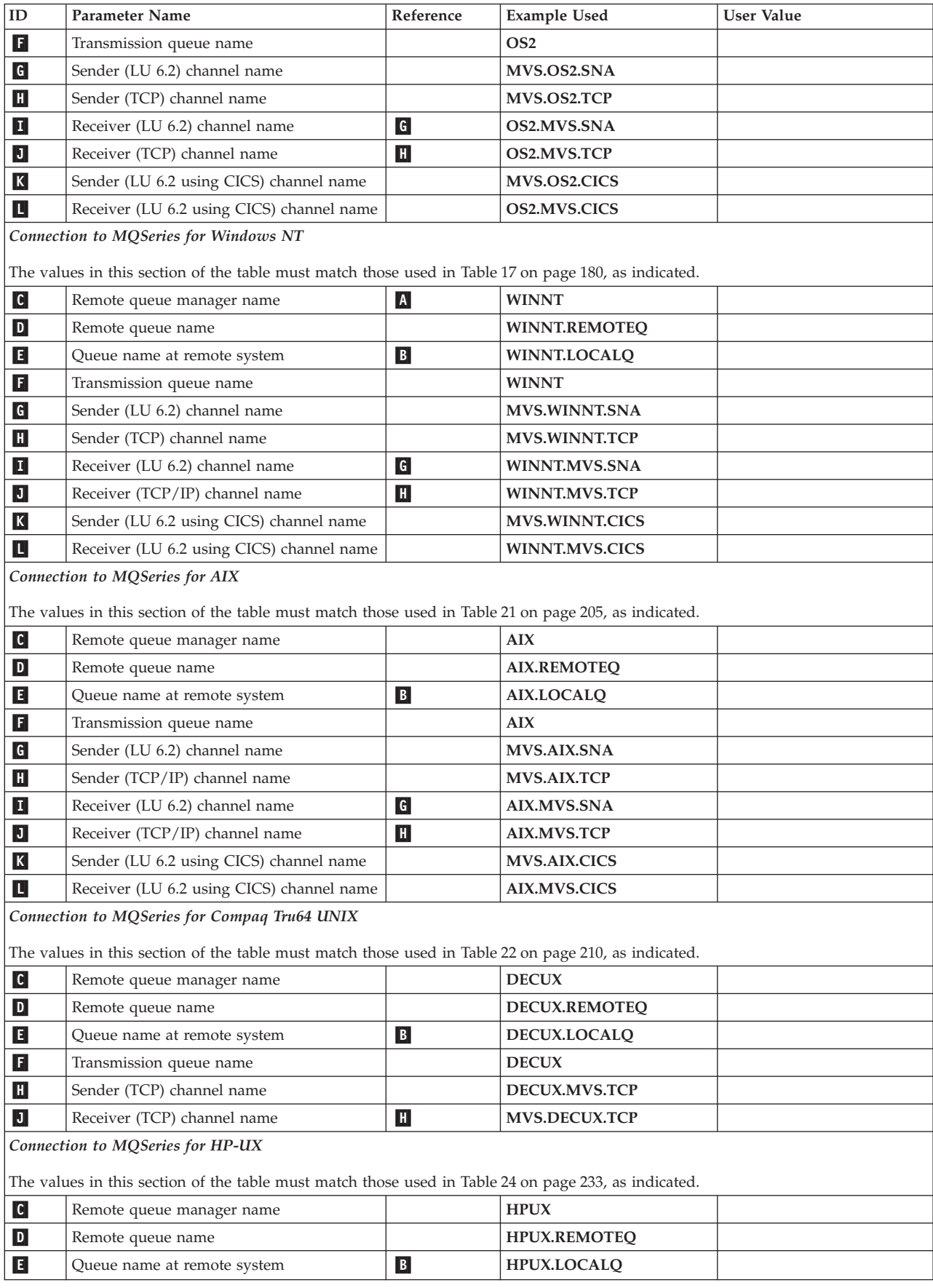

*Table 37. Configuration worksheet for MQSeries for OS/390 (continued)*

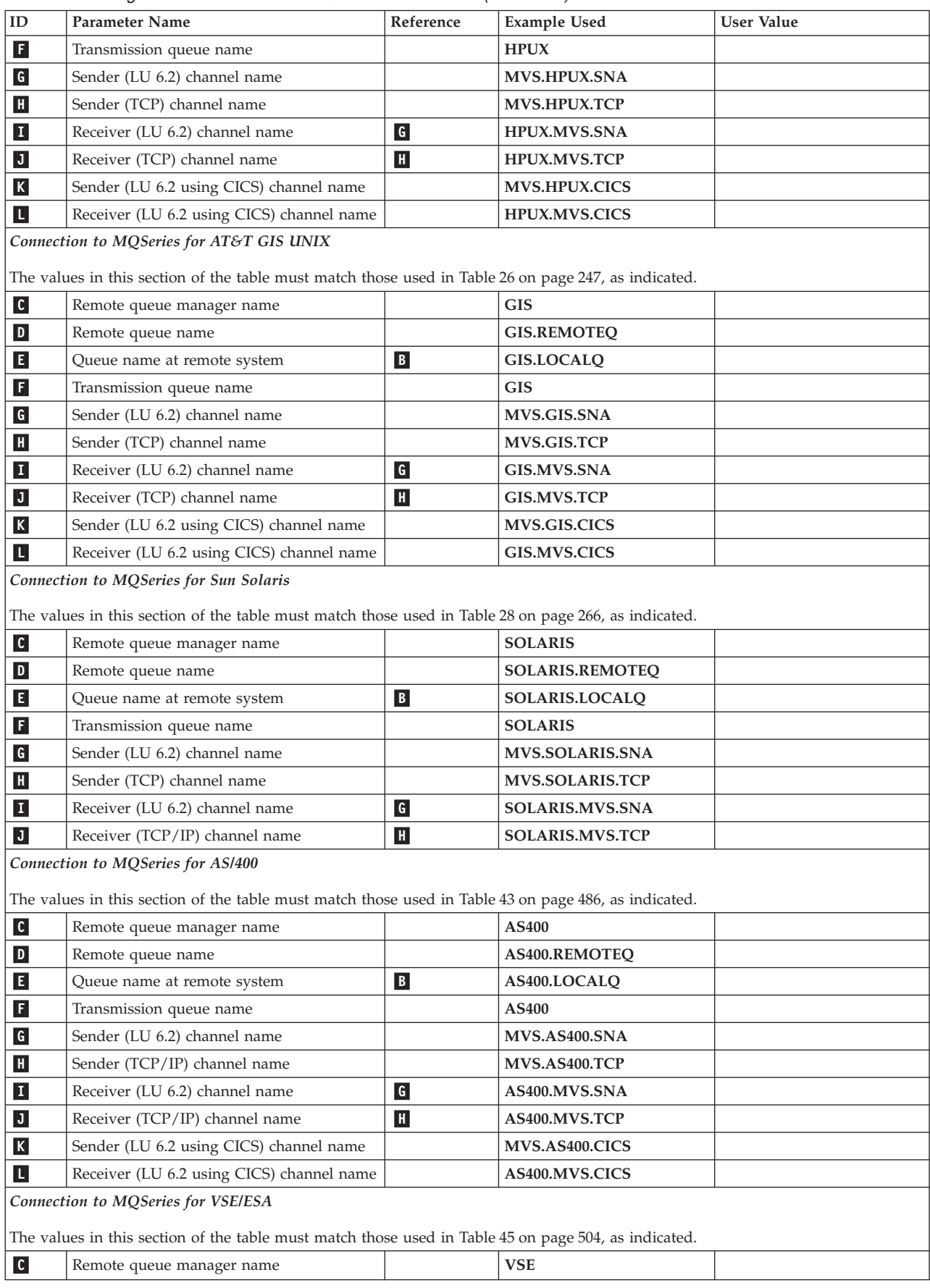

| | | | | | | | | | | |  $\perp$ | | | |

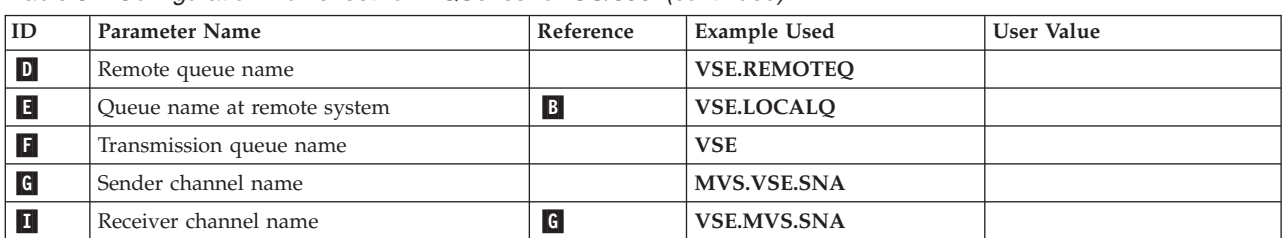

*Table 37. Configuration worksheet for MQSeries for OS/390 (continued)*

## **MQSeries for OS/390 sender-channel definitions using non-CICS LU 6.2**

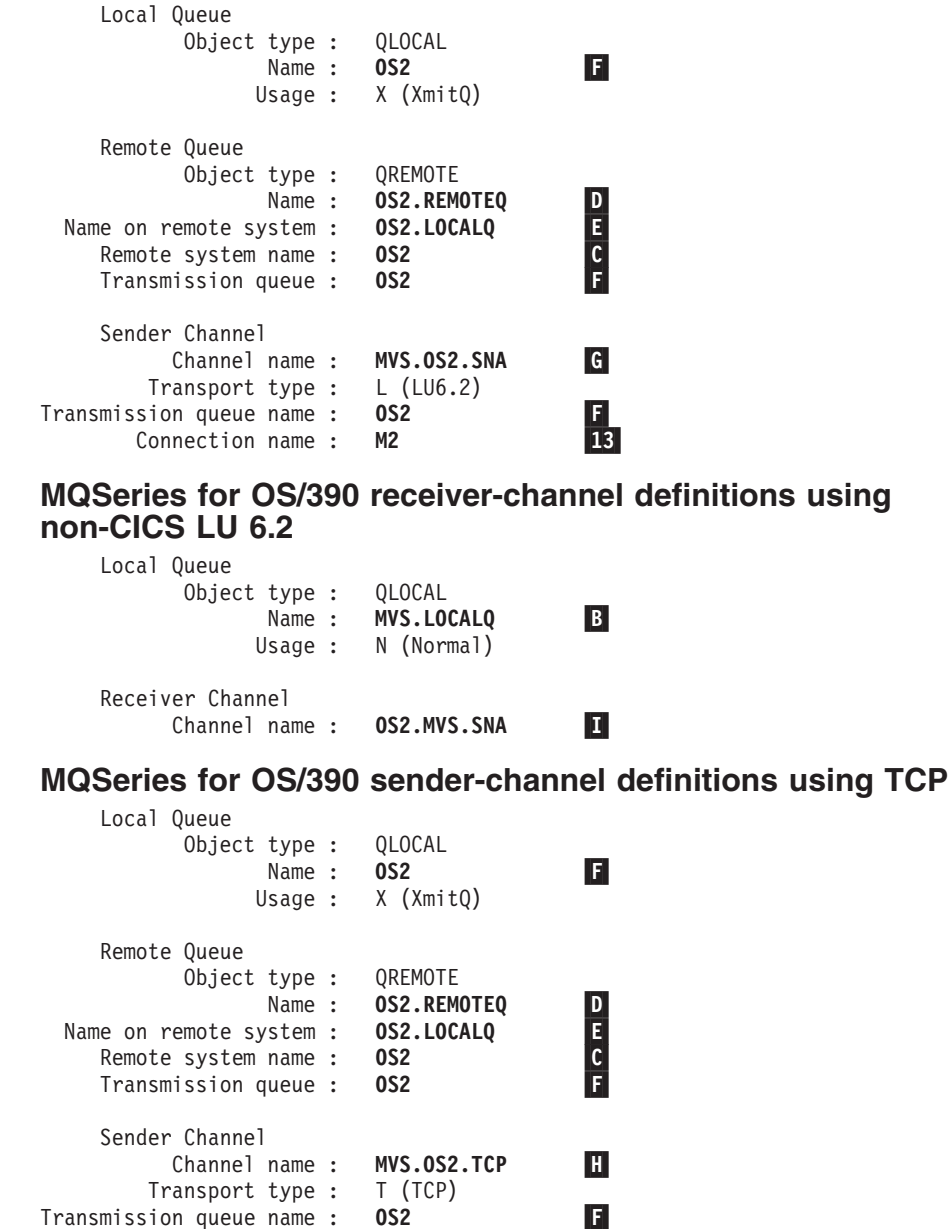

Connection name : *os2.tcpip.hostname*

### **MQSeries for OS/390 receiver-channel definitions using TCP**

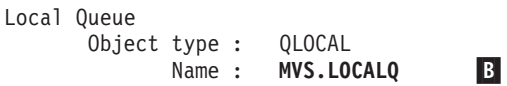

Usage : N (Normal)

Receiver Channel Channel name : **0S2.MVS.TCP** J

 $\vert$  $\,$   $\,$  $\begin{array}{c} \hline \end{array}$ | | | | | | | | | | | | | | | | |

# **MQSeries for OS/390 sender-channel definitions using CICS**

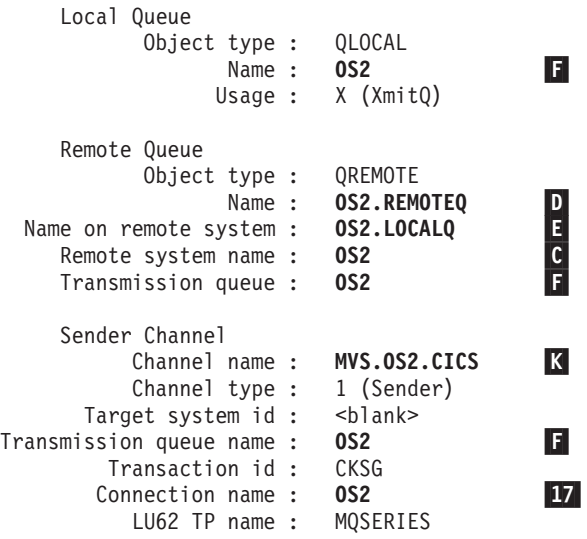

# **MQSeries for OS/390 receiver-channel definitions using CICS**

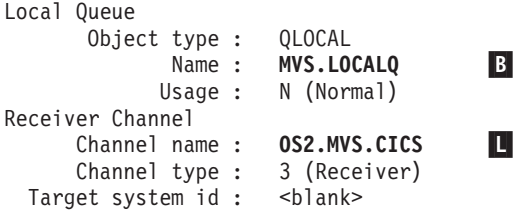

# **Part 5. MQSeries for AS/400**

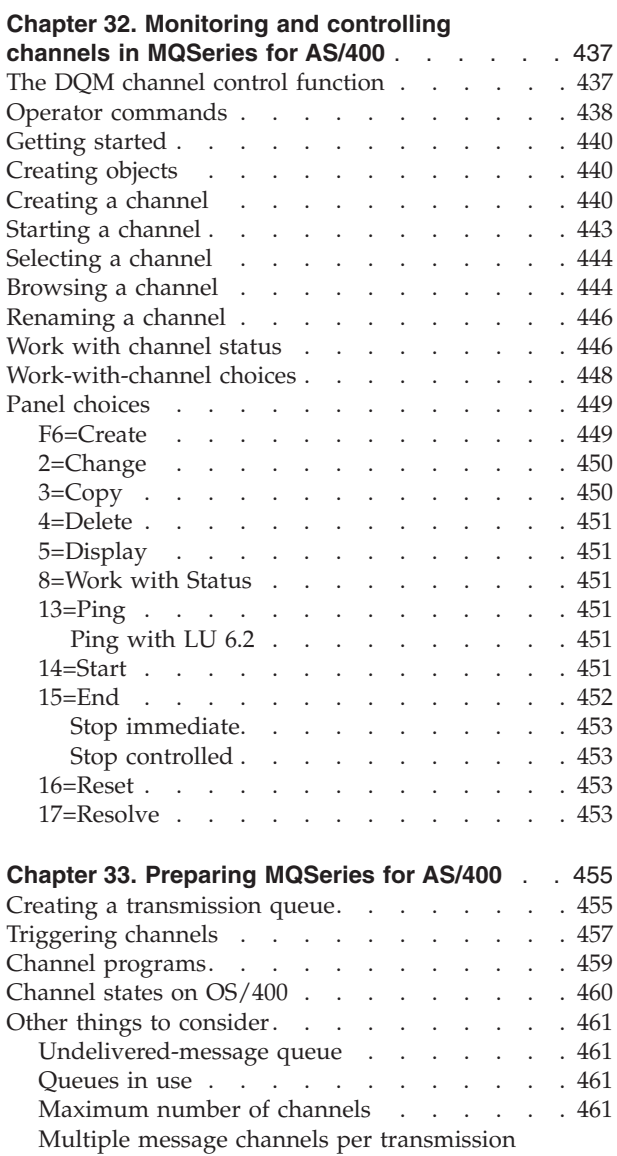

## [queue . . . . . . . . . . . . . . . 461](#page-482-0) [Security of MQSeries for AS/400 objects . . . 461](#page-482-0) [System extensions and user-exit programs. . . 462](#page-483-0)

### **[Chapter 34. Setting up communication for](#page-484-0)**

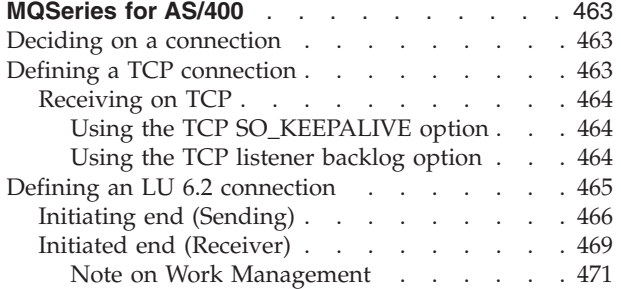

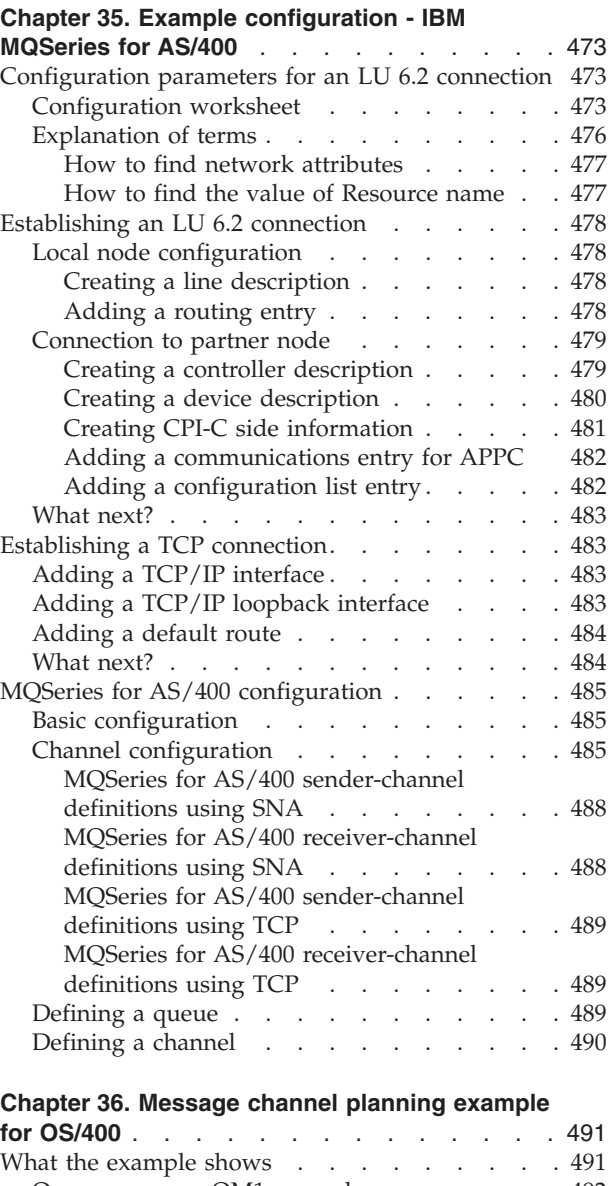

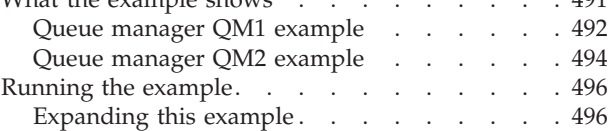

**DQM in MQSeries for AS/400**

# <span id="page-458-0"></span>**Chapter 32. Monitoring and controlling channels in MQSeries for AS/400**

Use the DQM commands and panels to create, monitor, and control the channels to remote queue managers. Each queue manager has a DQM program for controlling interconnections to compatible remote queue managers. See ["Operator commands"](#page-459-0) [on page 438](#page-459-0) for a list of the commands you need when setting up and controlling message channels.

# **The DQM channel control function**

The channel control function provides the interface and function for administration and control of message channels between MQSeries for AS/400 and compatible systems. See [Figure 28 on page 58](#page-79-0) for a conceptual picture.

The channel control function consists of MQSeries for AS/400 panels, commands, programs, a sequence number file, and a file for the channel definitions. The following is a brief description of the components of the channel control function:

- The channel definition file (CDF):
	- Is indexed on channel name
	- Holds channel definitions
- v The channel commands are a subset of the MQSeries for AS/400 set of commands.

Use the command GO CMDMQM to display the full set of MQSeries for AS/400 commands.

- You use channel definition panels, or commands to:
	- Create, copy, display, change, and delete channel definitions
	- Start and stop channels, ping, reset channel sequence numbers, and resolve in-doubt messages when links cannot be re-established
	- Display status information about channels
- v Sequence numbers and *logical unit of work (LUW)* identifiers are stored in the synchronization file, and are used for channel synchronization purposes.

## <span id="page-459-0"></span>**Operator commands**

The following table shows the full list of MQSeries for AS/400 commands that you may need when setting up and controlling channels. In general, issuing a command results in the appropriate panel being displayed.

The commands can be grouped as follows:

- Channel commands CHGMQMCHL, Change MQM Channel CPYMQMCHL, Copy MQM Channel CRTMQMCHL, Create MQM Channel DLTMQMCHL, Delete MQM Channel DSPMQMCHL, Display MQM Channel ENDMQMCHL, End MQM Channel ENDMQMLSR, End MQM Listener PNGMQMCHL, Ping MQM Channel RSTMQMCHL, Reset MQM Channel RSVMQMCHL, Resolve MQM Channel STRMQMCHL, Start MQM Channel STRMQMCHLI, Start MQM Channel Initiator STRMQMLSR, Start MQM Listener WRKMQMCHL, Work with MQM Channel WRKMQMCHST, Work with MQM Channel Status • Cluster commands
	- RFRMQMCL, Refresh Cluster RSMMQMCLQM, Resume Cluster Queue Manager RSTMQMCL, Reset Cluster SPDMQMCLQM, Suspend Cluster Queue Manager WRKMQMCL, Work with Clusters
- Command Server commands DSPMQMCSVR, Display MQM Command Server ENDMQMCSVR, End MQM Command Server STRMQMCSVR, Start MQM Command Server
- Data Type Conversion Command CVTMQMDTA, Convert MQM Data Type Command
- Dead-Letter Queue Handler Command STRMQMDLQ, Start MQSeries Dead-Letter Queue Handler
- Media Recovery Commands RCDMQMIMG, Record MQM Object Image RCRMQMOBJ, Recreate MQM Object
- MQSeries command STRMQMMQSC, Start MQSC Commands
- Name command DSPMQMOBJN, Display MQM Object Names
- Namelist commands CHGMQMNL, Change MQM Namelist CPYMQMNL, Copy MQM Namelist CRTMQMNL, Create MQM Namelist DLTMQMNL, Delete MQM Namelist DSPMQMNL, Display MQM Namelist WRKMQMNL, Work with MQM Namelists
- Process commands CHGMQMPRC, Change MQM Process

CPYMQMPRC, Copy MQM Process CRTMQMPRC, Create MQM Process DLTMQMPRC, Delete MQM Process DSPMQMPRC, Display MQM Process WRKMQMPRC, Work with MQM Processes

• Queue commands

CHGMQMQ, Change MQM Queue CLRMQMQ, Clear MQM Queue CPYMQMQ, Copy MQM Queue CRTMQMQ, Create MQM Queue DLTMQMQ, Delete MQM Queue DSPMQMQ, Display MQM Queue WRKMQMMSG, Work with MQM Messages WRKMQMQ, Work with MQM Queues

• Queue Manager commands CCTMQM, Connect Message Queue Manager CHGMQM, Change Message Queue Manager CRTMQM, Create Message Queue Manager DLTMQM, Delete Message Queue Manager DSCMQM, Disconnect Message Queue Manager DSPMQM, Display Message Queue Manager ENDMQM, End Message Queue Manager STRMQM, Start Message Queue Manager WRKMQM, Work with Message Queue managers

- Security commands DSPMQMAUT, Display MQM Object Authority GRTMQMAUT, Grant MQM Object Authority RVKMQMAUT, Revoke MQM Object Authority
- Trace commands TRCMQM, Trace MQM Job
- Transaction commands RSVMQMTRN, Resolve MQSeries Transaction WRKMQMTRN, Display MQSeries Transaction
- Trigger Monitor commands STRMQMTRM, Start Trigger Monitor

# <span id="page-461-0"></span>**Getting started**

Use these commands and panels to:

- 1. Define message channels and associated objects
- 2. Monitor and control message channels

By using the F4=Prompt key, you can specify the relevant queue manager. If you do not use the prompt, the default queue manager is assumed. With F4=Prompt, an additional panel is displayed where you may enter the relevant queue manager name and sometimes other data.

The objects you need to define with the panels are:

- Transmission queues
- Remote queue definitions
- Queue manager alias definitions
- Reply-to queue alias definitions
- Reply-to local queues
- Processes for triggering (MCAs)
- Message channel definitions

See ["Chapter 2. Making your applications communicate"](#page-38-0) on page 17 for more discussion on the concepts involved in the use of these objects.

Channels must be completely defined, and their associated objects must exist and be available for use, before a channel can be started. This chapter shows you how to do this.

In addition, the particular communication link for each channel must be defined and available before a channel can be run. For a description of how LU 6.2 and TCP/IP links are defined, see the particular communication guide for your installation, as listed in ["Related publications"](#page-698-0) on page 677.

## **Creating objects**

Use the CRTMQMQ command to create the queue and alias objects, such as: transmission queues, remote queue definitions, queue manager alias definitions, reply-to queue alias definitions, and reply-to local queues.

For a list of default objects, see the *MQSeries for AS/400 System Administration* book.

# **Creating a channel**

To create a new channel:

1. Use F6 from the Work with MQM Channels panel (the second panel that displays channel details).

Alternatively, use the CRTMQMCHL command from the command line.

Either way, this displays the Create Channel panel. Type:

- The name of the channel in the field provided
- The channel type for this end of the link
- 2. Press Enter.
- **Note:** You are strongly recommended to name all the channels in your network uniquely. As shown in [Table 1 on page 30](#page-51-0), including the source and target queue manager names in the channel name is a good way to do this.

Your entries are validated and errors are reported immediately. Correct any errors and continue.

You are presented with the appropriate channel settings panel for the type of channel you have chosen. Fill in the fields with the information you have gathered previously. See ["Appendix A. Channel planning form"](#page-660-0) on page 639 for an example of how you might want to gather information. Press Enter to create the channel.

You are provided with help in deciding on the content of the various fields in the descriptions of the channel definition panels in the help panels, and in ["Chapter 6.](#page-98-0) [Channel attributes"](#page-98-0) on page 77.

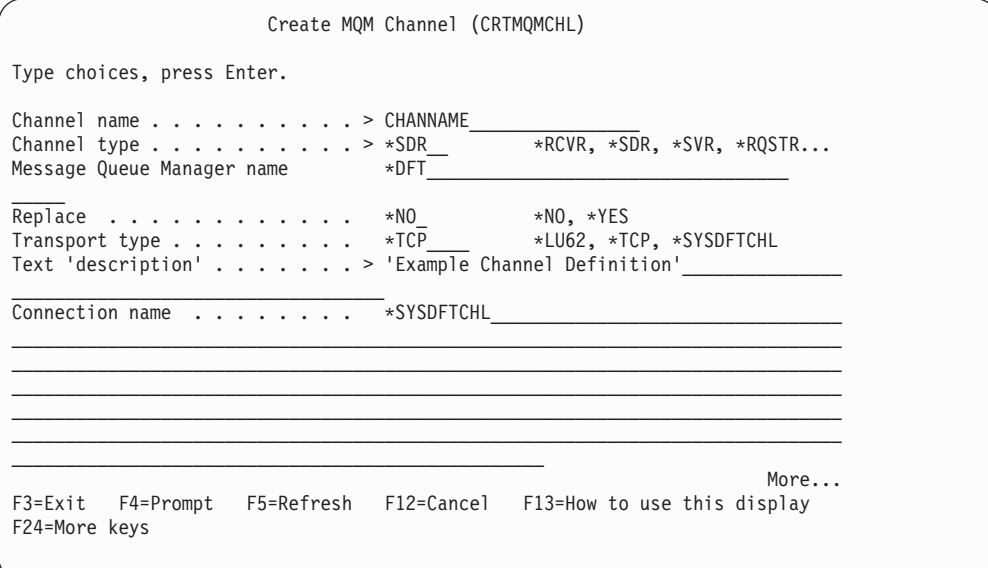

*Figure 98. Create channel (1)*

# **Creating a channel**

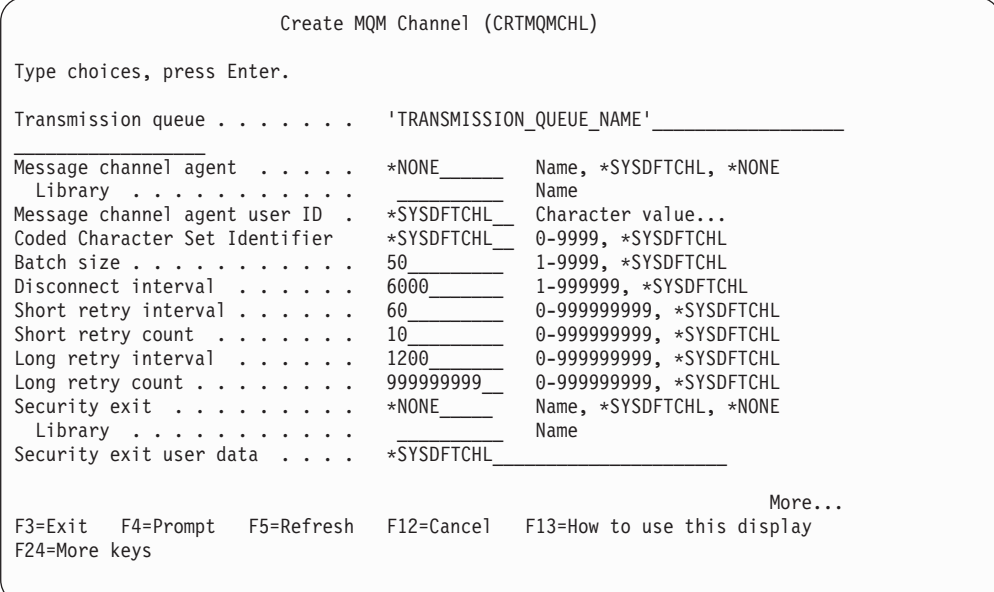

*Figure 99. Create channel (2)*

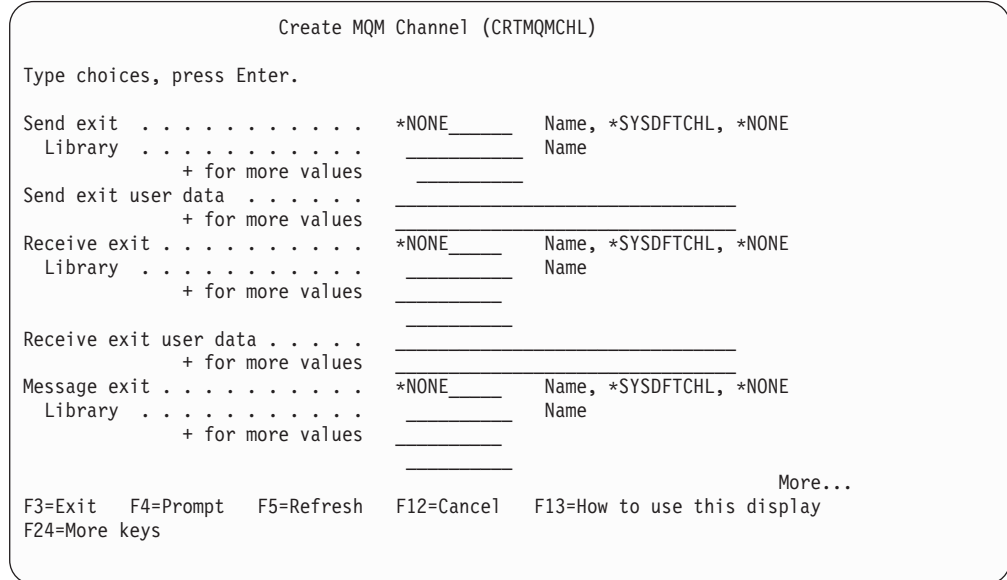

*Figure 100. Create channel (3)*

### **Creating a channel**

<span id="page-464-0"></span>

|                                                                                                    | Create MQM Channel (CRTMQMCHL)                                                                                                    |
|----------------------------------------------------------------------------------------------------|----------------------------------------------------------------------------------------------------|
| Type choices, press Enter.                                                                                                    |                                                                                                    |
| Message exit user data<br>+ for more values<br>Convert message $\dots \dots$<br>Sequence number wrap $\cdots$<br>Maximum message length $\ldots$ .<br>Heartbeat interval<br>Non Persistent Message Speed<br>Password<br>Task User Profile<br>Transaction Program Name | *YES, *NO, *SYSDFTCHL<br>*SYSDFTCHL<br>999999999<br>100-999999999, *SYSDFTCHL<br>4194304<br>0-4194304, *SYSDFTCHL<br>300<br>0-999999999, *SYSDFTCHL<br>*FAST, *NORMAL, *SYSDFTCHL<br>*FAST<br>*SYSDFTCHL<br>Character value, *BLANK<br>*SYSDFTCHL<br>Character value, *BLANK<br>*SYSDFTCHL |
| F3=Exit<br>F5=Refresh<br>F4=Prompt<br>F24=More keys                                                                                                    | Bottom<br>F12=Cancel F13=How to use this display                                                                                                    |

*Figure 101. Create channel (4)*

## **Starting a channel**

Listeners are valid for TCP only. For SNA listeners, you must configure your communications subsystem.

For applications to be able to exchange messages you must start a listener program for inbound connections using the STRMQMLSR command.

For outbound connections you must start the channel in one of the following ways:

- 1. Use the CL command STRMQMCHL, specifying the channel name, to start the channel as a process or a thread, depending on the MCATYPE parameter. (If channels are started as threads, they are threads of a channel initiator.) STRMQMCHL CHLNAME(QM1.TO.QM2) MQNAME(MYQMGR)
- 2. Use a channel initiator to trigger the channel. One channel initiator is started automatically when the queue manager is started. This can be eliminated by changing the chinit stanza in the qm.ini file for that queue manager.
- 3. Use the WRKMQMCHL command to begin the Work with Channels panel and choose option 14 to start a channel.

# <span id="page-465-0"></span>**Selecting a channel**

To select a channel, use the WRKMQMCHL command to begin at the Work with Channels panel:

- 1. Move the cursor to the option field at the left of the required channel name.
- 2. Type an option number.
- 3. Press Enter to activate your choice.

If you select more than one channel, the options are activated in sequence.

```
Work with MQM Channels
Queue Manager Name . . : CNX
Type options, press Enter.
  2=Change 3=Copy 4=Delete 5=Display 8=Work with Status 13=Ping
  14=Start 15=End 16=Reset 17=Resolve
Opt Name Type Transport Status
      CHLNIC *RCVR *TCP INACTIVE
      CORSAIR.TO.MUSTANG *SDR *LU62 INACTIVE
      FV.CHANNEL.MC.DJE1 *RCVR *TCP INACTIVE
      FV.CHANNEL.MC.DJE2 *SDR *TCP INACTIVE
      FV.CHANNEL.MC.DJE3 *RQSTR *TCP INACTIVE
      FV.CHANNEL.MC.DJE4 *SVR *TCP INACTIVE
      FV.CHANNEL.PETER *RCVR *TCP INACTIVE
      FV.CHANNEL.PETER.LU *RCVR *LU62 INACTIVE
      FV.CHANNEL.PETER.LU1 *RCVR *LU62 INACTIVE
                                                    More...
Parameters or command
===>
F3=Exit F4=Prompt F5=Refresh F6=Create F9=Retrieve F12=Cancel
F21=Print
```
*Figure 102. Work with channels*

# **Browsing a channel**

To browse the settings of a channel, use the WRKMQMCHL command to begin at the Display Channel panel:

- 1. Move the cursor to the left of the required channel name.
- 2. Type option 5 (Display).
- 3. Press Enter to activate your choice.

If you select more than one channel, they are presented in sequence.

Alternatively, you can use the DSPMQMCHL command from the command line.

This results in the respective Display Channel panel being displayed with details of the current settings for the channel. The fields are described in ["Chapter 6.](#page-98-0) [Channel attributes"](#page-98-0) on page 77.

# **Browsing a channel**

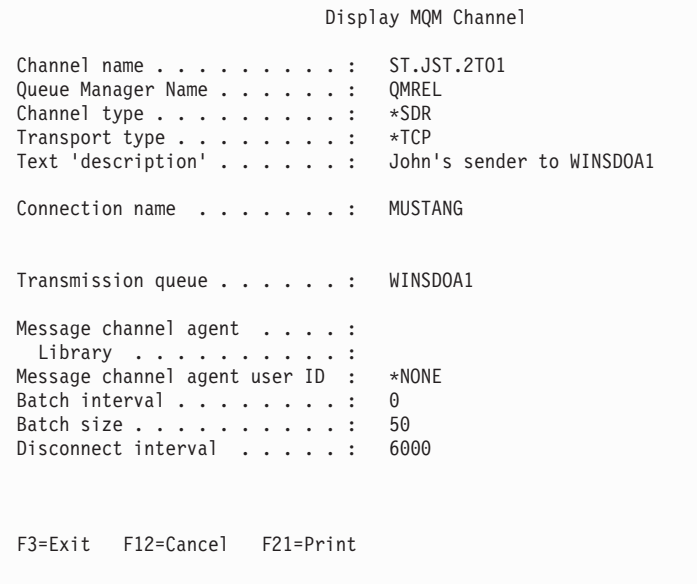

*Figure 103. Display a TCP/IP channel (1)*

|                                                                                                    | Display MQM Channel            |  |
|----------------------------------------------------------------------------------------------------|--------------------------------|--|
| Short retry interval $\ldots$ :<br>Short retry count $\cdots$<br>Long retry interval $\ldots$ :<br>Long retry count $\cdots$ :<br>Security $exit \ldots \ldots \ldots$<br>Library $\dots \dots \dots$<br>Security exit user data $\ldots$ :<br>Send exit $\dots$ :<br>Library $\dots \dots \dots$<br>Send exit user data :<br>Receive exit :<br>Library $\dots \dots \dots$<br>Receive exit user data :<br>Message exit :<br>Library $\dots \dots \dots$<br>Message exit user data : | 60<br>10<br>6000<br>10<br>More |  |
| $F12 = Cancel$<br>$F3 = Fx$ it                                                                                                    | $F21 = Print$                  |  |

*Figure 104. Display a TCP/IP channel (2)*

<span id="page-467-0"></span>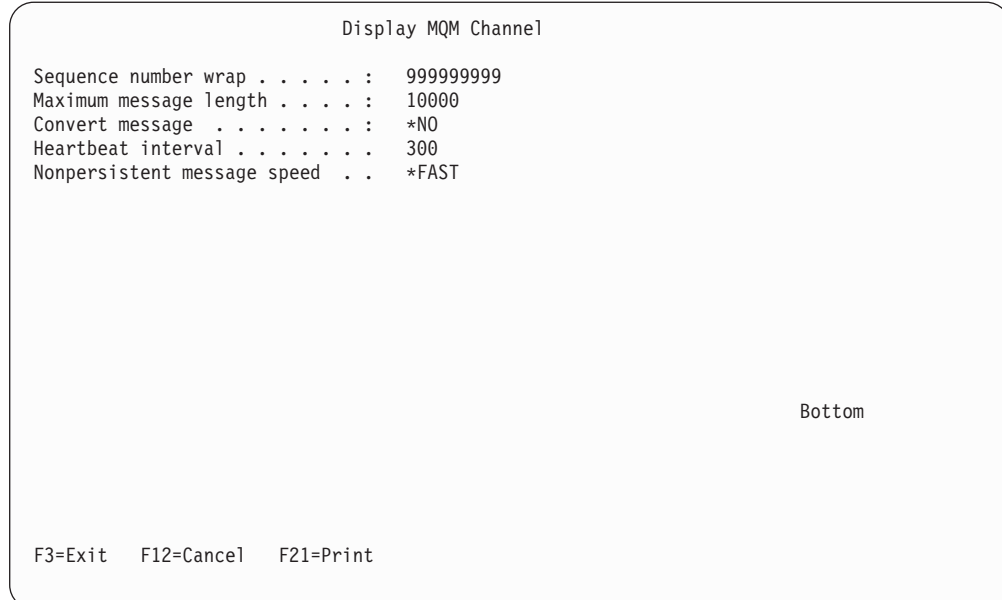

*Figure 105. Display a TCP/IP channel (3)*

# **Renaming a channel**

To rename a message channel, begin at the Work with Channels panel:

- 1. End the channel.
- 2. Use option 3 (Copy) to create a duplicate with the new name.
- 3. Use option 5 (Display) to check that it has been created correctly.
- 4. Use option 4 (Delete) to delete the original channel.

If you decide to rename a message channel, ensure that both channel ends are renamed at the same time.

# **Work with channel status**

Use the WRKMQMCHST command to bring up the first of three screens showing the status of your channels. You can view the three status screens in sequence when you select Change-view (F11).

Alternatively, selecting option 8 (Work with Status) from the Work with MQM Channels panel also brings up the first status panel.

Work with channel status applies to all message channels. It does not apply to MQI channels other than server-connection channels on MQSeries for AS/400 V5.1.

**Note:** The Work with Channel Status screens only show channels that are active after messages have been sent through the channel and the sequence number has been incremented.
## **Work with channel status**

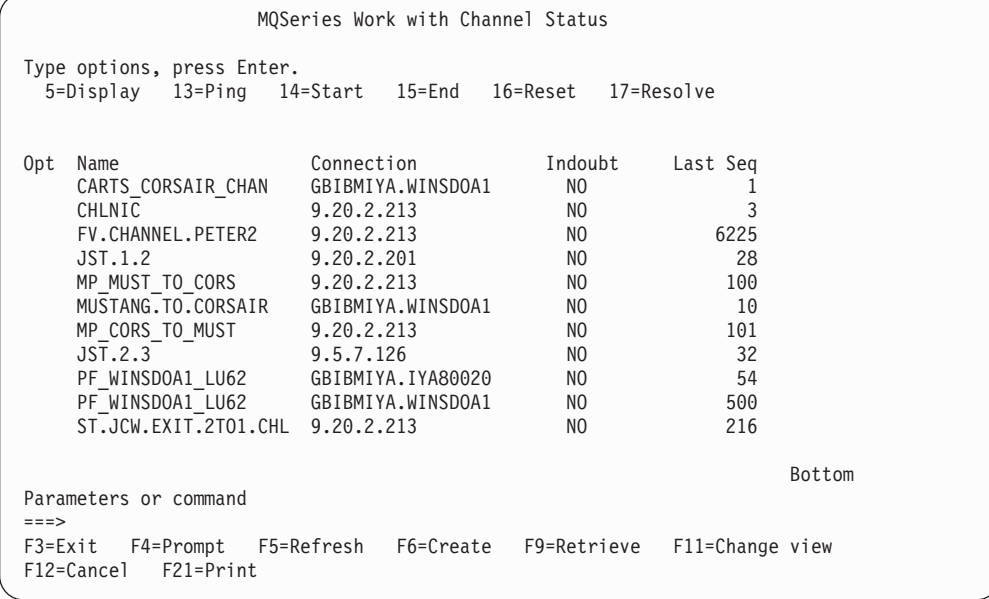

*Figure 106. Channel status (1)*

Change the view with F11.

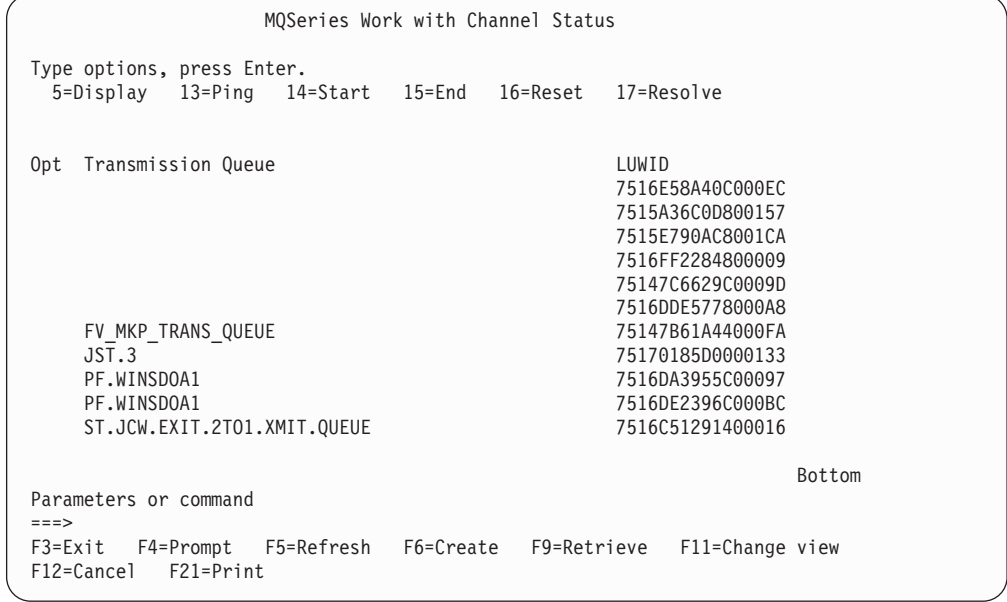

*Figure 107. Channel status (2)*

## **Work with channel status**

```
MQSeries Work with Channel Status
Type options, press Enter.
  5=Display 13=Ping 14=Start 15=End 16=Reset 17=Resolve
        Indoubt Indoubt Indoubt<br>Msgs Seq LUWID
Opt Msgs Seq LUWID<br>0 000000
             0 0 0000000000000000
              0 0 0000000000000000
              0 0 0000000000000000
             0 0 0000000000000000
              0 0 0000000000000000
              0 0 0000000000000000
             0 101 75147B61A44000FA
             0 32 75170185D0000133<br>0 54 7516DA3955C00097
                        0 54 7516DA3955C00097
             0 500 7516DE2396C000BC<br>0 216 7516C51291400016
                       0 216 7516C51291400016
                                                                 Bottom
Parameters or command
===>
F3=Exit F4=Prompt F5=Refresh F6=Create F9=Retrieve F11=Change view
F12=Cancel F21=Print
```
*Figure 108. Channel status (3)*

The options available in the Work with Channel Status panel are:

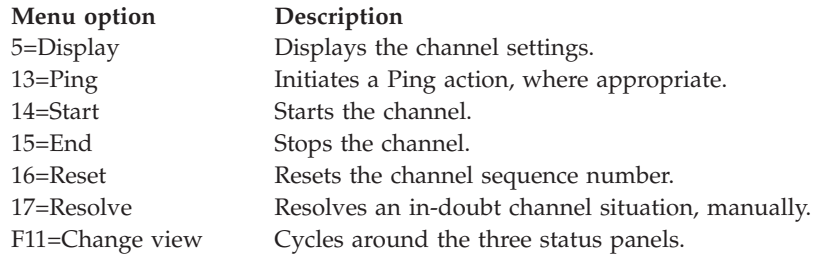

**Note:** When using the WRKMQMCHST command, the channel status shown is SAVED channel status not CURRENT channel status. To see CURRENT channel status, use the WRKMQMCHL command.

# **Work-with-channel choices**

| | | |

> The Work with Channels panel is reached with the command WRKMQMCHL, and it allows you to monitor the status of all channels listed, and to issue commands against selected channels.

The options available in the Work with Channel panel are:

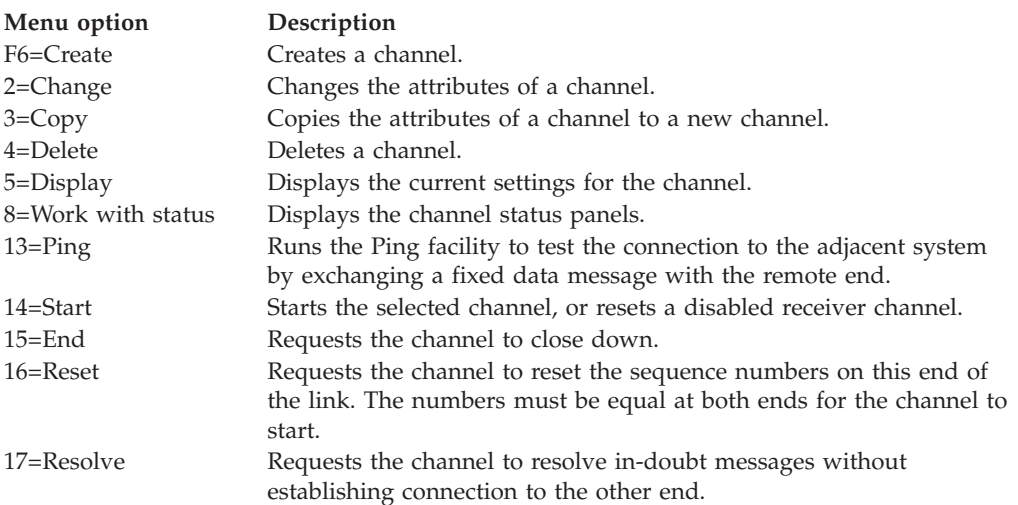

# **Panel choices**

The following choices are provided in the Work with MQM channels panel and the Work with Channel Status panel.

## **F6=Create**

Use the Create option, or enter the CRTMQMCHL command from the command line, to obtain the Create Channel panel. There are examples of Create Channel panels, starting at [Figure 98 on page 441.](#page-462-0)

With this panel, you create a new channel definition from a screen of fields filled with default values supplied by MQSeries for AS/400. Type the name of the channel, select the type of channel you are creating, and the communication method to be used.

When you press Enter, the panel is displayed. Type information in all the required fields in this panel, and the three pages making up the complete panel, and then save the definition by pressing Enter.

The channel name must be the same at both ends of the channel, and unique within the network. However, you should restrict the characters used to those that are valid for MQSeries for AS/400 object names; see ["Chapter 6. Channel](#page-98-0) attributes" [on page 77.](#page-98-0)

All panels have default values supplied by MQSeries for AS/400 for some fields. You can customize these values, or you can change them when you are creating or copying channels. To customize the values, see the *MQSeries for AS/400 System Administration*.

You can create your own set of channel default values by setting up dummy channels with the required defaults for each channel type, and copying them each time you want to create new channel definitions.

[Table 38 on page 450](#page-471-0) shows the channel attributes for each type of channel. See ["Chapter 6. Channel attributes"](#page-98-0) on page 77 for details about the fields.

## <span id="page-471-0"></span>**Panel choices**

| Attribute field             | Sender | Server         | Receiver | Requester      |
|-----------------------------|--------|----------------|----------|----------------|
| Batch size                  | مما    | سما            | ↙        | ↙              |
| Channel name                | سما    | ↙              | ↙        | ↙              |
| Channel type                | سما    | ►              | ↙        | ↙              |
| Connection name             | سما    | سما            |          | ↙              |
| Context                     |        |                | ↙        | ↙              |
| Disconnect interval         | سما    | سما            |          |                |
| Heartbeat interval          | سما    | ►              | ↙        | ↙              |
| Long retry wait interval    | مما    | سما            |          |                |
| Long retry count            | سما    | ↙              |          |                |
| Maximum message length      | سما    | $\overline{r}$ | سما      | $\overline{r}$ |
| Message channel agent name  |        |                |          | ↙              |
| Message exit user data      | سما    | سما            | سما      | ↙              |
| Message retry exit count    |        |                | ↙        | ↙              |
| Message retry exit data     |        |                | ↙        | ↙              |
| Message retry exit interval |        |                | ↙        | ↙              |
| Message retry exit name     |        |                | ↙        | ↙              |
| Nonpersistent message speed | سما    | ↙              | ↙        | ↙              |
| Receive exit                | ↙      | ↙              | ↙        | ↙              |
| Receive exit user data      | ↙      | v              | ↙        | ↙              |
| Security exit               | ↙      | ➤              | ↙        | V              |
| Security exit user data     | ↙      | ➤              | ↙        | ↙              |
| Send exit                   | ↙      | ►              | ↙        | $\overline{v}$ |
| Send exit user data         | ↙      | ►              | ↙        | ↙              |
| Sequence number wrap        | ↙      | سما            | سما      | $\overline{v}$ |
| Short retry wait interval   | ↙      | ►              |          |                |
| Short retry count           | ↙      | ↙              |          |                |
| Transport type              | ↙      | v              | مما      | مما            |
| Transmission queue          | ↙      | ↙              |          |                |
| Message exit                | V      | $\overline{r}$ | ↙        | سما            |

*Table 38. Channel attribute fields per message channel type*

# **2=Change**

Use the Change option, or the CHGMQMCHL command, to change an existing channel definition, except for the channel name. Simply type over the fields to be changed in the channel definition panel, and then save the updated definition by pressing Enter.

# **3=Copy**

Use the Copy option, or the CPYMQMCHL command, to copy an existing channel. The Copy panel enables you to define the new channel name. However, you should restrict the characters used to those that are valid for MQSeries for AS/400 object names; see the *MQSeries for AS/400 System Administration*.

Press Enter on the Copy panel to display the details of current settings. You can change any of the new channel settings. Save the new channel definition by pressing Enter.

# **4=Delete**

Use the Delete option to delete the selected channel. A panel is displayed to confirm or cancel your request.

# **5=Display**

Use the Display option to display the current definitions for the channel. This choice displays the panel with the fields showing the current values of the parameters, and protected against user input.

# **8=Work with Status**

The status column tells you whether the channel is active or inactive, and is displayed continuously in the Work with MQM Channels panel. Use option 8 (Work with Status) to see more status information displayed. Alternatively, this can be displayed from the command line with the WRKMQMCHST command. See ["Work with channel status"](#page-467-0) on page 446.

- Channel name
- Communication connection name
- In-doubt status of channel (where appropriate)
- Last sequence number
- Transmission queue name (where appropriate)
- The in-doubt identifier (where appropriate)
- The last committed sequence number
- Logical unit of work identifier

# **13=Ping**

Use the Ping option to exchange a fixed data message with the remote end. This gives some confidence to the system supervisor that the link is available and functioning.

Ping does not involve the use of transmission queues and target queues. It uses channel definitions, the related communication link, and the network setup.

It is available from sender and server channels, only. The corresponding channel is started at the far side of the link, and performs the start up parameter negotiation. Errors are notified normally.

The result of the message exchange is presented in the Ping panel for you, and is the returned message text, together with the time the message was sent, and the time the reply was received.

### **Ping with LU 6.2**

When Ping is invoked in MQSeries for AS/400, it is run with the USERID of the user requesting the function, whereas the normal way that a channel program is run is for the QMQM USERID to be taken for channel programs. The USERID flows to the receiving side and it must be valid on the receiving end for the LU 6.2 conversation to be allocated.

# **14=Start**

The Start option is available for sender, server, and requester channels. It should not be necessary where a channel has been set up with queue manager triggering.

The Start option is also used for receiver channels that have a DISABLED or STOPPED status. Starting a receiver channel that is in DISABLED or STOPPED state resets the channel and allows it to be started from the remote channel.

## **Panel choices**

When started, the sending MCA reads the channel definition file and opens the transmission queue. A channel start-up sequence is executed, which remotely starts the corresponding MCA of the receiver or server channel. When they have been started, the sender and server processes await messages arriving on the transmission queue and transmit them as they arrive.

When you use triggering, you will need to start the continuously running trigger process to monitor the initiation queue. The STRMQMCHLI command can be used for this.

At the far end of a channel, the receiving process may be started in response to a channel startup from the sending end. The method of doing this is different for LU 6.2 and TCP/IP connected channels:

- v LU 6.2 connected channels do not require any explicit action at the receiving end of a channel.
- v TCP connected channels require a listener process to be running continuously. This process awaits channel startup requests from the remote end of the link and starts the process defined in the channel definitions for that connection.

When the remote machine is an AS/400, you can use the STRMQMLSR command for this.

Use of the Start option always causes the channel to re-synchronize, where necessary.

For the start to succeed:

- Channel definitions, local and remote must exist. If there is no appropriate channel definition for a receiver or server-connection channel, a default one is created automatically if the channel is auto-defined. See ["Channel](#page-551-0) [auto-definition exit program"](#page-551-0) on page 530.
- v The transmission queue must exist, be enabled for GETs, and have no other channels using it.
- MCAs, local and remote, must exist.
- The communication link must be available.
- The queue managers must be running, local and remote.
- The message channel must be inactive.

To transfer messages, remote queues and remote queue definitions *must* exist.

A message is returned to the panel confirming that the request to start a channel has been accepted. For confirmation that the Start process has succeeded, check the system log, or press F5 (refresh the screen).

## **15=End**

Use the End option to request the channel to stop activity. The channel will not send any more messages until the operator starts the channel again. (For information about restarting stopped channels, see ["Restarting stopped channels"](#page-90-0) [on page 69](#page-90-0).)

You can select the type of stop you require if you press F4 before Enter. You can choose IMMEDIATE, or CONTROLLED.

## **Stop immediate**

Normally, this option should not be used. It terminates the channel process. The channel does not complete processing the current batch of messages, and cannot, therefore, leave the channel in doubt. In general, it is recommended that the operators use the controlled stop option.

## **Stop controlled**

This choice requests the channel to close down in an orderly way; the current batch of messages is completed, and the syncpoint procedure is carried out with the other end of the channel.

# **16=Reset**

The Reset option changes the message sequence number. Use it with care, and only after you have used the Resolve option to resolve any in-doubt situations. This option is available only at the sender or server channel. The first message starts the new sequence the next time the channel is started.

## **17=Resolve**

Use the Resolve option when messages are held in-doubt by a sender or server, for example because one end of the link has terminated, and there is no prospect of it recovering. The Resolve option accepts one of two parameters: BACKOUT or COMMIT. Backout restores messages to the transmission queue, while Commit discards them.

The channel program does not try to establish a session with a partner. Instead, it determines the logical unit of work identifier (LUWID) which represents the in-doubt messages. It then issues, as requested, either:

- v BACKOUT to restore the messages to the transmission queue; or
- COMMIT to delete the messages from the transmission queue.

For the resolution to succeed:

- The channel must be inactive
- The channel must be in doubt
- The channel type must be sender or server
- The channel definition, local, must exist
- The queue manager must be running, local

**Panel choices**

# **Chapter 33. Preparing MQSeries for AS/400**

This chapter describes the MQSeries for AS/400 preparations required before DQM can be used. Communication preparations are described in ["Chapter 34. Setting up](#page-484-0) [communication for MQSeries for AS/400"](#page-484-0) on page 463.

Before a channel can be started, the transmission queue must be defined as described in this chapter, and must be included in the message channel definition.

In addition, where needed, the triggering arrangement must be prepared with the definition of the necessary processes and queues.

## **Creating a transmission queue**

You define a local queue with the Usage field attribute set to \*TMQ, for each sending message channel.

If you want to make use of remote queue definitions, use the same command to create a queue of type \*RMT, and Usage of \*NORMAL.

To create a transmission queue, use the CRTMQMQ command from the command line to present you with the first queue creation panel; see Figure 109.

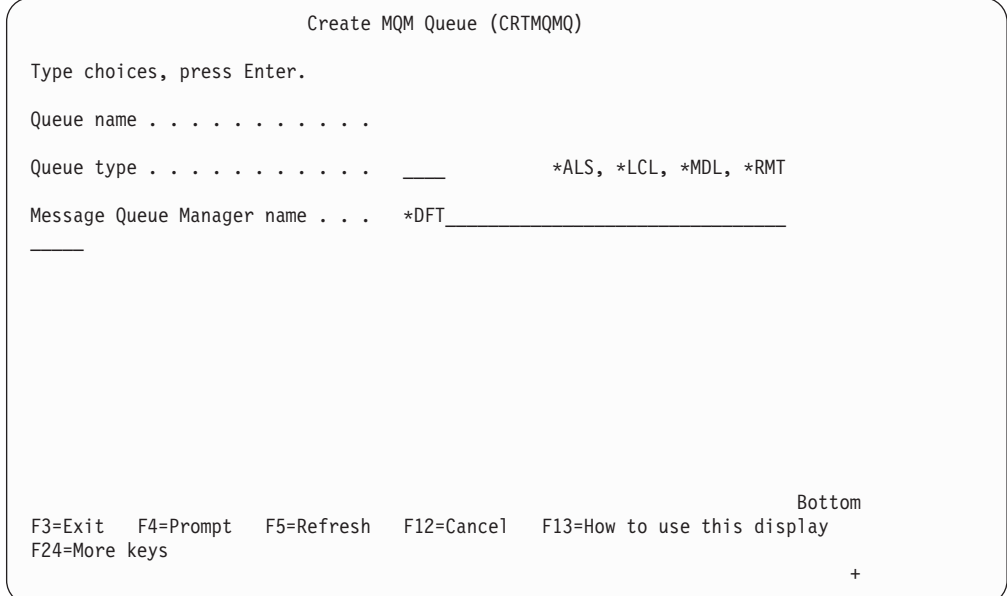

*Figure 109. Create a queue (1)*

Type the name of the queue and specify the type of queue that you wish to create: Local, Remote, or Alias. For a transmission queue, specify Local (\*LCL) on this panel and press Enter.

### **Creating a transmission queue**

You are presented with the second page of the Create MQM Queue panel; see Figure 110.

| Create MQM Queue (CRTMQMQ)                                                                                                    |                                                                                                    |  |  |  |  |  |  |
|----------------------------------------------------------------------------------------------------|----------------------------------------------------------------------------------------------------|--|--|--|--|--|--|
| Type choices, press Enter.                                                                                                    |                                                                                                    |  |  |  |  |  |  |
| Queue name $\ldots$ $\ldots$ $\ldots$ $\ldots$ $\ldots$ > HURS.2.HURS.PRIORIT                                                                                                    |                                                                                                    |  |  |  |  |  |  |
| Queue type $\cdots$ $\cdots$ $\cdots$ $\cdots$ $\cdots$ $\cdot$ $\star$ LCL<br>$*$ DFT<br>Message Queue Manager name<br>$*NO$<br>Replace<br>$\mathbf{I}$<br>Text 'description'<br>Put enabled<br>$*YES$<br>Default message priority $\ldots$ .<br>0<br>Default message persistence<br>*NO<br>$\mathbf{I}$<br>Process name<br>Triggering enabled $\cdots$ $\cdots$ $\cdots$<br>*NO<br>Get enabled<br>$*YES$<br>$*YES$<br>Sharing enabled $\dots \dots$ | *ALS, *LCL, *MDL, *RMT<br>$*NO, *YES$<br>$\mathbf{I}$<br>*SYSDFTQ, *NO, *YES<br>0-9, *SYSDFTQ<br>*SYSDFTQ, *NO, *YES<br>*SYSDFTQ, *NO, *YES<br>*SYSDFTQ, *NO, *YES<br>*SYSDFTQ, *NO, *YES |  |  |  |  |  |  |
|                                                                                                    | More                                                                                                    |  |  |  |  |  |  |
| F12=Cancel<br>F4=Prompt<br>F5=Refresh<br>$F3 = Exit$<br>F24=More keys                                                                                                    | F13=How to use this display                                                                                                    |  |  |  |  |  |  |

*Figure 110. Create a queue (2)*

Change any of the default values shown. Press page down to scroll to the next screen; see Figure 111.

```
Create MQM Queue (CRTMQMQ)
Type choices, press Enter.
Default share option . . . . . . *YES *SYSDFTQ, *NO, *YES
Message delivery sequence . . .   *PTY         *SYSDFTQ, *PTY, *FIFO
Harden backout count . . . . . . *NO *SYSDFTQ, *NO, *YES
Trigger type.......... *FIRST *SYSDFTQ, *FIRST, *ALL...
Trigger depth \ldots \ldots \ldots 1 1-9999999999, *SYSDFTQ
Trigger message priority . . . . 0 0-9, *SYSDFTQ
Trigger message priority . . . . 0<br>Trigger data . . . . . . . . . . '
Retention interval . . . . . . 9999999999 0-9999999999, *SYSDFTQ
Maximum queue depth ...... 5000 1-24000, *SYSDFTQ
Maximum message length..... 4194304 0-4194304, *SYSDFTQ
Backout threshold ....... 0 0-999999999, *SYSDFTQ
Backout threshold . . . . . . . 0<br>Backout requeue queue . . . . . '
Initiation queue . . . . . . . . '
                                                                  More...
F3=Exit F4=Prompt F5=Refresh F12=Cancel F13=How to use this display
F24=More keys
```
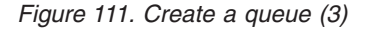

Type \*TMQ, for transmission queue, in the Usage field of this panel, and change any of the default values shown in the other fields.

| Create MQM Queue (CRTMQMQ)                                                                                                    |                                                                                                    |                                                                                                    |  |  |  |
|----------------------------------------------------------------------------------------------------|----------------------------------------------------------------------------------------------------|----------------------------------------------------------------------------------------------------|--|--|--|
| Type choices, press Enter.                                                                                                    |                                                                                                    |                                                                                                    |  |  |  |
| Usage $\dots \dots \dots \dots$<br>Queue depth high threshold<br>Queue depth low threshold $\ldots$<br>Queue full events enabled $\ldots$<br>Queue high events enabled<br>Queue low events enabled $\ldots$ .<br>Service interval<br>Service interval events<br>Distribution list support<br>Cluster Name<br>Cluster Name List<br>Default Binding $\dots \dots$ | *TMQ<br>80<br>20<br>*YES<br>*YES<br>$*YES$<br>999999999<br>*NONE<br>*NO<br>*SYSDFTQ<br>*SYSDFTQ<br>*SYSDFT0 | *SYSDFTQ, *NORMAL, *TMQ<br>$0-100$ , $\star$ SYSDFTQ<br>$0-100$ , $\star$ SYSDFTQ<br>*SYSDFTQ, *NO, *YES<br>*SYSDFTQ, *NO, *YES<br>*SYSDFTQ, *NO, *YES<br>$0-9999999999, *SYSDFTQ$<br>*SYSDFTQ, *HIGH, *OK, *NONE<br>*SYSDFTQ, *NO, *YES<br>*SYSDFTQ, *OPEN, *NOTFIXED |  |  |  |
| F5=Refresh<br>F3=Exit<br>F4=Prompt<br>F24=More keys                                                                                                    |                                                                                                    | Bottom<br>F12=Cancel F13=How to use this display                                                                                                    |  |  |  |

*Figure 112. Create a queue (4)*

When you are satisfied that the fields contain the correct data, press Enter to create the queue.

## **Triggering channels**

An overview of triggering is given in ["Triggering channels"](#page-41-0) on page 20, while it is described in depth in the *MQSeries Application Programming Guide*. This section provides you with information specific to MQSeries for AS/400.

Triggering in MQSeries for AS/400 is implemented with the channel initiator process, which is started with the STRMQMCHLI command that specifies the name of the initiation queue. For example: STRMQMCHLI QNAME(MYINITQ)

You need to set up the transmission queue for the channel specifying TRIGGER and specifying the channel name in the TRIGDATA field: For example:

```
CRTMQMQ QNAME(MYXMITQ) QTYPE(*LCL) MQMNAME(MYQMGR) +
   PRCNAME(MYPROCESS) TRGENBL(*YES) INITQNAME(MYINITQ) +
   USAGE(*TMQ)
```
Then define an initiation queue. CRTMQMQ QNAME(MYINITQ) MQMNAME(MYQMGR)

Next you define a process in MQSeries for AS/400 naming the MCA sender program, as the program to be triggered when messages arrive on the transmission queue. Type CRTMQMPRC on the command line to display the Create Process panel. Alternatively, select F6 (Create) from the Work with MQM Process panel. See [Figure 113 on page 458](#page-479-0) for the first page of the Create Process panel. The *MQSeries for AS/400 System Administration* contains details of defining processes to be triggered.

## <span id="page-479-0"></span>**Triggering channels**

```
Create MQM Process (CRTMQMPRC)
Type choices, press Enter.
Process Name . . . . . . . . . . _
Message Queue Manager name . . . *DFT
Replace . . . . . . . . . . . . *NO       *NO, *YES
Text 'description'.......> 'Triggers hursley.to.hursley.normal '
Application type . . . . . . . . *OS400
Application identifier . . . . . > 'AMQRMCLA
User data . . . . . . . . . . . > *SYSDFTPRC
                                                                   More...
F3=Exit F4=Prompt F5=Refresh F12=Cancel F13=How to use this display
F24=More keys
```
*Figure 113. Create process (1)*

- 1. Type the name of the process definition in the field provided.
- 2. Enter a description in the **Text 'description'** field.
- 3. Set **Application type** to \*OS400.
- 4. Set **Application identifier** to AMQRMCLA.
- 5. Set **User data** to the channel name so as to associate this definition with the transmission queue belonging to the channel.
- 6. Page down to show the second page (see [Figure 114 on page 459\)](#page-480-0) and insert any environment data.

# **Channel programs**

<span id="page-480-0"></span>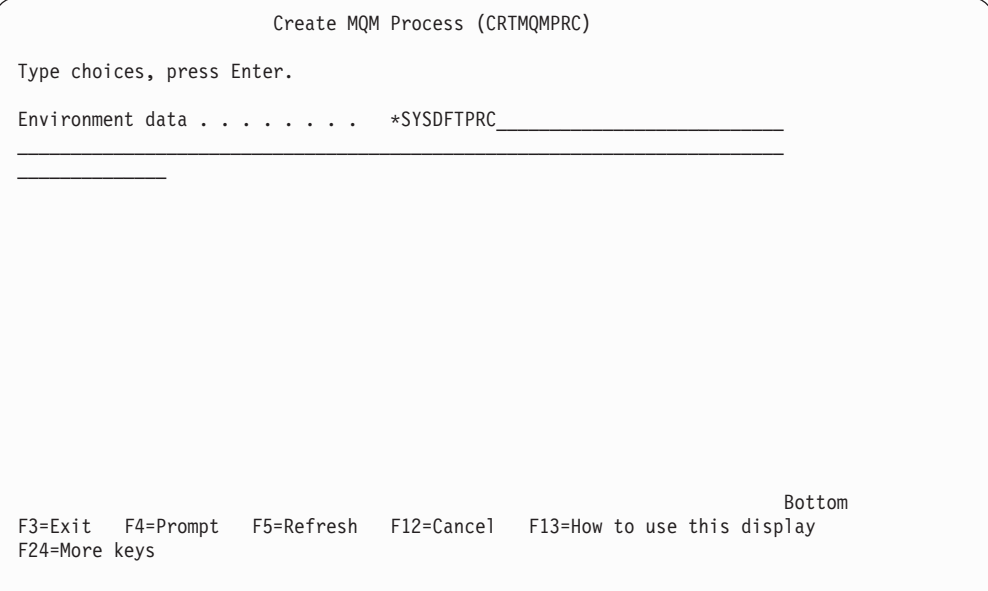

*Figure 114. Create process (2)*

# **Channel programs**

There are different types of channel programs (MCAs) available for use at the channels. The names are contained in the following table.

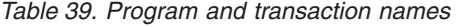

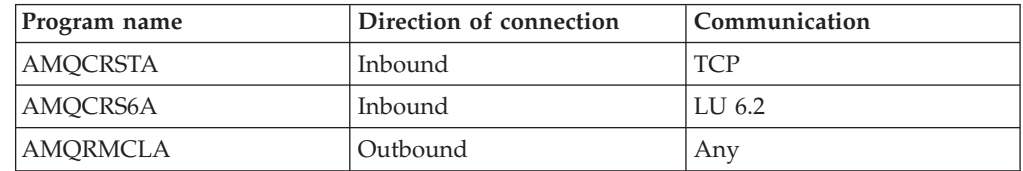

# **Channel states on OS/400**

Channel states are displayed on the Work with Channels panel (described in [Figure 102 on page 444](#page-465-0)). There are some differences between the names of channel states on different versions of MQSeries for AS/400. In the following table, the state names shown for V4R2 correspond to the channel states described in [Figure 30 on page 63.](#page-84-0) As shown in the table, some of these states have different names, or do not exist for earlier versions.

| State name<br>(V3R6)                                        | State name<br>(V3R2, V3R7,<br>V4R2, V5R1) | Meaning                                                                            |  |  |
|-------------------------------------------------------------|-------------------------------------------|------------------------------------------------------------------------------------|--|--|
|                                                             | <b>STARTING</b>                           | Channel is ready to begin negotiation with target<br><b>MCA</b>                    |  |  |
| <b>BINDING</b>                                              | <b>BINDING</b>                            | Establishing a session and initial data exchange                                   |  |  |
| <b>REQUESTING</b>                                           | <b>REQUESTING</b>                         | Requester channel initiating a connection                                          |  |  |
| <b>READY</b>                                                | <b>RUNNING</b>                            | Transferring or ready to transfer                                                  |  |  |
| <b>PAUSED</b>                                               | <b>PAUSED</b>                             | Waiting for message-retry interval                                                 |  |  |
| <b>CLOSING</b>                                              | <b>STOPPING</b>                           | Establishing whether to retry or stop                                              |  |  |
| <b>RETRYING</b>                                             | <b>RETRYING</b>                           | Waiting until next retry attempt                                                   |  |  |
| <b>DISABLED</b>                                             | <b>STOPPED</b>                            | Channel stopped because of an error or because an<br>end-channel command is issued |  |  |
| <b>STOPPED</b>                                              | <b>INACTIVE</b>                           | Channel ended processing normally or channel never<br>started                      |  |  |
|                                                             | <i>*None</i>                              | No state (for server-connection channels only)                                     |  |  |
| <b>Note:</b> The state *None applies only to V3R2 and V3R7. |                                           |                                                                                    |  |  |

*Table 40. Channel states on OS/400*

# **Other things to consider**

Here are some other topics that you should consider when preparing MQSeries for distributed queue management.

## **Undelivered-message queue**

It is advisable that you have an application available to process the messages arriving on the undelivered-message queue (also known as the dead-letter queue or DLQ). The program could be triggered, or run at regular intervals. For more details, see the *MQSeries for AS/400 System Administration* and the *MQSeries Application Programming Guide*.

# **Queues in use**

MCAs for receiver channels may keep the destination queues open even when messages are not being transmitted; this results in the queues appearing to be "in use".

# **Maximum number of channels**

You can specify the maximum number of channels allowed in your system and the maximum number that can be active at one time. You do this in the qm.ini file in directory QIBM/UserData/mqm/qmgrs/*queue manager name*. See ["Appendix D.](#page-674-0) [Configuration file stanzas for distributed queuing"](#page-674-0) on page 653.

# **Multiple message channels per transmission queue**

It is possible to define more than one channel per transmission queue, but only one of these channels can be active at any one time. This is recommended for the provision of alternative routes between queue managers for traffic balancing and link failure corrective action.

# **Security of MQSeries for AS/400 objects**

This section deals with remote messaging aspects of security.

You need to provide users with authority to make use of the MQSeries for AS/400 facilities, and this is organized according to actions to be taken with respect to objects and definitions. For example:

- Queue managers can be started and stopped by authorized users
- Applications need to connect to the queue manager, and have authority to make use of queues
- Message channels need to be created and controlled by authorized users

### **Other things to consider**

The message channel agent at a remote site needs to check that the message being delivered has derived from a user with authority to do so at this remote site. In addition, as MCAs can be started remotely, it may be necessary to verify that the remote processes trying to start your MCAs are authorized to do so. There are three possible ways for you to deal with this:

- 1. Decree in the channel definition that messages must contain acceptable *context* authority, otherwise they will be discarded.
- 2. Implement *user exit* security checking to ensure that the corresponding message channel is authorized. The security of the installation hosting the corresponding channel ensures that all users are properly authorized, so that you do not need to check individual messages.
- 3. Implement *user exit* message processing to ensure that individual messages are vetted for authorization.

Here are some facts about the way MQSeries for AS/400 operates security:

- Users are identified and authenticated by OS/400
- v Queue manager services invoked by applications are run with the authority of the queue manager user profile, but in the user's process
- v Queue manager services invoked by user commands are run with the authority of the queue manager user profile

## **System extensions and user-exit programs**

A facility is provided in the channel definition to allow extra programs to be run at defined times during the processing of messages. These programs are not supplied with MQSeries for AS/400, but may be provided by each installation according to local requirements.

In order to run, such programs must have predefined names and be available on call to the channel programs. The names of the exit programs are included in the message channel definitions.

There is a defined control block interface for handing over control to these programs, and for handling the return of control from these programs.

The precise places where these programs are called, and details of control blocks and names, are to be found in ["Part 7. Further intercommunication considerations"](#page-538-0) [on page 517](#page-538-0).

# <span id="page-484-0"></span>**Chapter 34. Setting up communication for MQSeries for AS/400**

DQM is a remote queuing facility for MQSeries for AS/400. It provides channel control programs for the MQSeries for AS/400 queue manager which form the interface to communication links, controllable by the system operator. The channel definitions held by distributed-queuing management use these communication links.

When a distributed-queuing management channel is started, it tries to use the connection specified in the channel definition. For this to succeed, it is necessary for the connection to be defined and available. This chapter explains how to do this.

## **Deciding on a connection**

There are two forms of communication between MQSeries for AS/400 systems:

 $\cdot$  AS/400 TCP

For TCP, a host address may be used, and these connections are set up as described in the *OS/400 Communication Configuration Reference*.

In the TCP environment, each distributed service is allocated a unique TCP address which may be used by remote machines to access the service. The TCP address consists of a host name/number and a port number. All queue managers will use such a number to communicate with each other via TCP.

• AS/400 SNA (LU 6.2)

This form of communication requires the definition of an AS/400 SNA logical unit type 6.2 (LU 6.2) that provides the physical link between the AS/400 serving the local queue manager and the system serving the remote queue manager. Refer to the *OS/400 Communication Configuration Reference* for details on configuring communications in OS/400.

# **Defining a TCP connection**

The channel definition contains a field, CONNECTION NAME, that contains either the TCP network address of the target, in dotted decimal form (for example 9.20.9.30) or the host name (for example AS4HUR1). If the CONNECTION NAME is a host name, a name server or the AS/400 host table is used to convert the host name into a TCP host address.

A port number is required for a complete TCP address; if this is not supplied, the default port number 1414 is used. On the initiating end of a connection (sender, requester, and server channel types) it is possible to provide an optional port number for the connection, for example:

**Connection name** 9.20.9.30 (1555)

In this case the initiating end will attempt to connect to a receiving program at port 1555.

## **Defining a TCP connection**

# **Receiving on TCP**

Receiving channel programs are started in response to a startup request from the sending channel. To do this, a listener program has to be started to detect incoming network requests and start the associated channel. You start this listener program with the STRMQMLSR command.

You can start more than one listener for each queue manager. By default, the STRMQMLSR command uses port 1414 but you can override this. To override the default setting, add the following statements to the qm.ini file of the selected queue manager (in this example, the listener is required to use port 2500):

TCP: Port=2500

The qm.ini file is located in this IFS directory: /QIBM/UserData/mqm/qmgrs/*queue manager name*.

This new value is read only when the TCP listener is started. If you have a listener already running, this change is not be seen by that program. To use the new value, stop the listener and issue the STRMQMLSR command again. Now, whenever you use the STRMQMLSR command, the listener defaults to the new port.

Alternatively, you can specify a different port number on the STRMQMLSR command. For example: STRMQMLSR MQMNAME(*queue manager name*) PORT(2500)

This change makes the listener default to the new port for the duration of the listener job.

## **Using the TCP SO\_KEEPALIVE option**

If you want to use the SO\_KEEPALIVE option (as discussed in ["Checking that the](#page-87-0) [other end of the channel is still available"](#page-87-0) on page 66) you must add the following entry to your queue manager configuration file (qm.ini in the IFS directory, /QIBM/UserData/mqm/qmgrs/*queue manager name*):

TCP:

KeepAlive=yes

You must then issue the following command: CFGTCP

Select option 3 (Change TCP Attributes). You can now specify a time interval in minutes. You can specify a value in the range 1 through 40320 minutes; the default is 120.

## **Using the TCP listener backlog option**

When receiving on TCP, a maximum number of outstanding connection requests is set. This can be considered a *backlog* of requests waiting on the TCP port for the listener to accept the request.

The default listener backlog value on AS/400 is 255. If the backlog reaches this value, the TCP connection is rejected and the channel will not be TCP: able to start.

For MCA channels, this results in the channel going into a RETRY state and retrying the connection at a later time.

For client connections, the client receives an MQRC\_Q\_MGR\_NOT\_AVAILABLE reason code from MQCONN and should retry the connection at a later time.

<span id="page-486-0"></span>However, to avoid this error, you can add an entry in the qm.ini file: ListenerBacklog = n

This overrides the default maximum number of outstanding requests (255) for the TCP listener.

**Note:** Some operating systems support a larger value than the default. If necessary, this can be used to avoid reaching the connection limit.

# **Defining an LU 6.2 connection**

In MQSeries for AS/400 V5.1, a mode name, TP name, and connection name of a fully-qualified LU 6.2 connection can be used.

For other versions of MQSeries for AS/400, a communications side information (CSI) object is required to define the LU 6.2 communications details for the sending end of a message channel. It is referred to in the CONNECTION NAME field of the Sender or Server channel definition for LU 6.2 connections. Further information on the communications side object is available in the *AS/400 APPC Communications Programmer's Guide*.

The initiated end of the link must have a routing entry definition to complement this CSI object. Further information on managing work requests from remote LU 6.2 systems is available in the *AS/400 Programming: Work Management Guide*.

See the *Multiplatform APPC Configuration Guide* and the following table for information.

| Remote platform     | <b>TPNAME</b>                                                                                                    |
|---------------------|----------------------------------------------------------------------------------------------------|
| OS/390 without CICS | The same as in the corresponding side information on the<br>remote queue manager.                                                                                               |
| OS/390 using CICS   | CKRC relates to a sender channel on the OS/400 system.<br>CKSV relates to a requester channel on the $OS/400$ system.<br>CKRC relates to a server channel on the OS/400 system. |
| OS/400              | The same as the compare value in the routing entry on the<br>$OS/400$ system.                                                                                                   |
| OS/2                | As specified in the OS/2 Run Listener command, or<br>defaulted from the OS/2 queue manager configuration file.                                                                  |
| Digital OVMS        | As specified in the Digital OVMS Run Listener command.                                                                                                    |
| Tandem NSK          | The same as the TPNAME specified in the receiver-channel<br>definition.                                                                                                    |
| Other UNIX systems  | The invokable Transaction Program defined in the remote<br>LU 6.2 configuration.                                                                                                |
| Windows NT          | As specified in the Windows NT Run Listener command, or<br>the invokable Transaction Program that was defined using<br>TpSetup on Windows NT.                                   |

*Table 41. Settings on the local OS/400 system for a remote queue manager platform*

If you have more than one queue manager on the same machine, ensure that the TPnames in the channel definitions are unique.

# <span id="page-487-0"></span>**Initiating end (Sending)**

Use the CRTMQMCHL command to define a channel of transport type \*LU62. For versions previous to MQSeries for AS/400 V5.1, define the name of the CSI object that this channel will use in the CONNECTION NAME field. (See ["Creating a](#page-461-0) channel" [on page 440](#page-461-0) for details of how to do this.) Use of the CSI object is optional in MQSeries for AS/400 V5.1.

The initiating end panel is shown in Figure Figure 115. You press F10 from the first panel displayed to obtain the complete panel as shown.

```
Create Comm Side Information (CRTCSI)
Type choices, press Enter.
Side information . . . . . . . > WINSDOA1 Name
 Library . . . . . . . . . . > QSYS Name, *CURLIB
Remote location . . . . . . . > WINSDOA1 Name
Transaction program . . . . . . > MQSERIES
Text 'description'....... *BLANK
                       Additional Parameters
Device............. *LOC Name, *LOC
Local location . . . . . . . . *LOC Name, *LOC, *NETATR
Mode \dots . . . . . . . . . . . . . JSTMOD92 Name, *NETATRRemote network identifier . . . *LOC Name, *LOC, *NETATR, *NONE
Authority ........... *LIBCRTAUT Name, *LIBCRTAUT, *CHANGE...
                                                              Bottom
F3=Exit F4=Prompt F5=Refresh F12=Cancel F13=How to use this display
F24=More keys
```
*Figure 115. LU 6.2 communication setup panel - initiating end*

Complete the initiating end fields as follows:

#### **Side information**

Give this definition a name that will be used to store the side information object to be created, for example, WINSDOA1.

**Note:** For LU 6.2, the link between the message channel definition and the communication connection is the **Connection name** field of the message channel definition at the sending end. This field contains the name of the CSI object.

#### **Library**

The name of the library where this definition will be stored.

The CSI object must be available in a library accessible to the program serving the message channel, for example, QSYS, QMQM, and QGPL.

If the name is incorrect, missing, or cannot be found then an error will occur on channel start up.

#### **Remote location**

Specifies the remote location name with which your program communicates.

In short, this required parameter contains the logical unit name of the partner at the remote system, as defined in the device description that is used for the communication link between the two systems.

The **Remote location** name can be found by issuing the command DSPNETA on the remote system and seeing the default local location name.

#### **Transaction program**

Specifies the name (up to 64 characters) of the transaction program on the remote system to be started. It may be a transaction process name, a program name, the channel name, or a character string that matches the **Compare value** in the routing entry.

This is a required parameter.

**Note:** To specify SNA service transaction program names, enter the hexadecimal representation of the service transaction program name. For example, to specify a service transaction program name whose hexadecimal representation is 21F0F0F1, you would enter X'21F0F0F1'.

More information on SNA service transaction program names is in the *SNA Transaction Programmer's Reference* manual for LU Type 6.2.

If the receiving end is another OS/400 system, the **Transaction program** name is used to match the CSI object at the sending end with the routing entry at the receiving end. This should be unique for each queue manager on the target OS/400 system. (See the **Program to call** parameter under ["Initiated end \(Receiver\)"](#page-490-0) on page 469.) See also the **Comparison data: compare value** parameter in the Add Routing Entry panel.

#### **Text description**

A description (up to 50 characters) to remind you of the intended use of this connection.

#### **Device**

Specifies the name of the device description used for the remote system. The possible values are:

**\*LOC** The device is determined by the system.

#### **Device-name**

Specify the name of the device that is associated with the remote location.

#### **Local location**

Specifies the local location name. The possible values are:

**\*LOC** The local location name is determined by the system.

#### **\*NETATR**

The LCLLOCNAME value specified in the system network attributes is used.

#### **Local-location-name**

Specify the name of your location. Specify the local location if you want to indicate a specific location name for the remote location. The location name can be found by using the DSPNETA command.

**Mode** Specifies the mode used to control the session. This name is the same as the Common Programming Interface (CPI)- Communications Mode\_Name. The possible values are:

### **\*NETATR**

The mode in the network attributes is used.

#### **BLANK**

Eight blank characters are used.

#### **Mode-name**

Specify a mode name for the remote location.

**Note:** Because the mode determines the transmission priority of the communications session, it may be useful to define different modes depending on the priority of the messages being sent; for example MQMODE\_HI, MQMODE\_MED, and MQMODE\_LOW. (You can have more than one CSI pointing to the same location.)

#### **Remote network identifier**

Specifies the remote network identifier used with the remote location. The possible values are:

**\*LOC** The remote network ID for the remote location is used.

#### **\*NETATR**

The remote network identifier specified in the network attributes is used.

#### **\*NONE**

The remote network has no name.

#### **Remote-network-id**

Specify a remote network ID. Use the DSPNETA command at the remote location to find the name of this network ID. It is the 'local network ID' at the remote location.

#### **Authority**

Specifies the authority you are giving to users who do not have specific authority to the object, who are not on an authorization list, and whose group profile has no specific authority to the object. The possible values are:

#### **\*LIBCRTAUT**

Public authority for the object is taken from the CRTAUT parameter of the specified library. This value is determined at create time. If the CRTAUT value for the library changes after the object is created, the new value does not affect existing objects.

### **\*CHANGE**

Change authority allows the user to perform basic functions on the object, however, the user cannot change the object. Change authority provides object operational authority and all data authority.

**\*ALL** The user can perform all operations except those limited to the owner or controlled by authorization list management authority. The user can control the object's existence and specify the security for the object, change the object, and perform basic functions on the object. The user can change ownership of the object.

**\*USE** Use authority provides object operational authority and read authority.

#### **\*EXCLUDE**

Exclude authority prevents the user from accessing the object.

#### **Authorization-list**

Specify the name of the authorization list whose authority is used for the side information.

# <span id="page-490-0"></span>**Initiated end (Receiver)**

Use the CRTMQMCHL command to define the receiving end of the message channel link with transport type \*LU62. Leave the CONNECTION NAME field blank and ensure that the corresponding details match the sending end of the channel. (See ["Creating a channel"](#page-461-0) on page 440 for details of how to do this.)

To enable the initiating end to start the receiving channel, add a routing entry to a subsystem at the initiated end. The subsystem must be the one that allocates the APPC device used in the LU 6.2 sessions and, therefore, it must have a valid communications entry for that device. The routing entry calls the program that starts the receiving end of the message channel.

Use the OS/400 commands (for example, ADDRTGE) to define the end of the link that is initiated by a communication session.

Add Routing Entry (ADDRTGE) Type choices, press Enter. Subsystem description . . . . QCMN Name<br>
Library . . . . . . . . . . . \*LIBL Name, \*LIBL, \*CURLIB Library . . . . . . . . . . \*LIBL Name, \*LIBL, \*CURLIB Routing entry sequence number . 1 1-9999 Comparison data: Compare value . . . . . . . MQSERIES Starting position . . . . . . 37 1-80 Program to call ........ AMQCRC6B<br>Library .......... QMAS400 Library . . . . . . . . . . QMAS400 Name, \*LIBL, \*CURLIB Class . . . . . . . . . . . . . \*SBSD Name, \*SBSD Library . . . . . . . . . . \*LIBL Name, \*LIBL, \*CURLIB Maximum active routing steps . . \*NOMAX 0-1000, \*NOMAX Storage pool identifier . . . . 1 1-10 Bottom F3=Exit F4=Prompt F5=Refresh F12=Cancel F13=How to use this display F24=More keys

The initiated end panel is shown in Figure Figure 116.

*Figure 116. LU 6.2 communication setup panel - initiated end*

#### **Subsystem description**

The name of your subsystem where this definition resides. Use the OS/400 WRKSBSD command to view and update the appropriate subsystem description for the routing entry.

#### <span id="page-491-0"></span>**Routing entry sequence number**

A unique number in your subsystem to identify this communication definition. You can use values in the range 1 to 9999.

#### **Comparison data: Compare value**

A text string to compare with that received when the session is started by a **Transaction program** parameter, as shown in [Figure 115 on page 466](#page-487-0). The character string is derived from the Transaction program field of the sender CSI.

#### **Comparison data: Starting position**

The character position in the string where the comparison is to start.

**Note:** The starting position field is the character position in the string for comparison, and this is always 37.

#### **Program to call**

The name of the program that runs the inbound message program to be called to start the session.

The program, AMQCRC6A, is called for the default queue manager. This is a program supplied with MQSeries for AS/400 that sets up the environment and then calls AMQCRS6A.

For additional queue managers:

- v Each queue manager has a specific LU 6.2 invokable program located in its library. This program is called AMQCRC6B and is automatically generated when the queue manager is created.
- Each queue manager requires a specific routing entry with unique routing data to be added. This routing data should match the **Transaction program** name supplied by the requesting system (see ["Initiating end \(Sending\)"](#page-487-0) on page 466).

An example of this is shown in Figure 117:

| Display Routing Entries |                                                 |                                          |                              |                                                     | System:              | MY400 |
|-------------------------|-------------------------------------------------|------------------------------------------|------------------------------|-----------------------------------------------------|----------------------|-------|
|                         | Subsystem description:                          | QCMN                                     |                              | ACTIVE<br>Status:                                   |                      |       |
|                         | Type options, press Enter.<br>5=Display details |                                          |                              |                                                     |                      |       |
| Opt                     | Seq Nbr<br>10                                   | Program<br>*RTGDTA                       | Library                      | Compare Value<br>'QZSCSRVR'                         | Start<br>Pos<br>37   |       |
|                         | 20<br>30<br>50<br>60                            | *RTGDTA<br>*RTGDTA<br>*RTGDTA<br>*RTGDTA |                              | 'QZRCSRVR'<br>'QZHQTRG'<br>'QVPPRINT'<br>'ONPSERVR' | 37<br>37<br>37<br>37 |       |
|                         | 70<br>80<br>90                                  | *RTGDTA<br>ONMAREXECD<br>AMQCRC6A        | <b>QSYS</b><br><b>OMOMBW</b> | 'ONMAPINGD'<br>'AREXECD'<br>'MQSERIES'              | 37<br>37<br>37       |       |
|                         | 100<br>150                                      | *RTGDTA<br>*RTGDTA                       |                              | 'OTFDWNLD'<br>'OMFRCVR'                             | 37<br>37             |       |
|                         |                                                 |                                          |                              |                                                     |                      |       |
| F3=Exit                 |                                                 | F9=Display all detailed descriptions     |                              |                                                     | F12=Cancel           |       |
|                         |                                                 |                                          |                              |                                                     |                      |       |

*Figure 117. LU 6.2 communication setup panel - initiated end*

In Figure [117](#page-491-0) sequence number 90 represents the default queue manager and provides compatibility with configurations from previous releases (that is, V3R2, V3R6, V3R7, and V4R2) of MQSeries for AS/400. These releases allow one queue manager only. Sequence numbers 92 and 94 represent two additional queue managers called ALPHA and BETA that are created with libraries QMALPHA and QMBETA.

- **Note:** You can have more than one routing entry for each queue manager by using different routing data. This gives the option of different job priorities depending on the classes used.
- **Class** The name and library of the class used for the steps started through this routing entry. The class defines the attributes of the routing step's running environment and specifies the job priority. An appropriate class entry must be specified. Use, for example, the WRKCLS command to display existing classes or to create a new class. Further information on managing work requests from remote LU 6.2 systems is available in the *AS/400 Programming: Work Management Guide*.

## **Note on Work Management**

The AMQCRS6A job will not be able to take advantage of the normal AS/400 work management features that are documented in the *MQSeries for AS/400 System Administration* book because it is not started in the same way as other MQSeries jobs. To change the run-time properties of the LU62 receiver jobs, you can do one of the following:

- Alter the class description that is specified on the routing entry for the AMQCRS6A job
- Change the job description on the communications entry

See the *AS/400 Programming: Work Management Guide* for more information about configuring Communication Jobs.

**DQM in MQSeries for AS/400**

# **Chapter 35. Example configuration - IBM MQSeries for AS/400**

This chapter gives an example of how to set up communication links from MQSeries for AS/400 to MQSeries products on the following platforms:

- $\cdot$  OS/2
- Windows NT
- $\bullet$  AIX
- Compaq Tru64 UNIX
- $\cdot$  HP-UX
- AT&T GIS UNIX $8$
- Sun Solaris
- OS/390 or MVS/ESA without CICS
- VSE/ESA

First it describes the parameters needed for an LU 6.2 connection, then it describes ["Establishing an LU 6.2 connection"](#page-499-0) on page 478 and ["Establishing a TCP](#page-504-0) connection" [on page 483.](#page-504-0)

Once the connection is established, you need to define some channels to complete the configuration. This is described in ["MQSeries for AS/400 configuration"](#page-506-0) on [page 485](#page-506-0).

See ["Chapter 7. Example configuration chapters in this book"](#page-118-0) on page 97 for background information about this chapter and how to use it.

# **Configuration parameters for an LU 6.2 connection**

Table 42 presents a worksheet listing all the parameters needed to set up communication from OS/400 to one of the other MQSeries platforms. The worksheet shows examples of the parameters, which have been tested in a working environment, and leaves space for you to fill in your own values. An explanation of the parameter names follows the worksheet. Use the worksheet in this chapter in conjunction with the worksheet in the chapter for the platform to which you are connecting.

# **Configuration worksheet**

Use the following worksheet to record the values you will use for this configuration. Where numbers appear in the Reference column they indicate that the value must match that in the appropriate worksheet elsewhere in this book. The examples that follow in this chapter refer back to the values in the ID column of this table. The entries in the Parameter Name column are explained in ["Explanation of terms"](#page-497-0) on page 476.

| ID                        | Parameter Name           | Reference | Example Used | User Value |  |  |
|---------------------------|--------------------------|-----------|--------------|------------|--|--|
| Definition for local node |                          |           |              |            |  |  |
|                           | Local network ID         |           | <b>NETID</b> |            |  |  |
| $\overline{2}$            | Local control point name |           | AS400PU      |            |  |  |
|                           | LU name                  |           | AS400LU      |            |  |  |

*Table 42. Configuration worksheet for SNA on an AS/400 system*

<sup>8.</sup> This platform has become NCR UNIX SVR4 MP-RAS, R3.0

<sup>©</sup> Copyright IBM Corp. 1993, 2000 **473**

*Table 42. Configuration worksheet for SNA on an AS/400 system (continued)*

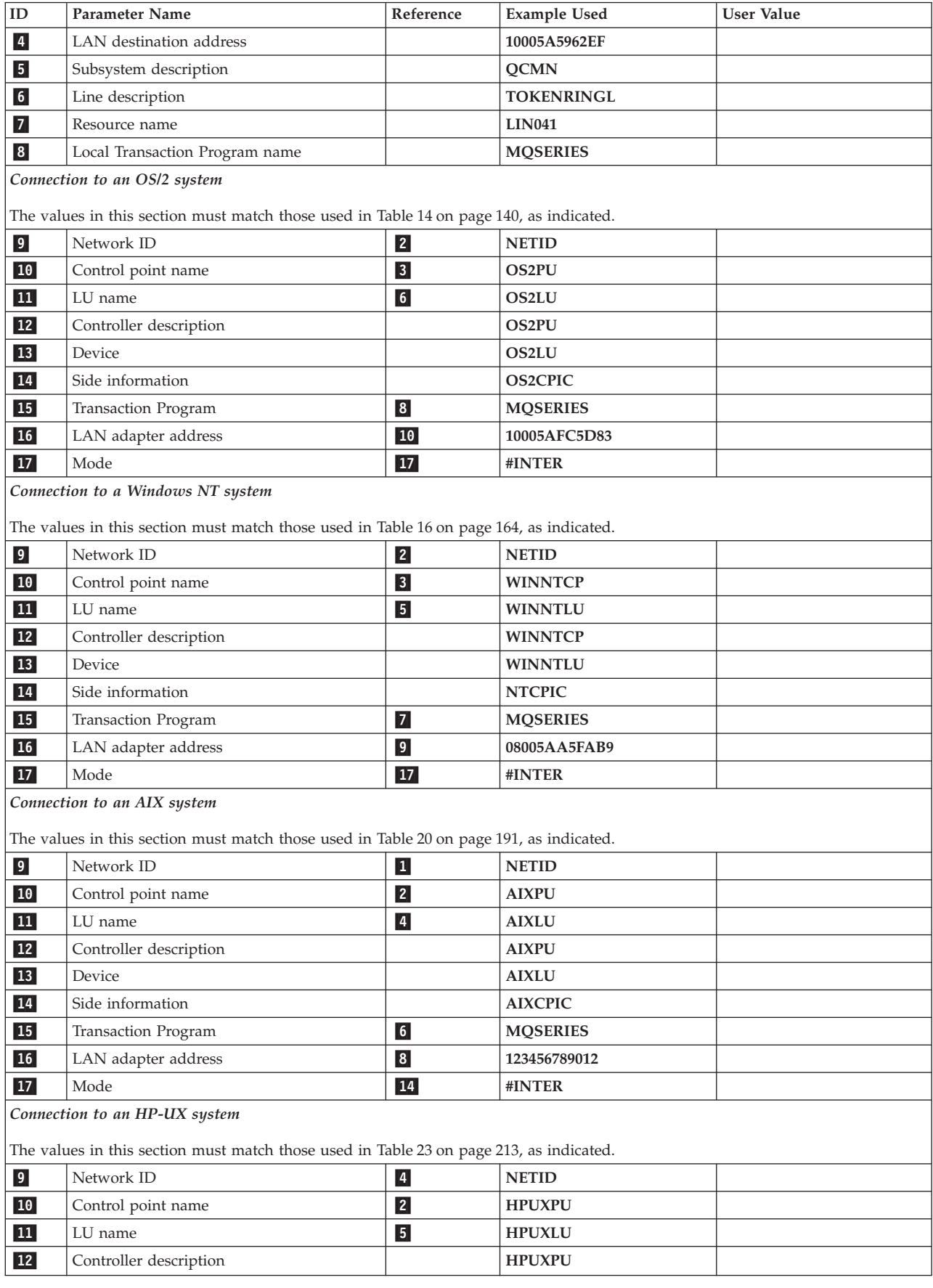

*Table 42. Configuration worksheet for SNA on an AS/400 system (continued)*

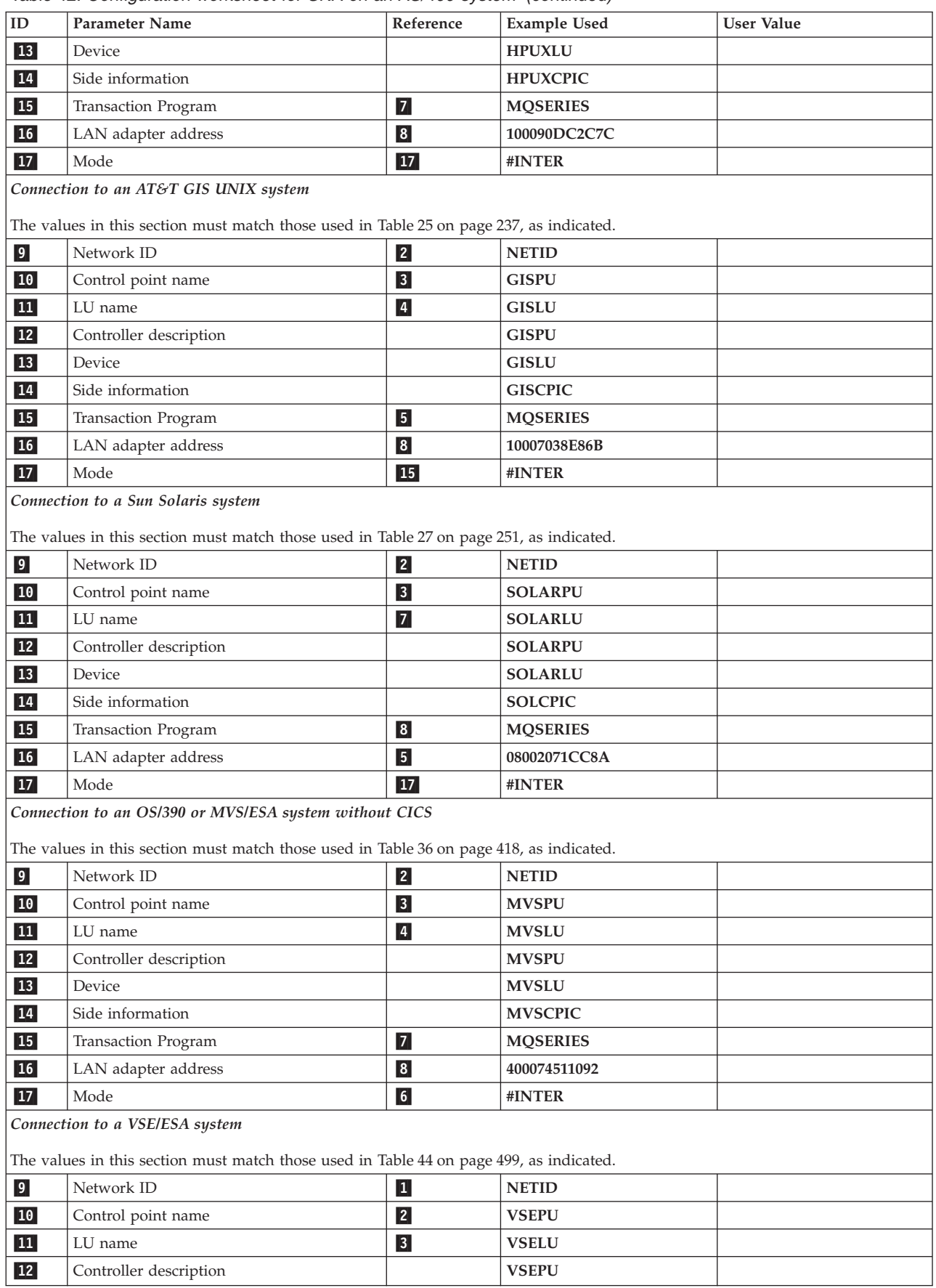

<span id="page-497-0"></span>*Table 42. Configuration worksheet for SNA on an AS/400 system (continued)*

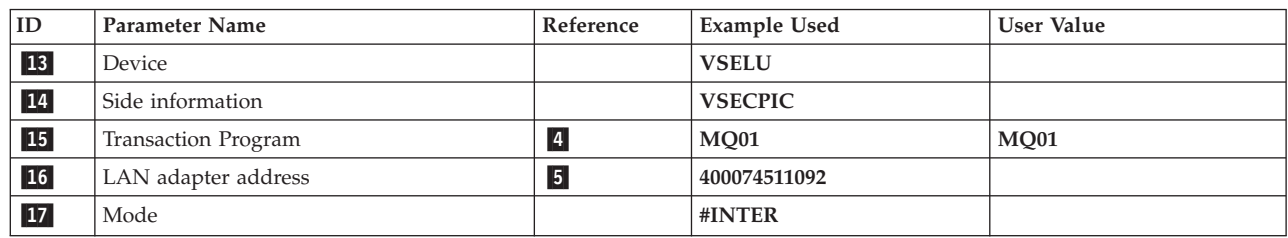

# **Explanation of terms**

# 1 2 3

See ["How to find network attributes"](#page-498-0) on page 477 for the details of how to find the configured values.

## 4 **LAN destination address**

The hardware address of the AS/400 system token-ring adapter. You can find the value using the command DSPLIND *Line description* (6).

## 5 **Subsystem description**

This is the name of any OS/400 subsystem that will be active while using the queue manager. The name QCMN has been used because this is the OS/400 communications subsystem.

### 6 **Line description**

If this has been specified it is indicated in the Description field of the resource Resource name. See ["How to find the value of Resource name"](#page-498-0) on [page 477](#page-498-0) for details. If the value is not specified you will need to create a line description.

### 7 **Resource name**

See ["How to find the value of Resource name"](#page-498-0) on page 477 for details of how to find the configured value.

### 8 **Local Transaction Program name**

MQSeries applications trying to converse with this workstation will specify a symbolic name for the program to be run at the receiving end. This will have been defined on the channel definition at the sender. For simplicity, wherever possible use a transaction program name of MQSERIES, or in the case of a connection to VSE/ESA, where the length is limited to 4 bytes, use MQTP.

See [Table 41 on page 465](#page-486-0) for more information.

### 12 **Controller description**

This is an alias for the Control Point name (or Node name) of the partner system. For convenience we have used the actual name of the partner in this example.

### 13 **Device**

This is an alias for the LU of the partner system. For convenience we have used the LU name of the partner in this example.

### 14 **Side information**

This is the name given to the CPI-C side information profile. You specify your own 8-character name for this.

## <span id="page-498-0"></span>**How to find network attributes**

The local node has been partially configured as part of the OS/400 installation. To display the current network attributes enter the command DSPNETA.

If you need to change these values use the command CHGNETA. An IPL may be required to apply your changes.

```
Display Network Attributes
                                              System: AS400PU<br>AS400PU
Current system name . . . . . . . . . . . .Pending system name . . . . . . . . . . . . :
Local network ID................: NETID
Local control point name . . . . . . . . . . . . : AS400PU
Default local location . . . . . . . . . . . . : AS400LU
Default mode..................: BLANK
APPN node type . . . . . . . . . . . . . . . . . : *ENDNODE
Data compression . . . . . . . . . . . . . . . . : *NONE
Intermediate data compression . . . . . . . . . : *NONE
Maximum number of intermediate sessions . . . . : 200
Route addition resistance . . . . . . . . . . : 128
Server network ID/control point name . . . . . . : NETID NETCP
                                                                More...
Press Enter to continue.
F3=Exit F12=Cancel
```
Check that the values for **Local network ID** (1), **Local control point name** (2), and **Default local location** (**3**), correspond to the values on your worksheet.

## **How to find the value of Resource name**

Type WRKHDWRSC TYPE(\*CMN) and press Enter. The Work with Communication Resources panel is displayed. The value for **Resource name** is found as the Token-Ring Port. It is LIN041 in this example.

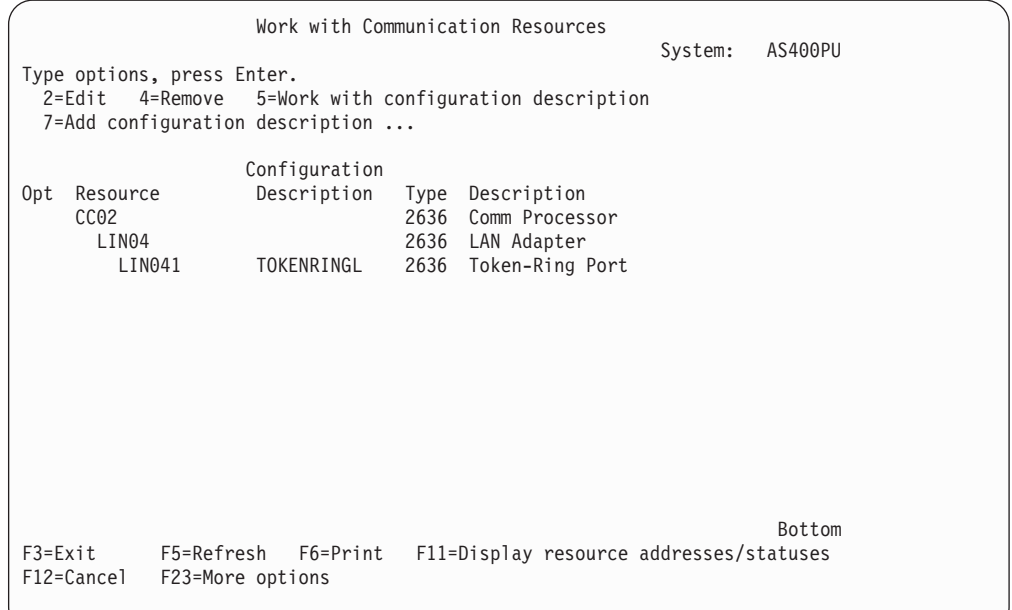

# <span id="page-499-0"></span>**Establishing an LU 6.2 connection**

This section describes how to establish an LU 6.2 connection.

# **Local node configuration**

To configure the local node, you need to:

- 1. Create a line description
- 2. Add a routing entry

## **Creating a line description**

- 1. If the line description has not already been created use the command CRTLINTRN.
- 2. Specify values for **Line description** (6) and **Resource name** (7).

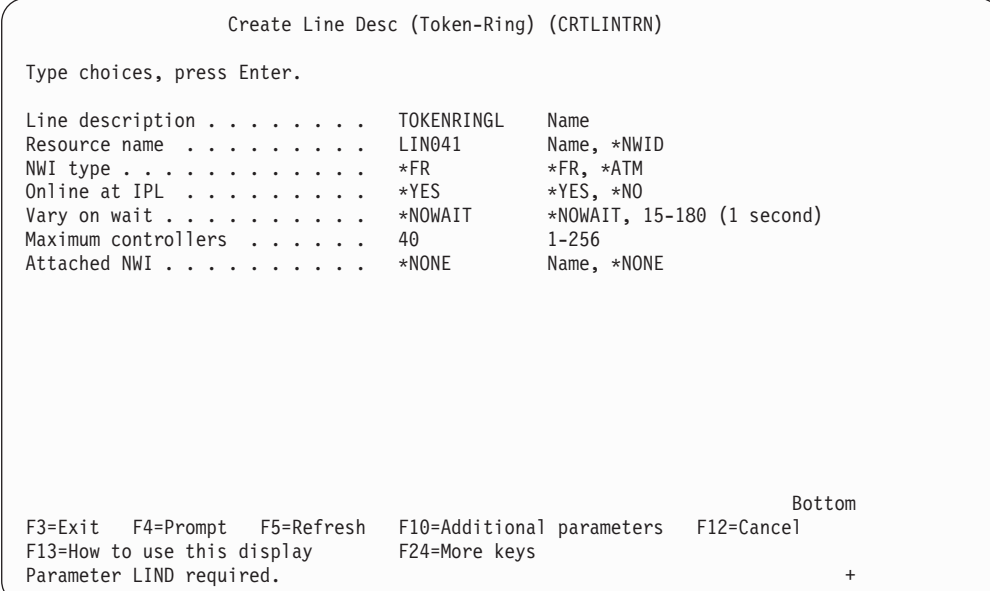

## **Adding a routing entry**

1. Type the command ADDRTGE and press Enter.

```
Add Routing Entry (ADDRTGE)
Type choices, press Enter.
Subsystem description . . . . QCMN Name
  Library . . . . . . . . . . . *LIBL Name, *LIBL, *CURLIB
Routing entry sequence number . 1 1-9999
Comparison data:
 Compare value ........ 'MQSERIES'
 Starting position . . . . . 37 1-80<br>
rogram to call . . . . . . . AMQCRC6B Name, *RTGDTA<br>
ibrary . . . . . . . . . . . QMAS400 Name, *LIBL, *CURLIB
Program to call ........ AMQCRC6B Name, *RTGDTA
Library ........... QMAS400 Name, * LI BL, *CURLIB
Class ............. *SBSD Name, *SBSD
  Library . . . . . . . . . . *LIBL Name, *LIBL, *CURLIB
Maximum active routing steps . . *NOMAX 0-1000, *NOMAX
Storage pool identifier . . . . 1 1-10
                                                                  Bottom
F3=Exit F4=Prompt F5=Refresh F12=Cancel F13=How to use this display
F24=More keys
Parameter SBSD required.
```
- 2. Specify your value for **Subsystem description** (5), and the values shown here for **Routing entry sequence number**, **Compare value** (8), **Starting position**, **Program to call**, and the **Library** containing the program to call.
- 3. Type the command STRSBS *subsystem description* (5) and press Enter.

# **Connection to partner node**

This example is for a connection to an OS/2 system, but the steps are the same for other nodes. The steps are:

- 1. Create a controller description.
- 2. Create a device description.
- 3. Create CPI-C side information.
- 4. Add a communications entry for APPC.
- 5. Add a configuration list entry.

### **Creating a controller description**

1. At a command line type CRTCTLAPPC and press Enter.

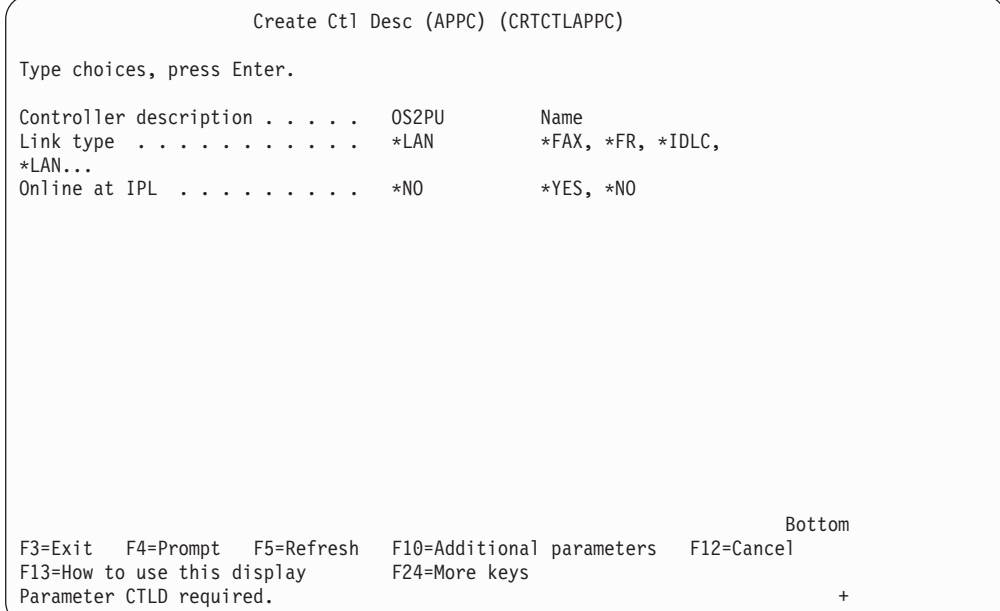

- 2. Specify a value for **Controller description** (12), set **Link type** to \*LAN, and set **Online at IPL** to \*NO.
- 3. Press Enter twice, followed by F10.

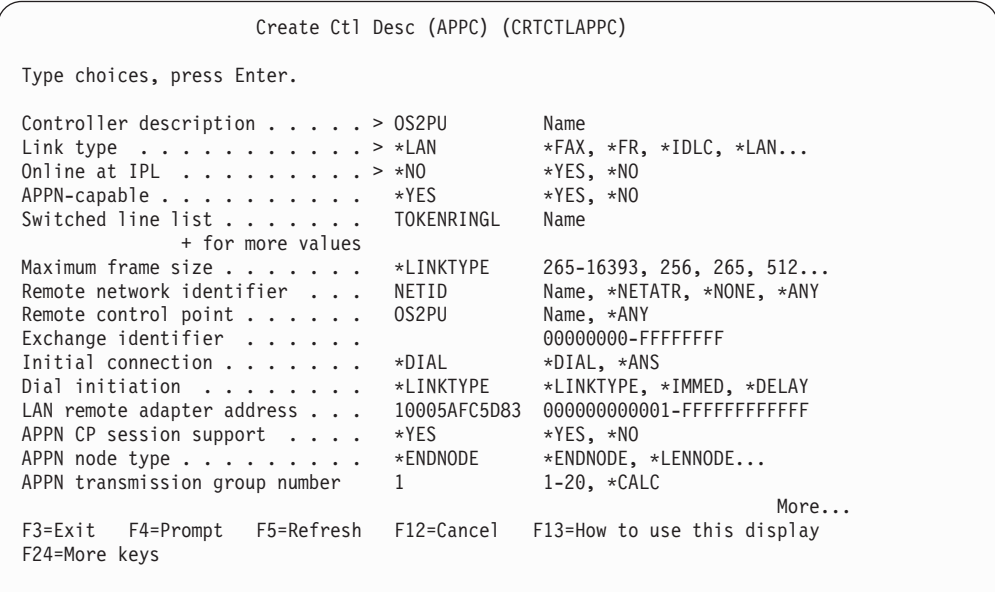

- 4. Specify values for **Switched line list** (6), **Remote network identifier** (9), **Remote control point** (10), and LAN remote adapter address (16).
- 5. Press Enter.

## **Creating a device description**

1. Type the command CRTDEVAPPC and press Enter.

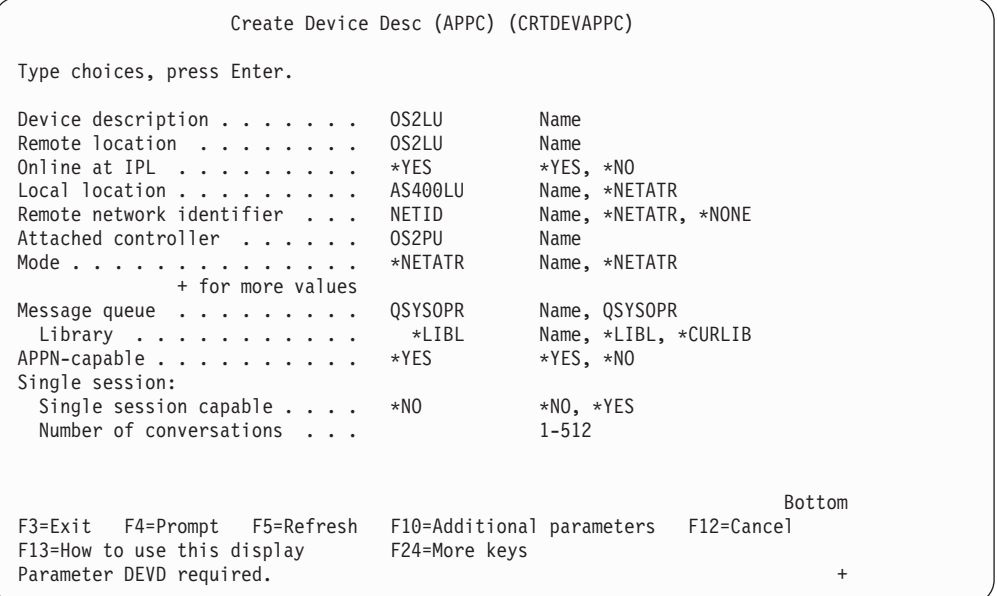

- 2. Specify values for **Device description** (13), **Remote location** (11), **Local location** (3), **Remote network identifier** (9), and **Attached controller**  $(12)$ .
- **Note:** You can avoid having to create controller and device descriptions manually by taking advantage of OS/400's auto-configuration service. Consult the OS/400 documentation for details.

## **Creating CPI-C side information**

1. Type CRTCSI and press F10.

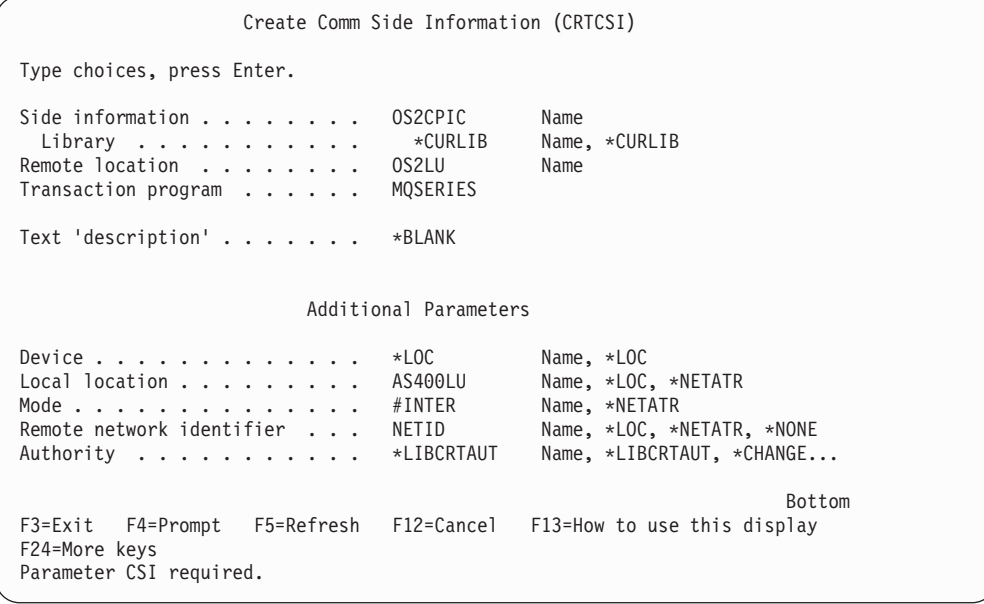

- 2. Specify values for **Side information** (14), **Remote location** (11), **Transaction program** (15), **Local location** (3), **Mode**, and **Remote network identifier**  $\left(\begin{array}{c} 9 \end{array}\right)$ .
- 3. Press Enter.

## **Adding a communications entry for APPC**

1. At a command line type ADDCMNE and press Enter.

```
Add Communications Entry (ADDCMNE)
Type choices, press Enter.
Subsystem description . . . . QCMN Name
 Library ............ *LIBL Name, *LIBL, *CURLIB<br>evice ............ OS2LU Name, generic*, *ALL...
Device............. OS2LU Name, generic*, *ALL...
Remote location . . . . . . . . . Name
Job description . . . . . . . . * USRPRF Name, *USRPRF, *SBSD
 Library . . . . . . . . . . . . . Name, *LIBL, *CURLIB
Default user profile . . . . . . *NONE Name, *NONE, *SYS<br>Mode . . . . . . . . . . . . . . *ANY Name, *ANY
Mode \ldots . . . . . . . . . . . . . . *ANY
Maximum active jobs . . . . . . *NOMAX 0-1000, *NOMAX
                                                                          Bottom
F3=Exit F4=Prompt F5=Refresh F12=Cancel F13=How to use this display
F24=More keys
Parameter SBSD required.
```
2. Specify values for **Subsystem description** (5) and **Device** (13), and press Enter.

## **Adding a configuration list entry**

1. Type ADDCFGLE \*APPNRMT and press F4.

```
Add Configuration List Entries (ADDCFGLE)
Type choices, press Enter.
Configuration list type ....> *APPNRMT *APPNLCL, *APPNRMT...
APPN remote location entry:
 Remote location name . . . . . 0S2LU Name, generic*, *ANY
 Remote network identifier . . NETID Name, *NETATR, *NONE
 Local location name . . . . . AS400LU Name, *NETATR
 Remote control point . . . . 0S2PU Name, *NONE
 Control point net ID..... NETID Name, *NETATR, *NONE
 Location password . . . . . . *NONE
 Secure location . . . . . . . *NO *YES, *NO
 Single session . . . . . . . *NO *YES, *NO
 Locally controlled session . . *NO *YES, *NO
 Pre-established session . . . *NO *YES, *NO
 Entry 'description' ..... *BLANK
 Number of conversations . . . 10 1-512
            + for more values
                                                             Bottom
F3=Exit F4=Prompt F5=Refresh F12=Cancel F13=How to use this display
F24=More keys
```
- 2. Specify values for **Remote location name** (11), **Remote network identifier** (9), **Local location name** (3), **Remote control point** (10), and **Control point net ID**  $\left($  **9**  $\right)$ .
- 3. Press Enter.
### **What next?**

The LU 6.2 connection is now established. You are ready to complete the configuration. Go to ["MQSeries for AS/400 configuration"](#page-506-0) on page 485.

# **Establishing a TCP connection**

If TCP is already configured there are no extra configuration tasks. The following panels guide you through the steps that may be required if TCP/IP is not configured.

# **Adding a TCP/IP interface**

1. At a command line type ADDTCPIFC and press Enter.

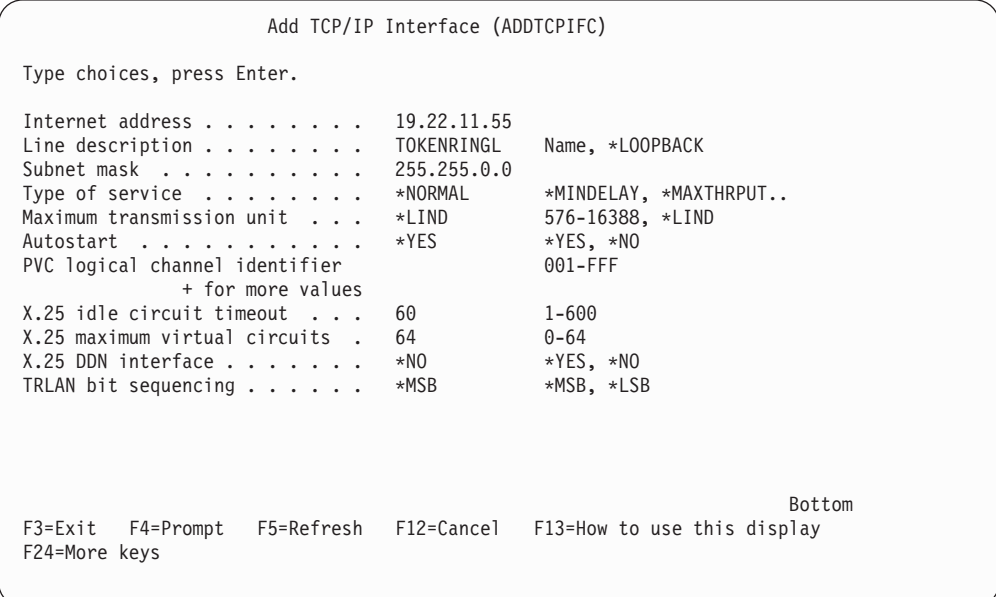

- 2. Specify this machine's **Internet address** and **Line description**, and a **Subnet mask**.
- 3. Press Enter.

# **Adding a TCP/IP loopback interface**

1. At a command line type ADDTCPIFC and press Enter.

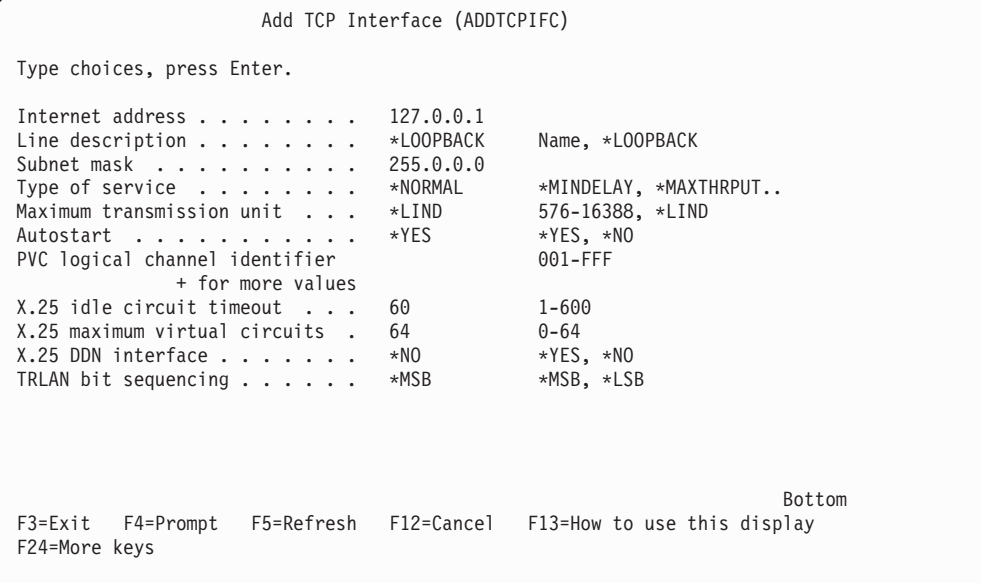

2. Specify the values for **Internet address**, **Line description**, and **Subnet mask**.

# **Adding a default route**

1. At a command line type ADDTCPRTE and press Enter.

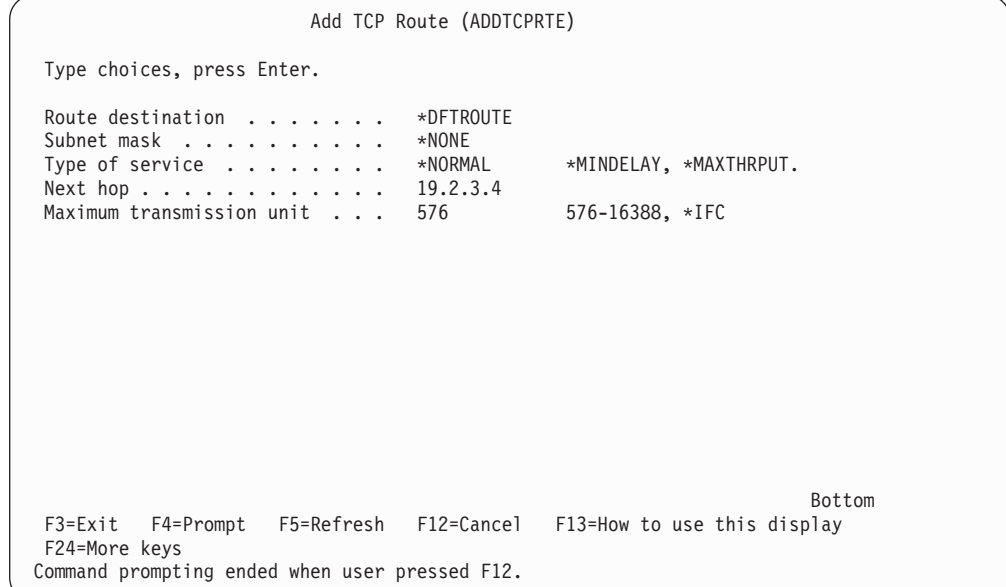

2. Fill in with values appropriate to your network and press Enter to create a default route entry.

# **What next?**

The TCP connection is now established. You are ready to complete the configuration. Go to ["MQSeries for AS/400 configuration"](#page-506-0) on page 485.

# <span id="page-506-0"></span>**MQSeries for AS/400 configuration**

Start the TCP channel listener using the command STRMQMLSR.

Start any sender channel using the command STRMQMCHL CHLNAME(*channel\_name*).

Use the WRKMQMQ command to display the MQSeries configuration menu.

**Note:** AMQ\* errors are placed in the log relating to the job that found the error. Use the WRKACTJOB command to display the list of jobs. Under the subsystem name QSYSWRK, locate the job and enter 5 against it to work with that job. MQSeries logs are prefixed 'AMQ'.

# **Basic configuration**

1. First you need to create a queue manager. To do this, type CRTMQM and press Enter.

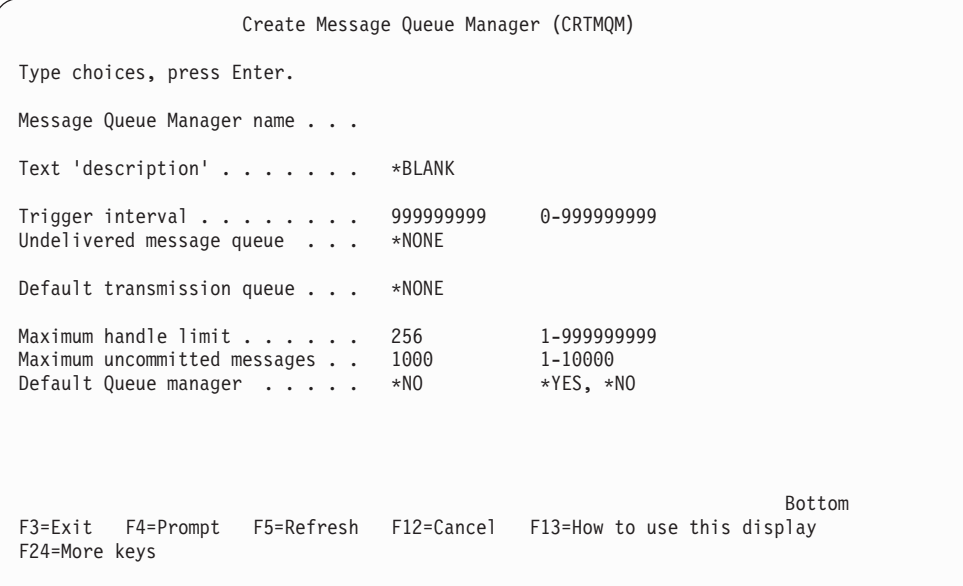

- 2. In the **Message Queue Manager name** field, type AS400. In the **Undelivered message queue** field, type DEAD.LETTER.QUEUE.
- 3. Press Enter.
- 4. Now start the queue manager by entering STRMQM MQMNAME(AS400).
- 5. Create the undelivered message queue using the following parameters. (For details and an example refer to ["Defining a queue"](#page-510-0) on page 489.)

```
Local Queue
    Queue name : DEAD.LETTER.QUEUE
    Queue type : *LCL
```
### **Channel configuration**

This section details the configuration to be performed on the OS/400 queue manager to implement the channel described in [Figure 32 on page 97](#page-118-0).

Examples are given for connecting MQSeries for AS/400 and MQSeries for OS/2 Warp. If you wish connect to another MQSeries product, use the appropriate values from the table in place of those for OS/2.

#### **Notes:**

- 1. The words in **bold** are user-specified and reflect the names of MQSeries objects used throughout these examples. If you change the names used here, ensure that you also change the other references made to these objects throughout this book. All others are keywords and should be entered as shown.
- 2. The MQSeries channel ping command (PNGMQMCHL) runs interactively, whereas starting a channel causes a batch job to be submitted. If a channel ping completes successfully but the channel will not start, this indicates that the network and MQSeries definitions are probably correct, but that the OS/400 environment for the batch job is not. For example, make sure that QSYS2 is included in the system portion of the library list and not just your personal library list.

For details and examples of how to create the objects listed refer to ["Defining a](#page-510-0) queue" [on page 489](#page-510-0) and ["Defining a channel"](#page-511-0) on page 490.

*Table 43. Configuration worksheet for MQSeries for AS/400*

| ID                                                                                                   | Parameter Name                                                                                       | Reference       | <b>Example Used</b>  | <b>User Value</b> |  |  |  |  |
|----------------------------------------------------------------------------------------------------|----------------------------------------------------------------------------------------------------|-----------------|----------------------|-------------------|--|--|--|--|
|                                                                                                    | Definition for local node                                                                            |                 |                      |                   |  |  |  |  |
| $\vert$ A                                                                                            | Queue Manager Name                                                                                   |                 | AS400                |                   |  |  |  |  |
| $\vert$ B                                                                                            | Local queue name                                                                                     |                 | AS400.LOCALQ         |                   |  |  |  |  |
|                                                                                                    | Connection to MQSeries for OS/2 Warp                                                                 |                 |                      |                   |  |  |  |  |
| The values in this section of the table must match those used in Table 15 on page 157, as indicated. |                                                                                                    |                 |                      |                   |  |  |  |  |
| $\overline{\mathbf{c}}$                                                                              | Remote queue manager name                                                                            | $\vert$ A       | OS <sub>2</sub>      |                   |  |  |  |  |
| $\mathbf{D}$                                                                                         | Remote queue name                                                                                    |                 | <b>OS2.REMOTEQ</b>   |                   |  |  |  |  |
| Ø                                                                                                    | Queue name at remote system                                                                          | $\vert$ B       | OS2.LOCALQ           |                   |  |  |  |  |
| F                                                                                                    | Transmission queue name                                                                              |                 | OS <sub>2</sub>      |                   |  |  |  |  |
| $\vert G \vert$                                                                                      | Sender (SNA) channel name                                                                            |                 | AS400.OS2.SNA        |                   |  |  |  |  |
| $\mathbf{H}$                                                                                         | Sender (TCP) channel name                                                                            |                 | AS400.OS2.TCP        |                   |  |  |  |  |
| I                                                                                                    | Receiver (SNA) channel name                                                                          | $\vert G \vert$ | <b>OS2.AS400.SNA</b> |                   |  |  |  |  |
| О                                                                                                    | Receiver (TCP) channel name                                                                          | H               | <b>OS2.AS400.TCP</b> |                   |  |  |  |  |
| Connection to MQSeries for Windows NT                                                                |                                                                                                    |                 |                      |                   |  |  |  |  |
|                                                                                                    | The values in this section of the table must match those used in Table 17 on page 180, as indicated. |                 |                      |                   |  |  |  |  |
| $\overline{c}$                                                                                       | Remote queue manager name                                                                            | $\vert$ A       | <b>WINNT</b>         |                   |  |  |  |  |
| D                                                                                                    | Remote queue name                                                                                    |                 | <b>WINNT.REMOTEQ</b> |                   |  |  |  |  |
| Ø                                                                                                    | Queue name at remote system                                                                          | $\vert B \vert$ | <b>WINNT.LOCALQ</b>  |                   |  |  |  |  |
| 6                                                                                                    | Transmission queue name                                                                              |                 | <b>WINNT</b>         |                   |  |  |  |  |
| $\vert$ G                                                                                            | Sender (SNA) channel name                                                                            |                 | AS400.WINNT.SNA      |                   |  |  |  |  |
| $\mathbf{H}$                                                                                         | Sender (TCP/IP) channel name                                                                         |                 | AS400.WINNT.TCP      |                   |  |  |  |  |
| I                                                                                                    | Receiver (SNA) channel name                                                                          | $\vert G \vert$ | WINNT.AS400.SNA      |                   |  |  |  |  |
| $ {\bf J} $                                                                                          | Receiver (TCP/IP) channel name                                                                       | Ш               | WINNT.AS400.TCP      |                   |  |  |  |  |
| Connection to MQSeries for AIX                                                                       |                                                                                                    |                 |                      |                   |  |  |  |  |
| The values in this section of the table must match those used in Table 21 on page 205, as indicated. |                                                                                                    |                 |                      |                   |  |  |  |  |
| $ {\bf c} $                                                                                          | Remote queue manager name                                                                            |                 | <b>AIX</b>           |                   |  |  |  |  |
| $\boxed{\mathsf{D}}$                                                                                 | Remote queue name                                                                                    |                 | <b>AIX.REMOTEQ</b>   |                   |  |  |  |  |
|                                                                                                    |                                                                                                    |                 |                      |                   |  |  |  |  |

*Table 43. Configuration worksheet for MQSeries for AS/400 (continued)*

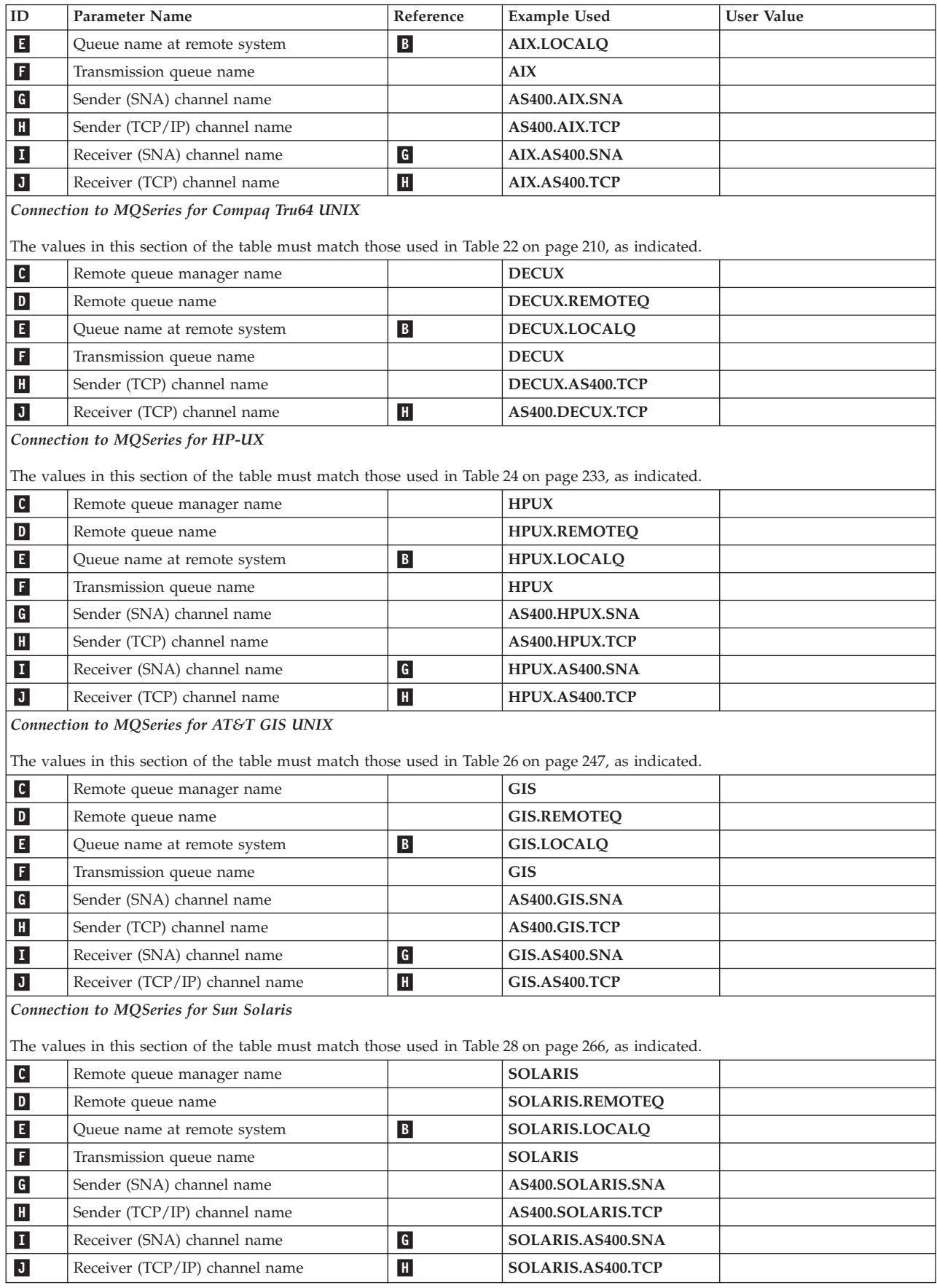

*Table 43. Configuration worksheet for MQSeries for AS/400 (continued)*

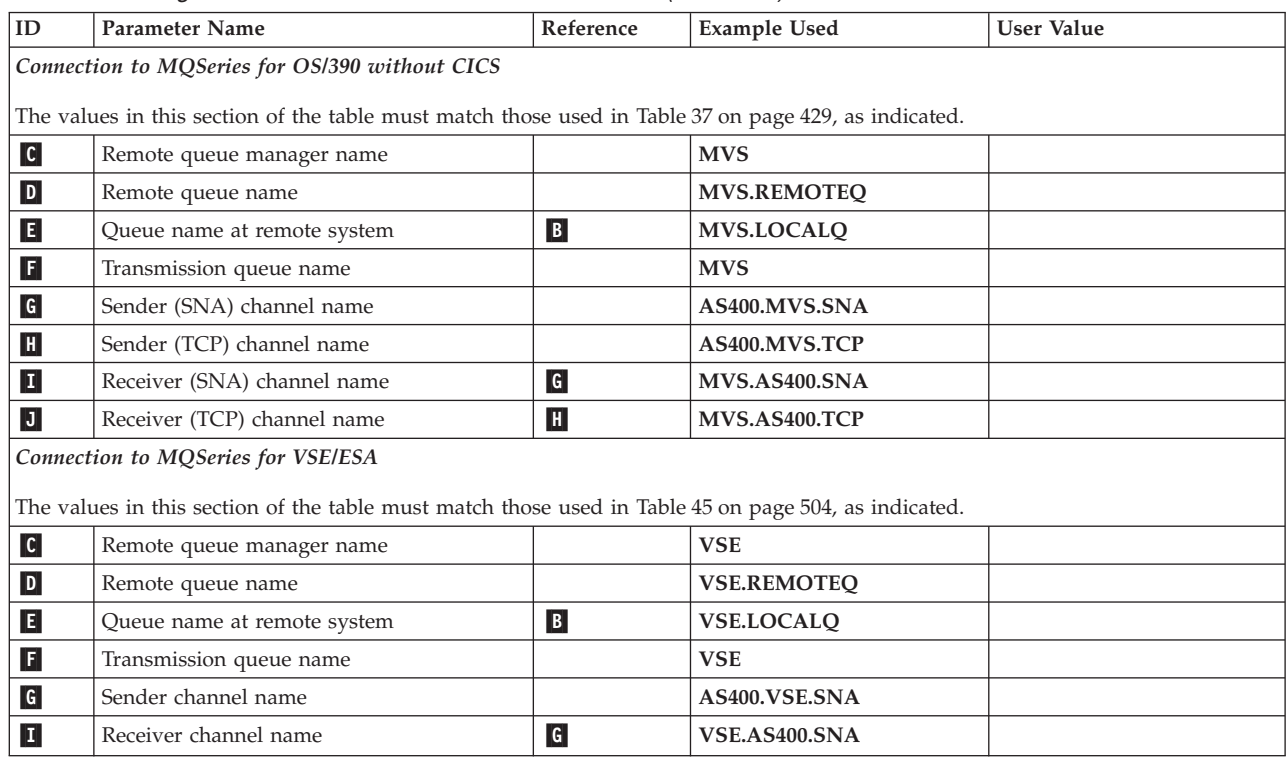

# **MQSeries for AS/400 sender-channel definitions using SNA**

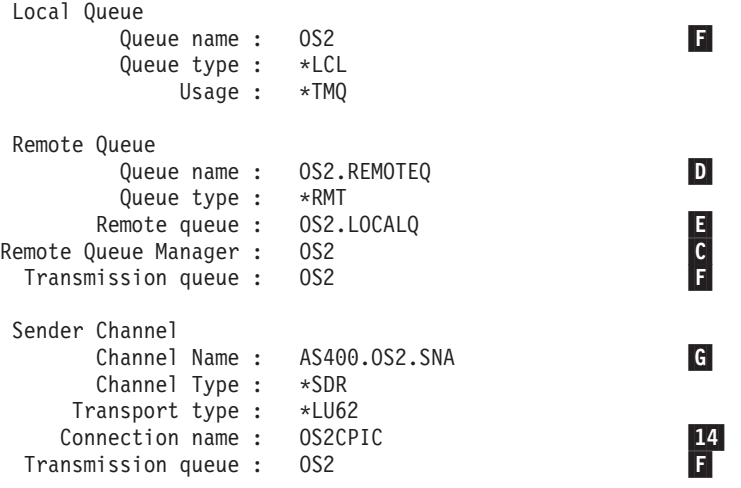

# **MQSeries for AS/400 receiver-channel definitions using SNA**

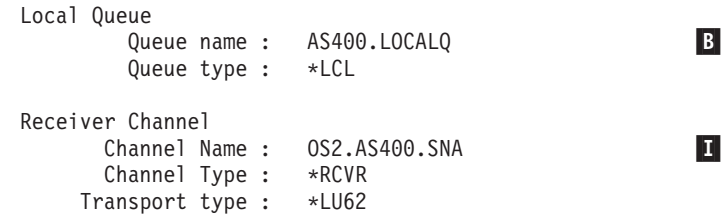

<span id="page-510-0"></span>**MQSeries for AS/400 sender-channel definitions using TCP**

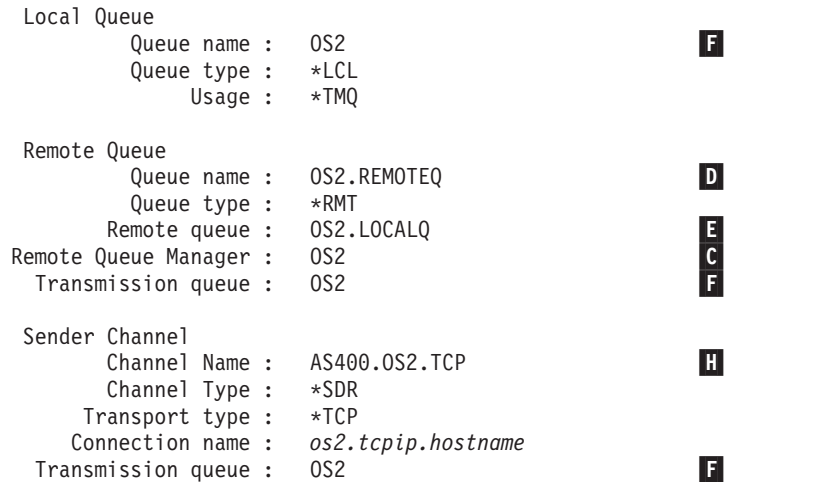

# **MQSeries for AS/400 receiver-channel definitions using TCP**

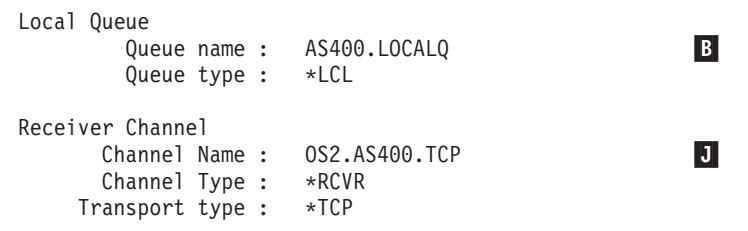

# **Defining a queue**

Type CRTMQMQ on the command line.

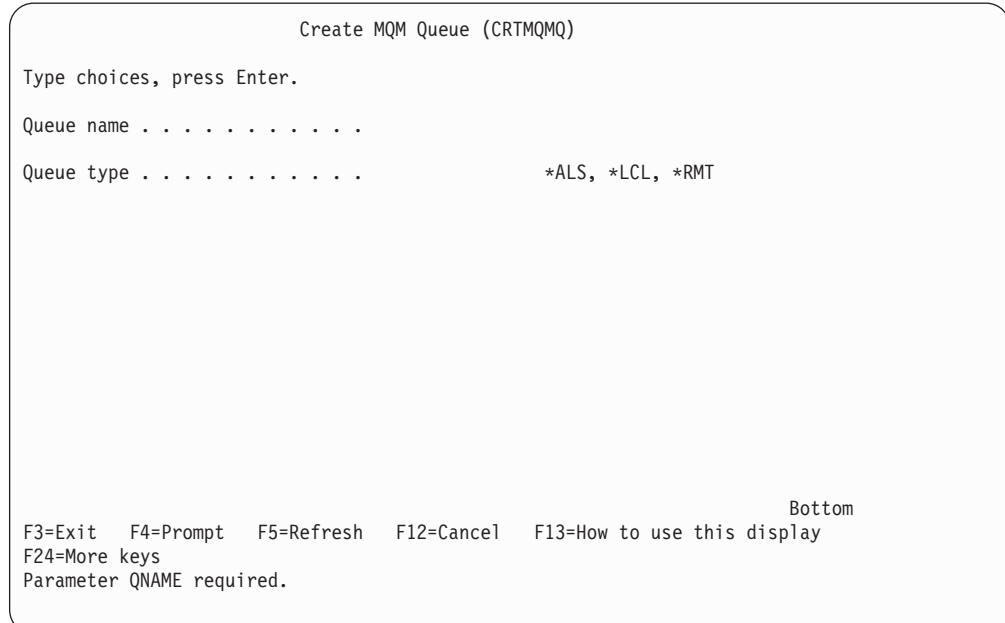

Fill in the two fields of this panel and press Enter. This causes another panel to appear, with entry fields for the other parameters you have. Defaults can be taken for all other queue attributes.

# <span id="page-511-0"></span>**Defining a channel**

Type CRTMQMCHL on the command line.

```
Create MQM Channel (CRTMQMCHL)
Type choices, press Enter.
Channel name . . . . . . . . . .
Channel type . . . . . . . . . . . . *RCVR, *SDR, *SVR, *RQSTR
                                                                   Bottom
F3=Exit F4=Prompt F5=Refresh F12=Cancel F13=How to use this display
F24=More keys
Parameter CHLNAME required.
```
Fill in the two fields of this panel and press Enter. Another panel is displayed on which you can specify the values for the other parameters given earlier. Defaults can be taken for all other channel attributes.

# <span id="page-512-0"></span>**Chapter 36. Message channel planning example for OS/400**

This chapter provides a detailed example of how to connect two OS/400 queue managers together so that messages can be sent between them. The example illustrates the preparations needed to allow an application using queue manager QM1 to put messages on a queue at queue manager QM2. An application running on QM2 can retrieve these messages, and send responses to a reply queue on QM1.

The example illustrates the use of TCP/IP connections. The example assumes that channels are to be triggered to start when the first message arrives on the transmission queue they are servicing. You must start the channel initiator in order for triggering to work. To do this, use the STRMQMCHLI command.

This example uses SYSTEM.CHANNEL.INITQ as the initiation queue. This queue is already defined by MQSeries. You can use a different initiation queue, but you will have to define it yourself and specify the name of the queue when you start the channel initiator.

### **What the example shows**

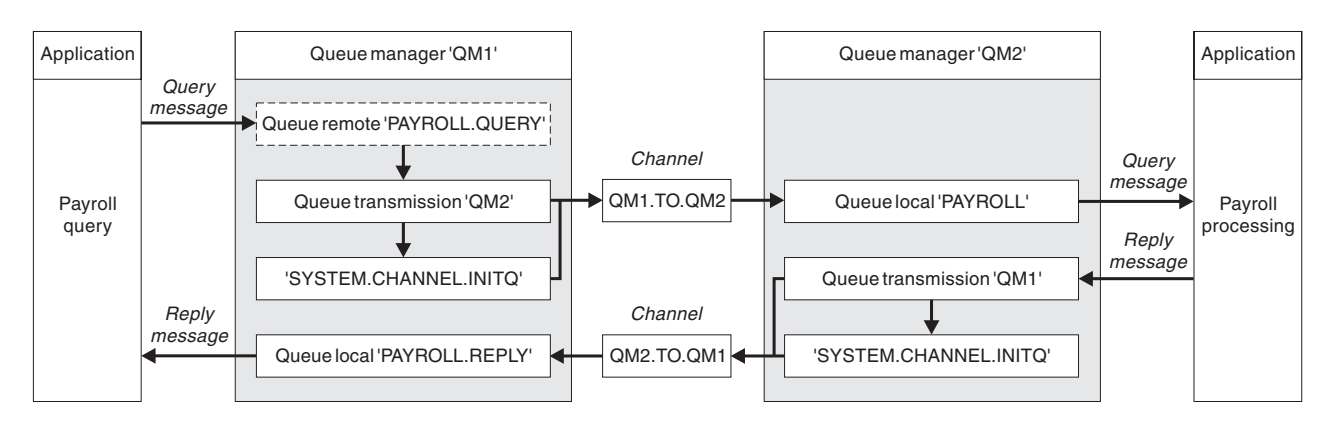

The example uses the MQSeries for AS/400 command language.

*Figure 118. The message channel example for MQSeries for AS/400*

It involves a payroll query application connected to queue manager QM1 that sends payroll query messages to a payroll processing application running on queue manager QM2. The payroll query application needs the replies to its queries sent back to QM1. The payroll query messages are sent from QM1 to QM2 on a sender-receiver channel called QM1.TO.QM2, and the reply messages are sent back from QM2 to QM1 on another sender-receiver channel called QM2.TO.QM1. Both of these channels are triggered to start as soon as they have a message to send to the other queue manager.

The payroll query application puts a query message to the remote queue "PAYROLL.QUERY" defined on QM1. This remote queue definition resolves to the local queue "PAYROLL" on QM2. In addition, the payroll query application specifies that the reply to the query is sent to the local queue "PAYROLL.REPLY" on QM1. The payroll processing application gets messages from the local queue "PAYROLL" on QM2, and sends the replies to wherever they are required; in this case, local queue "PAYROLL.REPLY" on QM1.

#### **Planning example for OS/400**

Both queue managers are assumed to be running on OS/400. In the example definitions, QM1 has a host address of 9.20.9.31 and is listening on port 1411, and QM2 has a host address of 9.20.9.32 and is listening on port 1412. The example assumes that these are already defined on your OS/400 system, and are available for use.

The object definitions that need to be created on QM1 are:

- Remote queue definition, PAYROLL.QUERY
- v Transmission queue definition, QM2 (default=remote queue manager name)
- v Process definition, QM1.TO.QM2.PROCESS (not needed for MQSeries for AS/400 V5.1)
- Sender channel definition, OM1.TO.OM2
- Receiver channel definition, QM2.TO.QM1
- Reply-to queue definition, PAYROLL.REPLY

The object definitions that need to be created on QM2 are:

- Local queue definition, PAYROLL
- v Transmission queue definition, QM1 (default=remote queue manager name)
- v Process definition, QM2.TO.QM1.PROCESS (not needed for MQSeries for AS/400 V5.1)
- Sender channel definition, QM2.TO.QM1
- Receiver channel definition, QM1.TO.QM2

The connection details are supplied in the CONNAME attribute of the sender channel definitions.

You can see a diagram of the arrangement in [Figure 118 on page 491](#page-512-0).

### **Queue manager QM1 example**

The following object definitions allow applications connected to queue manager QM1 to send request messages to a queue called PAYROLL on QM2, and to receive replies on a queue called PAYROLL.REPLY on QM1.

All the object definitions have been provided with the TEXT attributes. The other attributes supplied are the minimum required to make the example work. The attributes that are not supplied take the default values for queue manager QM1.

Run the following commands on queue manager QM1:

#### **Remote queue definition**

The CRTMQMQ command with the following attributes:

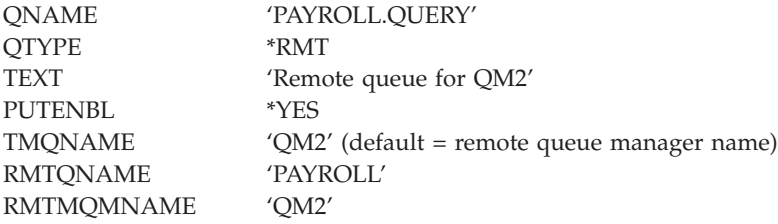

**Note:** The remote queue definition is not a physical queue, but a means of directing messages to the transmission queue, QM2, so that they can be sent to queue manager QM2.

#### **Transmission queue definition**

The CRTMQMQ command with the following attributes:

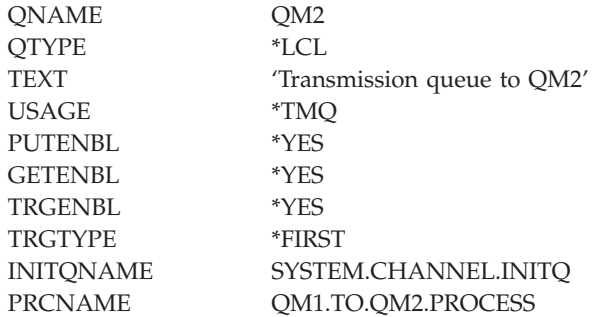

When the first message is put on this transmission queue, a trigger message is sent to the initiation queue, SYSTEM.CHANNEL.INITQ. The channel initiator gets the message from the initiation queue and starts the channel identified in the named process.

#### **Process definition**

The CRTMQMPRC command with the following attributes:

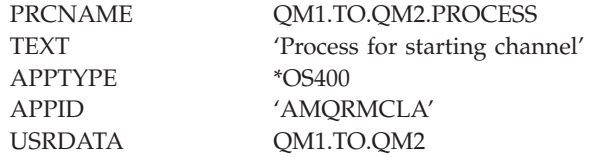

The channel initiator uses this process information to start channel QM1.TO.QM2.

**Note:** From MQSeries for AS/400 V5.1 onwards, the need for a process definition can be eliminated by specifying the channel name in the TRIGDATA attribute of the transmission queue.

#### **Sender channel definition**

The CRTMQMCHL command with the following attributes:

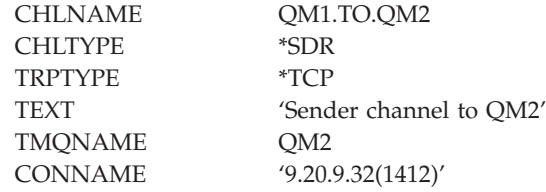

#### **Planning example for OS/400**

#### **Receiver channel definition**

The CRTMQMCHL command with the following attributes:

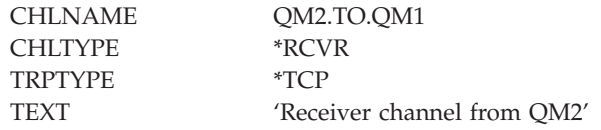

#### **Reply-to queue definition**

The CRTMQMQ command with the following attributes:

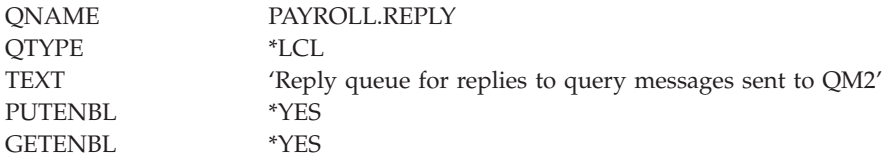

The reply-to queue is defined as PUT(ENABLED). This ensures that reply messages can be put to the queue. If the replies cannot be put to the reply-to queue, they are sent to the dead-letter queue on QM1 or, if this queue is not available, remain on transmission queue QM1 on queue manager QM2. The queue has been defined as GET(ENABLED) to allow the reply messages to be retrieved.

### **Queue manager QM2 example**

The following object definitions allow applications connected to queue manager QM2 to retrieve request messages from a local queue called PAYROLL, and to put replies to these request messages to a queue called PAYROLL.REPLY on queue manager QM1.

You do not need to provide a remote queue definition to enable the replies to be returned to QM1. The message descriptor of the message retrieved from local queue PAYROLL contains both the reply-to queue and the reply-to queue manager names. Therefore, as long as QM2 can resolve the reply-to queue manager name to that of a transmission queue on queue manager QM2, the reply message can be sent. In this example, the reply-to queue manager name is QM1 and so queue manager QM2 simply requires a transmission queue of the same name.

All the object definitions have been provided with the TEXT attribute and are the minimum required to make the example work. The attributes that are not supplied take the default values for queue manager QM2.

Run the following commands on queue manager QM2:

#### **Local queue definition**

The CRTMQMQ command with the following attributes:

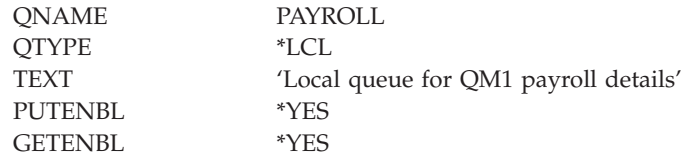

This queue is defined as PUT(ENABLED) and GET(ENABLED) for the same reason as the reply-to queue definition on queue manager QM1.

#### **Transmission queue definition**

The CRTMQMQ command with the following attributes:

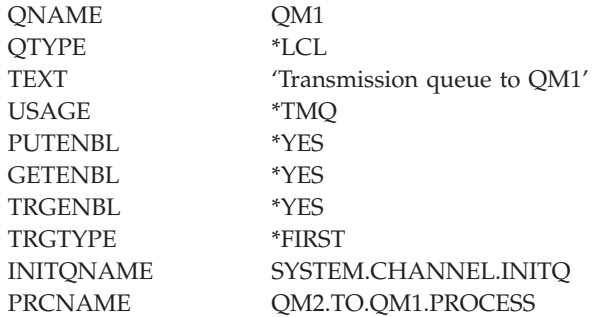

When the first message is put on this transmission queue, a trigger message is sent to the initiation queue, SYSTEM.CHANNEL.INITQ. The channel initiator gets the message from the initiation queue and starts the channel identified in the named process.

#### **Process definition**

The CRTMQMPRC command with the following attributes:

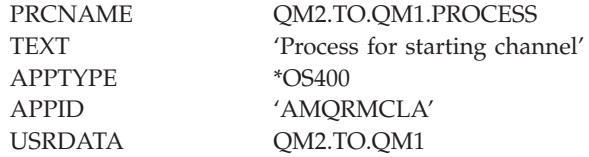

The channel initiator uses this process information to start channel QM2.TO.QM1.

**Note:** For MQSeries for AS/400 V5.1, the need for a process definition can be eliminated by specifying the channel name in the TRIGDATA attribute of the transmission queue.

#### **Sender channel definition**

The CRTMQMCHL command with the following attributes:

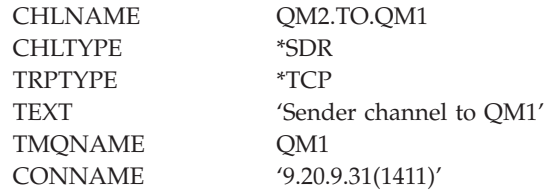

#### **Receiver channel definition**

The CRTMQMCHL command with the following attributes:

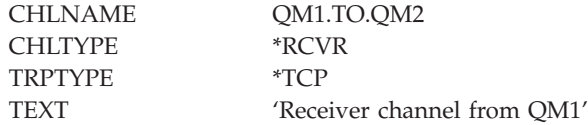

# **Running the example**

- When you have created the required objects, you must:
- Start the channel initiator for both queue managers
- Start the listener for both queue managers

The applications can then send messages to each other. The channels are triggered to start by the first message arriving on each transmission queue, so you do not need to issue the STRMQMCHL command.

For details about starting a channel initiator and a listener see ["Chapter 32.](#page-458-0) [Monitoring and controlling channels in MQSeries for AS/400"](#page-458-0) on page 437.

# **Expanding this example**

This example can be expanded by:

- Adding more queue, process, and channel definitions to allow other applications to send messages between the two queue managers.
- Adding user exit programs on the channels to allow for link encryption, security checking, or additional message processing.
- v Using queue manager aliases and reply-to queue aliases to understand more about how these can be used in the organization of your queue manager network.

For a version of this example that uses MQSC commands, see ["Chapter 27.](#page-386-0) [Message planning examples for OS/390"](#page-386-0) on page 365.

# **Part 6. DQM in MQSeries for VSE/ESA**

#### **[Chapter 37. Example configuration - MQSeries](#page-520-0)**

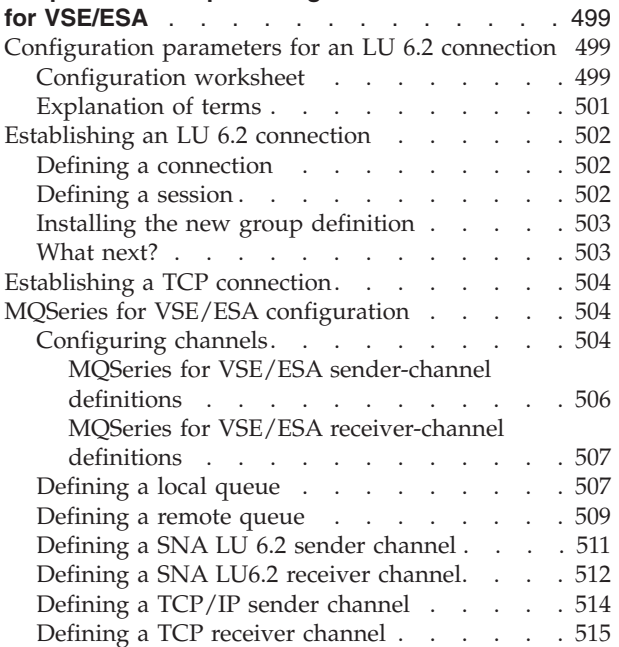

**DQM in MQSeries for VSE/ESA**

# <span id="page-520-0"></span>**Chapter 37. Example configuration - MQSeries for VSE/ESA**

This chapter gives an example of how to set up communication links from MQSeries for VSE/ESA to MQSeries products on the following platforms:

- $\cdot$  OS/2
- Windows NT
- $\bullet$  AIX
- Compaq Tru64 UNIX
- $\cdot$  HP-UX
- AT&T GIS UNIX<sup>9</sup>
- Sun Solaris
- $\cdot$  OS/400
- OS/390 or MVS/ESA without CICS

It describes the parameters needed for an LU 6.2 and TCP connection. Once the connection is established, you need to define some channels to complete the configuration. This is described in ["MQSeries for VSE/ESA configuration"](#page-525-0) on [page 504](#page-525-0).

# **Configuration parameters for an LU 6.2 connection**

Table 44 presents a worksheet listing all the parameters needed to set up communication from VSE/ESA to one of the other MQSeries platforms. The worksheet shows examples of the parameters, which have been tested in a working environment, and leaves space for you to fill in your own values. An explanation of the parameter names follows the worksheet. Use the worksheet in this chapter in conjunction with the worksheet in the chapter for the platform to which you are connecting.

# **Configuration worksheet**

Use the following worksheet to record the values you will use for this configuration. Where numbers appear in the Reference column they indicate that the value must match that in the appropriate worksheet elsewhere in this book. The examples that follow in this chapter refer back to the values in the ID column of this table. The entries in the Parameter Name column are explained in ["Explanation of terms"](#page-522-0) on page 501.

*Table 44. Configuration worksheet for VSE/ESA using APPC*

| ID                                                                                                 | Parameter Name                 | Reference | <b>Example Used</b> | <b>User Value</b> |  |  |  |
|----------------------------------------------------------------------------------------------------|--------------------------------|-----------|---------------------|-------------------|--|--|--|
| Definition for local node                                                                          |                                |           |                     |                   |  |  |  |
| $\vert 1 \vert$                                                                                    | Network ID                     |           | <b>NETID</b>        |                   |  |  |  |
| $\vert$ <sup>2</sup>                                                                               | Node name                      |           | <b>VSEPU</b>        |                   |  |  |  |
| $\vert 3 \vert$                                                                                    | Local LU name                  |           | <b>VSELU</b>        |                   |  |  |  |
| $\vert 4 \vert$                                                                                    | Local Transaction Program name |           | <b>MQ01</b>         | <b>MQ01</b>       |  |  |  |
| $\overline{5}$                                                                                     | LAN destination address        |           | 400074511092        |                   |  |  |  |
| Connection to an OS/2 system                                                                       |                                |           |                     |                   |  |  |  |
| The values in this section of the table must match those used in the table for OS/2, as indicated. |                                |           |                     |                   |  |  |  |

<sup>9.</sup> This platform has become NCR UNIX SVR4 MP-RAS, R3.0

<sup>©</sup> Copyright IBM Corp. 1993, 2000 **499**

### **VSE/ESA and LU 6.2**

*Table 44. Configuration worksheet for VSE/ESA using APPC (continued)*

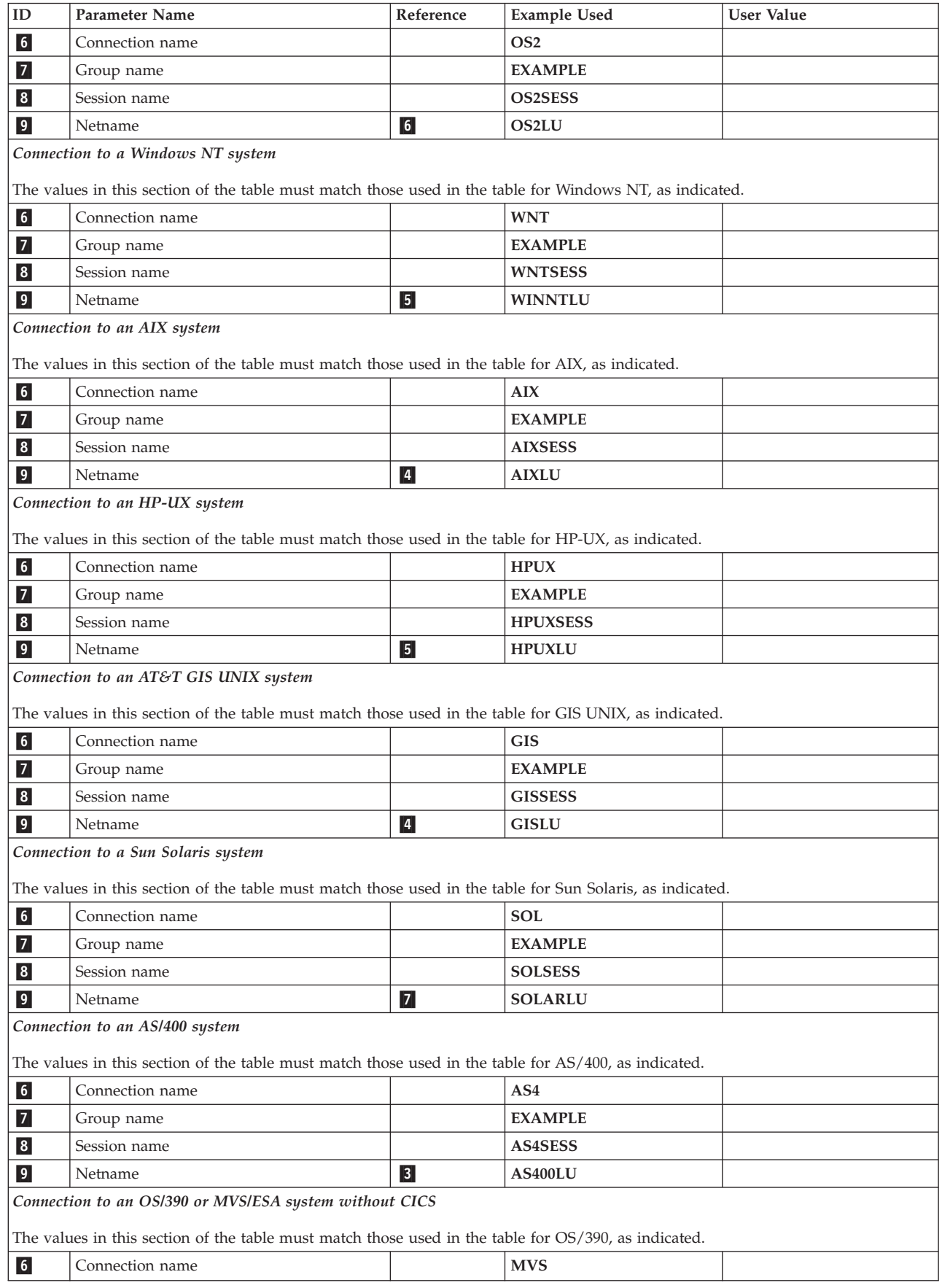

<span id="page-522-0"></span>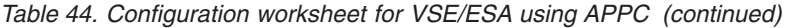

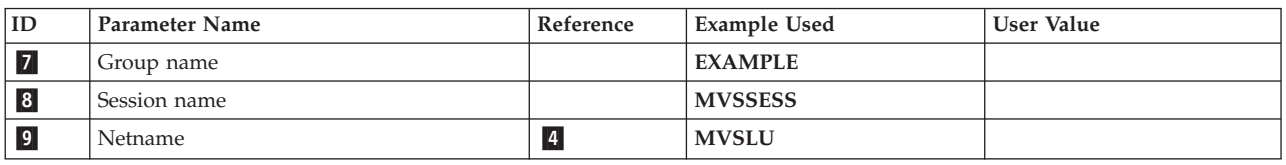

# **Explanation of terms**

#### 1 **Network ID**

This is the unique ID of the network to which you are connected. Your system administrator will tell you this value.

#### 2 **Node name**

This is the name of the SSCP which owns the CICS/VSE region.

#### 3 **Local LU name**

This is the unique VTAM APPLID of this CICS/VSE region.

#### 4 **Transaction Program name**

MQSeries applications trying to converse with this queue manager will specify a transaction name for the program to be run at the receiving end. This will have been defined on the channel definition at the sender. MQSeries for VSE/ESA uses a name of MQ01.

#### 5 **LAN destination address**

This is the LAN destination address that your partner nodes will use to communicate with this host. It is usually the address of the 3745 on the same LAN as the partner node.

#### 6 **Connection name**

This is a 4-character name by which each connection will be individually known in CICS RDO.

#### 7 **Group name**

You choose your own 8-character name for this value. Your system may already have a group defined for connections to partner nodes. Your system administrator will give you a value to use.

#### 8 **Session name**

This is an 8-character name by which each session will be individually known. For clarity we use the connection name, concatenated with 'SESS'.

#### 9 **Netname**

This is the LU name of the MQSeries queue manager on the system with which you are setting up communication.

# <span id="page-523-0"></span>**Establishing an LU 6.2 connection**

This example is for a connection to an OS/2 system. The steps are the same whatever platform you are using; change the values as appropriate.

# **Defining a connection**

- 1. At a CICS command line type CEDA DEF CONN(*connection name*) GROUP(*group name*) (where connection name is **6** and group name is **7** ). For example: CEDA DEF CONN(OS2) GROUP(EXAMPLE)
- 2. Press Enter to define a connection to CICS.

```
DEF CONN(OS2) GROUP(EXAMPLE)
 OVERTYPE TO MODIFY
 CEDA DEFine
   Connection
  Connection : OS2<br>Group : EXAMPLE
  DEscription ==>
  CONNECTION IDENTIFIERS
   Netname ==> OS2LU
   INDsys ==>
  REMOTE ATTRIBUTES
  REMOTESystem ==>
  REMOTEName ==>
  CONNECTION PROPERTIES
  ACcessmethod ==> Vtam Vtam | IRc | INdirect | Xm
  Protocol ==> Appc Appc | Lu61
  SInglesess ==> No<br>DAtastream ==> User\frac{1}{2} User | 3270 | SCs | STrfield | Lms
  RECondformat \n=> U U | Vb
 OPERATIONAL PROPERTIES
+ AUtoconnect ==> Yes No | Yes | All
 AULOCONNECL ==> res<br>I New group EXAMPLE created.
DEFINE SUCCESSFUL TIME: 16.49.30 DATE: 96.054<br>PF 1 HELP 2 COM 3 END 6 CRSR 7 SBH 8 SFH 9 MSG 10 SB 11 SF 12 CN
                       6 CRSR 7 SBH 8 SFH 9 MSG 10 SB 11 SF 12 CNCL
```
- 3. On the panel change the **Netname** field in the CONNECTION IDENTIFIERS section to be the LU name  $(9)$  of the target system.
- 4. In the CONNECTION PROPERTIES section set the **ACcessmethod** field to Vtam and the **Protocol** to Appc.
- 5. Press Enter to make the change.

# **Defining a session**

- 1. At a CICS command line type CEDA DEF SESS(*session name*) GROUP(*group name*) (where session name is **8** and group name is **7** ). For example: CEDA DEF SESS(OS2SESS) GROUP(EXAMPLE)
- 2. Press Enter to define a session for the connection.

<span id="page-524-0"></span>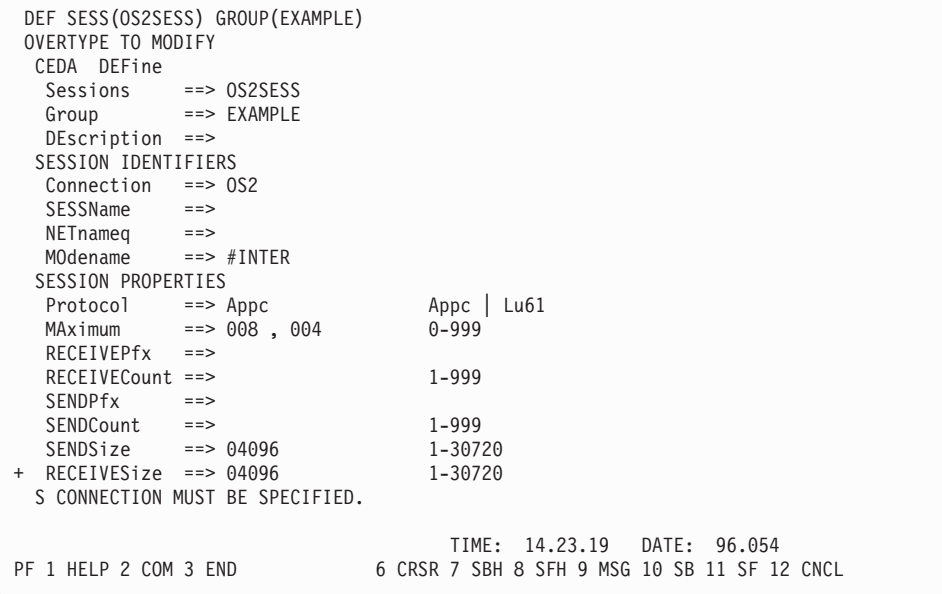

- 3. In the SESSION IDENTIFIERS section of the panel specify the Connection name (6) in the **Connection** field and set the **MOdename** to #INTER.
- 4. In the SESSION PROPERTIES section set the **Protocol** to Appc and the **MAximum** field to 008 , 004.

### **Installing the new group definition**

- 1. At a CICS command line type CEDA INS GROUP(*group name*) 7.
- 2. Press Enter to install the new group definition.
	- **Note:** If this connection group is already in use you may get severe errors reported. If this happens, take the existing connections out of service, retry the above group installation, and then set the connections in service using the following commands:
		- a. CEMT I CONN
		- b. CEMT S CONN(\*) OUTS
		- c. CEDA INS GROUP(*group name*)
		- d. CEMT S CONN(\*) INS

### **What next?**

The LU 6.2 connection is now established. You are ready to complete the configuration. Go to ["MQSeries for VSE/ESA configuration"](#page-525-0) on page 504.

# <span id="page-525-0"></span>**Establishing a TCP connection**

TCP connections do not require the configuration of additional profiles as does the LU 6.2 protocol. Instead, MQSeries for VSE/ESA processes the MQSeries listener program during MQSeries startup.

The MQSeries listener program waits for remote TCP connection requests. As these are received, the listener starts the receiver MCA to process the remote connection. When the remote connection is received from a client program, the receiver MCA starts the MQSeries server program.

**Note:** There is one MQSeries server process for each client connection.

Provided that the MQSeries listener is active and TCP is active in a VSE partition, TCP connections can be established.

# **MQSeries for VSE/ESA configuration**

Configuring MQSeries for VSE/ESA involves the following tasks:

- Configuring channels
- Defining a local queue
- Defining a remote queue
- Defining a sender channel
- Defining a receiver channel

# **Configuring channels**

Examples are given for connecting MQSeries for VSE/ESA and MQSeries for OS/2 Warp. If you wish connect to another MQSeries platform use the appropriate set of values from the table in place of those for OS/2.

**Note:** The words in **bold** are user-specified and reflect the names of MQSeries objects used throughout these examples. If you change the names used here, ensure that you also change the other references made to these objects throughout this book. All others are keywords and should be entered as shown.

Refer to the sections ["Defining a local queue"](#page-528-0) on page 507 and ["Defining a remote](#page-530-0) queue" [on page 509](#page-530-0) for details of how to create queue definitions, and ["Defining a](#page-532-0) [SNA LU 6.2 sender channel"](#page-532-0) on page 511 and ["Defining a SNA LU6.2 receiver](#page-533-0) channel" [on page 512](#page-533-0) for details of how to create channels.

*Table 45. Configuration worksheet for MQSeries for VSE/ESA*

| ID                                                                                                    | Parameter Name              | Reference | <b>Example Used</b> | <b>User Value</b> |  |  |  |
|----------------------------------------------------------------------------------------------------|-----------------------------|-----------|---------------------|-------------------|--|--|--|
| Definition for local node                                                                                    |                             |           |                     |                   |  |  |  |
| $\mathbf{A}$                                                                                                 | Queue Manager Name          |           | <b>VSE</b>          |                   |  |  |  |
| $\vert$ B                                                                                                    | Local queue name            |           | <b>VSE.LOCALO</b>   |                   |  |  |  |
| Connection to MQSeries for OS/2 Warp                                                                         |                             |           |                     |                   |  |  |  |
| The values in this section of the table must match those used in the worksheet table for OS/2, as indicated. |                             |           |                     |                   |  |  |  |
| $ {\bf c} $                                                                                                  | Remote queue manager name   | $\vert$ A | OS <sub>2</sub>     |                   |  |  |  |
| $\mathbf{D}$                                                                                                 | Remote queue name           |           | <b>OS2.REMOTEO</b>  |                   |  |  |  |
| E                                                                                                    | Queue name at remote system | $\vert$ B | <b>OS2.LOCALO</b>   |                   |  |  |  |
| E                                                                                                    | Transmission queue name     |           | OS <sub>2</sub>     |                   |  |  |  |
| $\boxed{G}$                                                                                                  | Sender channel name         |           | <b>VSE.OS2.SNA</b>  |                   |  |  |  |

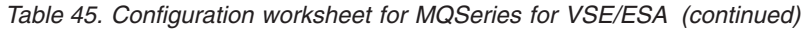

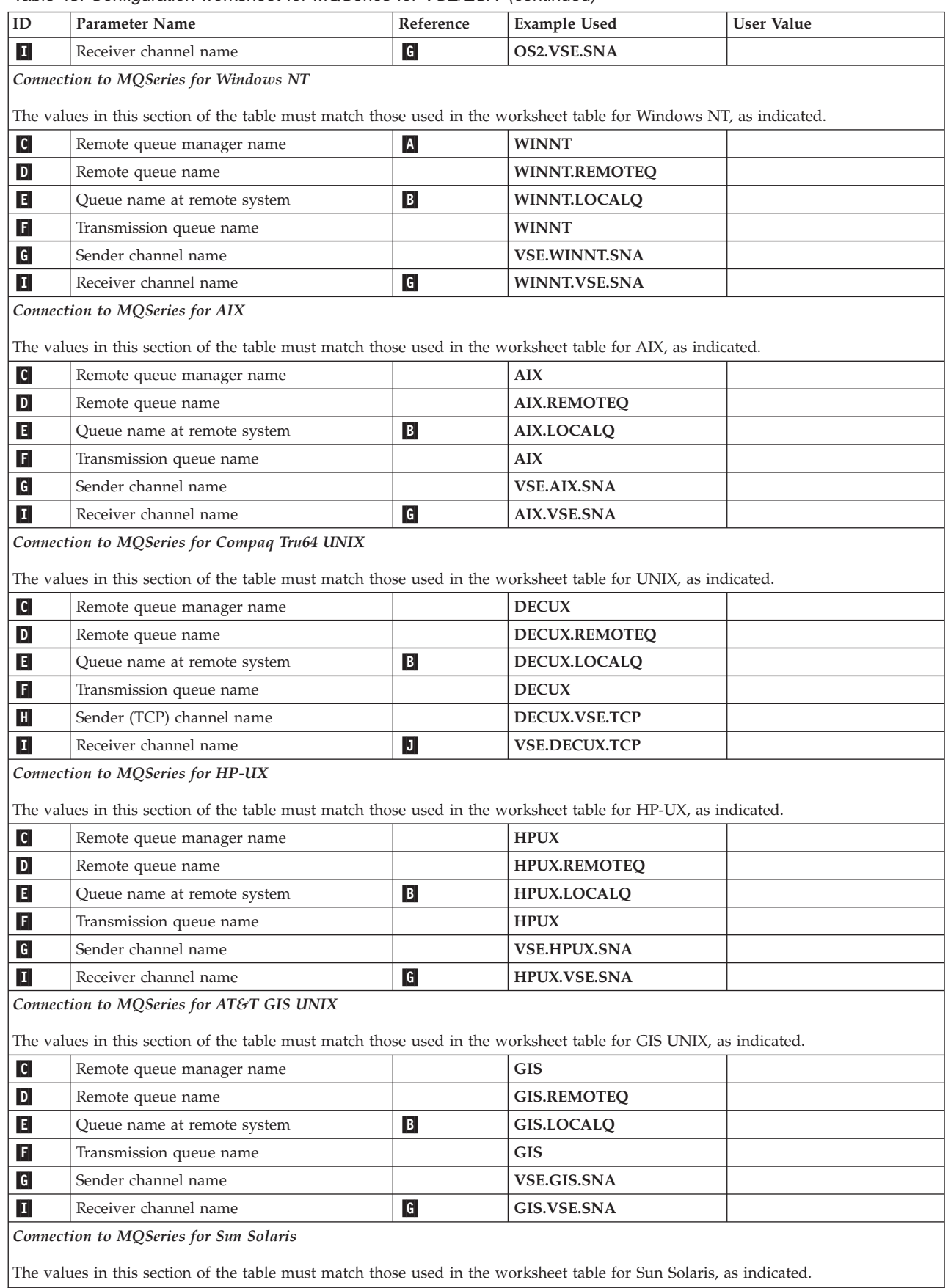

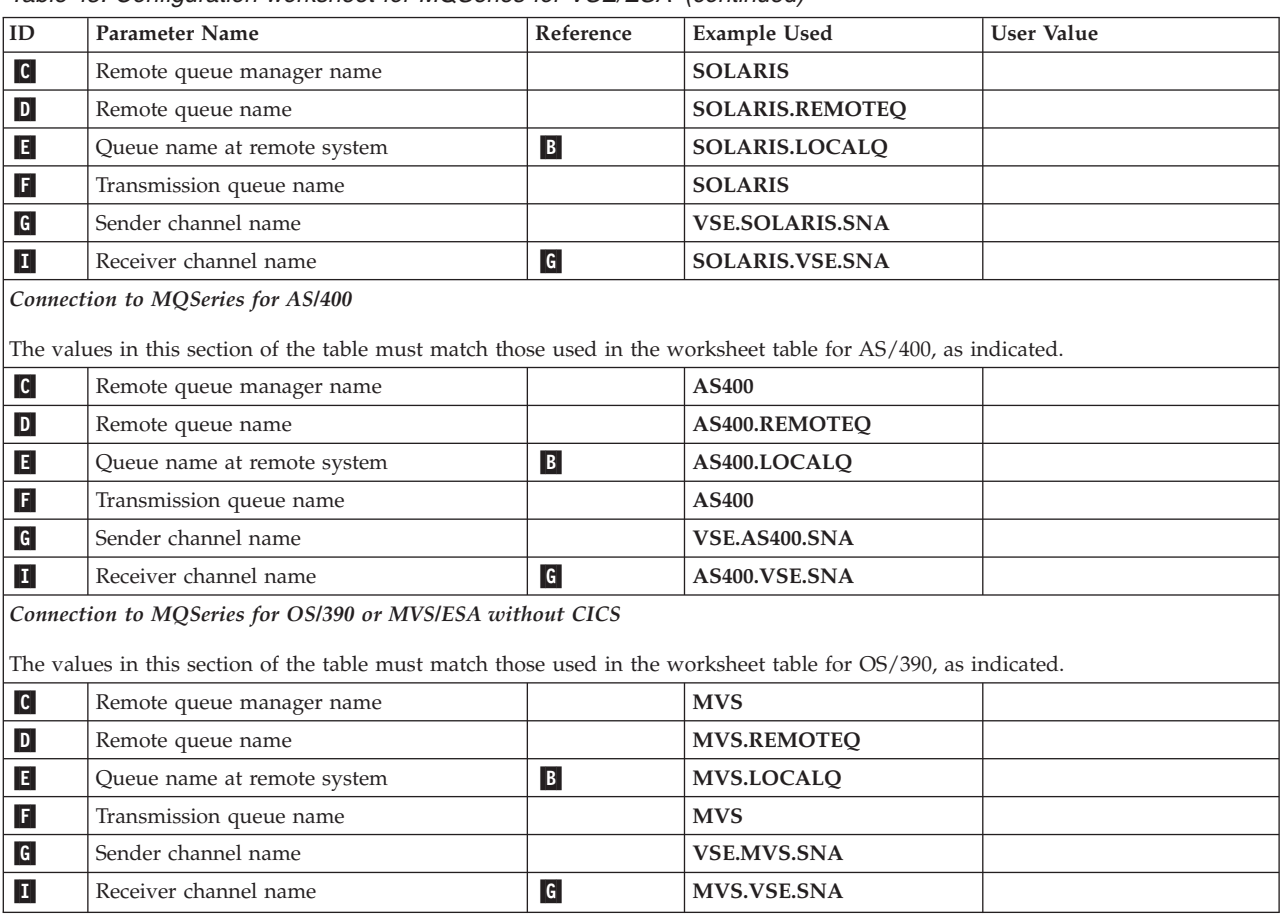

<span id="page-527-0"></span>*Table 45. Configuration worksheet for MQSeries for VSE/ESA (continued)*

For TCP, the sender channel name  $G$  and the receiver channel name  $I$ , in the preceding table, can be VSE.sys.tcp and sys.VSE.TCP respectively.

In both cases sys represents the remote system name, for example, OS2. Therefore, in this case, G becomes VSE.OS2.TCP and I becomes OS2.VSE.TCP.

### **MQSeries for VSE/ESA sender-channel definitions**

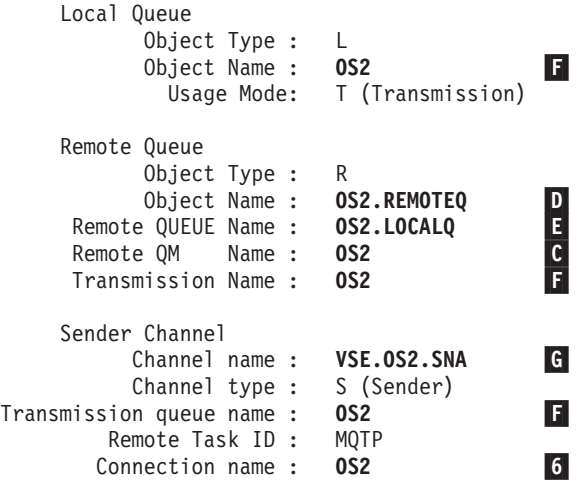

# <span id="page-528-0"></span>**MQSeries for VSE/ESA receiver-channel definitions**

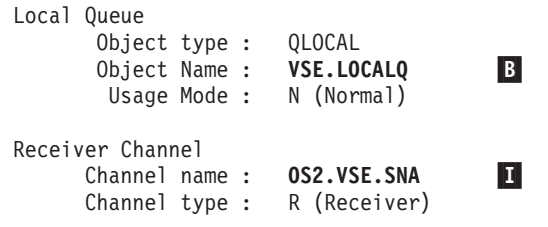

# **Defining a local queue**

1. Run the MQSeries master terminal transaction MQMT.

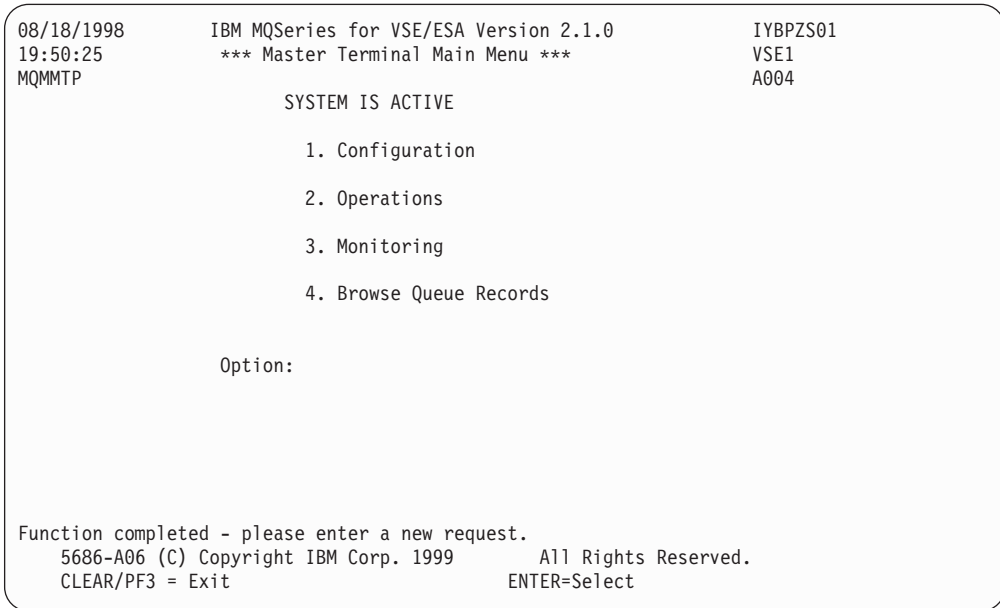

2. Select option 1 to configure.

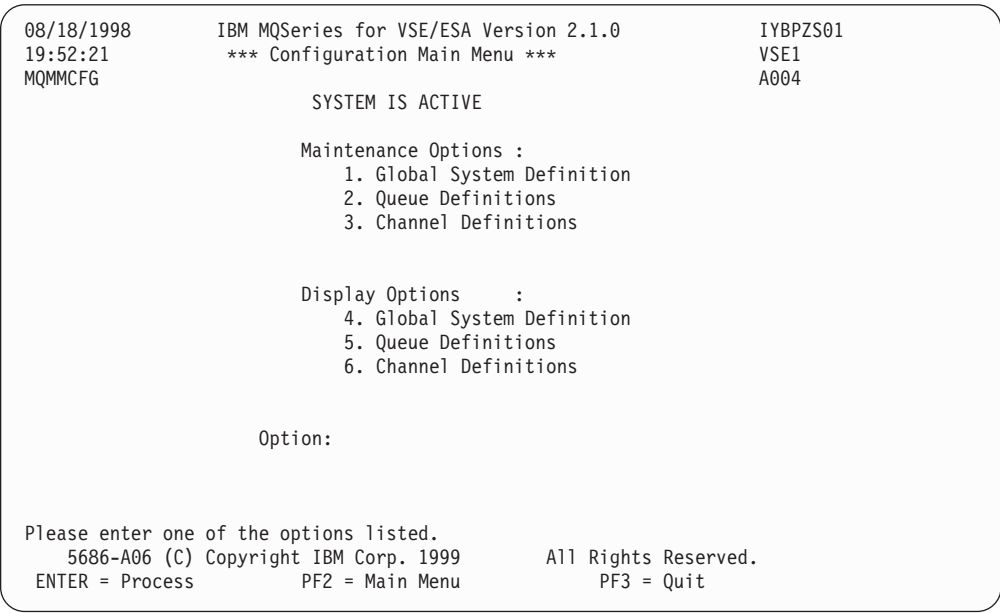

3. Select option 2 to work with queue definitions.

08/18/1998 IBM MQSeries for VSE/ESA Version 2.1.0 IYBPZS01<br>19:55:12 0ueue Main Options 001 Queue Main Options MQMMQUE A004 A004 ADMINISTRATIVE AND A SERVICE AND A SERVICE AND A SERVICE AND A SERVICE AND A SERVICE AND A S SYSTEM IS ACTIVE Default Q Manager : VSEP Object Type: L L=Local Q, R=Remote Q, AQ=Alias Queue, AM=Alias Manager, AR=Alias Reply Q Object Name: VSE.LOCALQ ENTER NEEDED INFORMATION.  $PF2=Main Config PF3 = Quit PF4/ENTER = Read PF5 = Add$ PF9 = List PF5 = Add PF6 = Update<br>PF9 = List PF11= Reorg. PF12= Delete

- 4. Select an Object type of L and specify the name of the queue.
- 5. Press PF5.

08/18/1998 IBM MQSeries for VSE/ESA Version 2.1.0 IYBPZS01 19:56:10 Queue Definition Record VSE1 MQMMQUE QM - VSEP A004 LOCAL QUEUE DEFINITION Object Name. . . . . . . . : VSE.LOCALQ Description line 1 . . . . : Description line 2 . . . . : Put Enabled . . . . . . . : Y Y=Yes, N=No Get Enabled .......:Y Y=Yes, N=No Default Inbound status . . : A Qutbound .. : A A=Active, I=Inactive Dual Update Queue . . . . .: Automatic Reorganize (Y/N) : N Record being added - Press ADD key again. PF2=Main Config PF3 = Quit PF4/ENTER = Read PF5 = Add PF6 = Update<br>PF9 = List PF10= Queue PF11= Reorg. PF12= Delete  $P F9 = List$   $P F10 = Queue$   $P F11 = Reorg.$ 

6. Press PF5 again.

```
08/18/1998 IBM MQSeries for VSE/ESA Version 2.1.0 IYBPZS01
19:57:26 Queue Extended Definition VSE1
MQMMQUE QM - VSEP A004
Object Name........: VSE.LOCALQ
                   Physical Queue Information
Usage Mode........:N N=Normal, T=Transmission
Share Mode . . . . . . . . Y Y=Yes, N=No
Physical File Name . . . . : ** FILE NOT DEFINED
                          Maximum Values
Maximum Q Depth......: 01000000 Global Lock Entries . : 00001000
Maximum Message Length..: 01000000 Local Lock Entries. . : 00001000
Maximum Concurrent Accesses: 00000100 Checkpoint Threshold : 1000
                   Trigger Information
Trigger Enable......:N Y=yes, N=No
Trigger Type . . . . . . : F=First, E=Every
Trigger Type<br>
Maximum Trigger Starts . . : 0001
Allow Restart of Trigger : N Y=Yes, N=No<br>Trans ID : Trans ID :
Trans ID :
Program ID : Channel Name:
***** File not found *****<br>PF2=Main Config PF3 = Quit PF4/ENTER = Read PF5 = Add
PF2=Main Config PF3 = Quit PF4/ENTER = Read PF5 = Add PF6 = Update
              PF9 = List PF10= Queue PF11= Reorg. PF12= Delete
```
- 7. Specify the name of a CICS file to store messages for this queue.
- 8. If you are creating a transmission queue, specify a **Usage Mode** of T, a **Program ID** of MQPSEND, and a **Channel Name**  $\epsilon$  >.

For a normal queue specify a **Usage Mode** of N.

9. Press PF5 again.

# **Defining a remote queue**

1. Run the MQSeries master terminal transaction MQMT.

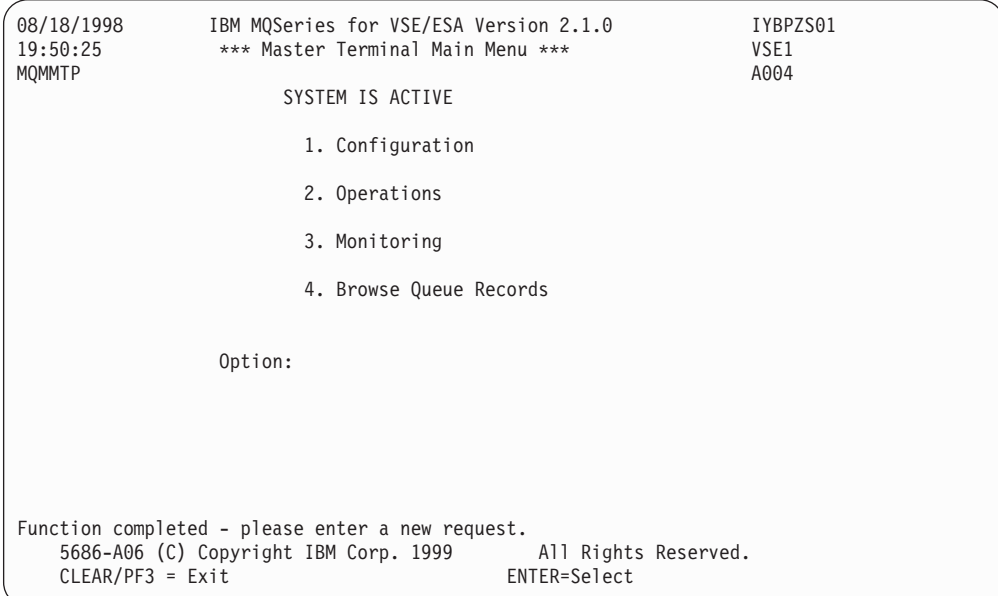

2. Select option 1 to configure.

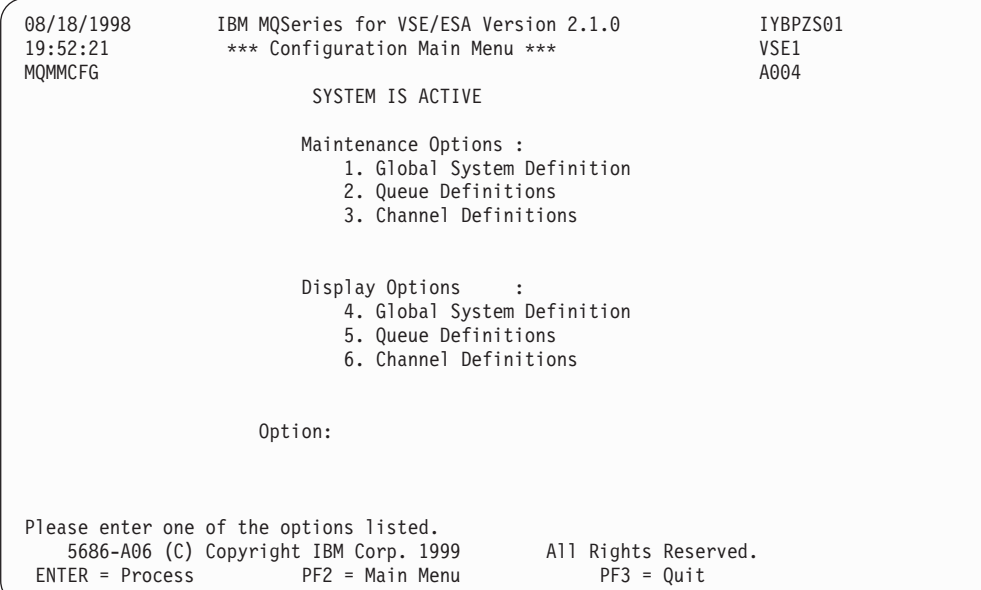

3. Select option 2 to work with queue definitions.

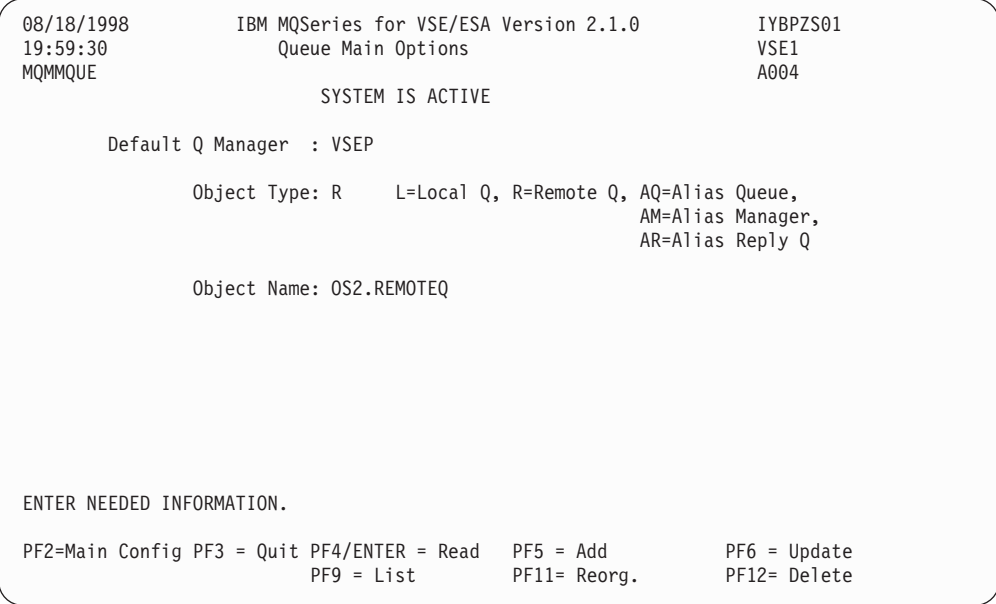

- 4. Select an **Object type** of **R** and specify the name of the queue.
- 5. Press PF5.

```
08/18/1998 IBM MQSeries for VSE/ESA Version 2.1.0 IYBPZS01
20:00:25 Queue Definition Record VSE1
MQMMQUE QM - VSEP A004
                  REMOTE QUEUE DEFINITION
Object Name. . . . . . . . : OS2.REMOTEQ
Description line 1 . . . . :
Description line 2 . . . . :
Put Enabled . . . . . . . : Y Y=Yes, N=No<br>Get Enabled . . . . . . . : Y Y=Yes, N=No
Get Enabled . . . . . . . : Y
Remote Queue Name . . . . . . 0S2.LOCALQ
Remote QM Name. . . . . . .: 0S2
Transmission Q Name . . . .: OS2
Record being added - Press ADD key again.
PF2=Main Config PF3 = Quit PF4/ENTER = Read PF5 = Add PF6 = Update
              PF9 = List PF10= Queue PF11= Reorg. PF12= Delete
```
- 6. Specify a remote queue name, remote queue manager name, and transmission queue name.
- 7. Press PF5.

# **Defining a SNA LU 6.2 sender channel**

1. Run the MQSeries master terminal transaction MQMT.

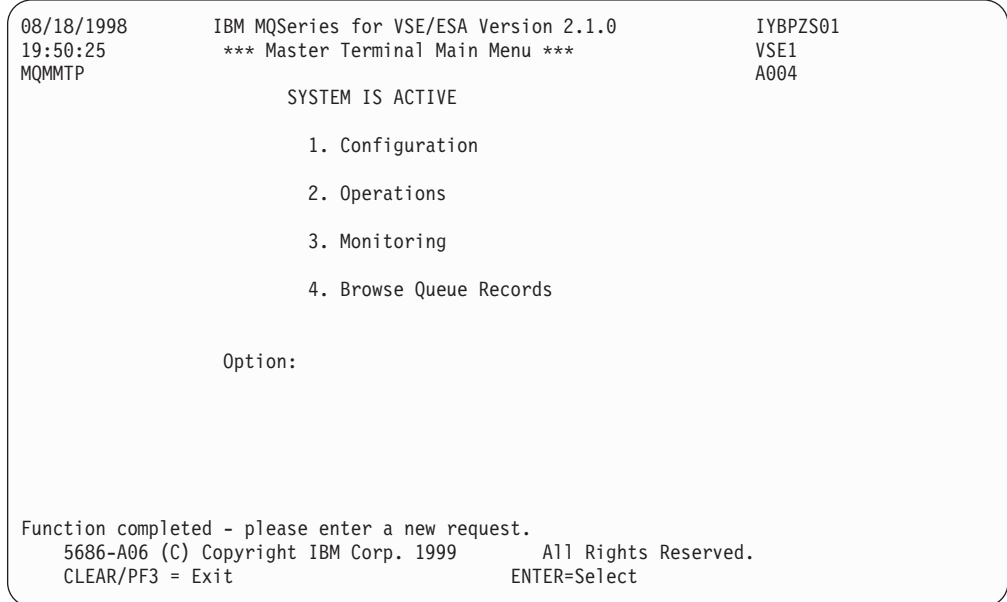

2. Select option 1 to configure.

<span id="page-533-0"></span>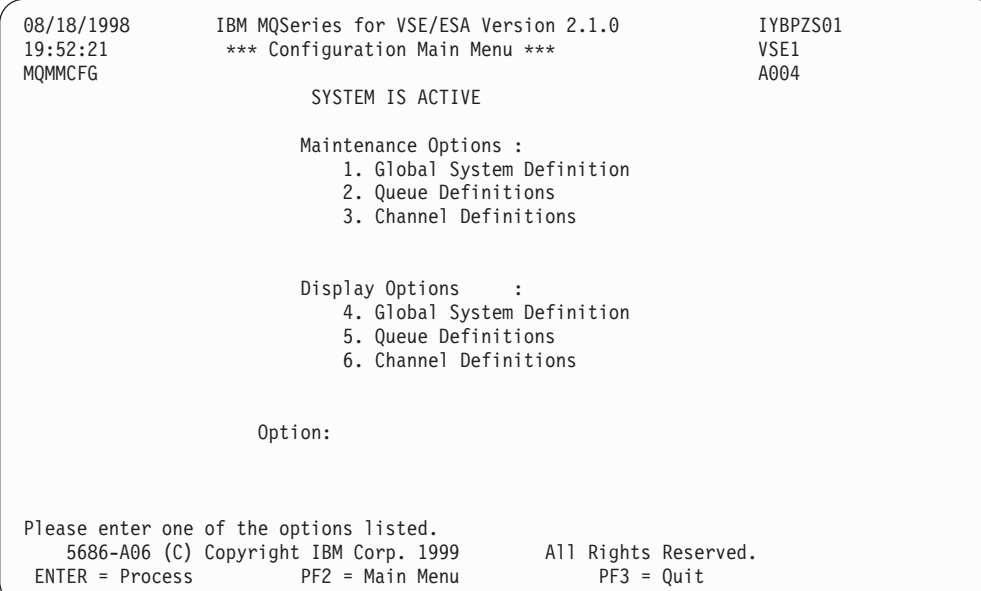

3. Select option 3 to work with channel definitions.

```
10/08/1998 IBM MQSeries for VSE/ESA Version 2.1.0 IYBPZR02
14:05:20 Channel Record DISPLAY SYSA
MQMMCHN Last Check Point Last Update 19981006 SFCA
MSN 00000000 Time 11:28:28 Interv 000000 Create Date 19980616
Name : RB01.DC01.SDRC.5006
Protocol : L (L/T) Port : 0000 Type : R (S/R/C)
Partner : MA02
       Allocation Retries Get Retries
   Number of Retries: 00000000 Number of Retries : 00000000
   Delay Time - fast: 00000000 Delay Time : 00000005
   Delay Time - slow: 00000000
  Max Messages per Batch : 000001 Max Transmission Size : 03200
 Message Sequence Wrap : 999999 Max Message Size : 0010240
  Mess Seq Req(Y/N): Y Convers Cap (Y/N): Y Split Msg(Y/N): N
Transmission Queue Name :
TP Name:
 Checkpoint Values: Frequency: 0000 Time Span: 0000
 Enable(Y/N) Y Dead Letter Store(Y/N) Y
Channel record displayed.
PF2 =Menu PF3 =Quit PF4 =Read PF5 =Add PF6=Update PF9 =List PF12 =Delete
```
4. Complete the parameter fields as indicated, specifically the fields **Name**<G>, **Type**, Partner, Transmission Queue Name< F >, and TP Name.

All other parameters can be entered as shown.

Note that the default value for **sequence number wrap** is 999999, whereas for Version 2 MQSeries products, this value defaults to 999999999.

5. Press PF5.

# **Defining a SNA LU6.2 receiver channel**

1. Run the MQSeries master terminal transaction MQMT.

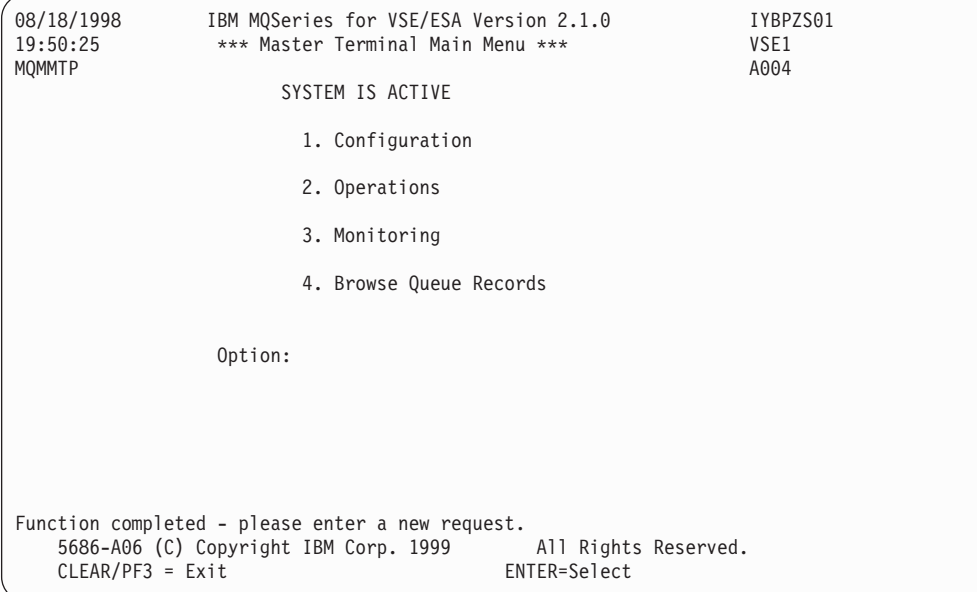

2. Select option 1 to configure.

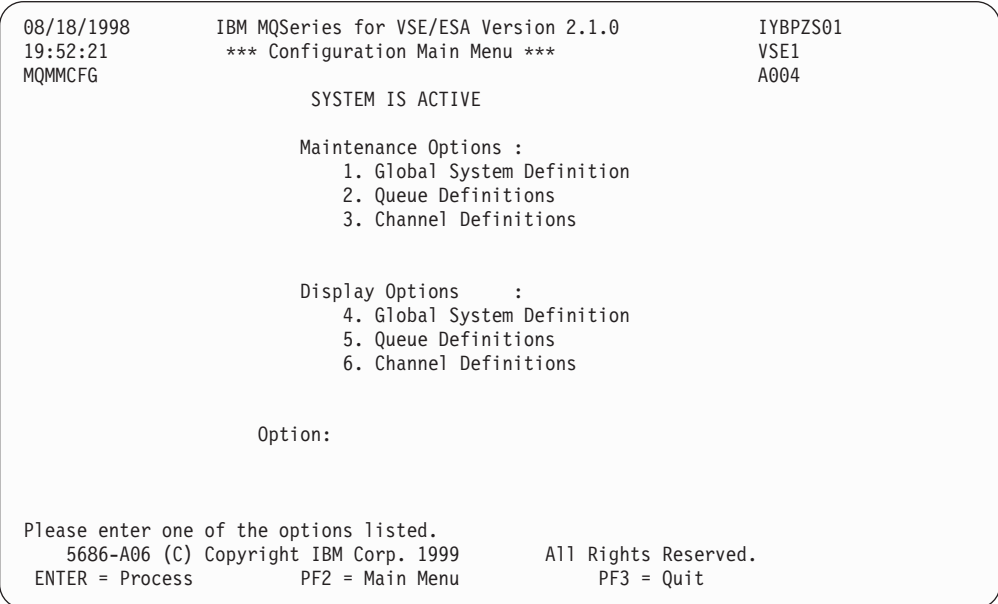

3. Select option 3 to work with channel definitions.

<span id="page-535-0"></span>08/19/1998 IBM MQSeries for VSE/ESA Version 2.1.0 IYBPZS01<br>07:29:03 Channel Record DISPLAY MCHN 07:29:03 Channel Record DISPLAY MCHN MQMMCHN Last Check Point Last Update 19980805 A004 MSN 00000149 Time 17:52:32 Interv 000000 Create Date 19980528 Name : OS2.VSE.SNA Protocol : L (L/T) Port : 0000 Type : R (S/R/C) Partner : Allocation Retries Get Retries Number of Retries: 00000000 Number of Retries : 00000000 Delay Time - fast: 00000000 Delay Time : 00000000 Delay Time - slow: 00000000 Max Messages per Batch : 000001 Max Transmission Size : 032000 Message Sequence Wrap : 999999 Max Message Size : 008192 Mess Seq Req(Y/N): Y Convers Cap (Y/N): Y Split Msg(Y/N): N Transmission Queue Name : TP Name: Checkpoint Values: Frequency: 0000 Time Span: 0000 Enable(Y/N) Y Dead Letter Store(Y/N) Y Channel record displayed. PF2 =Menu PF3 =Quit PF4 =Read PF5 =Add PF6=Update PF9 =List PF12 =Delete

4. Complete the parameter fields as indicated, specifically the field **Channel**  $name <$  $\blacksquare$  $>$ .

All other parameters can be entered as shown.

5. Press PF5.

# **Defining a TCP/IP sender channel**

To define a TCP/IP sender channel, carry out the following procedure:

- 1. Run the MQSeries master terminal transaction MQMT.
- 2. Select option 1 to configure.
- 3. Select option 3 to work with channel definitions. The screen shown in [Figure 119 on page 515](#page-536-0) is displayed:

<span id="page-536-0"></span>07/16/1998 IBM MQSeries for VSE/ESA Version 2.1.0 IYBPZS01 08:03:53 Channel Record DISPLAY MCHN MQMMCHN Last Check Point Last Update 00000000 A005 MSN 00000002 Time 07:10:22 Interv 000000 Create Date 19980528 Name : SD01 TCP VSEP Protocol :  $\overline{I}$   $\overline{(L/T)}$  Port : 1414 Type : S (S/R/C) Partner : Allocation Retries **Get Retries** Number of Retries: 00000000 Number of Retries : 00000000 Delay Time - fast: 00000000 Delay Time : 00000000 Delay Time - slow: 00000000 Max Messages per Batch : 000001 Max Transmission Size : 032000 Message Sequence Wrap : 999999 Max Message Size : 008192 Mess Seq Req(Y/N): Y Convers Cap (Y/N): Y Split Mssg(Y/N): N Transmission Queue Name : TP Name: Checkpoint Values: Frequency: 0000 Time Span: 0000 Enable(Y/N) Y Dead Letter Store(Y/N) N Channel record displayed. PF2 =Menu PF3 =Quit PF4 =Read PF5 =Add PF6=Update PF9 =List PF12 =Delete

*Figure 119. Channel configuration panel*

- 4. Complete the parameter fields as follows:
	- Channel name  $-$  G on the configuration worksheet.
	- Partner should contain the IP address of the remote host, for example, 1.20.33.444.
	- Port the port number must match the port number configured for the remote host. This is configured in the global system definition of the remote host. The default port number for MQSeries for VSE/ESA is 1414.
	- Transmission queue name  $-\blacksquare$  on the configuration worksheet.
	- Protocol enter T for TCP.
	- Channel type enter S for sender.

#### **Notes:**

- a. The TP Name is not used by TCP channels.
- b. Ensure that the parameter field values match the values of the receiver channel definition of the same name on the remote host.
- 5. Press PF5 (Add) to add the new channel definition.

### **Defining a TCP receiver channel**

To define a TCP receiver channel, carry out the following procedure:

- 1. Run the MQSeries master terminal transaction MQMT.
- 2. Select option 1 to configure.
- 3. Select option 3 to work with channel definitions. The screen shown in Figure 119 is displayed.
- 4. Complete the parameter fields as follows:
	- Channel name  $-$  G on the configuration worksheet.
	- Protocol enter T for TCP.
	- Channel type enter R for receiver.

#### **Notes:**

- a. The Partner and Port are not required for a TCP receiver channel.
- b. The TP Name is not used by TCP channels.
- c. Ensure that the parameter field values match the values of the sender channel definition of the same name on the remote host.
- 5. Press PF5 (Add) to add the new channel definition.

# **Part 7. Further intercommunication considerations**

 $\bar{\mathbf{I}}$ ||

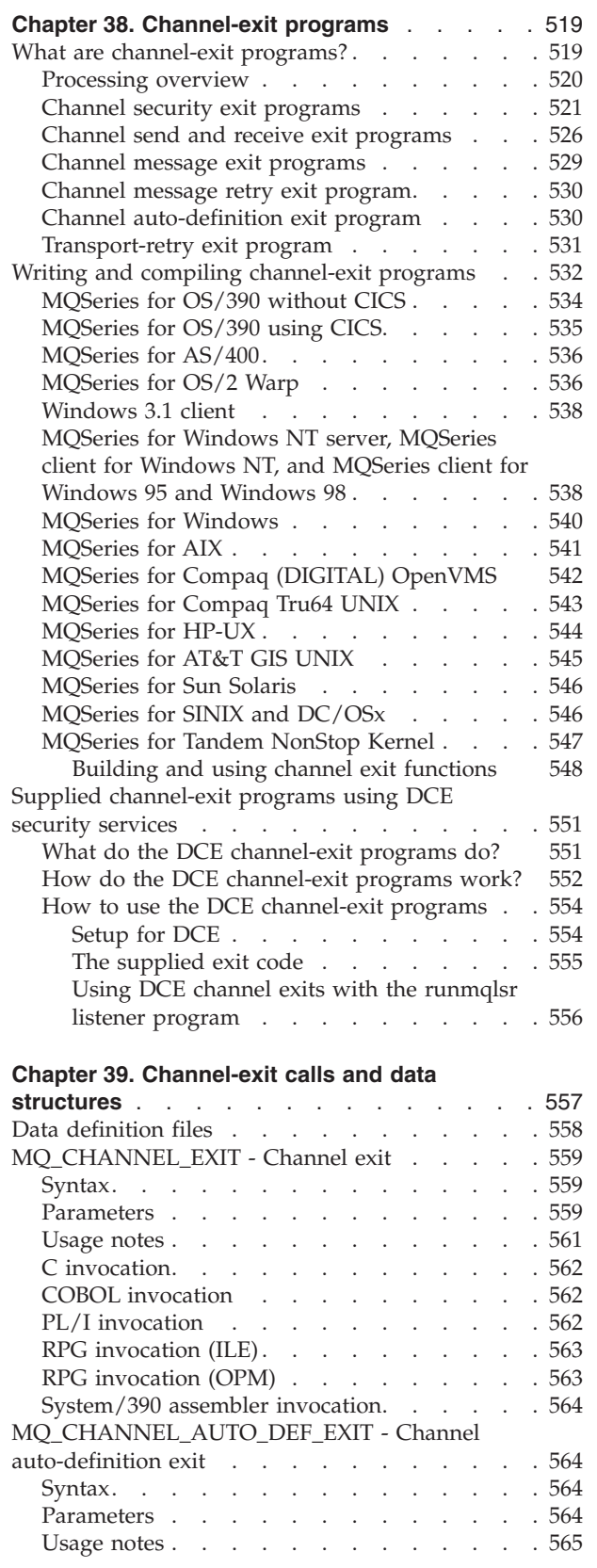

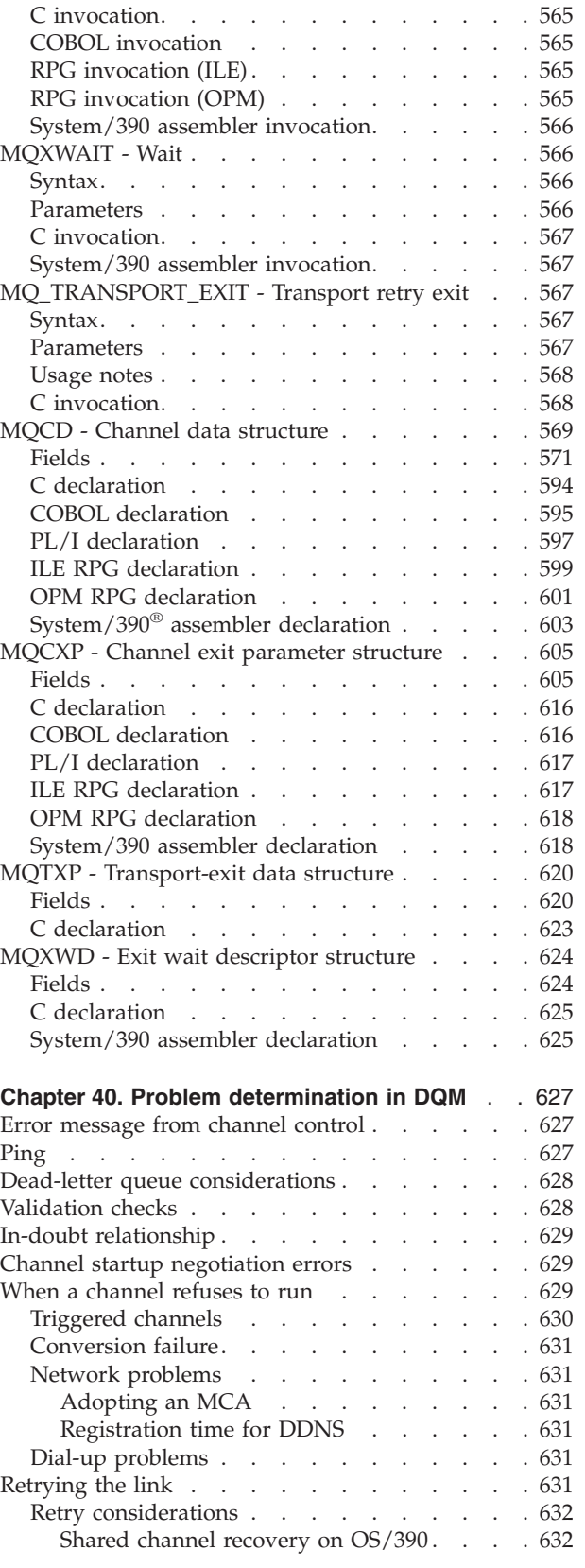

## **Further intercommunication considerations**

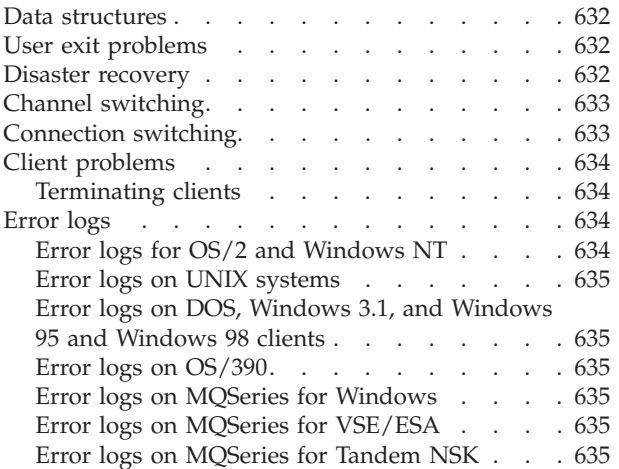
# **Chapter 38. Channel-exit programs**

This chapter discusses MQSeries channel-exit programs. This is product-sensitive programming interface information. The following topics are covered:

- "What are channel-exit programs?"
- v ["Writing and compiling channel-exit programs"](#page-553-0) on page 532
- v ["Supplied channel-exit programs using DCE security services"](#page-572-0) on page 551

Message channel agents (MCAs) can also call data-conversion exits; these are discussed in the *MQSeries Application Programming Guide*.

**Note:** Channel exit programs are not supported on DOS or VSE/ESA.

### **What are channel-exit programs?**

Channel-exit programs are called at defined places in the processing carried out by MCA programs.

Some of these user-exit programs work in complementary pairs. For example, if a user-exit program is called by the sending MCA to encrypt the messages for transmission, the complementary process must be functioning at the receiving end to reverse the process.

The different types of channel-exit program are described below. Table 46 shows the types of channel exit that are available for each channel type.

| Channel Type                     | Message exit | Message-<br>retry exit | Receive exit          | Security exit         | Send exit  | Auto-<br>definition exit | Transport-<br>retry exit |
|----------------------------------|--------------|------------------------|-----------------------|-----------------------|------------|--------------------------|--------------------------|
| Sender<br>channel                | $\sqrt{2}$   |                        | $\blacktriangleright$ | $\sqrt{2}$            | $\sqrt{2}$ |                          | ➤                        |
| Server channel                   | $\sqrt{2}$   |                        | $\sqrt{2}$            | $\sqrt{2}$            | $\sqrt{2}$ |                          | $\sqrt{2}$               |
| Cluster-<br>sender channel       | $\sqrt{2}$   |                        | $\sqrt{2}$            | $\sqrt{2}$            | $\sqrt{2}$ | $\sqrt{2}$               |                          |
| Receiver<br>channel              | $\sqrt{2}$   | $\sqrt{2}$             | $\sqrt{2}$            | $\sqrt{2}$            | $\sqrt{2}$ | $\sqrt{2}$               | $\sqrt{2}$               |
| Requester<br>channel             | $\sqrt{2}$   | $\sqrt{2}$             | $\blacktriangleright$ | $\sqrt{2}$            | $\sqrt{2}$ |                          | $\sqrt{2}$               |
| Cluster-<br>receiver<br>channel  | $\sqrt{2}$   | $\sqrt{2}$             | $\sqrt{2}$            | $\blacktriangleright$ | $\sqrt{2}$ | $\sqrt{2}$               |                          |
| Client-<br>connection<br>channel |              |                        | $\sqrt{2}$            | $\sqrt{2}$            | $\sqrt{2}$ |                          |                          |
| Server-<br>connection<br>channel |              |                        | $\sqrt{2}$            | $\blacktriangleright$ | $\sqrt{2}$ | $\sqrt{2}$               |                          |

*Table 46. Channel exits available for each channel type*

**Notes:**

1. The message-retry exit does not apply to MQSeries for OS/390 or MQSeries for Windows.

2. The auto-definition exit applies to V5.1 of MQSeries for AIX, AS/400, Compaq Tru64 UNIX, HP-UX, OS/2 Warp, Sun Solaris, and Windows NT and MQSeries for OS/390 (cluster-sender channels only).

3. The transport-retry exit applies to MQSeries for AIX V5.1 and MQSeries for Windows V2.0 only.

If you are going to run channel exits on a client, you cannot use the MQSERVER environment variable. Instead, create and reference a client channel definition table as described in the *MQSeries Clients* book.

# **Processing overview**

On startup, the MCAs exchange a startup dialog to synchronize processing. Then they switch to a data exchange that includes the security exits; these must end successfully for the startup phase to complete and to allow messages to be transferred.

The security check phase is a loop, as shown in Figure 120.

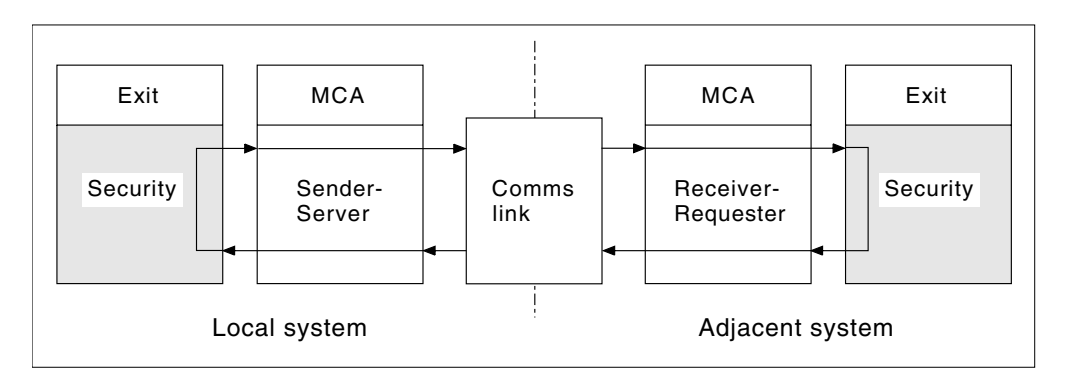

*Figure 120. Security exit loop*

During the message transfer phase, the sending MCA gets messages from a transmission queue, calls the message exit, calls the send exit, and then sends the message to the receiving MCA, as shown in Figure 121.

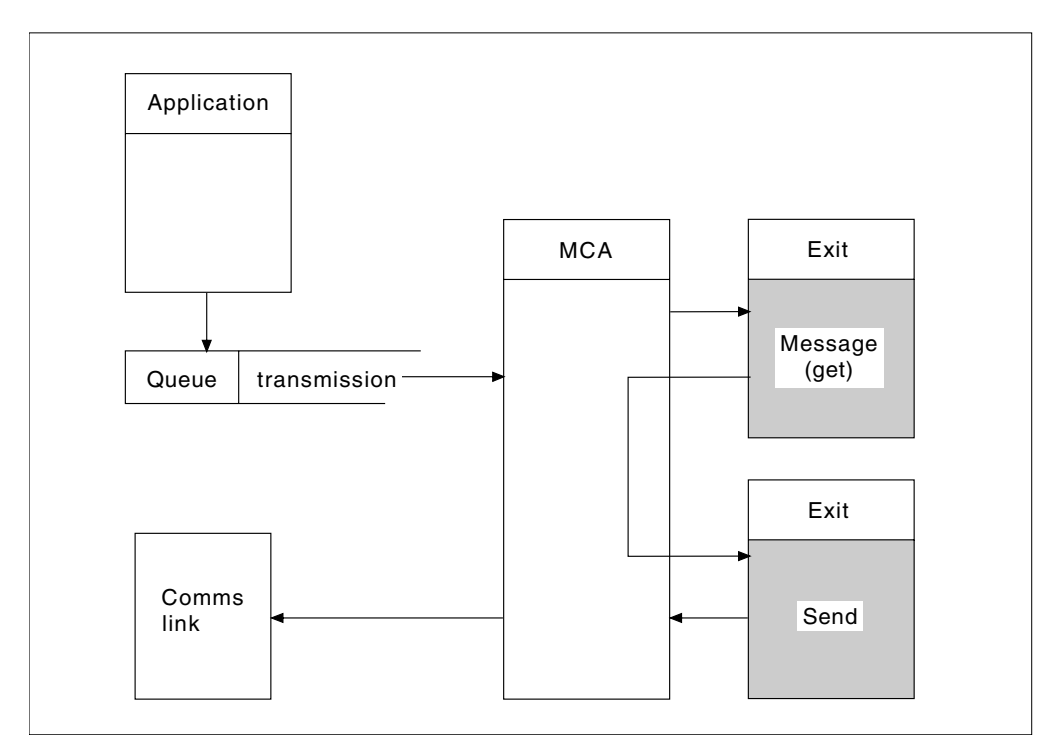

*Figure 121. Example of a send exit at the sender end of message channel*

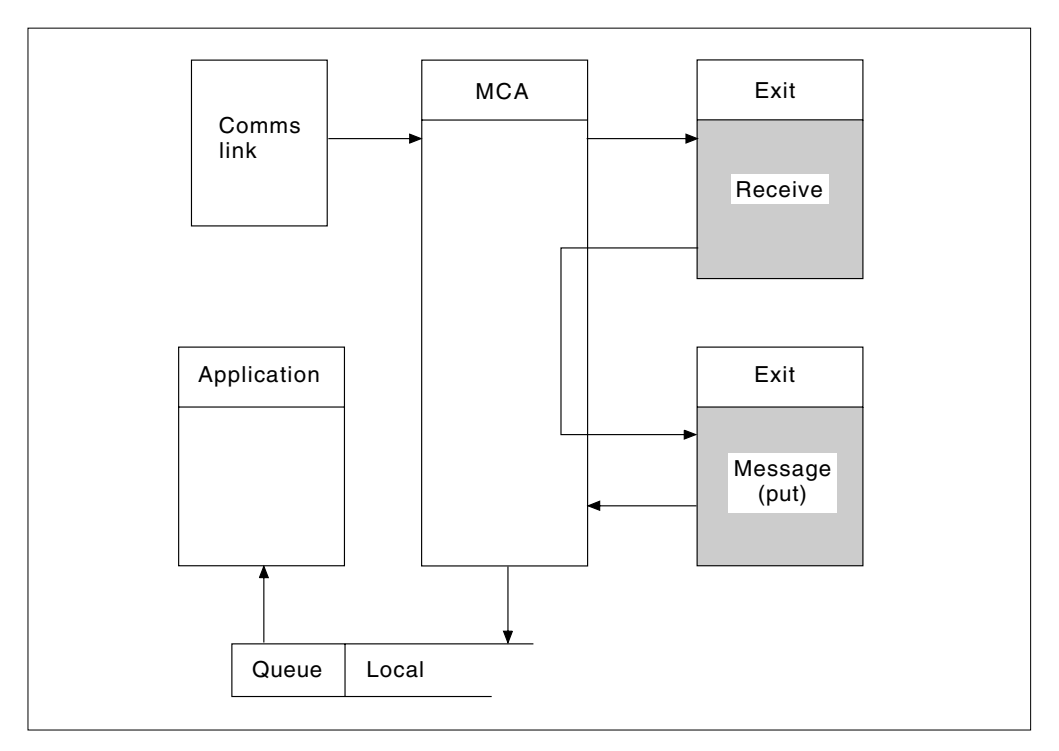

*Figure 122. Example of a receive exit at the receiver end of message channel*

The receiving MCA receives a message from the communications link, calls the receive exit, calls the message exit, and then puts the message on the local queue, as shown in Figure 122. (The receive exit can be called more than once before the message exit is called.)

# **Channel security exit programs**

You can use security exit programs to verify that the partner at the other end of a channel is genuine.

Channel security exit programs are called at the following places in an MCA's processing cycle:

- At MCA initiation and termination.
- v Immediately after the initial data negotiation is finished on channel startup. The receiver or server end of the channel may initiate a security message exchange with the remote end by providing a message to be delivered to the security exit at the remote end. It may also decline to do so. The exit program is re-invoked to process any security message received from the remote end.
- Immediately after the initial data negotiation is finished on channel startup. The sender or requester end of the channel processes a security message received from the remote end, or initiates a security exchange when the remote end cannot. The exit program is re-invoked to process all subsequent security messages that may be received.

A requester channel never gets called with MQXCC\_INIT\_SEC. The channel notifies the server that it has a security exit program, and the server then has the opportunity to initiate a security exit. If it does not have one, it sends a null security flow to allow the requester to call its exit program.

**Note:** You are recommended to avoid sending zero-length security messages.

V5.1 of MQSeries for AIX, Compaq Tru64 UNIX, HP-UX, OS/2 Warp, Sun Solaris, and Windows NT and the MQSeries client for Windows 95 and Windows 98 supply a security exit program that uses the DCE security services. See ["Supplied](#page-572-0) [channel-exit programs using DCE security services"](#page-572-0) on page 551.

Examples of the data exchanged by security-exit programs are illustrated in figures [123](#page-544-0) through [126.](#page-546-0) These examples show the sequence of events that occur involving the receiver's security exit (left-hand column) and the sender's security exit (right-hand column). Successive rows in the figures represent the passage of time. In some cases, the events at the receiver and sender are not correlated, and therefore can occur at the same time or at different times. In other cases, an event at one exit program results in a complementary event occurring later at the other exit program. For example, in [Figure 123 on page 523:](#page-544-0)

- 1. The receiver and sender are each invoked with MQXR\_INIT, but these invocations are not correlated and can therefore occur at the same time or at different times.
- 2. The receiver is next invoked with MQXR\_INIT\_SEC, but returns MQXCC\_OK which requires no complementary event at the sender exit.
- 3. The sender is next invoked with MQXR\_INIT\_SEC. This is not correlated with the invocation of the receiver with MQXR\_INIT\_SEC. The sender returns MQXCC\_SEND\_SEC\_MSG, which causes a complementary event at the receiver exit.
- 4. The receiver is subsequently invoked with MQXR\_SEC\_MSG, and returns MQXCC\_SEND\_SEC\_MSG, which causes a complementary event at the sender exit.
- 5. The sender is subsequently invoked with MQXR\_SEC\_MSG, and returns MQXCC\_OK which requires no complementary event at the receiver exit.

<span id="page-544-0"></span>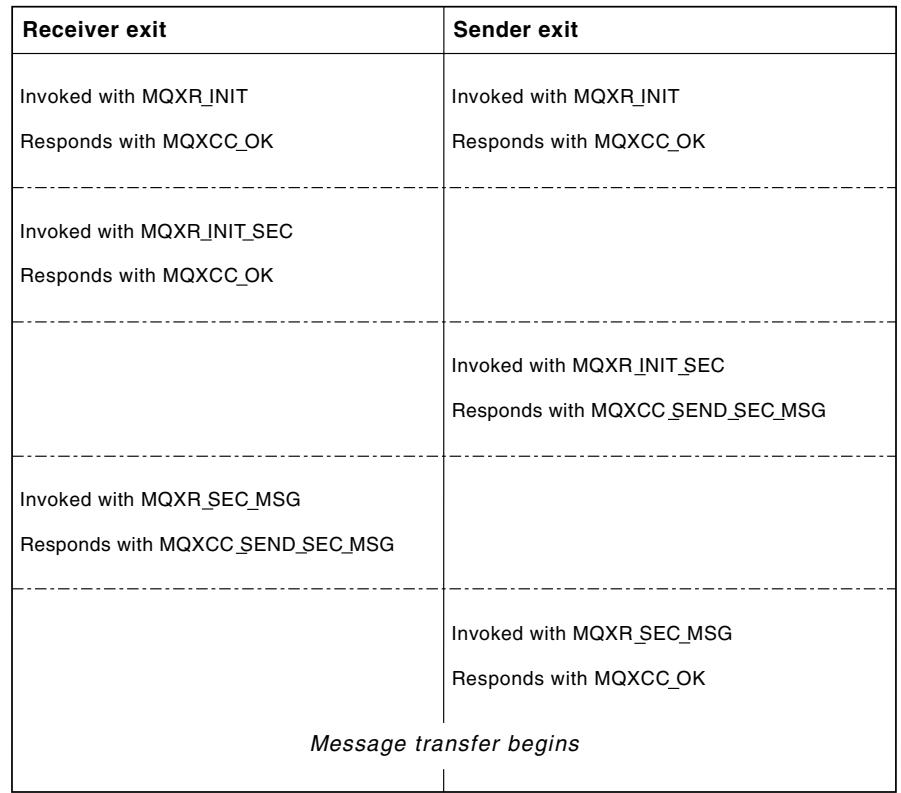

*Figure 123. Sender-initiated exchange with agreement*

| <b>Receiver exit</b>       | <b>Sender exit</b>                    |  |  |
|----------------------------|---------------------------------------|--|--|
| Invoked with MQXR INIT     | Invoked with MQXR INIT                |  |  |
| Responds with MQXCC_OK     | Responds with MQXCC_OK                |  |  |
| Invoked with MQXR INIT SEC |                                       |  |  |
| Responds with MQXCC_OK     |                                       |  |  |
|                            | Invoked with MQXR INIT SEC            |  |  |
|                            | Responds with MQXCC SEND SEC MSG      |  |  |
| Invoked with MQXR SEC MSG  |                                       |  |  |
| Responds with MQXCC_OK     |                                       |  |  |
|                            | Invoked with MQXR SEC MSG             |  |  |
|                            | Responds with MQXCC SUPPRESS FUNCTION |  |  |
| Channel closes             |                                       |  |  |
| -----------------------    |                                       |  |  |
| Invoked with MQXR_TERM     | Invoked with MQXR TERM                |  |  |
| Responds with MQXCC_OK     | Responds with MQXCC_OK                |  |  |

*Figure 124. Sender-initiated exchange with no agreement*

<span id="page-546-0"></span>

| <b>Receiver exit</b>             | Sender exit                      |  |  |
|----------------------------------|----------------------------------|--|--|
| Invoked with MQXR INIT           | Invoked with MQXR INIT           |  |  |
| Responds with MQXCC OK           | Responds with MQXCC OK           |  |  |
|                                  |                                  |  |  |
| Invoked with MQXR_INIT_SEC       |                                  |  |  |
| Responds with MQXCC SEND SEC MSG |                                  |  |  |
| -------------------------        |                                  |  |  |
|                                  | Invoked with MQXR SEC MSG        |  |  |
|                                  | Responds with MQXCC SEND SEC MSG |  |  |
| Invoked with MQXR SEC MSG        |                                  |  |  |
| Responds with MQXCC OK           |                                  |  |  |
|                                  |                                  |  |  |
| Message transfer begins          |                                  |  |  |
| ______________________           | _____________                    |  |  |
| Invoked with MQXR TERM           | Invoked with MQXR_TERM           |  |  |
| Responds with MQXCC OK           | Responds with MQXCC OK           |  |  |

*Figure 125. Receiver-initiated exchange with agreement*

| <b>Receiver exit</b>                                              | <b>Sender exit</b>                                  |
|-------------------------------------------------------------------|-----------------------------------------------------|
| Invoked with MQXR INIT                                            | Invoked with MQXR INIT                              |
| Responds with MQXCC OK                                            | Responds with MQXCC OK                              |
| Invoked with MQXR INIT SEC<br>Responds with MQXCC SEND SEC MSG    |                                                     |
|                                                                   | Invoked with MQXR SEC MSG<br>Responds with MQXCC OK |
| Invoked with MQXR SEC MSG<br>Responds with MQXCC SUPRESS FUNCTION |                                                     |
|                                                                   | Channel closes                                      |
|                                                                   |                                                     |

*Figure 126. Receiver-initiated exchange with no agreement*

The channel security exit program is passed an agent buffer containing the security data, excluding any transmission headers, generated by the security exit. This may be any suitable data so that either end of the channel is able to perform security validation.

The security exit program at both the sending and receiving end of the message channel may return one of four response codes to any call:

- Security exchange ended with no errors
- Suppress the channel and close down
- v Send a security message to the corresponding security exit at the remote end
- Send a security message and demand a reply (this does not apply on OS/390) when using CICS)

#### **Notes:**

- 1. The channel security exits usually work in pairs. When you define the appropriate channels, make sure that compatible exit programs are named for both ends of the channel.
- 2. In OS/400, security exit programs that have been compiled with "Use adopted authority" (USEADPAUT=\*YES) have the ability to adopt QMQM or QMQMADM authority. Take care that the exit does not exploit this feature to pose a security risk to your system.

## **Channel send and receive exit programs**

You can use the send and receive exits to perform tasks such as data compression and decompression. In V5.1 of MQSeries for AIX, AS/400, Compaq Tru64 UNIX, HP-UX, OS/2 Warp, Sun Solaris, and Windows NT, and with MQSeries clients, you can specify a list of send and receive exit programs to be run in succession.

Channel send and receive exit programs are called at the following places in an MCA's processing cycle:

- v The send and receive exit programs are called for initialization at MCA initiation and for termination at MCA termination.
- The send exit program is invoked at either end of the channel, immediately before a transmission is sent over the link.
- The receive exit program is invoked at either end of the channel, immediately after a transmission has been taken from the link.
- **Note:** For MQSeries for OS/390 using CICS, only the security exit is called at MCA initiation; other exits are called with the *ExitReason* parameter set to MQXR-INIT when the first message is sent across the channel.

There may be many transmissions for one message transfer, and there could be many iterations of the send and receive exit programs before a message reaches the message exit at the receiving end.

The channel send and receive exit programs are passed an agent buffer containing the transmission data as sent or received from the communications link. For send exit programs, the first eight bytes of the buffer are reserved for use by the MCA, and must not be changed. If the program returns a different buffer, then these first eight bytes must exist in the new buffer. The format of data presented to the exit programs is not defined.

A good response code must be returned by send and receive exit programs. Any other response will cause an MCA abnormal end (abend).

**Note:** Do not issue an MQGET, MQPUT, or MQPUT1 call within syncpoint from a send or receive exit.

V5.1 of MQSeries for AIX, Compaq Tru64 UNIX, HP-UX, OS/2 Warp, Sun Solaris, and Windows NT and the MQSeries client for Windows 95 and Windows 98 supply send and receive exit programs that use the DCE encryption security services. See ["Supplied channel-exit programs using DCE security services"](#page-572-0) on [page 551](#page-572-0).

#### **Notes:**

- 1. Send and receive exits usually work in pairs. For example a send exit may compress the data and a receive exit decompress it, or a send exit may encrypt the data and a receive exit decrypt it. When you define the appropriate channels, make sure that compatible exit programs are named for both ends of the channel.
- 2. Channel send and receive exits may be called for message segments other than for application data, for example, status messages. They are not called during the startup dialog, nor the security check phase.
- 3. Although message channels send messages in one direction only, channel-control data flows in both directions, and these exits are available in both directions, also. However, some of the initial channel startup data flows are exempt from processing by any of the exits.
- 4. There are circumstances in which send and receive exits could be invoked out of sequence; for example, if you are running a series of exit programs or if you are also running security exits. Then, when the receive exit is first called upon to process data, it may receive data that has not passed through the corresponding send exit. If the receive exit were just to perform the operation, for example decompression, without first checking that it was really required, the results would be unexpected.

You should code your send and receive exits in such a way that the receive exit can check that the data it is receiving has been processed by the corresponding send exit. The recommended way to do this is to code your exit programs so that:

- v The send exit sets the value of the ninth byte of data to 0 and shifts all the data along one byte, before performing the operation. (The first eight bytes are reserved for use by the MCA.)
- v If the receive exit receives data that has a 0 in byte 9, it knows that the data has come from the send exit. It removes the 0, performs the complementary operation, and shifts the resulting data back by one byte.
- v If the receive exit receives data that has something other than 0 in byte 9, it assumes that the send exit has not run, and sends the data back to the caller unchanged.

When using security exits, if the channel is ended by the security exit it is possible that a send exit may be called without the corresponding receive exit. One way to prevent this from being a problem is to code the security exit to set a flag, in MQCD.SecurityUserData or MQCD.SendUserData, for example, when the exit decides to end the channel. Then the send exit should check this field, and process the data only if the flag is not set. This prevents the send exit from unnecessarily altering the data, and thus prevents any conversion errors that could occur if the security exit received altered data.

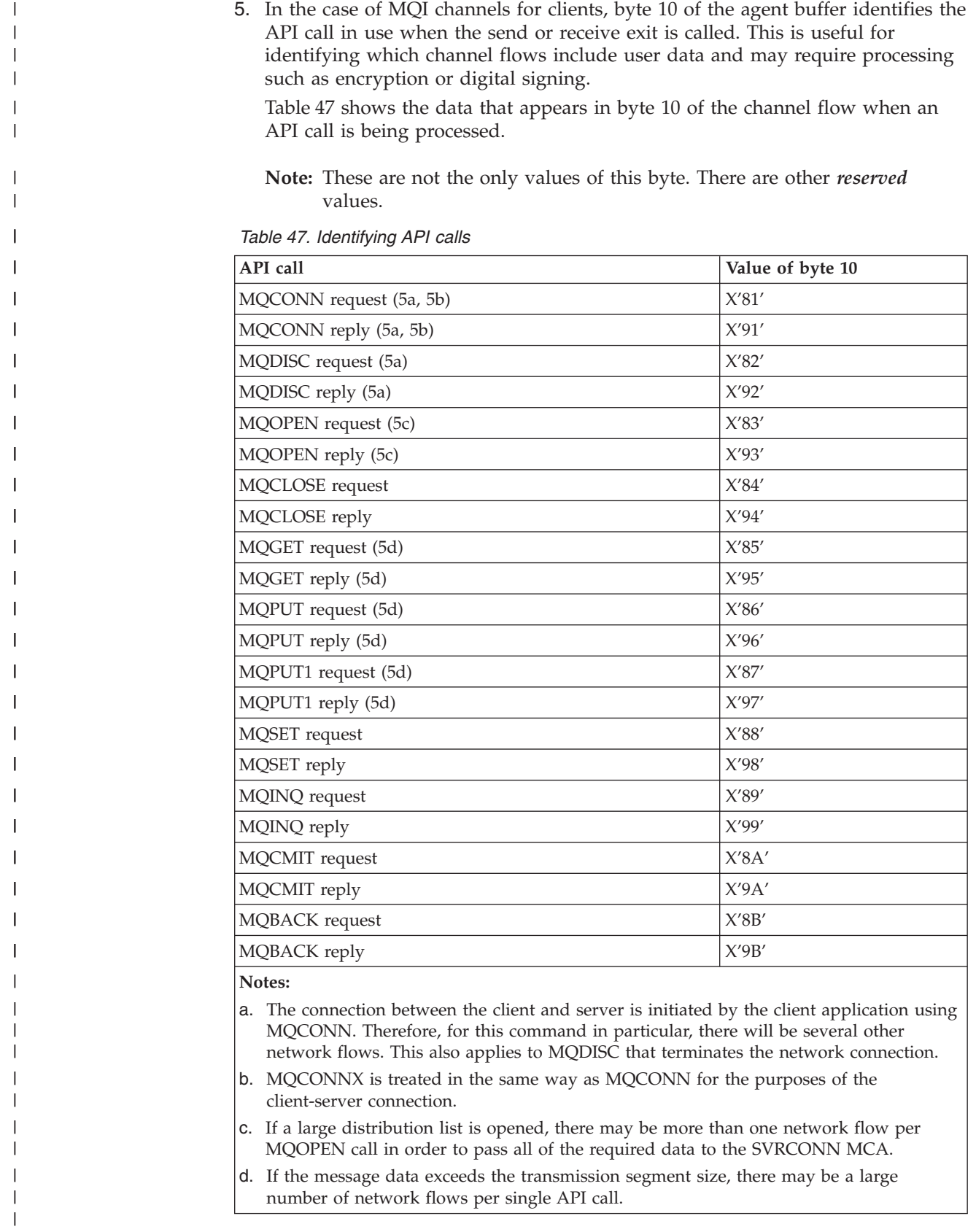

# **Channel message exit programs**

You can use the channel message exit for the following:

- Encryption on the link
- Validation of incoming user IDs
- Substitution of user IDs according to local policy
- Message data conversion
- Journaling

|

• Reference message handling

In V5.1 of MQSeries for AIX, AS/400, Compaq Tru64 UNIX, HP-UX, OS/2 Warp, Sun Solaris, and Windows NT, you can specify a list of message exit programs to be run in succession.

Channel message exit programs are called at the following places in an MCA's processing cycle:

- At MCA initiation and termination
- Immediately after a sending MCA has issued an MQGET call
- Before a receiving MCA issues an MQPUT call

The message exit is passed an agent buffer containing the transmission queue header, MQXQH, and the application message text as retrieved from the queue. (The format of MQXQH is given in the *MQSeries Application Programming Reference* book.) If you use reference messages, that is messages that contain only a header which points to some other object that is to be sent, the message exit recognizes the header, MQRMH. It identifies the object, retrieves it in whatever way is appropriate appends it to the header, and passes it to the MCA for transmission to the receiving MCA. At the receiving MCA, another message exit recognizes that this is a reference message, extracts the object, and passes the header on to the destination queue. See the *MQSeries Application Programming Guide* for more information about reference messages and some sample message exits that handle them.

Message exits can return the following responses:

- Send the message (GET exit). The message may have been changed by the exit. (This returns MQXCC\_OK.)
- Put the message on the queue (PUT exit). The message may have been changed by the exit. (This returns MQXCC\_OK.)
- v Do not process the message. The message is placed on the dead-letter queue (undelivered message queue) by the MCA.
- Close the channel.
- v Bad return code, which causes the MCA to abend.

#### **Notes:**

- 1. Message exits are called just once for every complete message transferred, even when the message is split into parts.
- 2. In UNIX systems, if you provide a message exit for any reason the automatic conversion of user IDs to lowercase characters does not operate. See ["User IDs](#page-142-0) [on UNIX systems, Digital OpenVMS"](#page-142-0) on page 121.
- 3. An exit runs in the same thread as the MCA itself. It also runs inside the same unit of work (UOW) as the MCA because it uses the same connection handle. Therefore, any calls made under syncpoint are committed or backed out by the channel at the end of the batch. For example, one channel message exit

program can send notification messages to another and these messages will only be committed to the queue when the batch containing the original message is committed.

Therefore, it is possible to issue syncpoint MQI calls from a channel message exit program.

V5.1 of MQSeries for AIX, Compaq Tru64 UNIX, HP-UX, OS/2 Warp, Sun Solaris, and Windows NT supplies a message exit program that uses the DCE security services. See ["Supplied channel-exit programs using DCE security services"](#page-572-0) on [page 551](#page-572-0).

# **Channel message retry exit program**

The channel message-retry exit is called when an attempt to open the target queue is unsuccessful. You can use the exit to determine under which circumstances to retry, how many times to retry, and how frequently. (This exit is not available on MQSeries for OS/390 or MQSeries for Windows.)

This exit is also called at the receiving end of the channel at MCA initiation and termination.

The channel message-retry exit is passed an agent buffer containing the transmission queue header, MQXQH, and the application message text as retrieved from the queue. The format of MQXQH is given in the *MQSeries Application Programming Reference* book.

The exit is invoked for all reason codes; the exit determines for which reason codes it wants the MCA to retry, for how many times, and at what intervals. (The value of the message-retry count set when the channel was defined is passed to the exit in the MQCD, but the exit can ignore this.)

The MsgRetryCount field in MQCXP is incremented by the MCA each time the exit is invoked, and the exit returns either MQXCC\_OK with the wait time contained in the MsgRetryInterval field of MQCXP, or MQXCC\_SUPPRESS\_FUNCTION. Retries continue indefinitely until the exit returns MQXCC\_SUPPRESS\_FUNCTION in the ExitResponse field of MQCXP. See ["MQCXP - Channel exit parameter structure"](#page-626-0) on [page 605](#page-626-0) for information about the action taken by the MCA for these completion codes.

If all the retries are unsuccessful, the message is written to the dead-letter queue. If there is no dead-letter queue available, the channel stops.

If you do not define a message-retry exit for a channel and a failure occurs that is likely to be temporary, for example MQRC\_Q\_FULL, the MCA uses the message-retry count and message-retry intervals set when the channel was defined. If the failure is of a more permanent nature and you have not defined an exit program to handle it, the message is written to the dead-letter queue.

# **Channel auto-definition exit program**

The channel auto-definition exit can be called when a request is received to start a receiver or server-connection channel but no channel definition exists. The exit applies to V5.1 of MQSeries for AIX, AS/400, Compaq Tru64 UNIX, HP-UX, OS/2 Warp, Sun Solaris, and Windows NT. You can use it to modify the supplied default definition for an automatically defined receiver or server-connection channel,

SYSTEM.AUTO.RECEIVER or SYSTEM.AUTO.SVRCON. See ["Auto-definition of](#page-81-0) channels" [on page 60](#page-81-0) for a description of how channel definitions can be created automatically.

The channel auto-definition exit can also be called when a request is received to start a cluster-sender channel. It can be called for cluster-sender and cluster-receiver channels to allow definition modification for this instance of the channel. In this case, the exit applies to MQSeries for OS/390 as well as V5.1 of MQSeries for AIX, AS/400, Compaq Tru64 UNIX, HP-UX, OS/2 Warp, Sun Solaris, and Windows NT. For more information about this, see the *MQSeries Queue Manager Clusters* book.

As with other channel exits, the parameter list is: MQ CHANNEL AUTO DEF EXIT (ChannelExitParms, ChannelDefinition)

ChannelExitParms are described in ["MQCXP - Channel exit parameter structure"](#page-626-0) on [page 605](#page-626-0). ChannelDefinition is described in ["MQCD - Channel data structure"](#page-590-0) on [page 569](#page-590-0).

MQCD contains the values that are used in the default channel definition if they are not altered by the exit. The exit may modify only a subset of the fields; see ["MQ\\_CHANNEL\\_AUTO\\_DEF\\_EXIT - Channel auto-definition exit"](#page-585-0) on page 564. However, attempting to change other fields does not cause an error.

The channel auto-definition exit returns a response of either MQXCC\_OK or MQXCC\_SUPPRESS\_FUNCTION. If neither of these is returned, the MCA continues processing as though MQXCC\_SUPPRESS\_FUNCTION were returned. That is, the auto-definition is abandoned, no new channel definition is created and the channel cannot start.

### **Transport-retry exit program**

The transport-retry exit applies to MQSeries for AIX, V5.1 and MQSeries for Windows V2.0 and is supported on UDP only. It allows you to write a C-language retry exit. The exit allows your application to suspend data being sent on a channel when communication is not possible (for example, when a mobile user is traveling through a tunnel or is temporarily out of range of a transmitter).

The transport-retry exit can be associated with a monitor program that can assess whether the IP connection is available for sending data. The exit has to be built into a library that is included in the path in which you are operating.

The exit is normally called before a datagram is about to be sent but is also called to provide other useful signals.

The retry exit is called under five different conditions:

- When the MQSeries channel is first initialized; the ExitReason variable is set to a value of MQXR\_INIT.
- When the MQSeries channel is shut down; the ExitReason variable is set to a value of MQXR\_TERM.
- v Before each datagram is sent; the ExitReason variable is set to a value of MQXR\_RETRY.
- When the end of a batch of messages occurs; the ExitReason variable is set to a value of MQXR\_END\_BATCH.

<span id="page-553-0"></span>v When an information datagram is received from the remote end of the link; the ExitReason variable is set to a value of MQXR\_ACK\_RECEIVED.

If you want to postpone sending a datagram in response to an ExitReason of MQXR\_RETRY, you need to block returning from the exit until it is safe to send the datagram. In all other cases, the return from the exit should be immediate.

There are three possible return codes that can be set when returning from the exit:

- MQXCC\_OK this is the normal response.
- MQXCC\_CLOSE\_CHANNEL in response to an ExitReason of MQXR\_RETRY, this will cause the channel to be closed.
- MQXCC\_REQUEST\_ACK in response to an ExitReason of MQXR\_RETRY, this will cause the datagram about to be sent to be modified so that it requests the remote end of the link to send an information datagram back to indicate that the node can be reached. If this datagram arrives the exit will be invoked again with an ExitReason of MQXR\_ACK\_RECEIVED. You can set this return code on or off by using the PSEUDO\_ACK parameter in the qm.ini file.
	- **Note:** If the datagram fails to arrive at the remote node, for any reason, you must repeat the request on the next datagram that is sent.

The transport-retry exit name can be defined by the user, who can also change the name of the library that contains the exit. You configure the retry exit by editing the qm.ini file. A qm.ini file exists on both MQSeries for AIX V5.1 and MQSeries for Windows V2.0. For more information about editing these files, see the *MQSeries System Administration* book.

# **Writing and compiling channel-exit programs**

Channel exits must be named in the channel definition. You can do this when you first define the channels, or you can add the information later using, for example, the MQSC command ALTER CHANNEL. You can also give the channel exit names in the MQCD channel data structure. The format of the exit name depends on your MQSeries platform; see ["MQCD - Channel data structure"](#page-590-0) on page 569 or the *MQSeries MQSC Command Reference* book for information.

If the channel definition does not contain a user-exit program name, the user exit is not called.

The channel auto-definition exit is the property of the queue manager, not the individual channel. In order for this exit to be called, it must be named in the queue manager definition. To alter a queue manager definition, use the MQSC command ALTER QMGR.

User exits and channel-exit programs are able to make use of all MQI calls, except as noted in the sections that follow. To get the connection handle, an MQCONN must be issued, even though a warning, MQRC\_ALREADY\_CONNECTED, is returned because the channel itself is connected to the queue manager.

For exits on client-connection channels, the queue manager to which the exit tries to connect, depends on how the exit was linked. If the exit was linked with MQM.LIB (or QMQM/LIBMQM on OS/400) and you do not specify a queue manager name on the MQCONN call, the exit will try to connect to the default queue manager on your system. If the exit was linked with MQM.LIB (or QMQM/LIBMQM on OS/400) and you specify the name of the queue manager

that was passed to the exit through the QMgrName field of MQCD, the exit tries to connect to that queue manager. If the exit was linked with MQIC.LIB or any other library, the MQCONN call will fail whether you specify a queue manager name or not.

**Note:** You are recommended to avoid issuing the following MQI calls in

- channel-exit programs:
- MQCMIT
- MQBACK
- MOBEGIN

An exit runs in the same thread as the MCA itself and uses the same connection handle. So, it runs inside the same UOW as the MCA and any calls made under syncpoint are committed or backed out by the channel at the end of the batch.

Therefore, a channel message exit could send notification messages that will only be committed to that queue when the batch containing the original message is committed. So, it is possible to issue syncpoint MQI calls from a channel message exit.

Channel-exit programs should not modify the Channel data structure (MQCD). They can actually change the BatchSize parameter and a security exit can set the MCAUserIdentifier parameter, but ChannelType and ChannelName must not be changed.

Also, for programs written in C, non-reentrant C library function should not be used in a channel-exit program.

All exits are called with a channel exit parameter structure (MQCXP), a channel definition structure (MQCD), a prepared data buffer, data length parameter, and buffer length parameter. The buffer length must not be exceeded:

- v For message exits, you should allow for the largest message required to be sent across the channel, plus the length of the MQXQH structure.
- v For send and receive exits, the largest buffer you should allow for is as follows:

**LU 6.2:** OS/2 64 KB Others 32 KB

#### **TCP:**

AS/400 16 KB Others 32 KB

### **UDP:**

32 KB

#### **NetBIOS:**

DOS 4 KB Others 64 KB

#### **SPX:**

64 KB

**Note:** Receive exits on sender channels and sender exits on receiver channels use 2 KB buffers for TCP.

- v For security exits, the distributed queuing facility allocates a buffer of 4000 bytes.
- On OS/390 using CICS, all exits use the maximum transmission length for the channel, defined in the channel definition.

It is permissible for the exit to return an alternate buffer, together with the relevant parameters. See ["MQ\\_CHANNEL\\_EXIT - Channel exit"](#page-580-0) on page 559 for call details.

**Note:** Before using a channel-exit program for the first time on V5.1 of MQSeries for AIX, AS/400, Compaq Tru64 UNIX, HP-UX, OS/2 Warp, Sun Solaris, and Windows NT, you should relink it with threaded libraries to make it thread-safe.

# **MQSeries for OS/390 without CICS**

The exits are invoked as if by an OS/390 LINK, in:

- Non-authorized problem program state
- Primary address space control mode
- Non-cross-memory mode
- Non-access register mode
- 31-bit addressing mode

The link-edited modules must be placed in the data set specified by the CSQXLIB DD statement of the channel initiator address space procedure; the names of the load modules are specified as the exit names in the channel definition.

When writing channel exits for OS/390 without CICS, the following rules apply:

- $\bullet$  Exits must be written in assembler or C; if C is used, it must conform to the C systems programming environment for system exits, described in the *OS/390 C/C++ Programming Guide*.
- Exits are loaded from the non-authorized libraries defined by a CSQXLIB DD statement. Providing CSQXLIB has DISP=SHR, exits can be updated while the channel initiator is running, with the new version used when the channel is restarted.
- v Exits must be reentrant, and capable of running anywhere in virtual storage.
- v Exits must reset the environment, on return, to that at entry.
- v Exits must free any storage obtained, or ensure that it will be freed by a subsequent exit invocation.

For storage that is to persist between invocations, use the OS/390 STORAGE service; there is no suitable service in C.

• All MQI calls except MQCMIT/CSQBCMT and MQBACK/CSQBBAK are allowed. They must be contained between MQCONN (with a blank queue manager name) and MQDISC, although not necessarily in the same exit invocation. If these calls are used, the exit must be link-edited with the stub CSQXSTUB.

The exception to this rule is that security channel exits may issue commit and backout MQI calls. To do this, code the verbs CSQXCMT and CSQXBAK in place of MQCMIT/CSQBCMT and MQBACK/CSQBBAK.

v Exits should not use any system services that could cause a wait, because this would severely impact the handling of some or all of the other channels. Many channels are run under a single TCB typically, if you do something in an exit that causes a wait and you do not use MQXWAIT, it will cause *all* these channels to wait. This will not give any functional problems, but might have an adverse effect on performance. Most SVCs involve waits, so you should avoid them, except for the following:

– GETMAIN/FREEMAIN/STORAGE

– LOAD/DELETE

In general, therefore, SVCs, PCs, and I/O should be avoided. Instead, the MQXWAIT call should be used.

- v Exits should not issue ESTAEs or SPIEs, apart from in any subtasks they attach. This is because their error handling might interfere with the error handling performed by MQSeries. This means that MQSeries might not be able to recover from an error, or that your exit program might not receive all the error information.
- The MQXWAIT call (see ["MQXWAIT Wait"](#page-587-0) on page 566) provides a wait service that allows waiting for I/O and other events; if this service is used, exits must not use the linkage stack.

For I/O and other facilities that do not provide non-blocking facilities or an ECB to wait on, a separate subtask should be ATTACHed, and its completion waited for by MQXWAIT; because of the overhead that this technique incurs, it is recommended that this be used only by the security exit.

v The MQDISC MQI call will not cause an implicit commit to occur within the exit program. A commit of the channel process is performed only when the channel protocol dictates.

The following exit samples are provided with MQSeries for OS/390:

### **CSQ4BAX0**

This sample is written in assembler, and illustrates the use of MQXWAIT.

### **CSQ4BCX1** and **CSQ4BCX2**

These samples are written in C and illustrate how to access the parameters.

# **MQSeries for OS/390 using CICS**

In MQSeries for OS/390 using CICS, an exit program must be written in Assembler, C, COBOL, or PL/I. In CICS, the exits are invoked with EXEC CICS LINK with the parameters passed by pointers (addresses) in the CICS communication area (COMMAREA). The exit programs, named in the channel definitions, reside in a library in the DFHRPL concatenation. They must be defined in the CICS system definition file CSD, and must be enabled.

User-exit programs can also make use of CICS API calls, but you should not issue syncpoints because the results could influence units of work declared by the MCA.

Do not update any resources controlled by a resource manager other than MQSeries for OS/390, including those controlled by CICS Transaction Server for OS/390.

Any non-MQSeries for OS/390 resources updated by an exit are committed, or backed out, at the next syncpoint issued by the channel program. If a sender is unable to synchronize with its partner, these CICS Transaction Server for OS/390 resources are backed out even though MQSeries for OS/390 resources are held in-doubt until the next opportunity to re-synchronize.

# **MQSeries for AS/400**

The exit is a program object written in the  $C/400^{\circ}$ , ILE COBOL/400<sup>®</sup> or ILE RPG/400<sup>®</sup> language. The exit program names and their libraries are named in the channel definition.

Observe the following conditions when creating and compiling an exit program:

- The program must be made thread safe and created with the  $C/400$ , ILE RPG/400, or ILE COBOL/400 compiler. For ILE RPG you must specify the THREAD(\*SERIALIZE) control specification, and for ILE COBOL you must specify SERIALIZE for the THREAD option of the PROCESS statement. The programs must also be bound to the threaded MQSeries libraries: QMQM/LIBMQM\_R in the case of C/400 and ILE RPG/400, and AMQ0STUB\_R in the case of ILE COBOL/400. For additional information about making RPG or COBOL applications thread safe, refer to the appropriate Programmer's Guide for the language.
- MQSeries for AS/400 requires that the exit programs are enabled for teraspace support. (Teraspace is a form of shared memory introduced in OS/400 V4R4.) In the case of the ILE RPG and COBOL compilers, any programs compiled on OS/400 V4R4 or later are so enabled. In the case of C, the programs must be compiled with the TERASPACE(\*YES \*TSIFC) options specified on CRTCMOD or CRTBNDC commands.
- An exit returning a pointer to its own buffer space must ensure that the object pointed to exists beyond the timespan of the channel-exit program. In other words, the pointer cannot be the address of a variable on the program stack, nor of a variable in the program heap. Instead, the pointer must be obtained from the system. An example of this is a user space created in the user exit. To ensure that any data area allocated by the channel-exit program is still available for the MCA when the program ends, the channel exit must run in the caller's activation group or a named activation group. Do this by setting the ACTGRP parameter on CRTPGM to a user-defined value or \*CALLER. If the program is created in this way, the channel-exit program can allocate dynamic memory and pass a pointer to this memory back to the MCA.

# **MQSeries for OS/2 Warp**

The exit is a DLL that must be written in C. To ensure that it can be loaded when required, specify the full path name in the DEFINE CHANNEL command, or if you are using Version 5.1, enter the path name in the ExitPath stanza of the QM.INI file. The value in the ExitPath stanza of the QM.INI file defaults to c:\mqm\exits. You can change this value in QM.INI or you can override it by specifying a full path name on the DEFINE CHANNEL command.

Define a dummy MQStart() routine in the exit and specify MQStart as the entry point in the shared library. [Figure 127 on page 537](#page-558-0) shows how to set up entry to your program:

```
#include <cmqc.h>
#include <cmqxc.h>
void MQStart() \{\cdot\} /* dummy entry point - for consistency only */
void MQENTRY ChannelExit ( PMQVOID pChannelExitParms,
                           PMQVOID pChannelDefinition,
                           PMQLONG pDataLength,
                           PMQLONG pAgentBufferLength,
                           PMQVOID pAgentBuffer,
                           PMQLONG pExitBufferLength,
                           PMQPTR pExitBufferAddr)
{
... Insert code here
}
```
*Figure 127. Sample source code for a channel exit on OS/2*

Figure 128 shows a sample definition file that gives the entry point to the exit program.

LIBRARY csqos2it INITINSTANCE TERMINSTANCE

PROTMODE

```
DESCRIPTION 'channel exit '
```
CODE SHARED LOADONCALL DATA NONSHARED MULTIPLE

HEAPSIZE 4096 STACKSIZE 8192

EXPORTS csqos2it;

*Figure 128. Sample DEF file for a channel exit on OS/2*

Use a make file like the one shown in [Figure 129 on page 538](#page-559-0) to compile and link your program to create the DLL.

```
# MAKE FILE TO CREATE AN MQSERIES EXIT
# Make File Creation run in directory:
# D:\EXIT;
.SUFFIXES:
.SUFFIXES: .c .cpp .cxx
CSQOS2IT.DLL: \
 csqos2it.OBJ \
 MAKEOS2
  ICC.EXE @<<
/Fe"CSQOS2IT.DLL" mqm.lib csqos2it.def
csqos2it.OBJ
\epsilonIMPLIB CSQOS2IT.LIB CSQOS2IT.DLL
\{\ldots.c.obj:
  ICC.EXE /Ge- /G5 /C .\$*.c
\{\ldots\}.cpp.obj:
  ICC.EXE /Ge- /G5 /C .\$*.cpp
\{\cdot\}.cxx.obj:
  ICC.EXE /Ge- /G5 /C .\$*.cxx
!include MAKEOS2.DEP
```
*Figure 129. Sample make file for a channel exit on OS/2*

### **Windows 3.1 client**

The exit is a DLL that must be written in C. It must be placed in a directory pointed to by LIBPATH to ensure it can be loaded when required. Define a dummy MQStart() routine in the exit and specify MQStart as the entry point in the shared library. Figure 130 shows how to set up an entry to your program:

```
#include <cmqc.h>
#include <cmqxc.h>
void MQStart() \{\cdot\} /* dummy entry point - for consistency only */
void MQENTRY ChannelExit ( PMQVOID pChannelExitParms,
                           PMQVOID pChannelDefinition,
                           PMQLONG pDataLength,
                           PMQLONG pAgentBufferLength,
                           PMQVOID pAgentBuffer,
                           PMQLONG pExitBufferLength,
                           PMQPTR pExitBufferAddr)
{
... Insert code here
}
```
*Figure 130. Sample source code for a channel exit on Windows 3.1*

# **MQSeries for Windows NT server, MQSeries client for Windows NT, and MQSeries client for Windows 95 and Windows 98**

The exit is a DLL that must be written in C.

• On MQSeries for Windows NT server, use the Control Service Manager User Interface snap-in within the Microsoft Management Console (MMC) in order to ensure that the DLL can be loaded when required. Specify the full path name on the DEFINE CHANNEL command or enter the path name in the ExitPath of the registry entry.

If the exit is on a Windows NT client, specify the path name in the ClientExitPath stanza of the registry file.

The default exit path is c:\WINNT\Profiles\All Users\Application Data\MQSeries\EXITS. You can change this value or you can override it by specifying a full path name on the DEFINE CHANNEL command.

v On MQSeries client for Windows 95 and Windows 98, specify the path name in the ExitPath stanza of the MQS.INI file You can change this value or you can override it by specifying a full path name on the DEFINE CHANNEL command.

Define a dummy MQStart() routine in the exit and specify MQStart as the entry point in the library. Figure 131 shows how to set up an entry to your program:

```
#include <cmqc.h>
#include <cmqxc.h>
void MQStart() \{ \} /* dummy entry point - for consistency only */
void MQENTRY ChannelExit ( PMQCXP pChannelExitParms,
                           PMQCD pChannelDefinition,
                           PMQLONG pDataLength,
                           PMQLONG pAgentBufferLength,
                           PMQVOID pAgentBuffer,
                           PMQLONG pExitBufferLength,
                           PMQPTR pExitBufferAddr)
{
... Insert code here
}
```
*Figure 131. Sample source code for a channel exit on Windows NT, Windows 95, or Windows 98*

In order to access the fields pointed to by pChannelExitParms and pChannelDefinition you need to insert the following lines in your exit program: .

```
.
.
/* Variable definitions */
.
.
.
  PMQCXP pParms;
  PMQCD pChDef;
.
.
/* Code */
.
.
.
 pParms = (PMQCXP)pChannelExitParms;
 pChDef = (PMQCD)pChannelDefinition;
```
The pointers pParms and pChDef can then be dereferenced to access individual fields.

When writing channel exits for these products using Visual C++, you should do the following:

• Add MQMVX.LIB to project as a source file<sup>10</sup>.

<sup>10.</sup> MQMVX.LIB is used for data conversion and is not available on client products.

- v Change the box labelled "Use Run-Time Library" from "Multithreaded" to "Multithreaded using  $DLL$ " in the project settings under  $C/C++$  code generation.
- v Do not change the box labelled "Entry-Point Symbol". This box can be found in the project settings, under the Link tab, when you select Category and then Output.
- v Write your own .DEF file; an example of this is shown in Figure 132.

LIBRARY exit PROTMODE DESCRIPTION 'Provides Retry and Channel exits' CODE SHARED LOADONCALL DATA NONSHARED MULTIPLE HEAPSIZE 4096 STACKSIZE 8192 EXPORTS Retry

*Figure 132. Sample DEF file for Windows NT, Windows 95, Windows 98, or Windows*

### **MQSeries for Windows**

The exit is a DLL that must be written in C. To ensure that it can be loaded when required, specify the full path name on the DEFINE CHANNEL command. Figure 133 shows how to set up an entry to your program:

```
#include <cmqc.h>
#include <cmqxc.h>
void MQENTRY ChannelExit ( PMQVOID pChannelExitParms,
                           PMQVOID pChannelDefinition,
                           PMQLONG pDataLength,
                           PMQLONG pAgentBufferLength,
                           PMQVOID pAgentBuffer,
                           PMQLONG pExitBufferLength,
                           PMQPTR pExitBufferAddr)
{
... Insert code here
}
```
*Figure 133. Sample source code for a channel exit on Windows*

When writing channel exits for MQSeries for Windows using Visual C++, you should do the following:

- v Change the box labelled "Use Run-Time Library" from "Multithreaded" to "Multithreaded using  $DLL$ " in the project settings under  $C/C++$  code generation.
- v Do not change the box labelled "Entry-Point Symbol". This box can be found in the project settings, under the Link tab, when you select Category and then Output.
- v Write your own .DEF file; an example of this is shown in Figure 132.

### **MQSeries for AIX**

**Note:** Before you use an existing user exit for the first time on MQSeries for AIX, V5.1, you must recompile it to enable it to take advantage of thread-safe system calls. If your user exits use thread-unsafe system calls, you will need to modify them before using them on this platform.

The exit is a dynamically loaded object that must be written in C. To ensure that it can be loaded when required, specify the full path name in the DEFINE CHANNEL command or enter the path name in the ExitPath stanza of the QM.INI file. If the exit is on an AIX client, specify the path name in the ClientExitPath stanza of the MQS.INI file. The value in the ExitPath stanza of the QM.INI file or the ClientExitPath stanza of the MQS.INI file defaults to /var/mqm/exits. You can change this value or you can override it by specifying a full path name on the DEFINE CHANNEL command.

Define a dummy MQStart() routine in the exit and specify MQStart as the entry point in the module. Figure 134 shows how to set up an entry to your program:

```
#include <cmqc.h>
#include <cmqxc.h>
void MQStart() \{;\} /* dummy entry point - for consistency only */
void MQENTRY ChannelExit ( PMQVOID pChannelExitParms,
                           PMQVOID pChannelDefinition,
                           PMQLONG pDataLength,
                           PMQLONG pAgentBufferLength,
                           PMQVOID pAgentBuffer,
                           PMQLONG pExitBufferLength,
                           PMQPTR pExitBufferAddr)
{
... Insert code here
}
```
*Figure 134. Sample source code for a channel exit on AIX*

Figure 135 shows the compiler and loader commands for channel-exit programs on AIX.

```
$ cc -c exit.c
$ ld -o exit exit.o -bE:exit.exp -H512 -T512 -e MQStart -bM:SRE
$ cp exit /usr/xmp/lib # (or wherever you require)
```
*Figure 135. Sample compiler and loader commands for channel exits on AIX*

Figure 137 shows a sample make file that can be used to build an MQSeries exit program, and Figure 136 shows a sample export file for this make file.

#! csqaixit MQStart *Figure 136. Sample export file for AIX* # MAKE FILE TO BUILD AN MQSERIES EXIT ON AIX MQIDIR = /usr/mqm MQILIBDIR = \$(MQIDIR)/lib MQIINCDIR = \$(MQIDIR)/inc  $LIBEXIT = -1$ mqm CFLAGS = -g -bloadmap:muck ALL : CSQAIXIT csqaixit: csqaixit.o xlc -L \$(MQILIBDIR) \$(LIBEXIT) csqaixit.o -o csqaixit \ -bE:csqaixit.exp -H512 -T512 -e MQStart -bM:SRE csqaixit.o : csqaixit.c  $x$ lc -c csqaixit.c \ -I \$(MQIINCDIR)

*Figure 137. Sample make file for AIX*

### **MQSeries for Compaq (DIGITAL) OpenVMS**

The user exit is a dynamically loaded image that can be shared, with its name taken from the format of the message. It must be written in C. The object's name must be in uppercase, for example MYFORMAT. The shareable image must be placed in sys\$share or a location defined by a logical name at executive level for it to be loaded.

User exits must be installed as known images. Figure 138 shows how to set up an entry to your program:

```
#include <cmqc.h>
#include <cmqxc.h>
void MQStart() {;} /* dummy entry point */
void MQENTRY ChannelExit ( PMQVOID pChannelExitParms,
                           PMQVOID pChannelDefinition,
                           PMQLONG pDataLength,
                           PMQLONG pAgentBufferLength,
                           PMQVOID pAgentBuffer,
                           PMQLONG pExitBufferLength,
                           PMQPTR pExitBufferAddr)
{
... Insert code here
}
```
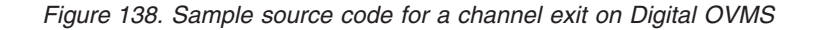

In the example, MQSTART is the initialization routine entry point for the MYFORMAT shareable image. The names of the routines that are called by the exit must be made universal.

\$ CC /INCLUDE\_DIRECTORY=MQS\_INCLUDE exitname.C

\$ LINK /SHARE=SYS\$SHARE:[SYSLIB]MYFORMAT exitname.OBJ,MYFORMAT/OPTIONS

The contents of MYFORMAT.OPT vary depending on what platform you are working on:

On AXP:

SYS\$SHARE:MQM/SHAREABLE SYMBOL\_VECTOR=(MQSTART=PROCEDURE)

On VAX:

SYS\$SHARE:MQM/SHAREABLE UNIVERSAL=MQSTART

If you are using threaded applications linked with the pthread library, you must also build a second copy of the exit with the thread options and libraries:

\$ CC /INCLUDE\_DIRECTORY=MQS\_INCLUDE exitname.C \$ LINK /SHARE=SYS\$SHARE:MYFORMAT exitname.OBJ,MYFORMAT/OPTIONS

Again, the contents of MYFORMAT.OPT vary depending on what platform you are working on:

On AXP:

SYS\$SHARE:MQM\_R/SHAREABLE SYS\$SHARE:CMA\$OPEN\_RTL.EXE/SHAREABLE SYMBOL\_VECTOR'-(MQSTART=PROCEDURE)

On VAX:

SYS\$SHARE:MQM\_R/SHAREABLE SYS\$SHARE:CMA\$OPEN\_RTL.EXE/SHAREABLE UNIVERSAL=MQSTART

### **MQSeries for Compaq Tru64 UNIX**

The exit is a dynamically loaded object that must be written in C. To ensure that it can be loaded when required, link and copy the exit to the /usr/lib directory. Define a dummy MQStart() routine in the exit and specify MQStart as the entry point in the module. [Figure 139 on page 544](#page-565-0) shows how to set up an entry to your program:

```
#include <cmqc.h>
#include <cmqxc.h>
void MQStart() \{\cdot\} /* dummy entry point - for consistency only */
void MQENTRY ChannelExit ( PMQVOID pChannelExitParms,
                           PMQVOID pChannelDefinition,
                           PMQLONG pDataLength,
                            PMQLONG pAgentBufferLength,
                           PMQVOID pAgentBuffer,
                           PMQLONG pExitBufferLength,
                           PMQPTR pExitBufferAddr)
{
... Insert code here
}
```
*Figure 139. Sample source code for a channel exit on Compaq Tru64 UNIX*

Figure 140 shows the compiler and loader commands for channel-exit programs on Compaq Tru64 UNIX.

```
$ cc -stdl -c -I/opt/mqm/inc exit.c
$ ld -o exit exit.o -shared -L/opt/mqm/lib -lmqm -e MQStart -lc
$ cp exit /usr/lib
```
*Figure 140. Sample compiler and loader commands for channel exits on Compaq Tru64 UNIX*

# **MQSeries for HP-UX**

**Note:** Before you use an existing user exit for the first time on MQSeries for HP-UX, V5.1, you must recompile it to enable it to take advantage of thread-safe system calls. If your user exits use thread-unsafe system calls, you will need to modify them before using them on this platform.

The exit is a dynamically loaded object that must be written in C. To ensure that it can be loaded when required, specify the full path name in the DEFINE CHANNEL command or enter the path name in the ExitPath stanza of the QM.INI file. If the exit is on an HP-UX client, specify the path name in the ClientExitPath stanza of the MQS.INI file. The value in the ExitPath stanza of the QM.INI file or the ClientExitPath stanza of the MQS.INI file defaults to /var/mqm/exits. You can change this value or you can override it by specifying a full path name on the DEFINE CHANNEL command.

Define a dummy MQStart() routine in the exit and specify MQStart as the entry point in the module. [Figure 141 on page 545](#page-566-0) shows how to set up an entry to your program:

```
#include <cmqc.h>
#include <cmqxc.h>
void MQStart() \{\cdot\} /* dummy entry point - for consistency only */
void MQENTRY ChannelExit ( PMQVOID pChannelExitParms,
                           PMQVOID pChannelDefinition,
                           PMQLONG pDataLength,
                           PMQLONG pAgentBufferLength,
                           PMQVOID pAgentBuffer,
                           PMQLONG pExitBufferLength,
                           PMQPTR pExitBufferAddr)
{
... Insert code here
}
```
*Figure 141. Sample source code for a channel exit on HP-UX*

Figure 142 shows the compiler and loader commands for channel-exit programs on HP-UX.

```
$ c c - c + z e xit.c
$ ld -o exit exit.o +b : -c exit.exp +I MQStart -b
$ cp exit /usr/xmp/lib # (or wherever you require)
```

```
Figure 142. Sample compiler and loader commands for channel exits on HP-UX
```
# **MQSeries for AT&T GIS UNIX**

The exit is a dynamically loaded object that must be written in C. Specify the full path name in the DEFINE CHANNEL command. Define a dummy MQStart() routine in the exit and specify MQStart as the entry point in the module. Figure 143 shows how to set up an entry to your program:

```
#include <cmqc.h>
#include <cmqxc.h>
void MQStart() {;} /* dummy entry point */
void MQENTRY ChannelExit ( PMQVOID pChannelExitParms,
                           PMQVOID pChannelDefinition,
                           PMQLONG pDataLength,
                           PMQLONG pAgentBufferLength,
                           PMQVOID pAgentBuffer,
                           PMQLONG pExitBufferLength,
                           PMQPTR pExitBufferAddr)
{
... Insert code here
}
```
*Figure 143. Sample source code for a channel exit on AT&T GIS UNIX*

[Figure 144 on page 546](#page-567-0) shows the compiler and loader commands for channel-exit programs on AT&T GIS UNIX<sup>11</sup>.

<sup>11.</sup> This platform has become NCR UNIX SVR4 MP-RAS, R3.0

```
$ cc -c PIC exit.c
$ ld -o exit -G exit.o
$ cp exit /usr/xmp/lib # (or wherever you require)
```
*Figure 144. Sample compiler and loader commands for channel exits on AT&T GIS UNIX*

### **MQSeries for Sun Solaris**

**Note:** Before you use an existing user exit for the first time on MQSeries for Sun Solaris, V5.1, you must recompile it to enable it to take advantage of thread-safe system calls. If your user exits use thread-unsafe system calls, you will need to modify them before using them on this platform. If you have DCE installed, your channel exits must be threaded with DCE threading. If you do not have DCE installed, your channel exits must be threaded with Posix V10 threading.

The exit is a dynamically loaded object that must be written in C. To ensure that it can be loaded when required, specify the full path name in the DEFINE CHANNEL command or enter the path name in the ExitPath stanza of the QM.INI file. If the exit is on a Sun Solaris client, specify the path name in the ClientExitPath stanza of the MQS.INI file. The value in the ExitPath stanza of the QM.INI file or the ClientExitPath stanza of the MQS.INI file defaults to /var/mqm/exits. You can change this value or you can override it by specifying a full path name on the DEFINE CHANNEL command.

Define a dummy MQStart() routine in the exit and specify MQStart as the entry point in the module. Figure 145 shows how to set up an entry to your program:

```
#include <cmqc.h>
#include <cmqxc.h>
void MQStart() \{\cdot\} /* dummy entry point */
void MQENTRY ChannelExit ( PMQVOID pChannelExitParms,
                            PMQVOID pChannelDefinition,
                            PMQLONG pDataLength,
                            PMQLONG pAgentBufferLength,
                            PMQVOID pAgentBuffer,
                            PMQLONG pExitBufferLength,
                            PMQPTR pExitBufferAddr)
{
... Insert code here
}
```
*Figure 145. Sample source code for a channel exit on Sun Solaris*

Figure 146 shows the compiler and loader commands for channel-exit programs on Sun Solaris.

```
$ cc -c -KPIC exit.c
$ ld -G exit.o -o exit
$ cp exit /usr/xmp/lib # (or wherever you require)
```
*Figure 146. Sample compiler and loader commands for channel exits on Sun Solaris*

# **MQSeries for SINIX and DC/OSx**

The exit is a dynamically loaded object that must be written in C. Specify the full path name in the DEFINE CHANNEL command. Define a dummy MQStart()

routine in the exit and specify MQStart as the entry point in the module. Figure 147 shows how to set up an entry to your program:

```
#include <cmqc.h>
#include <cmqxc.h>
void MQStart() \{\cdot\} /* dummy entry point */
void MQENTRY ChannelExit ( PMQVOID pChannelExitParms,
                            PMQVOID pChannelDefinition,
                            PMQLONG pDataLength,
                            PMQLONG pAgentBufferLength,
                            PMQVOID pAgentBuffer,
                            PMQLONG pExitBufferLength,
                            PMQPTR pExitBufferAddr)
{
... Insert code here
}
```
*Figure 147. Sample source code for a channel exit on SINIX and DC/OSx*

Figure 148 shows the compiler and loader commands for channel-exit programs on SINIX and DC/OSx.

```
$ cc -Kpic exit.c -G -o exit -lmqm -lmqmcs
$ cp exit /opt/mqm/lib # (or wherever you require)
```
*Figure 148. Sample compiler and loader commands for channel exits on SINIX and DC/OSx*

For DC/OSx, version cd087 and later, append the following to the cc line: -liconv -lresolv

For earlier versions of DC/OSx, append the following to the cc line: -liconv

### **MQSeries for Tandem NonStop Kernel**

| | | | | | | MQSeries for Tandem NonStop Kernel supports a single, statically bound channel-exit program, whose entry point is MQ\_CHANNEL\_EXIT(). The exit must be written in C. MQSeries for Tandem NonStop Kernel provides a stub function for this exit that acts as a placeholder for user-supplied exit code. In the supplied stub function, the *ExitResponse* field in MQCXP (channel exit parameter structure) is set to MQXCC\_CLOSE\_CHANNEL, which causes the MCA to close the channel. No other fields in MQCXP are modified.

You replace the supplied stub function in the MCA executable images with your own user exit code using the Tandem BIND utility BEXITE. Only the Tandem Common Runtime Environment (CRE) interface for the WIDE memory model is supported.

In MQSeries for Tandem NonStop Kernel, there is a single entry point for all channel exits. In other MQSeries Version 5 products, there are entry points specific to each channel type and function. It is possible to use channel-exit programs written for other MQSeries Version 5 products by calling those programs from MQ\_CHANNEL\_EXIT(). To determine the type of exit being called, examine the *ExitId* field of MQCXP, then extract the associated exit-program name from the *MsgExit*, *MsgRetryExit*, *ReceiveExit*, *SendExit*, or *SecurityExit* field of MQCD.

The channel attributes that define the names of user exits are:

- Security exit name (SCYEXIT)
- Message-retry exit name (MREXIT)
- Message exit name (MSGEXIT)
- Send exit name (SENDEXIT)
- Receive exit name (RCVEXIT)

If these channel attributes are left blank, the channel user exit is not invoked. If any of the channel attributes is nonblank, the MQ\_CHANNEL\_EXIT() user exit program is invoked for the corresponding function. Note that the text-string value of the channel attribute is not used to determine the name of the user exit program, since only a single entry point, MQ\_CHANNEL\_EXIT(), is supported in MQSeries for Tandem NonStop Kernel. However, the values of these channel attributes are passed to MQ\_CHANNEL\_EXIT() in the MQCD (channel data) structure. The function of the channel exit (that is, whether the exit corresponds to a Message, Message-retry, Receive, Security or Send Exit) is passed to MQ\_CHANNEL\_EXIT() in the *ExitId* field of the MQCXP (Channel Exit Parameters) structure.

MQSeries for Tandem NonStop Kernel does not support the following channel attributes:

- CICS Profile Name
- Sequential delivery
- Target system identifier
- Transaction identifier
- Maximum transmission size

### **Building and using channel exit functions**

Dynamically bound libraries are not supported by MQSeries for Tandem NSK. Channel exits (and data-conversion exits) are implemented by including statically bound stub functions in the MQSeries libraries and executables which can be replaced using the REPLACE bind option.

A channel exit function must be written in C, **must** be called CHANNELEXIT (see sample MQSVCHX), and can be bound into the chosen executable (or library) using the TACL macro BEXITE.

**Note:** This procedure modifies the target executable. Therefore, you are recommended to make a backup copy of the target executable or library before using the macro.

The function CHANNELEXIT must handle each of the possible exit calls (security, message-retry, message, send, and receive). You may write your own functions to do this.

Use the TACL macro BCHXALL to bind the data conversion exit into all required MQSeries processes. For example:

BCHXALL *source-exit-file-or-library*

#### **Sample channel exit:**

```
/********************************************************************/
\frac{1}{\sqrt{2}} */
/* Program name: MQSVCHXE */
\frac{1}{\sqrt{2}} */
/* Description: Sample C skeleton of a Channel Exit controlling */
\frac{1}{k} function \frac{1}{k}\frac{1}{\sqrt{2}} */
/* Statement: Licensed Materials - Property of IBM */
```

```
/\star */
\frac{1}{\ast} \frac{1}{\ast} 33H2205, 5622-908 \frac{1}{\ast} \frac{1}{\ast} \frac{1}{\ast}33H2267, 5765-623 */
/* 29H0990, 5697-176 *///* (C) Copyright IBM Corp. 1994, 1995 */
/\star */
/********************************************************************/
/\star */
\sqrt{\ast} Function: \frac{1}{\sqrt{2}}/\star */
/* MQSVCHXE is a sample C skeleton of a Channel Exit controlling */
\frac{1}{x} function \frac{x}{x}/\star */
/* The function controls the calls to user-defined channel exits *//\star */
/\star */
/* Once complete the code should be compiled into a loadable *//* object, the name of the object should be the name of the *//* format to be converted. Instructions on how to do this are *//* contained in the README file in the current directory. *//\star */
/********************************************************************/
/\star */
/* MQSVFCXE takes the parameters defined for a Data Conversion *//* exit routine in the CMQXC.H header file. \begin{array}{ccc} \star/ \\ \star/ \end{array}/\star */
/********************************************************************/
#include <cmqc.h> /* For MQI datatypes */
#include <cmqxc.h> /* For MQI exit-related definitions */
#include <amqsvmht.h> /* For sample macro definitions */
/********************************************************************/
/* Insert the function prototypes for the functions produced by \star/
/* the data conversion utility program. *//********************************************************************/
MQDATACONVEXIT CHANNELEXIT;
/********************************************************************/
/* On some Unix systems, the name of this function is not important *//* as it is not actually used to call the conversion exit but it *//* must be an exported symbol or the entry point to the module. On *//* the TANDEM NSK this function MUST be called CHANNELEXIT *//********************************************************************/
void
MQENTRY CHANNELEXIT(
    PMQVOID pChannelExitParms, /* Channel exit parameter block */
    PMQVOID pChannelDefinition, /* Channel definition */
    PMQLONG pDataLength, \frac{1}{2} /* Length of data */
    PMQLONG pAgentBufferLength, /* Length of agent buffer */
    PMQVOID pAgentBuffer, \frac{1}{2} /* Agent buffer */
    PMQLONG pExitBufferLength, /* Length of exit buffer */
   PMQPTR pExitBufferAddr) /* Address of exit buffer */
{
  PMQCXP pCEP = pChannelExitParms;<br>PMQCD pCD = pChannelDefinition<br>MOLONG ExitId = nCEP->ExitId:
  PMQCD pCD = pChannelDefinition;
  MQLONG ExitId = pCEP->ExitId;
  MQLONG ExitReason = pCEP->ExitReason;
  pCEP->ExitResponse = MQXCC_OK ;
  /* Call the handling function according to the ExitId *//* By default, there are no exits. If there are, then */
  /* this function will have been replaced by a bind */switch (ExitId)
  {
```

```
case MQXT_CHANNEL_SEC_EXIT:
        if (strlen(pCD->SecurityExit) == 0)
        {
          pCEP->ExitResponse = MQXCC_SUPPRESS_FUNCTION ;
        }
       else
        {
          /* Call the security exit function here */}
       break;
  case MQXT_CHANNEL_MSG_EXIT:
       /* Call the channel message exit function here */
       if (strlen(pCD->MsgExit) == 0)
        {
          pCEP->ExitResponse = MQXCC_SUPPRESS_FUNCTION ;
        }
       else
        \{/* Call the message exit function here */
        }
       break;
  case MQXT_CHANNEL_SEND_EXIT:
       /* Call the channel send exit function here */if (strlen(pCD->SendExit) == 0)
        {
         pCEP->ExitResponse = MQXCC_SUPPRESS_FUNCTION ;
        }
       else
        {
          /* Call the send exit function here */
        }
       break;
  case MQXT_CHANNEL_RCV_EXIT:
        /* Call the channel receive exit function here */if (strlen(pCD->ReceiveExit) == 0)
        {
         pCEP->ExitResponse = MQXCC_SUPPRESS_FUNCTION ;
        }
       else
        {
          /* Call the receive exit function here */}
       break;
  case MQXT CHANNEL MSG RETRY EXIT:
       /* Call the channel retry exit function here */if (strlen(pCD->MsgRetryExit) == 0)
        {
          pCEP->ExitResponse = MQXCC_SUPPRESS_FUNCTION ;
        }
       else
        {
          /* Call the message retry exit function here */}
       break;
  default:
        /* if the exit isn't recognized, stop it from being called again */pCEP->ExitResponse = MQXCC_SUPPRESS_EXIT ;
       break;
  }
  return;
}
/********************************************************************/
\frac{1}{\sqrt{2}} */
/* END OF MQSVCHXE */\frac{1}{\sqrt{2}} \frac{1}{\sqrt{2}} 
/********************************************************************/
```
# <span id="page-572-0"></span>**Supplied channel-exit programs using DCE security services**

V5.1 of MQSeries for AIX, Compaq Tru64 UNIX, HP-UX, OS/2 Warp, Sun Solaris, and Windows NT supply channel-exit programs for the security exit, the message exit, and the send and receive exits. The MQSeries client for Windows 95 and Windows 98 supplies channel-exit programs for the security exit and the send and receive exits. These programs take advantage of the Distributed Computing Environment (DCE) security services and encryption facilities. Before using the supplied exit programs from an MQSeries client for Windows 95 and Windows 98, see the note under ["How to use the DCE channel-exit programs"](#page-575-0) on page 554.

The programs are supplied in source and object format. You can use the objects as they stand, or can use the source as the basis for creating your own user-exit programs. You should bear in mind that whereas the objects are supplied as working programs, the source code does not include any provision for tracing or error handling. If you chose to modify and use the source code, you should add your own tracing and error-handling routines.

The object has two entry points:

### **DCE\_SEC\_SCY\_CHANNELEXIT**

For the security exit, which can be used to access authentication services. **DCE\_SEC\_SRM\_CHANNELEXIT**

For the send, receive, and message exits, which can be used to access data encryption services.

### **What do the DCE channel-exit programs do?**

The supplied channel-exit programs address the Distributed Computing Environment (DCE) considerations for security in the areas of data encryption, and of authentication of a partner system when establishing a session. For a particular channel, each exit program has an associated *DCE principal* (similar to a user ID). A connection between two exit programs is an association between the two principals.

A secure connection between two security exit programs, one for the sending MCA and one for the receiving MCA, is established after the underlying session has been established. The sequence of operations is as follows:

- 1. Each program is associated with a particular principal, for example due to an explicit DCE Login.
- 2. The program that initiates the secure connection, that is the first program to get control after the MCA session has been established, is known as the *Context Initiator*. The context initiator requests a secure connection with the named partner from the DCE security server and receives a token. The token (called token1 in [Figure 149 on page 552](#page-573-0)) is sent, using the already established underlying session, to the partner program.
- 3. The partner program (known as the *Context Acceptor*) passes token1 to the DCE security server, which verifies that the Context Initiator is authentic. For mutual authentication, as implemented by the supplied security exit, the DCE security server also generates a second token (called token2 in [Figure 149 on page 552\)](#page-573-0), which the Context Acceptor returns to the Context Initiator using the underlying session.
- 4. The Context Initiator uses token2 to verify that the Context Acceptor is authentic.

At this stage, if both applications are satisfied with the authenticity of the partner's token, then the secure (authenticated) connection is established.

| | | | |

<span id="page-573-0"></span>5. The token exchange described above establishes a *Security Context* for each security exit program. This context enables the subsequent send, receive, and message exits to encrypt and decrypt data passed on the connection. DCE Security provides an API to 'seal' and 'unseal' data and hence to selectively protect specified elements of a datastream. The supplied message, send, and receive exits encrypt and decrypt messages using these DCE Security API calls.

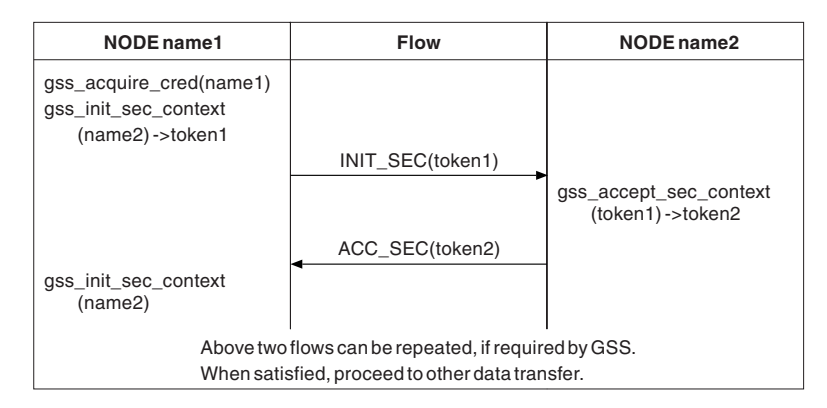

*Figure 149. Security exit flows*

Clearly the encryption algorithm used by the send exit must match the decryption algorithm used by the receive exit. The supplied send, receive, and message exits use the gss\_seal() and gss\_unseal() calls to encrypt and decrypt data. The qop\_req parameter on the gss\_seal() call is set to GSS\_C\_QOP\_DEFAULT. The encryption provided by DCE depends on the DCE product installed.

The send, receive, and message exits are all used for encryption. The difference is that the message exit encrypts only the content of the message, whereas the send and receive exits also encrypt the message headers. Therefore, the message exit offers slightly better performance but at the expense of unencrypted header data.

# **How do the DCE channel-exit programs work?**

The supplied code implements a security exit and message, send, and receive exits. Note that the message exit does not encrypt the MQSeries header. The security exit provides mutual (two-way) authentication. The message, send, and receive exits provide encryption facilities based on a key managed by the security context set up by the security exit. Therefore, the message, send, and receive exits will not work unless the security exit has been called previously.

The code interfaces to DCE through the DCE GSS API provided as part of OSF DCE 1.1. This API provides a superset of the standard GSS API calls as specified in Internet RFCs 1508 and 1509. Some DCE-specific GSS calls have been added to the API by OSF.

The principal of an MQSeries system that has a queue manager is the queue manager name.

An MQSeries client does not have a queue manager. The principal used for a client is as follows:

- v On Sun Solaris, AIX, HP-UX, Windows NT, Windows 95, and Windows 98 clients:
	- If the login user ID of the user who started the MQSeries client application can be obtained and is defined as a principal to DCE, this user ID is used.
	- If the login user ID of the user who started the MQSeries client application cannot be obtained or is not defined to DCE, and a DCE default login context exists, the DCE default credential is used.
		- **Note:** When a principal logs in to DCE, a default login context is established. In this case the principal used in association with the DCE default credential is that of the principal logged in to DCE.
	- If the login user ID of the user who started the MQSeries client application cannot be obtained or is not defined to DCE, and no DCE default login context exists, there is no principal name available and the security exit rejects the attempt to start the channel.
- On OS/2 clients, user IDs cannot be used as principals.
	- If a principal has logged in to DCE, the name of this logged in principal is used.
	- If a principal has not logged in to DCE, and a DCE default login context exists, the DCE default credential is used.
	- If a principal has not logged in to DCE, and no DCE default login context exists, there is no principal name available and the security exit rejects the attempt to start the channel.

It is important that queue manager names or user IDs that are to be used as DCE principals are syntactically acceptable to DCE; see your DCE documentation for information about valid DCE principal names. If the name is to be used only within the local cell directory, the only mismatch between the allowable characters in a queue manager name and the allowable characters in a principal name is that a principal name cannot contain a  $\frac{1}{1}$ . If there is any likelihood that the name will also need to be reflected in a global directory, you are recommended to restrict principal names to alphanumeric characters. As with any DCE principal, when you create it you must define it to the DCE security server and must also put an entry for it in the relevant keytable file. Therefore, when you delete a queue manager that is also a DCE principal you must remember to delete both its entries.

Remote queue manager names are transferred across a channel at channel initialization. When the security exit is called, if the remote MQSeries system is not a client, the remote queue manager name (which is also the remote principal) is passed to the security exit in the MQSeries MQCXP parameter list. The initiator exit uses the name provided. If the channel is being established between an MQSeries client and an MQSeries server, the client always initiates the first security flow. In all cases, the initiator exit's remote principal name is a queue manager name.

The flows shown in [Figure 149 on page 552](#page-573-0) occur to establish the security context. As a part of these flows the initiator's principal is transferred to the acceptor.

It is possible to establish multiple security contexts between the same pair of principals, and hence to allow parallel channels to use the security exit.

You can set up *restricted* channels. The system administrator supplies a value in the Channel Security Exit User Data when defining this end of the channel. The presence of this value causes the security exit to check the remote principal name.

<span id="page-575-0"></span>If this check shows a mismatch the channel is not established. Note that the remote principals (queue manager names and default DCE principals) may be longer than the 32 characters allowed in the Channel Security Exit User Data. Only the first 32 characters of the remote principal are considered significant.

If the MCA forms part of an MQSeries server system connected to a client, the security exchange will have caused the client principal to flow to the server. If the value is valid with regard to the optional restricted-channel check and the MCAUserIdentifier variable is not already defined, the client principal is copied into the server's MCAUserIdentifier variable. Note that client principals may be longer than the 12-character MCAUserIdentifier. Only the first 12 characters of such a remote principal are copied.

Thus the first 12 characters of the MQSeries client's DCE principal name can become the user identifier to be used by the server's MCA for authorization for that client to access MQSeries resources. The server system must be set up appropriately to allow this to work.

### **How to use the DCE channel-exit programs**

Do not run the supplied DCE message exit in combination with the supplied DCE send and receive exits on the same channel.

To use the supplied channel-exit programs you need to install DCE and define some channels. For installation information, see the *Quick Beginnings* book for your platform:

- The *MQSeries for AIX Quick Beginnings* book.
- The *MQSeries for HP-UX Quick Beginnings* book.
- v The *MQSeries for Sun Solaris Quick Beginnings* book.
- v The *MQSeries for OS/2 Warp Quick Beginnings* book.
- The *MQSeries for Windows NT Quick Beginnings* book.
- **Note:** Using IBM DCE for Windows 95 V1, you cannot use the supplied DCE security exit from a Windows 95 client connected to an MQSeries for HP-UX server or an MQSeries for Sun Solaris server. Nor can you use the supplied send and receive exits from a Windows 95 client when using IBM DCE for Windows 95 V1.

### **Setup for DCE**

The supplied channel-exit programs are intended for use between systems operating within a single DCE cell. The setup of a DCE cell is described in the documentation provided with the DCE packages for the platforms incorporated in the cell. The exit programs operate the same way whether they are running on a system with a DCE security client installed or with a DCE security server installed.

Once the DCE cell has been configured, it is necessary to define the principals that the exit is going to use to DCE. DCE setup samples are provided on all the supported platforms. The samples are primarily intended for setting up DCE for the DCE Names installable component. They also contain comments indicating how they can be modified to set up the DCE security principals instead of, or as well as, the Names principal.

Each DCE security principal has its own keytable. On UNIX systems that support DCE security, the keytable is a file within the directory  $/var/mqm/dce/keytabs$ .
On OS/2, Windows NT, Windows 95, and Windows 98 it is a file within the directory \*MQM*\DCE\KEYTABS, where *MQM* is the name of your work path.

When the supplied channel-exit programs are called for a particular principal, they look in a keytable file that has the same name as the principal itself. Therefore, the keytable file for a particular principal must have the same name as that principal.

The use of separate keytables for each principal is recommended in the OSF DCE literature. On systems that support file access controls (UNIX systems and Windows NT) keytable access should be limited to:

- v Superuser/administrator: no restriction
- Other user IDs:
	- read only access, given only to the user IDs under which the processes that call the security exits run, and only to the relevant keytables.

In the case of queue manager MQSeries systems, the processes that interface to the security exits at the sending end of the channel are runmqchl (and runmqchi on OS/2 and Windows NT). amqcrsta, amqcrs6a or runmqlsr interface to the security exits at the receiving end of the channel. On most systems these all run under the mqm user ID; in this case, non-supervisor/administrator access to the keytables relating to queue manager principals should be restricted to read access for the mqm user ID.

On client systems the user ID under which the security exit is called is the user ID under which the client application runs (often the login user ID of the user of the client system). Again, non-supervisor/administrator access to the relevant keytable should be restricted to read access by that user ID only.

### **The supplied exit code**

The supplied exit code is in two formats: object and source.

**Object:** The object is called amqrdsc0 on UNIX systems and amqrdsc0.DLL on OS/2, Windows NT, Windows 95, and Windows 98. It is installed as a standard part of the MQSeries product for your platform and is loaded as a standard user exit. If you wish to run the supplied security channel exit to make use of authentication services then in your definition of the channel, specify: SCYEXIT('<path>amqrdsc0(DCE\_SEC\_SCY\_CHANNELEXIT)')

If you also wish to use the message exit to support data encryption, then in your definition of the channel, specify:

MSGEXIT('<path>amqrdsc0(DCE\_SEC\_SRM\_CHANNELEXIT)')

Or you can use the send and receive exits to support data encryption by specifying the following in your definition of the channel:

SENDEXIT('<path>amqrdsc0(DCE\_SEC\_SRM\_CHANNELEXIT)') RCVEXIT('<path>amqrdsc0(DCE\_SEC\_SRM\_CHANNELEXIT)')

<path> is the path to the directory containing the exit.

See page [534](#page-555-0) through page [547](#page-568-0) for information about how to call user exits on the platform you are using.

**Source:** The exit source file is called amqsdsc0.c. It can be found in <*mqmtop*>/samp on UNIX systems and in <*bootdrive*>:\mqm\tools\c\samples on OS/2, Windows NT, Windows 95, and Windows 98. If you choose to modify the

### **Channel-exit programs**

source versions, rather than running the objects as they stand, you will need to recompile the modified source. It is compiled and linked in the same way as any other channel exit for the platform concerned, except that DCE headers need to be accessed at compile time, and the DCE libraries, together with any recommended associated libraries, need to be accessed at link time. Refer to the documentation for the DCE product for the platform you are using, to find out about the DCE and associated libraries.

**OS/2**

```
icc /DIBMOS2 /DINTEL80x86 /Fe amqsdsc0.dll /I \
  c:\mqclient\tools\c\include /I \
  c:\ibmcppw\include /I c:\opt\dcelocal\include\dce \
  /W3 /Sa /Ge- /Gm+ amqsdsc0.c amqsdsc0.def dceos2.lib
```
Using the following definition file:

```
LIBRARY AMQSDSC0
PROTMODE
DESCRIPTION 'DCE Security Exit'
CODE SHARED LOADONCALL
DATA NONSHARED MULTIPLE
HEAPSIZE 4096
STACKSIZE 8192
EXPORTS
   DCE_SEC_SCY_CHANNELEXIT
   DCE_SEC_SRM_CHANNELEXIT
```
**Sun Solaris**

```
cc -I/opt/dce/share/include/dce \
   -I/opt/mqm/inc -KPIC -c amqsdsc0.c
```

```
followed by:
```
ld -G -L/opt/dce/share/usr/lib -ldce amqsdsc0.o -o srm

### **HP-UX**

```
cc -D_HPUX_SOURCE -Dhpux -DICOL -D_REENTRANT \
  -Dsigaction=cma_sigaction +ESlit +DA1.0 -c +z \
  amqsdsc0.c -I /opt/mqm/include -I /opt/dce/include/dce \
  -Aa && 1d -o amqsdsc0 amqsdsc0.a -z +b : -b +I MQStart \
 -ldce -lmqm r -lndbm -lM -lc r
```
### **Windows 95, Windows 98, and Windows NT**

```
c:\msdevstd\bin\cl /DAMQ_PC /VERBOSE /LD /MT \
  /Ic:\msdevstd\include /ID:\MQCLIENT\TOOLS\C\INCLUDE \
  /IC:\OPT\DIGITAL\DCE\INCLUDE\DCE amqsdsc0.c \
  -link /DLL /EXPORT:DCE_SEC_SCY_CHANNELEXIT \
  /EXPORT:DCE_SEC_SRM_CHANNELEXIT /STACK:8192 libdce.lib \
  advapi32.lib libcmt.lib
```
#### **AIX**

```
xlC_r -c /usr/mqm/samp/amqsdsc0.c -I/usr/include/dce
```

```
ld -e MQStart -bnoquiet -o amqsdsc0 amqsdsc0.o \
-L/usr/lib/dce -T512 -H512 -ldce -bE:amqsdsc0.exp \
-lpthreads -lc_r -liconv -ls
```
### **Using DCE channel exits with the runmqlsr listener program**

On MQSeries for Windows NT, the exit dll name must be amqrdsc0.dll or amqsdsc0.dll.

# **Chapter 39. Channel-exit calls and data structures**

This chapter provides reference information about the special MQSeries calls and data structures used when writing channel exit programs. This is product-sensitive programming interface information. You can write MQSeries user exits in the following programming languages:

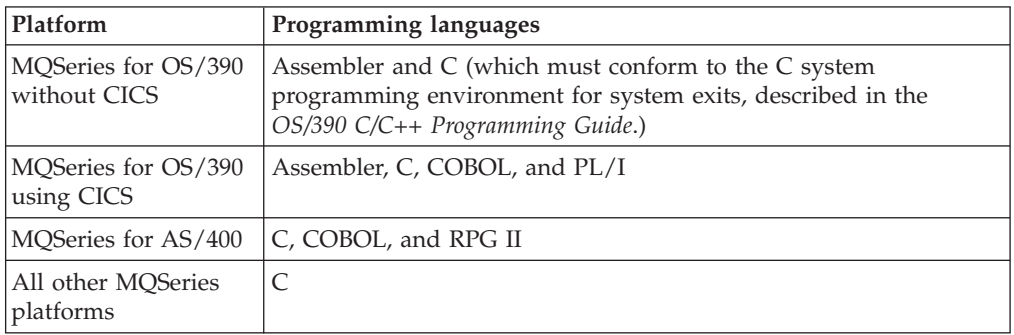

You cannot write MQSeries user exits in TAL.

In a number of cases, parameters are arrays or character strings whose size is not fixed. For these, a lowercase "n" is used to represent a numeric constant. When the declaration for that parameter is coded, the "n" must be replaced by the numeric value required. For further information about the conventions used in these descriptions, see the *MQSeries Application Programming Reference* book.

The calls are:

- ["MQ\\_CHANNEL\\_EXIT Channel exit"](#page-580-0) on page 559
- v ["MQ\\_CHANNEL\\_AUTO\\_DEF\\_EXIT Channel auto-definition exit"](#page-585-0) on page 564
- ["MQXWAIT Wait"](#page-587-0) on page 566
- ["MQ\\_TRANSPORT\\_EXIT Transport retry exit"](#page-588-0) on page 567

The data structures are:

- ["MQCD Channel data structure"](#page-590-0) on page 569
- v ["MQCXP Channel exit parameter structure"](#page-626-0) on page 605
- ["MQTXP Transport-exit data structure"](#page-641-0) on page 620
- ["MQXWD Exit wait descriptor structure"](#page-645-0) on page 624

**Note:** Channel exit programs are not supported on DOS or VSE/ESA.

# **Data definition files**

The data definition files supplied with the products for each programming language are:

## **Main API definition**

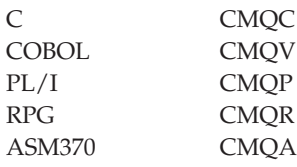

### **System extensions (MQX)**

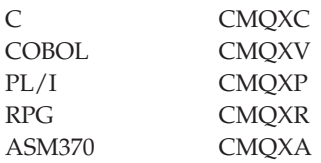

### **Channel data (MQCD)**

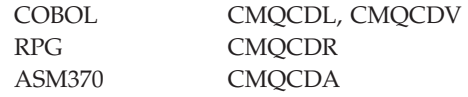

### **Channel exit (MQCXP)**

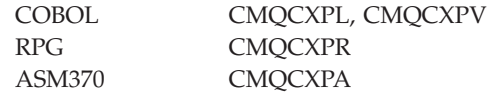

### **Dead-letter header (MQDLH)**

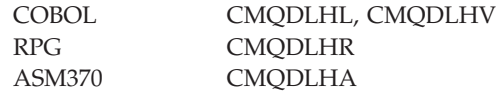

### **Exit parameter (MQXP)**

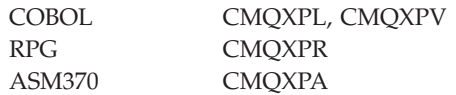

### **Transmission header (MQXQH)**

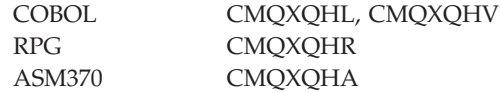

Where the file for the C or PL/I language is not included in the above, it has been included in separate common files containing all C or PL/I data. For message queuing applications the file names for C and PL/I are:

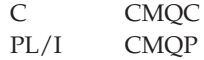

<span id="page-580-0"></span>For systems programs the file names for C and PL/I are:

C CMQXC PL/I CMQXP

For a list of the complete set of header files for the product, see the *MQSeries Application Programming Guide*, or, for MQSeries for Windows, see the *MQSeries for Windows User's Guide*.

# **MQ\_CHANNEL\_EXIT - Channel exit**

This call definition is provided solely to describe the parameters that are passed to each of the channel exits called by the Message Channel Agent. No entry point called MQ\_CHANNEL\_EXIT is actually provided by the queue manager; the name MQ\_CHANNEL\_EXIT is of no special significance since the names of the channel exits are provided in the channel definition MQCD.

This definition is part of the MQSeries Security Enabling Interface (SEI), which is one of the MQSeries framework interfaces.

There are five types of channel exit:

- Channel security exit
- Channel message exit
- Channel send exit
- Channel receive exit
- Channel message-retry exit

The parameters are similar for each type of exit, and the description given here applies to all of them, except where specifically noted.

## **Syntax**

MQ\_CHANNEL\_EXIT *(ChannelExitParms, ChannelDefinition, DataLength, AgentBufferLength, AgentBuffer, ExitBufferLength, ExitBufferAddr)*

## **Parameters**

The MQ\_CHANNEL\_EXIT call has the following parameters.

*ChannelExitParms* (MQCXP) – input/output Channel exit parameter block.

This structure contains additional information relating to the invocation of the exit. The exit sets information in this structure to indicate how the MCA should proceed.

```
ChannelDefinition (MQCD) – input/output
   Channel definition.
```
This structure contains parameters set by the administrator to control the behavior of the channel.

*DataLength* (MQLONG) – input/output Length of data.

When the exit is invoked, this contains the length of data in the *AgentBuffer* parameter. The exit must set this to the length of the data in either the

### **Calls and structures**

*AgentBuffer* or the *ExitBufferAddr* (as determined by the *ExitResponse2* field in the *ChannelExitParms* parameter) that is to proceed.

The data depends on the type of exit:

• For a channel security exit, when the exit is invoked this contains the length of any security message in the *AgentBuffer* field, if *ExitReason* is MQXR\_SEC\_MSG. It is zero if there is no message. The exit must set this field to the length of any security message to be sent to its partner if it sets *ExitResponse* to MQXCC\_SEND\_SEC\_MSG or MQXCC\_SEND\_AND\_REQUEST\_SEC\_MSG. The message data is in either *AgentBuffer* or *ExitBufferAddr*.

The content of security messages is the sole responsibility of the security exits.

- v For a channel message exit, when the exit is invoked this contains the length of the message (including the transmission queue header). The exit must set this field to the length of the message in either *AgentBuffer* or *ExitBufferAddr* that is to proceed.
- For a channel send or channel receive exit, when the exit is invoked this contains the length of the transmission. The exit must set this field to the length of the transmission in either *AgentBuffer* or *ExitBufferAddr* that is to proceed.

If a security exit sends a message, and there is no security exit at the other end of the channel, or the other end sets an *ExitResponse* of MQXCC\_OK, the initiating exit is re-invoked with MQXR\_SEC\_MSG and a null response (*DataLength*=0).

*AgentBufferLength* (MQLONG) – input Length of agent buffer.

This can be greater than *DataLength* on invocation.

For channel message, send, and receive exits, any unused space on invocation can be used by the exit to expand the data in place. If this is done, the *DataLength* parameter must be set appropriately by the exit.

In the C programming language, this parameter is passed by address.

*AgentBuffer* (MQBYTE×*AgentBufferLength*) – input/output Agent buffer.

The contents of this depend upon the exit type:

- v For a channel security exit, on invocation of the exit it contains a security message if *ExitReason* is MQXR\_SEC\_MSG. If the exit wishes to send a security message back, it can either use this buffer or its own buffer (*ExitBufferAddr*).
- v For a channel message exit, on invocation of the exit this contains:
	- The transmission queue header (MQXQH), which includes the message descriptor (which itself contains the context information for the message), immediately followed by
	- The message data

If the message is to proceed, the exit can do one of the following: – Leave the contents of the buffer untouched

- Modify the contents in place (returning the new length of the data in *DataLength*; this must not be greater then *AgentBufferLength*)
- Copy the contents to the *ExitBufferAddr*, making any required changes

Any changes that the exit makes to the transmission queue header are not checked; however, erroneous modifications may mean that the message cannot be put at the destination.

- v For a channel send or receive exit, on invocation of the exit this contains the transmission data. The exit can do one of the following:
	- Leave the contents of the buffer untouched
	- Modify the contents in place (returning the new length of the data in *DataLength*; this must not be greater then *AgentBufferLength*)
	- Copy the contents to the *ExitBufferAddr*, making any required changes

Note that the first 8 bytes of the data must not be changed by the exit.

```
ExitBufferLength (MQLONG) – input/output
   Length of exit buffer.
```
On the first invocation of the exit, this is set to zero. Thereafter whatever value is passed back by the exit, on each invocation, is presented to the exit next time it is invoked. The value is not used by the MCA (except in MQSeries for OS/390 using CICS for distributed queue management, where a check is made that *DataLength* does not exceed *ExitBufferLength*, if the exit is returning data in *ExitBufferAddr*).

- **Note:** This parameter should not be used by exits written in programming languages which do not support the pointer data type.
- *ExitBufferAddr* (MQPTR) input/output Address of exit buffer.

This is a pointer to the address of a buffer of storage managed by the exit, where it can choose to return message or transmission data (depending upon the type of exit) to the agent if the agent's buffer is or may not be large enough, or if it is more convenient for the exit to do so.

On the first invocation of the exit, the address passed to the exit is null. Thereafter whatever address is passed back by the exit, on each invocation, is presented to the exit the next time it is invoked.

**Note:** This parameter should not be used by exits written in programming languages that do not support the pointer data type.

## **Usage notes**

- 1. The function performed by the channel exit is defined by the provider of the exit. The exit, however, must conform to the rules defined here and in the associated control block, the MQCXP.
- 2. The *ChannelDefinition* parameter passed to the channel exit may be one of several versions. See the *Version* field in the MQCD structure for more information.
- 3. If the channel exit receives an MQCD structure with the *Version* field set to a value greater than MQCD\_VERSION\_1, the exit should use the *ConnectionName* field in MQCD, in preference to the *ShortConnectionName* field.

### **Calls and structures**

4. In general, channel exits are allowed to change the length of message data. This may arise as a result of the exit adding data to the message, or removing data from the message, or compressing or encrypting the message. However, special restrictions apply if the message is a segment that contains only part of a logical message. In particular, there must be no net change in the length of the message as a result of the actions of complementary sending and receiving exits.

For example, it is permissible for a sending exit to shorten the message by compressing it, but the complementary receiving exit must restore the original length of the message by decompressing it, so that there is no net change in the length of the message.

This restriction arises because changing the length of a segment would cause the offsets of later segments in the message to be incorrect, and this would inhibit the queue manager's ability to recognize that the segments formed a complete logical message.

# **C invocation**

```
exitname (&ChannelExitParms, &ChannelDefinition,
         &DataLength, &AgentBufferLength, AgentBuffer,
         &ExitBufferLength, &ExitBufferAddr);
```
Declare the parameters as follows:

```
MQCXP ChannelExitParms; /* Channel exit parameter block */
MQCD ChannelDefinition; /* Channel definition */
MQLONG DataLength; /* Length of data */
MQLONG AgentBufferLength; /* Length of agent buffer */
MQBYTE AgentBuffer[n]; /* Agent buffer */
MQLONG ExitBufferLength; /* Length of exit buffer */
MQPTR ExitBufferAddr; /* Address of exit buffer */
```
# **COBOL invocation**

CALL 'exitname' USING CHANNELEXITPARMS, CHANNELDEFINITION, DATALENGTH, AGENTBUFFERLENGTH, AGENTBUFFER, EXITBUFFERLENGTH, EXITBUFFERADDR.

Declare the parameters as follows:

- \*\* Channel exit parameter block
- 01 CHANNELEXITPARMS. COPY CMQCXPV.
- \*\* Channel definition
- 01 CHANNELDEFINITION.
	- COPY CMQCDV.
- \*\* Length of data
- 01 DATALENGTH PIC S9(9) BINARY.
- \*\* Length of agent buffer
- 01 AGENTBUFFERLENGTH PIC S9(9) BINARY.
- \*\* Agent buffer
- 01 AGENTBUFFER PIC X(n).
- \*\* Length of exit buffer
- 01 EXITBUFFERLENGTH PIC S9(9) BINARY.
- \*\* Address of exit buffer
- 01 EXITBUFFERADDR POINTER.

# **PL/I invocation**

call exitname (ChannelExitParms, ChannelDefinition, DataLength, AgentBufferLength, AgentBuffer, ExitBufferLength, ExitBufferAddr);

Declare the parameters as follows:

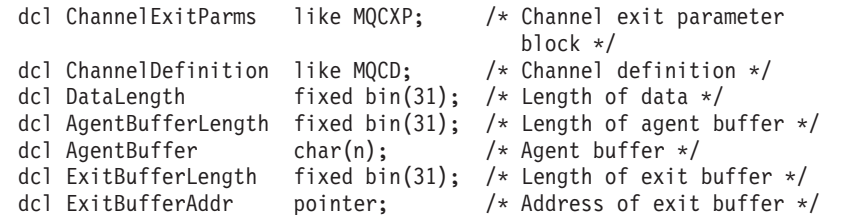

# **RPG invocation (ILE)**

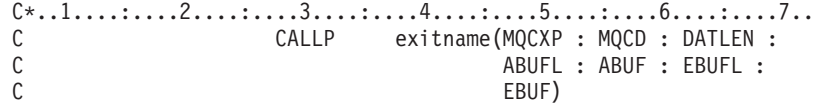

The prototype definition for the call is:

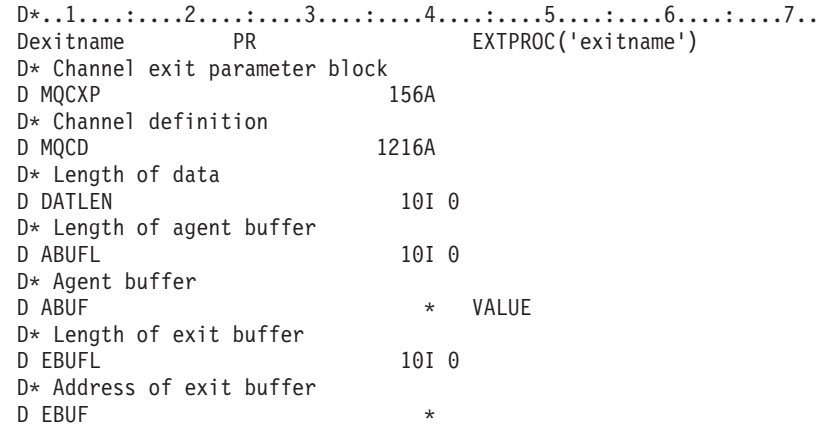

# **RPG invocation (OPM)**

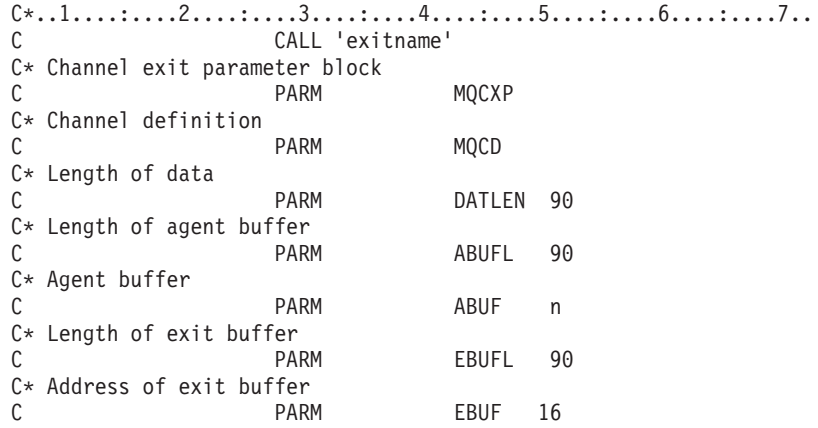

Declare the structure parameters as follows:

```
I*..1....:....2....:....3....:....4....:....5....:....6....:....7..
I* Channel exit parameter block<br>IMQCXP DS
IMQCXP
I/COPY CMQCXPR
I* Channel definition<br>IMQCD DS
IMQCD
I/COPY CMQCDR
```
# <span id="page-585-0"></span>**System/390 assembler invocation**

CALL EXITNAME, (CHANNELEXITPARMS, CHANNELDEFINITION, DATALENGTH, X AGENTBUFFERLENGTH,AGENTBUFFER,EXITBUFFERLENGTH, X EXITBUFFERADDR)

Declare the parameters as follows:

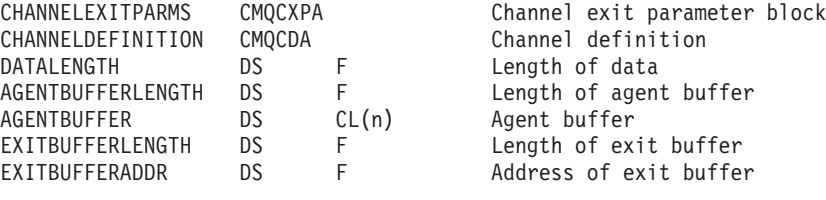

# **MQ\_CHANNEL\_AUTO\_DEF\_EXIT - Channel auto-definition exit**

This call definition is provided solely to describe the parameters that are passed to the channel auto-definition exit called by the Message Channel Agent. No entry point called MQ\_CHANNEL\_AUTO\_DEF\_EXIT is actually provided by the queue manager; the name MQ\_CHANNEL\_AUTO\_DEF\_EXIT is of no special significance because the names of the auto-definition exits are provided in the queue manager.

The MQ\_CHANNEL\_AUTO\_DEF\_EXIT call definition is part of the MQSeries Security Enabling Interface (SEI), which is one of the MQSeries framework interfaces.

This exit is supported in the following environments: AIX, HP-UX, OS/390, OS/2, AS/400, Sun Solaris, Windows NT.

# **Syntax**

MQ\_CHANNEL\_AUTO\_DEF\_EXIT *(ChannelExitParms, ChannelDefinition)*

# **Parameters**

The MQ\_CHANNEL\_AUTO\_DEF\_EXIT call has the following parameters.

*ChannelExitParms* (MQCXP) – input/output Channel exit parameter block.

This structure contains additional information relating to the invocation of the exit. The exit sets information in this structure to indicate how the MCA should proceed.

*ChannelDefinition* (MQCD) – input/output Channel definition.

This structure contains parameters set by the administrator to control the behavior of channels which are created automatically. The exit sets information in this structure to modify the default behavior set by the administrator.

The MQCD fields listed below must not be altered by the exit: *ChannelName ChannelType StrucLength Version*

If other fields are changed, the value set by the exit must be valid. If the value is not valid, an error message is written to the error log file or displayed on the console (as appropriate to the environment).

# **Usage notes**

- 1. The function performed by the channel exit is defined by the provider of the exit. The exit, however, must conform to the rules defined here and in the associated control block, the MQCXP.
- 2. The *ChannelExitParms* parameter passed to the channel auto-definition exit is an MQCXP structure. The version of MQCXP passed depends on the environment in which the exit is running; see the description of the *Version* field in ["MQCXP - Channel exit parameter structure"](#page-626-0) on page 605 for details.
- 3. The *ChannelDefinition* parameter passed to the channel auto-definition exit is an MQCD structure. The version of MQCD passed depends on the environment in which the exit is running; see the description of the *Version* field in ["MQCD - Channel data structure"](#page-590-0) on page 569 for details.

# **C invocation**

exitname (&ChannelExitParms, &ChannelDefinition);

Declare the parameters as follows:

```
MQCXP ChannelExitParms; /* Channel exit parameter block */
MQCD ChannelDefinition; /* Channel definition */
```
# **COBOL invocation**

CALL 'exitname' USING CHANNELEXITPARMS, CHANNELDEFINITION.

Declare the parameters as follows:

- \*\* Channel exit parameter block
- 01 CHANNELEXITPARMS. COPY CMQCXPV.
- \*\* Channel definition 01 CHANNELDEFINITION.
	- COPY CMQCDV.

# **RPG invocation (ILE)**

 $C*.1.1.1.1.1.1.2.1.1.1.1.3.1.1.1.1.4.1.1.1.1.5.1.1.1.1.6.1.1.1.1.7.1.$ C CALLP exitname(MQCXP : MQCD)

The prototype definition for the call is:

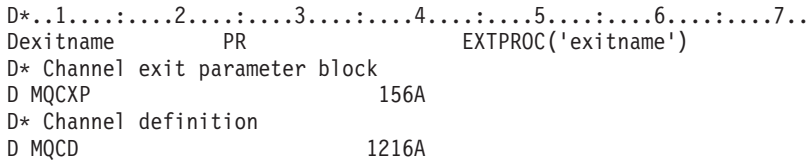

# **RPG invocation (OPM)**

C\*..1....:....2....:....3....:....4....:....5....:....6....:....7.. C CALL 'exitname' C\* Channel exit parameter block C PARM MQCXP C\* Channel definition PARM MQCD

### <span id="page-587-0"></span>**Calls and structures**

Declare the structure parameters as follows:

```
I*..1....:....2....:....3....:....4....:....5....:....6....:....7..
I* Channel exit parameter block
IMQCXP DS
I/COPY CMQCXPR
I* Channel definition
IMQCD DS
I/COPY CMQCDR
```
## **System/390 assembler invocation**

CALL EXITNAME,(CHANNELEXITPARMS,CHANNELDEFINITION)

Declare the parameters as follows:

CHANNELDEFINITION CMQCDA

CHANNELEXITPARMS CMQCXPA Channel exit parameter block<br>CHANNELDEFINITION CMOCDA Channel definition

# **MQXWAIT - Wait**

The MQXWAIT call waits for an event to occur. It can be used only from a channel exit on OS/390 when not using CICS.

## **Syntax**

MQXWAIT *(Hconn, WaitDesc, CompCode, Reason)*

## **Parameters**

The MQXWAIT call has the following parameters.

*Hconn* (MQHCONN) – input Connection handle.

> This handle represents the connection to the queue manager. The value of *Hconn* was returned by a previous MQCONN call issued in the same or earlier invocation of the exit.

*WaitDesc* (MQXWD) – input/output Wait descriptor.

> This describes the event to wait for. See ["MQXWD - Exit wait descriptor](#page-645-0) structure" [on page 624](#page-645-0) for details of the fields in this structure.

*CompCode* (MQLONG) – output Completion code.

> It is one of the following: **MQCC\_OK** Successful completion. **MQCC\_FAILED** Call failed.

*Reason* (MQLONG) – output Reason code qualifying *CompCode*.

> If *CompCode* is MQCC\_OK: **MQRC\_NONE** (0, X'000') No reason to report.

<span id="page-588-0"></span>If *CompCode* is MQCC\_FAILED: **MQRC\_ADAPTER\_NOT\_AVAILABLE** (2204, X'89C') Adapter not available. **MQRC\_OPTIONS\_ERROR** (2046, X'7FE') Options not valid or not consistent. **MQRC\_XWAIT\_CANCELED** (2107, X'83B') MQXWAIT call canceled. **MQRC\_XWAIT\_ERROR** (2108, X'83C') Invocation of MQXWAIT call not valid.

For more information on these reason codes, see the *Application Programming Reference Manual* for your platform.

# **C invocation**

MQXWAIT (Hconn, &WaitDesc, &CompCode, &Reason);

Declare the parameters as follows:

MQHCONN Hconn; /\* Connection handle \*/ MQXWD WaitDesc; /\* Wait descriptor \*/ MQLONG CompCode; /\* Completion code \*/ MQLONG Reason; /\* Reason code qualifying CompCode \*/

# **System/390 assembler invocation**

CALL MQXWAIT,(HCONN,WAITDESC,COMPCODE,REASON)

Declare the parameters as follows:

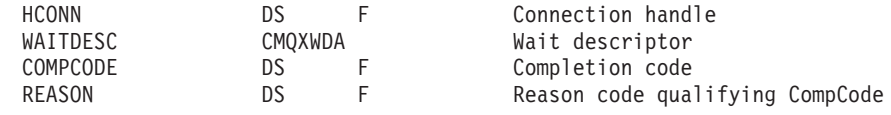

# **MQ\_TRANSPORT\_EXIT - Transport retry exit**

This call definition is provided solely to describe the parameters that are passed to the transport retry exit called by the message channel agent (MCA). No entry point called MQ\_TRANSPORT\_EXIT is actually provided by the MCA; the name MQ\_TRANSPORT\_EXIT is of no special significance because the name of the transport retry exit is provided by the queue-manager's configuration file.

This exit is supported in the following environments: AIX and Windows 3.1.

# **Syntax**

MQ\_TRANSPORT\_EXIT *(ExitParms, DestAddressLength, DestAddress)*

# **Parameters**

The MQ\_TRANSPORT\_EXIT call has the following parameters.

*ExitParms* (MQTXP) – input/output Exit parameter block.

> This structure contains information relating to the invocation of the exit. The exit sets information in this structure to indicate how processing should continue.

### **Calls and structures**

*DestAddressLength* (MQLONG) – input Length in bytes of destination IP address.

This is the length of the destination IP address *DestAddress*. The value is always greater than zero.

*DestAddress* (MQCHAR×*DestAddressLength*) – input Destination IP address.

This is the IP address of the destination. Its length is given by the *DestAddressLength* parameter.

## **Usage notes**

- 1. The function performed by the exit is defined by the provider of the exit. The exit, however, must conform to the rules defined in the associated control block MQTXP.
- 2. The transport retry exit allows a channel to be paused based on criteria that are external to MQSeries.

If configured, the exit is called before each attempt to resend a failing data packet. When called, the exit can wait based on some external criterion, and not return control to the MCA until the exit decides that the resend of the data packet is likely to succeed. If the exit decides that transmission should be discontinued, the exit can instruct the MCA to close the channel.

# **C invocation**

exitname (&ExitParms, DestAddressLength, DestAddress);

Declare the parameters as follows:

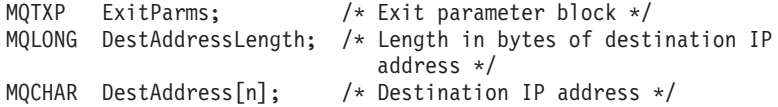

# <span id="page-590-0"></span>**MQCD - Channel data structure**

The following table summarizes the fields in the structure.

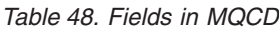

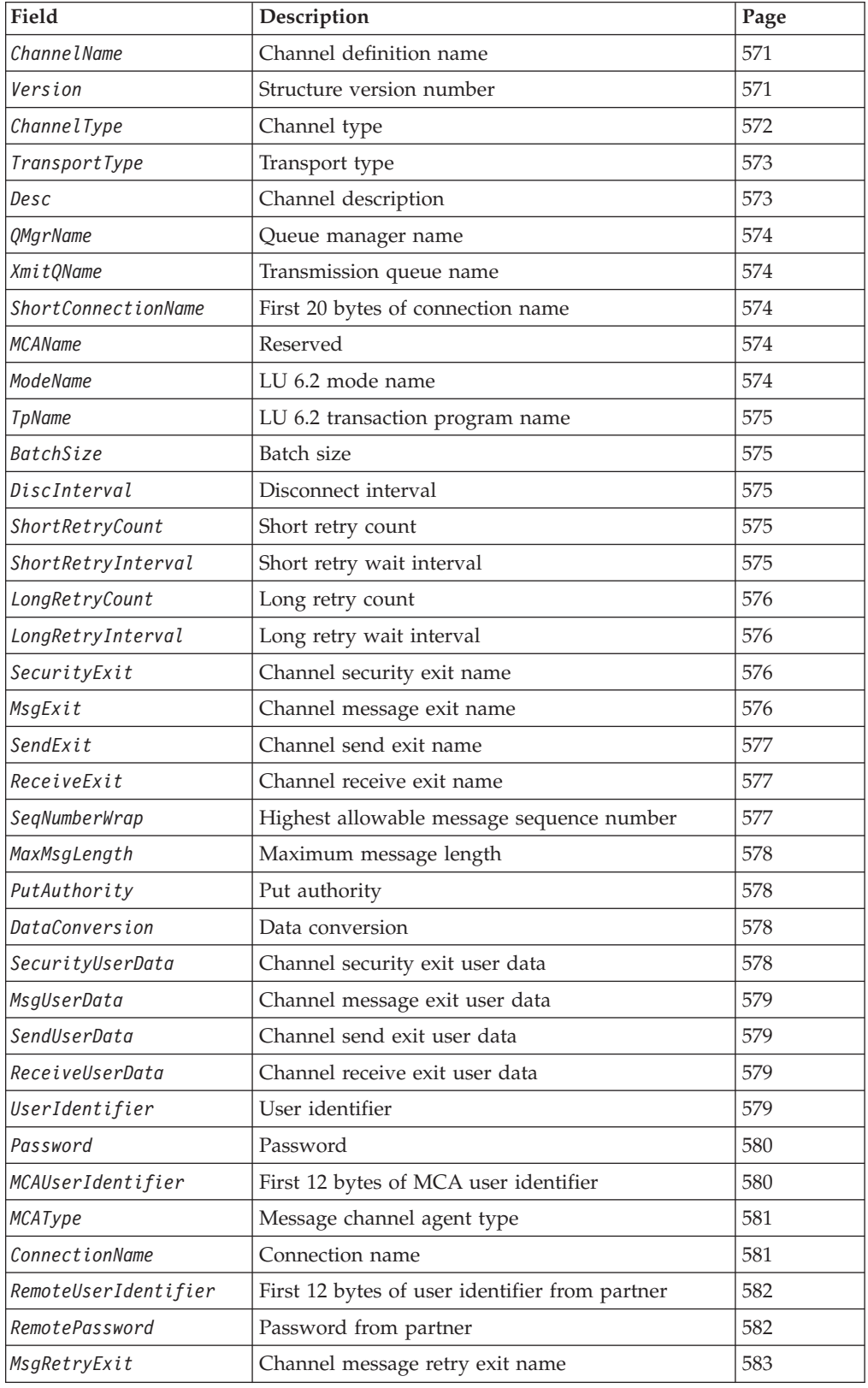

*Table 48. Fields in MQCD (continued)*

| Field                  | Description                                                                               | Page |
|------------------------|-------------------------------------------------------------------------------------------|------|
| MsgRetryUserData       | Channel message retry exit user data                                                      | 583  |
| MsgRetryCount          | Number of times MCA will try to put the message<br>after the first attempt has failed     | 584  |
| MsgRetryInterval       | Minimum interval in milliseconds after which the<br>open or put operation will be retried | 584  |
| HeartbeatInterval      | Time in seconds between heartbeat flows                                                   | 585  |
| BatchInterval          | <b>Batch duration</b>                                                                     | 586  |
| NonPersistentMsgSpeed  | Speed at which nonpersistent messages are sent                                            | 586  |
| StrucLength            | Length of MQCD structure                                                                  | 587  |
| ExitNameLength         | Length of exit name                                                                       | 587  |
| ExitDataLength         | Length of exit user data                                                                  | 587  |
| MsgExitsDefined        | Number of message exits defined                                                           | 587  |
| SendExitsDefined       | Number of send exits defined                                                              | 587  |
| ReceiveExitsDefined    | Number of receive exits defined                                                           | 588  |
| MsgExitPtr             | Address of first MsgExit field                                                            | 588  |
| MsgUserDataPtr         | Address of first MsgUserData field                                                        | 588  |
| SendExitPtr            | Address of first SendExit field                                                           | 589  |
| SendUserDataPtr        | Address of first SendUserData field                                                       | 589  |
| ReceiveExitPtr         | Address of first ReceiveExit field                                                        | 589  |
| ReceiveUserDataPtr     | Address of first ReceiveUserData field                                                    | 590  |
| ClusterPtr             | Address of first cluster record                                                           | 590  |
| ClustersDefined        | Number of cluster records                                                                 | 591  |
| NetworkPriority        | Network priority                                                                          | 591  |
| LongMCAUserIdLength    | Length of long MCA user identifier                                                        | 591  |
| LongRemoteUserIdLength | Length of long remote user identifier                                                     | 591  |
| LongMCAUserIdPtr       | Address of long MCA user identifier                                                       | 591  |
| LongRemoteUserIdPtr    | Address of long remote user identifier                                                    | 592  |
| MCASecurityId          | MCA security identifier                                                                   | 592  |
| RemoteSecurityId       | Remote security identifier                                                                | 592  |

The MQCD structure contains the parameters which control execution of a channel. It is passed to each channel exit that is called from a Message Channel Agent (MCA). See MQ\_CHANNEL\_EXIT.

The meaning of the name in the *SecurityExit*, *MsgExit*, *SendExit*, *ReceiveExit*, and *MsgRetryExit* fields depends on the environment in which the MCA is running. Except where noted below, the name is left-justified within the field, with no embedded blanks; the name is padded with blanks to the length of the field. In the descriptions that follow, square brackets ([ ]) denote optional information:

#### **Environment**

**Format of exit name**

#### **UNIX systems**

The name of a dynamically-loadable module or library, suffixed with the

<span id="page-592-0"></span>name of a function residing in that library. The function name must be enclosed in parentheses. The library name can optionally be prefixed with a directory path:

[*path*]*library*(*function*)

The name is limited to a maximum of 128 characters.

#### **OS/390 not using CICS for distributed queuing**

The name of a load module that is valid for specification on the EP parameter of the LINK or LOAD macro. The name is limited to a maximum of 8 characters.

### **OS/390 using CICS for distributed queuing**

A 4-character transaction identifier.

### **OS/2, Windows 3.1, Windows NT, and DOS, and MQSeries for Windows**

The name of a dynamic-link library, suffixed with the name of a function residing in that library. The function name must be enclosed in parentheses. The library name can optionally be prefixed with a directory path and drive:

[d:][*path*]*library*(*function*)

The name is limited to a maximum of 128 characters.

### **AS/400**

A 10-byte program name followed by a 10-byte library name. If the names are less than 10 bytes long, each name is padded with blanks to make it 10 bytes. The library name can be \*LIBL except when calling a channel auto-definition exit, in which case a fully qualified name is required.

## **Fields**

*ChannelName* (MQCHAR20)

Channel definition name.

There must be a channel definition of the same name at the remote machine to be able to communicate.

The name must use only the characters:

- Uppercase  $A-Z$
- Lowercase a–z
- Numerics 0-9
- Period (.)
- Forward slash  $\left(\frac{7}{2}\right)$
- Underscore (\_)
- Percent sign  $(\%)$

and be padded to the right with blanks. Leading or embedded blanks are not allowed.

The length of this field is given by MQ\_CHANNEL\_NAME\_LENGTH.

### *Version* (MQLONG)

Structure version number.

The value depends on the environment:

### **MQCD\_VERSION\_1**

Version-1 channel definition structure.

The field has this value on OS/390 using CICS for distributed queuing. Note, however, that the MQCD passed to the exit is in fact a version-2 structure.

### <span id="page-593-0"></span>**MQCD\_VERSION\_2**

Version-2 channel definition structure.

This value is not used by any current MQSeries product.

#### **MQCD\_VERSION\_3**

Version-3 channel definition structure.

The field has this value in the following environments: Compaq (DIGITAL) OpenVMS, Tandem NonStop Kernel, UNIX systems not listed elsewhere, Windows 3.1, Windows 95, Windows 98.

### **MQCD\_VERSION\_4**

Version-4 channel definition structure.

This value is not used by any current MQSeries product.

### **MQCD\_VERSION\_5**

Version-5 channel definition structure.

The field has this value on OS/390 not using CICS for distributed queuing.

### **MQCD\_VERSION\_6**

Version-6 channel definition structure.

The field has this value in the following environments: AIX, HP-UX, OS/2, AS/400, Sun Solaris, Windows NT, plus MQSeries clients connected to these systems.

Fields that exist only in the earlier versions of the structure are identified as such in the field descriptions that follow. The following constant specifies the version number of the current version:

#### **MQCD\_CURRENT\_VERSION**

Current version of channel definition structure.

The value of this constant depends on the environment (see above).

**Note:** When a new version of the MQCD structure is introduced, the layout of the existing part is not changed. The exit should therefore check that the version number is equal to or greater than the lowest version which contains the fields that the exit needs to use.

### *ChannelType* (MQLONG) Channel type.

It is one of the following: **MQCHT\_SENDER** Sender. **MQCHT\_SERVER** Server. **MQCHT\_RECEIVER** Receiver. **MQCHT\_REQUESTER** Requester. **MQCHT\_CLNTCONN** Client connection.

### **MQCD**

#### <span id="page-594-0"></span>**MQCHT\_SVRCONN** Server-connection (for use by clients).

### **MQCHT\_CLUSSDR** Cluster sender. **MQCHT\_CLUSRCVR** Cluster receiver.

### *TransportType* (MQLONG) Transport type.

Transmission protocol to be used.

Note that the value will not have been checked if the channel was initiated from the other end.

The value is one of the following:

### **MQXPT\_LU62**

LU 6.2 transport protocol.

This value is not supported on Windows 95, Windows 98.

### **MQXPT\_TCP**

TCP/IP transport protocol.

This is the *only* value supported on Windows 95, Windows 98.

### **MQXPT\_NETBIOS**

NetBIOS transport protocol.

This value is supported in the following environments: OS/2, Windows 95, Windows 98, Windows NT.

### **MQXPT\_SPX**

SPX transport protocol.

This value is supported in the following environments: OS/2, Windows NT, plus MQSeries clients connected to these systems.

### **MQXPT\_DECNET**

DECnet transport protocol.

This value is supported in the following environment: Compaq (DIGITAL) OpenVMS.

### **MQXPT\_UDP**

UDP transport protocol.

This value is supported in the following environments: AIX and Windows 3.1.

### *Desc* (MQCHAR64)

Channel description.

This is a field that may be used for descriptive commentary. The content of the field is of no significance to Message Channel Agents. However, it should contain only characters that can be displayed. It cannot contain any null characters; if necessary, it is padded to the right with blanks. In a DBCS installation, the field can contain DBCS characters (subject to a maximum field length of 64 bytes).

<span id="page-595-0"></span>**Note:** If this field contains characters that are not in the queue manager's character set (as defined by the *CodedCharSetId* queue manager attribute), those characters may be translated incorrectly if this field is sent to another queue manager.

The length of this field is given by MQ\_CHANNEL\_DESC\_LENGTH.

### *QMgrName* (MQCHAR48)

Queue-manager name.

For channels with a *ChannelType* other than MQCHT\_CLNTCONN, this is the name of the queue manager that an exit can connect to, which on OS/2, UNIX systems, and Windows NT, is always nonblank.

The length of this field is given by MQ\_Q\_MGR\_NAME\_LENGTH.

#### *XmitQName* (MQCHAR48)

Transmission queue name.

The name of the transmission queue from which messages are retrieved.

This field is relevant only for channels with a *ChannelType* of MQCHT\_SENDER or MQCHT\_SERVER.

The length of this field is given by MQ\_Q\_NAME\_LENGTH.

### *ShortConnectionName* (MQCHAR20)

First 20 bytes of connection name.

If the *Version* field is MQCD\_VERSION\_1, *ShortConnectionName* contains the full connection name.

If the *Version* field is MQCD\_VERSION\_2 or greater, *ShortConnectionName* contains the first 20 characters of the connection name. The full connection name is given by the *ConnectionName* field; *ShortConnectionName* and the first 20 characters of *ConnectionName* are identical.

See *ConnectionName* for details of the contents of this field.

**Note:** The name of this field was changed for MQCD\_VERSION\_2 and subsequent versions of MQCD; the field was previously called *ConnectionName*.

The length of this field is given by MQ\_SHORT\_CONN\_NAME\_LENGTH.

```
MCAName (MQCHAR20)
```
Reserved.

This is a reserved field; its value is blank.

The length of this field is given by MQ\_MCA\_NAME\_LENGTH.

### *ModeName* (MQCHAR8) LU 6.2 Mode name.

This field is relevant only if the transmission protocol (*TransportType*) is MQXPT\_LU62, and the *ChannelType* is not MQCHT\_SVRCONN or MOCHT\_RECEIVER.

<span id="page-596-0"></span>On AS/400, OS/390 without CICS, UNIX systems, and MQSeries for Windows, this field is always blank. The information is contained in the communications Side Object instead.

The length of this field is given by MQ\_MODE\_NAME\_LENGTH.

#### *TpName* (MQCHAR64)

LU 6.2 transaction program name.

This field is relevant only if the transmission protocol (*TransportType*) is MQXPT\_LU62, and the *ChannelType* is not MQCHT\_SVRCONN or MOCHT\_RECEIVER.

On AS/400, OS/390 without CICS, UNIX systems, and MQSeries for Windows, this field is always blank. The information is contained in the communications Side Object instead.

The length of this field is given by MQ\_TP\_NAME\_LENGTH.

*BatchSize* (MQLONG) Batch size.

> The maximum number of messages that can be sent through a channel before synchronizing the channel.

This field is not relevant for channels with a *ChannelType* of MQCHT\_SVRCONN or MQCHT\_CLNTCONN.

*DiscInterval* (MQLONG)

Disconnect interval.

The maximum time in seconds for which the channel waits for a message to arrive on the transmission queue, before terminating the channel. A value of zero causes the MCA to wait indefinitely.

This field is relevant only for channels with a *ChannelType* of MQCHT\_SENDER, MQCHT\_SERVER, MQCHT\_CLUSSDR, or MQCHT\_CLUSRCVR.

*ShortRetryCount* (MQLONG) Short retry count.

> This is the maximum number of attempts that are made to connect to the remote machine, at intervals specified by *ShortRetryInterval*, before the (normally longer) *LongRetryCount* and *LongRetryInterval* are used.

This field is relevant only for channels with a *ChannelType* of MQCHT\_REQUESTER (only for MQSeries for OS/390 using CICS distributed queuing), MQCHT\_SENDER, MQCHT\_SERVER, MQCHT\_CLUSSDR, or MQCHT\_CLUSRCVR.

*ShortRetryInterval* (MQLONG) Short retry wait interval.

> This is the maximum number of seconds to wait before reattempting connection to the remote machine. Note that the interval between retries may be extended if the channel has to wait to become active.

<span id="page-597-0"></span>This field is relevant only for channels with a *ChannelType* of MQCHT\_REQUESTER (only for MQSeries for OS/390 using CICS distributed queuing), MQCHT\_SENDER, MQCHT\_SERVER, MQCHT\_CLUSSDR, or MQCHT\_CLUSRCVR.

*LongRetryCount* (MQLONG) Long retry count.

> This count is used after the count specified by *ShortRetryCount* has been exhausted. It specifies the maximum number of further attempts that are made to connect to the remote machine, at intervals specified by *LongRetryInterval*, before logging an error to the operator.

This field is relevant only for channels with a *ChannelType* of MQCHT\_REQUESTER (only for MQSeries for OS/390 using CICS distributed queuing), MQCHT\_SENDER, MQCHT\_SERVER, MQCHT\_CLUSSDR, or MQCHT\_CLUSRCVR.

This is the maximum number of seconds to wait before reattempting connection to the remote machine. Note that the interval between retries may be extended if the channel has to wait to become active.

This field is relevant only for channels with a *ChannelType* of MQCHT\_REQUESTER (only for MQSeries for OS/390 using CICS distributed queuing), MQCHT\_SENDER, MQCHT\_SERVER, MQCHT\_CLUSSDR, or MQCHT\_CLUSRCVR.

### *SecurityExit* (MQCHARn)

Channel security exit name.

If this name is nonblank, the exit is called at the following times:

• Immediately after establishing a channel.

Before any messages are transferred, the exit is given the opportunity to instigate security flows to validate connection authorization.

• Upon receipt of a response to a security message flow.

Any security message flows received from the remote processor on the remote machine are given to the exit.

• At initialization and termination of the channel.

See above in the introduction to MQCD for a description of the content of this field in various environments.

The length of this field is given by MQ\_EXIT\_NAME\_LENGTH.

**Note:** The value of this constant is environment specific.

### *MsgExit* (MQCHARn)

Channel message exit name.

If this name is nonblank, the exit is called at the following times:

v Immediately after a message has been retrieved from the transmission queue (sender or server), or immediately before a message is put to a destination queue (receiver or requester).

*LongRetryInterval* (MQLONG) Long retry wait interval.

<span id="page-598-0"></span>The exit is given the entire application message and transmission queue header for modification.

v At initialization and termination of the channel.

This field is not relevant for channels with a *ChannelType* of MQCHT\_SVRCONN or MQCHT\_CLNTCONN; a message exit is never invoked for such channels.

See above in the introduction to MQCD for a description of the content of this field in various environments.

The length of this field is given by MQ\_EXIT\_NAME\_LENGTH.

**Note:** The value of this constant is environment specific.

### *SendExit* (MQCHARn)

Channel send exit name.

If this name is nonblank, the exit is called at the following times:

v Immediately before data is sent out on the network.

The exit is given the complete transmission buffer before it is transmitted. The contents of the buffer can be modified as required.

• At initialization and termination of the channel.

See above in the introduction to MQCD for a description of the content of this field in various environments.

The length of this field is given by MQ\_EXIT\_NAME\_LENGTH.

**Note:** The value of this constant is environment specific.

### *ReceiveExit* (MQCHARn)

Channel receive exit name.

If this name is nonblank, the exit is called at the following times:

- Immediately before the received network data is processed.
	- The exit is given the complete transmission buffer as received. The contents of the buffer can be modified as required.
- v At initialization and termination of the channel.

See above in the introduction to MQCD for a description of the content of this field in various environments.

The length of this field is given by MQ\_EXIT\_NAME\_LENGTH.

**Note:** The value of this constant is environment specific.

*SeqNumberWrap* (MQLONG)

Highest allowable message sequence number.

When this value is reached, sequence numbers wrap to start again at 1.

This value is non-negotiable and must match in both the local and remote channel definitions.

This field is not relevant for channels with a *ChannelType* of MQCHT\_SVRCONN or MQCHT\_CLNTCONN.

### <span id="page-599-0"></span>*MaxMsgLength* (MQLONG)

Maximum message length.

Specifies the maximum message length that can be transmitted on the channel. This is compared with the value for the remote channel and the actual maximum is the lower of the two values.

### *PutAuthority* (MQLONG)

Put authority.

Specifies whether the user identifier in the context information associated with a message should be used to establish authority to put the message to the destination queue.

This field is relevant only for channels with a *ChannelType* of MQCHT\_REQUESTER, MQCHT\_RECEIVER, or MQCHT\_CLUSRCVR. and is not supported on MQSeries for Windows. It is one of the following:

### **MQPA\_DEFAULT**

Default user identifier is used.

### **MQPA\_CONTEXT**

Context user identifier is used.

### *DataConversion* (MQLONG)

Data conversion.

This specifies whether the sending message channel agent should attempt conversion of the application message data if the receiving message channel agent is unable to perform this conversion. This applies only to messages that are not segments of logical messages; the MCA never attempts to convert messages which are segments.

*DataConversion* is not supported on MQSeries for Windows.

This field is relevant only for channels with a *ChannelType* of MQCHT\_SENDER, MQCHT\_SERVER, MQCHT\_CLUSSDR, or MQCHT\_CLUSRCVR. It is one of the following:

### **MQCDC\_SENDER\_CONVERSION**

Conversion by sender.

This value is not supported on Windows 95, Windows 98.

# **MQCDC\_NO\_SENDER\_CONVERSION**

No conversion by sender.

#### *SecurityUserData* (MQCHAR32)

Channel security exit user data.

This is passed to the channel security exit in the *ExitData* field of the *ChannelExitParms* parameter (see MQ\_CHANNEL\_EXIT).

This field initially contains the data that was set in the channel definition. However, during the lifetime of this MCA instance, any changes made to the contents of this field by an exit of any type are preserved by the MCA, and made visible to subsequent invocations of exits (regardless of type) for this

<span id="page-600-0"></span>MCA instance. Such changes have no effect on the channel definition used by other MCA instances. Any characters (including binary data) can be used.

The length of this field is given by MQ\_EXIT\_DATA\_LENGTH.

*MsgUserData* (MQCHAR32)

Channel message exit user data.

This is passed to the channel message exit in the *ExitData* field of the *ChannelExitParms* parameter (see MQ\_CHANNEL\_EXIT).

This field initially contains the data that was set in the channel definition. However, during the lifetime of this MCA instance, any changes made to the contents of this field by an exit of any type are preserved by the MCA, and made visible to subsequent invocations of exits (regardless of type) for this MCA instance. Such changes have no effect on the channel definition used by other MCA instances. Any characters (including binary data) can be used.

The length of this field is given by MQ\_EXIT\_DATA\_LENGTH.

*SendUserData* (MQCHAR32)

Channel send exit user data.

This is passed to the channel send exit in the *ExitData* field of the *ChannelExitParms* parameter (see MQ\_CHANNEL\_EXIT).

This field initially contains the data that was set in the channel definition. However, during the lifetime of this MCA instance, any changes made to the contents of this field by an exit of any type are preserved by the MCA, and made visible to subsequent invocations of exits (regardless of type) for this MCA instance. Such changes have no effect on the channel definition used by other MCA instances. Any characters (including binary data) can be used.

The length of this field is given by MQ\_EXIT\_DATA\_LENGTH.

*ReceiveUserData* (MQCHAR32)

Channel receive exit user data.

This is passed to the channel receive exit in the *ExitData* field of the *ChannelExitParms* parameter (see MQ\_CHANNEL\_EXIT).

This field initially contains the data that was set in the channel definition. However, during the lifetime of this MCA instance, any changes made to the contents of this field by an exit of any type are preserved by the MCA, and made visible to subsequent invocations of exits (regardless of type) for this MCA instance. Such changes have no effect on the channel definition used by other MCA instances. Any characters (including binary data) can be used.

The length of this field is given by MQ\_EXIT\_DATA\_LENGTH.

The following fields in this structure are not present if *Version* is less than MQCD\_VERSION\_2.

*UserIdentifier* (MQCHAR12) User identifier.

> This is used by the message channel agent when attempting to initiate a secure SNA session with a remote message channel agent.

<span id="page-601-0"></span>This field can be nonblank only on OS/2, UNIX systems, and Windows NT, and is relevant only for channels with a *ChannelType* of MQCHT\_SENDER, MQCHT\_SERVER, MQCHT\_REQUESTER or MQCHT\_CLNTCONN. On OS/390 this field is not relevant.

The length of this field is given by MQ\_USER\_ID\_LENGTH, however only the first 10 characters are used.

This field is not present in MQSeries for Windows or when *Version* is less than MQCD\_VERSION\_2.

# *Password* (MQCHAR12)

Password.

This is used by the message channel agent when attempting to initiate a secure SNA session with a remote message channel agent.

This field can be nonblank only on OS/2, UNIX systems, and Windows NT, and is relevant only for channels with a *ChannelType* of MQCHT\_SENDER, MQCHT\_SERVER, MQCHT\_REQUESTER or MQCHT\_CLNTCONN. On OS/390 this field is not relevant.

The length of this field is given by MQ\_PASSWORD\_LENGTH, however only the first 10 characters are used.

This field is not present if *Version* is less than MQCD\_VERSION\_2.

### *MCAUserIdentifier* (MQCHAR12)

First 12 bytes of MCA user identifier.

There are two fields that contain the MCA user identifier:

- v *MCAUserIdentifier* contains the first 12 bytes of the MCA user identifier, and is padded with blanks if the identifier is shorter than 12 bytes. *MCAUserIdentifier* can be completely blank.
- *LongMCAUserIdPtr* points to the full MCA user identifier, which can be longer than 12 bytes. Its length is given by *LongMCAUserIdLength*. The full identifier contains no trailing blanks, and is not null-terminated. If the identifier is completely blank, *LongMCAUserIdLength* is zero, and the value of *LongMCAUserIdPtr* is undefined.

**Note:** *LongMCAUserIdPtr* is not present if *Version* is less than MQCD\_VERSION\_6.

If the MCA user identifier is nonblank, it specifies the user identifier to be used by the message channel agent for authorization to access MQSeries resources, including (if *PutAuthority* is MQPA\_DEFAULT) authorization to put the message to the destination queue for receiver or requester channels.

If the MCA user identifier is blank, the message channel agent uses its default user identifier.

The MCA user identifier can be set by a security exit to indicate the user identifier that the message channel agent should use. The exit can change either *MCAUserIdentifier*, or the string pointed at by *LongMCAUserIdPtr*. If both are changed but differ from each other, the MCA uses *LongMCAUserIdPtr* in preference to *MCAUserIdentifier*. If the exit changes the length of the string

<span id="page-602-0"></span>addressed by *LongMCAUserIdPtr*, *LongMCAUserIdLength* must be set correspondingly. If the exit wishes to increase the length of the identifier, the exit must allocate storage of the required length, set that storage to the required identifier, and place the address of that storage in *LongMCAUserIdPtr*. The exit is responsible for freeing that storage when the exit is later invoked with the MQXR\_TERM reason.

For channels with a *ChannelType* of MQCHT\_SVRCONN, if *MCAUserIdentifier* in the channel definition is blank, any user identifier transferred from the client is copied into it. This user identifier (after any modification by the security exit at the server) is the one which the client application is assumed to be running under.

The MCA user identifier is not relevant for channels with a *ChannelType* of MQCHT\_CLNTCONN.

This is an input/output field to the exit. The length of this field is given by MQ\_USER\_ID\_LENGTH. This field is not present on MQSeries for Windows or when *Version* is less than MQCD\_VERSION\_2.

#### *MCAType* (MQLONG)

Message channel agent type.

This is the type of the message channel agent program.

This field is relevant only for channels with a *ChannelType* of MQCHT\_SENDER, MQCHT\_SERVER, MQCHT\_REQUESTER, MQCHT\_CLUSSDR, or MQCHT\_CLUSRCVR.

The value is one of the following:

### **MQMCAT\_PROCESS**

Process.

The message channel agent runs as a separate process.

### **MQMCAT\_THREAD**

Thread (OS/2 and Windows NT only).

The message channel agent runs as a separate thread.

This value is supported in the following environments: OS/2, Windows NT.

This field is not present on MQSeries for Windows or when *Version* is less than MQCD\_VERSION\_2.

*ConnectionName* (MQCHAR264)

Connection name.

This is the full connection name of the partner. The type of name depends on the transmission protocol (*TransportType*) to be used:

- For MQXPT\_LU62, it is the fully-qualified name of the partner Logical Unit.
- For MQXPT\_NETBIOS, it is the NetBIOS name defined on the remote machine.
- For MQXPT\_TCP, it is either the host name, or the network address of the remote machine.
- For MQXPT\_SPX, it is an SPX-style address comprising a 4-byte network address, a 6-byte node address, and a 2-byte socket number.

<span id="page-603-0"></span>When defining a channel, this field is not relevant for channels with a *ChannelType* of MQCHT\_SVRCONN or MQCHT\_RECEIVER. However, when the channel definition is passed to an exit, this field contains the address of the partner, whatever the channel type.

The length of this field is given by MQ\_CONN\_NAME\_LENGTH. This field is not present if *Version* is less than MQCD\_VERSION\_2.

#### *RemoteUserIdentifier* (MQCHAR12)

First 12 bytes of user identifier from partner.

There are two fields that contain the remote user identifier:

- v *RemoteUserIdentifier* contains the first 12 bytes of the remote user identifier, and is padded with blanks if the identifier is shorter than 12 bytes. *RemoteUserIdentifier* can be completely blank.
- *LongRemoteUserIdPtr* points to the full remote user identifier, which can be longer than 12 bytes. Its length is given by *LongRemoteUserIdLength*. The full identifier contains no trailing blanks, and is not null-terminated. If the identifier is completely blank, *LongRemoteUserIdLength* is zero, and the value of *LongRemoteUserIdPtr* is undefined.

*LongRemoteUserIdPtr* is not present if *Version* is less than MQCD\_VERSION\_6.

The remote user identifier is relevant only for channels with a *ChannelType* of MQCHT\_CLNTCONN or MQCHT\_SVRCONN.

- For a security exit on an MQCHT\_CLNTCONN channel, this is a user identifier which has been obtained from the environment (from an environment variable on OS/2, Windows 3.1 and Windows NT, or from the system on UNIX platforms.) The exit can choose to send it to the security exit at the server.
- For a security exit on an MQCHT\_SVRCONN channel, this field may contain a user identifier which has been obtained from the environment at the client, if there is no client security exit. The exit may validate this user ID (possibly in conjunction with the password in *RemotePassword*) and update the value in *MCAUserIdentifier*.

If there is a security exit at the client, then this information can be obtained in a security flow from the client.

The length of this field is given by MQ\_USER\_ID\_LENGTH. This field is not present if *Version* is less than MQCD\_VERSION\_2.

# *RemotePassword* (MQCHAR12)

Password from partner.

This field contains valid information only if *ChannelType* is MQCHT\_CLNTCONN or MQCHT\_SVRCONN.

- v For a security exit at an MQCHT\_CLNTCONN channel, this is a password which has been obtained from the environment from an environment variable on OS/2 and Windows. The exit can choose to send it to the security exit at the server.
- For a security exit at an MQCHT\_SVRCONN channel, this field may contain a password which has been obtained from the environment at the client, if there is no client security exit. The exit may use this to validate the user identifier in *RemoteUserIdentifier*.

<span id="page-604-0"></span>If there is a security exit at the client, then this information can be obtained in a security flow from the client.

The length of this field is given by MQ\_PASSWORD\_LENGTH. This field is not present if *Version* is less than MQCD\_VERSION\_2.

The following fields in this structure are not present if *Version* is less than MQCD\_VERSION\_3.

#### *MsgRetryExit* (MQCHARn)

Channel message retry exit name.

The message retry exit is an exit that is invoked by the MCA when the MCA receives a completion code of MQCC\_FAILED from an MQOPEN or MQPUT call. The purpose of the exit is to specify a time interval for which the MCA should wait before retrying the MQOPEN or MQPUT operation. Alternatively, the exit can decide that the operation should not be retried.

The exit is invoked for all reason codes that have a completion code of MQCC\_FAILED — it is up to the exit to decide which reason codes it wants the MCA to retry, for how many attempts, and at what time intervals.

When the exit decides that the operation should not be retried any more, the MCA performs its normal failure processing; this includes generating an exception report message (if specified by the sender), and either placing the original message on the dead-letter queue or discarding the message (according to whether the sender specified MQRO\_DEAD\_LETTER\_Q or MQRO\_DISCARD\_MSG, respectively). Note that failures involving the dead-letter queue (for example, dead-letter queue full) do not cause the message-retry exit to be invoked.

If the exit name is nonblank, the exit is called at the following times:

- Immediately before performing the wait prior to retrying a message
- v At initialization and termination of the channel.

See above in the introduction to MQCD for a description of the content of this field in various environments.

This field is relevant only for channels with a *ChannelType* of MQCHT\_REQUESTER, MQCHT\_RECEIVER, or MQCHT\_CLUSRCVR.

The length of this field is given by MQ\_EXIT\_NAME\_LENGTH.

#### **Notes:**

1. The value of this constant is environment specific.

2. On OS/390 this field is not relevant.

This field is not present on MQSeries for Windows or when *Version* is less than MQCD\_VERSION\_3.

### *MsgRetryUserData* (MQCHAR32)

Channel message retry exit user data.

This is passed to the channel message-retry exit in the *ExitData* field of the *ChannelExitParms* parameter (see MQ\_CHANNEL\_EXIT).

<span id="page-605-0"></span>This field initially contains the data that was set in the channel definition. However, during the lifetime of this MCA instance, any changes made to the contents of this field by an exit of any type are preserved by the MCA, and made visible to subsequent invocations of exits (regardless of type) for this MCA instance. Such changes have no effect on the channel definition used by other MCA instances. Any characters (including binary data) can be used.

This field is relevant only for channels with a *ChannelType* of MQCHT\_REQUESTER, MQCHT\_RECEIVER, or MQCHT\_CLUSRCVR.

The length of this field is given by MQ\_EXIT\_DATA\_LENGTH. This field is not present on MQSeries for Windows or when *Version* is less than MQCD\_VERSION\_3.

On OS/390 this field is always blank.

### *MsgRetryCount* (MQLONG)

Number of times MCA will try to put the message, after the first attempt has failed.

This indicates the number of times that the MCA will retry the open or put operation, if the first MQOPEN or MQPUT fails with completion code MQCC\_FAILED. The effect of this attribute depends on whether *MsgRetryExit* is blank or nonblank:

v If *MsgRetryExit* is blank, the *MsgRetryCount* attribute controls whether the MCA attempts retries. If the attribute value is zero, no retries are attempted. If the attribute value is greater than zero, the retries are attempted at intervals given by the *MsgRetryInterval* attribute.

Retries are attempted only for the following reason codes:

MQRC\_PAGESET\_FULL MQRC\_PUT\_INHIBITED MQRC\_Q\_FULL

For other reason codes, the MCA proceeds immediately to its normal failure processing, without retrying the failing message.

v If *MsgRetryExit* is nonblank, the *MsgRetryCount* attribute has no effect on the MCA; instead it is the message-retry exit which determines how many times the retry is attempted, and at what intervals; the exit is invoked even if the *MsgRetryCount* attribute is zero.

The *MsgRetryCount* attribute is made available to the exit in the MQCD structure, but the exit it not required to honor it — retries continue indefinitely until the exit returns MQXCC\_SUPPRESS\_FUNCTION in the *ExitResponse* field of MQCXP.

This field is relevant only for channels with a *ChannelType* of MQCHT\_REQUESTER, MQCHT\_RECEIVER, or MQCHT\_CLUSRCVR.

This field is not present on MQSeries for Windows or when *Version* is less than MQCD\_VERSION\_3.

On OS/390 this field is always zero.

#### *MsgRetryInterval* (MQLONG)

Minimum interval in milliseconds after which the open or put operation will be retried.

<span id="page-606-0"></span>The effect of this attribute depends on whether *MsgRetryExit* is blank or nonblank:

v If *MsgRetryExit* is blank, the *MsgRetryInterval* attribute specifies the minimum period of time that the MCA will wait before retrying a message, if the first MQOPEN or MQPUT fails with completion code MQCC\_FAILED. A value of zero means that the retry will be performed as soon as possible after the previous attempt. Retries are performed only if *MsgRetryCount* is greater than zero.

This attribute is also used as the wait time if the message-retry exit returns an invalid value in the *MsgRetryInterval* field in MQCXP.

v If *MsgRetryExit* is not blank, the *MsgRetryInterval* attribute has no effect on the MCA; instead it is the message-retry exit which determines how long the MCA should wait. The *MsgRetryInterval* attribute is made available to the exit in the MQCD structure, but the exit it not required to honor it.

The value is in the range 0 through 999 999 999.

This field is relevant only for channels with a *ChannelType* of MQCHT\_REQUESTER, MQCHT\_RECEIVER, or MQCHT\_CLUSRCVR.

This field is not present on MQSeries for Windows or when *Version* is less than MQCD\_VERSION\_3.

On OS/390 this field is always zero.

The following fields in this structure are not present if *Version* is less than MQCD\_VERSION\_4.

### *HeartbeatInterval* (MQLONG)

Time in seconds between heartbeat flows.

The interpretation of this field depends on the channel type, as follows:

• For a channel type of MQCHT\_SENDER, MQCHT\_SERVER, MQCHT\_RECEIVER MQCHT\_REQUESTER, MQCHT\_CLUSSDR, or MQCHT\_CLUSRCVR, this is the time in seconds between heartbeat flows passed from the sending MCA when there are no messages on the transmission queue. This gives the receiving MCA the opportunity to quiesce the channel. To be useful, *HeartbeatInterval* should be significantly less than *DiscInterval*.

This type of heartbeat is supported in the following environments: AIX, HP-UX, OS/390, OS/2, AS/400, Sun Solaris, Windows NT.

• For a channel type of MQCHT\_CLNTCONN or MQCHT\_SVRCONN, this is the time in seconds between heartbeat flows passed from the server MCA when that MCA has issued an MQGET call with the MQGMO\_WAIT option on behalf of a client application. This allows the server MCA to handle situations where the client connection fails during an MQGET with MQGMO\_WAIT.

This type of heartbeat is supported in the following environments: AIX, HP-UX, OS/2, AS/400, Sun Solaris, Windows NT.

The value is in the range 0 through 999 999. A value of 0 means that no heartbeat exchange occurs. The value that is actually used is the larger of the values specified at the sending side and receiving side.

This is an input field to the exit. The field is not present if *Version* is less than MQCD\_VERSION\_4.

<span id="page-607-0"></span>*BatchInterval* (MQLONG)

Batch duration.

This is the approximate time in milliseconds that a channel will keep a batch open, if fewer than *BatchSize* messages have been transmitted in the current batch.

If *BatchInterval* is greater than zero, the batch is terminated by whichever of the following occurs first:

- v *BatchSize* messages have been sent, or
- v *BatchInterval* milliseconds have elapsed since the start of the batch.

If *BatchInterval* is zero, the batch is terminated by whichever of the following occurs first:

- v *BatchSize* messages have been sent, or
- the transmission queue becomes empty.

*BatchInterval* must be in the range zero through 999 999 999.

This field is relevant only for channels with a *ChannelType* of MQCHT\_SENDER, MQCHT\_SERVER, MQCHT\_CLUSSDR, or MQCHT\_CLUSRCVR.

This is an input field to the exit. The field is not present when *Version* is less than MQCD VERSION 4.

### *NonPersistentMsgSpeed* (MQLONG)

Speed at which nonpersistent messages are sent.

This specifies the speed at which nonpersistent messages travel through the channel.

This field is relevant only for channels with a *ChannelType* of MQCHT\_SENDER, MQCHT\_SERVER, MQCHT\_RECEIVER, MQCHT\_REQUESTER, MQCHT\_CLUSSDR, or MQCHT\_CLUSRCVR.

The value is one of the following:

### **MQNPMS\_NORMAL**

Normal speed.

If a channel is defined to be MQNPMS\_NORMAL, nonpersistent messages travel through the channel at normal speed. This has the advantage that these messages will not be lost if there is a channel failure. Also, persistent and nonpersistent messages on the same transmission queue maintain their order relative to each other.

### **MQNPMS\_FAST**

Fast speed.

If a channel is defined to be MQNPMS\_FAST, nonpersistent messages travel through the channel at fast speed. This improves the throughput of the channel, but means that nonpersistent messages will be lost if there is a channel failure. Also, it is possible for nonpersistent messages to jump ahead of persistent messages waiting on the same transmission queue, that is, the order of nonpersistent messages is not

maintained relative to persistent messages. However the order of nonpersistent messages relative to each other is maintained. Similarly, the order of persistent messages relative to each other is maintained.

#### <span id="page-608-0"></span>*StrucLength* (MQLONG)

Length of MQCD structure.

This is the length in bytes of the MQCD structure. The length does not include any of the strings addressed by pointer fields contained within the structure. The value is one of the following:

#### **MQCD\_LENGTH\_4**

Length of version-4 channel definition structure.

### **MQCD\_LENGTH\_5**

Length of version-5 channel definition structure.

#### **MQCD\_LENGTH\_6**

Length of version-6 channel definition structure.

The following constant specifies the length of the current version:

#### **MQCD\_CURRENT\_LENGTH**

Length of current version of channel definition structure.

**Note:** These constants have values that are environment specific. The field is not present if *Version* is less than MQCD\_VERSION\_4.

### *ExitNameLength* (MQLONG)

Length of exit name.

This is the length in bytes of each of the names in the lists of exit names addressed by the *MsgExitPtr*, *SendExitPtr*, and *ReceiveExitPtr* fields. This length is not necessarily the same as MQ\_EXIT\_NAME\_LENGTH.

This is an input field to the exit. The field is not present if *Version* is less than MQCD\_VERSION\_4.

# *ExitDataLength* (MQLONG)

Length of exit user data.

This is the length in bytes of each of the user data items in the lists of exit user data items addressed by the *MsgUserDataPtr*, *SendUserDataPtr*, and *ReceiveUserDataPtr* fields. This length is not necessarily the same as MQ\_EXIT\_DATA\_LENGTH.

This is an input field to the exit. The field is not present if *Version* is less than MQCD\_VERSION\_4.

#### *MsgExitsDefined* (MQLONG)

Number of message exits defined.

This is the number of channel message exits in the chain. On OS/390 it is always zero. On other platforms it is greater than or equal to zero.

This is an input field to the exit. The field is not present if *Version* is less than MQCD\_VERSION\_4.

*SendExitsDefined* (MQLONG) Number of send exits defined. <span id="page-609-0"></span>This is the number of channel send exits in the chain. On OS/390 it is always zero. On other platforms it is greater than or equal to zero.

This is an input field to the exit. The field is not present if *Version* is less than MQCD\_VERSION\_4.

*ReceiveExitsDefined* (MQLONG)

Number of receive exits defined.

This is the number of channel receive exits in the chain. On OS/390 it is always zero. On other platforms it is greater than or equal to zero.

This is an input field to the exit. The field is not present if *Version* is less than MQCD\_VERSION\_4.

#### *MsgExitPtr* (MQPTR)

Address of first *MsgExit* field.

If *MsgExitsDefined* is greater than zero, this is the address of the list of names of each channel message exit in the chain.

Each name is in a field of length *ExitNameLength*, padded to the right with blanks. There are *MsgExitsDefined* fields adjoining one another – one for each exit.

Any changes made to these names by an exit are preserved, although the message channel exit takes no explicit action – it does not change which exits are invoked.

If *MsgExitsDefined* is zero, this field is the null pointer.

On platforms where the programming language does not support the pointer data type, this field is declared as a byte string of the appropriate length.

This is an input field to the exit. The field is not present if *Version* is less than MQCD\_VERSION\_4.

### *MsgUserDataPtr* (MQPTR)

Address of first *MsgUserData* field.

If *MsgExitsDefined* is greater than zero, this is the address of the list of user data items for each channel message exit in the chain.

Each user data item is in a field of length *ExitDataLength*, padded to the right with blanks. There are *MsgExitsDefined* fields adjoining one another – one for each exit. If the number of user data items defined is less than the number of exit names, undefined user data items are set to blanks. Conversely, if the number of user data items defined is greater than the number of exit names, the excess user data items are ignored and not presented to the exit.

Any changes made to these names by an exit are preserved. This allows one exit to pass information to another exit. No validation is carried out on any changes so, for example, binary data can be written to these fields if required.

If *MsgExitsDefined* is zero, this field is the null pointer.

<span id="page-610-0"></span>On platforms where the programming language does not support the pointer data type, this field is declared as a byte string of the appropriate length.

This is an input field to the exit. The field is not present if *Version* is less than MQCD\_VERSION\_4.

### *SendExitPtr* (MQPTR)

Address of first *SendExit* field.

If *SendExitsDefined* is greater than zero, this is the address of the list of names of each channel send exit in the chain.

Each name is in a field of length *ExitNameLength*, padded to the right with blanks. There are *SendExitsDefined* fields adjoining one another – one for each exit.

Any changes made to these names by an exit are preserved, although the message send exit takes no explicit action – it does not change which exits are invoked.

If *SendExitsDefined* is zero, this field is the null pointer.

On platforms where the programming language does not support the pointer data type, this field is declared as a byte string of the appropriate length.

This is an input field to the exit. The field is not present if *Version* is less than MQCD\_VERSION\_4.

### *SendUserDataPtr* (MQPTR)

Address of first *SendUserData* field.

If *SendExitsDefined* is greater than zero, this is the address of the list of user data items for each channel message exit in the chain.

Each user data item is in a field of length *ExitDataLength*, padded to the right with blanks. There are *MsgExitsDefined* fields adjoining one another – one for each exit. If the number of user data items defined is less than the number of exit names, undefined user data items are set to blanks. Conversely, if the number of user data items defined is greater than the number of exit names, the excess user data items are ignored and not presented to the exit.

Any changes made to these names by an exit are preserved. This allows one exit to pass information to another exit. No validation is carried out on any changes so, for example, binary data can be written to these fields if required.

If *SendExitsDefined* is zero, this field is the null pointer.

On platforms where the programming language does not support the pointer data type, this field is declared as a byte string of the appropriate length.

This is an input field to the exit. The field is not present if *Version* is less than MQCD\_VERSION\_4.

#### *ReceiveExitPtr* (MQPTR)

Address of first *ReceiveExit* field.

<span id="page-611-0"></span>If *ReceiveExitsDefined* is greater than zero, this is the address of the list of names of each channel receive exit in the chain.

Each name is in a field of length *ExitNameLength*, padded to the right with blanks. There are *ReceiveExitsDefined* fields adjoining one another – one for each exit.

Any changes made to these names by an exit are preserved, although the message channel exit takes no explicit action – it does not change which exits are invoked.

If *ReceiveExitsDefined* is zero, this field is the null pointer.

On platforms where the programming language does not support the pointer data type, this field is declared as a byte string of the appropriate length.

This is an input field to the exit. The field is not present if *Version* is less than MQCD\_VERSION\_4.

### *ReceiveUserDataPtr* (MQPTR)

Address of first *ReceiveUserData* field.

If *ReceiveExitsDefined* is greater than zero, this is the address of the list of user data item for each channel receive exit in the chain.

Each user data item is in a field of length *ExitDataLength*, padded to the right with blanks. There are *ReceiveExitsDefined* fields adjoining one another – one for each exit. If the number of user data items defined is less than the number of exit names, undefined user data items are set to blanks. Conversely, if the number of user data items defined is greater than the number of exit names, the excess user data items are ignored and not presented to the exit.″

Any changes made to these names by an exit are preserved. This allows one exit to pass information to another exit. No validation is carried out on any changes so, for example, binary data can be written to these fields if required.

If *ReceiveExitsDefined* is zero, this field is the null pointer.

On platforms where the programming language does not support the pointer data type, this field is declared as a byte string of the appropriate length.

This is an input field to the exit. The field is not present if *Version* is less than MQCD\_VERSION\_4.

The following fields in this structure are not present if *Version* is less than MQCD\_VERSION\_5.

#### *ClusterPtr* (MQPTR)

Address of first cluster record.

If *ClustersDefined* is greater than zero, this is the address of the first cluster record (MQWCR structure) in a chain of cluster records. Each cluster record identifies a cluster to which the channel belongs.

This field is relevant only for channels with a *ChannelType* of MQCHT\_CLUSSDR or MQCHT\_CLUSRCVR.
This is an input field to the exit. The field is not present if *Version* is less than MQCD\_VERSION\_5.

*ClustersDefined* (MQLONG)

Number of cluster records.

This is the number of cluster records (MQWCR structures) pointed to by *ClusterPtr*. It is zero or greater.

This field is relevant only for channels with a *ChannelType* of MQCHT\_CLUSSDR or MQCHT\_CLUSRCVR.

This is an input field to the exit. The field is not present if *Version* is less than MOCD\_VERSION\_5.

*NetworkPriority* (MQLONG) Network priority.

> This is the priority of the network connection for this channel. When multiple paths to a particular destination are available, the path with the highest priority is chosen. The value is in the range 0 through 9; 0 is the lowest priority.

This field is relevant only for channels with a *ChannelType* of MQCHT\_CLUSSDR or MQCHT\_CLUSRCVR.

This is an input field to the exit. The field is not present if *Version* is less than MQCD\_VERSION\_5.

The following fields in this structure are not present if *Version* is less than MQCD\_VERSION\_6.

*LongMCAUserIdLength* (MQLONG) Length of long MCA user identifier.

This is the length in bytes of the full MCA user identifier pointed to by *LongMCAUserIdPtr*.

This field is not relevant for channels with a *ChannelType* of MOCHT\_CLNTCONN.

This is an input/output field to the exit. The field is not present if *Version* is less than MQCD\_VERSION\_6.

*LongRemoteUserIdLength* (MQLONG) Length of long remote user identifier.

This is the length in bytes of the full remote user identifier pointed to by *LongRemoteUserIdPtr*.

This field is relevant only for channels with a *ChannelType* of MQCHT\_CLNTCONN or MQCHT\_SVRCONN.

This is an input field to the exit. The field is not present if *Version* is less than MQCD\_VERSION\_6.

*LongMCAUserIdPtr* (MQPTR) Address of long MCA user identifier. If *LongMCAUserIdLength* is greater than zero, this is the address of the full MCA user identifier. The length of the full identifier is given by *LongMCAUserIdLength*. The first 12 bytes of the MCA user identifier are also contained in the field *MCAUserIdentifier*.

See the description of the *MCAUserIdentifier* field for details of the MCA user identifier.

This field is not relevant for channels with a *ChannelType* of MOCHT\_CLNTCONN.

This is an input/output field to the exit. The field is not present if *Version* is less than MQCD\_VERSION\_6.

*LongRemoteUserIdPtr* (MQPTR) Address of long remote user identifier.

If *LongRemoteUserIdLength* is greater than zero, this is the address of the full remote user identifier. The length of the full identifier is given by *LongRemoteUserIdLength*. The first 12 bytes of the remote user identifier are also contained in the field *RemoteUserIdentifier*.

See the description of the *RemoteUserIdentifier* field for details of the remote user identifier.

This field is relevant only for channels with a *ChannelType* of MQCHT\_CLNTCONN or MQCHT\_SVRCONN.

This is an input field to the exit. The field is not present if *Version* is less than MQCD\_VERSION\_6.

#### *MCASecurityId* (MQBYTE40) MCA security identifier.

This is the security identifier for the MCA.

This field is not relevant for channels with a *ChannelType* of MQCHT\_CLNTCONN.

The following special value indicates that there is no security identifier:

#### **MQSID\_NONE**

No security identifier specified.

The value is binary zero for the length of the field.

For the C programming language, the constant MQSID\_NONE\_ARRAY is also defined; this has the same value as MQSID\_NONE, but is an array of characters instead of a string.

This is an input/output field to the exit. The length of this field is given by MQ\_SECURITY\_ID\_LENGTH. This field is not present if *Version* is less than MQCD VERSION 6.

*RemoteSecurityId* (MQBYTE40) Remote security identifier.

This is the security identifier for the remote user.

This field is relevant only for channels with a *ChannelType* of MQCHT\_CLNTCONN or MQCHT\_SVRCONN.

The following special value indicates that there is no security identifier:

#### **MQSID\_NONE**

No security identifier specified.

The value is binary zero for the length of the field.

For the C programming language, the constant MQSID\_NONE\_ARRAY is also defined; this has the same value as MQSID\_NONE, but is an array of characters instead of a string.

This is an input field to the exit. The length of this field is given by MQ\_SECURITY\_ID\_LENGTH. This field is not present if *Version* is less than MQCD\_VERSION\_6.

## **C declaration**

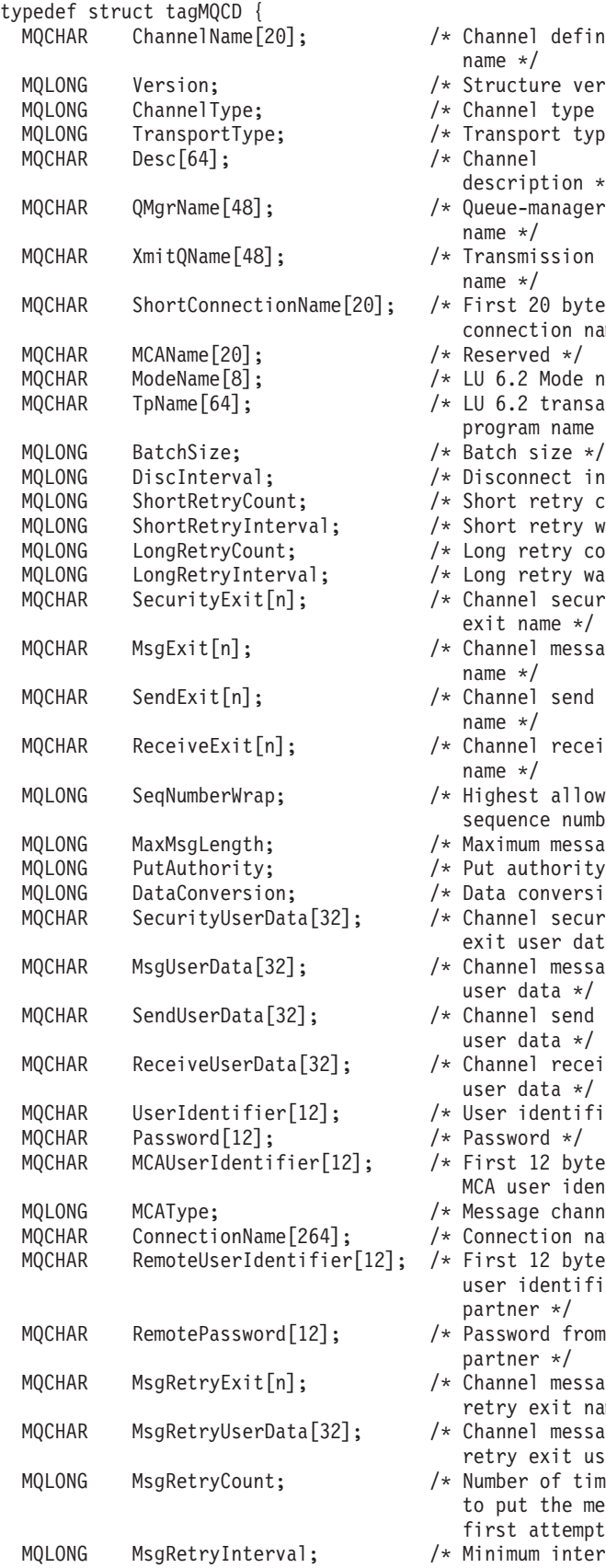

definition version number \*/  $\times y$ pe \*/  $\tt type */$ ion  $*/$  $\mathfrak s$ ion queue bytes of on name  $*/$ de name \*/ ansaction<sup>.</sup> name \*/<br>'e \*/ It interval  $*/$  $\text{try count } */$  $\mathop{\mathsf{try}}$  wait interval  $*/$  $\gamma$  count  $*/$ y wait interval \*/ security  $\star/$ nessage exit end exit eceive exit<sup>.</sup> dlowable message number  $*/$  $nessage length * /$ mity \*/  $version$  \*/ security data  $*/$ nessage exit  $\star/$ end exit  $\star/$ eceive exit<sup>.</sup>  $\star/$ ntifier \*/ bytes of identifier  $*/$  $channel$  agent type  $*/$ on name  $*/$ bytes of itifier from partner \*/  $\frac{1}{2}$ nessage it name \*/ nessage it user data  $*/$ times MCA will try ne message, after the  $empty has failed$  \*/ interval in millisec-

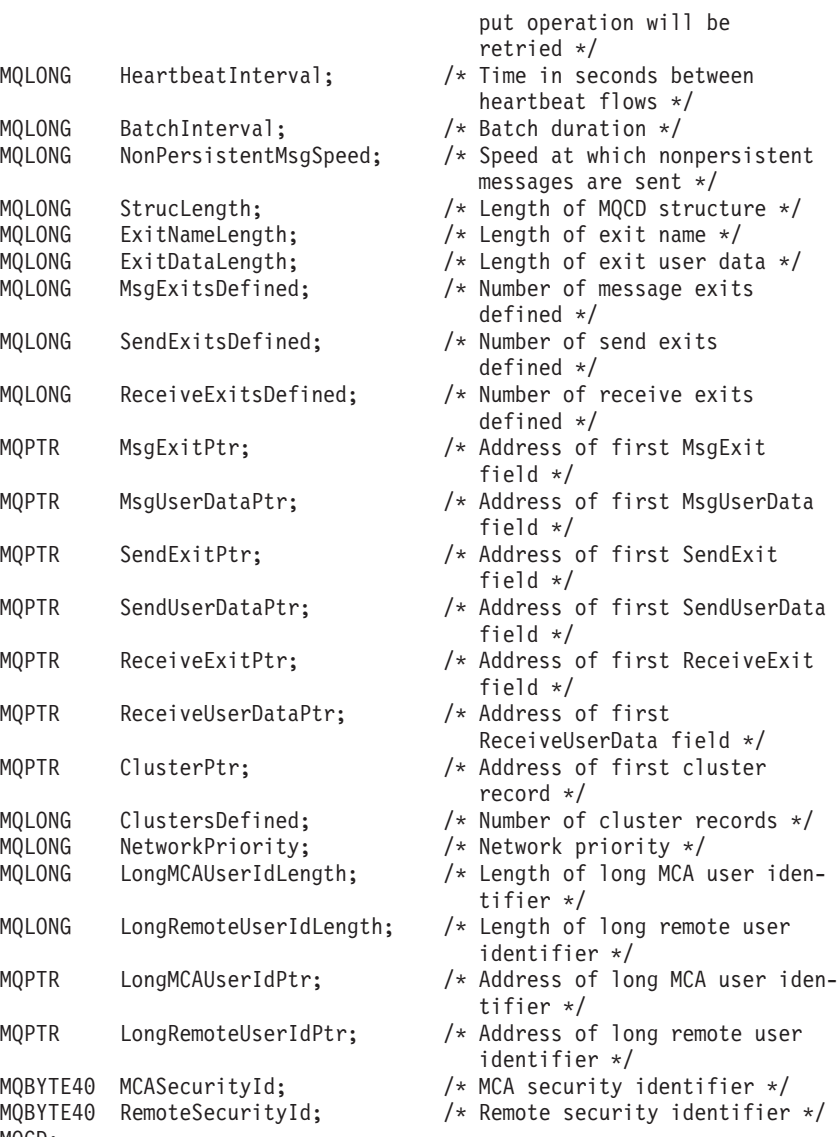

} MQCD;

## **COBOL declaration**

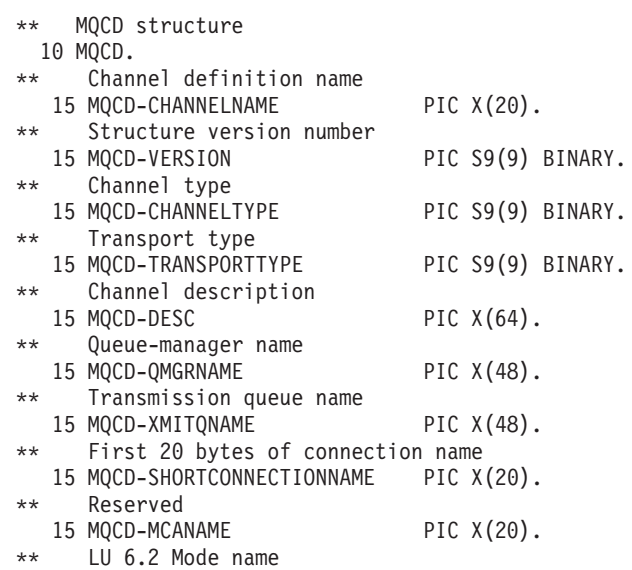

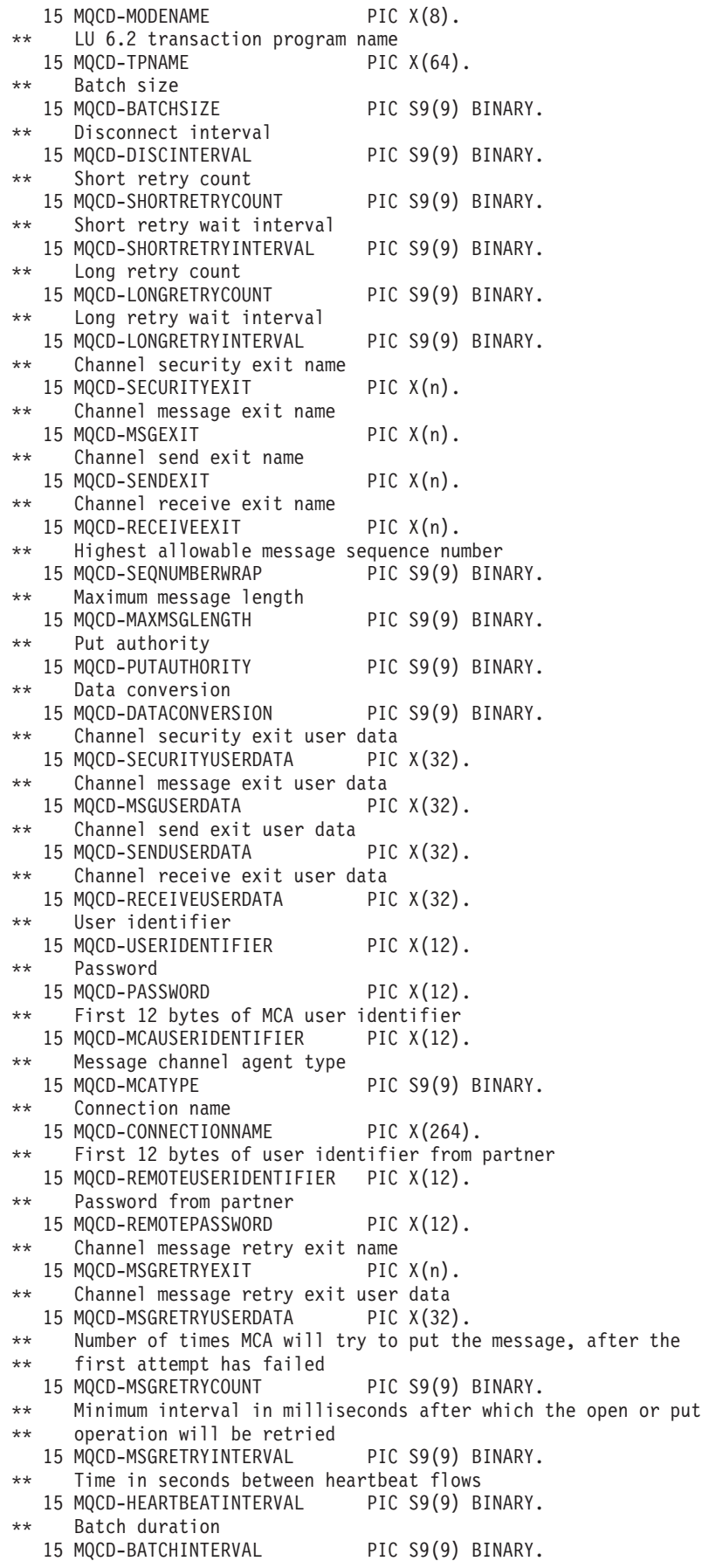

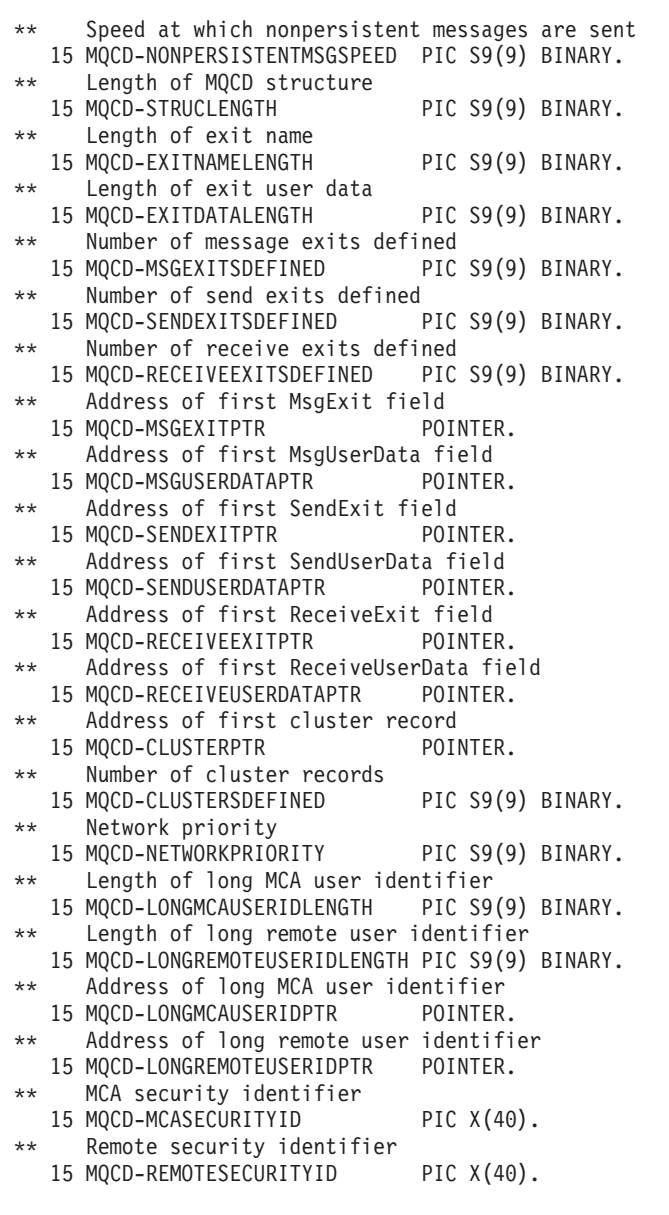

## **PL/I declaration**

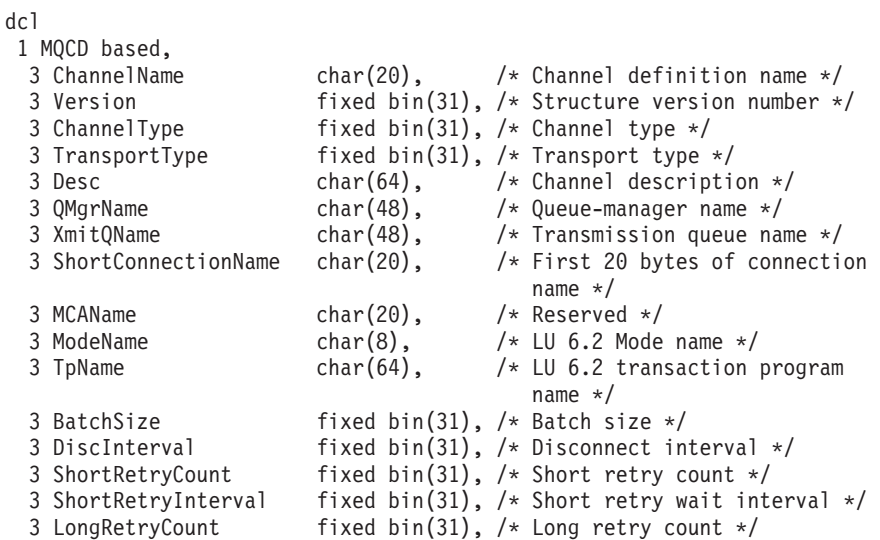

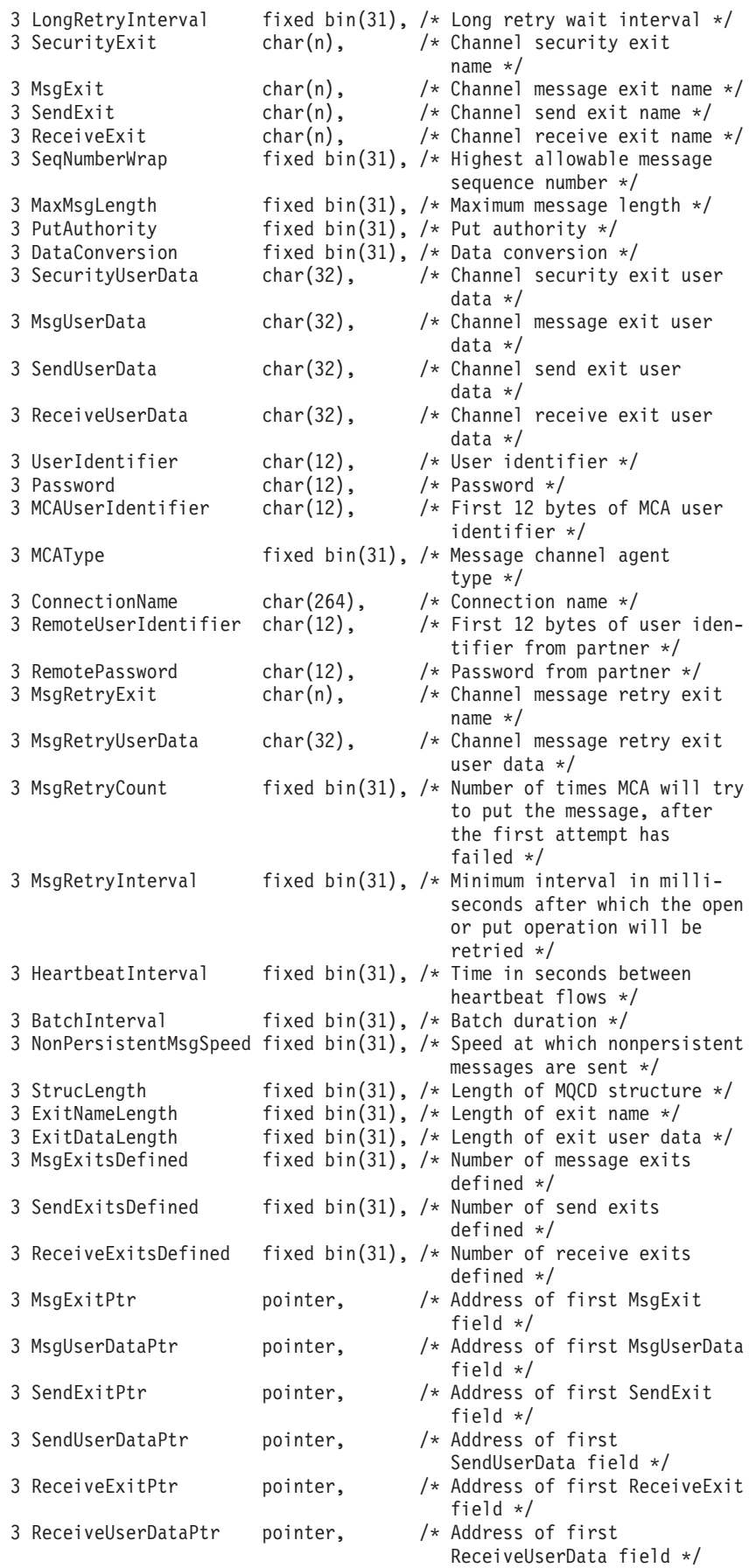

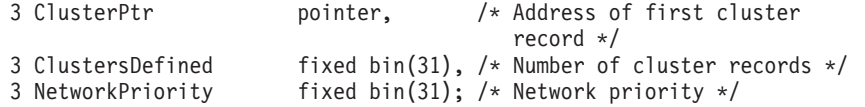

### **ILE RPG declaration**

D\*..1....:....2....:....3....:....4....:....5....:....6....:....7.. D\* MQCD Structure D\* D\* Channel definition name D CDCHN 1 20 D\* Structure version number D CDVER 21 24I 0 D\* Channel type D CDCHT 25 28I 0 D\* Transport type D CDTRT 29 32I 0 D\* Channel description D CDDES 33 96 D\* Queue-manager name D CDQM 97 144 D\* Transmission queue name D CDXQ 145 192 D\* First 20 bytes of connection name D CDSCN 193 212 D\* Reserved D CDMCA 213 232 D\* LU 6.2 Mode name D CDMOD 233 240 D\* LU 6.2 transaction program name D CDTP 241 304 D\* Batch size D CDBS 305 308I 0 D\* Disconnect interval D CDDI 309 312I 0 D\* Short retry count D CDSRC 313 316I 0 D\* Short retry wait interval D CDSRI 317 320I 0 D\* Long retry count D CDLRC 321 324I 0 D\* Long retry wait interval D CDLRI 325 328I 0 D\* Channel security exit name D CDSCX 329 348 D\* Channel message exit name D CDMSX 349 368 D\* Channel send exit name<br>D CDSNX 369 CDSNX 369 388 D\* Channel receive exit name D CDRCX 389 408 D\* Highest allowable message sequence number D CDSNW 409 412I 0 D\* Maximum message length D CDMML 413 416I 0 D\* Put authority D CDPA 417 420I 0 D\* Data conversion D CDDC 421 424I 0 D\* Channel security exit user data D CDSCD 425 456 D\* Channel message exit user data D CDMSD 457 488 D\* Channel send exit user data D CDSND 489 520 D\* Channel receive exit user data

D CDRCD 521 552 D\* User identifier D CDUID 553 564 D\* Password D CDPW 565 576 D\* First 12 bytes of MCA user identifier D CDAUI 577 588 D\* Message channel agent type D CDCAT 589 592I 0 D\* Connection name (characters 1 through 256) D CDCON 593 848 D\* Connection name (characters 257 through 264)<br>D CDCN2 849 856 849 856 D\* First 12 bytes of user identifier from partner D CDRUI 857 868 D\* Password from partner D CDRPW 869 880 D\* Channel message retry exit name D CDMRX 881 900 D\* Channel message retry exit user data D CDMRD 901 932 D\* Number of times MCA will try to put the message, after the first D\* attempt has failed D CDMRC 933 936I 0 D\* Minimum interval in milliseconds after which the open or put D\* operation will be retried D CDMRI 937 940I 0 D\* Time in seconds between heartbeat flows D CDHBI 941 944I 0 D\* Batch duration D CDBI 945 948I 0 D\* Speed at which nonpersistent messages are sent D CDNPM 949 952I 0 D\* Length of MQCD structure D CDLEN 953 956I 0 D\* Length of exit name D CDXNL 957 960I 0 D\* Length of exit user data D CDXDL 961 964I 0 D\* Number of message exits defined D CDMXD 965 968I 0 D\* Number of send exits defined D CDSXD 969 972I 0 D\* Number of receive exits defined D CDRXD 973 976I 0 D\* Address of first MsgExit field D CDMXP 977 992\* D\* Address of first MsgUserData field D CDMUP 993 1008\* D\* Address of first SendExit field D CDSXP 1009 1024\* D\* Address of first SendUserData field D CDSUP 1025 1040\* D\* Address of first ReceiveExit field D CDRXP 1041 1056\* D\* Address of first ReceiveUserData field D CDRUP 1057 1072\* D\* Address of first cluster record D CDCLP 1073 1088\* D\* Number of cluster records D CDCLD 1089 1092I 0 D\* Network priority D CDNP 1093 1096I 0 D\* Length of long MCA user identifier D CDLML 1097 1100I 0 D\* Length of long remote user identifier D CDLRL 1101 1104I 0

D\* Address of long MCA user identifier D CDLMP 1105 1120\* D\* Address of long remote user identifier D CDLRP 1121 1136\* D\* MCA security identifier D CDMSI 1137 1176 D\* Remote security identifier D CDRSI 1177 1216

## **OPM RPG declaration**

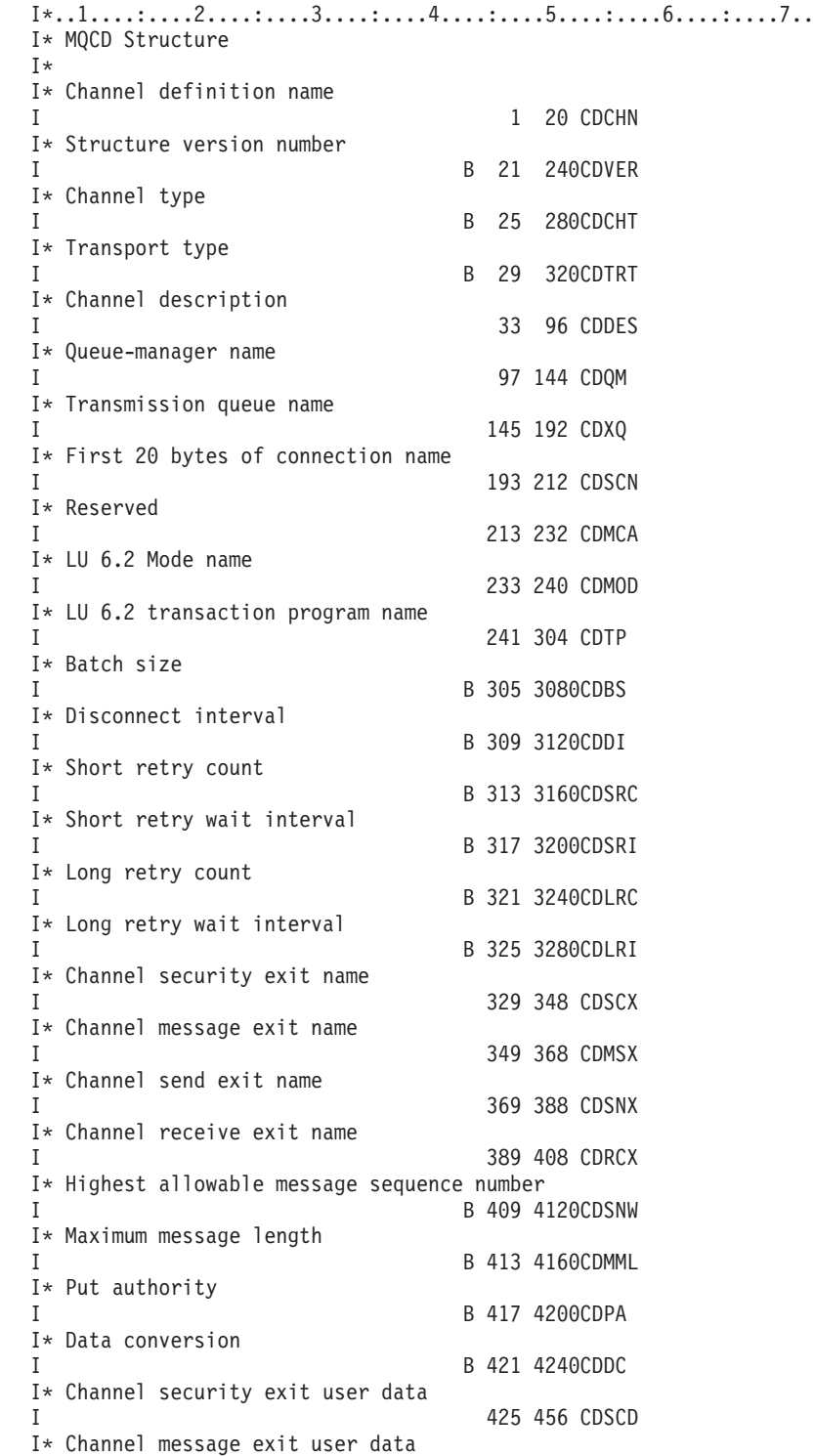

I 457 488 CDMSD I\* Channel send exit user data I 489 520 CDSND I\* Channel receive exit user data I 521 552 CDRCD I\* User identifier I 553 564 CDUID I\* Password I 565 576 CDPW I\* First 12 bytes of MCA user identifier I 577 588 CDAUI I\* Message channel agent type I B 589 5920CDCAT I\* Connection name (characters 1 through 256) I 593 848 CDCON I\* Connection name (characters 257 through 264) I 849 856 CDCN2 I\* First 12 bytes of user identifier from partner I 857 868 CDRUI I\* Password from partner 869 880 CDRPW I\* Channel message retry exit name I 881 900 CDMRX I\* Channel message retry exit user data I 901 932 CDMRD I\* Number of times MCA will try to put the message, after the first I\* attempt has failed I B 933 9360CDMRC I\* Minimum interval in milliseconds after which the open or put I\* operation will be retried I B 937 9400CDMRI I\* Time in seconds between heartbeat flows I B 941 9440CDHBI I\* Batch duration I B 945 9480CDBI I\* Speed at which nonpersistent messages are sent I B 949 9520CDNPM I\* Length of MQCD structure I B 953 9560CDLEN I\* Length of exit name I B 957 9600CDXNL I\* Length of exit user data I B 961 9640CDXDL I\* Number of message exits defined I B 965 9680CDMXD I\* Number of send exits defined I B 969 9720CDSXD I\* Number of receive exits defined I B 973 9760CDRXD I\* Address of first MsgExit field I 977 992 CDMXP I\* Address of first MsgUserData field I 9931008 CDMUP I\* Address of first SendExit field I 10091024 CDSXP I\* Address of first SendUserData field I 10251040 CDSUP I\* Address of first ReceiveExit field I 10411056 CDRXP I\* Address of first ReceiveUserData field I 10571072 CDRUP I\* Address of first cluster record I 10731088 CDCLP I\* Number of cluster records I B108910920CDCLD I\* Network priority I B109310960CDNP

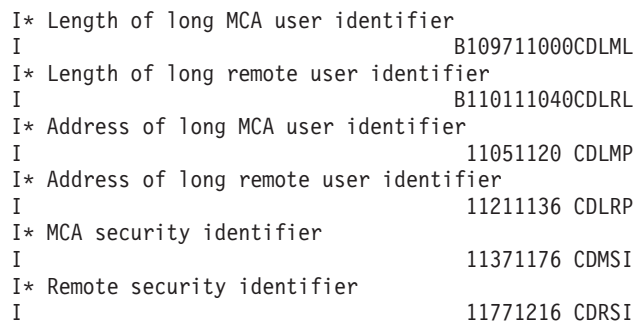

# **System/390® assembler declaration**

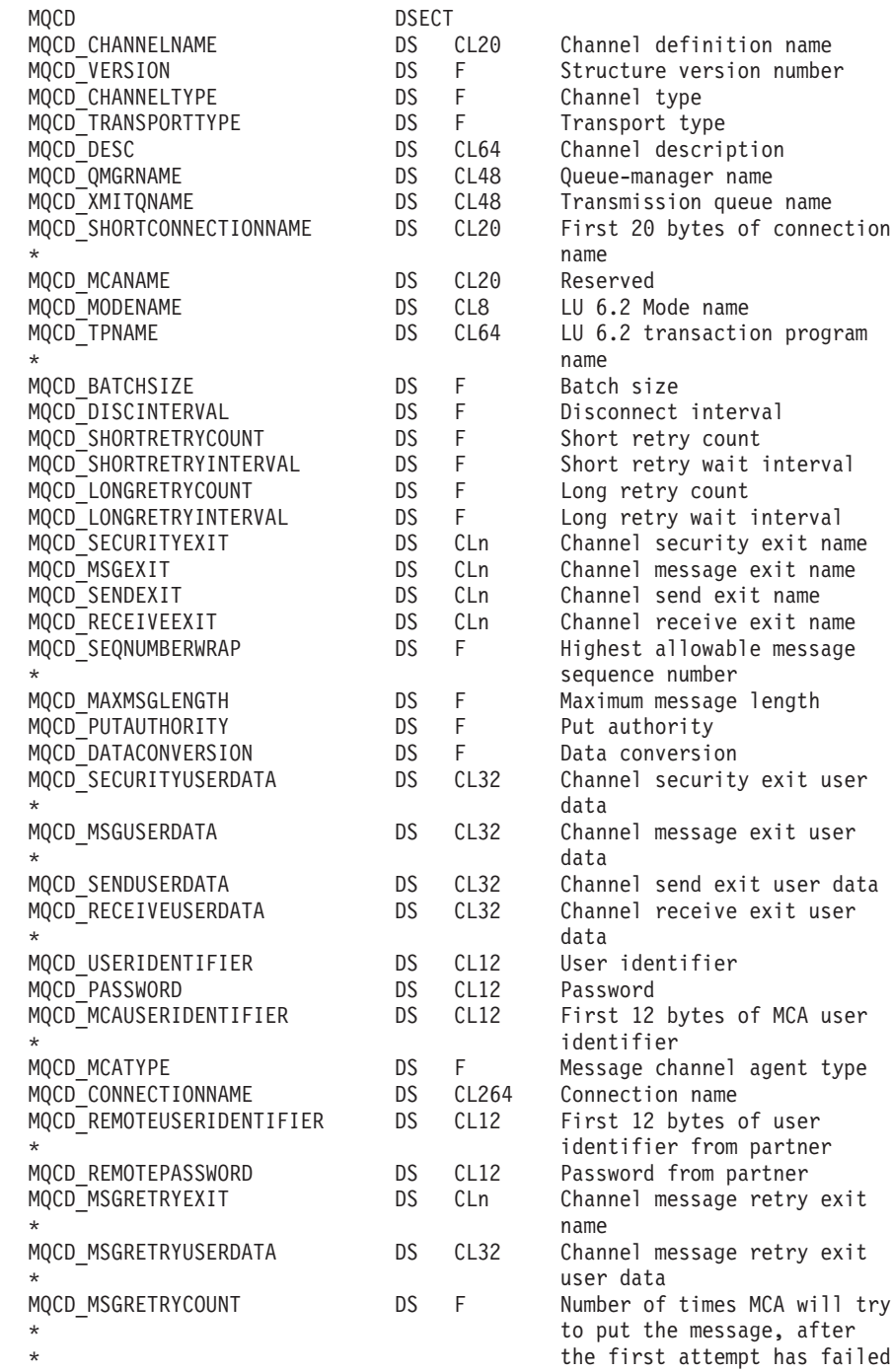

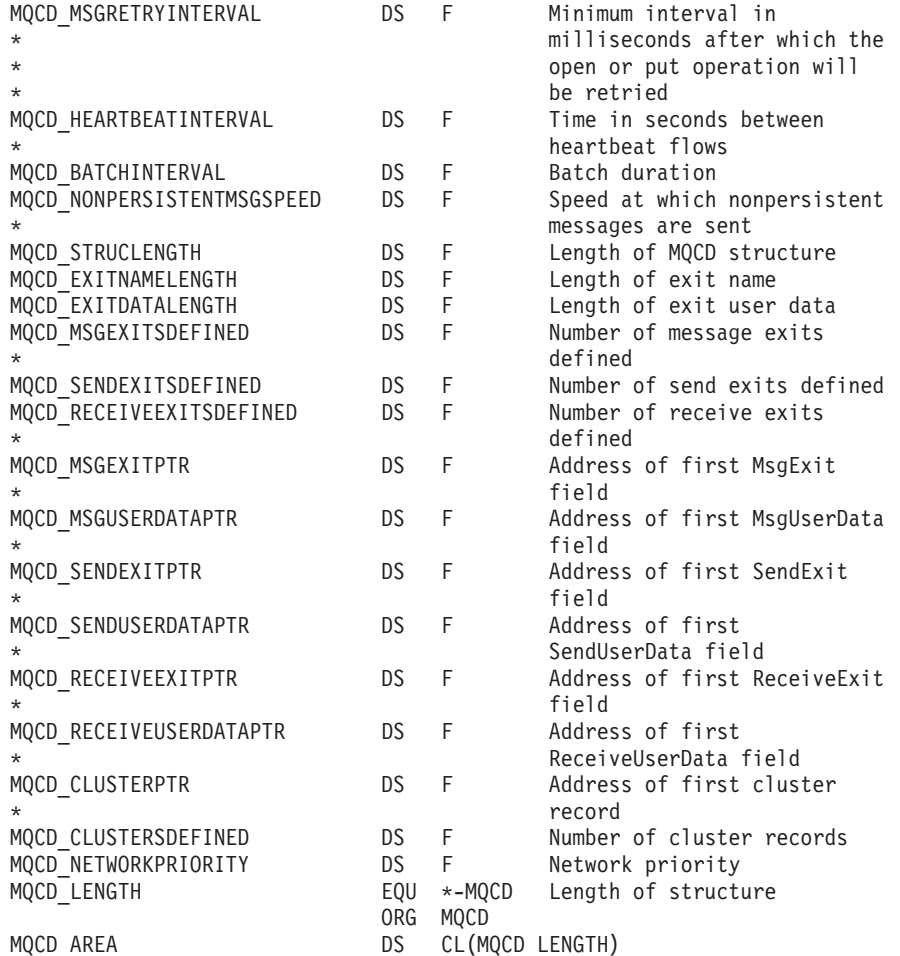

## **MQCXP - Channel exit parameter structure**

The following table summarizes the fields in the structure.

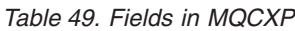

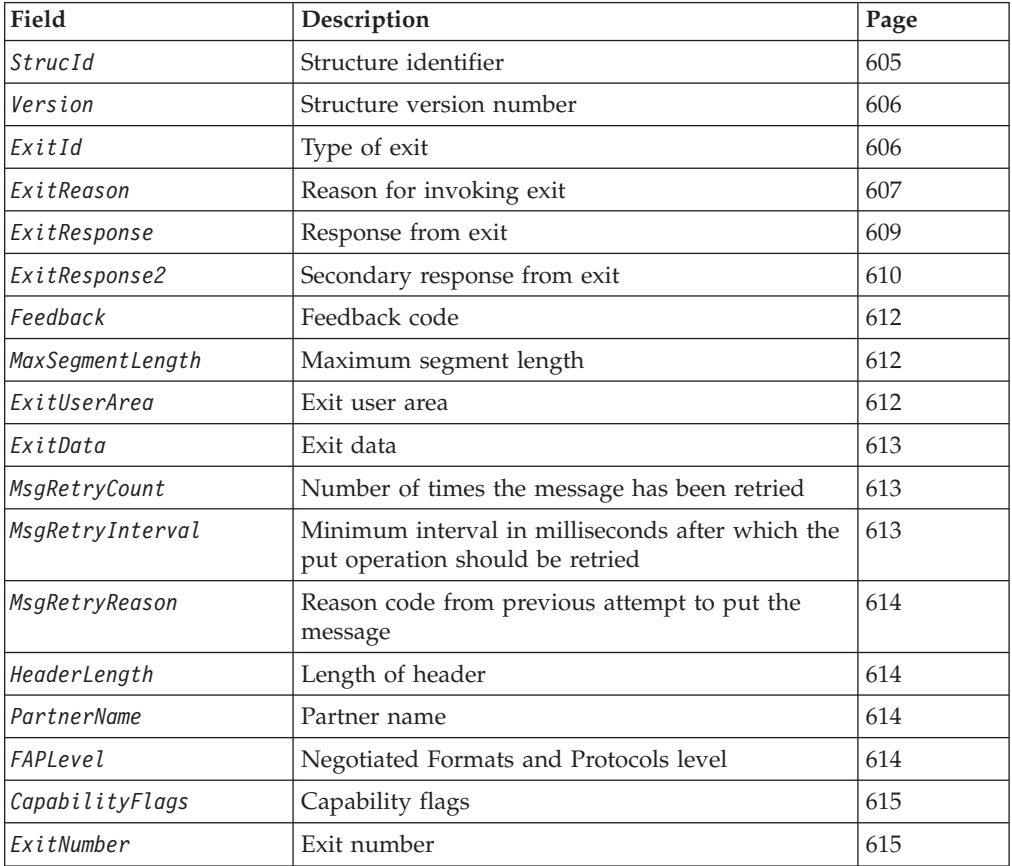

The MQCXP structure is passed to each type of exit called by a Message Channel Agent (MCA). See MQ\_CHANNEL\_EXIT.

The fields described as "input to the exit" in the descriptions that follow are ignored by the MCA when the exit returns control to the MCA. The exit should not expect that any input fields that it changes in the channel exit parameter block will be preserved for its next invocation. Changes made to input/output fields (for example, the *ExitUserArea* field), are preserved for invocations of that instance of the exit only. Such changes cannot be used to pass data between different exits defined on the same channel, or between the same exit defined on different channels.

### **Fields**

*StrucId* (MQCHAR4) Structure identifier.

The value must be:

#### **MQCXP\_STRUC\_ID**

Identifier for channel exit parameter structure.

For the C programming language, the constant MQCXP\_STRUC\_ID\_ARRAY is also defined; this has the same value as MQCXP\_STRUC\_ID, but is an array of characters instead of a string.

This is an input field to the exit.

#### <span id="page-627-0"></span>*Version* (MQLONG)

Structure version number.

The value depends on the environment:

#### **MQCXP\_VERSION\_1**

Version-1 channel exit parameter structure.

The field has this value on OS/390 using CICS for distributed queuing.

#### **MQCXP\_VERSION\_2**

Version-2 channel exit parameter structure.

The field has this value in the following environments: Compaq (DIGITAL) OpenVMS, Tandem NonStop Kernel, Windows 3.1.

#### **MQCXP\_VERSION\_3**

Version-3 channel exit parameter structure.

The field has this value in the following environments: UNIX systems not listed elsewhere, Windows 95, Windows 98.

#### **MQCXP\_VERSION\_4**

Version-4 channel exit parameter structure.

The field has this value in the following environments: AIX, HP-UX, OS/390 not using CICS for distributed queuing, OS/2, AS/400, Sun Solaris, Windows NT.

Fields that exist only in the earlier versions of the structure are identified as such in the field descriptions that follow. The following constant specifies the version number of the current version:

#### **MQCXP\_CURRENT\_VERSION**

Current version of channel exit parameter structure.

The value of this constant depends on the environment (see above).

**Note:** When a new version of the MQCXP structure is introduced, the layout of the existing part is not changed. The exit should therefore check that the version number is equal to or greater than the lowest version which contains the fields that the exit needs to use.

This is an input field to the exit.

#### *ExitId* (MQLONG)

Type of exit.

This indicates the type of exit being called, and is set on entry to the exit routine. Possible values are:

**MQXT\_CHANNEL\_SEC\_EXIT** Channel security exit.

**MQXT\_CHANNEL\_MSG\_EXIT** Channel message exit.

#### <span id="page-628-0"></span>**MQXT\_CHANNEL\_SEND\_EXIT**

Channel send exit.

## **MQXT\_CHANNEL\_RCV\_EXIT**

Channel receive exit.

### **MQXT\_CHANNEL\_MSG\_RETRY\_EXIT**

Channel message-retry exit.

This type of exit is not supported on: OS/390, Windows 3.1, Windows 95, Windows 98.

#### **MQXT\_CHANNEL\_AUTO\_DEF\_EXIT**

Channel auto-definition exit.

On OS/390, this type of exit is supported only for channels of type MQCHT\_CLUSSDR and MQCHT\_CLUSRCVR.

On Windows 3.1, Windows 95, Windows 98, this type of exit is not supported.

This is an input field to the exit.

#### *ExitReason* (MQLONG)

Reason for invoking exit.

This indicates the reason why the exit is being called, and is set on entry to the exit routine. It is not used by the auto-definition exit. Possible values are:

#### **MQXR\_INIT**

Exit initialization.

This indicates that the exit is being invoked for the first time. It allows the exit to acquire and initialize any resources that it may need (for example: main storage).

#### **MQXR\_TERM**

Exit termination.

This indicates that the exit is about to be terminated. The exit should free any resources that it may have acquired since it was initialized (for example: main storage).

#### **MQXR\_MSG**

Process a message.

This indicates that the exit is being invoked to process a message. This occurs for channel message exits only.

#### **MQXR\_XMIT**

Process a transmission.

This occurs for channel send and receive exits only.

#### **MQXR\_SEC\_MSG**

Security message received.

This occurs for channel security exits only.

#### **MQXR\_INIT\_SEC**

Initiate security exchange.

This occurs for channel security exits only.

The receiver's security exit is always invoked with this reason immediately after being invoked with MQXR\_INIT, to give it the

opportunity to initiate a security exchange. If it declines the opportunity (by returning MQXCC\_OK instead of MQXCC\_SEND\_SEC\_MSG or MQXCC\_SEND\_AND\_REQUEST\_SEC\_MSG), the sender's security exit is invoked with MQXR\_INIT\_SEC.

If the receiver's security exit does initiate a security exchange (by returning MQXCC\_SEND\_SEC\_MSG or

MQXCC\_SEND\_AND\_REQUEST\_SEC\_MSG), the sender's security exit is never invoked with MQXR\_INIT\_SEC; instead it is invoked with MQXR\_SEC\_MSG to process the receiver's message. (In either case it is first invoked with MQXR\_INIT.)

Unless one of the security exits requests termination of the channel (by setting *ExitResponse* to MQXCC\_SUPPRESS\_FUNCTION or MQXCC\_CLOSE\_CHANNEL), the security exchange must complete at the side that initiated the exchange. Therefore, if a security exit is invoked with MQXR\_INIT\_SEC and it does initiate an exchange, the next time the exit is invoked it will be with MQXR\_SEC\_MSG. This happens whether or not there is a security message for the exit to process. There will be a security message if the partner returns MQXCC\_SEND\_SEC\_MSG or

MQXCC\_SEND\_AND\_REQUEST\_SEC\_MSG, but not if the partner returns MQXCC\_OK or there is no security exit at the partner. If there is no security message to process, the security exit at the initiating end is re-invoked with a *DataLength* of zero.

#### **MQXR\_RETRY**

Retry a message.

This occurs for message-retry exits only.

On OS/390, this is not supported.

#### **MQXR\_AUTO\_CLUSSDR**

Automatic definition of a cluster-sender channel.

This occurs for channel auto-definition exits only.

#### **MQXR\_AUTO\_RECEIVER**

Automatic definition of a receiver channel.

This occurs for channel auto-definition exits only.

#### **MQXR\_AUTO\_SVRCONN**

Automatic definition of a server-connection channel.

This occurs for channel auto-definition exits only.

#### **MQXR\_AUTO\_CLUSRCVR**

Automatic definition of a cluster-receiver channel.

This occurs for channel auto-definition exits only.

#### **Notes:**

- 1. If you have more than one exit defined for a channel, they will each be invoked with MQXR\_INIT when the MCA is initialized, and will each be invoked with MQXR\_TERM when the MCA is terminated.
- 2. For the channel auto-definition exit, *ExitReason* is not set if *Version* is less than MQCXP\_VERSION\_4. The value MQXR\_AUTO\_SVRCONN is implied in this case.

This is an input field to the exit.

#### <span id="page-630-0"></span>*ExitResponse* (MQLONG)

Response from exit.

This is set by the exit to communicate with the MCA. It must be one of the following:

#### **MQXCC\_OK**

Continue normally.

- For the channel security exit, this indicates that message transfer should now proceed normally.
- For the channel message retry exit, this indicates that the MCA should wait for the time interval returned by the exit in the *MsgRetryInterval* field in MQCXP, and then retry the message.

The *ExitResponse2* field may contain additional information.

#### **MQXCC\_SUPPRESS\_FUNCTION**

Suppress function.

- v For the channel security exit, this indicates that the channel should be terminated.
- For the channel message exit, this indicates that the message is not to proceed any further towards its destination. Instead the MCA generates an exception report message (if one was requested by the sender of the original message), and places the original message on the dead-letter queue (if the sender specified

MQRO\_DEAD\_LETTER\_Q), or discards it (if the sender specified MQRO\_DISCARD\_MSG).

If the sender specified MQRO\_DEAD\_LETTER\_Q, but the put to the dead-letter queue fails, or there is no dead-letter queue, the original message is left on the transmission queue and the report message is not generated. The original message is also left on the transmission queue if the report message cannot be generated successfully.

The *Feedback* field in the MQDLH structure at the start of the message on the dead-letter queue indicates why the message was put on the dead-letter queue; this feedback code is also used in the message descriptor of the exception report message (if one was requested by the sender).

- For the channel message retry exit, this indicates that the MCA should not wait and retry the message; instead, the MCA continues immediately with its normal failure processing (the message is placed on the dead-letter queue or discarded, as specified by the sender of the message).
- For the channel auto-definition exit, either MQXCC OK or MQXCC\_SUPPRESS\_FUNCTION must be specified. If neither of these is specified, MQXCC\_SUPPRESS\_FUNCTION is assumed by default and the auto-definition is abandoned.

This response is not supported for the channel send and receive exits.

#### **MQXCC\_SEND\_SEC\_MSG**

Send security message.

This value can be set only by a channel security exit. It indicates that the exit has provided a security message which should be transmitted to the partner.

#### <span id="page-631-0"></span>**MQXCC\_SEND\_AND\_REQUEST\_SEC\_MSG**

Send security message that requires a reply.

This value can be set only by a channel security exit. It indicates

- that the exit has provided a security message which should be transmitted to the partner, and
- that the exit requires a response from the partner. If no response is received, the channel must be terminated, because the exit has not yet decided whether communications can proceed.

This is not valid on OS/390 if you are using CICS for distributed queuing.

#### **MQXCC\_SUPPRESS\_EXIT**

Suppress exit.

- This value can be set by all types of channel exit other than a security exit or an auto-definition exit. It suppresses any further invocation of that exit (as if its name had been blank in the channel definition), until termination of the MCA, when the exit is again invoked with an *ExitReason* of MQXR\_TERM.
- If a message retry exit returns this value, message retries for subsequent messages are controlled by the *MsgRetryCount* and *MsgRetryInterval* channel attributes as normal. For the current message, the MCA performs the number of outstanding retries, at intervals given by the *MsgRetryInterval* channel attribute, but only if the reason code is one that the MCA would normally retry (see the *MsgRetryCount* field described in ["MQCD - Channel data structure"](#page-590-0) [on page 569](#page-590-0)). The number of outstanding retries is the value of the *MsgRetryCount* attribute, less the number of times the exit returned MQXCC\_OK for the current message; if this number is negative, no further retries are performed by the MCA for the current message.

This is not valid on OS/390 if you are using CICS for distributed queuing.

#### **MQXCC\_CLOSE\_CHANNEL**

Close channel.

This value can be set by any type of channel exit except an auto-definition exit. It causes the message channel agent (MCA) to close the channel.

This is not valid on OS/390 if you are using CICS for distributed queuing.

This is an input/output field from the exit.

#### *ExitResponse2* (MQLONG)

Secondary response from exit.

This is set to zero on entry to the exit routine. It can be set by the exit to provide further information to the MCA. It is not used by the auto-definition exit.

The exit can set one or more of the following. If more than one is required, the values are added together. Combinations that are not valid are noted; other combinations are allowed.

#### **MQXR2\_PUT\_WITH\_DEF\_ACTION**

Put with default action.

This is set by the receiver's channel message exit. It indicates that the message is to be put with the MCA's default action, that is either the MCA's default user ID, or the context *UserIdentifier* in the MQMD (message descriptor) of the message.

The value of this constant is zero, which corresponds to the initial value set when the exit is invoked. The constant is provided for documentation purposes.

#### **MQXR2\_PUT\_WITH\_DEF\_USERID**

Put with default user identifier.

This can only be set by the receiver's channel message exit. It indicates that the message is to be put with the MCA's default user identifier.

#### **MQXR2\_PUT\_WITH\_MSG\_USERID**

Put with message's user identifier.

This can only be set by the receiver's channel message exit. It indicates that the message is to be put with the context *UserIdentifier* in the MQMD (message descriptor) of the message (this may have been modified by the exit).

Only one of MQXR2\_PUT\_WITH\_DEF\_ACTION, MQXR2\_PUT\_WITH\_DEF\_USERID, and MQXR2\_PUT\_WITH\_MSG\_USERID

should be set.

#### **MQXR2\_USE\_AGENT\_BUFFER**

Use agent buffer.

This indicates that any data to be passed on is in *AgentBuffer*, not *ExitBufferAddr*.

The value of this constant is zero, which corresponds to the initial value set when the exit is invoked. The constant is provided for documentation purposes.

#### **MQXR2\_USE\_EXIT\_BUFFER**

Use exit buffer.

This indicates that any data to be passed on is in *ExitBufferAddr*, not *AgentBuffer*.

Only one of MQXR2\_USE\_AGENT\_BUFFER and MQXR2\_USE\_EXIT\_BUFFER should be set.

#### **MQXR2\_DEFAULT\_CONTINUATION**

Exit continuation criteria.

Continuation with the next exit in the chain depends on the response from the last exit invoked:

- If MQXCC SUPPRESS FUNCTION or MQXCC CLOSE CHANNEL are returned, no further exits in the chain are called.
- Otherwise, the next exit in the chain is invoked.

On OS/390, this is not supported.

#### **MQXR2\_CONTINUE\_CHAIN**

Continue with the next exit.

On OS/390, this is not supported.

#### <span id="page-633-0"></span>**MQXR2\_SUPPRESS\_CHAIN**

No further exits are invoked.

On OS/390, this is not supported.

This is an input/output field to the exit.

#### *Feedback* (MQLONG) Feedback code.

This is set to zero on entry to the exit routine.

If a channel message exit sets the *ExitResponse* field to MQXCC\_SUPPRESS\_FUNCTION, the *Feedback* field specifies the feedback code that identifies why the message was put on the dead-letter (undelivered-message) queue, and is also used to send an exception report if one has been requested. If the *Feedback* field is zero in this case, the following feedback code is used:

#### **MQFB\_STOPPED\_BY\_MSG\_EXIT**

Message stopped by channel message exit.

The value returned in this field by channel security, send, receive, and message-retry exits is not used by the MCA.

The value returned in this field by auto-definition exits is not used if *ExitResponse* is MQXCC\_OK, but otherwise is used for the *AuxErrorDataInt1* parameter in the event message.

This is an input/output field from the exit.

```
MaxSegmentLength (MQLONG)
```
Maximum segment length.

This is the maximum length in bytes that can be sent in a single transmission. It is not used by the auto-definition exit. It is of interest to a channel send exit, because this exit must ensure that it does not increase the size of a transmission segment to a value greater than *MaxSegmentLength*. The length includes the initial 8 bytes that the exit must not change. The value is negotiated between the message channel agents when the channel is initiated. See ["Writing and compiling channel-exit programs"](#page-553-0) on page 532 for more information about segment lengths.

The value in this field is not meaningful if *ExitReason* is MQXR\_INIT.

This is an input field to the exit.

#### *ExitUserArea* (MQBYTE16)

Exit user area.

This is a field that is available for the exit to use. (It is not used by the auto-definition exit.) It is initialized to binary zero before the first invocation of the exit (which has an *ExitReason* set to MQXR\_INIT), and thereafter any changes made to this field by the exit are preserved across invocations of the exit.

The following value is defined:

#### <span id="page-634-0"></span>**MQXUA\_NONE**

No user information.

The value is binary zero for the length of the field.

For the C programming language, the constant MQXUA\_NONE\_ARRAY is also defined; this has the same value as MQXUA\_NONE, but is an array of characters instead of a string.

The length of this field is given by MQ\_EXIT\_USER\_AREA\_LENGTH. This is an input/output field to the exit.

#### *ExitData* (MQCHAR32)

Exit data.

This is set on entry to the exit routine to information that the MCA took from the channel definition. If no such information is available, this field is all blanks.

The length of this field is given by MQ\_EXIT\_DATA\_LENGTH.

This is an input field to the exit.

The following fields in this structure are not present if *Version* is less than MQCXP\_VERSION\_2.

#### *MsgRetryCount* (MQLONG)

Number of times the message has been retried.

The first time the exit is invoked for a particular message, this field has the value zero (no retries yet attempted). On each subsequent invocation of the exit for that message, the value is incremented by one by the MCA. On OS/390, the value is always zero.

This is an input field to the exit. The value in this field is not meaningful if *ExitReason* is MQXR\_INIT. The field is not present if *Version* is less than MQCXP\_VERSION\_2.

#### *MsgRetryInterval* (MQLONG)

Minimum interval in milliseconds after which the put operation should be retried.

The first time the exit is invoked for a particular message, this field contains the value of the *MsgRetryInterval* channel attribute. The exit can leave the value unchanged, or modify it to specify a different time interval in milliseconds. If the exit returns MQXCC\_OK in *ExitResponse*, the MCA will wait for at least this time interval before retrying the MQOPEN or MQPUT operation. The time interval specified must be zero or greater.

The second and subsequent times the exit is invoked for that message, this field contains the value returned by the previous invocation of the exit.

If the value returned in the *MsgRetryInterval* field is less than zero or greater than 999 999 999, and *ExitResponse* is MQXCC\_OK, the MCA ignores the *MsgRetryInterval* field in MQCXP and waits instead for the interval specified by the *MsgRetryInterval* channel attribute. On OS/390, the value of this field is always zero.

<span id="page-635-0"></span>This is an input/output field to the exit. The value in this field is not meaningful if *ExitReason* is MQXR\_INIT. The field is not present if *Version* is less than MQCXP\_VERSION\_2.

*MsgRetryReason* (MQLONG)

Reason code from previous attempt to put the message.

This is the reason code from the previous attempt to put the message; it is one of the MQRC\_\* values. On OS/390 the value of this field is always zero.

This is an input field to the exit. The value in this field is not meaningful if *ExitReason* is MQXR\_INIT. The field is not present if *Version* is less than MQCXP\_VERSION\_2.

The following fields in this structure are not present if *Version* is less than MQCXP\_VERSION\_3.

#### *HeaderLength* (MQLONG)

Length of header information.

This field is relevant only for a message exit. The value is the length of the routing header structures at the start of the message data; these are the MQXQH structure, and (for a distribution-list message) the MQDH structure and arrays of MQOR and MQPMR records that follow the MQXQH structure.

The message exit can examine this header information, and modify it if necessary, but the data that the exit returns must still be in the correct format. The exit must not, for example, encrypt or compress the header data at the sending end, even if the message exit at the receiving end makes compensating changes.

If the message exit modifies the header information in such a way as to change its length (for example, by adding another destination to a distribution-list message), it must change the value of *HeaderLength* correspondingly before returning.

This is an input/output field to the exit. The value in this field is not meaningful if *ExitReason* is MQXR\_INIT. The field is not present if *Version* is less than MQCXP\_VERSION\_3.

```
PartnerName (MQCHAR48)
   Partner Name.
```
The name of the partner, as follows:

- For SVRCONN channels, it is the logged-on user ID at the client.
- v For all other types of channel, it is the queue-manager name of the partner.

When the exit is initialized this field is blank because the queue manager does not know the name of the partner until after initial negotiation has taken place.

This is an input field to the exit. The field is not present if *Version* is less than MQCXP\_VERSION\_3.

#### *FAPLevel* (MQLONG)

Negotiated Formats and Protocols level.

This is an input field to the exit. The field is not present if *Version* is less than MQCXP\_VERSION\_3.

## <span id="page-636-0"></span>*CapabilityFlags* (MQLONG)

Capability flags.

The following are defined:

## **MQCF\_NONE**

No flags.

#### **MQCF\_DIST\_LISTS**

Distribution lists supported.

This is an input field to the exit. The field is not present if *Version* is less than MQCXP\_VERSION\_3.

### *ExitNumber* (MQLONG)

Exit number.

The ordinal number of the exit, within the type defined in *ExitId*. For example, if the exit being invoked is the third message exit defined, this field contains the value 3. If the exit type is one for which a list of exits cannot be defined (for example, a security exit), this field has the value 1.

This is an input field to the exit. The field is not present if *Version* is less than MQCXP\_VERSION\_3.

## **C declaration**

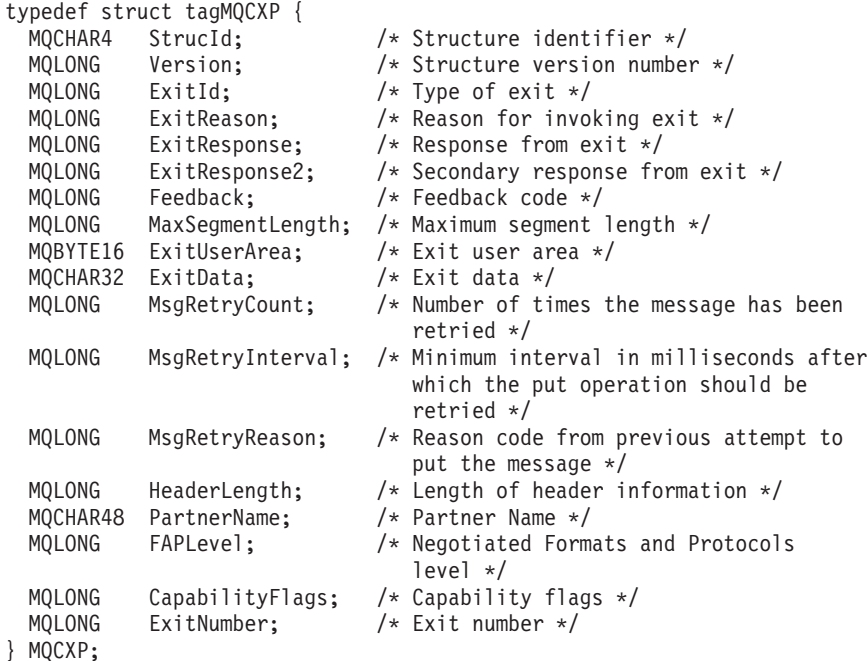

## **COBOL declaration**

```
** MQCXP structure
 10 MQCXP.
** Structure identifier
  15 MQCXP-STRUCID PIC X(4).
** Structure version number
  15 MQCXP-VERSION PIC S9(9) BINARY.
** Type of exit
                          PIC S9(9) BINARY.
** Reason for invoking exit
  15 MQCXP-EXITREASON PIC S9(9) BINARY.
** Response from exit
  15 MQCXP-EXITRESPONSE PIC S9(9) BINARY.
** Secondary response from exit
  15 MQCXP-EXITRESPONSE2 PIC S9(9) BINARY.
** Feedback code
  15 MQCXP-FEEDBACK PIC S9(9) BINARY.
** Maximum segment length
  15 MQCXP-MAXSEGMENTLENGTH PIC S9(9) BINARY.
** Exit user area
  15 MQCXP-EXITUSERAREA PIC X(16).
** Exit data
  15 MQCXP-EXITDATA PIC X(32).
** Number of times the message has been retried
  15 MQCXP-MSGRETRYCOUNT PIC S9(9) BINARY.
** Minimum interval in milliseconds after which the put
** operation should be retried
  15 MQCXP-MSGRETRYINTERVAL PIC S9(9) BINARY.
** Reason code from previous attempt to put the message
  15 MQCXP-MSGRETRYREASON PIC S9(9) BINARY.
** Length of header information
  15 MQCXP-HEADERLENGTH
** Partner Name
  15 MQCXP-PARTNERNAME PIC X(48).
** Negotiated Formats and Protocols level
  15 MQCXP-FAPLEVEL PIC S9(9) BINARY.
** Capability flags
```
15 MQCXP-CAPABILITYFLAGS PIC S9(9) BINARY. \*\* Exit number

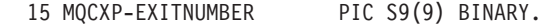

## **PL/I declaration**

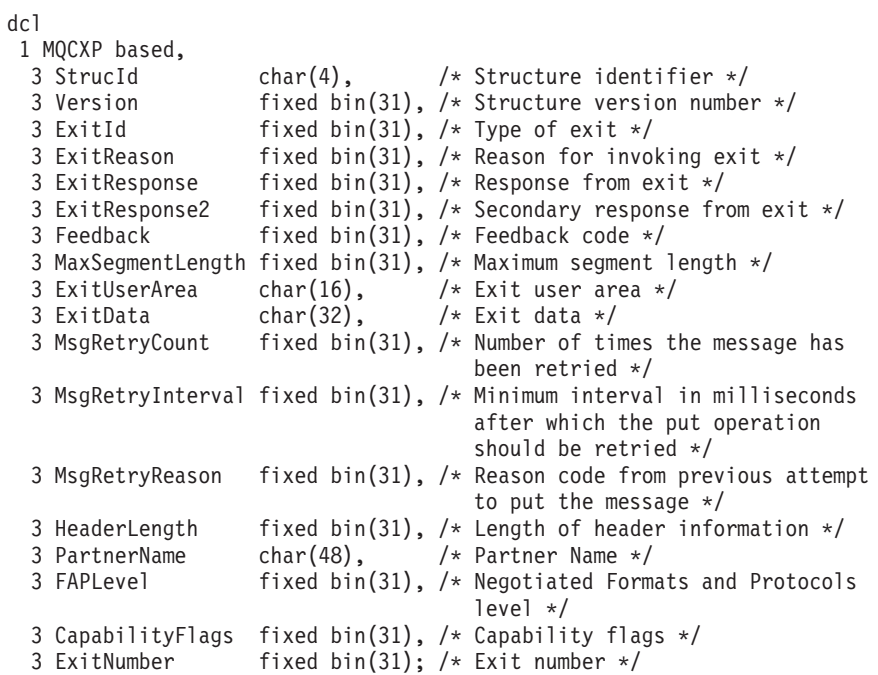

## **ILE RPG declaration**

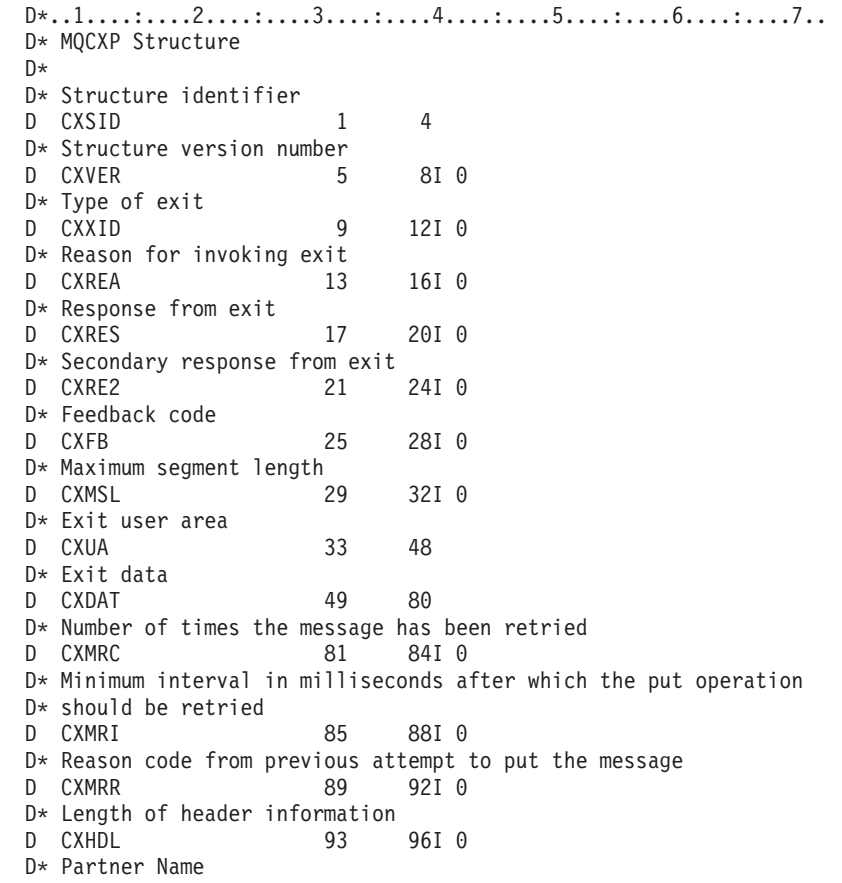

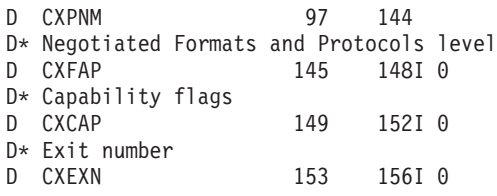

## **OPM RPG declaration**

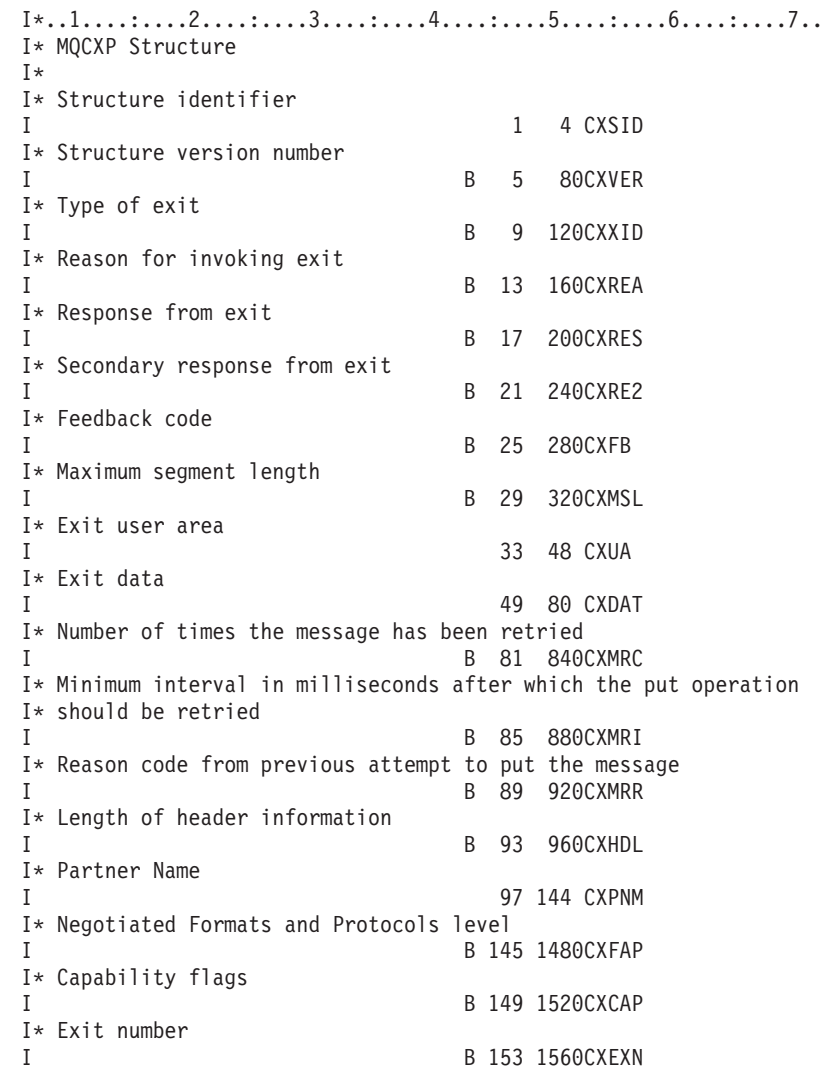

# **System/390 assembler declaration**

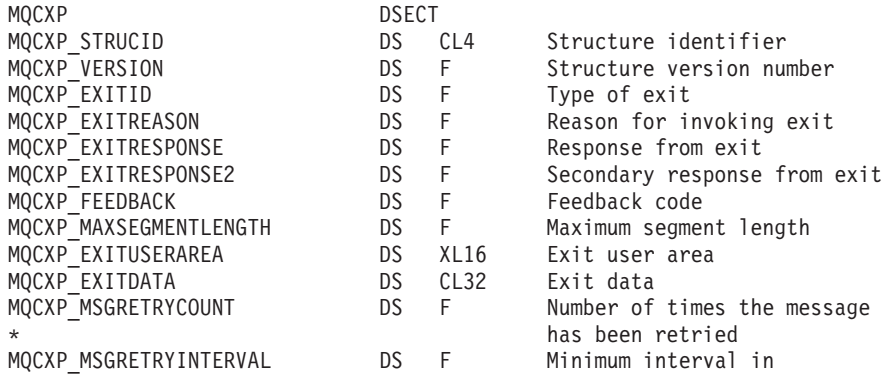

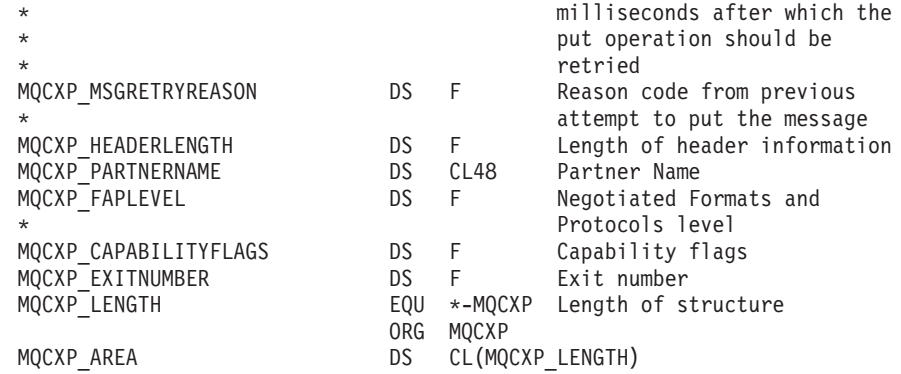

## **MQTXP - Transport-exit data structure**

The following table summarizes the fields in the structure.

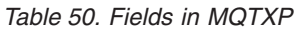

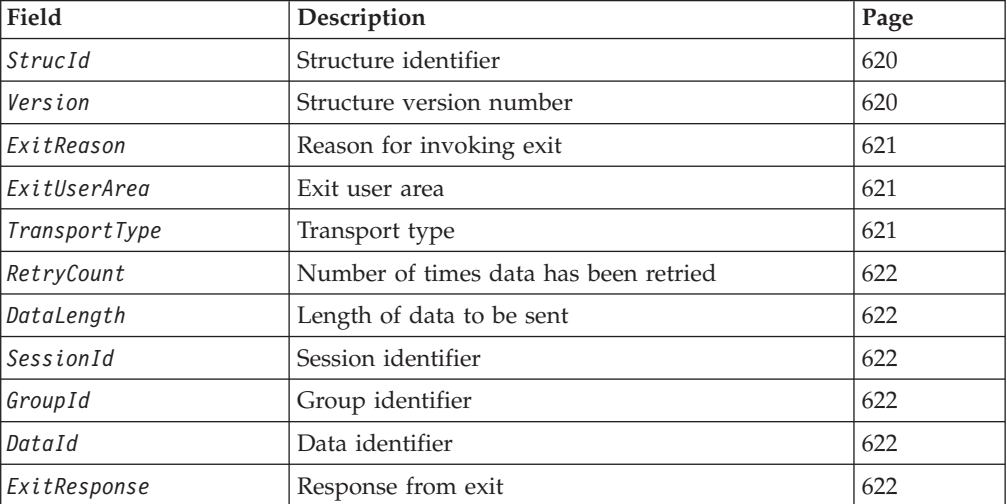

The MQTXP structure describes the information that is passed to the transport retry exit.

This structure is supported in the following environments: AIX and Windows 3.1.

### **Fields**

*StrucId* (MQCHAR4) Structure identifier.

The value is:

#### **MQTXP\_STRUC\_ID**

Identifier for transport retry exit parameter structure.

For the C programming language, the constant MQTXP\_STRUC\_ID\_ARRAY is also defined; this has the same value as MQTXP\_STRUC\_ID, but is an array of characters instead of a string.

This is an input field to the exit.

```
Version (MQLONG)
   Structure version number.
```
The value is:

#### **MQTXP\_VERSION\_1**

Version-1 transport retry exit parameter structure.

The following constant specifies the version number of the current version:

#### **MQTXP\_CURRENT\_VERSION**

Current version of transport retry exit parameter structure.

This is an input field to the exit.

### <span id="page-642-0"></span>*Reserved* (MQLONG)

Reserved.

This is a reserved field. The value is zero.

#### *ExitReason* (MQLONG)

Reason for invoking exit.

This indicates the reason why the exit is being called. Possible values are:

#### **MQXR\_INIT**

Exit initialization.

This indicates that the exit is being invoked for the first time. It allows the exit to acquire and initialize any resources that it may need (for example: main storage).

#### **MQXR\_TERM**

Exit termination.

This indicates that the exit is about to be terminated. The exit should free any resources that it may have acquired since it was initialized (for example: main storage).

#### **MQXR\_RETRY**

Retry a message.

#### **MQXR\_END\_BATCH**

Called from MCA when batch completed.

#### **MQXR\_ACK\_RECEIVED**

Called from MCA when an acknowledgement has been received.

This is an input field to the exit.

#### *ExitUserArea* (MQBYTE16)

Exit user area.

This is a field that is available for the exit to use. It is initialized to MQXUA\_NONE (binary zero) before the first invocation of the exit, and thereafter any changes made to this field by the exit are preserved across invocations of the exit. The first invocation of the exit has *ExitReason* set to MQXR\_INIT.

The following value is defined:

#### **MQXUA\_NONE**

No user information.

The value is binary zero for the length of the field.

For the C programming language, the constant MQXUA\_NONE\_ARRAY is also defined; this has the same value as MQXUA\_NONE, but is an array of characters instead of a string.

The length of this field is given by MQ\_EXIT\_USER\_AREA\_LENGTH. This is an input/output field to the exit.

*TransportType* (MQLONG)

Transport type.

This is the type of transport being used. The value is:

#### <span id="page-643-0"></span>**MQXPT\_UDP**

UDP transport protocol.

This is an input field to the exit.

#### *RetryCount* (MQLONG)

Number of times data has been retried.

This is the number of previous attempts that have been made to send the current data. It is zero on first invocation of the exit for the current data.

This is an input field to the exit.

#### *DataLength* (MQLONG)

Length of data to be sent.

This is always greater than zero. For MQXPT\_UDP, it is one complete encoded datagram.

This is an input field to the exit.

#### *SessionId* (MQLONG) Session identifier.

This is the identifier of the session of channel. For MQXPT\_UDP, it is the UdpHandle.

This is an input field to the exit.

*GroupId* (MQLONG) Group identifier.

> This is the identifier of the group, bunch, or message to which the data belongs. For MQXPT\_UDP, it identifies the bunch.

This is an input field to the exit.

#### *DataId* (MQLONG) Data identifier.

For MQXPT\_UDP, this is the datagram identifier.

This is an input field to the exit.

*ExitResponse* (MQLONG) Response from exit.

> This is set by the exit to indicate how processing should continue. It must be one of the following:

#### **MQXCC\_OK**

Continue normally.

This indicates that processing should continue normally.

#### **MQXCC\_REQUEST\_ACK**

Request acknowledgement.

This indicates that processing should continue normally, but that the datagram about to be sent should request that an acknowledgement be returned by the receiver of the datagram.

#### **MQXCC\_CLOSE\_CHANNEL**

Close channel.

This indicates that processing should be discontinued and the channel closed.

If any other value is returned by the exit, processing continues as if MQXCC\_CLOSE\_CHANNEL had been specified.

This is an output field from the exit.

*Feedback* (MQLONG) Reserved.

This is a reserved field. The value is zero.

## **C declaration**

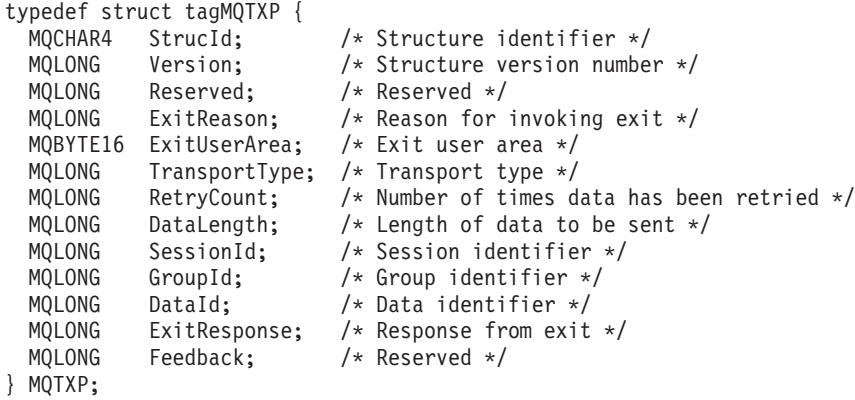

## **MQXWD - Exit wait descriptor structure**

The following table summarizes the fields in the structure.

*Table 51. Fields in MQXWD*

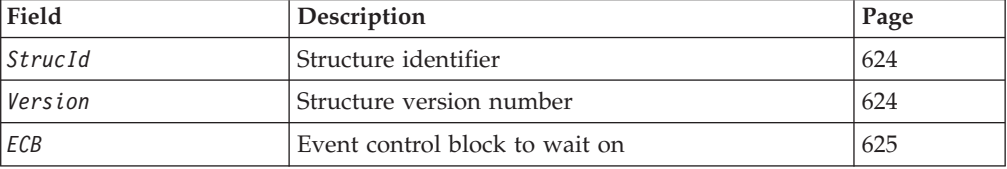

The MQXWD structure is an input/output parameter on the MQXWAIT call.

This structure is supported only on OS/390.

### **Fields**

*StrucId* (MQCHAR4) Structure identifier.

The value must be:

#### **MQXWD\_STRUC\_ID**

Identifier for exit wait descriptor structure.

For the C programming language, the constant MQXWD\_STRUC\_ID\_ARRAY is also defined; this has the same value as MQXWD\_STRUC\_ID, but is an array of characters instead of a string.

The initial value of this field is MQXWD\_STRUC\_ID.

#### *Version* (MQLONG)

Structure version number.

The value must be:

#### **MQXWD\_VERSION\_1**

Version number for exit wait descriptor structure.

The initial value of this field is MQXWD\_VERSION\_1.

*Reserved1* (MQLONG) Reserved.

This is a reserved field; its value must be zero.

This is an input field.

*Reserved2* (MQLONG) Reserved.

This is a reserved field; its value must be zero.

This is an input field.

#### *Reserved3* (MQLONG) Reserved.

<span id="page-646-0"></span>This is a reserved field; its value must be zero.

This is an input field.

*ECB* (MQLONG)

Event control block to wait on.

This is the event control block (ECB) to wait on. It should be set to zero before the MQXWAIT call is issued; on successful completion it will contain the post code.

This is an input/output field.

### **C declaration**

```
typedef struct tagMQXWD {
  MQCHAR4 StrucId; /* Structure identifier */
  MQLONG Version; /* Structure version number */
  MQLONG Reserved1; /* Reserved */
  MQLONG Reserved2; /* Reserved */
  MQLONG Reserved3; /* Reserved */
                     /* Event control block to wait on */} MQXWD;
```
## **System/390 assembler declaration**

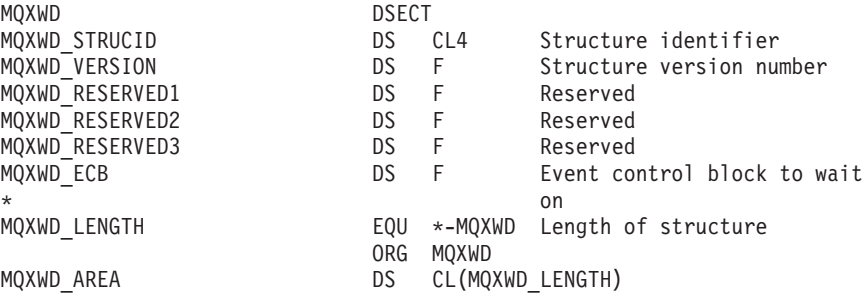

### **MQXWD**
# **Chapter 40. Problem determination in DQM**

This chapter explains the various aspects of problem determination and suggests methods of resolving problems. Some of the problems mentioned in this chapter are platform and installation specific. Where this is the case, it is made clear in the text.

Problem determination for the following scenarios is discussed:

- v "Error message from channel control"
- v "Ping"
- v ["Dead-letter queue considerations"](#page-649-0) on page 628
- ["Validation checks"](#page-649-0) on page 628
- ["In-doubt relationship"](#page-650-0) on page 629
- v ["Channel startup negotiation errors"](#page-650-0) on page 629
- ["When a channel refuses to run"](#page-650-0) on page 629
- ["Retrying the link"](#page-652-0) on page 631
- ["Data structures"](#page-653-0) on page 632
- ["User exit problems"](#page-653-0) on page 632
- ["Disaster recovery"](#page-653-0) on page 632
- ["Channel switching"](#page-654-0) on page 633
- ["Connection switching"](#page-654-0) on page 633
- ["Client problems"](#page-655-0) on page 634
- ["Error logs"](#page-655-0) on page 634

#### **Error message from channel control**

Problems found during normal operation of the channels are reported to the system console and to the system log. In MQSeries for OS/390 using CICS, they are reported to the CICS *Transient Data Queue* CKMQ, if that is defined and available. In MQSeries for Windows they are reported to the channel log. Problem diagnosis starts with the collection of all relevant information from the log, and analysis of this information to identify the problem.

However, this could be difficult in a network where the problem may arise at an intermediate system that is staging some of your messages. An error situation, such as transmission queue full, followed by the dead-letter queue filling up, would result in your channel to that site closing down.

In this example, the error message you receive in your error log will indicate a problem originating from the remote site, but may not be able to tell you any details about the error at that site.

You need to contact your counterpart at the remote site to obtain details of the problem, and to receive notification of that channel becoming available again.

#### **Ping**

Ping, which is not supported on MQSeries for Windows, is useful in determining whether the communication link and the two message channel agents that make up a message channel are functioning across all interfaces.

Ping makes no use of transmission queues, but it does invoke some user exit programs. If any error conditions are encountered, error messages are issued.

<span id="page-649-0"></span>To use ping, you can issue the MQSC command PING CHANNEL (you cannot do this if you are using CICS for distributed queuing on OS/390). On OS/390 and OS/400, you can also use the panel interface to select this option.

On UNIX platforms, OS/2, Windows NT, and OS/400, you can also use the MQSC command PING QMGR to test whether the queue manager is responsive to commands. See the *MQSeries MQSC Command Reference* book for more information about this.

#### **Dead-letter queue considerations**

In some MQSeries products the dead-letter queue is referred to as an *undelivered-message queue*. There are no dead-letter queues in MQSeries for Windows.

If a channel ceases to run for any reason, applications will probably continue to place messages on transmission queues, creating a potential overflow situation. Applications can monitor transmission queues to find the number of messages waiting to be sent, but this would not be a normal function for them to carry out.

When this occurs in a message-originating node, and the local transmission queue is full, the application's PUT fails.

When this occurs in a staging or destination node, there are three ways that the MCA copes with the situation:

- 1. By calling the message-retry exit, if one is defined.
- 2. By directing all overflow messages to a *dead-letter queue* (DLQ), returning an exception report to applications that requested these reports.
	- **Note:** In distributed-queuing management, if the message is too big for the DLQ, the DLQ is full, or the DLQ is not available, the channel stops and the message remains on the transmission queue. Ensure your DLQ is defined, available, and sized for the largest messages you handle.
- 3. By closing down the channel, if neither of the previous options succeeded.
- 4. By returning the undelivered messages back to the sending end and returning a full report to the reply-to queue (MQRC\_EXCEPTION\_WITH\_FULL\_DATA and MQRO\_DISCARD\_MSG).

If an MCA is unable to put a message on the DLQ:

- The channel stops
- v Appropriate error messages are issued at the system consoles at both ends of the message channel
- v The unit of work is backed out, and the messages reappear on the transmission queue at the sending channel end of the channel
- Triggering is disabled for the transmission queue

## **Validation checks**

A number of validation checks are made when creating, altering, and deleting channels, and where appropriate, an error message returned.

Errors may occur when:

- A duplicate channel name is chosen when creating a channel
- Unacceptable data is entered in the channel parameter fields

v The channel to be altered is in doubt, or does not exist

## <span id="page-650-0"></span>**In-doubt relationship**

If a channel is in doubt, it is usually resolved automatically on restart, so the system operator does not need to resolve a channel manually in normal circumstances. See ["In-doubt channels"](#page-91-0) on page 70 for information about this.

## **Channel startup negotiation errors**

During channel startup, the starting end has to state its position and agree channel running parameters with the corresponding channel. It may happen that the two ends cannot agree on the parameters, in which case the channel closes down with error messages being issued to the appropriate error logs.

## **When a channel refuses to run**

If a channel refuses to run:

- Check that DQM and the channels have been set up correctly. This is a likely problem source if the channel has never run. Reasons could be:
	- A mismatch of names between sending and receiving channels (remember that uppercase and lowercase letters are significant)
	- Incorrect channel types specified
	- The sequence number queue (if applicable) is not available, or is damaged
	- The dead-letter queue is not available
	- The sequence number wrap value is different on the two channel definitions
	- A queue manager, CICS system, or communication link is not available
	- Following a restart, the wrong queue manager may have been attached to CICS
	- A receiver channel might be in STOPPED state
	- The connection might not be defined correctly
	- There might be a problem with the communications software (for example, is TCP running?)
	- In OS/390 using CICS, check that the DFHSIT SYSIDNT name of the target CICS system matches the connection name that you have specified for that system
- v It is possible that an in-doubt situation exists, if the automatic synchronization on startup has failed for some reason. This is indicated by messages on the system console, and the status panel may be used to show channels that are in doubt.

The possible responses to this situation are:

– Issue a Resolve channel request with Backout or Commit.

You need to check with your remote link supervisor to establish the number of the last message or unit of work committed. Check this against the last number at your end of the link. If the remote end has committed a number, and that number is not yet committed at your end of the link, then issue a RESOLVE COMMIT command.

In all other cases, issue a RESOLVE BACKOUT command.

The effect of these commands is that backed out messages reappear on the transmission queue and are sent again, while committed messages are discarded.

#### **Channel refuses to run**

If in doubt yourself, perhaps backing out with the probability of duplicating a sent message would be the safer decision.

– Issue a RESET command.

This command is for use when sequential numbering is in effect, and should be used with care. Its purpose is to reset the sequence number of messages and you should use it only after using the RESOLVE command to resolve any in-doubt situations.

- On MQSeries for AS/400, OS/2, Windows NT, UNIX systems, and OS/390 without CICS, there is no need for the administrator to choose a particular sequence number to ensure that the sequence numbers are put back in step. When a sender channel starts up after being reset, it informs the receiver that it has been reset and supplies the new sequence number that is to be used by both the sender and receiver.
	- **Note:** If the sender is MQSeries for OS/390 using CICS, the sequence number should be reset to the same number as any receiving queue managers.
- v If the status of a receiver end of the channel is STOPPED, it can be reset by starting the receiver end.

**Note:** This does not start the channel, it merely resets the status. The channel must still be started from the sender end.

#### **Triggered channels**

If a triggered channel refuses to run, the possibility of in-doubt messages should be investigated as described above.

Another possibility is that the trigger control parameter on the transmission queue has been set to NOTRIGGER by the channel. This happens when:

- There is a channel error
- The channel was stopped because of a request from the receiver
- The channel was stopped because of a problem on the sender that requires manual intervention

After diagnosing and fixing the problem, you must reset the trigger control parameter to TRIGGER.

An example of a situation where a triggered channel fails to start is as follows:

- 1. A transmission queue is defined with a trigger type of FIRST.
- 2. A message arrives on the transmission queue, and a trigger message is produced.
- 3. The channel is started, but stops immediately because the communications to the remote system are not available.
- 4. The remote system is made available.
- 5. Another message arrives on the transmission queue.
- 6. The second message does not increase the queue depth from zero to one, so no trigger message is produced (unless the channel is in RETRY state). If this happens, the channel must be started manually.

On MQSeries for OS/390, if the queue manager is stopped using MODE(FORCE) during channel initiator shutdown, it may be necessary to manually restart some channels after channel initiator restart.

## **Conversion failure**

<span id="page-652-0"></span>|

| | |

> | |

| | | | | | |

Another reason for the channel refusing to run could be that neither end is able to carry out necessary conversion of message descriptor data between ASCII and EBCDIC, and integer formats. In this instance, communication is not possible.

## **Network problems**

When using LU 6.2, make sure that your definitions are consistent throughout the network. For example, if you have increased the RU sizes in your CICS Transaction Server for OS/390 or Communications Manager definitions, but you have a controller with a small MAXDATA value in its definition, the session may fail if you attempt to send large messages across the network. A symptom of this may be that channel negotiation takes place successfully, but the link fails when message transfer occurs.

When using TCP, if your channels are unreliable and your connections breaking, use the SO\_KEEPALIVE option, as discussed in ["Checking that the other end of](#page-87-0) [the channel is still available"](#page-87-0) on page 66.

#### **Adopting an MCA**

The Adopt MCA function enables MQSeries to cancel a receiver channel and to start a new one in its place.

For more information about this function, see ["Adopting an MCA"](#page-88-0) on page 67. For details of its parameters, see *MQSeries for OS/390 System Setup Guide*.

#### **Registration time for DDNS**

When a group TCP/IP listener is started, it registers with DDNS. But there may be a delay until the address is available to the network. A channel that is started in this period, and which targets the newly registered generic name, fails with an 'error in communications configuration' message. The channel then goes into retry until the name becomes available to the network. The length of the delay will be dependent on the name server configuration used.

## **Dial-up problems**

MQSeries supports connection over dial-up lines but you should be aware that with TCP, some protocol providers assign a new IP address each time you dial in. This can cause channel synchronization problems because the channel cannot recognize the new IP addresses and so cannot ensure the authenticity of the partner. If you encounter this problem, you need to use a security exit program to override the connection name for the session.

This problem does not occur when a V5.1 of MQSeries for AIX, AS/400, Compaq Tru64 UNIX, HP-UX, OS/2 Warp, Sun Solaris, and Windows NT product is communicating with another product at the same level, because the queue manager name is used for synchronization instead of the IP address.

## **Retrying the link**

An error scenario may occur that is difficult to recognize. For example, the link and channel may be functioning perfectly, but some occurrence at the receiving end causes the receiver to stop. Another unforeseen situation could be that the receiver system has run out of storage and is unable to complete a transaction.

#### <span id="page-653-0"></span>**Retrying the link**

You need to be aware that such situations can arise, often characterized by a system that appears to be busy but is not actually moving messages. You need to work with your counterpart at the far end of the link to help detect the problem and correct it.

## **Retry considerations**

If a link failure occurs during normal operation, a sender or server channel program will itself start another instance, provided that:

- 1. Initial data negotiation and security exchanges are complete
- 2. The retry count in the channel definition is greater than zero
- **Note:** For OS/2, OS/400, UNIX systems, and Windows NT, to attempt a retry a channel initiator must be running. In platforms other than V5.1 of MQSeries for AIX, AS/400, Compaq Tru64 UNIX, HP-UX, OS/2 Warp, Sun Solaris, and Windows NT, this channel initiator must be monitoring the initiation queue specified in the transmission queue that the channel in using. There is no channel initiator in MQSeries for Windows.

#### **Shared channel recovery on OS/390**

See ["Shared channel recovery"](#page-340-0) on page 319, which includes a table that shows the types of shared-channel failure and how each type is handled.

#### **Data structures**

| |

> Data structures are needed for reference when checking logs and trace entries during problem diagnosis. Details can be found in ["Chapter 39. Channel-exit calls](#page-578-0) [and data structures"](#page-578-0) on page 557 and in the *MQSeries Application Programming Reference* book.

#### **User exit problems**

The interaction between the channel programs and the user-exit programs has some error-checking routines, but this facility can only work successfully when the user exits obey the rules described in ["Part 7. Further intercommunication](#page-538-0) [considerations"](#page-538-0) on page 517. When errors occur, the most likely outcome will be that the channel stops and the channel program issues an error message, together with any return codes from the user exit. Any errors detected on the user exit side of the interface can be determined by scanning the messages created by the user exit itself.

You might need to use a trace facility of your host system to identify the problem.

#### **Disaster recovery**

Disaster recovery planning is the responsibility of individual installations, and the functions performed may include the provision of regular system 'snapshot' dumps that are stored safely off-site. These dumps would be available for regenerating the system, should some disaster overtake it. If this occurs, you need to know what to expect of the messages, and the following description is intended to start you thinking about it.

First a recap on system restart. If a system fails for any reason, it may have a system log that allows the applications running at the time of failure to be regenerated by replaying the system software from a syncpoint forward to the instant of failure. If this occurs without error, the worst that can happen is that <span id="page-654-0"></span>message channel syncpoints to the adjacent system may fail on startup, and that the last batches of messages for the various channels will be sent again. Persistent messages will be recovered and sent again, nonpersistent messages may be lost.

If the system has no system log for recovery, or if the system recovery fails, or where the disaster recovery procedure is invoked, the channels and transmission queues may be recovered to an earlier state, and the messages held on local queues at the sending and receiving end of channels may be inconsistent.

Messages may have been lost that were put on local queues. The consequence of this happening depends on the particular MQSeries implementation, and the channel attributes. For example, where strict message sequencing is in force, the receiving channel detects a sequence number gap, and the channel closes down for manual intervention. Recovery then depends upon application design, as in the worst case the sending application may need to restart from an earlier message sequence number.

## **Channel switching**

A possible solution to the problem of a channel ceasing to run would be to have two message channels defined for the same transmission queue, but with different communication links. One message channel would be preferred, the other would be a replacement for use when the preferred channel is unavailable.

If triggering is required for these message channels, the associated process definitions must exist for each sender channel end.

To switch message channels:

- v If the channel is triggered, set the transmission queue attribute NOTRIGGER.
- v Ensure the current channel is inactive.
- Resolve any in-doubt messages on the current channel.
- v If the channel is triggered, change the process attribute in the transmission queue to name the process associated with the replacement channel.

In this context, some implementations allow a channel to have a blank process object definition, in which case you may omit this step as the queue manager will find and start the appropriate process object.

v Restart the channel, or if the channel was triggered, set the transmission queue attribute TRIGGER.

## **Connection switching**

Another solution would be to switch communication connections from the transmission queues.

To do this:

- v If the sender channel is triggered, set the transmission queue attribute NOTRIGGER.
- Ensure the channel is inactive.
- Resolve any in-doubt messages on the channel.
- Change the connection and profile fields to connect to the replacement communication link.
- v Ensure that the corresponding channel at the remote end has been defined.

#### <span id="page-655-0"></span>**Connection switching**

• Restart the channel, or if the sender channel was triggered, set the transmission queue attribute TRIGGER.

#### **Client problems**

- A client application may receive an unexpected error return code, for example:
- Queue manager not available
- Queue manager name error
- Connection broken

Look in the client error log for a message explaining the cause of the failure. There may also be errors logged at the server, depending on the nature of the failure.

## **Terminating clients**

Even though a client has terminated, it is still possible for its surrogate process to be holding its queues open. Normally this will only be for a short time until the communications layer notifies that the partner has gone.

## **Error logs**

MQSeries error messages are placed in different error logs depending on the platform. There are error logs for:

- OS/2 and Windows NT
- UNIX systems
- VSE/ESA
- DOS, Windows 3.1, Windows 95, and Windows 98 clients
- $\cdot$  OS/390
- MQSeries for Windows
- MOSeries for Tandem NSK

## **Error logs for OS/2 and Windows NT**

MQSeries for OS/2 Warp and Windows NT use a number of error logs to capture messages concerning the operation of MQSeries itself, any queue managers that you start, and error data coming from the channels that are in use.

The location the error logs are stored in depends on whether the queue manager name is known and whether the error is associated with a client.

- v If the queue manager name is known and the queue manager is available: C:\MQM\QMGRS\QMgrName\ERRORS\AMQERR01.LOG
- If the queue manager is not available:
	- C:\MQM\QMGRS\@SYSTEM\ERRORS\AMQERR01.LOG
- If an error has occurred with a client application:
	- C:\MQM\ERRORS\AMQERR01.LOG
- **Note:** The above examples assume that you have installed MQSeries on the C: drive and in the MQM directory. On Windows NT, the default data path is C:\WINNT\Profiles\All Users\Application Data\MQSeries\.

On Windows NT, you should also examine the Windows NT application event log for relevant messages.

## **Error logs on UNIX systems**

MQSeries on UNIX systems uses a number of error logs to capture messages concerning the operation of MQSeries itself, any queue managers that you start, and error data coming from the channels that are in use. The location the error logs are stored in depends on whether the queue manager name is known and whether the error is associated with a client.

- v If the queue manager name is known and the queue manager is available: /var/mqm/qmgrs/QMgrName/errors/AMQERR01.LOG
- If the queue manager is not available: /var/mqm/qmgrs/@SYSTEM/errors/AMQERR01.LOG
- If an error has occurred with a client application: /var/mqm/errors/AMQERR01.LOG

## **Error logs on DOS, Windows 3.1, and Windows 95 and Windows 98 clients**

MQSeries clients use two error logs, stored in a location set by the environment variable MQDATA (the default is the root drive of the client).

- Error messages: AMQERR01.LOG
- FFDC messages: AMQERR01.FDC

These files are not readable. See the *MQSeries Clients* book for information about formatting the information.

# **Error logs on OS/390**

| | | If you are not using CICS, error messages are written to:

- The OS/390 system console
- The channel-initiator job log

If you are using the OS/390 message processing facility to suppress messages, the console messages may be suppressed. See the *MQSeries for OS/390 Concepts and Planning Guide* for more information.

If you are using CICS, error messages are written to the OS/390 system console or the CKMQ extrapartition transient data queue. See the*MQSeries for OS/390 Concepts and Planning Guide* for more information.

# **Error logs on MQSeries for Windows**

Error logs are written to a file called channel.log in the directory of the running queue manager. You can view the log using the **Channel Logs** sub-tab of the **Services** tab of the MQSeries for Windows properties dialog.

# **Error logs on MQSeries for VSE/ESA**

All MQSeries-generated error messages are written to SYSTEM.LOG.

# **Error logs on MQSeries for Tandem NSK**

For information about this, see ["Queue manager configuration file"](#page-95-0) on page 74.

**Further intercommunication considerations**

**Part 8. Appendixes**

# **Appendix A. Channel planning form**

The form shown in [Table 52 on page 641](#page-662-0) is supplied for you to create and maintain a list of all message channels for each queue manager in your system. Do not fill in the form in this book. Instead, photocopy it as many times as required to hold the definitions of all the channels in your system. The filled-in form, see [Table 53](#page-663-0) [on page 642](#page-663-0), is included to illustrate how the two examples in ["Chapter 30.](#page-430-0) [Message channel planning example for OS/390 using CICS"](#page-430-0) on page 409 and ["Chapter 36. Message channel planning example for OS/400"](#page-512-0) on page 491 could be shown.

## **How to use the form**

The channel planning form allows you to keep an overview of the channels and associated objects in your system. It will help to prevent you from making errors when changing your channel configuration.

One of the more obvious errors is to allocate items more than once:

#### **Communications connections identifiers**

Allocate only once. It may be possible to share connections between channels when using LU 6.2.

#### **Channel names**

Allocate only once.

#### **Transmission queues**

Allocate to only one channel. It is possible to allocate to more than one channel for standby purposes, but ensure that only one is active, unless the host environment is MQSeries for OS/390, and there is no sequential delivery of messages selected.

#### **Remote queue definition**

The name must be unique.

**Queue manager alias name**

The name must be unique.

#### **Reply-to queue name**

The name must be unique.

#### **Reply-to queue alias name**

The name must be unique.

#### **Adjacent channel system name**

The name must be unique.

One method of completing the form would be to allocate, systematically, in this order:

- Channels to adjacent systems
- Transmission queues to channels
- v Remote queue definitions to queue names and queue manager names, and to transmission queues
- Reply-to queue aliases to reply-to queue names and route names
- v Queue manager aliases to remote queue managers and transmission queues

#### **Channel planning form**

Proceed as follows:

- 1. Start with one adjacent system, define the first outward channel to that system, and give it a name.
- 2. Fill in the channel name on the form with the channel type, transmission queue name, adjacent system name, and remote queue manager name.
- 3. For each class-of-service, logically-named connection, fill in the logical queue manager name to list the queue manager name resolutions using this channel.
- 4. Allocate a communication connection and fill in the name and profile, where applicable.
- 5. Record the names of all the queues that your applications are going to use on this channel, using the columns provided on the form. This is necessary where remote queue definitions are used, so that the name resolutions are listed.
- 6. Do not forget to include the reply-to alias queue names in this list.
- 7. Move to the next channel and continue until all outward channels have been completed for this adjacent system.
- 8. When this has been completed, repeat from the beginning for incoming channels from this adjacent system.
- 9. Move on to the next adjacent system, and repeat.
- 10. Check the complete list for unwanted multiple assignments of names, objects and connections.

When the list is complete and checked out, use it as an aid in creating the objects, and defining the channels listed.

<span id="page-662-0"></span>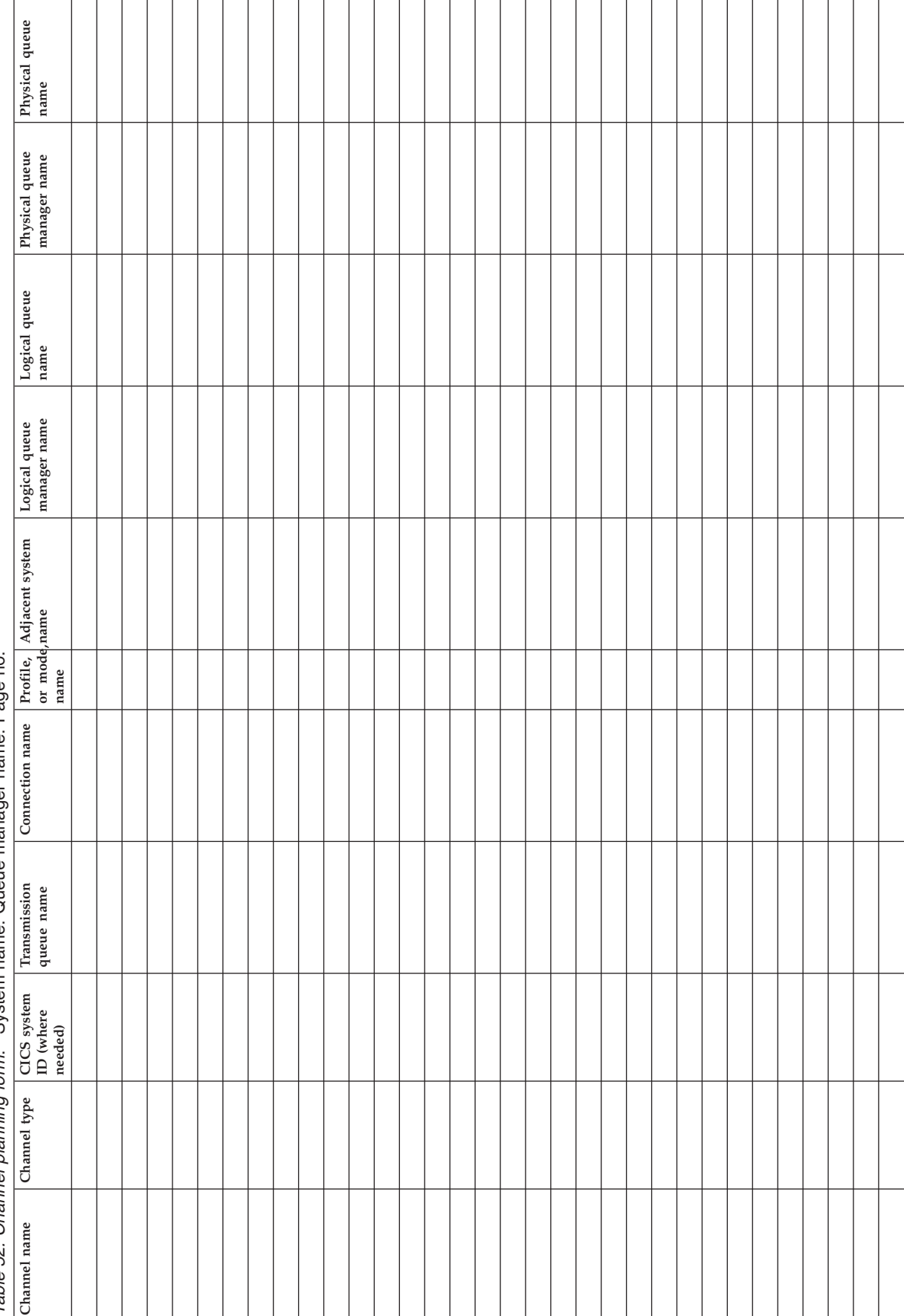

Table 52. Channel planning form. System name: Queue manager name: Page no: *Table 52. Channel planning form*. System name: Queue manager name: Page no:

## **Channel planning form**

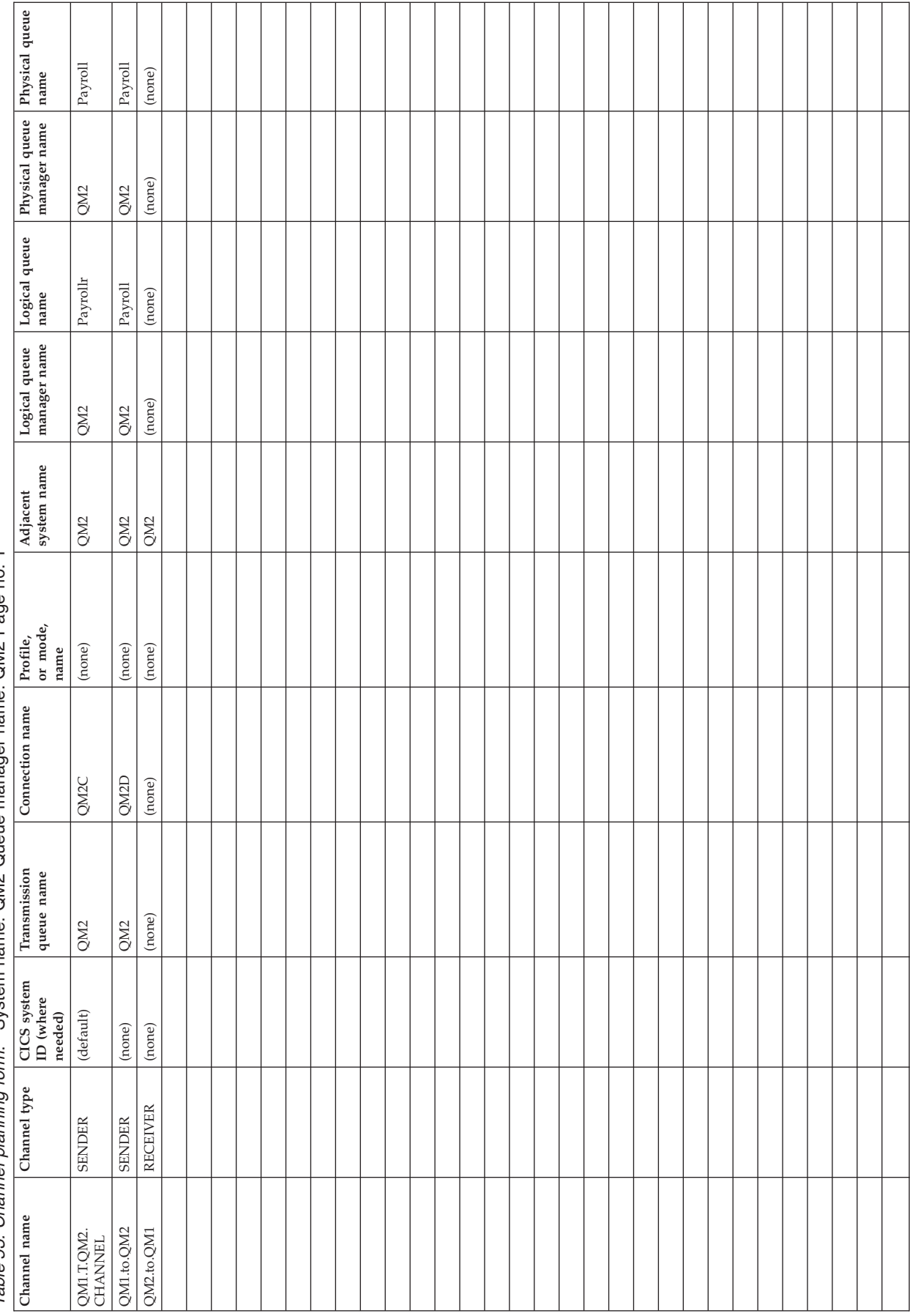

# System name: QM2 Queue manager name: QM2 Page no: 1 *Table 53. Channel planning form*. System name: QM2 Queue manager name: QM2 Page no: 1 Table 53. Channel planning form.

## <span id="page-663-0"></span>**Channel planning form**

# **Appendix B. Constants for channels and exits**

This appendix specifies the values of the named constants that apply to channels and exits in the Message Queue Interface.

The constants are grouped according to the parameter or field to which they relate. All of the names of the constants in a group begin with a common prefix of the form "MQ*xxxx*\_", where *xxxx* represents a string of 0 through 4 characters that indicates the parameter or field to which the values relate. The constants are ordered alphabetically by this prefix.

#### **Notes:**

- 1. For constants with numeric values, the values are shown in both decimal and hexadecimal forms.
- 2. Hexadecimal values are represented using the notation X'hhhh', where each "h" denotes a single hexadecimal digit.
- 3. Character values are shown delimited by single quotation marks; the quotation marks are not part of the value.
- 4. Blanks in character values are represented by one or more occurrences of the symbol "b".
- 5. If the value is shown as "(variable)", it indicates that the value of the constant depends on the environment in which the application is running.

## **List of constants**

The following sections list all of the named constants that are mentioned in this book, and show their values.

# **MQ\_\* (Lengths of character string and byte fields)**

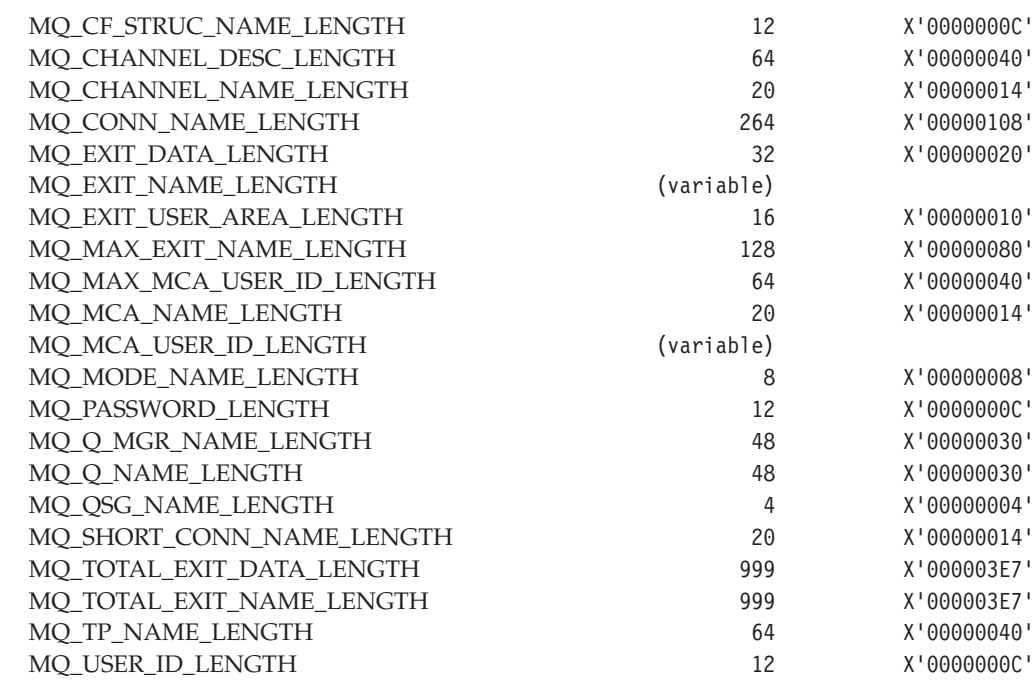

|

# **MQCD\_\* (Channel definition structure length)**

See the *StrucLength* field described in ["MQCD - Channel data structure"](#page-590-0) on page 569.

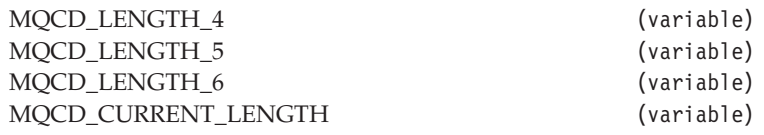

## **MQCD\_\* (Channel definition structure version)**

See the *Version* field described in ["MQCD - Channel data structure"](#page-590-0) on page 569.

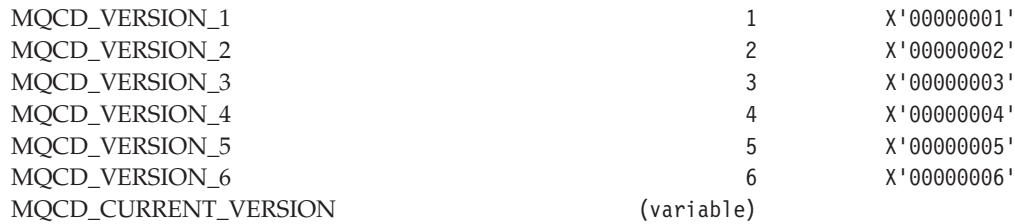

# **MQCDC\_\* (Channel data conversion)**

See the *DataConversion* field described in ["MQCD - Channel data structure"](#page-590-0) on page 569.

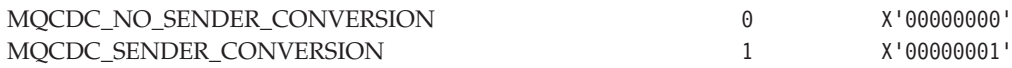

# **MQCF\_\* (Channel capability flags)**

See the *CapabilityFlags* field described in ["MQCXP - Channel exit parameter structure"](#page-626-0) on [page 605.](#page-626-0)

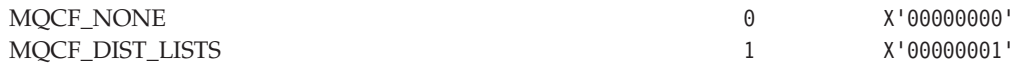

# **MQCHT\_\* (Channel type)**

See the *ChannelType* field described in ["MQCD - Channel data structure"](#page-590-0) on page 569.

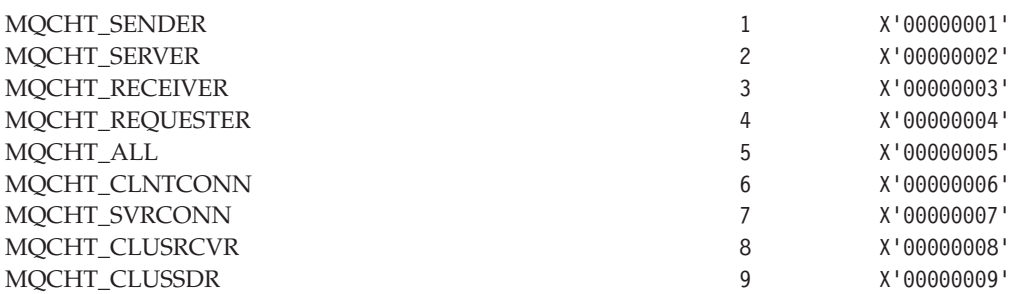

## **MQCXP\_\* (Channel-exit parameter structure identifier)**

See the *StrucId* field described in ["MQCXP - Channel exit parameter structure"](#page-626-0) on page 605.

MQCXP\_STRUC\_ID 'CXPb'

For the C programming language, the following array version is also defined:

MQCXP\_STRUC\_ID\_ARRAY 'C','X','P','b'

## **MQCXP\_\* (Channel-exit parameter structure version)**

See the *Version* field described in ["MQCXP - Channel exit parameter structure"](#page-626-0) on page 605.

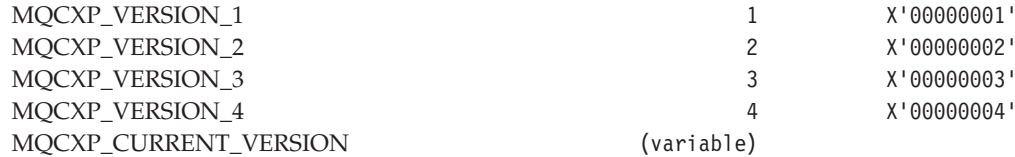

# **MQMCAT\_\* (MCA type)**

See the *MCAType* field described in ["MQCD - Channel data structure"](#page-590-0) on page 569.

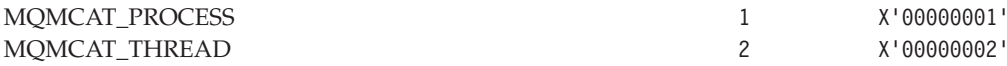

## **MQNPMS\_\* (Nonpersistent message speed)**

See the *NonPersistentMsgSpeed* field described in ["MQCD - Channel data structure"](#page-590-0) on [page 569.](#page-590-0)

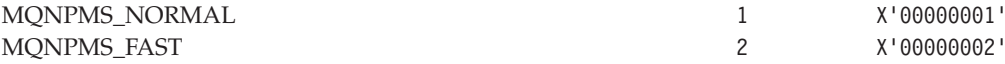

# **MQPA\_\* (Put authority)**

See the *PutAuthority* field described in ["MQCD - Channel data structure"](#page-590-0) on page 569.

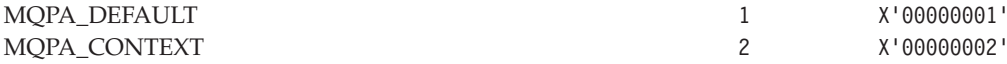

## **MQSID\_\* (Security identifier)**

See the *MCASecurityId* and *RemoteSecurityId* fields described in ["MQCD - Channel data](#page-590-0) structure" [on page 569](#page-590-0).

#### **Constants**

MQSID\_NONE X'00...00' (40 nulls)

For the C programming language, the following array version is also defined:

MOSID\_NONE\_ARRAY  $\{0', \{0', \cdot\}, \ldots, \{0', \cdot\}, \emptyset\}$ 

# **MQSIDT\_\* (Security identifier type)**

See the *MCASecurityId* and *RemoteSecurityId* fields described in ["MQCD - Channel data](#page-590-0) structure" [on page 569](#page-590-0).

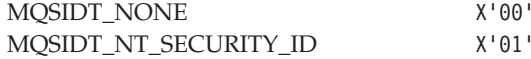

# **MQTXP\_\* (Transport retry exit structure identifier)**

See the *StrucId* field described in ["MQTXP - Transport-exit data structure"](#page-641-0) on page 620.

MQTXP\_STRUC\_ID 'TXPb'

For the C programming language, the following array version is also defined:

MQTXP\_STRUC\_ID\_ARRAY 'T','X','P','b'

## **MQTXP\_\* (Transport retry exit structure version)**

See the *Version* field described in ["MQTXP - Transport-exit data structure"](#page-641-0) on page 620.

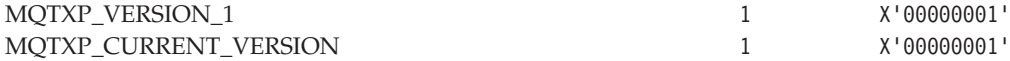

# **MQXCC\_\* (Exit response)**

See the *ExitResponse* field described in ["MQCXP - Channel exit parameter structure"](#page-626-0) on [page 605.](#page-626-0)

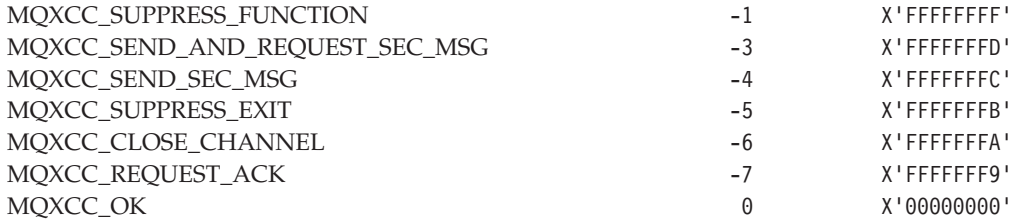

# **MQXPT\_\* (Transmission protocol type)**

See the *TransportType* field described in ["MQCD - Channel data structure"](#page-590-0) on page 569.

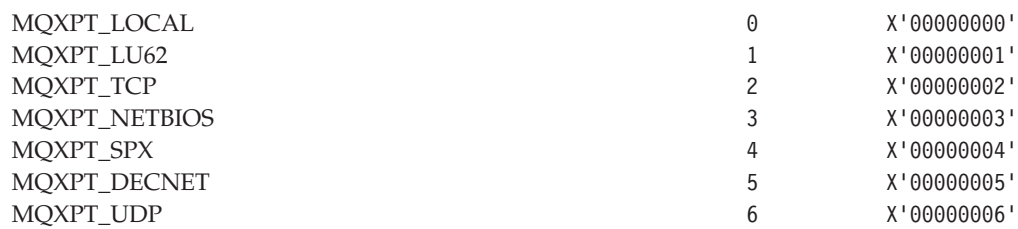

# **MQXR\_\* (Exit reason)**

See the *ExitReason* field described in ["MQCXP - Channel exit parameter structure"](#page-626-0) on [page 605.](#page-626-0)

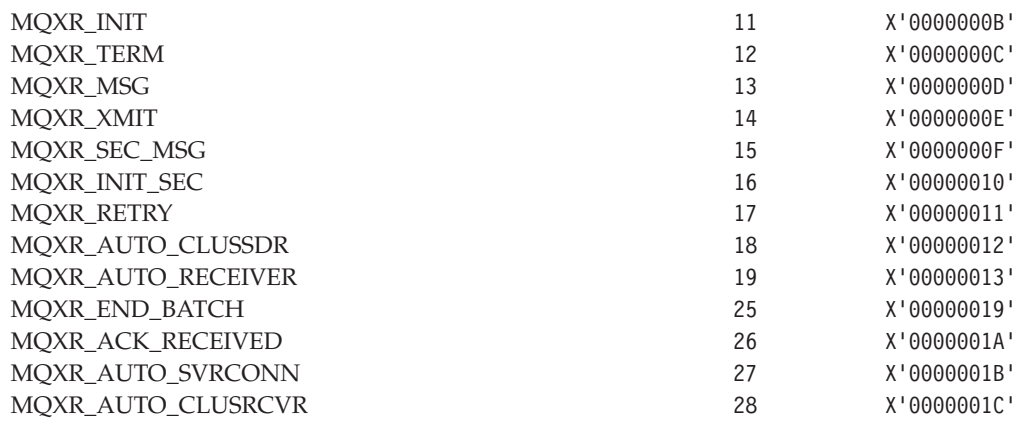

# **MQXR2\_\* (Secondary exit response)**

See the *ExitResponse2* field described in ["MQCXP - Channel exit parameter structure"](#page-626-0) on [page 605.](#page-626-0)

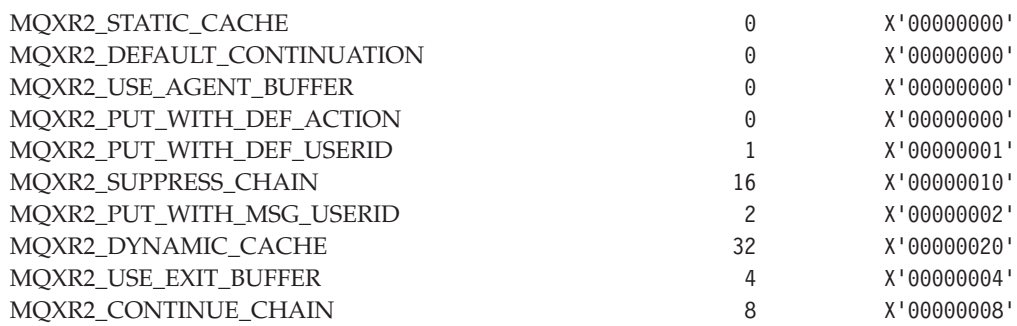

# **MQXT\_\* (Exit identifier)**

|

See the *ExitId* field described in ["MQCXP - Channel exit parameter structure"](#page-626-0) on page 605.

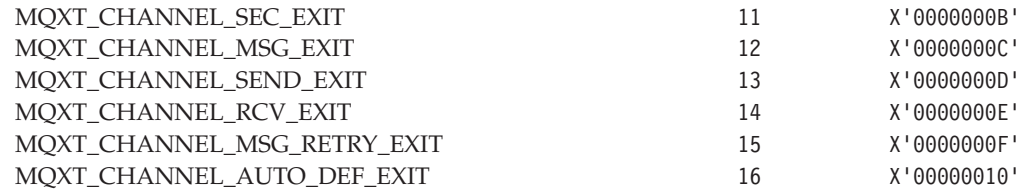

# **MQXUA\_\* (Exit user area)**

See the *ExitUserArea* field described in ["MQCXP - Channel exit parameter structure"](#page-626-0) on [page 605.](#page-626-0)

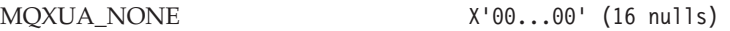

For the C programming language, the following array version is also defined:

 $\label{eq:mod} \text{MQXUA\_NONE\_ARRAY} \qquad \qquad \text{'`0', ``0', ... ``0', ``0',$ 

# **MQXWD\_\* (Exit wait descriptor structure identifier)**

See the *StrucId* field described in ["MQXWD - Exit wait descriptor structure"](#page-645-0) on page 624.

MQXWD\_STRUC\_ID 'XWDb'

For the C programming language, the following array version is also defined:

MQXWD\_STRUC\_ID\_ARRAY 'X','W','D','b'

# **MQXWD\_\* (Exit wait descriptor version)**

See the *Version* field described in ["MQXWD - Exit wait descriptor structure"](#page-645-0) on page 624.

MQXWD\_VERSION\_1 1 X'00000001'

# **Appendix C. Queue name resolution**

This appendix describes queue name resolution as performed by queue managers at both sending and receiving ends of a channel.

In larger networks, the use of queue managers has a number of advantages over other forms of communication. These advantages derive from the name resolution function in DQM and the main benefits are:

- Applications do not need to make routing decisions
- Applications do not need to know the network structure
- Network links are created by systems administrators
- Network structure is controlled by network planners
- Multiple channels can be used between nodes to partition traffic

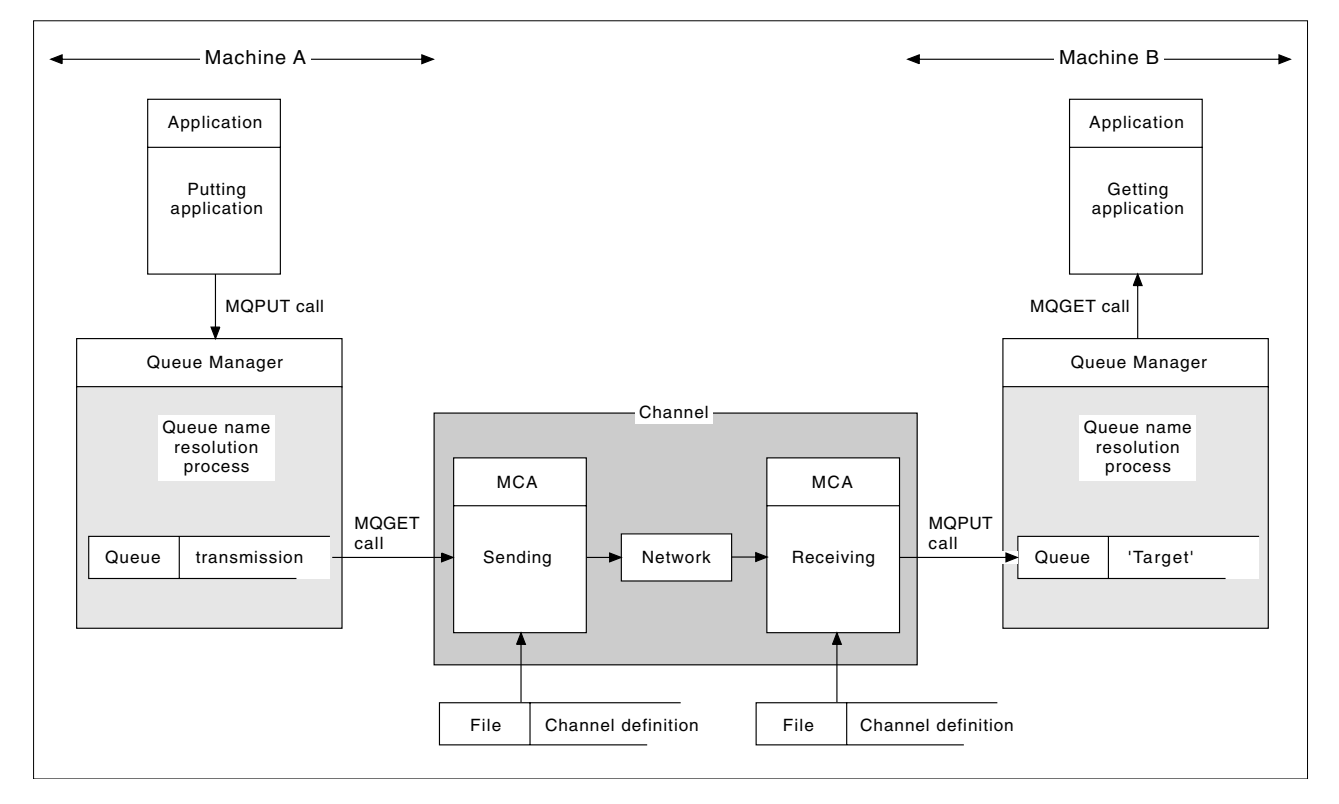

*Figure 150. Name resolution*

Referring to Figure 150, the basic mechanism for putting messages on a remote queue, as far as the application is concerned, is the same as for putting messages on a local queue:

- v The application putting the message issues MQOPEN and MQPUT calls to put messages on the target queue.
- The application getting the messages issues MQOPEN and MQGET calls to get the messages from the target queue.

#### **Queue name resolution**

If both applications are connected to the same queue manager then no inter-queue manager communication is required, and the target queue is described as *local* to both applications.

However, if the applications are connected to different queue managers, two MCAs and their associated network connection are involved in the transfer, as shown in the figure. In this case, the target queue is considered to be a *remote queue* to the putting application.

The sequence of events is as follows:

- 1. The putting application issues MQOPEN and MQPUT calls to put messages to the target queue.
- 2. During the MQOPEN call, the *name resolution* function detects that the target queue is not local, and decides which transmission queue is appropriate. Thereafter, on the MQPUT calls associated with the MQOPEN call, all messages are placed on this transmission queue.
- 3. The sending MCA gets the messages from the transmission queue and passes them to the receiving MCA at the remote computer.
- 4. The receiving MCA puts the messages on the target queue, or queues.
- 5. The getting application issues MQOPEN and MQGET calls to get the messages from the target queue.
- **Note:** Only step 1 and step 5 involve application code; steps 2 through 4 are performed by the local queue managers and the MCA programs. The putting application is unaware of the location of the target queue, which could be in the same processor, or in another processor on another continent.

The combination of sending MCA, the network connection, and the receiving MCA, is called a *message channel*, and is inherently a unidirectional device. Normally, it is necessary to move messages in both directions, and two channels are set up for this, one in each direction.

#### **What is queue name resolution?**

Queue name resolution is vital to DQM. It removes the need for applications to be concerned with the physical location of queues, and insulates them against the details of networks. A systems administrator can move queues from one queue manager to another, and change the routing between queue managers without applications needing to know anything about it.

In order to uncouple from the application design the exact path over which the data travels, it is necessary to introduce a level of indirection between the name used by the application when it refers to the target queue, and the naming of the channel over which the flow occurs. This indirection is achieved using the queue name resolution mechanism.

In essence, when an application refers to a queue name, the name is mapped by the resolution mechanism either to a transmission queue or to a local queue that is not a transmission queue. In the case of mapping to a transmission queue, a second name resolution is needed at the destination, and the received message is placed on the target queue as intended by the application designer. The application remains unaware of the transmission queue and channel used for moving the message.

**Note:** The definition of the queue and channel is a system management responsibility and can be changed by an operator or a system management utility, without the need to change applications.

An important requirement for the system management of message flows is that alternative paths should be provided between queue managers. For example, business requirements might dictate that different *classes of service* should be sent over different channels to the same destination. This is a system management decision and the queue name resolution mechanism provides a very flexible way to achieve it. The next section describes in detail how this is done, but the basic idea is to use queue name resolution at the sending queue manager to map the queue name supplied by the application to the appropriate transmission queue for the type of traffic involved. Similarly at the receiving end, queue name resolution maps the name in the message descriptor to a local (not a transmission) queue or again to an appropriate transmission queue.

Not only is it possible for the forward path from one queue manager to another to be partitioned into different types of traffic, but the return message that is sent to the reply-to queue definition in the outbound message can also use the same traffic partitioning. Queue name resolution satisfies this requirement and the application designer need not be involved in these traffic partitioning decisions.

The point that the mapping is carried out at both the sending and receiving queue managers is an important aspect of the way name resolution works. This allows the queue name supplied by the putting application to be mapped to a local queue or a transmission queue at the sending queue manager, and again remapped to a local queue or a transmission queue at the receiving queue manager.

Reply messages from receiving applications or MCAs have the name resolution carried out in exactly the same way, allowing return routing over specific paths by means of queue definitions at all the queue managers on route.

# **How queue name resolution works**

The *MQSeries Application Programming Guide* provides the rules for queue name resolution.

# **Appendix D. Configuration file stanzas for distributed queuing**

This appendix shows the stanzas in the queue manager configuration file that relate to distributed queuing. It applies to:

- The queue manager configuration file for MQSeries for OS/2 Warp, called qm.ini
- The queue manager configuration file for MQSeries on UNIX systems, called qm.ini
- v The queue manager initialization file for MQSeries for AS/400, called qm.ini.

#### **Notes:**

- 1. The stanzas in the QMINI file for Tandem NSK are different and are described in the *MQSeries for Tandem NonStop Kernel System Management Guide*.
- 2. MQSeries for Windows NT, V5.1 uses the registry. Use the MQSeries Services snap-in within the Microsoft Management Console (MMC) to make equivalent changes to the configuration information.

The stanzas that relate to distributed queuing are:

- CHANNELS
- $\cdot$  TCP
- $\cdot$  LU62
- NETBIOS
- $SPX$
- EXITPATH

[Figure 151 on page 654](#page-675-0) shows the values that you can set using these stanzas. When you are defining one of these stanzas, you do not need to start each item on a new line. You can use either a semicolon (;) or a hash character (#) to indicate a comment.

#### <span id="page-675-0"></span>**Configuration file stanzas**

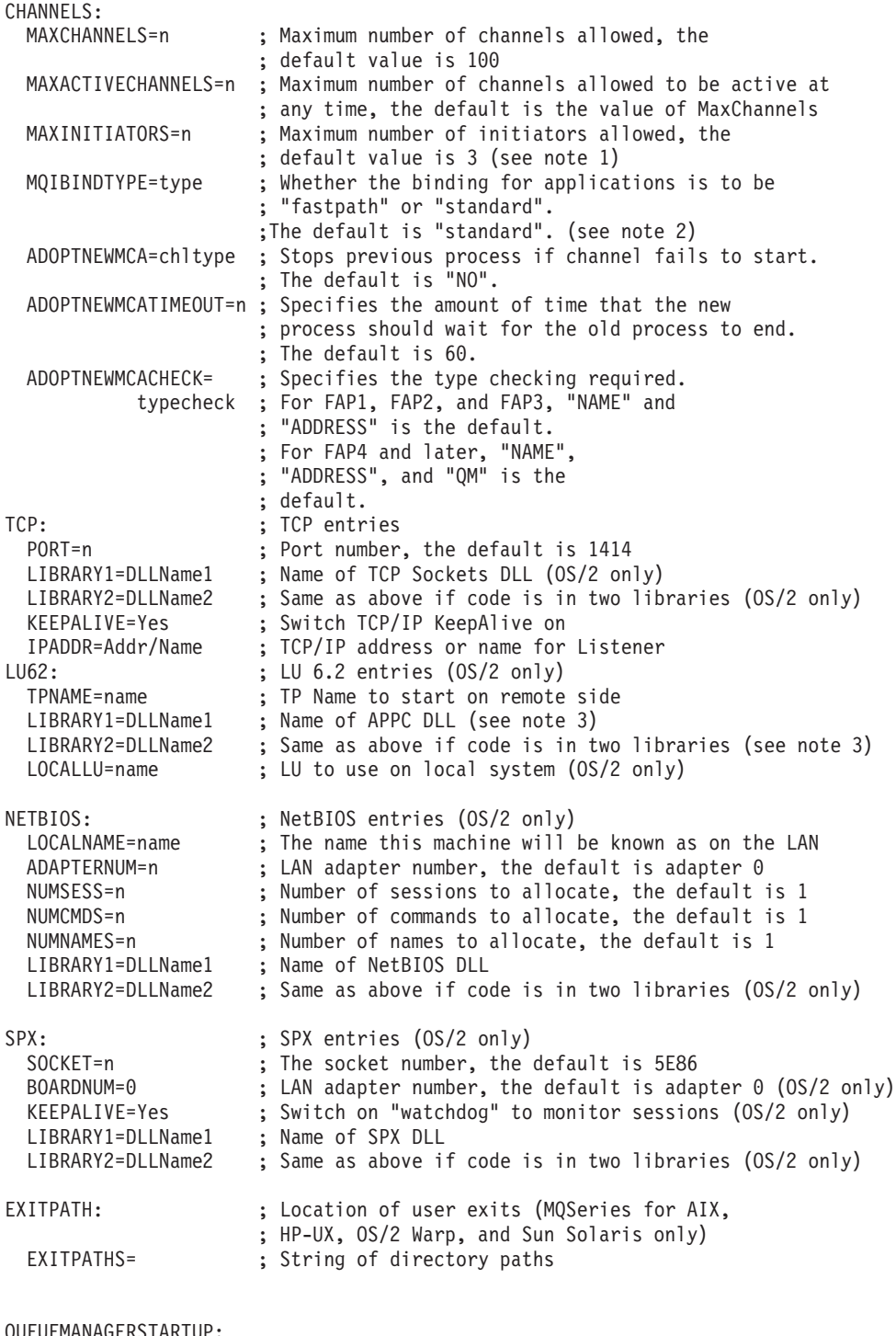

EUEMANAGERSTARTUP:

CHINIT=Yes ; Start the CHINIT"

*Figure 151. qm.ini stanzas for distributed queuing*

#### **Notes:**

1. MAXINITIATORS applies only to MQSeries for AIX, MQSeries for AS/400, MQSeries for HP-UX, MQSeries for OS/2 Warp, and MQSeries for Sun Solaris.

#### **Configuration file stanzas**

- <span id="page-676-0"></span>2. MQIBINDTYPE applies only to MQSeries for AIX, MQSeries for AS/400, MQSeries for HP-UX, MQSeries for OS/2 Warp, and MQSeries for Sun Solaris.
- 3. The default values for LIBRARY1 and LIBRARY2 are as follows: **TCP** SO32DLL and TCP32DLL (OS/2) **LU 6.2** APPC and ACSSVC (OS/2) **NetBIOS** ACSNETB (OS/2)
	- **SPX** IPXCALLS.DLL and SPXCALLS.DLL (OS/2)

For more information about the qm.ini file and the other stanzas in it, refer to the *MQSeries System Administration* book for V5.1 of MQSeries for AIX, Compaq Tru64 UNIX, HP-UX, OS/2 Warp, Sun Solaris, and Windows NT, and to the *MQSeries for AS/400 System Administration* book for MQSeries for AS/400.

**Further intercommunication considerations**

# **Appendix E. Notices**

This information was developed for products and services offered in the United States. IBM may not offer the products, services, or features discussed in this information in other countries. Consult your local IBM representative for information on the products and services currently available in your area. Any reference to an IBM product, program, or service is not intended to state or imply that only that IBM product, program, or service may be used. Any functionally equivalent product, program, or service that does not infringe any IBM intellectual property right may be used instead. However, it is the user's responsibility to evaluate and verify the operation of any non-IBM product, program, or service.

IBM may have patents or pending patent applications covering subject matter described in this information. The furnishing of this information does not give you any license to these patents. You can send license inquiries, in writing, to:

IBM Director of Licensing IBM Corporation North Castle Drive Armonk, NY 10504-1785 U.S.A.

For license inquiries regarding double-byte (DBCS) information, contact the IBM Intellectual Property Department in your country or send inquiries, in writing, to:

IBM World Trade Asia Corporation Licensing 2-31 Roppongi 3-chome, Minato-ku Tokyo 106, Japan

**The following paragraph does not apply to the United Kingdom or any other country where such provisions are inconsistent with local law:** INTERNATIONAL BUSINESS MACHINES CORPORATION PROVIDES THIS PUBLICATION "AS IS" WITHOUT WARRANTY OF ANY KIND, EITHER EXPRESS OR IMPLIED, INCLUDING, BUT NOT LIMITED TO, THE IMPLIED WARRANTIES OF NON-INFRINGEMENT, MERCHANTABILITY, OR FITNESS FOR A PARTICULAR PURPOSE. Some states do not allow disclaimer of express or implied warranties in certain transactions, therefore this statement may not apply to you.

This information could include technical inaccuracies or typographical errors. Changes are periodically made to the information herein; these changes will be incorporated in new editions of the information. IBM may make improvements and/or changes in the product(s) and/or the program(s) described in this information at any time without notice.

Any references in this information to non-IBM Web sites are provided for convenience only and do not in any manner serve as an endorsement of those Web sites. The materials at those Web sites are not part of the materials for this IBM product and use of those Web sites is at your own risk.

IBM may use or distribute any of the information you supply in any way it believes appropriate without incurring any obligation to you.

#### **Notices**

Licensees of this program who wish to have information about it for the purpose of enabling: (i) the exchange of information between independently created programs and other programs (including this one) and (ii) the mutual use of the information which has been exchanged, should contact:

IBM United Kingdom Laboratories,

Mail Point 151, Hursley Park, Winchester, Hampshire, England SO21 2JN.

Such information may be available, subject to appropriate terms and conditions, including in some cases, payment of a fee.

The licensed program described in this information and all licensed material available for it are provided by IBM under terms of the IBM Customer Agreement, IBM International Programming License Agreement, or any equivalent agreement between us.

Information concerning non-IBM products was obtained from the suppliers of those products, their published announcements or other publicly available sources. IBM has not tested those products and cannot confirm the accuracy of performance, compatibility or any other claims related to non-IBM products. Questions on the capabilities of non-IBM products should be addressed to the suppliers of those products.

#### COPYRIGHT LICENSE:

This information contains sample application programs in source language, which illustrate programming techniques on various operating platforms. You may copy, modify, and distribute these sample programs in any form without payment to IBM, for the purposes of developing, using, marketing or distributing application programs conforming to the application programming interface for the operating platform for which the sample programs are written. These examples have not been thoroughly tested under all conditions. IBM, therefore, cannot guarantee or imply reliability, serviceability, or function of these programs. You may copy, modify, and distribute these sample programs in any form without payment to IBM for the purposes of developing, using, marketing, or distributing application programs conforming to IBM's application programming interfaces.

## **Programming interface information**

This book is intended to help you set up and control message channels between queue managers.

This book also documents General-use Programming Interface and Associated Guidance Information and Product-sensitive Programming Interface and Associated Guidance Information provided by:

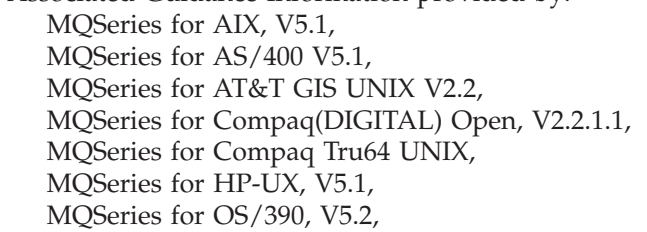

|

|

|

MQSeries for OS/2 Warp, V5.1, MQSeries for SINIX and DC/OSx, V2.2, MQSeries for Sun Solaris, V5.1, MQSeries for Tandem NonStop Kernel, V2.2, MQSeries for VSE/ESA V2.1, MQSeries for Windows V2.0, MQSeries for Windows V2.1, MQSeries for Tandem NonStop Kernel, V2.2.0.1

General-use programming interfaces allow the customer to write programs that obtain the services of these products.

General-use Programming Interface and Associated Guidance Information is identified where it occurs, by an introductory statement to a chapter or section.

Product-sensitive programming interfaces allow the customer installation to perform tasks such as diagnosing, modifying, monitoring, repairing, tailoring, or tuning of these products. Use of such interfaces creates dependencies on the detailed design or implementation of the IBM software product. Product-sensitive programming interfaces should be used only for these specialized purposes. Because of their dependencies on detailed design and implementation, it is to be expected that programs written to such interfaces may need to be changed in order to run with new product releases or versions, or as a result of service.

Product-sensitive Programming Interface and Associated Guidance Information is identified where it occurs, by an introductory statement to a chapter or section.

## **Trademarks**

|

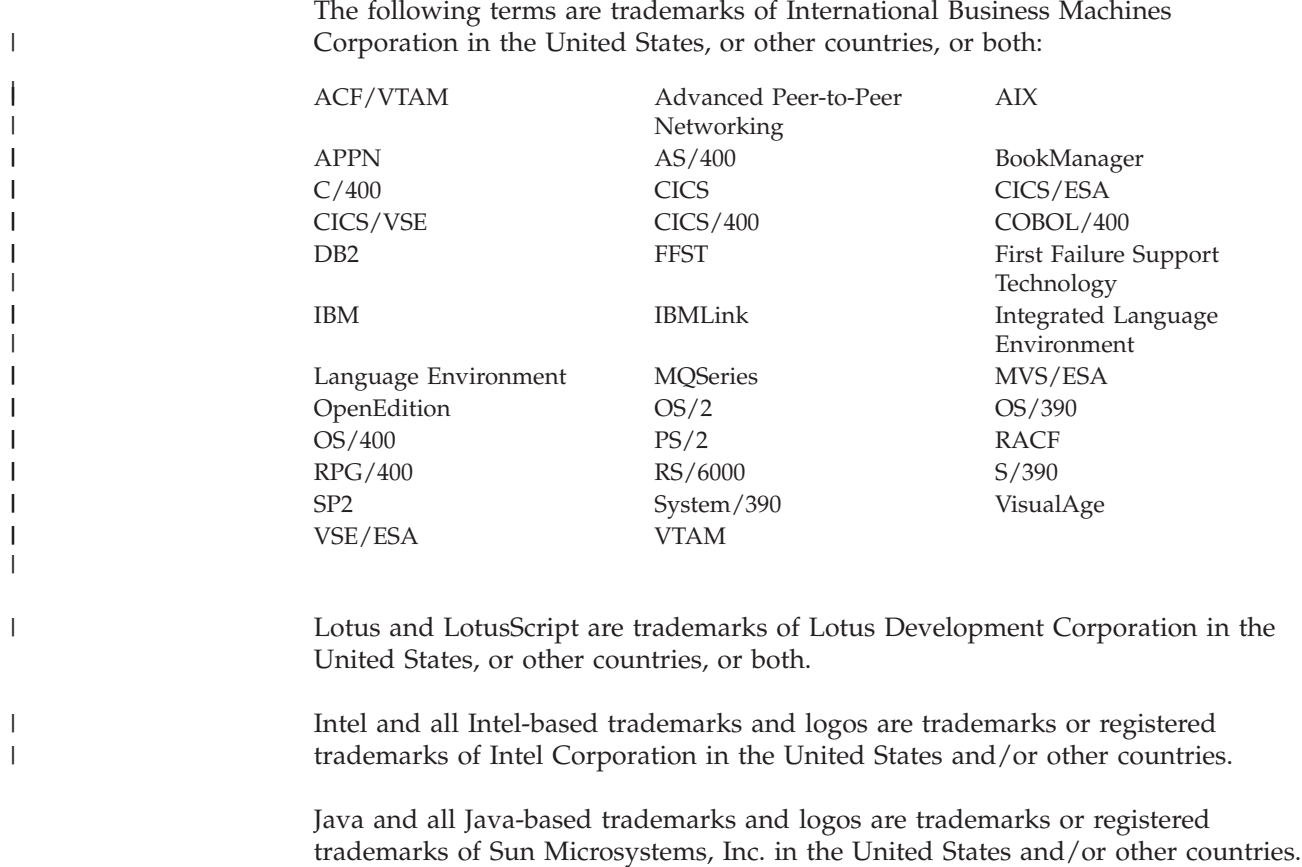

#### **Notices**

Microsoft, Windows, Windows NT, and the Windows logo are trademarks of Microsoft Corporation in the United States and/or other countries.

UNIX is a registered trademark in the United States and/or other countries licensed exclusively through X/Open Company Limited.

Other company, product, and service names may be trademarks or service marks of others.

# **Glossary of terms and abbreviations**

This glossary defines MQSeries terms and abbreviations used in this book. If you do not find the term you are looking for, see the Index or the *IBM Dictionary of Computing*, New York: McGraw-Hill, 1994.

This glossary includes terms and definitions from the *American National Dictionary for Information Systems*, ANSI X3.172-1990, copyright 1990 by the American National Standards Institute (ANSI). Copies may be purchased from the American National Standards Institute, 11 West 42 Street, New York, New York 10036. Definitions are identified by the symbol (A) after the definition.

# **A**

**abend reason code.** A 4-byte hexadecimal code that uniquely identifies a problem with MQSeries for OS/390. A complete list of MQSeries for OS/390 abend reason codes and their explanations is contained in the *MQSeries for OS/390 Messages and Codes* manual.

**active log.** See *recovery log*.

**adapter.** An interface between MQSeries for OS/390 and TSO,  $\text{IMS}^{\text{\tiny \rm TM}}$  , CICS, or batch address spaces. An adapter is an attachment facility that enables applications to access MQSeries services.

**address space.** The area of virtual storage available for a particular job.

**address space identifier (ASID).** A unique, system-assigned identifier for an address space.

**administrator commands.** MQSeries commands used to manage MQSeries objects, such as queues, processes, and namelists.

**Advanced Program-to-Program Communication (APPC).** The general facility characterizing the LU 6.2 architecture and its various implementations in products.

**alert.** A message sent to a management services focal point in a network to identify a problem or an impending problem.

**alert monitor.** In MQSeries for OS/390, a component of the CICS adapter that handles unscheduled events occurring as a result of connection requests to MQSeries for OS/390.

**alias queue object.** An MQSeries object, the name of which is an alias for a base queue defined to the local

queue manager. When an application or a queue manager uses an alias queue, the alias name is resolved and the requested operation is performed on the associated base queue.

**allied address space.** See *ally*.

**ally.** An OS/390 address space that is connected to MQSeries for OS/390.

**alternate user security.** A security feature in which the authority of one user ID can be used by another user ID; for example, to open an MQSeries object.

**APAR.** Authorized program analysis report.

**APC.** Advanced Program Communication.

**APPC.** Advanced Program-to-Program Communication.

**application environment.** The software facilities that are accessible by an application program. On the OS/390 platform, CICS and IMS are examples of application environments.

**application log.** In Windows NT, a log that records significant application events.

**application queue.** A queue used by an application.

**archive log.** See *recovery log*.

**ARM.** Automatic Restart Management

**ASID.** Address space identifier.

**asynchronous messaging.** A method of communication between programs in which programs place messages on message queues. With asynchronous messaging, the sending program proceeds with its own processing without waiting for a reply to its message. Contrast with *synchronous messaging*.

**attribute.** One of a set of properties that defines the characteristics of an MQSeries object.

**authorization checks.** Security checks that are performed when a user tries to issue administration commands against an object, for example to open a queue or connect to a queue manager.

**authorization file.** In MQSeries on UNIX systems, a file that provides security definitions for an object, a class of objects, or all classes of objects.

**authorization service.** In MQSeries on UNIX systems, MQSeries for OS/2 Warp, and MQSeries for Windows NT, a service that provides authority checking of

#### **Glossary**

commands and MQI calls for the user identifier associated with the command or call.

**authorized program analysis report (APAR).** A report of a problem caused by a suspected defect in a current, unaltered release of a program.

**Automatic Restart Management (ARM).** An OS/390 recovery function that can improve the availability of specific batch jobs or started tasks, and therefore result in faster resumption of productive work.

# **B**

**backout.** An operation that reverses all the changes made during the current unit of recovery or unit of work. After the operation is complete, a new unit of recovery or unit of work begins. Contrast with *commit*.

**basic mapping support (BMS).** An interface between CICS and application programs that formats input and output display data and routes multiple-page output messages without regard for control characters used by various terminals.

**BMS.** Basic mapping support.

**bootstrap data set (BSDS).** A VSAM data set that contains:

- An inventory of all active and archived log data sets known to MQSeries for OS/390
- A wrap-around inventory of all recent MQSeries for OS/390 activity

The BSDS is required if the MQSeries for OS/390 subsystem has to be restarted.

**browse.** In message queuing, to use the MQGET call to copy a message without removing it from the queue. See also *get*.

**browse cursor.** In message queuing, an indicator used when browsing a queue to identify the message that is next in sequence.

**BSDS.** Bootstrap data set.

**buffer pool.** An area of main storage used for MQSeries for OS/390 queues, messages, and object definitions. See also *page set*.

# **C**

**call back.** In MQSeries, a requester message channel initiates a transfer from a sender channel by first calling the sender, then closing down and awaiting a call back.

**CCF.** Channel control function.

**CCSID.** Coded character set identifier.

**CDF.** Channel definition file.

**662** MQSeries Intercommunication

**channel.** See *message channel*.

**channel control function (CCF).** In MQSeries, a program to move messages from a transmission queue to a communication link, and from a communication link to a local queue, together with an operator panel interface to allow the setup and control of channels.

**channel definition file (CDF).** In MQSeries, a file containing communication channel definitions that associate transmission queues with communication links.

**channel event.** An event indicating that a channel instance has become available or unavailable. Channel events are generated on the queue managers at both ends of the channel.

**channel exit program.** A user-written program that can be entered from one of a defined number of places during channel operation.

**channel initiator.** A component of MQSeries distributed queuing, which monitors the initiation queue to see when triggering criteria have been met and then starts the sender channel.

**channel listener.** A component of MQSeries distributed queuing, which monitors the network for a startup request and then starts the receiving channel.

**checkpoint.** A time when significant information is written on the log. Contrast with *syncpoint*. In MQSeries on UNIX systems, the point in time when a data record described in the log is the same as the data record in the queue. Checkpoints are generated automatically and are used during the system restart process.

**CI.** Control interval.

**circular logging.** In MQSeries on UNIX systems, MQSeries for OS/2 Warp, and MQSeries for Windows NT, the process of keeping all restart data in a ring of log files. Logging fills the first file in the ring and then moves on to the next, until all the files are full. At this point, logging goes back to the first file in the ring and starts again, if the space has been freed or is no longer needed. Circular logging is used during restart recovery, using the log to roll back transactions that were in progress when the system stopped. Contrast with *linear logging*.

**CL.** Control Language.

**client.** A run-time component that provides access to queuing services on a server for local user applications. The queues used by the applications reside on the server. See also *MQSeries client*.

**client application.** An application, running on a workstation and linked to a client, that gives the application access to queuing services on a server.
**client connection channel type.** The type of MQI channel definition associated with an MQSeries client. See also *server connection channel type*.

**CLUSRCVR.** Cluster-receiver channel definition.

**CLUSSDR.** Cluster-sender channel definition.

**cluster.** A network of queue managers that are logically associated in some way.

**cluster-receiver channel (CLUSRCVR).** A channel on which a cluster queue manager can receive messages from other queue managers in the cluster and cluster information from the repository queue managers.

**cluster-sender channel (CLUSSDR).** A channel on which a cluster queue manager can send messages to other queue managers in the cluster and cluster information to the repository queue managers.

**cluster transmission queue.** A transmission queue that transmits all messages from a queue manager to any other queue manager that is in the same cluster. The queue is called

SYSTEM.CLUSTER.TRANSMIT.QUEUE.

**coded character set identifier (CCSID).** The name of a coded set of characters and their code point assignments.

**command.** In MQSeries, an administration instruction that can be carried out by the queue manager.

**command prefix (CPF).** In MQSeries for OS/390, a character string that identifies the queue manager to which MQSeries for OS/390 commands are directed, and from which MQSeries for OS/390 operator messages are received.

**command processor.** The MQSeries component that processes commands.

**command server.** The MQSeries component that reads commands from the system-command input queue, verifies them, and passes valid commands to the command processor.

**commit.** An operation that applies all the changes made during the current unit of recovery or unit of work. After the operation is complete, a new unit of recovery or unit of work begins. Contrast with *backout*.

**Common Run-Time Environment (CRE).** A set of services that enable system and application programmers to write mixed-language programs. These shared, run-time services can be used by C, COBOL85, FORTRAN, Pascal, and TAL programs.

**completion code.** A return code indicating how an MQI call has ended.

**configuration file.** In MQSeries on UNIX systems, MQSeries for AS/400, MQSeries for OS/2 Warp, and MQSeries for Windows NT, a file that contains configuration information related to, for example, logs, communications, or installable services. Synonymous with *.ini file*. See also *stanza*.

**connect.** To provide a queue manager connection handle, which an application uses on subsequent MQI calls. The connection is made either by the MQCONN or MQCONNX call, or automatically by the MQOPEN call. |  $\blacksquare$  $\blacksquare$  $\blacksquare$ 

**connection handle.** The identifier or token by which a program accesses the queue manager to which it is connected.

**context.** Information about the origin of a message.

**context security.** In MQSeries, a method of allowing security to be handled such that messages are obliged to carry details of their origins in the message descriptor.

**control command.** In MQSeries on UNIX systems, MQSeries for OS/2 Warp, and MQSeries for Windows NT, a command that can be entered interactively from the operating system command line. Such a command requires only that the MQSeries product be installed; it does not require a special utility or program to run it.

**control interval (CI).** A fixed-length area of direct access storage in which VSAM stores records and creates distributed free spaces. The control interval is the unit of information that VSAM transmits to or from direct access storage.

**Control Language (CL).** In MQSeries for AS/400, a language that can be used to issue commands, either at the command line or by writing a CL program.

**controlled shutdown.** See *quiesced shutdown*.

**CPF.** Command prefix.

**CRE.** Common Run-Time Environment.

**coupling facility.** On OS/390, a special logical partition that provides high-speed caching, list processing, and locking functions in a parallel sysplex.  $\blacksquare$ 

# **D**

| |

|

**DAE.** Dump analysis and elimination.

**daemon.** In UNIX systems, a program that runs unattended to perform a standard service. Some daemons are triggered automatically to perform their tasks; others operate periodically.

**data conversion interface (DCI).** The MQSeries interface to which customer- or vendor-written programs that convert application data between different machine encodings and CCSIDs must conform. A part of the MQSeries Framework.

### **Glossary**

**datagram.** The simplest message that MQSeries supports. This type of message does not require a reply.

**DCE.** Distributed Computing Environment.

**DCE principal.** A user ID that uses the distributed computing environment.

**DCI.** Data conversion interface.

**dead-letter queue (DLQ).** A queue to which a queue manager or application sends messages that it cannot deliver to their correct destination.

**dead-letter queue handler.** An MQSeries-supplied utility that monitors a dead-letter queue (DLQ) and processes messages on the queue in accordance with a user-written rules table.

**default object.** A definition of an object (for example, a queue) with all attributes defined. If a user defines an object but does not specify all possible attributes for that object, the queue manager uses default attributes in place of any that were not specified.

**deferred connection.** A pending event that is activated when a CICS subsystem tries to connect to MQSeries for OS/390 before MQSeries for OS/390 has been started.

**distributed application.** In message queuing, a set of application programs that can each be connected to a different queue manager, but that collectively constitute a single application.

#### **Distributed Computing Environment (DCE).**

Middleware that provides some basic services, making the development of distributed applications easier. DCE is defined by the Open Software Foundation (OSF).

**distributed queue management (DQM).** In message queuing, the setup and control of message channels to queue managers on other systems.

**DLQ.** Dead-letter queue.

**DQM.** Distributed queue management.

**dual logging.** A method of recording MQSeries for OS/390 activity, where each change is recorded on two data sets, so that if a restart is necessary and one data set is unreadable, the other can be used. Contrast with *single logging*.

**dual mode.** See *dual logging*.

**dump analysis and elimination (DAE).** An OS/390 service that enables an installation to suppress SVC dumps and ABEND SYSUDUMP dumps that are not needed because they duplicate previously written dumps.

**dynamic queue.** A local queue created when a program opens a model queue object. See also *permanent dynamic queue* and *temporary dynamic queue*.

# **E**

**environment.** See *application environment*.

**ESM.** External security manager.

**ESTAE.** Extended specify task abnormal exit.

**event.** See *channel event*, *instrumentation event*, *performance event*, and *queue manager event*.

**event data.** In an event message, the part of the message data that contains information about the event (such as the queue manager name, and the application that gave rise to the event). See also *event header*.

**event header.** In an event message, the part of the message data that identifies the event type of the reason code for the event.

**event log.** See *application log*.

**event message.** Contains information (such as the category of event, the name of the application that caused the event, and queue manager statistics) relating to the origin of an instrumentation event in a network of MQSeries systems.

**event queue.** The queue onto which the queue manager puts an event message after it detects an event. Each category of event (queue manager, performance, or channel event) has its own event queue.

**Event Viewer.** A tool provided by Windows NT to examine and manage log files.

**extended specify task abnormal exit (ESTAE).** An OS/390 macro that provides recovery capability and gives control to the specified exit routine for processing, diagnosing an abend, or specifying a retry address.

**external security manager (ESM).** A security product that is invoked by the OS/390 System Authorization Facility. RACF is an example of an ESM.

# **F**

**FAP.** Formats and Protocols.

**FFST™.** First Failure Support Technology™.

**FIFO.** First-in-first-out.

**First Failure Support Technology (FFST).** Used by MQSeries on UNIX systems, MQSeries for OS/2 Warp, MQSeries for Windows NT, and MQSeries for AS/400 to detect and report software problems.

**first-in-first-out (FIFO).** A queuing technique in which the next item to be retrieved is the item that has been in the queue for the longest time. (A)

**forced shutdown.** A type of shutdown of the CICS adapter where the adapter immediately disconnects from MQSeries for OS/390, regardless of the state of any currently active tasks. Contrast with *quiesced shutdown*.

**Formats and Protocols (FAP).** The MQSeries FAPs define how queue managers communicate with one another, and also how MQSeries clients communicate with server queue managers.

**Framework.** In MQSeries, a collection of programming interfaces that allow customers or vendors to write programs that extend or replace certain functions provided in MQSeries products. The interfaces are:

- MQSeries data conversion interface (DCI)
- MOSeries message channel interface (MCI)
- MQSeries name service interface (NSI)
- MQSeries security enabling interface (SEI)
- MQSeries trigger monitor interface (TMI)

**FRR.** Functional recovery routine.

**functional recovery routine (FRR).** An OS/390 recovery/termination manager facility that enables a recovery routine to gain control in the event of a program interrupt.

# **G**

|

**GCPC.** Generalized command preprocessor.

**generalized command preprocessor (GCPC).** An MQSeries for OS/390 component that processes MQSeries commands and runs them.

**Generalized Trace Facility (GTF).** An OS/390 service program that records significant system events, such as supervisor calls and start I/O operations, for the purpose of problem determination.

**get.** In message queuing, to use the MQGET call to remove a message from a queue.

**global trace.** An MQSeries for OS/390 trace option where the trace data comes from the entire MQSeries for OS/390 subsystem.

**globally-defined object.** On OS/390, an object whose | definition is stored in the shared repository. The object | is available to all queue managers in the queue-sharing | group. See also *locally-defined object*.

**GTF.** Generalized Trace Facility.

# **H**

**handle.** See *connection handle* and *object handle*.

**hardened message.** A message that is written to auxiliary (disk) storage so that the message will not be lost in the event of a system failure. See also *persistent message*.

**heartbeat flow.** A pulse that is passed from a sending MCA to a receiving MCA when there are no messages to send. The pulse unblocks the receiving MCA, which otherwise, would remain in a wait state until a message arrived or the disconnect interval expired.

**heartbeat interval.** The time, in seconds, that is to elapse between heartbeat flows.

# **I**

|

|

**ICE.** Intersystem Communications Environment is a family of Tandem-based software products that enables you to access a variety of applications on Tandem computers.

**ILE.** Integrated Language Environment®.

**immediate shutdown.** In MQSeries, a shutdown of a queue manager that does not wait for applications to disconnect. Current MQI calls are allowed to complete, but new MQI calls fail after an immediate shutdown has been requested. Contrast with *quiesced shutdown* and *preemptive shutdown*.

**inbound channel.** A channel that receives messages from another queue manager. See also *shared inbound channel*.  $\blacksquare$ 

**in-doubt unit of recovery.** In MQSeries, the status of a unit of recovery for which a syncpoint has been requested but not yet confirmed.

**Integrated Language Environment® (ILE).** The AS/400 Integrated Language Environment. This replaces the AS/400 Original Program Model (OPM).

**.ini file.** See *configuration file*.

**initialization input data sets.** Data sets used by MQSeries for OS/390 when it starts up.

**initiation queue.** A local queue on which the queue manager puts trigger messages.

**input/output parameter.** A parameter of an MQI call in which you supply information when you make the call, and in which the queue manager changes the information when the call completes or fails.

**input parameter.** A parameter of an MQI call in which you supply information when you make the call.

## **Glossary**

**installable services.** In MQSeries on UNIX systems, MQSeries for OS/2 Warp, and MQSeries for Windows NT, additional functionality provided as independent components. The installation of each component is optional: in-house or third-party components can be used instead. See also *authorization service*, *name service*, and *user identifier service*.

**instrumentation event.** A facility that can be used to monitor the operation of queue managers in a network of MQSeries systems. MQSeries provides instrumentation events for monitoring queue manager resource definitions, performance conditions, and channel conditions. Instrumentation events can be used by a user-written reporting mechanism in an administration application that displays the events to a system operator. They also allow applications acting as agents for other administration networks to monitor reports and create the appropriate alerts.

**Interactive Problem Control System (IPCS).** A component of OS/390 that permits online problem management, interactive problem diagnosis, online debugging for disk-resident abend dumps, problem tracking, and problem reporting.

**Interactive System Productivity Facility (ISPF).** An IBM licensed program that serves as a full-screen editor and dialog manager. It is used for writing application programs, and provides a means of generating standard screen panels and interactive dialogues between the application programmer and terminal user.

**Internet Protocol (IP).** A protocol used to route data from its source to its destination in an Internet environment. This is the base layer, on which other protocol layers, such as TCP and UDP are built.

**Intersystem communication.** In CICS, communication between separate systems by means of SNA networking facilities or by means of the application-to-application facilities of an SNA access method.

**IP.** Internet Protocol.

**IPCS.** Interactive Problem Control System.

**ISC.** Intersystem communication.

**ISPF.** Interactive System Productivity Facility.

# **L**

**linear logging.** In MQSeries on UNIX systems, MQSeries for OS/2 Warp, and MQSeries for Windows NT, the process of keeping restart data in a sequence of files. New files are added to the sequence as necessary. The space in which the data is written is not reused until the queue manager is restarted. Contrast with *circular logging*.

**listener.** In MQSeries distributed queuing, a program that monitors for incoming network connections.

**local definition.** An MQSeries object belonging to a local queue manager.

**local definition of a remote queue.** An MQSeries object belonging to a local queue manager. This object defines the attributes of a queue that is owned by another queue manager. In addition, it is used for queue-manager aliasing and reply-to-queue aliasing.

**local queue.** A queue that belongs to the local queue manager. A local queue can contain a list of messages waiting to be processed. Contrast with *remote queue*.

**local queue manager.** The queue manager to which a program is connected and that provides message queuing services to the program. Queue managers to which a program is not connected are called *remote queue managers*, even if they are running on the same system as the program.

**locale.** On UNIX systems, a subset of a user's environment that defines conventions for a specific culture (such as time, numeric, or monetary formatting and character classification, collation, or conversion). The queue manager CCSID is derived from the locale of the user ID that created the queue manager.

**locally-defined object.** On OS/390, an object whose definition is stored on page set zero. The definition can be accessed only by the queue manager that defined it. Also known as a *privately-defined object*.

| | | |

> **log.** In MQSeries, a file recording the work done by queue managers while they receive, transmit, and deliver messages, to enable them to recover in the event of failure.

**log control file.** In MQSeries on UNIX systems, MQSeries for OS/2 Warp, and MQSeries for Windows NT, the file containing information needed to monitor the use of log files (for example, their size and location, and the name of the next available file).

**log file.** In MQSeries on UNIX systems, MQSeries for OS/2 Warp, and MQSeries for Windows NT, a file in which all significant changes to the data controlled by a queue manager are recorded. If the primary log files become full, MQSeries allocates secondary log files.

**logical unit of work (LUW).** See *unit of work*.

**luname.** The name of the logical unit on your workstation, that is the name of the software that interfaces between your applications and the network.

**LUWID.** Logical unit of work identifier.

**LU 6.2.** A type of logical unit (LU) that supports general communication between programs in a distributed processing environment.

# **M**

**machine check interrupt.** An interruption that occurs as a result of an equipment malfunction or error. A machine check interrupt can be either hardware recoverable, software recoverable, or nonrecoverable.

**MCA.** Message channel agent.

**MCI.** Message channel interface.

**media image.** In MQSeries on UNIX systems, MQSeries for OS/2 Warp, and MQSeries for Windows NT, the sequence of log records that contain an image of an object. The object can be recreated from this image.

**message.** In message queuing applications, a communication sent between programs. In system programming, information intended for the terminal operator or system administrator.

**message channel.** In distributed message queuing, a mechanism for moving messages from one queue manager to another. A message channel comprises two message channel agents (a sender at one end and a receiver at the other end) and a communication link. Contrast with *MQI channel*.

**message channel agent (MCA).** A program that transmits prepared messages from a transmission queue to a communication link, or from a communication link to a destination queue. See also *message queue interface*.

**message channel interface (MCI).** The MQSeries interface to which customer- or vendor-written programs that transmit messages between an MQSeries queue manager and another messaging system must conform. A part of the MQSeries Framework.

**message descriptor.** Control information describing the message format and presentation that is carried as part of an MQSeries message. The format of the message descriptor is defined by the MQMD structure.

**message flow control.** A distributed queue management task that involves setting up and maintaining message routes between queue managers.

**message priority.** In MQSeries, an attribute of a message that can affect the order in which messages on a queue are retrieved, and whether a trigger event is generated.

**message queue.** Synonym for *queue*.

**message queue interface (MQI).** The programming interface provided by the MQSeries queue managers. This programming interface allows application programs to access message queuing services.

**message queue management.** The Message Queue Management (MQM) facility in MQSeries for Tandem NSK V2.2 uses PCF command formats and control commands. MQM runs as a PATHWAY SCOBOL requester under the Terminal Control Process (TCP) and uses an MQM SERVERCLASS server, which invokes the C language API to perform PCF commands. There is a separate instance of MQM for each queue manager configured on a system, since each queue manager is controlled under its own PATHWAY configuration. Consequently, an MQM is limited to the management of the queue manager to which it belongs.

**message queuing.** A programming technique in which each program within an application communicates with the other programs by putting messages on queues.

**message-retry.** An option available to an MCA that is unable to deliver a message. The MCA can wait for a predefined amount of time and then try to send the message again.

**message sequence numbering.** A programming technique in which messages are given unique numbers during transmission over a communication link. This enables the receiving process to check whether all messages are received, to place them in a queue in the original order, and to discard duplicate messages.

**messaging.** See *synchronous messaging* and *asynchronous messaging*.

**model queue object.** A set of queue attributes that act as a template when a program creates a dynamic queue.

**MQAI.** MQSeries Administration Interface.

**MQI.** Message queue interface.

**MQI channel.** Connects an MQSeries client to a queue manager on a server system, and transfers only MQI calls and responses in a bidirectional manner. Contrast with *message channel*.

**MQSC.** MQSeries commands.

**MQSeries.** A family of IBM licensed programs that provides message queuing services.

**MQSeries Administration Interface (MQAI).** A programming interface to MQSeries.

**MQSeries client.** Part of an MQSeries product that can be installed on a system without installing the full queue manager. The MQSeries client accepts MQI calls from applications and communicates with a queue manager on a server system.

**MQSeries commands (MQSC).** Human readable commands, uniform across all platforms, that are used to manipulate MQSeries objects.

## **Glossary**

**MQSeries server.** An MQSeries server is a queue manager that provides queuing services to one or more clients. All the MQSeries objects, for example queues, exist only on the queue manager system, that is, on the MQI server machine. A server can support normal local MQI applications as well.

**multi-hop.** To pass through one or more intermediate queue managers when there is no direct communication link between a source queue manager and the target queue manager.

# **N**

**namelist.** An MQSeries object that contains a list of names, for example, queue names.

**name service.** In MQSeries on UNIX systems, MQSeries for OS/2 Warp, and MQSeries for Windows NT, the facility that determines which queue manager owns a specified queue.

**name service interface (NSI).** The MQSeries interface to which customer- or vendor-written programs that resolve queue-name ownership must conform. A part of the MQSeries Framework.

**name transformation.** In MQSeries on UNIX systems, MQSeries for OS/2 Warp, and MQSeries for Windows NT, an internal process that changes a queue manager name so that it is unique and valid for the system being used. Externally, the queue manager name remains unchanged.

**NetBIOS.** Network Basic Input/Output System. An operating system interface for application programs used on IBM personal computers that are attached to the IBM Token-Ring Network.

**New Technology File System (NTFS).** A Windows NT recoverable file system that provides security for files.

**nonpersistent message.** A message that does not survive a restart of the queue manager. Contrast with *persistent message*.

**NSI.** Name service interface.

**NTFS.** New Technology File System.

**null character.** The character that is represented by X'00'.

# **O**

**OAM.** Object authority manager.

**object.** In MQSeries, an object is a queue manager, a queue, a process definition, a channel, a namelist, or a storage class (OS/390 only).

**object authority manager (OAM).** In MQSeries on UNIX systems, MQSeries for AS/400, and MQSeries for Windows NT, the default authorization service for command and object management. The OAM can be replaced by, or run in combination with, a customer-supplied security service.

**object descriptor.** A data structure that identifies a particular MQSeries object. Included in the descriptor are the name of the object and the object type.

**object handle.** The identifier or token by which a program accesses the MQSeries object with which it is working.

**off-loading.** In MQSeries for OS/390, an automatic process whereby a queue manager's active log is transferred to its archive log.

**OPM.** Original Program Model.

**Original Program Model (OPM).** The AS/400 Original Program Model. This is no longer supported on MQSeries. It is replaced by the Integrated Language Environment (ILE).

**OTMA.** Open Transaction Manager Access.

**outbound channel.** A channel that takes messages from a transmission queue and sends them to another queue manager. See also *shared outbound channel*.

**output log-buffer.** In MQSeries for OS/390, a buffer that holds recovery log records before they are written to the archive log.

**output parameter.** A parameter of an MQI call in which the queue manager returns information when the call completes or fails.

## **P**

| | |

> **page set.** A VSAM data set used when MQSeries for OS/390 moves data (for example, queues and messages) from buffers in main storage to permanent backing storage (DASD).

**PCF.** Programmable command format.

**PCF command.** See *programmable command format*.

**pending event.** An unscheduled event that occurs as a result of a connect request from a CICS adapter.

**percolation.** In error recovery, the passing along a preestablished path of control from a recovery routine to a higher-level recovery routine.

**performance event.** A category of event indicating that a limit condition has occurred.

**performance trace.** An MQSeries trace option where the trace data is to be used for performance analysis and tuning.

**permanent dynamic queue.** A dynamic queue that is deleted when it is closed only if deletion is explicitly requested. Permanent dynamic queues are recovered if the queue manager fails, so they can contain persistent messages. Contrast with *temporary dynamic queue*.

**persistent message.** A message that survives a restart of the queue manager. Contrast with *nonpersistent message*.

**ping.** In distributed queuing, a diagnostic aid that uses the exchange of a test message to confirm that a message channel or a TCP/IP connection is functioning.

**platform.** In MQSeries, the operating system under which a queue manager is running.

**point of recovery.** In MQSeries for OS/390, the term used to describe a set of backup copies of MQSeries for OS/390 page sets and the corresponding log data sets required to recover these page sets. These backup copies provide a potential restart point in the event of page set loss (for example, page set I/O error).

**preemptive shutdown.** In MQSeries, a shutdown of a queue manager that does not wait for connected applications to disconnect, nor for current MQI calls to complete. Contrast with *immediate shutdown* and *quiesced shutdown*.

**principal.** In MQSeries on UNIX systems, MQSeries for OS/2 Warp, and MQSeries for Windows NT, a term used for a user identifier. Used by the object authority manager for checking authorizations to system resources.

**privately-defined object.** In OS/390, an object whose | definition is stored on page set zero. The definition can be accessed only by the queue manager that defined it. | Also known as a *locally-defined object*.

**process definition object.** An MQSeries object that contains the definition of an MQSeries application. For example, a queue manager uses the definition when it works with trigger messages.

**programmable command format (PCF).** A type of MQSeries message used by:

- v User administration applications, to put PCF commands onto the system command input queue of a specified queue manager
- v User administration applications, to get the results of a PCF command from a specified queue manager
- v A queue manager, as a notification that an event has occurred

Contrast with *MQSC*.

|

|

**program temporary fix (PTF).** A solution or by-pass of a problem diagnosed by IBM field engineering as the result of a defect in a current, unaltered release of a program.

**PTF.** Program temporary fix.

# **Q**

**queue.** An MQSeries object. Message queuing applications can put messages on, and get messages from, a queue. A queue is owned and maintained by a queue manager. Local queues can contain a list of messages waiting to be processed. Queues of other types cannot contain messages—they point to other queues, or can be used as models for dynamic queues.

**queue manager.** A system program that provides queuing services to applications. It provides an application programming interface so that programs can access messages on the queues that the queue manager owns. See also *local queue manager* and *remote queue manager*. An MQSeries object that defines the attributes of a particular queue manager.

**queue manager event.** An event that indicates:

- v An error condition has occurred in relation to the resources used by a queue manager. For example, a queue is unavailable.
- v A significant change has occurred in the queue manager. For example, a queue manager has stopped or started.

**queue-sharing group.** In MQSeries for OS/390, a group of queue managers in the same sysplex that can access a single set of object definitions stored in the shared repository, and a single set of shared queues stored in the coupling facility. See also *shared queue*.

**queuing.** See *message queuing*.

**quiesced shutdown.** In MQSeries, a shutdown of a queue manager that allows all connected applications to disconnect. Contrast with *immediate shutdown* and *preemptive shutdown*. A type of shutdown of the CICS adapter where the adapter disconnects from MQSeries, but only after all the currently active tasks have been completed. Contrast with *forced shutdown*.

**quiescing.** In MQSeries, the state of a queue manager prior to it being stopped. In this state, programs are allowed to finish processing, but no new programs are allowed to start.

# **R**

| | |  $\blacksquare$  $\blacksquare$ 

**RBA.** Relative byte address.

**reason code.** A return code that describes the reason for the failure or partial success of an MQI call.

### **Glossary**

**receiver channel.** In message queuing, a channel that responds to a sender channel, takes messages from a communication link, and puts them on a local queue.

**recovery log.** In MQSeries for OS/390, data sets containing information needed to recover messages, queues, and the MQSeries subsystem. MQSeries for OS/390 writes each record to a data set called the *active log*. When the active log is full, its contents are off-loaded to a DASD or tape data set called the *archive log*. Synonymous with *log*.

**recovery termination manager (RTM).** A program that handles all normal and abnormal termination of tasks by passing control to a recovery routine associated with the terminating function.

**Registry.** In Windows NT, a secure database that provides a single source for system and application configuration data.

**Registry Editor.** In Windows NT, the program item that allows the user to edit the Registry.

**Registry Hive.** In Windows NT, the structure of the data stored in the Registry.

**relative byte address (RBA).** The displacement in bytes of a stored record or control interval from the beginning of the storage space allocated to the data set to which it belongs.

**remote queue.** A queue belonging to a remote queue manager. Programs can put messages on remote queues, but they cannot get messages from remote queues. Contrast with *local queue*.

**remote queue manager.** To a program, a queue manager that is not the one to which the program is connected.

**remote queue object.** See *local definition of a remote queue*.

**remote queuing.** In message queuing, the provision of services to enable applications to put messages on queues belonging to other queue managers.

**reply message.** A type of message used for replies to request messages. Contrast with *request message* and *report message*.

**reply-to queue.** The name of a queue to which the program that issued an MQPUT call wants a reply message or report message sent.

**report message.** A type of message that gives information about another message. A report message can indicate that a message has been delivered, has arrived at its destination, has expired, or could not be processed for some reason. Contrast with *reply message* and *request message*.

**requester channel.** In message queuing, a channel that may be started remotely by a sender channel. The requester channel accepts messages from the sender channel over a communication link and puts the messages on the local queue designated in the message. See also *server channel*.

**request message.** A type of message used to request a reply from another program. Contrast with *reply message* and *report message*.

**RESLEVEL.** In MQSeries for OS/390, an option that controls the number of CICS user IDs checked for API-resource security in MQSeries for OS/390.

**resolution path.** The set of queues that are opened when an application specifies an alias or a remote queue on input to an MQOPEN call.

**resource.** Any facility of the computing system or operating system required by a job or task. In MQSeries for OS/390, examples of resources are buffer pools, page sets, log data sets, queues, and messages.

**resource manager.** An application, program, or transaction that manages and controls access to shared resources such as memory buffers and data sets. MQSeries, CICS, and IMS are resource managers.

**responder.** In distributed queuing, a program that replies to network connection requests from another system.

**resynch.** In MQSeries, an option to direct a channel to start up and resolve any in-doubt status messages, but without restarting message transfer.

**return codes.** The collective name for completion codes and reason codes.

**return-to-sender.** An option available to an MCA that is unable to deliver a message. The MCA can send the message back to the originator.

**rollback.** Synonym for *back out*.

**RTM.** Recovery termination manager.

**rules table.** A control file containing one or more rules that the dead-letter queue handler applies to messages on the DLQ.

# **S**

**SAF.** System Authorization Facility.

**SDWA.** System diagnostic work area.

**security enabling interface (SEI).** The MQSeries interface to which customer- or vendor-written programs that check authorization, supply a user identifier, or perform authentication must conform. A part of the MQSeries Framework.

**SEI.** Security enabling interface.

**sender channel.** In message queuing, a channel that initiates transfers, removes messages from a transmission queue, and moves them over a communication link to a receiver or requester channel.

**sequential delivery.** In MQSeries, a method of transmitting messages with a sequence number so that the receiving channel can reestablish the message sequence when storing the messages. This is required where messages must be delivered only once, and in the correct order.

**sequential number wrap value.** In MQSeries, a method of ensuring that both ends of a communication link reset their current message sequence numbers at the same time. Transmitting messages with a sequence number ensures that the receiving channel can reestablish the message sequence when storing the messages.

**server.** (1) In MQSeries, a queue manager that provides queue services to client applications running on a remote workstation. (2) The program that responds to requests for information in the particular two-program, information-flow model of client/server. See also *client*.

**server channel.** In message queuing, a channel that responds to a requester channel, removes messages from a transmission queue, and moves them over a communication link to the requester channel.

**server connection channel type.** The type of MQI channel definition associated with the server that runs a queue manager. See also *client connection channel type*.

**service interval.** A time interval, against which the elapsed time between a put or a get and a subsequent get is compared by the queue manager in deciding whether the conditions for a service interval event have been met. The service interval for a queue is specified by a queue attribute.

**service interval event.** An event related to the service interval.

**session ID.** In MQSeries for OS/390, the CICS-unique

- | identifier that defines the communication link to be
- used by a message channel agent when moving |
- messages from a transmission queue to a link. |

|

**shared inbound channel.** In MQSeries for OS/390, a channel that was started by a listener using the group port. The channel definition of a shared channel can be stored either on page set zero (private) or in the shared repository (global). | | |  $\blacksquare$ |

shared outbound channel. In MQSeries for OS/390, a channel that moves messages from a shared |  $\blacksquare$ 

transmission queue. The channel definition of a shared |

channel can be stored either on page set zero (private) or in the shared repository (global).  $\blacksquare$ 

|

|

|

**shared queue.** In MQSeries for OS/390, a type of local queue. The messages on the queue are stored in the *coupling facility* and can be accessed by one or more queue managers in a *queue-sharing group*. The definition of the queue is stored in the *shared repository*. | | |  $\blacksquare$ 

**shared repository.** In MQSeries for OS/390, a shared DB2 database that is used to hold object definitions that have been defined globally. |  $\blacksquare$ 

**shutdown.** See *immediate shutdown*, *preemptive shutdown*, and *quiesced shutdown*.

**signaling.** In MQSeries for OS/390 and MQSeries for Windows 2.1, a feature that allows the operating system to notify a program when an expected message arrives on a queue.

**single logging.** A method of recording MQSeries for OS/390 activity where each change is recorded on one data set only. Contrast with *dual logging*.

**single-phase backout.** A method in which an action in progress must not be allowed to finish, and all changes that are part of that action must be undone.

**single-phase commit.** A method in which a program can commit updates to a queue without coordinating those updates with updates the program has made to resources controlled by another resource manager. Contrast with *two-phase commit*.

**SIT.** System initialization table.

**SNA.** Systems Network Architecture.

**source queue manager.** See *local queue manager*.

**SPX.** Sequenced Packet Exchange transmission protocol.

**stanza.** A group of lines in a configuration file that assigns a value to a parameter modifying the behavior of a queue manager, client, or channel. In MQSeries on UNIX systems, MQSeries for OS/2 Warp, and MQSeries for Windows NT, a configuration (.ini) file may contain a number of stanzas.

**star-connected communications network.** A network in which all nodes are connected to a central node.

**storage class.** In MQSeries for OS/390, a storage class defines the page set that is to hold the messages for a particular queue. The storage class is specified when the queue is defined.

**store and forward.** The temporary storing of packets, messages, or frames in a data network before they are retransmitted toward their destination.

## **Glossary**

**subsystem.** In OS/390, a group of modules that provides function that is dependent on OS/390. For example, MQSeries for OS/390 is an OS/390 subsystem.

**supervisor call (SVC).** An OS/390 instruction that interrupts a running program and passes control to the supervisor so that it can perform the specific service indicated by the instruction.

**SVC.** Supervisor call.

**switch profile.** In MQSeries for OS/390, a RACF profile used when MQSeries starts up or when a refresh security command is issued. Each switch profile that MQSeries detects turns off checking for the specified resource.

**symptom string.** Diagnostic information displayed in a structured format designed for searching the IBM software support database.

**synchronous messaging.** A method of communication between programs in which programs place messages on message queues. With synchronous messaging, the sending program waits for a reply to its message before resuming its own processing. Contrast with *asynchronous messaging*.

**syncpoint.** An intermediate or end point during processing of a transaction at which the transaction's protected resources are consistent. At a syncpoint, changes to the resources can safely be committed, or they can be backed out to the previous syncpoint.

**System Authorization Facility (SAF).** An OS/390 facility through which MQSeries for OS/390 communicates with an external security manager such as RACF.

**system.command.input queue.** A local queue on which application programs can put MQSeries commands. The commands are retrieved from the queue by the command server, which validates them and passes them to the command processor to be run.

**system control commands.** Commands used to manipulate platform-specific entities such as buffer pools, storage classes, and page sets.

**system diagnostic work area (SDWA).** Data recorded in a SYS1.LOGREC entry, which describes a program or hardware error.

**system initialization table (SIT).** A table containing parameters used by CICS on start up.

#### **Systems Network Architecture (SNA).** The

description of the logical structure, formats, protocols, and operational sequences for transmitting information units through, and controlling the configuration and operation of, networks.

**SYS1.LOGREC.** A service aid containing information about program and hardware errors.

# **T**

**TACL.** Tandem Advanced Command Language.

**target library high-level qualifier (thlqual).** High-level qualifier for OS/390 target data set names.

**target queue manager.** See *remote queue manager*.

**task control block (TCB).** An OS/390 control block used to communicate information about tasks within an address space that are connected to an OS/390 subsystem such as MQSeries for OS/390 or CICS.

**task switching.** The overlapping of I/O operations and processing between several tasks. In MQSeries for OS/390, the task switcher optimizes performance by allowing some MQI calls to be executed under subtasks rather than under the main CICS TCB.

**TCB.** Task control block.

**TCP.** Transmission Control Protocol.

**TCP/IP.** Transmission Control Protocol/Internet Protocol.

**temporary dynamic queue.** A dynamic queue that is deleted when it is closed. Temporary dynamic queues are not recovered if the queue manager fails, so they can contain nonpersistent messages only. Contrast with *permanent dynamic queue*.

**teraspace.** In MQSeries for AS/400, a form of shared memory introduced in OS/400 V4R4.

**termination notification.** A pending event that is activated when a CICS subsystem successfully connects to MQSeries for OS/390.

**thlqual.** Target library high-level qualifier.

**thread.** In MQSeries, the lowest level of parallel execution available on an operating system platform.

**time-independent messaging.** See *asynchronous messaging*.

**TMI.** Trigger monitor interface.

**trace.** In MQSeries, a facility for recording MQSeries activity. The destinations for trace entries can include GTF and the system management facility (SMF).

**tranid.** See *transaction identifier*.

**transaction identifier.** In CICS, a name that is specified when the transaction is defined, and that is used to invoke the transaction.

**Transmission Control Protocol (TCP).** Part of the TCP/IP protocol suite. A host-to-host protocol between hosts in packet-switched communications networks. TCP provides connection-oriented data stream delivery. Delivery is reliable and orderly.

**Transmission Control Protocol/Internet Protocol (TCP/IP).** A suite of communication protocols that support peer-to-peer connectivity functions for both local and wide area networks.

**transmission program.** See *message channel agent*.

**transmission queue.** A local queue on which prepared messages destined for a remote queue manager are temporarily stored.

**trigger event.** An event (such as a message arriving on a queue) that causes a queue manager to create a trigger message on an initiation queue.

**triggering.** In MQSeries, a facility allowing a queue manager to start an application automatically when predetermined conditions on a queue are satisfied.

**trigger message.** A message containing information about the program that a trigger monitor is to start.

**trigger monitor.** A continuously-running application serving one or more initiation queues. When a trigger message arrives on an initiation queue, the trigger monitor retrieves the message. It uses the information in the trigger message to start a process that serves the queue on which a trigger event occurred.

**trigger monitor interface (TMI).** The MQSeries interface to which customer- or vendor-written trigger monitor programs must conform. A part of the MQSeries Framework.

**two-phase commit.** A protocol for the coordination of changes to recoverable resources when more than one resource manager is used by a single transaction. Contrast with *single-phase commit*.

# **U**

**UDP.** User Datagram Protocol.

**UIS.** User identifier service.

**undelivered-message queue.** See *dead-letter queue*.

**undo/redo record.** A log record used in recovery. The redo part of the record describes a change to be made to an MQSeries object. The undo part describes how to back out the change if the work is not committed.

**unit of recovery.** A recoverable sequence of operations within a single resource manager. Contrast with *unit of work*.

**unit of work.** A recoverable sequence of operations performed by an application between two points of consistency. A unit of work begins when a transaction starts or after a user-requested syncpoint. It ends either at a user-requested syncpoint or at the end of a transaction. Contrast with *unit of recovery*.

**User Datagram Protocol (UDP).** Part of the TCP/IP protocol suite. A packet-level protocol built directly on the Internet Protocol layer. UDP is a connectionless and less reliable alternative to TCP. It is used for application-to-application programs between TCP/IP host systems.

**user identifier service (UIS).** In MQSeries for OS/2 Warp, the facility that allows MQI applications to associate a user ID, other than the default user ID, with MQSeries messages.

**utility.** In MQSeries, a supplied set of programs that provide the system operator or system administrator with facilities in addition to those provided by the MQSeries commands. Some utilities invoke more than one function.

**Glossary**

# <span id="page-696-0"></span>**Bibliography**

This section describes the documentation available for all current MQSeries products.

# **MQSeries cross-platform publications**

Most of these publications, which are sometimes referred to as the MQSeries "family" books, apply to all MQSeries Level 2 products. The latest MQSeries Level 2 products are:

- MQSeries for AIX, V5.1
- MQSeries for AS/400, V5.1
- MQSeries for AT&T GIS UNIX, V2.2
- MQSeries for Compaq (DIGITAL) OpenVMS, V2.2.1.1
- MQSeries for Compaq Tru64 UNIX, V5.1
- MQSeries for HP-UX, V5.1
- MOSeries for OS/2 Warp, V5.1
- MOSeries for OS/390, V5.2
- MOSeries for SINIX and DC/OSx, V2.2
- MQSeries for Sun Solaris, V5.1
- ↓ MQSeries for Sun Solaris, Intel Platform Edition, V5.1
	- MQSeries for Tandem NonStop Kernel, V2.2.0.1
	- MQSeries for VSE/ESA, V2.1

|

|

- MQSeries for Windows, V2.0
- MQSeries for Windows, V2.1
- MQSeries for Windows NT, V5.1
- The MQSeries cross-platform publications are: |
- v *MQSeries Brochure*, G511-1908 |
- v *An Introduction to Messaging and Queuing*, | GC33-0805 |
- v *MQSeries Intercommunication*, SC33-1872
- v *MQSeries Queue Manager Clusters*, SC34-5349 |
- v *MQSeries Clients*, GC33-1632 |
- v *MQSeries System Administration*, SC33-1873 |
- v *MQSeries MQSC Command Reference*, SC33-1369 |
- v *MQSeries Event Monitoring*, SC34-5760 |
- v *MQSeries Programmable System Management*, | SC33-1482 |
- v *MQSeries Administration Interface Programming* | *Guide and Reference*, SC34-5390 |
- v *MQSeries Messages*, GC33-1876 |
- v *MQSeries Application Programming Guide*, | SC33-0807 |
- v *MQSeries Application Programming Reference*, SC33-1673
- v *MQSeries Programming Interfaces Reference* | *Summary*, SX33-6095
- v *MQSeries Using C++*, SC33-1877

| |

 $\perp$ | | | | |

- v *MQSeries Using Java™*, SC34-5456
- v *MQSeries Application Messaging Interface*, SC34-5604

**MQSeries platform-specific publications**

Each MQSeries product is documented in at least one platform-specific publication, in addition to the MQSeries family books.

#### **MQSeries for AIX, V5.1**

*MQSeries for AIX Quick Beginnings*, GC33-1867

#### **MQSeries for AS/400, V5.1**

*MQSeries for AS/400 Quick Beginnings*, GC34-5557

*MQSeries for AS/400 System Administration*, SC34-5558

*MQSeries for AS/400 Application Programming Reference (ILE RPG)*, SC34-5559

#### **MQSeries for AT&T GIS UNIX, V2.2**

*MQSeries for AT&T GIS UNIX System Management Guide*, SC33-1642

#### **MQSeries for Compaq (DIGITAL) OpenVMS, V2.2.1.1**

*MQSeries for Digital OpenVMS System Management Guide*, GC33-1791

#### **MQSeries for Compaq Tru64 UNIX, V5.1**

*MQSeries for Compaq Tru64 UNIX Quick Beginnings*, GC34-5684

## **MQSeries for HP-UX, V5.1**

 $\blacksquare$ | | |

> *MQSeries for HP-UX Quick Beginnings*, GC33-1869

## **MQSeries for OS/2 Warp, V5.1**

*MQSeries for OS/2 Warp Quick Beginnings*, GC33-1868

## <span id="page-697-0"></span>**Bibliography**

| |

#### **MQSeries for OS/390, V5.2**

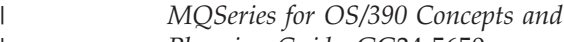

- *Planning Guide*, GC34-5650 *MQSeries for OS/390 System Setup* | | |
	- *Guide*, SC34-5651 *MQSeries for OS/390 System Administration Guide*, SC34-5652

*MQSeries for OS/390 Problem Determination Guide*, GC34-5892

*MQSeries for OS/390 Messages and Codes*, GC34-5891

*MQSeries for OS/390 Licensed Program Specifications*, GC34-5893

*MQSeries for OS/390 Program Directory*

## **MQSeries link for R/3, Version 1.2**

*MQSeries link for R/3 User's Guide*, GC33-1934

## **MQSeries for SINIX and DC/OSx, V2.2**

*MQSeries for SINIX and DC/OSx System Management Guide*, GC33-1768

#### **MQSeries for Sun Solaris, V5.1**

*MQSeries for Sun Solaris Quick Beginnings*, GC33-1870

## **MQSeries for Sun Solaris, Intel Platform** |

#### **Edition, V5.1** |

| |

*MQSeries for Sun Solaris, Intel Platform Edition Quick Beginnings*, GC34-5851

#### **MQSeries for Tandem NonStop Kernel, V2.2.0.1**  $\mathbf{I}$

*MQSeries for Tandem NonStop Kernel System Management Guide*, GC33-1893

## **MQSeries for VSE/ESA, V2.1**

*MQSeries for VSE/ESA, Version 2 Release 1 Licensed Program Specifications*, GC34-5365

*MQSeries for VSE/ESA System Management Guide*, GC34-5364

#### **MQSeries for Windows, V2.0**

*MQSeries for Windows User's Guide*, GC33-1822

## **MQSeries for Windows, V2.1**

*MQSeries for Windows User's Guide*, GC33-1965

#### **MQSeries for Windows NT, V5.1**

*MQSeries for Windows NT Quick Beginnings*, GC34-5389

*MQSeries for Windows NT Using the Component Object Model Interface*, SC34-5387 *MQSeries LotusScript Extension*,

SC34-5404

## **Softcopy books**

Most of the MQSeries books are supplied in both hardcopy and softcopy formats.

## **HTML format**

Relevant MQSeries documentation is provided in HTML format with these MQSeries products:

- MQSeries for AIX, V5.1
- MQSeries for AS/400, V5.1
- **MQSeries for Compaq Tru64 UNIX, V5.1** 
	- MQSeries for HP-UX, V5.1
	- MQSeries for OS/2 Warp, V5.1
- v MQSeries for OS/390, V5.2
	- MQSeries for Sun Solaris, V5.1
	- MQSeries for Windows NT, V5.1 (compiled HTML)
	- MQSeries link for R/3, V1.2

The MQSeries books are also available in HTML format from the MQSeries product family Web site at:

http://www.ibm.com/software/mqseries/

# **Portable Document Format (PDF)**

PDF files can be viewed and printed using the Adobe Acrobat Reader.

If you need to obtain the Adobe Acrobat Reader, or would like up-to-date information about the platforms on which the Acrobat Reader is supported, visit the Adobe Systems Inc. Web site at:

http://www.adobe.com/

PDF versions of relevant MQSeries books are supplied with these MQSeries products:

- MQSeries for AIX, V5.1
- MQSeries for AS/400, V5.1
- **MQSeries for Compaq Tru64 UNIX, V5.1** 
	- MQSeries for HP-UX, V5.1
	- MOSeries for OS/2 Warp, V5.1
- v MQSeries for OS/390, V5.2 |
	- MQSeries for Sun Solaris, V5.1
	- MQSeries for Windows NT, V5.1
	- MQSeries link for R/3, V1.2

<span id="page-698-0"></span>PDF versions of all current MQSeries books are also available from the MQSeries product family Web site at:

http://www.ibm.com/software/mqseries/

# **BookManager® format**

The MQSeries library is supplied in IBM BookManager format on a variety of online library collection kits, including the *Transaction Processing and Data* collection kit, SK2T-0730. You can view the softcopy books in IBM BookManager format using the following IBM licensed programs:

BookManager READ/2 BookManager READ/6000 BookManager READ/DOS BookManager READ/MVS BookManager READ/VM BookManager READ for Windows

# **PostScript format**

The MQSeries library is provided in PostScript (.PS) format with many MQSeries Version 2 products. Books in PostScript format can be printed on a PostScript printer or viewed with a suitable viewer.

# **Windows Help format**

The *MQSeries for Windows User's Guide* is provided in Windows Help format with MQSeries for Windows, Version 2.0 and MQSeries for Windows, Version 2.1.

# **MQSeries information available on the Internet**

The MQSeries product family Web site is at: http://www.ibm.com/software/mqseries/

By following links from this Web site you can:

- Obtain latest information about the MQSeries product family.
- v Access the MQSeries books in HTML and PDF formats.
- Download MQSeries SupportPacs.

# **Related publications**

This section describes the documentation available for related products.

# **Programming**

*OS/390 C/C++ Programming Guide*, SC09-2362

# **OS/390**

| | | |

*OS/390 OpenEdition Planning*, SC28–1890 *Network Dispatcher User Guide*, GC31–8496 *OS/390 V2 R6.0 eNetwork CS IP User's Guide*, GC31–8514

# **CICS**

*CICS Family: Interproduct Communication*, SC33-0824 *CICS/400® Intercommunication*, SC33-1388 *CICS Intercommunication Guide*, SC33-1695 *CICS Resource Definition Guide*, SC33-1684

## **OS/400**

*OS/400 Communication Configuration*, SC41-3401 *OS/400 Communication Management*, SC41-3406 *OS/400 Work Management*, SC41-3306 *OS/400 APPC Communications Programming*, SC41-3443

# **Digital**

*Digital DECnet SNA Gateway Guide to IBM Parameters Digital DECnet for OpenVMS Networking Manual*

## **SNA**

*Microsoft SNA Server APPC Programmers Guide Microsoft SNA Server CPI-C Programmers Guide OpenNet LU 6.2, System Administrator's Guide OpenNet SNA Engine, System Administrator's Guide*

## **SINIX**

*Transit SINIX Version 3.2 Administration of Transit*

You may also find the following International Technical Support Organization "Red Books" useful:

*APPC Security: MVS/ESA, CICS/ESA®, and OS/2*, GG24-3960

*Examples of Using MQSeries on S/390®, RS/6000®, AS/400, and PS/2®*, GG24-4326

*Multiplatform APPC Configuration Guide*, GG24-4485

You can find a list of all the red books available at URL http://www.almaden.ibm.com/redbooks/ > >

# **Related publications**

Request these books through your IBM representative.

# **Index**

# **A**

[active channels, maximum number 64](#page-85-0) [add routing entry 469](#page-490-0) [addressing information 25](#page-46-0) [addrtge 469](#page-490-0) [administration, channel 59](#page-80-0) [Adopting an MCA 67](#page-88-0) [Adopting an MCA, information on 631](#page-652-0) agent [intra-group queuing 323](#page-344-0) [AgentBuffer parameter 560](#page-581-0) [AgentBufferLength parameter 560](#page-581-0) [aliases 25](#page-46-0) [ALTDATE attribute 78](#page-99-0) alter channel [OS/390 345](#page-366-0) [OS/390 using CICS 378](#page-399-0) [Alter option 392](#page-413-0) [alternate channels 15](#page-36-0) [ALTTIME attribute 78](#page-99-0) [AMQCRCTA channel program 459](#page-480-0) [AMQCRS6A channel program 119](#page-140-0) [AMQCRSTA channel program 119](#page-140-0)[, 459](#page-480-0) [AMQRMCLA channel program 459](#page-480-0) [APC pathway definition, example 289](#page-310-0) [APPC/MVS, defining a connection 362](#page-383-0) [applications, trusted 12](#page-33-0)[, 122](#page-143-0) [ARM \(Automatic Restart](#page-385-0) [Management\) 364](#page-385-0) [assured delivery 22](#page-43-0) [AT&T GIS SNA Server 240](#page-261-0) [Attachmate PathWay 274](#page-295-0) attributes [ALTDATE 78](#page-99-0) [alter date 78](#page-99-0) [alter time 78](#page-99-0) [ALTTIME 78](#page-99-0) [auto start 78](#page-99-0) [AUTOSTART 78](#page-99-0) [batch interval 79](#page-100-0) [batch size 79](#page-100-0) [BATCHINT 79](#page-100-0) [BATCHSZ 79](#page-100-0) [CHANNEL 80](#page-101-0) [channel description 84](#page-105-0) [channel name 80](#page-101-0) [channel type 81](#page-102-0) [CHLTYPE 81](#page-102-0) [CLUSNL 82](#page-103-0) [CLUSTER 81](#page-102-0) [cluster name 81](#page-102-0) [cluster namelist 82](#page-103-0) [communication connection](#page-103-0) [identifier 82](#page-103-0) [CONNAME 82](#page-103-0) [connection name 82](#page-103-0) [CONVERT 83](#page-104-0) [convert message 83](#page-104-0) [DESCR 84](#page-105-0) [DISCINT 84](#page-105-0) [disconnect interval 84](#page-105-0)

attributes *(continued)* [HBINT 85](#page-106-0) [heartbeat interval 85](#page-106-0) [long retry count 85](#page-106-0) [long retry interval 85](#page-106-0) [LONGRTY 85](#page-106-0) [LONGTMR 85](#page-106-0) [LU 6.2 mode name 86](#page-107-0) [LU 6.2 TP name 86](#page-107-0) [maximum message length 87](#page-108-0) [maximum transmission size 87](#page-108-0) [MAXMSGL 87](#page-108-0) [MCA name 87](#page-108-0) [MCA type 88](#page-109-0) [MCA user 88](#page-109-0) [MCANAME 87](#page-108-0) [MCATYPE 88](#page-109-0) [MCAUSER 88](#page-109-0) [message exit name 88](#page-109-0) [message exit user data 89](#page-110-0) [message retry count 89](#page-110-0) [message-retry exit name 89](#page-110-0) [message-retry exit user data 89](#page-110-0) [message retry interval 89](#page-110-0) [mode name 86](#page-107-0) [MODENAME 86](#page-107-0) [MRDATA 89](#page-110-0) [MREXIT 89](#page-110-0) [MRRTY 89](#page-110-0) [MRTMR 89](#page-110-0) [MSGDATA 89](#page-110-0) [MSGEXIT 88](#page-109-0) [NETPRTY 90](#page-111-0) [network-connection priority 90](#page-111-0) [nonpersistent message speed 90](#page-111-0) [NPMSPEED 90](#page-111-0) [password 90](#page-111-0) [profile name, CICS 81](#page-102-0) [PUT authority 90](#page-111-0) [PUTAUT 90](#page-111-0) [QMNAME 91](#page-112-0) [queue manager name 91](#page-112-0) [RCVDATA 92](#page-113-0) [RCVEXIT 91](#page-112-0) [receive exit name 91](#page-112-0) [receive exit user data 92](#page-113-0) [SCYDATA 93](#page-114-0) [SCYEXIT 93](#page-114-0) [security exit name 93](#page-114-0) [security exit user data 93](#page-114-0) [send exit name 93](#page-114-0) [send exit user data 93](#page-114-0) [SENDDATA 93](#page-114-0) [SENDEXIT 93](#page-114-0) [sequence number wrap 93](#page-114-0) [sequential delivery 94](#page-115-0) [SEQWRAP 93](#page-114-0) [short retry count 94](#page-115-0) [short retry interval 94](#page-115-0) [SHORTRTY 94](#page-115-0) [SHORTTMR 94](#page-115-0)

attributes *(continued)* [target system identifier 94](#page-115-0) [TPNAME 86](#page-107-0) [transaction identifier 95](#page-116-0) [transmission protocol 95](#page-116-0) [transmission queue name 95](#page-116-0) [transport type 95](#page-116-0) [TRPTYPE 95](#page-116-0) [user ID 95](#page-116-0) [USERID 95](#page-116-0) [XMITQ 95](#page-116-0) [authority, PUT 90](#page-111-0) [auto-definition exit program 530](#page-551-0) [auto-definition of channels 60](#page-81-0) [automatic channel reconnect for](#page-385-0) [TCP/IP 364](#page-385-0) [Automatic Restart Management](#page-385-0) [\(ARM\) 364](#page-385-0) [AUTOSTART attribute 78](#page-99-0)

## **B**

back out in-doubt messages [Digital OpenVMS 116](#page-137-0) [OS/2 116](#page-137-0) [OS/400 453](#page-474-0) [Tandem NSK 116](#page-137-0) [UNIX systems 116](#page-137-0) [Windows NT 116](#page-137-0) balanced [Workload 319](#page-340-0) [batch interval 79](#page-100-0) [batch size 79](#page-100-0) [BATCHINT attribute 79](#page-100-0) [BatchInterval field 586](#page-607-0) [BatchSize field 575](#page-596-0) [BATCHSZ attribute 79](#page-100-0) benefits [intra-group queuing 323](#page-344-0) [shared queuing 319](#page-340-0) [Benefits of shared queuing 319](#page-340-0) [bibliography 675](#page-696-0) [bind type 122](#page-143-0) [binding, fastpath 122](#page-143-0) [BINDING channel state 62](#page-83-0) [BookManager 677](#page-698-0) [browsing a channel 378](#page-399-0)[, 444](#page-465-0)

# **C**

caller [MCA 9](#page-30-0) [caller, responder 9](#page-30-0) [caller MCA 9](#page-30-0) calls detailed description [MQ\\_CHANNEL\\_AUTO\\_DEF\\_EXIT 564](#page-585-0) [MQ\\_CHANNEL\\_EXIT 559](#page-580-0) [MQ\\_TRANSPORT\\_EXIT 567](#page-588-0) [MQXWAIT 566](#page-587-0) [CapabilityFlags field 615](#page-636-0)

[CEDA CICS transaction 404](#page-425-0) [change definition, channel 113](#page-134-0)[, 450](#page-471-0) [Change option 450](#page-471-0) channel [administration 59](#page-80-0) alter [OS/390 345](#page-366-0) [OS/390 using CICS 392](#page-413-0) [altering 378](#page-399-0) [attributes 111](#page-132-0) [auto-definition 60](#page-81-0) [auto-definition exit program 530](#page-551-0) [browsing 378](#page-399-0)[, 444](#page-465-0) [change definition 113](#page-134-0)[, 450](#page-471-0) channel control function [Digital OpenVMS 105](#page-126-0) [OS/2 105](#page-126-0) [OS/400 437](#page-458-0) [Tandem NSK 105](#page-126-0) [UNIX systems 105](#page-126-0) [Windows NT 105](#page-126-0) characteristics [Digital OpenVMS 119](#page-140-0) [OS/2 119](#page-140-0) [OS/390 using CICS 373](#page-394-0) [OS/400 459](#page-480-0) [Tandem NSK 119](#page-140-0) [UNIX systems 119](#page-140-0) [Windows NT 119](#page-140-0) [client-connection 7](#page-28-0) [cluster-receiver 9](#page-30-0) [cluster-sender 9](#page-30-0) command queue [OS/390 363](#page-384-0) [configuration 504](#page-525-0) [constants 643](#page-664-0) [control commands 60](#page-81-0) [copy definition 389](#page-410-0)[, 450](#page-471-0) create definition [Digital OpenVMS 113](#page-134-0) [OS/2 113](#page-134-0) [OS/390 using CICS 390](#page-411-0) [OS/400 449](#page-470-0) [Tandem NSK 113](#page-134-0) [UNIX Systems 113](#page-134-0) [Windows NT 113](#page-134-0) [creating 109](#page-130-0)[, 377](#page-398-0)[, 440](#page-461-0) [creating your own defaults 391](#page-412-0)[, 449](#page-470-0) [default values supplied by MQSeries](#page-470-0) [for AS/400 449](#page-470-0) [default values supplied by OS/390](#page-412-0) [using CICS 391](#page-412-0)[, 394](#page-415-0) define [OS/390 344](#page-365-0) [OS/390 using CICS 394](#page-415-0) [definition, what is it? 57](#page-78-0) definition file [Digital OpenVMS 106](#page-127-0) [OS/2 106](#page-127-0) [OS/390 using CICS 373](#page-394-0) [OS/400 437](#page-458-0) [Tandem NSK 106](#page-127-0) [UNIX systems 106](#page-127-0) [Windows NT 106](#page-127-0) [delete 113](#page-134-0)[, 451](#page-472-0) [OS/390 345](#page-366-0) [OS/390 using CICS 392](#page-413-0)

channel *(continued)* [description 84](#page-105-0) display [Digital OpenVMS 113](#page-134-0) [OS/2 113](#page-134-0) [OS/400 451](#page-472-0) [Tandem NSK 113](#page-134-0) [UNIX systems 113](#page-134-0) [Windows NT 113](#page-134-0) [display, OS/390 345](#page-366-0) display settings [OS/390 using CICS 387](#page-408-0) display status [Digital OpenVMS 113](#page-134-0) [OS/2 113](#page-134-0) [OS/390 using CICS 386](#page-407-0) [OS/400 451](#page-472-0) [Tandem NSK 113](#page-134-0) [UNIX systems 113](#page-134-0) [Windows NT 113](#page-134-0) [displaying 110](#page-131-0)[, 451](#page-472-0) displaying settings [Digital OpenVMS 113](#page-134-0) [OS/2 113](#page-134-0) [OS/390 using CICS 386](#page-407-0) [OS/400 451](#page-472-0) [Tandem NSK 113](#page-134-0) [UNIX Systems 113](#page-134-0) [Windows NT 113](#page-134-0) [displaying status 451](#page-472-0) [Digital OpenVMS 113](#page-134-0) [OS/2 113](#page-134-0) [OS/390 using CICS 386](#page-407-0) [OS/400 451](#page-472-0) [Tandem NSK 113](#page-134-0) [UNIX Systems 113](#page-134-0) [Windows NT 113](#page-134-0) [enabling 61](#page-82-0) [end 452](#page-473-0) [error 65](#page-86-0) [restarting after 69](#page-90-0) [exit current function 388](#page-409-0) [fastpath binding 122](#page-143-0) [find 392](#page-413-0) [in doubt 70](#page-91-0) [in-doubt channels 70](#page-91-0) [initial data negotiation 61](#page-82-0) initiator [AIX, OS/2, HP-UX, Sun Solaris,](#page-139-0) [and Windows NT 118](#page-139-0) [OS/390 346](#page-367-0) [overview 10](#page-31-0) [starting 118](#page-139-0) [stopping 118](#page-139-0) listener [overview 10](#page-31-0) [start, OS/390 348](#page-369-0) [start, OS/400 451](#page-472-0) [stop, OS/390 349](#page-370-0) [STRMQMLSR command 451](#page-472-0) [trusted 12](#page-33-0) [menu-bar choice 395](#page-416-0) [monitoring 60](#page-81-0) [MQI 7](#page-28-0) OS/400 [resolve 453](#page-474-0)

channel *(continued)* ping [Digital OpenVMS 113](#page-134-0) [OS/2 113](#page-134-0) [OS/390 351](#page-372-0) [OS/390 using CICS 388](#page-409-0) [OS/400 451](#page-472-0) [Tandem NSK 113](#page-134-0) [UNIX systems 113](#page-134-0) [Windows NT 113](#page-134-0) [planning form 639](#page-660-0) [preparing 60](#page-81-0) program types [Digital OpenVMS 119](#page-140-0) [MQSeries for AS/400 459](#page-480-0) [OS/2 119](#page-140-0) [Tandem NSK 119](#page-140-0) [UNIX systems 119](#page-140-0) [Windows NT 119](#page-140-0) [programs 459](#page-480-0) [AMQCCLA 459](#page-480-0) [AMQCRCTA 459](#page-480-0) [AMQCRS6A 119](#page-140-0)[, 459](#page-480-0) [AMQCRSTA 119](#page-140-0) [AMQRMCLA 459](#page-480-0) [OS/390 using CICS 373](#page-394-0) [pull-down menu 395](#page-416-0) [quiescing 67](#page-88-0) [receiver 7](#page-28-0) [receiving parameters 59](#page-80-0) [refuses to run 629](#page-650-0) renaming [Digital OpenVMS 111](#page-132-0) [OS/2 111](#page-132-0) [OS/390 using CICS 379](#page-400-0) [OS/400 446](#page-467-0) [Tandem NSK 111](#page-132-0) [UNIX Systems 111](#page-132-0) [Windows NT 111](#page-132-0) [requester 7](#page-28-0) [requester-sender 9](#page-30-0) [requester-server 8](#page-29-0) reset [OS/390 351](#page-372-0) [OS/390 using CICS 384](#page-405-0) Reset [Digital OpenVMS 116](#page-137-0) [OS/2 116](#page-137-0) [OS/400 453](#page-474-0) [Tandem NSK 116](#page-137-0) [UNIX systems 116](#page-137-0) [Windows NT 116](#page-137-0) resolving [Digital OpenVMS 116](#page-137-0) [OS/2 116](#page-137-0) [OS/390 352](#page-373-0) [OS/390 using CICS 385](#page-406-0) [OS/400 453](#page-474-0) [Tandem NSK 116](#page-137-0) [UNIX Systems 116](#page-137-0) [Windows NT 116](#page-137-0) [restart 61](#page-82-0) [restarting when stopped 69](#page-90-0) [resync, OS/390 using CICS 383](#page-404-0) [run 111](#page-132-0)[, 443](#page-464-0) [segregating messages 15](#page-36-0) [selecting 444](#page-465-0)

channel *(continued)* [selecting OS/390 using CICS 376](#page-397-0) [sender-receiver 8](#page-29-0) [sequence numbers 59](#page-80-0) [server-connection 7](#page-28-0) [server-receiver 9](#page-30-0) [sharing 14](#page-35-0) [start 61](#page-82-0) [Digital OpenVMS 111](#page-132-0)[, 114](#page-135-0) [OS/2 111](#page-132-0)[, 114](#page-135-0) [OS/390 349](#page-370-0) [OS/390 using CICS 379](#page-400-0) [OS/400 443](#page-464-0)[, 451](#page-472-0) [Tandem NSK 111](#page-132-0)[, 114](#page-135-0) [UNIX systems 114](#page-135-0) [UNIX Systems 111](#page-132-0) [Windows NT 111](#page-132-0)[, 114](#page-135-0) [startup, data negotiation 61](#page-82-0)[, 520](#page-541-0)[, 521](#page-542-0) [startup negotiation errors 629](#page-650-0) [state 62](#page-83-0) [status 59](#page-80-0) [stopping 67](#page-88-0)[, 452](#page-473-0) [Digital OpenVMS 115](#page-136-0) [OS/2 115](#page-136-0) [OS/390 352](#page-373-0) [OS/390 using CICS 381](#page-402-0)[, 407](#page-428-0) [OS/400 452](#page-473-0) [Tandem NSK 115](#page-136-0) [UNIX systems 115](#page-136-0) [Windows NT 115](#page-136-0) [switching 633](#page-654-0) [synchronizing 383](#page-404-0)[, 520](#page-541-0) [test, OS/390 351](#page-372-0) [transport-retry exit program 531](#page-552-0) [triggering 20](#page-41-0)[, 380](#page-401-0) [OS/2 117](#page-138-0) [OS/390 362](#page-383-0) [OS/390 using CICS 380](#page-401-0) Tandem NSK<sup>7</sup> 117 [UNIX systems 117](#page-138-0) [Windows NT 117](#page-138-0) [trusted 122](#page-143-0) [types 81](#page-102-0)[, 111](#page-132-0)[, 119](#page-140-0)[, 374](#page-395-0) [using alternate channels 15](#page-36-0) [working with OS/390 using](#page-397-0) [CICS 376](#page-397-0) [CHANNEL attribute 80](#page-101-0) [channel attributes 547](#page-568-0) [channel auto-definition exit,](#page-33-0) [introduction 12](#page-33-0) channel configuration [MQSeries for AIX 204](#page-225-0) [MQSeries for AS/400 485](#page-506-0) [MQSeries for AT&T GIS UNIX 246](#page-267-0) [MQSeries for Compaq Tru64](#page-231-0) [UNIX 210](#page-231-0) [MQSeries for HP-UX 232](#page-253-0) [MQSeries for OS/2 Warp 156](#page-177-0) [MQSeries for OS/390 429](#page-450-0) [MQSeries for Sun Solaris 266](#page-287-0) [MQSeries for Windows NT 180](#page-201-0) [channel control error messages 627](#page-648-0) [channel control function 59](#page-80-0) [Digital OpenVMS 105](#page-126-0) [OS/2 105](#page-126-0) [OS/390 341](#page-362-0) [OS/390 using CICS 373](#page-394-0)

[channel control function 59](#page-80-0) *(continued)* [OS/400 437](#page-458-0) [Tandem NSK 105](#page-126-0) [UNIX systems 105](#page-126-0) [Windows NT 105](#page-126-0) channel definition file [Digital OpenVMS 106](#page-127-0) [OS/2 106](#page-127-0) [OS/390 using CICS 373](#page-394-0) [OS/400 437](#page-458-0) [Tandem NSK 106](#page-127-0) [UNIX systems 106](#page-127-0) [Windows NT 106](#page-127-0) [channel description 84](#page-105-0) channel exit [MQCXP structure 605](#page-626-0) [MQTXP structure 620](#page-641-0) [MQXWD structure 624](#page-645-0) [channel-exit programs 519](#page-540-0)[, 556](#page-577-0) [channel definition structure,](#page-554-0) [MQCD 533](#page-554-0) [channel-exit programs 543](#page-564-0) [data buffer 533](#page-554-0) [introduction 12](#page-33-0) [MQSeries for AIX 541](#page-562-0) [MQSeries for AS/400 536](#page-557-0) [MQSeries for AT&T GIS UNIX 545](#page-566-0) [MQSeries for Compaq \(DIGITAL\)](#page-563-0) [OpenVMS 542](#page-563-0) [MQSeries for Compaq Tru64](#page-564-0) [UNIX 543](#page-564-0) [MQSeries for HP-UX 544](#page-565-0) [MQSeries for OS/2 Warp 536](#page-557-0) [MQSeries for OS/390 using](#page-556-0) [CICS 535](#page-556-0) [MQSeries for OS/390 without](#page-555-0) [CICS 534](#page-555-0) [MQSeries for SINIX and](#page-567-0) [DC/OSx 546](#page-567-0) [MQSeries for Sun Solaris 546](#page-567-0) [MQSeries for Tandem NonStop](#page-568-0) [Kernel 547](#page-568-0) [MQSeries for Windows 540](#page-561-0) [MQSeries for Windows NT 538](#page-559-0) [parameter structure, MQCXP 533](#page-554-0) [supplied programs, DCE 551](#page-572-0) [Windows 3.1 client 538](#page-559-0) [Windows 95 and Windows 98](#page-559-0) [client 538](#page-559-0) [Windows NT client 538](#page-559-0) [writing and compiling 532](#page-553-0) channel exits [auto-definition 530](#page-551-0) [message 529](#page-550-0) [message-retry 530](#page-551-0) [receive 526](#page-547-0) [security 521](#page-542-0) [send 526](#page-547-0) [transport-retry 531](#page-552-0) channel functions [Digital OpenVMS 113](#page-134-0) [OS/2 113](#page-134-0) [Tandem NSK 113](#page-134-0) [UNIX systems 113](#page-134-0) [Windows NT 113](#page-134-0) channel initiator [display, OS/390 346](#page-367-0)

channel initiator *(continued)* [overview 10](#page-31-0) [retries 65](#page-86-0)[, 85](#page-106-0) [runmqchi command, MQSeries for](#page-135-0) [OS/2 Warp 114](#page-135-0) [runmqchi command, MQSeries for](#page-135-0) [Windows NT 114](#page-135-0) [runmqchi command, MQSeries on](#page-135-0) [UNIX systems 114](#page-135-0) [runmqchi command, Tandem](#page-135-0) [NSK 114](#page-135-0) [running the MCA as a thread 88](#page-109-0) [start, OS/2, Windows NT, Digital](#page-139-0) [OpenVMS, Tandem NSK, and UNIX](#page-139-0) [systems 118](#page-139-0) [start, OS/390 346](#page-367-0) [start, OS/400 452](#page-473-0) [stop, OS/2, Windows NT, Digital](#page-139-0) [OpenVMS, Tandem NSK, and UNIX](#page-139-0) [systems 118](#page-139-0) [stop, OS/390 347](#page-368-0) [STRMQMCHLI command 452](#page-473-0) channel listener [overview 10](#page-31-0) [start, OS/390 348](#page-369-0) [start, OS/400 452](#page-473-0) [stop, OS/390 349](#page-370-0) [STRMQMLSR command 452](#page-473-0) [trusted 12](#page-33-0) [channel name attribute 80](#page-101-0) channel planning example [Digital OpenVMS 299](#page-320-0) [OS/2 299](#page-320-0) [OS/400 491](#page-512-0) [UNIX systems 299](#page-320-0) [Windows NT 299](#page-320-0) channel planning examples [OS/390 365](#page-386-0) [channel planning form, how to use 639](#page-660-0) channel programs [Digital OpenVMS 119](#page-140-0) [MQSeries for AS/400 459](#page-480-0) [OS/2 119](#page-140-0) [OS/390 using CICS 373](#page-394-0) [Tandem NSK 119](#page-140-0) [UNIX systems 119](#page-140-0) [Windows NT 119](#page-140-0) [channel refuses to run 629](#page-650-0) [channel settings panel, OS/390 using](#page-417-0) [CICS 396](#page-417-0) [channel startup negotiation errors 629](#page-650-0) channel states [BINDING 62](#page-83-0) [INACTIVE 65](#page-86-0) [OS/400 460](#page-481-0) channel status [display, Digital OpenVMS 113](#page-134-0) [display, OS/2 113](#page-134-0) [display, OS/390 353](#page-374-0) [display, OS/390 using CICS 386](#page-407-0) [display, OS/400 451](#page-472-0) [display, Tandem NSK 113](#page-134-0) [display, UNIX systems 113](#page-134-0) [display, Windows NT 113](#page-134-0) [channel type attribute 81](#page-102-0)

ChannelDefinition parameter [MQ\\_CHANNEL\\_AUTO\\_DEF\\_EXIT](#page-585-0) [call 564](#page-585-0) [MQ\\_CHANNEL\\_EXIT call 559](#page-580-0) ChannelExitParms parameter [MQ\\_CHANNEL\\_AUTO\\_DEF\\_EXIT](#page-585-0) [call 564](#page-585-0) [MQ\\_CHANNEL\\_EXIT call 559](#page-580-0) [ChannelName field 571](#page-592-0) [channels, alternate to 15](#page-36-0) [CHANNELS stanza 653](#page-674-0) [ChannelType field 572](#page-593-0) [CHLTYPE attribute 81](#page-102-0) **CICS** [CEDA INSTALL command 405](#page-426-0) [installing communication](#page-426-0) [connection 405](#page-426-0) [profile name 81](#page-102-0) [regions 374](#page-395-0) transaction [CEDA 404](#page-425-0) [CKMC 374](#page-395-0) [CKSG 406](#page-427-0) [Cisco MultiNet for Digital](#page-294-0) [OpenVMS 273](#page-294-0) [CKMC CICS transaction 374](#page-395-0) [CKSG CICS transaction 406](#page-427-0) class [of service 317](#page-338-0) [class of routing entry 471](#page-492-0) [class of service 47](#page-68-0) [Class of service 317](#page-338-0) client channels [with queue sharing 320](#page-341-0) [Client channels 320](#page-341-0) [client-connection channel 7](#page-28-0) [clients, problem determination 634](#page-655-0) [CLUSNL attribute 82](#page-103-0) [CLUSTER attribute 81](#page-102-0) [cluster channels, OS/390 356](#page-377-0) [cluster components 6](#page-27-0) [cluster name attribute 81](#page-102-0) [cluster namelist attribute 82](#page-103-0) [cluster-receiver 9](#page-30-0) [cluster-receiver channel 7](#page-28-0) [cluster-sender 9](#page-30-0) [cluster-sender channel 7](#page-28-0) clustering [with intra-group queuing 328](#page-349-0) [ClusterPtr field 590](#page-611-0) clusters [choosing transmission queue 39](#page-60-0) [components 6](#page-27-0) [concentrating messages 44](#page-65-0) [distribution lists 46](#page-67-0) [message flow 35](#page-56-0) [networking considerations 52](#page-73-0) [passing messages 41](#page-62-0) [putting messages 38](#page-59-0) [queue sharing with 320](#page-341-0) [reply-to queue 47](#page-68-0) [return routing 53](#page-74-0) [separating message flows 42](#page-63-0) [using 16](#page-37-0) [Clusters and queue-sharing groups 320](#page-341-0) [ClustersDefined field 591](#page-612-0) [command queue channel, OS/390 363](#page-384-0)

[command validation 71](#page-92-0) commit in-doubt messages [Digital OpenVMS 116](#page-137-0) [OS/2 116](#page-137-0) [OS/400 453](#page-474-0) [Tandem NSK 116](#page-137-0) [UNIX systems 116](#page-137-0) [Windows NT 116](#page-137-0) committed messages [Digital OpenVMS 116](#page-137-0) [OS/2 116](#page-137-0) [OS/400 453](#page-474-0) [Tandem NSK 116](#page-137-0) [UNIX systems 116](#page-137-0) [Windows NT 116](#page-137-0) communication [between CICS systems attached to one](#page-426-0) [queue manager 405](#page-426-0) [between queue managers 403](#page-424-0) [intersystem \(ISC\) 404](#page-425-0) communications examples [ICE 293](#page-314-0) [SNAX 285](#page-306-0) [TCP/IP 297](#page-318-0) [communications Manager/2 130](#page-151-0) [Communications Manager/2 129](#page-150-0)[, 130](#page-151-0) [Communications Server for AIX V5 196](#page-217-0) [Communications Server for Windows](#page-189-0) [NT 168](#page-189-0) [communications setup, Tandem](#page-306-0) [NSK 285](#page-306-0) communications side object [OS/390 362](#page-383-0) [OS/400 465](#page-486-0)[, 466](#page-487-0) [CompCode parameter 566](#page-587-0) [components, cluster 6](#page-27-0) components of [shared queuing 317](#page-338-0) [components of distributed-queuing](#page-34-0) [environment 13](#page-34-0) [channel initiator 10](#page-31-0) [channel listener 10](#page-31-0) [message channel 7](#page-28-0) [message channel agent 9](#page-30-0) [transmission queue 10](#page-31-0) [Components of shared queuing 317](#page-338-0) [compression of data 526](#page-547-0) [concentrating messages 44](#page-65-0) [concentrators 31](#page-52-0) concepts [shared queuing 317](#page-338-0) concepts of [intra-group queuing 321](#page-342-0) [concepts of intercommunication 3](#page-24-0)[, 16](#page-37-0)[,](#page-43-0) [22](#page-43-0) [Concepts of queue-sharing groups 317](#page-338-0) configuration [MQSeries for AIX 203](#page-224-0) [MQSeries for AS/400 485](#page-506-0) [MQSeries for AT&T GIS UNIX 245](#page-266-0) [MQSeries for Compaq Tru64](#page-230-0) [UNIX 209](#page-230-0) [MQSeries for HP-UX 232](#page-253-0) [MQSeries for OS/2 Warp 155](#page-176-0) [MQSeries for OS/390 428](#page-449-0) [MQSeries for Sun Solaris 265](#page-286-0) [MQSeries for VSE/ESA 504](#page-525-0)

configuration *(continued)* [MQSeries for Windows NT 179](#page-200-0) [configuration file 73](#page-94-0) [Digital OpenVMS 73](#page-94-0) [OS/2 73](#page-94-0) [SINIX and DC/OSx 305](#page-326-0) [Tandem NSK 73](#page-94-0) [UNIX systems 73](#page-94-0) [configuration worksheet 499](#page-520-0) configurations [intra-group queuing 325](#page-346-0) [configuring the UDP transport-retry](#page-553-0) [exit 532](#page-553-0) [CONNAME attribute 82](#page-103-0) connection [APPC/MVS, OS/390 359](#page-380-0) deciding upon [OS/390 359](#page-380-0) [OS/400 463](#page-484-0) [DECnet Phase IV 279](#page-300-0) [DECnet Phase V 280](#page-301-0) [defining APPC/MVS \(LU 6.2\) 362](#page-383-0) defining LU 6.2 [Digital OpenVMS 275](#page-296-0) [OS/2 128](#page-149-0) [OS/400 465](#page-486-0) [UNIX systems 188](#page-209-0) [Windows NT 128](#page-149-0) [installing 405](#page-426-0) LU 6.2 [Digital OpenVMS 271](#page-292-0) [OS/2 125](#page-146-0) [OS/390 359](#page-380-0) [OS/390 using CICS 404](#page-425-0) [OS/400 463](#page-484-0) [Tandem NSK 283](#page-304-0) [UNIX systems 185](#page-206-0) [Windows NT 125](#page-146-0) **NetBIOS** [OS/2 125](#page-146-0) [Windows NT 125](#page-146-0) SPX [OS/2 125](#page-146-0) [Windows NT 125](#page-146-0) [switching 633](#page-654-0) **TCP** [Digital OpenVMS 271](#page-292-0) [OS/2 125](#page-146-0) [OS/390 359](#page-380-0) [OS/400 463](#page-484-0) [Tandem NSK 283](#page-304-0) [UNIX systems 185](#page-206-0) [Windows NT 125](#page-146-0) **UDP** [UNIX systems 185](#page-206-0) [connection name 82](#page-103-0) [for function shipping 405](#page-426-0) [ConnectionName field 581](#page-602-0) [constants 643](#page-664-0) [constants, values of 643](#page-664-0) [channel capability flags](#page-665-0) [\(MQCF\\_\\*\) 644](#page-665-0) [channel data conversion](#page-665-0) [\(MQCDC\\_\\*\) 644](#page-665-0) [channel definition structure length](#page-665-0) [\(MQCD\\_\\*\) 644](#page-665-0)

[constants, values of 643](#page-664-0) *(continued)* [channel definition structure version](#page-665-0) [\(MQCD\\_\\*\) 644](#page-665-0) [channel-exit parameter structure](#page-666-0) [identifier \(MQCXP\\_\\*\) 645](#page-666-0) [channel-exit parameter structure](#page-666-0) [version \(MQCXP\\_\\*\) 645](#page-666-0) [channel type \(MQCHT\\_\\*\) 644](#page-665-0) [exit identifier \(MQXT\\_\\*\) 647](#page-668-0) [exit reason \(MQXR\\_\\*\) 647](#page-668-0) [exit response \(MQXCC\\_\\*\) 646](#page-667-0) [exit user area \(MQXUA\\_\\*\) 648](#page-669-0) [exit wait descriptor structure identifier](#page-669-0) [\(MQXWD\\_\\*\) 648](#page-669-0) [exit wait descriptor version](#page-669-0) [\(MQXWD\\_\\*\) 648](#page-669-0) [lengths of character string and byte](#page-664-0) fields  $(MQ_*^*)$  643 [MCA type \(MQMCAT\\_\\*\) 645](#page-666-0) [nonpersistent message speed](#page-666-0) [\(MQNPMS\\_\\*\) 645](#page-666-0) [put authority \(MQPA\\_\\*\) 645](#page-666-0) [secondary exit response](#page-668-0) [\(MQXR2\\_\\*\) 647](#page-668-0) [security identifier \(MQSID\\_\\*\) 645](#page-666-0) [security identifier type](#page-667-0) [\(MQSIDT\\_\\*\) 646](#page-667-0) [transmission protocol type](#page-668-0) [\(MQXPT\\_\\*\) 647](#page-668-0) [transport retry exit structure identifier](#page-667-0) [\(MQTXP\\_\\*\) 646](#page-667-0) [transport retry exit structure version](#page-667-0) [\(MQTXP\\_\\*\) 646](#page-667-0) [context security 91](#page-112-0) [control commands, channel 60](#page-81-0) [conversion failure, problem](#page-652-0) [determination 631](#page-652-0) [conversion of data 59](#page-80-0) [CONVERT attribute 83](#page-104-0) [convert message 83](#page-104-0) [coordination with adjacent systems 44](#page-65-0) [Copy option 389](#page-410-0)[, 450](#page-471-0) [Create option 390](#page-411-0)[, 449](#page-470-0) creating channel [Digital OpenVMS 109](#page-130-0) [OS/2 109](#page-130-0) [OS/390 using CICS 377](#page-398-0) [OS/400 440](#page-461-0) [Tandem NSK 109](#page-130-0) [UNIX systems 109](#page-130-0) [Windows NT 109](#page-130-0) [defaults 391](#page-412-0)[, 449](#page-470-0) objects [Digital OpenVMS 108](#page-129-0) [OS/2 108](#page-129-0) [OS/400 440](#page-461-0) [Tandem NSK 108](#page-129-0) [UNIX systems 108](#page-129-0) [Windows NT 108](#page-129-0) [queues 117](#page-138-0)[, 455](#page-476-0) [transmission queue 117](#page-138-0)[, 455](#page-476-0) [CRTCSI command 466](#page-487-0) [CRTMQM command 109](#page-130-0) current channels [specifying maximum number 64](#page-85-0)

## **D**

data [compression 526](#page-547-0) [conversion 529](#page-550-0) [decompression 526](#page-547-0) [encryption 529](#page-550-0) [negotiation 20](#page-41-0)[, 60](#page-81-0) [data conversion 75](#page-96-0) data types, detailed description [MQCD 569](#page-590-0) [MQCXP 605](#page-626-0) [MQTXP 620](#page-641-0) [MQXWD 624](#page-645-0) [DataConversion field 578](#page-599-0) [DataId field 622](#page-643-0) [DataLength field 622](#page-643-0) [DataLength parameter 559](#page-580-0) DCE [supplied exit programs 551](#page-572-0) DDNS [registration time for 631](#page-652-0) [dead-letter queue 52](#page-73-0) [Digital OpenVMS 120](#page-141-0) [MQSeries for AS/400 461](#page-482-0) [OS/2 120](#page-141-0) [OS/390 120](#page-141-0) [overview 13](#page-34-0) [problem determination 628](#page-649-0) [processing 628](#page-649-0) [Tandem NSK 120](#page-141-0) [UNIX systems 120](#page-141-0) [Windows NT 120](#page-141-0) [DECnet Phase IV 271](#page-292-0) [DECnet Phase IV connection 279](#page-300-0) [DECnet phase V connection 280](#page-301-0) [decompression of data 526](#page-547-0) default channel values [OS/390 using CICS 391](#page-412-0)[, 394](#page-415-0) [OS/400 449](#page-470-0) [default object creation 108](#page-129-0) define channel [OS/390 344](#page-365-0) defining an LU 6.2 connection [Digital OpenVMS 275](#page-296-0) [OS/2 128](#page-149-0) [OS/400 465](#page-486-0) [UNIX systems 188](#page-209-0) [Windows NT 128](#page-149-0) APPC/MVS (LU 6.2) connection [OS/390 362](#page-383-0) [objects 406](#page-427-0) [OS/390 362](#page-383-0) [OS/390 344](#page-365-0) [OS/390 using CICS 394](#page-415-0) [queues 406](#page-427-0) [OS/390 362](#page-383-0) definition file [data 558](#page-579-0) [Digital OpenVMS 106](#page-127-0) [OS/2 106](#page-127-0) [OS/390 using CICS 373](#page-394-0) [OS/400 437](#page-458-0) [Tandem NSK 106](#page-127-0) [UNIX systems 106](#page-127-0) [Windows NT 106](#page-127-0)

delete channel [distributed platforms 113](#page-134-0) [OS/390 345](#page-366-0) [OS/390 using CICS 392](#page-413-0) [OS/400 451](#page-472-0) [delivery, messages 22](#page-43-0) [Desc field 573](#page-594-0) [DESCR attribute 84](#page-105-0) [description, channel 84](#page-105-0) [DestAddress parameter 568](#page-589-0) [DestAddressLength parameter 568](#page-589-0) [destination queue 42](#page-63-0) [dial-up support 631](#page-652-0) [Digital TCP/IP services for](#page-293-0) [OpenVMS 272](#page-293-0) [disabled receiver channels 114](#page-135-0)[, 451](#page-472-0) [disaster recovery 632](#page-653-0) [DISCINT attribute 84](#page-105-0) [DiscInterval field 575](#page-596-0) [disconnect interval 84](#page-105-0) display [option 451](#page-472-0) [OS/390, DQM 346](#page-367-0) [settings 387](#page-408-0) [status 386](#page-407-0) display channel [Digital OpenVMS 110](#page-131-0) [OS/2 110](#page-131-0) [OS/390 345](#page-366-0) [OS/400 451](#page-472-0) [Tandem NSK 110](#page-131-0) [UNIX systems 110](#page-131-0) [Windows NT 110](#page-131-0) display channel initiator [OS/390 346](#page-367-0) display channel status [OS/390 353](#page-374-0) Display channel status [Digital OpenVMS 110](#page-131-0) [OS/2 110](#page-131-0) [Tandem NSK 110](#page-131-0) [UNIX systems 110](#page-131-0) [Windows NT 110](#page-131-0) [display DQM 346](#page-367-0) [display settings 387](#page-408-0) [display status 386](#page-407-0) distributed queuing [components 7](#page-28-0)[, 13](#page-34-0) [functions 57](#page-78-0) [with intra-group queuing 326](#page-347-0) [distributed queuing in OS/390 using](#page-424-0) [CICS 403](#page-424-0) [distributed-queuing management in](#page-476-0) [MQSeries for AS/400 455](#page-476-0) [Distributed queuing with queue-sharing](#page-338-0) [groups 317](#page-338-0) [distribution lists 46](#page-67-0)[, 59](#page-80-0) [diverting message flows 45](#page-66-0) DQM [display, OS/390 346](#page-367-0) DQM panels [OS/390 using CICS 374](#page-395-0)

## **E**

[ECB field 625](#page-646-0)

edit [alter, OS/390 using CICS 392](#page-413-0) change [Digital OpenVMS 113](#page-134-0) [OS/2 113](#page-134-0) [OS/400 450](#page-471-0) [Tandem NSK 113](#page-134-0) [UNIX systems 113](#page-134-0) [Windows NT 113](#page-134-0) copy [OS/390 using CICS 389](#page-410-0) [OS/400 450](#page-471-0) create [Digital OpenVMS 113](#page-134-0) [OS/2 113](#page-134-0) [OS/390 using CICS 390](#page-411-0) [OS/400 449](#page-470-0) [Tandem NSK 113](#page-134-0) [UNIX systems 113](#page-134-0) [Windows NT 113](#page-134-0) delete [Digital OpenVMS 113](#page-134-0) [OS/2 113](#page-134-0) [OS/390 using CICS 392](#page-413-0) [OS/400 451](#page-472-0) [Tandem NSK 113](#page-134-0) [UNIX systems 113](#page-134-0) [Windows NT 113](#page-134-0) find [OS/390 using CICS 392](#page-413-0) menu-bar choice [OS/390 using CICS 389](#page-410-0) [pull-down menu 389](#page-410-0) [enabling a channel to transmit](#page-82-0) [messages 61](#page-82-0) [encryption of messages 519](#page-540-0) [end 115](#page-136-0) [End option 452](#page-473-0) [ending a channel 115](#page-136-0)[, 452](#page-473-0) [ending SNA Listener process 278](#page-299-0) [ENDMQLSR command 119](#page-140-0) error [at remote sites 627](#page-648-0) [channel 65](#page-86-0) [logs 115](#page-136-0)[, 634](#page-655-0) [message from channel control 627](#page-648-0) [recovery 627](#page-648-0) example channel planning [Digital OpenVMS 299](#page-320-0) [OS/2 299](#page-320-0) [OS/400 491](#page-512-0) [UNIX systems 299](#page-320-0) [Windows NT 299](#page-320-0) communications setup [Tandem NSK 285](#page-306-0) [configuration file, SINIX and](#page-326-0) [DC/OSx 305](#page-326-0) [configurations 97](#page-118-0)[, 98](#page-119-0) [flow control 35](#page-56-0) [intra-group queuing 333](#page-354-0) local queue definition [Digital OpenVMS 302](#page-323-0) [OS/2 302](#page-323-0) [OS/390 368](#page-389-0) [OS/400 494](#page-515-0) [Tandem NSK 302](#page-323-0)

example *(continued)* local queue definition *(continued)* [UNIX systems 302](#page-323-0) [Windows NT 302](#page-323-0) process definition [Digital OpenVMS 301](#page-322-0)[, 302](#page-323-0) [OS/2 301](#page-322-0)[, 302](#page-323-0) [OS/390 367](#page-388-0)[, 368](#page-389-0) [OS/400 493](#page-514-0)[, 495](#page-516-0) [Tandem NSK 301](#page-322-0)[, 302](#page-323-0) [UNIX systems 301](#page-322-0)[, 302](#page-323-0) [Windows NT 301](#page-322-0)[, 302](#page-323-0) receiver channel definition [Digital OpenVMS 301](#page-322-0)[, 303](#page-324-0) [OS/2 301](#page-322-0)[, 303](#page-324-0) [OS/390 367](#page-388-0)[, 368](#page-389-0) [OS/400 494](#page-515-0)[, 495](#page-516-0) [Tandem NSK 301](#page-322-0)[, 303](#page-324-0) [UNIX systems 301](#page-322-0)[, 303](#page-324-0) [Windows NT 301](#page-322-0)[, 303](#page-324-0) remote queue definition [Digital OpenVMS 301](#page-322-0) [OS/2 301](#page-322-0) [OS/390 366](#page-387-0) [OS/400 492](#page-513-0) [Tandem NSK 301](#page-322-0) [UNIX systems 301](#page-322-0) [Windows NT 301](#page-322-0) reply-to queue definition [Digital OpenVMS 301](#page-322-0) [OS/2 301](#page-322-0) [OS/390 367](#page-388-0) [OS/400 494](#page-515-0) [Tandem NSK 301](#page-322-0) [UNIX systems 301](#page-322-0) [Windows NT 301](#page-322-0) running [Digital OpenVMS 303](#page-324-0) [OS/2 303](#page-324-0) [OS/390 369](#page-390-0) [OS/400 496](#page-517-0) [Tandem NSK 303](#page-324-0) [UNIX systems 303](#page-324-0) [Windows NT 303](#page-324-0) sender channel definition [Digital OpenVMS 301](#page-322-0)[, 302](#page-323-0) [OS/2 301](#page-322-0)[, 302](#page-323-0) [OS/390 367](#page-388-0)[, 368](#page-389-0) [OS/400 493](#page-514-0)[, 495](#page-516-0) [Tandem NSK 301](#page-322-0)[, 302](#page-323-0) [UNIX systems 301](#page-322-0)[, 302](#page-323-0) [Windows NT 301](#page-322-0)[, 302](#page-323-0) transmission queue definition [Digital OpenVMS 301](#page-322-0)[, 302](#page-323-0) [OS/2 301](#page-322-0)[, 302](#page-323-0) [OS/390 367](#page-388-0)[, 368](#page-389-0) [OS/400 493](#page-514-0)[, 495](#page-516-0) [Tandem NSK 301](#page-322-0)[, 302](#page-323-0) [UNIX systems 301](#page-322-0)[, 302](#page-323-0) [Windows NT 301](#page-322-0)[, 302](#page-323-0) example configurations [MQSeries for AIX 191](#page-212-0)[, 208](#page-229-0) [MQSeries for AS/400 473](#page-494-0)[, 490](#page-511-0) [MQSeries for AT&T GIS UNIX 237](#page-258-0)[,](#page-272-0) [251](#page-272-0) [MQSeries for Compaq Tru64](#page-230-0) [UNIX 209](#page-230-0)[, 213](#page-234-0)

example configurations *(continued)* [MQSeries for Digital OpenVMS 271](#page-292-0)[,](#page-304-0) [283](#page-304-0) [MQSeries for HP-UX 213](#page-234-0)[, 237](#page-258-0) [MQSeries for OS/2 Warp 139](#page-160-0)[, 161](#page-182-0) [MQSeries for OS/390 417](#page-438-0) [MQSeries for Sun Solaris 251](#page-272-0)[, 271](#page-292-0) [MQSeries for Windows NT 163](#page-184-0)[, 184](#page-205-0) examples [alias walk-through 51](#page-72-0) [channel initiators 10](#page-31-0) [channel listeners 10](#page-31-0) [channel names 30](#page-51-0) channel planning [for distributed platforms 299](#page-320-0) [for OS/390 365](#page-386-0) [for OS/390 using CICS 409](#page-430-0) [for OS/400 491](#page-512-0) [OS/390 365](#page-386-0) [choosing the transmission queue 39](#page-60-0) [cluster of queue managers 6](#page-27-0) [communication in MQSeries for](#page-484-0) [AS/400, TCP connection 463](#page-484-0) [concentrating messages 44](#page-65-0) [configuration file on bight 306](#page-327-0) [configuration file on forties 307](#page-328-0) configuration files [for Pyramid DC/OSx 307](#page-328-0) [SINIX and DC/OSx 305](#page-326-0) [create channel 110](#page-131-0) [creating reply-to aliases 36](#page-57-0) [defining channels 18](#page-39-0) [defining queues 19](#page-40-0) [defining remote queue definitions 36](#page-57-0) [display channel 110](#page-131-0) [display channel status 110](#page-131-0) [diverting message flows 45](#page-66-0) message channels [cluster-receiver 9](#page-30-0) [cluster-sender 9](#page-30-0) [requester-sender 9](#page-30-0) [requester-server 8](#page-29-0) [sender-receiver 8](#page-29-0) [MQSeries for AIX configuration 191](#page-212-0) [MQSeries for AS/400](#page-494-0) [configuration 473](#page-494-0) [MQSeries for AT&T GIS UNIX](#page-258-0) [configuration 237](#page-258-0) [MQSeries for HP-UX](#page-234-0) [configuration 213](#page-234-0) [MQSeries for OS/2 Warp](#page-160-0) [configuration 139](#page-160-0) [MQSeries for OS/390](#page-438-0) [configuration 417](#page-438-0) [MQSeries for Sun Solaris](#page-272-0) [configuration 251](#page-272-0) [MQSeries for VSE/ESA](#page-520-0) [configuration 499](#page-520-0) [MQSeries for Windows NT](#page-184-0) [configuration 163](#page-184-0) [multi-hopping 14](#page-35-0) [passing messages through system 41](#page-62-0) [passing through intermediate queue](#page-35-0) [managers 14](#page-35-0) [putting messages on remote](#page-59-0) [queues 38](#page-59-0) [QM-concentrators 31](#page-52-0)

examples *(continued)* [queue name resolution 54](#page-75-0) [receiving messages 40](#page-61-0) [renaming a channel 111](#page-132-0) [reply-to queue 47](#page-68-0)[, 48](#page-69-0) [reply-to-queue alias 28](#page-49-0) [sending messages 5](#page-26-0)[, 17](#page-38-0) [sending messages in both](#page-26-0) [directions 5](#page-26-0) [separating message flows 42](#page-63-0) setting up communication for OS/2 and Windows NT [defining a NetBIOS](#page-152-0) [connection 131](#page-152-0) [defining a TCP connection 126](#page-147-0) [defining an LU 6.2](#page-149-0) [connection 128](#page-149-0) [defining an SPX connection 134](#page-155-0) setting up communication in Digital OpenVMS [defining a DECnet Phase IV](#page-300-0) [connection 279](#page-300-0) [defining a DECnet Phase V](#page-301-0) [connection 280](#page-301-0) [defining an LU 6.2](#page-296-0) [connection 275](#page-296-0) setting up communication in MQSeries for OS/390 [LU 6.2 connection 362](#page-383-0) [TCP connection 359](#page-380-0) setting up communication in Tandem **NSK** [SNA channels 283](#page-304-0) [TCP channels 285](#page-306-0) setting up communication in UNIX systems [defining a TCP connection 185](#page-206-0) [defining an LU 6.2](#page-209-0) [connection 188](#page-209-0) setting up communications in Digital OpenVMS [defining a TCP connection 272](#page-293-0) [sharing a transmission queue 14](#page-35-0) [SINIX and DC/OSx configuration](#page-326-0) [files 305](#page-326-0) [starting a channel 111](#page-132-0)[, 443](#page-464-0) [triggering 21](#page-42-0)[, 118](#page-139-0) [using multiple channels 15](#page-36-0) [using the remote queue definition](#page-58-0) [object 37](#page-58-0) [exit 388](#page-409-0) [exit wait descriptor structure 624](#page-645-0) [ExitBufferAddr parameter 561](#page-582-0) [ExitBufferLength parameter 561](#page-582-0) [ExitData field 613](#page-634-0) [ExitDataLength field 587](#page-608-0) [ExitId field 606](#page-627-0) [ExitNameLength field 587](#page-608-0) [ExitNumber field 615](#page-636-0) [ExitParms parameter 567](#page-588-0) EXITPATH [stanza of qm.ini file 653](#page-674-0) ExitReason field [MQCXP structure 607](#page-628-0) [MQTXP structure 621](#page-642-0) ExitResponse field [MQCXP structure 609](#page-630-0)

ExitResponse field *(continued)* [MQTXP structure 622](#page-643-0) [ExitResponse2 field 610](#page-631-0) exits [constants 643](#page-664-0) ExitUserArea field [MQCXP structure 612](#page-633-0) [MQTXP structure 621](#page-642-0)

# **F**

[FAPLevel field 615](#page-636-0) [fast, nonpersistent messages 22](#page-43-0) [sequence of retrieval 55](#page-76-0) [specifying 90](#page-111-0) Feedback field [MQCXP structure 612](#page-633-0) [MQTXP structure 623](#page-644-0) fields [BatchInterval 586](#page-607-0) [BatchSize 575](#page-596-0) [CapabilityFlags 615](#page-636-0) [ChannelName 571](#page-592-0) [ChannelType 572](#page-593-0) [ClusterPtr 590](#page-611-0) [ClustersDefined 591](#page-612-0) [ConnectionName 581](#page-602-0) [DataConversion 578](#page-599-0) [DataId 622](#page-643-0) [DataLength 622](#page-643-0) [Desc 573](#page-594-0) [details of receiver channel panel 399](#page-420-0) [details of requester channel settings](#page-422-0) [panel 401](#page-422-0) [details of sender channel settings 398](#page-419-0) [details of server channel settings](#page-421-0) [panel 400](#page-421-0) [DiscInterval 575](#page-596-0) [ECB 625](#page-646-0) [ExitData 613](#page-634-0) [ExitDataLength 587](#page-608-0) [ExitId 606](#page-627-0) [ExitNameLength 587](#page-608-0) [ExitNumber 615](#page-636-0) ExitReason [MQCXP structure 607](#page-628-0) [MQTXP structure 621](#page-642-0) ExitResponse [MQCXP structure 609](#page-630-0) [MQTXP structure 622](#page-643-0) [ExitResponse2 610](#page-631-0) ExitUserArea [MQCXP structure 612](#page-633-0) [MQTXP structure 621](#page-642-0) [FAPLevel 615](#page-636-0) Feedback [MQCXP structure 612](#page-633-0) [MQTXP structure 623](#page-644-0) [GroupId 622](#page-643-0) [HeaderLength 614](#page-635-0) [HeartbeatInterval 585](#page-606-0) [LongMCAUserIdLength 591](#page-612-0) [LongMCAUserIdPtr 592](#page-613-0) [LongRemoteUserIdLength 591](#page-612-0) [LongRemoteUserIdPtr 592](#page-613-0) [LongRetryCount 576](#page-597-0) [LongRetryInterval 576](#page-597-0)

fields *(continued)* [MaxMsgLength 578](#page-599-0) [MaxSegmentLength 612](#page-633-0) [MCAName 574](#page-595-0) [MCASecurityId 592](#page-613-0) [MCAType 581](#page-602-0) [MCAUserIdentifier 580](#page-601-0) [ModeName 574](#page-595-0) [MsgExit 576](#page-597-0) [MsgExitPtr 588](#page-609-0) [MsgExitsDefined 587](#page-608-0) MsgRetryCount [MQCD structure 584](#page-605-0) [MQCXP structure 613](#page-634-0) [MsgRetryExit 583](#page-604-0) MsgRetryInterval [MQCD structure 585](#page-606-0) [MQCXP structure 613](#page-634-0) [MsgRetryReason 614](#page-635-0) [MsgRetryUserData 583](#page-604-0) [MsgUserData 579](#page-600-0) [MsgUserDataPtr 588](#page-609-0) [NetworkPriority 591](#page-612-0) [NonPersistentMsgSpeed 586](#page-607-0) [PartnerName 614](#page-635-0) [Password 580](#page-601-0) [PutAuthority 578](#page-599-0) [QMgrName 574](#page-595-0) [ReceiveExit 577](#page-598-0) [ReceiveExitPtr 590](#page-611-0) [ReceiveExitsDefined 588](#page-609-0) [ReceiveUserData 579](#page-600-0) [ReceiveUserDataPtr 590](#page-611-0) [RemotePassword 582](#page-603-0) [RemoteSecurityId 592](#page-613-0) [RemoteUserIdentifier 582](#page-603-0) [Reserved 621](#page-642-0) [Reserved1 624](#page-645-0) [Reserved2 624](#page-645-0) [Reserved3 625](#page-646-0) [RetryCount 622](#page-643-0) [SecurityExit 576](#page-597-0) [SecurityUserData 578](#page-599-0) [SendExit 577](#page-598-0) [SendExitPtr 589](#page-610-0) [SendExitsDefined 588](#page-609-0) [SendUserData 579](#page-600-0) [SendUserDataPtr 589](#page-610-0) [SeqNumberWrap 577](#page-598-0) [SessionId 622](#page-643-0) [ShortConnectionName 574](#page-595-0) [ShortRetryCount 575](#page-596-0) [ShortRetryInterval 575](#page-596-0) StrucId [MQCXP structure 605](#page-626-0) [MQTXP structure 620](#page-641-0) [MQXWD structure 624](#page-645-0) [StrucLength 587](#page-608-0) [TpName 575](#page-596-0) TransportType [MQCD structure 573](#page-594-0) [MQTXP structure 621](#page-642-0) [UserIdentifier 579](#page-600-0) Version [MQCD structure 571](#page-592-0) [MQCXP structure 606](#page-627-0) [MQTXP structure 620](#page-641-0)

fields *(continued)* [MQXWD structure 624](#page-645-0) [XmitQName 574](#page-595-0) [find option 392](#page-413-0) [flow control 35](#page-56-0) for shared queuing [listeners 318](#page-339-0) function keys [OS/390 using CICS 375](#page-396-0) [function shipping 405](#page-426-0) functions available [Digital OpenVMS 106](#page-127-0) [OS/2 106](#page-127-0) [Tandem NSK 106](#page-127-0) [UNIX systems 106](#page-127-0) [Windows NT 106](#page-127-0)

# **G**

generic [interface 317](#page-338-0) [Generic interface 317](#page-338-0) getting started [intra-group queuing 325](#page-346-0) [Getting started with intra-group](#page-346-0) [queuing 325](#page-346-0) [glossary 661](#page-682-0) [GroupId field 622](#page-643-0)

# **H**

[HBINT attribute 85](#page-106-0) [Hconn parameter 566](#page-587-0) [HeaderLength field 614](#page-635-0) [heartbeat interval 85](#page-106-0) [HeartbeatInterval field 585](#page-606-0) help [OS/390 using CICS 394](#page-415-0) [pull-down menus 394](#page-415-0)[, 395](#page-416-0) [help menu-bar choice 394](#page-415-0)[, 395](#page-416-0) how to use [channel planning form 639](#page-660-0) [HTML \(Hypertext Markup](#page-697-0) [Language\) 676](#page-697-0) [Hypertext Markup Language](#page-697-0) [\(HTML\) 676](#page-697-0)

# **I**

[IBM Communications Server for](#page-189-0) [Windows NT 168](#page-189-0) [ICE communications example 293](#page-314-0) [in-doubt 80](#page-101-0) [in-doubt channels, manual](#page-91-0) [resynchronization 70](#page-91-0) [in-doubt message on channel, resolve on](#page-373-0) [OS/390 352](#page-373-0) in-doubt messages, commit or back out [Digital OpenVMS 116](#page-137-0) [OS/2 116](#page-137-0) [OS/400 453](#page-474-0) [Tandem NSK 116](#page-137-0) [UNIX systems 116](#page-137-0) [Windows NT 116](#page-137-0) [INACTIVE channel state 62](#page-83-0)[, 65](#page-86-0) inbound channels [with shared queuing 318](#page-339-0)

[queuing 318](#page-339-0) [ini file 73](#page-94-0) [initial data negotiation 20](#page-41-0)[, 61](#page-82-0) [initialization data set, OS/390 without](#page-94-0) [CICS 73](#page-94-0) [initialization file 73](#page-94-0) initiator for channel [AIX, OS/2, HP-UX, Sun Solaris, and](#page-139-0) [Windows NT 118](#page-139-0) [OS/390 346](#page-367-0) installing [CICS communication connection 405](#page-426-0) [integrity of delivery 22](#page-43-0) intercommunication [concepts 3](#page-24-0)[, 16](#page-37-0)[, 22](#page-43-0) [example 499](#page-520-0) [example configuration 97](#page-118-0) [intercommunication example 499](#page-520-0)[, 517](#page-538-0) intercommunication examples [MQSeries for AIX 191](#page-212-0) [MQSeries for AS/400 473](#page-494-0) [MQSeries for AT&T GIS UNIX 237](#page-258-0) [MQSeries for Compaq Tru64](#page-230-0) [UNIX 209](#page-230-0) [MQSeries for HP-UX 213](#page-234-0) [MQSeries for OS/2 Warp 139](#page-160-0) [MQSeries for OS/390 417](#page-438-0) [MQSeries for Sun Solaris 251](#page-272-0) [MQSeries for VSE/ESA 499](#page-520-0) [MQSeries for Windows NT 163](#page-184-0) interface [generic 317](#page-338-0) interfaces [IUCV 364](#page-385-0) [Sterling Software SOLVE:TCPaccess](#page-385-0) [interface 364](#page-385-0) [intersystem communication \(ISC\) 403](#page-424-0) intra-group queuing [agent 323](#page-344-0) [benefits 323](#page-344-0) [concepts of 321](#page-342-0) [configurations 325](#page-346-0) [example 333](#page-354-0) [getting started 325](#page-346-0) [intra-group queuing agent 321](#page-342-0) [limitations 324](#page-345-0) [messages 330](#page-351-0) [security 331](#page-352-0) [shared transmission queue 323](#page-344-0) [specific properties 332](#page-353-0) [terminology 322](#page-343-0) [with clustering 328](#page-349-0) [with distributed queuing 326](#page-347-0) intra-group queuing agent [intra-group queuing 321](#page-342-0) [Intra-group queuing agent 323](#page-344-0) [Intra-group queuing and the intra-group](#page-342-0) [queuing agent 321](#page-342-0) [Intra-group queuing benefits 323](#page-344-0) [Intra-group queuing concepts 321](#page-342-0) [Intra-group queuing configurations 325](#page-346-0) [Intra-group queuing example 333](#page-354-0) [Intra-group queuing limitations 324](#page-345-0)

[Intra-group queuing security 331](#page-352-0) [Intra-group queuing specific](#page-353-0)

[properties 332](#page-353-0)

[Inbound channels with shared](#page-339-0)

[Intra-group queuing terminology 322](#page-343-0) [Intra-group queuing with clustering 328](#page-349-0) [Intra-group queuing with distributed](#page-347-0) [queuing 326](#page-347-0) [ISC \(intersystem communication\) 403](#page-424-0) [IUCV interface 364](#page-385-0)

## **J**

[journaling 529](#page-550-0)

## **K**

[KEEPALIVE 66](#page-87-0) [OS/2 135](#page-156-0)[, 155](#page-176-0) [OS/400 464](#page-485-0) [UNIX systems 188](#page-209-0) keyboard functions function keys [OS/390 using CICS 375](#page-396-0) OS/390 using CICS [clear key 376](#page-397-0) [enter key 376](#page-397-0) [unassigned keys and unavailable](#page-397-0) [choices 376](#page-397-0)

# **L**

limitations [intra-group queuing 324](#page-345-0) [links, wide-band 31](#page-52-0) [list cluster channels, OS/390 356](#page-377-0) [listener, trusted 10](#page-31-0)[, 12](#page-33-0)[, 122](#page-143-0) listener backlog option **TCP** [listener backlog 127](#page-148-0) [ListenerBacklog 127](#page-148-0) listeners [for shared queuing 318](#page-339-0) [Listeners 318](#page-339-0) listening on LU 6.2 [OS/2 130](#page-151-0) [OS/390 362](#page-383-0) [UNIX systems 189](#page-210-0) [Windows NT 130](#page-151-0) listening on NetBIOS [OS/2 133](#page-154-0) [Windows NT 133](#page-154-0) listening on SPX [OS/2 135](#page-156-0)[, 155](#page-176-0) [Windows NT 135](#page-156-0)[, 178](#page-199-0) listening on TCP [Digital OpenVMS 272](#page-293-0) [OS/2 126](#page-147-0) [OS/390 360](#page-381-0) [OS/400 464](#page-485-0) [UNIX systems 186](#page-207-0) [Windows NT 126](#page-147-0) local queue definition example [Digital OpenVMS 302](#page-323-0) [OS/2 302](#page-323-0) [OS/390 368](#page-389-0) [OS/400 494](#page-515-0) [Tandem NSK 302](#page-323-0) [UNIX systems 302](#page-323-0) [Windows NT 302](#page-323-0)

[local queue manager 3](#page-24-0) [location name 42](#page-63-0) log [error 115](#page-136-0)[, 634](#page-655-0) [file, @SYSTEM 634](#page-655-0) [logs for errors 115](#page-136-0) [long retry count attribute 85](#page-106-0) [long retry interval attribute 85](#page-106-0) [LongMCAUserIdLength field 591](#page-612-0) [LongMCAUserIdPtr field 592](#page-613-0) [LongRemoteUserIdLength field 591](#page-612-0) [LongRemoteUserIdPtr field 592](#page-613-0) [LongRetryCount field 576](#page-597-0) [LongRetryInterval field 576](#page-597-0) [LONGRTY attribute 85](#page-106-0) [LONGTMR attribute 85](#page-106-0) [loopback testing 56](#page-77-0) LU 6.2 [mode name 86](#page-107-0) [responder processes 285](#page-306-0) settings [OS/2 128](#page-149-0) [OS/400 465](#page-486-0) [UNIX systems 188](#page-209-0) [Windows NT 128](#page-149-0) [TP name 86](#page-107-0) LU 6.2 connection [MQSeries for AIX 191](#page-212-0) [MQSeries for AS/400 473](#page-494-0) [MQSeries for AT&T GIS UNIX 237](#page-258-0) [MQSeries for Digital OpenVMS 271](#page-292-0) [MQSeries for HP-UX 213](#page-234-0) [MQSeries for OS/2 Warp 139](#page-160-0) [MQSeries for OS/390 417](#page-438-0) [MQSeries for OS/390 with CICS 403](#page-424-0)[,](#page-446-0) [425](#page-446-0) [MQSeries for Sun Solaris 251](#page-272-0) [MQSeries for Tandem NSK 283](#page-304-0) [MQSeries for VSE/ESA 499](#page-520-0) [MQSeries for Windows NT 163](#page-184-0) setting up [OS/2 125](#page-146-0) [OS/390 362](#page-383-0) [OS/390 using CICS 404](#page-425-0) [OS/400 463](#page-484-0) [UNIX systems 185](#page-206-0) [Windows NT 125](#page-146-0) LU62 [stanza of qm.ini file 653](#page-674-0)

# **M**

maximum [active channels 64](#page-85-0) [current channels 64](#page-85-0) [message length 87](#page-108-0) [transmission size 87](#page-108-0) [MAXMSGL attribute 87](#page-108-0) [MaxMsgLength field 578](#page-599-0) [MaxSegmentLength field 612](#page-633-0) **MCA** [adopting 67](#page-88-0)[, 631](#page-652-0) [caller 9](#page-30-0) [name 87](#page-108-0) [responder 9](#page-30-0) [type 88](#page-109-0) [user 88](#page-109-0)

MCA *(continued)* [user-written 75](#page-96-0) [MCANAME attribute 87](#page-108-0) [MCAName field 574](#page-595-0) [MCASecurityId field 592](#page-613-0) [MCATYPE attribute 88](#page-109-0) [MCAType field 581](#page-602-0) [MCAUSER attribute 88](#page-109-0) [MCAUserIdentifier field 580](#page-601-0) message committed [Digital OpenVMS 116](#page-137-0) [OS/2 116](#page-137-0) [OS/400 453](#page-474-0) [Tandem NSK 116](#page-137-0) [UNIX systems 116](#page-137-0) [Windows NT 116](#page-137-0) [concentrating 44](#page-65-0) [converting 83](#page-104-0) [diverting flows 45](#page-66-0) [encryption 519](#page-540-0) [error 627](#page-648-0) [for distribution list 46](#page-67-0) [passing through system 41](#page-62-0) [putting on remote queue 37](#page-58-0) [queue name translations 53](#page-74-0) [receiving 40](#page-61-0) [return routing 53](#page-74-0) [return to sender 72](#page-93-0) [routing 39](#page-60-0) [sending and receiving 58](#page-79-0) [separating flows 42](#page-63-0) [sequence numbering 54](#page-75-0) [sequential retrieval 55](#page-76-0) [splitting 59](#page-80-0) [undeliverable 71](#page-92-0) message channel [cluster-receiver 7](#page-28-0)[, 9](#page-30-0) [cluster-sender 7](#page-28-0)[, 9](#page-30-0) [receiver 7](#page-28-0) [requester 7](#page-28-0) [requester-sender 9](#page-30-0) [requester-server 8](#page-29-0) [sender 7](#page-28-0) [sender-receiver 8](#page-29-0) [server 7](#page-28-0) [server-receiver 9](#page-30-0) message channel agent [caller 9](#page-30-0) [initiation 521](#page-542-0)[, 526](#page-547-0) [responder 9](#page-30-0) [security 91](#page-112-0) [termination 521](#page-542-0)[, 526](#page-547-0) [user-written 75](#page-96-0) [message channel agent \(MCA\) 9](#page-30-0)[, 57](#page-78-0) message channel agents [with shared queuing 318](#page-339-0) [Message channel agents with shared](#page-339-0) [queuing 318](#page-339-0) message channels list panel [OS/390 using CICS 375](#page-396-0) [message exit 12](#page-33-0) [message exit name 88](#page-109-0) [message exit program 529](#page-550-0) [overview 520](#page-541-0) [message exit user data 89](#page-110-0)

[message flow control 35](#page-56-0) [networking considerations 52](#page-73-0) [message retry 72](#page-93-0) message-retry exit [introduction 12](#page-33-0) [name 89](#page-110-0) [retry count 89](#page-110-0) [retry interval 89](#page-110-0) [user data 89](#page-110-0) [message-retry exit program 530](#page-551-0) messages [assured delivery 22](#page-43-0) back out in-doubt messages [OS/400 453](#page-474-0) commit in-doubt messages [OS/400 453](#page-474-0) [intra-group queuing 330](#page-351-0) resolve in-doubt messages [OS/400 453](#page-474-0) [sending 17](#page-38-0) Messages [back out in-doubt messages 116](#page-137-0) [commit in-doubt messages 116](#page-137-0) [resolve in-doubt messages 116](#page-137-0) [messages and codes 71](#page-92-0) [Messages put to](#page-351-0) [SYSTEM.QSG.TRANSMIT](#page-351-0) [.QUEUE 330](#page-351-0) [mode name 86](#page-107-0) [MODENAME attribute 86](#page-107-0) [ModeName field 574](#page-595-0) monitoring and controlling channels [Digital OpenVMS systems 105](#page-126-0) [OS/2 105](#page-126-0) [OS/390 341](#page-362-0) [OS/390 using CICS 373](#page-394-0) [OS/400 437](#page-458-0) [Tandem NSK 105](#page-126-0) [UNIX systems 105](#page-126-0) [Windows NT 105](#page-126-0) [monitoring channels 60](#page-81-0) [moving service component 4](#page-25-0) [MQ\\_\\* values 643](#page-664-0) [MQ\\_CHANNEL\\_AUTO\\_DEF\\_EXIT](#page-585-0) [call 564](#page-585-0) [MQ\\_CHANNEL\\_EXIT call 559](#page-580-0) [MQ\\_TRANSPORT\\_EXIT call 567](#page-588-0) [MQCD, channel definition structure 533](#page-554-0) [MQCD structure 569](#page-590-0) [MQCXP\\_\\* values 605](#page-626-0) [MQCXP, channel exit parameter](#page-554-0) [structure 533](#page-554-0) [MQCXP structure 605](#page-626-0) [MQFB\\_\\* values 612](#page-633-0) [MQI channels 7](#page-28-0) [MQIBindType 122](#page-143-0) [MQRMH, reference-message header 529](#page-550-0) [mqs.ini 74](#page-95-0) MQSeries for AIX [channel configuration 204](#page-225-0) [channel-exit programs 541](#page-562-0) [configuration 203](#page-224-0) [intercommunication example 191](#page-212-0)[,](#page-229-0) [208](#page-229-0) [LU 6.2 connection 191](#page-212-0) [TCP connection 203](#page-224-0) [UDP connection 203](#page-224-0)

MQSeries for AS/400 [channel configuration 485](#page-506-0) [channel-exit programs 536](#page-557-0) [configuration 485](#page-506-0) [intercommunication example 473](#page-494-0)[,](#page-511-0) [490](#page-511-0) [LU 6.2 connection 473](#page-494-0) [TCP connection 483](#page-504-0) MQSeries for AT&T GIS UNIX [channel configuration 246](#page-267-0) [channel-exit programs 545](#page-566-0) [configuration 245](#page-266-0) [intercommunication example 237](#page-258-0)[,](#page-272-0) [251](#page-272-0) [LU 6.2 connection 237](#page-258-0) [TCP connection 245](#page-266-0) MQSeries for Digital OpenVMS [channel-exit programs 542](#page-563-0) [problem solving 279](#page-300-0) [setting up communication 271](#page-292-0) [SNA configuration 275](#page-296-0) MQSeries for DIGITAL UNIX (Compaq Tru64 UNIX) [channel configuration 210](#page-231-0) [configuration 209](#page-230-0) [intercommunication example 209](#page-230-0) [TCP connection 209](#page-230-0) MQSeries for HP-UX [channel configuration 232](#page-253-0) [channel-exit programs 544](#page-565-0) [configuration 232](#page-253-0) [intercommunication example 213](#page-234-0)[,](#page-258-0) [237](#page-258-0) [LU 6.2 connection 213](#page-234-0) [TCP connection 231](#page-252-0) MQSeries for OS/2 Warp [channel configuration 156](#page-177-0) [channel-exit programs 536](#page-557-0) [configuration 155](#page-176-0) [intercommunication example 139](#page-160-0)[,](#page-182-0) [161](#page-182-0) [LU 6.2 connection 139](#page-160-0) [NetBIOS connection 153](#page-174-0) [SPX connection 153](#page-174-0) [TCP connection 151](#page-172-0) MQSeries for OS/390 [channel configuration 429](#page-450-0) [configuration 428](#page-449-0) [intercommunication example 417](#page-438-0) [LU 6.2 connection 417](#page-438-0) [reset channel sequence numbers 351](#page-372-0) [resolving in-doubt message on](#page-373-0) [channel 352](#page-373-0) [TCP connection 427](#page-448-0) MQSeries for OS/390 using CICS [channel-exit programs 535](#page-556-0) MQSeries for OS/390 without CICS [channel-exit programs 534](#page-555-0) MQSeries for SINIX and DC/OSx [channel-exit programs 546](#page-567-0) MQSeries for Sun Solaris [channel configuration 266](#page-287-0) [channel-exit programs 546](#page-567-0) [configuration 265](#page-286-0) [intercommunication example 251](#page-272-0)[,](#page-292-0) [271](#page-292-0) [LU 6.2 connection 251](#page-272-0)

MQSeries for Sun Solaris *(continued)* [TCP connection 265](#page-286-0) MQSeries for Tandem NonStop Kernel [channel-exit programs 547](#page-568-0) [setting up communication 283](#page-304-0) MQSeries for VSE/ESA [channel configuration 504](#page-525-0) [configuration 504](#page-525-0) [configuration worksheet 499](#page-520-0) [LU 6.2 connection 499](#page-520-0) MQSeries for Windows [channel-exit programs 540](#page-561-0) MQSeries for Windows NT [channel configuration 180](#page-201-0) [channel-exit programs 538](#page-559-0) [configuration 179](#page-200-0) [intercommunication example 163](#page-184-0)[,](#page-205-0) [184](#page-205-0) [LU 6.2 connection 163](#page-184-0) [NetBIOS connection 176](#page-197-0) [SPX connection 177](#page-198-0) [TCP connection 176](#page-197-0) [MQSeries publications 675](#page-696-0) [MQSINI 74](#page-95-0) [MQTXP\\_\\* values 620](#page-641-0) [MQTXP structure 620](#page-641-0) MQXCC\_\* values [MQCXP structure 609](#page-630-0) [MQTXP structure 622](#page-643-0) [MQXQH, transmission header 529](#page-550-0)[, 530](#page-551-0) MQXR\_\* values [MQCXP structure 607](#page-628-0) [MQTXP structure 621](#page-642-0) [MQXR2\\_\\* values 610](#page-631-0) [MQXT\\_\\* values 606](#page-627-0) MQXUA\_\* values [MQCXP structure 621](#page-642-0) [MQTXP structure 612](#page-633-0) [MQXWAIT call 566](#page-587-0) [MQXWD\\_\\* values 624](#page-645-0) [MQXWD structure 624](#page-645-0) [MRDATA attribute 89](#page-110-0) [MREXIT attribute 89](#page-110-0) [MRO \(multiregion operation\) 403](#page-424-0) [MRRTY attribute 89](#page-110-0) [MRTMR attribute 89](#page-110-0) [MSGDATA attribute 89](#page-110-0) [MSGEXIT attribute 88](#page-109-0) [MsgExit field 576](#page-597-0) [MsgExitPtr field 588](#page-609-0) [MsgExitsDefined field 587](#page-608-0) MsgRetryCount field [MQCD structure 584](#page-605-0) [MQCXP structure 613](#page-634-0) [MsgRetryExit field 583](#page-604-0) MsgRetryInterval field [MQCD structure 585](#page-606-0) [MQCXP structure 613](#page-634-0) [MsgRetryReason field 614](#page-635-0) [MsgRetryUserData field 583](#page-604-0) [MsgUserData field 579](#page-600-0) [MsgUserDataPtr field 588](#page-609-0) [multi-hopping 14](#page-35-0) multiple message channels per transmission queue [Digital OpenVMS 120](#page-141-0) [OS/2 120](#page-141-0)

multiple message channels per transmission queue *(continued)* [OS/390 using CICS 406](#page-427-0) [OS/400 461](#page-482-0) [Tandem NSK 120](#page-141-0) [UNIX systems 120](#page-141-0) [Windows NT 120](#page-141-0) [multiple queue managers 130](#page-151-0) [multiregion operation \(MRO\) 403](#page-424-0)

## **N**

name resolution [conflicts 53](#page-74-0) [convention 53](#page-74-0) [description 649](#page-670-0) [introduction 26](#page-47-0) [location 42](#page-63-0) [queue name translations 53](#page-74-0) [restriction 48](#page-69-0) [NDF file configuration 131](#page-152-0) [negotiations on startup 61](#page-82-0)[, 629](#page-650-0) [NetBIOS 4](#page-25-0)[, 131](#page-152-0) **NETBIOS** [stanza of qm.ini file 653](#page-674-0) [NetBIOS, example configurations 98](#page-119-0) NetBIOS connection [MQSeries for OS/2 Warp 153](#page-174-0) [MQSeries for Windows NT 176](#page-197-0) [OS/2 125](#page-146-0) [Windows NT 125](#page-146-0) [NetBIOS products, in example](#page-119-0) [configurations 98](#page-119-0) [network-connection priority 90](#page-111-0) [network infrastructure, example](#page-119-0) [configurations 98](#page-119-0) [network planner 31](#page-52-0) [networking 41](#page-62-0) [networking considerations 52](#page-73-0) [NetworkPriority field 591](#page-612-0) [networks 29](#page-50-0) [node centric 36](#page-57-0) [nonpersistent message speed 90](#page-111-0) [NonPersistentMsgSpeed field 586](#page-607-0)

# **O**

objects creating [default 108](#page-129-0) [Digital OpenVMS 108](#page-129-0) [OS/2 108](#page-129-0) [OS/400 440](#page-461-0) [Tandem NSK 108](#page-129-0) [UNIX systems 108](#page-129-0) [Windows NT 108](#page-129-0) [defining 406](#page-427-0) [OS/390 362](#page-383-0) [security 120](#page-141-0)[, 461](#page-482-0) operator commands [OS/400 438](#page-459-0) options [alter 392](#page-413-0) [change 450](#page-471-0) [copy 389](#page-410-0)[, 450](#page-471-0) [create 390](#page-411-0)[, 449](#page-470-0) [display 451](#page-472-0)

options *(continued)* [display settings 387](#page-408-0) [display status 386](#page-407-0)[, 451](#page-472-0) [end 452](#page-473-0) [exit 388](#page-409-0)[, 395](#page-416-0) [find 392](#page-413-0) [ping 388](#page-409-0)[, 451](#page-472-0) [reset 384](#page-405-0)[, 453](#page-474-0) [resolve 116](#page-137-0)[, 385](#page-406-0) [OS/400 453](#page-474-0) [resync 383](#page-404-0) [save 395](#page-416-0) [start 379](#page-400-0)[, 451](#page-472-0) stop [OS/390 using CICS 381](#page-402-0) OS/390 connections [connecting systems 403](#page-424-0) [LU 6.2 403](#page-424-0) OS/400 [KEEPALIVE 464](#page-485-0) outbound channels [with shared queuing 318](#page-339-0) [Outbound channels with shared](#page-339-0) [queuing 318](#page-339-0)

# **P**

[panel data, validation 71](#page-92-0) panels browsing a channel [OS/400 444](#page-465-0) channel start [OS/400 451](#page-472-0) creating a channel [OS/400 440](#page-461-0) display [channel status 386](#page-407-0) [OS/400 451](#page-472-0) [display channel status 451](#page-472-0) display settings [message channel list 387](#page-408-0) display status [message channel list 386](#page-407-0) edit menu-bar options [message channel list 389](#page-410-0) ending channel [OS/400 452](#page-473-0) exit [message channel list 388](#page-409-0) [exit from 395](#page-416-0) [help menu-bar choice, message](#page-415-0) [channel list 394](#page-415-0) [OS/390 using CICS, message channel](#page-397-0) [list 376](#page-397-0) OS/400 [resolve 453](#page-474-0) [work with status 451](#page-472-0) ping [message channel list 388](#page-409-0) [OS/400 451](#page-472-0) [receiver channel settings 399](#page-420-0) reset [message channel list 384](#page-405-0) [OS/400 453](#page-474-0) resolve [message channel list 385](#page-406-0) resync [message channel list 383](#page-404-0)

panels *(continued)* selecting a channel [OS/400 444](#page-465-0) starting channel [message channel list 379](#page-400-0) stopping channel [message channel list 381](#page-402-0) [using, OS/390 342](#page-363-0) view menu-bar choice [message channel list 393](#page-414-0) work-with-channel choices [OS/400 448](#page-469-0) Work with channel status [OS/400 446](#page-467-0) parameters [AgentBuffer 560](#page-581-0) [AgentBufferLength 560](#page-581-0) ChannelDefinition [MQ\\_CHANNEL\\_AUTO\\_DEF\\_EXIT](#page-585-0) [call 564](#page-585-0) [MQ\\_CHANNEL\\_EXIT call 559](#page-580-0) ChannelExitParms [MQ\\_CHANNEL\\_AUTO\\_DEF\\_EXIT](#page-585-0) [call 564](#page-585-0) [MQ\\_CHANNEL\\_EXIT call 559](#page-580-0) [CompCode 566](#page-587-0) [DataLength 559](#page-580-0) [DestAddress 568](#page-589-0) [DestAddressLength 568](#page-589-0) [ExitBufferAddr 561](#page-582-0) [ExitBufferLength 561](#page-582-0) [ExitParms 567](#page-588-0) [Hconn 566](#page-587-0) [Reason 566](#page-587-0) [WaitDesc 566](#page-587-0) [parameters, receiving 59](#page-80-0) [PartnerName field 614](#page-635-0) [password 90](#page-111-0) [Password field 580](#page-601-0) [PAUSED channel state 62](#page-83-0)[, 66](#page-87-0) [PDF \(Portable Document Format\) 676](#page-697-0) peer recovery [with queue-sharing 320](#page-341-0) [Peer recovery 320](#page-341-0) peer-shared-channel retry on OS/390 [about 632](#page-653-0) [ping 388](#page-409-0)[, 451](#page-472-0) [Digital OpenVMS 113](#page-134-0) [OS/2 113](#page-134-0) [problem determination 627](#page-648-0) [Tandem NSK 113](#page-134-0) [UNIX systems 113](#page-134-0) [Windows NT 113](#page-134-0) ping channel [OS/390 351](#page-372-0) [ping with LU 6.2 114](#page-135-0)[, 451](#page-472-0) planning message channel planning example [OS/390 using CICS 409](#page-430-0) [planning form 639](#page-660-0) port [in qm.ini file 653](#page-674-0) [MQSeries for AIX 197](#page-218-0) [MQSeries for Digital OpenVMS 272](#page-293-0) [MQSeries for HP-UX 219](#page-240-0) [MQSeries for OS/2 126](#page-147-0) [MQSeries for OS/390 346](#page-367-0)[, 428](#page-449-0)

port *(continued)* [MQSeries for OS/400 463](#page-484-0) [MQSeries for VSE/ESA 514](#page-535-0) [MQSeries for Windows NT 126](#page-147-0) [Tandem NSK 297](#page-318-0) [Portable Document Format \(PDF\) 676](#page-697-0) [PostScript format 677](#page-698-0) preparation getting started [Digital OpenVMS 108](#page-129-0) [OS/2 108](#page-129-0) [OS/400 440](#page-461-0) [Tandem NSK 108](#page-129-0) [UNIX systems 108](#page-129-0) [Windows NT 108](#page-129-0) [preparing channels 60](#page-81-0) [preparing MQSeries for AS/400 455](#page-476-0) [problem determination 627](#page-648-0) [channel refuses to run 629](#page-650-0) [channel startup negotiation](#page-650-0) [errors 629](#page-650-0) [channel switching 633](#page-654-0) [clients 634](#page-655-0) [connection switching 633](#page-654-0) [conversion failure 631](#page-652-0) [data structures 632](#page-653-0) [dead-letter queue 628](#page-649-0) [error messages 627](#page-648-0) [retrying the link 631](#page-652-0) [scenarios 627](#page-648-0) [transmission queue overflow 628](#page-649-0) [triggered channels 630](#page-651-0) [undelivered-message queue 628](#page-649-0) [user-exit programs 632](#page-653-0) [using the PING command 627](#page-648-0) [validation checks 628](#page-649-0) process definition example [Digital OpenVMS 302](#page-323-0) [OS/2 302](#page-323-0) [OS/390 368](#page-389-0) [OS/400 495](#page-516-0) [Tandem NSK 302](#page-323-0) [UNIX systems 302](#page-323-0) [Windows NT 302](#page-323-0) process definition example [Digital OpenVMS 301](#page-322-0) [OS/2 301](#page-322-0) [OS/390 367](#page-388-0) [OS/400 493](#page-514-0) [Tandem NSK 301](#page-322-0) [UNIX systems 301](#page-322-0) [Windows NT 301](#page-322-0) process definition for triggering [Digital OpenVMS 117](#page-138-0) [OS/2 117](#page-138-0) [OS/390 362](#page-383-0) [OS/390 using CICS 380](#page-401-0)[, 406](#page-427-0) [OS/400 457](#page-478-0) [Tandem NSK 117](#page-138-0) [UNIX systems 117](#page-138-0) [Windows NT 117](#page-138-0) [process security 91](#page-112-0) [processing problems 71](#page-92-0) [profile name, CICS 81](#page-102-0) programs [AMQCRCTA 459](#page-480-0)

programs *(continued)* [AMQCRS6A 119](#page-140-0) [AMQCRSTA 119](#page-140-0)[, 459](#page-480-0) [AMQRMCLA 459](#page-480-0) [RUNMQCHI 119](#page-140-0) [RUNMQCHL 119](#page-140-0) [RUNMQLSR 119](#page-140-0) publications [MQSeries 675](#page-696-0) [related 677](#page-698-0) pull-down menus [channel 395](#page-416-0) [edit 389](#page-410-0) [help \(channel definition panels\) 395](#page-416-0) [help \(message channel list panel\) 394](#page-415-0) [selected 379](#page-400-0) [view 393](#page-414-0) [PUT authority 90](#page-111-0) [PUTAUT attribute 90](#page-111-0) [PutAuthority field 578](#page-599-0) [putting messages 37](#page-58-0) [on remote queues 37](#page-58-0) [to distribution lists 46](#page-67-0)

# **Q**

[qm.ini 74](#page-95-0) [stanzas used for distributed](#page-674-0) [queuing 653](#page-674-0) [QMgrName field 574](#page-595-0) [QMINI 74](#page-95-0) QMINI file [stanzas used for distributed](#page-674-0) [queuing 653](#page-674-0) [QMNAME attribute 91](#page-112-0) queue [destination 42](#page-63-0) [reply-to 47](#page-68-0) queue manager [alias 25](#page-46-0)[, 36](#page-57-0) [receiving 40](#page-61-0) interconnection procedure [example 409](#page-430-0) [multiple 127](#page-148-0) [name 91](#page-112-0) [alias 42](#page-63-0) [types 3](#page-24-0) [queue manager alias 25](#page-46-0)[, 36](#page-57-0) [introduction 26](#page-47-0) [receiving 40](#page-61-0) queue name [resolution 649](#page-670-0) [how it works 652](#page-673-0) [what is it? 651](#page-672-0) [translations 53](#page-74-0) queue sharing [peer recovery with 320](#page-341-0) queue-sharing [clusters and 320](#page-341-0) queues [create a transmission queue 117](#page-138-0)[, 455](#page-476-0) [defining 406](#page-427-0) [OS/390 362](#page-383-0) queuing [shared 317](#page-338-0) [quiescing channels 67](#page-88-0)

## **R**

[RCVDATA attribute 92](#page-113-0) [RCVEXIT attribute 91](#page-112-0) [Reason parameter 566](#page-587-0) [receive exit 12](#page-33-0) [name 91](#page-112-0) [program 526](#page-547-0) [user data 92](#page-113-0) [ReceiveExit field 577](#page-598-0) [ReceiveExitPtr field 590](#page-611-0) [ReceiveExitsDefined field 588](#page-609-0) receiver [channel 7](#page-28-0) channel definition example [Digital OpenVMS 301](#page-322-0) [OS/2 301](#page-322-0) [OS/390 367](#page-388-0) [OS/400 494](#page-515-0) [Tandem NSK 301](#page-322-0) [UNIX systems 301](#page-322-0) [Windows NT 301](#page-322-0) channel panel [details 399](#page-420-0) panel settings [OS/390 using CICS 399](#page-420-0) receiver channel definition example [Digital OpenVMS 303](#page-324-0) [OS/2 303](#page-324-0) [OS/390 368](#page-389-0) [OS/400 495](#page-516-0) [Tandem NSK 303](#page-324-0) [UNIX systems 303](#page-324-0) [Windows NT 303](#page-324-0) [overview 5](#page-26-0) [ReceiveUserData field 579](#page-600-0) [ReceiveUserDataPtr field 590](#page-611-0) receiving [messages 40](#page-61-0)[, 58](#page-79-0) [on DECnet Phase IV 280](#page-301-0) on LU 6.2 [OS/2 130](#page-151-0) [OS/390 362](#page-383-0) [Tandem NSK 285](#page-306-0) [UNIX systems 189](#page-210-0) [Windows NT 130](#page-151-0) on SPX [OS/2 135](#page-156-0)[, 155](#page-176-0) [Windows NT 135](#page-156-0)[, 178](#page-199-0) on TCP [Digital OpenVMS 272](#page-293-0) [OS/2 126](#page-147-0) [OS/390 360](#page-381-0) [OS/400 464](#page-485-0) [Tandem NSK 298](#page-319-0) [UNIX systems 186](#page-207-0) [Windows NT 126](#page-147-0) [receiving messages 40](#page-61-0)[, 58](#page-79-0) [receiving on DECnet Phase IV 280](#page-301-0) receiving on LU 6.2 [OS/2 130](#page-151-0) [OS/390 362](#page-383-0) [Tandem NSK 285](#page-306-0) [UNIX systems 189](#page-210-0) [Windows NT 130](#page-151-0) receiving on SPX [OS/2 135](#page-156-0)[, 155](#page-176-0)

receiving on SPX *(continued)* [Windows NT 135](#page-156-0)[, 178](#page-199-0) receiving on TCP [Digital OpenVMS 272](#page-293-0) [OS/2 126](#page-147-0) [OS/390 360](#page-381-0) [OS/400 464](#page-485-0) [Tandem NSK 298](#page-319-0) [UNIX systems 186](#page-207-0) [Windows NT 126](#page-147-0) recovery with queue-sharing [peer 320](#page-341-0) reference-message header [message exit program 529](#page-550-0) [Registration time for DDNS 631](#page-652-0) [registry 73](#page-94-0)[, 74](#page-95-0)[, 128](#page-149-0)[, 132](#page-153-0)[, 137](#page-158-0)[, 177](#page-198-0)[, 539](#page-560-0) [remote queue definition 36](#page-57-0) example [Digital OpenVMS 301](#page-322-0) [OS/2 301](#page-322-0) [OS/390 366](#page-387-0) [OS/400 492](#page-513-0) [Tandem NSK 301](#page-322-0) [UNIX systems 301](#page-322-0) [Windows NT 301](#page-322-0) [introduction 15](#page-36-0)[, 25](#page-46-0) [what it is 14](#page-35-0) [remote queue manager 3](#page-24-0) [RemotePassword field 582](#page-603-0) [RemoteSecurityId field 592](#page-613-0) [RemoteUserIdentifier field 582](#page-603-0) renaming a channel [Digital OpenVMS 111](#page-132-0) [OS/2 111](#page-132-0) [OS/390 using CICS 379](#page-400-0) [OS/400 446](#page-467-0) [Tandem NSK 111](#page-132-0) [UNIX systems 111](#page-132-0) [Windows NT 111](#page-132-0) [reply-to alias 36](#page-57-0) [reply-to queue 47](#page-68-0) [alias definition 28](#page-49-0) [alias example 48](#page-69-0) [aliases 25](#page-46-0) [preparing for 29](#page-50-0) [specifying 28](#page-49-0) reply-to queue definition example [Digital OpenVMS 301](#page-322-0) [OS/2 301](#page-322-0) [OS/390 367](#page-388-0) [OS/400 494](#page-515-0) [Tandem NSK 301](#page-322-0) [UNIX systems 301](#page-322-0) [Windows NT 301](#page-322-0) [requester channel 7](#page-28-0) [requester channel settings panel,](#page-422-0) [details 401](#page-422-0) [REQUESTING channel state 62](#page-83-0) [Reserved field 621](#page-642-0) [Reserved1 field 624](#page-645-0) [Reserved2 field 624](#page-645-0) [Reserved3 field 625](#page-646-0) [reset 116](#page-137-0)[, 384](#page-405-0)[, 453](#page-474-0) [RESET CHANNEL command 630](#page-651-0) [reset channel sequence numbers,](#page-372-0) [OS/390 351](#page-372-0)

[resolve 385](#page-406-0) [RESOLVE CHANNEL command 629](#page-650-0) [resolve in-doubt message on channel,](#page-373-0) [OS/390 352](#page-373-0) [resolve in-doubt messages 116](#page-137-0) [OS/400 453](#page-474-0) [resolve option 116](#page-137-0) [OS/400 453](#page-474-0) responder [LU6.2 78](#page-99-0)[, 114](#page-135-0)[, 285](#page-306-0) [MCA 9](#page-30-0) [responder MCA 9](#page-30-0) [responder process 78](#page-99-0)[, 114](#page-135-0)[, 285](#page-306-0) restarting [channels 61](#page-82-0) [restarting stopped channels 69](#page-90-0) [resync 383](#page-404-0) [RETRY channel state 62](#page-83-0)[, 65](#page-86-0) [retry considerations 632](#page-653-0) [RetryCount field 622](#page-643-0) [retrying the link, problem](#page-652-0) [determination 631](#page-652-0) [return routing 53](#page-74-0) [return to sender 72](#page-93-0) [reusing exit programs 547](#page-568-0) routing entry [add 470](#page-491-0) [class 471](#page-492-0) [routing entry class 471](#page-492-0) [routing messages 39](#page-60-0) [run channel 111](#page-132-0)[, 443](#page-464-0) [run channel initiator 118](#page-139-0) runmqchi command [AIX, OS/2, HP-UX, Sun Solaris, and](#page-139-0) [Windows NT 118](#page-139-0) [RUNMQCHI command 119](#page-140-0) [RUNMQCHL command 119](#page-140-0) [RUNMQLSR command 119](#page-140-0)

# **S**

[save option 395](#page-416-0) [scenarios, problem determination 627](#page-648-0) [SCF configuration file, example 285](#page-306-0) [SCYDATA attribute 93](#page-114-0) [SCYEXIT attribute 93](#page-114-0) security [context 91](#page-112-0) [exit 12](#page-33-0) [exit name 93](#page-114-0) [exit program 521](#page-542-0) [exit program, overview 520](#page-541-0) [exit user data 93](#page-114-0) [intra-group queuing 331](#page-352-0) [levels for exit programs 122](#page-143-0) [message channel agent 91](#page-112-0) objects [Digital OpenVMS 120](#page-141-0) [MQSeries for AS/400 461](#page-482-0) [OS/2 120](#page-141-0) [Tandem NSK 120](#page-141-0) [UNIX systems 120](#page-141-0) [Windows NT 120](#page-141-0) [process 91](#page-112-0) [SecurityExit field 576](#page-597-0) [SecurityUserData field 578](#page-599-0) [segregating messages 15](#page-36-0) [selected menu-bar choice 379](#page-400-0)

[selecting a channel 444](#page-465-0) [OS/390 using CICS 376](#page-397-0) send [exit 12](#page-33-0) [exit name 93](#page-114-0) [exit program 526](#page-547-0) [message 57](#page-78-0) [send exit user data 93](#page-114-0) [SENDDATA attribute 93](#page-114-0) [sender channel 7](#page-28-0) sender channel definition example [Digital OpenVMS 301](#page-322-0)[, 302](#page-323-0) [OS/2 301](#page-322-0)[, 302](#page-323-0) [OS/390 367](#page-388-0)[, 368](#page-389-0) [OS/400 493](#page-514-0)[, 495](#page-516-0) [Tandem NSK 301](#page-322-0)[, 302](#page-323-0) [UNIX systems 301](#page-322-0)[, 302](#page-323-0) [Windows NT 301](#page-322-0)[, 302](#page-323-0) [overview 5](#page-26-0) sender channel settings [details 398](#page-419-0) [SENDEXIT attribute 93](#page-114-0) [SendExit field 577](#page-598-0) [SendExitPtr field 589](#page-610-0) [SendExitsDefined field 588](#page-609-0) sending [messages 17](#page-38-0)[, 58](#page-79-0) [on DECnet Phase IV 280](#page-301-0) on SPX [OS/2 134](#page-155-0) [Windows NT 134](#page-155-0) on TCP [Digital OpenVMS 272](#page-293-0) [OS/2 126](#page-147-0) [Windows NT 126](#page-147-0) [sending on TCP 185](#page-206-0) [SendUserData field 579](#page-600-0) [SendUserDataPtr field 589](#page-610-0) [SeqNumberWrap field 577](#page-598-0) [sequence number wrap 93](#page-114-0) [sequence numbering 54](#page-75-0) [sequence numbers 59](#page-80-0) [reset, OS/390 351](#page-372-0) [sequential delivery 94](#page-115-0) [sequential retrieval of messages 55](#page-76-0) [SEQWRAP attribute 93](#page-114-0) server [AT&T GIS SNA 240](#page-261-0) [channel 7](#page-28-0) [channel settings panel, detail 400](#page-421-0) [server-connection channel 7](#page-28-0) service [class of 317](#page-338-0) [service, class of 47](#page-68-0) [SessionId field 622](#page-643-0) setting up [CICS communication for OS/390 403](#page-424-0) communication [Digital OpenVMS systems 271](#page-292-0) [OS/2 125](#page-146-0) [OS/400 463](#page-484-0) [Tandem NSK 283](#page-304-0) [UNIX systems 185](#page-206-0) [Windows NT 125](#page-146-0) shared [queuing 317](#page-338-0)

shared queuing [benefits of 319](#page-340-0) [components of 317](#page-338-0) [concepts of 317](#page-338-0) [inbound channels 318](#page-339-0) [message channel agents with 318](#page-339-0) [outbound channels 318](#page-339-0) [synchronization queue 319](#page-340-0) [transmission 318](#page-339-0) [triggering with 318](#page-339-0) shared transmission queue [intra-group queuing 323](#page-344-0) [Shared transmission queue for](#page-344-0) [intra-group queuing 323](#page-344-0) [sharing channels 14](#page-35-0) short retry [count 94](#page-115-0) [interval 94](#page-115-0) [ShortConnectionName field 574](#page-595-0) [ShortRetryCount field 575](#page-596-0) [ShortRetryInterval field 575](#page-596-0) [SHORTRTY attribute 94](#page-115-0) [SHORTTMR attribute 94](#page-115-0) side object [OS/400 466](#page-487-0) [SINIX and DC/OSx configuration](#page-326-0) [files 305](#page-326-0) [SNA 4](#page-25-0) [configuration, Digital OpenVMS 275](#page-296-0) [listener process, ending 278](#page-299-0) [products, in example](#page-119-0) [configurations 98](#page-119-0) [Server 129](#page-150-0) [SNAplus2 217](#page-238-0) [SNAX communications examples 285](#page-306-0) SO\_KEEPALIVE [Digital OpenVMS 273](#page-294-0) [OS/2 128](#page-149-0) [OS/400 464](#page-485-0) [UNIX systems 188](#page-209-0)[, 273](#page-294-0) [Windows NT 128](#page-149-0) [softcopy books 676](#page-697-0) [source queue manager 3](#page-24-0) specific properties [intra-group queuing 332](#page-353-0) [splitting messages 59](#page-80-0) [SPX 4](#page-25-0) connection [MQSeries for OS/2 Warp 153](#page-174-0) [MQSeries for Windows NT 177](#page-198-0) [OS/2 125](#page-146-0) [example configurations 98](#page-119-0) [KEEPALIVE, OS/2 135](#page-156-0)[, 155](#page-176-0) [products, in example](#page-119-0) [configurations 98](#page-119-0) [stanza of qm.ini file 653](#page-674-0) [Windows NT 125](#page-146-0) [stanza file 73](#page-94-0) start [channel 61](#page-82-0) [Digital OpenVMS 111](#page-132-0) [OS/2 111](#page-132-0) [OS/390 349](#page-370-0) [Tandem NSK 111](#page-132-0) [UNIX systems 111](#page-132-0) [Windows NT 111](#page-132-0) [channel initiator, OS/390 346](#page-367-0)

start *(continued)* [channel listener, OS/390 348](#page-369-0) [DQM panels, OS/390 using](#page-395-0) [CICS 374](#page-395-0) [option 379](#page-400-0)[, 451](#page-472-0) [STARTING channel state 62](#page-83-0) [startup dialog 520](#page-541-0) [state, channel 62](#page-83-0) status [display channel 110](#page-131-0) [work with channel 446](#page-467-0) [status, channel 59](#page-80-0) [status panels 386](#page-407-0)[, 451](#page-472-0) [Sterling Software SOLVE:TCPaccess](#page-385-0) [interface 364](#page-385-0) stop [channel 67](#page-88-0)[, 115](#page-136-0)[, 381](#page-402-0) [channel, OS/390 352](#page-373-0) [channel, OS/390 using CICS 407](#page-428-0) [channel initiator, OS/390 347](#page-368-0) [channel listener, OS/390 349](#page-370-0) [controlled 453](#page-474-0) [immediate 453](#page-474-0) [option 381](#page-402-0) [quiesce 115](#page-136-0)[, 383](#page-404-0) [stop channel initiator 118](#page-139-0) [stop force 116](#page-137-0) [stop immediate 382](#page-403-0) [STOPPED channel state 62](#page-83-0)[, 65](#page-86-0) [stopped channels, restarting 69](#page-90-0) [STOPPING channel state 62](#page-83-0) [STRMQM command 109](#page-130-0) StrucId field [MQCXP structure 605](#page-626-0) [MQTXP structure 620](#page-641-0) [MQXWD structure 624](#page-645-0) [StrucLength field 587](#page-608-0) structures [MQCD 569](#page-590-0) [MQCXP 605](#page-626-0) [MQTXP 620](#page-641-0) [MQXWD 624](#page-645-0) [SunLink Version 9.1 255](#page-276-0) [SupportPac 677](#page-698-0) [switching channels 633](#page-654-0) synchronization [with shared queuing 319](#page-340-0) [synchronization queue, OS/390 363](#page-384-0) [Synchronization queue with shared](#page-340-0) [queuing 319](#page-340-0) [synchronizing channels 383](#page-404-0)[, 520](#page-541-0) [syncpoint introduction 80](#page-101-0) SYSTEM.CHANNEL.INITQ queue [Digital OpenVMS 299](#page-320-0) [OS/2 299](#page-320-0) [OS/390 341](#page-362-0)[, 363](#page-384-0) [OS/400 491](#page-512-0) [UNIX systems 299](#page-320-0) [Windows NT 299](#page-320-0) [SYSTEM.CHANNEL.REPLY.INFO](#page-362-0) [queue 341](#page-362-0)[, 363](#page-384-0) [SYSTEM.CHANNEL.SYNCQ 363](#page-384-0) [system extension 122](#page-143-0)[, 462](#page-483-0) system extensions user-exit programs [Digital OpenVMS 122](#page-143-0) [MQSeries for AS/400 462](#page-483-0)

system extensions *(continued)* user-exit programs *(continued)* [OS/2 122](#page-143-0) [Tandem NSK 122](#page-143-0) [UNIX systems 122](#page-143-0) [Windows NT 122](#page-143-0) [system identifier, target 94](#page-115-0)

## **T**

[target queue manager 3](#page-24-0) [target system identifier 94](#page-115-0) **TCP** [channels, Tandem NSK 285](#page-306-0) connection [listener backlog 127](#page-148-0)[, 135](#page-156-0)[, 187](#page-208-0)[,](#page-381-0) [360](#page-381-0)[, 464](#page-485-0) [MQSeries for AIX 203](#page-224-0) [MQSeries for AS/400 483](#page-504-0) [MQSeries for AT&T GIS](#page-266-0) [UNIX 245](#page-266-0) [MQSeries for Compaq Tru64](#page-230-0) [UNIX 209](#page-230-0) [MQSeries for Digital](#page-292-0) [OpenVMS 271](#page-292-0) [MQSeries for HP-UX 231](#page-252-0) [MQSeries for OS/2 Warp 151](#page-172-0) [MQSeries for OS/390 427](#page-448-0) [MQSeries for Sun Solaris 265](#page-286-0) [MQSeries for Tandem NSK 283](#page-304-0) [MQSeries for VSE/ESA 504](#page-525-0) [MQSeries for Windows NT 176](#page-197-0) [example configurations 98](#page-119-0) [listener backlog option 127](#page-148-0)[, 135](#page-156-0)[, 187](#page-208-0)[,](#page-381-0) [360](#page-381-0)[, 464](#page-485-0) [OpenEdition MVS sockets 364](#page-385-0) [products, in example](#page-119-0) [configurations 98](#page-119-0) [stanza of qm.ini file 653](#page-674-0) [stanza of QMINI file 653](#page-674-0) TCP connection setting up [OS/2 125](#page-146-0) [OS/390 359](#page-380-0) [UNIX systems 185](#page-206-0) [Windows NT 125](#page-146-0) [TCP/IP 4](#page-25-0) [TCP/IP communications example 297](#page-318-0) [TCP/IP KEEPALIVE 66](#page-87-0) [Digital OpenVMS 273](#page-294-0) [UNIX systems 273](#page-294-0) TCP KEEPALIVE [OS/2 128](#page-149-0) [OS/400 464](#page-485-0) [UNIX systems 188](#page-209-0) [Windows NT 128](#page-149-0) [TCPware 274](#page-295-0) terminology [intra-group queuing 322](#page-343-0) [terminology used in this book 661](#page-682-0) [test channel, OS/390 351](#page-372-0) [testing connections, lookback testing 56](#page-77-0) [time-out 84](#page-105-0) TPNAME and TPPATH [OS/2 128](#page-149-0) [OS/400 465](#page-486-0) [UNIX systems 188](#page-209-0) [Windows NT 128](#page-149-0)

[TPNAME attribute 86](#page-107-0) [TpName field 575](#page-596-0) transaction [identifier, CICS 95](#page-116-0) [program name 86](#page-107-0) transactions [CEDA 404](#page-425-0) [CKMC 374](#page-395-0) [CKSG 406](#page-427-0) transmission [shared queuing 318](#page-339-0) transmission header alias [definition 26](#page-47-0) [message exit program 529](#page-550-0) [message-retry exit program 530](#page-551-0) [queue name 36](#page-57-0) [transmission protocol 95](#page-116-0) transmission queue [definition of 10](#page-31-0) example definition [Digital OpenVMS 301](#page-322-0) [OS/2 301](#page-322-0) [OS/390 367](#page-388-0) [OS/400 493](#page-514-0) [Tandem NSK 301](#page-322-0) [UNIX systems 301](#page-322-0) [Windows NT 301](#page-322-0) multiple message channels [Digital OpenVMS 120](#page-141-0) [MQSeries for AS/400 461](#page-482-0) [OS/2 120](#page-141-0) [OS/390 using CICS 406](#page-427-0) [Tandem NSK 120](#page-141-0) [UNIX systems 120](#page-141-0) [Windows NT 120](#page-141-0) [overflow 628](#page-649-0) [selecting 42](#page-63-0) [sharing 14](#page-35-0) [Transmission queue 318](#page-339-0) transmission queue definition example [Digital OpenVMS 302](#page-323-0) [OS/2 302](#page-323-0) [OS/390 368](#page-389-0) [OS/400 495](#page-516-0) [Tandem NSK 302](#page-323-0) [UNIX systems 302](#page-323-0) [Windows NT 302](#page-323-0) [transmission queue name 95](#page-116-0) transport-retry exit [introduction 12](#page-33-0) [transport-retry exit program 531](#page-552-0) [transport type 95](#page-116-0) [supported 4](#page-25-0) TransportType field [MQCD structure 573](#page-594-0) [MQTXP structure 621](#page-642-0) [triggered channels, problem](#page-651-0) [determination 630](#page-651-0) triggering [channels 20](#page-41-0) [Digital OpenVMS 117](#page-138-0) [MQSeries for AS/400 457](#page-478-0) [OS/2 117](#page-138-0) [OS/390 362](#page-383-0) [OS/390 using CICS 380](#page-401-0)

triggering *(continued)* [Tandem NSK 117](#page-138-0) [UNIX systems 117](#page-138-0) [Windows NT 117](#page-138-0) MCAs [OS/390 using CICS 406](#page-427-0) [with shared queuing 318](#page-339-0) [Triggering with shared queuing 318](#page-339-0) [TRPTYPE attribute 95](#page-116-0) [trusted applications 12](#page-33-0)[, 122](#page-143-0) [type, bind 122](#page-143-0) [types of channel 81](#page-102-0)

# **U**

[UCD products, in example](#page-119-0) [configurations 98](#page-119-0) UDP [example configurations 98](#page-119-0) UDP connection [MQSeries for AIX 203](#page-224-0) setting up [UNIX systems 185](#page-206-0) [UDP transport-retry exit,](#page-552-0) [configuring 531](#page-552-0) [undeliverable message 71](#page-92-0) **INIX** [KEEPALIVE 188](#page-209-0) user exit [data definition files 558](#page-579-0) [MQCXP structure 605](#page-626-0) [MQTXP structure 620](#page-641-0) [MQXWD structure 624](#page-645-0) user-exit [programs 632](#page-653-0) [user-exit programs 519](#page-540-0)[, 556](#page-577-0) [problem determination 632](#page-653-0) [security levels 122](#page-143-0) system extension [Digital OpenVMS 122](#page-143-0) [OS/2 122](#page-143-0) [OS/400 462](#page-483-0) [Tandem NSK 122](#page-143-0) [UNIX systems 122](#page-143-0) [Windows NT 122](#page-143-0) [writing and compiling 532](#page-553-0) [user ID 95](#page-116-0)[, 121](#page-142-0) [user identifier service 122](#page-143-0) [user-written MCAs 75](#page-96-0) [USERDATA parameter 380](#page-401-0)[, 406](#page-427-0)[, 457](#page-478-0) [OS/390 362](#page-383-0) [USERID attribute 95](#page-116-0) [UserIdentifier field 579](#page-600-0)

# **V**

validation [checks 628](#page-649-0) [command 71](#page-92-0) [of user IDs 529](#page-550-0) [panel data 71](#page-92-0) [values supplied by MQSeries for](#page-470-0) [AS/400 449](#page-470-0) [values supplied by OS/390 using](#page-412-0) [CICS 391](#page-412-0)[, 394](#page-415-0) Version field [MQCD structure 571](#page-592-0)

Version field *(continued)* [MQCXP structure 606](#page-627-0) [MQTXP structure 620](#page-641-0) [MQXWD structure 624](#page-645-0) view activities [OS/390 using CICS 393](#page-414-0) [menu-bar choice 393](#page-414-0) [VSAM 373](#page-394-0)

# **W**

[WaitDesc parameter 566](#page-587-0) [WAITING channel state 62](#page-83-0) [wide-band links 31](#page-52-0) [Windows 3.1 client, channel-exit](#page-559-0) [programs 538](#page-559-0) [Windows 95 and Windows 98 client,](#page-559-0) [channel-exit programs 538](#page-559-0) [Windows Help 677](#page-698-0) [work-with-channel choices 448](#page-469-0) [work with channel status 446](#page-467-0) [work with status 451](#page-472-0) workload [balanced 319](#page-340-0) [Workload-balanced channel start 319](#page-340-0) worksheet [MQSeries for AIX configuration 191](#page-212-0) [MQSeries for AS/400](#page-494-0) [configuration 473](#page-494-0) [MQSeries for AT&T GIS UNIX](#page-258-0) [configuration 237](#page-258-0) [MQSeries for HP-UX](#page-234-0) [configuration 213](#page-234-0) [MQSeries for OS/2 Warp](#page-160-0) [configuration 139](#page-160-0) [MQSeries for OS/390](#page-439-0) [configuration 418](#page-439-0) [MQSeries for Sun Solaris](#page-272-0) [configuration 251](#page-272-0) [MQSeries for Windows NT](#page-185-0) [configuration 164](#page-185-0) [writing your own message channel](#page-96-0) [agents 75](#page-96-0) [WRKCLS command 471](#page-492-0) [WRKSBSD command 469](#page-490-0)

# **X**

[XMITQ attribute 95](#page-116-0) [XmitQName field 574](#page-595-0)

# **Sending your comments to IBM**

If you especially like or dislike anything about this book, please use one of the methods listed below to send your comments to IBM.

Feel free to comment on what you regard as specific errors or omissions, and on the accuracy, organization, subject matter, or completeness of this book.

Please limit your comments to the information in this book and the way in which the information is presented.

#### **To make comments about the functions of IBM products or systems, talk to your IBM representative or to your IBM authorized remarketer.**

When you send comments to IBM, you grant IBM a nonexclusive right to use or distribute your comments in any way it believes appropriate, without incurring any obligation to you.

You can send your comments to IBM in any of the following ways:

• By mail, to this address:

User Technologies Department (MP095) IBM United Kingdom Laboratories Hursley Park WINCHESTER, Hampshire SO21 2JN United Kingdom

- By fax:
	- From outside the U.K., after your international access code use 44–1962–870229
	- From within the U.K., use 01962–870229
- Electronically, use the appropriate network ID:
	- IBM Mail Exchange: GBIBM2Q9 at IBMMAIL
	- IBMLink™: HURSLEY(IDRCF)
	- Internet: idrcf@hursley.ibm.com

Whichever method you use, ensure that you include:

- The publication title and order number
- The topic to which your comment applies
- v Your name and address/telephone number/fax number/network ID.

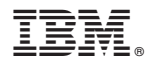

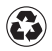

Printed in the United States of America on recycled paper containing 10% recovered post-consumer fiber.

SC33-1872-05

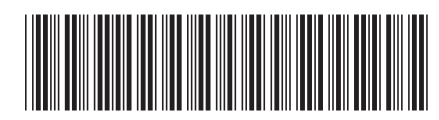